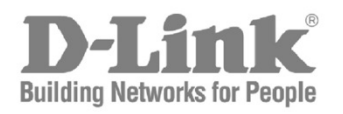

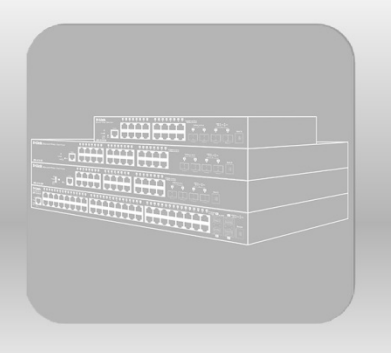

# **CLI Reference Guide**

Product Model: DGS-1510 Series Gigabit Ethernet SmartPro Switch Release 1.50

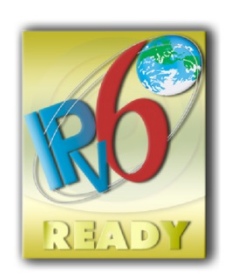

# **Table of Contents**

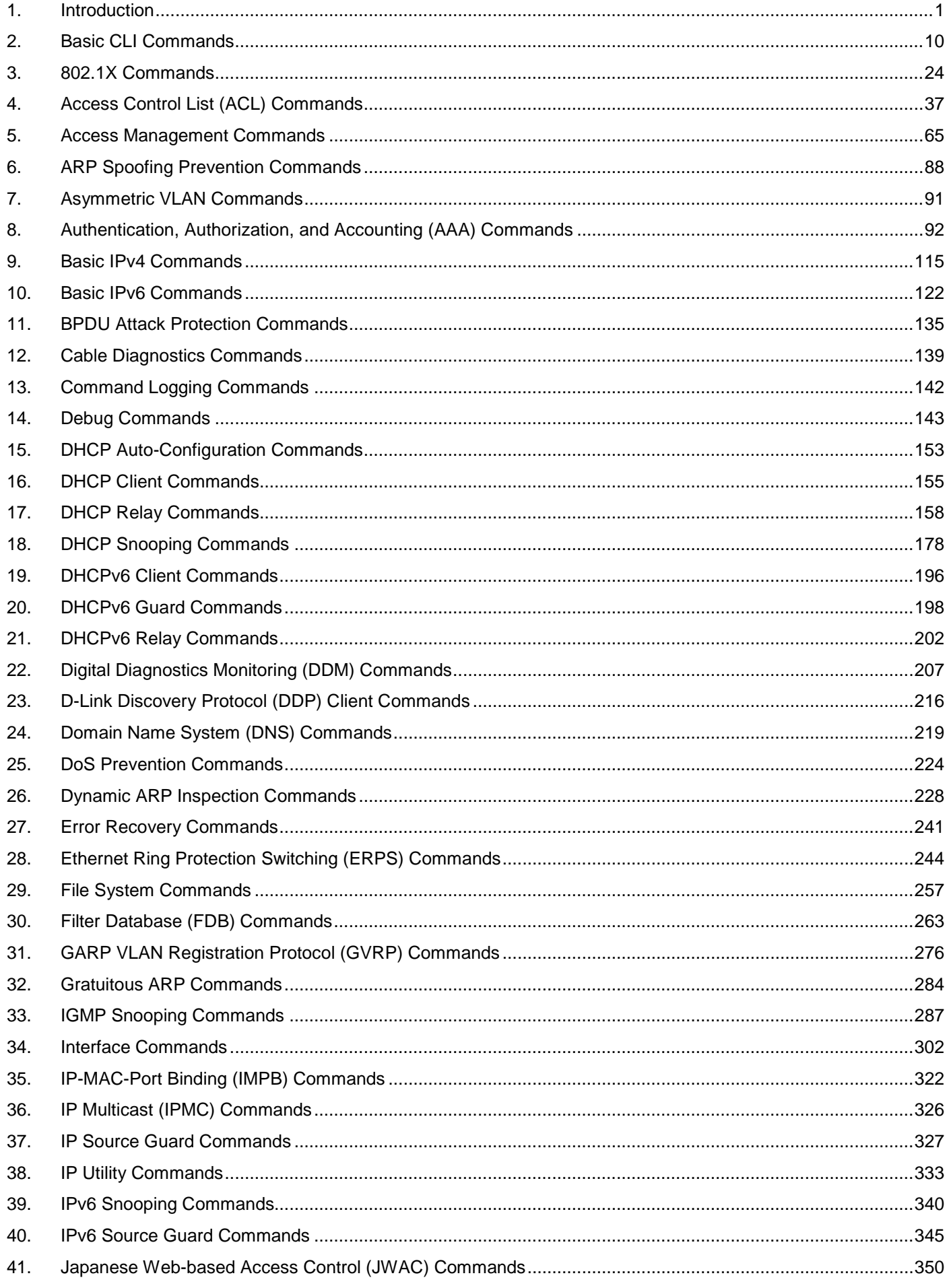

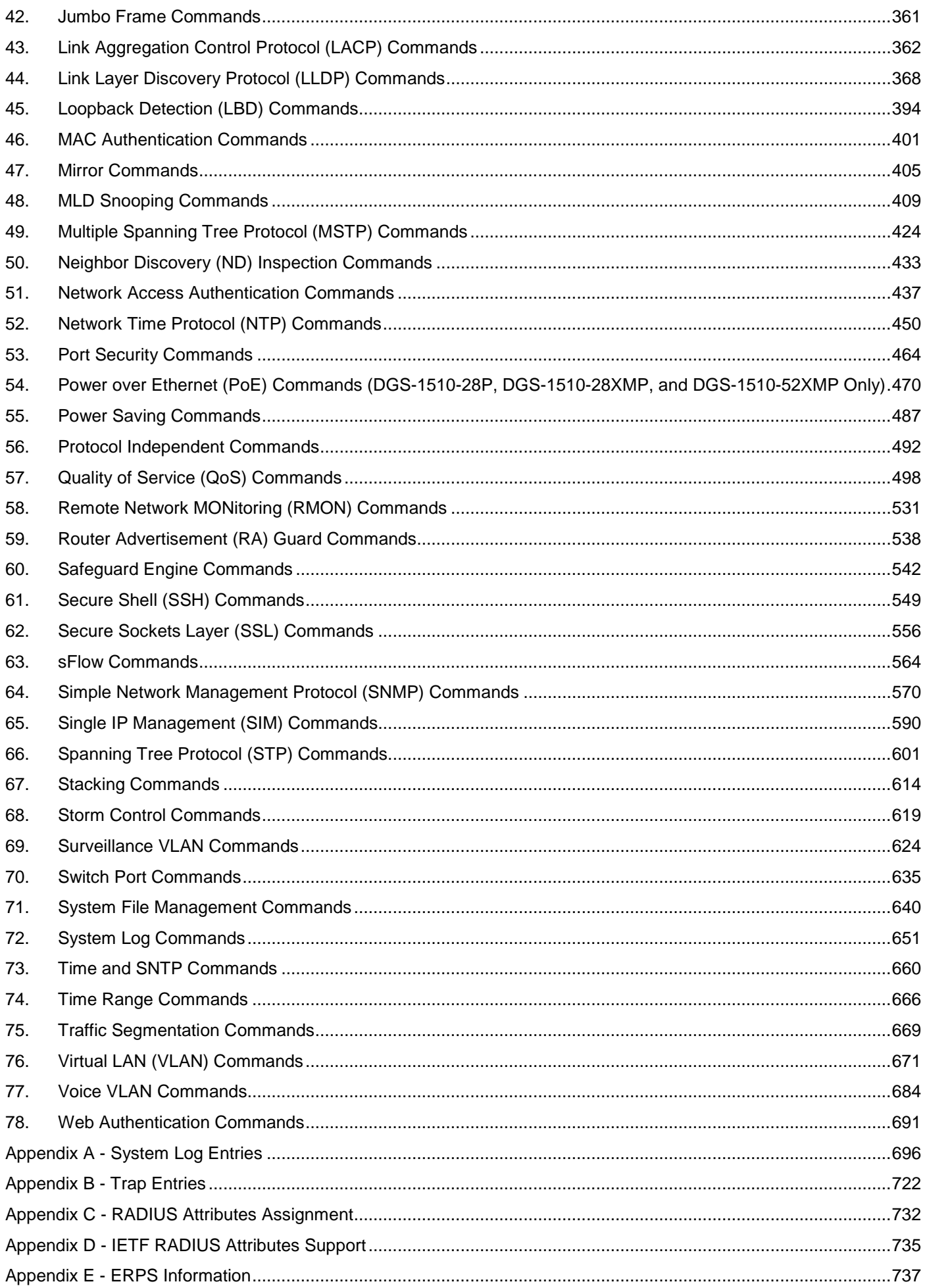

## <span id="page-3-0"></span>1. Introduction

This manual's command descriptions are based on the software release 1.50. The commands listed here are the subset of commands that are supported by the DGS-1510 Series SmartPro Switch.

## **Audience**

This CLI Reference Guide is intended for network administrators and other IT networking professionals responsible for managing the switch by using the Command Line Interface (CLI). The CLI is the primary management interface to the DGS-1510 Series SmartPro Switch, which will be generally be referred to simply as "the Switch" within this manual. This manual is written in a way that assumes that you already have the experience and knowledge of Ethernet and modern networking principles for Local Area Networks.

## Other Documentation

The documents below are a further source of information in regards to configuring and troubleshooting the Switch. All the documents are available from the CD bundled with this switch, or from the D-Link website. Other documents related to the Switch are:

- *DGS-1510 Series Gigabit Ethernet SmartPro Switch Hardware Installation Guide*
- *DGS-1510 Series Gigabit Ethernet SmartPro Switch Web UI Reference Guide*

## Conventions

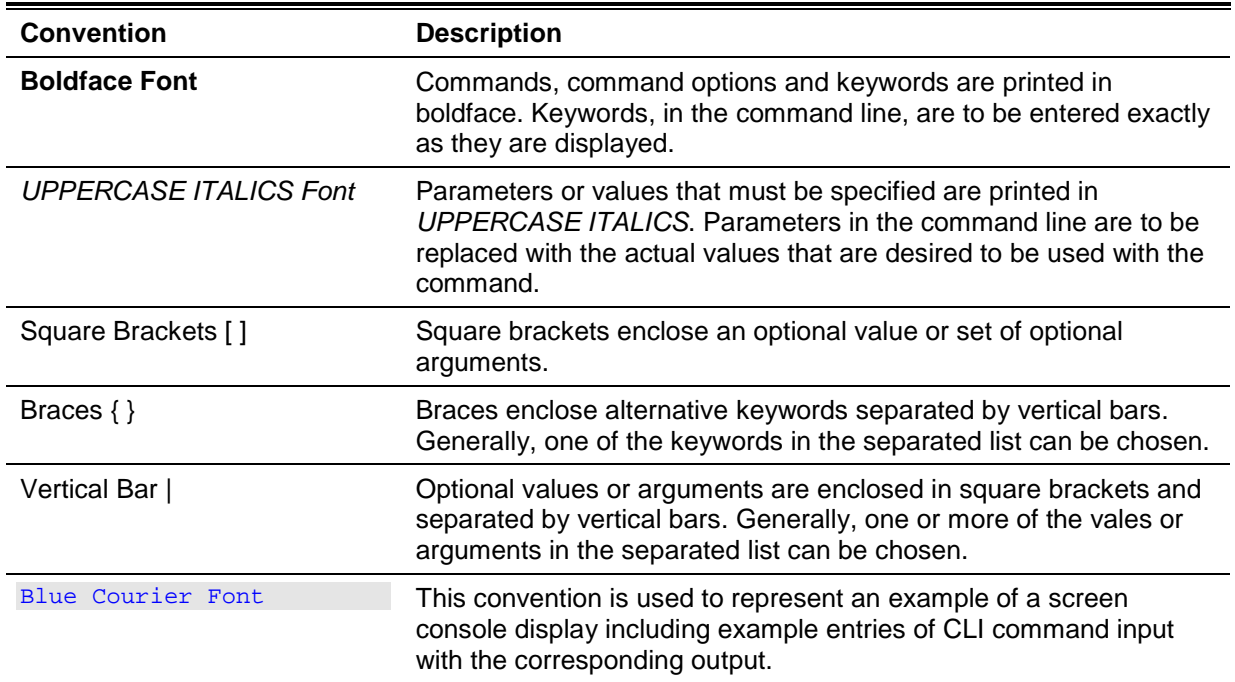

## Notes, Notices, and Cautions

Below are examples of the three types of indicators used in this manual. When administering your switch using the information in this document, you should pay special attention to these indicators. Each example below provides an explanatory remark regarding each type of indicator.

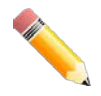

**NOTE:** A note indicates important information that helps you make better use of your device.

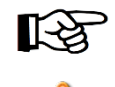

**NOTICE:** A notice indicates either potential damage to hardware or loss of data and tells you how to avoid the problem.

**CAUTION:** A caution indicates a potential for property damage, personal injury, or death.

## Command Descriptions

The information pertaining to each command in this reference guide is presented using a number of template fields. The fields are:

- **Description** This is a short and concise statement describing the commands functionality.
- **Syntax** The precise form to use when entering and issuing the command.
- **Parameters** A table where each row describes the optional or required parameters, and their use, that can be issued with the command.
- **Default** If the command sets a configuration value or administrative state of the Switch then any default settings (i.e. without issuing the command) of the configuration is shown here.
- **Command Mode** The mode in which the command can be issued. These modes are described in the section titled "Command Modes" below.
- **Command Default Level**  The user privilege level in which the command can be issued.
- **Usage Guideline** If necessary, a detailed description of the command and its various utilization scenarios is given here.
- **Example(s)** Each command is accompanied by a practical example of the command being issued in a suitable scenario.

## Command Modes

There are several command modes available in the command-line interface (CLI). The set of commands available to the user depends on both the mode the user is currently in and their privilege level. For each case, the user can see all the commands that are available in a particular command mode by entering a question mark (?) at the system prompt.

The command-line interface has three pre-defined privilege levels:

- **Basic User**  Privilege Level 1. This user account level has the lowest priority of the user accounts. The purpose of this type of user account level is for basic system checking.
- **Operator** Privilege Level 12. This user account level is used to grant system configuration rights for users who need to change or monitor system configuration, except for security related information such as user accounts and SNMP account settings, etc.
- **Administrator** Privilege Level 15. This administrator user account level can monitor all system information and change any of the system configuration settings expressed in this configuration guide.

The command-line interface has a number of command modes. There are three basic command modes:

- **User EXEC Mode**
- **Privileged EXEC Mode**
- **Global Configuration Mode**

All other sub-configuration modes can be accessed via the **Global Configuration Mode**.

When a user logs in to the Switch, the privilege level of the user determines the command mode the user will enter after initially logging in. The user will either log into **User EXEC Mode** or the **Privileged EXEC Mode**.

- Users with a **basic** user level will log into the Switch in the **User EXEC Mode**.
- Users with **operator** or **administrator** level accounts will log into the Switch in the **Privileged EXEC Mode**.

Therefore, the User EXEC Mode can operate at a basic user level and the Privileged EXEC Mode can operate at the **operator**, or **administrator** levels. The user can only enter the Global Configuration Mode from the Privileged EXEC Mode. The Global Configuration Mode can be accessed by users who have operator or administrator level user accounts.

As for sub-configuration modes, a subset of those can only be accessed by users who have the highest secure administrator level privileges.

The following table briefly lists the available command modes. Only the basic command modes and some of the sub-configuration modes are enumerated. The basic command modes and basic subconfiguration modes are further described in the following chapters. Descriptions for the rest of the sub-configuration modes are not provided in this section. For more information on the additional subconfiguration modes, the user should refer to the chapters relating to these functions.

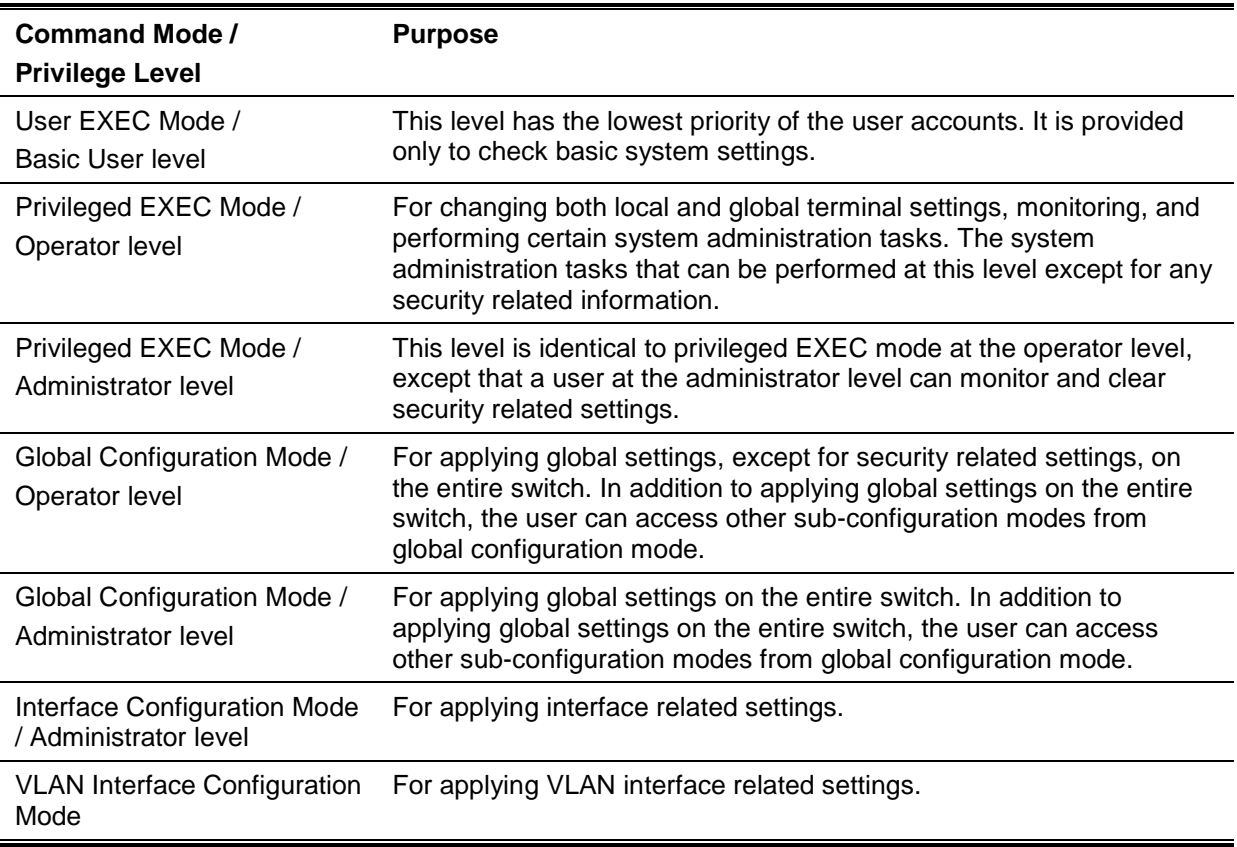

The available command modes and privilege levels are described below:

## **User EXEC Mode at Basic User Level**

This command mode is mainly designed for checking basic system settings. This command mode can be entered by logging in as a basic user.

## **Privileged EXEC Mode at Operator Level**

Users logged into the Switch in privileged EXEC mode at this level can change both local and global terminal settings, monitor, and perform system administration tasks (except for security related information). The method to enter privileged EXEC mode at operator level is to login to the Switch with a user account that has a privilege level of 12.

## **Privileged EXEC Mode at Administrator Level**

This command mode has a privilege level of 15. Users logged in with this command mode can monitor all system information and change any system configuration settings mentioned in this Configuration Guide. The method to enter privileged EXEC mode at administrator level is to login to the Switch with a user account that has a privilege level of 15.

## **Global Configuration Mode**

The primary purpose of the global configuration mode is to apply global settings on the entire switch. Global configuration mode can be accessed at operator or administrator level user accounts. However, security related settings are not accessible at operator user account. In addition to applying global settings on the entire switch, the user can also access other sub-configuration modes. In order to access the global configuration mode, the user must be logged in with the corresponding account level and use the **configure terminal** command in the privileged EXEC mode.

In the following example, the user is logged in as an Administrator in the Privileged EXEC Mode and uses the **configure terminal** command to access the Global Configuration Mode:

Switch# configure terminal Switch(config)#

The **exit** command is used to exit the global configuration mode and return to the privileged EXEC mode.

Switch(config)# exit Switch#

The procedures to enter the different sub-configuration modes can be found in the related chapters in this Configuration Guide. The command modes are used to configure the individual functions.

## **Interface Configuration Mode**

Interface configuration mode is used to configure the parameters for an interface or a range of interfaces. An interface can be a physical port, VLAN, or other virtual interface. Thus, interface configuration mode is distinguished further according to the type of interface. The command prompt for each type of interface is slightly different.

## **VLAN Interface Configuration Mode**

VLAN interface configuration mode is one of the available interface modes and is used to configure the parameters of a VLAN interface.

To access VLAN interface configuration mode, use the following command in global configuration mode:

```
Switch(config)# interface vlan 1
Switch(config-if)#
```
## Creating a User Account

You can create different user account for various levels. This section will assist a user with creating a user account by means of the Command Line Interface.

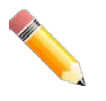

**NOTE:** By default, one user account is already configured on the Switch. Both the username and password for this account is **admin**, and the privilege level is 15.

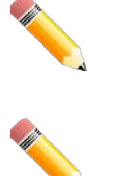

**NOTE:** After upgrading the firmware on the Switch and no user accounts were created, the default **admin** user account will automatically be created after rebooting the Switch with the new boot-up configuration file.

**NOTE:** After upgrading the firmware on the Switch and user accounts were created, the default **admin** user account will not be created automatically. Only after a factory reset was performed on the Switch will the default **admin** user account be created.

#### Observe the following example.

```
Switch>enable
Switch#configure terminal
Switch(config)#username user1 password pass1234
Switch(config)#username user1 privilege 15
Switch(config)#line console
Switch(config-line)#login local
Switch(config-line)#
```
In the above example we had to navigate and access the username command.

- Starting in the User EXEC Mode we enter the command **enable** to access the Privileged EXEC Mode.
- After accessing the Privileged EXEC Mode, we entered the command **configure terminal** to access the Global Configuration Mode. The **username** command can be used in the Global Configuration Mode.
- The command **username user1 password pass1234** creates a user account with the username of *user1* and a password of *pass1234*.
- The command **username user1 privilege 15** assigns a privilege level value of 15 to the user account admin.
- The command **line console** allows us to access the console interface's Line Configuration Mode.
- The command **login local** tell the Switch that users need to enter locally configured login credentials to access the console interface.

Save the running configuration to the start-up configuration. This means to save the changes made so that when the Switch is rebooted, the configuration will not be lost. The following example shows how to save the running configuration to the start-up configuration.

Switch#copy running-config startup-config

Destination filename startup-config? [y/n]: y

Saving all configurations to NV-RAM.......... Done.

Switch#

After the Switch was rebooted, or when the users logs out and back in, the newly created username and password must be entered to access the CLI interface again, as seen below.

```
DGS-1510-28XMP Gigabit Ethernet SmartPro Switch
                               Command Line Interface
                              Firmware: Build 1.50.020
             Copyright(C) 2018 D-Link Corporation. All rights reserved.
User Access Verification
Username:user1
Password: ********
Switch#
```
## Interface Notation

When configuration the physical ports available on this switch, a specific interface notation is used. The following will explain the layout, terminology and use of this notation.

In the following example, we will enter the Global Configuration Mode and then enter the Interface Configuration Mode, using the notation **1/0/1**. After entering the Interface Configuration Mode for port 1, we will change the speed to 1 Gbps, using the **speed 1000** command.

```
Switch# configure terminal
Switch(config)# interface Ethernet 1/0/1
Switch(config-if)# speed 1000
Switch(config-if)#
```
In the above example the notation **1/0/1** was used. The terminology for each parameter is as follows:

• Interface Unit's ID / Open Slot's ID / Port's ID

The Interface Unit's ID is the ID of the stacking unit without the physical stack. If stacking is disabled or this unit is a stand-alone unit, then this parameter is irrelevant. The Open Slot's ID is the ID of the module plugged into the open module slot of the Switch. The DGS-1510 Series does not support any open modules slots, thus this parameters will always by zero for this switch series. Lastly, the Port's ID is the physical port number of the port being configured.

In summary the above example will configure the stacked switch with the ID of 1, with the open slot ID of 0, and the physical port number 1.

## Error Messages

When the users issue a command that the Switch does not recognize, error messages will be generated to assist users with basic information about the mistake that was made.

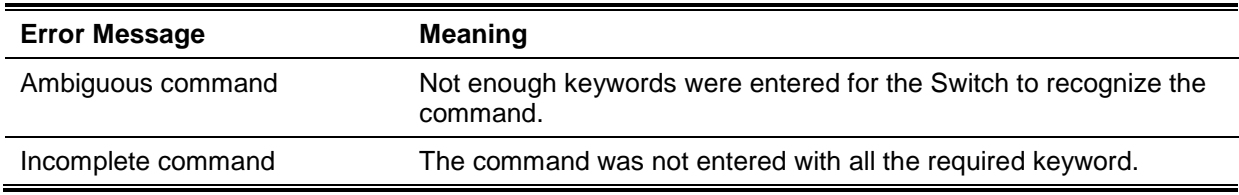

A list of possible error messages are found in the table below.

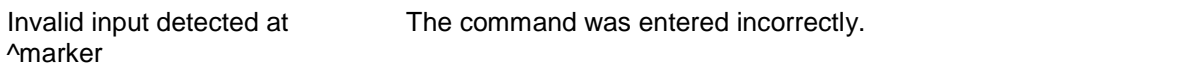

The following example shows how an ambiguous command error message is generated.

```
Switch# show v
Ambiguous command
Switch#
```
The following example shows how an incomplete command error message is generated.

```
Switch# show
Incomplete command
Switch#
```
The following example shows how an invalid input error message is generated.

```
Switch# show verb
 and the contract of the contract of the contract of the contract of the contract of the contract of the contract of the contract of the contract of the contract of the contract of the contract of the contract of the contra
Invalid input detected at ^marker
Switch#
```
## Editing Features

The command line interface of this switch supports to following keyboard keystroke editing features.

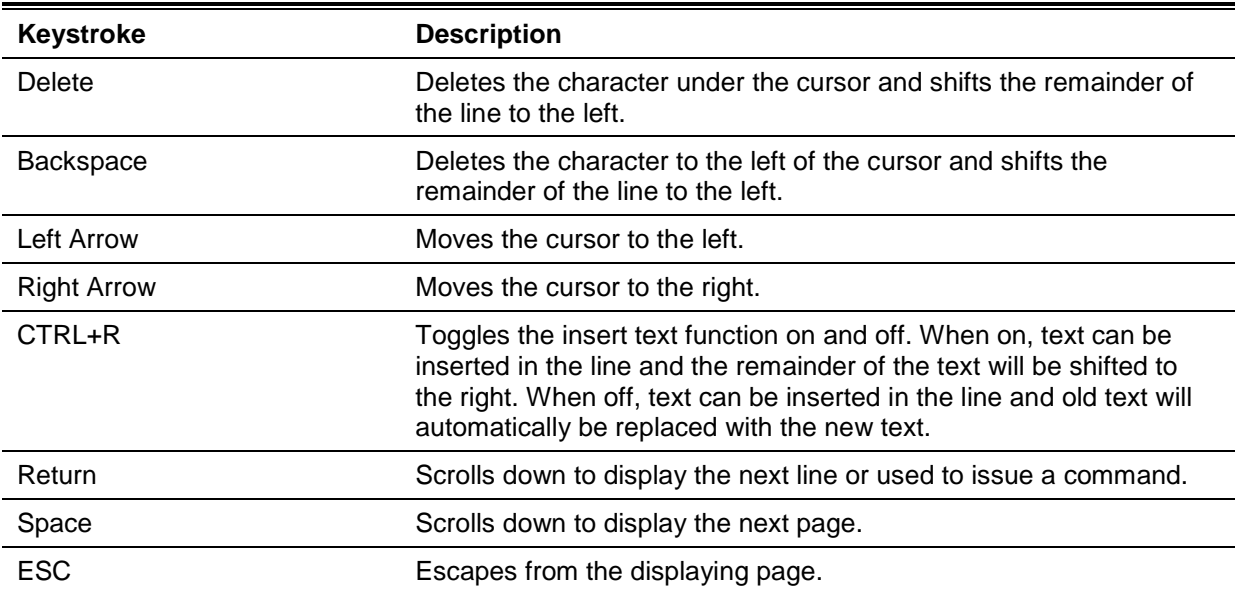

## Display Result Output Modifiers

Results displayed by **show** commands can be filtered using the following parameters:

- **begin** *FILTER-STRING* This parameter is used to start the display with the first line that matches the filter string.
- **include** *FILTER-STRING* This parameter is used to display all the lines that match the filter string.
- **exclude** *FILTER-STRING* This parameter is used to exclude the lines that match the filter string from the display.

The example below shows how to use the **begin** *FILTER-STRING* parameter in a **show** command.

```
Switch#show running-config | begin # AAA
# AAA
configure terminal
# AAA START
no aaa new-model
# AAA END
end
# PRIVMGMT
configure terminal
# COMMAND LEVEL START
# COMMAND LEVEL END
# LEVEL START
# LEVEL END
# ACCOUNT START
# ACCOUNT END
# LOGIN START
# LOGIN END
end
# CLI
# BASIC
CTRL+C ESC q Quit SPACE n Next Page ENTER Next Entry a All
```
The example below shows how to use the **include** *FILTER-STRING* parameter in a **show** command.

```
Switch#show running-config | include # DEVICE
# DEVICE
```
Switch#

```
The example below shows how to use the exclude FILTER-STRING parameter in a show command.
Switch#show running-config | exclude # DEVICE
Building configuration...
Current configuration : 30764 bytes
#-------------------------------------------------------------------------------
# DGS-1510-28XMP Gigabit Ethernet SmartPro Switch
# Configuration
#
# Firmware: Build 1.50.020
# Copyright(C) 2018 D-Link Corporation. All rights reserved.
#-------------------------------------------------------------------------------
# STACK
end
end
configure terminal
end
# SSL
CTRL+C ESC q Quit SPACE n Next Page ENTER Next Entry a All
```
## <span id="page-12-0"></span>2. Basic CLI Commands

## **2-1 help**

This command is used to display a brief description of the help system. Use the help command in any command mode.

**help**

## **Parameters**

None.

## **Default**

None.

## **Command Mode**

EXEC Mode or Any Configuration Mode.

## **Command Default Level**

Level: 1.

## **Usage Guideline**

The help command provides a brief description for the help system, which includes the following functions:

- To list all commands available for a particular command mode, enter a question mark (?) at the system prompt.
- To obtain a list of commands that begin with a particular character string, enter the abbreviated command entry immediately followed by a question mark (?). This form of help is called **word** help, because it lists only the keywords or arguments that begin with the abbreviation entered.
- To list the keywords and arguments associated with a command, enter a question mark (?) in place of a keyword or argument on the command line. This form of help is called the **command syntax** help, because it lists the keywords or arguments that apply based on the command, keywords, and arguments already entered.

## **Example**

This example shows how the help command is used to display a brief description of the help system.

```
Switch#help
The switch CLI provides advanced help feature.
1. Help is available when you are ready to enter a command
    argument (e.g. 'show ?') and want to know each possible
   available options.
2. Help is provided when an abbreviated argument is entered
   and you want to know what arguments match the input(e.g. 'show ve?'.).
   If nothing matches, the help list will be empty and you must backup
    until entering a '?' shows the available options.
3. For completing a partial command name could enter the abbreviated
    command name immediately followed by a <Tab> key.
Note:
Since the character '?' is used for help purpose, to enter
the character '?' in a string argument, press ctrl+v immediately
followed by the character '?'.
```

```
Switch#
```
The following example shows how to use the **word** help to display all the Privileged EXEC Mode commands that begin with the letters "re". The letters entered before the question mark (?) are reprinted on the next command line to allow the user to continue entering the command.

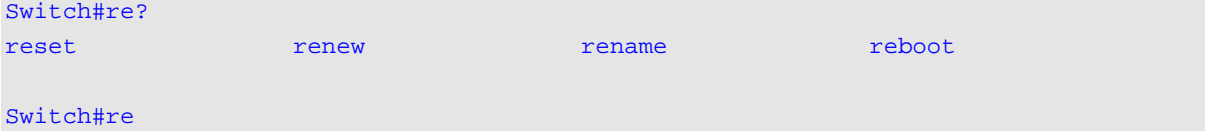

The following example shows how to use the **command syntax** help to display the next argument of a partially complete **telnet** command. The characters entered before the question mark (?) is reprinted on the next command line to allow the user to continue entering the command.

```
Switch#telnet ?
A.B.C.D IP address of a remote system
WORD Telnet destination hostname
X:X:X:X::X IPv6 address of a remote system
```
Switch#telnet

## **2-2 enable**

This command is used to enter the Privileged EXEC Mode.

**enable [***PRIVILEGE-LEVEL***]**

## **Parameters**

*PRIVILEGE-LEVEL* (Optional) Specifies to set the privilege level for the user. The privilege level is between 1 and 15. If **not** specified, level 15 will be used.

#### **Default**

None.

## **Command Mode**

User EXEC Mode.

Privilege EXEC Mode.

#### **Command Default Level**

Level: 1.

## **Usage Guideline**

Execute this command if the current level is lower than the command level. If the privileged level requires a password, enter it in the field provided. However, only three attempts are allowed. Failure to access this level returns the user to the current level.

## **Example**

This example shows how to enter the Privileged EXEC Mode.

Switch# enable 15 password:\*\*\* Switch#

## **2-3 disable**

This command is used to downgrade to a level lower user level than the privileged level.

```
disable [PRIVILEGE-LEVEL]
```
## **Parameters**

*PRIVILEGE LEVEL* Specifies the privilege level to enter. If not specified, level 1 is used.

#### **Default**

None.

## **Command Mode**

User EXEC Mode.

Privilege EXEC Mode.

## **Command Default Level**

Level: 1.

## **Usage Guideline**

Use this command to enter the privilege level, which is lower than the current level. When using this command to enter the privilege level, that has a password configured, no password is needed.

## **Example**

This example shows how to logout.

Switch# disable Switch> logout

## **2-4 configure terminal**

This command is used to enter the Global Configuration Mode.

#### **configure terminal**

## **Parameters**

None.

## **Default**

None

## **Command Mode**

Privilege EXEC Mode.

## **Command Default Level**

Level: 12.

#### **Usage Guideline**

This command is used to enter the Global Configuration Mode.

#### **Example**

This example shows how to enter into Global Configuration Mode.

Switch# configure terminal Switch(config)#

## **2-5 login (EXEC)**

This command is used to configure a login username.

**login**

## **Parameters**

None.

## **Default**

None.

## **Command Mode**

User EXEC Mode.

Privileged EXEC Mode.

## **Command Default Level**

Level: 1.

## **Usage Guideline**

Use this command to change the login account. Three attempts are allowed to login to the Switch's interface. When using Telnet, if all attempts fail, access will return to the command prompt. If no information is entered within 60 seconds, the session will return to the state when logged out.

#### **Example**

This example shows how to login with username "user1".

Switch# login Username: user1

Password: xxxxx

Switch#

## **2-6 login (Line)**

This command is used to set the line login method. Use the **no** form of this command to disable the login.

**login [local] no login**

## **Parameters**

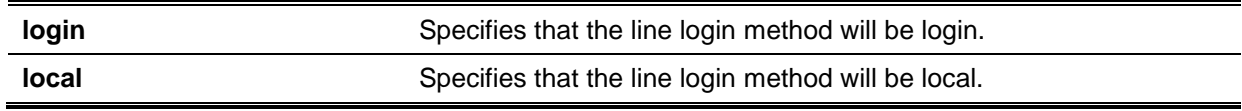

## **Default**

By default, all line interfaces use the login local method (by username and password).

## **Command Mode**

Line Configuration Mode.

## **Command Default Level**

Level: 15.

## **Usage Guideline**

For Console and Telnet access, when AAA is enabled, the line uses rules configured by the AAA module. When AAA is disabled, the line uses the following authentication rules:

- When login is disabled, the user can enter the line at Level 1.
- When the **by password** option is selected, after inputting the same password as the command password, the user enter the line at level 1. If the password wasn't previously configured an error message will be displayed and the session will be closed.
- When the **username and password** option is selected, enter the username and password configured by the **username** command.

For SSH access, there are three authentication types:

- SSH public key,
- Host-based authentication, and
- Password authentication.

The SSH public key and host-based authentication types are independent from the login command in the line mode. If the authentication type is password, the following rules apply:

- When AAA is enabled, the AAA module is used.
- When AAA is disabled, the following rules are used:
	- When login is disabled, the username and password is ignored. Enter the details at Level 1.
	- When the **username and password** option is selected, use the username and password setup by the username command.
	- When the **password** option is selected, the username is ignored but a password is required using the password command to enter the line at level 1.

## **Example**

This example shows how to enter the Line Configuration Mode and to create a password for the line user. This password only takes effect once the corresponding line is set to login.

```
Switch# configure terminal 
Switch(config)# line console 
Switch(config-line)# password loginpassword
Switch(config-line)#
```
This example shows how to configure the line console login method as "login".

```
Switch# configure terminal 
Switch(config)# line console 
Switch(config-line)# login
Switch(config-line)#
```
This example shows how to enter the login command. The device will check the validity of the user from the **password create** command. If correct, the user will have access at the particular level.

Switch#login

Password:\*\*\*\*\*\*\*\*\*\*\*\*\*

Switch#

This example shows how to create a username "useraccount" with the password of "pass123" and use Privilege 12.

```
Switch# configure terminal 
Switch(config)# username useraccount privilege 12 password 0 pass123
Switch(config)#
```
This example shows how to configure the login method as login local.

Switch# configure terminal Switch(config)# line console Switch(config-line)# login local Switch(config-line)#

## **2-7 logout**

This command is used to close an active terminal session by logging off the Switch.

**logout**

## **Parameters**

None.

## **Default**

None.

## **Command Mode**

User EXEC Mode.

Privilege EXEC Mode.

## **Command Default Level**

Level:1.

## **Usage Guideline**

Use this command to close an active terminal session by logging out of the device.

### **Example**

This example shows how to logout Switch# disable

Switch# logout

## **2-8 end**

This command is used to end the current configuration mode and return to the highest mode in the CLI mode hierarchy which is either the User EXEC Mode or the Privileged EXEC Mode.

**end**

### **Parameters**

None.

#### **Default**

None.

## **Command Mode**

EXEC Mode or Any Configuration Mode.

## **Command Default Level**

Level: 1.

## **Usage Guideline**

Executing this command will return access to the highest mode in the CLI hierarchy regardless of what configuration mode or configuration sub-mode currently located at.

### **Example**

This example shows how to end the Interface Configuration Mode and go back to the Privileged EXEC Mode.

```
Switch# configure terminal
Switch(config)# interface eth1/0/1
Switch(config-if)#end
Switch#
```
## **2-9 exit**

This command is used to end the configuration mode and go back to the last mode. If the current mode is the User EXEC Mode or the Privilege EXEC Mode, executing the exit command logs you out of the current session.

**exit**

## **Parameters**

None.

## **Default**

None.

## **Command Mode**

EXEC Mode or Any Configuration Mode.

## **Command Default Level**

Level: 1.

#### **Usage Guideline**

Use this command to exit the current configuration mode and go back to the last mode. When the user is in the User EXEC Mode or the Privilege EXEC Mode, this command will logout the session.

#### **Example**

This example shows how to exit from the Interface Configuration Mode and return to the Global Configuration Mode.

```
Switch# configure terminal
Switch(config) interface eth1/0/1
Switch(config-if)#exit
Switch(config)#
```
## **2-10 show history**

This command is used to list the commands entered in the current EXEC Mode session.

#### **show history**

#### **Parameters**

None.

## **Default**

None.

#### **Command Mode**

EXEC Mode or Any Configuration Mode.

#### **Command Default Level**

Level: 1.

## **Usage Guideline**

Commands entered are recorded by the system. A recorded command can be recalled by pressing CTRL+P or the Up Arrow key which will recall previous commands in sequence. The history buffer size is fixed at 20 commands.

The function key instructions, below, displays how to navigate the command in the history buffer.

- CTRL+P or the Up Arrow key Recalls commands in the history buffer, beginning with the most recent command. Repeat the key sequence to recall successively older commands.
- CTRL+N or the Down Arrow key Returns to more recent commands in the history buffer after recalling commands with Ctrl-P or the Up Arrow key. Repeat the key sequence to recall successively more recent commands.

## **Example**

This example shows how to display the command buffer history.

Switch# show history help history Switch#

## **2-11 show environment**

This command is used to display fan, temperature, power availability and status information.

#### **show environment [fan | power | temperature]**

#### **Parameters**

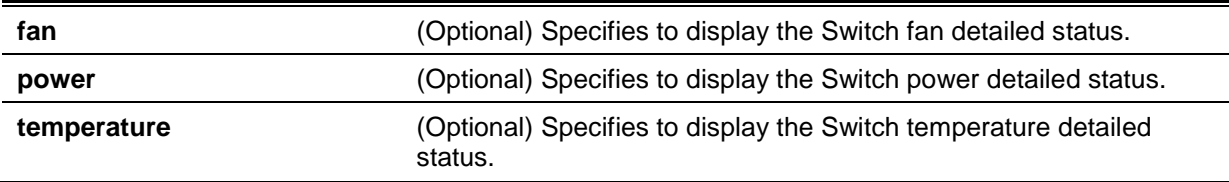

### **Default**

None.

## **Command Mode**

EXEC Mode or Any Configuration Mode.

## **Command Default Level**

Level: 1.

## **Usage Guideline**

If the type is not specified, all types of environment information will be displayed.

## **Example**

This example shows how to display fan, temperature, power availability and status information.

```
Switch#show environment
Detail Temperature Status:
Unit Temperature Descr/ID Current/Threshold Range
           ----- ------------------------------------------------------
1 Central Temperature/1 29C/11~79C
Status code: * temperature is out of threshold range
Detail Fan Status:
--------------------------------------------------------------
  Right Fan 1 (OK) Right Fan 2 (OK)
Detail Power Status:
Unit Power Module Power Status
       ----- ---------------- -------------
1 Power 1 in-operation
Switch#
```
## **Display Parameters**

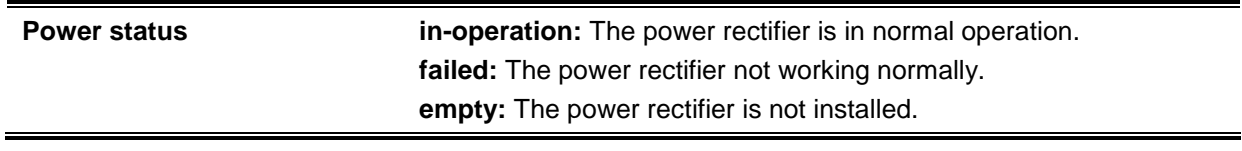

## **2-12 show unit**

This command is used to display information about system units.

**show unit [***UNIT-ID***]**

#### **Parameters**

*UNIT-ID* (Optional) Specify the unit to display.

#### **Default**

None.

## **Command Mode**

EXEC Mode or Any Configuration Mode.

## **Command Default Level**

Level: 1.

## **Usage Guideline**

This command displays information about the system modules. If no option is specified, then all of units' information will be displayed.

## **Example**

This example shows how to display the information about units on a system.

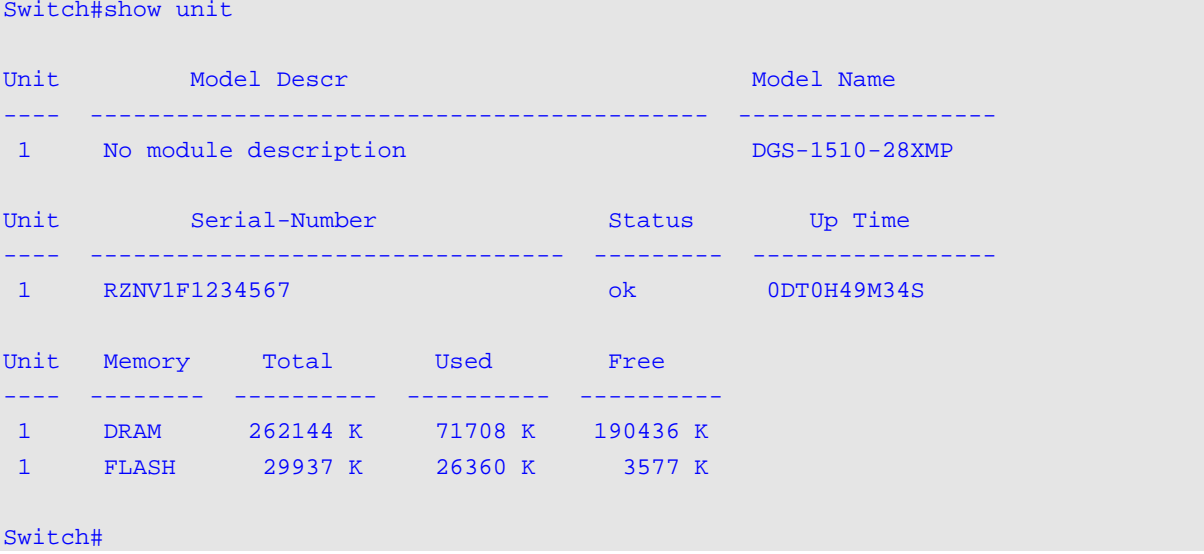

## **2-13 show cpu utilization**

This command is used to display the CPU utilization information.

#### **show cpu utilization**

## **Parameters**

None.

## **Default**

None.

## **Command Mode**

EXEC Mode or Any Configuration Mode.

## **Command Default Level**

Level: 1.

## **Usage Guideline**

This command displays the system's CPU utilization information in 5 second, 1 minute, and 5 minute intervals.

## **Example**

This example shows how to display the information about CPU utilization.

*DGS-1510 Series Gigabit Ethernet SmartPro Switch CLI Reference Guide*

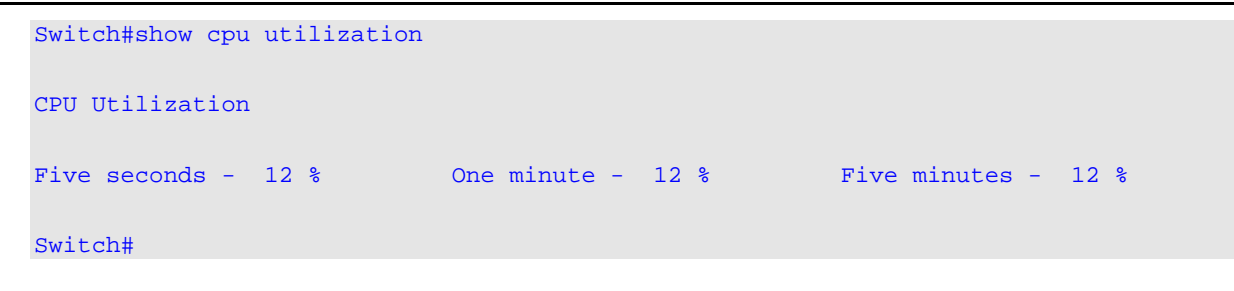

## **2-14 show version**

This command is used to display the Switch's software version information.

**show version**

#### **Parameters**

None.

## **Default**

None.

## **Command Mode**

EXEC Mode or Any Configuration Mode.

#### **Command Default Level**

Level: 1.

#### **Usage Guideline**

This command displays version information about the Switch.

## **Example**

This example shows how to displays version information about the Switch.

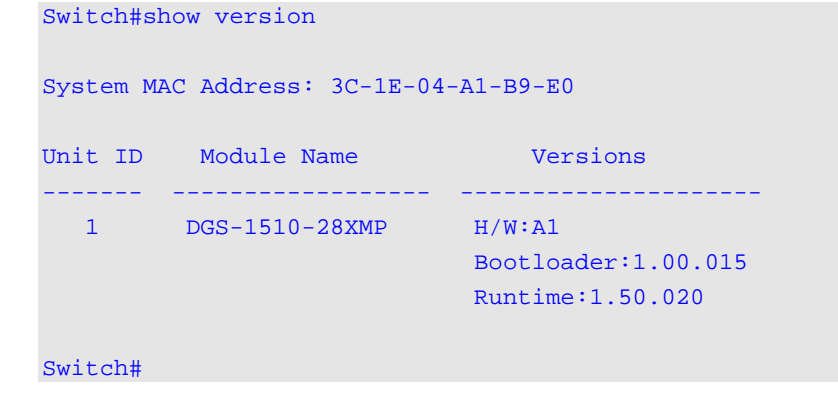

## **2-15 snmp-server enable traps environment**

This command is used to enable the power, temperature and fan trap state.

**snmp-server enable traps environment [fan] [power] [temperature] no snmp-server enable traps environment [fan] [power] [temperature]**

#### **Parameters**

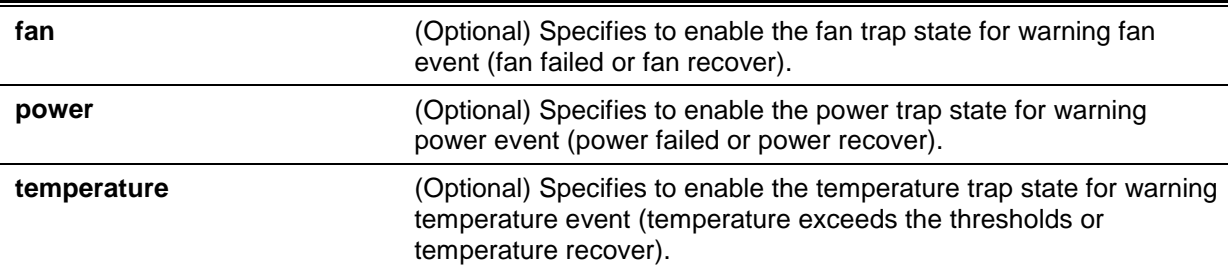

#### **Default**

None.

## **Command Mode**

Global Configuration Mode.

#### **Command Default Level**

Level: 12.

## **Usage Guideline**

This command is used to enable the environment trap state related to the fan, power and temperature of the Switch. All environment devices are selected and enabled if no parameter is specified.

#### **Example**

This example shows how to enable the trap related to all environment devices.

Switch# configure terminal Switch(config)# snmp-server enable traps environment Switch(config)#

## **2-16 environment temperature threshold**

This command is used to configure the environment temperature thresholds. Use the **no** form of this command to revert to the default setting.

**environment temperature threshold unit** *UNIT-ID* **thermal** *THREMAL-ID* **[high** *VALUE***] [low**  *VALUE***]**

**no environment temperature threshold unit** *UNIT-ID* **thermal** *THREMAL-ID* **[high] [low]**

## **Parameters**

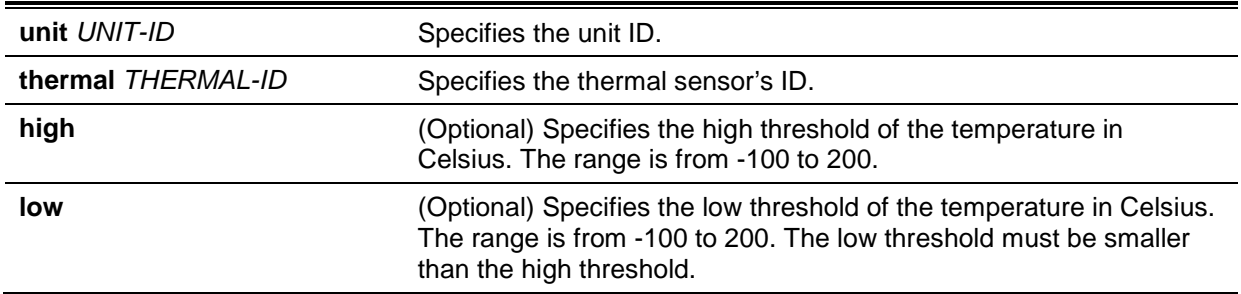

## **Default**

None.

## **Command Mode**

Global Configuration Mode.

## **Command Default Level**

Level: 12.

## **Usage Guideline**

This command is used to configure the environment temperature threshold which corresponds to the normal range of the temperature defined for the sensor. The low threshold must be smaller than the high threshold. The configured range must fall within the operational range which corresponds to the minimum and maximum allowed temperatures defined for the sensor. When the configured threshold is crossed, a notification will be sent.

## **Example**

This example shows how to configure the environment temperature thresholds for thermal sensor ID 1 on unit 1.

Switch# configure terminal Switch(config)# environment temperature threshold unit 1 thermal 1 high 100 low 20 Switch(config)#

## **2-17 privilege**

This command is used to configure the execution rights of a command string to a privilege level. Use the **no** form of this command to revert the command string to the default setting level.

**privilege** *MODE* **{level** *PRIVILEGE-LEVEL* **| reset }** *COMMAND-STRING* **no privilege** *MODE COMMAND-STRING*

## **Parameters**

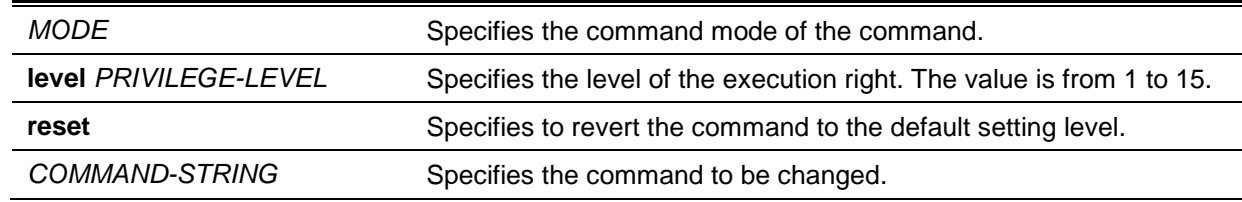

## **Default**

None.

## **Command Mode**

Global Configuration Mode.

#### **Command Default Level**

Level: 15.

#### **Usage Guideline**

This command is used to configure the execution rights of a command string to a privilege level. When this command is used, the command string used must exist at current command level. When more than one command begins with the command string specified, all of the commands starting with that command string will be changed to the specified command level.

#### **Example**

This example shows how to configure the **configure terminal** command string as a level 1 command.

```
Switch#configure terminal
Switch(config)#privilege exec level 1 configure terminal
Switch(config)#
```
## **2-18 show privilege**

This command is used to display current privilege level.

## **show privilege**

## **Parameters**

None.

## **Default**

None.

## **Command Mode**

EXEC Mode or Any Configuration Mode.

## **Command Default Level**

Level: 1.

## **Usage Guideline**

This command is used to display current privilege level.

## **Example**

This example shows how to display the current privilege level.

Switch# Switch#show privilege Current privilege level is 15 Switch#

## <span id="page-26-0"></span>3. 802.1X Commands

## **3-1 clear dot1x counters**

This command is used to clear 802.1X counters (diagnostics, statistics and session statistics).

**clear dot1x counters {all | interface** *INTERFACE-ID* **[, | -]}**

## **Parameters**

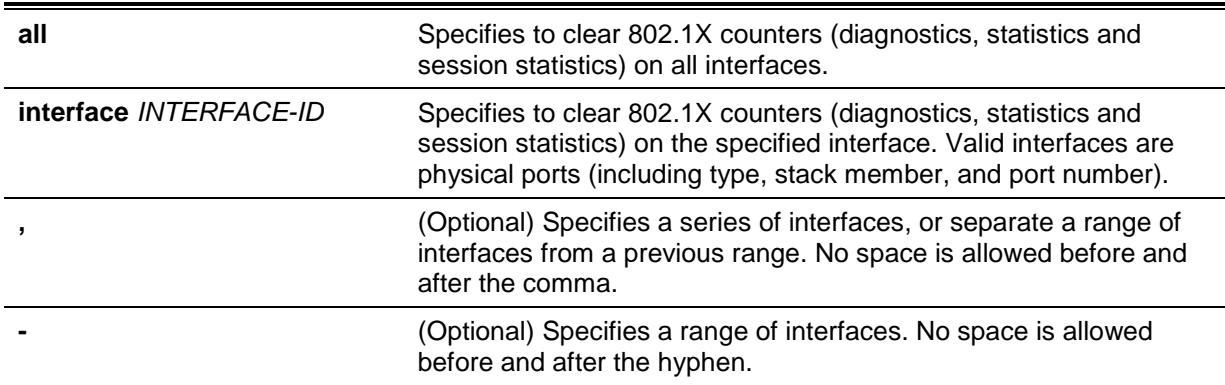

## **Default**

None.

## **Command Mode**

Privileged EXEC Mode.

## **Command Default Level**

Level: 12.

## **Usage Guideline**

This command is used to clear 802.1X counters (diagnostics, statistics and session statistics).

## **Example**

This example shows how to clear 802.1X counters (diagnostics, statistics and session statistics) on the Ethernet port 1/0/1.

Switch# clear dot1x counters interface eth1/0/1 Switch#

## **3-2 dot1x control-direction**

This command is used to configure the direction of the traffic on a controlled port as unidirectional (in) or bidirectional (both). Use the **no** form of this command to revert to the default setting.

**dot1x control-direction {both | in} no dot1x control-direction**

## **Parameters**

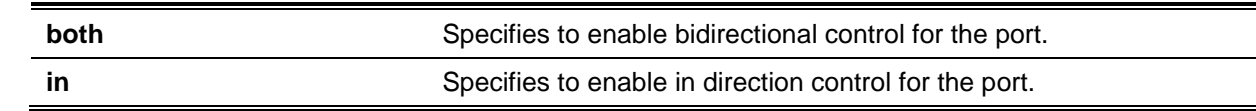

## **Default**

By default, this option is bidirectional mode.

## **Command Mode**

Interface Configuration Mode.

## **Command Default Level**

Level: 12.

## **Usage Guideline**

This command is only available for physical port interface configuration. If the port control is set to **force-authorized**, then the port is not controlled in both directions. If the port control is set to **auto**, then the access to the port for the controlled direction needs to be authenticated. If the port control is set to **force-unauthorized**, then the access to the port for the controlled direction is blocked.

Suppose that port control is set to **auto**. If the control direction is set to **both**, then the port can receive and transmit EAPOL packets only. All user traffic is blocked before authentication. If the control direction is set to **in**, then in addition to receiving and transmitting EAPOL packets, the port can transmit user traffic but not receive user traffic before authentication.

## **Example**

This example shows how to configure the controlled direction of the traffic through Ethernet eth1/0/1 as unidirectional.

Switch# configure terminal Switch(config)# interface eth1/0/1 Switch(config-if)# dot1x control-direction in Switch(config-if)#

## **3-3 dot1x default**

This command is used to reset the IEEE 802.1X parameters on a specific port to their default settings.

## **dot1x default**

## **Parameters**

None.

## **Default**

IEEE 802.1X authentication is disabled.

Control direction is bidirectional (both).

Port control is auto.

Forward PDU on port is disabled.

Maximum request is 2 times.

Server timer is 30 seconds.

Supplicant timer is 30 seconds.

Transmit interval is 30 seconds.

## **Command Mode**

Interface Configuration Mode.

## **Command Default Level**

Level: 12.

### **Usage Guideline**

This command is used to reset all the IEEE 802.1X parameters on a specific port to their default settings.

#### **Example**

This example shows how to reset the 802.1X parameters on port 1/0/1.

```
Switch# configure terminal
Switch(config)# interface eth1/0/1
Switch(config-if)# dot1x default
Switch(config-if)#
```
## **3-4 dot1x port-control**

This command is used to control the authorization state of a port. Use the **no** form of this command to revert to the default setting.

#### **dot1x port-control {auto | force-authorized | force-unauthorized}**

#### **no dot1x port-control**

## **Parameters**

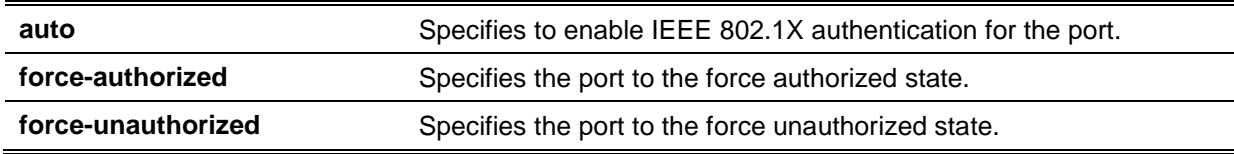

## **Default**

By default, this option is set as **auto**.

#### **Command Mode**

Interface Configuration Mode.

#### **Command Default Level**

Level: 12.

## **Usage Guideline**

This command takes effect only when IEEE 802.1X PAE authenticator is globally enabled by the **dot1x system-auth-control** command and is enabled for a specific port by using the dot1x PAE authenticator.

This command is only available for physical port interface configuration.

If the port control is set to **force-authorized**, then the port is not controlled in both directions. If the port control is set to **auto**, then the access to the port for the controlled direction needs to be authenticated. If the port control is set to **force-unauthorized**, then the access to the port for the controlled direction is blocked.

#### **Example**

This example shows how to deny all access on Ethernet port 1/0/1.

```
Switch# configure terminal
Switch(config)# interface eth1/0/1
Switch(config-if)# dot1x port-control force-unauthorized
Switch(config-if)#
```
## **3-5 dot1x forward-pdu**

This command is used to enable the forwarding of the dot1x PDU. Use the **no** form of this command to disable the forwarding of the dot1x PDU.

#### **dot1x forward-pdu**

#### **no dot1x forward-pdu**

## **Parameters**

None.

#### **Default**

By default, this option is disabled.

#### **Command Mode**

Interface Configuration Mode.

## **Command Default Level**

Level: 12.

#### **Usage Guideline**

This command is only available for physical port interface configuration. This command only takes effect when the dot1x authentication function is disabled on the receipt port. The received PDU will be forwarded in either the tagged or untagged form based on the VLAN setting.

#### **Example**

This example shows how to configure the forwarding of the dot1x PDU.

```
Switch# configure terminal
Switch(config)# interface eth1/0/1
Switch(config-if)# dot1x forward-pdu
Switch(config-if)#
```
## **3-6 dot1x initialize**

This command is used to initialize the authenticator state machine on a specific port or associated with a specific MAC address.

**dot1x initialize {interface** *INTERFACE-ID* **[, | -] | mac-address** *MAC-ADDRESS***}**

## **Parameters**

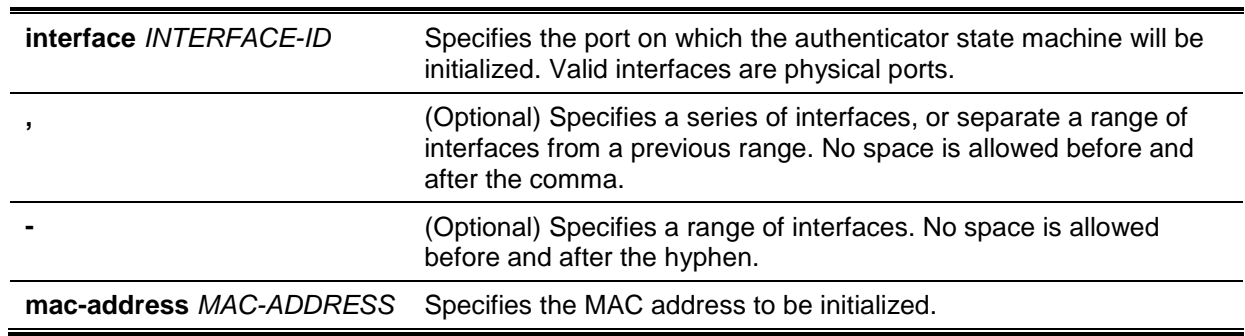

#### **Default**

None.

### **Command Mode**

Privileged EXEC Mode.

#### **Command Default Level**

Level: 12.

#### **Usage Guideline**

Under the multi-host mode, specify an interface ID to initialize a specific port.

Under the multi-auth mode, specify a MAC address to initialize a specific MAC address.

## **Example**

This example shows how to initialize the authenticator state machine on Ethernet port 1/0/1.

```
Switch# dot1x initialize interface eth1/0/1
Switch#
```
## **3-7 dot1x max-req**

This command is used to configure the maximum number of times that the backend authentication state machine will retransmit an Extensible Authentication Protocol (EAP) request frame to the supplicant before restarting the authentication process Use the **no** form of this command to revert to the default setting.

**dot1x max-req** *TIMES*

**no dot1x max-req**

### **Parameters**

*TIMES* Specifies the number of times that the Switch retransmits an EAP frame to the supplicant before restarting the authentication process. The range is 1 to 10.

#### **Default**

By default, this value is 2.

## **Command Mode**

Interface Configuration Mode.

#### **Command Default Level**

Level: 12.

## **Usage Guideline**

The command is only available for physical port interface configuration. If no response to an authentication request from the supplicant within the timeout period (specified by the **dot1x timeout tx-period** *SECONDS* command) the Switch will retransmit the request. This command is used to specify the number of retransmissions.

#### **Example**

This example shows how to configure the maximum number of retries on Ethernet port 1/0/1 to be 3.

```
Switch# configure terminal
Switch(config)# interface eth1/0/1
Switch(config-if)# dot1x max-req 3
Switch(config-if)#
```
## **3-8 dot1x pae authenticator**

This command is used to configure a specific port as an IEEE 802.1X port access entity (PAE) authenticator. Use the **no** form of this command to disable the port as an IEEE 802.1X authenticator.

#### **dot1x pae authenticator**

#### **no dot1x pae authenticator**

## **Parameters**

None.

#### **Default**

By default, this option is disabled.

#### **Command Mode**

Interface Configuration Mode.

## **Command Default Level**

Level: 12.

#### **Usage Guideline**

This command is only available for physical port interface configuration. Globally enable IEEE 802.1X authentication on the Switch by using the **dot1x system-auth-control** command. When IEEE 802.1X authentication is enabled, the system will authenticate the 802.1X user based on the method list configured by the **aaa authentication dot1x default** command.

## **Example**

This example shows how to configure Ethernet port 1/0/1 as an IEEE 802.1X PAE authenticator.

Switch# configure terminal Switch(config)# interface eth1/0/1 Switch(config-if)# dot1x pae authenticator Switch(config-if)#

This example shows how to disable IEEE 802.1X authentication on Ethernet port 1/0/1.

Switch# configure terminal Switch(config)# interface eth1/0/1 Switch(config-if)# no dot1x pae authenticator Switch(config-if)#

## **3-9 dot1x re-authenticate**

This command is used to re-authenticate a specific port or a specific MAC address.

**dot1x re-authenticate {interface** *INTERFACE-ID* **[, | -] | mac-address** *MAC-ADDRESS***}**

### **Parameters**

l.

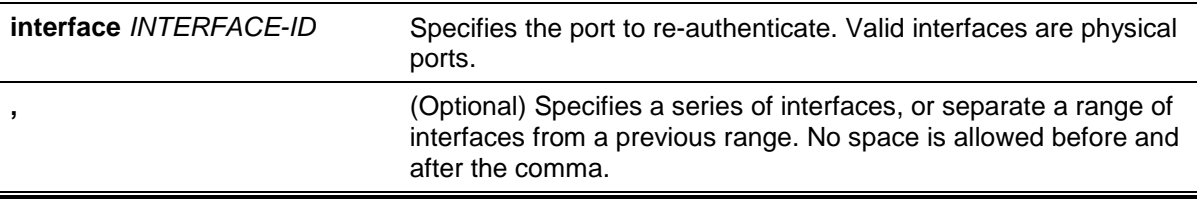

**-** (Optional) Specifies a range of interfaces. No space is allowed before and after the hyphen.

**mac-address** *MAC-ADDRESS* Specifies the MAC address to re-authenticate.

## **Default**

None.

## **Command Mode**

Privileged EXEC Mode.

## **Command Default Level**

Level: 12.

## **Usage Guideline**

This command is used to re-authenticate a specific port or a specific MAC address.

## **Example**

This example shows how to re-authenticate Ethernet port 1/0/1.

Switch# dot1x re-authenticate interface eth1/0/1 Switch#

## **3-10 dot1x system-auth-control**

This command is used to globally enable IEEE 802.1X authentication on a switch. Use the **no** form of this command to disable IEEE 802.1X authentication function.

## **dot1x system-auth-control**

**no dot1x system-auth-control**

## **Parameters**

None.

## **Default**

By default, this option is disabled.

## **Command Mode**

Global Configuration Mode.

## **Command Default Level**

Level: 12.

## **Usage Guideline**

The 802.1X authentication function restricts unauthorized hosts from accessing the network. Use the **dot1x system-auth-control** command to globally enable the 802.1X authentication control. When 802.1X authentication is enabled, the system will authenticate the 802.1X user based on the method list configured by the **aaa authentication dot1x default** command.

#### **Example**

This example shows how to enable IEEE 802.1X authentication globally on a switch.

```
Switch# configure terminal
Switch(config)# dot1x system-auth-control
Switch(config)#
```
## **3-11 dot1x timeout**

This command is used to configure IEEE 802.1X timers. Use the **no** form of this command to revert a specific timer setting to the default setting.

**dot1x timeout {server-timeout** *SECONDS* **| supp-timeout** *SECONDS* **| tx-period** *SECONDS***} no dot1x timeout {server-timeout | supp-timeout | tx-period}**

## **Parameters**

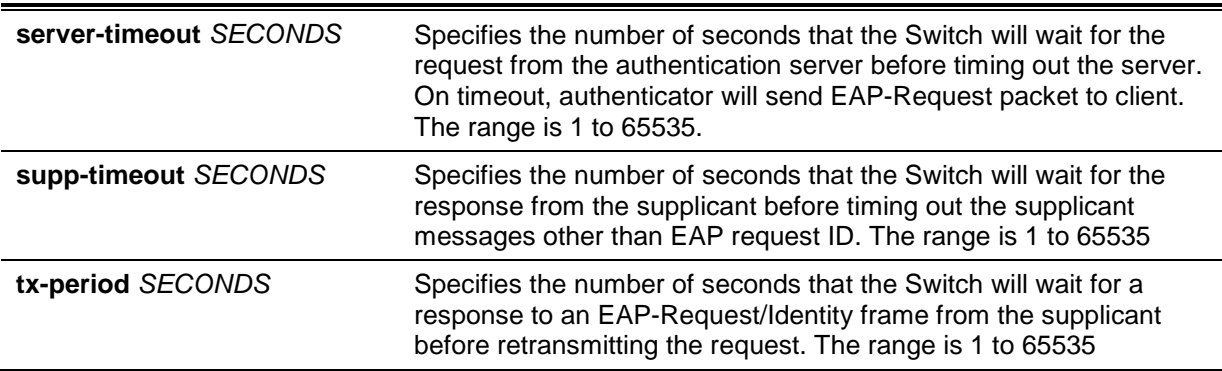

## **Default**

The **server-timeout** is 30 seconds.

The **supp-timeout** is 30 seconds.

The **tx-period** is 30 seconds.

### **Command Mode**

Interface Configuration Mode.

#### **Command Default Level**

Level: 12.

## **Usage Guideline**

This command is only available for physical port interface configuration.

## **Example**

This example shows how to configure the server timeout value, supplicant timeout value, and the TX period on Ethernet port 1/0/1 to be 15, 15, and 10 seconds, respectively.

```
Switch# configure terminal
Switch(config)# interface eth1/0/1
Switch(config-if)# dot1x timeout server-timeout 15
Switch(config-if)# dot1x timeout supp-timeout 15
Switch(config-if)# dot1x timeout tx-period 10
Switch(config-if)#
```
## **3-12 show dot1x**

This command is used to display the IEEE 802.1X global configuration or interface configuration.

**show dot1x [interface** *INTERFACE-ID* **[, | -]]**

#### **Parameters**

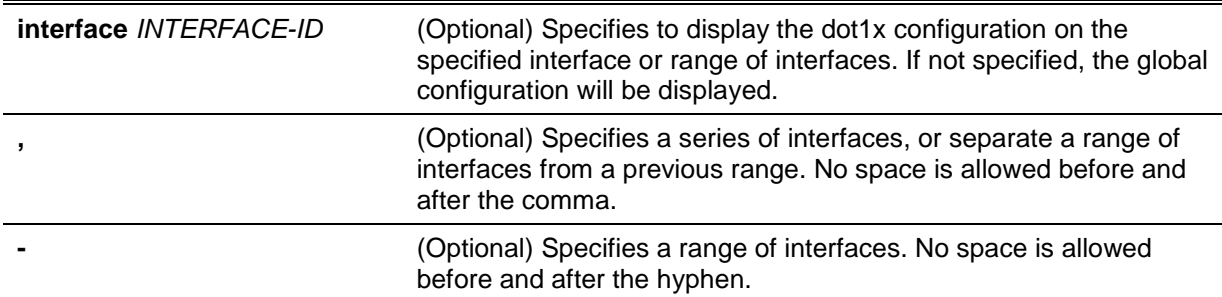

#### **Default**

None.

## **Command Mode**

EXEC Mode or Any Configuration Mode.

#### **Command Default Level**

Level: 1.

#### **Usage Guideline**

This command can be used to display the global configuration or interface configuration. If the configuration command is entered without parameters, the global configuration will be displayed. Otherwise, the configuration on the specified interface will be displayed.

#### **Example**

This example shows how to display the dot1X global configuration.

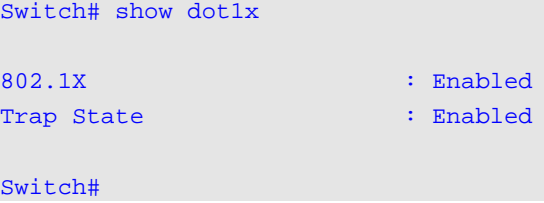

Switch# show dot1x interface eth1/0/1

This example shows how to display the dot1X configuration on Ethernet port 1/0/1.

```
Interface : eth1/0/1PAE : Authenticator
Control Direction : Both
Port Control : Auto
Tx Period : 30 sec
Supp Timeout : 30 sec
Server Timeout : 30 sec
Max-req : 2 times
Forward PDU : Disabled
Switch#
```
## **3-13 show dot1x diagnostics**

This command is used to display IEEE 802.1X diagnostics. If no interface is specified, information about all interfaces will be displayed.

**show dot1x diagnostics [interface** *INTERFACE-ID* **[, | -]]**

## **Parameters**

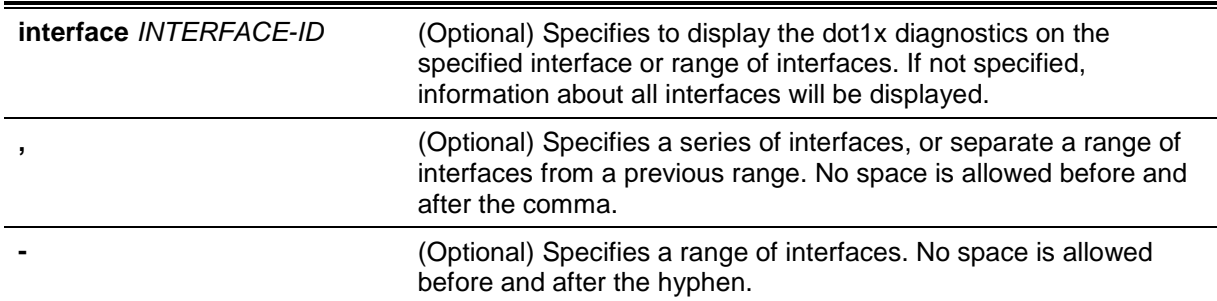

## **Default**

None.

## **Command Mode**

EXEC Mode or Any Configuration Mode.

## **Command Default Level**

Level: 1.

## **Usage Guideline**

This command can be used to display 802.1X diagnostics. Using this command without parameters will display information about all interfaces. Otherwise, the diagnostics on the specified interface will be displayed.

## **Example**

This example shows how to display the dot1X diagnostics on Ethernet port 1/0/1.

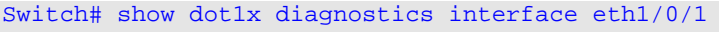

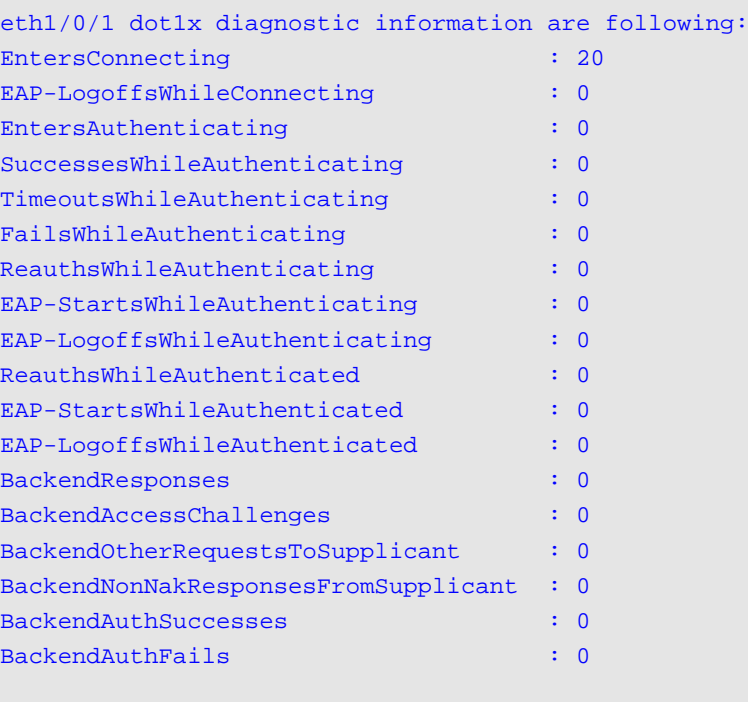

Switch#

## **3-14 show dot1x statistics**

This command is used to display IEEE 802.1X statistics. If no interface is specified, information about all interfaces will be displayed.
### **show dot1x statistics [interface** *INTERFACE-ID* **[, | -]]**

# **Parameters**

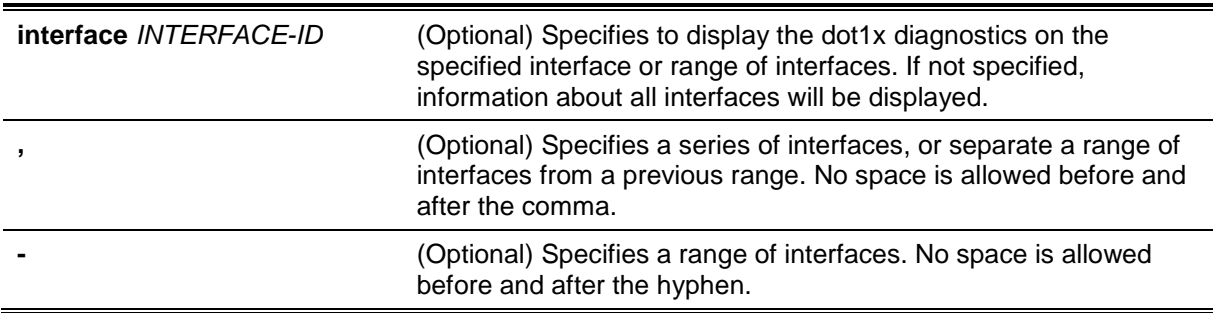

# **Default**

None.

# **Command Mode**

EXEC Mode or Any Configuration Mode.

# **Command Default Level**

Level: 1.

# **Usage Guideline**

This command can be used to display 802.1X statistics. Using this command without parameters will display information about all interfaces. Otherwise, the statistics on the specified interface will be displayed.

# **Example**

This example shows how to display dot1X statistics on Ethernet port 1/0/1.

```
Switch# show dot1x statistics interface eth1/0/1
eth1/0/1 dot1x statistics information:
EAPOL Frames RX : 1
EAPOL Frames TX : 4
EAPOL-Start Frames RX : 0
EAPOL-Req/Id Frames TX : 6
EAPOL-Logoff Frames RX : 0
EAPOL-Req Frames TX : 0
EAPOL-Resp/Id Frames RX : 0
EAPOL-Resp Frames RX : 0
Invalid EAPOL Frames RX : 0
EAP-Length Error Frames RX : 0
Last EAPOL Frame Version : 0
Last EAPOL Frame Source : 00-10-28-00-19-78
Switch#
```
# **3-15 show dot1x session-statistics**

This command is used to display IEEE 802.1X session statistics. If no interface specified, information about all interfaces will be displayed.

### **show dot1x session-statistics [interface** *INTERFACE-ID* **[, | -]]**

# **Parameters**

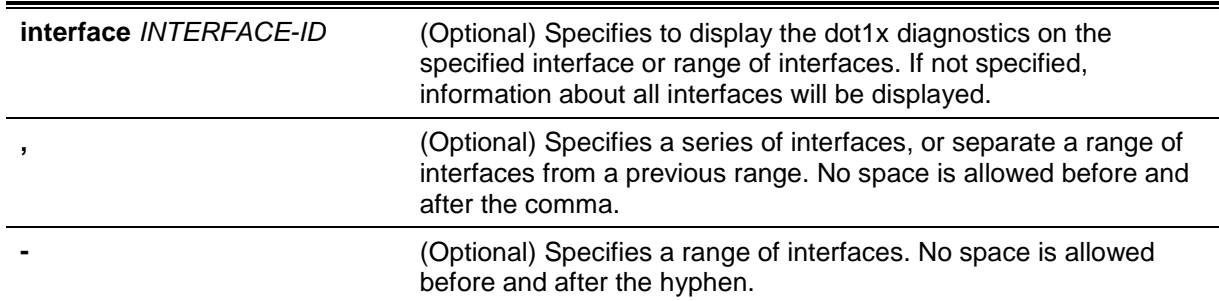

### **Default**

None.

# **Command Mode**

EXEC Mode or Any Configuration Mode.

### **Command Default Level**

Level: 1.

### **Usage Guideline**

This command can be used to display 802.1X session statistics. Using this command without parameters will display information about all interfaces. Otherwise, the session statistics on the specified interface will be displayed.

### **Example**

This example shows how to display dot1X session statistics on Ethernet port 1/0/1.

```
Switch# show dot1x session-statistics interface eth1/0/1
```
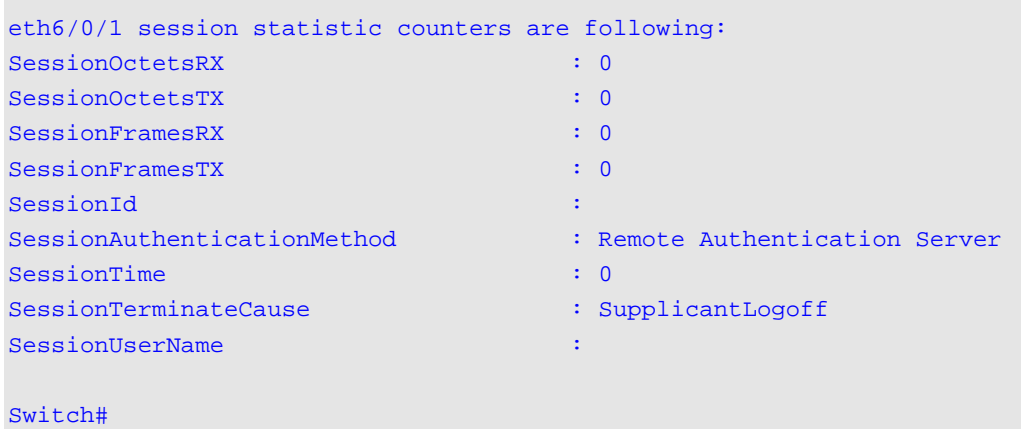

# **3-16 snmp-server enable traps dot1x**

This command is used to enable sending SNMP notifications for 802.1X authentication. Use the **no** form of this command to disable sending SNMP notifications.

#### **snmp-server enable traps dot1x**

**no snmp-server enable traps dot1x**

### **Parameters**

None.

# **Default**

By default, this option is disabled.

# **Command Mode**

Global Configuration Mode.

# **Command Default Level**

Level: 12.

# **Usage Guideline**

This command can be used to enable or disable sending SNMP notifications for 802.1X authentication.

# **Example**

This example shows how to enable sending trap for 802.1X authentication.

Switch# configure terminal Switch(config)#snmp-server enable traps dot1x Switch(config)#

# Access Control List (ACL) Commands

# **4-1 access-list resequence**

This command is used to re-sequence the sequence number of the access list entries in an access list. Use the **no** form of this command to revert to the default settings.

**access-list resequence {***NAME* **|** *NUMBER***}** *STARTING-SEQUENCE-NUMBER INCREMENT* **no access-list resequence**

# **Parameters**

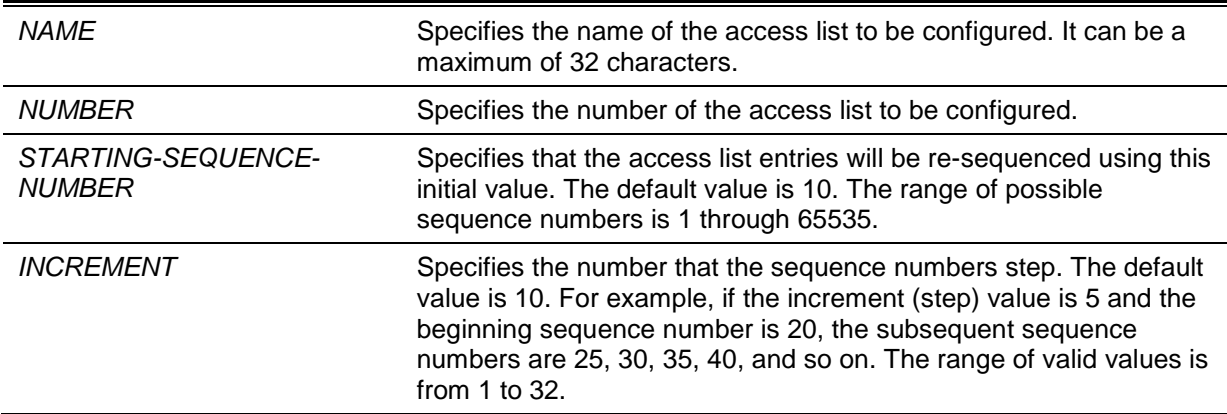

# **Default**

The default start sequence number is 10.

The default increment is 10.

# **Command Mode**

Global Configuration Mode.

# **Command Default Level**

Level: 12.

# **Usage Guideline**

This feature allows the user to re-sequence the entries of a specified access list with an initial sequence number determined by the *STARTING-SEQUENCE-NUMBER* parameter and continuing in the increments determined by the *INCREMENT* parameter. If the highest sequence number exceeds the maximum possible sequence number, then there will be no re-sequencing.

If a rule entry is created without specifying the sequence number, the sequence number will be automatically assigned. If it is the first entry, a start sequence number is assigned. Subsequent rule entries are assigned a sequence number that is increment value greater than the largest sequence number in that access list and the entry is placed at the end of the list.

After the start sequence number or increment change, the sequence number of all previous rules (include the rules that assigned sequence by user) will change according to the new sequence setting.

# **Example**

This example shows how to re-sequence the sequence number of an IP access-list, named R&D.

```
Switch#configure terminal
Switch(config)#show access-list ip R&D
Extended IP access list R&D(ID: 3999)
     10 permit tcp any 10.20.0.0 255.255.0.0
     20 permit tcp any host 10.100.1.2
     30 permit icmp any any
Switch(config)#ip access-list extended R&D
Switch(config-ip-ext-acl)#5 permit tcp any 10.30.0.0 255.255.0.0
Switch(config-ip-ext-acl)#exit
Switch(config)#show access-list ip R&D
Extended IP access list R&D(ID: 3999)
     5 permit tcp any 10.30.0.0 255.255.0.0
     10 permit tcp any 10.20.0.0 255.255.0.0
     20 permit tcp any host 10.100.1.2
     30 permit icmp any any
Switch(config)#access-list resequence R&D 1 2
Switch(config)#show access-list ip R&D
Extended IP access list R&D(ID: 3999)
     1 permit tcp any 10.30.0.0 255.255.0.0
     3 permit tcp any 10.20.0.0 255.255.0.0
     5 permit tcp any host 10.100.1.2
     7 permit icmp any any
Switch(config)#
```
### **4-2 acl-hardware-counter**

This command is used to enable the ACL hardware counter of the specified access-list name for access group functions or access map for the VLAN filter function. Use the **no** form of this command to disable the ACL hardware counter function.

**acl-hardware-counter {access-group {***ACCESS-LIST-NAME* **|** *ACCESS-LIST-NUMBER***} | vlanfilter** *ACCESS-MAP-NAME***}**

**no acl-hardware-counter {access-group {***ACCESS-LIST-NAME* **|** *ACCESS-LIST-NUMBER***} | vlan-filter** *ACCESS-MAP-NAME***}**

### **Parameters**

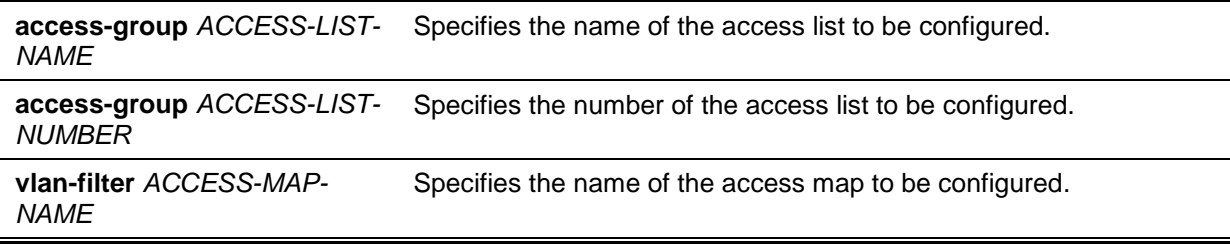

### **Default**

By default, this option is disabled.

### **Command Mode**

Global Configuration Mode.

### **Command Default Level**

Level: 12.

### **Usage Guideline**

The command with parameter **access-group** will enable the ACL hardware counter for all ports that have applied the specified access-list name or number. The number of packets, that match each rule, are counted.

The command with parameter **vlan-filter** will enable the ACL hardware counter for all VLAN(s) that have applied the specified VLAN access-map. The number of packets that permitted by each access map are counted.

# **Example**

This example shows how to enable the ACL hardware counter.

```
Switch# configure terminal
Switch(config)# acl-hardware-counter access-group abc
Switch(config)#
```
### **4-3 action**

This command is used to configure the forward, drop, or redirect action of the sub-map in the VLAN access-map sub-map configuration mode. Use the **no** form of this command to revert to the default setting.

**action {forward | drop | redirect** *INTERFACE-ID***}**

**no action**

# **Parameters**

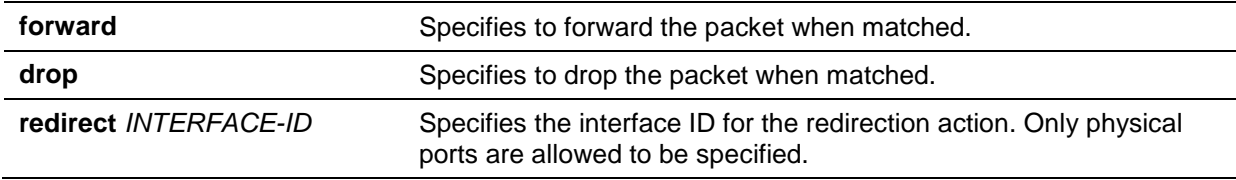

### **Default**

By default, the action is **forward**.

### **Command Mode**

VLAN Access-map Sub-map Configuration Mode.

# **Command Default Level**

Level: 12.

### **Usage Guideline**

One sub-map has only one action. The action configured later overwrites the previous action. A VLAN access map can contain multiple sub-maps. The packet that matches a sub-map (a packet permitted by the associated access-list) will take the action specified for the sub-map. No further checking against the next sub-maps is done. If the packet does not match a sub-map, then the next sub-map will be checked.

# **Example**

This example shows how to configure the action in the sub-map.

```
Switch# show vlan access-map
VLAN access-map vlan-map 20
  match mac address: ext_mac(ID: 6856)
  action: forward
Switch# configure terminal
Switch(config)# vlan access-map vlan-map 20
Switch(config-access-map)# action redirect eth1/0/5
Switch(config-access-map)# end
Switch# show vlan access-map
VLAN access-map vlan-map 20
  match mac address: ext_mac(ID: 6856)
  action: redirect eth1/0/5
Switch#
```
# **4-4 clear acl-hardware-counter**

This command is used to clear the ACL hardware counter.

**clear acl-hardware-counter {access-group [***ACCESS-LIST-NAME* **|** *ACCESS-LIST-NUMBER***] | vlan-filter [***ACCESS-MAP-NAME***]}**

# **Parameters**

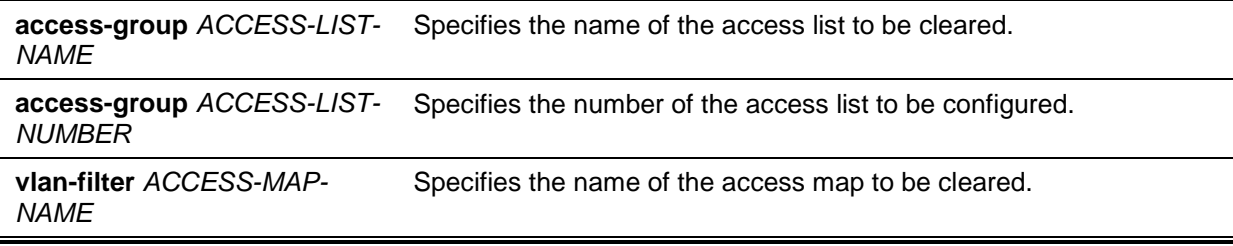

### **Default**

None.

### **Command Mode**

Privileged EXEC Mode.

# **Command Default Level**

Level: 12.

### **Usage Guideline**

If no access-list name or number is specified with the parameter **access-group**, all access-group hardware counters will be cleared. If no access-map name is specified with the parameter **vlan-filter**, all VLAN filter hardware counters will be cleared.

# **Example**

This example shows how to clear the ACL hardware counter.

Switch# clear acl-hardware-counter access-group abc Switch#

#### **4-5 expert access-group**

This command is used to apply a specific expert ACL to an interface. Use the **no** form of this command to cancel the application.

# **expert access-group {***NAME* **|** *NUMBER***} [in] no expert access-group [***NAME* **|** *NUMBER***] [in]**

# **Parameters**

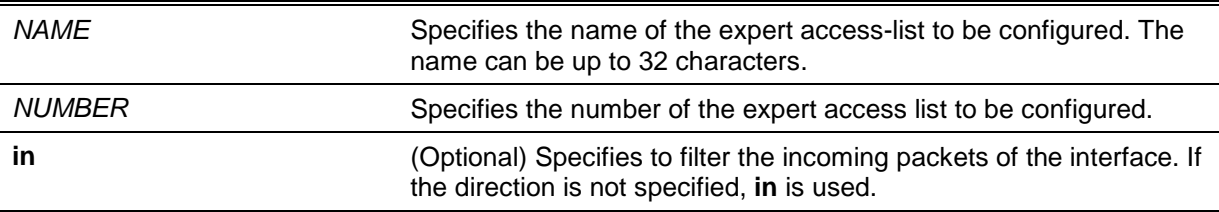

### **Default**

None.

### **Command Mode**

Interface Configuration Mode.

# **Command Default Level**

Level: 12.

### **Usage Guideline**

If expert access group is already configured on the interface, the command applied later will overwrite the previous setting. Only one access-list of the same type can be applied to the same interface; but access-lists of different types can be applied to the same interface.

The VLAN range and Layer 4 port range resources are shared. The number of remaining entries in the range will be displayed after successfully applying the command.

### **Example**

This example shows how to apply an expert ACL to an interface. The purpose is to apply the ACL "exp\_acl" on the Ethernet port 1/0/2 to filter the incoming packets.

```
Switch# configure terminal
Switch(config)# interface eth1/0/2
Switch(config-if)# expert access-group exp_acl in
The remaining applicable EXPERT related access entries are 2500, remaining range 
entries are 32.
Switch(config-if)# end
Switch# show access-group interface eth1/0/2
eth1/0/2:
   Inbound expert access-list : exp_acl(ID: 8999) 
Switch#
```
### **4-6 expert access-list**

This command is used to create or modify an extended expert ACL. This command will enter into the extended expert access-list configuration mode. Use the **no** form of this command to remove an extended expert access-list.

**expert access-list extended** *NAME* **[***NUMBER***] no expert access-list extended {***NAME* **|** *NUMBER***}**

# **Parameters**

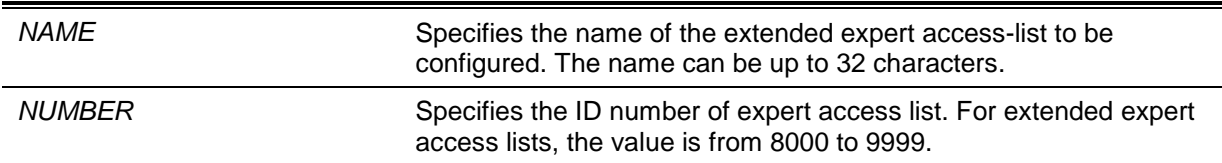

# **Default**

None.

# **Command Mode**

Global Configuration Mode.

# **Command Default Level**

Level: 12.

### **Usage Guideline**

The name must be unique among all access lists. The characters used in the name are case sensitive. If the access list number is not specified, the biggest unused number in the range of the expert access list numbers will be assigned automatically.

# **Example**

This example shows how to create an extended expert ACL.

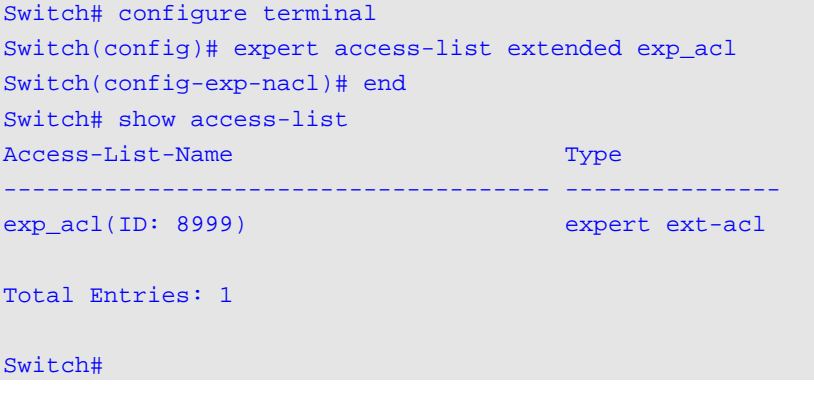

# **4-7 ip access-group**

This command is used to specify the IP access list to be applied to an interface. Use the **no** form of this command to remove an IP access list.

**ip access-group {***NAME* **|** *NUMBER***} [in]** 

**no ip access-group [***NAME* **|** *NUMBER***] [in]**

# **Parameters**

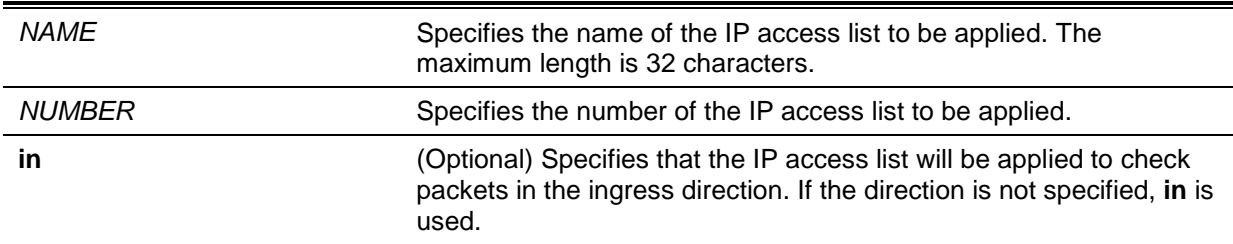

# **Default**

None.

# **Command Mode**

Interface Configuration Mode.

# **Command Default Level**

Level: 12.

### **Usage Guideline**

If an IP access group is already configured on the interface, the command applied later will overwrite the previous setting. Only one access list of the same type can be applied to the same interface; but access-lists of different types can be applied to the same interface.

The association of an access group with an interface will consume the filtering entry resource in the switch controller. If the resources are insufficient to commit the command, then an error message will be displayed. There is a limitation on the number of port operator resources. If applying the command exhausts the available port selectors, then an error message will be displayed.

# **Example**

This example shows how to specify the IP access list "Strict-Control" as an IP access group for an Ethernet port 1/0/2.

Switch# configure terminal Switch(config)# interface eth1/0/2 Switch(config-if)#ip access-group Strict-Control The remaining applicable IP related access entries are 2500, remaining range entries are 32. Switch(config-if)#

# **4-8 ip access-list**

This command is used to create or modify an IP access list. This command will enter into the IP access list configuration mode. Use the **no** form of this command to remove an IP access list.

**ip access-list [extended]** *NAME* **[***NUMBER***] no ip access-list [extended] {***NAME* **|** *NUMBER***}**

# **Parameters**

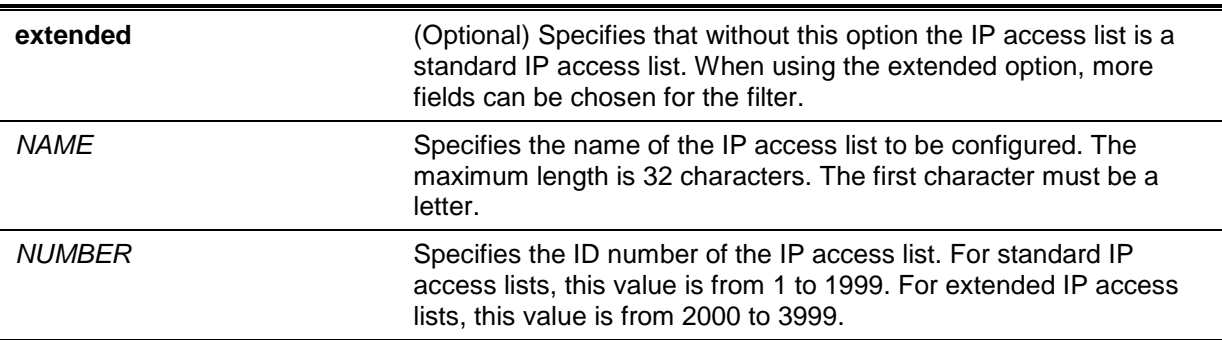

# **Default**

None.

# **Command Mode**

Global Configuration Mode.

# **Command Default Level**

Level: 12.

### **Usage Guideline**

The name must be unique among all access lists. The characters used in the name are case sensitive. If the access list number is not specified, the biggest unused number in the range of IP access list numbers will be assigned automatically.

# **Example**

This example shows how to configure an extended IP access list, named "Strict-Control" and an IP access-list, named "pim-srcfilter".

```
Switch# configure terminal
Switch(config)# ip access-list extended Strict-Control
Swtich(config-ip-ext-acl)# permit tcp any 10.20.0.0 255.255.0.0
Swtich(config-ip-ext-acl)# exit
Swtich(config)# ip access-list pim-srcfilter
Switch(config-ip-acl)# permit host 172.16.65.193 any
Switch(config-ip-acl)#
```
# **4-9 ipv6 access-group**

This command is used to specify the IPv6 access list to be applied to an interface. Use the **no** form of this command to remove an IPv6 access list.

**ipv6 access-group {***NAME* **|** *NUMBER***} [in] no ipv6 access-group [***NAME* **|** *NUMBER***] [in]**

# **Parameters**

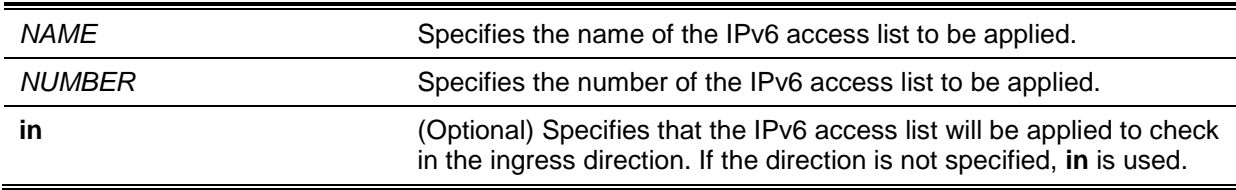

# **Default**

None.

# **Command Mode**

Interface Configuration Mode.

### **Command Default Level**

Level: 12.

### **Usage Guideline**

Only one access list of the same type can be applied to the same interface; but access lists of different types can be applied to the same interface. The association of an access group with an interface will consume the filtering entry resource in the switch controller. If the resource is insufficient to commit the command, then an error message will be displayed.

There is a limitation on the number of port operator resources. If applying the command exhausts the available port selectors, then an error message will be displayed.

### **Example**

This example shows how to specify the IPv6 access list "ip6-control" as an IP access group for eth3/0/3.

```
Switch# configure terminal
Switch(config)# interface eth3/0/3
Switch(config-if)# ipv6 access-group ip6-control in
The remaining applicable IPv6 related access entries are 2500, remaining range 
entries are 32.
Switch(config-if)#
```
### **4-10 ipv6 access-list**

This command is used to create or modify an IPv6 access list. This command will enter into IPv6 access-list configuration mode. Use the **no** form of this command to remove an IPv6 access list.

**ipv6 access-list [extended]** *NAME* **[***NUMBER***] no ipv6 access-list [extended] {***NAME* **|** *NUMBER***}**

### **Parameters**

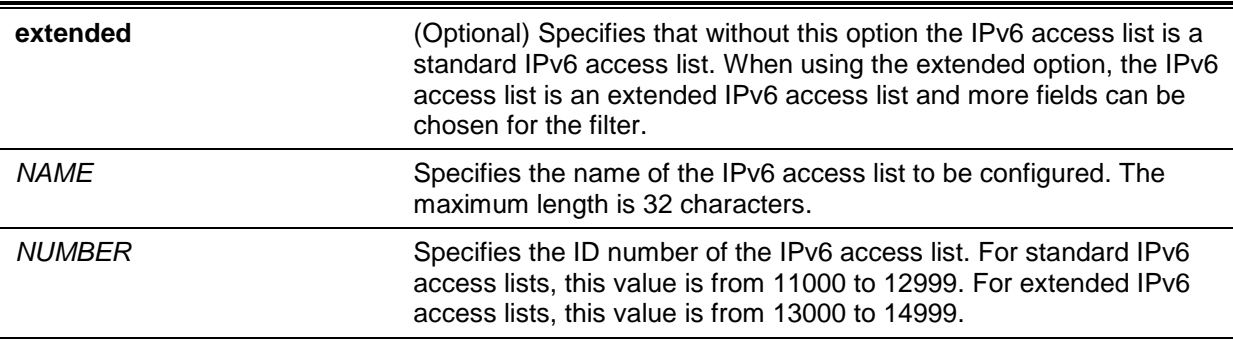

# **Default**

None.

### **Command Mode**

Global Configuration Mode.

# **Command Default Level**

Level: 12.

### **Usage Guideline**

The name must be unique among all access lists. The characters used in the name are case sensitive. If the access list number is not specified, the biggest unused number in the range of the IPv6 access list numbers will be assigned automatically.

# **Example**

This example shows how to configure an IPv6 extended access list, named ip6-control.

```
Switch# configure terminal
Switch(config)# ipv6 access-list extended ip6-control
Swtich(config-ipv6-ext-acl)# permit tcp any 2002:f03::1/16
Switch(config-ipv6-ext-acl)#
```
This example shows how to configure an IPv6 standard access list, named ip6-std-control.

```
Switch# configure terminal
Switch(config)# ipv6 access-list ip6-std-control
Swtich(config-ipv6-acl)# permit any fe80::101:1/54
Switch(config-ipv6-acl)#
```
### **4-11 list-remark**

This command is used to add remarks for the specified ACL. Use the **no** form of this command to delete the remarks.

**list-remark** *TEXT*

**no list-remark**

### **Parameters**

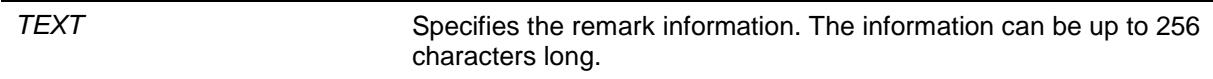

### **Default**

None.

### **Command Mode**

Access-list Configuration Mode.

**Command Default Level**

Level: 12.

### **Usage Guideline**

This command is available in the MAC, IP, IPv6, and Expert Access-list Configure mode.

### **Example**

This example shows how to add a remark to the access-list.

```
Switch# configure terminal
Switch(config)# ip access-list extended R&D
Switch(config-ip-ext-acl)# list-remark This access-list is used to match any IP 
packets from the host 10.2.2.1.
Switch(config-ip-ext-acl)# end
Switch# show access-list ip
Extended IP access list R&D(ID: 3999)
  10 permit host 10.2.2.1 any
  This access-list is used to match any IP packets from the host 10.2.2.1. 
Switch#
```
### **4-12 mac access-group**

This command is used to specify a MAC access list to be applied to an interface. Use the **no** form of this command to remove the access group control from the interface.

**mac access-group {***NAME* **|** *NUMBER***} [in]** 

**no mac access-group [***NAME* **|** *NUMBER***] [in]**

### **Parameters**

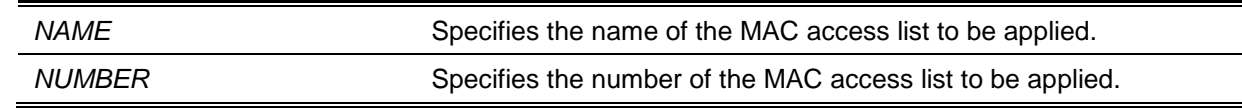

**in in** (Optional) Specifies that the MAC access list will be applied to check in the ingress direction. If direction is not specified, **in** is used.

### **Default**

None.

### **Command Mode**

Interface Configuration Mode.

### **Command Default Level**

Level: 12.

# **Usage Guideline**

If MAC access group is already configured on the interface, the command applied later will overwrite the previous setting. MAC access-groups will only check non-IP packets.

Only one access list of the same type can be applied to the same interface; but access lists of different types can be applied to the same interface.

The association of an access group with an interface will consume the filtering entry resource in the switch controller. If the resource is insufficient to commit the command, then an error message will be displayed.

### **Example**

This example shows how to apply the MAC access list daily-profile to Ethernet port 5/0/1.

```
Switch# configure terminal
Switch(config)# interface eth5/0/1
Switch(config-if)# mac access-group daily-profile in
The remaining applicable MAC access entries are 204, remaining range entries are 
32.
Switch(config-if)#
```
### **4-13 mac access-list**

This command is used to create or modify an MAC access list and this command will enter the MAC access list configuration mode. Use the **no** form of this command to delete a MAC access list.

**mac access-list extended** *NAME* **[***NUMBER***] no mac access-list extended {***NAME* **|** *NUMBER***}**

# **Parameters**

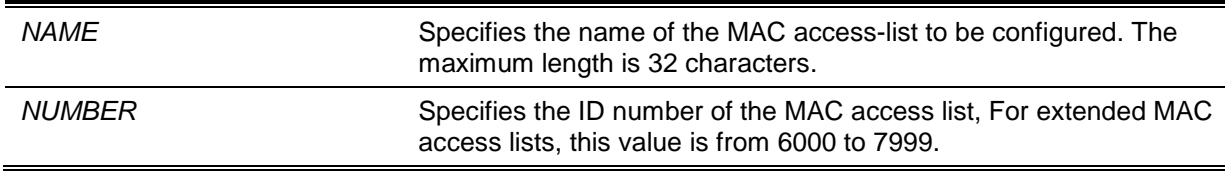

### **Default**

None.

### **Command Mode**

Global Configuration Mode.

### **Command Default Level**

Level: 12.

### **Usage Guideline**

Use this command to enter the MAC access-list configuration mode and use the permit or deny command to specify the entries. The name must be unique among all access lists. The characters of the name are case sensitive. If the access list number is not specified, the biggest unused number in the range of the MAC access list numbers will be assigned automatically.

### **Example**

This example shows how to enter the MAC access list configuration mode for a MAC access list named "daily profile".

```
Switch# configure terminal
Switch(config)# mac access-list extended daily-profile
Switch(config-mac-ext-acl)#
```
# **4-14 match ip address**

This command is used to associate an IP access list for the configured sub-map. The **no** form of this command removes the match entry.

**match ip address {***ACL-NAME* **|** *ACL-NUMBER***}**

**no match ip address**

# **Parameters**

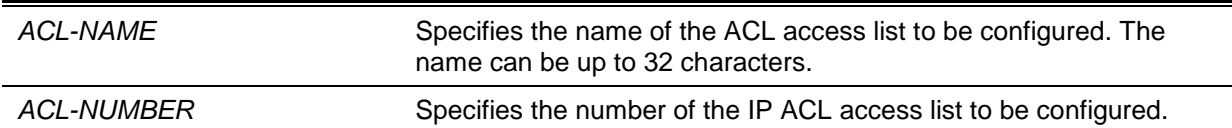

### **Default**

None.

### **Command Mode**

VLAN Access-map Sub-map Configuration Mode.

### **Command Default Level**

Level: 12.

### **Usage Guideline**

Use this command to associate an IP access list with the configured sub-map. One sub-map can only be associated with one access list (IP access list, IPv6 access list or MAC access list). IP sub-map just checks IP packets. The newer command overwrites the previous setting.

### **Example**

This example shows how to configure the match content in the sub-map.

```
Switch# configure terminal
Switch(config)# vlan access-map vlan-map 20
Switch(config-access-map)# match ip address sp1
Switch(config-access-map)#
```
### **4-15 match ipv6 address**

This command is used to associate IPv6 access lists for the configured sub-maps. The **no** form of this command removes the match entry.

# **match ipv6 address {***ACL-NAME* **|** *ACL-NUMBER***} no match ipv6 address**

# **Parameters**

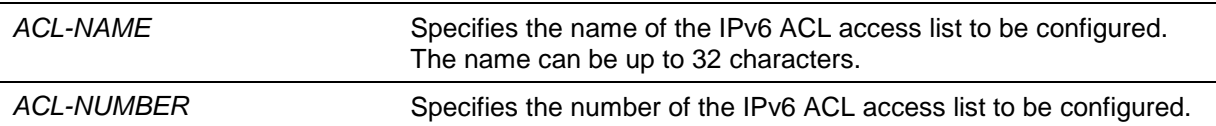

### **Default**

None.

### **Command Mode**

VLAN Access-map Sub-map Configuration Mode.

# **Command Default Level**

Level: 12.

# **Usage Guideline**

Use this command to associate an IPv6 access list with the configured sub-map. One sub-map can only be associated with one access list (IP access list, IPv6 access list or MAC access list). IPv6 submap just checks IPv6 packets. The later command overwrites the previous setting.

### **Example**

This example shows how to set the match content in the sub-map.

Switch# configure terminal Switch(config)# vlan access-map vlan-map 20 Switch(config-access-map)# match ipv6 address sp1 Switch(config-access-map)#

# **4-16 match mac address**

This command is used to associate MAC access lists for the configured sub-maps. The **no** form of this command removes the match entry.

**match mac address {***ACL-NAME* **|** *ACL-NUMBER***}**

#### **no match mac address**

# **Parameters**

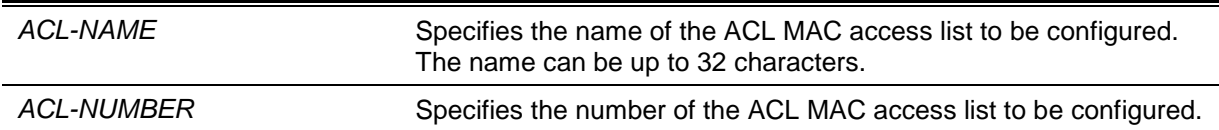

### **Default**

None.

# **Command Mode**

VLAN Access-map Sub-map Configuration Mode.

### **Command Default Level**

Level: 12.

#### **Usage Guideline**

Use this command to associate a MAC access list with the configured sub-map. One sub-map can only be associated with one access list (IP access list, IPv6 access list or MAC access list). MAC submap just check non-IP packets. The later command overwrites the previous setting.

### **Example**

This example shows how to set the match content in the sub-map.

```
Switch# configure terminal
Switch(config)# vlan access-map vlan-map 30
Switch(config-access-map)# match mac address ext_mac
Switch(config-access-map)#
```
# **4-17 permit | deny (expert access-list)**

This command is used to add a permit or deny entry. Use the **no** form of this command to remove an entry.

#### **Extended Expert ACL:**

**[***SEQUENCE-NUMBER***] {permit | deny}** *PROTOCOL* **{***SRC-IP-ADDR SRC-IP-WILDCARD* **| host**  *SRC-IP-ADDR* **| any} {***SRC-MAC-ADDR SRC-MAC-WILDCARD* **| host** *SRC-MAC-ADDR* **| any} {***DST-IP-ADDR DST-IP-WILDCARD* **| host** *DST-IP-ADDR* **| any} {***DST-MAC-ADDR DST-MAC-WILDCARD* **| host** *DST-MAC-ADDR* **| any} [cos** *OUTER-COS***] [{vlan** *OUTER-VLAN* **| vlanrange** *MIN-VID MAX-VID***}] [fragments] [[precedence** *PRECEDENCE***] [tos** *TOS***] | dscp** *DSCP***] [time-range** *PROFILE-NAME***]**

**[***SEQUENCE-NUMBER***] {permit | deny} tcp {***SRC-IP-ADDR SRC-IP-WILDCARD* **| host** *SRC-IP-ADDR* **| any} {***SRC-MAC-ADDR SRC-MAC-WILDCARD* **| host** *SRC-MAC-ADDR* **| any} [{eq | lt | gt | neq}** *PORT* **| range** *MIN-PORT MAX-PORT***] {***DST-IP-ADDR DST-IP-WILDCARD* **| host** *DST-IP-ADDR* **| any} {***DST-MAC-ADDR DST-MAC-WILDCARD* **| host** *DST-MAC-ADDR* **| any} [{eq | lt | gt | neq}** *PORT* **| range** *MIN-PORT MAX-PORT***] [***TCP-FLAG***] [cos** *OUTER-COS***] [{vlan**  *OUTER-VLAN* **| vlan-range** *MIN-VID MAX-VID***}] [[precedence** *PRECEDENCE***] [tos** *TOS***] | dscp**  *DSCP***] [time-range** *PROFILE-NAME***]**

**[***SEQUENCE-NUMBER***] {permit | deny} udp {***SRC-IP-ADDR SRC-IP-WILDCARD* **| host** *SRC-IP-ADDR* **| any} {***SRC-MAC-ADDR SRC-MAC-WILDCARD* **| host** *SRC-MAC-ADDR* **| any} [{eq | lt | gt | neq}** *PORT* **| range** *MIN-PORT MAX-PORT***] {***DST-IP-ADDR DST-IP-WILDCARD* **| host**  *DST-IP-ADDR* **| any} {***DST-MAC-ADDR DST-MAC-WILDCARD* **| host** *DST-MAC-ADDR* **| any} [{eq | lt | gt | neq}** *PORT* **| range** *MIN-PORT MAX-PORT***] [cos** *OUTER-COS***] [{vlan** *OUTER-VLAN* **| vlan-range** *MIN-VID MAX-VID***}] [[precedence** *PRECEDENCE***] [tos** *TOS***] | dscp** *DSCP***] [time-range** *PROFILE-NAME***]**

**[***SEQUENCE-NUMBER***] {permit | deny} icmp {***SRC-IP-ADDR SRC-IP-WILDCARD* **| host** *SRC-IP-ADDR* **| any} {***SRC-MAC-ADDR SRC-MAC-WILDCARD* **| host** *SRC-MAC-ADDR* **| any} {***DST-IP-ADDR DST-IP-WILDCARD* **| host** *DST-IP-ADDR* **| any} {***DST-MAC-ADDR DST-MAC-WILDCARD* **| host** *DST-MAC-ADDR* **| any} [***ICMP-TYPE* **[***ICMP-CODE***] |** *ICMP-MESSAGE***] [cos**  *OUTER-COS***] [{vlan** *OUTER-VLAN* **| vlan-range** *MIN-VID MAX-VID***}] [[precedence**  *PRECEDENCE***] [tos** *TOS***] | dscp** *DSCP***] [time-range** *PROFILE-NAME***]**

**no** *SEQUENCE-NUMBER*

### **Parameters**

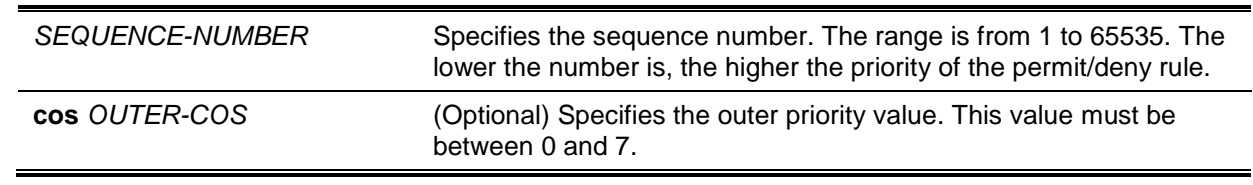

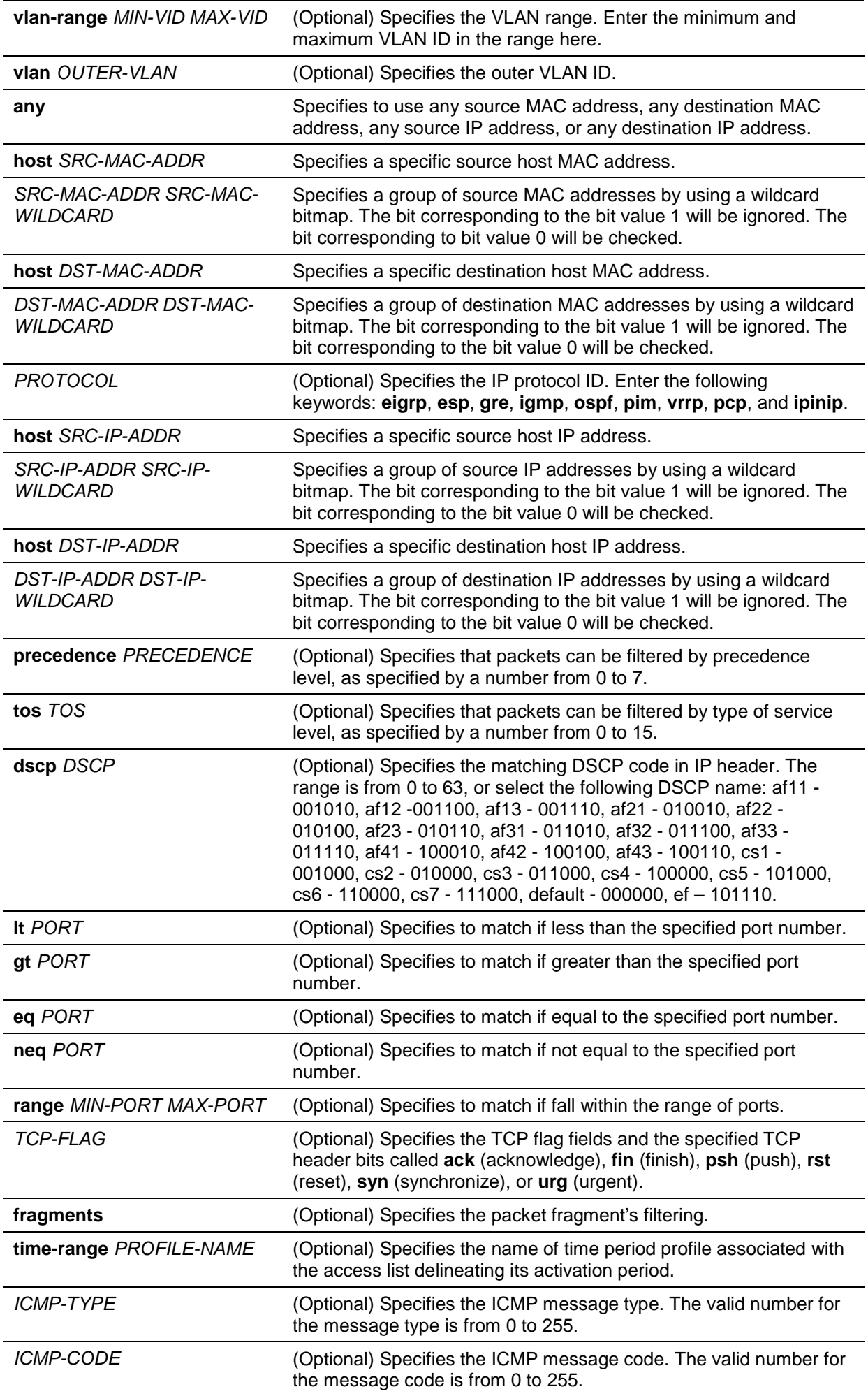

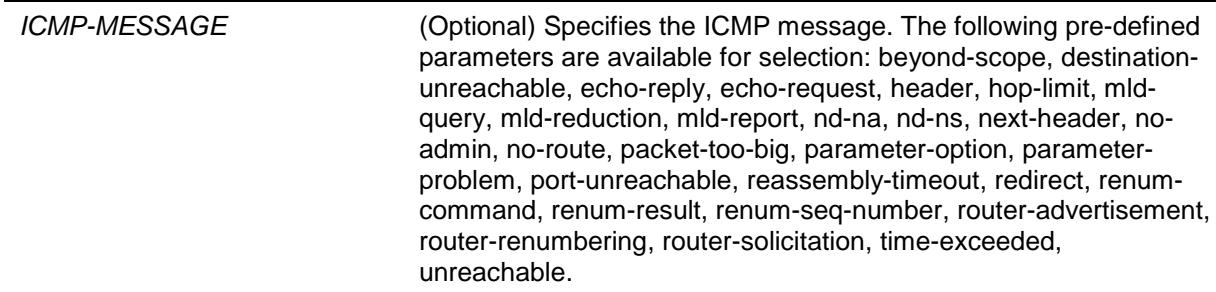

# **Default**

None.

# **Command Mode**

Extended Expert Access-list Configuration Mode.

### **Command Default Level**

Level: 12.

### **Usage Guideline**

If a rule entry is created without a sequence number, a sequence number will be automatically assigned. If it is the first entry, the sequence number 10 is assigned. A subsequent rule entry will be assigned a sequence number that is 10 greater than the largest sequence number in that access list and is placed at the end of the list.

The user can use the command access-list sequence to change the start sequence number and increment number for the specified access list. After the command is applied, the new rule without specified sequence number will be assigned sequence based new sequence setting of the specified access list.

When you manually assign the sequence number, it is better to have a reserved interval for future lower sequence number entries. Otherwise, it will create extra effort to insert an entry with a lower sequence number.

The sequence number must be unique in the domain of an access-list. If you enter a sequence number that is already present, an error message will be shown.

### **Example**

This example shows how to use the extended expert ACL. The purpose is to deny all the TCP packets with the source IP address 192.168.4.12 and the source MAC address 00:13:00:49:82:72.

```
Switch# configure terminal
Switch(config)# expert access-list extended exp_acl
Switch(config-exp-nacl)# deny tcp host 192.168.4.12 host 0013.0049.8272 any any
Switch(config-exp-nacl)# end
Switch# show access-list expert 
Extended EXPERT access list exp-acl(ID: 9999)
     10 deny tcp host 192.168.4.12 host 00-13-00-49-82-72 any any
```
Switch#

# **4-18 permit | deny (ip access-list)**

This command is used to add a permit or a deny entry. Use the **no** form of this command to remove an entry.

### **Extended Access List:**

**[***SEQUENCE-NUMBER***] {permit | deny} tcp {any | host** *SRC-IP-ADDR* **|** *SRC-IP-ADDR SRC-IP-WILDCARD***} [{eq | lt | gt | neq}** *PORT* **| range** *MIN-PORT MAX-PORT***] {any | host** *DST-IP-*

*ADDR* **|** *DST-IP-ADDR DST-IP-WILDCARD***} [{eq | lt | gt | neq}** *PORT* **| range** *MIN-PORT MAX-PORT***] [***TCP-FLAG***] [[precedence** *PRECEDENCE***] [tos** *TOS***] | dscp** *DSCP***] [time-range**  *PROFILE-NAME***]**

**[***SEQUENCE-NUMBER***] {permit | deny} udp {any | host** *SRC-IP-ADDR* **|** *SRC-IP-ADDR SRC-IP-WILDCARD***} [{eq | lt | gt | neq}** *PORT* **| range** *MIN-PORT MAX-PORT***] {any | host** *DST-IP-ADDR* **|** *DST-IP-ADDR DST-IP-WILDCARD***} [{eq | lt | gt | neq}** *PORT* **| range** *MIN-PORT MAX-PORT***] [[precedence** *PRECEDENCE***] [tos** *TOS***] | dscp** *DSCP***] [time-range** *PROFILE-NAME***]**

**[***SEQUENCE-NUMBER***] {permit | deny} icmp {any | host** *SRC-IP-ADDR* **|** *SRC-IP-ADDR SRC-IP-WILDCARD***} {any | host** *DST-IP-ADDR* **|** *DST-IP-ADDR DST-IP-WILDCARD***} [***ICMP-TYPE* **[***ICMP-CODE***] |** *ICMP-MESSAGE***] [[precedence** *PRECEDENCE***] [tos** *TOS***] | dscp** *DSCP***] [time-range** *PROFILE-NAME***]**

**[***SEQUENCE-NUMBER***] {permit | deny} {gre | esp | eigrp | igmp | ipinip | ospf | pcp | pim | vrrp | protocol-id** *PROTOCOL-ID***} {any | host** *SRC-IP-ADDR* **|** *SRC-IP-ADDR SRC-IP-WILDCARD***} {any | host** *DST-IP-ADDR* **|** *DST-IP-ADDR DST-IP-WILDCARD***} [fragments] [[precedence** *PRECEDENCE***] [tos** *TOS***] | dscp** *DSCP***] [time-range** *PROFILE-NAME***]**

**[***SEQUENCE-NUMBER***] {permit | deny} {any | host** *SRC-IP-ADDR* **|** *SRC-IP-ADDR SRC-IP-WILDCARD***} [any | host** *DST-IP-ADDR* **|** *DST-IP-ADDR DST-IP-WILDCARD***] [fragments] [[precedence** *PRECEDENCE***] [tos** *TOS***] | dscp** *DSCP***] [time-range** *PROFILE-NAME***]**

### **Standard IP Access List:**

**[***SEQUENCE-NUMBER***] {permit | deny} {any | host** *SRC-IP-ADDR* **|** *SRC-IP-ADDR SRC-IP-WILDCARD***} [any | host** *DST-IP-ADDR* **|** *DST-IP-ADDR DST-IP-WILDCARD***] [time-range**  *PROFILE-NAME***]**

**no** *SEQUENCE-NUMBER*

# **Parameters**

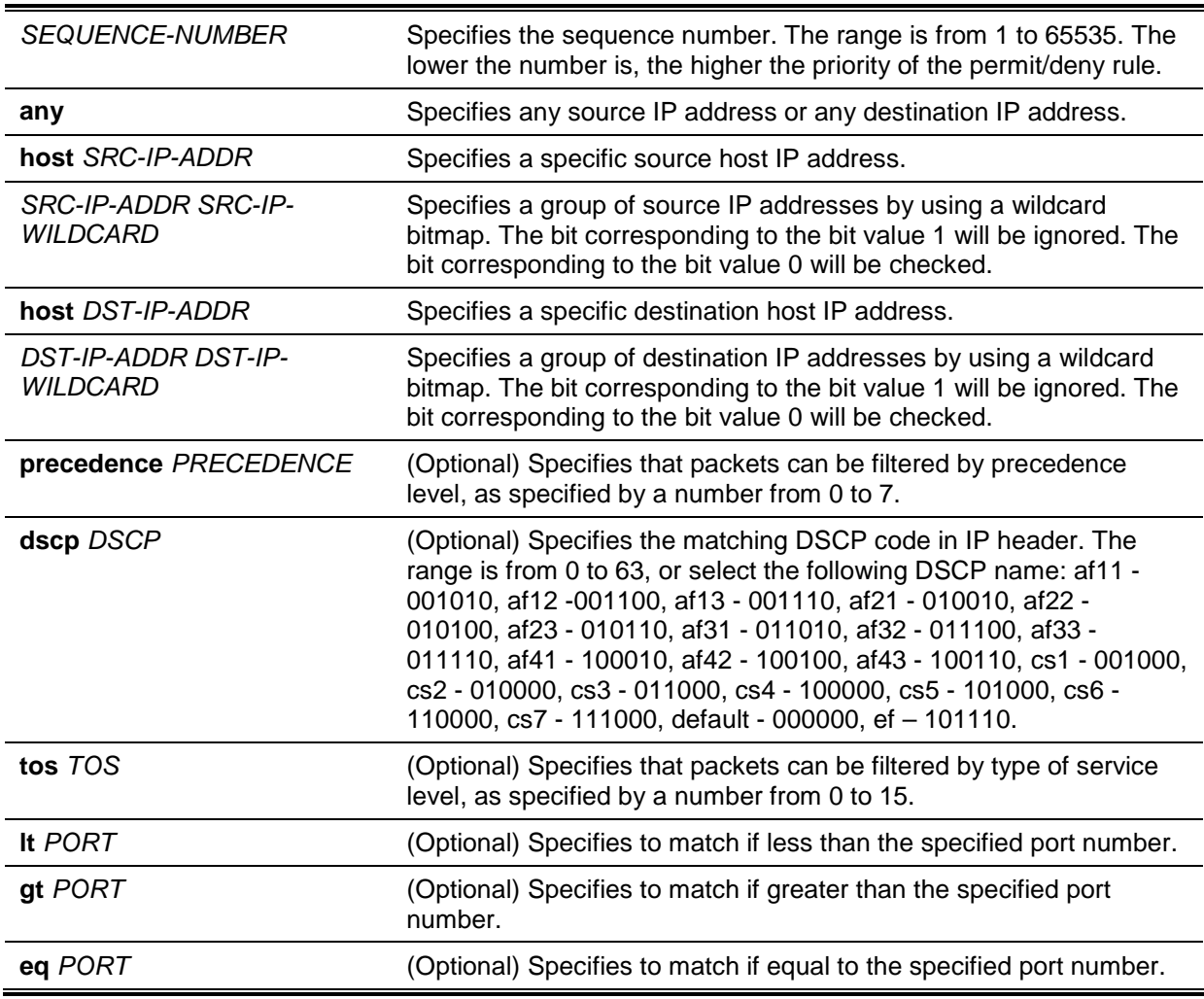

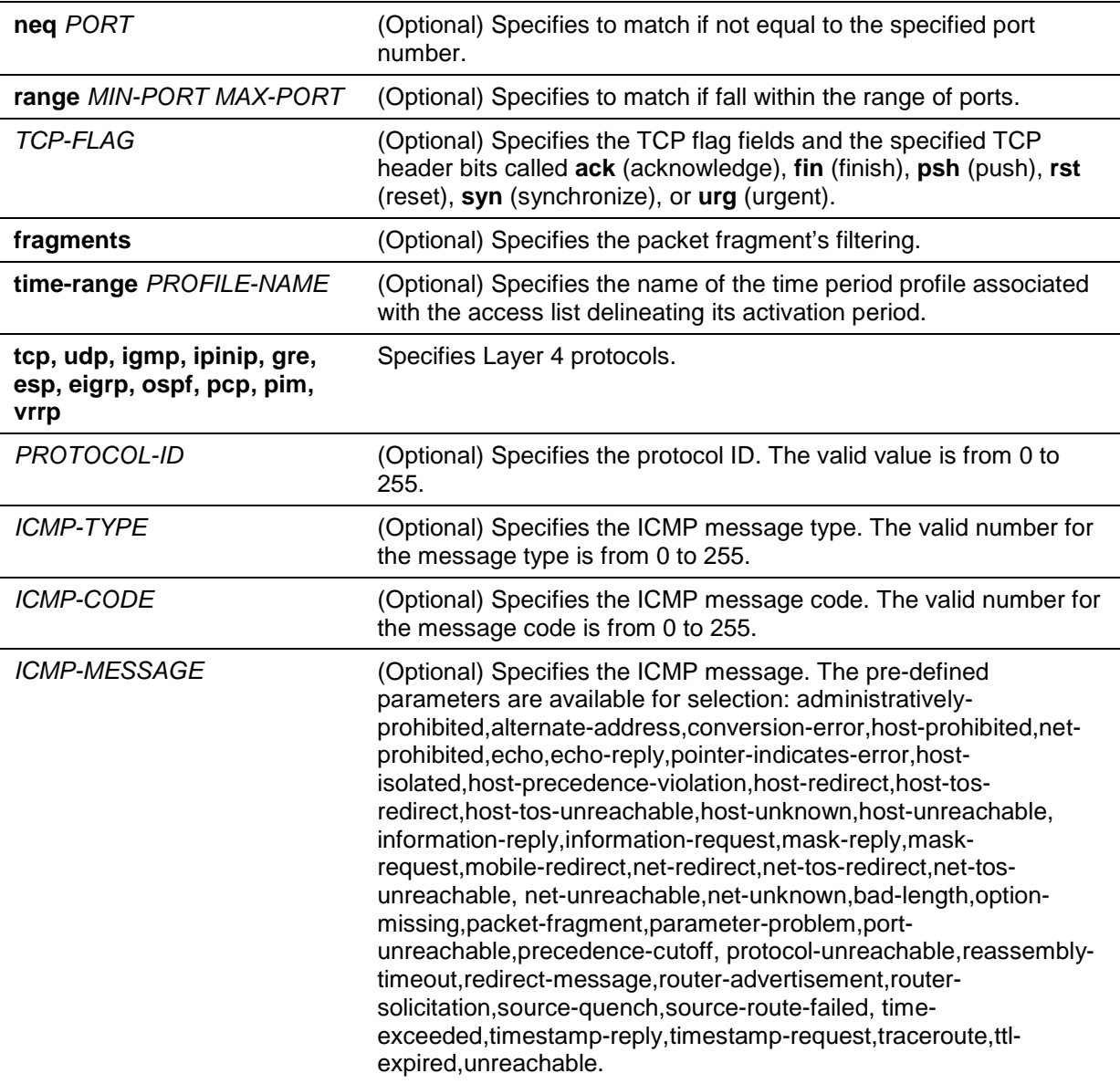

# **Default**

None.

# **Command Mode**

IP Access-list Configuration Mode.

### **Command Default Level**

Level: 12.

### **Usage Guideline**

If a rule entry is created without a sequence number, a sequence number will be automatically assigned. If it is the first entry, the sequence number 10 is assigned. A subsequent rule entry will be assigned a sequence number that is 10 greater than the largest sequence number in that access list and is placed at the end of the list.

The user can use the command access-list sequence to change the start sequence number and increment number for the specified access list. After the command is applied, the new rule without specified sequence number will be assigned sequence based new sequence setting of the specified access list.

When you manually assign the sequence number, it is better to have a reserved interval for future lower sequence number entries. Otherwise, it will create extra effort to insert an entry with a lower sequence number.

The sequence number must be unique in the domain of an access-list. If you enter a sequence number that is already present, an error message will be shown.

To create a matching rule for an IP standard access list, only the source IP address or destination IP address fields can be specified.

# **Example**

This example shows how to create four entries for an IP extended access list, named Strict-Control. These entries are: permit TCP packets destined to network 10.20.0.0, permit TCP packets destined to host 10.100.1.2, permit all TCP packets go to TCP destination port 80 and permit all ICMP packets.

```
Switch#configure terminal
Switch(config)#ip access-list extended Strict-Control
Switch(config-ip-ext-acl)#permit tcp any 10.20.0.0 0.0.255.255
Switch(config-ip-ext-acl)#permit tcp any host 10.100.1.2
Switch(config-ip-ext-acl)#permit tcp any any eq 80
Switch(config-ip-ext-acl)#permit icmp any any
Switch(config-ip-ext-acl)#
```
This example shows how to create two entries for an IP standard access-list, named "std-acl". These entries are: permit IP packets destined to network 10.20.0.0, permit IP packets destined to host 10.100.1.2.

```
Switch#configure terminal
Switch(config)#ip access-list std-acl
Switch(config-ip-acl)#permit any 10.20.0.0 0.0.255.255
Switch(config-ip-acl)#permit any host 10.100.1.2
Switch(config-ip-acl)#
```
# **4-19 permit | deny (ipv6 access-list)**

This command is used to add a permit entry or deny entry to the IPv6 access list. Use the **no** form of this command to remove an entry from the IPv6 access list.

### **Extended IPv6 Access List:**

**[***SEQUENCE-NUMBER***] {permit | deny} tcp {any | host** *SRC-IPV6-ADDR* **|** *SRC-IPV6- ADDR***/***PREFIX-LENGTH***} [{eq | lt | gt | neq}** *PORT* **| range** *MIN-PORT MAX-PORT***] {any | host**  *DST-IPV6-ADDR* **|** *DST-IPV6-ADDR***/***PREFIX-LENGTH***} [{eq | lt | gt | neq}** *PORT* **| range** *MIN-PORT MAX-PORT***] [***TCP-FLAG***] [dscp** *VALUE***] [flow-label** *FLOW-LABEL***] [time-range**  *PROFILE-NAME***]**

**[***SEQUENCE-NUMBER***] {permit | deny} udp {any | host** *SRC-IPV6-ADDR* **|** *SRC-IPV6- ADDR***/***PREFIX-LENGTH***} [{eq | lt | gt | neq}** *PORT* **| range** *MIN-PORT MAX-PORT***] {any | host**  *DST-IPV6-ADDR* **|** *DST-IPV6-ADDR***/***PREFIX-LENGTH***} [{eq | lt | gt | neq}** *PORT* **| range** *MIN-PORT MAX-PORT***] [dscp** *VALUE***] [flow-label** *FLOW-LABEL***] [time-range** *PROFILE-NAME***]** 

**[***SEQUENCE-NUMBER***] {permit | deny} icmp {any | host** *SRC-IPV6-ADDR* **|** *SRC-IPV6- ADDR***/***PREFIX-LENGTH***} {any | host** *DST-IPV6-ADDR* **|** *DST-IPV6-ADDR***/***PREFIX-LENGTH***} [***ICMP-TYPE* **[***ICMP-CODE***] |** *ICMP-MESSAGE***] [dscp** *VALUE***] [flow-label** *FLOW-LABEL***] [timerange** *PROFILE-NAME***]** 

**[***SEQUENCE-NUMBER***] {permit | deny} {esp | pcp | sctp | protocol-id** *PROTOCOL-ID***} {any | host** *SRC-IPV6-ADDR* **|** *SRC-IPV6-ADDR***/***PREFIX-LENGTH***} {any | host** *DST-IPV6-ADDR* **|**  *DST-IPV6-ADDR***/***PREFIX-LENGTH***} [fragments] [dscp** *VALUE***] [flow-label** *FLOW-LABEL***] [time-range** *PROFILE-NAME***]** 

**[***SEQUENCE-NUMBER***] {permit | deny} {any | host** *SRC-IPV6-ADDR* **|** *SRC-IPV6- ADDR***/***PREFIX-LENGTH***} [any | host** *DST-IPV6-ADDR* **|** *DST-IPV6-ADDR***/***PREFIX-LENGTH***] [fragments] [dscp** *VALUE***] [flow-label** *FLOW-LABEL***] [time-range** *PROFILE-NAME***]**

### **Standard IPv6 Access List:**

**[***SEQUENCE-NUMBER***] {permit | deny} {any | host** *SRC-IPV6-ADDR* **|** *SRC-IPV6- ADDR***/***PREFIX-LENGTH***} [any | host** *DST-IPV6-ADDR* **|** *DST-IPV6-ADDR***/***PREFIX-LENGTH***] [time-range** *PROFILE-NAME***]**

**no** *SEQUENCE-NUMBER*

# **Parameters**

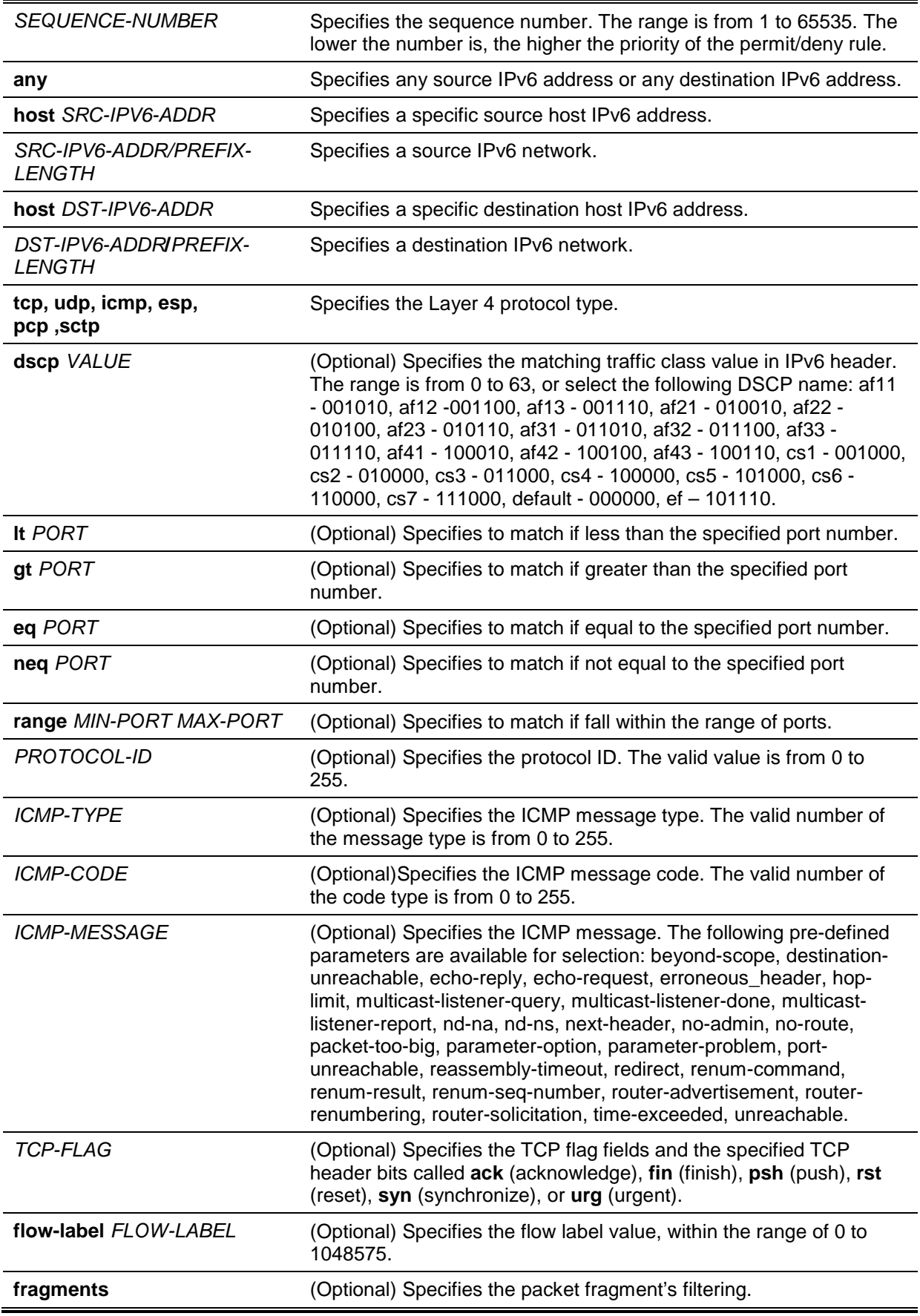

**time-range** *PROFILE-NAME* (Optional) Specifies the name of time period profile associated with the access list delineating its activation period.

### **Default**

None.

#### **Command Mode**

IPv6 Access-list Configuration Mode.

### **Command Default Level**

Level: 12.

### **Usage Guideline**

If a rule entry is created without a sequence number, a sequence number will be automatically assigned. If it is the first entry, the sequence number 10 is assigned. A subsequent rule entry will be assigned a sequence number that is 10 greater than the largest sequence number in that access list and is placed at the end of the list.

The user can use the command access-list sequence to change the start sequence number and increment number for the specified access list. After the command is applied, the new rule without specified sequence number will be assigned sequence based new sequence setting of the specified access list.

When you manually assign the sequence number, it is better to have a reserved interval for future lower sequence number entries. Otherwise, it will create extra effort to insert an entry with a lower sequence number.

The sequence number must be unique in the domain of an access-list. If you enter a sequence number that is already present, an error message will be shown.

### **Example**

This example shows how to create four entries for an IPv6 extended access list named "ipv6-control". These entries are: permit TCP packets destined to network ff02::0:2/16, permit TCP packets destined to host ff02::1:2, permit all TCP packets go to port 80 and permit all ICMP packets.

```
Switch# configure terminal
Switch(config)# ipv6 access-list extended ipv6-control
Switch(config-ipv6-ext-acl)# permit tcp any ff02::0:2/16
Switch(config-ipv6-ext-acl)# permit tcp any host ff02::1:2
Switch(config-ipv6-ext-acl)# permit tcp any any eq 80
Switch(config-ipv6-ext-acl)# permit icmp any any 
Switch(config-ipv6-ext-acl)#
```
This example shows how to create two entries for an IPv6 standard access-list named "ipv6-stdcontrol". These entries are: permit IP packets destined to network ff02::0:2/16, and permit IP packets destined to host ff02::1:2.

```
Switch# configure terminal
Switch(config)# ipv6 access-list ipv6-std-control
Switch(config-ipv6-acl)# permit any ff02::0:2/16
Switch(config-ipv6-acl)# permit any host ff02::1:2
Switch(config-ipv6-acl)#
```
# **4-20 permit | deny (mac access-list)**

This command is used to define the rule for packets that will be permitted or denied. Use the **no** form of this command to remove an entry

**[***SEQUENCE-NUMBER***] {permit | deny} {any | host** *SRC-MAC-ADDR* **|** *SRC-MAC-ADDR SRC-MAC-WILDCARD***} {any | host** *DST-MAC-ADDR* **|** *DST-MAC-ADDR DST-MAC-WILDCARD***}** 

**[ethernet-type** *TYPE MASK***] [cos** *VALUE***] [{vlan** *VLAN-ID* **| vlan-range** *MIN-VID MAX-VID***}] [time-range** *PROFILE-NAME***]**

**no** *SEQUENCE-NUMBER*

# **Parameters**

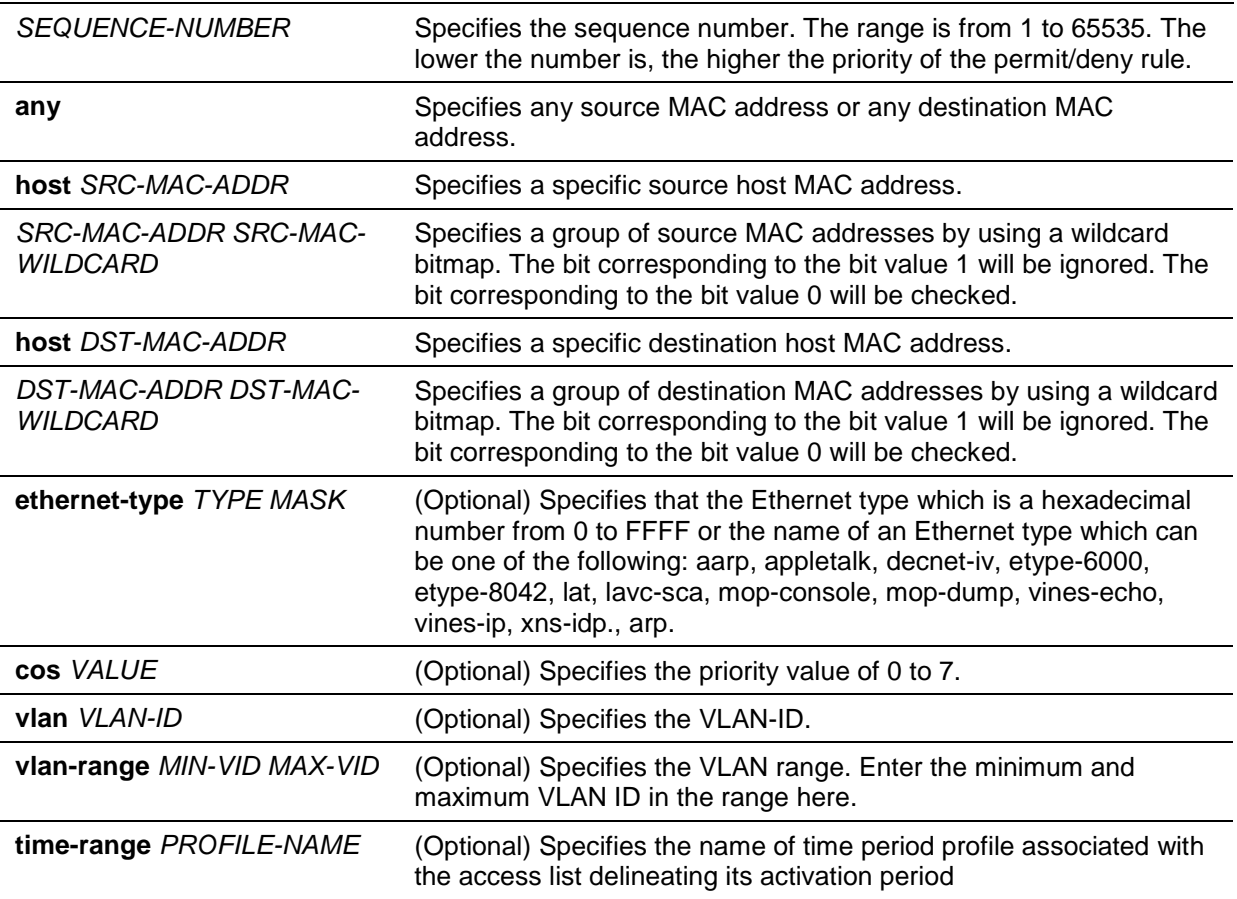

# **Default**

None.

# **Command Mode**

MAC Access-list Configuration Mode.

# **Command Default Level**

Level: 12.

# **Usage Guideline**

If a rule entry is created without a sequence number, a sequence number will be automatically assigned. If it is the first entry, the sequence number 10 is assigned. A subsequent rule entry will be assigned a sequence number that is 10 greater than the largest sequence number in that access list and is placed at the end of the list.

The user can use the command access-list sequence to change the start sequence number and increment number for the specified access list. After the command is applied, the new rule without specified sequence number will be assigned sequence based new sequence setting of the specified access list.

When you manually assign the sequence number, it is better to have a reserved interval for future lower sequence number entries. Otherwise, it will create extra effort to insert an entry with a lower sequence number.

The sequence number must be unique in the domain of an access-list. If you enter a sequence number that is already present, an error message will be displayed.

Multiple entries can be added to the list, and you can use permit for one entry and use deny for the other entry. Different permit and deny commands can match different fields available for setting.

MAC access-list rules will only check non-IP packets.

### **Example**

This example shows how to configure MAC access entries in the profile daily-profile to allow two sets of source MAC addresses.

```
Switch# configure terminal
Switch(config)# mac access-list extended daily-profile
Switch(config-mac-ext-acl)# permit 00:80:33:00:00:00 00:00:00:ff:ff:ff any
Switch(config-mac-ext-acl)# permit 00:f4:57:00:00:00 00:00:00:ff:ff:ff any
Switch(config-mac-ext-acl)#
```
# **4-21 show access-group**

This command is used to display access group information for interface(s).

**show access-group [interface** *INTERFACE-ID***]**

### **Parameters**

**interface** *INTERFACE-ID* (Optional) Specifies the interface to be displayed.

#### **Default**

None.

### **Command Mode**

EXEC Mode or Any Configuration Mode.

#### **Command Default Level**

Level: 1.

### **Usage Guideline**

If interface is not specified, all of the interfaces that have access list configured will be displayed.

### **Example**

This example shows how to display access lists that are applied to all of the interfaces.

```
Switch# show access-group
eth1/0/1:
   Inbound mac access-list : simple-mac-acl(ID: 7998)
   Inbound ip access-list : simple-ip-acl(ID: 1998)
```
Switch#

# **4-22 show access-list**

This command is used to display the access list configuration information.

**show access-list [ip [***NAME* **|** *NUMBER***] | mac [***NAME* **|** *NUMBER***] | ipv6 [***NAME* **|** *NUMBER***] | expert [***NAME* **|** *NUMBER***] | arp [***NAME***]]**

### **Parameters**

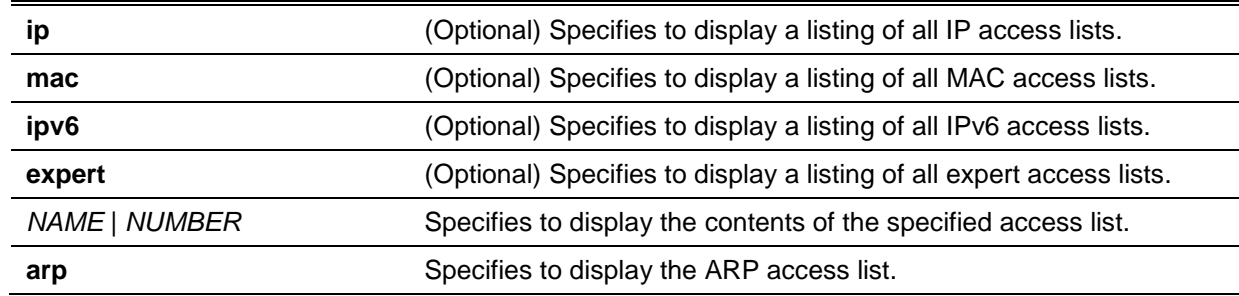

### **Default**

None.

# **Command Mode**

EXEC Mode or Any Configuration Mode.

### **Command Default Level**

Level: 1.

#### **Usage Guideline**

This command displays access list information. If no option is specified, a listing of all configured access lists is displayed. If the type of access list is specified, detailed information of the access list will be displayed. If the user enables the ACL hardware counter for an access list, the counter will be displayed based on each access list entry.

#### **Example**

This example shows how to display all access lists.

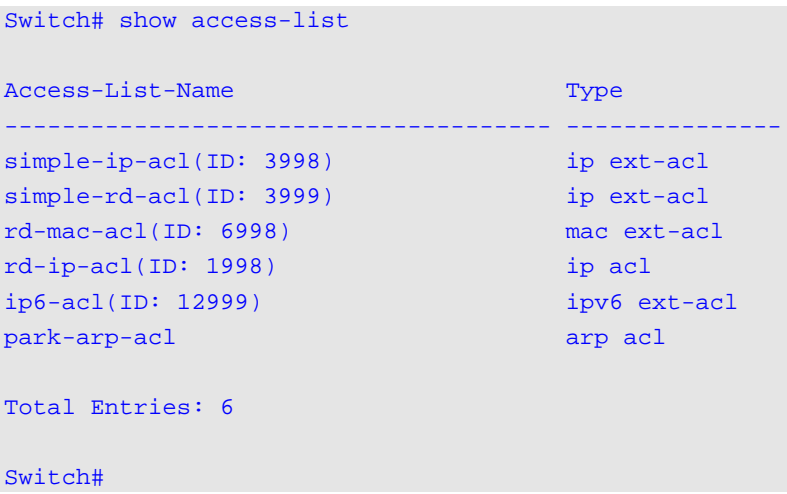

This example shows how to display the IP access list called R&D.

```
Switch#show access-list ip R&D
Extended IP access list R&D(ID: 3999)
     1 permit tcp any 10.30.0.0 255.255.0.0
     3 permit tcp any 10.20.0.0 255.255.0.0
     5 permit tcp any host 10.100.1.2
     7 permit icmp any any
```
#### Switch#

This example shows how to display the content for the access list if its hardware counter is enabled.

*DGS-1510 Series Gigabit Ethernet SmartPro Switch CLI Reference Guide*

```
Switch#show access-list ip std-acl
Standard IP access list std-acl(ID: 1999)
     10 permit any 10.20.0.0 0.0.255.255 (Ing: 0 packets)
     20 permit any host 10.100.1.2 (Ing: 0 packets)
    Counter enable on following port(s):
    Ingress port(s): eth1/0/2
```
Switch#

# **4-23 show vlan access-map**

This command is used to display the VLAN access-map configuration information.

**show vlan access-map [***MAP-NAME***]**

### **Parameters**

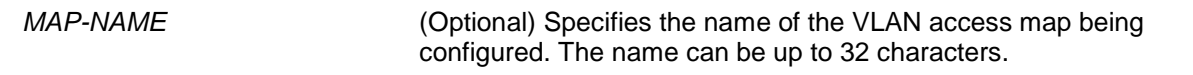

#### **Default**

None.

# **Command Mode**

EXEC Mode or Any Configuration Mode.

### **Command Default Level**

Level: 1.

### **Usage Guideline**

If no access-map name is specified, all VLAN access-map information will be displayed. If the user enables the ACL hardware counter for an access-map, the counter will be displayed based on each sub-map.

#### **Example**

This example shows how to display the VLAN access-map.

```
Switch# show vlan access-map
VLAN access-map vlan-map 10
  match ip access list: stp_ip1(ID: 1888)
action: forward
VLAN access-map vlan-map 20
 match mac access list: ext_mac(ID: 6995)
  action: redirect eth1/0/5
```
#### Switch#

This example shows how to display the contents of the VLAN access-map if its hardware counter is enabled.

```
Switch# show vlan access-map
VLAN access-map vlan-map 10
  match ip access list: stp_ip1(ID: 1888)
action: forward
Counter enable on VLAN(s): 1-2
match count: 8541 packets
VLAN access-map vlan-map 20
 match mac access list: ext_mac(ID: 6995)
action: redirect eth1/0/5
Counter enable on VLAN(s): 1-2
match count: 5647 packets
Switch#
```
### **4-24 show vlan filter**

This command is used to display the VLAN filter configuration of VLAN interfaces.

**show vlan filter [access-map** *MAP-NAME* **| vlan** *VLAN-ID***]**

### **Parameters**

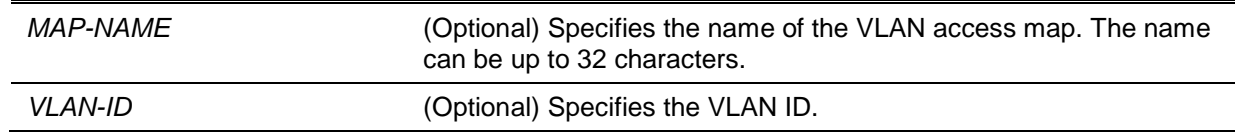

### **Default**

None.

# **Command Mode**

EXEC Mode or Any Configuration Mode.

### **Command Default Level**

Level: 1.

# **Usage Guideline**

The **show vlan filter access-map** command is used to display the VLAN filter information by access map. The command **show vlan filter vlan** is used to display the VLAN filter information by VLAN.

### **Example**

This example shows how to display VLAN filter information.

```
Switch# show vlan filter
VLAN Map aa
   Configured on VLANs: 5-127,221-333
VLAN Map bb
   Configured on VLANs: 1111-1222
Switch#
Switch# show vlan filter vlan 5
VLAN ID 5
  VLAN Access Map: aa
Switch#
```
# **4-25 vlan access-map**

This command is used to create a sub-map of a VLAN access map and enter the VLAN access-map sub-map configure mode. The **no** form of this command used to delete an access-map or its sub-map.

**vlan access-map** *MAP-NAME* **[***SEQUENCE-NUM***] no vlan access-map** *MAP-NAME* **[***SEQUENCE-NUM***]**

### **Parameters**

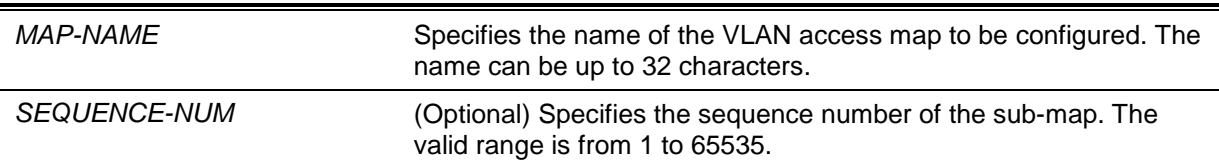

# **Default**

None.

# **Command Mode**

Global Configuration Mode.

### **Command Default Level**

Level: 12.

### **Usage Guideline**

A VLAN access map can contain multiple sub-maps. For each sub-map, one access list (IP access list, IPv6 access list or MAC access list) can be specified and one action can be specified. After a VLAN access map is created, the user can use the **vlan filter** command to apply the access map to VLAN(s).

A sequence number will be assigned automatically if the user does not assign it manually, and the automatically assigned sequence number starts from 10, and increase 10 per new entry.

The packet that matches the sub-map (that is packet permitted by the associated access-list) will take the action specified for the sub-map. No further check against the next sub-maps is done. If the packet does not match a sub-map, then the next sub-map will be checked.

Using the **no** form of this command without specify sequence numbers, will delete all sub-map information of the specified access-map.

# **Example**

This example shows how to create a VLAN access map.

```
Switch# configure terminal
Switch(config)# vlan access-map vlan-map 20
Switch(config-access-map)#
```
# **4-26 vlan filter**

This command is used to apply a VLAN access map in a VLAN. Use the **no** form of this command to remove a VLAN access map from the VLAN.

**vlan filter** *MAP-NAME* **vlan-list** *VLAN-ID-LIST* **no vlan filter** *MAP-NAME* **vlan-list** *VLAN-ID-LIST*

# **Parameters**

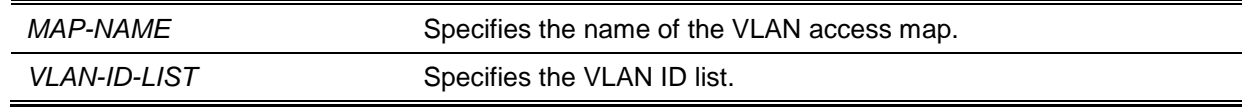

# **Default**

None.

# **Command Mode**

Global Configuration Mode.

# **Command Default Level**

Level: 12.

# **Usage Guideline**

A VLAN can only be associated with one VLAN access map.

# **Example**

This example shows how to apply the VLAN access-map "vlan-map" in VLAN 5.

```
Switch# configure terminal
Switch(config)# vlan filter vlan-map vlan-list 5
Switch(config-access-map)# end
Switch# show vlan filter
VLAN Map vlan-map
  Configured on VLANs: 5 
Switch#
```
# 5. Access Management Commands

# **5-1 access class**

This command is used to specify an access list to restrict the access via a line. Use the **no** form of this command to remove the specified access list check.

**access-class** *IP-ACL*

**no access-class** *IP-ACL*

# **Parameters**

*IP-ACL* Specifies a standard IP access list. The source address field of the permit or deny entry define the valid or invalid host.

### **Default**

None.

### **Command Mode**

Line Configuration Mode.

### **Command Default Level**

Level: 15.

### **Usage Guideline**

This command specifies access lists to restrict the access via a line. At most two access lists can be applied to a line. If two access lists are already applied, an attempt to apply a new access list will be rejected until an applied access list is removed by the **no** form of this command.

### **Example**

This example shows how a standard IP access list is created and is specified as the access list to restrict access via Telnet. Only the host 226.1.1.1 is allowed to access the server.

```
Switch# configure terminal
Switch(config)# ip access-list vty-filter
Switch(config-ip-acl)# permit 226.1.1.1 0.0.0.0
Switch(config-ip-acl)# exit
Switch(config)# line telnet 
Switch(config-line)# access-class vty-filter
Switch(config-line)#
```
# **5-2 banner login**

This command is used to enter banner login mode to configure the banner login message. Use the no form of this command to revert to the default setting.

**banner login** *cMESSAGEc*

**no banner login**

### **Parameters**

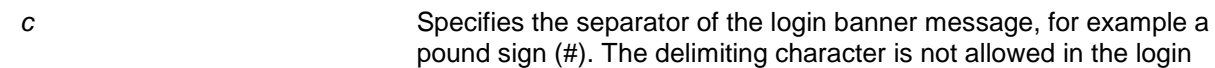

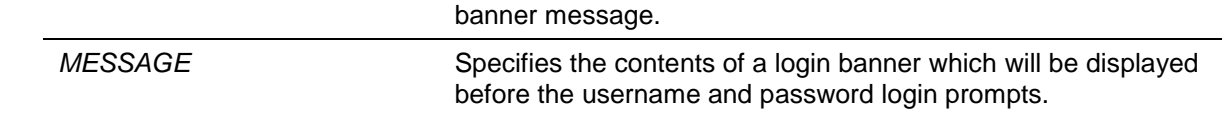

### **Default**

None.

### **Command Mode**

Global Configuration Mode.

**Command Default Level**

Level: 12.

### **Usage Guideline**

Use this command to define a customized banner to be displayed after the user successfully logs into the system. Follow the banner login command with one or more blank spaces and a delimiting character of your choice. Then enter one or more lines of text, terminating the message with the second occurrence of the delimiting character. For example with a pound sign (#) being the delimiting character, after inputting the delimiting character, press the enter key, then the login banner contents can be typed. The delimiting character need to be input then press enter to complete the type. To configure the login banner contents to default, use **no** banner login command in global configuration mode.

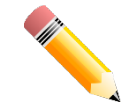

**NOTE:** The typed additional characters after the end delimiting character are invalid. These characters will be discarded by the system. The delimiting character cannot be used in the login banner text.

# **Example**

This example shows how to configure a login banner. The hash sign (#) is used as the delimiting character. The start delimiting character, banner contents and end delimiting character will be input before press first enter key:

```
Switch# configure terminal
Switch(config)# banner login #Enter Command Line Interface#
Switch(config)#
```
This example shows how to configure a login banner. The hash sign (#) is used as the delimiting character. Just the start delimiting character will be input before press first enter key.

```
Switch#configure terminal
Switch(config)#banner login #
Enter TEXT message. End with the character '#'.
Enter Command Line Interface
#
Switch(config)#
```
# **5-3 prompt**

This command is used to customize the CLI prompt. Use the **no** form of this command to revert to the default setting.

**prompt** *STRING*

**no prompt**

# **Parameters**

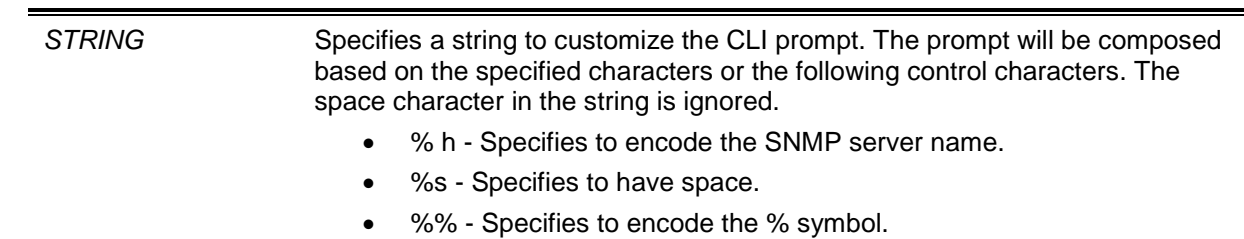

# **Default**

By default, the string is the same as the SNMP server name.

# **Command Mode**

Global Configuration Mode.

### **Command Default Level**

Level: 12.

### **Usage Guideline**

Use this command to customize the CLI prompt.

If the user selects to encode the SNMP server name as the prompt, only the first 15 characters are encoded.

The privileged level character will appear as the last character of the prompt. The character is defined as follows.

- **>** Represents user level.
- **#** Represents privileged user level.

# **Example**

This example shows how to change the prompt to "BRANCH A".

Switch#configure terminal Switch(config)#prompt BRANCH%sA BRANCH A(config)#

This example shows how to set the command prompt back to the default setting.

BRANCH A#configure terminal BRANCH A(config)#no prompt Switch(config)#

# **5-4 enable password**

This command is used to setup enable password to enter different privileged levels. Use the **no** form of this command to return the password to the empty string.

**enable password [level** *PRIVILEGE-LEVEL***] [0| 7 | 15]** *PASSWORD* **no enable password [level** *PRIVILEGE-LEVEL***]**

# **Parameters**

**level** PRIVILEGE-LEVEL Specifies the privilege level for the user. The privilege level is between 1 and 15. If this argument is not specified in the command or the no form of the command, the privilege level defaults to 15 (traditional enable privileges).

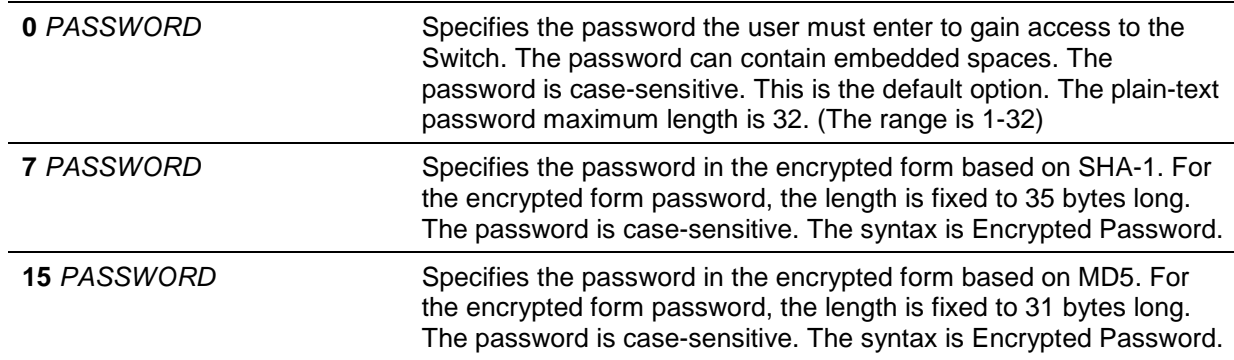

# **Default**

By default, no password is set. It is an empty string.

# **Command Mode**

Global Configuration Mode.

### **Command Default Level**

Level: 15.

# **Usage Guideline**

The exact password for a specific level needs to be used to enter the privilege level. Each level has only one password to enter the level.

# **Example**

This example shows how to create an **enable** password at the privilege level 15 of "MyEnablePassword".

```
Switch# configure terminal
Switch(config) #enable password MyEnablePassword
Switch# disable
Switch# enable
Password:****************
Switch# show privilege 
Current privilege level is 15
Switch#
```
# **5-5 ip http server**

This command is used to enable the HTTP server. Use the **no** form of this command to disable the HTTP server function.

#### **ip http server**

**no ip http server**

### **Parameters**

None.

# **Default**

By default, this option is enabled.

# **Command Mode**

Global Configuration Mode.

# **Command Default Level**

Level: 12.

# **Usage Guideline**

This command enables the HTTP server function. The HTTPs access interface is separately controlled by SSL commands.

### **Example**

This example shows how to enable the HTTP server.

Switch# configure terminal Switch(config)# ip http server Switch(config)#

# **5-6 ip http secure-server**

This command is used to enable the HTTPS server. Use the **ip http secure-server ssl-servicepolicy** command to specify which SSL service policy is used for HTTPS. Use the **no** form of this command to disable the HTTPS server function.

### **ip http secure-server [ssl-service-policy** *POLICY-NAME***]**

**no ip http secure-server**

# **Parameters**

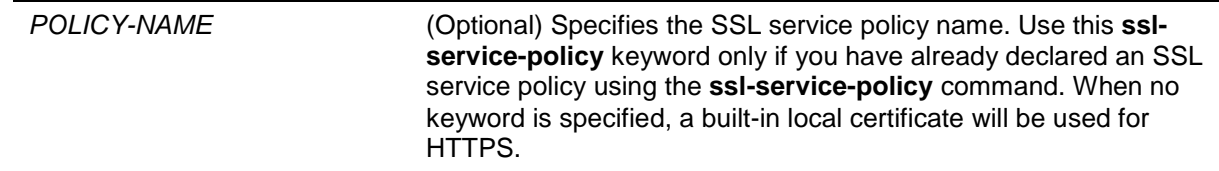

# **Default**

By default, this option is disabled.

### **Command Mode**

Global Configuration Mode.

# **Command Default Level**

Level: 12.

# **Usage Guideline**

This command enables the HTTPS server function and uses the specified SSL service policy for HTTPS.

# **Example**

This example shows how to enable the HTTPS server function and use the service policy called "sp1" for HTTPS.

```
Switch# configure terminal
Switch(config)# ip http secure-server ssl-service-policy sp1
Switch(config)#
```
# **5-7 ip http/https access-class**

This command is used to specify an access list to restrict the access to the HTTP/HTTPS server. Use the **no** form of this command to remove the access list check.

**ip http/https access-class** *IP-ACL*

**no ip http/https access-class** *IP-ACL*

# **Parameters**

*IP-ACL* Specifies a standard IP access list. The source address field of the entry defines the valid or invalid host.

## **Default**

None.

## **Command Mode**

Global Configuration Mode.

## **Command Default Level**

Level: 12.

## **Usage Guideline**

This command specifies an access list to restrict the access to the HTTP/HTTPS server. If the specified access list does not exist, the command does not take effect, thus no access list is checked for the user's access to HTTP/HTTPS.

## **Example**

This example shows how a standard IP access list is created and is specified as the access list to access the HTTP server. Only the host 226.1.1.1 is allowed to access the server.

```
Switch# configure terminal
Switch(config)# ip access-list http-filter
Switch(config-ip-acl)# permit 226.1.1.1 255.255.255.255
Switch(config-ip-acl)# exit
Switch(config)# ip http access-class http-filter
Switch(config)#
```
# **5-8 ip http service-port**

This command is used to specify the HTTP service port. Use the **no** form of this command to return the service port to 80.

**ip http service-port** *TCP-PORT*

**no ip http service-port**

# **Parameters**

**TCP-PORT** Specifies the TCP port number. TCP ports are numbered between 1 and 65535. The "well-known" TCP port for the HTTP protocol is 80.

#### **Default**

By default, this port number is 80.

# **Command Mode**

Global Configuration Mode.

# **Command Default Level**

Level: 12.

# **Usage Guideline**

This command configures the TCP port number for the HTTP server.

# **Example**

This example shows how to configure the HTTP TCP port number to 8080.

```
Switch# configure terminal
Switch(config)# ip http service-port 8080
Switch(config)#
```
# **5-9 ip http timeout-policy idle**

This command is used to set idle timeout of a http server connection in seconds. Use the **no** form of this command to set the idle timeout to default value.

**ip http timeout-policy idle** *INT*

**no ip http timeout-policy idle**

# **Parameters**

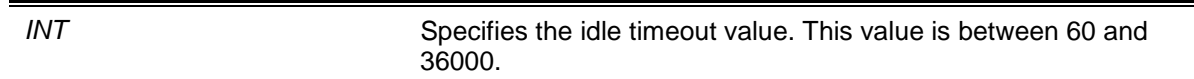

# **Default**

By default, this value is 180 seconds.

# **Command Mode**

Global Configuration Mode.

# **Command Default Level**

Level: 12.

# **Usage Guideline**

This command is use to configure the idle timeout value of a http server connection in seconds.

# **Example**

This example shows how to configure the idle timeout value to 100 seconds .

```
Switch#configure terminal
Switch(config)#ip http timeout-policy idle 100
Switch(config)#
```
# **5-10 ip telnet server**

This command is used to enable a Telnet server. Use the **no** form of this command to disable the Telnet server function

**ip telnet server** 

#### **no ip telnet server**

# **Parameters**

None.

# **Default**

By default, this option is enabled.

# **Command Mode**

Global Configuration Mode.

# **Command Default Level**

Level: 12.

# **Usage Guideline**

This command enables or disables the Telnet server. The SSH access interface is separately controlled by SSH commands.

# **Example**

This example shows how to enable the Telnet server.

Switch# configure terminal Switch(config)# ip telnet server Switch(config)#

# **5-11 ip telnet service-port**

This command is used to specify the service port for Telnet. Use the **no** form of this command to revert to the default setting.

**ip telnet service-port** *TCP-PORT*

**no ip telnet service-port**

# **Parameters**

*TCP-PORT* Specifies the TCP port number. TCP ports are numbered between 1 and 65535. The "well-known" TCP port for the Telnet protocol is 23.

# **Default**

By default, this value is 23.

# **Command Mode**

Global Configuration Mode.

# **Command Default Level**

Level: 12.

# **Usage Guideline**

This command configures the TCP port number for Telnet access.

# **Example**

This example shows how to change the Telnet service port number to 3000.

```
Switch# configure terminal
Switch(config)# ip telnet service-port 3000
Switch(config)#
```
# **5-12 line**

This command is used to identify a line type for configuration and enter line configuration mode.

**line {console | telnet | ssh}**

# **Parameters**

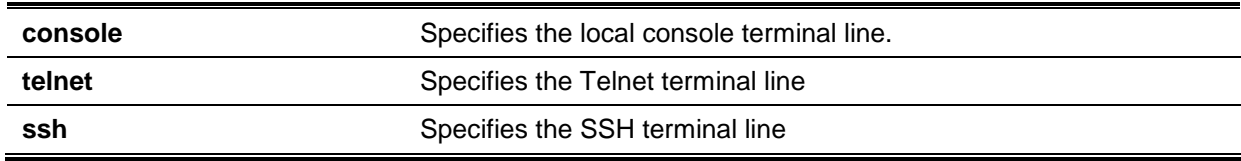

# **Default**

None.

# **Command Mode**

Global Configuration Mode.

# **Command Default Level**

Level: 12.

# **Usage Guideline**

The line command is used to enter the Line Configuration Mode.

# **Example**

This example shows how to enter the Line Configuration Mode for the SSH terminal line and configures its access class as "vty-filter".

```
Switch# configure terminal
Switch(config)# line ssh
Switch(config-line)# access-class vty-filter
Switch(config-line)#
```
# **5-13 service password-encryption**

This command is used to enable the encryption of the password before stored in the configuration file. Use the **no** form of this command to disable the encryption.

**service password-encryption [7 | 15]**

**no service password-encryption**

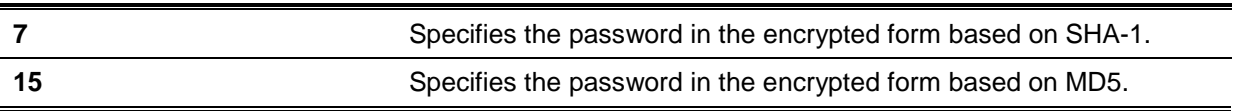

# **Default**

By default, this option is disabled.

# **Command Mode**

Global Configuration Mode.

# **Command Default Level**

Level:15.

# **Usage Guideline**

The user account configuration information is stored in the running configuration file and can be applied to the system later. If the **service password-encryption** command is enabled, the password will be stored in the encrypted form.

When the service password encryption option is disabled and the password is specified in the plain text form, the password will be in plain text form. However, if the password is specified in the encrypted form or if the password has been converted to the encrypted form by the last enable password encryption option, the password will still be in the encrypted form. It cannot be reverted back to plain text.

The password affected by this command includes the user account password, enable password, and the authentication password.

# **Example**

This example shows how to enable the encryption of the password before stored in the configuration file.

Switch# configure terminal Switch(config)# service password encryption Switch(config)#

# **5-14 show terminal**

This command is used to obtain information about the terminal configuration parameter settings for the current terminal line. Use this command in any EXEC mode or any configuration mode.

**show terminal**

# **Parameters**

None.

# **Default**

None.

# **Command Mode**

EXEC Mode or Any Configuration Mode.

# **Command Default Level**

Level: 1.

# **Usage Guideline**

Use this command to display information about the terminal configuration parameters for the current terminal line.

# **Example**

This example shows how to display information about the terminal configuration parameter settings for the current terminal line.

```
Switch# show terminal
Terminal Settings:
Length: 24 lines
Width: 80 columns
Default Length: 24 lines
Default Width: 80 columns 
Baud rate: 9600 bps
```
Switch#

# **5-15 show ip telnet server**

This command is used to obtain information about the Telnet server status. Use this command in any EXEC mode or any configuration mode.

#### **show ip telnet server**

## **Parameters**

None.

# **Default**

None.

# **Command Mode**

EXEC Mode or Any Configuration Mode.

# **Command Default Level**

Level: 1.

#### **Usage Guideline**

Use this command to display information about the Telnet server status.

# **Example**

This example shows how to display information about the Telnet server status.

Switch# show ip telnet server

Server State: Enabled

Switch#

# **5-16 show ip http server**

This command is used to obtain information about the http server status. Use this command in EXEC mode or any configuration mode.

# **show ip http server**

# **Parameters**

None.

# **Default**

By default, the state is enabled.

# **Command Mode**

EXEC Mode or Any Configuration Mode.

# **Command Default Level**

Level: 1.

# **Usage Guideline**

Use this command to display information about the http server status.

# **Example**

This example shows how to display information about the http server status.

Switch#show ip http server

ip http server state : enable Switch#

# **5-17 show ip http secure-server**

This command is used to obtain information about the SSL status. Use this command in EXEC mode or any configuration mode.

#### **show ip http secure-server**

# **Parameters**

None.

# **Default**

By default, the state is disabled.

# **Command Mode**

EXEC Mode or Any Configuration Mode.

# **Command Default Level**

Level: 1.

# **Usage Guideline**

Use this command to display information about the SSL status.

# **Example**

This example shows how to display information about the SSL status.

Switch#show ip http secure-server

ip http secure-server state : disable Switch#

## **5-18 show users**

This command is used to display information about the active lines on the Switch.

#### **show users**

# **Parameters**

None.

# **Default**

None.

# **Command Mode**

EXEC Mode or Any Configuration Mode.

# **Command Default Level**

Level: 1.

# **Usage Guideline**

This command displays information about the active lines on the Switch.

# **Example**

This example shows how to display all session information.

```
Switch# show users
ID Type User-Name Privilege Login-Time IP address
-------------------------------------------------------------------------------
0 * console admin 15 4S
Total Entries: 1
Switch#
```
# **5-19 telnet**

This command is used to login another device that supports Telnet.

**telnet [***IP-ADDRESS* **|** *IPV6-ADDRESS* **|** *Domain-Name***] [***TCP-PORT***]**

# **Parameters**

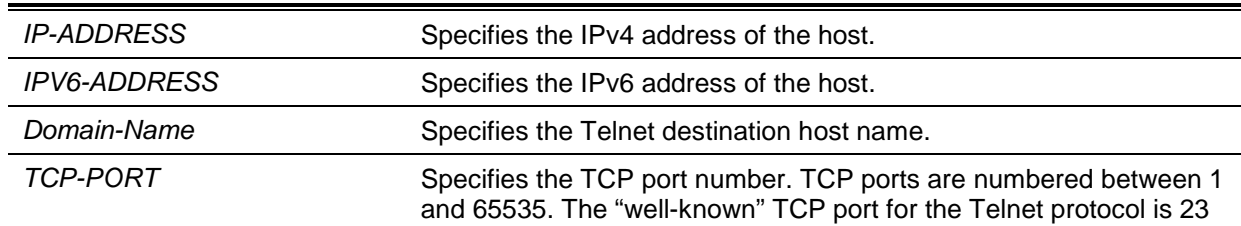

# **Default**

None.

# **Command Mode**

EXEC Mode.

# **Command Default Level**

Level: 1.

# **Usage Guideline**

This is the Telnet client function and can be used to communicate with another device using the Telnet feature. Multiple Telnet sessions can be opened on the Switch system and each open Telnet session can have its own Telnet client software supported at the same time.

#### **Example**

This example shows how to Telnet to the IP address 10.90.90.91 using the default port 23. The IP address, 10.90.90.91 is the DGS-1510-28XMP management interface which allows a user to login.

```
Switch# telnet 10.90.90.91
                   DGS-1510-28XMP Gigabit Ethernet SmartPro Switch
                               Command Line Interface
                              Firmware: Build 1.50.020
            Copyright(C) 2018 D-Link Corporation. All rights reserved.
```
User Access Verification

Username:

This example shows how to Telnet through port 23 to 10.90.90.91 and the connection failed. Try using port 3500 instead to login into the management interface.

```
Switch#telnet 10.90.90.91
 ERROR: Could not open a connection to host on server port 23.
Switch# telnet 10.90.90.91 3500
                   DGS-1510-28XMP Gigabit Ethernet SmartPro Switch
                              Command Line Interface
                             Firmware: Build 1.50.020
            Copyright(C) 2018 D-Link Corporation. All rights reserved.
User Access Verification
Username:
```
# **5-20 terminal length**

The command is used to configure the number of lines displayed on the screen. The **terminal length** command will only affect the current session. The **terminal length default** command will set the default value but it doesn't affect the current session. The newly created, saved session terminal length will use the default value. Use the **no** form of this command to revert to the default setting.

**terminal length** *NUMBER* **no terminal length terminal length default** *NUMBER* **no terminal length default**

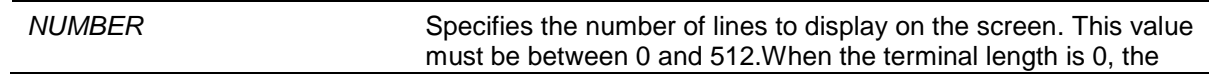

#### display will not stop until it reaches the end of the display.

# **Default**

By default, this value is 24.

# **Command Mode**

Use the EXEC Mode or Privilege EXEC Mode for the **terminal length** command.

Use the Global Configuration Mode for the **terminal length default** command.

# **Command Default Level**

Level: 1 (for the **terminal length** command).

Level: 12 (for the **terminal length default** command).

# **Usage Guideline**

When the terminal length is 0, the display will not stop until it reaches the end of the display.

If the terminal length is specified to a value other than 0, for example 50, then the display will stop after every 50 lines. The terminal length is used to set the number of lines displayed on the current terminal screen. This command also applies to Telnet and SSH sessions. Valid entries are from 0 to 512. The default is 24 lines. A selection of 0's instructs the Switch to scroll continuously (no pausing).

Output from a single command that overflows a single display screen is followed by the **--More-** prompt. At the **--More--** prompt, press CTRL+C, q, Q, or ESC to interrupt the output and return to the prompt. Press the Spacebar to display an additional screen of output, or press Return to display one more line of output. Setting the screen length to 0 turns off the scrolling feature and causes the entire output to display at once. Unless the **default** keyword is used, a change to the terminal length value applies only to the current session. When using the no form of this command, the number of lines in the terminal display screen is reset to 24.

The **terminal length default** command is available in the global configuration mode. The command setting does not affect the current existing terminal sessions but affects the new terminal sessions that are activated later. Only the default terminal length value can be saved.

# **Example**

This example shows how to change the lines to be displayed on a screen to 60.

Switch# terminal length 60 Switch#

# **5-21 terminal speed**

This command is used to setup the terminal speed. Use the **no** form of this command to revert to the default setting.

#### **terminal speed** *BPS*

**no terminal speed**

# **Parameters**

**BPS** Specifies the console rate in bits per second (bps).

# **Default**

By default, this value is 115200.

# **Command Mode**

Global Configuration Mode.

#### **Command Default Level**

Level: 12.

# **Usage Guideline**

Use this command to configure the terminal connection speed. Some baud rates available on the devices connected to the port might not be supported on the Switch.

#### **Example**

This example shows how to configure the serial port baud rate to 9600 bps.

Switch# configure terminal Switch(config)# terminal speed 9600 Switch(config)#

## **5-22 session timeout**

This command is used to configure the line session timeout value. Use the **no** form of this command to revert to the default setting.

**session-timeout** *MINUTES*

**no session-timeout**

## **Parameters**

*MINUTES* Specifies the timeout length in minutes. 0 represents never timeout.

#### **Default**

By default, this value is 3 minutes.

### **Command Mode**

Line Configuration Mode.

#### **Command Default Level**

Level: 12.

#### **Usage Guideline**

This timer specifies the timeout for auto-logout sessions established by the line that is being configured.

#### **Example**

This example shows how to configure the console session to never timeout.

```
Switch# configure terminal
Switch(config)# line console
Switch(config-line)# session-timeout 0
Switch(config-line)#
```
# **5-23 terminal width**

The command is used to set the number of character columns on the terminal screen for the current session line. The terminal width command will only affect the current session. The terminal width default command will set the default value, but it doesn't affect any current sessions.

#### **terminal width** *NUMBER*

**no terminal width terminal width default** *NUMBER* **no terminal width default**

# **Parameters**

*NUMBER* Specifies the number of characters to display on the screen. Valid values are from 40 to 255.

## **Default**

By default, this value is 80 characters.

#### **Command Mode**

Use the EXEC Mode or Privilege EXEC Mode for the **terminal width** command.

Use the Global Configuration Mode for the **terminal width default** command.

## **Command Default Level**

Level: 1 (for the **terminal width** command).

Level: 12 (for the **terminal width default** command).

#### **Usage Guideline**

By default, the Switch's system terminal provides a screen display width of 80 characters. The **terminal width** command changes the terminal width value which applies only to the current session. When changing the value in a session, the value applies only to that session. When the **no** form of this command is used, the number of lines in the terminal display screen is reset to the default, which is 80 characters.

The **terminal width default** command is available in the global configuration mode. The command setting does not affect the current existing terminal sessions but affect the new terminal sessions that are activated later and just the global terminal width value can be saved.

However, for remote CLI session access such as Telnet, the auto-negotiation terminal width result will take precedence over the default setting if the negotiation is successful. Otherwise, the default settings take effect.

#### **Example**

This example shows how to adjust the current session terminal width to 120 characters.

```
Switch# show terminal
Length: 24 lines
Width: 80 columns
Default Length: 24 lines
Default Width: 80 columns 
Baud rate: 9600
Switch# terminal width 120
Switch# show terminal
Length: 24 lines
Width: 120 columns
Default Length: 24 lines
Default Width: 80 columns
Baud rate: 9600
Switch #
```
## **5-24 username**

This command is used to create a user account. Use the **no** form of this command to delete the user account.

# **username** *NAME* **[privilege** *LEVEL***] [nopassword | password [0 | 7 | 15]** *PASSWORD***] no username [***NAME***]**

# **Parameters**

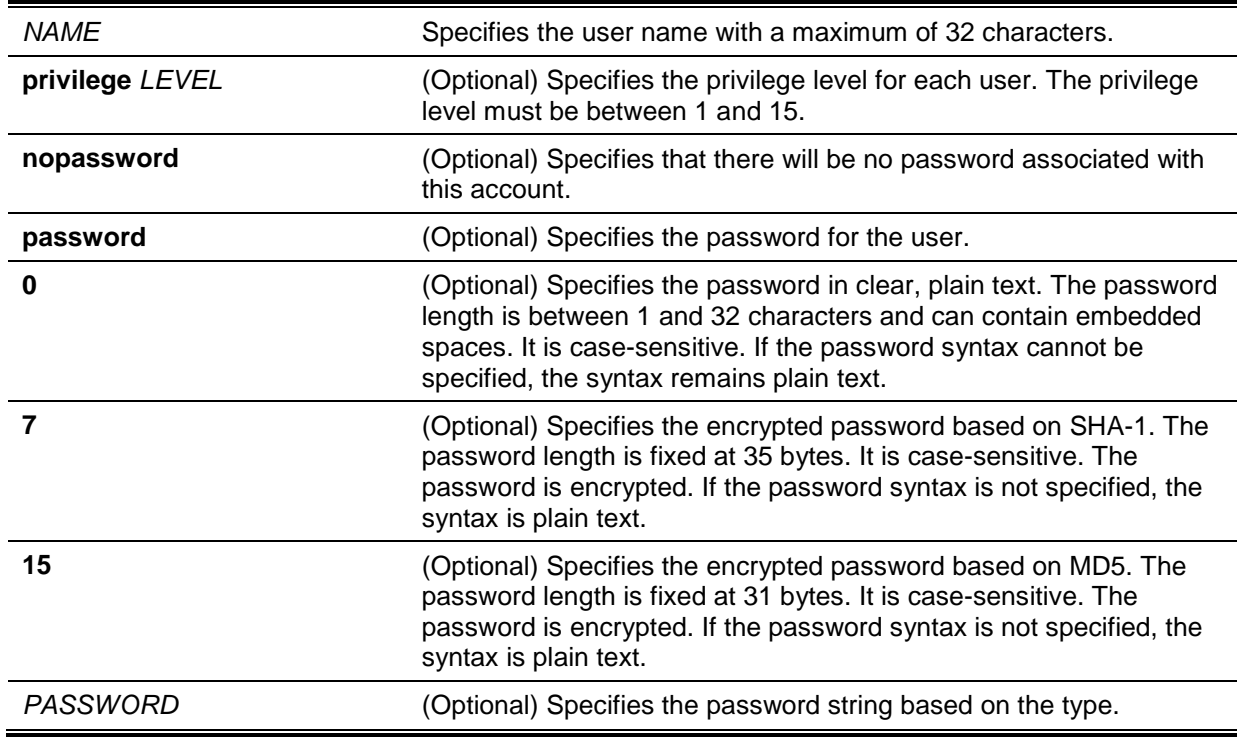

# **Default**

By default, the user name is *admin*, password is *admin*, and the privilege level is 15.

# **Command Mode**

Global Configuration Mode.

# **Command Default Level**

Level: 15.

# **Usage Guideline**

This command creates user accounts with different access levels. When the user login with Level 1, the user will be in the User EXEC Mode. The user needs to further use the **enable** command to enter the Privileged EXEC Mode.

When the user login with a Level higher than or equal to 2, the user will directly enter the Privileged EXEC Mode. Therefore, the Privileged EXEC Mode can be in Levels 2 to 15.

The user can specify the password in the encrypted form or in the plain-text form. If it is in the plaintext form, but the service password encryption option is enabled, the password will be converted to the encrypted form.

If the **no username** command is used without the user name specified, all users are removed.

By default, the user account is empty. When the user account is empty, the user will be directly in the User EXEC Mode at Level 1. The user can further enter the Privileged EXEC Mode using the **enable** command.

# **Example**

This example shows how to create an administrative username, called **admin**, and a password, called "mypassword".

```
Switch# configure terminal
Switch(config)# username admin privilege 15 password 0 mypassword
Switch(config)#
```
This example shows how to remove the user account with the username **admin**.

Switch# configure terminal Switch(config)# no username admin Switch(config)#

## **5-25 password**

This command is used to create a new password. Use the **no** form of this command remove the password.

**password [0 | 7 | 15]** *PASSWORD*

**no password**

## **Parameters**

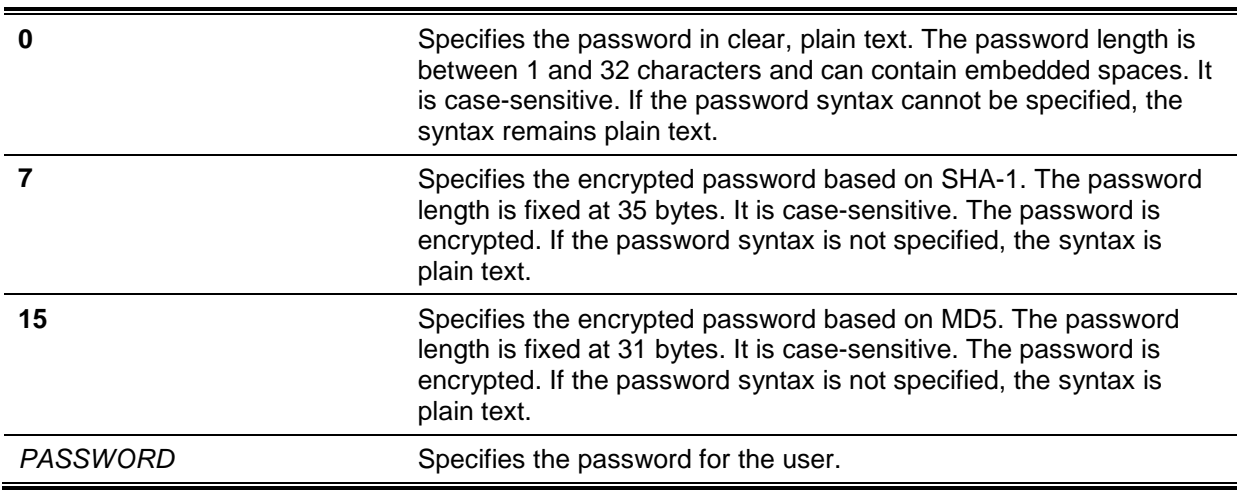

#### **Default**

None.

## **Command Mode**

Line Configuration Mode.

## **Command Default Level**

Level: 15.

#### **Usage Guideline**

This command is used to create a new user password. Only one password can be used for each type of line.

#### **Example**

This example shows how to create a password for the console line.

```
Switch# configure terminal
Switch(config)# line console
Switch(config-line)# password 123
Switch(config-line)#
```
#### **5-26 clear line**

This command is used to disconnect an active session on the switch.

**clear line** *LINE-ID*

# **Parameters**

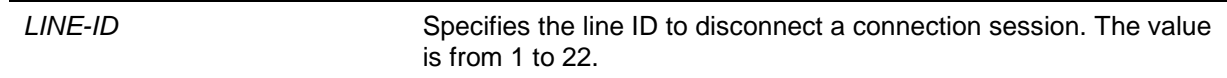

#### **Default**

None.

# **Command Mode**

Privilege EXEC Mode.

#### **Command Default Level**

Level: 15.

## **Usage Guideline**

This command is used to disconnect an active session on the switch.

#### **Example**

This example shows how to disconnect the line session 2.

Switch# clear line 1 Switch#

# **5-27 banner exec**

This command is used to configure the banner message to be displayed when an EXEC process is initiated. Use the **no** form of this command to delete the existing EXEC banner.

**banner exec** *cMESSAGEc*

**no banner exec**

# **Parameters**

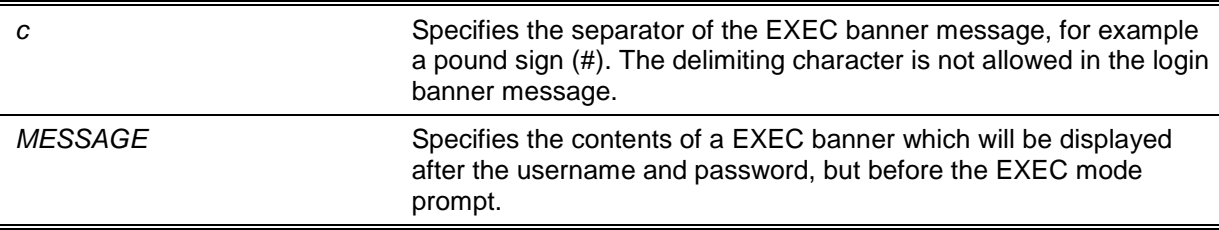

## **Default**

None.

## **Command Mode**

Global Configuration Mode.

## **Command Default Level**

Level: 12.

#### **Usage Guideline**

Use this command to configure a customized banner to be displayed before the EXEC mode prompt.

The customized banner allows using specific tokens in the form of \$ in the message text to display the current configuration or information in the System.

- **\$(hostname)** The string that is used to define the prompt message.
- **\$(line)** Display the line ID (connection session ID).

# **Example**

This example shows how to configure a EXEC banner. The token sign (\$) is replaced by the corresponding configuration.

```
Switch(config)#banner exec #
Enter TEXT message. End with the character '#'.
Session established on $(hostname)#
Switch(config)#
```
# **5-28 exec-banner**

This command is used to display the EXEC banner on the specified line or lines. Use the **no** form of this command to revert to the default setting.

#### **exec-banner**

**no exec-banner**

#### **Parameters**

None.

#### **Default**

By default, this is enabled on all lines.

# **Command Mode**

Line Configuration Mode.

# **Command Default Level**

Level: 12.

#### **Usage Guideline**

This command determines whether the Switch displays the EXEC banner when an EXEC session is created.

# **Example**

This example shows how to configure that the EXEC banner is not displayed on SSH line.

```
Switch#configure terminal
Switch(config)#line ssh
Switch(config-line)#no exec-banner
Switch(config-line)#
```
## **5-29 outgoing-session-timeout**

This command is used to configure the outgoing session timeout value. Use the **no** form of this command to revert to the default setting.

#### **outgoing-session-timeout** *MINUTES*

#### **no outgoing-session-timeout**

#### **Parameters**

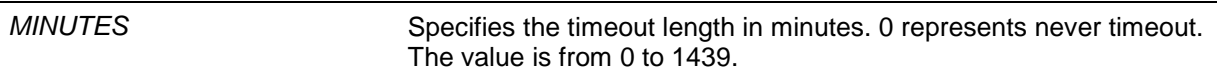

#### **Default**

By default, this value is 0.

## **Command Mode**

Line Configuration Mode.

## **Command Default Level**

Level: 12.

## **Usage Guideline**

This command is used to configure the outgoing session timeout value used to timeout outgoing Telnet connections through the CLI of the Switch to another device.

When the timeout occurs through a virtual line connection (Telnet/SSH connection to the Switch), the session will be returned to the Privileged EXEC Mode prompt.

When the timeout occurs through the physical line connection (Console connection to the Switch), the session will be logged out and the line connection will be returned to the idle state.

The outgoing session timeout function has a higher priority than the session timeout function (connection to the Switch) configured using the session-timeout command. This means that the local session cannot be closed if the outgoing session is still alive.

# **Example**

This example shows how to configure the outgoing session timeout value for SSH line.

```
Switch#configure terminal
Switch(config)#line ssh
Switch(config-line)#outgoing-session-timeout 5
Switch(config-line)#
```
# **5-30 terminal monitor**

The command is used to enable debugging and system log messages for current Telnet/SSH sessions. Use the **no** form of this command to disable this function.

**terminal monitor**

**terminal no monitor**

#### **Parameters**

None.

#### **Default**

By default, this option is disabled.

#### **Command Mode**

Privileged EXEC Mode.

# **Command Default Level**

Level: 12.

# **Usage Guideline**

The command is used to enable or disable debugging and system log messages for current Telnet/SSH sessions.

# **Example**

This example shows how to enable debugging and system log messages for current Telnet/SSH sessions.

Switch#terminal monitor Switch#

# 6. ARP Spoofing Prevention Commands

# **6-1 ip arp spoofing-prevention**

This command is used to configure an ARP Spoofing Prevention (ASP) entry of the gateway used for preventing ARP poisoning attacks. Use the **no** form of this command to delete an ARP spoofing prevention entry.

**ip arp spoofing-prevention** *GATEWAY-IP GATEWAY-MAC* **interface** *INTERFACE-ID* **[,|-] no ip arp spoofing-prevention** *GATEWAY-IP* **[interface** *INTERFACE-ID* **[,|-] ]**

# **Parameters**

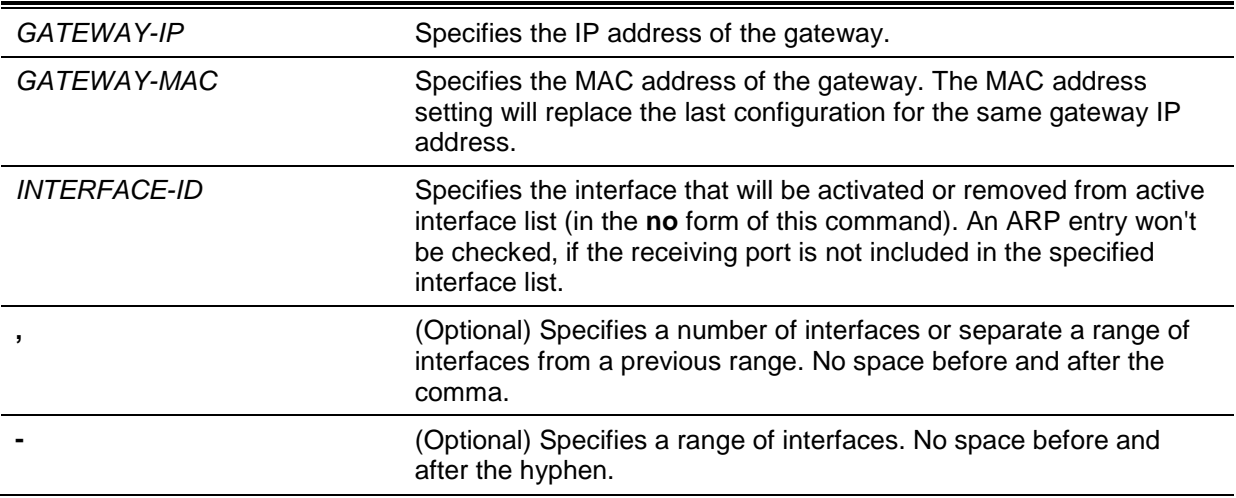

# **Default**

By default, no entries exist.

# **Command Mode**

Global Configuration Mode.

# **Command Default Level**

Level: 12.

# **Usage Guideline**

This command is used to configure the ARP spoofing prevention (ASP) entry to prevent spoofing of the MAC address of the protected gateway. When an entry is created, ARP packets whose sender IP address matches the gateway IP address, of an entry, but its sender MAC address field does not match the gateway MAC address, of the entry, will be dropped by the system. The ASP will bypass the ARP packets whose sender IP address doesn't match the configured gateway IP address.

If an ARP address matches a configured gateway's IP address, MAC address, and port list, then bypass the Dynamic ARP Inspection (DAI) check no matter if the receiving port is ARP 'trusted' or 'untrusted'.

Only physical ports and port channel interfaces are valid interface to be specified.

# **Example**

This example shows how to configure an ARP spoofing prevention entry with an IP address of 10.254.254.251 and MAC address of 00-00-00-11-11-11 and activate the entry at port eth1/0/10 and port channel 3.

```
Switch#configure terminal
Switch(config)# ip arp spoofing-prevention 10.254.254.251 00-00-00-11-11-11 
interface eth1/0/10
Switch(config)# ip arp spoofing-prevention 10.254.254.251 00-00-00-11-11-11
interface port-channel 3
Switch(config)#
```
# **6-2 ip arp spoofing-prevention logging enable**

This command is used to enable logging the attack information when the IP address of the attack matches the gateway. Use the **no** form of this command to disable this function.

**ip arp spoofing-prevention logging enable**

**no ip arp spoofing-prevention logging enable**

# **Parameters**

None.

# **Default**

By default, this option is disabled.

# **Command Mode**

Global Configuration Mode.

## **Command Default Level**

Level: 12.

# **Usage Guideline**

This command is used to enable or disable logging the attack information when the IP address of the attack matches the gateway.

# **Example**

This example shows how to enable logging the attack information when the IP address of the attack matches the gateway.

```
Switch#configure terminal
Switch(config)#ip arp spoofing-prevention logging enable
Switch(config)#
```
# **6-3 show ip arp spoofing-prevention**

This command is used to display the configuration of ARP spoofing prevention.

#### **show ip arp spoofing-prevention**

# **Parameters**

None.

#### **Default**

None.

# **Command Mode**

EXEC Mode or Any Configuration Mode.

# **Command Default Level**

Level: 1.

# **Usage Guideline**

Use this command to display all ARP spoofing prevention entries.

# **Example**

This example shows how to display all ARP spoofing prevention entries.

Switch# show ip arp spoofing-prevention IP MAC Interfaces --------------- ----------------- --------------------------- 10.254.254.251 00-00-00-11-11-11 eth2/0/10 Total Entries: 1 Switch#

# **Display Parameters**

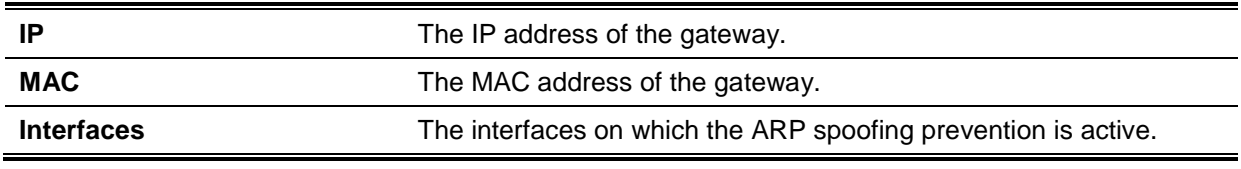

# 7. Asymmetric VLAN Commands

# **7-1 asymmetric-vlan**

This command is used to enable the asymmetric VLAN function. Use the **no** form of this command to disable the asymmetric VLAN function.

## **asymmetric-vlan**

**no asymmetric-vlan**

# **Parameters**

None.

# **Default**

By default, this feature is disabled.

# **Command Mode**

Global Configuration Mode.

# **Command Default Level**

Level: 12.

# **Usage Guideline**

Use this command to enable or disable the asymmetric VLAN function.

# **Example**

This example shows how to enable asymmetric VLAN.

Switch# configure terminal Switch(config)# asymmetric-vlan

#### This example shows how to disable asymmetric VLAN.

Switch# configure terminal Switch(config)# no asymmetric-vlan

# 8. Authentication, Authorization, and Accounting (AAA) Commands

# **8-1 aaa accounting commands**

This command is used to configure the method list used for all commands at the specified privilege level. Use the **no** form of this command to remove an accounting method list.

**aaa accounting commands** *LEVEL* **{default |** *LIST-NAME***} start-stop** *METHOD1* **[***METHOD2...***] no aaa accounting commands** *LEVEL* **{default |** *LIST-NAME***}**

# **Parameters**

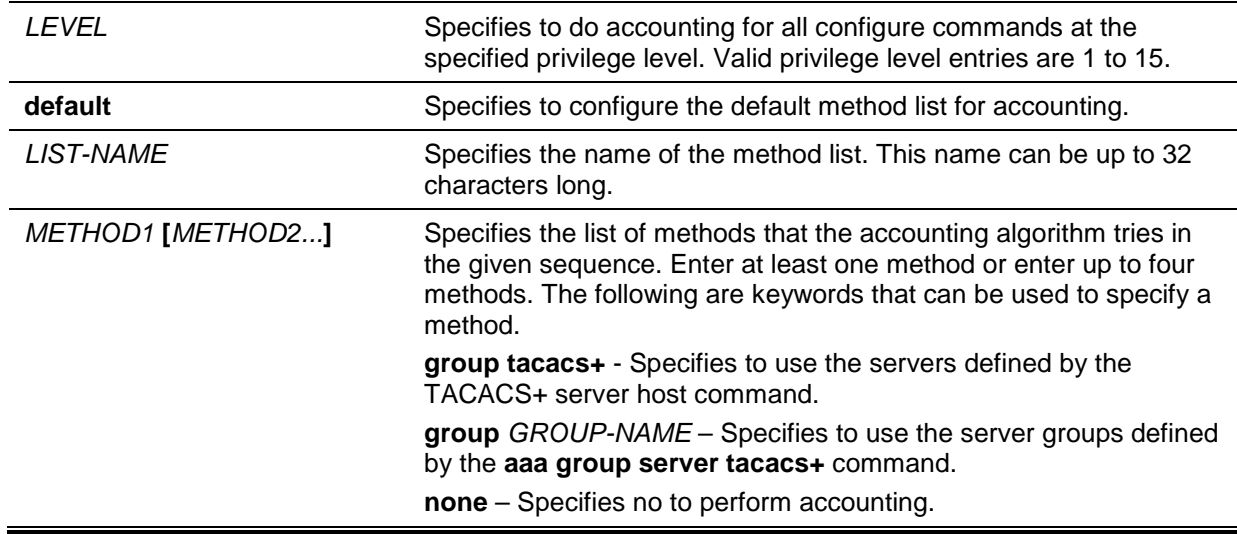

# **Default**

No AAA accounting method is configured.

# **Command Mode**

Global Configuration Mode.

# **Command Default Level**

Level: 15.

# **Usage Guideline**

Use this command to configure the method list for accounting of commands.

# **Example**

This example shows how to create a method list for accounting of the privilege level of 15 using TACACS+ and sends the accounting messages at the start and end time of access.

```
Switch#configure terminal
Switch(config)#aaa accounting commands 15 list-1 start-stop group tacacs+
Switch(config)#
```
# **8-2 aaa accounting exec**

This command is used to configure the method list used for exec accounting for a specific line. Use the **no** form of this command to disable the accounting exec.

**aaa accounting exec {default |** *LIST-NAME***} start-stop** *METHOD1* **[***METHOD2...***] no aaa accounting exec {default |** *LIST-NAME***}**

# **Parameters**

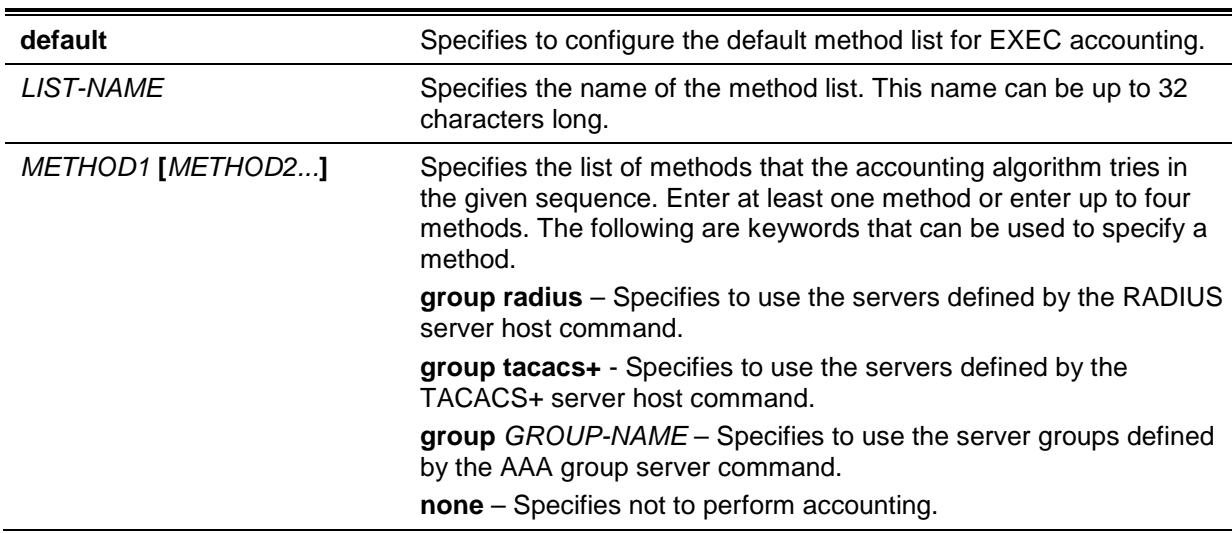

# **Default**

No AAA accounting method is configured.

# **Command Mode**

Global Configuration Mode.

# **Command Default Level**

Level: 15.

# **Usage Guideline**

Use this command to configure the method list for EXEC accounting.

# **Example**

This example shows how to create a method list for accounting of user activities using RADIUS, which will send accounting messages at the start and end time of access.

```
Switch#configure terminal
Switch(config)#aaa accounting exec list-1 start-stop group radius
Switch(config)#
```
# **8-3 aaa accounting network**

This command is used to account user activity in accessing the network. Use the **no** form of this command to remove the accounting method list.

**aaa accounting network default start-stop** *METHOD1* **[***METHOD2...***] no aaa accounting network default**

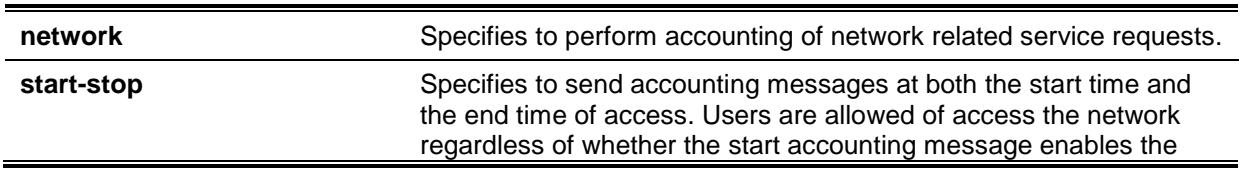

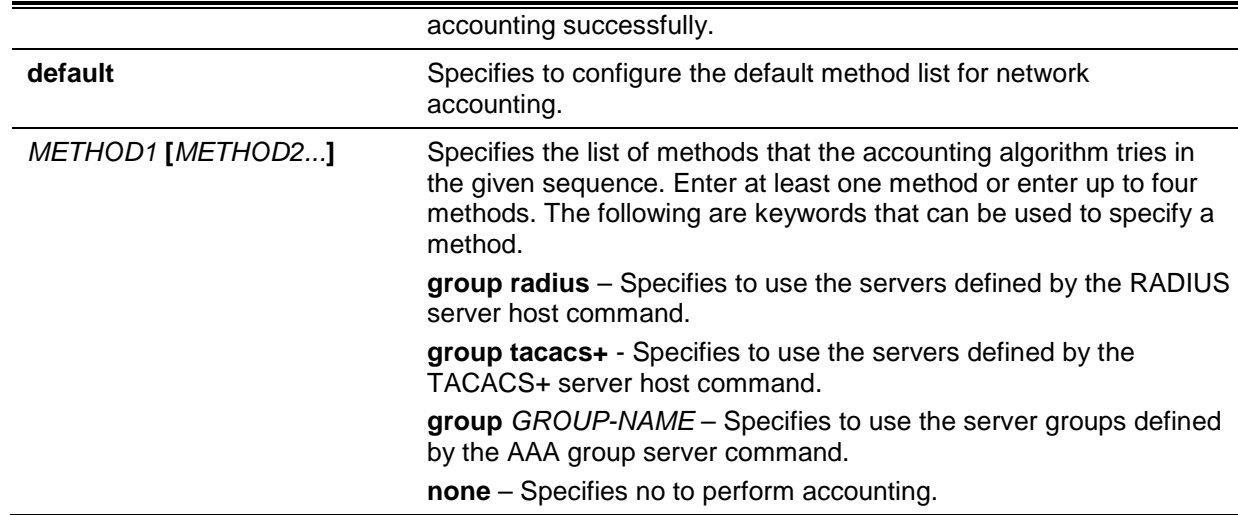

# **Default**

No AAA accounting method is configured.

## **Command Mode**

Global Configuration Mode.

## **Command Default Level**

Level: 15.

## **Usage Guideline**

Use this command to configure the accounting method list for network access fees. For the default method list to take effect, enable AAA first by using the **aaa new-model** command. The accounting system is disabled if the default method list is not configured.

## **Example**

This example shows how to enable accounting of the network access fees using RADIUS and sends the accounting messages at the start and end time of access:

Switch#configure terminal Switch(config)#aaa accounting network default start-stop group radius Switch(config)#

#### **8-4 aaa accounting system**

This command is used to account system events. Use the **no** form of this command to remove the accounting method list.

# **aaa accounting system default start-stop** *METHOD1* **[***METHOD2...***]**

**no aaa accounting system default**

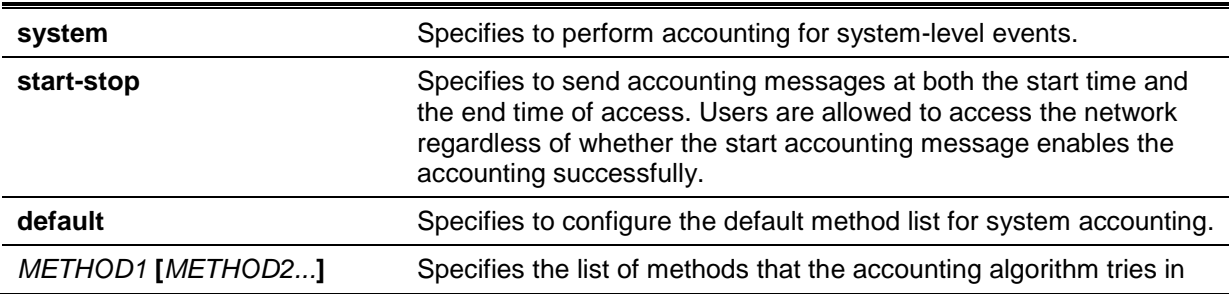

the given sequence. Enter at least one method or enter up to four methods. The following are keywords that can be used to specify a method.

**group radius** – Specifies to use the servers defined by the RADIUS server host command.

**group tacacs+** - Specifies to use the servers defined by the TACACS+ server host command.

**group** *GROUP-NAME* – Specifies to use the server groups defined by the AAA group server command.

**none** – Specifies no to perform accounting.

#### **Default**

No AAA accounting method is configured.

#### **Command Mode**

Global Configuration Mode.

## **Command Default Level**

Level: 15.

## **Usage Guideline**

Use this command to configure the accounting method list for system-events such as reboot, reset events. For the default method list to take effect, enable AAA first by using the **aaa new-model** command. The accounting system is disabled if the default method list is not configured.

## **Example**

This example shows how to enable accounting of the system events using RADIUS and sends the accounting messages while system event occurs:

Switch#configure terminal Switch(config)# aaa accounting system default start-stop group radius Switch(config)#

# **8-5 aaa authentication enable**

This command is used to configure the default method list used for determining access to the privileged EXEC level. Use the **no** form of this command to remove the default method list.

**aaa authentication enable default** *METHOD1* **[***METHOD2...***]** 

**no aaa authentication enable default**

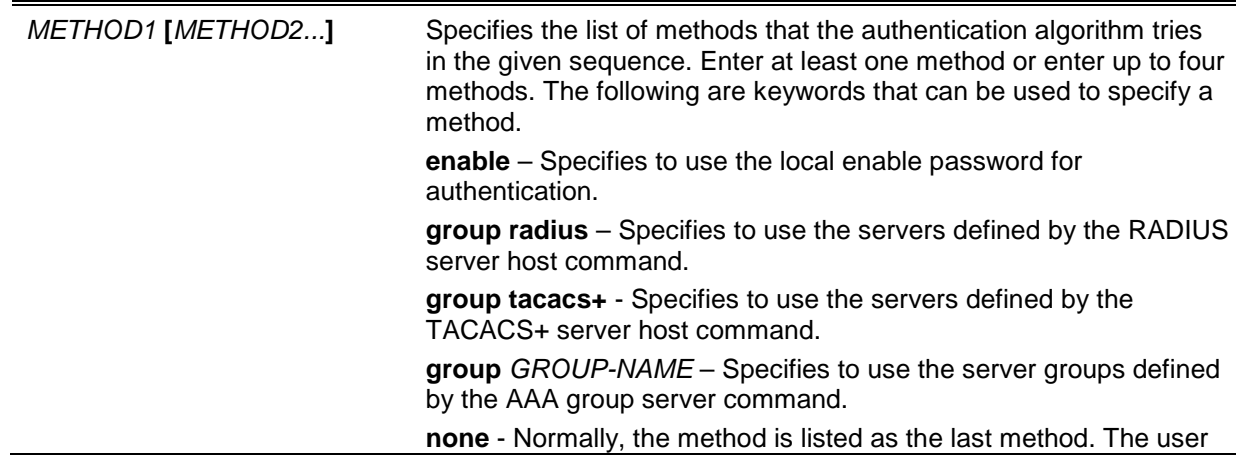

will pass the authentication if it is not denied by previous method authentication.

## **Default**

No AAA authentication method is configured.

#### **Command Mode**

Global Configuration Mode.

## **Command Default Level**

Level: 15.

## **Usage Guideline**

Use this command to configure the default authentication method list for determining access to the privileged EXEC level when users issue the **enable [privilege LEVEL]** command. The authentication with the RADIUS server will be based on the privilege level and take either "enable12" or "enable15" as the user name.

#### **Example**

This example shows how to set the default method list for authenticating. The method tries the server group "group2".

```
Switch#configure terminal
Switch(config)# aaa authentication enable default group group2
Switch(config)#
```
# **8-6 aaa authentication dot1x**

This command is used to configure the default method list used for 802.1X authentication. Use the **no** form of this command to remove the default method list.

#### **aaa authentication dot1x default** *METHOD1* **[***METHOD2...***]**

#### **no aaa authentication dot1x default**

# **Parameters**

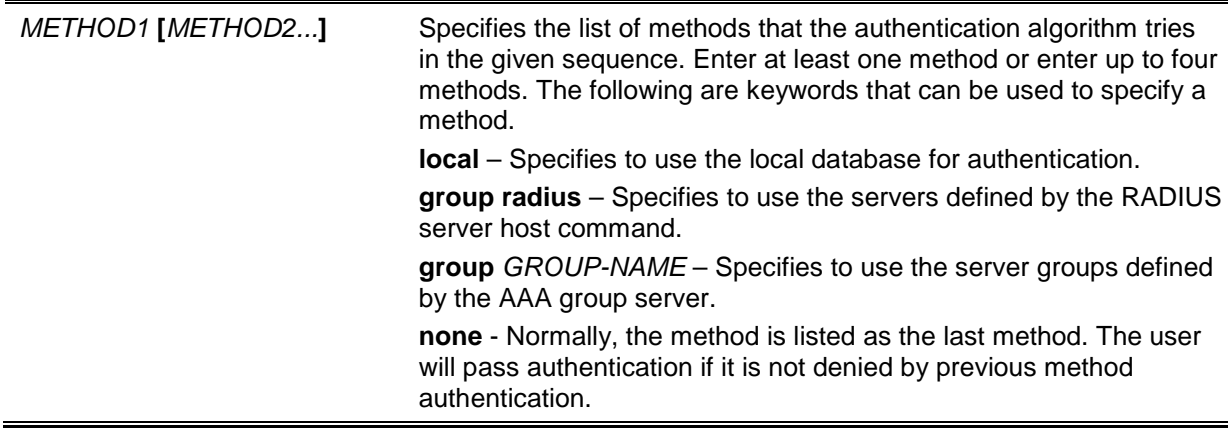

# **Default**

No AAA authentication method is configured.

# **Command Mode**

Global Configuration Mode.

# **Command Default Level**

Level: 15.

## **Usage Guideline**

Use this command to configure the default authentication method list for 802.1X authentication. Initially, the default method list is not configured. The authentication of 802.1X requests will be performed based on the local database.

# **Example**

This example shows how to set the default methods list for authenticating dot1X users.

```
Switch#configure terminal
Switch(config)# aaa authentication dot1x default group radius
Switch(config)#
```
# **8-7 aaa authentication jwac**

This command is used to configure the default method list used for JWAC authentication. Use the **no** form of this command to remove the default method list.

**aaa authentication jwac default** *METHOD1* **[***METHOD2...***]**

#### **no aaa authentication jwac default**

# **Parameters**

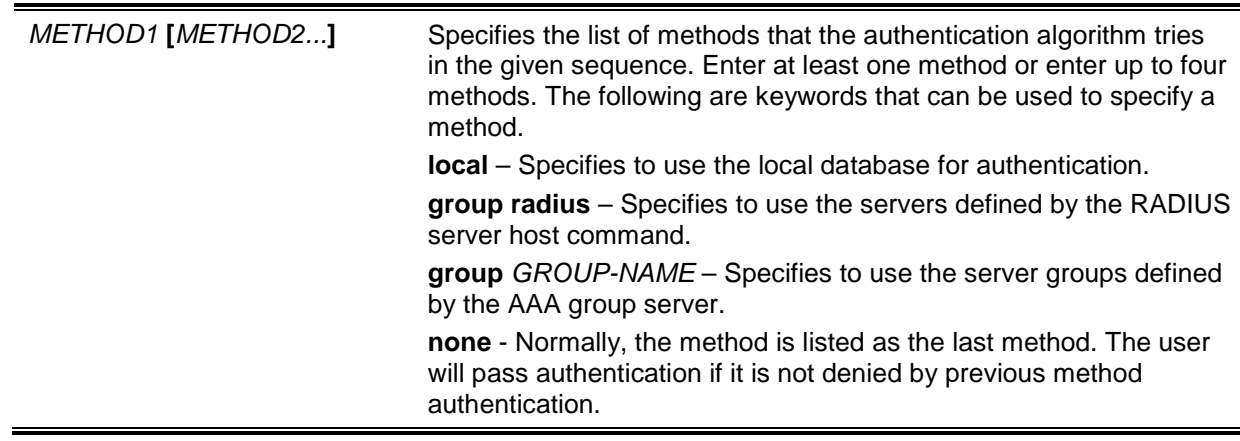

# **Default**

No AAA authentication method is configured.

# **Command Mode**

Global Configuration Mode.

# **Command Default Level**

Level: 15.

# **Usage Guideline**

Use this command to configure the default authentication method list for JWAC authentication. Initially, the default method list is not configured. The authentication of JWAC requests will be performed based on the local database.

# **Example**

This example shows how to set the default methods list for authenticating dot1X users.

```
Switch#configure terminal
Switch(config)#aaa authentication jwac default group radius
Switch(config)#
```
# **8-8 aaa authentication login**

This command is used to configure the method list used for login authentication. Use the **no** form of this command to remove a login method list.

**aaa authentication login {default |** *LIST-NAME***}** *METHOD1* **[***METHOD2...***]** 

**no aaa authentication login {default |** *LIST-NAME***}**

# **Parameters**

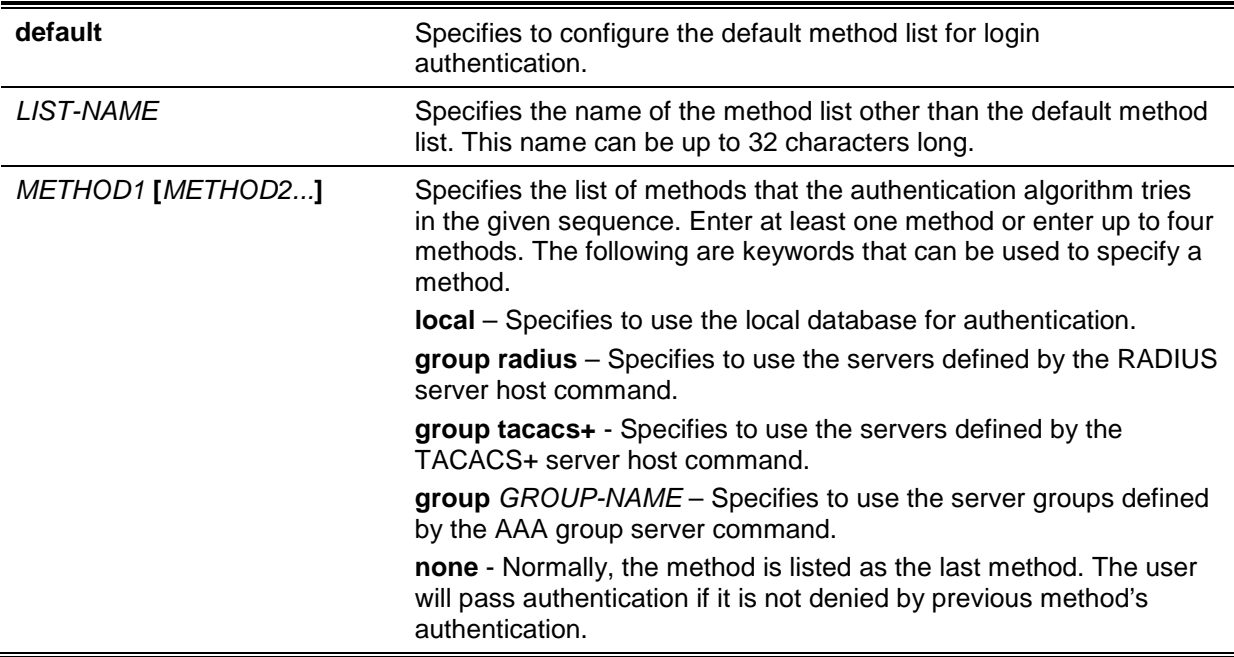

# **Default**

No AAA authentication method list is configured.

# **Command Mode**

Global Configuration Mode.

#### **Command Default Level**

Level: 15.

# **Usage Guideline**

Use this command to configure the authentication method list used for login authentication. Multiple method lists can be configured. The default keyword is used to define the default method list.

If authentication uses the default method list but the default method list does not exist, then the authentication will be performed via the local database.

The login authentication authenticates the login user name and password, and also assigns the privilege level to the user based on the database.

A method list is a sequential list describing the authentication methods to be queried in order to authenticate a user. Method lists enable you to designate one or more security protocols to be used for authentication, thus ensuring a backup system for authentication in case the initial method fails. The switch system uses the first listed method to authenticate users. If that method fails to respond, the switch system selects the next authentication method listed in the method list. This process

continues until there is successful communication with a listed authentication method or all methods defined in the method list are exhausted.

It is important to note that the switch system attempts authentication with the next listed authentication method only when there is no response from the previous method. If authentication fails at any point in this cycle, meaning that the security server or local username database responds by denying the user access, the authentication process stops and no other authentication methods are attempted.

# **Example**

This example shows how to set the default login methods list for authenticating of login attempts.

Switch#configure terminal Switch(config)# aaa authentication login default group group2 local Switch(config)#

# **8-9 aaa authentication mac-auth**

This command is used to configure the default method list used for MAC authentication. Use the **no** form of this command to remove the default method list.

**aaa authentication mac-auth default** *METHOD1* **[***METHOD2...***]** 

**no aaa authentication mac-auth default**

# **Parameters**

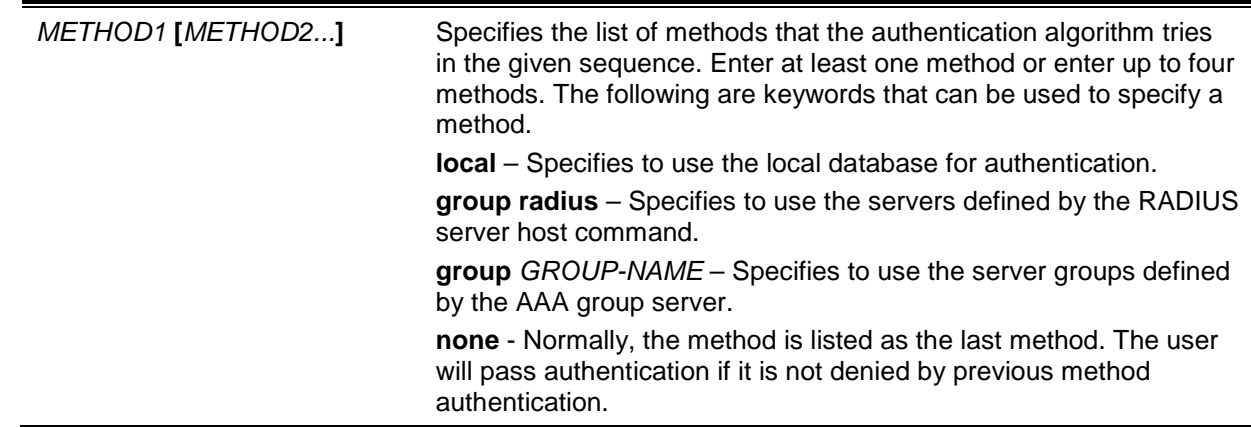

# **Default**

No AAA authentication method is configured.

# **Command Mode**

Global Configuration Mode.

# **Command Default Level**

Level: 15.

# **Usage Guideline**

Use this command to configure the default authentication method list for MAC authentication. Initially, the default method list is not configured. The authentication of MAC request will be performed based on the local database.

# **Example**

This example shows how to set the default methods list for authenticating mac-auth users.

```
Switch#configure terminal
Switch(config)# aaa authentication mac-auth default group radius
Switch(config)#
```
# **8-10 aaa authentication web-auth**

This command is used to configure the default method list used for Web authentication. Use the **no** form of this command to remove the default method list.

**aaa authentication web-auth default** *METHOD1* **[***METHOD2...***]** 

**no aaa authentication web-auth default**

#### **Parameters**

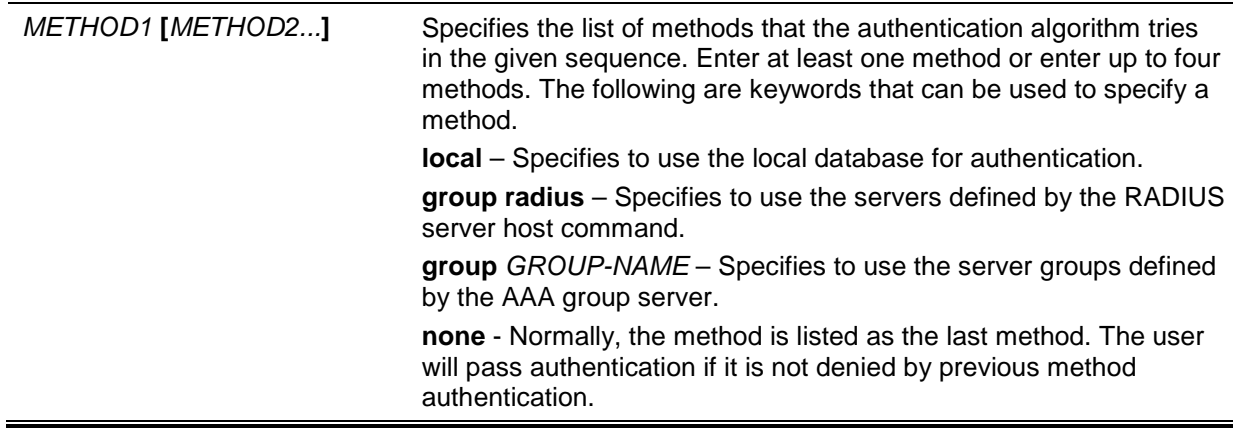

# **Default**

No AAA authentication method is configured.

#### **Command Mode**

Global Configuration Mode.

#### **Command Default Level**

Level: 15.

# **Usage Guideline**

Use this command to configure the default authentication method list for Web authentication. Initially, the default method list is not configured. The authentication of the web-auth request will be performed based on the local database.

#### **Example**

This example shows how to set the default method list for authenticating web-auth users.

```
Switch#configure terminal
Switch(config)# aaa authentication web-auth default group radius
Switch(config)#
```
# **8-11 aaa group server radius**

This command is used to enter the RADIUS group server configuration mode to associate server hosts with the group. Use the **no** form of this command to remove a RADIUS server group

**aaa group server radius** *GROUP-NAME*

#### **no aaa group server radius** *GROUP-NAME*

# **Parameters**

*GROUP-NAME* Specifies the name of the server group. This name can be up to 32 characters long. The syntax is a general string that does not allow spaces.

## **Default**

There is no AAA group server.

# **Command Mode**

Global Configuration Mode.

#### **Command Default Level**

Level: 15.

#### **Usage Guideline**

Use this command to define a RADIUS server group. The created server group is used in the definition of method lists used for authentication, or accounting by using AAA authentication and AAA accounting command. Also use this command to enter the RADIUS group server configuration mode. Use the server command to associate the RADIUS server hosts with the RADIUS server group.

#### **Example**

This example shows how to create a RADIUS server group with two entries. The second host entry acts as backup to the first entry.

```
Switch#configure terminal
Switch(config)#aaa group server radius group1
Switch(config-sg-radius)# server 172.19.10.100
Switch(config-sg-radius)# server 172.19.11.20
Switch(config-sg-radius)# exit
Switch(config)#
```
# **8-12 aaa group server tacacs+**

This command is used to enter the TACACS+ group server configuration mode to associate server hosts with the group. Use the **no** form of this command to remove a TACACS+ server group

**aaa group server tacacs+** *GROUP-NAME*

**no aaa group server tacacs+** *GROUP-NAME*

## **Parameters**

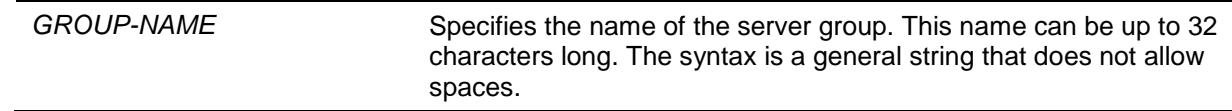

# **Default**

There is no AAA group server.

#### **Command Mode**

Global Configuration Mode.

# **Command Default Level**

Level: 15.

# **Usage Guideline**

Use this command to enter the TACACS+ group server configuration mode. Use the server command to associate the TACACS+ server hosts with the TACACS+ server group. The defined server group can be specified as the method list for authentication, or accounting by using the AAA authentication and AAA accounting command.

## **Example**

This example shows how to create a TACACS+ server group with two entries.

```
Switch#configure terminal
Switch(config)#aaa group server tacacs+ group1
Switch(config-sg-tacacs+)# server 172.19.10.100
Switch(config-sg-tacacs+)# server 172.19.11.20
Switch(config-sg-tacacs+)# exit
Switch(config)#
```
# **8-13 aaa new-model**

This command is used to enable AAA for the authentication or accounting function. Use the **no** form of this command to disable the AAA function.

#### **aaa new-model**

**no aaa new-model**

## **Parameters**

None.

## **Default**

By default, this feature is disabled.

#### **Command Mode**

Global Configuration Mode.

#### **Command Default Level**

Level: 15.

#### **Usage Guideline**

Use this command to enable AAA before the authentication and accounting via the AAA method lists take effect. If AAA is disabled, the login user will be authenticated via the local user account table created by the username command. The enable password will be authenticated via the local table which is defined via the enable password command.

#### **Example**

This example shows how to enable the AAA function.

Switch#configure terminal Switch(config)# aaa new-model Switch(config)#

# **8-14 accounting commands**

This command is used to configure the method list used for command accounting via a specific line. Use the **no** form of this command to disable do accounting command.

**accounting commands** *LEVEL* **{default |** *METHOD-LIST***} no accounting commands** *LEVEL*

# **Parameters**

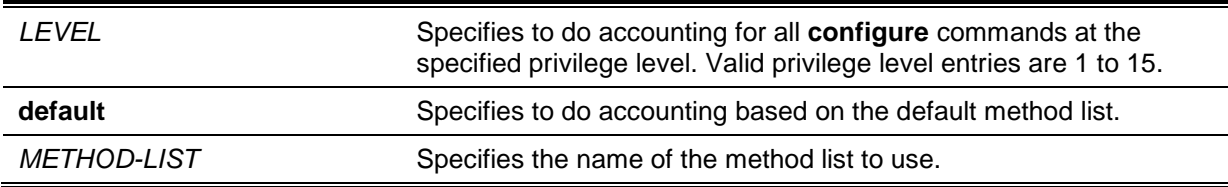

# **Default**

By default, this option is disabled.

## **Command Mode**

Line Configuration Mode.

## **Command Default Level**

Level: 15.

# **Usage Guideline**

For accounting via the method list to take effect, enable AAA first by using the **aaa new-model** command. Create the method list first by using the **aaa accounting commands** command. If the method list does not exist, the command does not take effect. The user can specify different method lists to account commands at different levels. A level can only have one method list specified.

# **Example**

This example shows how to enable the command accounting level 15 configure command issued via the console using the accounting method list named "cmd-15" on the console.

```
Switch# configure terminal
Switch(config)# aaa accounting commands 15 cmd-15 start-stop group tacacs+
Switch(config)# line console
Switch(config-line)# accounting commands 15 cmd-15
Switch(config-line)#
```
# **8-15 accounting exec**

This command is used to configure the method list used for EXEC accounting for a specific line. Use the **no** form of this command to disable the accounting EXEC option.

**accounting exec {default |** *METHOD-LIST***}**

**no accounting exec**

# **Parameters**

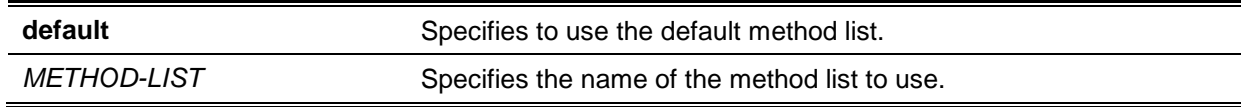

# **Default**

By default, this option is disabled.

# **Command Mode**

Line Configuration Mode.

# **Command Default Level**

Level: 15.

# **Usage Guideline**

For accounting via the method list to take effect, enable AAA first by using the **aaa new-model** command. Create the method list first by using the **aaa accounting exec** command. If the method list does not exist, the command does not take effect.

# **Example**

This example shows how to configure the EXEC accounting method list with the name of "list-1". It uses the RADIUS server. If the security server does not response, it does not perform accounting. After the configuration, the EXEC accounting is applied to the console.

```
Switch#configure terminal
Switch(config)# aaa accounting exec list-1 start-stop group radius
switch(config)# line console
switch(config-line)# accounting exec list-1
Switch(config-line)#
```
# **8-16 clear aaa counters servers**

This command is used to clear the authentication and accounting (AAA) server statistic counters.

**clear aaa counters servers {all | radius {***IP-ADDRESS* **|** *IPV6-ADDRESS* **| all} | tacacs {***IP-ADDRESS* **|** *IPV6-ADDRESS* **| all} | sg** *NAME***}**

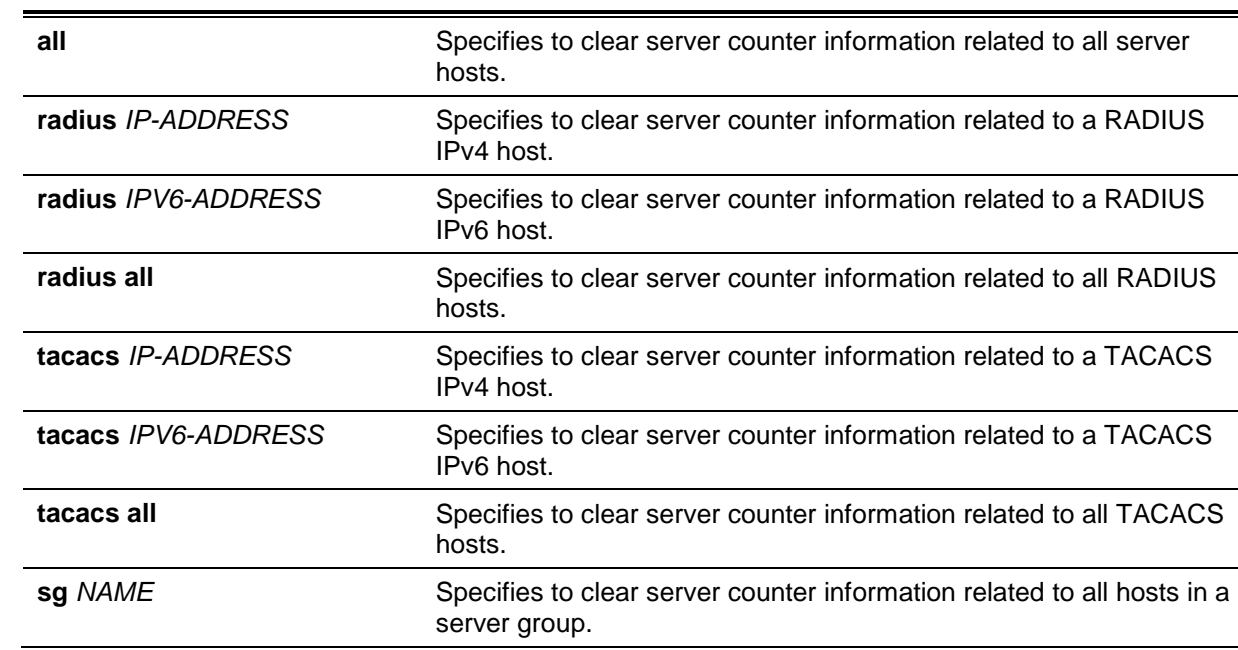

# **Parameters**

# **Default**

None.

# **Command Mode**

Privilege EXEC Mode.

#### **Command Default Level**

Level: 15.

## **Usage Guideline**

Use this command to clear the statistics counter related to AAA servers.

#### **Example**

This example shows how to clear AAA server counters.

Switch# clear aaa counters servers all Switch#

This example shows how to clear AAA server counters information for all hosts in the server group "server-farm".

Switch# clear aaa counters servers sg server-farm Switch#

# **8-17 ip http authentication aaa login-authentication**

This command is used to specify an AAA authentication method list for the authentication of the HTTP server users. Use the **no** form of this command to reset to use the default method list.

**ip http authentication aaa login-authentication {default |** *METHOD-LIST***}**

**no ip http authentication aaa login-authentication**

# **Parameters**

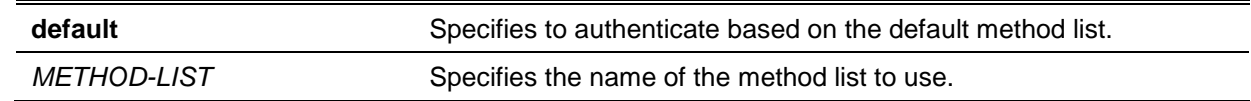

#### **Default**

By default, this **default** option is used.

## **Command Mode**

Global Configuration Mode.

#### **Command Default Level**

Level: 15.

#### **Usage Guideline**

For authentication via the method list to take effect, enable AAA first by using the **aaa new-model** command. Create the method list first by using the **aaa authentication login** command. If the method list does not exist, the command does not take effect, and the authentication will be done via the default login method list.

# **Example**

This example shows how to configure HTTP sessions to use the method list "WEB-METHOD" for login authentication.

Switch# configure terminal Switch(config)# aaa authentication login WEB-METHOD group group2 local Switch(config)# ip http authentication aaa login-authentication WEB-METHOD Switch(config)#
# **8-18 ip http accounting exec**

This command is used to specify an AAA accounting method for HTTP server users. Use the **no** form of this command to revert to the default setting.

**ip http accounting exec {default |** *METHOD-LIST***}** 

**no ip http accounting exec**

# **Parameters**

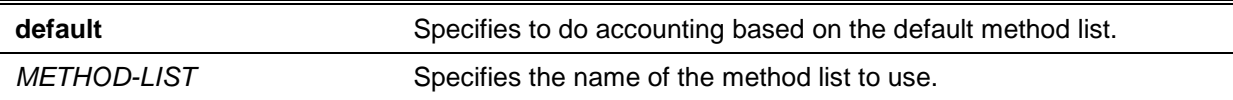

# **Default**

By default, this option is disabled.

# **Command Mode**

Global Configuration Mode.

### **Command Default Level**

Level: 15.

# **Usage Guideline**

For accounting via the method list to take effect, enable AAA first by using the **aaa new-model** command. Create the method list first by using the **aaa accounting exec** command. If the method list does not exist, the command does not take effect.

### **Example**

This example shows how to specify that the method configured for AAA should be used for accounting for HTTP server users. The AAA accounting method is configured as the RADIUS accounting method.

```
Switch# configure terminal
Switch(config)# aaa accounting exec list-1 start-stop group radius
Switch(config)# ip http accounting exec list-1
Switch(config)#
```
# **8-19 login authentication**

This command is used to configure the method list used for login authentication via a specific line Use the **no** form of this command to revert to the default method list.

**login authentication {default |** *METHOD-LIST***}**

**no login authentication**

# **Parameters**

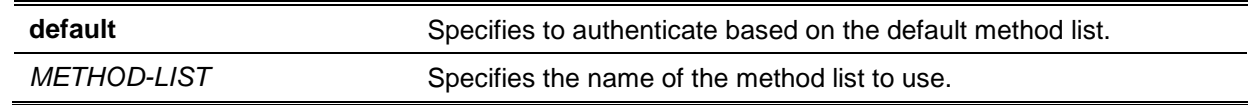

#### **Default**

By default, the default method list is used.

### **Command Mode**

Line Configuration Mode.

### **Command Default Level**

Level: 15.

### **Usage Guideline**

For authentication via the method list to take effect, enable AAA first by using the **aaa new-model** command. Create the method list first by using the **aaa authentication login** command. If the method list does not exist, the command does not take effect and the authentication will be done via the default login method list.

When **aaa new-model** is enabled, the default method list is used for authentication.

#### **Example**

This example shows how to set the local console line to use the method list "CONSOLE-LINE-METHOD" for login authentication.

```
Switch#configure terminal
Switch(config)# aaa authentication login CONSOLE-LINE-METHOD group group2 local
Switch(config)# line console
Switch(config-line)# login authentication CONSOLE-LINE-METHOD
Switch(config-line)#
```
# **8-20 radius-server deadtime**

This command is used to specify the default duration of the time to skip the unresponsive server. Use the **no** form of this command to revert to the default setting.

#### **radius-server deadtime** *MINUTES*

**no radius-server deadtime**

# **Parameters**

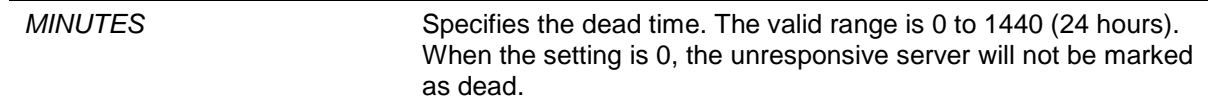

### **Default**

By default, this value is 0.

#### **Command Mode**

Global Configuration Mode.

#### **Command Default Level**

Level: 15.

#### **Usage Guideline**

This command can be used to improve the authentication processing time by setting the dead time to skip the unresponsive server host entries.

When the system performs authentication with the authentication server, it attempts one server at a time. If the attempted server does not respond, the system will attempt the next server. When the system finds a server does not respond, it will mark the server as down, start a dead time timer, and skip them in authentication of the following requests until expiration of the dead time.

### **Example**

This example shows how to set the dead time to ten minutes.

```
Switch#configure terminal
Switch(config)# radius-server deadtime 10
Switch(config)#
```
# **8-21 radius-server host**

This command is used to create a RADIUS server host. Use the **no** form of this command to delete a server host.

**radius-server host {***IP-ADDRESS* **|** *IPV6-ADDRESS***} [auth-port** *PORT***] [acct-port** *PORT***] [timeout** *SECONDS***] [retransmit** *COUNT***] key [0 | 7]** *KEY-STRING*

**no radius-server host {***IP-ADDRESS* **|** *IPV6-ADDRESS***}**

# **Parameters**

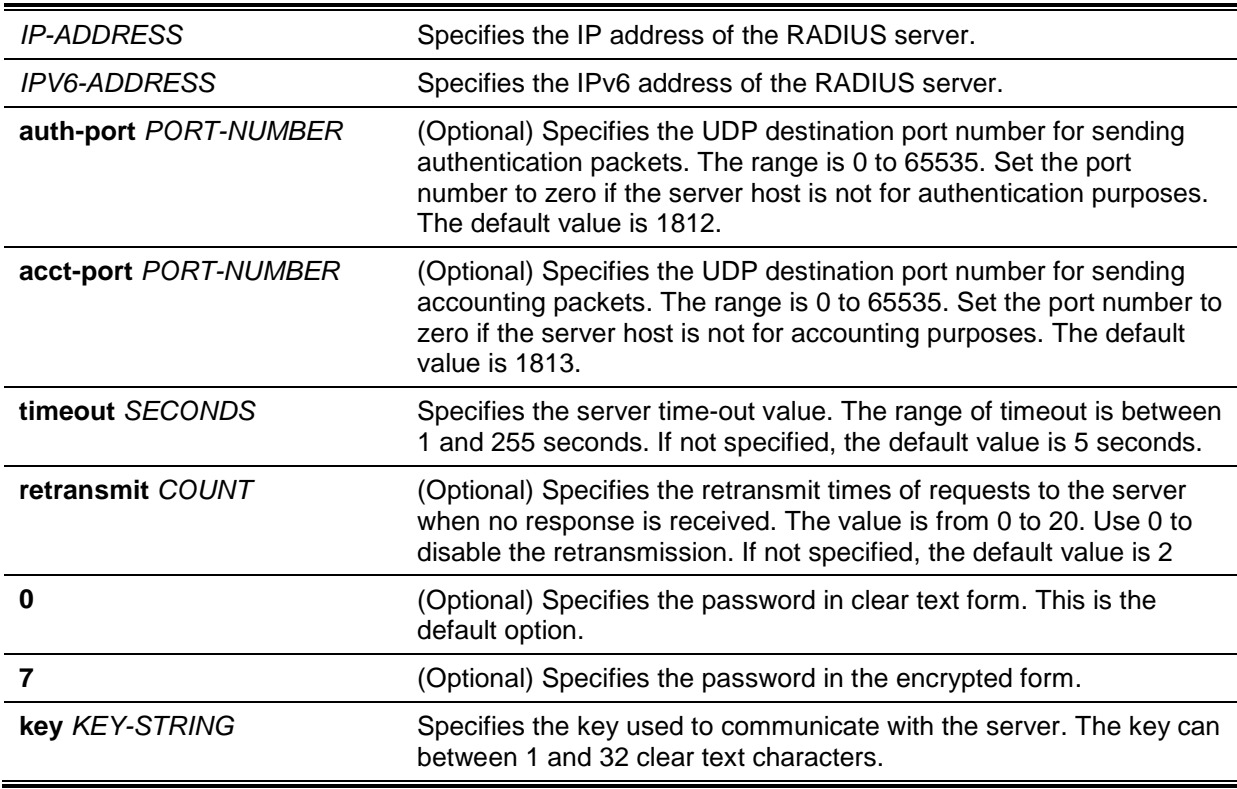

# **Default**

By default, no server is configured.

### **Command Mode**

Global Configuration Mode.

# **Command Default Level**

Level: 15.

### **Usage Guideline**

Use this command to create RADIUS server hosts before it can be associated with the RADIUS server group using the server command.

### **Example**

This example shows how to create two RADIUS server hosts with the different IP address.

Switch#configure terminal Switch(config)# radius-server host 172.19.10.100 auth-port 1500 acct-port 1501 timeout 8 retransmit 3 key ABCDE Switch(config)# radius-server host 172.19.10.101 auth-port 1600 acct-port 1601 timeout 3 retransmit 1 key ABCDE Switch(config)#

# **8-22 server (RADIUS)**

This command is used to associate a RADIUS server host with a RADIUS server group. Use the **no** form of this command to remove a server host from the server group.

**server {***IP-ADDRESS* **|** *IPV6-ADDRESS***}**

**no server {***IP-ADDRESS***|** *IPV6-ADDRESS***}**

# **Parameters**

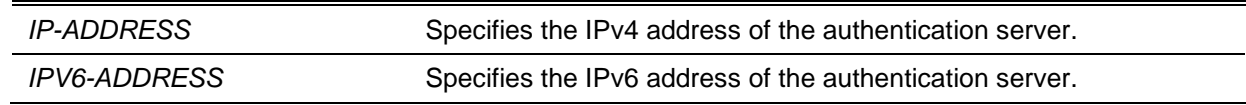

# **Default**

By default, no server is configured.

# **Command Mode**

RADIUS Group Server Configuration Mode.

### **Command Default Level**

Level: 15.

#### **Usage Guideline**

Use this command to enter the RADIUS group server configuration mode. Use the server command to associate the RADIUS server hosts with the RADIUS server group. The defined server group can be specified as the method list for authentication, or accounting via the AAA authentication and AAA accounting command. Use the **radius-server host** command to create a server host entry. A host entry is identified by IP Address.

# **Example**

This example shows how to create two RADIUS server hosts with the different IP addresses. A server group is then created with the two server hosts.

```
Switch#configure terminal
Switch(config)# radius-server host 172.19.10.100 auth-port 1500 timeout 8 
retransmit 3 key ABCDE
Switch(config)# radius-server host 172.19.10.101 auth-port 1600 timeout 3 
retransmit 1 key ABCDE
Switch(config)#aaa group server radius group1
Switch(config-sg-radius)# server 172.19.10.100
Switch(config-sg-radius)# server 172.19.10.101
Switch(config-sg-radius)# exit
Switch(config)#
```
# **8-23 server (TACACS+)**

This command is used to associate a TACACS+ server with a server group. Use the **no** form of this command to remove a server from the server group.

**server {***IP-ADDRESS* **|** *IPV6-ADDRESS***} no server {***IP-ADDRESS* **|** *IPV6-ADDRESS***}**

# **Parameters**

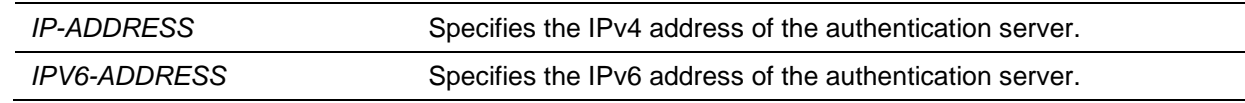

### **Default**

By default, no host is in the server group.

# **Command Mode**

TACACS+ Group Server Configuration Mode.

# **Command Default Level**

Level: 15.

# **Usage Guideline**

Use the **aaa group server tacacs+** command to enter the TACACS+ group server configuration mode. Use the **server** command to associate the TACACS+ server hosts with the TACACS+ server group. The defined server group can be specified as the method list for authentication, or accounting via the **aaa authentication** and **aaa accounting** command. The configured servers in the group will be attempted in the configured order. Use the **tacacs-server host** command to create a server host entry. A host entry is identified by the IP Address.

### **Example**

This example shows how to create two TACACS+ server hosts. A server group is then created with the two server hosts.

```
Switch#configure terminal
Switch(config)# tacacs-server host 172.19.10.100 port 1500 timeout 8 key ABCDE
Switch(config)# tacacs-server host 172.19.122.3 port 1600 timeout 3 key ABCDE
Switch(config)#aaa group server tacacs+ group2
Switch(config-sg-tacacs+)# server 172.19.10.100
Switch(config-sg-tacacs+)# server 172.19.122.3 
Switch(config-sg-tacacs+)# exit
Switch(config)#
```
### **8-24 show aaa**

This command is used to display the AAA global state.

**show aaa**

# **Parameters**

None.

#### **Default**

None.

# **Command Mode**

Privilege EXEC Mode or Any Configuration Mode.

### **Command Default Level**

Level: 1.

# **Usage Guideline**

Use this command to display the AAA global state.

### **Example**

This example shows how to display the AAA global state.

Switch# show aaa

AAA is enabled.

Switch#

### **8-25 tacacs-server host**

This command is used to create a TACACS+ server host. Use the **no** form of this command to remove a server host.

**tacacs-server host {**IP-ADDRESS **|** IPV6-ADDRESS**} [port** *PORT***] [timeout** *SECONDS***] key [0 | 7]** *KEY-STRING*

**no tacacs-server host {**IP-ADDRESS **|** IPV6-ADDRESS**}**

### **Parameters**

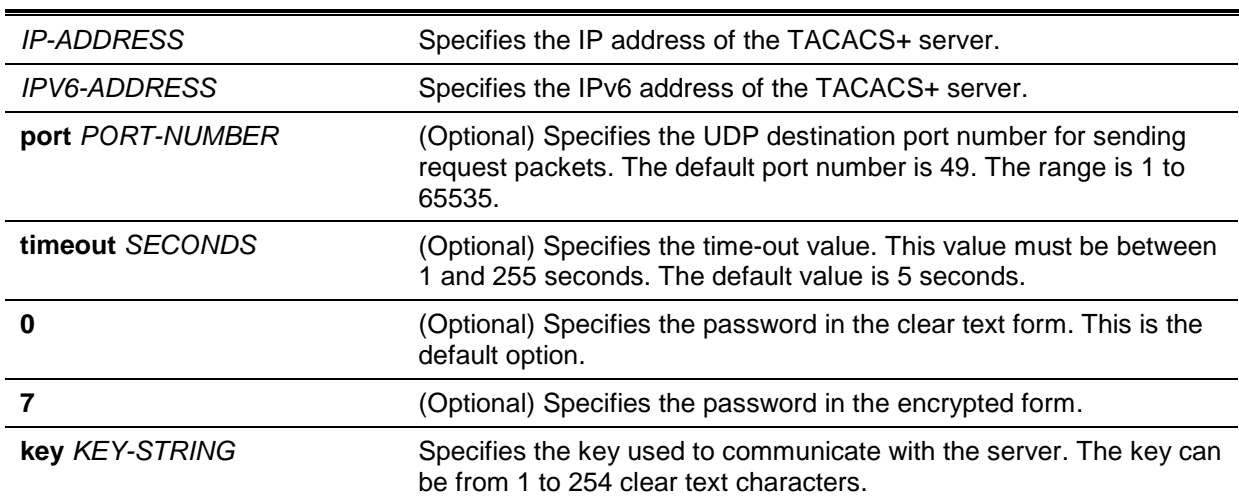

# **Default**

No TACACS+ server host is configured.

# **Command Mode**

Global Configuration Mode.

#### **Command Default Level**

Level: 15.

# **Usage Guideline**

Use this command to create TACACS+ server hosts before it can be associated with the TACACS+ server group using the **server** command.

# **Example**

This example shows how to create two TACACS+ server hosts with the different IP addresses.

```
Switch#configure terminal
Switch(config)# tacacs-server host 172.19.10.100 port 1500 timeout 8 key ABCDE
Switch(config)# tacacs-server host 172.19.122.3 port 1600 timeout 3 key ABCDE
Switch(config)#
```
# **8-26 show radius statistics**

This command is used to display RADIUS statistics for accounting and authentication packets.

#### **show radius statistics**

### **Parameters**

None.

# **Default**

None.

# **Command Mode**

Privilege EXEC Mode or Any Configuration Mode.

### **Command Default Level**

Level: 1.

# **Usage Guideline**

Use this command to display statistics counters related to servers.

### **Example**

This example shows how to display the server related statistics counters.

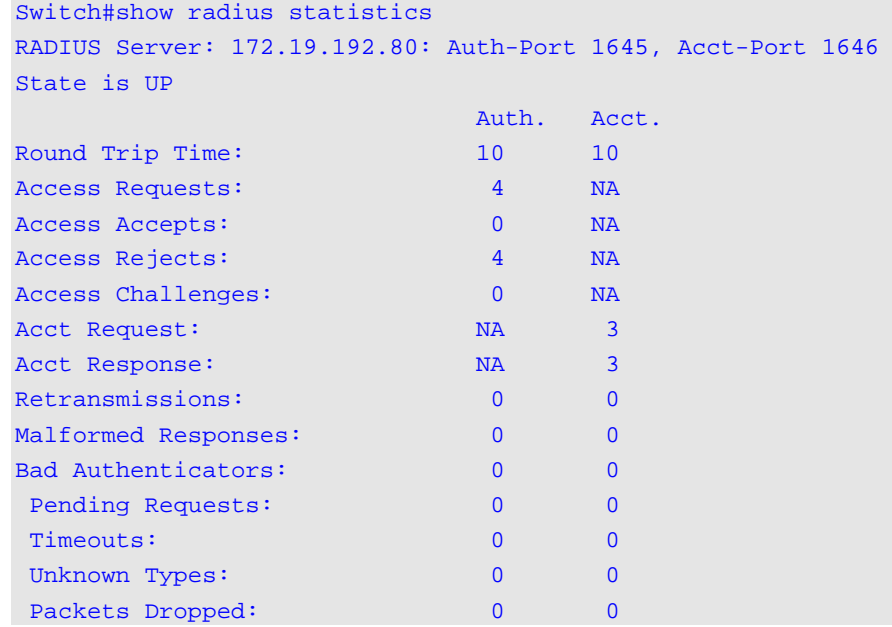

# **Display Parameters**

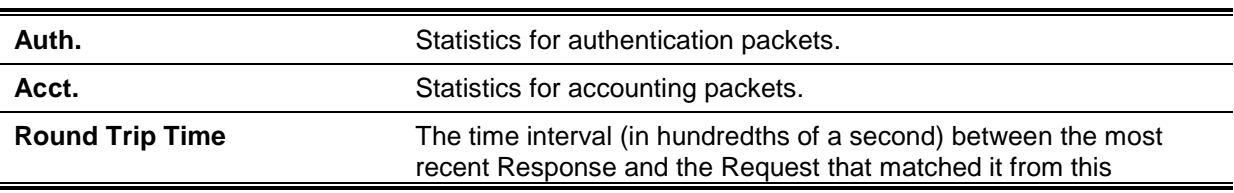

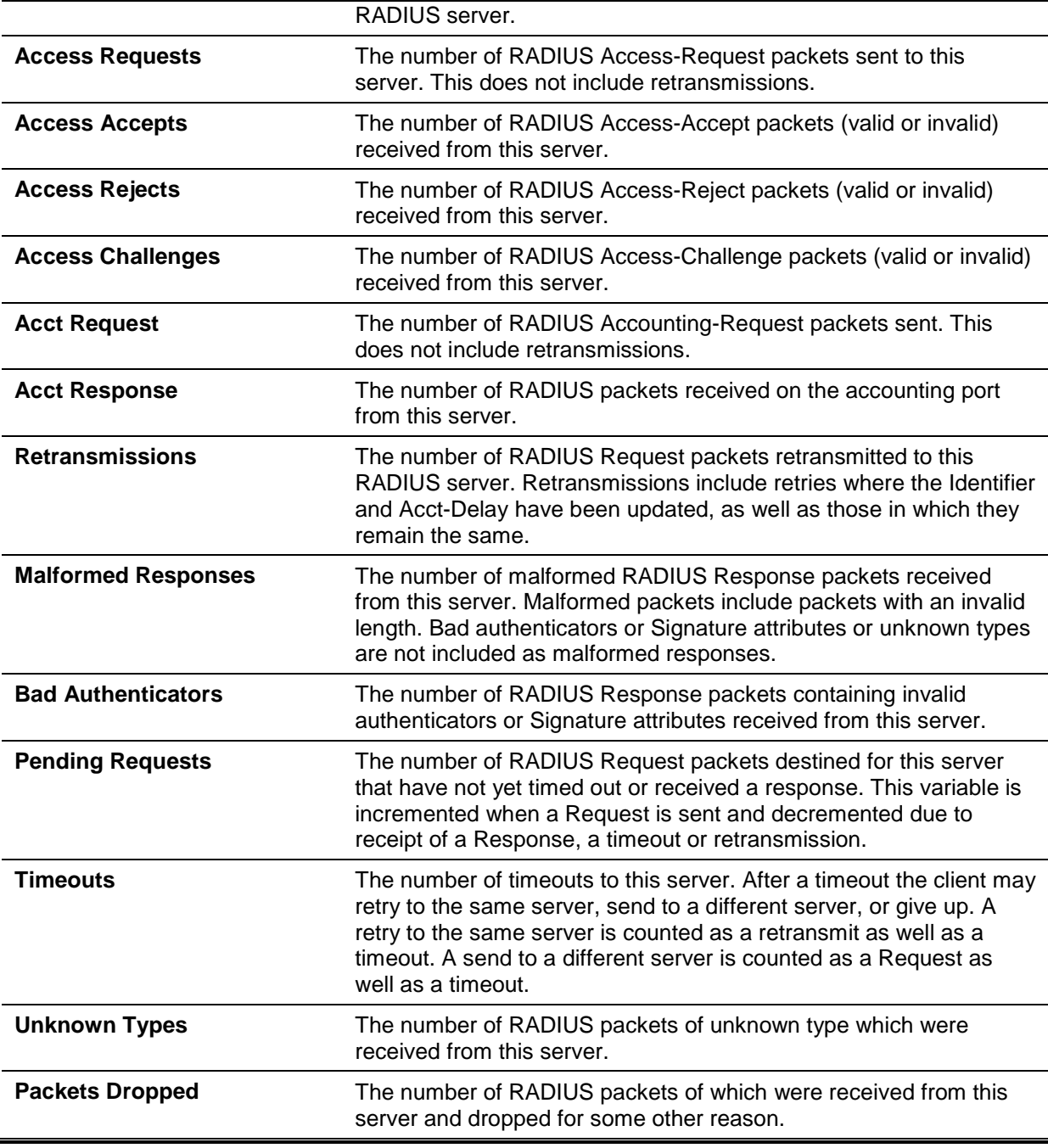

# **8-27 show tacacs statistics**

This command is used to display the interoperation condition with each TACACS+ server.

#### **show tacacs statistics**

### **Parameters**

None.

# **Default**

None.

# **Command Mode**

Privilege EXEC Mode or and configuration mode.

# **Command Default Level**

Level: 1.

# **Usage Guideline**

Use this command to display statistics counters related to servers.

# **Example**

This example shows how to display the server related statistics counters.

```
Switch# show tacacs statistics
TACACS+ Server: 172.19.192.80/49, State is UP
Socket Opens: 0 
Socket Closes: 0 
Total Packets Sent: 0 
Total Packets Recv: 0 
Reference Count: 0
```
# **Display Parameters**

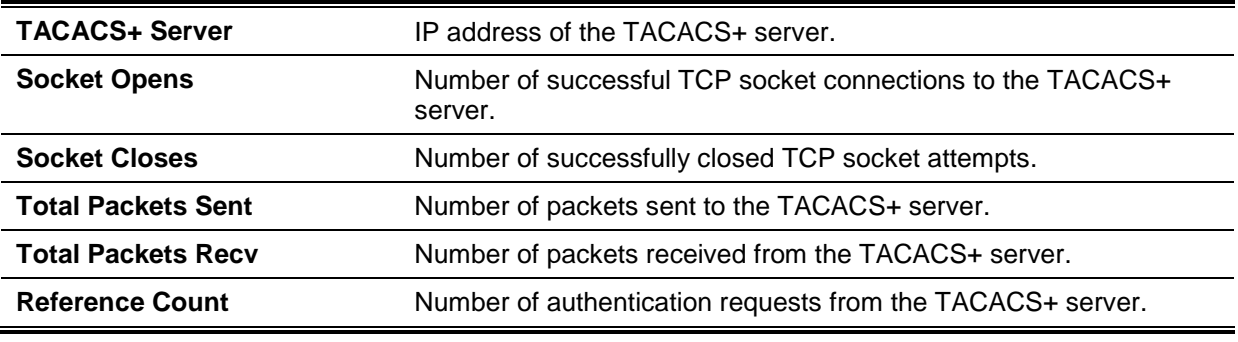

# 9. Basic IPv4 Commands

# **9-1 arp**

This command is used to add a static entry in the Address Resolution Protocol (ARP) cache. Use the **no** form of this command to remove a static entry in the ARP cache.

**arp** *IP-ADDRESS HARDWARE-ADDRESS* **no arp** *IP-ADDRESS HARDWARE-ADDRESS*

# **Parameters**

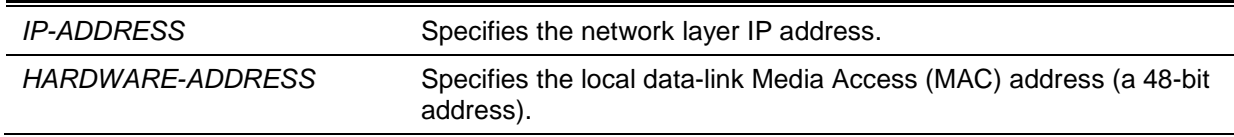

### **Default**

No static entries are installed in the ARP cache.

# **Command Mode**

Global Configuration Mode.

# **Command Default Level**

Level: 12.

### **Usage Guideline**

The ARP table keeps the network layer IP address to local data-link MAC address association. The association is kept so that the addresses will not have to be repeatedly resolved. Use this command to add static ARP entries.

# **Example**

This example shows how to add a static ARP entry for a typical Ethernet host.

```
Switch# configure terminal
Switch(config)# arp 10.31.7.19 0800.0900.1834
Switch(config)#
```
#### **9-2 arp timeout**

This command is used to set the ARP aging time for the ARP table. Use the **no** form of this command to revert to the default setting.

**arp timeout** *MINUTES*

**no arp timeout**

# **Parameters**

*MINUTES* Specifies the dynamic entry that will be aged-out if it has no traffic activity within the timeout period. The valid values are from 0 to 65535.

# **Default**

The default value is 20 minutes.

### **Command Mode**

Interface Configuration Mode.

### **Command Default Level**

Level: 12.

# **Usage Guideline**

Used to set the ARP aging time for the ARP table. Use the **no** form of this command to revert to the default setting.

# **Example**

This example shows how to set the ARP timeout to 60 minutes to allow entries to time out more quickly than the default setting.

```
Switch# configure terminal
Switch(config)# interface vlan1
Switch(config-if)# arp timeout 60
Switch(config-if)#
```
### **9-3 clear arp-cache**

This command is used to clear the dynamic ARP entries from the table.

**clear arp-cache {all | interface** *INTERFACE-ID* **|** *IP-ADDRESS***}**

### **Parameters**

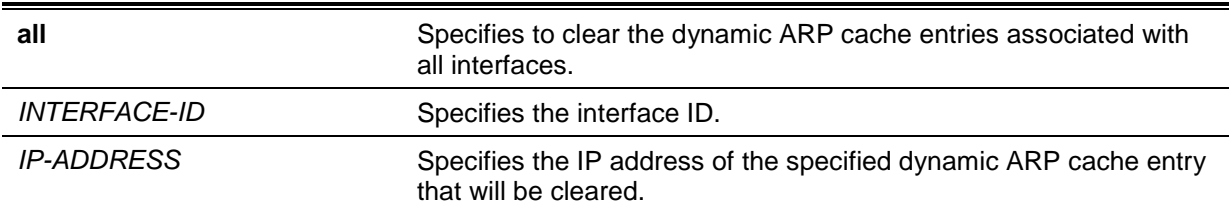

### **Default**

None.

### **Command Mode**

Privileged EXEC Mode.

# **Command Default Level**

Level: 12.

# **Usage Guideline**

This command is used to delete dynamic entries from the ARP table. The user can select to delete all dynamic entries, specific dynamic entries, or all of the dynamic entries that are associated with a specific interface.

# **Example**

This example shows how to remove all dynamic entries from the ARP cache.

Switch# clear arp-cache all Switch#

### **9-4 ip address**

This command is used to set a primary or secondary IPv4 address for an interface, or acquire an IP address on an interface from the DHCP. Use the **no** form of this command to remove the configuration of an IP address or disable DHCP on the interface.

**ip address {***IP-ADDRESS SUBNET-MASK* **[secondary] | dhcp} no ip address [***IP-ADDRESS SUBNET-MASK* **| dhcp]**

### **Parameters**

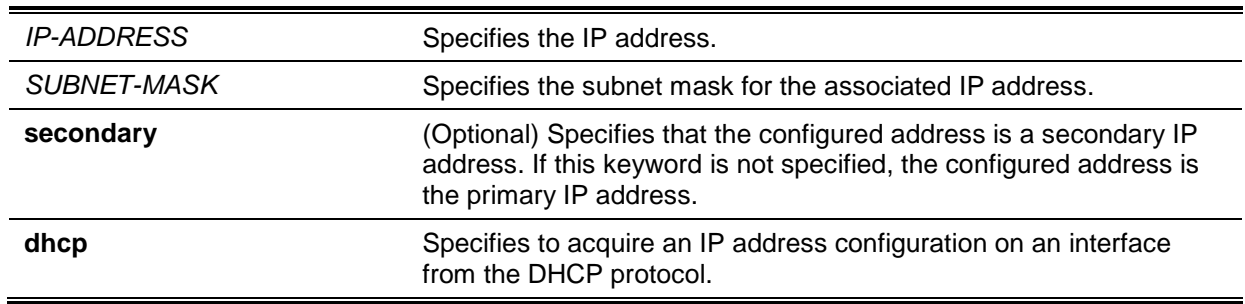

### **Default**

The default IP address for VLAN 1 is 10.90.90.90/8.

### **Command Mode**

Interface Configuration Mode.

### **Command Default Level**

Level: 12.

# **Usage Guideline**

The IPv4 address of an interface can be either manually assigned by the user or dynamically assigned by the DHCP server. For manual assignment, the user can assign multiple networks to a VLAN, each with an IP address. Among these multiple IP addresses, one of them must be the primary IP address and the rest are secondary IP address. The primary address will be used as the source IP address for SNMP trap messages or SYSLOG messages that are sent out from the interface. Use the **no ip address** command to delete the configured IP address entry.

### **Example**

This example shows how to set 10.108.1.27 is the primary address and 192.31.7.17 and 192.31.8.17 are secondary addresses for VLAN 100.

```
Switch# configure terminal
Switch(config)# interface vlan100
Switch(config-if)# ip address 10.108.1.27 255.255.255.0
Switch(config-if)# ip address 192.31.7.17 255.255.255.0 secondary
Switch(config-if)# ip address 192.31.8.17 255.255.255.0 secondary
Switch(config-if)#
```
#### **9-5 ip proxy-arp**

This command is used to enable the proxy ARP option for an interface. Use the **no** form of this command to revert to the default setting.

**ip proxy-arp no ip proxy-arp**

# **Parameters**

None.

# **Default**

By default, this option is disabled.

# **Command Mode**

Interface Configuration Mode.

# **Command Default Level**

Level: 12.

# **Usage Guideline**

Use this command to configure the proxy ARP state for an interface. When proxy ARP is enabled, the system will respond to ARP requests for IP addresses within the local connected subnets. Proxy ARP can be used in the network where hosts have no default gateway configured.

# **Example**

This example shows how to enable proxy the ARP feature on the interface of VLAN 100.

Switch# configure terminal Switch(config)# interface vlan100 Switch(config-if)# ip proxy-arp Switch(config-if)#

# **9-6 ip local-proxy-arp**

This command is used to enable the local proxy ARP feature on an interface. Use the **no** form of this command to revert to the default setting.

# **ip local-proxy-arp**

**no ip local-proxy-arp**

# **Parameters**

None.

# **Default**

By default, this option is disabled.

# **Command Mode**

Interface Configuration Mode.

# **Command Default Level**

Level: 12.

# **Usage Guideline**

Use this command to enable the local proxy ARP function on an interface. This command is used in the primary VLAN of a private VLAN domain to enable routing of packets among secondary VLANs or isolated ports within the domain. The command only take effects when **ip proxy arp** is enabled.

# **Example**

This example shows how to enable local proxy ARP on VLAN100.

```
Switch# configure terminal
Switch(config)# interface vlan100
switch(config-if)# ip local-proxy-arp
switch(config-if)#
```
#### **9-7 show arp**

This command is used to display the Address Resolution Protocol (ARP) cache.

**show arp [***ARP-TYPE***] [***IP-ADDRESS* **[***MASK***]] [***INTERFACE-ID***] [***HARDWARE-ADDRESS***]**

#### **Parameters**

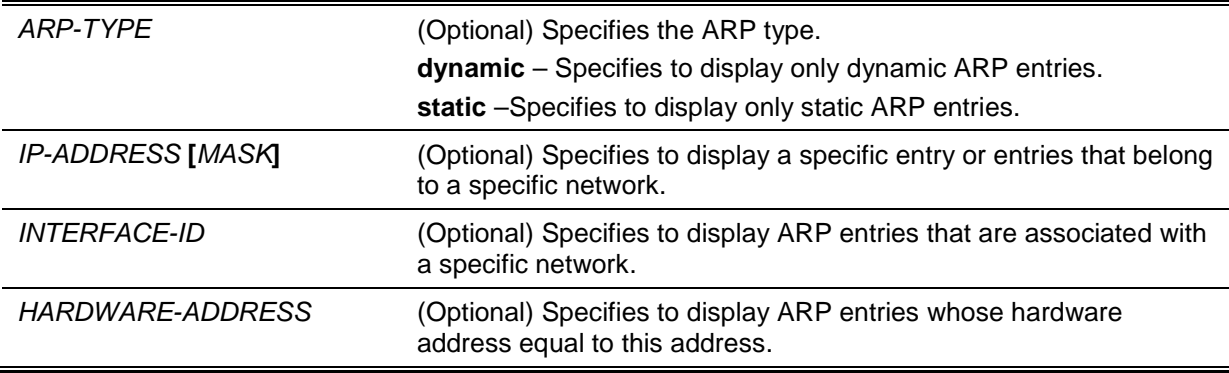

# **Default**

None.

# **Command Mode**

EXEC Mode or Any Configuration Mode.

#### **Command Default Level**

Level: 1.

# **Usage Guideline**

Used to display a specific ARP entry, all ARP entries, dynamic entries, or static entries, or entries associated with an IP interface.

#### **Example**

This example shows how to display the ARP cache.

```
Switch#show arp
S - Static Entry
IP Address Hardware Addr IP Interface Age (min)
                     ----------------- ----------------- ------------- ---------------
S 10.31.7.19 08-00-09-00-18-34 vlan1 forever<br>10.90.90.90 00-01-02-03-04-00 vlan1 forever
                     10.90.90.90 00-01-02-03-04-00 vlan1 forever
Total Entries: 2
Switch#
```
#### **9-8 show arp timeout**

This command is used to display the aging time of Address Resolution Protocol (ARP) cache.

#### **show arp timeout [interface** *INTERFACE-ID***]**

# **Parameters**

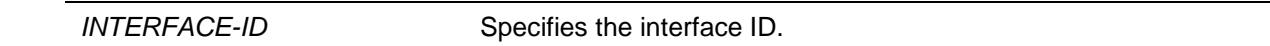

# **Default**

None.

# **Command Mode**

EXEC Mode or Any Configuration Mode.

# **Command Default Level**

Level: 1.

# **Usage Guideline**

This command is used to display the configured ARP aging time.

# **Example**

This example shows how to display the ARP aging time.

```
Switch#show arp timeout
Interface Timeout (minutes)
------------ -----------------
vlan1 60
   ------------ -----------------
Total Entries:1
Switch#
```
# **9-9 show ip interface**

This command is used to display the IP interface information.

**show ip interface [***INTERFACE-ID***] [brief]**

# **Parameters**

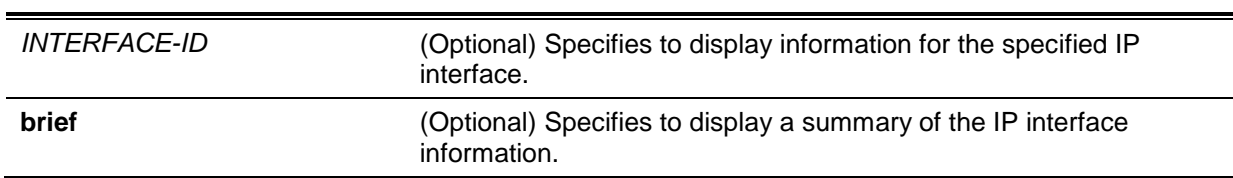

# **Default**

None.

# **Command Mode**

EXEC Mode or Any Configuration Mode.

# **Command Default Level**

Level: 1.

# **Usage Guideline**

If no parameter is specified, information for all the interfaces will be displayed.

# **Example**

This example shows how to display the brief information of the IP interface.

```
Switch#show ip interface brief
Interface IP Address Link Status
---------- --------------- -----------
vlan1 10.90.90.90 up
Total Entries: 1
Switch#
```
This example shows how to display the IP interface information for VLAN 1.

```
Switch#show ip interface 
Interface vlan1 is enabled, Link status is up
  IP Address is 10.90.90.90/8 (Manual)
  ARP timeout is 20 minutes.
  Helper Address is not set
  Proxy ARP is disabled
  IP Local Proxy ARP is disabled
  gratuitous-send is disabled, interval is 0 seconds
Total Entries: 1
Switch#
```
# 10. Basic IPv6 Commands

# **10-1 clear ipv6 neighbors**

This command is used to clear IPv6 neighbor cache dynamic entries.

**clear ipv6 neighbors {all | interface** *INTERFACE-ID***}**

# **Parameters**

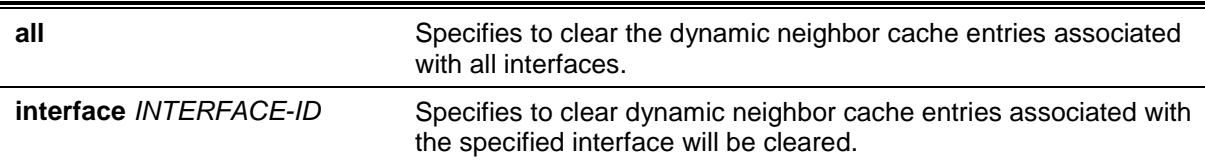

# **Default**

None.

# **Command Mode**

Privileged EXEC Mode.

# **Command Default Level**

Level: 12.

# **Usage Guideline**

This command will only clear dynamic neighbor cache entries.

# **Example**

This example shows how to clear IPv6 neighbor cache entries associated with interface VLAN 1:

Switch# clear ipv6 neighbors interface vlan1 Switch#

# **10-2 ipv6 address**

This command is used to manually configure an IPv6 addresses on the interface. Use the **no** form of this command to delete a manually configured IPv6 address.

**ipv6 address {***IPV6-ADDRESS***/***PREFIX-LENGTH* **|** *PREFIX-NAME SUB-BITS***/***PREFIX-LENGTH* **|** *IPV6-ADDRESS* **link-local}**

**no ipv6 address {***IPV6-ADDRESS***/***PREFIX-LENGTH* **|** *PREFIX-NAME SUB-BITS***/***PREFIX-LENGTH* **|** *IPV6-ADDRESS* **link-local}**

# **Parameters**

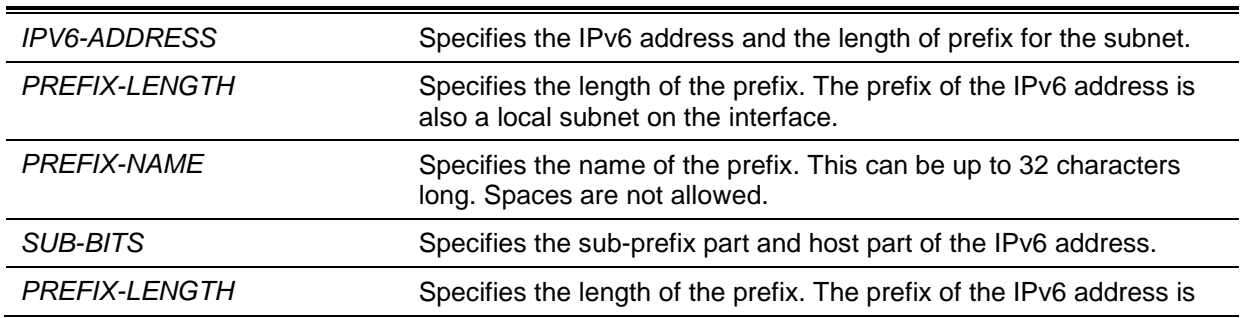

also a local subnet on the interface. **link-local** Specifies a link-local address to be configured.

### **Default**

None.

# **Command Mode**

Interface Configuration Mode.

### **Command Default Level**

Level: 12.

### **Usage Guideline**

The IPv6 address can directly be specified by the user or configured based on a general prefix. The general prefix can be acquired by the DHCPv6 client. The general prefix does not need to exist before it can be used in the **ipv6 address** command. The IPv6 address will not be configured until the general prefix is acquired. The configured IPv6 address will be removed when the general prefix is timeout or removed. The general prefix IPv6 address is formed by the general prefix in the leading part of bits and the sub-bits excluding the general prefix part in the remaining part of bits.

An interface can have multiple IPv6 addresses assigned using a variety of mechanisms, including manual configuration, stateless address configuration, and stateful address configuration. However, within the same prefix, only one IPv6 address can be configured.

When the IPv6 address is configured on an interface, IPv6 processing is enabled for the interface. The prefix of the configured IPv6 address will automatically be advertised as prefix in the RA messages transmitted on the interface.

# **Example**

This example shows how to configure an IPv6 address.

Switch# configure terminal Switch(config)# interface vlan2 Switch(config-if)# ipv6 address 3ffe:22:33:44::55/64

#### This example shows how to remove an IPv6 address.

```
Switch# configure terminal
Switch(config)# interface vlan2
Switch(config-if)# no ipv6 address 3ffe:22:3:44::55/64
```
# **10-3 ipv6 address eui-64**

This command is used to configure an IPv6 address on the interface using the EUI-64 interface ID. Use the **no** form of this command to delete an IPv6 address formed by the EUI-64 interface ID.

**ipv6 address** *IPV6-PREFIX***/***PREFIX-LENGTH* **eui-64 no ipv6 address** *IPV6-PREFIX***/***PREFIX-LENGTH* **eui-64**

# **Parameters**

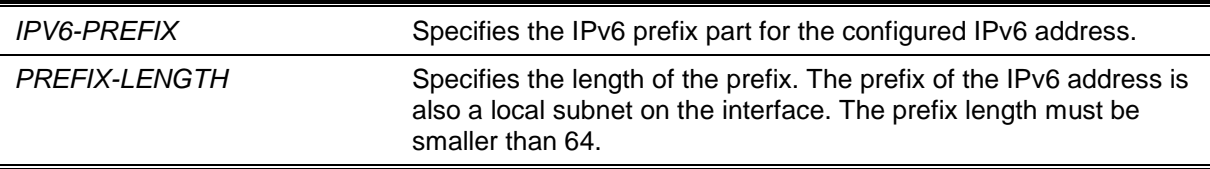

# **Default**

None.

# **Command Mode**

Interface Configuration Mode.

# **Command Default Level**

Level: 12.

# **Usage Guideline**

If the command is configured on an IPv6 ISTAP tunnel, the last 32 bits of the interface ID are constructed using the source IPv4 address of the tunnel.

### **Example**

This example shows how to add an IPv6 address incidence.

```
Switch# configure terminal
Switch(config)# interface vlan1
Switch(config-if)# ipv6 address 3ffe:501:ffff:0::/64 eui-64
Switch(config-if)#
```
# **10-4 ipv6 address dhcp**

This command is used to configure an interface using DHCPv6 to get an IPv6 address. Use the **no** form of this command to disable the using of DHCPv6 to get an IPv6 address.

**ipv6 address dhcp [rapid-commit]**

**no ipv6 address dhcp**

# **Parameters**

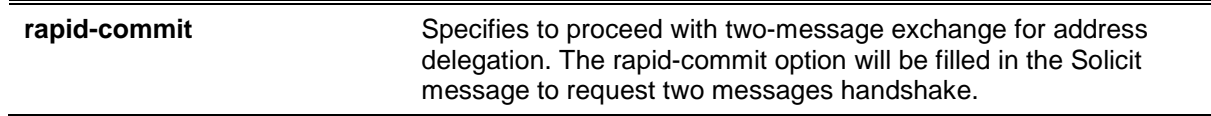

#### **Default**

None.

# **Command Mode**

Interface Configuration Mode.

# **Command Default Level**

Level: 12.

### **Usage Guideline**

Use this command to configure the interface to use DHCPv6 to get an IPv6 address. When the **no ipv6 address dhcp** command is used, the previous DHCPv6 obtained IP address will be removed. If the **rapid commit** keyword is specified for the command, the rapid commit option will be included in the solicit message to request for the two-message exchange for address delegation.

# **Example**

This example shows how to configure VLAN 1 to use DHCPv6 to get an IPv6 address.

```
Switch# configure terminal
Switch(config)# interface vlan1
Switch(config-if)# ipv6 address dhcp
Switch(config-if)#
```
#### **10-5 ipv6 enable**

This command is used to enable IPv6 processing on interfaces that have no IPv6 address explicitly configured. Use the **no** form of this command to disable IPv6 processing on interfaces that have no IPv6 address explicitly configured.

#### **ipv6 enable**

**no ipv6 enable**

#### **Parameters**

None.

#### **Default**

By default, this option is disabled.

#### **Command Mode**

Interface Configuration Mode.

### **Command Default Level**

Level: 12.

#### **Usage Guideline**

When the IPv6 address is explicitly configured on the interface, the IPv6 link-local address is automatically generated and the IPv6 processing is started. When the interface has no IPv6 address explicitly configured, the IPv6 link-local address is not generated and the IPv6 processing is not started. Use the **ipv6 enable** command to auto-generate the IPv6 link-local address and start the IPv6 processing on the interface.

#### **Example**

This example shows how to enable IPv6 on interface VLAN 1, which has no IPv6 address explicitly configured.

```
Switch# configure terminal
Switch(config)# interface vlan1
Switch(config-if)# ipv6 enable
Switch(config-if)#
```
# **10-6 ipv6 hop-limit**

This command is used to configure the IPv6 hop limit on the Switch. Use the **no** command to return this to the default value.

**ipv6 hop-limit** *VALUE*

**no ipv6 hop-limit**

### **Parameters**

VALUE Specifies the IPv6 hop limit value. To use the default value on this

interface, configure this value as 0. The range is from 0 to 255.

# **Default**

By default, this value is 64.

#### **Command Mode**

Interface Configuration Mode.

#### **Command Default Level**

Level: 12.

# **Usage Guideline**

Use this command to configure the hop limit to be advertised in RA messages. The IPv6 packet originated at the system will also use this value as the initial hop limit.

#### **Example**

This example shows how to configure the IPv6 hop limit value to 255.

```
Switch# configure terminal
Switch(config)# interface vlan1
Switch(config-if)# ipv6 hop-limit 255
Switch(config-if)#
```
# **10-7 ipv6 nd managed-config-flag**

This command is used to enable the management configure flag in the advertised RA message. Use the **no** command to disable this flag.

#### **ipv6 nd managed-config-flag**

**no ipv6 nd managed-config-flag**

#### **Parameters**

None.

### **Default**

By default, this feature is disabled.

#### **Command Mode**

Interface Configuration Mode.

#### **Command Default Level**

Level: 12.

# **Usage Guideline**

When the neighboring host receives the RA with an enabled flag, the host should use a stateful configuration protocol to obtain IPv6 addresses.

#### **Example**

This example shows how to enable the IPv6 management configure flag in RA advertised on VLAN 1.

```
Switch# configure terminal
Switch(config)# interface vlan1
Switch(config-if)# ipv6 nd managed-config-flag
Switch(config-if)#
```
# **10-8 ipv6 nd other-config-flag**

This command is used to enable the other configure flag in the advertised RA message. Use the **no** command to disable this flag.

#### **ipv6 nd other-config-flag**

**no ipv6 nd other-config-flag**

### **Parameters**

None.

#### **Default**

By default, this feature is disabled.

### **Command Mode**

Interface Configuration Mode.

# **Command Default Level**

Level: 12.

### **Usage Guideline**

When this feature is enabled, the router will instruct the connected hosts to use a stateful configuration protocol to obtain auto-configuration information other than IPv6 address.

# **Example**

This example shows how to enable the IPv6 other configure flag in RA advertised on VLAN 1.

Switch# configure terminal Switch(config)# interface vlan1 Switch(config-if)# ipv6 nd other-config-flag Switch(config-if)#

# **10-9 ipv6 nd prefix**

This command is used to configure the IPv6 prefix to be advertised in RA messages. Use the **no** command to remove the prefix.

**ipv6 nd prefix** *IPV6-PREFIX***/***PREFIX-LENGTH* **[***VALID-LIFETIME PREFERRED-LIFETIME***] [offlink] [no-autoconfig] no ipv6 nd prefix** *IPV6-PREFIX***/***PREFIX-LENGTH*

# **Parameters**

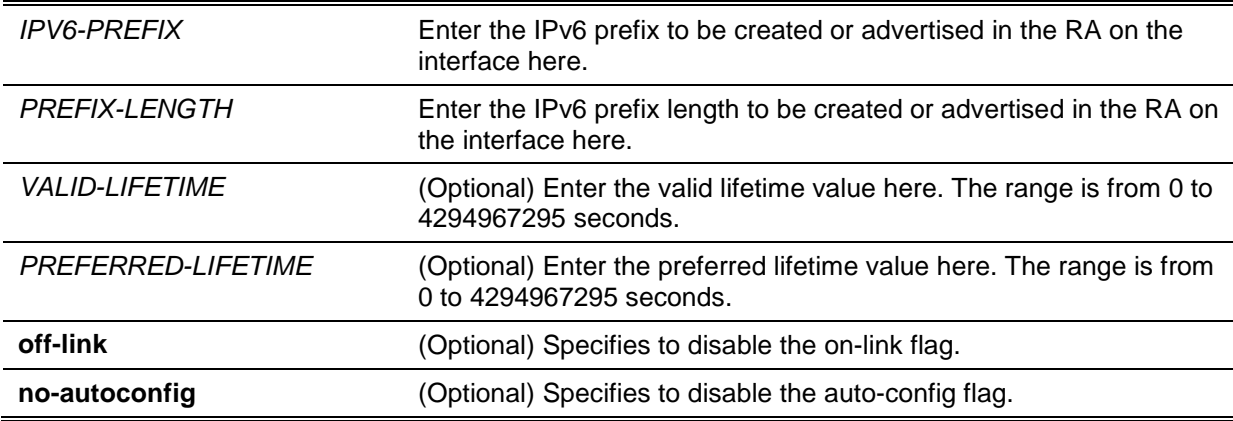

# **Default**

The default valid lifetime value is 2592000 seconds (30 days).

The default preferred lifetime value is 604800 seconds (7 days).

By default, the off-link flag and auto-config flag is on.

# **Command Mode**

Interface Configuration Mode.

# **Command Default Level**

Level: 12.

# **Usage Guideline**

For a prefix, the valid lifetime should be greater than the preferred lifetime. They are meaningful when the prefix has the A bit ON. The received host will do a stateless address configuration based on the prefix. If the lifetime of the prefix has exceeded the preferred lifetime, then the IPv6 address configured based on this prefix will change to the deprecated state. If the lifetime of a prefix has exceeded the valid lifetime, then the IPv6 address configured based on this prefix will be removed.

If the IPv6 address is manually configured on the interface, the corresponding prefix will automatically be advertised. The advertised prefix can be modified but cannot be removed using this command. If the IPv6 address is removed later, the advertising of the corresponding prefix will also be stopped.

# **Example**

This example shows how to configure an IPv6 prefix 3ffe:501:ffff:100::/64 with a valid lifetime of 30000 seconds and a preferred lifetime of 20000 seconds.

```
Switch# configure terminal
Switch(config)# interface vlan1
Switch(config-if)# ipv6 nd prefix 3ffe:501:ffff:100::/64 30000 20000
Switch(config-if)#
```
# **10-10 ipv6 nd ra interval**

This command is used to configure the IPv6 RA interval for an interface. Use the **no** command to return the RA interval to the default value.

**ipv6 nd ra interval** *MAX-SECS* **[***MIN-SECS***] no ipv6 nd ra interval**

# **Parameters**

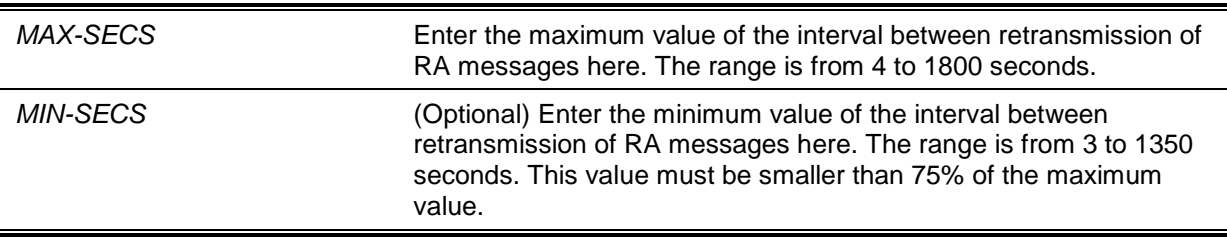

# **Default**

By default, the maximum interval value is 200 seconds.

# **Command Mode**

Interface Configuration Mode.

# **Command Default Level**

Level: 12.

# **Usage Guideline**

The following rules apply to the minimum RA interval value if the minimum value is not configured:

- If the maximum RA interval value is equal to or greater than 9 seconds, then the minimum value will be 33% of the maximum value.
- If the maximum RA interval value lesser than 9 seconds, then the minimum value will be the same as the maximum value.

### **Example**

This example shows how to configure IPv6 RA interval value.

Switch# configure terminal Switch(config)# interface vlan1 Switch(config-if)# ipv6 nd ra interval 1500 1000 Switch(config-if)#

# **10-11 ipv6 nd ra lifetime**

This command is used to configure the IPv6 RA lifetime value for an interface. Use the **no** command to return the RA lifetime value to the default value.

**ipv6 nd ra lifetime** *SECONDS*

**no ipv6 nd ra lifetime**

# **Parameters**

*SECONDS* Enter the RA lifetime value here. The range is from 0 to 9000 seconds.

# **Default**

By default, this value is 1800 seconds.

# **Command Mode**

Interface Configuration Mode.

# **Command Default Level**

Level: 12.

# **Usage Guideline**

The lifetime value in RA informs the received host of the lifetime for taking the router as the default router.

# **Example**

This example shows how to configure the lifetime value advertised in the RA to 9000 seconds.

```
Switch# configure terminal
Switch(config)# interface vlan1
Switch(config-if)# ipv6 nd ra lifetime 9000
Switch(config-if)#
```
# **10-12 ipv6 nd suppress-ra**

This command is used to disable the sending of RA messages on the interface. Use the **no** command to enable the sending of RA messages.

# **ipv6 nd suppress-ra no ipv6 nd suppress-ra**

# **Parameters**

None.

# **Default**

By default, this feature is enabled on a VLAN interface and disabled on a tunnel interface.

# **Command Mode**

Interface Configuration Mode.

# **Command Default Level**

Level: 12.

# **Usage Guideline**

Use this command to disable the sending of RA messages on the interface. Use the **no** command to re-enable the sending of RA messages on an ISATAP tunnel interface.

# **Example**

This example shows how to suppress the sending of RA on VLAN 1.

Switch# configure terminal Switch(config)# interface vlan1 Switch(config-if)# ipv6 nd suppress-ra Switch(config-if)#

# **10-13 ipv6 nd reachable-time**

This command is used to configure the reachable time used in the ND protocol. Use the **no** command to return this to the default value.

**ipv6 nd reachable-time** *MILLI-SECONDS* **no ipv6 nd reachable-time**

# **Parameters**

*MILLI-SECONDS* Enter the reachable time used in the ND protocol here. The range is from 0 to 3600000 milliseconds in multiples of 1000 milliseconds.

# **Default**

The default value advertised in RA is 1200000 milliseconds.

The default value used by the router is 1200000 milliseconds (1200 seconds).

# **Command Mode**

Interface Configuration Mode.

# **Command Default Level**

Level: 12.

# **Usage Guideline**

The configured time is used by the router on the interface and is also advertised in RA message. If the specified time is 0, the router will use 30 seconds on the interface and advertise 0 (unspecified) in RA message. The reachable time is used by the IPv6 node in determining the reachability of the neighboring nodes.

# **Example**

This example shows how to configure the reachable time on VLAN 1 to 3600 seconds.

```
Switch# configure terminal
Switch(config)# interface vlan1
Switch(config-if)# ipv6 nd reachable-time 3600000
Switch(config-if)#
```
### **10-14 ipv6 nd ns-interval**

This command is used to configure the interval between retransmissions of NS messages. Use the **no** command to return this to the default value.

**ipv6 nd ns-interval** *MILLI-SECONDS* **no ipv6 nd ns-interval**

### **Parameters**

*MILLI-SECONDS* Enter the amount of time between retransmissions of NS message here. The range is from 0 to 3600000 milliseconds in multiples of 1000 milliseconds.

### **Default**

The default value advertised in the RA is 0.

The default value used by the router is 1000 milliseconds (1 second).

#### **Command Mode**

Interface Configuration Mode.

**Command Default Level**

Level: 12.

#### **Usage Guideline**

The configured time is used by the router on the interface and is also advertised in RA message. If the specified time is 0, the router will use 1 second on the interface and advertise 0 (unspecified) in the RA message.

# **Example**

This example shows how to configure the IPv6 NS message retransmission interval to 6 seconds.

Switch# configure terminal Switch(config)# interface vlan1 Switch(config-if)# ipv6 nd ns-interval 6000 Switch(config-if)#

# **10-15 ipv6 neighbor**

This command is used to create a static ipv6 neighbor entry. Use the **no** form of this command to delete a static IPv6 neighbor entry.

**ipv6 neighbor** *IPV6-ADDRESS INTERFACE-ID MAC-ADDRESS* **no ipv6 neighbor** *IPV6-ADDRESS INTERFACE-ID*

### **Parameters**

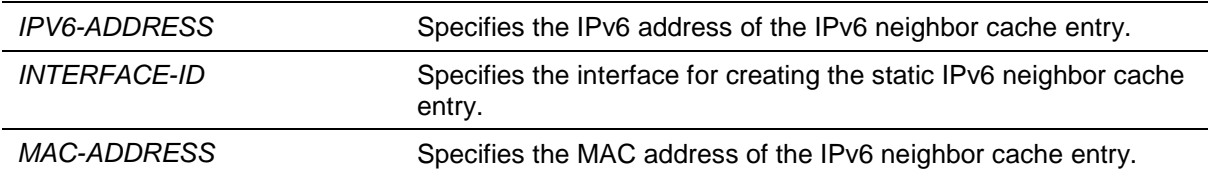

#### **Default**

None.

# **Command Mode**

Global Configuration Mode.

#### **Command Default Level**

Level: 12.

#### **Usage Guideline**

Use this command to create a static IPv6 neighbor cache entry on an interface. The static entry will be either in the REACHABLE state, if the interface is UP, or in the INCOMPLETE state if the interface is down. The reachable detection process will not be applied to the static entries.

The **clear ipv6 neighbors** command will clear the dynamic neighbor cache entries. Use the **no ipv6 neighbor** command to delete a static neighbor entry.

### **Example**

This example shows how to create a static ipv6 neighbor cache entry.

```
Switch# configure terminal
Switch(config)# ipv6 neighbor fe80::1 vlan1 00-01-80-11-22-99
Switch(config)#
```
#### **10-16 show ipv6 interface**

This command is used to display IPv6 interface information.

**show ipv6 interface [***INTERFACE-ID***] [brief]**

### **Parameters**

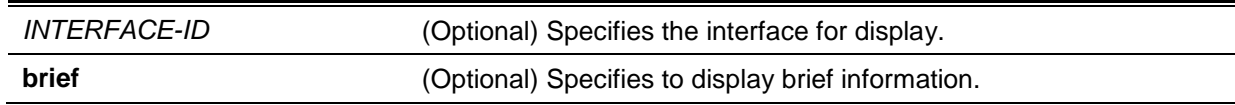

### **Default**

None.

# **Command Mode**

EXEC Mode or Any Configuration Mode.

# **Command Default Level**

Level: 1.

# **Usage Guideline**

Use this command to display IPv6 interface related configurations.

#### **Example**

This example shows how to display IPv6 interface information.

```
Switch# show ipv6 interface vlan2
vlan2 is up, Link status is down
   IPv6 is enabled,
   link-local address:
       FE80::201:1FF:FE02:305
   Global unicast address:
      200::2/64 (DHCPv6 PD)
   IP MTU is 1500 bytes
   RA advertised retransmit interval is 0 milliseconds
```

```
Switch#
```
This example shows how to display brief IPv6 interface information.

```
Switch# show ipv6 interface brief
vlan1 is up, Link status is up
     FE80::201:1FF:FE02:304
vlan2 is up, Link status is down
    FE80::201:1FF:FE02:305
     200::2
vlan3 is up, Link status is down
    FE80::201:1FF:FE02:306
Total Entries: 3
Switch#
```
# **10-17 show ipv6 neighbors**

This command is used to display IPv6 neighbor information.

# **show ipv6 neighbors [***INTERFACE-ID***] [***IPV6-ADDRESS***]**

# **Parameters**

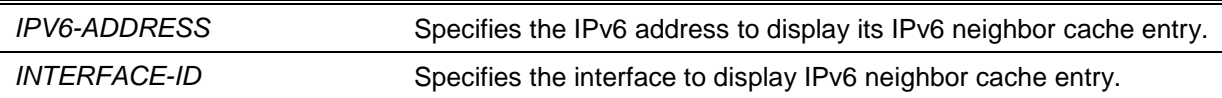

# **Default**

None.

# **Command Mode**

EXEC Mode or Any Configuration Mode.

# **Command Default Level**

Level: 1.

# **Usage Guideline**

Use this command to display the IPv6 neighbor cache entry.

# **Example**

This example shows how to display the IPv6 neighbor cache entry.

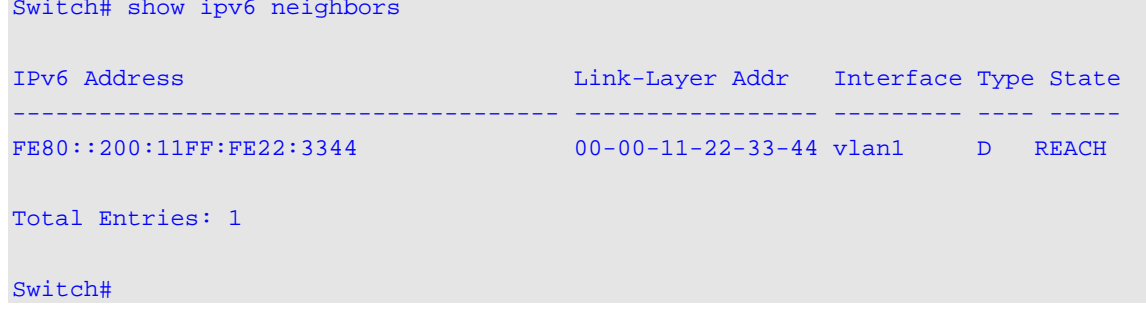

# **Display Parameters**

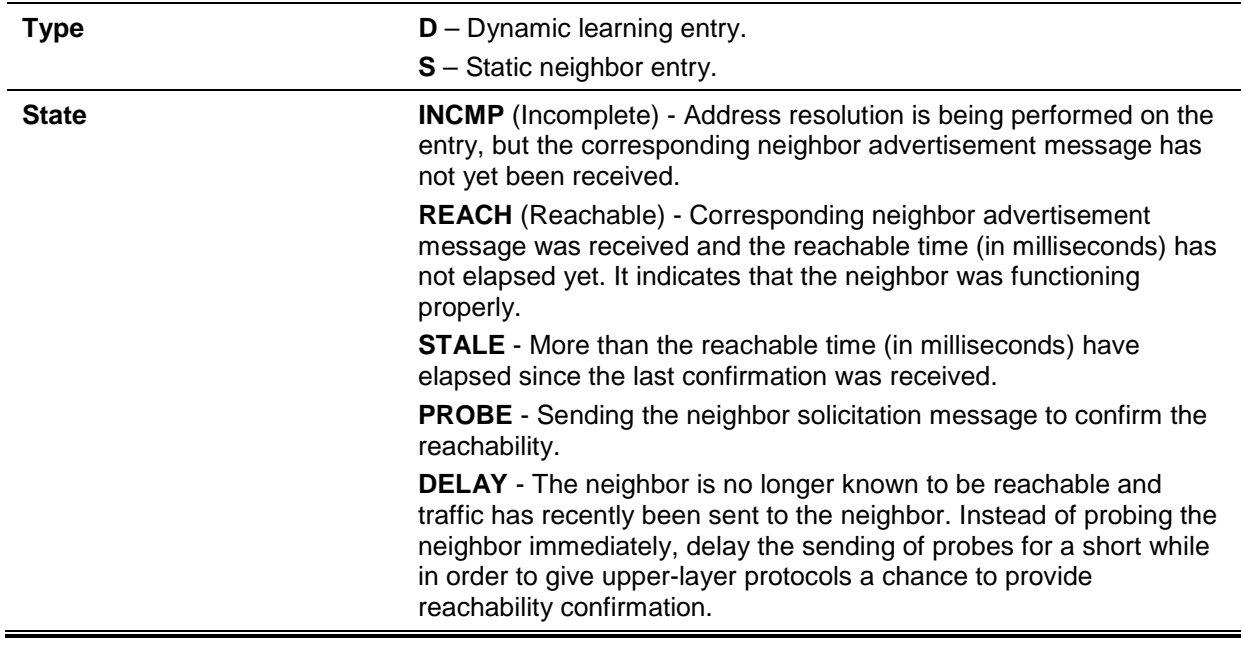

# 11. BPDU Attack Protection Commands

# **11-1 spanning-tree bpdu-protection (global)**

This command is used to enable the Bridge Protocol Data Unit (BPDU) Protection function globally. Use the **no** form of this command to revert to the default setting.

**spanning-tree bpdu-protection**

**no spanning-tree bpdu-protection**

# **Parameters**

None.

# **Default**

By default, this option is disabled.

# **Command Mode**

Global Configuration Mode.

# **Command Default Level**

Level: 12.

# **Usage Guideline**

Use this command to enable BPDU attack protection globally.

# **Example**

This example shows how to enable the BPDU attack protection function globally.

Switch#configure terminal Switch(config)#spanning-tree bpdu-protection Switch(config)#

# **11-2 spanning-tree bpdu-protection (interface)**

This command is used to enable the BPDU attack protection function on the port. Use the **no** form of this command to revert to the default setting.

# **spanning-tree bpdu-protection {drop | block | shutdown} no spanning-tree bpdu-protection**

# **Parameters**

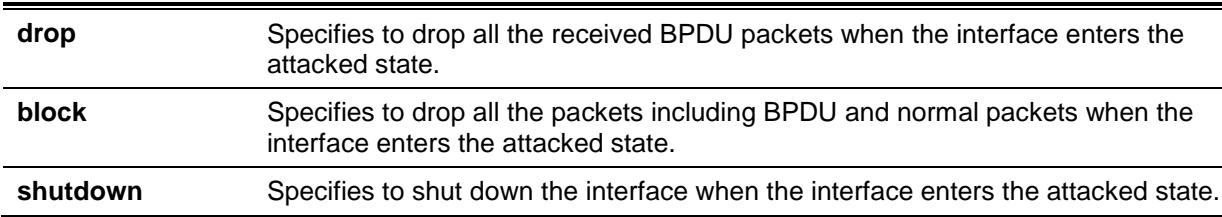

# **Default**

By default, this option is disabled.

# **Command Mode**

Interface Configuration Mode.

# **Command Default Level**

Level: 12.

# **Usage Guideline**

In a network, customers do not want all ports of a device to be able to receive STP packets, because the ports may receive the STP BPDU packets which cause the waste of the system resource.

The BPDU attack protection function can prevent ports from receiving the BPDU packets. The ports with BPDU protection function enabled will enter the protection state, and react with one of the actions, **drop**, **block** or **shutdown**, when it receives a STP BPDU packet.

- **drop** drop the packets of received STP BPDU only, and port is placed at normal state.
- **block** drop the packets of received all BPDU and all data, and port is placed at normal state.
- **shutdown** shut down the port, and port placed at err-disabled state.

# **Example**

This example shows how to enable the BPDU attack protection with block mode on interface eth1/0/1.

```
Switch#configure terminal
Switch(config)#interface eth1/0/1
Switch(config-if)#spanning-tree bpdu-protection block
Switch(config-if)#
```
# **11-3 show spanning-tree bpdu-protection**

This command is used to display the BPDU protection information.

**show spanning-tree bpdu-protection [interface** *INTERFACE-ID* **[, | -]]**

# **Parameters**

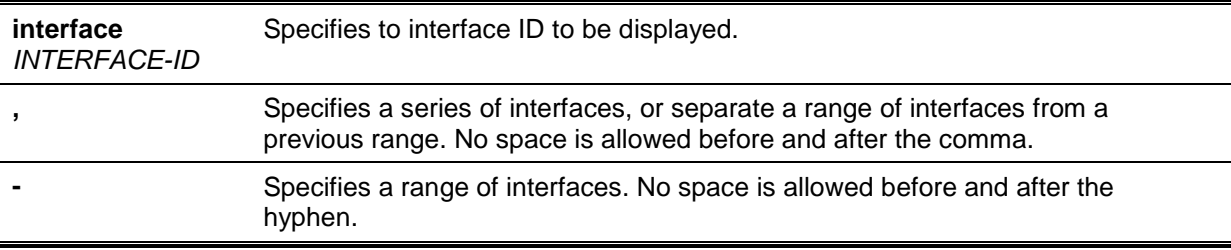

# **Default**

None.

# **Command Mode**

EXEC Mode or Any Configuration Mode.

# **Command Default Level**

Level: 1.

# **Usage Guideline**

Use the command to show BPDU Protection information. If no interface is specified, display all interfaces.

# **Example**

This example shows how to display the BPDU attack protection information and status of the interfaces.

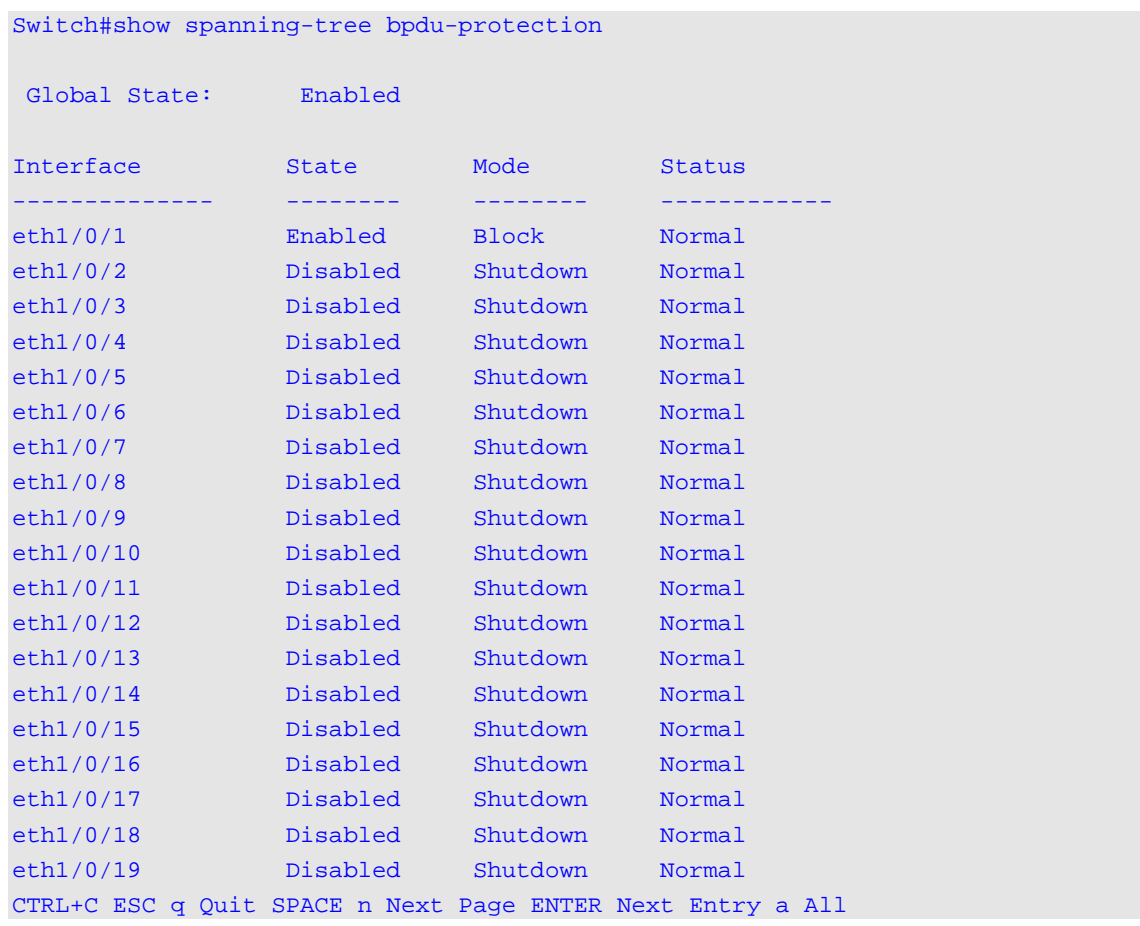

This example shows how to display the BPDU attack protection status of interface eth1/0/1.

Switch#show spanning-tree bpdu-protection interface eth1/0/1

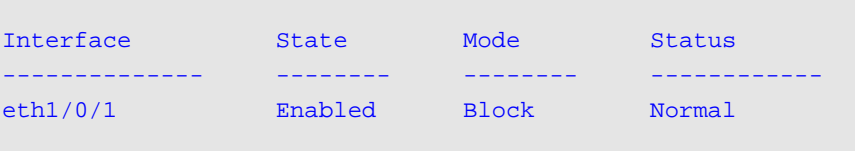

Switch#

# **11-4 snmp-server enable traps stp-bpdu-protection**

This command is used to enable the sending of the SNMP notifications for BPDU protection. Use the **no** form of this command to disable the sending of the SNMP notifications for BPDU protection.

**snmp-server enable traps stp-bpdu-protection**

#### **no snmp-server enable traps stp-bpdu-protection**

# **Parameters**

None.

# **Default**

By default, this option is disabled.

### **Command Mode**

Global Configuration Mode.

# **Command Default Level**

Level: 12.

# **Usage Guideline**

Use this command to enable or disable the sending of the SNMP notifications for BPDU protection.

# **Example**

This example shows how to enable the sending of the SNMP notifications for BPDU protection.

Switch#configure terminal Switch(config)#snmp-server enable traps stp-bpdu-protection Switch(config)#

# 12. Cable Diagnostics Commands

# **12-1 test cable-diagnostics**

This command is used to start the cable diagnostics to test the status and length of copper cables.

**test cable-diagnostics interface** *INTERFACE-ID* **[,|-]**

# **Parameters**

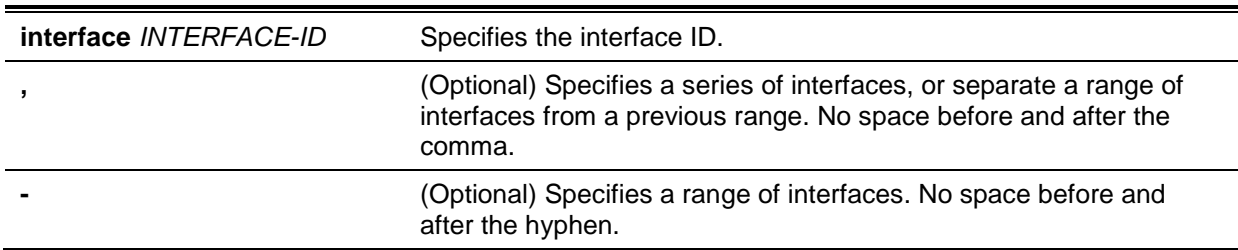

# **Default**

None.

# **Command Mode**

EXEC Mode.

# **Command Default Level**

Level: 1.

# **Usage Guideline**

The command is available for physical port configuration. Cable Diagnostics can help users to detect whether the copper Ethernet port has connectivity problems. Use the **test cable-diagnostics** command to start the test. The copper port can be in one of the following status:

- **Open:** The cable in the error pair does not have a connection at the specified position.
- **Short:** The cable in the error pair has a short problem at the specified position.
- **Open or Short:** The cable has an open or short problem, but the PHY has no capability to distinguish between them.
- **Crosstalk:** The cable in the error pair has a crosstalk problem at the specified position.
- **Shutdown:** The remote partner is powered off.<br> **Shutter Unknown:** The test got an unknown status
- **Unknown:** The test got an unknown status.<br>• OK: The pair or cable has no error
- **OK:** The pair or cable has no error.
- **No cable:** The port does not have any cable connection to the remote partner.

# **Example**

This example shows how to start the cable diagnostics to test the status and length of copper cables.

Switch# test cable-diagnostics interface eth1/0/1 Switch#

# **12-2 show cable-diagnostics**

This command is used to display the test results for the cable diagnostics.

**show cable-diagnostics [interface** *INTERFACE-ID* **[,|-]]**

# **Parameters**

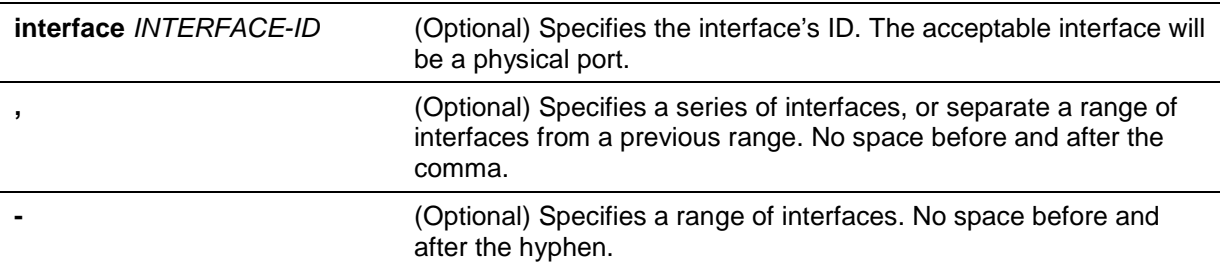

# **Default**

None.

# **Command Mode**

EXEC Mode.

Switch# show cable-diagnostics

# **Command Default Level**

Level: 1.

# **Usage Guideline**

This command is used to display the test results for the cable diagnostics.

# **Example**

This example shows how to display the test results for the cable diagnostics.

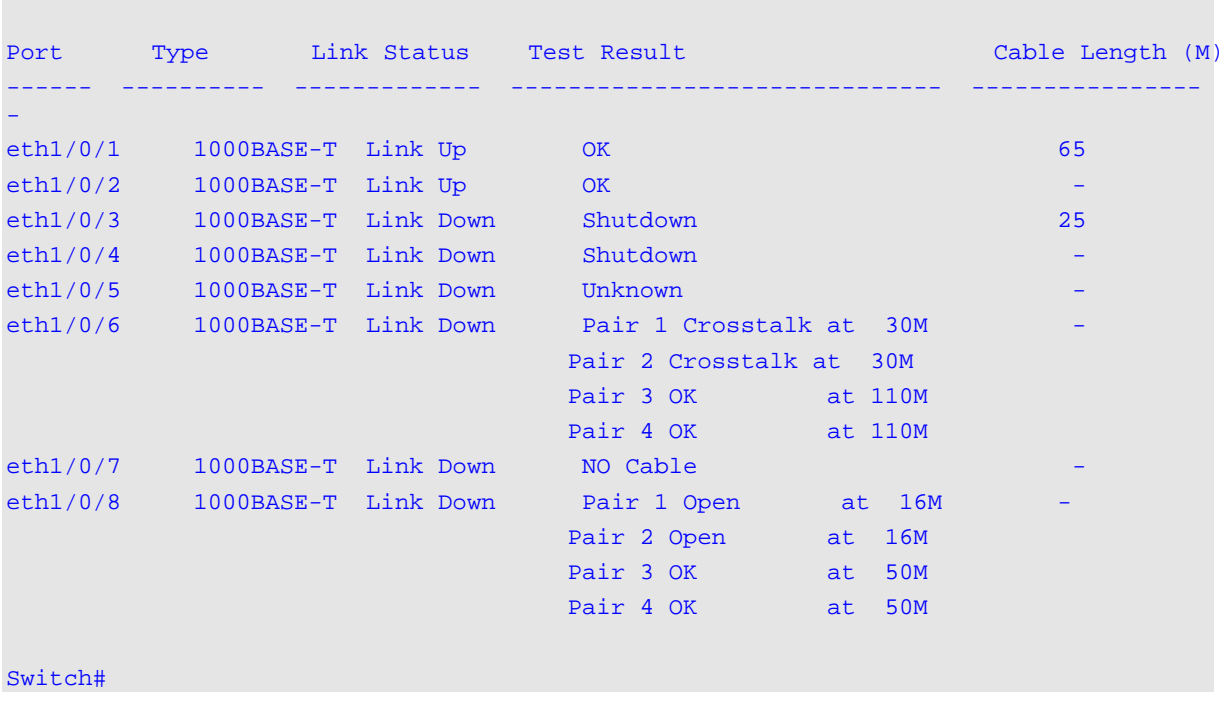

# **12-3 clear cable-diagnostics**

This command is used to clear the test results for the cable diagnostics.

**clear cable-diagnostics {all | interface** *INTERFACE-ID* **[,|-]}**

# **Parameters**

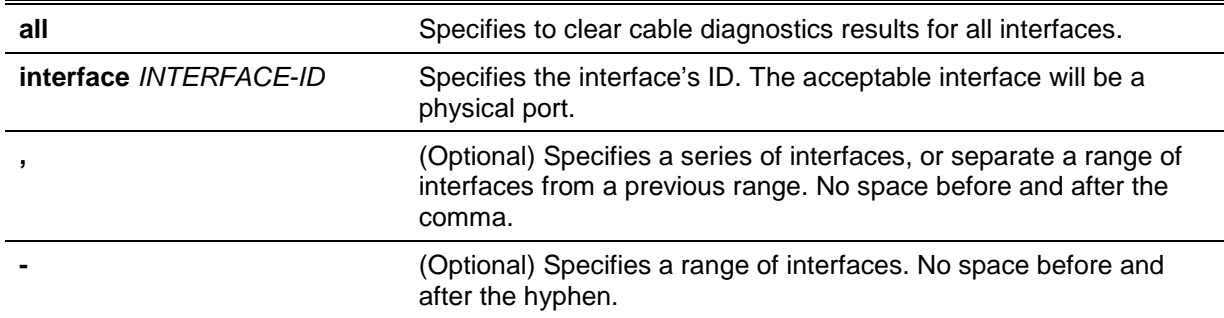

# **Default**

None.

### **Command Mode**

EXEC Mode.

# **Command Default Level**

Level: 1.

# **Usage Guideline**

This command is used to clear the test results for the cable diagnostics. If the test is running on the interface, an error message will be displayed.

# **Example**

This example shows how to clear the test results for the cable diagnostics.

Switch# clear cable-diagnostics interface eth1/0/1 Switch#
# 13. Command Logging Commands

# **13-1 command logging enable**

This command is used to enable the command logging function. Use the **no** form of this command to disable the command logging function.

#### **command logging enable**

**no command logging enable**

# **Parameters**

None.

# **Default**

By default, this option is disabled.

# **Command Mode**

Global Configuration Mode.

# **Command Default Level**

Level: 12.

# **Usage Guideline**

The command logging function is used to log the commands that have successfully been configured to the Switch via the command line interface. The requirement is to log the command itself, along with information about the user account that entered the command into the system log. Commands that do not cause a change in the Switch configuration or operation (such as **show**) will not be logged. Information about saving or viewing the system log is described in the sys-log functional specification.

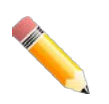

**NOTE:** When the Switch is under the BAT process (booting procedure, execute downloaded configuration files, etc...), all configuration commands will not be logged.

# **Example**

This example shows how to enable the command logging function.

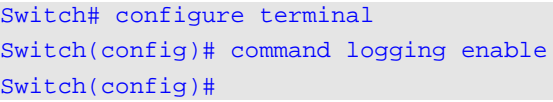

# 14. Debug Commands

# **14-1 debug reboot on-error**

This command is used to set the Switch to reboot when a fatal error occurs. Use the **no** form of this command to set the Switch not to reboot when a fatal error occurs.

#### **debug reboot on-error**

**no debug reboot on-error**

# **Parameters**

None.

# **Default**

By default, this option is enabled.

## **Command Mode**

Global Configuration Mode.

## **Command Default Level**

Level: 15.

# **Usage Guideline**

Use this command to enable the Switch to reboot when a fatal error occurs.

# **Example**

This example shows how to enable the Switch to reboot on fatal errors.

Switch(config)# debug reboot on-error Switch(config)#

# **14-2 debug copy**

This command is used to copy debug information to the destination filename.

**debug copy** *SOURCE-URL DESTINATION-URL* **debug copy** *SOURCE-URL* **tftp: //***LOCATION***/***DESTINATION-URL*

# **Parameters**

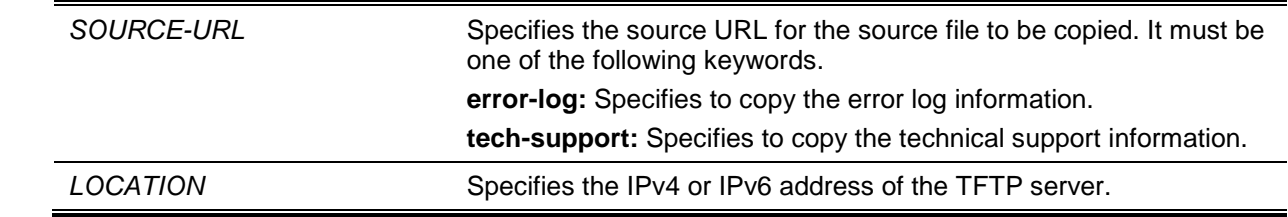

# **Default**

None.

# **Command Mode**

Privileged EXEC Mode.

#### **Command Default Level**

Level: 15.

# **Usage Guideline**

None.

## **Example**

This example shows how to copy debug buffer information to a TFTP server (10.90.90.99).

```
Address of remote host [10.90.90.99]?
Destination filename [abc.txt]?
Connecting to server...................... Done.
Upload tech-support................ Done.
 Success.
```
Switch#debug copy tech-support tftp: //10.90.90.99/abc.txt

Switch#

# **14-3 debug clear error-log**

This command is used to clear the error log information.

#### **debug clear error-log**

#### **Parameters**

None.

## **Default**

None.

## **Command Mode**

Privileged EXEC Mode.

#### **Command Default Level**

Level: 15.

#### **Usage Guideline**

Use this command to clear the error log information.

# **Example**

This example shows how to clear the error log information.

```
Switch# debug clear error-log
Switch#
```
# **14-4 debug show error-log**

This command is used to display error log information.

#### **debug show error-log**

# **Parameters**

None.

# **Default**

None.

# **Command Mode**

Privileged EXEC Mode or Any Configuration Mode.

# **Command Default Level**

Level: 15.

# **Usage Guideline**

Use this command to display the content of the error log.

# **Example**

This example shows how to display error log information.

```
Switch# debug show error log
# debug log: 1
# level: fatal
# clock: 10000ms
# time : 2013/09/11 13:00:00
====================== SOFTWARE FATAL ERROR =======================
Invalid mutex handle : 806D6480
Current TASK : bcmARL.0
------------------------- TASK STACKTRACE ------------------------
->802ACE98
->8018C814
->8028FF44
->8028352C
->801D703C
->8013B8A4
-&>802AE754
->802A5E0C
->802A5D6C
**************************************************************************
# debug log: 2
# level: fatal
# clock: 10000ms
# time : 2013/09/11 15:00:00
====================== SOFTWARE FATAL ERROR =======================
CLI_UTL_AllocateMemory Fail!
Current TASK : CLI
------------------------- TASK STACKTRACE ------------------------
->802ACE98
->802B4498
->802B4B00
->802BD140
->802BCB08
Total Log : 2
<Output truncated>
```
# **14-5 debug show tech-support**

This command is used to display the information required by technical support personnel.

#### **debug show tech-support**

## **Parameters**

None.

## **Default**

None.

# **Command Mode**

Privileged EXEC Mode or Any Configuration Mode.

# **Command Default Level**

Level: 15.

# **Usage Guideline**

Use this command to display technical support information. The technical support information is used to collect the Switch's information needed by the engineers to troubleshoot or analyze a problem.

# **Example**

This example shows how to display technical support information of all the modules.

```
 Switch# debug show tech-support
 #-------------------------------------------------------------------------------
  # DGS-1510-28XMP Gigabit Ethernet SmartPro Switch
  # Technical Support Information
  #
 # Firmware: Build 1.50.020
  # Copyright(C) 2018 D-Link Corporation. All rights reserved.
 #-------------------------------------------------------------------------------
 ********************* Basic System Information *********************
  [SYS 2000-1-1 00:04:26]
  Boot Time : 1 Jan 2000 00:00:00
 RTC Time : 2000/01/01 00:04:26
  Boot PROM Version : Build 1.00.015
  Firmware Version : Build 1.50.020
  Hardware Version : A1
 MAC Address : 3C-1E-04-A1-CC-00
 MAC Address Number : 65535
  [STACKING 2000-1-1 00:04:26]
   #Topology Information
  Stable Topology:
  My Box ID : 1 Role : Master
 Box Cnt : 1 Topology Type : Duplex Chain
 Unit Prio-<br>
Device Runtime Stacking
  ID rity Role MAC Type option version version
  ----- ---- ------- ----------------- ---------- ------ --------- -------
   1 32 32 Master 3C-1E-04-A1-CC-00 DGS-1510-28XMP 0x0001 1.50.020 2.0.1
   2 NOT EXIST
   3 NOT EXIST
   4 NOT EXIST
   5 NOT EXIST
   6 NOT EXIST
   *(S) means static box ID
   Temporary Topology:
  Stable Cnt : 48 Hot Swap Type : Stable
  Box Cnt : 1 Topology Type : Duplex Chain
   Kept list
  SIO- Unit Prio- Device Runtime Stacking
  index ID rity MAC Type option version version
 ------ ---- ----- ----------------- ---------- ------ --------- -------
   Myself 0 32 32 3C-1E-04-A1-CC-00 DGS-1510-28XMP 0x0001 1.50.020 2.0.1
   1-1 NONE
   2-1 NONE
   Temp list
  SIO- Unit Prio-<br>
index ID rity MAC Type option version version
   index ID rity MAC Type option version version
```
------ ---- ----- ----------------- ---------- ------ --------- -------

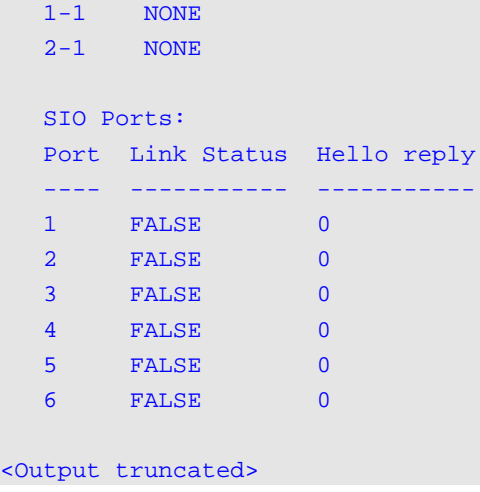

# **14-6 debug show cpu utilization**

This command is used to display the total CPU utilization and the CPU utilization per process.

#### **debug show cpu utilization**

## **Parameters**

None.

# **Default**

None.

# **Command Mode**

Privileged EXEC Mode or Any Configuration Mode.

Switch#debug show cpu utilization

# **Command Default Level**

Level: 15.

# **Usage Guideline**

Use this command to display the information about CPU and task utilization.

# **Example**

This example shows how to display the CPU utilization per process information.

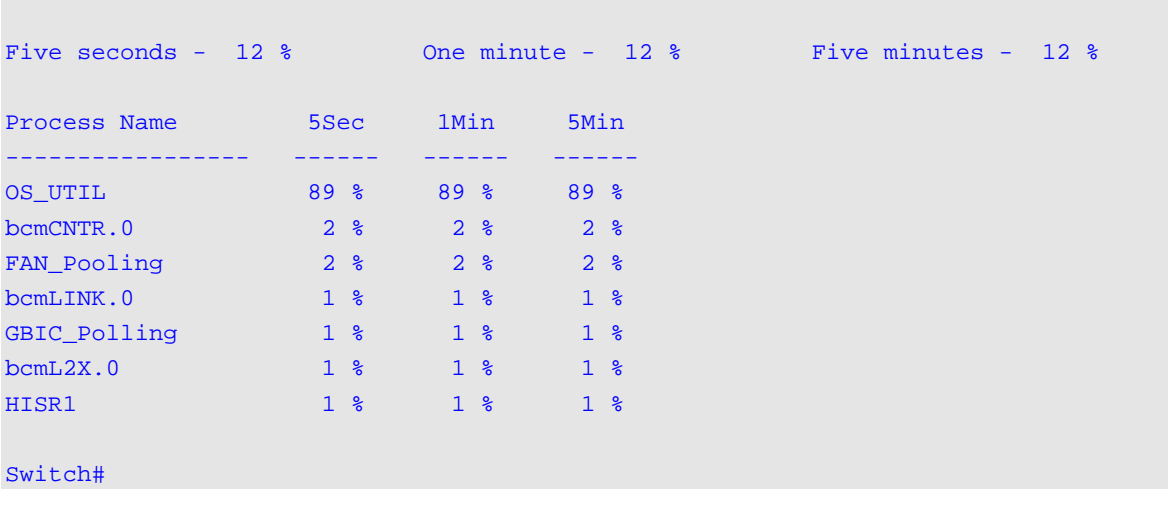

# **14-7 debug show packet ports**

This command is used to display the packet statistics information of the SIO ports.

# **debug show packet ports unit [***UNIT-ID***] [ sio1 | sio2 ]**

# **Parameters**

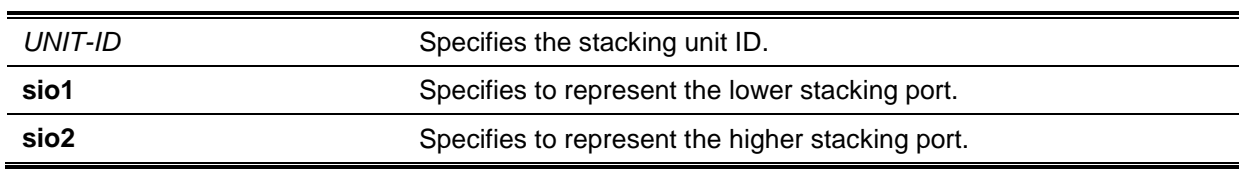

# **Default**

None.

# **Command Mode**

Privileged EXEC Mode.

# **Command Default Level**

Level: 15.

# **Usage Guideline**

Use this command to display the packet statistics information of the SIO ports.

# **Example**

This example shows how to display the information of the SIO port.

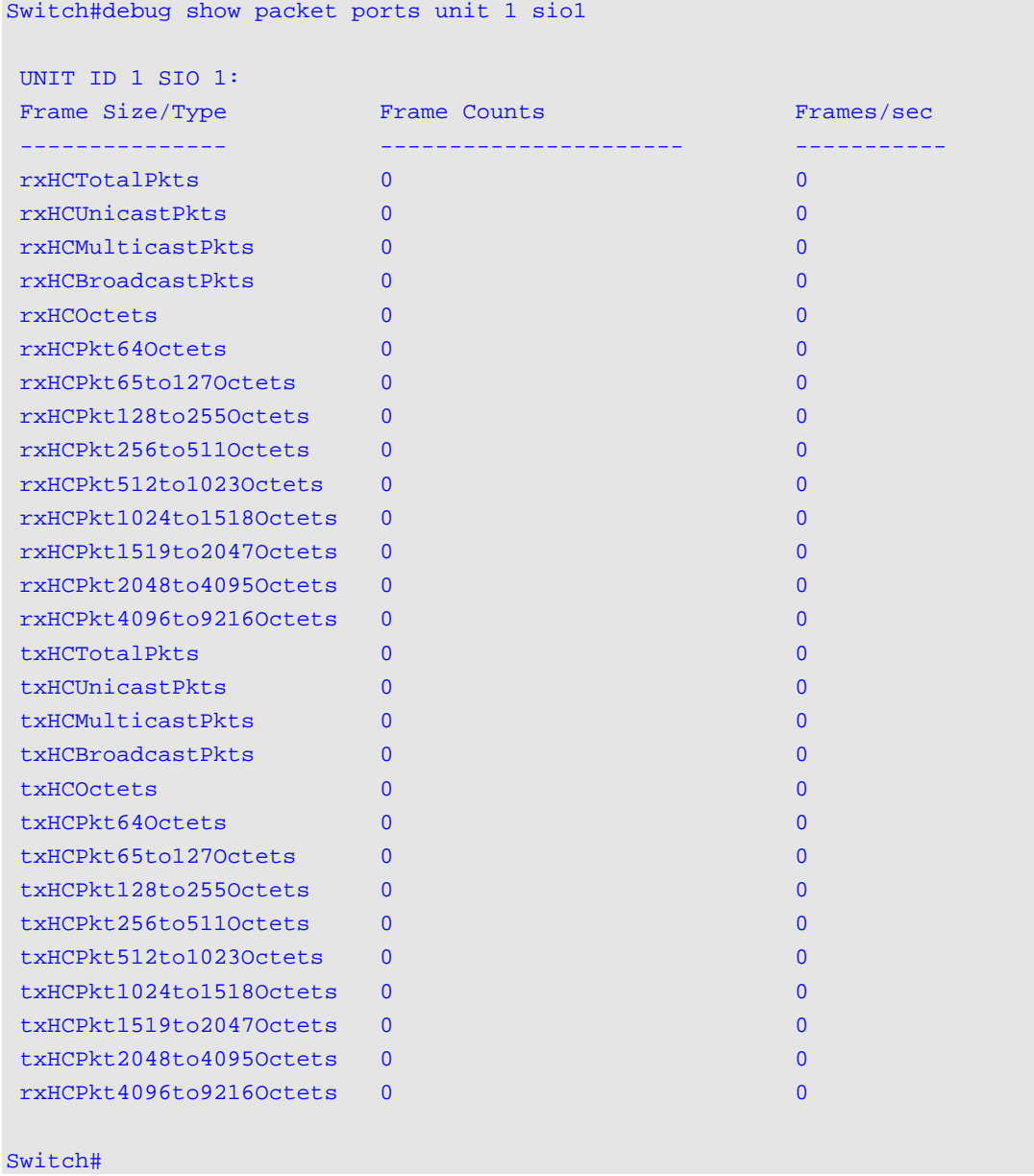

# **14-8 debug show error ports unit**

This command is used to display the error statistics information of the SIO ports.

# **debug show error ports unit [***UNIT-ID***] [ sio1 | sio2 ]**

# **Parameters**

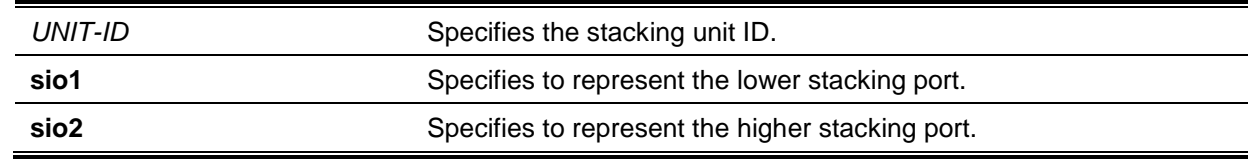

# **Default**

None.

# **Command Mode**

Privileged EXEC Mode.

# **Command Default Level**

Level: 15.

# **Usage Guideline**

Use this command to display the error statistics information of the SIO ports.

# **Example**

This example shows how to display the error statistics information of the SIO ports.

Switch#debug show error ports unit 1 sio1

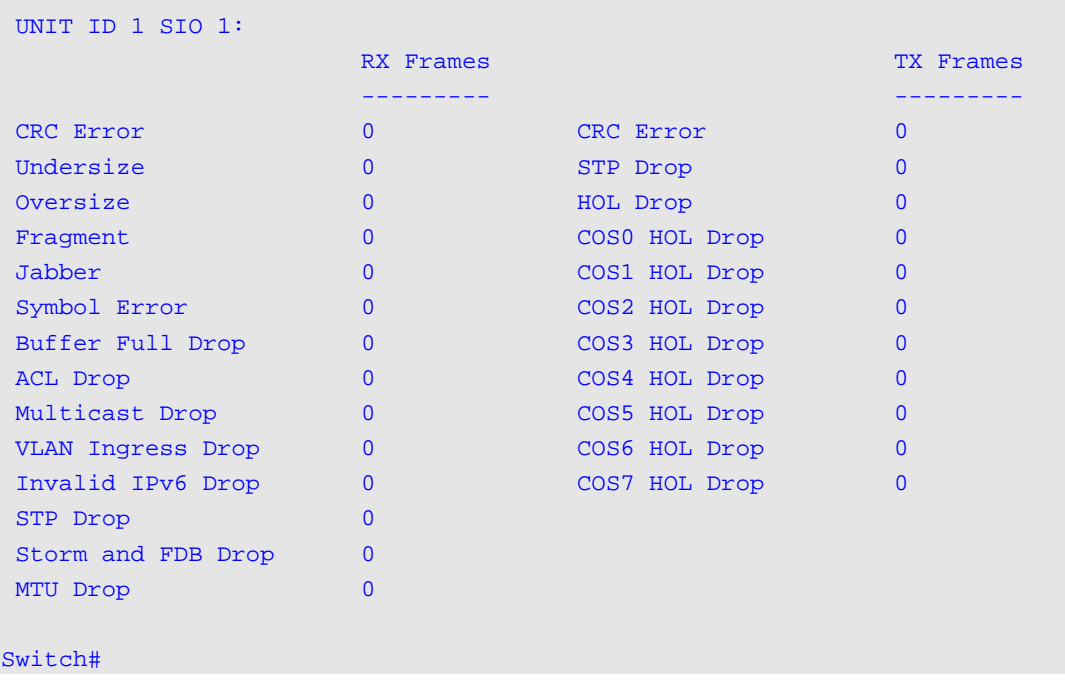

# 15. DHCP Auto-Configuration Commands

# **15-1 autoconfig enable**

This command is used to enable the auto-configuration function. Use the **no** form of this command to disable the auto-configuration function.

#### **autoconfig enable**

**no autoconfig enable**

## **Parameters**

None.

# **Default**

By default, this option is disabled.

### **Command Mode**

Global Configuration Mode.

### **Command Default Level**

Level: 15.

# **Usage Guideline**

When auto-configuration is enabled and the Switch is rebooted, the Switch becomes a DHCP client automatically. The auto-configuration process is as following:

- The Switch will get "configure file path" name and the TFTP server IP address from the DHCP server if the DHCP server has the TFTP server IP address and configuration file name and be configured to deliver this information in the data field of the DHCP reply packet.
- The Switch will then download the configuration file from the TFTP server to configure the system, if the TFTP server is running and have the requested configuration file in its base directory when the request is received from the Switch.

If the Switch is unable to complete the auto-configuration process, the previously saved local configuration file present in switch memory will be loaded.

# **Example**

This example shows how to how to enable auto-configuration.

```
Switch# configure terminal
Switch(config)# autoconfig enable
Switch(config)#
```
# **15-2 show autoconfig**

This command is used to display the status of auto-configuration.

# **show autoconfig**

# **Parameters**

None.

# **Default**

None.

# **Command Mode**

EXEC Mode or Any Configuration Mode.

# **Command Default Level**

Level: 1.

# **Usage Guideline**

This command is used to display the status of the auto-configuration.

# **Example**

This example shows how to display the status of the auto-configuration.

Switch# show autoconfig

Autoconfig State: Disabled

Switch#

# 16. DHCP Client Commands

# **16-1 ip dhcp client class-id**

This command is used to specify the vendor class identifier used as the value of Option 60 for the DHCP discover message. Use the **no** form of this command to revert the setting to the default.

**ip dhcp client class-id {***STRING* **| hex** *HEX-STRING***} no ip dhcp client class-id**

# **Parameters**

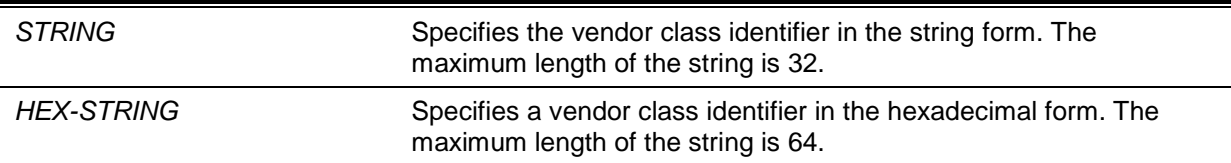

# **Default**

The device type will be used as the class ID.

# **Command Mode**

Interface Configuration Mode.

# **Command Default Level**

Level: 12.

### **Usage Guideline**

Use this command to specify a vendor class identifier (Option 60) to be sent with the DHCP discover message. This specification only applies to the subsequent sending of the DHCP discover messages. The setting only takes effect when the DHCP client is enabled on the interface to acquire the IP address from the DHCP server. The vendor class identifier specifies the type of device that is requesting an IP address.

#### **Example**

This example shows how to enable the DHCP client, enable the sending of the Vendor Class Identifier, and specifies its value as VOIP-Device for VLAN 100.

```
Switch# configure terminal
Switch(config)# interface vlan 100
Switch(config-if)# ip address dhcp
Switch(config-if)# ip dhcp client class-id VOIP-Device
Switch(config-if)#
```
# **16-2 ip dhcp client client-id**

This command is used to specify the VLAN interface whose hexadecimal MAC address will be used as the client ID sent with the discover message. Use the **no** form of this command to revert to the default setting

**ip dhcp client client-id** *INTERFACE-ID* **no ip dhcp client client-id**

# **Parameters**

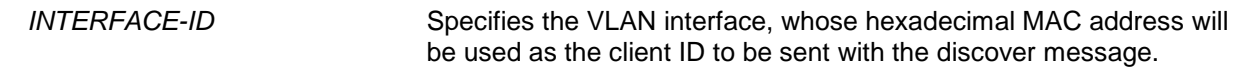

#### **Default**

The MAC address of the VLAN will be used as the client ID.

### **Command Mode**

Interface Configuration Mode.

#### **Command Default Level**

Level: 12.

### **Usage Guideline**

Use this command to configure the hexadecimal MAC address of the specified interface as the client ID sent with the discover message. The specification only applies to the subsequent sending of the DHCP discover messages. The setting only takes effect when the DHCP client is enabled on the interface to acquire the IP address from the DHCP server. One interface can be specified as the client identifier.

#### **Example**

This example shows how to configure the MAC address of VLAN 100 as the client ID, sent in the discover message for VLAN 100.

```
Switch# configure terminal
Switch(config)# interface vlan 100
Switch(config-if)# ip dhcp client client-id vlan 100
Switch(config-if)#
```
# **16-3 ip dhcp client hostname**

This command is used to specify the value of the host name option to be sent with the DHCP discover message. Use the **no** form of this command to revert the setting to the default

**ip dhcp client hostname** *HOST-NAME*

**no ip dhcp client hostname**

# **Parameters**

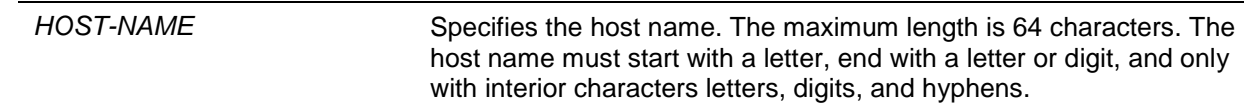

# **Default**

None.

# **Command Mode**

Interface Configuration Mode.

#### **Command Default Level**

Level: 12.

#### **Usage Guideline**

Use this command to specify the host name string (Option 12) to be sent with the DHCP discover message. The specification only applies to the subsequent sending of the DHCP discover messages. The setting only takes effect when the DHCP client is enabled on the interface to acquire the IP

address from the DHCP server. If this option is not configured, the Switch will be sent messages with no Option 12 configured.

# **Example**

This example shows how to set the host name option value to Site-A-Switch.

```
Switch# configure terminal
Switch(config)# interface vlan 100
Switch(config-if)# ip dhcp client hostname Site-A-Switch
Switch(config-if)#
```
# **16-4 ip dhcp client lease**

This command is used to specify the preferred lease time for the IP address to request from the DHCP server. Use the **no** form of this command to disable sending of the lease option.

**ip dhcp client lease** *DAYS* **[***HOURS* **[***MINUTES***]]**

**no ip dhcp client lease**

# **Parameters**

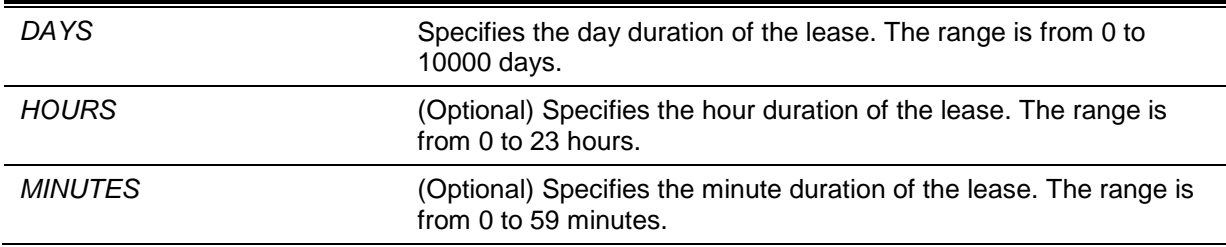

# **Default**

The lease option is not sent.

# **Command Mode**

Interface Configuration Mode.

# **Command Default Level**

Level: 12.

# **Usage Guideline**

The setting only takes effect when the DHCP client is enabled to request the IP address for the interface.

# **Example**

This example shows how to get a 5 days release of the IP address.

```
Switch# configure terminal
Switch(config)# interface vlan 100
Switch(config-if)# ip address dhcp
Switch(config-if)# ip dhcp client lease 5
Switch(config-if)#
```
# 17. DHCP Relay Commands

# **17-1 class (DHCP relay)**

This command is used to enter the DHCP pool configuration mode and associate a range of IP addresses with the DHCP class. Use the **no** form of this command to remove the association.

**class** *NAME*

**no class** *NAME*

# **Parameters**

*NAME* Specifies the DHCP class name with a maximum of 32 characters.

#### **Default**

None.

### **Command Mode**

DHCP Pool Configuration Mode.

### **Command Default Level**

Level: 12.

# **Usage Guideline**

In a DHCP relay pool, the user can use this command to associate a DHCP pool class, and then use relay target to set a list of relay target addresses for DHCP packet forwarding. When the client request matches a relay pool which is configured with classes, the client must also match a class configured in the pool in order to be relayed. If there is no class configured in a relay pool, the client will be relayed to the relay destination server specified for the matched relay pool when the client matches the relay pool.

# **Example**

This example shows how to a DHCP class, "Service-A", is configured, defined with DHCP option 60 matching pattern 0x112233 and 0x102030, classified to the relay pool, "pool1", and is associated with relay target "10.2.1.2".

```
Switch# configure terminal
Switch(config)# ip dhcp class Service-A
Switch(config-dhcp-class)# option 60 hex 112233
Switch(config-dhcp-class)# option 60 hex 102030
Switch(config-dhcp-class)# exit
Switch(config)# ip dhcp pool pool1
Switch(config-dhcp-pool)# relay source 172.19.18.0 255.255.255.0
Switch(config-dhcp-pool)# class Service-A
Switch(config-dhcp-pool-class)# relay target 10.2.1.2
Switch(config-dhcp-pool-class)#
```
# **17-2 ip dhcp class (DHCP relay)**

This command is used to define a DHCP class and enter the DHCP class configuration mode. Use the **no** form of this command to remove a DHCP class.

**ip dhcp class** *NAME* **no ip dhcp class** *NAME*

# **Parameters**

*NAME* Specifies the DHCP class name with a maximum of 32 characters.

# **Default**

None.

# **Command Mode**

Global Configuration Mode.

### **Command Default Level**

Level: 12.

### **Usage Guideline**

Use this command to enter the DHCP class configuration mode. In the mode, the user can use the **option hex** command to define the option matching pattern for the DHCP class. When a class has no option hex associated, the class will be matched by any packet.

# **Example**

This example shows how to a DHCP class "Service-A" is configured and defined with DHCP option 60 matching pattern 0x112233.

Switch# configure terminal Switch(config)# ip dhcp class Service-A Switch(config-dhcp-class)# option 60 hex 112233 Switch(config-dhcp-class)#

# **17-3 ip dhcp pool (DHCP Relay)**

This command is used to configure a DHCP relay pool on a DHCP relay agent and enter the DHCP pool configuration mode. Use the **no** form of this command to delete a DHCP relay pool.

**ip dhcp pool** *NAME* **no ip dhcp pool** *NAME*

# **Parameters**

*NAME* Specifies the address pool name with a maximum of 32 characters.

# **Default**

None.

# **Command Mode**

Global Configuration Mode.

# **Command Default Level**

Level: 12.

# **Usage Guideline**

In addition to DHCP relay packets, the relay destination of the DHCP server can be specified in the DHCP relay pool. To do this, use the **ip dhcp pool** command to enter the DHCP pool configuration, use the **relay source** command to specify the source subnet of the client requests, and use the **relay destination** command to specify the relay destination server address.

When receiving a DHCP request packet, if the subnet that the packet comes from matches the relay source of a relay pool, the packet will be relayed based on the matched relay pool. To relay based on the relay pool, if the request packet is a relayed packet, the Gateway IP Address (GIADDR) of the packet is the source of the request. If the GIADDR is zero, the subnet of the received interface is the source of the packet.

In a DHCP relay pool, the user can further use the **class** command and the **relay target** command to define the relay target address for the request packets that match the option pattern.

# **Example**

This example shows how to a DHCP relay pool, called pool1, is created. In the relay pool, the subnet 172.19.18.0/255.255.255.0 is specified as the source subnet. 10.2.1.1 is specified as the relay destination address.

```
Switch# configure terminal
Switch(config)# ip dhcp pool pool1
switch(config-dhcp-pool)# relay source 172.19.18.0 255.255.255.0
switch(config-dhcp-pool)# relay destination 10.2.1.1
switch(config-dhcp-pool)#
```
# **17-4 ip dhcp relay information check**

This command is used to enable the DHCP relay agent to validate and remove the relay agent information option in the received DHCP reply packet. Use the **no** form of this command to globally disable the check for Option 82.

#### **ip dhcp relay information check**

**no ip dhcp relay information check**

# **Parameters**

None.

#### **Default**

By default, this option is disabled.

# **Command Mode**

Global Configuration Mode.

#### **Command Default Level**

Level: 12.

# **Usage Guideline**

This command takes effect when the DHCP service is enabled.

The **ip dhcp relay information check** command and the **ip dhcp relay information check-reply** command together determine whether the check function of Option 82 is effective for an interface. If the **ip dhcp relay information check-reply** command is not configured for an interface, the global setting takes effect. If the **ip dhcp relay information check-reply** command is configured for an interface, the interface setting takes effect.

When the check for Option 82 of the reply packet is enabled, the device will check the validity of the Option 82 field in DHCP reply packets it receives from the DHCP server. If the Option 82 field in the received packet is not present or the option is not the original option inserted by the agent (by checking the remote ID sub-option, the relay agent drops the packet. Otherwise, the relay agent removes the Option 82 field and forwards the packet.

If the check is disabled, the packet will be directly forwarded.

# **Example**

This example shows how to enable the global DHCP relay agent check.

```
Switch# configure terminal
Switch(config)# ip dhcp relay information check 
switch(config)#
```
# **17-5 ip dhcp relay information check-reply**

This command is used to configure the DHCP relay agent to validate the relay agent information option in the received DHCP reply packet. Use the **no** form of this command to remove the configuration for the interface.

**ip dhcp relay information check-reply [none]**

**no ip dhcp relay information check-reply [none]**

## **Parameters**

**none** (Optional) Specifies to disable check for Option 82 of the reply packet.

#### **Default**

None.

# **Command Mode**

Interface Configuration Mode.

#### **Command Default Level**

Level: 12.

#### **Usage Guideline**

This command only takes effect when the DHCP service is enabled.

The **ip dhcp relay information check** command and the **ip dhcp relay information check-reply** command together determine whether the check function of Option 82 is effective for an interface. If the **ip dhcp relay information check-reply** command is not configured for an interface, the global setting takes effect. If the **ip dhcp relay information check-reply** command is configured for an interface, the interface setting takes effect.

When the check for Option 82 of the reply packet is enabled, the device will check the validity of the Option 82 field in DHCP reply packets it receives from the DHCP server. If the Option 82 field in the received packet is not present or the option is not the original option inserted by the agent (by checking the remote ID sub-option), the relay agent drops the packet. Otherwise, the relay agent removes the Option 82 field and forwards the packet.

If the check is disabled, the packet will be directly forwarded.

#### **Example**

This example shows how to disable the global DHCP relay agent check but enables the DHCP relay agent check for the VLAN 100. The effect state of the check function for VLAN100 is enabled.

```
Switch# configure terminal
Switch(config)# no ip dhcp relay information check 
switch(config)# interface vlan 100 
switch(config-if)# ip dhcp relay information check-reply
```
# **17-6 ip dhcp relay information option**

This command is used to enable the insertion of relay agent information (Option 82) during the relay of DHCP request packets. Use the **no** form of this command to disable this insert function.

**ip dhcp relay information option**

## **no ip dhcp relay information option**

# **Parameters**

None.

# **Default**

By default, Option 82 is not inserted.

# **Command Mode**

Global Configuration Mode.

# **Command Default Level**

Level: 12.

# **Usage Guideline**

When DHCP Option 82 is enabled, the DHCP packet received from the client will be inserted with an Option 82 field before being relayed to the server. The DHCP Option 82 contains two sub-options respectively the circuit ID sub-option and remote ID sub-option.

Administrators can use the **ip dhcp relay information option remote-id** command to specify a userdefined string for the remote ID sub-option.

# **Example**

This example shows how to enable the insertion of Option 82 during the relay of DHCP request packets.

Switch# configure terminal Switch(config)# ip dhcp relay information option Switch(config)#

# **17-7 ip dhcp relay information option-insert**

This command is used to enable or disable the insertion of Option 82 for an interface during the relay of DHCP request packets. Use the **no** form of this command to remove the configuration of the insert function for the interface.

**ip dhcp relay information option-insert [none] no ip dhcp relay information option-insert [none]**

# **Parameters**

**none** (Optional) Specifies to disable insertion of Option 82 in the relayed packet.

# **Default**

None.

# **Command Mode**

Interface Configuration Mode.

# **Command Default Level**

Level: 12.

# **Usage Guideline**

This command takes effect when the DHCP service is enabled.

## **Example**

This example shows how to enable the insertion of Option 82 during the relay of DHCP request packets and disables the insertion of Option 82 for interface VLAN 100. The insertion of Option 82 is disabled for VLAN 100 but enabled for the remaining interfaces.

Switch# configure terminal Switch(config)# ip dhcp relay information option Switch(config)# interface vlan 100 Switch(config-if)# ip dhcp relay information option-insert none switch(config-if)#

# **17-8 ip dhcp relay information policy**

This command is used to configure the Option 82 re-forwarding policy for the DHCP relay agent. Use the **no** form of this command to revert to the default setting.

# **ip dhcp relay information policy {drop | keep | replace} no ip dhcp relay information policy**

# **Parameters**

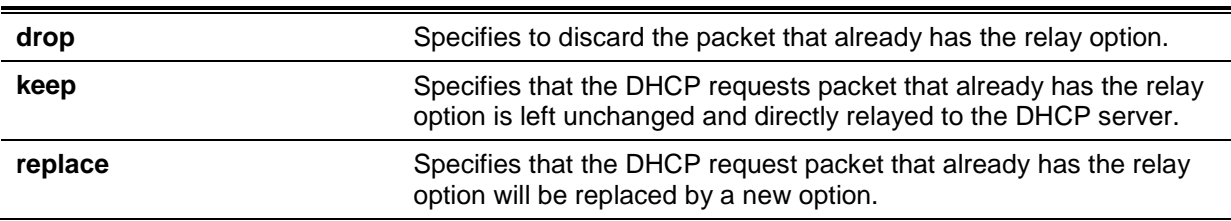

# **Default**

By default, this option is replace.

#### **Command Mode**

Global Configuration Mode.

#### **Command Default Level**

Level: 12.

# **Usage Guideline**

The command only takes effect when the DHCP service is enabled. Use this command to configure the global policy for the insertion of Option 82 on packets that already have Option 82.

# **Example**

This example shows how to configure the relay agent option re-forwarding policy to keep. If the **ip dhcp relay information relay** command is configured in the global configuration mode but not configured in the interface configuration mode, the global configuration is applied to all interfaces.

Switch# configure terminal Switch(config)# ip dhcp relay information policy keep Switch(config)#

# **17-9 ip dhcp relay information policy-action**

This command is used to configure the information re-forwarding policy for the DHCP relay agent for an interface. Use the **no** form of this command to remove the configuration for the interface.

# **ip dhcp relay information policy-action {drop | keep | replace}**

**no ip dhcp relay information policy-action**

# **Parameters**

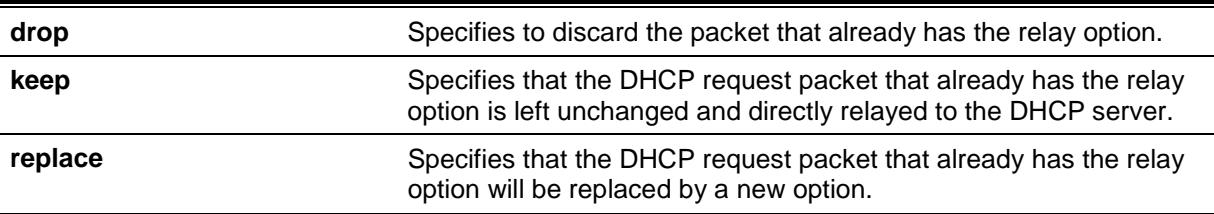

# **Default**

None.

# **Command Mode**

Interface Configuration Mode.

### **Command Default Level**

Level: 12.

### **Usage Guideline**

The command only takes effect when the DHCP service is enabled. Use this command to configure the global policy for the insertion of Option 82 on packets that already have Option 82.

# **Example**

This example shows how to configure the relay agent option re-forwarding policy to keep and set the policy to drop for VLAN 100. The effective relay agent option re-forwarding policy for VLAN 100 is drop and the effective relay agent option re-forwarding policy for the remaining interfaces are set as keep.

```
Switch# configure terminal
Switch(config)# ip dhcp relay information policy keep
Switch(config)# interface vlan 100
Switch(config-if)# ip dhcp relay information policy-action drop
Switch(config-if)#
```
# **17-10 ip dhcp relay information option format remote-id**

This command is used to configure the DHCP information remote ID sub-option. Use the **no** form of this command to configure the default remote ID sub-option.

**ip dhcp relay information option format remote-id {default | string** *STRING* **| vendor2 | vendor3}**

**no ip dhcp relay information option format remote-id** 

# **Parameters**

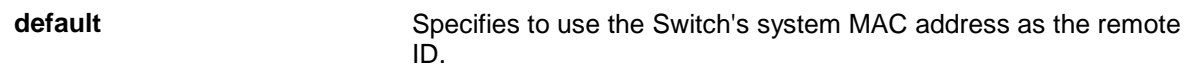

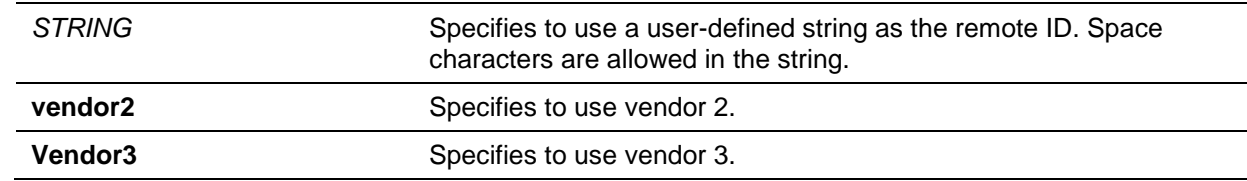

# **Default**

The Switch's system MAC address is used as the remote ID string.

# **Command Mode**

Global Configuration Mode.

#### **Command Default Level**

Level: 12.

#### **Usage Guideline**

This command is used to select different vendor's remote ID format or configures a user-defined string of ASCII characters to be the remote ID.

### **Example**

This example shows how to use vendor2 as the remote ID.

Switch# configure terminal Switch(config)# ip dhcp relay information option Switch(config)# ip dhcp relay information option format remote-id vendor2 Switch(config)#

This example shows how to configure a user-defined string "switch1" as the remote ID.

Switch# configure terminal Switch(config)# ip dhcp relay information option Switch(config)# ip dhcp relay information option format remote-id string switch1 Switch(config)#

# **17-11 ip dhcp relay information option format-type remote-id**

This command is used to configure the DHCP information remote ID sub-option of vendor format string in interface configuration mode.

**ip dhcp relay information option format-type remote-id vendor3 string** *STRING* **no ip dhcp relay information option format-type remote-id vendor3**

# **Parameters**

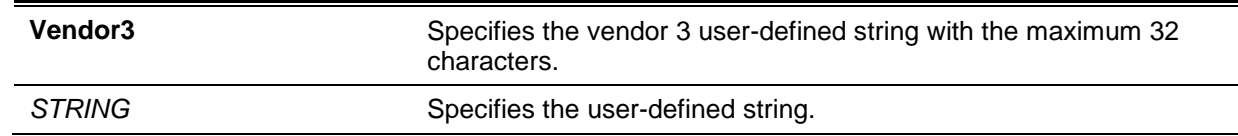

# **Default**

None.

# **Command Mode**

Interface Configuration Mode.

# **Command Default Level**

Level: 12.

## **Usage Guideline**

This command is used to configure each interface's vendor defined string for option 82 information remote-id sub-option. It is available for both physical port and port channel interface configuration.

# **Example**

This example shows how define vendor3 remote-id format string as "switch1" for interface eth3/0/3.

Switch# configure terminal Switch(config)# interface eth 3/0/3 Switch(config-if)# ip dhcp relay information option format-type remote-id vendor3 string switch1 Switch(config-if)#

# **17-12 ip dhcp relay information option format circuit-id**

This command is used to configure the DHCP information circuit ID sub-option. Use the **no** form of this command to configure the default circuit ID sub-option.

**ip dhcp relay information option format circuit-id {default | string** *STRING* **| vendor1 | vendor2| vendor3| vendor4 | vendor5 | vendor6}**

**no ip dhcp relay information option format circuit-id**

### **Parameters**

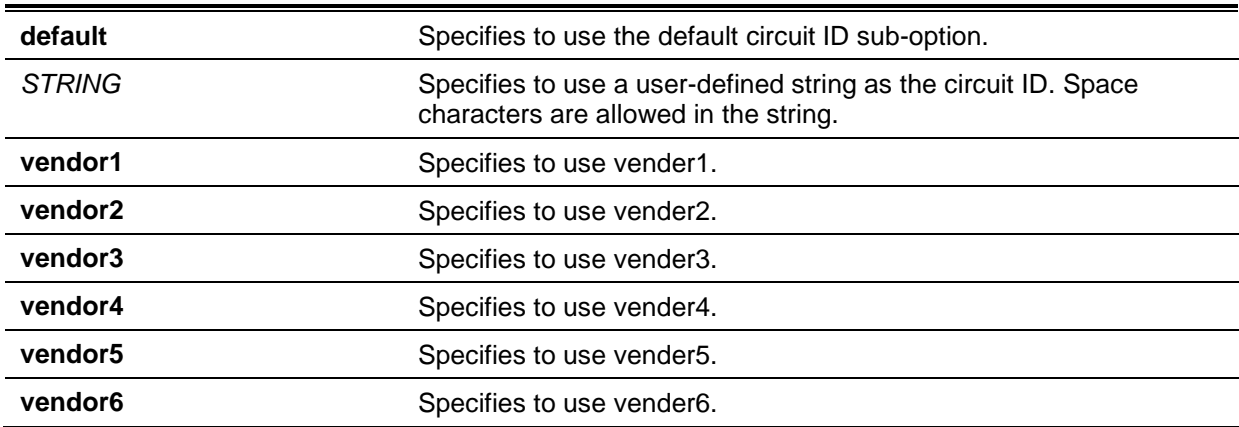

# **Default**

The circuit ID format is VLAN ID, module number and port number.

# **Command Mode**

Global Configuration Mode.

#### **Command Default Level**

Level: 12.

#### **Usage Guideline**

This command is used to select different vendor's circuit ID format or configures a user-defined string of ASCII characters to be the circuit ID.

# **Example**

This example shows how to use vendor1 as the circuit ID.

```
Switch# configure terminal
Switch(config)# ip dhcp relay information option
Switch(config)# ip dhcp relay information option format circuit-id vendor1
Switch(config)#
```
This example shows how to configure a user-defined string "abcd" as the circuit ID.

```
Switch# configure terminal
Switch(config)# ip dhcp relay information option
Switch(config)# ip dhcp relay information option format circuit-id string abcd
Switch(config)#
```
# **17-13 ip dhcp relay information option format-type circuit-id**

This command is used to configure the DHCP information circuit ID sub-option of the user-defined string.

**ip dhcp relay information option format-type circuit-id vendor3 string** *STRING* **no ip dhcp relay information option format-type circuit-id vendor3 string**

#### **Parameters**

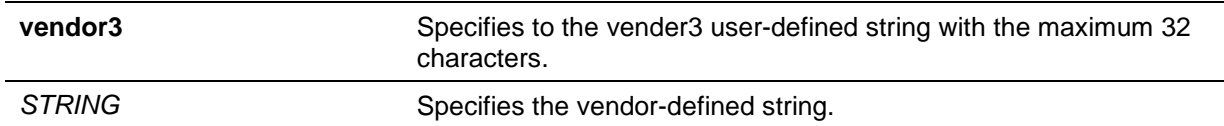

#### **Default**

None.

### **Command Mode**

Interface Configuration Mode.

#### **Command Default Level**

Level: 12.

#### **Usage Guideline**

This command is used to configure each interface's vendor defined string for option 82 information circuit ID. It is available for both physical port and port channel interface configuration.

#### **Example**

This example shows how to define vendor3 circuit-id of "aabbcc" in interface eth3/0/3.

```
Switch# configure terminal
Switch(config)# interface eth3/0/3
Switch(config-if)# ip dhcp relay information option format-type circuit-id vendor3 
string aabbcc
Switch(config-if)#
```
# **17-14 ip dhcp relay information trust-all**

This command is used to enable the DHCP relay agent to trust the IP DHCP relay information for all interfaces. Use the **no** form of this command to disable the trusting on all interfaces.

#### **ip dhcp relay information trust-all**

# **no ip dhcp relay information trust-all**

# **Parameters**

None.

# **Default**

By default, this option is disabled.

# **Command Mode**

Global Configuration Mode.

# **Command Default Level**

Level: 12.

# **Usage Guideline**

When IP DHCP relay information trust option is enabled on an interface, the arriving packets with a GIADDR of 0 (this relay agent is the first relay of this DHCP request packet) but with relay agent information option present will be accepted. If it is not trusted, these packets will be dropped.

When this command's setting is enabled, IP DHCP relay information is trusted for all interfaces. When this command's setting is disabled, the trust state is determined by the interface mode command **ip dhcp relay information trusted**.

Verify settings by entering the **show ip dhcp relay information trusted-sources** command.

# **Example**

This example shows how to enable the DHCP relay agent to trust IP DHCP relay information for all interfaces. The DHCP relay agent trusts the relay information for all interfaces regardless of what the setting of **ip dhcp relay information trusted** command.

Switch# configure terminal Switch(config)# ip dhcp relay information trust-all Switch(config)#

# **17-15 ip dhcp relay information trusted**

This command is used to enable the DHCP relay agent to trust the relay information for the interface. Use the **no** form of this command to disable the trusting of relay information for the interface.

**ip dhcp relay information trusted no ip dhcp relay information trusted**

# **Parameters**

None.

# **Default**

By default, information is not trusted.

# **Command Mode**

Interface Configuration Mode.

# **Command Default Level**

Level: 12.

# **Usage Guideline**

When IP DHCP relay information is trusted on an interface, the arriving packets with the GIADDR of 0 (this relay agent is the first relay of this DHCP request packet) but with relay agent information option present will be accepted. If it is not trusted, these packets will be dropped.

When the IP DHCP relay information trust-all command setting is enabled, IP DHCP relay information is trusted for all interfaces. When this command setting is disabled, the trust state is determined by the interface mode command **ip dhcp relay information trusted**.

Verify the settings by entering the **show ip dhcp relay information trusted-sources** command.

# **Example**

This example shows how to disable the DHCP relay agent to trust all interface settings and enable trust for VLAN 100.

```
Switch# configure terminal
Switch(config)# no ip dhcp relay information trust-all
Switch(config)# interface vlan 100
Switch(config-if)# ip dhcp relay information trusted
Switch(config-if)#
```
# **17-16 ip dhcp local-relay vlan**

This command is used to enable local relay on a VLAN or a group of VLANs. Use the **no** form of this command to disable the local relay function.

**ip dhcp local-relay vlan** *VLAN-ID* **[, | -]**

**no ip dhcp local-relay vlan** *VLAN-ID* **[, | -]**

# **Parameters**

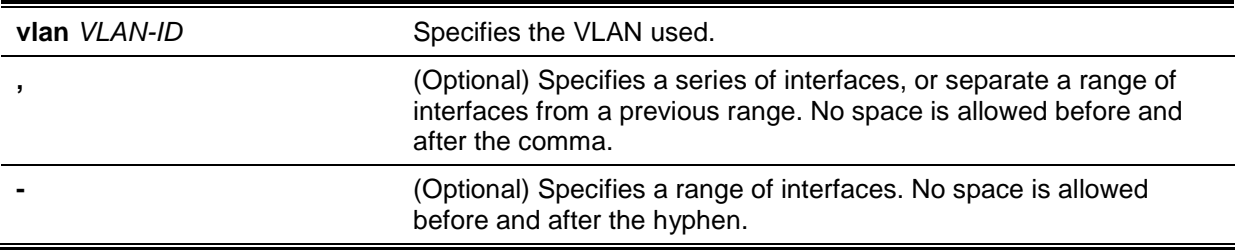

#### **Default**

By default, this option is disabled.

#### **Command Mode**

Global Configuration Mode.

#### **Command Default Level**

Level: 12.

#### **Usage Guideline**

The local relay relays the DHCP message to all local VLAN member ports based on the relay option setting. The local relay does not change the destination IP, destination MAC, and the gateway field of the packet.

#### **Example**

This example shows how to enable the local relay function on VLAN 100.

```
Switch# configure terminal
Switch(config)# ip dhcp local-relay vlan 100
Switch(config)#
```
# **17-17 ip dhcp smart-relay**

This command is used to enable the smart relay feature of the DHCP relay agent. Use the **no** form of this command to disable the smart relay function.

#### **ip dhcp smart-relay**

**no ip dhcp smart-relay**

### **Parameters**

None.

### **Default**

By default, this option is disabled.

### **Command Mode**

Global Configuration Mode.

# **Command Default Level**

Level: 12.

# **Usage Guideline**

When the received interface of the packet has secondary addresses, by default, the relay agent set the gateway address field of the packet to the primary address of the interface. When smart relay is enabled, relay agent will count the number that a client retries sending of the DISCOVER message. The relay agent will switch the gateway address to secondary address of the received interface after three retries.

# **Example**

This example shows how to enable the smart relay function

Switch# configure terminal Switch(config)# ip dhcp smart-relay Switch(config)#

# **17-18 option hex (DHCP relay)**

This command is used to specify a DHCP option matching pattern for a DHCP class. Use the **no** form of this command to delete the specified matching pattern for a DHCP class.

**option** *CODE* **hex** *PATTERN* **[***\****] [bitmask** *MASK***]**

**no option** *CODE* **hex** *PATTERN* **[***\****] [bitmask** *MASK***]**

# **Parameters**

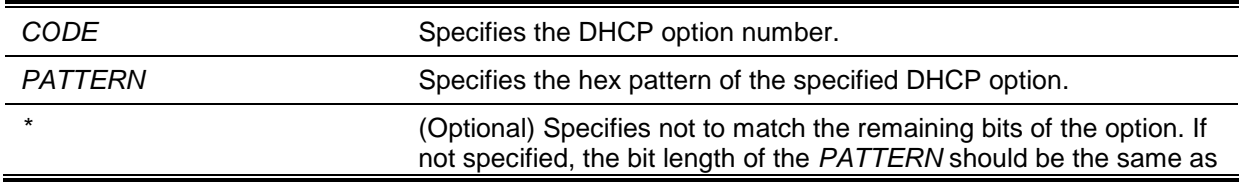

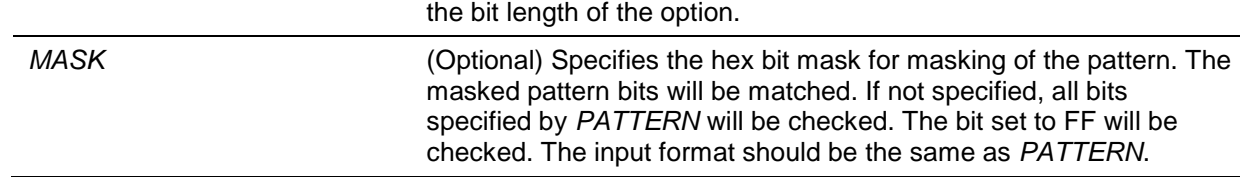

# **Default**

None.

# **Command Mode**

DHCP Class Configuration Mode.

## **Command Default Level**

Level: 12.

# **Usage Guideline**

Use the **ip dhcp class** command with this command to define a DHCP class. The classes in a pool are matched in the sequence of the class configuration in a pool.

With the **option hex** command, the user can specify the DHCP option code number with its matching pattern for a DHCP class. Multiple option patterns can be specified for a DHCP class. If the packet matches any of the specified pattern of a DHCP class, the packet will be classified to the DHCP class and forwarded based on the specified target.

The following are some common used option codes:

- Option 60: vendor class identifier.
- Option 61: client identifier.
- Option 77: user class.
- Option 124: vendor-identifying vendor class.
- Option 125: vendor-identifying vendor-specific information.

# **Example**

This example shows how to a DHCP class, "Service-A", is configured, defined with DHCP option 60 matching pattern 0x112233 and 0x102030.

```
Switch# configure terminal
Switch(config)# ip dhcp class Service-A
Switch(config-dhcp-class)# option 60 hex 112233
Switch(config-dhcp-class)# option 60 hex 102030
Switch(config-dhcp-class)#
```
# **17-19 relay destination**

This command is used to specify the DHCP relay destination IP address associated with a relay pool. Use the **no** form of this command to delete a DHCP relay destination from the DHCP relay pool.

**relay destination** *IP-ADDRESS*

**no relay destination** *IP-ADDRESS*

# **Parameters**

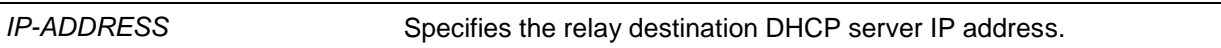

# **Default**

None.

# **Command Mode**

DHCP Pool Configuration Mode.

# **Command Default Level**

Level: 12.

### **Usage Guideline**

The relay destination of the DHCP server can be specified in the DHCP relay pool. To do this, use the **ip dhcp pool** command to enter the DHCP pool configuration mode and then use the **relay source** command to specify the source subnet of the client requests. Use the **relay destination** command to specify the relay destination server address. Multiple relay sources and multiple relay destinations can be specified in a pool. If a packet matches anyone of the relay sources, the packet will be forwarded to all of the relay destinations.

When receiving a DHCP request packet, if the subnet that the packet comes from matches the relay source of a relay pool, the packet will be relayed based on this relay pool. To relay a packet based on the relay pool, if the request packet is a relayed packet, the GIADDR of the packet is the source of the request. If the request packet is not a relayed packet, the subnet of the received interface is the source of the packet.

In a DHCP relay pool, administrators can further use the **class** command and the **relay target** command to associate a list of relay target addresses with a DHCP class.

# **Example**

This example shows how a DHCP relay pool "pool1" is created. In the relay pool, the subnet 172.19.10.0/255.255.255.0 is specified as the source subnet and 10.2.1.1 is specified as the relay destination address.

```
Switch# configure terminal
Switch(config)# ip dhcp pool pool1
Switch(config-dhcp-pool)# relay source 172.19.10.0 255.255.255.0
Switch(config-dhcp-pool)# relay destination 10.2.1.1
Switch(config-dhcp-pool)#
```
# **17-20 relay source**

This command is used to specify the source subnet of client packets. Use the **no** form of command to remove the source subnet

**relay source** *IP-ADDRESS SUBNET-MASK* **no relay source** *IP-ADDRESS SUBNET-MASK*

# **Parameters**

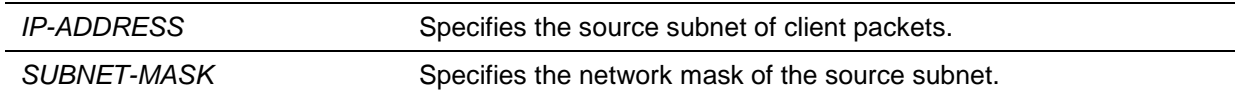

# **Default**

None.

# **Command Mode**

DHCP Pool Configuration Mode.

#### **Command Default Level**

Level: 12.

# **Usage Guideline**

The relay destination of DHCP server can be specified in DHCP relay pool. To do this, use the **ip dhcp pool** command to enter the DHCP pool configuration mode, use the **relay source** command to specify the source subnet of the client requests and use the **relay destination** command to specify the relay destination server address. Multiple relay sources and multiple relay destinations can be specified in a pool. If a packet matches anyone of the relay source, the packet will be forwarded to all of the relay destinations.

When receiving a DHCP request packet, if the subnet of the received packet matches the rely source of a relay pool, the packet will be relayed based on this relay pool. To relay a packet based on the relay pool, if the request packet is a relayed packet, the GIADDR of the packet is the source of the request. If the request packet is not a relayed packet, the subnet of the received interface is the source of the packet.

In a DHCP relay pool, administrators can further use the **class** command and the **relay target** command to associate a list of relay target addresses with a DHCP class. The DHCP packet will not be relayed, if the interface that receives the packet has no IP address configured.

### **Example**

This example shows how a DHCP relay pool "pool2" is created. In the relay pool, the subnet 172.19.18.0.0/255.255.255.0 is specified as the source subnet and 10.2.1.10 is specified as the relay destination address.

```
Switch# configure terminal
Switch(config)# ip dhcp pool pool2
Switch(config-dhcp-pool)# relay source 172.19.18.0 255.255.255.0
Switch(config-dhcp-pool)# relay destination 10.2.1.10
Switch(config-dhcp-pool)#
```
### **17-21 relay target**

This command is used to specify a DHCP relay target for relaying packets that matches the value pattern of the option defined in the class. Use the **no** form of this command to delete a relay target.

**relay target** *IP-ADDRESS* **no relay target** *IP-ADDRESS*

# **Parameters**

*IP-ADDRESS* Specifies the relay target server IP address for the class.

#### **Default**

None.

#### **Command Mode**

DHCP Pool Class Configuration Mode.

# **Command Default Level**

Level: 12.

# **Usage Guideline**

In a DHCP relay pool, administrators can further use the **class** command and the **relay target** command to associate a list of relay target addresses with a DHCP class. When the client request matches a relay pool and the DHCP relay pool is defined with classes, the client request must match a class specified in the pool in order to be relayed. If the packet does not match any class in the pool, the packet will not be replayed. If the matched relay pool has no class defined, then the request will be relayed to the relay destination of the matched relay pool. Multiple relay target commands can be specified for a class. If a packet matches the class, the packet will be forwarded to all of the relay targets.

If the **relay target** command is not configured for a class, the relay target follows the relay destination specified for the pool. The DHCP packet will not be relayed, if the interface that receives the packet has no IP address configured.

# **Example**

This example shows how to configure a DHCP relay target for relaying packets that matches the value pattern of the option defined in the class.

```
Switch# configure terminal
Switch(config)# ip dhcp class Service-A
Switch(config-dhcp-class)# option 60 hex 112233
Switch(config-dhcp-class)# option 60 hex 102030
Switch(config-dhcp-class)#exit
Switch(config)# ip dhcp pool pool1
Switch(config-dhcp-pool)# relay source 172.19.18.0 255.255.255.0
Switch(config-dhcp-pool)# class Service-A
Switch(config-dhcp-pool-class)# relay target 10.2.1.2
Switch(config-dhcp-pool-class)#
```
# **17-22 service dhcp**

This command is used to enable the DHCP relay service on the Switch. Use the **no** form of this command to disable the DHCP relay service.

#### **service dhcp**

**no service dhcp**

#### **Parameters**

None.

#### **Default**

By default, this option is disabled.

#### **Command Mode**

Global Configuration Mode.

#### **Command Default Level**

Level: 12.

#### **Usage Guideline**

Use this command to enable the DHCP relay service on the switch.

#### **Example**

This example shows how to disables the DHCP server and relay service.

Switch#configure terminal Switch(config)#no service dhcp Switch(config)#

# **17-23 show ip dhcp relay information trusted-sources**

This command is used to display all interfaces configured as trusted sources for the DHCP relay information option.

# **show ip dhcp relay information trusted-sources**

# **Parameters**

None.

# **Default**

None.

# **Command Mode**

EXEC Mode or Any Configuration Mode.

# **Command Default Level**

Level: 1.

# **Usage Guideline**

Use this command to display the effective setting of the trust relay information option function.

# **Example**

This example shows how to use this command. Note that the display output lists the interfaces that are configured to be trusted sources.

Switch# show ip dhcp relay information trusted-sources List of trusted sources of relay agent information option: vlan100 vlan200 vlan300 vlan400 vlan500 Total Entries: 5 Switch#

This example shows how to display when all interfaces are trusted sources. Note that the display output does not list the individual interfaces.

Switch# show ip dhcp relay information trusted-sources All interfaces are trusted source of relay agent information option Switch#

# **17-24 show ip dhcp relay information option-insert**

This command is used to display the relay option insert configuration.

**show ip dhcp relay information option-insert**

# **Parameters**

None.

# **Default**

None.

# **Command Mode**

EXEC Mode or Any Configuration Mode.

# **Command Default Level**

Level: 1.

# **Usage Guideline**

Use this command to display relay information options with insert configuration information.

# **Example**

This example shows how to displays relay information Option 82 option and insert configuration information for all VLANs.

```
Switch# show ip dhcp relay information option-insert
Interface Option-Insert
------------ ----------
vlan1 Enabled
vlan2 Disabled
vlan3 Not Configured
Total Entries: 3
Switch#
```
# **17-25 show ip dhcp relay information policy-action**

This command is used to display the relay option policy action configuration.

# **show ip dhcp relay information policy-action**

# **Parameters**

None.

# **Default**

None.

# **Command Mode**

EXEC Mode or Any Configuration Mode.

# **Command Default Level**

Level: 1.

# **Usage Guideline**

Use this command to display the relay information option policy action configuration information.

# **Example**

This example shows how to display relay information Option 82 policy action configuration information for all VLANs.

```
DGS-1510 Series Gigabit Ethernet SmartPro Switch CLI Reference Guide
```

```
Switch# show ip dhcp relay information policy-action
Interface Policy
------------ ----------
vlan1 Keep
vlan2 Drop
vlan3 Replace
vlan4 Not configured
Total Entries: 4
Switch#
```
# 18. DHCP Snooping Commands

# **18-1 ip dhcp snooping**

This command is used to globally enable DHCP snooping. Use the **no** form of this command to disable DHCP snooping.

#### **ip dhcp snooping**

**no ip dhcp snooping**

## **Parameters**

None.

# **Default**

By default, this option is disabled.

## **Command Mode**

Global Configuration Mode.

## **Command Default Level**

Level: 12.

# **Usage Guideline**

The DHCP snooping function snoops the DHCP packets arriving at the untrusted interface on the VLAN that is enabled for DHCP snooping. With this function, the DHCP packets that come from the untrusted interface can be validated and a DHCP binding database will be constructed for the DHCP snooping enabled VLAN. The binding database provides IP and MAC binding information that can be further used by the IP source guard and dynamic ARP inspection process.

## **Example**

This example shows how to enable DHCP snooping.

```
Switch# configure terminal
Switch(config)# ip dhcp snooping
Switch(config)#
```
# **18-2 ip dhcp snooping information option allow-untrusted**

This command is used to globally allow DHCP packets with the relay Option 82 on the untrusted interface. Use the **no** form of this command to not allow packets with the relay Option 82.

#### **ip dhcp snooping information option allow-untrusted**

#### **no ip dhcp snooping information option allow-untrusted**

## **Parameters**

None.

## **Default**

By default, this option is not allowed.

# **Command Mode**

Global Configuration Mode.

## **Command Default Level**

Level: 12.

#### **Usage Guideline**

The DHCP snooping function validates the DHCP packets when it arrives at the port on the VLAN that is enabled for DHCP snooping. By default, the validation process will drop the packet if the gateway address is not equal to 0 or Option 82 is present.

Use this command to allow packets with the relay Option 82 arriving at the untrusted interface.

## **Example**

This example shows how to enable DHCP snooping for Option 82 to allow untrusted ports.

Switch# configure terminal Switch(config)# ip dhcp snooping information option allow-untrusted Switch(config)#

# **18-3 ip dhcp snooping database**

This command is used to configure the storing of DHCP snooping binding entries to the local flash or a remote site. Use the **no** form of this command to disable the storing or reset the parameters to the default setting.

**ip dhcp snooping database {***URL* **| write-delay** *SECONDS***} no ip dhcp snooping database [write-delay]**

## **Parameters**

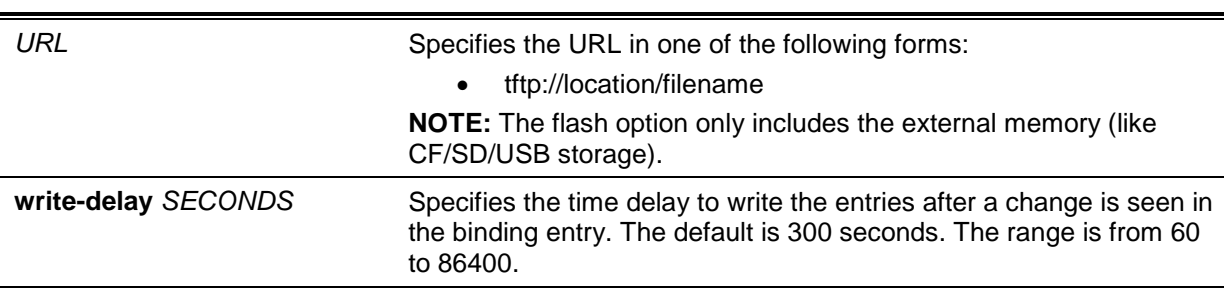

## **Default**

By default, the URL for the database agent is not defined.

The write delay value is set to 300 seconds.

# **Command Mode**

Global Configuration Mode.

## **Command Default Level**

Level: 12.

## **Usage Guideline**

Use this command to store the DHCP binding entry to local flash or remote server. Use the follow methods to store DHCP binding entries:

**tftp:** Store the entries to remote site via TFTP.

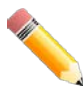

**NOTE:** The flash only includes the external memory like CF/SD/USB storage.

Use this command to save the DHCP snooping binding database in the stack switch. The database is not saved in a stack member switch.

The lease time of the entry will not be modified and the live time will continue to be counted while the entry is provisioned.

#### **Example**

This example shows how to store the binding entry to a file in the file system.

```
Switch# configure terminal
Switch(config)# ip dhcp snooping database tftp: //10.0.0.2/store/dhcp-snp-bind
Switch(config)#
```
# **18-4 clear ip dhcp snooping database statistics**

This command is used to clear the DHCP binding database statistics.

#### **clear ip dhcp snooping database statistics**

## **Parameters**

None.

# **Default**

None.

## **Command Mode**

Privileged EXEC Mode.

#### **Command Default Level**

Level: 12.

## **Usage Guideline**

When you enter this command, the Switch will clear the database statistics.

## **Example**

This example shows how to clear the snooping database statistics.

Switch# clear ip dhcp snooping database statistics Switch#

# **18-5 clear ip dhcp snooping binding**

This command is used to clear the DHCP binding entry.

**clear ip dhcp snooping binding [***MAC-ADDRESS***] [***IP-ADDRESS***] [vlan** *VLAN-ID***] [interface**  *INTERFACE-ID***]**

## **Parameters**

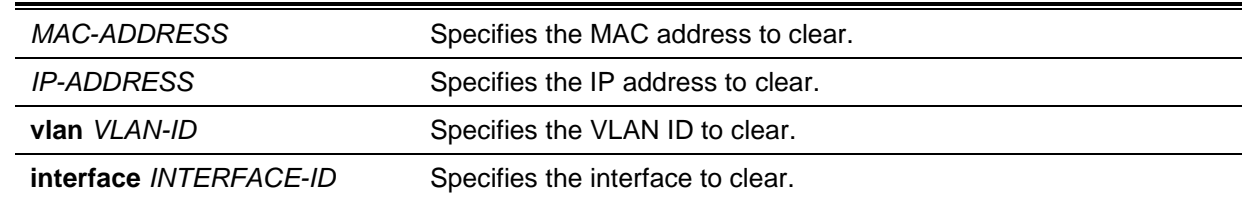

## **Default**

None.

## **Command Mode**

Privileged EXEC Mode.

## **Command Default Level**

Level: 12.

## **Usage Guideline**

Use this command to clear the DHCP binding entry, including the manually configured binding entry.

## **Example**

This example shows how to clear all snooping binding entries.

Switch# clear ip dhcp snooping binding Switch#

# **18-6 renew ip dhcp snooping database**

This command is used to renew the DHCP binding database.

**renew ip dhcp snooping database** *URL*

# **Parameters**

*URL* Specifies load the bind entry database from the URL and add the entries to the DHCP snooping binding entry table.

## **Default**

None.

# **Command Mode**

Privileged EXEC Mode.

## **Command Default Level**

Level: 12.

## **Usage Guideline**

Using this command will cause the system to load the bind entry database from a URL and add the entries to the DHCP snooping binding entry table.

## **Example**

This example shows how to renew the DHCP snooping binding database.

Switch# renew ip dhcp snooping database tftp: //10.0.0.2/store/dhcp-snp-bind Switch#

# **18-7 ip dhcp snooping binding**

This command is used to manually configure a DHCP snooping entry.

**ip dhcp snooping binding** *MAC-ADDRESS* **vlan** *VLAN-ID IP-ADDRESS* **interface** *INTERFACE-ID* **expiry** *SECONDS*

# **Parameters**

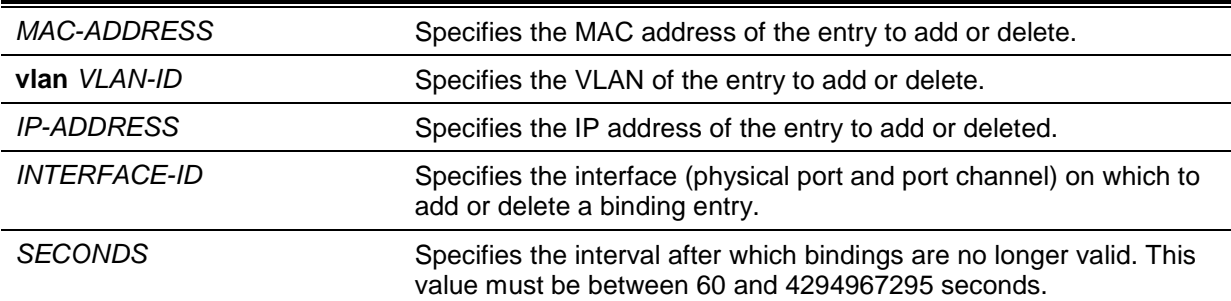

## **Default**

None.

## **Command Mode**

Privileged EXEC Mode.

## **Command Default Level**

Level: 12.

## **Usage Guideline**

Use this command to create a dynamic DHCP snooping entry.

## **Example**

This example shows how to configure a DHCP snooping entry with IP address 10.1.1.1 and MAC address 00-01-02-03-04-05 at VLAN 2 and port eth3/0/10 with an expiry time of 100 seconds.

Switch# ip dhcp snooping binding 00-01-02-03-04-05 vlan 2 10.1.1.1 interface eth3/0/10 expiry 100 Switch#

## **18-8 ip dhcp snooping trust**

This command is used to configure a port as a trusted interface for DHCP snooping. Use the **no** form of this command to revert to the default setting.

**ip dhcp snooping trust no ip dhcp snooping trust**

## **Parameters**

None.

# **Default**

By default, this option is disabled.

# **Command Mode**

Interface Configuration Mode.

#### **Command Default Level**

Level: 12.

## **Usage Guideline**

This command is available for physical port and port-channel interface configuration.

Ports connected to the DHCP server or to other switches should be configured as trusted interfaces. The ports connected to DHCP clients should be configured as untrusted interfaces. DHCP snooping acts as a firewall between untrusted interfaces and DHCP servers.

When a port is configured as a untrusted interface, the DHCP message arrives at the port on a VLAN that is enabled for DHCP snooping. The Switch forwards the DHCP packet unless any of the following conditions occur (in which case the packet is dropped):

- The Switch port receives a packet (such as a DHCPOFFER, DHCPACK, or DHCPNAK packet) from a DHCP server outside the firewall.
- If **ip dhcp snooping verify mac-address** is enabled, the source MAC in the Ethernet header must be the same as the DHCP client hardware address to pass the validation.
- The untrusted interface receives a DHCP packet that includes a relay agent IP address that is not 0.0.0.0 or the relay agent forward a packet that includes Option 82 to an untrusted interface.
- The router receives a DHCPRELEASE or DHCPDECLINE message from an untrusted host with an entry in the DHCP snooping binding table, and the interface information in the binding table does not match the interface on which the message was received.

In addition to doing the validation, DHCP snooping also create a binding entry based on the IP address assigned to client by the server in DHCP snooping binding database. The binding entry contains information including MAC address, IP address, the VLAN ID and port ID where the client is located, and the expiry of the lease time.

# **Example**

This example shows how to enable DHCP snooping trust for port 3/0/3.

Switch# configure terminal Switch(config)# interface eth3/0/3 Switch(config-if)# ip dhcp snooping trust Switch(config-if)#

# **18-9 ip dhcp snooping limit entries**

This command is used to configure the number of the DHCP snooping binding entries that an interface can learn. Use the **no** form of this command to reset the DHCP message entry limit.

**ip dhcp snooping limit entries** *NUMBER*

**no ip dhcp snooping limit entries**

# **Parameters**

*NUMBER* Specifies the number of DHCP snooping binding entries limited on a port. The range of value is from 0 to 1024.

## **Default**

By default, this option is **no-limit**.

## **Command Mode**

Interface Configuration Mode.

## **Command Default Level**

Level: 12.

#### **Usage Guideline**

This command is available for physical port and port-channel interface configuration. This command only takes effect on untrusted interfaces. The system will stop learning binding entries associated with the port if the maximums number is exceeded.

## **Example**

This example shows how to configure the limit on binding entries allowed on port eth3/0/1 to 100.

```
Switch# configure terminal
Switch(config)# interface eth3/0/3
Switch(config-if)# ip dhcp snooping limit entries 100
Switch(config-if)#
```
# **18-10 ip dhcp snooping limit rate**

This command is used to configure the number of the DHCP messages that an interface can receive per second. Use the **no** form of this command to reset the DHCP message rate limiting.

**ip dhcp snooping limit rate** *VALUE*

**no ip dhcp snooping limit rate**

#### **Parameters**

**rate** VALUE Specifies the number of DHCP messages that can be processed per second. The valid range is from 1 to 300.

#### **Default**

By default, this option is disabled.

## **Command Mode**

Interface Configuration Mode.

#### **Command Default Level**

Level: 12.

#### **Usage Guideline**

When the rate of the DHCP packet exceeds the limitation, the port will be changed to the error disable state.

#### **Example**

This example shows how to configure number of DHCP messages that a switch can receive per second on port 3/0/3.

```
Switch# configure terminal
Switch(config)# interface eth3/0/3
Switch(config-if)# ip dhcp snooping limit rate 100
Switch(config-if)#
```
# **18-11 ip dhcp snooping station-move deny**

This command is used to disable the DHCP snooping station move state. Use the **no** form of this command to enable the DHCP snooping roaming state.

**ip dhcp snooping station-move deny**

**no ip dhcp snooping station-move deny**

# **Parameters**

None.

## **Default**

By default, the station move is permitted.

# **Command Mode**

Global Configuration Mode.

## **Command Default Level**

Level: 12.

## **Usage Guideline**

When DHCP snooping station move is enabled, the dynamic DHCP snooping binding entry with the same VLAN ID and MAC address on the specific port can move to another port if it detects that a new DHCP process belong to the same VLAN ID and MAC address.

# **Example**

This example shows how to disable the roaming state.

Switch# configure terminal Switch(config)# ip dhcp snooping Switch(config)# ip dhcp snooping vlan 10 Switch(config)# ip dhcp snooping station-move deny Switch(config)#

# **18-12 ip dhcp snooping verify mac-address**

This command is used to enable the verification that the source MAC address in a DHCP packet matches the client hardware address. Use the **no** form of this command to disable the verification of the MAC address.

**ip dhcp snooping verify mac-address**

**no ip dhcp snooping verify mac-address**

# **Parameters**

None.

## **Default**

By default, this option is enabled.

## **Command Mode**

Global Configuration Mode.

## **Command Default Level**

Level: 12.

## **Usage Guideline**

The DHCP snooping function validates the DHCP packets when they arrive at the port on the VLAN that is enabled for DHCP snooping. By default, DHCP snooping will verify that the source MAC address in the Ethernet header is the same as the DHCP client hardware address to pass the validation.

# **Example**

This example shows how to enable the verification that the source MAC address in a DHCP packet matches the client hardware address.

```
Switch# configure terminal
Switch(config)# ip dhcp snooping verify mac-address
Switch(config)#
```
# **18-13 ip dhcp snooping vlan**

This command is used to enable DHCP snooping on a VLAN or a group of VLANs. Use the **no** form of this command to disable DHCP snooping on a VLAN or a group of VLANs.

**ip dhcp snooping vlan** *VLAN-ID* **[, | -]**

**no ip dhcp snooping vlan** *VLAN-ID* **[, | -]**

#### **Parameters**

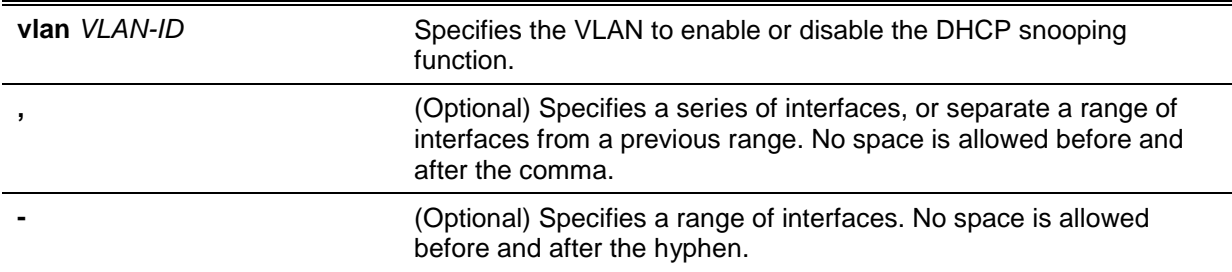

#### **Default**

By default, DHCP snooping is disabled on all VLANs.

#### **Command Mode**

Global Configuration Mode.

#### **Command Default Level**

Level: 12.

#### **Usage Guideline**

Use this command to globally enable DHCP snooping and use the **ip dhcp snooping vlan** command to enable DHCP snooping for a VLAN. The DHCP snooping function snoops the DHCP packets arriving at the untrusted interface on VLAN that is enabled for DHCP snooping. With this function, the DHCP packets come from the untrusted interface can be validated and a DHCP binding database will be constructed for the DHCP snooping enabled VLAN. The binding database provides IP and MAC binding information that can be further used by the IP source guard and dynamic ARP inspection process.

#### **Example**

This example shows how to enable DHCP snooping on VLAN 10.

```
Switch# configure terminal
Switch(config)# ip dhcp snooping vlan 10
Switch(config)#
```
This example shows how to enable DHCP snooping on a range of VLANs.

```
Switch# configure terminal
Switch(config)# ip dhcp snooping vlan 10,15-18
Switch(config)#
```
## **18-14 show ip dhcp snooping**

This command is used to display the DHCP snooping configuration.

#### **show ip dhcp snooping**

#### **Parameters**

None.

## **Default**

None.

## **Command Mode**

EXEC Mode or Any Configuration Mode.

#### **Command Default Level**

Level: 1.

## **Usage Guideline**

Use this command to display DHCP snooping configuration settings.

#### **Example**

This example shows how to display DHCP snooping configuration settings.

```
Switch# show ip dhcp snooping
DHCP Snooping is enabled
DHCP Snooping is enabled on VLANs:
10, 15-18
Verification of MAC address is disabled
Information option of allowed on un-trusted interface is disabled
Interface Trusted Rate Limit 
   ------------ ---------- ------------ 
eth3/0/1 no 10
eth3/0/8 no 50
eth3/0/9 yes no_limit
Switch#
```
# **18-15 show ip dhcp snooping binding**

This command is used to display DHCP snooping binding entries.

**show ip dhcp snooping binding [***IP-ADDRESS***] [***MAC-ADDRESS***] [vlan** *VLAN-ID***] [interface [***INTERFACE-ID* **[, | -]]]**

## **Parameters**

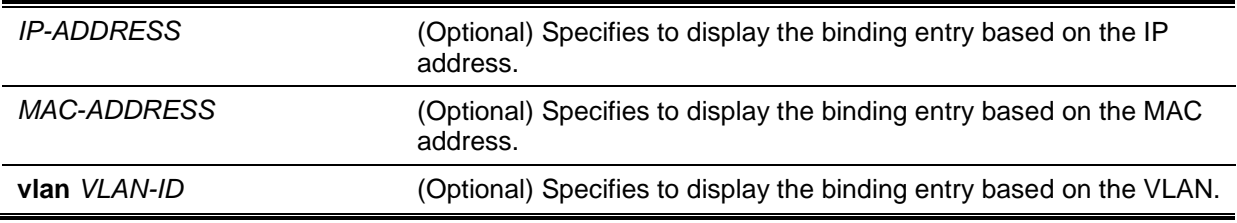

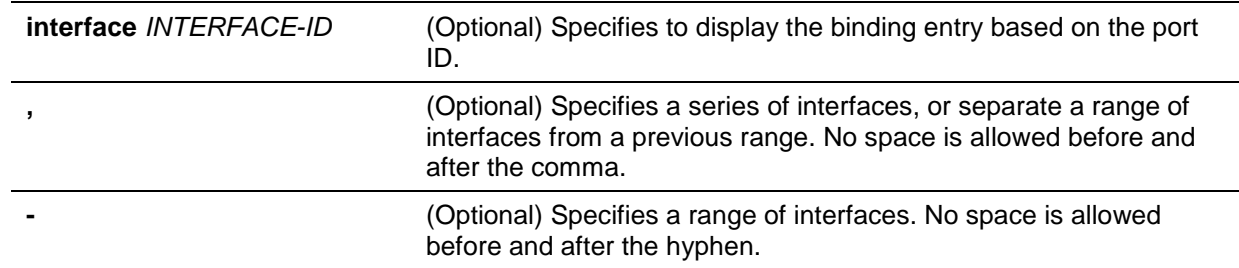

# **Default**

None.

## **Command Mode**

EXEC Mode or Any Configuration Mode.

# **Command Default Level**

Level: 1.

# **Usage Guideline**

Use this command to display DHCP snooping binding entries.

# **Example**

This example shows how to display DHCP snooping binding entries.

```
Switch# show ip dhcp snooping binding
```

```
MAC Address IP Address Lease(seconds) Type VLAN Interface
                         ----------------- --------------- ------------- -------------- ------ ---------
00-01-02-03-04-05 10.1.1.10 1500 dhcp-snooping 100 eth3/0/5
00-01-02-00-00-05 10.1.1.11 1495 dhcp-snooping 100 eth3/0/5
Total Entries: 2
Switch#
```
This example shows how to display DHCP snooping binding entries by IP 10.1.1.1.

```
Switch# show ip dhcp snooping binding 10.1.1.1
MAC Address IP Address Lease (seconds) Type VLAN Interface
----------------- --------------- ---------------- -------------- ------ ---------
-
00-01-02-03-04-05 10.1.1.1 1500 dhcp-snooping 100 eth3/0/5
Total Entries: 1
Switch#
```
This example shows how to display DHCP snooping binding entries by IP 10.1.1.11 and MAC 00-01- 02-00-00-05.

```
Switch# show ip dhcp snooping binding 10.1.1.11 00-01-02-00-00-05
MAC Address IP Address Lease (seconds) Type VLAN Interface
----------------- -------------- ------------------ ------------- ------ ---------
--
00-01-02-00-00-05 10.1.1.11 1495 dhcp-snooping 100 eth3/0/5
Total Entries: 1
Switch#
```
*DGS-1510 Series Gigabit Ethernet SmartPro Switch CLI Reference Guide*

This example shows how to display DHCP snooping binding entries by IP 10.1.1.1 and MAC 00-01- 02-03-04-05 on VLAN 100.

Switch# show ip dhcp snooping binding 10.1.1.11 00-01-02-00-00-05 vlan 100

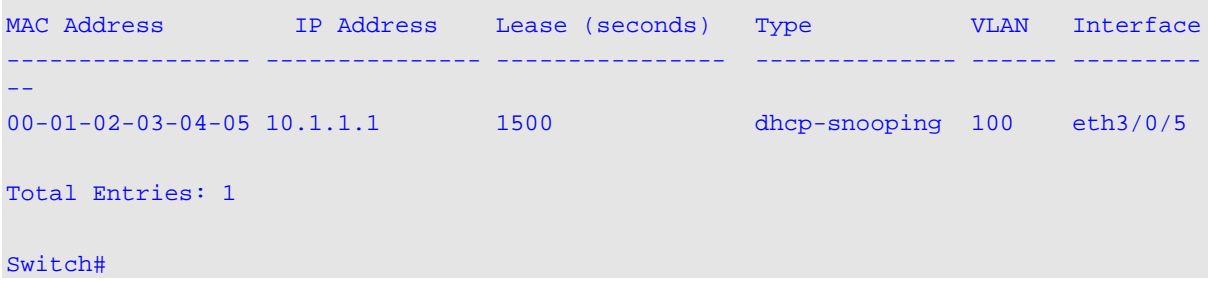

This example shows how to display DHCP snooping binding entries by VLAN 100.

Switch# show ip dhcp snooping binding vlan 100

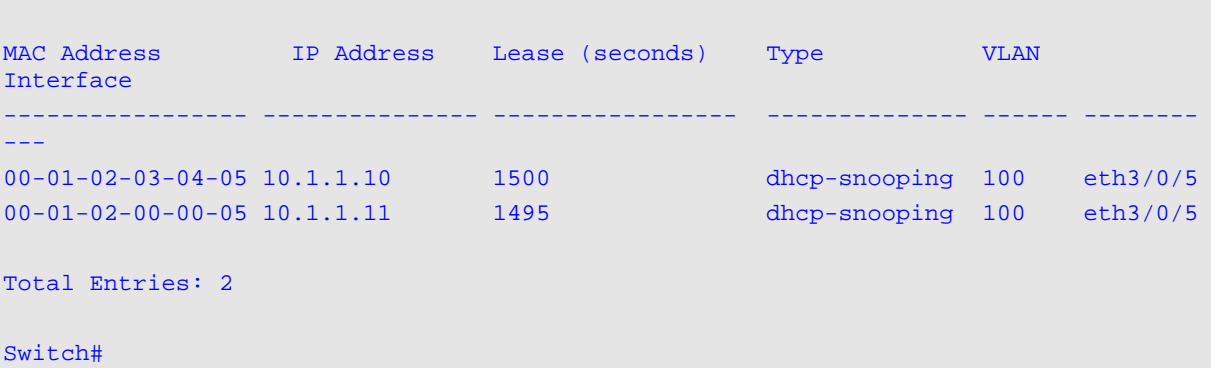

This example shows how to display DHCP snooping binding entries by interface eth3/0/5.

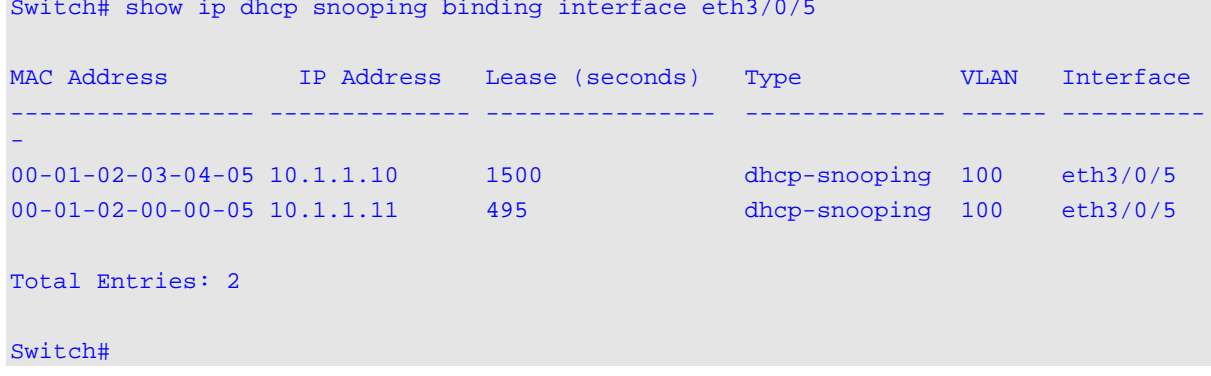

#### **Display Parameters**

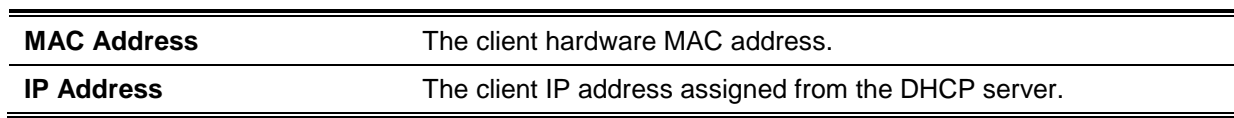

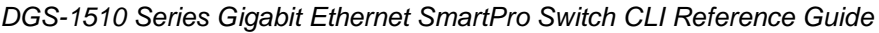

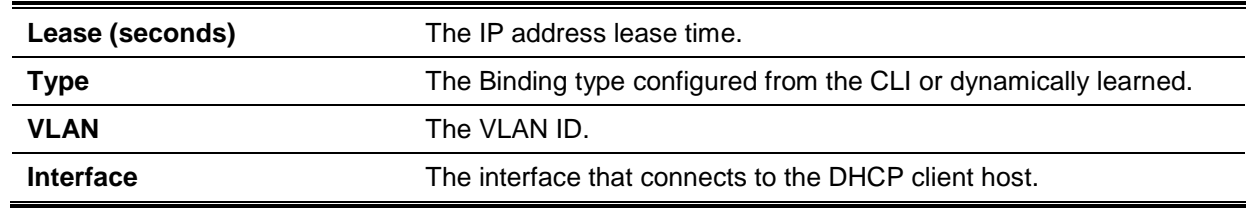

#### **18-16 show ip dhcp snooping database**

This command is used to display the statistics of the DHCP snooping database.

#### **show ip dhcp snooping database**

## **Parameters**

None.

# **Default**

None.

# **Command Mode**

EXEC Mode or Any Configuration Mode.

# **Command Default Level**

Level: 1.

## **Usage Guideline**

Use this command to display DHCP snooping database statistics.

#### **Example**

This example shows how to display DHCP snooping database statistics.

```
Switch# show ip dhcp snooping database 
URL: tftp://10.0.0.2/store/dhcp-snp-bind
Write Delay Time: 300 seconds
Last ignored bindings counters :
Binding collisions : 0 Expired lease : 0
Invalid interfaces : 0 Unsupported vlans : 0<br>Parse failures : 0 Checksum errors :
                     Parse failures in the checksum errors : 0
```
Switch#

## **Display Parameters**

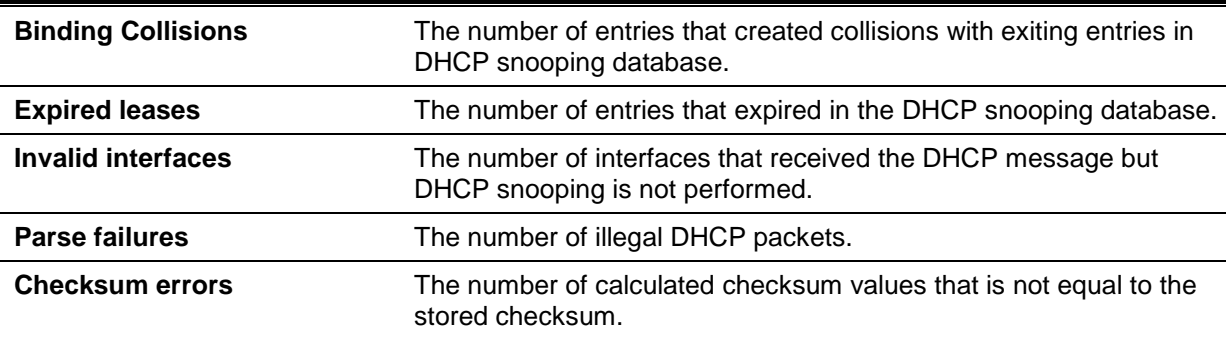

**Unsupported vlans** The number of the entries of which the VLAN is disabled.

#### **18-17 based-on hardware-address**

This command is used to add or delete an entry of the DHCP server screen profile.

**based-on hardware-address** *CLIENT-HARDWARE-ADDRESS*

**no based-on hardware-address** *CLIENT-HARDWARE-ADDRESS*

#### **Parameters**

*CLIENT-HARDWARE-ADDRESS* (Optional) Specifies the MAC address of the client.

#### **Default**

None.

#### **Command Mode**

Configure DHCP Server Screen Mode.

# **Command Default Level**

Level: 12.

#### **Usage Guideline**

If a binding entry is defined with the client's MAC address, then the server message with the specified server IP address and client address in the payload will be permitted. These binding entries restrict that only specific servers are allowed to offer addresses to service specific clients.

If a binding entry is defined without the client's MAC address, then the server message with the specified server IP address in the payload will be permitted. These binding entries restrict that only specific servers are allowed to offer DHCP server services.

#### **Example**

This example shows how to configure a DHCP server screen profile named "campus-profile" which contains a list of MAC addresses of clients.

```
Switch# configure terminal
Switch(config)# dhcp-server-screen profile campus-profile 
switch(config-dhcp-server-screen)# based-on hardware-address 00-08-01-02-03-04
switch(config-dhcp-server-screen)# based-on hardware-address 00-08-01-03-00-01
switch(config-dhcp-server-screen)#
```
#### **18-18 clear ip dhcp snooping server-screen log**

This command is used to clear the server screen log buffer.

#### **clear ip dhcp snooping server-screen log**

#### **Parameters**

None.

#### **Default**

None.

## **Command Mode**

Privileged EXEC Mode.

## **Command Default Level**

Level: 12.

#### **Usage Guideline**

Use this command to clear the server screen log buffer. The DHCP server screen log buffer keeps tracks the information of packet that does not pass the screening. The first packet that violates the check will be sent to log module and recorded in the server screen log buffer. The subsequent packets belonging to the same session will not be sent to log module unless its record in the log buffer is cleared.

## **Example**

This example shows how to clear the server screen log.

Switch# clear ip dhcp snooping server-screen log Switch#

# **18-19 dhcp-server-screen profile**

This command is used to define a server screen profile and enter the server screen configure mode.

**dhcp-server-screen profile** *PROFILE-NAME*

**no dhcp-server-screen profile** *PROFILE-NAME*

## **Parameters**

*PROFILE-NAME* Specifies the profile name with a maximum of 32 characters.

## **Default**

None.

# **Command Mode**

Global Configuration Mode.

#### **Command Default Level**

Level: 12.

#### **Usage Guideline**

Use this command to enter the DHCP server screen configuration mode to define a server screen profile. The profile can be used to define the DHCP server screen entry

#### **Example**

This example shows how to enter the DHCP server screen configure mode to define the profile "campus".

Switch# configure terminal Switch(config)# service dhcp switch(config)# dhcp-server-screen profile campus switch(config-dhcp-server-screen)#

#### **18-20 ip dhcp snooping server-screen**

This command is used to enable or disable DHCP server screening.

# **ip dhcp snooping server-screen [***SERVER-IP-ADDRESS* **[profile** *PROFILE-NAME***]] no ip dhcp snooping server-screen [***SERVER-IP-ADDRESS***]**

## **Parameters**

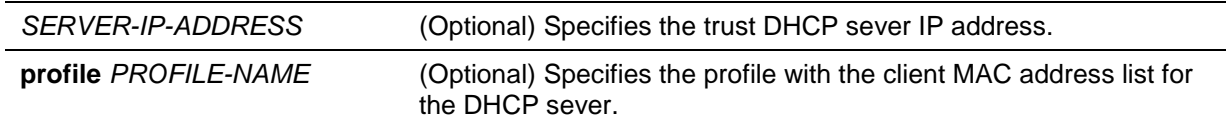

#### **Default**

None.

#### **Command Mode**

Interface Configuration Mode.

#### **Command Default Level**

Level: 12.

#### **Usage Guideline**

The DHCP server screening function is used to filter the DHCP server packets on the specific interface and receive the trust packets from the specific source. This feature can make a protected network usable when a malicious host sends DHCP server packets.

If the server IP address is not specified, it will enabled or disabled the DHCP server screen on the interface. By default, the DHCP server screen is disabled on all interfaces. If enabled, the DHCP server screen, on a specific interface, will filter all DHCP server packets from the interface and only forward trusted server packets.

If a server screen entry is defined with a profile that contains a client MAC address, then the server message with the server IP address and the client addresses contained in the profile is forwarded.

If an entry is defined without the client's MAC address, then the server message with the specified server IP address will be forwarded. Each server can only have one corresponding entry in the table.

If the entry is defined with a profile but the entry does not exist, then messages with the server IP specified by the entry are not forwarded.

## **Example**

This example shows how to configure a DHCP server screen profile named "campus-profile" and associate it with a DHCP server screen entry for port eth2/0/3.

```
Switch# configure terminal
Switch(config)# dhcp-server-screen profile campus-profile 
switch(config-dhcp-server-screen)# based-on hardware-address 00-08-01-02-03-04 
switch(config-dhcp-server-screen)# based-on hardware-address 00-08-01-03-00-01
switch(config-dhcp-server-screen)# exit
switch(config)# interface eth2/0/3
switch(config-if)# ip dhcp snooping server-screen 10.1.1.2 profile campus-profile
switch(config-if)#
```
## **18-21 ip dhcp snooping server-screen log-buffer**

This command is used to configure the DHCP server screen log buffer parameter. Use the **no** form of this command to revert to the default setting.

**ip dhcp snooping server-screen log-buffer entries** *NUMBER* **no ip dhcp snooping server-screen log-buffer entries**

# **Parameters**

*NUMBER* Specifies the buffer entry number. The maximum number is 1024.

#### **Default**

By default, this value is 32.

#### **Command Mode**

Global Configuration Mode.

#### **Command Default Level**

Level: 12.

#### **Usage Guideline**

Use this command to configure the maximum entry number of the log buffer. The DHCP server screen log buffer keeps tracks of the information of packets that did not pass the screening. The first packet that violates the check will be sent to the log module and recorded in the server screen log buffer. The subsequent packets belonging to the same session will not be sent to log module unless its record in the log buffer is cleared.

If the log buffer is full but more violation events occur, packets will be discarded but the event will not be sent to the syslog module. If the user specifies a buffer size less than the current entry number, then the log buffer will automatically be cleared.

## **Example**

This example shows how to change the maximum buffer number to 64.

Switch# configure terminal Switch(config)# ip dhcp snooping server-screen log-buffer entries 64 Switch(config)#

# **18-22 show ip dhcp server-screen log**

This command is used to display the server screen log buffer.

#### **show ip dhcp server-screen log**

## **Parameters**

None.

# **Default**

None.

## **Command Mode**

EXEC Mode or Any Configuration Mode.

#### **Command Default Level**

Level: 1.

## **Usage Guideline**

Use this command to display the content of the DHCP server screen log buffer. The buffer keeps the information of server messages that violates the screening. The number of occurrences of the same violation and the latest time of the occurrence are tracked.

## **Example**

This example shows how to display the DHCP server screen log buffer.

```
Switch# show ip dhcp server-screen log
Total log buffer size: 64
VLAN Server IP Client MAC Occurrence
------ --------------- ----------------- ----------------------
100 10.20.1.1 00-20-30-40-50-60 06:30:37, 2014-03-10
100 10.58.2.30 10-22-33-44-50-60 06:31:42, 2014-03-10
Total Entries: 2
Switch#
```
## **18-23 snmp-server enable traps dhcp-server-screen**

This command is used to enable sending SNMP notifications for the forge DHCP Server attacking. Use the **no** form of this command to disable sending SNMP notifications.

**snmp-server enable traps dhcp-server-screen**

**no snmp-server enable traps dhcp-server-screen**

# **Parameters**

None.

#### **Default**

By default, this option is disabled.

#### **Command Mode**

Global Configuration Mode.

#### **Command Default Level**

Level: 12.

#### **Usage Guideline**

When DHCP Server Screen is enabled and the Switch receives the forge DHCP Server packet, the Switch will log the event if any attacking packet is received. You can use this command to enable or disable the sending of the SNMP notifications for such events.

#### **Example**

This example shows how start sending traps for DHCP Server Screen.

Switch# configure terminal Switch(config)# snmp-server enable traps dhcp-server-screen Switch(config)#

# 19. DHCPv6 Client Commands

# **19-1 clear ipv6 dhcp client**

This command is used to restart the DHCPv6 client on an interface.

**clear ipv6 dhcp client** *INTERFACE-ID*

# **Parameters**

*INTERFACE-ID* Specifies the VLAN interface to restart the DHCPv6 client.

## **Default**

None.

## **Command Mode**

Privileged EXEC Mode.

# **Command Default Level**

Level: 12.

# **Usage Guideline**

Use this command to restart the IPv6 DHCP client on the specified interface.

## **Example**

This example shows how to restart the DHCPv6 client for interface VLAN 1.

Switch# clear ipv6 dhcp client vlan1 Switch#

# **19-2 show ipv6 dhcp**

This command is used to display the DHCPv6 related settings on the interface.

## **show ipv6 dhcp [interface [***INTERFACE-ID***]]**

# **Parameters**

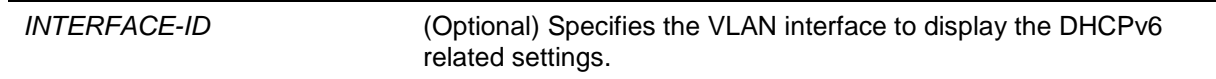

## **Default**

None.

## **Command Mode**

EXEC Mode or Any Configuration Mode.

## **Command Default Level**

Level: 1.

## **Usage Guideline**

Use this command to display the device's DHCPv6 DUID or use the **show ipv6 dhcp interface** command to display DHCPv6 related setting for interfaces. If the interface ID is not specified, all interfaces with the DHCPv6 function will be displayed.

## **Example**

This example shows how to display the DHCPv6 DUID for the device.

```
Switch# show ipv6 dhcp
```
This device's DUID is 0001000111A8040D001FC6D1D47B.

Switch#

This example shows how to display the DHCPv6 setting for interface VLAN 1, when VLAN 1 is DHCPv6 disabled.

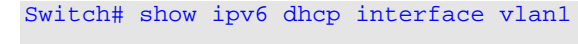

vlan1 is not in DHCPv6 mode.

#### Switch#

This example shows how to display the DHCPv6 setting for all VLANs. Only VLANs that are DHCPv6 enabled are displayed.

```
Switch# show ipv6 dhcp interface
vlan1 is in client mode
   State is OPEN
  List of known servers:
    Reachable via address: FE80::200:11FF:FE22:3344
    Configuration parameters:
        IA PD: IA ID 1, T1 40, T2 64
           Prefix: 2000::/48
                 preferred lifetime 80, valid lifetime 100
  Prefix name: yy
  Rapid-Commit: disabled
```
Switch#

# 20. DHCPv6 Guard Commands

# **20-1 ipv6 dhcp guard policy**

This command is used to create or modify a DHCPv6 guard policy. This command will enter into the DHCPv6 guard configuration mode. Use the **no** form of this command to remove the DHCPv6 guard policy.

**ipv6 dhcp guard policy** *POLICY-NAME*

**no ipv6 dhcp guard policy** *POLICY-NAME*

# **Parameters**

*POLICY-NAME* Specifies the DHCPv6 guard policy name.

## **Default**

None.

## **Command Mode**

Global Configuration Mode.

#### **Command Default Level**

Level: 12.

#### **Usage Guideline**

This command is used to create or modify the DHCPv6 guard policy. This command will enter into the DHCPv6 guard configuration mode. DHCPv6 guard policies can be used to block DHCPv6 reply and advertisement messages that come from unauthorized servers. Client messages are not blocked.

After the DHCPv6 guard policy was created, use the **ipv6 dhcp guard attach-policy** command to apply the policy on a specific interface.

#### **Example**

This example shows how to create a DHCPv6 guard policy.

```
Switch# configure terminal
Switch(config)# ipv6 dhcp guard policy policy1
Switch(config-dhcp-guard)# device-role server
Switch(config-dhcp-guard)# match ipv6 access-list acl1
Switch(config-dhcp-guard)#
```
## **20-2 device-role**

This command is used to specify the role of the attached device.

**device-role {client | server} no device-role**

## **Parameters**

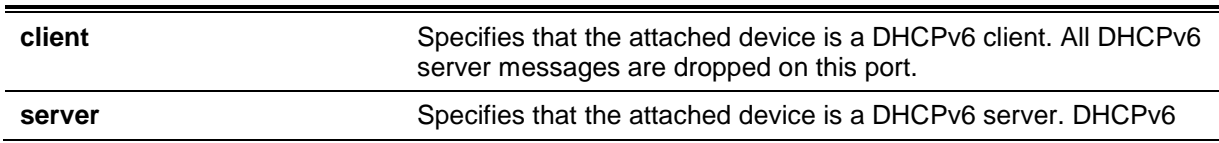

#### server messages are allowed on this port.

# **Default**

By default, this option is **client**.

## **Command Mode**

DHCPv6 Guard Policy Configuration Mode.

# **Command Default Level**

Level: 12.

## **Usage Guideline**

The command is used to specify the role of the attached device. By default, the device role is client, and all DHCPv6 server messages that came from this port will be dropped. If the device role is set to server, DHCPv6 server messages are allowed on this port.

## **Example**

This example shows how to create a DHCPv6 guard policy and set the device's role as the server.

Switch# configure terminal Switch(config)# ipv6 dhcp quard policy dhcpguard1 Switch(config-dhcp-guard)# device-role server Switch(config-dhcp-guard)#

# **20-3 match ipv6 access-list**

This command is used to verify the sender's IPv6 address in server messages. Use the **no** form of this command to disable the verification.

**match ipv6 access-list** *IPV6-ACCESS-LIST-NAME*

#### **no match ipv6 access-list**

## **Parameters**

*IPV6-ACCESS-LIST-NAME* Specifies the IPv6 access list to be matched.

## **Default**

By default, this option is disabled.

#### **Command Mode**

DHCPv6 Guard Policy Configuration Mode.

## **Command Default Level**

Level: 12.

#### **Usage Guideline**

This command is used to filter DHCPv6 server message based on sender's IP address. If the **match ipv6 access-list** command is not configured, all server messages are bypassed. An access list is configured by the **ipv6 access-list** command.

## **Example**

This example shows how to create a DHCPv6 guard policy and matches the IPv6 addresses in the access list named list1.

```
Switch# configure terminal
Switch(config)# ipv6 dhcp guard policy dhcp_filter1
Switch(config-dhcp-guard)# match ipv6 access-list list1
Switch(config-dhcp-guard)#
```
# **20-4 ipv6 dhcp guard attach-policy**

This command is used to apply a DHCPv6 guard policy on the specified interface. Use the **no** form of this command to remove the binding.

**ipv6 dhcp guard attach-policy [***POLICY-NAME***]**

**no ipv6 dhcp guard attach-policy**

## **Parameters**

*POLICY-NAME* (Optional) Specifies the DHCPv6 guard policy name.

#### **Default**

By default, this option is disabled.

## **Command Mode**

Interface Configuration Mode.

# **Command Default Level**

Level: 12.

#### **Usage Guideline**

This command is used to apply a DHCPv6 policy to an interface. DHCPv6 guard policies can be used to block DHCPv6 server messages or filter server messages based on sender IP address. If the policy name is not specified, the default policy will set the device's role to client.

#### **Example**

This example shows how to apply the DHCPv6 guard policy "pol1" to interface eth1/0/3.

```
Switch# configure terminal
Switch(config)# interface eth1/0/3
Switch(config-if)# ipv6 dhcp guard attach-policy pol1
Switch(config-if)#
```
# **20-5 show ipv6 dhcp guard policy**

This command is used to display DHCPv6 guard information.

**show ipv6 dhcp guard policy [***POLICY-NAME***]**

#### **Parameters**

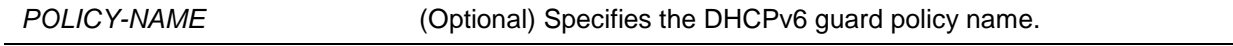

#### **Default**

None.

## **Command Mode**

EXEC Mode or Any Configuration Mode.

## **Command Default Level**

Level: 1.

# **Usage Guideline**

If the policy name is specified, only the specified policy information is displayed. If the policy name is not specified, information is displayed for all policies.

# **Example**

This example shows how to displayed for all policies.

```
Switch# show ipv6 dhcp guard policy
DHCP guard policy: default
   Device Role: DHCP client
   Target: eth1/0/3
DHCP guard policy: test1
   Device Role: DHCP server
   Source Address Match Access List: acl1
    Target: eth1/0/1
Switch#
```
# **Display Parameters**

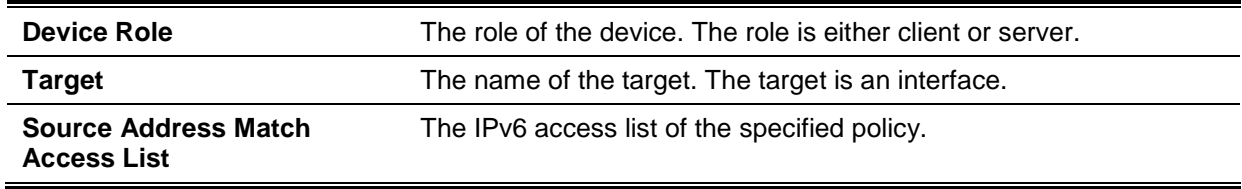

# 21. DHCPv6 Relay Commands

# **21-1 ipv6 dhcp relay destination**

This command is used to enable the DHCP for IPv6 relay service on the interface and specify a destination address to which client messages are forwarded to. Use the **no** form of this command to remove a relay destination.

**ipv6 dhcp relay destination** *IPV6-ADDRESS* **[***INTERFACE-ID***]** 

**no ipv6 dhcp relay destination** *IPV6-ADDRESS*

# **Parameters**

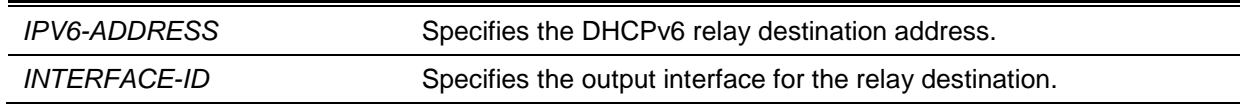

## **Default**

By default, this option is disabled.

## **Command Mode**

Interface Configuration Mode.

## **Command Default Level**

Level: 12.

#### **Usage Guideline**

To enable the DHCPv6 relay function on an interface, use the **ipv6 dhcp relay destination** command to configure the relay destination address on an interface. Use the **no ipv6 dhcp relay destination** command to remove the relay address. If all relay addresses are removed, the relay function is disabled.

The incoming DHCPv6 messages, being relayed can come from a client, may be already relayed by a relay agent. The destination address to be relayed can be a DHCPv6 server or another DHCPv6 relay agent,

The destination address can be a unicast or a multicast address, both can be a link scoped address or a global scoped address. For link scoped addresses, the interface where the destination address is located must be specified. For global scoped addresses, the user can optional specify the output interface. If the output interface is not specified, the output interface is resolved via the routing table.

Multiple relay destination addresses can be specified for an interface. When the DHCPv6 message is relayed to the multicast address, the hop limit field in the IPv6 packet header will be set to 32.

## **Example**

This example shows how to configure the relay destination address on VLAN 1 and VLAN 2.

```
Switch# configure terminal
Switch(config)# interface vlan1
Switch(config-if)# ipv6 dhcp relay destination FE80::250:A2FF:FEBF:A056 vlan1
Switch(config-if)# ipv6 dhcp relay destination FE80::22:33 vlan2
Switch(config-if)#
```
## **21-2 ipv6 dhcp relay remote-id format**

This command is used to configure the sub-type of the remote ID. Use the **no** form of this command to revert to the default settings.

**ipv6 dhcp relay remote-id format** *SUB-TYPE-NAME* **no ipv6 dhcp relay remote-id format**

# **Parameters**

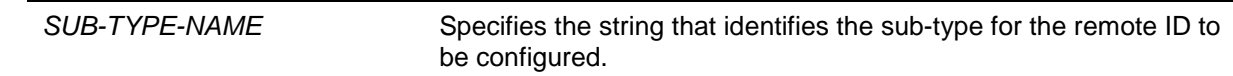

## **Default**

None.

# **Command Mode**

Global Configuration Mode.

#### **Command Default Level**

Level: 12.

## **Usage Guideline**

The command is used to configure the sub-type of the Remote ID option.

## **Example**

This example shows how to configure the sub-type of the remote ID to "cid-with-user-define".

Switch# configure terminal Switch(config)# ipv6 dhcp relay remote-id format cid-with-user-define Switch(config)#

# **21-3 ipv6 dhcp relay remote-id option**

This command is used to enable the insertion of the relay agent remote ID Option 37 during the relay of DHCP for IPv6 request packets. Use the **no** form of this command to disable the insert function.

**ipv6 dhcp relay remote-id option**

**no ipv6 dhcp relay remote-id option**

## **Parameters**

None.

#### **Default**

By default, this option is disabled.

## **Command Mode**

Global Configuration Mode.

## **Command Default Level**

Level: 12.

#### **Usage Guideline**

The command is used to enable the insertion of the DHCPv6 relay agent Remote ID option function.

## **Example**

This example shows how to enable the insertion of the DHCPv6 relay agent remote ID option.

```
Switch# configure terminal
Switch(config)# ipv6 dhcp relay remote-id option
Switch(config)#
```
# **21-4 ipv6 dhcp relay remote-id policy**

This command is used to configure the Option 37 forwarding policy for the DHCPv6 relay agent. Use the **no** form of this command to revert to the default setting.

#### **ipv6 dhcp relay remote-id policy {drop | keep}**

**no ipv6 dhcp relay remote-id policy**

#### **Parameters**

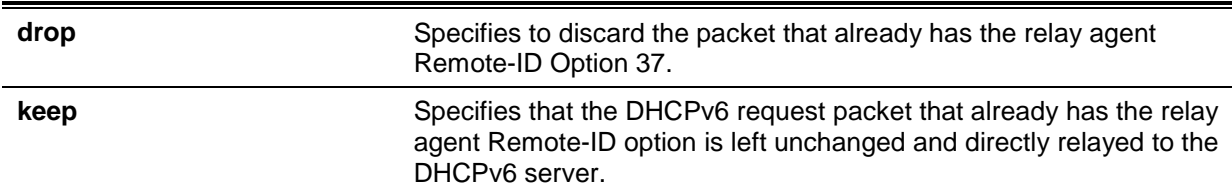

#### **Default**

By default, this option is **keep**.

#### **Command Mode**

Global Configuration Mode.

# **Command Default Level**

Level: 12.

#### **Usage Guideline**

Use this command to configure the global policy for packets that already have Option 37. If the **drop** policy is selected, relay agent's Remote ID option that has already been presented in the received packet from client, the packet will be dropped. If the **keep** policy is selected, the Switch does not check if there is a relay agent Remote-ID option in the received packet.

#### **Example**

This example shows how to configure the policy of the DHCPv6 relay agent Remote ID option to dropping the packet if it has a relay agent Remote-ID option.

```
Switch# configure terminal
Switch(config)# ipv6 dhcp relay remote-id policy drop
Switch(config)#
```
# **21-5 ipv6 dhcp relay remote-id udf**

This command is used to configure the User Define Field (UDF) for remote ID.

#### **ipv6 dhcp relay remote-id udf {ascii** *STRING* **| hex** *HEX-STRING***}**

#### **Parameters**

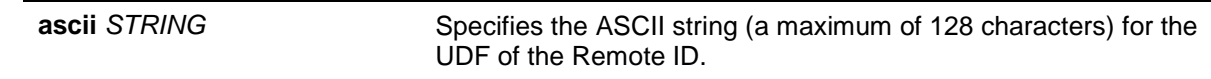

**hex** *HEX-STRING* Specifies the hexadecimal string (a maximum of 256 digits) for the UDF of the Remote ID.

#### **Default**

None.

#### **Command Mode**

Global Configuration Mode.

# **Command Default Level**

Level: 12.

#### **Usage Guideline**

This command is used to configure the UDF for the Remote ID.

#### **Example**

This example shows how to configure the UDF to the ASCII string "PARADISE001".

Switch# configure terminal Switch(config)# ipv6 dhcp relay remote-id udf ascii PARADISE001 Switch(config)#

This example shows how to configure the UDF to the hexadecimal string "010c08".

```
Switch# configure terminal
Switch(config)# ipv6 dhcp relay remote-id udf hex 010c08
Switch(config)#
```
## **21-6 show ipv6 dhcp**

This command is used to display the DHCPv6 related settings on the interface.

**show ipv6 dhcp [interface [***INTERFACE-ID***]]**

## **Parameters**

*INTERFACE-ID* (Optional) Specifies the VLAN interface ID to display.

#### **Default**

None.

## **Command Mode**

EXEC Mode or Any Configuration Mode.

#### **Command Default Level**

Level: 1.

## **Usage Guideline**

Use this command to display the device's DHCPv6 DUID or use the **show ipv6 dhcp interface** command to display DHCPv6 related settings and information for the specified VLAN interface. If the interface ID is not specified, all interfaces that are enabled for the DHCPv6 function will be displayed.

## **Example**

This example shows how to display the DHCPv6 settings for VLAN 1, which is in the DHCPv6 relay mode.

```
Switch # show ipv6 dhcp interface vlan1
vlan1 is in relay mode
     Relay destinations:
       FE80::20A:BBFF:FECC:102 via vlan2
```
Switch #

This example shows how to display DHCPv6 information for the interface VLAN 1 when VLAN 1 is not in the DHCPv6 mode.

Switch# show ipv6 dhcp interface vlan1

Vlan1 is not in DHCPv6 mode

Switch#

# **21-7 show ipv6 dhcp relay information option**

This command is used to display settings of the DHCPv6 relay information options.

**show ipv6 dhcp relay information option**

#### **Parameters**

None.

## **Default**

None.

## **Command Mode**

EXEC Mode or Any Configuration Mode.

#### **Command Default Level**

Level: 1.

## **Usage Guideline**

Use this command to display the settings of the DHCPv6 relay information options.

#### **Example**

This example shows how to display the DHCPv6 relay remote ID setting.

```
Switch# show ipv6 dhcp relay information option
IPv6 DHCP relay remote-id
Policy : drop
Format : user-define
UDF is ascii string "userstring"
Switch#
```
# 22. Digital Diagnostics Monitoring (DDM) Commands

## **22-1 show interfaces transceiver**

This command is used to display the current SFP module operating parameters.

**show interfaces [***INTERFACE-ID* **[,|-] transceiver [detail]**

## **Parameters**

*INTERFACE-ID* **[,|-]** (Optional) Specifies multiple interfaces for transceiver monitoring status display. If no interface ID is specified, transceiver monitoring statuses on all valid interfaces are displayed.

## **Default**

None.

# **Command Mode**

EXEC Mode or Any Configuration Mode.

## **Command Default Level**

Level: 1.

## **Usage Guideline**

Use this command to display the current SFP module operating transceiver monitoring parameters values for specified ports.

## **Example**

This example shows how to display current operating parameters for all ports valid for transceiver monitoring.

```
Switch#show interfaces transceiver
++ : high alarm, + : high warning, - : low warning, -- : low alarm
mA: milliamperes, mW: milliwatts
Transceiver Monitoring traps: None
Port Temperature Voltage Bias Current TX Power RX Power
        (Celsius) (V) (mA) (mW) (mW)------- ------------ ------------ ------------ ------------ ------------
eth2/0/23 30.090 3.353 16.794(++) 0.258 0.000(--)
eth3/0/25 29.316 3.302 5.326 0.529 0.506
eth3/0/26 31.617 3.297 5.170 0.527 0.504
Total Entries: 3
Switch#
```
This example shows how to display detailed transceiver monitoring information for all ports which are valid for transceiver monitoring.

*DGS-1510 Series Gigabit Ethernet SmartPro Switch CLI Reference Guide*

```
Switch# show interfaces transceiver detail
++ : high alarm, + : high warning, - : low warning, -- : low alarm
mA: milliamperes, mW: milliwatts 
A: The threshold is administratively configured.
eth2/0/3
Transceiver Monitoring is enabled
Transceiver Monitoring shutdown action: Alarm
                Current High-Alarm High-Warning Low-Warning Low-Alarm
Temperature(C) 30.090 75.000(A) 70.000 0.000 -5.000
Voltage (v) 3.353 3.630 3.465 3.135 2.970
Bias Current(mA) 16.794(++) 10.500 9.000 2.500 2.000
TX Power (mW) 0.258 1.413 0.708 0.186 0.074 
RX Power (mW) 0.000(--) 1.585 0.794 0.102 0.041 
Switch#
```
## **22-2 snmp-server enable traps transceiver-monitoring**

This command is used to send all or the specified level of optical transceiver monitoring SNMP notifications. Use the **no** form of this command to stop sending the notifications.

#### **snmp-server enable traps transceiver-monitoring [alarm ] [ warning]**

**no snmp-server enable traps transceiver-monitoring [alarm] [warning]**

#### **Parameters**

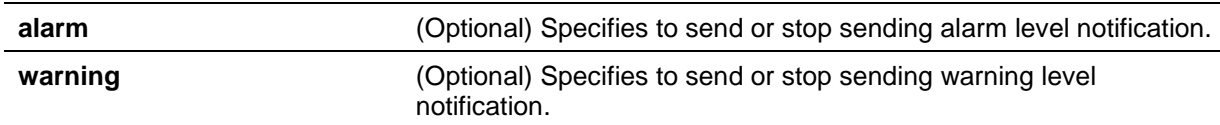

#### **Default**

By default, this option is disabled.

#### **Command Mode**

Global Configuration Mode.

#### **Command Default Level**

Level: 12.

#### **Usage Guideline**

Use this command to send all or the specified level of transceiver-monitoring SNMP notifications.

#### **Example**

This example shows how to start sending the SNMP notifications at the warning level.

Switch#configure terminal Switch(config)#snmp-server enable traps transceiver-monitoring warning Switch(config)#

## **22-3 transceiver-monitoring action shutdown**

This command is used to shut down a port from an alarm or a warning of an abnormal status.

Use the **no** form of this command to disable the shutdown action.

#### **transceiver-monitoring action shutdown {alarm | warning}**

**no transceiver-monitoring action shutdown**

# **Parameters**

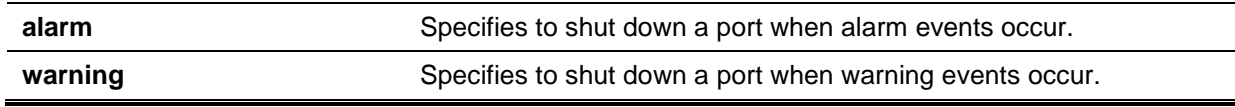

## **Default**

By default, this option is disabled.

# **Command Mode**

Interface Configuration Mode.

## **Command Default Level**

Level: 12.

#### **Usage Guideline**

This command is available for physical port interface configuration.

The configuration can select to shut down a port on an alarm event or warning event or not to shut down on either of them. When the monitoring function is enabled, an alarm event occurs when the parameters, being monitored, go higher than the high alarm threshold or go lower than the low alarm threshold. A warning event occurs when the parameters being monitored go higher than the high warning threshold or go lower than the low warning threshold.

The port shutdown feature is controlled by the Error Disable module without a recover timer. Users can manually recover the port by using the **shutdown** command and then the **no shutdown** command.

## **Example**

This example shows how to configure the shutdown interface eth3/0/1 when an alarm event is detected.

```
Switch# configure terminal
Switch(config)# interface eth3/0/1
Switch(config-if)# transceiver-monitoring action shutdown alarm
Switch(config-if)#
```
## **22-4 transceiver-monitoring bias-current**

This command is used to configure the thresholds of the bias current for a specified port.

Use the **no** form of this command to remove the configuration.

**transceiver-monitoring bias-current** *INTERFACE-ID* **{high | low} {alarm | warning}** *VALUE* **no transceiver-monitoring bias-current** *INTERFACE-ID* **{high | low} {alarm | warning}**

## **Parameters**

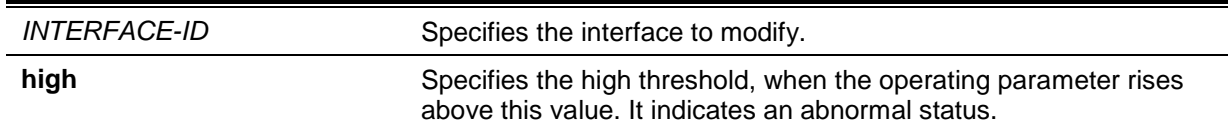

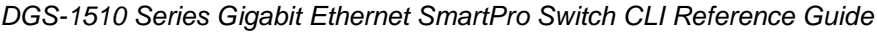

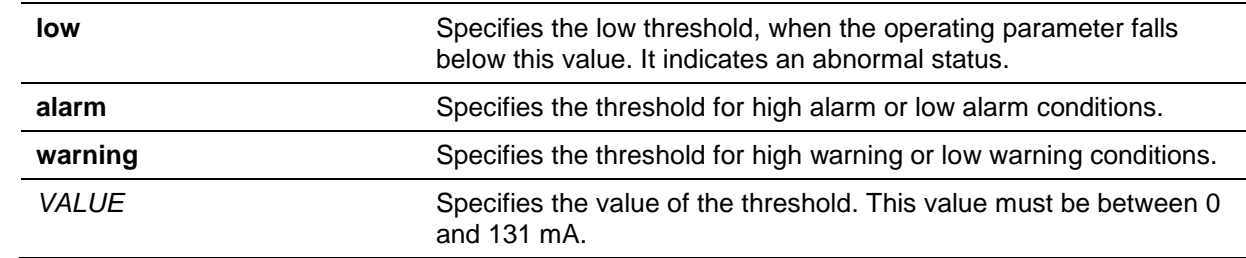

#### **Default**

None.

## **Command Mode**

Global Configuration Mode.

#### **Command Default Level**

Level: 12.

#### **Usage Guideline**

This configuration is only suitable for SFP/SFP+ port interfaces with optical modules with transceivermonitoring.

This command configures the bias-current thresholds on the specified ports. The value will be stored both in the system and in the SFP/SFP+ transceivers and be converted to the 16-bit format and then rewritten into the SFP module.

If the SFP module being configured does not support the threshold change, the user-configured threshold is stored in the system and the displayed value will be the user-configured threshold. If no user-configured threshold exists, the displayed value will always reflect the factory preset value defined by vendors.

The **no** form of this command has the effect to clear the configured threshold stored in the system. It does not change the threshold stored in the SFP/SFP+ transceivers. Use the **no** form of this command to prevent threshold values on newly inserted SFP/SFP+ transceivers from being altered.

#### **Example**

This example shows how to configure the bias current high warning threshold as 10.237 on interface eth1/0/25.

Switch# configure terminal Switch(config)# transceiver-monitoring bias-current eth1/0/25 high warning 10.237

WARNING: A closest value 10.236 is chosen according to the transceiver-monitoring precision definition.

Switch(config)#

#### **22-5 transceiver-monitoring enable**

This command is used to enable the optical transceiver monitoring function for an SFP port. Use the **no** form of this command to disable optical transceiver monitoring.

#### **transceiver-monitoring enable**

**no transceiver-monitoring enable**

## **Parameters**

None.

#### **Default**

By default, this option is disabled.

# **Command Mode**

Interface Configuration Mode.

## **Command Default Level**

Level: 12.

#### **Usage Guideline**

This command is available for the physical port interface configuration.

A user can use this command to enable or disable optical transceiver monitoring function for an SFP port. When the monitoring function is enabled, an alarm event occurs when the parameters being monitored go higher than the high alarm threshold or go lower than the low alarm threshold. A warning event occurs when the parameters being monitored go higher than the high warning threshold or go lower than the low warning threshold.

When an SFP with transceiver monitoring capability is plugged into a port but the transceiver monitoring function of the port is disabled, the system will not detect the SFP's abnormal status but the user can still check the current status by showing the interface transceiver command.

## **Example**

This example shows how to enable transceiver monitoring on interface eth3/0/1.

```
Switch# configure terminal
Switch(config)# interface eth3/0/1
Switch(config-if)# transceiver-monitoring enable
Switch(config-if)#
```
## **22-6 transceiver-monitoring rx-power**

This command is used to configure the thresholds of the input power for the specified port. Use the **no** form of this command to remove the configuration.

**transceiver-monitoring rx-power** *INTERFACE-ID* **{high | low} {alarm | warning} {mwatt**  *VALUE* **| dbm** *VALUE***}**

**no transceiver-monitoring rx-power** *INTERFACE-ID* **{high | low} {alarm | warning}**

## **Parameters**

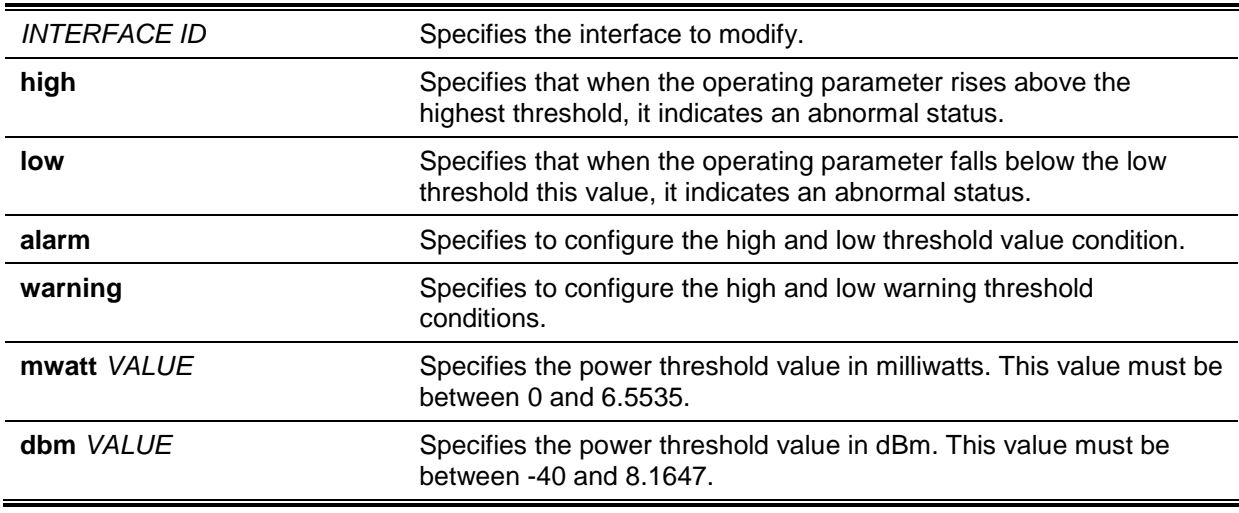

## **Default**

None.

#### **Command Mode**

Global Configuration Mode.

## **Command Default Level**

Level: 12.

#### **Usage Guideline**

Only SFP/SFP+ port interfaces with optical modules, with transceiver monitoring capability, are valid for this configuration.

This command configures the RX power thresholds on the specified port. This value will be stored both in the system and in the SFP/SFP+ transceivers and be converted to the 16-bit format and then written into the SFP module.

If the SFP module configured does not support the threshold change, the user-configured threshold is just stored in the system and the displayed value will be the user-configured threshold. If there is no user-configured threshold, the displayed value will always reflect the factory preset value defined by the vendor.

The **no** form of this command has the effect to clear the configured threshold stored in system. It does not change the threshold stored in the SFP/SFP+ transceivers. Use the **no** form of this command to prevent threshold values in newly inserted SFP/SFP+ transceivers from being altered.

#### **Example**

This example shows how to configure the RX power low warning threshold as 0.135 mW on interface eth3/0/1.

```
Switch# configure terminal
Switch(config)# transceiver-monitoring rx-power eth3/0/1 low warning mwatt 0.135
Switch(config)#
```
## **22-7 transceiver-monitoring temperature**

This command is used to configure the temperature thresholds for the specified port. Use the **no** form of this command to remove the configuration.

# **transceiver-monitoring temperature** *INTERFACE-ID* **{high | low} {alarm | warning}** *VALUE* **no transceiver-monitoring temperature** *INTERFACE-ID* **{high | low} {alarm | warning}**

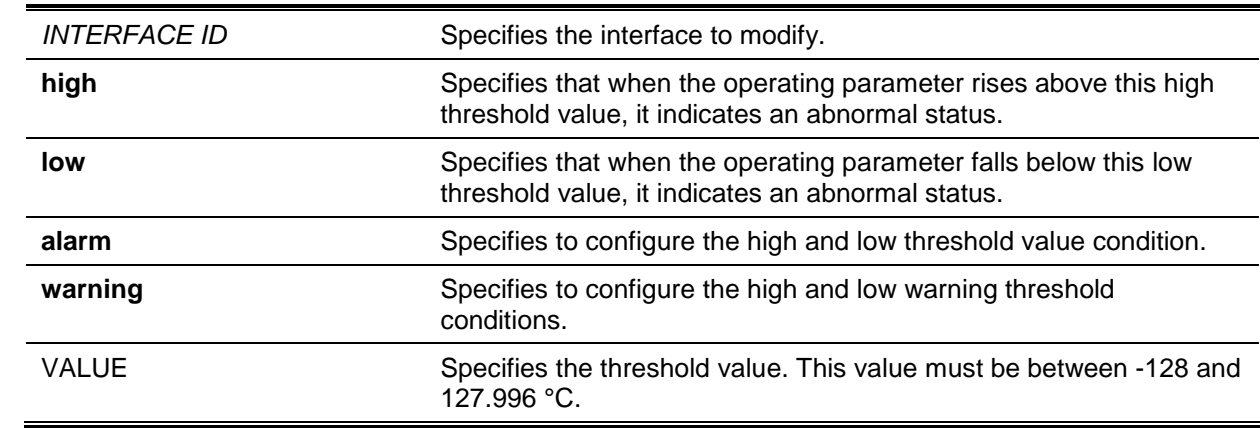

# **Parameters**

# **Default**

None.

# **Command Mode**

Global Configuration Mode.

#### **Command Default Level**

Level: 12.

#### **Usage Guideline**

Only SFP/SFP+ port interfaces with optical modules, with transceiver monitoring capability, are valid for this configuration.

This command configures the RX power thresholds on the specified port. This value will be stored both in the system and in the SFP/SFP+ transceivers and be converted to the 16-bit format and then written into the SFP module.

If the SFP module configured does not support the threshold change, the user-configured threshold is just stored in the system and the displayed value will be the user-configured threshold. If there is no user-configured threshold, the displayed value will always reflect the factory preset value defined by the vendor.

The **no** form of this command has the effect to clear the configured threshold stored in system. It does not change the threshold stored in the SFP/SFP+ transceivers. Use the **no** form of this command to prevent threshold values in newly inserted SFP/SFP+ transceivers from being altered.

#### **Example**

This example shows how to configure the temperature high alarm threshold as 127.994 on interface eth3/0/1.

```
Switch# configure terminal
Switch(config)# transceiver-monitoring temperature eth3/0/1 high alarm 127.994
WARNING: A closest value 127.992 is chosen according to the transceiver-monitoring
precision definition.
Switch(config)#
```
## **22-8 transceiver-monitoring tx-power**

This command is used to configure the output power threshold for the specified port. Use the **no** form of this command to remove the configuration.

**transceiver-monitoring tx-power** *INTERFACE-ID* **{high | low} {alarm | warning} {mwatt**  *VALUE* **| dbm** *VALUE***}**

**no transceiver-monitoring tx-power** *INTERFACE-ID* **{high | low} {alarm | warning}**

#### **Parameters**

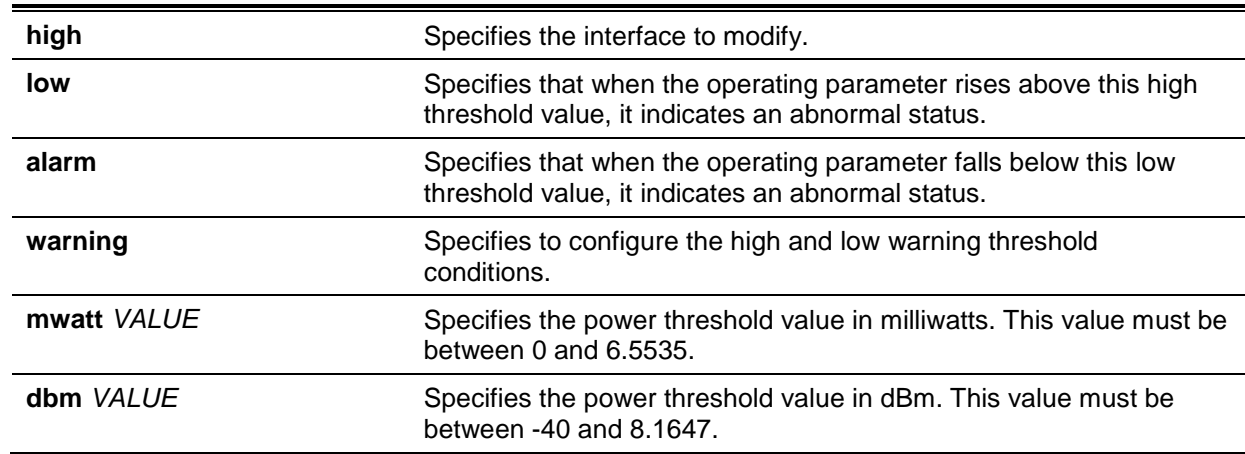

#### **Default**

None.
#### **Command Mode**

Global Configuration Mode.

## **Command Default Level**

Level: 12.

### **Usage Guideline**

Only SFP/SFP+ port interfaces with optical modules, with transceiver monitoring capability, are valid for this configuration.

This command configures the TX power thresholds on the specified port. This value will be stored both in the system and in the SFP/SFP+ transceivers and be converted to the 16-bit format and then written into the SFP module.

If the SFP module configured does not support the threshold change, the user-configured threshold is just stored in the system and the displayed value will be the user-configured threshold. If there is no user-configured threshold, the displayed value will always reflect the factory preset value defined by the vendor.

The **no** form of this command has the effect to clear the configured threshold stored in system. It does not change the threshold stored in the SFP/SFP+ transceivers. Use the **no** form of this command to prevent threshold values in newly inserted SFP/SFP+ transceivers from being altered.

#### **Example**

This example shows how to configure the TX power low warning threshold to 0.181 mW on interface eth3/0/1.

```
Switch# configure terminal
Switch(config)# transceiver-monitoring tx-power eth3/0/1 low warning mwatt 0.181
Switch(config)#
```
## **22-9 transceiver-monitoring voltage**

This command is used to configure the threshold voltage of the specified port. Use the **no** form of this command to remove the configuration.

**transceiver-monitoring voltage** *INTERFACE-ID* **{high | low} {alarm | warning}** *VALUE* **no transceiver-monitoring voltage** *INTERFACE-ID* **{high | low} {alarm | warning}**

## **Parameters**

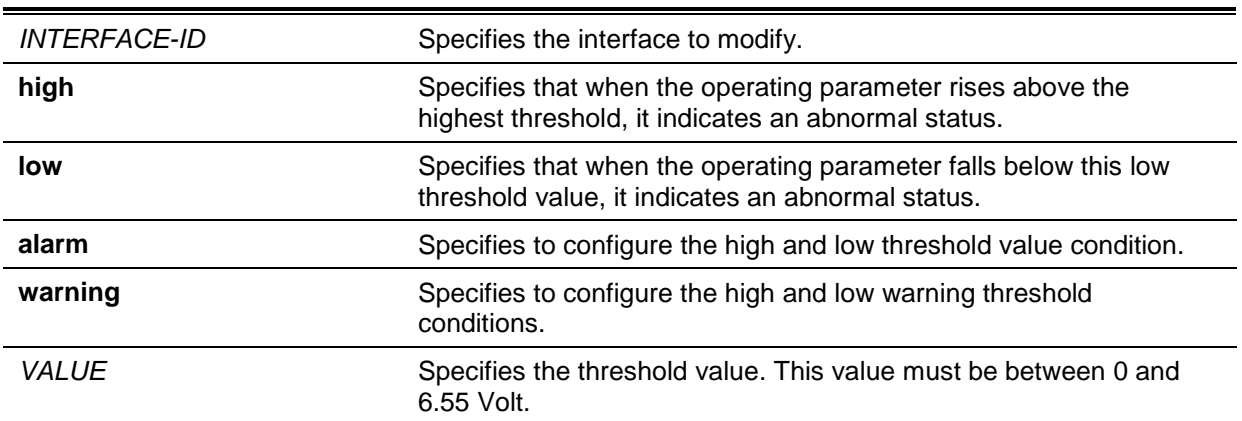

#### **Default**

None.

## **Command Mode**

Global Configuration Mode.

## **Command Default Level**

Level: 12.

## **Usage Guideline**

Only SFP/SFP+ port interfaces with optical modules, with transceiver monitoring capability, are valid for this configuration.

This command configures the voltage thresholds on the specified port. The value will be stored both in the system and in the SFP/SFP+ transceivers and be converted to the 16-bit format and then written into the SFP module.

If the SFP module configured does not support the threshold change, the user-configured threshold is just stored in the system and the displayed value will be the user-configured threshold. If there is no user-configured threshold, the displayed value will always reflect the factory preset value defined by the vendor.

The **no** form of this command has the effect to clear the configured threshold stored in system. It does not change the threshold stored in the SFP/SFP+ transceivers. Use the **no** form of this command to prevent threshold values in newly inserted SFP/SFP+ transceivers from being altered.

## **Example**

This example shows how to configure the low alarm voltage threshold as 0.005 on interface eth3/0/1.

Switch# configure terminal Switch(config)# transceiver-monitoring voltage eth3/0/1 low alarm 0.005 Switch(config)#

# 23. D-Link Discovery Protocol (DDP) Client **Commands**

## **23-1 ddp**

This command is used to enable DDP client function globally or on the specified ports. Use the **no** form of this command to disable DDP client.

**ddp**

**no ddp**

## **Parameters**

None.

## **Default**

By default, this option is enabled.

## **Command Mode**

Global Configuration Mode.

Interface Configuration Mode.

## **Command Default Level**

Level: 12.

## **Usage Guideline**

Use this command to enable or disable DDP client function globally or per physical port based.

When DDP is disabled on a port, the port will neither process nor generate DDP message. DDP messages received by the port are flooded in VLAN.

## **Example**

This example shows how to enable DDP globally.

Switch# configure terminal Switch(config)# ddp Switch(config)#

This example shows how to enable DDP on port 1/0/1.

```
Switch# configure terminal
Switch(config)# interface ethernet 1/0/1
Switch(config-if)# ddp
Switch(config-if)#
```
## **23-2 ddp report-timer**

This command is used to configure interval between two consecutive DDP report messages. Use the **no** form of this command to revert to the default setting.

## **ddp report-timer {30| 60| 90|120 |Never}**

**no ddp report-timer**

## **Parameters**

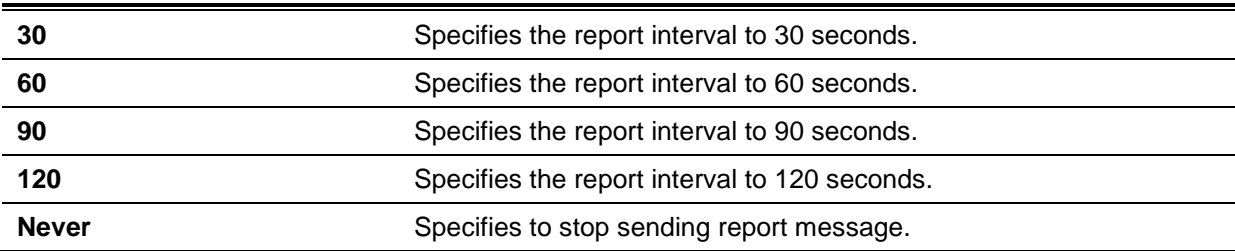

## **Default**

By default, this option is 30 seconds.

## **Command Mode**

Global Configuration Mode.

#### **Command Default Level**

Level: 12.

## **Usage Guideline**

Use this command to configure interval between two consecutive DDP report messages.

## **Example**

This example shows how to configure interval to 60 seconds.

```
Switch# configure terminal
Switch(config)# ddp report-timer 60
Switch(config)#
```
## **23-3 show ddp**

This command is used to display the switch DDP configurations.

**show ddp [ interfaces {***INTERFACE-ID* **[,|-] } ]**

#### **Parameters**

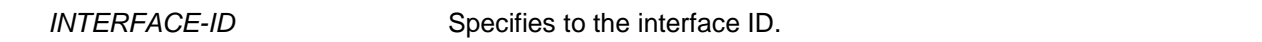

### **Default**

None.

## **Command Mode**

EXEC Mode or Any Configuration Mode.

#### **Command Default Level**

Level: 1.

#### **Usage Guideline**

Use this command to display the switch DDP configuration information.

## **Example**

This example shows how to display DDP global information.

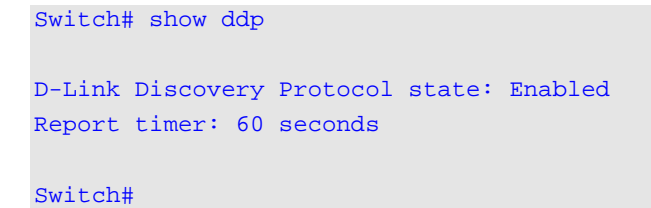

This example shows how to display DDP on port 1/0/1.

Switch# show ddp interface ethernet 1/0/1 Interface State -------------- --------- eth1/0/1 Enabled

Switch#

# 24. Domain Name System (DNS) Commands

## **24-1 clear host**

This command is used to clear the dynamically learned host entries in the privileged user mode.

**clear host {all | [***HOST-NAME***]}**

## **Parameters**

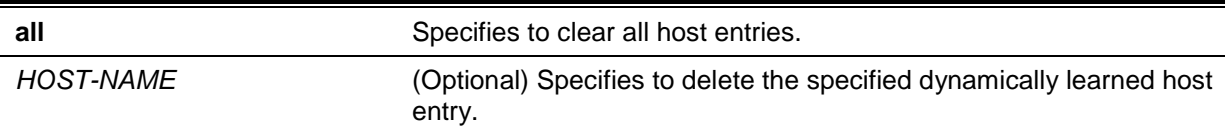

## **Default**

None.

#### **Command Mode**

Privileged EXEC Mode.

## **Command Default Level**

Level: 12.

#### **Usage Guideline**

Use this command to delete a host entry or all host entries which are dynamically learned by the DNS resolver or caching server.

### **Example**

This example shows how to delete the dynamically entry "www.abc.com" from the host table.

Switch# clear host www.abc.com Switch#

## **24-2 ip domain lookup**

This command is used to enable the DNS to carry out the domain name resolution. Use the **no** form of this command to disable the DNS domain name resolution function.

#### **ip domain lookup**

#### **no ip domain lookup**

## **Parameters**

None.

## **Default**

By default, this option is disabled.

## **Command Mode**

Global Configuration Mode.

## **Command Default Level**

Level: 12.

#### **Usage Guideline**

Use this command to enable the domain name resolution function. The DNS resolver sends the query to the configured name server. The answer replied by the name server will be cached for answering the subsequent requests.

### **Example**

This example shows how to enable the DNS domain name resolution function.

Switch# configure terminal Switch(config)# ip domain lookup Switch(config)#

#### **24-3 ip host**

This command is used to configure the static mapping entry for the host name and the IP address in the host table. Use the **no** form of this command to remove the static host entry.

**ip host** *HOST-NAME* **{***IP-ADDRESS* **|** *IPV6-ADDRESS***}**

**no ip host** *HOST-NAME* **{***IP-ADDRESS* **|** *IPV6-ADDRESS***}**

#### **Parameters**

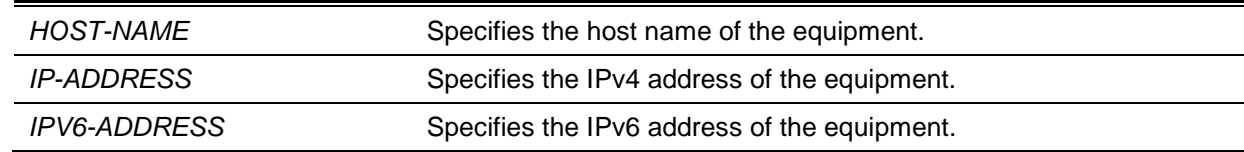

#### **Default**

None.

#### **Command Mode**

Global Configuration Mode.

#### **Command Default Level**

Level: 12.

#### **Usage Guideline**

The host name specified in this command needs to be qualified. Use the **no** command to delete a static host entry.

#### **Example**

This example shows how to configure the mapping of the host name "www.abc.com" and the IP address 192.168.5.243.

```
Switch# configure terminal
Switch(config)# ip host www.abc.com 192.168.5.243
Switch(config)#
```
## **24-4 ip name-server**

This command is used to configure the IP address of a domain name server. Use the **no** form of this command to delete the configured domain name server.

**ip name-server {***IP-ADDRESS* **|** *IPV6-ADDRESS***} [{***IP-ADDRESS2* **|** *IPV6-ADDRESS2***}]** 

**no ip name-server {***IP-ADDRESS* **|** *IPV6-ADDRESS***} [{***IP-ADDRESS2* **|** *IPV6-ADDRESS2***}]**

## **Parameters**

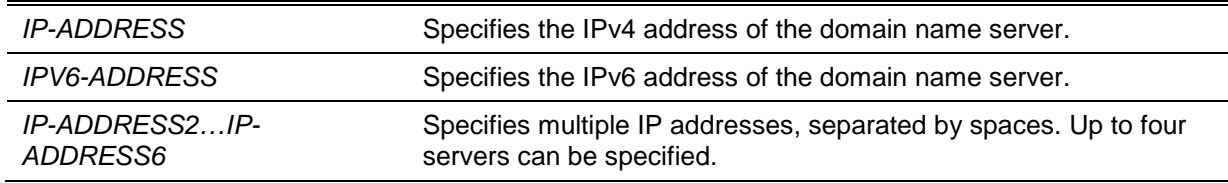

## **Default**

None.

## **Command Mode**

Global Configuration Mode.

## **Command Default Level**

Level: 12.

## **Usage Guideline**

Use this command to configure a DNS server. When the system cannot obtain an answer from a DNS server, it will attempt the subsequent server until it receives a response. If name servers are already configured, the servers configured later will be added to the server list. The user can configure up to 4 name servers.

## **Example**

This example shows how to configure the domain name server 192.168.5.134 and 5001:5::2.

```
Switch# configure terminal
Switch(config)# ip name-server 192.168.5.134 5001:5::2
Switch(config)#
```
## **24-5 ip name-server timeout**

This command is used to configure the timeout value for the name server. Use the **no** form of this command to revert it to the default value.

#### **ip name-server timeout** *SECONDS*

## **Parameters**

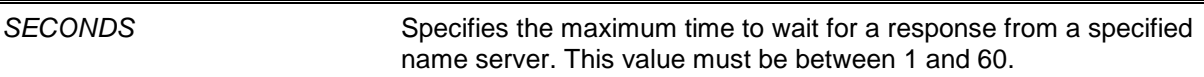

## **Default**

By default, this value is 3 seconds.

## **Command Mode**

Global Configuration Mode.

## **Command Default Level**

Level: 12.

## **Usage Guideline**

Use this command to configure the DNS maximum time value to wait for a response from a specified name server.

#### **Example**

This example shows how to configure the timeout value to 5 seconds.

```
Switch# configure terminal
Switch(config)# ip name-server timeout 5
Switch(config)#
```
## **24-6 show hosts**

This command is used to display the DNS configuration.

**show hosts**

#### **Parameters**

None.

## **Default**

None.

#### **Command Mode**

EXEC Mode or Any Configuration Mode.

## **Command Default Level**

Level: 1.

#### **Usage Guideline**

Use this command to display DNS related configuration information.

#### **Example**

This example shows how to display DNS related configuration information.

```
Switch# show hosts
Number of Static Entries: 2
Number of Dynamic Entries: 1
Host Name: www.yes.com
IP Address: 10.0.0.88
IPv6 Address: 2001:1::1
Age: 1334minutes
Host Name: www.abc.com
IP Address: 10.0.0.10
Age: forever
Host Name: www.greet.com
IPV6 Address: 2001:2::1
Age: forever
Switch#
```
#### **24-7 show ip name\_server**

This command is used to display the DNS configuration.

#### **show ip name\_server**

## **Parameters**

None.

## **Default**

None.

## **Command Mode**

EXEC Mode or Any Configuration Mode.

## **Command Default Level**

Level: 1.

## **Usage Guideline**

Use this command to display the DNS related configuration information.

## **Example**

This example shows how to display the DNS related configuration information.

```
Switch# show ip name_server
Name servers are: 1.1.1.1
Name servers are: 1000::1
Name servers are: 2.2.2.2
Name servers are: 2000::2
Switch#
```
## 25. DoS Prevention Commands

## **25-1 dos-prevention**

This command is used to enable and configure the DoS prevention mechanism. Use the **no** form of this command to reset DoS prevention to the default setting.

**dos-prevention** *DOS-ATTACK-TYPE*

**no dos-prevention** *DOS-ATTACK-TYPE*

## **Parameters**

*DOS-ATTACK-TYPE* Specifies the string that identifies the DoS type to be configured.

## **Default**

By default all supported DoS types are disabled.

#### **Command Mode**

Global Configuration Mode.

## **Command Default Level**

Level: 12.

## **Usage Guideline**

This command is used to enabled and configure the DoS prevention mechanism for a specific DoS attack type or for all supported types. The DoS prevention mechanisms (matching and taking action) are hardware-based features.

When DoS prevention is enabled, the Switch will log the event if any attack packet was received.

The command **no dos-prevention** with the **all** keyword is used to disable the DoS prevention mechanism for all supported types. All the related settings will be reverted back to the default for the specified attack types.

The following well-known DoS types which can be detected by most switches:

- **Blat:** This type of attack will send packets with TCP/UDP source port equals to destination port to the target device. It may cause the target device respond to itself.
- **Land:** A LAND attack involves with IP packets where the source and destination address are set to address of the target device. It may cause the target device reply to itself continuously.
- **TCP-NULL-scan:** Port scanning by using specific packets, which contain a sequence number of 0 and no flags.
- **TCP-SYN-fin:** Port scanning by using specific packets, which contain SYN and FIN flags.
- **TCP-SYN-SRCport-less-1024:** Port scanning by using specific packets, which contain source port 0-1023 and SYN flag.
- **TCP-xmas-scan**: Port scanning by using specific packets, which contain a sequence number of 0 and the Urgent (URG), Push (PSH), and FIN flags.
- **Ping-death:** A ping of death is a type of attack on a computer that involves sending a malformed or otherwise malicious ping to a computer. A ping is normally 64 bytes in size; many computers cannot handle a ping larger than the maximum IP packet size, which is 65,535 bytes. Sending a ping of this size can crash the target computer. Traditionally, this bug has been relatively easy to exploit. Generally, sending a 65536 byte ping packet is illegal according to networking protocol, but a packet of such a size can be sent if it is fragmented; when the target computer reassembles the packet, a buffer overflow can occur, which often cause a system crash.
- **TCP-tiny-frag:** Tiny TCP Fragment attacker uses the IP fragmentation to create extremely small fragments and force the TCP header information into a separate packet fragment to pass through the check function of the router and issue an attack.
- **All:** All of above types.

## **Example**

This example shows how to enable the DoS prevention mechanism for land attack.

Switch# configure terminal Switch(config)# dos-prevention land Switch(config)#

This example shows how to enable the DoS prevention mechanism on all supported types.

```
Switch# configure terminal
Switch(config)# dos-prevention all
Switch(config)#
```
This example shows how to disable the DoS prevention mechanism for all supported types.

```
Switch# configure terminal
Switch(config)# no dos-prevention all
Switch(config)#
```
## **25-2 show dos-prevention**

This command is used to display the DoS prevention status and related drop counters.

**show dos-prevention [***DOS-ATTACK-TYPE***]**

## **Parameters**

*DOS-ATTACK-TYPE* (Optional) Specifies the DoS type to be displayed.

## **Default**

None.

## **Command Mode**

EXEC Mode or Any Configuration Mode.

## **Command Default Level**

Level: 1.

## **Usage Guideline**

Use this command to display information about DoS prevention.

## **Example**

This example shows how to display the configuration information of the DoS prevention.

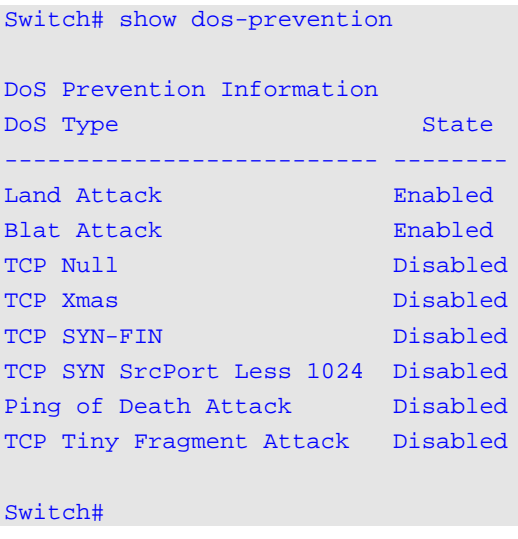

This example shows how to display the specified type configuration information of the DoS prevention.

Switch# show dos-prevention land

DoS Type : Land Attack State : Enabled

#### Switch#

## **25-3 snmp-server enable traps dos-prevention**

This command is used to enable sending SNMP notifications for DoS attacking. Use the **no** form of this command to disable sending SNMP notifications.

**snmp-server enable traps dos-prevention**

**no snmp-server enable traps dos-prevention**

## **Parameters**

None.

#### **Default**

By default, this option is disabled.

## **Command Mode**

Global Configuration Mode.

#### **Command Default Level**

Level: 12.

#### **Usage Guideline**

When DoS prevention is enabled, the Switch will log the event if any attacking packet is received every five minutes. You can use this command to enable or disable sending SNMP notifications for such events.

## **Example**

This example shows how to enable sending trap for DoS attacking.

```
Switch#configure terminal
Switch(config)# snmp-server enable traps dos-prevention
Switch(config)#
```
## 26. Dynamic ARP Inspection Commands

## **26-1 arp access-list**

This command is used to create or modify an ARP access list. This command will enter into the ARP access-list configuration mode. Use the **no** form of this command to remove an ARP access-list.

**arp access-list** *NAME*

**no arp access-list** *NAME*

## **Parameters**

*NAME* Specifies the name of the ARP access-list to be configured. The maximum length is 32 characters.

## **Default**

None.

## **Command Mode**

Global Configuration Mode.

#### **Command Default Level**

Level: 12.

#### **Usage Guideline**

The name must be unique among all access-lists. The characters used in the name are case sensitive. There is an implicit deny statement at the end of an access list.

## **Example**

This example shows how to configure an ARP access list with two permit entries.

```
Switch# configure terminal
Switch(config)# arp access-list static-arp-list
Switch(config-arp-nacl)# permit ip 10.20.0.0 0.0.255.255 mac any
Switch(config-arp-nacl)# permit ip 10.30.0.0 0.0.255.255 mac any
Switch(config-arp-nacl)#
```
## **26-2 clear ip arp inspection log**

This command is used to clear the ARP inspection log buffer.

#### **clear ip arp inspection log**

#### **Parameters**

None.

#### **Default**

None.

## **Command Mode**

Privileged EXEC Mode.

## **Command Default Level**

Level: 12.

## **Usage Guideline**

Use this command to clear the ARP inspection log buffer.

### **Example**

This example shows how to clear the inspection log.

Switch# clear ip arp inspection log Switch#

## **26-3 clear ip arp inspection statistics**

This command is used to clear the dynamic ARP inspection statistics.

#### **clear ip arp inspection statistics {all | vlan** *VLAN-ID* **[,|-]}**

#### **Parameters**

**vlan** *VLAN-ID* (Optional) Specifies the VLAN or range of VLANs.

## **Default**

None.

#### **Command Mode**

Privileged EXEC Mode.

#### **Command Default Level**

Level: 12.

## **Usage Guideline**

This command is used to clear the Dynamic ARP Inspection (DAI) statistics.

## **Example**

This example shows how to clear the DAI statistics from VLAN 1.

Switch# clear ip arp inspection statistics vlan 1 Switch#

## **26-4 ip arp inspection filter vlan**

This command is used to specify an ARP access list to be used for ARP inspection checks for the VLAN. Use the **no** form of this command to remove the specification.

**ip arp inspection filter** *ARP-ACL-NAME* **vlan** *VLAN-ID* **[, | -] [static] no ip arp inspection filter** *ARP-ACL-NAME* **vlan** *VLAN-ID* **[, | -] [static]**

## **Parameters**

*ARP-ACL-NAME* Specifies the access control list name with a maximum of 32 characters.

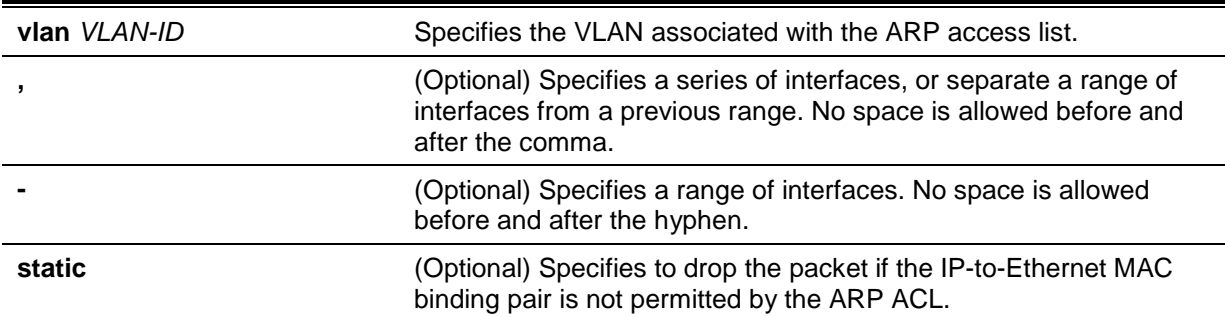

## **Default**

None.

## **Command Mode**

Global Configuration Mode.

## **Command Default Level**

Level: 12.

## **Usage Guideline**

Use this command to specify an ARP access list to be used for ARP inspection checks for the VLAN. Up to one access list can be specified for a VLAN.

The dynamic ARP inspection checks the ARP packets received on the VLAN to verify that the binding pair of the source IP and source MAC address of the packet is valid. The validation process will match the address binding against the entries of the DHCP snooping database. If the command is configured, the validation process will match the address binding against the access list entries and the DHCP snooping database.

ARP ACLs take precedence over entries in the DHCP snooping binding database. If the packet is explicitly denied by the access control list, the packet is dropped. If the packet is denied due to the implicit deny, the packet will be further matched against the DHCP snooping binding entries if the keyword "static" is not specified. The implicit denied packet is dropped if the keyword "static" is specified.

## **Example**

This example shows how to apply the ARP ACL static ARP list to VLAN 10 for DAI.

```
Switch# configure terminal
Switch(config)# ip arp inspection filter static-arp-list vlan 10
Switch(config)#
```
## **26-5 ip arp inspection limit**

This command is used to limit the rate of incoming ARP requests and responses on an interface. Use the **no** form of this command to revert to the default settings.

**ip arp inspection limit {rate** *VALUE* **[burst interval** *SECONDS***] | none}**

**no ip arp inspection limit**

## **Parameters**

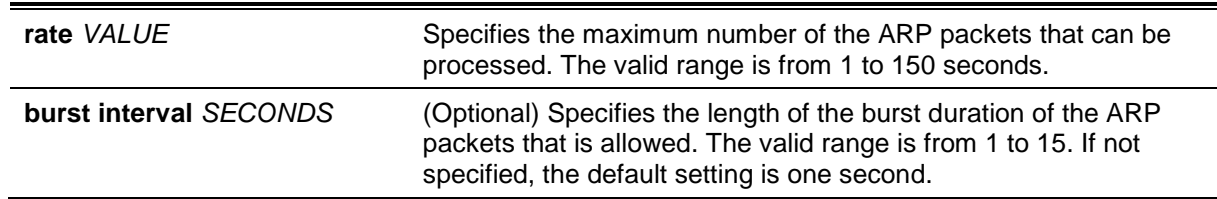

**none** Specifies that there is no limit on the ARP packet rate.

## **Default**

For DAI untrusted interfaces, the rate limit is 15 packets per second with a burst interval of 1 second. For DAI trusted interfaces, the rate has no limit.

## **Command Mode**

Interface Configuration Mode.

## **Command Default Level**

Level: 12.

#### **Usage Guideline**

This command takes effect for both trusted and un-trusted interfaces. When the rate of the ARP packet per second exceeds the limitation and the condition sustained for the configured burst duration, the port will be put in the error disable state.

## **Example**

This example shows how to limit the rate of the incoming ARP requests to 30 packets per second and to set the interface monitoring interval to 5 consecutive seconds.

Switch# configure terminal Switch(config)# interface eth3/0/10 Switch(config-if)# ip arp inspection limit rate 30 burst interval 5 Switch(config-if)#

## **26-6 ip arp inspection log-buffer**

This command is used to configure the ARP inspection log buffer parameter.

**ip arp inspection log-buffer entries** *NUMBER* **no ip arp inspection log-buffer entries**

## **Parameters**

*NUMBER* (Optional) Specifies the buffer entry number. The maximum number is 1024.

## **Default**

By default, this value is 32.

## **Command Mode**

Global Configuration Mode.

## **Command Default Level**

Level: 12.

## **Usage Guideline**

Use the command to configure the maximum entry number of the log buffer. The ARP inspection log buffer keeps tracks the information of ARP packet. The first packet that is given by check will be sent to syslog module and recorded in the inspection log buffer. The subsequent packets belonging to the same session will not be sent to log module unless its record in the log buffer is cleared. If the log buffer is full but more logging events, the event will not be logged. If the user specifies a buffer size less than the current entry number, then the log buffer will be automatically cleared.

### **Example**

This example shows how to change the maximum buffer number to 64.

```
Switch# configure terminal
Switch(config)# ip arp inspection log-buffer entries 64
Switch(config)#
```
## **26-7 ip arp inspection trust**

This command is used to trust an interface for dynamic ARP inspection. Use the **no** form of this command to disable the trust state.

#### **ip arp inspection trust**

**no ip arp inspection trust**

#### **Parameters**

None.

#### **Default**

By default, this option is disabled.

## **Command Mode**

Interface Configuration Mode.

#### **Command Default Level**

Level: 12.

## **Usage Guideline**

When an interface is in the trust state, the ARP packets arriving at the interface will not be inspected. When an interface is in the untrusted state, ARP packets arriving at the port and belongs to the VLAN that is enabled for inspection will be inspected.

#### **Example**

This example shows how to configure port 3/0/3 to be trusted for DAI.

Switch# configure terminal Switch(config)# interface eth3/0/3 Switch(config-if)# ip arp inspection trust Switch(config-if)#

## **26-8 ip arp inspection validate**

This command is used to specify the additional checks to be performed during an ARP inspection check. Use the **no** form of this command to remove specific additional check.

**ip arp inspection validate [src-mac] [dst-mac] [ip] no ip arp inspection validate [src-mac] [dst-mac] [ip]**

#### **Parameters**

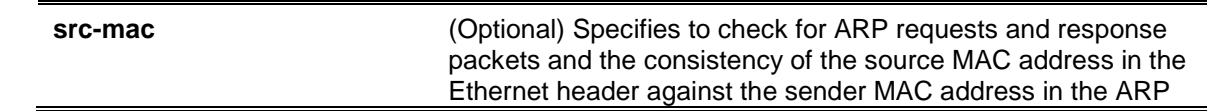

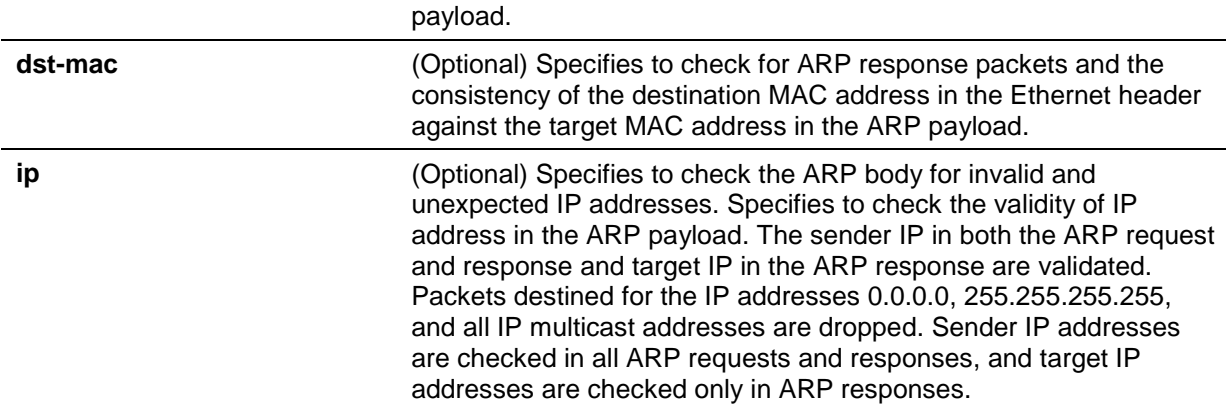

#### **Default**

By default, this option is disabled.

#### **Command Mode**

Global Configuration Mode.

#### **Command Default Level**

Level: 12.

#### **Usage Guideline**

Use this command to specify the additional checks to be performed during the dynamic ARP inspection check. The specified check will be performed on packets arriving at the untrusted interface and belong to the VLANs that are enabled for IP ARP inspection. If no parameters are specified, all options are enabled or disabled. Use the **no** form of this command with the specific option to disable the specific type of check.

#### **Example**

This example shows how to enable source MAC validation.

Switch# configure terminal Switch(config)# ip arp inspection validate src-mac Switch(config)#

## **26-9 ip arp inspection vlan**

This command is used to enable specific VLANs for dynamic ARP inspection. Use the **no** form of this command to disable dynamic ARP inspection for VLAN.

**ip arp inspection vlan** *VLAN-ID* **[, | -]**

**no ip arp inspection vlan** *VLAN-ID* **[, | -]**

## **Parameters**

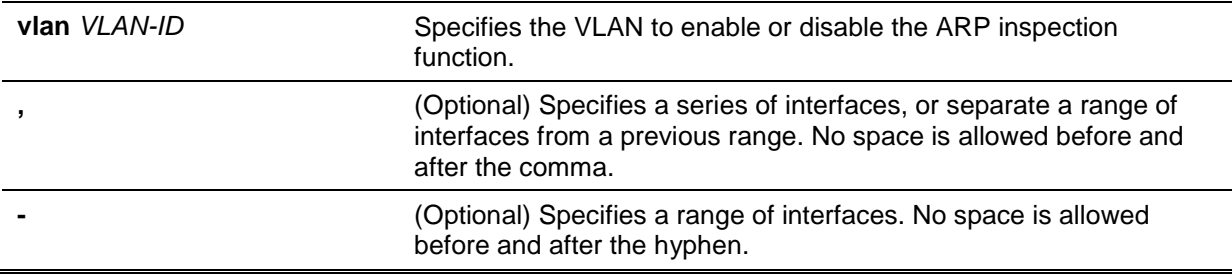

## **Default**

By default, ARP inspection is disabled on all VLANs.

## **Command Mode**

Global Configuration Mode.

## **Command Default Level**

Level: 12.

#### **Usage Guideline**

When a VLAN is enabled for ARP inspection, the ARP packets, including both the ARP request and response packet belonging to the VLAN arriving at the untrusted interface will be validated. If the IPto-MAC address binding pair of the source MAC address and the source IP address is not permitted by the ARP ACL or the DHCP snooping binding database, the ARP packet will be dropped. In addition to the address binding check, the additional check defined by the IP ARP inspection validate command will also be checked.

## **Example**

This example shows how to enable ARP inspection on VLAN 2.

```
Switch# configure terminal
Switch(config)# ip arp inspection vlan 2
Switch(config)#
```
## **26-10 ip arp inspection vlan logging**

This command is used to control the type of packets that are logged. Use the **no** form of this command to revert to the default settings.

**ip arp inspection vlan** *VLAN-ID* **[, | -] logging {acl-match {permit | all | none} | dhcp-bindings {permit | all | none}}**

**no ip arp inspection vlan** *VLAN-ID* **[, | -] logging {acl-match | dhcp-bindings}**

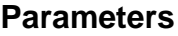

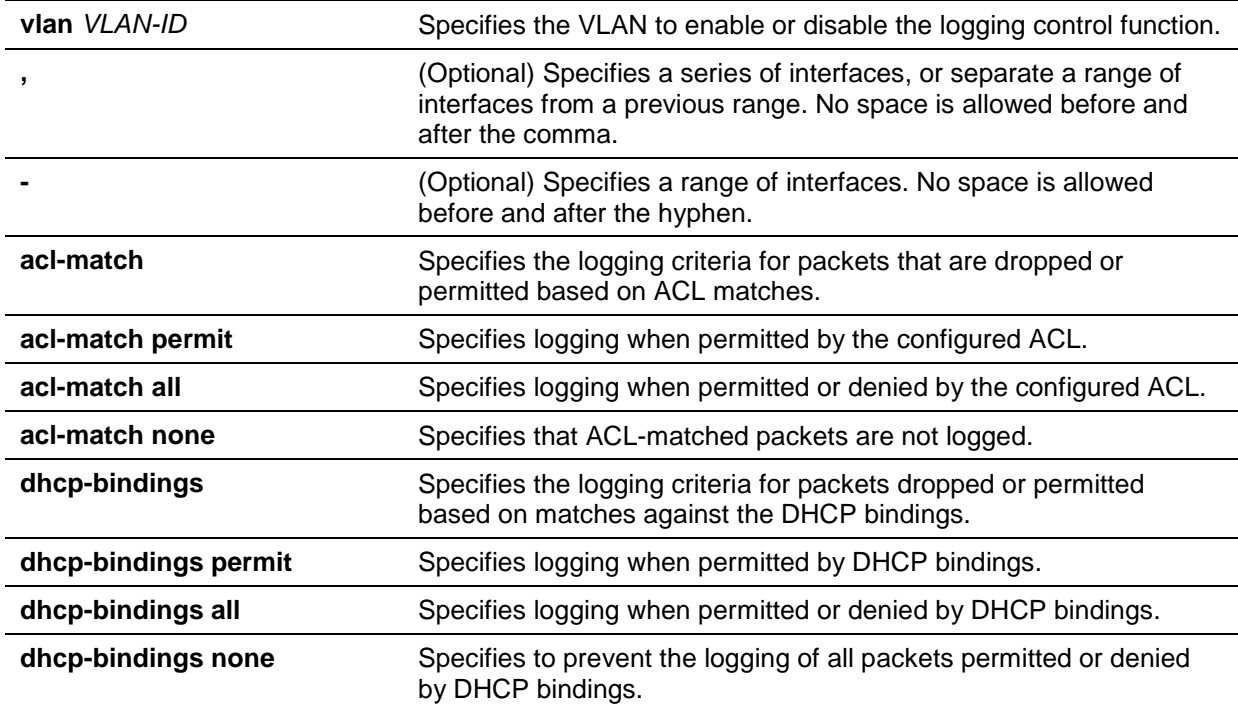

#### **Default**

All denied or dropped packets are logged.

#### **Command Mode**

Global Configuration Mode.

#### **Command Default Level**

Level: 12.

#### **Usage Guideline**

Use the **no** form of this command to reset some of the logging criteria to their defaults. If not specified, all the logging types are reset to log on when the ARP packets are denied.

#### **Example**

This example shows how to configure an ARP inspection on VLAN 1 to add packets to a log that matches the ACLs.

```
Switch# configure terminal
Switch(config)# ip arp inspection vlan 1 logging acl-match all
Switch(config)#
```
## **26-11 permit | deny (arp access-list)**

This command is used to define the ARP permit entry. Use the **deny** command to define the ARP deny entry. Use the **no** form of this command to remove an entry

**{permit | deny} ip {any | host** *SENDER-IP* **|** *SENDER-IP SENDER-IP-MASK***} mac {any | host**  *SENDER-MAC* **|** *SENDER-MAC SENDER-MAC-MASK***}**

**no {permit | deny} ip {any | host** *SENDER-IP* **|** *SENDER-IP SENDER-IP-MASK***} mac {any | host** *SENDER-MAC* **|** *SENDER-MAC SENDER-MAC-MASK***}**

## **Parameters**

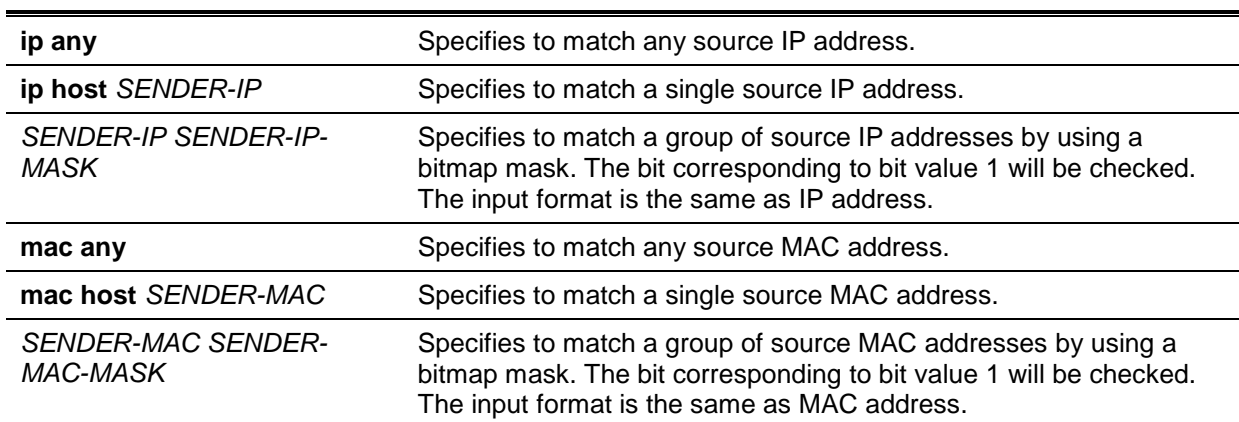

#### **Default**

None.

## **Command Mode**

ARP Access-list Configuration Mode.

#### **Command Default Level**

Level: 12.

#### **Usage Guideline**

Using the **permit any** option will permit the rest of the packets that do not match any previous rule.

## **Example**

This example shows how to configure an ARP access-list with two permit entries.

```
Switch# configure terminal
Switch(config)# arp access-list static-arp-list
Switch(config-arp-nacl)# permit ip 10.20.0.0 255.255.0.0 mac any
Switch(config-arp-nacl)# permit ip 10.30.0.0 255.255.0.0 mac any
Switch(config-arp-nacl)#
```
## **26-12 show ip arp inspection**

This command is used to display the status of DAI for a specific range of VLANs.

**show ip arp inspection [interfaces [***INTERFACE-ID* **[, | -]] | statistics [vlan** *VLAN-ID* **[, | -]]]**

#### **Parameters**

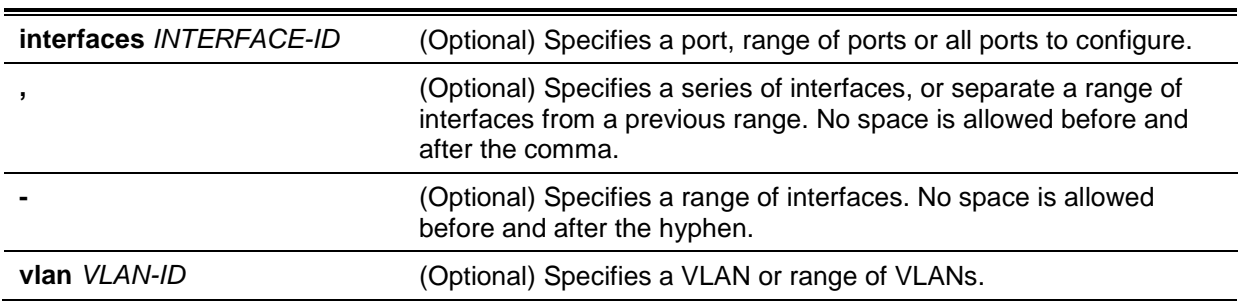

#### **Default**

None.

#### **Command Mode**

EXEC Mode or Any Configuration Mode.

## **Command Default Level**

Level: 1.

#### **Usage Guideline**

This command is used to display the status of DAI for a specific range of VLANs.

#### **Example**

This example shows how to display the statistics of packets that have been processed by DAI for VLAN 10.

```
Switch# show ip arp inspection statistics vlan 10
VLAN Forwarded Dropped DHCP Drops ACL Drops
----- --------- --------- ---------- ---------
10 21546 145261 145261 0
VLAN DHCP Permits ACL Permits Source MAC Failures
----- ------------ ----------- -------------------
10 21546 0 0
VLAN Dest MAC Failures IP Validation Failures
          ----- ----------------- ----------------------
10 0 0
Switch#
```
This example shows how to display the statistics of packets that have been processed by DAI for all active VLANs.

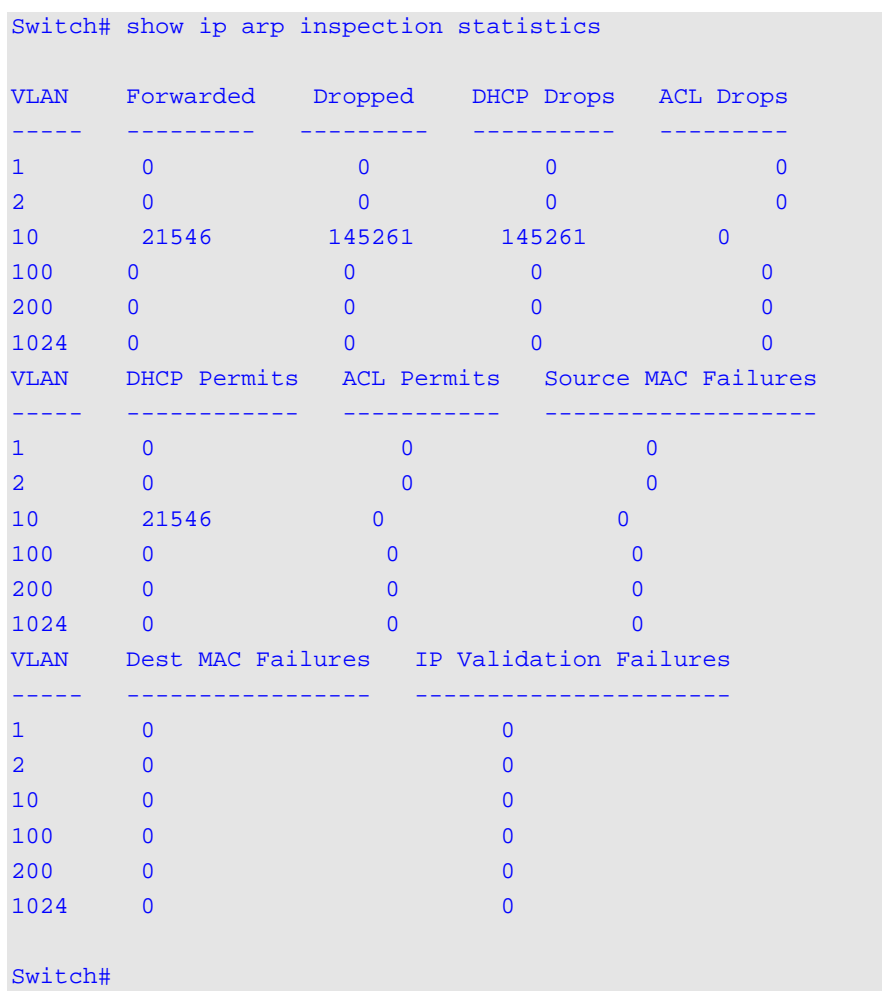

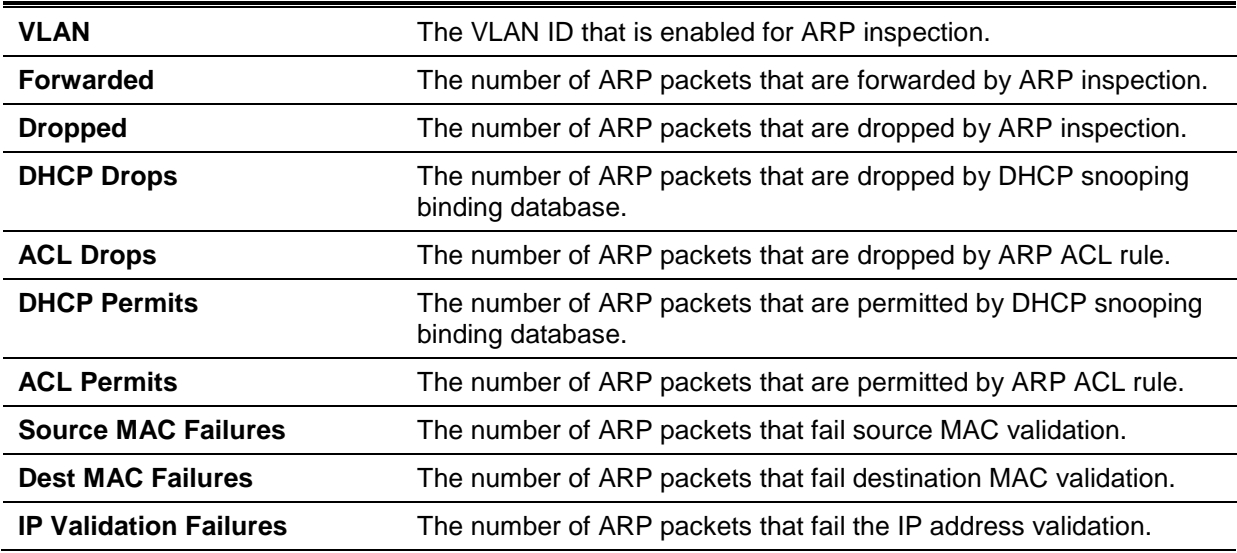

## **Example**

This example shows how to display the configuration and operating state of DAI.

```
Switch# show ip arp inspection 
Source MAC Validation : Disabled
Destination MAC Validation: Disabled
IP Address Validation : Disabled
VLAN State ACL Match Static ACL Static ACL
----- ------------- ------------------------------- ----------
10 Enabled -
VLAN ACL Logging DHCP Logging
----- ----------- ----------
10 Deny Deny
Switch#
```
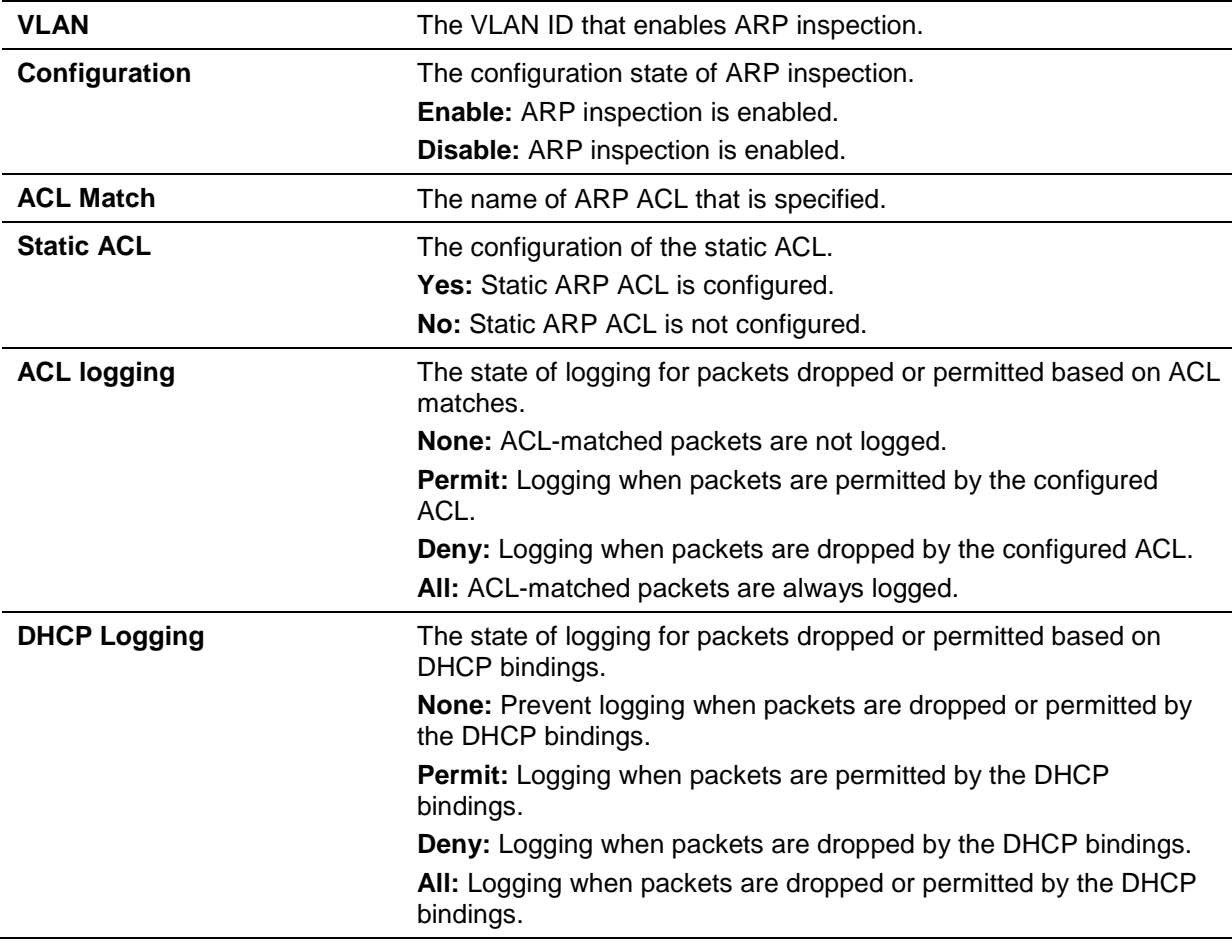

## **Example**

This example shows how to display the trust state of interface eth3/0/3.

```
Switch# show ip arp inspection interfaces eth3/0/3
Interface Trust State Rate(pps) Burst Interval
--------- ----------- --------- --------------
eth3/0/3 untrusted 30
Switch#
```
This example shows how to display the trust state of interfaces on the Switch.

*DGS-1510 Series Gigabit Ethernet SmartPro Switch CLI Reference Guide*

| Switch# show ip arp inspection interfaces |             |           |                |  |  |
|-------------------------------------------|-------------|-----------|----------------|--|--|
| Interface                                 | Trust State | Rate(pps) | Burst Interval |  |  |
| eth3/0/1                                  | untrusted   | 30        | $\mathbf{1}$   |  |  |
| eth3/0/2                                  | untrusted   | 30        | $\mathbf{1}$   |  |  |
| eth3/0/3                                  | untrusted   | 30        | 5              |  |  |
| eth3/0/5                                  | trusted     | None      | $\mathbf{1}$   |  |  |
| eth3/0/6                                  | untrusted   | 30        | $\mathbf{1}$   |  |  |
| eth3/0/7                                  | untrusted   | 30        | $\mathbf{1}$   |  |  |
| eth3/0/8                                  | untrusted   | 30        | 1              |  |  |
| Total Entries: 7                          |             |           |                |  |  |
| Switch#                                   |             |           |                |  |  |
|                                           |             |           |                |  |  |

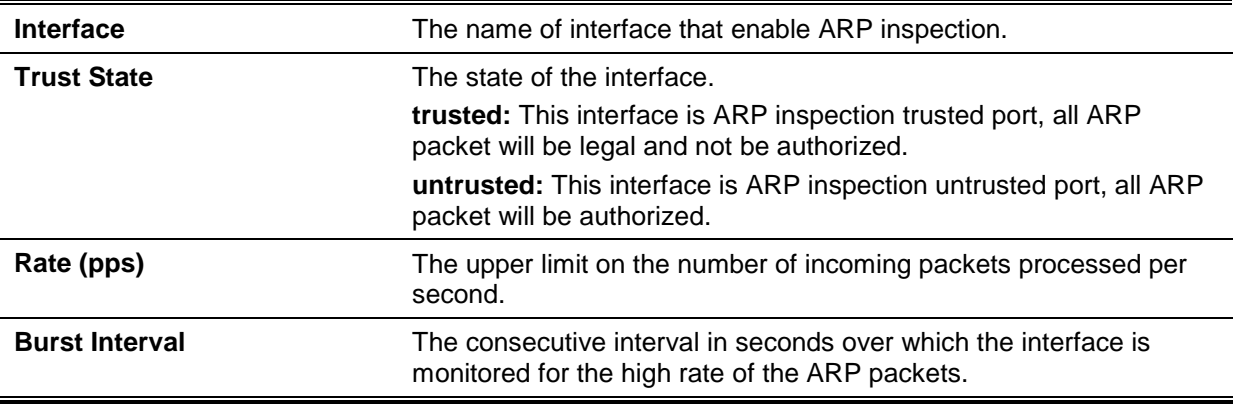

## **26-13 show ip arp inspection log**

This command is used to display the ARP inspection log buffer.

#### **show ip arp inspection log**

## **Parameters**

None.

## **Default**

None.

## **Command Mode**

EXEC Mode or Any Configuration Mode.

## **Command Default Level**

Level: 1.

## **Usage Guideline**

Use this command to display the content of the inspection log buffer.

## **Example**

This example shows how to display the inspection log-buffer.

*DGS-1510 Series Gigabit Ethernet SmartPro Switch CLI Reference Guide*

| Switch# show ip arp inspection log |             |            |                               |                         |  |  |  |
|------------------------------------|-------------|------------|-------------------------------|-------------------------|--|--|--|
| Total log buffer size: 64          |             |            |                               |                         |  |  |  |
| Interface                          | <b>VLAN</b> | Sender IP  | Sender MAC                    | Occurrence              |  |  |  |
| eth1/0/1                           | 100         | 10.20.1.1  | $00 - 20 - 30 - 40 - 50 - 60$ | $1(2014-03-2823:08:66)$ |  |  |  |
| eth1/0/2                           | 100         | 10.5.10.16 | $55 - 66 - 20 - 30 - 40 - 50$ | $2(2014-04-0200:11:54)$ |  |  |  |
| eth1/0/3                           | 100         | 10.58.2.30 | $10 - 22 - 33 - 44 - 50 - 60$ | $1(2014-03-3012:01:38)$ |  |  |  |
| Total Entries: 3                   |             |            |                               |                         |  |  |  |
| Switch#                            |             |            |                               |                         |  |  |  |

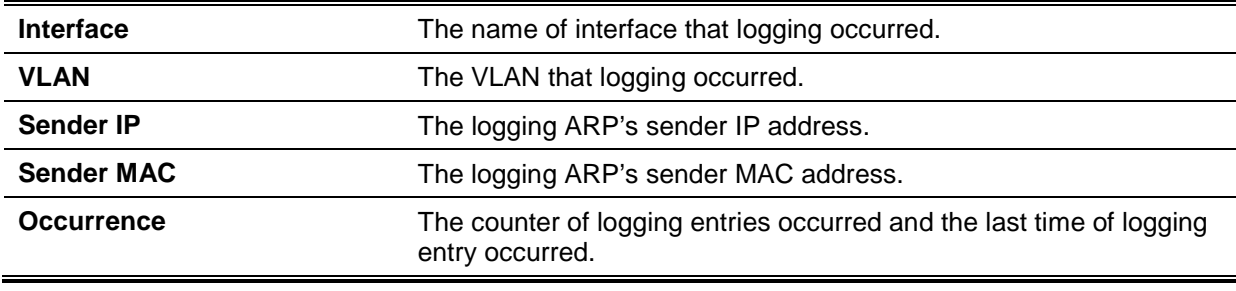

## 27. Error Recovery Commands

## **27-1 errdisable recovery**

This command is used to enable the error recovery for causes and to configure the recovery interval. Use the **no** form of this command to disable the auto-recovery option or to return interval to the default setting for causes.

**errdisable recovery cause {all | psecure-violation | storm-control | bpdu-protect | arp-rate | dhcp-rate | loopback-detect} [interval** *SECONDS***]**

**no errdisable recovery cause {all | psecure-violation | storm-control | bpdu-protect | arp-rate | dhcp-rate | loopback-detect} [interval]**

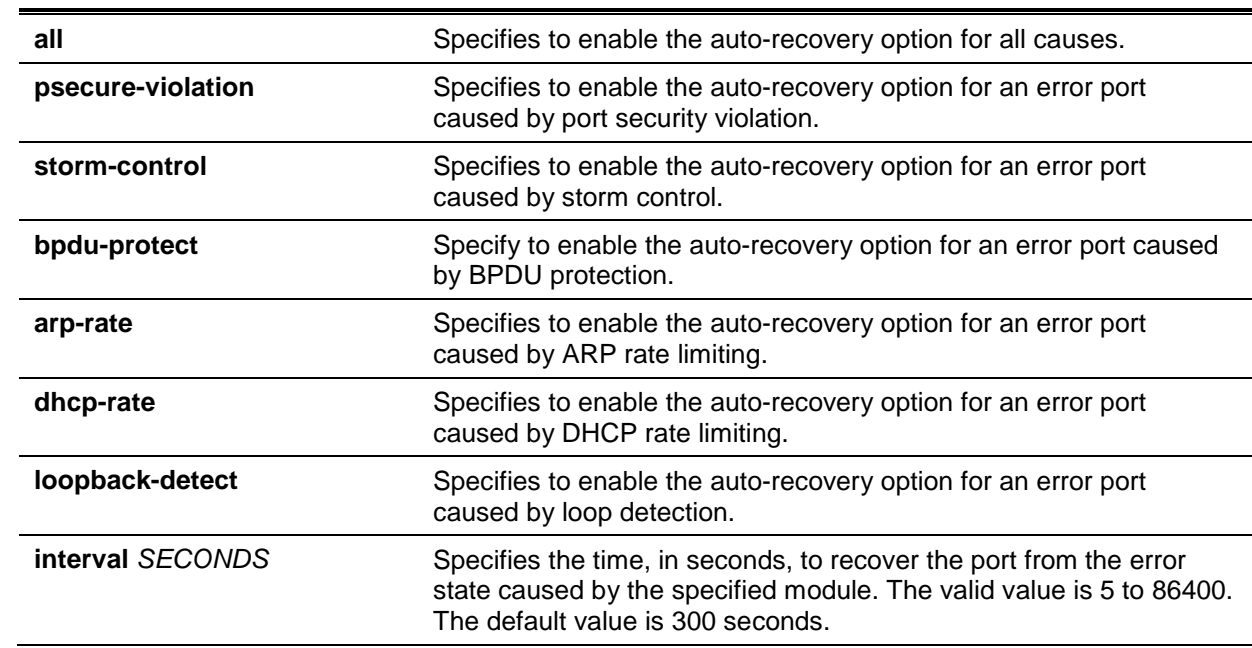

## **Parameters**

## **Default**

Auto recovery is disabled for all causes.

## **Command Mode**

Global Configuration Mode.

## **Command Default Level**

Level: 12.

## **Usage Guideline**

A port can be put in an error disabled state by causes such as port security violations, storm control, and so on. When a port enters the error disabled state, the port is shutdown although the setting running the configuration remains in the no shutdown state.

There are two ways to recover an error disabled port. Administrators can use the **errdisable recovery cause** command to enable the auto-recovery of error ports disabled by each cause. Alternatively, administrators can manually recover the port by entering the **shutdown** command first and then the **no shutdown** command for the port.

## **Example**

This example shows how to set the recovery timer to 200 seconds for port security violation.

Switch# configure terminal Switch(config)# errdisable recovery cause psecure-violation interval 200 Switch(config)#

This example shows how to enable the auto-recovery option for port security violations.

Switch# configure terminal Switch(config)# errdisable recovery cause psecurity-violation Switch(config)#

#### **27-2 show errdisable recovery**

This command is used to display the error-disable recovery timer related settings.

#### **show errdisable recovery**

#### **Parameters**

None.

#### **Default**

None.

## **Command Mode**

EXEC Mode or Any Configuration Mode.

#### **Command Default Level**

Level: 1.

#### **Usage Guideline**

Use this command to verify the settings of the error disable recovery timer.

## **Example**

This example shows how to display the settings of the error disable recovery timer.

Switch(config)#show errdisable recovery

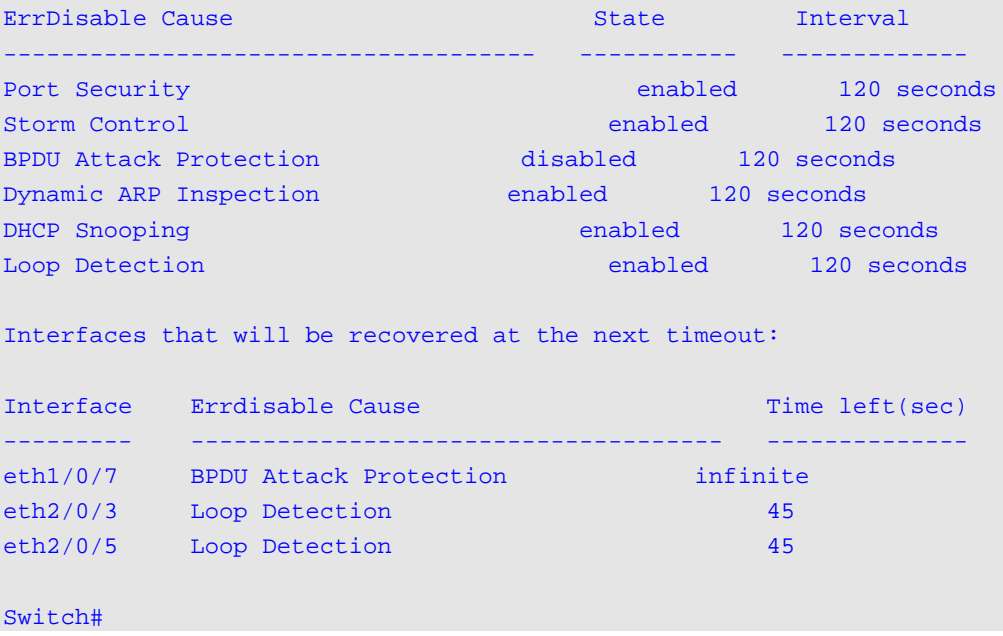

## **27-3 snmp-server enable traps errdisable**

This command is used to enable sending SNMP notifications for error disabled state. Use the **no** form of this command to disable sending SNMP notifications.

```
snmp-server enable traps errdisable [asserted] [cleared] [notification-rate TRAP-RATE]
no snmp-server enable traps errdisable [asserted] [cleared] [notification-rate]
```
## **Parameters**

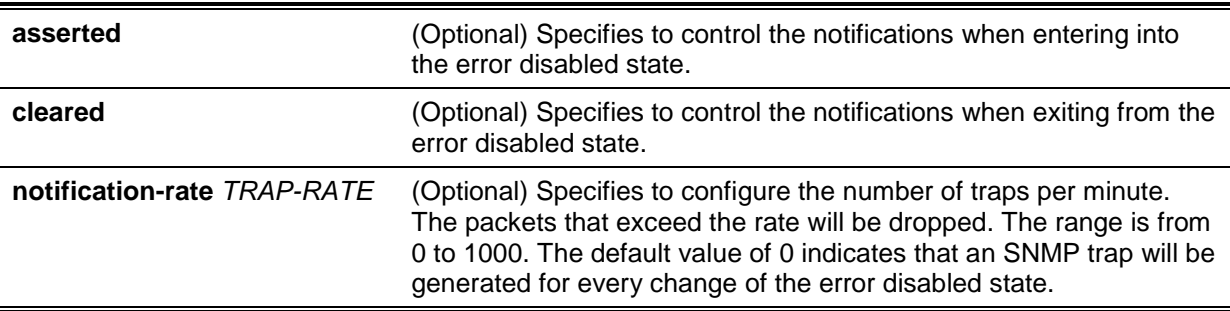

## **Default**

By default, all notification types are disabled, and there is no limit for the notification rate.

## **Command Mode**

Global Configuration Mode.

#### **Command Default Level**

Level: 12.

## **Usage Guideline**

This command with the parameters **asserted** and **cleared** enables or disables the notifications for the state change of the error disabled state. If you enter the command with one of the parameters, only the specified notification type is enabled or disabled. The state or value of the other notification type will not be affected.

The **snmp-server enable traps errdisable notification-rate** and **no snmp-server enable traps errdisable notification-rate** commands only affect the setting of notification-rate, but not the state of the sending notifications for the error disabled state.

## **Example**

This example shows how to enable sending traps for entering into and exiting from the error disabled state and set the maximum number of traps per second to 3.

```
Switch# configure terminal
Switch(config)#snmp-server enable traps errdisable asserted cleared notification-
rate 3
Switch(config)#
```
# 28. Ethernet Ring Protection Switching (ERPS) Commands

For more information, refer to **Appendix E - [ERPS Information](#page-739-0)**.

### **28-1 description**

This command is used to configure the description for Ethernet Ring Protection (ERP) instances.

**description** *DESCRIPTION*

#### **Parameters**

None.

#### **Default**

None.

#### **Command Mode**

ERP Instance Configuration Mode.

#### **Command Default Level**

Level: 12.

#### **Usage Guideline**

This command is used to configure the description for the ERP instances.

#### **Example**

This example shows how to configure the description for the ERP instances.

```
Switch#configure terminal
Switch(config)#ethernet ring g8032 major-ring
Switch(config-erp)#instance 1
Switch(config-erp-instance)#description custom-description
Switch(config-erp-instance)#
```
## **28-2 ethernet ring g8032**

This command is used to create or modify an ITU-T G.8032 ERP physical ring and enter the ERP configuration mode. Use the **no** form of this command to delete the specified ring.

**ethernet ring g8032** *RING-NAME*

**no ethernet ring g8032** *RING -NAME*

## **Parameters**

*RING-NAME* Specifies the name of the ERP ring with the maximum of 32 characters.

#### **Default**

None.

## **Command Mode**

Global Configuration Mode.

#### **Command Default Level**

Level: 12.

#### **Usage Guideline**

This command is used to create, modify or delete an ITU-T G.8032 ERP physical ring and enter the ERP configuration mode.

#### **Example**

This example shows how to create an ERP ring named "campus".

Switch#configure terminal Switch(config)#ethernet ring g8032 campus Switch(config-erp)#

## **28-3 ethernet ring g8032 profile**

This command is used to create or modify a G.8032 profile and enter the ERP profile configuration mode. Use the **no** form of this command to delete the specified profile.

**ethernet ring g8032 profile** *PROFILE-NAME* **no ethernet ring g8032 profile** *PROFILE-NAME*

## **Parameters**

*PROFILE-NAME* Specifies the name of the G.8032 profile with the maximum of 32 characters.

#### **Default**

None.

### **Command Mode**

Global Configuration Mode.

#### **Command Default Level**

Level: 12.

#### **Usage Guideline**

This command is used to create, modify or delete a G.8032 profile and enter the ERP profile configuration mode.

#### **Example**

This example shows how to create a G.8032 profile named "campus".

```
Switch#configure terminal
Switch(config)#ethernet ring g8032 profile campus
Switch(config-g8032-ring-profile)#
```
## **28-4 tcn-propagation**

This command is used to enable the propagation of the topology change notifications from the sub-ERP instance to the major instance. Use the **no** form of this command to disable the function.

#### **tcn-propagation**

**no tcn-propagation**

## **Parameters**

None.

## **Default**

None.

## **Command Mode**

G.8032 Profile Configuration Mode.

## **Command Default Level**

Level: 12.

## **Usage Guideline**

This command is used to enable or disable the propagation of the topology change notifications from the sub-ERP instance to the major instance.

## **Example**

This example shows how to enable the TCN propagation state for the G.8032 profile "campus".

Switch#configure terminal Switch(config)#ethernet ring g8032 profile campus Switch(config-g8032-ring-profile)#tcn-propagation Switch(config-g8032-ring-profile)#

## **28-5 r-aps channel-vlan**

This command is used to specify the APS channel VLAN for an ERP instance. Use the **no** form of this command to delete the configuration.

**r-aps channel-vlan** *VLAN-ID*

**no r-aps channel-vlan**

## **Parameters**

*VLAN-ID* Specifies the VLAN ID. The valid values are from 1 to 4094.

## **Default**

None.

## **Command Mode**

ERP Instance Configuration Mode.

## **Command Default Level**

Level: 12.

## **Usage Guideline**

This command is used to assign the APS channel VLAN for an ERP instance. The APS channel VLAN needs to be assigned before an ERP instance can be set to the operation state.

The specified APS channel VLAN does not need to exist to configure the command. But it needs to exist before the instance can be set to the operation state.

If the APS channel VLAN is removed when the ERP instance is in operation, the ERP instance will enter the operational disabled state.

Each ERP instances should have distinct APS channel VLAN.

The APS channel VLAN of a sub-ring instance is also the virtual channel of the sub-ring.

## **Example**

This example shows how to configure the APS channel VLAN "2" for the ERP instance "1".

```
Switch(config)#ethernet ring g8032 ring1
Switch(config-erp)#instance 1
Switch(config-erp-instance)#r-aps channel-vlan 2
Switch(config-erp-instance)#
```
## **28-6 inclusion-list vlan-ids**

This command is used to configure VLAN IDs protected by the ERP mechanism. Use the **no** form of this command to delete the VLAN IDs.

**inclusion-list vlan-ids** *VLAN-ID* **[, | -] no inclusion-list vlan-ids** *VLAN-ID* **[, | -]**

## **Parameters**

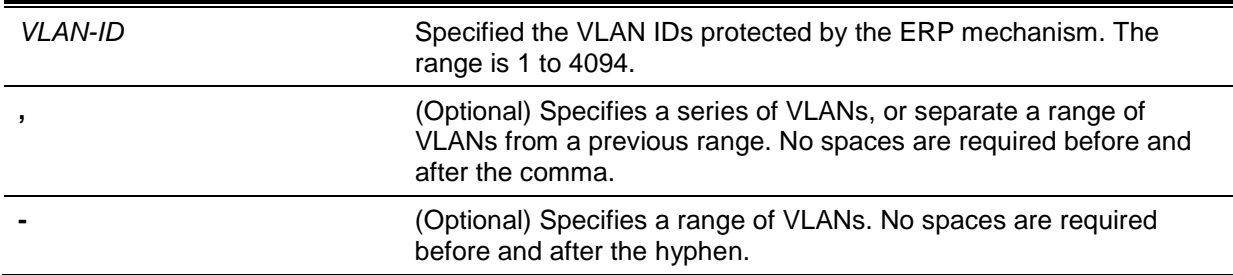

## **Default**

None.

## **Command Mode**

ERP Instance Configuration Mode.

## **Command Default Level**

Level: 12.

## **Usage Guideline**

This command is used to add or delete VLAN IDs protected by the ERP mechanism.

#### **Example**

This example shows how to configure service protected VLAN as 100-200 for ERP instance 1.

```
Switch#configure terminal
Switch(config)#ethernet ring g8032 ring2
Switch(config-erp)#instance 1
Switch(config-erp-instance)#inclusion-list vlan-ids 100-200
Switch(config-erp-instance)#
```
#### **28-7 instance**

This command is used to create an ERP instance and enter ERP instance configuration mode. Use the **no** form of this command to remove an ERP instance.

**instance** *INSTANCE-ID*

**no instance** *INSTANCE-ID*

## **Parameters**

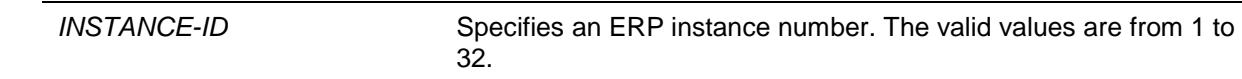

## **Default**

None.

## **Command Mode**

ERP Configuration Mode.

## **Command Default Level**

Level: 12.

#### **Usage Guideline**

This command is used to create or remove an ERP instance and enter ERP instance configuration mode.

## **Example**

This example shows how to create the ERP instance "1" in the physical ring named "ring2".

```
Switch#configure terminal
Switch(config)#ethernet ring g8032 ring2
Switch(config-erp)#instance 1
Switch(config-erp-instance)#
```
## **28-8 level**

This command is used to configure ring MEL value of an ERP instance. Use the **no** form of this command to revert to the default setting.

```
level MEL-VALUE
no level
```
## **Parameters**

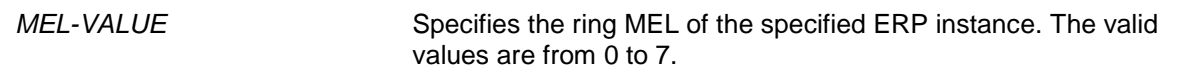

## **Default**

By default, the value is 1.

#### **Command Mode**

ERP Instance Configuration Mode.

## **Command Default Level**

Level: 12.

## **Usage Guideline**

This command is used to configure ring MEL value of an ERP instance. The configured MEL value of all ring nodes participate in the same ERP instance should be identical.

#### **Example**

This example shows how to configure the ring MEL value of ERP instance 1 as 6.

```
Switch#configure terminal
Switch(config)#ethernet ring g8032 ring2
Switch(config-erp)#instance 1
Switch(config-erp-instance)#level 6
Switch(config-erp-instance)#
```
## **28-9 sub-ring**

This command is used to specify the sub-ring of a physical ring. Use the **no** form of this command to remove the specified sub-ring of a physical ring.

**sub-ring** *SUB-RING-NAME* **no sub-ring** *SUB-RING-NAME*

## **Parameters**

*SUB-RING-NAME* Specifies the name of the sub-ring.

#### **Default**

None.

#### **Command Mode**

ERP Configuration Mode.

### **Command Default Level**

Level: 12.

#### **Usage Guideline**

This command is used to specify or delete the sub-ring of a physical ring.

#### **Example**

This example shows how to configure the sub-ring of the physical ring "ring2".

Switch#configure terminal Switch(config)#ethernet ring g8032 ring2 Switch(config-erp)#sub-ring ring1 Switch(config-erp)#

#### **28-10 profile**

This command is used to associate an ERP instance with a G.8032 profile. Use the **no** form of this command to remove the association

**profile** *PROFILE-NAME* **no profile** *PROFILE-NAME*

#### **Parameters**

*PROFILE-NAME* Specifies the profile name to be associated with the ERP instance.
None.

# **Command Mode**

ERP Instance Configuration Mode.

# **Command Default Level**

Level: 12.

#### **Usage Guideline**

This command is used to associate an ERP instance with a G.8032 profile. Multiple ERP instances can be associated with the same G.8032 profile.

#### **Example**

This example shows how to associate the profile "campus" with instance 1.

```
Switch#configure terminal
Switch(config)#ethernet ring g8032 ring1
Switch(config-erp)#instance 1
Switch(config-erp-instance)#profile campus
Switch(config-erp-instance)#
```
# **28-11 port0**

This command is used to specify the first ring port of a physical ring. Use the **no** form of this command to remove the settings.

```
port0 interface INTERFACE-ID
```
**no port0**

# **Parameters**

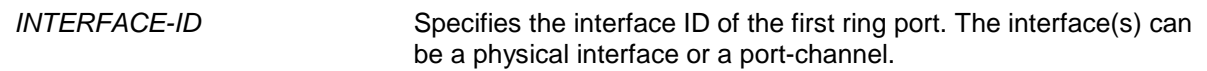

#### **Default**

None.

# **Command Mode**

ERP Configuration Mode.

# **Command Default Level**

Level: 12.

#### **Usage Guideline**

This command is used to specify or remove the first ring port of a physical ring.

# **Example**

This example shows how to configure the interface "eth1/0/1" as the first ring port of the G.8032 ring "ring1".

```
Switch#configure terminal
Switch(config)#ethernet ring g8032 ring1
Switch(config-erp)#port0 interface eth1/0/1
Switch(config-erp)#
```
# **28-12 port1**

This command is used to specify the second ring port of a physical ring. Use the **no** form of this command to remove the settings.

**port1 {interface** *INTERFACE\_ID* **| none} no port1**

#### **Parameters**

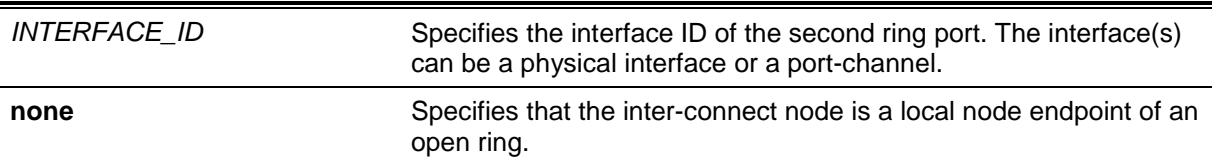

#### **Default**

None.

# **Command Mode**

ERP Configuration Mode.

# **Command Default Level**

Level: 12.

#### **Usage Guideline**

This command is used to specify or remove the first ring port of a physical ring. Use the port1 none command to indicate that the inter-connect node is a local node endpoint of an open ring.

# **Example**

This example shows how to configure the inter-connect node as a local end node of the G.8032 ring "ring2".

```
Switch#configure terminal
Switch(config)#ethernet ring g8032 ring2
Switch(config-erp)#port1 none
Switch(config-erp)#
```
# **28-13 revertive**

This command is used to revert back to the working transport entity, for example, when the RPL was blocked. Use the **no** form of this command to continue using the RPL, if it has not failed and if the 'switch link defect' condition was cleared.

#### **revertive**

**no revertive**

# **Parameters**

None.

#### **Default**

By default, this option is **revertive**.

# **Command Mode**

G.8032 Profile Configuration Mode.

# **Command Default Level**

Level: 12.

#### **Usage Guideline**

When a defect was cleared, the traffic channel will revert after the WTR timer has expired, which is used to avoid toggling protection states caused by intermitted defects.

In the non-revertive operation, the traffic channel continues to use the RPL if it did not fail after a 'switch link defect' condition was cleared. Since in Ethernet ring protection the working transport entity resources may be more optimized and in some cases it is more desirable to revert to this working transport entity once all ring links are available. This is performed at the expense of an additional traffic interruption. In some cases there may be no advantage to revert back to the working transport entity immediately and in some cases a second traffic interruption is even avoided by not reverting protect switching.

# **Example**

This example shows how to configure rings in the profile "campus" to operate in non-revertive mode.

Switch#configure terminal Switch(config)#ethernet ring g8032 profile campus Switch(config-g8032-ring-profile)#no revertive Switch(config-g8032-ring-profile)#

# **28-14 rpl**

This command is used to configure the node as the RPL owner, or assign the port as the RPL port. Use the **no** form of this command to remove the settings.

**rpl {port0 | port1} [owner] no rpl**

# **Parameters**

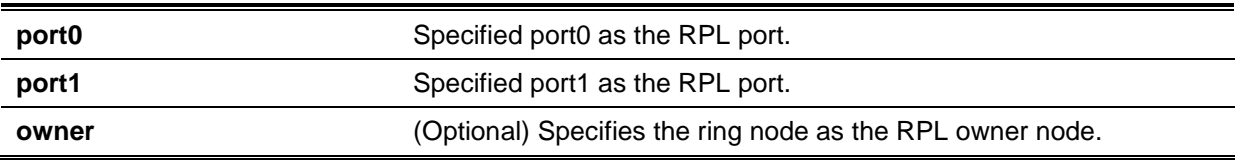

# **Default**

None.

# **Command Mode**

ERP Instance Configuration Mode.

#### **Command Default Level**

Level: 12.

# **Usage Guideline**

This command is used to configure the node as the RPL owner or RPL neighbor, or assign the port as the RPL port.

# **Example**

This example shows how to configure port0 as the RPL port of the ERP instance "1".

```
Switch#configure terminal
Switch(config)#ethernet ring g8032 ring1
Switch(config-erp)#instance 1
Switch(config-erp-instance)#rpl port0
Switch(config-erp-instance)#
```
# **28-15 show ethernet ring g8032**

This command is used to display information of the ERP instances.

**show ethernet ring g8032 {status | brief}**

# **Parameters**

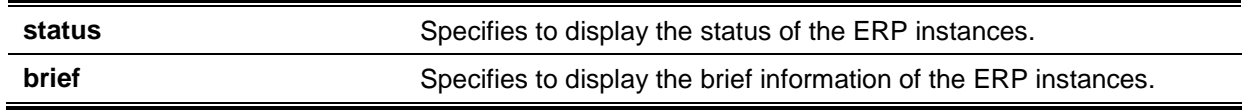

# **Default**

None.

# **Command Mode**

EXEC Mode or Any Configuration Mode.

# **Command Default Level**

Level: 1.

# **Usage Guideline**

This command is used to display information of the ERP instances.

# **Example**

This example shows how to display the detailed information of the ERP instances.

```
Switch#show ethernet ring g8032 status
 Ethernet ring ring2,instance 0
                  -----------------------------------------
     Description:
     MEL: 1
     Connect sub ring: ring1
    R-APS Channel: invalid r-aps vlan, Protected VLAN:
      Profile:
      Guard timer: 500 milliseconds
     Hold-Off timer: 0 milliseconds
      WTR timer: 5 minutes
     Revertive
      Instance State: Deactivated
      Admin RPL: -
      Operational RPL: -
      Port0 State: Forwarding
      Port1 State: Forwarding
      Admin RPL Port: -
      Operational RPL Port: -
 Ethernet ring campus, instance 0
 -----------------------------------------
      Description:
      MEL: 1
CTRL+C ESC q Quit SPACE n Next Page ENTER Next Entry a All
```
This example shows how to display the brief information of the ERP instances.

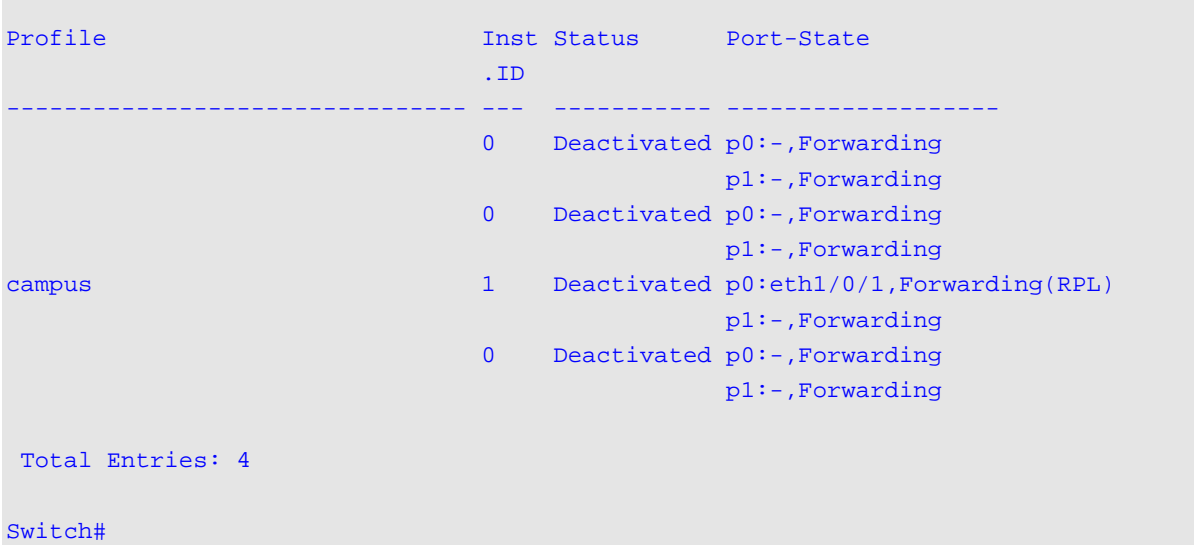

Switch#show ethernet ring g8032 brief

# **Display Parameters**

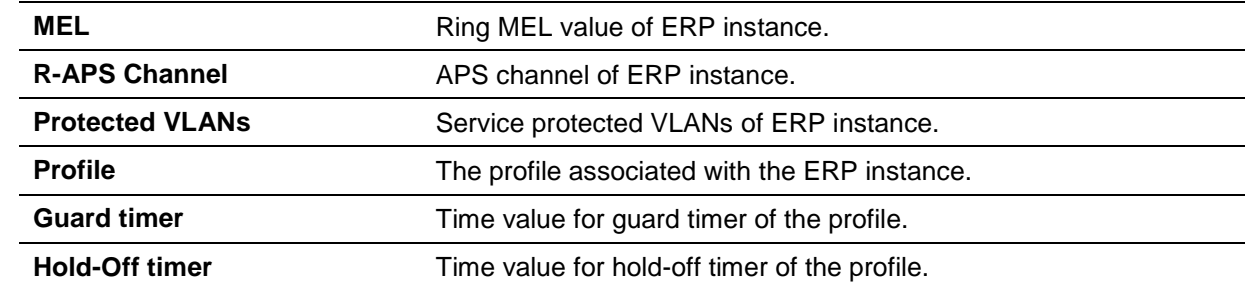

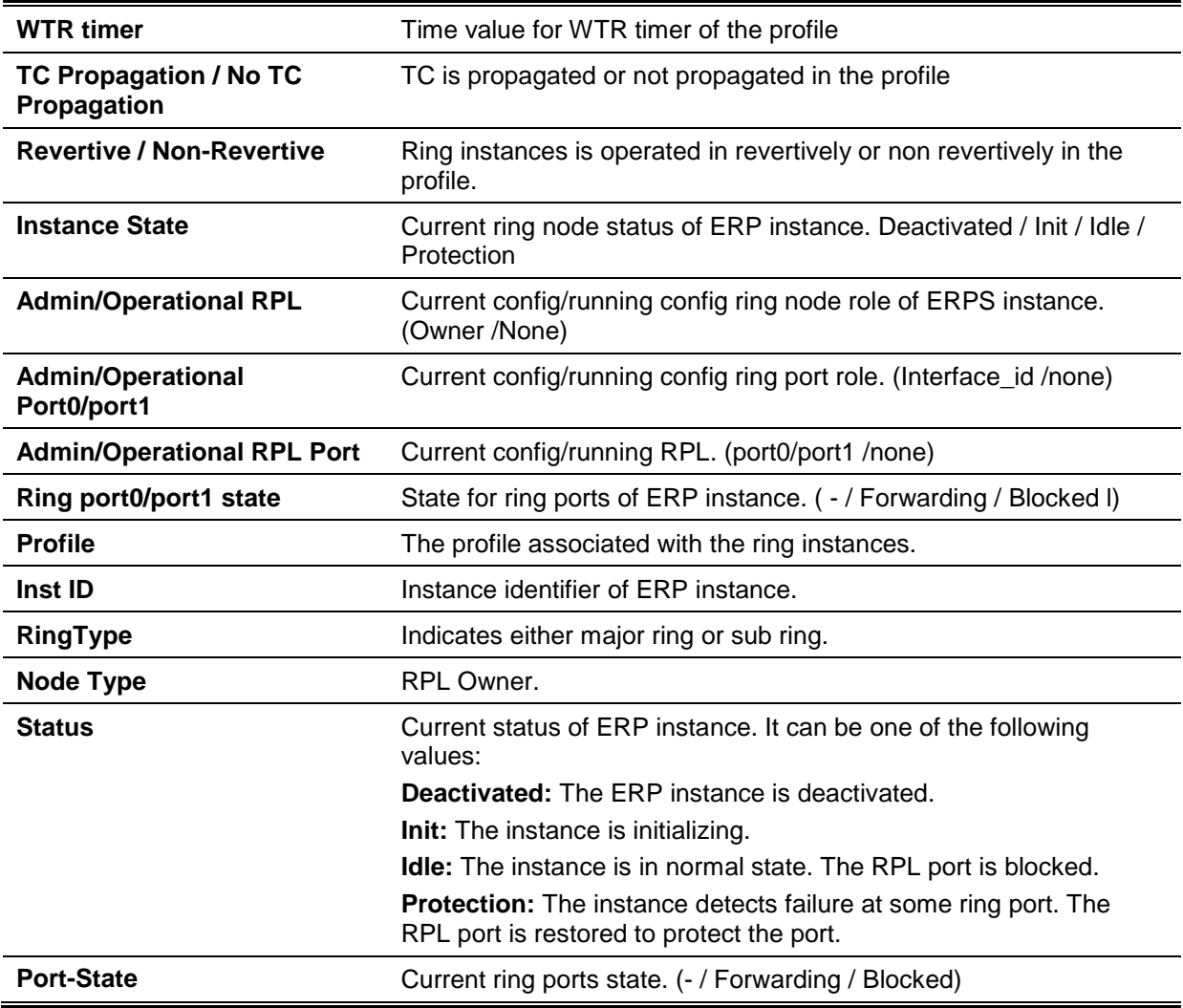

# **28-16 activate**

This command is used to activate the specified ERP instance. Use the **no** form of this command to deactivate the specified ERP instance.

#### **activate**

**no activate**

#### **Parameters**

None.

# **Default**

By default, this option is **no activate**.

# **Command Mode**

ERP Instance Configuration Mode.

# **Command Default Level**

Level: 12.

# **Usage Guideline**

This command is used to activate or deactivate the specified ERP instance. The ring ports, APS channel, and ERP profile must be configured before activating the ERP instance.

The activated ERP instance will be in non-operational state, if the specified APS channel does not exist, or the specified ports are not the tagged member port of the APS channel VLAN.

# **Example**

This example shows how to activate the instance 1.

```
Switch#configure terminal
Switch(config)#ethernet ring g8032 ring1
Switch(config-erp)#instance 1
Switch(config-erp-instance)#activate
Switch(config-erp-instance)#
```
# **28-17 timer**

This command is used to configure timers for an ERP domain. Use the **no** form of this command to revert to the default settings.

**timer {guard** *MILLI-SECONDS* **| hold-off** *SECONDS* **| wtr** *MINUTES***} no timer {guard | hold-off | wtr}**

# **Parameters**

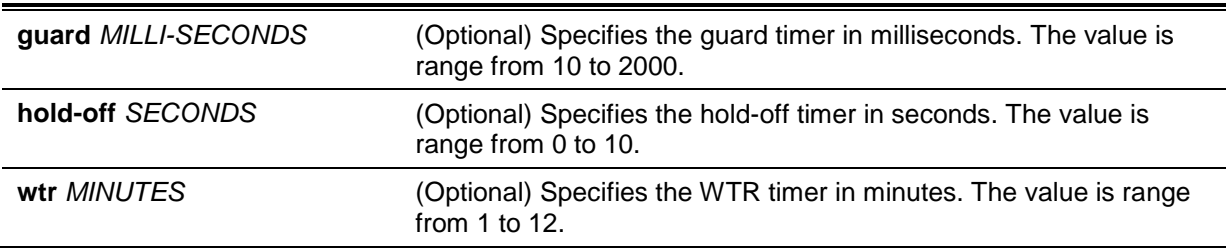

# **Default**

The default guard timer is 500 milliseconds.

The default hold-off timer is 0 second.

The default WTR timer is 5 minutes.

# **Command Mode**

G.8032 Profile Configuration Mode.

# **Command Default Level**

Level: 12.

# **Usage Guideline**

This command is used to configure timers for an ERP domain.

# **Example**

This example shows how to configure guard timer to 700 for the profile campus.

```
Switch#configure terminal
Switch(config)#ethernet ring g8032 profile campus
Switch(config-g8032-ring-profile)#timer guard 700
Switch(config-g8032-ring-profile)#
```
# 29. File System Commands

# **29-1 cd**

This command is used to change the current directory.

**cd [***DIRECTORY-URL***]**

# **Parameters**

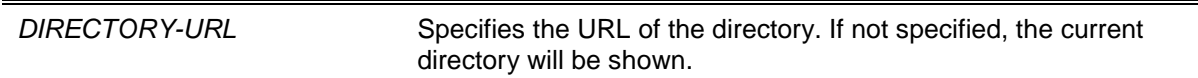

# **Default**

The default current directory is the root directory on the file system of the local FLASH.

# **Command Mode**

EXEC Mode.

# **Command Default Level**

Level: 1.

# **Usage Guideline**

If the URL is not specified, then the current directory is not changed.

# **Example**

This example shows how to change the current directory to the directory "log" on file system "c:/".

```
Switch# dir
Directory of /c:
1 d 0 Dec 29 2013 17:49:36 images
2 d 0 Jan 02 2013 18:42:53 configurations
3 d 0 Jan 02 2013 18:42:53 log
4 - 639 Jan 03 2013 12:09:32 new_config.cfg 
20578304 bytes total (3104544 bytes free)
Switch#cd c:/log
Switch#dir
Directory of /c:/log
No files in directory
20578304 bytes total (3104544 bytes free)
Switch#
```
This example shows how to display the current directory.

```
Switch# cd
Current directory is /c:/log
Switch#
```
#### **29-2 delete**

This command is used to delete a file.

**delete** *FILE-URL*

# **Parameters**

*FILE-URL* Specifies the name of the file to be deleted.

#### **Default**

None.

# **Command Mode**

Privileged EXEC Mode.

#### **Command Default Level**

Level: 15.

#### **Usage Guideline**

The firmware image or the configuration file that is specified as the boot-up file cannot be deleted.

#### **Example**

This example shows how to delete the file named "test.txt" from file system on the local flash.

```
Switch# delete c:/test.txt
Delete test.txt? (y/n) [n] y
File is deleted
Switch#
```
#### **29-3 dir**

This command is used to display the information for a file or the listing of files in the specified path name.

**dir [***URL***]**

# **Parameters**

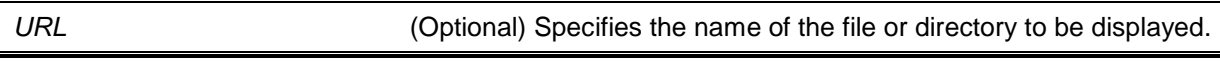

# **Default**

None.

# **Command Mode**

EXEC Mode.

#### **Command Default Level**

Level: 1.

# **Usage Guideline**

If URL is not specified, the current directory is used. By default, the current directly is located at the root of the file system located at local flash. The storage media is mounted in the file system and appears to the user as a sub-directory under the root directory.

The supported file systems can be displayed as the user issues the **dir** command for the root directory. The storage media that is mapped to the file system can be displayed by using the **show storage media** command.

# **Example**

This example shows how to display the root directory in a standalone switch.

```
Switch# dir /
Directory of /
1 d-- 0 Jun 31 2013 17:49:36 c:
2 d-- 0 Jun 31 2013 18:42:53 d:
0 bytes total (0 bytes free)
Switch#
```
# **29-4 mkdir**

This command is used to create a directory under the current directory.

**mkdir** *DIRECTORY-NAME*

#### **Parameters**

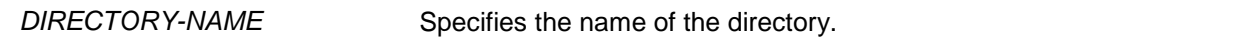

#### **Default**

None.

# **Command Mode**

Privileged EXEC Mode.

#### **Command Default Level**

Level: 15.

# **Usage Guideline**

Use this command to make a directory in the current directory.

#### **Example**

This example shows how to create a directory named "newdir" under the current directory.

Switch# mkdir newdir Switch#

#### **29-5 more**

This command is used to display the contents of a file.

**more** *FILE-URL*

#### **Parameters**

*FILE-URL* Specifies the URL for the file to be displayed.

#### **Default**

None.

#### **Command Mode**

Privileged EXEC Mode.

# **Command Default Level**

Level: 15.

# **Usage Guideline**

Use this command to display the contents of a file in the file system. The command is usually used to display text files. If the content of a file contains non-standard printable characters, the display will feature unreadable characters or even blank spaces.

#### **Example**

This example shows how to display the contents of file "usr\_def.conf".

```
Switch# more /c:/configuration/usr_def.conf
!DGS-1510
!Firmware Version:1.50.020
!Slot Model
!------ ------------------
! 1 DGS-1510-28XMP
\frac{1}{2}! 3 DGS-1510-28XMP
! 4 DGS-1510-28XMP
!
ip igmp snooping vlan 1
!.
end 
Switch#
```
#### **29-6 rename**

This command is used to rename a file.

**rename** *FILE-URL1 FILE-URL2*

#### **Parameters**

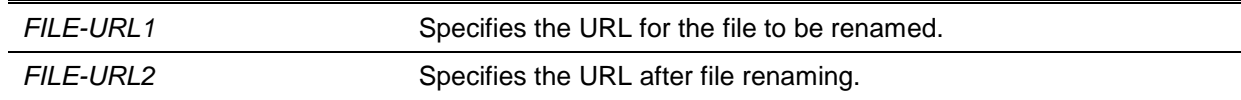

#### **Default**

None.

#### **Command Mode**

Privileged EXEC Mode.

#### **Command Default Level**

Level: 15.

# **Usage Guideline**

A file can be renamed to a file located either within the same directory or to another directory.

#### **Example**

This example shows how to rename file called "doc.1" to "test.txt".

Switch# rename /c:/doc.1 /c:/test.txt

Rename file  $doc.1$  to text.txt?  $(y/n)$  [n] y

Switch#

#### **29-7 rmdir**

This command is used to remove a directory in the file system.

**rmdir** *DIRECTORY-NAME*

#### **Parameters**

*DIRECTORY-NAME* Specifies the name of the directory.

#### **Default**

None.

#### **Command Mode**

Privileged EXEC Mode.

#### **Command Default Level**

Level: 15.

#### **Usage Guideline**

Use this command to remove a directory in the working directory.

# **Example**

This example shows how to remove a directory called "newdir" under the current directory.

```
Switch# rmdir newdir
Remove directory newdir? (y/n) [n] y
The directory is removed
Switch#
```
**29-8 show storage media-info**

This command is used to display the storage media's information.

**show storage media-info [unit** *UNIT-ID***]**

# **Parameters**

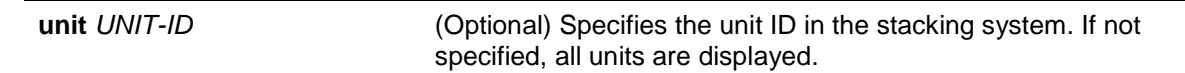

# **Default**

None.

# **Command Mode**

EXEC Mode or Any Configuration Mode.

# **Command Default Level**

Level: 1.

# **Usage Guideline**

Use this command to display the information of the storage media available on the system.

# **Example**

This example shows how to display the information of the storage media on all units.

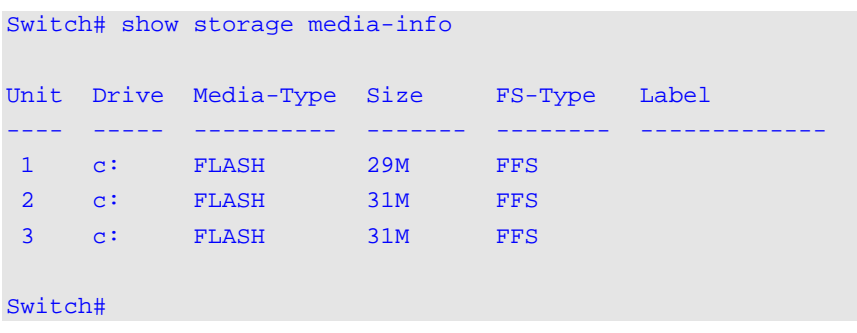

# 30. Filter Database (FDB) Commands

# **30-1 clear mac-address-table**

This command is used to delete a specific dynamic MAC address, all dynamic MAC addresses on a particular interface, all dynamic MAC addresses on a particular VLAN, or all dynamic MAC addresses from the MAC address table.

**clear mac-address-table dynamic {all | address** *MAC-ADDR* **| interface** *INTERFACE-ID* **| vlan**  *VLAN-ID***}**

# **Parameters**

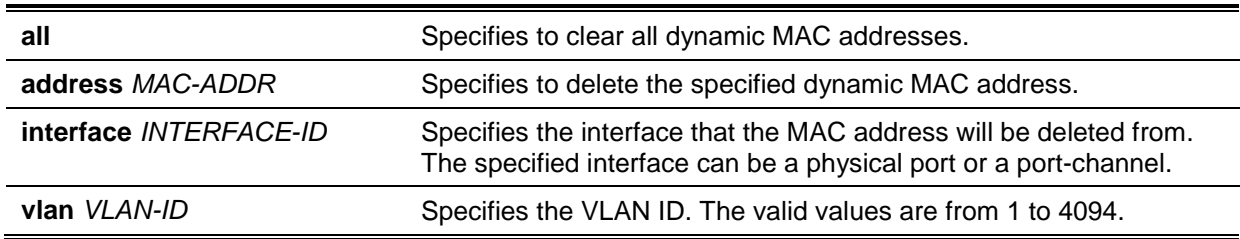

# **Default**

None.

#### **Command Mode**

Privileged EXEC Mode.

#### **Command Default Level**

Level: 12.

# **Usage Guideline**

Using this command only clears dynamic MAC address entries. Only the dynamic unicast address entry will be cleared.

#### **Example**

This example shows how to remove the MAC address 00:08:00:70:00:07 from the dynamic MAC address table.

Switch# clear mac-address-table dynamic address 00:08:00:70:00:07 Switch#

# **30-2 mac-address-table aging-time**

This command is used to configure the MAC address table aging time. Use the **no** form of this command to revert to the default setting.

#### **mac-address-table aging-time** *SECONDS*

**no mac-address-table aging-time**

# **Parameters**

*SECONDS* Specifies the aging time in seconds. The valid range is 0 or 10 to 1000000 seconds. Setting the aging time to 0 will disable the MAC address table aging out function.

By default, this value is 300 seconds.

# **Command Mode**

Global Configuration Mode.

# **Command Default Level**

Level: 12.

# **Usage Guideline**

Setting the aging time to 0 will disable the MAC address table aging out function.

# **Example**

This example shows how to set the aging time value to 200 seconds.

Switch# configure terminal Switch(config)# mac-address-table aging-time 200 Switch(config)#

# **30-3 mac-address-table aging destination-hit**

This command is used to enable the destination MAC address triggered update function. Use the **no** form of this command to disable the destination MAC address triggered updated function.

#### **mac-address-table aging destination-hit**

**no mac-address-table aging destination-hit**

# **Parameters**

None.

# **Default**

By default, this option is disabled.

# **Command Mode**

Global Configuration Mode.

# **Command Default Level**

Level: 12.

# **Usage Guideline**

The source MAC address triggered update function is always enabled. The hit bit of MAC address entries corresponding to the port that receives the packet will be updated based on the source MAC address and the VLAN of the packet. When the user enables the destination MAC address triggered update function by using the **mac-address-table aging destination-hit** command, the hit bit of MAC address entries corresponding to the port that transmit the packet will be updated based on the destination MAC address and the VLAN of the packet.

The destination MAC address triggered update function increases the MAC address entries hit bit update frequency and reduce traffic flooding by the MAC address entries aging time-out.

# **Example**

This example shows how to enable the destination MAC address triggered update function.

```
Switch# configure terminal
Switch(config)# mac-address-table aging destination-hit
Switch(config)#
```
# **30-4 mac-address-table learning**

This command is used to enable MAC address learning on the physical port. Use the **no** form of this command to disable learning.

**mac-address-table learning interface** *INTERFACE-ID* **[, | -] no mac-address-table learning interface** *INTERFACE-ID* **[, | -]**

# **Parameters**

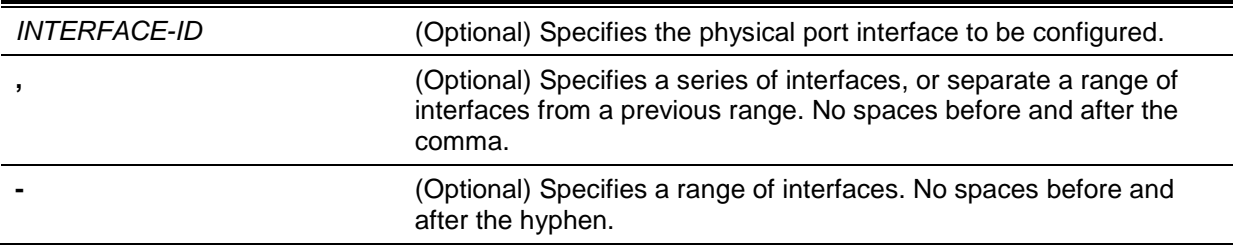

#### **Default**

By default, this option is enabled.

#### **Command Mode**

Global Configuration Mode.

#### **Command Default Level**

Level: 12.

#### **Usage Guideline**

Use this commands to enable or disable MAC address learning on a physical port.

#### **Example**

This example shows how to enable the MAC address learning option.

```
Switch# configure terminal
Switch(config)# mac-address-table learning interface eth1/0/5 
Switch(config)#
```
# **30-5 mac-address-table notification change**

This command is used to enable or configure the MAC address notification function. Use the **no** form of this command to disable the function or set the optional configuration to default.

# **mac-address-table notification change [interval** *SECONDS* **| history-size** *VALUE***] no mac-address-table notification change [interval | history-size]**

# **Parameters**

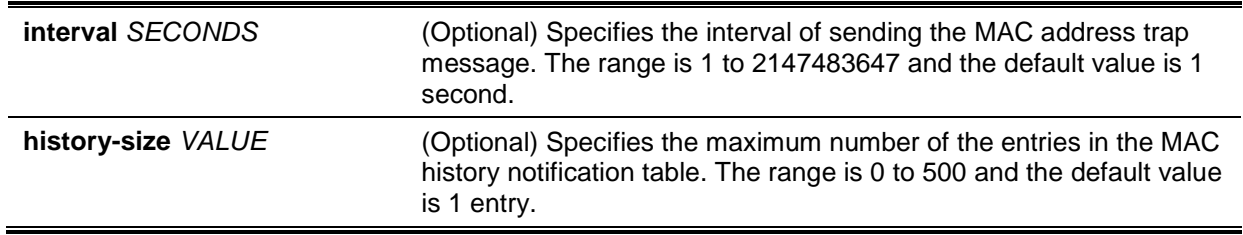

MAC address notification is disabled.

The default trap interval is 1 second.

The default number of entries in the history table is 1.

# **Command Mode**

Global Configuration Mode.

# **Command Default Level**

Level: 12.

# **Usage Guideline**

When the Switch learns or removes a MAC address, a notification can be sent to the notification history table and then sent to the SNMP server if the **snmp-server enable traps mac-notification change** command is enabled. The MAC notification history table stores the MAC address learned or deleted on each interface for which the trap is enabled. Events are not generated for multicast addresses.

# **Example**

This example shows how to enable MAC address change notification and set the interval to 10 seconds and set the history size value to 500 entries.

```
Switch# configure terminal
Switch(config)# mac-address-table notification change
Switch(config)# mac-address-table notification change interval 10
Switch(config)# mac-address-table notification change history-size 500
Switch(config)#
```
# **30-6 mac-address-table static**

This command is used to add a static address to the MAC address table. Use the **no** form of this command to remove a static MAC address entry from the table.

**mac-address-table static** *MAC-ADDR* **vlan** *VLAN-ID* **{interface** *INTERFACE-ID* **[, | -] | drop} no mac-address-table static {all |** *MAC-ADDR* **vlan** *VLAN-ID* **[interface** *INTERFACE-ID***] [, | -]}**

# **Parameters**

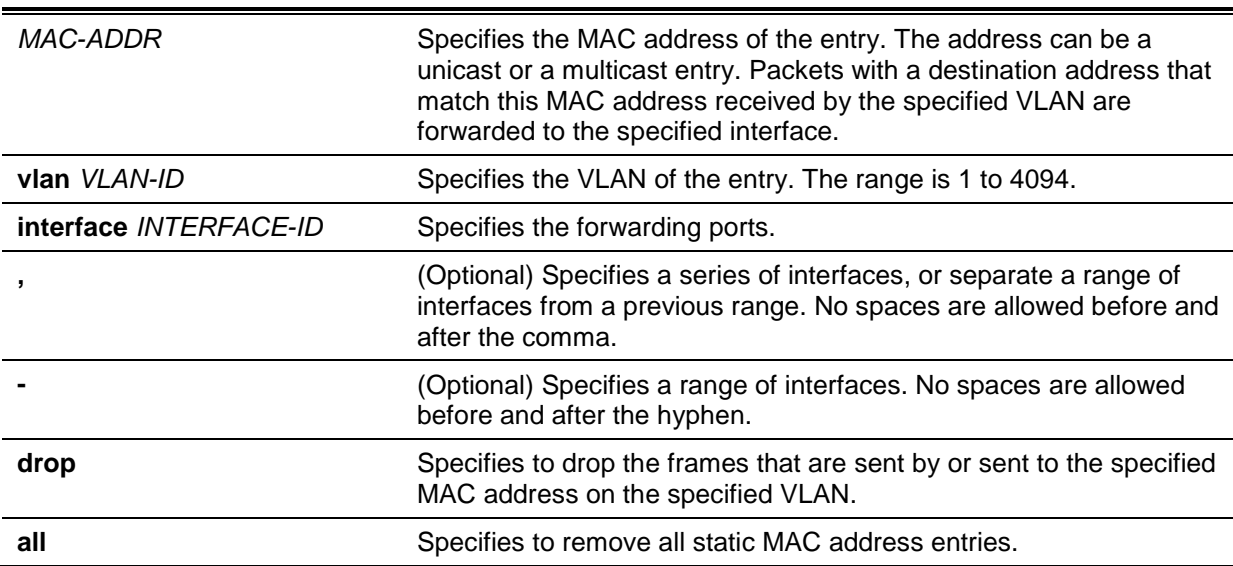

None.

# **Command Mode**

Global Configuration Mode.

#### **Command Default Level**

Level: 12.

#### **Usage Guideline**

For a unicast MAC address entry, only one interface can be specified. For a multicast MAC address entry, multiple interfaces can be specified. To delete a unicast MAC address entry, there is no need to specify the interface ID. To delete a multicast MAC address entry, if an interface ID is specified, only this interface will be removed. Otherwise, the entire multicast MAC entry will be removed. The option **drop** can only be specified for a unicast MAC address entry.

# **Example**

This example shows how to add the static address C2:F3:22:0A:12:F4 to the MAC address table. It also specifies that when any packet received on VLAN 4 that has a destination MAC address of C2:F3:22:0A:12:F4 will be forwarded to the Ethernet interface 1/0/1.

Switch# configure terminal Switch(config)# mac-address-table static C2:F3:22:0A:12:F4 vlan 4 interface eth1/0/1 Switch(config)#

This example shows how to add the static address C2:F3:22:0A:22:33 to the MAC address table. It also specifies that when any packet received on VLAN 4 that has a destination MAC address of C2:F3:22:0A:22:33 will be forwarded to port-channel 2.

```
Switch# configure terminal
Switch(config)# interface range eth1/0/5-6
Switch(config-if-range)# channel-group 2 mode on
Switch(config-if-range)# exit
Switch(config)# mac-address-table static C2:F3:22:0A:22:33 vlan 4 interface port-
channel 2
Switch(config)#
```
# **30-7 multicast filtering-mode**

This command is used to configure the handling method for multicast packets for a VLAN. Use the **no** form of this command to revert to the default setting.

#### **multicast filtering-mode {forward-all | forward-unregistered | filter-unregistered}**

#### **no multicast filtering-mode**

# **Parameters**

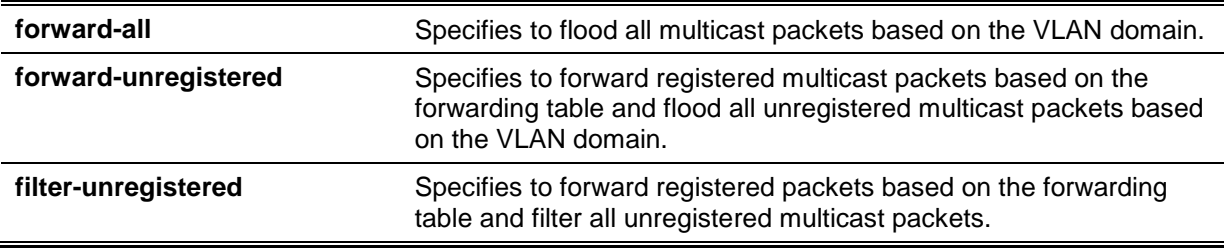

By default, the **forward-unregistered** option is enabled.

# **Command Mode**

VLAN Configuration Mode.

# **Command Default Level**

Level: 12.

# **Usage Guideline**

This filtering mode is only applied to multicast packets that are destined for addresses other than those reserved for multicast addresses.

# **Example**

This example shows how to set the multicast filtering mode on VLAN 100 to filter unregistered.

```
Switch# configure terminal
Switch(config)# vlan 100
Switch(config-vlan)# multicast filtering-mode filter-unregistered
Switch(config-vlan)#
```
# **30-8 show mac-address-table**

This command is used to display a specific MAC address entry or the MAC address entries for a specific interface or VLAN.

**show mac-address-table [dynamic | static] [address** *MAC-ADDR* **| interface [***INTERFACE-ID* **| vlan** *VLAN-ID***]**

# **Parameters**

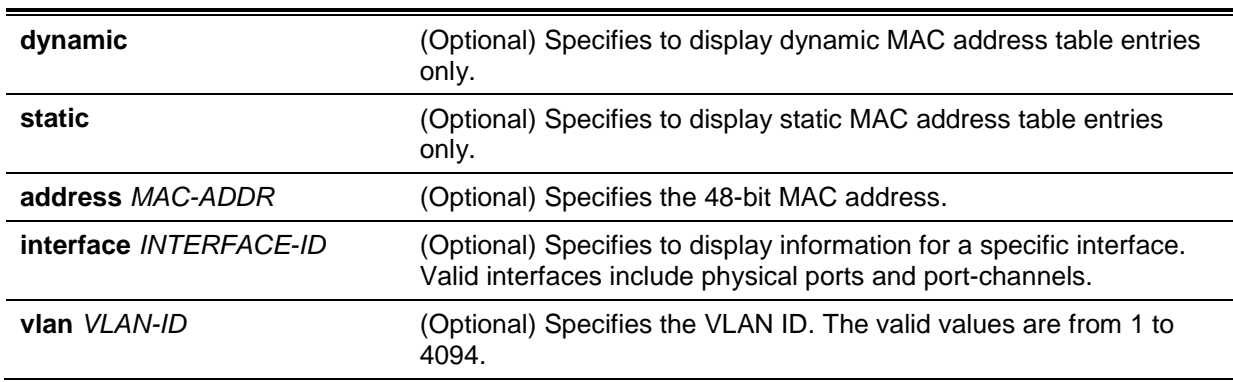

# **Default**

None.

# **Command Mode**

EXEC Mode or Any Configuration Mode.

# **Command Default Level**

Level: 1.

# **Usage Guideline**

If the option **interface** is specified, the unicast entry that has the forwarding interface matches the specified interface will be displayed

#### **Example**

This example shows how to display all the MAC address table entries for the MAC address 00-02-4b-28-c4-82.

```
Switch# show mac-address-table address 00:02:4B:28:C4:82
VLAN MAC Address Type Ports
    ------ ------------------ -------- --------
1 00-02-4B-28-C4-82 Static CPU 
Total Entries: 1
Switch#
```
This example shows how to display all the static MAC address table entries.

```
Switch# show mac-address-table static
VLAN MAC Address Type Ports
                      ------------------------------------------
1 00-02-4B-28-C4-82 Static CPU
2 00-02-4B-28-C4-82 Static CPU
4 00-01-00-02-00-04 Static eth1/0/2
4 C2-F3-22-0A-12-F4 Static port-channel2
6 00-01-00-02-00-07 Static eth1/0/1
6 00-01-00-02-00-10 Static Drop
Total Entries : 6
Switch#
```
This example shows how to display all the MAC address table entries for VLAN 1.

```
Switch# show mac-address-table vlan 1
VLAN MAC Address Type Ports
---------------------------------------------------
1 00-02-4B-28-C4-82 Static CPU
1 00-03-40-11-22-33 Dynamic eth1/0/2
Total Entries: 2
Switch#
```
#### **30-9 show mac-address-table aging-time**

This command is used to display the MAC address table's aging time.

#### **show mac-address-table aging-time**

#### **Parameters**

None.

# **Default**

None.

# **Command Mode**

EXEC Mode or Any Configuration Mode.

# **Command Default Level**

Level: 1.

# **Usage Guideline**

This command is used to display the MAC address table's aging time.

# **Example**

This example shows how to display the MAC address table's aging time.

Switch# show mac-address-table aging-time

Aging Time is 300 seconds

Switch#

# **30-10 show mac-address-table learning**

This command is used to display the MAC-address learning state.

**show mac-address-table learning [interface** *INTERFACE-ID* **[, | -]]**

# **Parameters**

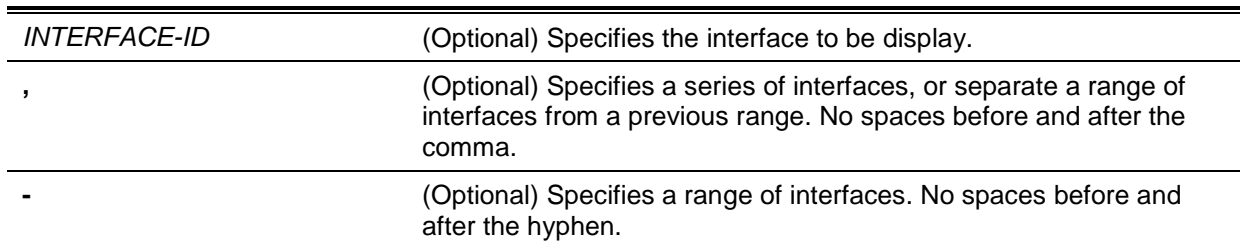

# **Default**

None.

# **Command Mode**

EXEC Mode or Any Configuration Mode.

# **Command Default Level**

Level: 1.

**Usage Guideline**

If the interface is not specified, all existing interfaces will be displayed.

# **Example**

This example shows how to display the MAC address learning status on all physical ports 1 to 10.

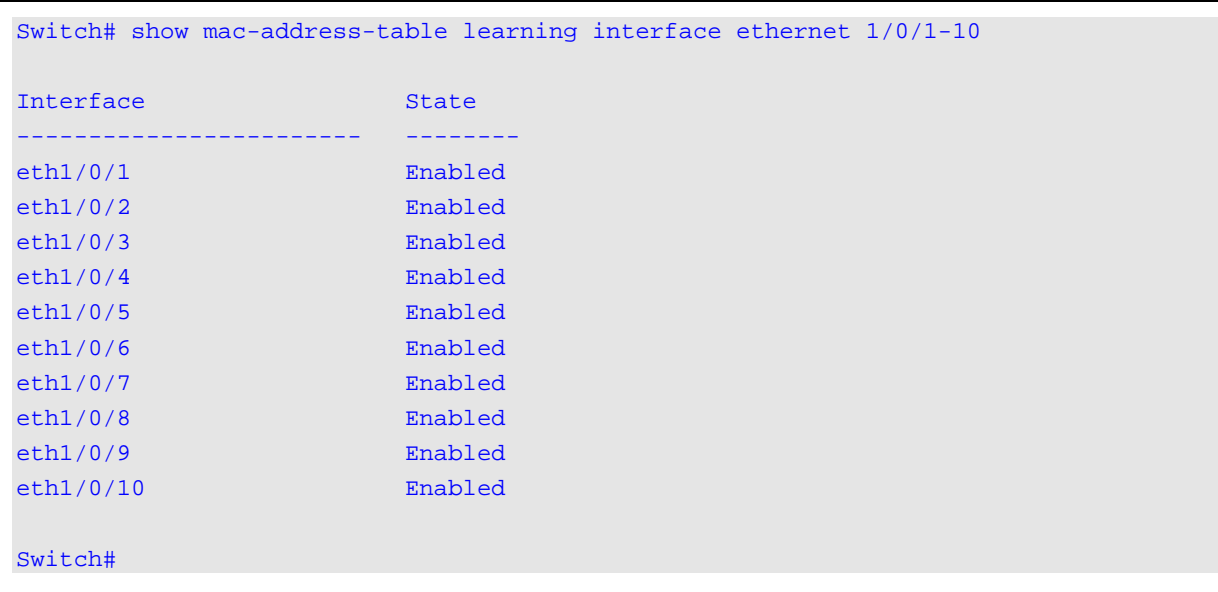

*DGS-1510 Series Gigabit Ethernet SmartPro Switch CLI Reference Guide*

# **30-11 show mac-address-table notification change**

This command is used to display the MAC address notification configuration or history content.

# **show mac-address-table notification change [interface [***INTERFACE-ID***] | history]**

# **Parameters**

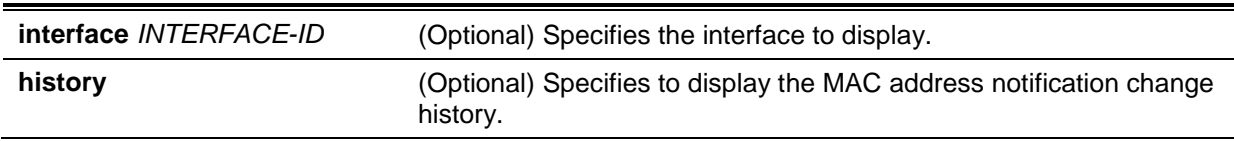

# **Default**

None.

# **Command Mode**

EXEC Mode or Any Configuration Mode.

# **Command Default Level**

Level: 1.

# **Usage Guideline**

If no option is specified, the global configuration will be displayed. Use the **interface** keyword to display information about all interfaces. If the interface ID is included, the specified interface will be displayed.

# **Example**

This example shows how to display the MAC address notification change configuration on all interfaces.

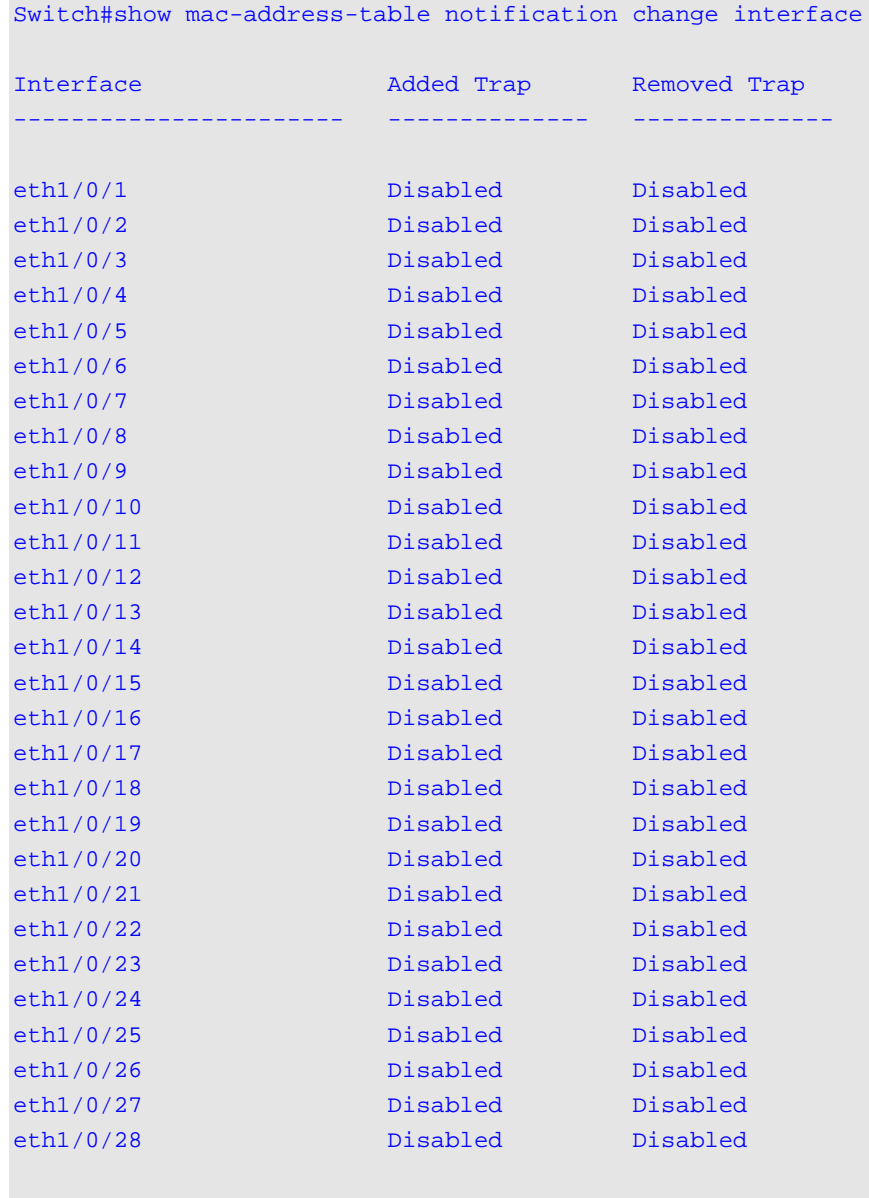

```
Switch#
```
This example shows how to display the MAC address notification global configuration.

```
Switch#show mac-address-table notification change
MAC Notification Change Feature: Disabled
Interval between Notification Traps: 1 seconds
Maximum Number of Entries Configured in History Table: 1
Current History Table Length: 0
MAC Notification Trap State: Disabled
```

```
Switch#
```
This example shows how to display the MAC address notification history.

```
Switch# show mac-address-table notification change history
History Index: 1
Operation:ADD Vlan: 1 MAC Address: 00-f8-d0-12-34-56 eth1/0/1
History Index: 2
Operation:DEL Vlan: 1 MAC Address: 00-f8-d0-00-00-01 eth1/0/1
History Index: 3
Operation:DEL Vlan: 1 MAC Address: 00-f8-d0-00-00-02 eth1/0/1
Switch#
```
# **30-12 show multicast filtering-mode**

This command is used to display the filtering mode for handling multicast packets that are received on an interface.

**show multicast filtering-mode [interface** *VLAN-ID***]**

#### **Parameters**

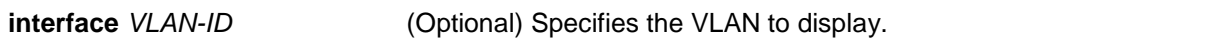

#### **Default**

None.

#### **Command Mode**

EXEC Mode or Any Configuration Mode.

#### **Command Default Level**

Level: 1.

# **Usage Guideline**

# **Example**

This example shows how to display the multicast filtering mode configuration for all VLANs.

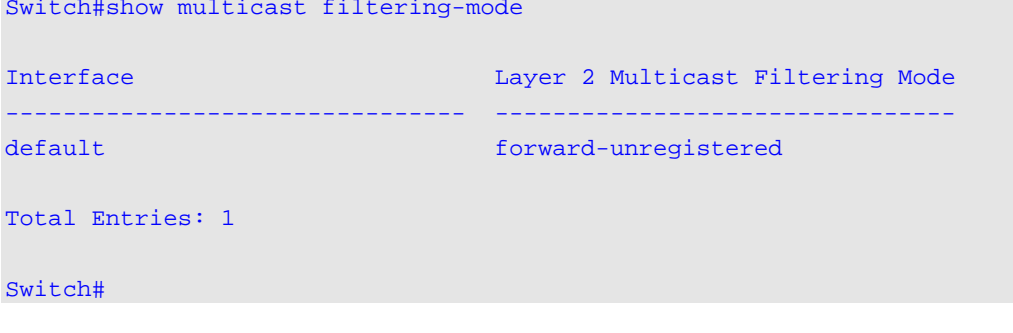

# **30-13 snmp-server enable traps mac-notification change**

This command is used to enable the sending of SNMP MAC notification traps. Use the **no** form of this command to disable the sending of SNMP MAC notification traps.

#### **snmp-server enable traps mac-notification change**

#### **no snmp-server enable traps mac-notification change**

# **Parameters**

None.

# **Default**

By default, this option is disabled.

#### **Command Mode**

Global Configuration Mode.

#### **Command Default Level**

Level: 12.

#### **Usage Guideline**

Use this command to enable the sending of SNMP MAC notification traps.

#### **Example**

This example shows how to enable the sending of SNMP MAC notification traps.

Switch# configure terminal Switch(config)# snmp-server enable traps mac-notification change Switch(config)#

# **30-14 snmp trap mac-notification change**

This command is used to enable the MAC address change notification on a specific interface. Use the **no** form of this command to revert to the default setting.

**snmp trap mac-notification change {added | removed}**

**no snmp trap mac-notification change{added | removed}**

# **Parameters**

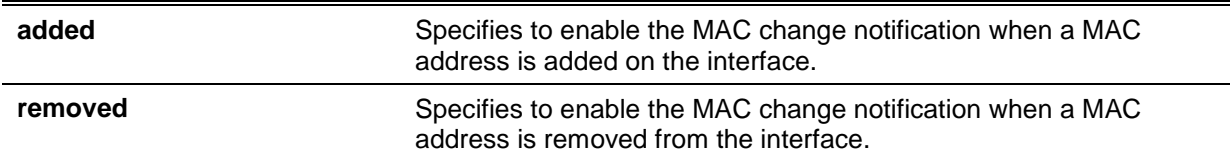

# **Default**

By default, this option is disabled.

# **Command Mode**

Interface Configuration Mode.

# **Command Default Level**

Level: 12.

# **Usage Guideline**

Even when enabling the notification trap for a specific interface by using the **snmp trap macnotification change** command, the notification is sent to the notification history table only when the **mac-address-table notification change** command was enabled.

# **Example**

This example shows how to enable the MAC address added notification trap on interface eth1/0/2.

```
Switch# configure terminal
Switch(config)# interface eth1/0/2
Switch(config-if)# snmp trap mac-notification change added
Switch(config-if)#
```
# 31. GARP VLAN Registration Protocol (GVRP) Commands

# **31-1 clear gvrp statistics**

This command is used to clear the statistics for a GVRP port.

**clear gvrp statistics {all | interface** *INTERFACE-ID* **[, | -]}**

# **Parameters**

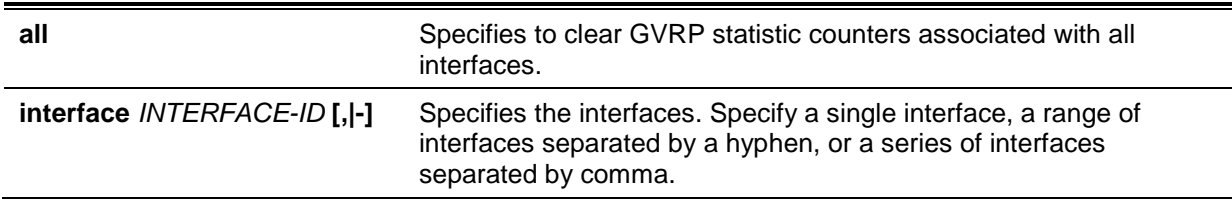

# **Default**

None.

# **Command Mode**

Privileged EXEC Mode.

# **Command Default Level**

Level: 12.

# **Usage Guideline**

Use this command to clear the GVRP counters.

# **Example**

This example shows how to clear statistics for all interfaces.

Switch# clear gvrp statistics all Switch#

# **31-2 gvrp global**

This command is used to enable the GVRP function globally. Use the **no** form of this command to disable the GVRP function globally.

#### **gvrp global**

**no gvrp global**

# **Parameters**

None.

# **Default**

By default, this option is disabled.

# **Command Mode**

Global Configuration Mode.

# **Command Default Level**

Level: 12.

# **Usage Guideline**

Administrators can enable the global GVRP state and individual port's GVRP state to start GVRP on the port.

# **Example**

This example shows how to enable the GVRP protocol global state.

Switch# configure terminal Switch(config)# gvrp global Switch(config)#

# **31-3 gvrp enable**

This command is used to enable the GVRP function on a port. Use the **no** form of this command to disable the GVRP function on a port.

#### **gvrp enable**

**no gvrp enable**

#### **Parameters**

None.

#### **Default**

By default, this option is disabled.

#### **Command Mode**

Interface Configuration Mode.

#### **Command Default Level**

Level: 12.

#### **Usage Guideline**

This command is available for both physical ports and port-channel interface configuration. This command only takes effect for hybrid mode and trunk mode.

# **Example**

This example shows how to enable the GVRP function on interface eth1/0/1.

```
Switch# configure terminal
Switch(config)# interface eth1/0/1
Switch(config-if)# gvrp enable
Switch(config-if)#
```
# **31-4 gvrp advertise**

This command is used to specify the VLAN that are allowed to be advertised by the GVRP protocol. Use the **no** form of this command to disable the VLAN advertisement function.

# **gvrp advertise {all | [add | remove]** *VLAN-ID* **[, | -]}**

**no gvrp advertise**

# **Parameters**

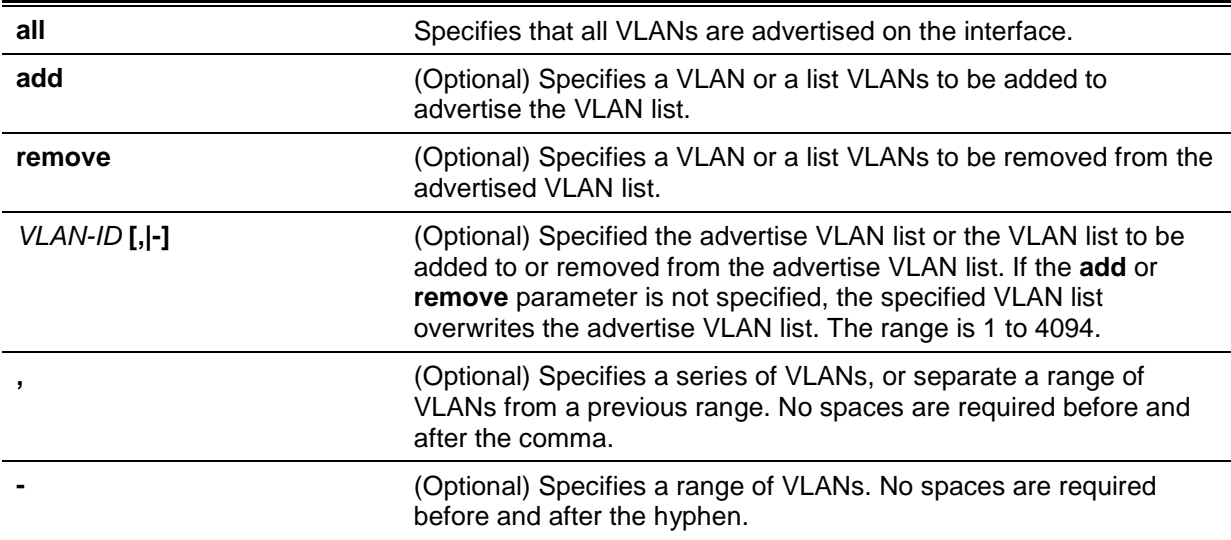

# **Default**

By default, no VLANs are advertised.

# **Command Mode**

Interface Configuration Mode.

# **Command Default Level**

Level: 12.

# **Usage Guideline**

The command is available for both physical ports and port-channel interface configuration. Administrators can use the **gvrp advertise** command to enable the specified VLANs' GVRP advertise function on the specified interface. The command only takes effect when GVRP is enabled. The command only takes effect for hybrid mode and trunk mode.

# **Example**

This example shows how to enable the advertise function of VLAN 1000 on interface eth1/0/1.

```
Switch# configure terminal
Switch(config)# interface eth1/0/1
Switch(config-if)# gvrp advertise 1000
Switch(config-if)#
```
# **31-5 gvrp vlan create**

This command is used to enable dynamic VLAN creation. Use the **no** form of this command to disable the dynamic VLAN creation function.

#### **gvrp vlan create**

**no gvrp vlan create**

# **Parameters**

None.

#### **Default**

By default, this option is enabled.

# **Command Mode**

Global Configuration Mode.

# **Command Default Level**

Level: 12.

# **Usage Guideline**

When dynamic VLAN creation is enabled, if a port has learned a new VLAN membership and the VLAN does not exist, the VLAN will be created automatically. Otherwise, the newly learned VLAN will not be created.

# **Example**

This example shows how to enable the creation of dynamic VLANs registered with the GVRP protocol.

```
Switch# configure terminal
Switch(config)# gvrp vlan create
Switch(config)#
```
# **31-6 gvrp forbidden**

This command is used to specify a port as being a forbidden member of the specified VLAN. Use the **no** form of this command to remove the port as a forbidden member of all VLANs.

**gvrp forbidden {all | [add | remove]** *VLAN-ID* **[, | -]} no gvrp forbidden**

# **Parameters**

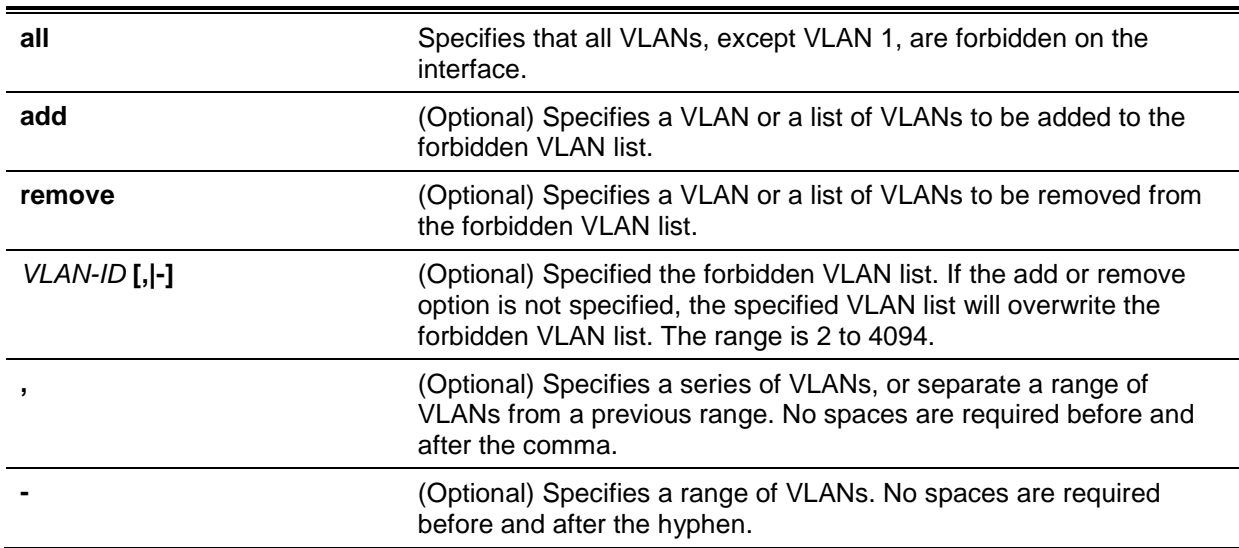

# **Default**

No VLANs are forbidden.

# **Command Mode**

Interface Configuration Mode.

# **Command Default Level**

Level: 12.

# **Usage Guideline**

The command is available for both physical ports and port-channel interface configuration. As a forbidden port of a VLAN, a port is forbidden from becoming a member port of the VLAN via the GVRP operation. The VLAN specified by the command does not need to exist.

This command only affects the GVRP operation. The setting only takes effect when GVRP is enabled. The command only takes effect for hybrid mode and trunk mode.

#### **Example**

This example shows how to configure the interface eth1/0/1 as a forbidden port of VLAN 1000 via the GVRP operation.

Switch# configure terminal Switch(config)# interface eth1/0/1 Switch(config-if)# gvrp forbidden 1000 Switch(config-if)#

# **31-7 gvrp timer**

This command is used to configure the GVRP timer value on a port. Use the **no** form of this command to revert the timer to the default setting.

**gvrp timer [join** *TIMER-VALUE***] [leave** *TIMER-VALUE***] [leave-all** *TIMER-VALUE***] no gvrp timer [join] [leave] [leave-all]**

# **Parameters**

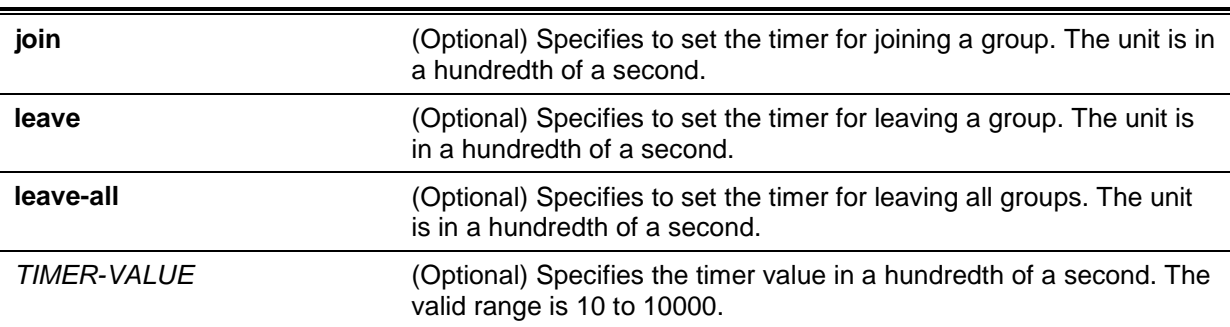

# **Default**

Join: 20.

Leave: 60.

Leave-all: 1000.

#### **Command Mode**

Interface Configuration Mode.

# **Command Default Level**

Level: 12.

#### **Usage Guideline**

This command is used to configure the GVRP timer value on a port.

# **Example**

This example shows how to configure the leave-all timer to 500 hundredths of a second on interface eth1/0/1.

```
Switch# configure terminal
Switch(config)# interface eth1/0/1
Switch(config-if)# gvrp timer leave-all 500
Switch(config-if)#
```
# **31-8 show gvrp configuration**

This command is used to display the GVRP settings.

**show gvrp configuration [interface [***INTERFACE-ID* **[,|-]]]**

# **Parameters**

j.

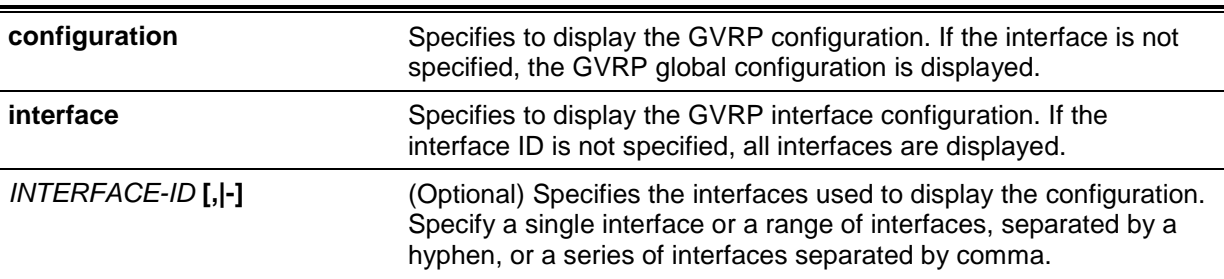

# **Default**

None.

# **Command Mode**

EXEC Mode or Any Configuration Mode.

# **Command Default Level**

Level: 1.

# **Usage Guideline**

This command only displays GVRP related configurations.

# **Example**

This example shows how to display the GVRP configuration for the global configuration.

```
Switch# show gvrp configuration
Global GVRP State : Enabled
Dynamic VLAN Creation : Disabled
Switch#
```
This example shows how to display the GVRP configuration on interfaces eh3/0/5 to eth3/06.

```
Switch# show gvrp configuration interface eth3/0/5-3/0/6
eth3/0/5
GVRP Status : Enabled
Join Time : 20 centiseconds
Leave Time : 60 centiseconds
Leave-All Time : 1000 centiseconds
Advertise VLAN : 1-4094
Forbidden VLAN : 3-5
eth3/0/6
GVRP Status : Enabled
Join Time : 20 centiseconds
Leave Time : 60 centiseconds
Leave-All Time : 1000 centiseconds
Advertise VLAN : 1-3
Forbidden VLAN : 5-8
Switch#
```
# **31-9 show gvrp statistics**

This command is used to display the statistics for a GVRP port.

**show gvrp statistics [interface** *INTERFACE-ID* **[, | -]]**

#### **Parameters**

*INTERFACE-ID* **[, | -]** (Optional) Specifies the interfaces. Specify a single interface, a range of interfaces separated by a hyphen, or a series of interfaces separated by commas.

# **Default**

None.

# **Command Mode**

EXEC Mode or Any Configuration Mode.

#### **Command Default Level**

Level: 1.

# **Usage Guideline**

This command only displays the ports which have the GVRP state enabled.

#### **Example**

This example shows how to display statistics for GVRP interfaces eth3/0/5 to eth3/0/6.

Switch# show gvrp statistics interface eth3/0/5—3/0/6 Port JoinEmpty JoinIn LeaveEmpty LeaveIn LeaveAll Empty ----------- ----------- ------------ ----------- ---------- ------------ ------- ethance  $\begin{array}{ccccccc} 0 & 0 & 0 & 0 & 0 & 0 \end{array}$  TX 4294967296 4294967296 4294967296 4294967296 4294967296 4294967296 eth3/0/6 RX 0 0 0 0 0 0  $\mathbf{T}\mathbf{X}$  and  $\mathbf{X}$  or  $\mathbf{X}$  or  $\mathbf{X}$  or  $\mathbf{X}$  or  $\mathbf{X}$  or  $\mathbf{X}$  or  $\mathbf{X}$  or  $\mathbf{X}$ Switch#

*DGS-1510 Series Gigabit Ethernet SmartPro Switch CLI Reference Guide*

# 32. Gratuitous ARP Commands

# **32-1 ip arp gratuitous**

This command is used to enable the learning of gratuitous ARP packets in the ARP cache table. Use the **no** form of this command to disable ARP control.

#### **ip arp gratuitous**

**no ip arp gratuitous**

# **Parameters**

None.

# **Default**

By default, this option is enabled.

# **Command Mode**

Global Configuration Mode.

# **Command Default Level**

Level: 12.

# **Usage Guideline**

The system will learn gratuitous ARP packets in the ARP cache table by default.

# **Example**

This example shows how to disable the learning of gratuitous ARP request packets.

Switch# configure terminal Switch(config)# no ip arp gratuitous switch(config)#

# **32-2 ip gratuitous-arps**

This command is used to enable the transmission of gratuitous ARP request packets. Use the **no** form of this command to disable the transmission.

**ip gratuitous-arps [dad-reply] no ip gratuitous-arps [dad-reply]**

# **Parameters**

None.

# **Default**

By default, this option is disabled.

# **Command Mode**

Global Configuration Mode.

# **Command Default Level**

Level: 12.

# **Usage Guideline**

A gratuitous ARP request packet is an ARP request packet where the source and the destination IP address are both set to the IP address of the sending device and the destination MAC address is the broadcast address.

Generally, a device use the gratuitous ARP request packet to discover whether the IP address is duplicated by other hosts or to preload or reconfigure the ARP cache entry of hosts connected to the interface.

Use the **ip gratuitous-arps** command to enable transmission of gratuitous ARP request. The device will send out the packet when an IP interface becomes link-up or when the IP address of an interface is configured or modified.

Use the **ip gratuitous-arps dad-reply** command to enable the transmission of gratuitous ARP requests. The device will send out the packet while a duplicate IP address is detected.

#### **Example**

This example shows how to sending of gratuitous ARP messages.

```
Switch# configure terminal
Switch(config)# ip gratuitous-arps dad-reply
switch(config)#
```
#### **32-3 arp gratuitous-send**

This command is used to set the interval for regularly sending of gratuitous ARP request messages on the interface. Use the **no** form of this command to disable this function on the interface.

**arp gratuitous-send interval** *SECONDS*

**no arp gratuitous-send**

# **Parameters**

SECONDS Specifies the time interval to send the gratuitous ARP request message in the range from 1 to 3600 seconds.

# **Default**

By default, this option is disabled.

#### **Command Mode**

Interface Configuration Mode.

#### **Command Default Level**

Level: 12.

#### **Usage Guideline**

If an interface on the Switch is used as the gateway of its downlink devices and counterfeit gateway behavior occurs in the downlink devices, administrators can configure to send gratuitous ARP request messages regularly on this interface to notify that the Switch is the real gateway.

#### **Example**

This example shows how to enable the sending of gratuitous ARP messages.

```
Switch# configure terminal
Switch(config)# ip gratuitous-arps
switch(config)# interface vlan100
Switch(config-if)# arp gratuitous-send interval 1
Switch(config-if)#
```
# 33. IGMP Snooping Commands

# **33-1 clear ip igmp snooping statistics**

This command is used to clear the IGMP snooping related statistics.

**clear ip igmp snooping statistics {all | vlan** *VLAN-ID* **| interface** *INTERFACE-ID***}**

#### **Parameters**

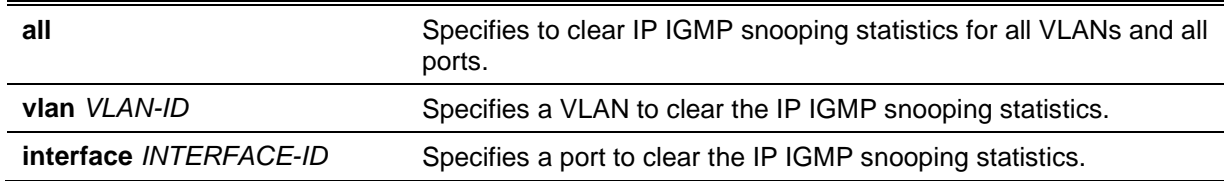

#### **Default**

None.

#### **Command Mode**

Privileged EXEC Mode.

#### **Command Default Level**

Level: 12.

#### **Usage Guideline**

This command is used to clear the IGMP snooping related statistics.

#### **Example**

This example shows how to clear all IGMP Snooping statistics.

Switch# clear ip igmp snooping statistics all Switch#

## **33-2 ip igmp snooping**

This command is used to enable the IGMP snooping function on the Switch. Use the **no** form of this command to disable the IGMP snooping function.

#### **ip igmp snooping**

**no ip igmp snooping**

#### **Parameters**

None.

# **Default**

IGMP snooping is disabled on all VLAN interfaces.

The IGMP snooping global state is disabled by default.

## **Command Mode**

Interface Configuration Mode.

Global Configuration Mode.

## **Command Default Level**

Level: 12.

#### **Usage Guideline**

In the interface configuration mode, the command is only available for VLAN interface configuration. For a VLAN to operate with IGMP snooping, both the global state and per interface state must be enabled. On a VLAN, the setting of IGMP snooping and MLD snooping are independent. IGMP snooping and MLD snooping can be simultaneously enabled on the same VLAN.

## **Example**

This example shows how to disable the IGMP snooping globally.

```
Switch# configure terminal
Switch(config)# no ip igmp snooping
Switch(config)#
```
This example shows how to enable the IGMP snooping globally.

Switch# configure terminal Switch(config)# ip igmp snooping Switch(config)#

This example shows how to disable IGMP snooping on VLAN1.

```
Switch# configure terminal
Switch(config)# vlan 1
Switch(config-vlan)# no ip igmp snooping
Switch(config-vlan)#
```
# **33-3 ip igmp snooping fast-leave**

This command is used to configure IGMP Snooping fast-leave on the interface. Use the **no** form to disable the fast-leave option on the specified interface.

#### **ip igmp snooping fast-leave**

**no ip igmp snooping fast-leave**

## **Parameters**

None.

#### **Default**

By default, this option is disabled.

#### **Command Mode**

Interface Configuration Mode.

## **Command Default Level**

Level: 12.

## **Usage Guideline**

The command is only available for VLAN interface configuration. The **ip igmp snooping fast-leave** command allows IGMP membership to be immediately removed from a port when receiving the leave message without using the group specific or group-source specific query mechanism.

#### **Example**

This example shows how to enable IGMP snooping fast-leave on VLAN 1.

```
Switch# configure terminal
Switch(config)# vlan 1
Switch(config-vlan)# ip igmp snooping fast-leave
Switch(config-vlan)#
```
# **33-4 ip igmp snooping last-member-query-interval**

This command is used to configure the interval at which the IGMP snooping querier sends IGMP group-specific or group-source-specific (channel) query messages. Use the **no** form of this command to revert to the default setting.

**ip igmp snooping last-member-query-interval** *SECONDS*

**no ip igmp snooping last-member-query-interval**

## **Parameters**

*SECONDS* Specifies the maximum amount of time between group-specific query messages, including those sent in response to leave-group messages. The range of this value is 1 to 25.

## **Default**

By default, this value is 1 second.

## **Command Mode**

Interface Configuration Mode.

#### **Command Default Level**

Level: 12.

#### **Usage Guideline**

The command is only available for VLAN interface configuration. On receiving an IGMP leave message, the IGMP snooping querier will assume that there are no local members on the interface if there are no reports received after the response time. Users can lower this interval to reduce the amount of time it takes a switch to detect the loss of the last member of a group.

## **Example**

This example shows how to configure the last member query interval time to be 3 seconds.

Switch# configure terminal Switch(config)# vlan 1000 Switch(config-vlan)# ip igmp snooping last-member-query-interval 3 Switch(config-vlan)#

# **33-5 ip igmp snooping mrouter**

This command is used to configure the specified interface(s) as the multicast router ports or as forbidden to be multicast router ports on the Switch. Use the **no** form of this command to remove the interface(s) from router ports or forbidden multicast router ports.

**ip igmp snooping mrouter {interface** *INTERFACE-ID* **[,|-] | forbidden interface** *INTERFACE-ID* **[,|-]}**

**no ip igmp snooping mrouter {interface** *INTERFACE-ID* **[,|-] | forbidden interface**  *INTERFACE-ID* **[,|-]}**

## **Parameters**

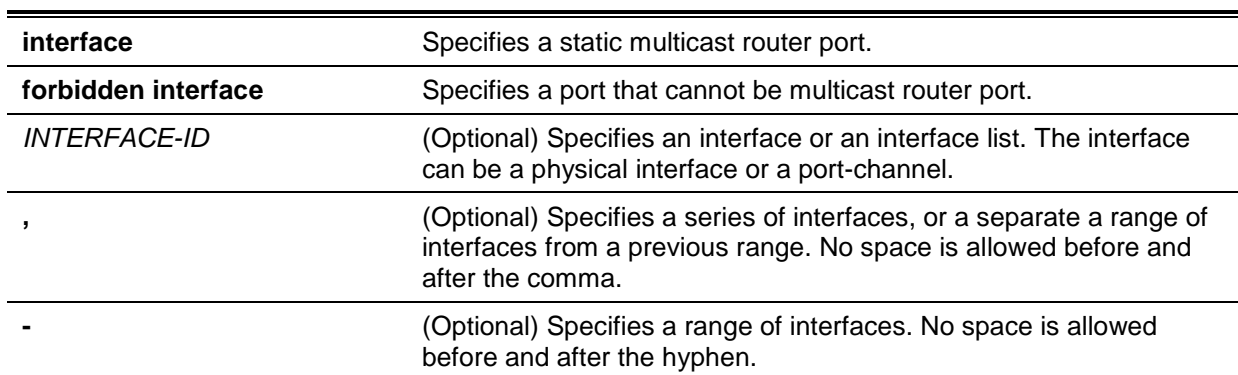

### **Default**

No IGMP snooping multicast router port is configured.

Auto-learning is enabled.

#### **Command Mode**

Interface Configuration Mode.

## **Command Default Level**

Level: 12.

#### **Usage Guideline**

This command is only available for VLAN interface configuration. To specify a multicast router port, the valid interface can be a physical port or a port-channel. The specified multicast router port must be member port of the configured VLAN. A multicast router port can be either dynamic learned or statically configured. With the dynamic learning, the IGMP snooping entity will learn IGMP, PIM, or DVMRP packet to identify a multicast router port.

#### **Example**

This example shows how to add an IGMP snooping static multicast router port for VLAN 1.

```
Switch# configure terminal
Switch(config)# vlan 1
Switch(config-vlan)# ip igmp snooping mrouter interface eth4/0/1
Switch(config-vlan)#
```
## **33-6 ip igmp snooping proxy-reporting**

This command is used to enable the proxy-reporting function. Use the **no** form of this command to disable the proxy-reporting function.

#### **ip igmp snooping proxy-reporting [source** *IP-ADDRESS***]**

**no ip igmp snooping proxy-reporting**

## **Parameters**

*IP-ADDRESS* (Optional) Specifies the source IP of proxy reporting. The default value is zero IP.

#### **Default**

By default, this option is disabled.

## **Command Mode**

Interface Configuration Mode.

#### **Command Default Level**

Level: 12.

#### **Usage Guideline**

This command is only available for VLAN interface configuration. When the function proxy reporting is enabled, the received multiple IGMP report or leave packets for a specific (S, G) will be integrated into one report before being sent to the router port. Proxy reporting source IP will be used as source IP of the report, Zero IP address will be used when the proxy reporting source IP is not set.

#### **Example**

This example shows how to enable IGMP snooping proxy-reporting on VLAN 1 and configure the proxy-reporting message source IP to be 1.2.2.2.

```
Switch# configure terminal
Switch(config)# vlan 1
Switch(config-if)# ip igmp snooping proxy-reporting source 1.2.2.2
Switch(config-if)#
```
## **33-7 ip igmp snooping querier**

This command is used to enable the capability of the entity as an IGMP querier. Use the **no** form of this command to disable the querier function.

#### **ip igmp snooping querier**

#### **no ip igmp snooping querier**

#### **Parameters**

None.

#### **Default**

By default, this option is disabled.

#### **Command Mode**

Interface Configuration Mode.

#### **Command Default Level**

Level: 12.

#### **Usage Guideline**

This command is only available for VLAN interface configuration. If the system can play the querier role, the entity will listen for IGMP query packets sent by other devices. If IGMP query message is received, the device with lower value of IP address becomes the querier.

#### **Example**

This example shows how to enable the IGMP snooping querier on VLAN 1.

```
Switch# configure terminal
Switch(config)# vlan 1
Switch(config-vlan)# ip igmp snooping querier
Switch(config-vlan)#
```
## **33-8 ip igmp snooping query-interval**

This command is used to configure the interval at which the IGMP snooping querier sends IGMP general query messages periodically. Use the **no** form of this command to revert to the default setting.

# **ip igmp snooping query-interval** *SECONDS* **no ip igmp snooping query-interval**

## **Parameters**

SECONDS Specifies to configure the interval at which the designated router sends IGMP general-query messages. The range is 1 to 31744.

#### **Default**

By default, this value is 125 seconds.

#### **Command Mode**

Interface Configuration Mode.

## **Command Default Level**

Level: 12.

## **Usage Guideline**

This command is only available for VLAN interface configuration. The query interval is the interval between General Queries sent by the Querier. By varying the query interval, an administrator may tune the number of IGMP messages on the network; larger values cause IGMP Queries to be sent less often.

## **Example**

This example shows how to configure the IGMP snooping query interval to 300 seconds on VLAN 1000.

```
Switch# configure terminal
Switch(config)# vlan 1000
Switch(config-vlan)# ip igmp snooping query-interval 300
Switch(config-vlan)#
```
## **33-9 ip igmp snooping query-max-response-time**

This command is used to configure the maximum response time advertised in IGMP snooping queries. Use the **no** form of this command to revert to the default setting.

#### **ip igmp snooping query-max-response-time** *SECONDS*

**no ip igmp snooping query-max-response-time**

## **Parameters**

SECONDS Specifies to set the maximum response time, in seconds, advertised in IGMP snooping queries. The range is 1 to 25.

## **Default**

By default, this value is 10 seconds.

## **Command Mode**

Interface Configuration Mode.

## **Command Default Level**

Level: 12.

#### **Usage Guideline**

This command is only available for VLAN interface configuration. This command configures the period of which the group member can respond to an IGMP query message before the IGMP Snooping deletes the membership.

#### **Example**

This example shows how to configure the maximum response time to 20 seconds on VLAN 1000.

```
Switch# configure terminal
Switch(config)# vlan 1000
Switch(config-vlan)# ip igmp snooping query-max-response-time 20
Switch(config-vlan)#
```
## **33-10 ip igmp snooping query-version**

This command is used to configure the general query packet version sent by the IGMP snooping querier. Use the **no** form of this command to revert to the default setting.

**ip igmp snooping query-version {1 | 2 | 3}**

**no ip igmp snooping query-version**

#### **Parameters**

*NUMBER* Specifies the version of the IGMP general query sent by the IGMP snooping querier.

#### **Default**

By default, this value is 3.

#### **Command Mode**

Interface Configuration Mode.

#### **Command Default Level**

Level: 12.

#### **Usage Guideline**

This command is only available for VLAN interface configuration. The query version number setting will affect the querier electing. When configured to version 1, IGMP snooping will always act as the querier, and will not initiate new querier electing no matter what IGMP query packet is received. When configured to version 2 or version 3, IGMP snooping will initiate a new querier electing if any IGMPv2 or IGMPv3 query packet is received. When receiving an IGMPv1 query packet, IGMP snooping will not initiate a new querier electing.

#### **Example**

This example shows how to configure the query version to be 2 on VLAN 1000.

```
Switch# configure terminal
Switch(config)# vlan 1000
Switch(config-vlan)# ip igmp snooping query-version 2
Switch(config-vlan)#
```
#### **33-11 ip igmp snooping report-suppression**

This command is used to enable the report suppression. Use the **no** form of this command to disable the report suppression.

**ip igmp snooping report-suppression**

## **no ip igmp snooping report-suppression**

# **Parameters**

None.

# **Default**

By default, this option is disabled.

# **Command Mode**

Interface Configuration Mode.

# **Command Default Level**

Level: 12.

# **Usage Guideline**

This command is only available for VLAN interface configuration. The report suppression function only works for IGMPv1 and IGMPv2 traffic. When report suppression is enabled, the Switch suppresses the duplicate reports sent by hosts. The suppression for the same group report or leave will continue until the suppression time expired. For report or leave messages to the same group, only one report or leave message is forwarded. The remaining report and leave messages are suppressed.

# **Example**

This example shows how to enable report suppression on VLAN 1.

Switch# configure terminal Switch(config)# vlan 1 Switch(config-vlan)# ip igmp snooping report-suppression Switch(config-vlan)#

# **33-12 ip igmp snooping robustness-variable**

This command is used to set the robustness variable used in IGMP snooping. Use the **no** form of this command to revert to the default value.

**ip igmp snooping robustness-variable** *VALUE* **no ip igmp snooping robustness-variable**

# **Parameters**

*VALUE* Specifies the robustness variable. The range is from 1 to 7.

# **Default**

By default, this value is 2.

# **Command Mode**

Interface Configuration Mode.

# **Command Default Level**

Level: 12.

# **Usage Guideline**

This command is only available for VLAN interface configuration. The robustness variable provides fine-tuning to allow for expected packet loss on an interface. The value of the robustness variable is used in calculating the following IGMP message intervals:

- **Group member interval** The amount of time that must pass before a multicast router decides there are no more members of a group on a network.
- This interval is calculated as follows: (robustness variable x query interval) + (1 x query response interval).
- **Other querier present interval** The amount of time that must pass before a multicast router decides that there is no longer another multicast router that is the querier.
- This interval is calculated as follows: (robustness variable x query interval) + (0.5 x query response interval).
- **Last member query count** The number of group-specific queries sent before the router assumes there are no local members of a group. The default number is the value of the robustness variable.

Users can increase this value if a subnet is expected to be loose.

# **Example**

This example shows how to configure the robustness variable to be 3 on interface VLAN 1000.

Switch# configure terminal Switch(config)# vlan 1000 Switch(config-vlan)# ip igmp snooping robustness-variable 3 Switch(config-vlan)#

# **33-13 ip igmp snooping static-group**

This command is used to configure an IGMP snooping static group. Use the **no** form of this command is used to delete a static group.

**ip igmp snooping static-group** *GROUP-ADDRESS* **interface** *INTERFACE-ID* **[,|-] no ip igmp snooping static-group** *GROUP-ADDRESS* **[interface** *INTERFACE-ID* **[,|-]]**

# **Parameters**

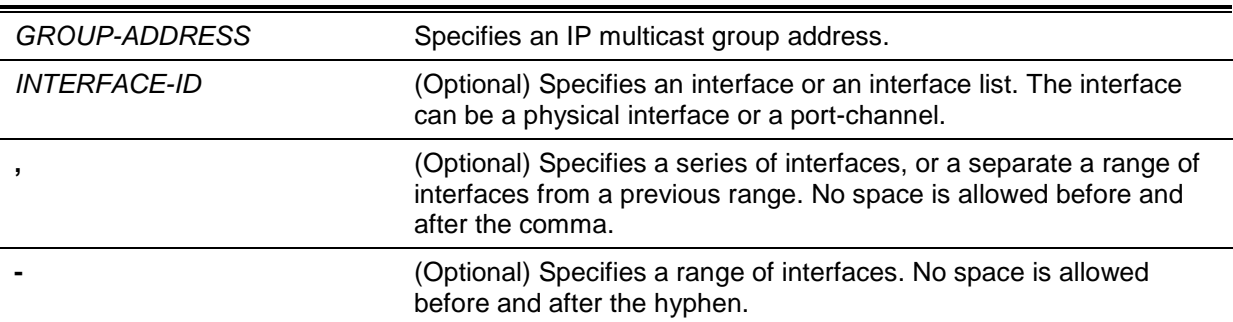

## **Default**

By default, no static-group is configured.

## **Command Mode**

Interface Configuration Mode.

## **Command Default Level**

Level: 12.

## **Usage Guideline**

This command is only available for VLAN interface configuration. This command applies to IGMP snooping on a VLAN interface to statically add group membership entries.

The **ip igmp snooping static-group** command allows the user to create an IGMP snooping static group in case that the attached host does not support the IGMP protocol.

## **Example**

This example shows how to statically add a group for IGMP snooping.

```
Switch# configure terminal
Switch(config)# vlan 1
Switch(config-vlan)# ip igmp snooping static-group 226.1.2.3 interface eth3/0/5
Switch(config-vlan)#
```
# **33-14 ip igmp snooping suppression-time**

This command is used to configure the interval of suppressing duplicate IGMP reports or leaves. Use the **no** form of this command to revert to the default setting.

**ip igmp snooping suppression-time** *SECONDS*

**no ip igmp snooping suppression-time**

## **Parameters**

SECONDS Specifies to configure the interval of suppressing duplicates IGMP reports. The range is from 1 to 300.

## **Default**

By default, this value is 10 seconds.

## **Command Mode**

Interface Configuration Mode.

## **Command Default Level**

Level: 12.

## **Usage Guideline**

This command is only available for VLAN interface configuration. The report suppression function will suppress the duplicate IGMP report or leave packets received in the suppression time interval. A small suppression time will cause the duplicate IGMP packets be sent more frequently.

## **Example**

This example shows how to configure the suppression time to be 125 on VLAN 1000.

```
Switch# configure terminal
Switch(config)# vlan 1000
Switch(config-vlan)# ip igmp snooping suppression-time 125
Switch(config-vlan)#
```
## **33-15 ip igmp snooping minimum-version**

This command is used to configure the minimum version of IGMP hosts that is allowed on the interface. Use the **no** form of this command to remove the restriction from the interface.

# **ip igmp snooping minimum-version {2 | 3} no ip igmp snooping minimum-version**

# **Parameters**

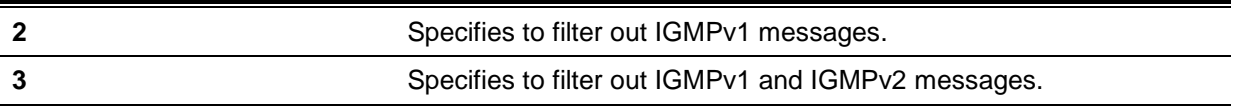

## **Default**

By default, there is no limit on the minimum version.

## **Command Mode**

Interface Configuration Mode.

## **Command Default Level**

Level: 12.

## **Usage Guideline**

This command is only available for VLAN interface configuration. This setting only applies to the filtering of IGMP membership reports.

## **Example**

This example shows how to restrict all IGMPv1 hosts to join VLAN 1.

Switch# configure terminal Switch(config)# vlan 1 Switch(config-vlan)# ip igmp snooping minimum-version 2 Switch(config-vlan)#

This example shows how to restrict all IGMPv1 and IGMPv2 hosts disallowed to join VLAN 1.

```
Switch# configure terminal
Switch(config)# vlan 1
Switch(config-vlan)# ip igmp snooping minimum-version 3
Switch(config-vlan)#
```
This example shows how to remove the restriction configured on VLAN 1.

Switch# configure terminal Switch(config)# vlan 1 Switch(config-vlan)# no ip igmp snooping minimum-version Switch(config-vlan)#

# **33-16 show ip igmp snooping**

This command is used to display IGMP snooping information on the Switch.

**show ip igmp snooping [vlan** *VLAN-ID***]**

# **Parameters**

**vlan** *VLAN-ID* (Optional) Specifies the VLAN to be displayed.

## **Default**

None.

#### **Command Mode**

EXEC Mode or Any Configuration Mode.

## **Command Default Level**

Level: 1.

## **Usage Guideline**

Use this command to display IGMP snooping information for all VLANs where IGMP snooping is enabled.

## **Example**

This example shows how to display IGMP snooping global state.

```
Switch#show ip igmp snooping
```
IGMP snooping global state: Enabled

```
Switch#
```
This example shows how to display IGMP snooping information on VLAN 2.

Switch#show ip igmp snooping vlan 2

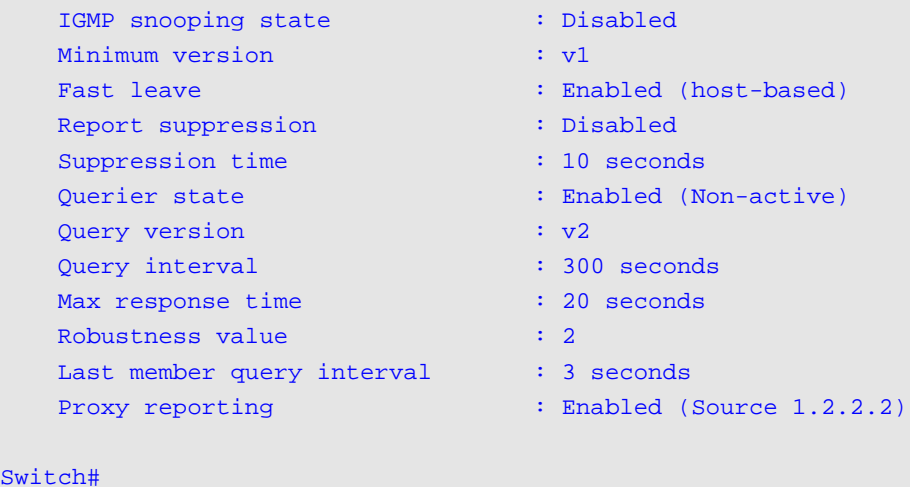

# **33-17 show ip igmp snooping groups**

This command is used to display IGMP snooping group information learned on the Switch.

**show ip igmp snooping groups [vlan** *VLAN-ID* **|** *IP-ADDRESS***]**

## **Parameters**

 $Sw$ 

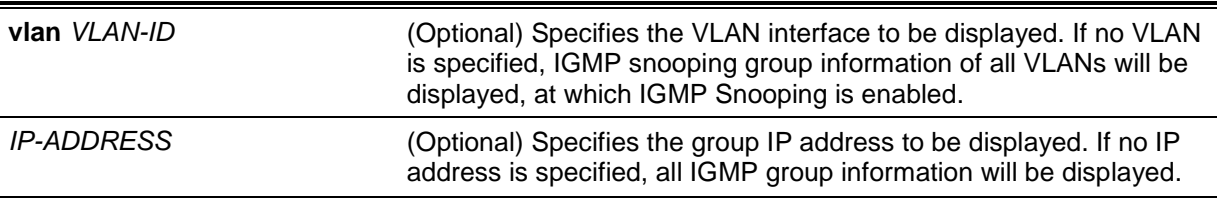

## **Default**

None.

## **Command Mode**

EXEC Mode or Any Configuration Mode.

## **Command Default Level**

Level: 1.

## **Usage Guideline**

Use this command to display IGMP snooping group information.

## **Example**

This example shows how to display IGMP snooping group information.

Switch# show ip igmp snooping groups IGMP Snooping Connected Group Membership: VLAN ID Group address Source address FM Exp(sec) Interface ------- --------------- --------------- -- -------- --------- 1 239.255.255.250 \* EX 382 2/0/7 Total Entries: 1 Switch#

# **33-18 show ip igmp snooping mrouter**

This command is used to display IGMP snooping router port information learned and configured on the Switch.

**show ip igmp snooping mrouter [vlan** *VLAN-ID***]**

# **Parameters**

**vlan** *VLAN-ID* (Optional) Specifies the VLAN. If no VLAN is specified, IGMP snooping information on all VLANs will be displayed of which IGMP snooping is enabled.

# **Default**

None.

# **Command Mode**

EXEC Mode or Any Configuration Mode.

## **Command Default Level**

Level: 1.

# **Usage Guideline**

Use this command to display dynamically learned or manually configured multicast router interfaces.

# **Example**

This example shows how to display IGMP snooping router port information.

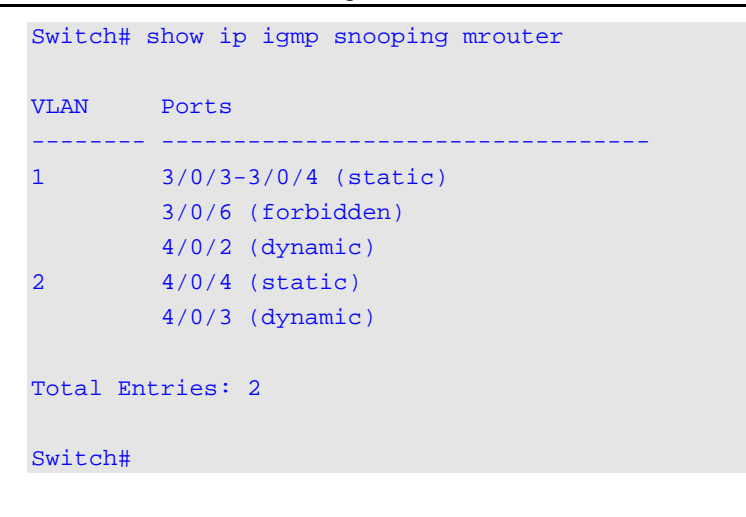

## **33-19 show ip igmp snooping static-group**

This command is used to display IGMP snooping statistics group information on the Switch.

**show ip igmp snooping static-group [***GROUP-ADDRESS* **| vlan** *VLAN-ID***]**

#### **Parameters**

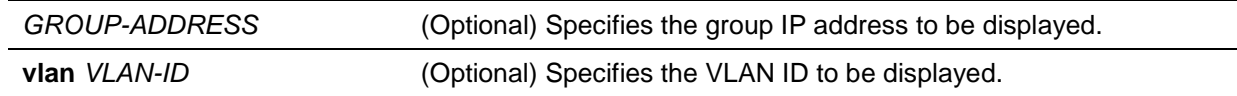

#### **Default**

None.

# **Command Mode**

EXEC Mode or Any Configuration Mode.

## **Command Default Level**

Level: 1.

#### **Usage Guideline**

This command displays the IGMP snooping static group information.

# **Example**

This example shows how to display IGMP snooping static group information.

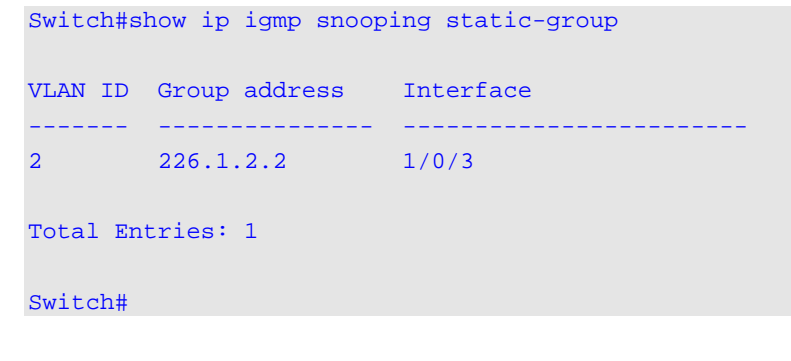

#### **33-20 show ip igmp snooping statistics**

This command is used to display IGMP snooping statistics information on the Switch.

#### **show ip igmp snooping statistics {interface [***INTERFACE-ID***] | vlan [***VLAN-ID***]}**

# **Parameters**

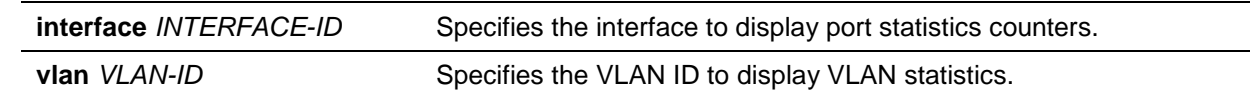

## **Default**

None.

## **Command Mode**

EXEC Mode or Any Configuration Mode.

## **Command Default Level**

Level: 1.

# **Usage Guideline**

This command displays the IGMP snooping related statistics information.

## **Example**

This example shows how to display IGMP snooping statistics information.

```
Switch# show ip igmp snooping statistics vlan 1
VLAN 1 Statistics:
IGMPv1 Rx: Report 1, Query 0 
IGMPv2 Rx: Report 0, Query 0, Leave 0
IGMPv3 Rx: Report 0, Query 0
IGMPv1 Tx: Report 0, Query 0
IGMPv2 Tx: Report 0, Query 0, Leave 0
IGMPv3 Tx: Report 0, Query 0
Total Entries: 1
Switch#
```
# 34. Interface Commands

# **34-1 clear counters**

This command is used to clear counters for a physical port interface.

**clear counters {all | interface** *INTERFACE-ID* **[,|-]}**

## **Parameters**

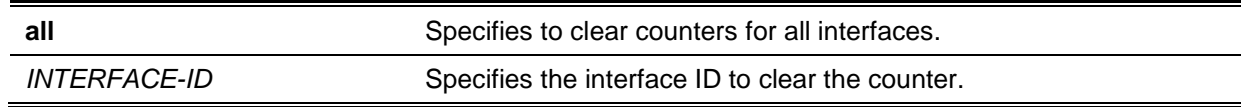

#### **Default**

None.

## **Command Mode**

Privileged EXEC Mode.

## **Command Default Level**

Level: 12.

## **Usage Guideline**

Use this command to clear counters for a physical port interface.

### **Example**

This example shows how to clear the counters of interface eth1/0/1.

Switch# clear counters interface eth1/0/1 Switch#

# **34-2 description**

This command is used to add a description to an interface.

**description** *STRING*

**no description**

# **Parameters**

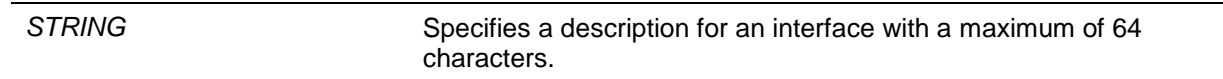

#### **Default**

None.

## **Command Mode**

Interface Configuration Mode.

## **Command Default Level**

Level: 12.

### **Usage Guideline**

Description can be added to any pre-defined interface type, but not dynamically created interfaces such as dynamic VLANs created by GVRP. The specified description corresponds to the MIB object "ifAlias" defined in the RFC 2233.

#### **Example**

This example shows how to add the description "Physical Port 10" to interface eth 1/0/10.

```
Switch# configure terminal
Switch(config)# interface eth1/0/10
Switch(config-if)# description Physical Port 10
Switch(config-if)#
```
This example shows how to add the description "Data VLAN" to Layer 2 Virtual LAN interface.

```
Switch#configure terminal
Switch(config)#interface l2vlan 1
Switch(config-if)#description Data VLAN
Switch(config-if)#
```
#### **34-3 interface**

This command is used to enter the interface configuration mode for a single interface. Use the **no** form of this command to remove an interface.

#### **interface** *INTERFACE-ID*

**no interface** *INTERFACE-ID*

#### **Parameters**

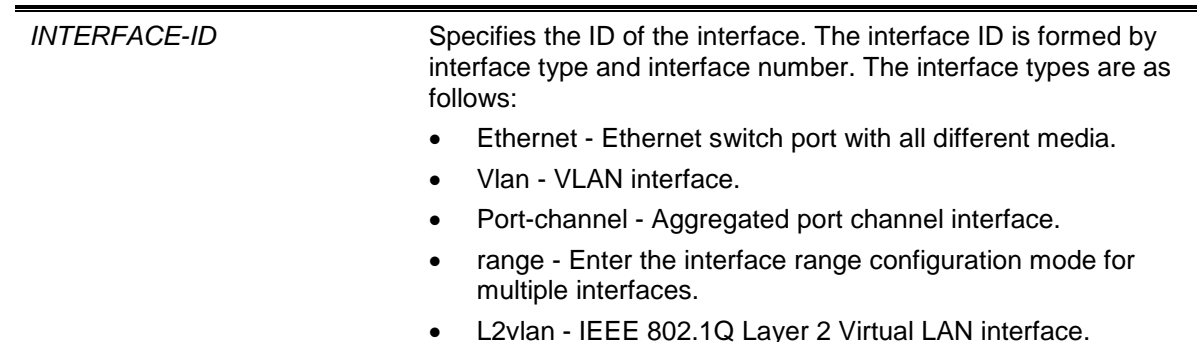

#### **Default**

None.

## **Command Mode**

Global Configuration Mode.

#### **Command Default Level**

Level: 12.

#### **Usage Guideline**

This command enters the interface configuration mode for a specific interface. The format of the interface number is dependent on the interface type. For physical port interfaces, the user cannot enter the interface if the Switch's port does not exist. The physical port interface cannot be removed by the **no** command.

Use the **interface vlan** command to create Layer 3 interfaces. Use the **vlan** command in the global configuration mode to create a VLAN before creating Layer 3 interfaces. Use the **no interface vlan** command to remove a Layer 3 interface.

The port channel interface is automatically created when the **channel-group** command is configured for the physical port interface. A port channel interface will be automatically removed when no physical port interface has the **channel-group** command configured for it. Use the **no interface portchannel** command to remove a port-channel.

**L2vlan** interface is only used to add descriptions to existed L2 VLANs. The **interface l2vlan** command does not create any new interface, neither will the no forms of this command removed any existing interface.

#### **Example**

This example shows how to enter the interface configuration mode for the interface eth 2/0/5.

```
Switch# configure terminal
Switch(config)# interface eth2/0/5
Switch(config-if)#
```
This example shows how to enter the interface configuration mode for VLAN 100.

```
Switch# configure terminal
Switch(config)# interface vlan100
Switch(config-if)#
```
This example shows how to enter interface configuration mode for port channel 3.

```
Switch# configure terminal
Switch(config)# interface port-channel 3
Switch(config-if)#
```
## **34-4 interface range**

This command is used to enter the interface range configuration mode for multiple interfaces.

**interface range** *INTERFACE-ID* **[, | -]**

## **Parameters**

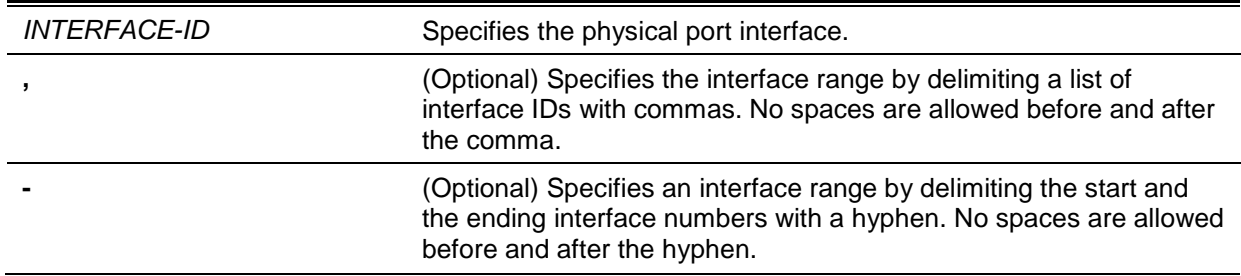

## **Default**

None.

#### **Command Mode**

Global Configuration Mode.

#### **Command Default Level**

Level: 12.

## **Usage Guideline**

This command enters the interface configuration mode for the specified range of interfaces. Commands configured in the interface range mode, applies to interfaces in the range.

## **Example**

This example shows how to enter the interface configuration mode for the range of ports 2/0/1 to 2/0/5: and port 3/0/3.

```
Switch# configure terminal
Switch(config)# interface range eth2/0/1-5,3/0/3
Switch(config-if-range)#
```
## **34-5 show counters**

This command is used to display interface information.

**show counters [interface** *INTERFACE-ID***]**

## **Parameters**

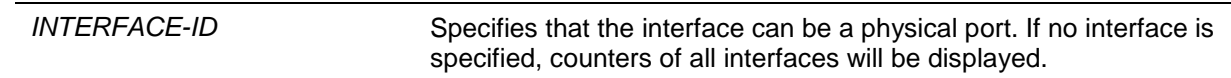

## **Default**

None.

#### **Command Mode**

EXEC Mode or Any Configuration Mode.

#### **Command Default Level**

Level: 1.

## **Usage Guideline**

Use this command to display the statistic counters for an interface.

#### **Example**

This example shows how to display the counters for interface eth1/0/1.

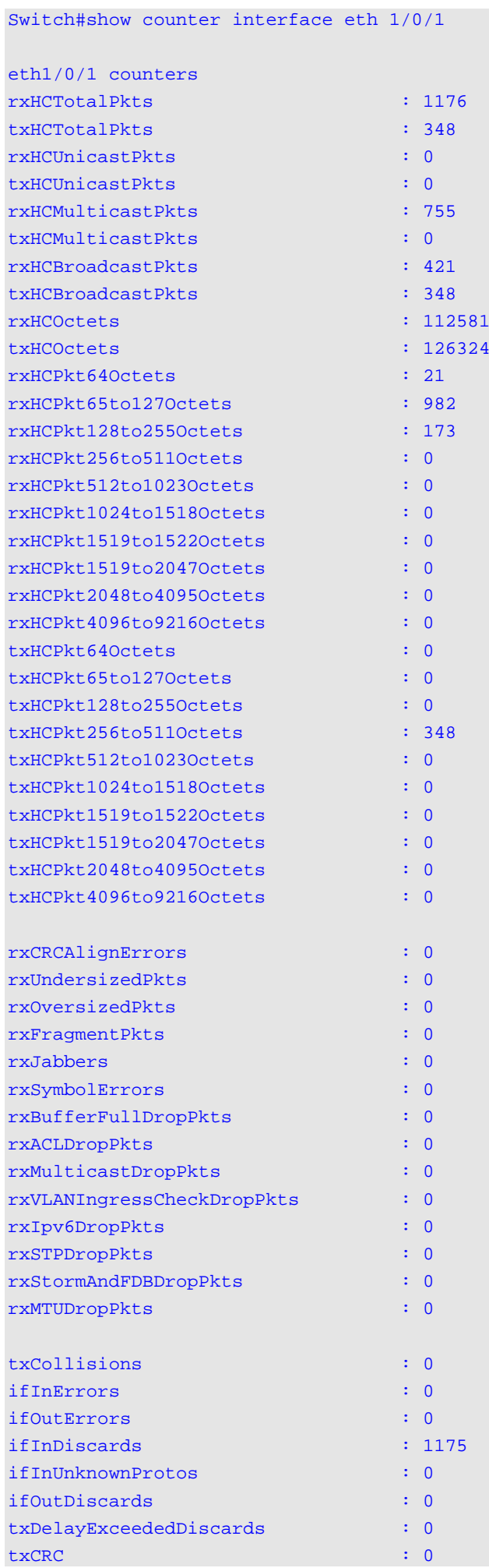

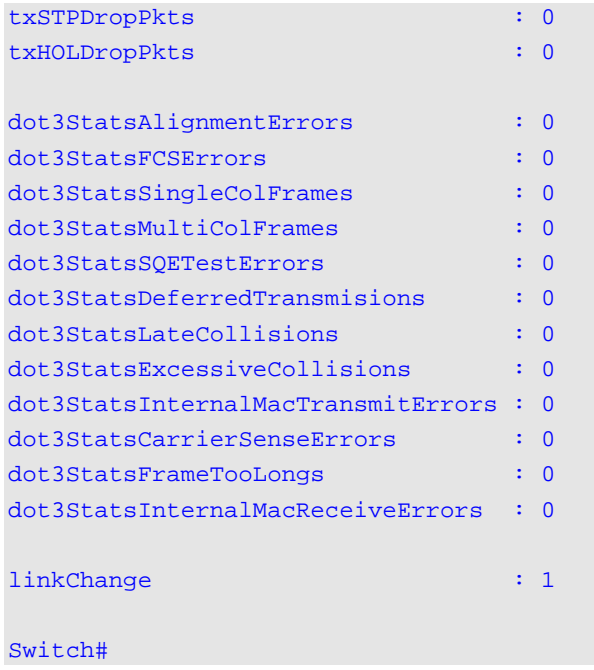

# **Display Parameters**

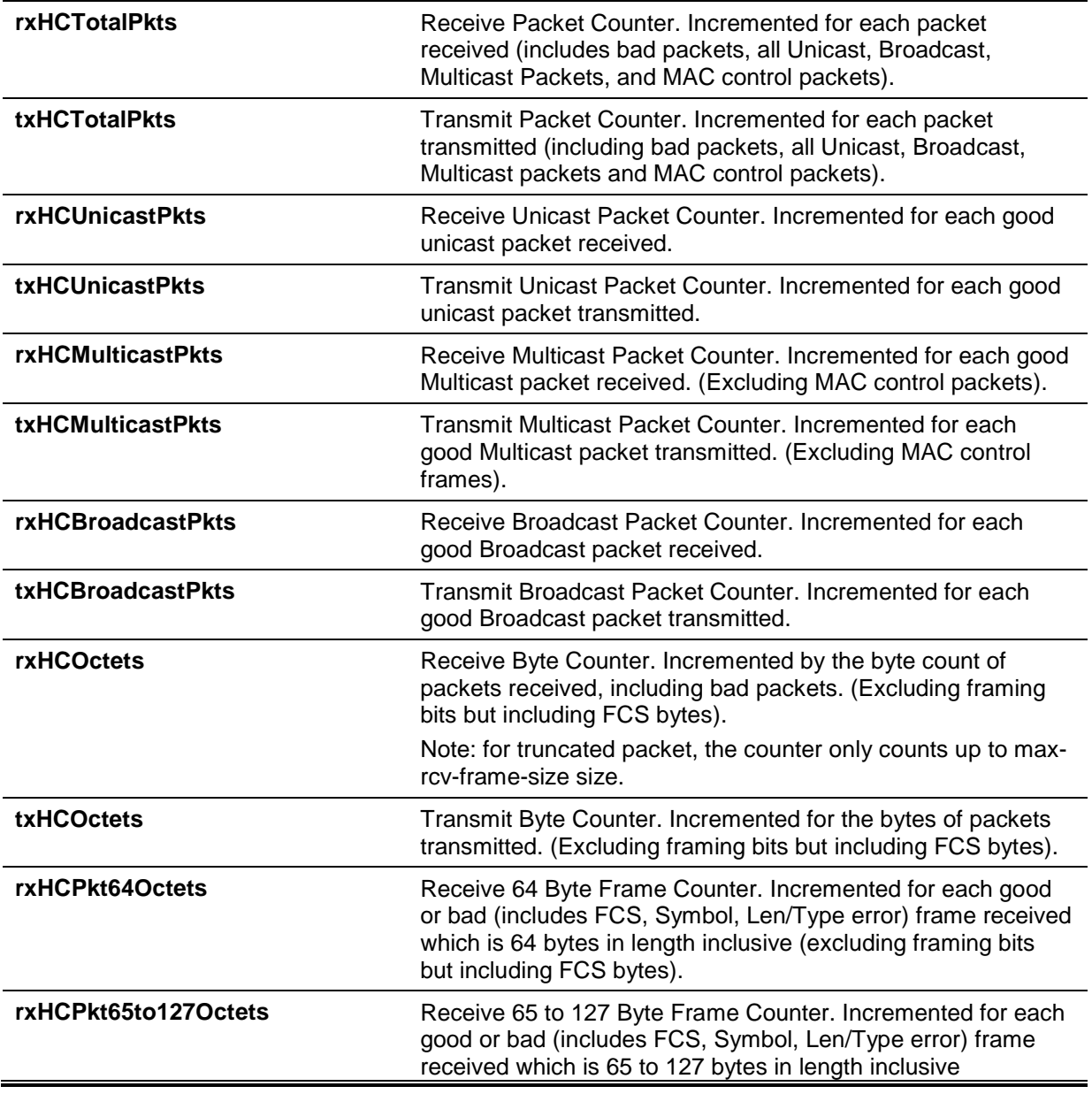

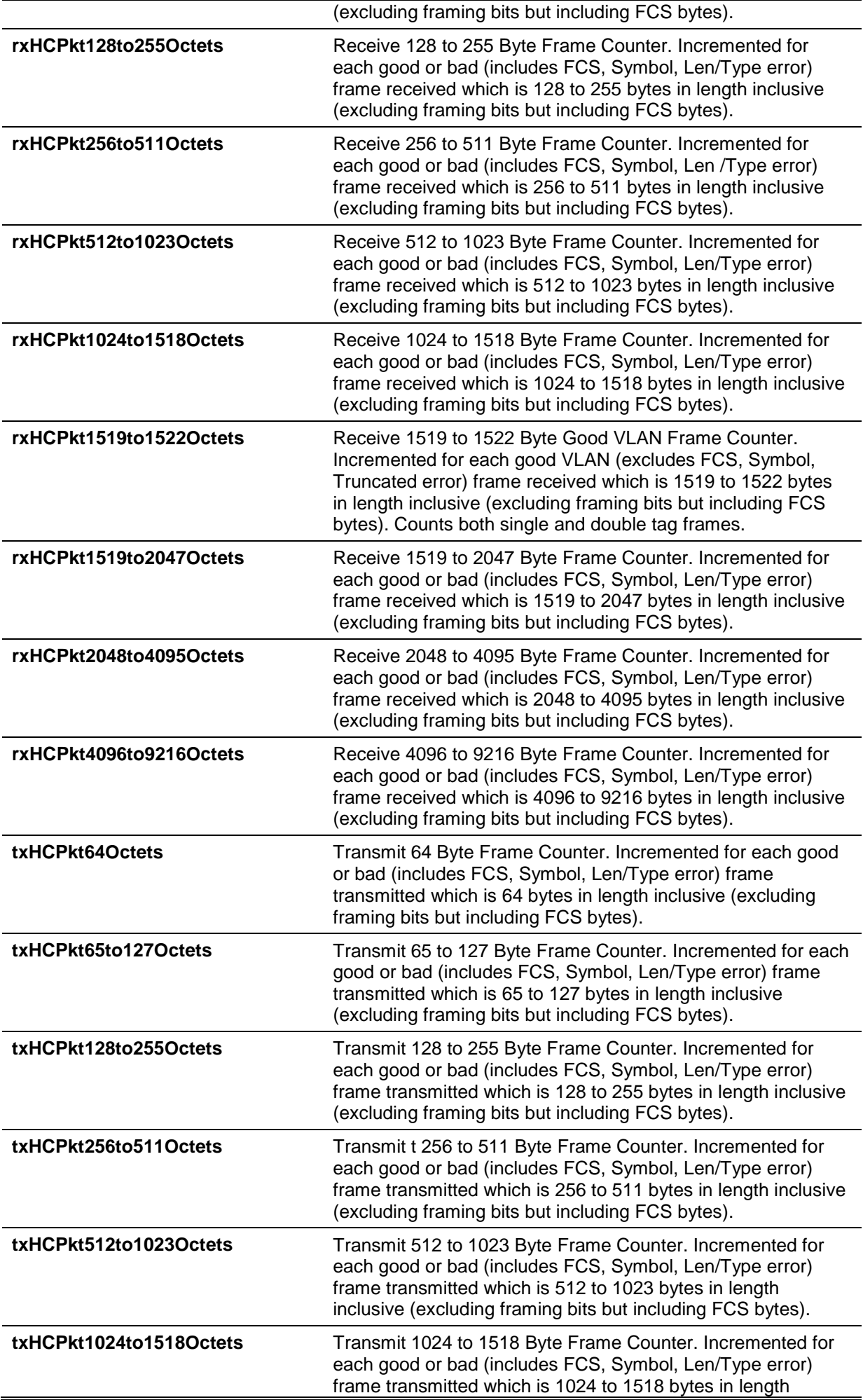

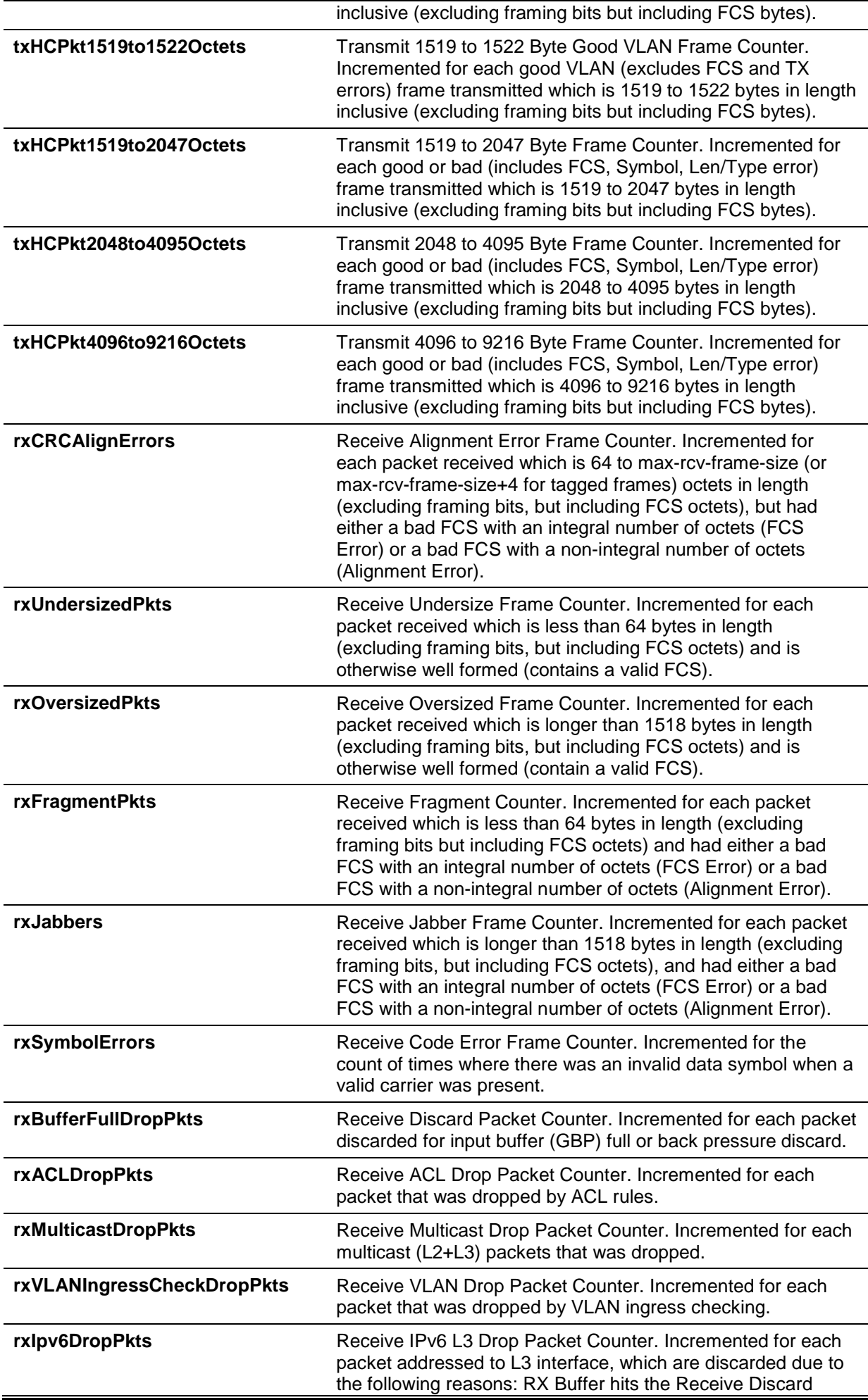

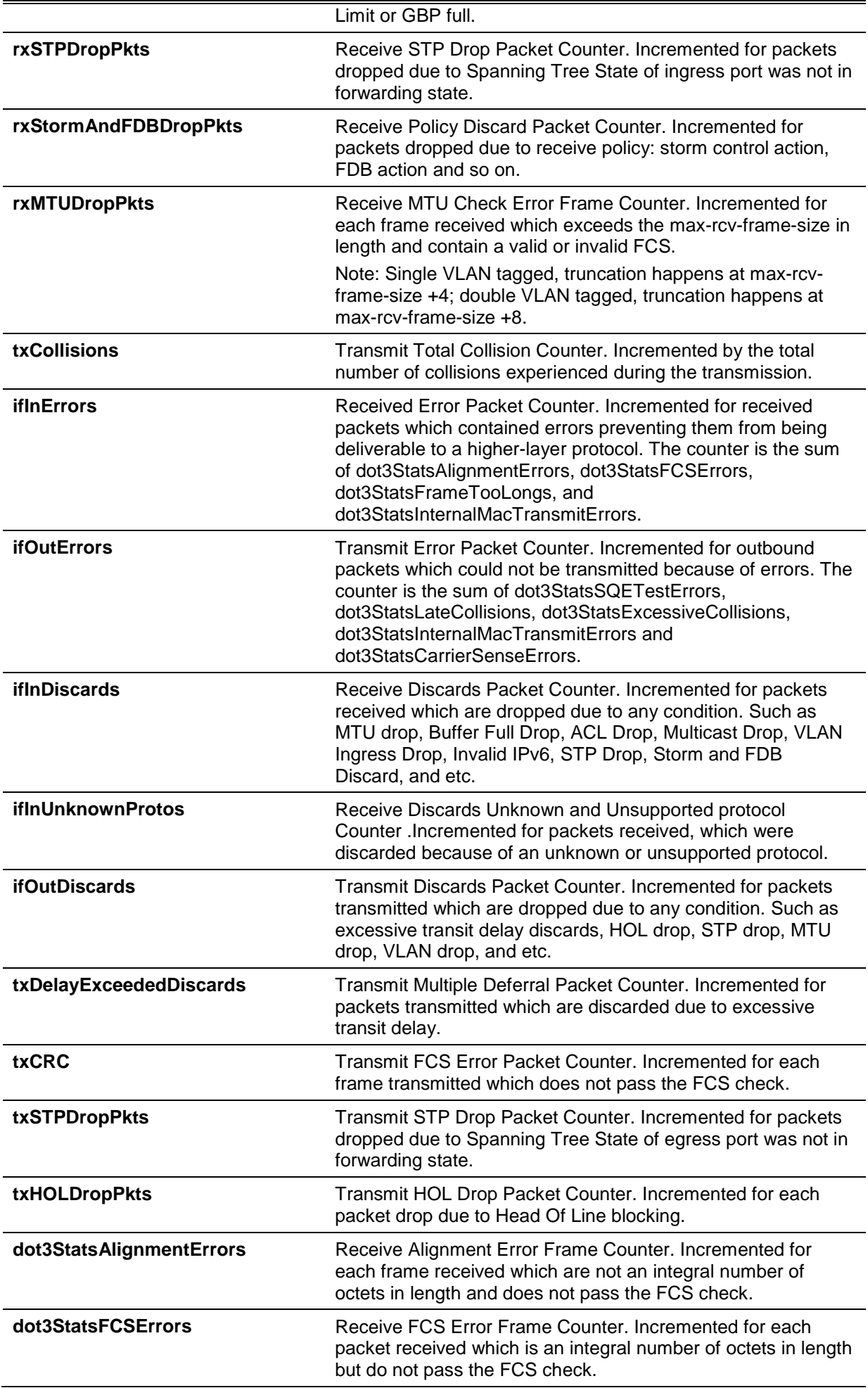

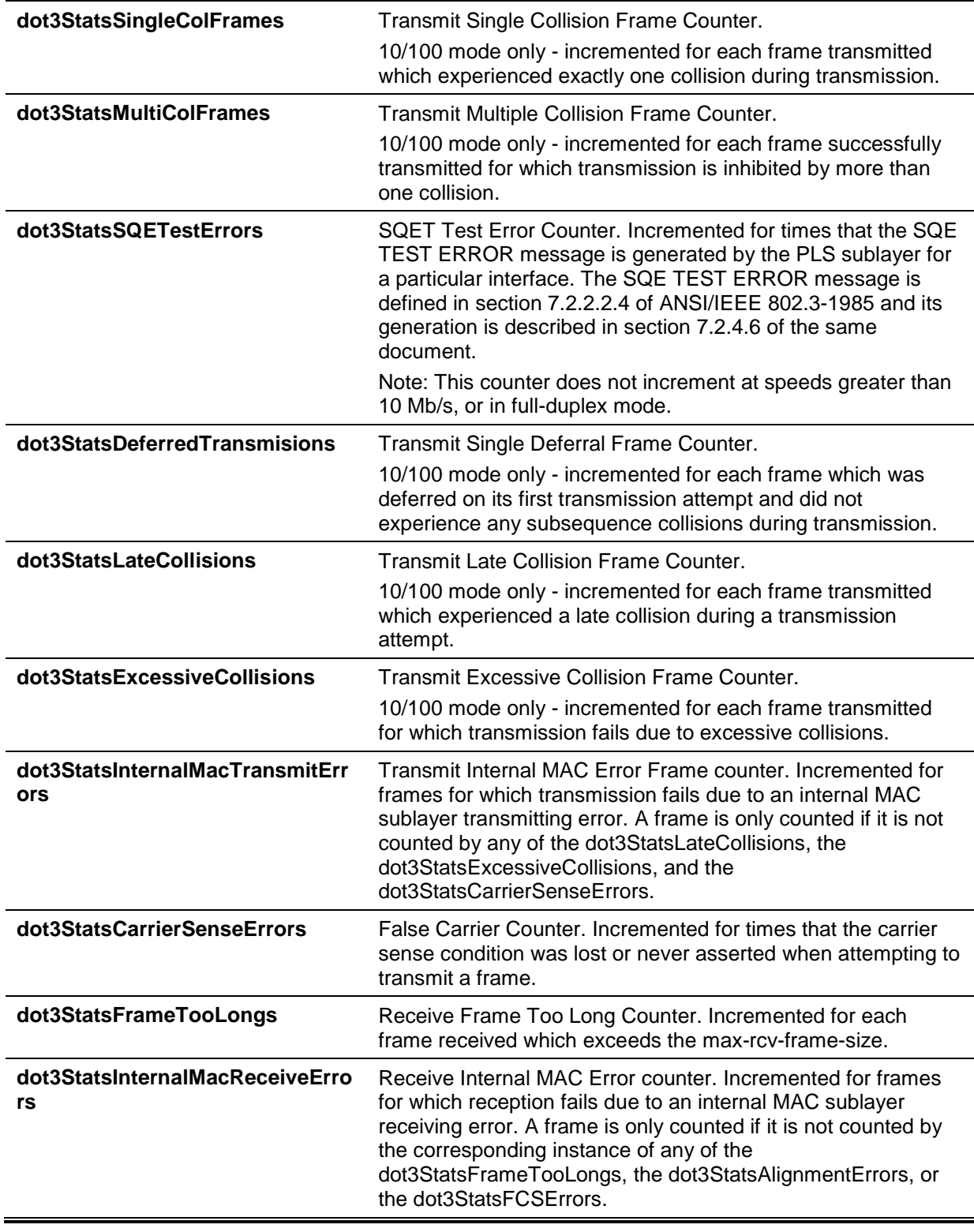

# **34-6 show interfaces**

This command is used to display the interface information.

**show interfaces [***INTERFACE-ID* **[- | ,]]**

# **Parameters**

*INTERFACE-ID* (Optional) Specifies the interfaces to be displayed.

#### **Default**

None.

## **Command Mode**

EXEC Mode or Any Configuration Mode.

#### **Command Default Level**

Level: 1.

#### **Usage Guideline**

If no interface is specified, all existing physical ports will be displayed.

#### **Example**

This example shows how to display the VLAN interface information for interface VLAN 1.

```
Switch# show interfaces vlan1
VLAN1 is enabled, link status is down
Interface type: VLAN
Interface description: VLAN 1 for MIS
MAC address: 08-00-01-22-00-00
```
Switch#show interfaces eth1/0/1

#### Switch#

This example shows how to display the interface information for eth1/0/1.

```
Eth1/0/1 is enabled, link status is up
   Interface type: 1000BASE-T
  Interface description:
  MAC Address: 00-01-02-03-04-01
  Auto-duplex, auto-speed, auto-mdix
  Send flow-control: off, receive flow-control: off
  Send flow-control oper: off, receive flow-control oper: off
  Full-duplex, 1Gb/s
  Maximum transmit unit: 1536 bytes
  Rx rate: 0 bytes/sec, TX rate: 0 bytes/sec
  RX bytes: 116316, TX bytes: 132495
  RX rate: 0 packets/sec, TX rate: 0 packets/sec
  RX packets: 1213, TX packets: 365
  RX multicast: 774, RX broadcast: 439
  RX CRC error: 0, RX undersize: 0
   RX oversize: 0, RX fragment: 0
  RX jabber: 0, RX dropped Pkts: 1212
  RX MTU exceeded: 0
   TX CRC error: 0, TX excessive deferral: 0
  TX single collision: 0, TX excessive collision: 0
  TX late collision: 0, TX collision:0
```
#### Switch#

# **34-7 show interfaces counters**

This command is used to display counters on specified interfaces.

# **show interfaces [***INTERFACE-ID* **[,|-]] counters [errors]**

# **Parameters**

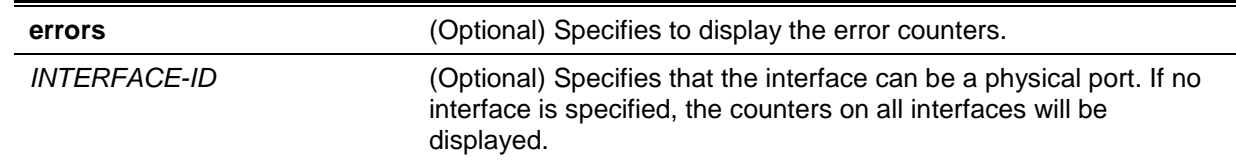

## **Default**

None.

# **Command Mode**

EXEC Mode or Any Configuration Mode.

## **Command Default Level**

Level: 1.

# **Usage Guideline**

This command allows the user to display switch port statistics counters.

# **Example**

This example shows how to display switch port counters on ports 1 to 8.

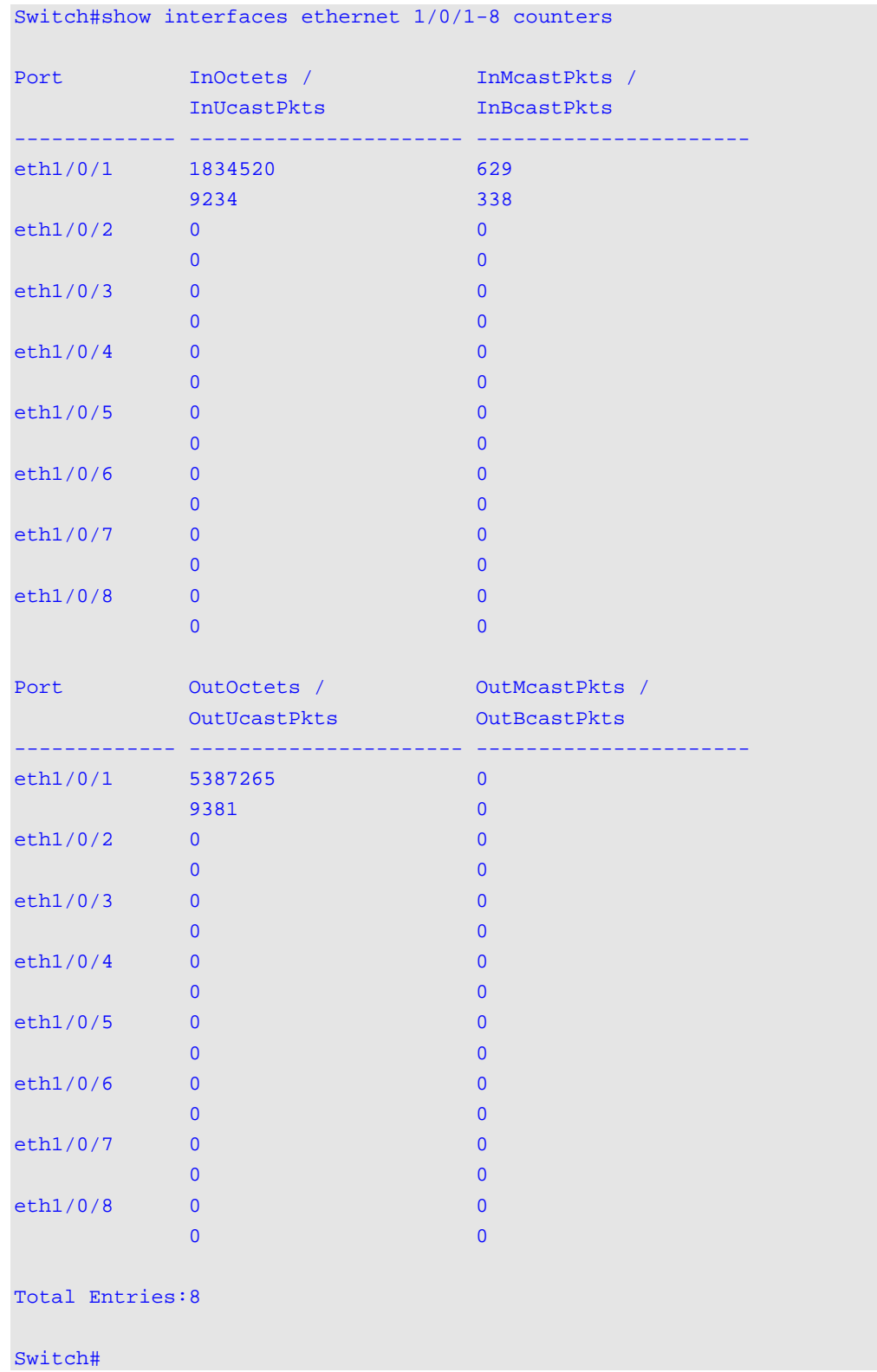

This example shows how to display switch ports error counters.

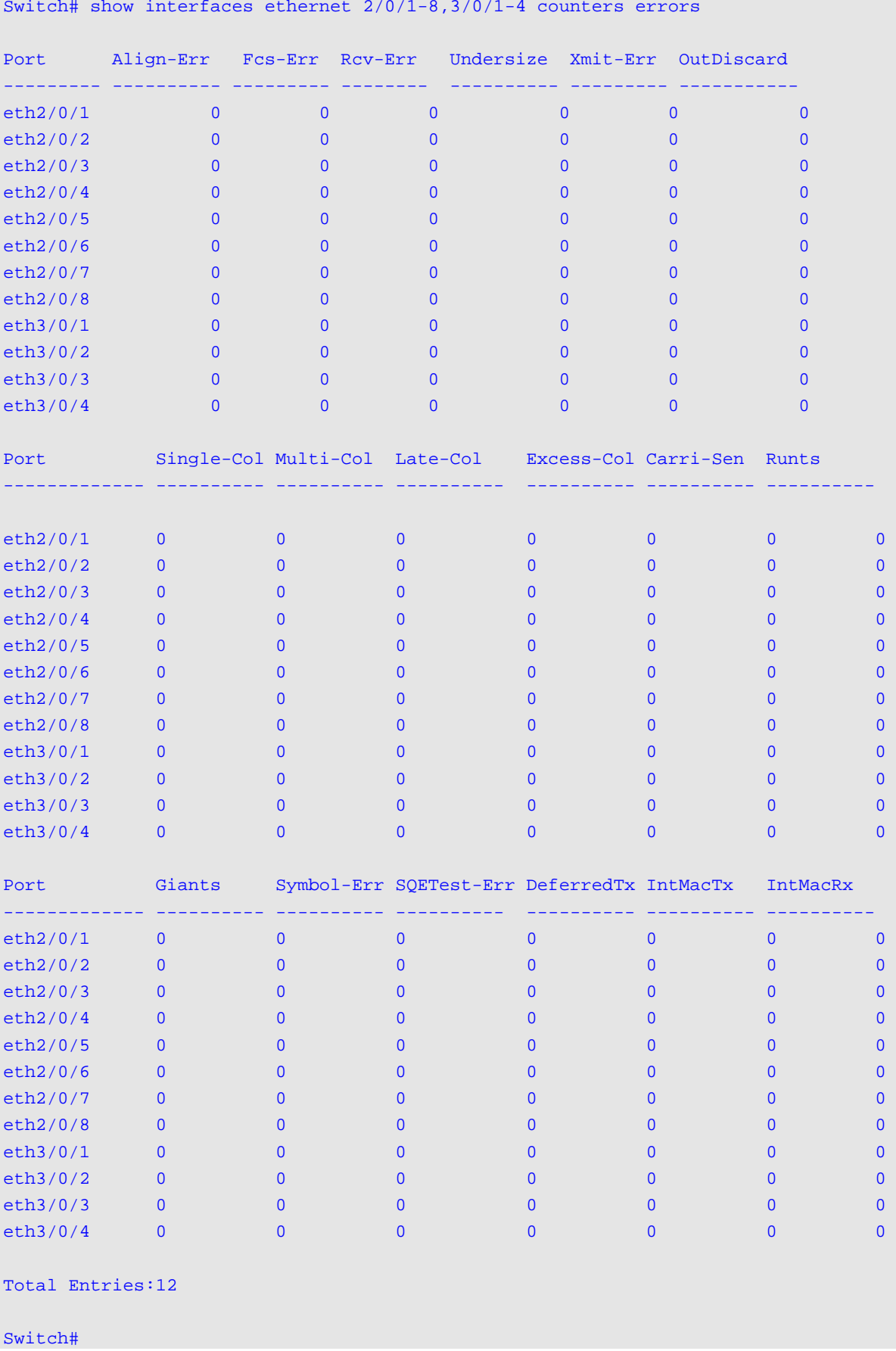

# **Display Parameters**

Align-Err Refer to the item "dot3StatsAlignmentErrors" in the **show counters** command.

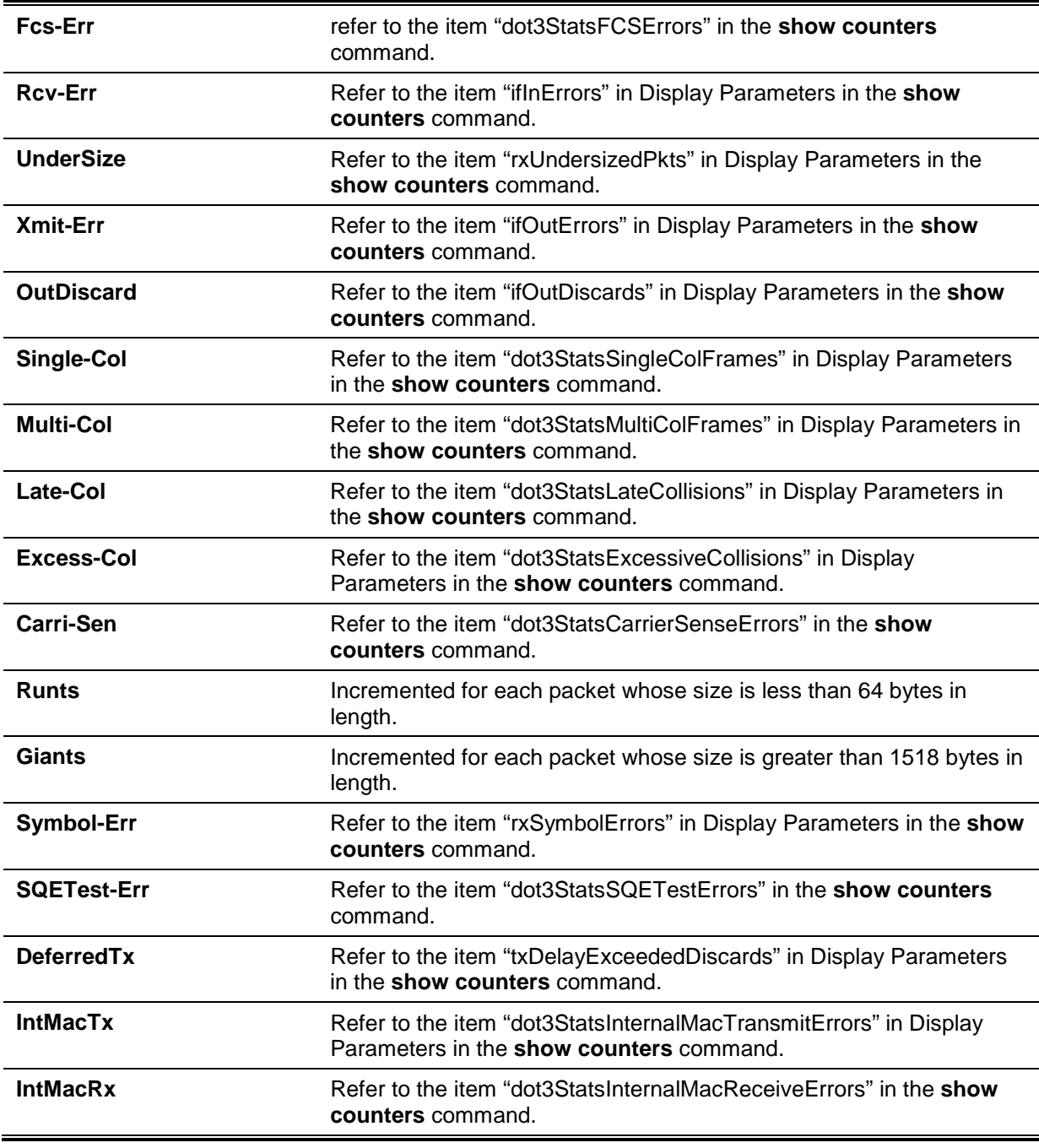

# **34-8 show interfaces status**

This command is used to display the Switch's port connection status.

**show interfaces [***INTERFACE-ID* **[,|-]] status**

## **Parameters**

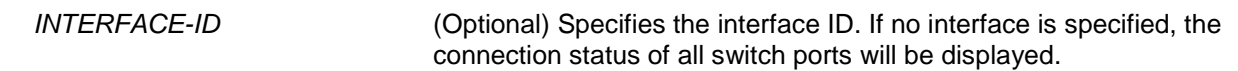

## **Default**

None.

## **Command Mode**

EXEC Mode or Any Configuration Mode.

## **Command Default Level**

Level: 1.

## **Usage Guideline**

This command displays the Switch's port connection status.

## **Example**

This example shows how to display the Switch's port connection status.

Switch# show interfaces eth1/0/1-8,3/0/1-2 status

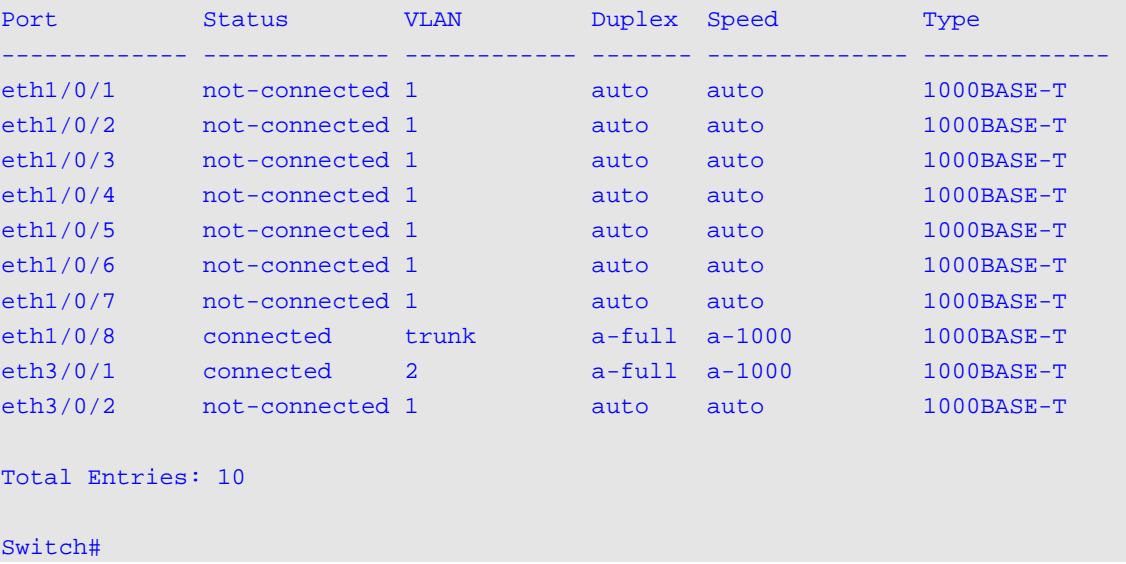

## **34-9 show interfaces utilization**

This command is used to display the Switch's port utilization.

#### **show interfaces [***INTERFACE-ID* **[,|-]] utilization**

## **Parameters**

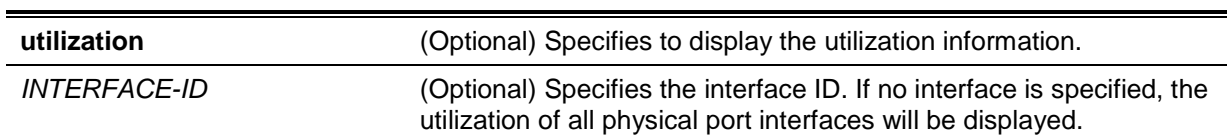

## **Default**

None.

## **Command Mode**

EXEC Mode or Any Configuration Mode.

# **Command Default Level**

Level: 1.

## **Usage Guideline**

This command displays the Switch's physical port utilization.

## **Example**

This example shows how to display the Switch's port utilization.

Switch# show interfaces utilization

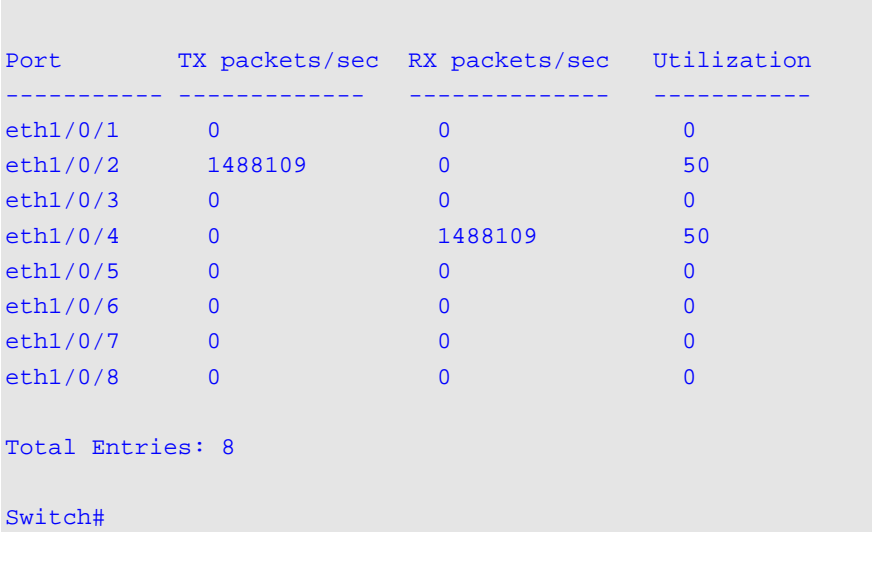

# **34-10 show interfaces auto-negotiation**

This command is used to display detailed auto-negotiation information of physical port interfaces.

**show interfaces [***INTERFACE-ID* **[,|-]] auto-negotiation**

# **Parameters**

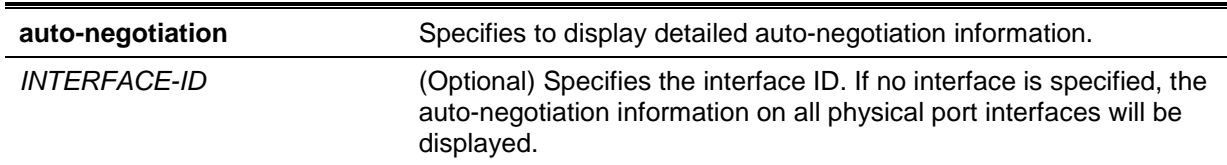

# **Default**

None.

## **Command Mode**

EXEC Mode or Any Configuration Mode.

## **Command Default Level**

Level: 1.

# **Usage Guideline**

This command displays the auto-negotiation information.

## **Example**

This example shows how to display auto-negotiation information.

```
Switch# show interfaces eth1/0/1-2 auto-negotiation
eth1/0/1
Auto Negotiation: Disabled
eth1/0/2
Auto Negotiation: Enabled
Speed auto downgrade: Disabled
Remote Signaling: Detected
Configure Status: Configuring
Capability Bits: 10M_Half, 10M_Full, 100M_Half, 100M_Full, 1000M_Full
Capability Advertised Bits: 10M_Half, 10M_Full, 100M_Half, 100M_Full, 1000M_Full
Capability Received Bits: -
RemoteFaultAdvertised: Disabled
RemoteFaultReceived: NoError
Switch#
```
## **34-11 show interfaces description**

This command is used to display the description and link status of interfaces.

**show interfaces [***INTERFACE-ID* **[, | -]] description**

#### **Parameters**

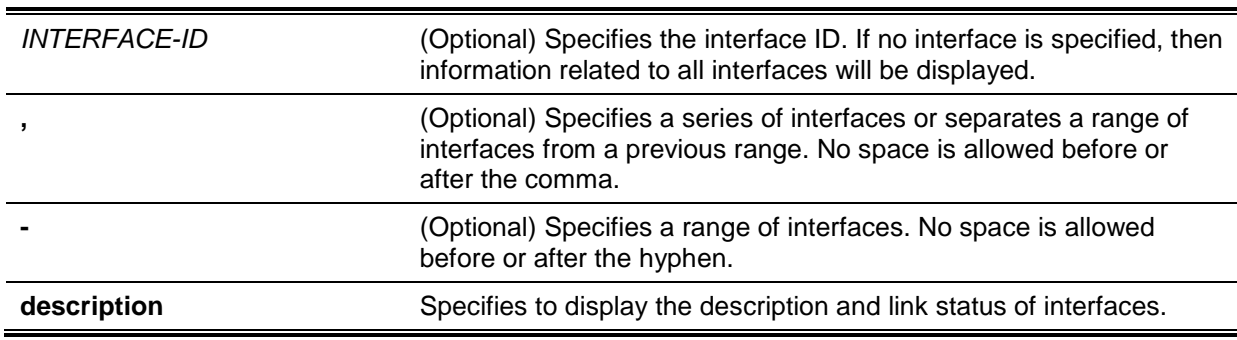

#### **Default**

None.

## **Command Mode**

EXEC Mode or Any Configuration Mode.

#### **Command Default Level**

Level: 1.

#### **Usage Guideline**

This command displays the description and link status of interfaces.

#### **Example**

This example shows how to display the description and link status of interfaces.

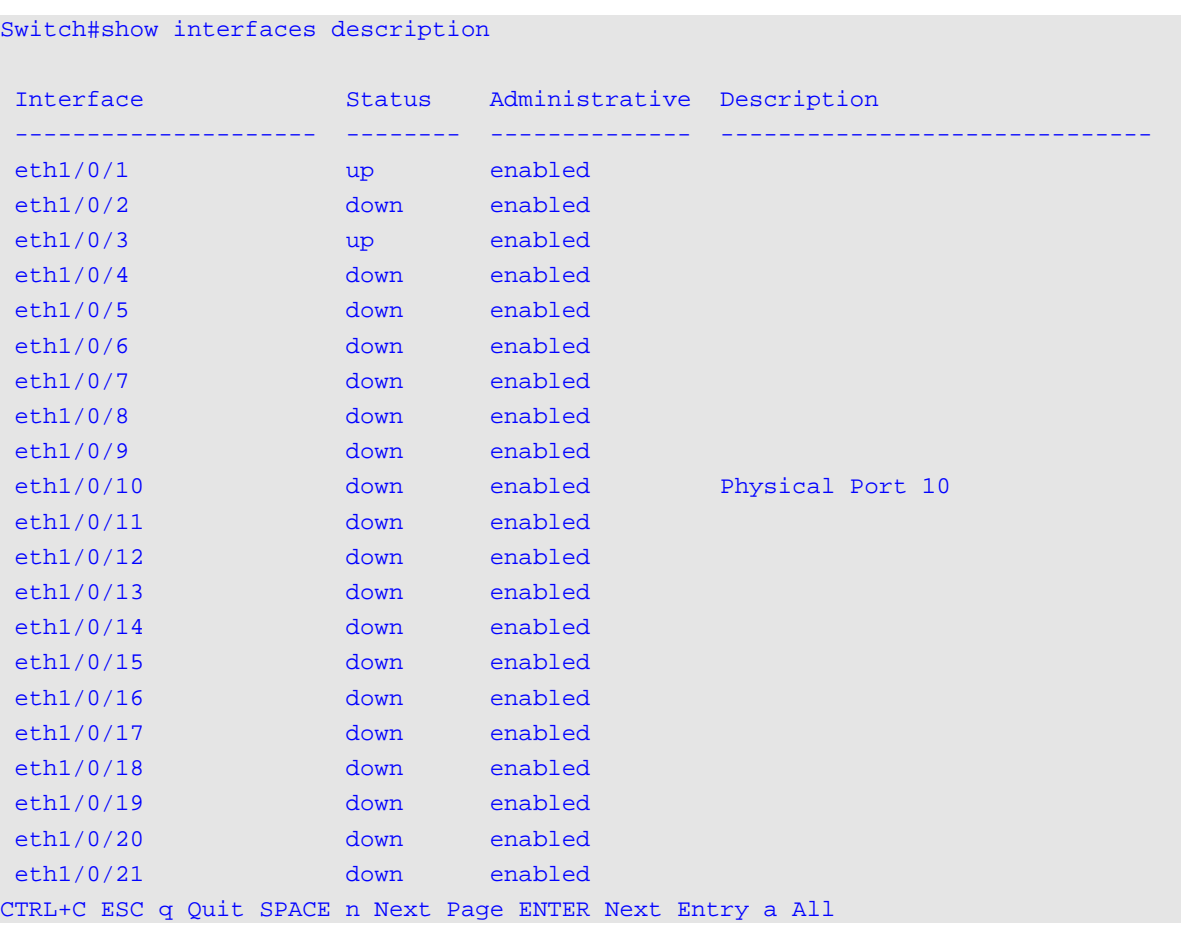

#### **34-12 shutdown**

This command is used to disable an interface. Use the **no** form of this command to enable an interface.

#### **shutdown**

**no shutdown**

#### **Parameters**

None.

#### **Default**

By default, this option is no shutdown.

#### **Command Mode**

Interface Configuration Mode.

#### **Command Default Level**

Level: 12.

#### **Usage Guideline**

The physical port is valid for this configuration. This command is also configurable for port channel member ports.

The command will cause the port to enter the disabled state. Under the disabled state, the port will not be able to receive or transmit any packets. Using the **no shutdown** command will put the port back into the enabled state. When a port is shut down, the link status will also be turned off.

# **Example**

This example shows how to enter the shutdown command to disable the port state of interface port 1/0/1.

```
Switch# configure terminal
Switch(config)# interface eth1/0/1
Switch(config-if)# shutdown
```
# 35. IP-MAC-Port Binding (IMPB) Commands

# **35-1 clear ip ip-mac-port-binding violation**

This command is used to clear IP-MAC-Port Binding (IMPB) blocked entries.

**clear ip ip-mac-port-binding violation {all | interface** *INTERFACE-ID* **|** *MAC-ADDRESS***}**

# **Parameters**

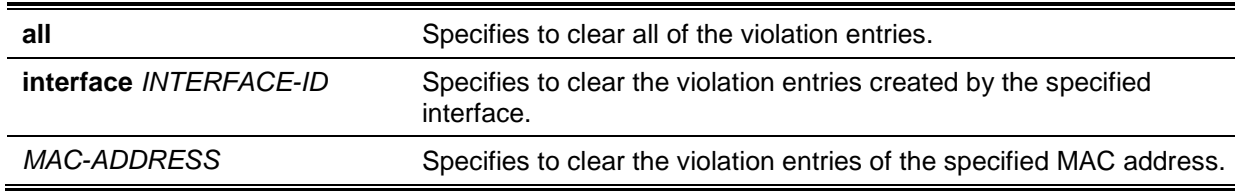

## **Default**

None.

## **Command Mode**

Privileged EXEC Mode.

## **Command Default Level**

Level: 12.

## **Usage Guideline**

Use the command to delete the IMPB violation entry from the filtering database.

## **Example**

This example shows how to clear the entry blocked on interface eth1/0/4.

```
Switch# clear ip ip-mac-port-binding violation interface eth1/0/4 
Switch#
```
# **35-2 ip ip-mac-port-binding**

This command is used to enable the IMPB access control for port interfaces. Use the **no** form of this command to disable the IMPB access control function.

**ip ip-mac-port-binding [***MODE***] no ip ip-mac-port-binding**

## **Parameters**

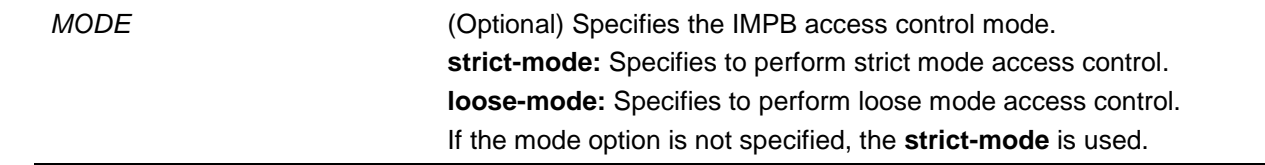

## **Default**

By default, this option is disabled.

## **Command Mode**

Interface Configuration Mode.

## **Command Default Level**

Level: 12.

## **Usage Guideline**

When a port is enabled for IMPB **strict-mode** access control, a host can only access the port after the host sends ARP or IP packets and the ARP packet or IP packet sent by the host passes the binding check. To pass the binding check, the source IP address, source MAC address, VLAN ID, and arrival port number must match any of the entries defined by either the IP source guard static binding entry or the DHCP snooping learned dynamic binding entry.

When a port is enabled for IMPB **loose-mode** access control, a host will be denied to access the port after the host sends ARP or IP packets and the ARP packet or IP packet sent by the host does not pass the binding check. To pass the binding check, the source IP address, source MAC address, VLAN ID, and arrival port must match any of the entries defined by either the IP source guard static binding entry or the DHCP snooping learned dynamic binding entry.

## **Example**

This example shows how to enable the strict-mode IMPB access control on eth3/0/10.

Switch# configure terminal Switch(config)# interface eth3/0/10 Switch(config-if)# ip ip-mac-port-binding strict Switch(config-if)#

# **35-3 show ip ip-mac-port-binding**

This command is used to display the IMPB configuration settings or the entries blocked by IMPB access control.

**show ip ip-mac-port-binding [interface** *INTERFACE-ID* **[, | -]] [violation]**

## **Parameters**

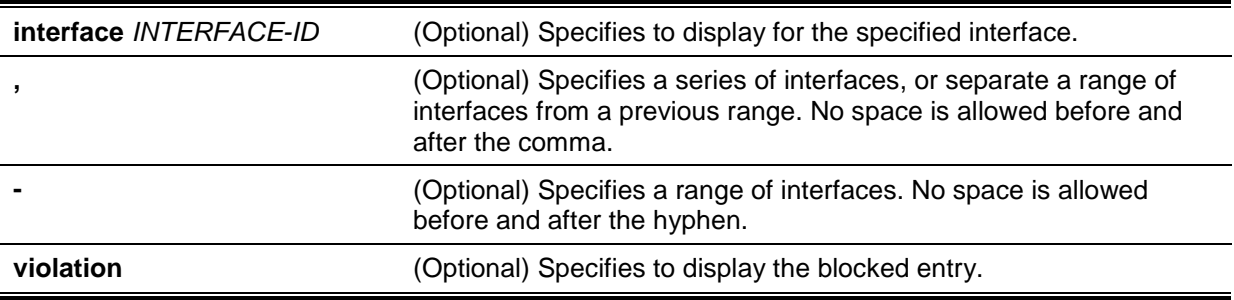

## **Default**

None.

## **Command Mode**

EXEC Mode or Any Configuration Mode.

## **Command Default Level**

Level: 1.

## **Usage Guideline**

Use this command to display the IMPB configuration or use the **show ip ip-mac-port-binding violation** command to display the entries blocked because of the IMPB check violation.

## **Example**

This example shows how to display all of the entries blocked by the IMPB access control.

```
Switch# show ip ip-mac-port-binding violation 
Port VLAN MAC Address
------- --------- -------------------
eth3/0/3 1 01-00-0c-cc-cc-cc
eth3/0/3 1 01-80-c2-00-00-00 
eth3/0/4 1 01-00-0c-cc-cc-cd
eth3/0/4 1 01-80-c2-00-00-01 
Total Entries: 4
Switch#
```
This example shows how to display the IMPB configuration for all ports.

```
Switch# show ip ip-mac-port-binding
Port Mode
```
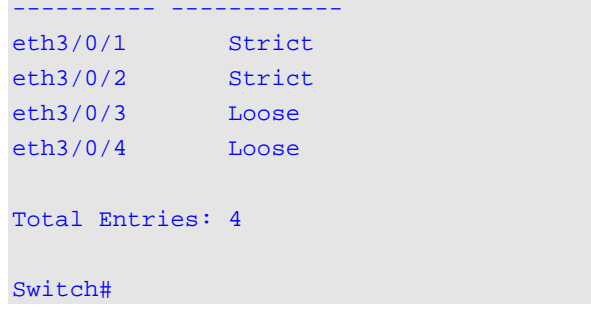

# **35-4 snmp-server enable traps ip-mac-port-binding**

This command is used to enable the sending of the SNMP notifications for IP-MAC-Port Binding. Use the **no** form of this command to disable sending SNMP notifications.

**snmp-server enable traps ip-mac-port-binding no snmp-server enable traps ip-mac-port-binding**

## **Parameters**

None.

## **Default**

By default, this option is disabled.

## **Command Mode**

Global Configuration Mode.

#### **Command Default Level**

Level: 12.

## **Usage Guideline**

Use this command to enable or disable the sending of the SNMP notifications for such events. When enabled, the Switch sends violation traps if any violation packet is received.

# **Example**

This example shows how to enable sending traps for IP-MAC-Port Binding.

Switch# configure terminal Switch(config)# snmp-server enable traps ip-mac-port-binding Switch(config)#

# 36. IP Multicast (IPMC) Commands

# **36-1 show ip mroute forwarding-cache**

This command is used to display the contents in the IP multicast routing forwarding cache database.

**show ip mroute forwarding-cache [group-addr** *GROUP-ADDRESS* **[source-addr** *SOURCE-ADDRESS***]]**

## **Parameters**

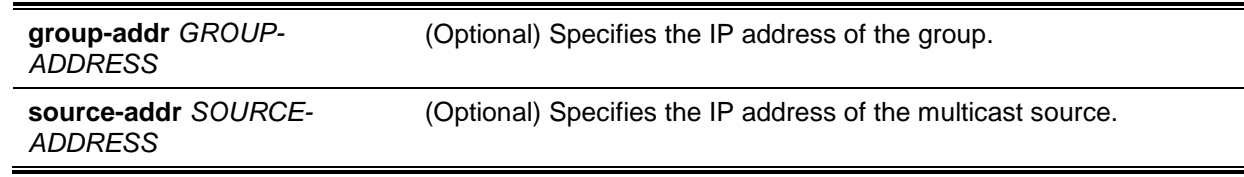

## **Default**

None.

## **Command Mode**

EXEC Mode or Any Configuration Mode.

## **Command Default Level**

Level: 1.

### **Usage Guideline**

The IP multicast forwarding cache is a summary of the IP multicast route table, IGMP snooping group member table, and the multicast router ports.

#### **Example**

This example shows how to display the IP multicast routing forwarding cache.

```
Switch#show ip mroute forwarding-cache
(10.1.1.1, 239.0.0.0) VLAN0060
  Outgoing interface list: 1/0/1, T2
(*,225.0.0.0) VLAN0070
  Outgoing interface list: 1/0/1-1/0/2
(10.1.1.1, 239.0.0.1) VLAN0060
  Outgoing interface list: 1/0/1, 2/0/2
Total entries: 3
Switch#
```
## **Display Parameters**

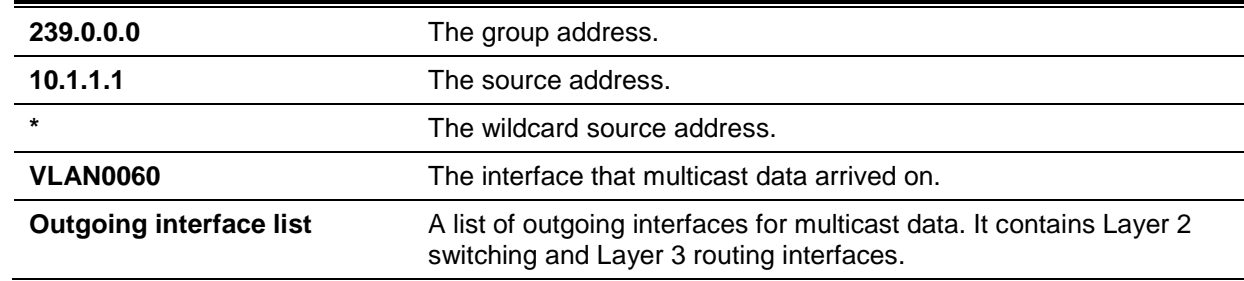

# 37. IP Source Guard Commands

# **37-1 ip source guard adjust-priority state**

This command is used to specify the adjust priority between IPSG and user-defined ACLs.

# **ip source guard adjust-priority state [highest | lowest] no ip source guard adjust-priority**

## **Parameters**

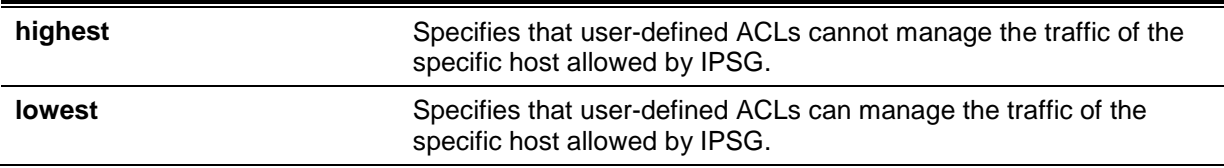

## **Default**

By default, the **highest** option is used.

## **Command Mode**

Global Configuration Mode.

### **Command Default Level**

Level: 12.

### **Usage Guideline**

When the adjust-priority is highest, user-defined ACLs cannot manage the traffic of the specific host allowed by IPSG. When the adjust-priority is changed as lowest, user-defined ACLs can manage the traffic of the specific host allowed by IPSG.

#### **Example**

This example shows how to specify the adjust priority as **lowest**.

Switch# configure terminal Switch(config)# ip source guard adjust-priority state lowest Switch(config)#

# **37-2 ip verify source vlan dhcp-snooping**

This command is used to enable IP source guard for a port. Use the **no** form of this command to disable IP source guard.

**ip verify source vlan dhcp-snooping [ip-mac] no ip verify source vlan dhcp-snooping [ip-mac]**

# **Parameters**

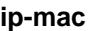

**ip-mac** (Optional) Specifies to check both IP address and MAC address of the received IP packets.

#### **Default**

By default, this option is disabled.

### **Command Mode**

Interface Configuration Mode.

## **Command Default Level**

Level: 12.

#### **Usage Guideline**

The command is available for physical port and port channel configuration. Use this command to enable the IP source guard on the configured port.

When a port is enabled for IP source guard, the IP packet that arrives at the port will be validated via the port ACL. Port ACL is a hardware mechanism and its entry can come from either a manual configured entry or the DHCP snooping binding database. The packet that fails to pass the validation will be dropped.

There are two types of validations.

- If the option **ip-mac** is not specified, the validation is based on the source IP address and VLAN check only.
- If the option **ip-mac** is specified, the validation is based on the source MAC address, VLAN and IP address.

## **Example**

This example shows how to enable IP Source Guard for eth3/0/1.

```
Switch# configure terminal
Switch(config)# interface eth3/0/1
Switch(config-if)# ip verify source vlan dhcp-snooping
Switch(config-if)#
```
# **37-3 ip source binding**

This command is used to create a static entry used for IP source guard. Use the **no** form of this command to delete a static binding entry.

**ip source binding** *MAC-ADDRESS* **vlan** *VLAN-ID IP-ADDRESS* **interface** *INTERFACE-ID* **[, | -] no ip source binding** *MAC-ADDRESS* **vlan** *VLAN-ID IP-ADDRESS* **interface** *INTERFACE-ID* **[, | -]**

## **Parameters**

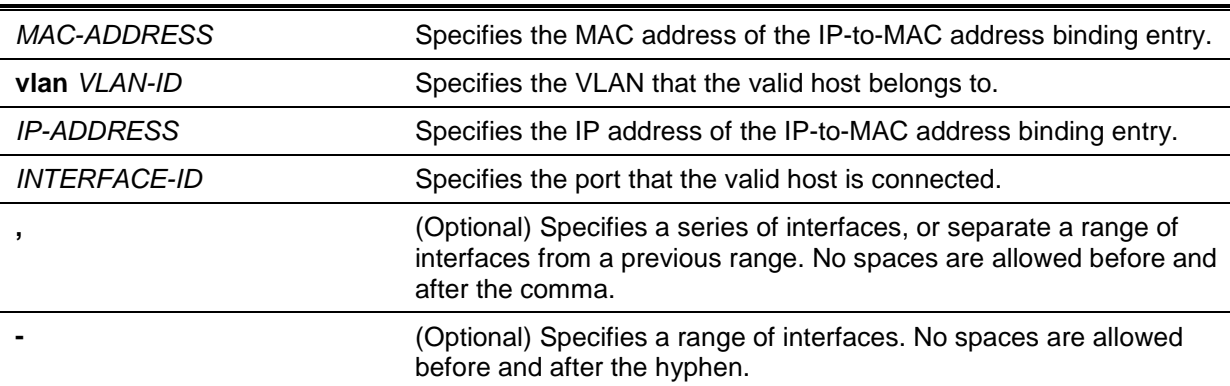

## **Default**

None.

# **Command Mode**

Global Configuration Mode.

## **Command Default Level**

Level: 12.

## **Usage Guideline**

Use this command to create a static binding entry used for IP source guard checking. Use the **no** form of this command to delete a static binding entry. The parameters specified for the command must exactly match the configured parameters to be deleted.

If the MAC address and the VLAN for the configured entry already exist, the existing binding entry is updated. The interface specified for the command can be a physical port or a port-channel interface.

### **Example**

This example shows how to configure an IP Source Guard entry with the IP address 10.1.1.1 and MAC address 00-01-02-03-04-05 at VLAN 2 on interface eth3/0/10.

```
Switch# configure terminal
Switch(config)# ip source binding 00-01-02-03-04-05 vlan 2 10.1.1.1 interface 
eth3/0/10
Switch(config)#
```
This example shows how to delete an IP Source Guard entry with the IP address 10.1.1.1 and MAC address 00-01-02-03-04-05 at VLAN 2 on interface eth3/0/10.

Switch# configure terminal Switch(config)# no ip source binding 00-01-02-03-04-05 vlan 2 10.1.1.1 interface eth3/0/10 Switch(config)#

## **37-4 show ip source binding**

This command is used to display an IP-source guard binding entry.

**show ip source binding [***IP-ADDRESS***] [***MAC-ADDRESS***] [dhcp-snooping | static] [vlan**  *VLAN-ID***] [interface** *INTERFACE-ID* **[, | -]]**

## **Parameters**

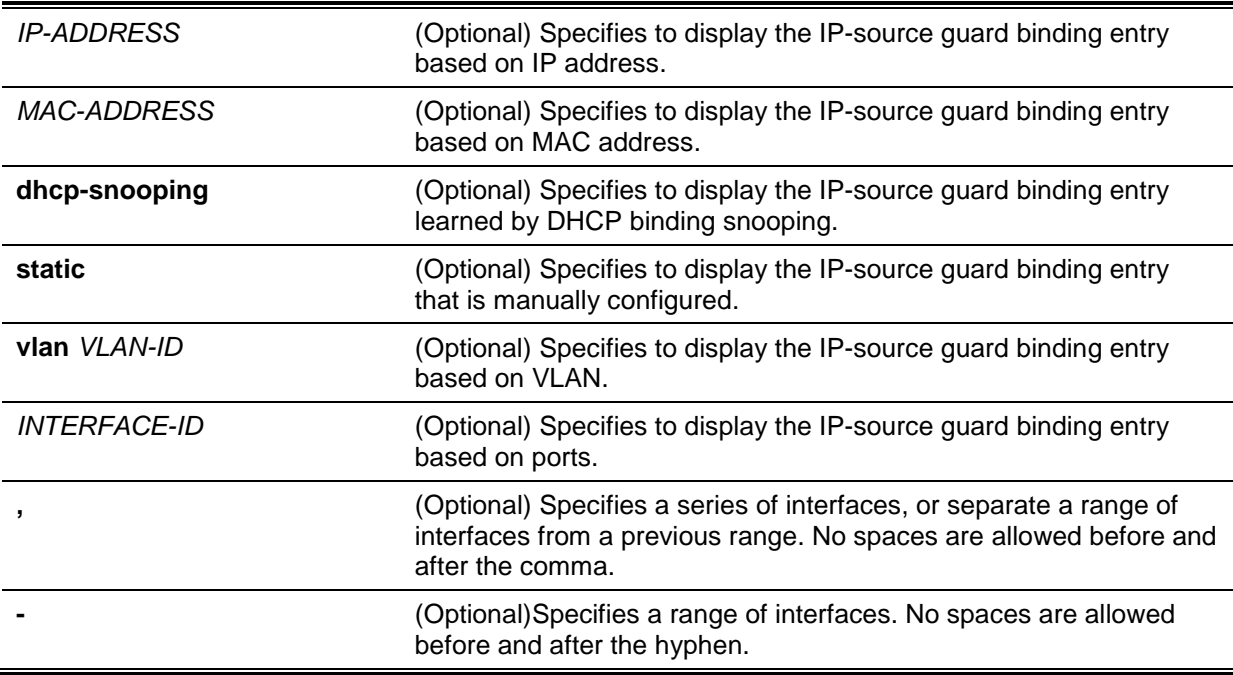

#### **Default**

None.

## **Command Mode**

EXEC Mode or Any Configuration Mode.

#### **Command Default Level**

Level: 1.

#### **Usage Guideline**

IP source guard binding entries are either manually configured or automatically learned by DHCP snooping to guard IP traffic.

#### **Example**

This example shows how to display IP Source Guard binding entries without any parameters.

```
Switch# show ip source binding
MAC Address 1P Address Lease(sec) Type VLAN Interface
----------------- --------------- ---------- ------------- ----- -----------
00-01-01-01-01-01 10.1.1.10 infinite static 100 eth3/0/3 
00-01-01-01-01-10 10.1.1.11 3120 dhcp-snooping 100 eth3/0/3 
Total Entries: 2
Switch#
```
This example shows how to display IP Source Guard binding entries by IP address 10.1.1.10.

```
Switch# show ip source binding 10.1.1.10
MAC Address IP Address Lease(sec) Type VLAN Interface 
             ----------------- --------------- ---------- ------------- ----- ----------
00-01-01-01-01-01 10.1.1.10 infinite static 100 eth3/0/3 
Total Entries: 1
Switch#
```
This example shows how to display IP Source Guard binding entries by IP address 10.1.1.11, MAC address 00-01-01-01-01-10, at VLAN 100 on interface eth3/0/3 and learning by DHCP snooping.

```
Switch# show ip source binding 10.1.1.10 00-01-01-01-01-10 dhcp-snooping vlan 100 
interface eth3/0/3
MAC Address IP Address Lease(sec) Type VLAN Interface 
----------------- --------------- ---------- ------------- ----- -----------
00-01-01-01-01-10 10.1.1.11 3564 dhcp-snooping 100 eth3/0/3 
Total Entries: 1
```
Switch#

### **Display Parameters**

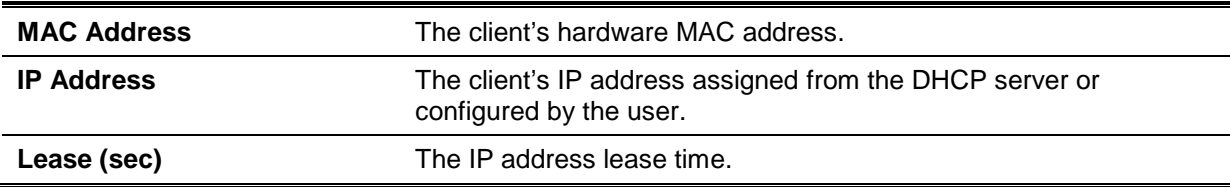

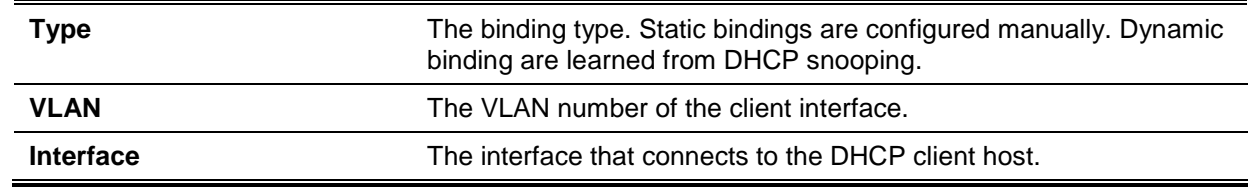

## **37-5 show ip verify source**

This command is used to display the hardware port ACL entry on a particular interface.

**show ip verify source [interface** *INTERFACE-ID* **[, | -]]**

#### **Parameters**

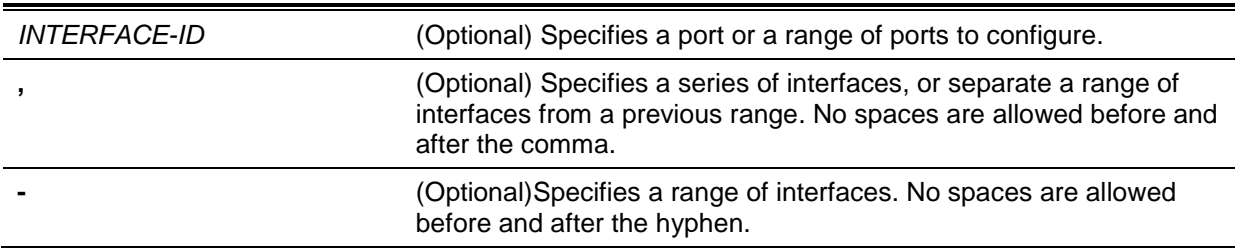

### **Default**

None.

### **Command Mode**

EXEC Mode or Any Configuration Mode.

## **Command Default Level**

Level: 1.

## **Usage Guideline**

Use this command to display the hardware port ACL entries for a port in the hardware table. It indicates the hardware filter behavior that IP source guard is verified upon.

#### **Example**

This example shows how to display when DHCP snooping is enabled on VLANs 100 to 110, the interface with IP source filter mode that is configured as IP, and that there is an existing IP address binding 10.1.1.1 on VLAN 100.

```
Switch# show ip verify source interface eth3/0/3
Interface Filter-type Filter-mode IP address MAC address VLAN
--------- ----------- ----------- --------------- ----------------- -------
eth3/0/3 ip active 10.1.1.1 100
eth3/0/3 ip active deny-all 101-120
Total Entries: 2
Switch#
```
This example shows how to display when the interface has an IP source filter mode that is configured as IP MAC and an existing IP MAC that binds IP address 10.1.1.10 to MAC address 00-01-01-01-01- 01 on VLAN 100 and IP address 10.1.1.11 to MAC address 00-01-01-01-01-10 on VLAN 101.

*DGS-1510 Series Gigabit Ethernet SmartPro Switch CLI Reference Guide*

```
Switch# show ip verify source interface eth3/0/3
Interface Filter-type Filter-mode IP address MAC address VLAN
--------- ----------- ----------- --------------- ----------------- -------
eth3/0/3 ip-mac active 10.1.1.10 00-01-01-01-01-01 100
eth3/0/3 ip-mac active 10.1.1.11 00-01-01-01-01-10 101
eth3/0/3 ip-mac active deny-all - 102-120
Total Entries: 3
Switch#
```
# **Display Parameters**

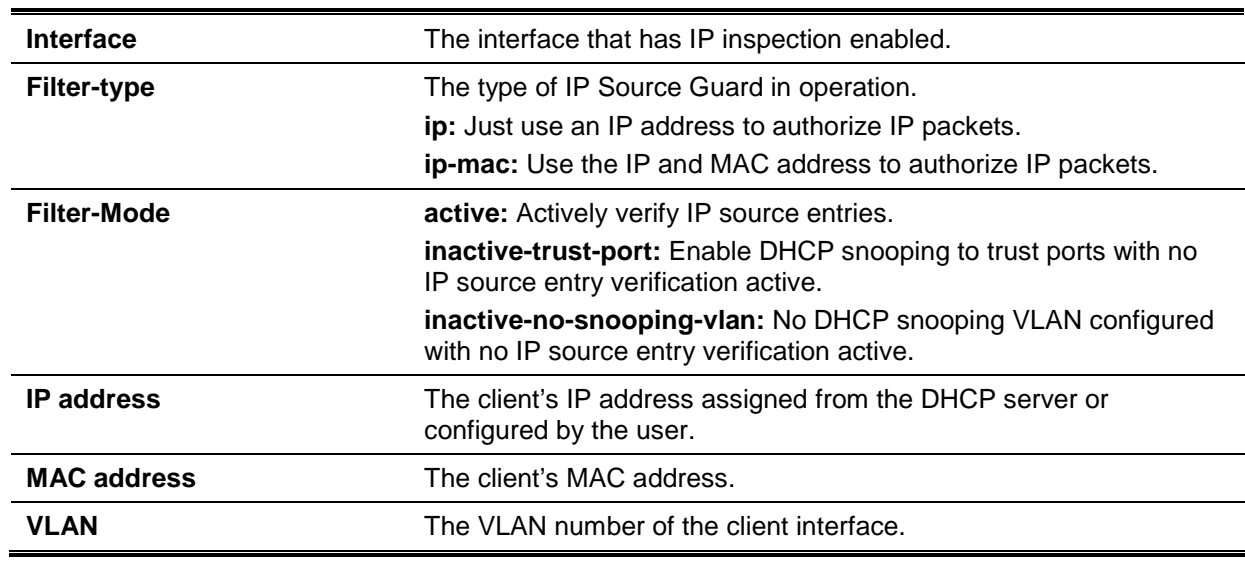

# 38. IP Utility Commands

# **38-1 ping**

This command is used to diagnose basic network connectivity.

**ping {[ip]** *IP-ADDRESS* **| [ipv6]** *IPV6-ADDRESS | HOST-NAME***} [count** *TIMES***] [timeout**  *SECONDS***] [source {***IP-ADDRESS* **|** *IPV6-ADDRESS***}]**

# **Parameters**

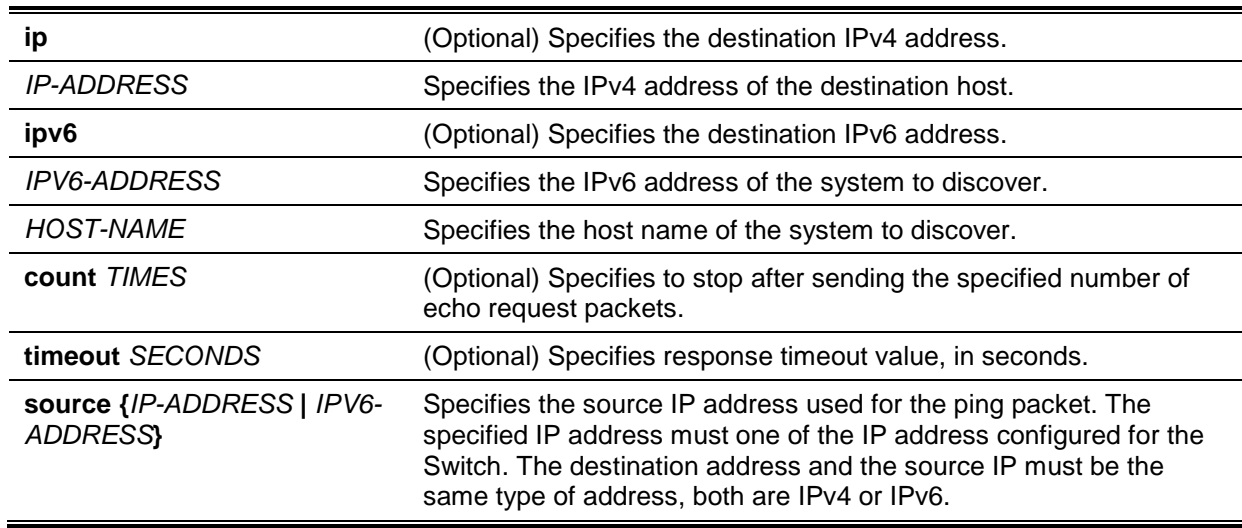

## **Default**

If the **timeout** parameter is not specified, the timeout value will be 1 second.

## **Command Mode**

EXEC Mode.

#### **Command Default Level**

Level: 1.

#### **Usage Guideline**

Use this command to verify the reachability, reliability, and delay of the path to the destination host. If neither the count or timeout value is specified, the only way to stop the ping is by pressing Ctrl+C.

#### **Example**

This example shows how to ping the host with IP address 211.21.180.1 with count 4 times.

```
Switch#ping 211.21.180.1 count 4
Reply from 211.21.180.1, time=10ms
Reply from 211.21.180.1, time<10ms
Reply from 211.21.180.1, time<10ms
Reply from 211.21.180.1, time<10ms
Ping Statistics for 211.21.180.1
Packets: Sent =4, Received =4, Lost =0
Switch#
```
This example shows how to ping the host with IPv6 address 2001:238:f8a:77:7c10:41c0:6ddd:ecab.

*DGS-1510 Series Gigabit Ethernet SmartPro Switch CLI Reference Guide*

```
Switch# ping 2001:238:f8a:77:7c10:41c0:6ddd:ecab 
Reply from 2001:238:f8a:77:7c10:41c0:6ddd:ecab , bytes=100, time<10 ms
Reply from 2001:238:f8a:77:7c10:41c0:6ddd:ecab , bytes=100, time<10 ms
Reply from 2001:238:f8a:77:7c10:41c0:6ddd:ecab , bytes=100, time<10 ms
Reply from 2001:238:f8a:77:7c10:41c0:6ddd:ecab , bytes=100, time<10 ms
Ping Statistics for 2001:238:f8a:77:7c10:41c0:6ddd:ecab 
 Packets: Sent =4, Received =4, Lost =0
Switch#
```
#### **38-2 ping access-class**

This command is used to specify an access list to restrict access via ping. Use the **no** command to remove the access list check.

**ping access-class** *IP-ACL*

**no ping access-class**

#### **Parameters**

*IP-ACL* Specifies a standard IP access list. The source address field of the permit or deny entry defines the valid or invalid host. To permit access via ping, specify the source address field and 'any' in the destination address field of the access list if the field is present.

#### **Default**

None.

#### **Command Mode**

Global Configuration Mode.

#### **Command Default Level**

Level: 12.

#### **Usage Guideline**

This command specifies an access list to restrict access via ping. The specified access list does not need to exist to execute the command.

### **Example**

This example shows how to create a ping access-class which is used to restrict the ping only from the host 226.1.1.1 via a standard IP access list.

```
Switch# configure terminal
Switch(config)# ip access-list ping-filter
Switch(config-ip-acl)# permit 226.1.1.1 255.255.255.255
Switch(config-ip-acl)# exit
Switch(config)# ping access-class ping-filter
Switch(config)#
```
## **38-3 traceroute**

This command is used to display a hop-by-hop path from the Switch through an IP network to a specific destination host.

**traceroute {[ip]** *IP-ADDRESS* **| [ipv6]** *IPV6-ADDRESS* **|** *HOST-NAME***} [probe** *NUMBER***] [timeout** *SECONDS***] [max-ttl** *TTL***] [port** *DEST-PORT***]**

# **Parameters**

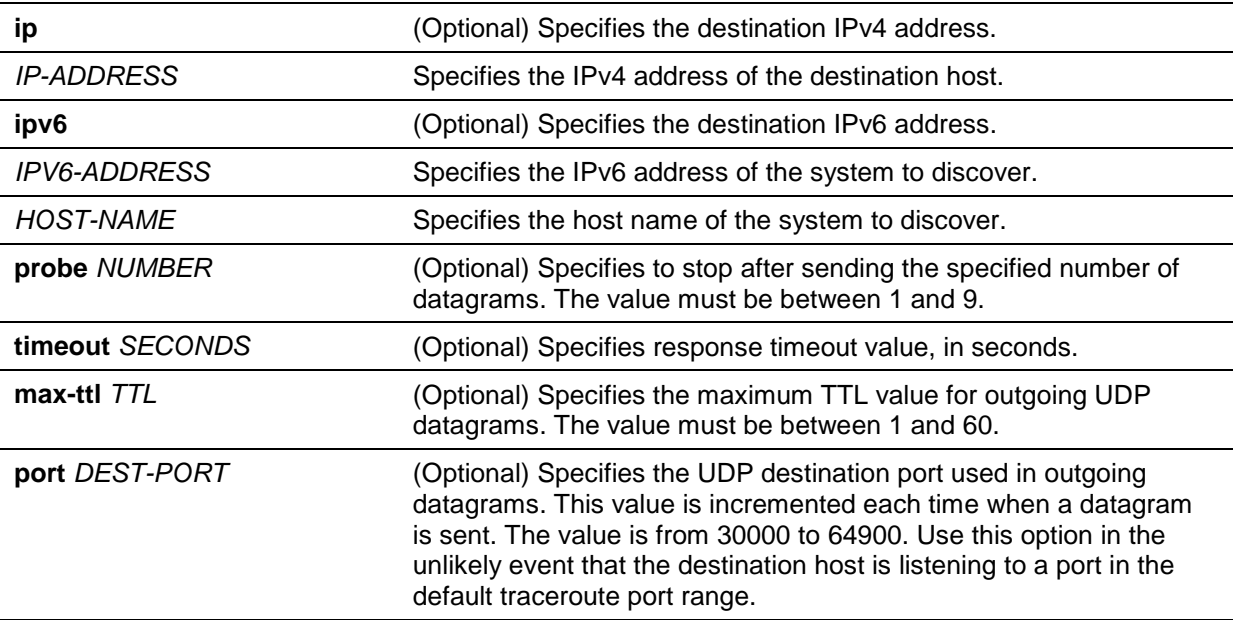

## **Default**

By default, this command sends three 40-byte UDP datagrams with a TTL value of 1.

By default, the maximum TTL is 30, timeout period is 5 seconds, UDP port number is 33434, and query number for each TTL is 1.

## **Command Mode**

EXEC Mode.

## **Command Default Level**

Level: 1.

# **Usage Guideline**

To interrupt **traceroute** after the command has been issued, press Ctrl+C.

The **traceroute** command uses the TTL field in the IP header to cause routers and servers to generate specific return messages. **traceroute** starts by sending a UDP datagram to the destination host with the TTL field set to 1. If a router finds a TTL value of 1 or 0, it drops the datagram and sends back an ICMP "time-exceeded" message to the sender. The **traceroute** facility determines the address of the first hop by examining the source address field of the ICMP time-exceeded message.

To identify the next hop, **traceroute** again sends a UDP packet but this time with a TTL value of 2. The first router decrements the TTL field by 1 and sends the datagram to the next router. The second router sees a TTL value of 1, discards the datagram, and returns the time-exceeded message to the source. This process continues until the TTL is incremented to a value large enough for the datagram to reach the destination host (or until the maximum TTL is reached).

To determine when a datagram has reached its destination, **traceroute** sets the UDP destination port in the datagram to a very large value that the destination host is unlikely to be using. When a host receives a datagram with an unrecognized port number, it sends an ICMP "port unreachable" error to the source. This message indicates to the **traceroute** facility that it has reached the destination.

# **Example**

This example shows how to traceroute the host with IP address 211.21.180.1.

```
Switch#traceroute 211.21.180.1
10 ms 10.1.1.254
 30 ms 192.168.249.134
 30 ms 192.168.249.134
 <10 ms 192.168.5.230
 <10 ms 211.21.180.1
Trace complete.
Switch#
```
This example shows how to traceroute the host with IPv6 address 2001:238:f8a:77:7c10:41c0:6ddd:ecab.

```
Switch#traceroute 2001:238:f8a:77:7c10:41c0:6ddd:ecab
10 ms 1001:238:f8a:77:7c10:41c0:6ddd:ecab
Trace complete.
Switch#
```
## **38-4 ip helper-address**

This command is used to add a target address for forwarding of UDP broadcast packets. Use the **no** form of this command to remove the specified forwarding target address.

**ip helper-address** *IP-ADDRESS*

**no ip helper-address [***IP-ADDRESS***]**

## **Parameters**

*IP-ADDRESS* Specifies the forwarding target IP address. More than one helper address can be specified for an interface.

## **Default**

None.

#### **Command Mode**

Interface Configuration Mode.

## **Command Default Level**

Level: 12.

#### **Usage Guideline**

This command is only available for VLAN interface configuration.

Use the command together with the **ip forward-protocol** command to control the forwarding of UDP broadcast packets.

This command takes effect only when the received interface has an IP address assigned.

The system only forwards the packet that satisfies the following restrictions:

Destination MAC address must be broadcast address.

- Destination IP address must be all-one broadcast.
- Packets are IPv4 UDP packets.
- IP TTL value must be greater than or equal to 2.

#### **Example**

This example shows how to add the helper address, 172.50.71.123, for VLAN 100.

```
Switch#configure terminal
Switch(config)#interface vlan 100
Switch(config-if)#ip helper-address 172.50.71.123
Switch(config-if)#
```
### **38-5 ip forward-protocol**

This command is used to enable the forwarding of the UDP packets. Use the **no** form of this command to

**ip forward-protocol udp** *PORT*

**no ip forward-protocol udp** *PORT*

## **Parameters**

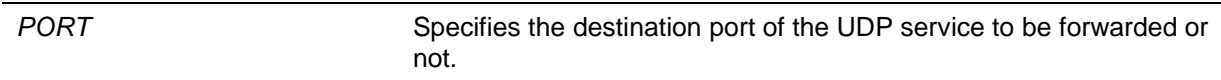

#### **Default**

By default, the commonly used application protocols are enabled.

#### **Command Mode**

Global Configuration Mode.

## **Command Default Level**

Level: 12.

#### **Usage Guideline**

When the **ip helper-address** command is configured, the commonly used application protocols that will be forwarded by default are as follows:

- Trivial File Transfer Protocol (TFTP) (port 69)
- Domain Naming System (port 53)
- Time service (port 37)
- NetBIOS Name Server (port 137)
- NetBIOS Datagram Server (port 138)
- TACACS service (port 49)
- IEN-116 Name Service (port 42)

If this command does not specify the port number, then the default port number are applied. BOOTP UDP port 67 and 68 cannot be specified when the packets are forwarded by DHCP relay.

#### **Example**

This example shows how to disable the IP helper forwarding of UDP port 53 (DNS).

```
Switch#configure terminal
Switch(config)#no ip forward-protocol udp 53
Switch(config)#
```
## **38-6 show ip helper-address**

This command is used to display the UDP helper address.

#### **show ip helper-address [***INTERFACE-ID***]**

## **Parameters**

*INTERFACE-ID* (Optional) Specifies to display for the specified VLAN interface.

### **Default**

None.

## **Command Mode**

EXEC Mode or Any Configuration Mode.

## **Command Default Level**

Level: 1.

### **Usage Guideline**

Use this command to display all target addresses for the forwarding of UDP broadcast packets, or specify the VLAN ID to display the target addresses for the VLAN interface.

### **Example**

This example shows how to display all helper addresses.

Switch#show ip helper-address Interface Helper-address ---------- -------------- vlan100 172.50.71.123 Switch#

## **38-7 show ip forward-protocol udp**

This command is used to display all specified UDP ports.

#### **show ip forward-protocol udp**

#### **Parameters**

None.

# **Default**

None.

## **Command Mode**

EXEC Mode or Any Configuration Mode.

## **Command Default Level**

Level: 1.

## **Usage Guideline**

Use this command to show all specified UDP ports.

# **Example**

This example shows how to display all specified UDP ports.

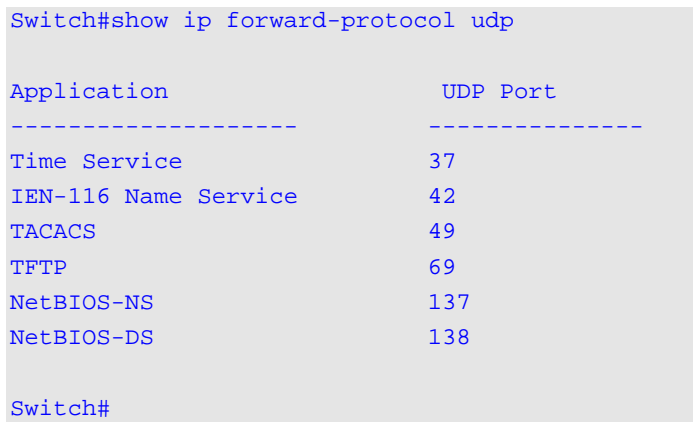

# 39. IPv6 Snooping Commands

# **39-1 ipv6 snooping policy**

This command is used to create or modify an IPv6 snooping policy. This command will enter the IPv6 snooping configuration mode. Use the **no** form of this command to delete an IPv6 snooping policy.

**ipv6 snooping policy** *POLICY-NAME*

**no ipv6 snooping policy** *POLICY-NAME*

# **Parameters**

*POLICY-NAME* Specifies the name of the snooping policy.

## **Default**

No IPv6 snooping policy is created.

## **Command Mode**

Global Configuration Mode.

## **Command Default Level**

Level: 12.

### **Usage Guideline**

This command is used to create an IPv6 snooping policy. After an IPv6 snooping policy has been created, use the **ipv6 snooping attach-policy** command to apply the policy on a specific interface.

## **Example**

This example shows how to create an IPv6 snooping policy named policy1.

Switch# configure terminal Switch(config)#ipv6 snooping policy policy1 Switch(config-ipv6-snooping)#

## **39-2 protocol**

This command is used to specify that addresses should be snooped with DHCPv6 or NDP. Use the **no** form of this command to indicate that a protocol will not to be used for snooping.

#### **protocol {dhcp | ndp}**

**no protocol {dhcp | ndp}**

## **Parameters**

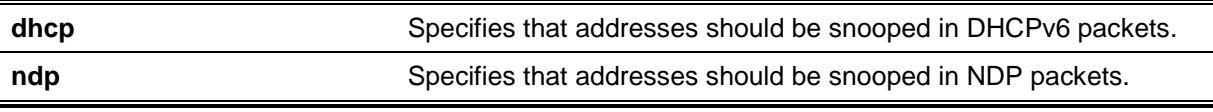

#### **Default**

By default, both DHCPv6 and ND snooping are disabled.

## **Command Mode**

IPv6 Snooping Configuration Mode.

#### **Command Default Level**

Level: 12.

#### **Usage Guideline**

ND Snooping is designed for a stateless auto-configuration assigned IPv6 address and manually configured IPv6 address. Before assigning an IPv6 address, the host must perform Duplicate Address Detection first. ND snooping detects DAD messages (DAD NS and DAD NA) to build its binding database. The NDP packet (NS and NA) is also used to detect whether a host is still reachable and determine whether to delete a binding or not.

DHCPv6 Snooping sniffs the DHCPv6 packets sent between the DHCPv6 client and server in the address assigning procedure. When a DHCPv6 client successfully got a valid IPv6 address, DHCPv6 snooping creates its binding database.

#### **Example**

This example shows how to enable DHCPv6 snooping.

```
Switch# configure terminal
Switch(config)# ipv6 snooping policy policy1
Switch(config-ipv6-snooping)# protocol dhcp
Switch(config-ipv6-snooping)#
```
### **39-3 limit address-count**

This command is used to limit the maximum number of IPv6 snooping binding entries. Use the **no** form of this command to revert to the default setting.

**limit address-count** *MAXIMUM*

**no limit address-count**

#### **Parameters**

*MAXIMUM* Specifies the maximum number of IPv6 snooping binding entries. The range is from 0 to 511.

## **Default**

By default, there is no limit configured.

#### **Command Mode**

IPv6 Snooping Configuration Mode.

#### **Command Default Level**

Level: 12.

## **Usage Guideline**

This command is used to limit the number of IPv6 binding entries on which the IPv6 snooping policy is applied. This command helps to limit the binding table size.

#### **Example**

This example shows how to limit the number of IPv6 snooping binding entries to 25.

```
Switch# configure terminal
Switch(config)# ipv6 snooping policy policy1
Switch(config-ipv6-snooping)# limit address-count 25
Switch(config-ipv6-snooping)#
```
# **39-4 ipv6 snooping attach-policy**

This command is used to apply an IPv6 snooping policy to a specified VLAN. Use the **no** form of this command to remove the binding.

#### **ipv6 snooping policy attach-policy** *POLICY-NAME*

**no ipv6 snooping policy attach-policy**

## **Parameters**

POLICY-NAME Specifies the name of the snooping policy.

#### **Default**

None.

### **Command Mode**

VLAN Configuration Mode.

### **Command Default Level**

Level: 12.

### **Usage Guideline**

After an IPv6 snooping policy has been created, use this command to apply the policy on a specific VI AN.

## **Example**

This example shows how to enable IPv6 snooping on VLAN 200.

```
Switch# configure terminal
Switch(config)# ipv6 snooping policy policy1
Switch(config-ipv6-snooping)# limit address-count 100
Switch(config-ipv6-snooping)# exit
Switch(config)# vlan 200
Switch(config-vlan)# ipv6 snooping attach-policy policy1
Switch(config-vlan)#
```
## **39-5 ipv6 snooping station-move deny**

This command is used to deny the station move function for IPv6 snooping entries. Use the **no** form of this command to revert to the default setting.

#### **ipv6 snooping station-move deny**

**no ipv6 snooping station-move deny**

## **Parameters**

None.

## **Default**

IPv6 snooping is permitting station moves.

## **Command Mode**

Global Configuration Mode.

## **Command Default Level**

Level: 12.

## **Usage Guideline**

When station move is permitted, the dynamic snooping binding entry with same VLAN ID and MAC address on the specific port can move to another port if it detects the following conditions:

- A DHCPv6 snooping binding entry starts a new DHCP process on a new interface.
- An ND snooping binding entry starts a new DAD process on a new interface.

## **Example**

This example shows how to deny the station move function.

```
Switch# configure terminal
Switch(config)# ipv6 snooping station-move deny
Switch(config)#
```
## **39-6 show ipv6 snooping policy**

This command is used to display DHCPv6 guard information.

**show ipv6 snooping policy [***POLICY-NAME***]**

### **Parameters**

*POLICY-NAME* (Optional) Specifies the DHCPv6 guard policy name.

#### **Default**

None.

## **Command Mode**

EXEC Mode or Any Configuration Mode.

#### **Command Default Level**

Level: 1.

#### **Usage Guideline**

If the policy name is specified, only the specified policy information is displayed.

If the policy name is not specified, information is displayed for all policies.

#### **Example**

This example shows how to display DHCPv6 guard information.

```
Switch# show ipv6 snooping policy
```

```
Snooping policy: test1
         Protocol: DHCP, NDP
         Limit Address Count: 30
         Target VLAN: 100,200-210,4000
```
Switch#

#### **Display Parameters**

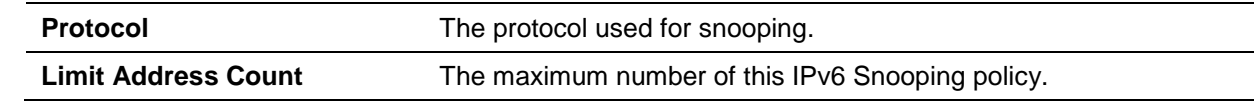

**Target VLAN** The name of the target. The target is a VLAN list.

# 40. IPv6 Source Guard Commands

# **40-1 ipv6 source binding vlan**

This command is used to add a static entry to the binding table. Use the **no** form of this command to remove the static binding entry.

**ipv6 source binding** *MAC-ADDRESS* **vlan** *VLAN-ID IPV6-ADDRESS* **interface** *INTERFACE-ID* **no ipv6 source binding** *MAC-ADDRESS* **vlan** *VLAN-ID IPV6-ADDRESS* **interface** *INTERFACE-ID*

# **Parameters**

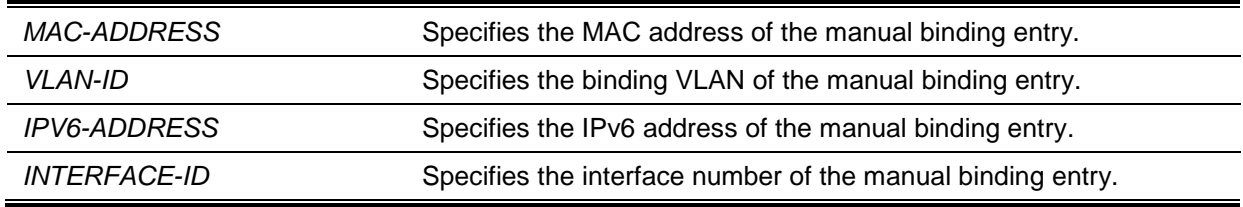

## **Default**

None.

## **Command Mode**

Global Configuration Mode.

## **Command Default Level**

Level: 12.

## **Usage Guideline**

The command is used to set the static manual binding entry of the binding table.

## **Example**

This example shows how to configure an IPv6 Source Guard entry with the IPv6 address of 2000::1 and MAC address of 00-01-02-03-04-05 at VLAN 2 on interface eth3.10.

```
Switch# configure terminal
Switch(config)# ipv6 source binding 00-01-02-03-04-05 vlan 2 2000::1 interface 
eth3/0/1
Switch(config)#
```
## **40-2 ipv6 source-guard policy**

This command is used to create an IPv6 source guard policy. This command will enter into the source-guard policy configuration mode. Use the **no** form of this command to remove an IPv6 source guard policy.

**ipv6 source-guard policy** *POLICY-NAME*

**no ipv6 source-guard policy** *POLICY-NAME*

## **Parameters**

*POLICY-NAME* Specifies the name of the source guard policy.

## **Default**

None.

# **Command Mode**

Global Configuration Mode.

## **Command Default Level**

Level: 12.

## **Usage Guideline**

The command is used to create a source guard policy name. This command will enter into the source guard policy configuration mode.

## **Example**

This example shows how to create an IPv6 source guard policy.

```
Switch# configure terminal
Switch(config)# ipv6 source-guard policy policy1
Switch(config-source-guard)#
```
# **40-3 deny global-autoconfig**

This command is used to deny auto-configured traffic. Use the **no** form of this command to disable this function.

## **deny global-autoconfig**

**no deny global-autoconfig**

## **Parameters**

None.

## **Default**

By default, this option is permitted.

## **Command Mode**

Source-guard Policy Configuration Mode.

# **Command Default Level**

Level: 12.

## **Usage Guideline**

The command is used to deny data traffic from auto-configured global address. It is useful when all global addresses on a link are assigned by DHCP and the administrator that wants to block hosts with self-configured addresses from sending traffic.

## **Example**

This example shows how to deny auto-configured traffic.

```
Switch# configure terminal
Switch(config)# ipv6 source-guard policy policy1
Switch(config-source-guard)# deny global-autoconfig
Switch(config-source-guard)#
```
## **40-4 permit link-local**

This command is used to allow hardware permitted data traffic send by the link-local address. Use the **no** form of this command to disable this function

#### **permit link-local**

#### **no permit link-local**

## **Parameters**

None.

#### **Default**

By default, this option is denied.

#### **Command Mode**

Source-guard Policy Configuration Mode.

# **Command Default Level**

Level: 12.

#### **Usage Guideline**

The command is used to enable hardware to permit data traffic sent by the link-local address.

### **Example**

This example shows how to allow all data traffic that is send by the link-local address.

```
Switch# configure terminal
Switch(config)# ipv6 source-guard policy policy1
Switch(config-source-guard)# permit link-local
Switch(config-source-guard)#
```
## **40-5 ipv6 source-guard attach-policy**

This command is used to apply IPv6 source guard on an interface. Use the **no** form of this command to remove this source guard from the interface.

**ipv6 source-guard attach-policy [***POLICY-NAME***]**

**no ipv6 source-guard attach-policy**

### **Parameters**

POLICY-NAME Specifies the name of the source guard policy.

#### **Default**

None.

#### **Command Mode**

Interface Configuration Mode.

#### **Command Default Level**

Level: 12.

## **Usage Guideline**

When the command is applied to a port, the received IPv6 packet except ND, RA, RS and DHCP messages will perform the address binding check. The packet is allowed when it matches any of the address binding table's entries. The binding table includes the dynamic table (created by IPv6 snooping) and the static table (created by the **ipv6 neighbor binding vlan** command)

If the policy name is not specified, the default source guard policy will permit packets sent by the autoconfigured address and deny packets sent by the link-local address.

## **Example**

This example shows how to apply the IPv6 source guard policy "pol1" to interface eth1/0/3.

```
Switch# configure terminal
Switch(config)# interface eth1/0/3
Switch(config-if)# ipv6 source-guard attach-policy pol1
Switch(config-if)#
```
### **40-6 show ipv6 source-guard policy**

This command is used to display the IPv6 source guard policy configuration.

#### **show ipv6 source-guard policy [***POLICY-NAME***]**

#### **Parameters**

POLICY-NAME Specifies the name of the source guard policy.

#### **Default**

None.

# **Command Mode**

EXEC Mode or Any Configuration Mode.

#### **Command Default Level**

Level: 1.

#### **Usage Guideline**

The command is used to display the IPv6 source guard policy configuration. If the policy name is not specified, all IPv6 source guard polices will be display.

#### **Example**

This example shows how to display the IPv6 source guard policy configuration.

```
Switch# show ipv6 dhcp guard policy
```

```
Policy Test configuration:
     permit link-local
     deny global-autoconf
     Target: eth2/0/3
```
#### Switch#

## **40-7 show ipv6 neighbor binding**

This command is used to display the IPv6 binding table.

**show ipv6 neighbor binding [vlan** *VLAN-ID***] [interface** *INTERFACE-ID***] [ipv6** *IPV6-ADDRESS***] [mac** *MAC-ADDRESS***]**

# **Parameters**

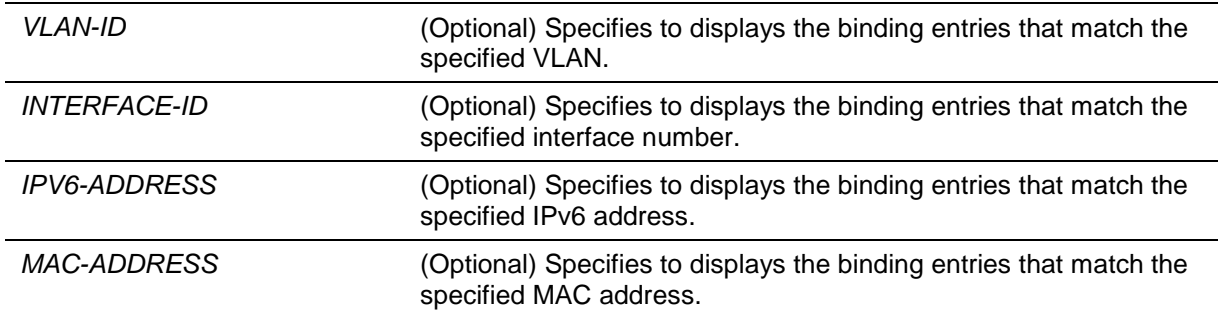

# **Default**

None.

## **Command Mode**

EXEC Mode or Any Configuration Mode.

## **Command Default Level**

Level: 1.

## **Usage Guideline**

The command is used to display the entries of the binding table.

## **Example**

This example shows how to display the specified entries of the binding table.

```
Switch# show ipv6 neighbor binding
```

```
Codes: D - DHCPv6 Snooping, S - Static, N - ND Snooping
  IPv6 address MAC address Interface VLAN Time left
N FE80::A8BB:CCFF:FE01:F500 AABB.CC01.F500 eth0/0 100 8850
S FE80::21D:71FF:FE99:4900 001D.7199.4900 eth0/1 100 N/A
N 2001:600::1 AABB.CC01.F500 eth0/0 100 3181
D 2001:300::1 AABB.CC01.F500 port-channel3 100 9559
D 2001:100::2 AABB.CC01.F600 eth1/0 200 9196
D 2001:400::1 001D.7199.4900 eth1/2 100 1568
S 2001:500::1 000A.000B.000C eth2/13 300 N/A
```
Switch#

## **Display Parameters**

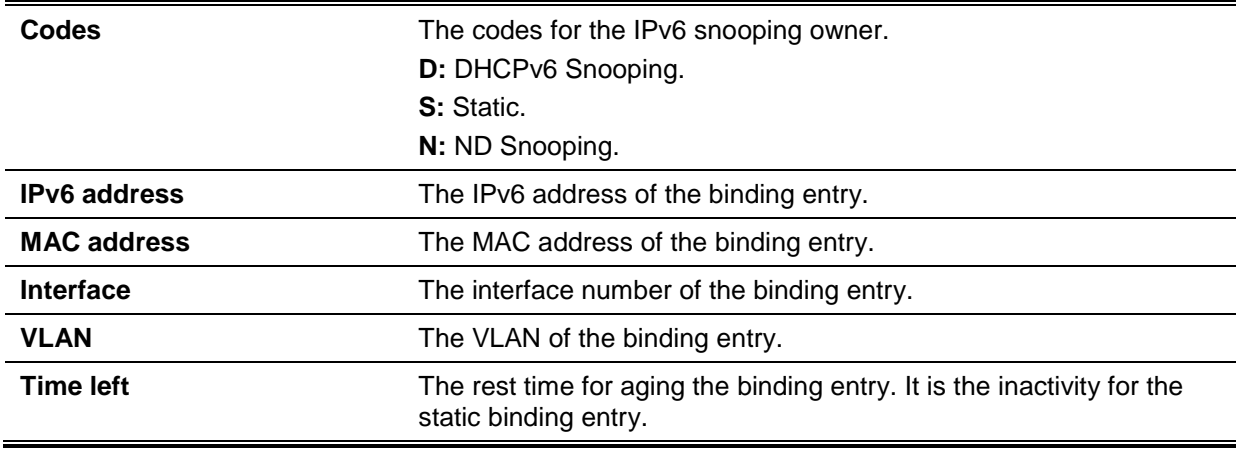

# 41. Japanese Web-based Access Control (JWAC) Commands

# **41-1 jwac authentication-method**

This command is used to configure the JWAC authentication method. Use the **no** form of this command to revert to the default setting.

### **jwac authentication-method {md5 | chap | pap | mschap | mschapv2}**

**no jwac authentication-method**

# **Parameters**

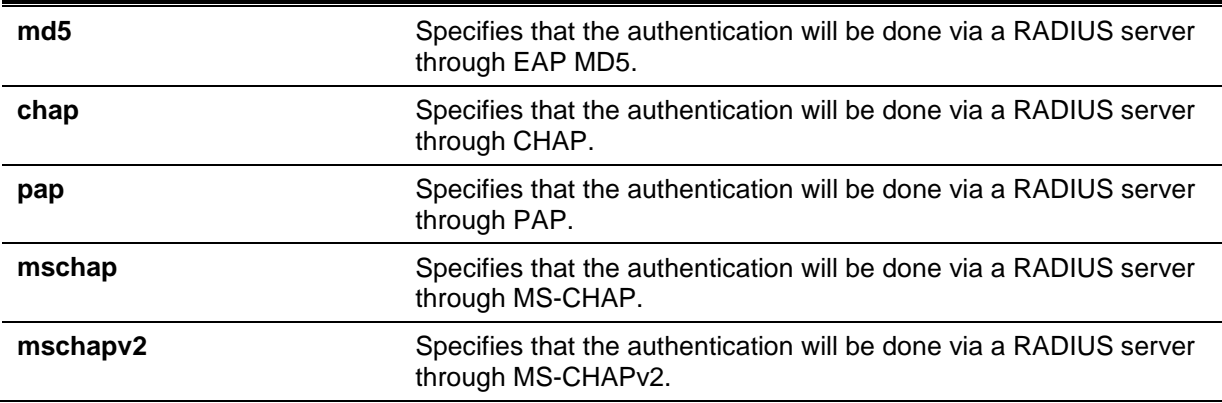

## **Default**

By default, the JWAC authentication method is PAP.

## **Command Mode**

Global Configuration Mode.

## **Command Default Level**

Level: 12.

## **Usage Guideline**

This command is used to specify the RADIUS protocol which JWAC uses to complete RADIUS authentication.

## **Example**

This example shows how to configure the JWAC authentication method to MS-CHAPv2.

Switch# configure terminal Switch(config)# jwac authentication-method mschapv2 Switch(config)#

## **41-2 jwac enable**

This command is used to enable the JWAC function on the port. Use the **no** form of this command to disable JWAC on the port.

#### **jwac enable**

**no jwac enable**

# **Parameters**

None.

# **Default**

By default, this option is disabled.

# **Command Mode**

Interface Configuration Mode.

## **Command Default Level**

Level: 12.

## **Usage Guideline**

The JWAC interface configuration command allows hosts connected to the port to do authentication via the Web browser.

## **Example**

This example shows how to enable the JWAC function on interface eth1/0/1.

```
Switch# configure terminal
Switch(config)# jwac virtual-ip ipv4 1.1.1.1 
Switch(config)# jwac virtual-ip url www.website1.com
Switch(config)# jwac success redirect-path http://www.website2.com
Switch(config)# jwac redirect destination jwac-login-page
Switch(config)# jwac system-auth-control
Switch(config)# interface eth1/0/1
Switch(config-if)# jwac enable
Switch(config-if)#
```
# **41-3 jwac forcible-logout**

This command is used to enable the JWAC forcible logout function. Use the **no** form of this command to disable the JWAC forcible logout function.

## **jwac forcible-logout**

**no jwac forcible-logout**

## **Parameters**

None.

## **Default**

By default, this option is enabled.

## **Command Mode**

Global Configuration Mode.

# **Command Default Level**

Level: 12.

# **Usage Guideline**

When the forcible logout feature is enabled, a ping packet from an authenticated host to the JWAC switch with a TTL of 1 will be regarded as a logout request and the host will be moved back to unauthenticated state.

## **Example**

This example shows how to enable the JWAC forcible logout function.

```
Switch# configure terminal
Switch(config)# jwac forcible-logout
Switch(config)#
```
# **41-4 jwac max-authenticating-user**

This command is used to configure the maximum authenticating user number on the specified interface. Use the **no** form of this command to revert to the default setting.

**jwac max-authenticating-user** *NUMBER*

**no jwac max-authenticating-user**

### **Parameters**

*NUMBER* Specifies to set the maximum number of users being authenticated. The range is from 1 to 100.

### **Default**

By default, this value is 100.

#### **Command Mode**

Interface Configuration Mode.

#### **Command Default Level**

Level: 12.

## **Usage Guideline**

This command is used to configure the maximum authenticating user number for JWAC on the specified interface.

#### **Example**

This example shows how to configure the maximum authenticating user number for JWAC to 10 on interface eth1/0/1.

```
Switch# configure terminal
Switch(config)# interface eth1/0/1
Switch(config-if)# jwac max-authenticating-user 10
Switch(config-if)#
```
# **41-5 jwac authenticate-page language**

This command is used to choose the authenticate page language. Use the **no** form of this command to revert to the default setting.

**jwac authenticate-page language {japanese | english}**

**no jwac authenticate-page language**

## **Parameters**

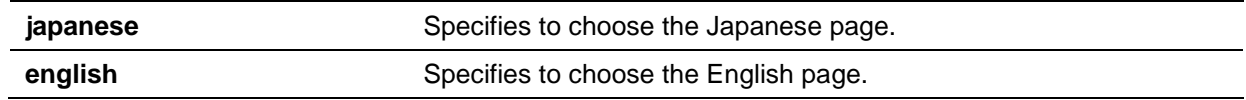

## **Default**

By default, this option is English.

### **Command Mode**

Global Configuration Mode.

#### **Command Default Level**

Level: 12.

#### **Usage Guideline**

The JWAC Web server will return the authentication page to the client for local authentication. There are Japanese and English versions for these authentication pages. The default version is English. Use this command to choose the language of the JWAC authentication page.

### **Example**

This example shows how to change the JWAC authenticate page language to Japanese.

Switch# configure terminal Switch(config)# jwac authenticate-page language japanese Switch(config)#

## **41-6 jwac page-element**

This command is used to customize the JWAC authentication page elements. Use the **no** form of this command to revert to the default settings.

**jwac page-element {japanese | english} {page-title** *STRING* **| login-window-title** *STRING* **| username-title** *STRING* **| password-title** *STRING* **| logout-window-title** *STRING* **| copyrightline** *LINE-NUMBER* **title** *STRING***}**

**no jwac page-element {japanese | english} {page-title | login-window-title | username-title | password-title | logout-window-title | copyright-line}**

## **Parameters**

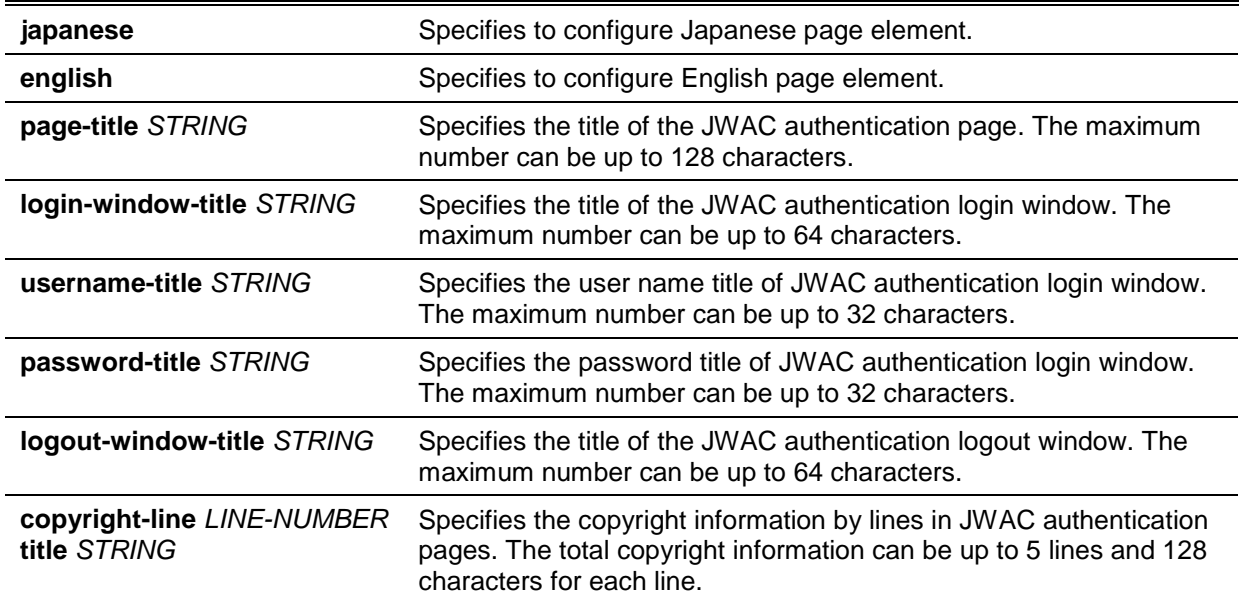

## **Default**

These are the default values:

**page-title** is not set.

**login-window-title** is "Authentication Login".

**username-title** is "User Name".

**password-title** is "Password".

**logout-window-title** is "Logout From The Network".

Copyright information is not set.

## **Command Mode**

Global Configuration Mode.

## **Command Default Level**

Level: 12.

## **Usage Guideline**

Use this command to customize JWAC authentication page elements. There are two JWAC authentication pages, (1) authentication login page and (2) authentication logout page.

The Web authentication login page will be displayed to the user to get a username and password when the system is doing Web authentication for the user. Users can log out from the network by clicking the **Logout** button on the authentication login page after success login to the network.

## **Example**

This example shows how to configure the page title to be "Company":

```
Switch# configure terminal
Switch(config)# jwac page-element english page-title Company
Switch(config)#
```
This example shows how to configure the two-line copyright information at the bottom of the authentication page with:

Line 1: Copyright @ 2018 All Rights Reserved

Line 2: Site: http://support.website.com

```
Switch# configure terminal
Switch(config)# jwac page-element english copyright-line 1 title Copyright @ 2018
All Rights Reserved
Switch(config)# jwac page-element english copyright-line 2 title Site: 
http://support.website.com
Switch(config)#
```
## **41-7 jwac quarantine-server url**

This command is used to configure the JWAC quarantine server URL. Use the **no** form of this command to revert to the default setting.

**jwac quarantine-server url {ipv4** *STRING* **| ipv6** *STRING***}**

**no jwac quarantine-server url**

## **Parameters**

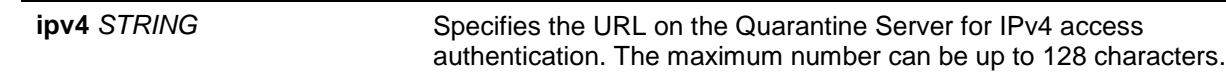

**ipv6** STRING Specifies the URL on the Quarantine Server for IPv6 access authentication. The maximum number can be up to 128 characters.

## **Default**

None.

#### **Command Mode**

Global Configuration Mode.

## **Command Default Level**

Level: 12.

#### **Usage Guideline**

This command allows you to configure the URL of the Quarantine Server. If redirection is enabled and the redirection destination is the Quarantine Server, when an HTTP request from an unauthenticated host is received which is not headed to the Quarantine Server, the switch will handle this HTTP packet and send back a message to the host to make it access Quarantine Server with the configured URL. When the PC is connected to the specified URL, the quarantine server will request the PC user to input the username and password to authenticate.

### **Example**

This example shows how to configure the JWAC quarantine server URL to be "http://10.90.90.88/authpage.html".

```
Switch# configure terminal
Switch(config)# jwac quarantine-server url ipv4 http://10.90.90.88/authpage.html
Switch(config)#
```
This example shows how to configure the JWAC quarantine server URL to be "http://[3000::2]/authpage.html".

Switch# configure terminal Switch(config)# jwac quarantine-server url ipv6 http://[3000::2]/authpage.html Switch(config)#

## **41-8 jwac quarantine-server monitor**

This command is used to enable the JWAC Quarantine server monitor function. Use the **no** form of this command to revert to the default setting.

#### **jwac quarantine-server monitor**

**no jwac quarantine-server monitor**

## **Parameters**

None.

## **Default**

By default, this option is disabled.

#### **Command Mode**

Global Configuration Mode.

#### **Command Default Level**

Level: 12.

## **Usage Guideline**

When the JWAC Quarantine server monitor feature is enabled, the JWAC switch will monitor the Quarantine server to ensure the server is OK. If the switch detects no Quarantine server, it will redirect all unauthenticated HTTP accesses to the JWAC Login Page if the redirect option is enabled and the redirect destination is configured to be Quarantine server.

#### **Example**

This example shows how to enable the JWAC Quarantine server function.

Switch# configure terminal Switch(config)# jwac quarantine-server monitor Switch(config)#

## **41-9 jwac quarantine-server timeout**

This command is used to set the JWAC Quarantine server timeout period. Use the **no** form of this command to revert to the default setting.

**jwac quarantine-server timeout** *SECONDS*

**no jwac quarantine-server timeout** *SECONDS*

## **Parameters**

SECONDS Specifies the timeout period. The range is from 5 to 300 seconds.

#### **Default**

By default, this value is 30 seconds.

#### **Command Mode**

Global Configuration Mode.

#### **Command Default Level**

Level: 12.

#### **Usage Guideline**

When the Quarantine server monitor is enabled, the JWAC switch will periodically check if the Quarantine server works. If the switch does not receive any response from the Quarantine server during the configured error timeout period, the switch will regard it as working improperly.

#### **Example**

This example shows how to configure the JWAC Quarantine server error timeout period to 60 seconds.

```
Switch# configure terminal
Switch(config)# jwac quarantine-server timeout 60
Switch(config)#
```
## **41-10 jwac redirect**

This command is used to enable the JWAC redirect function or configure the redirect destination and delay time. Use the **no** form of this command to disable the JWAC redirect or reset parameters to the default settings.

**jwac redirect [destination {quarantine-server | jwac-login-page} | delay-time** *SECONDS***]** 

#### **no jwac redirect [destination | delay-time]**

## **Parameters**

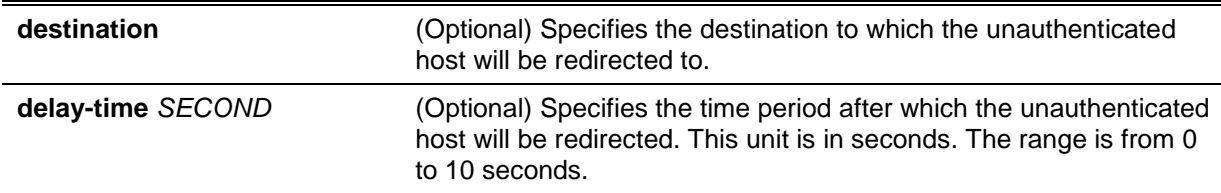

### **Default**

By default, JWAC redirect to the JWAC login page.

By default, the delay time is 1 second.

#### **Command Mode**

Global Configuration Mode.

#### **Command Default Level**

Level: 12.

#### **Usage Guideline**

When redirecting the quarantine server is specified, the unauthenticated host will be redirected to quarantine server when it tries to access a random URL. When redirecting the JWAC login page is specified, the unauthenticated host will be redirected to the JWAC login page in the switch to finish authentication. When redirect is enabled, all Web access is redirected to the quarantine server or JWAC login page. When redirecting to the quarantine server is specified, a quarantine server must be configured first before enabling the JWAC function globally. When redirect is disabled, all Web access is denied except for access to the quarantine server or JWAC login page.

#### **Example**

This example shows how to enable the JWAC redirect function.

Switch# configure terminal Switch(config)# jwac redirect Switch(config)#

This example shows how to configure the JWAC redirect destination to the Quarantine server.

Switch# configure terminal Switch(config)# jwac redirect destination quarantine-serve Switch(config)#

This example shows how to configure the JWAC redirect delay time to 5 seconds.

```
Switch# configure terminal
Switch(config)# jwac redirect delay-time 5
Switch(config)#
```
## **41-11 jwac system-auth-control**

This command is used to enable the JWAC function globally on the switch. Use the **no** form of this command to disable the JWAC function globally on the switch.

**jwac system-auth-control**

**no jwac system-auth-control**
# **Parameters**

None.

# **Default**

By default, this option is disabled.

# **Command Mode**

Global Configuration Mode.

# **Command Default Level**

Level: 12.

# **Usage Guideline**

JWAC is a feature designed to authenticate a user when the user is trying to access the Internet via the switch. The client user initiates the authentication process of JWAC with a Web access.

# **Example**

This example shows how to enable the JWAC function globally on the switch.

Switch# configure terminal Switch(config)# jwac system-auth-control Switch(config)#

# **41-12 jwac update-server**

This command is used to configure the update server network that a PC needs to access in order to complete the JWAC authentication. Use the **no** form of this command to revert to the default setting.

**jwac update-server {***IPV4-PREFIX***/***PREFIX–LENGTH* **|** *IPV6-PREFIX***/***PREFIX-LENGTH***} [tcp**  *NUMBER* **| udp** *NUMBER***]**

**no jwac update-server {***IPV4-PREFIX***/***PREFIX–LENGTH* **|** *IPV6-PREFIX***/***PREFIX-LENGTH***} [tcp**  *NUMBER* **| udp** *NUMBER***]**

# **Parameters**

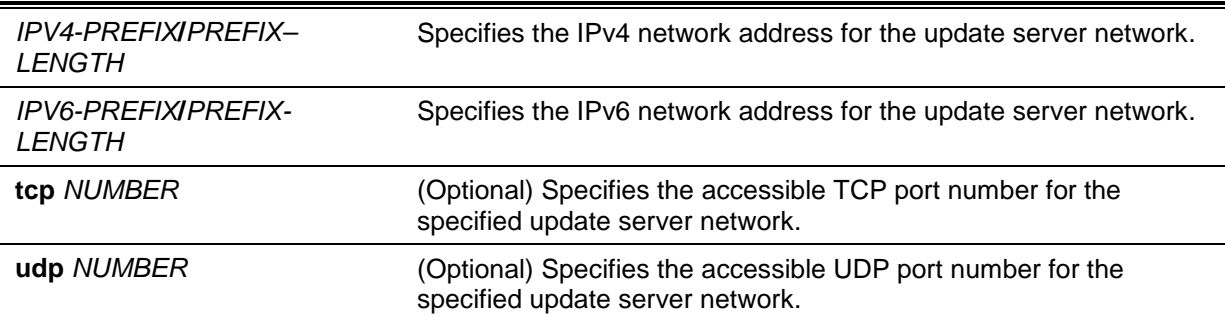

# **Default**

None.

# **Command Mode**

Global Configuration Mode.

# **Command Default Level**

Level: 12.

# **Usage Guideline**

This command is used to add or delete a server network address to which the traffic from unauthenticated client host will not be blocked to by the JWAC switch. Any servers (like update.microsoft.com or some sites of Antivirus software companies, which ActiveX needs to access to accomplish the authentication before the client passes the authentication) should be added with its IP address or with the network address. By adding the network address, an entry can serve multiple update servers on the same network. Multiple update server addresses or network addresses can be configured.

# **Example**

This example shows how to add a JWAC update server with the network address 10.90.90.0/24 and TCP port 80.

```
Switch# configure terminal
Switch(config)# jwac update-server 10.90.90.90/24 tcp 80
Switch(config)#
```
# **41-13 jwac udp-filtering**

This command is used to enable the JWAC UDP filtering function. Use the **no** form of this command to disable the JWAC UDP filtering function.

#### **jwac udp-filtering**

**no jwac udp-filtering**

# **Parameters**

None.

#### **Default**

By default, this option is enabled.

#### **Command Mode**

Global Configuration Mode.

# **Command Default Level**

Level: 12.

#### **Usage Guideline**

When the UDP filtering feature is enabled, all UDP and ICMP packets except for DHCP and DNS packets from unauthenticated hosts will be dropped.

### **Example**

This example shows how to enable the JWAC UDP filtering function.

```
Switch# configure terminal
Switch(config)# jwac udp-filtering
Switch(config)#
```
# **41-14 jwac virtual-ip**

This command is used to configure the JWAC virtual IP address which is used to exchange messages with hosts. Use the **no** form of this command to revert to the default setting.

**jwac virtual-ip {ipv4** *IP-ADDRESS* **| ipv6** *IPV6-ADDRESS* **| url** *STRING***}**

# **no jwac virtual-ip {ipv4 | ipv6 | url}**

# **Parameters**

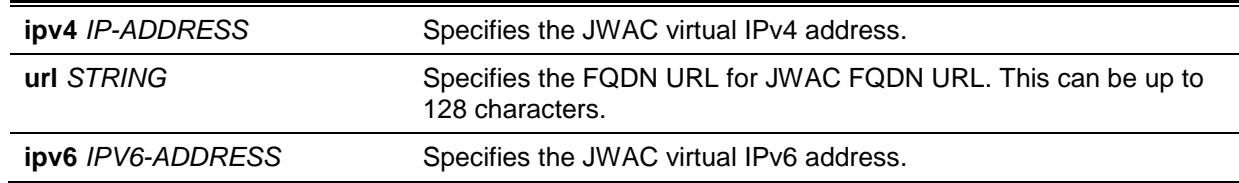

# **Default**

None.

# **Command Mode**

Global Configuration Mode.

# **Command Default Level**

Level: 12.

# **Usage Guideline**

The virtual IP of JWAC is just the characterization of the JWAC function on the switch. All JWAC authentication processes communicate with this IP address, however, the virtual IP does not respond to any ICMP packets or ARP requests. So it's not allowed to configure virtual IP in the same subnet as the switch's IP interface or the same subnet as the host PCs' subnet, otherwise JWAC authentication cannot operate correctly.

The defined URL only takes effect when the virtual IP address is configured. The users get the FQDN URL stored on the DNS server to get the virtual IP address. The obtained IP address must match the virtual IP address configured by the command.

If the IPv4 virtual IP is not configured, the IPv4 access cannot start JWAC authentication. If the IPv6 virtual IP is not configured, the IPv6 access cannot start a JWAC authentication.

# **Example**

This example shows how to configure the JWAC virtual IPv4 to be "1.1.1.1" and the FQDN URL to be "www.web.co".

```
Switch# configure terminal
Switch(config)# jwac virtual-ip ipv4 1.1.1.1
Switch(config)# jwac virtual-ip url www.web.co
Switch(config)#
```
This example shows how to configure the JWAC virtual IPv6 to be "2000::2" and the FQDN URL to be "www.web.co".

```
Switch# configure terminal
Switch(config)# jwac virtual-ip ipv6 2000::2
Switch(config)# jwac virtual-ip url www.web.co
Switch(config)#
```
# 42. Jumbo Frame Commands

# **42-1 max-rcv-frame-size**

This command is used to configure the maximum Ethernet frame size allowed. Use the **no** form of this command to revert to the default setting.

**max-rcv-frame-size** *BYTES*

**no max-rcv-frame-size**

# **Parameters**

*BYTES* Specifies the maximum Ethernet frame size allowed.

# **Default**

By default, this value is 1536 bytes.

# **Command Mode**

Interface Configuration Mode.

# **Command Default Level**

Level: 12.

# **Usage Guideline**

This command is available for physical ports configuration. Oversize frames will be dropped and checks are carried out on ingress ports. Use this command to transfer large frames or jumbo frames through the switch system to optimize server-to-server performance.

# **Example**

This example shows how to configure the maximum received Ethernet frame size to be 6000 bytes on port 4/0/1.

Switch# configure terminal Switch(config)# interface eth4/0/1 Switch(config-if)# max-rcv-frame-size 6000 Switch(config-if)#

# 43. Link Aggregation Control Protocol (LACP) Commands

# **43-1 channel-group**

This command is used to assign an interface to a channel group. Use the **no** form of this command to remove an interface from a channel-group.

**channel-group** *CHANNEL-NO* **mode {on | active | passive}**

**no channel-group**

# **Parameters**

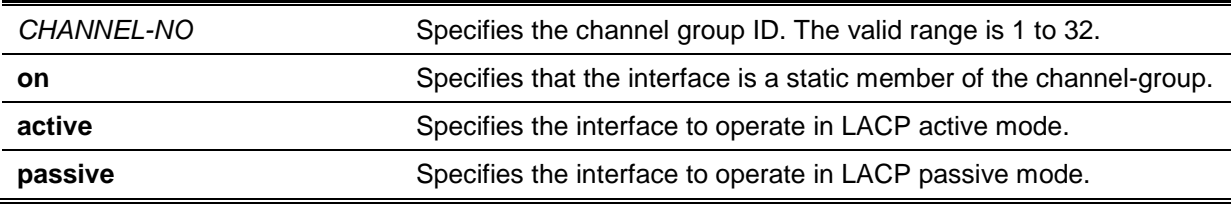

# **Default**

None.

# **Command Mode**

Interface Configuration Mode.

## **Command Default Level**

Level: 12.

# **Usage Guideline**

The command is available for physical port interface configuration. The system will automatically create the port-channel when a physical port first joins a channel group. An interface can only join one channel-group.

If the mode **on** is specified in the command, the channel group type is static. If the mode **active** or **passive** is specified in the command, the channel group type is LACP. A channel group can only consist of either static members or LACP members. Once the type of channel group has been determined, other types of interfaces cannot join the channel group.

Use the **no** form of this command to remove the interface from the channel group. If the channel group has no member ports left after a port is removed, the channel group will be deleted automatically. A port channel can also be removed by the **no interface port-channel** command.

If the security function is enabled on a port, then this port cannot be specified as a channel group member.

# **Example**

This example shows how to assign Ethernet interfaces 1/0/4 to 1/0/5 to a new LACP channel-group, with an ID of 3, and sets the LACP mode to active.

```
Switch# configure terminal
Switch(config)# interface range eth1/0/4-1/0/5
Switch(config-if)# channel-group 3 mode active
Switch(config-if)#
```
## **43-2 lacp port-priority**

This command is used to configure the port priority. Use the **no** form of this command to revert the port priority to the default settings.

**lacp port-priority** *PRIORITY*

**no lacp port-priority**

#### **Parameters**

*PRIORITY* Specifies the port priority. The range is 1 to 65535.

#### **Default**

The default port-priority is 32768.

#### **Command Mode**

Interface Configuration Mode.

#### **Command Default Level**

Level: 12.

#### **Usage Guideline**

The LACP port-priority determines which ports can join a port-channel and which ports are put in the standalone mode. The lower value has a higher priority. If two or more ports have the same priority, the port number determines the priority

# **Example**

This example shows how to configure the port priority to 20000 on interfaces 1/0/4 to 1/0/5.

Switch# configure terminal Switch(config)# interface range eth1/0/4-1/0/5 Switch(config-if)# lacp port-priority 20000 Switch(config-if)#

#### **43-3 lacp timeout**

This command is used to configure the LACP long or short timer. Use the **no** form of this command to return to the default value.

# **lacp timeout {short | long}**

**no lacp timeout**

## **Parameters**

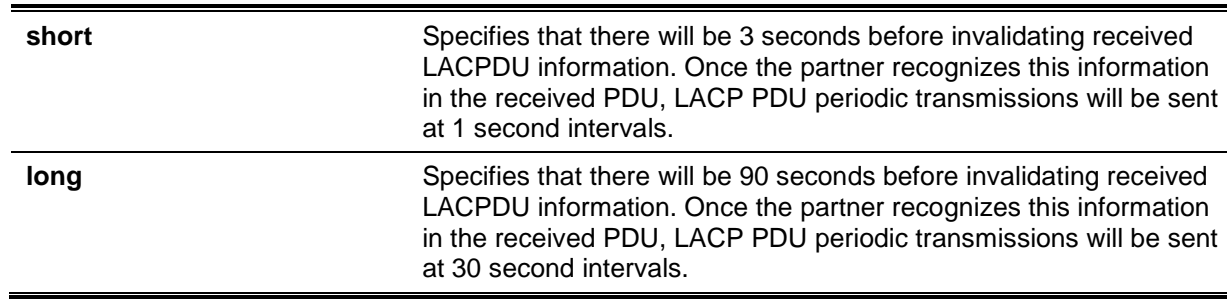

## **Default**

By default, the LACP timeout mode is short.

## **Command Mode**

Interface Configuration Mode.

## **Command Default Level**

Level: 12.

#### **Usage Guideline**

This command is available for physical port interface configuration.

## **Example**

This example shows how to configure the port LACP timeout to long mode on Ethernet interface 1/0/1.

```
Switch# configure terminal
Switch(config)# interface eth1/0/1
Switch(config-if)# lacp timeout long
Switch(config-if)#
```
# **43-4 lacp system-priority**

This command is used to configure the system priority. Use the **no** form of this command to revert the system priority back to the default value.

**lacp system-priority** *PRIORITY*

**no lacp system-priority**

#### **Parameters**

*PRIORITY* Specifies the system priority. The range is 1 to 65535.

#### **Default**

The default LACP system-priority is 32768.

#### **Command Mode**

Global Configuration Mode.

#### **Command Default Level**

Level: 12.

#### **Usage Guideline**

During LACP negotiation, the system priority and port priority of the local partner will be exchanged with the remote partner. When the maximum number of actual members exceeds the limitation, the Switch will use port priority to determine whether a port is operating in a backup mode or in an active mode. The LACP system-priority determines the Switch that controls the port priority. Port priorities on the other switch are ignored.

The lower value has a higher priority. If two switches have the same system priority, the LACP system ID (MAC) determines the priority. The LACP system priority command applies to all LACP portchannels on the Switch.

#### **Example**

This example shows how to configure the LACP system priority to be 30000.

```
Switch# configure terminal
Switch(config)# lacp system-priority 30000
Switch(config)#
```
# **43-5 port-channel load-balance**

This command is used to configure the load balance algorithm that the Switch uses to distribute packets across ports in the same channel. Use the **no** form of this command to revert to the default setting.

**port-channel load-balance {dst-ip | dst-mac | src-dst-ip | src-dst-mac | src-ip | src-mac} no port-channel load-balance**

# **Parameters**

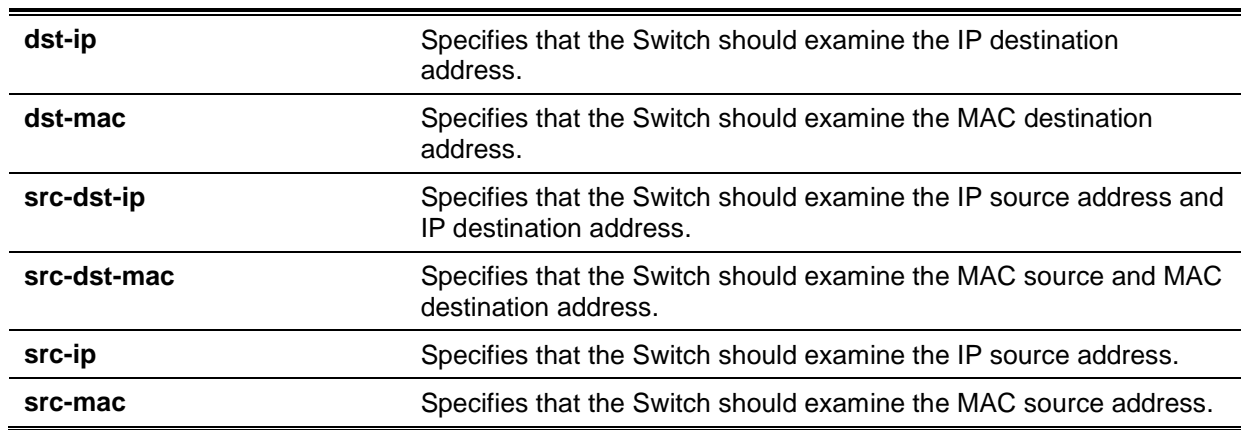

## **Default**

The default load balance algorithm is **src-dst-mac**.

# **Command Mode**

Global Configuration Mode.

#### **Command Default Level**

Level: 12.

## **Usage Guideline**

Use this command to specify the load balance algorithm. Only one algorithm can be specified.

#### **Example**

This example shows how to configure the load balance algorithm as **src-ip**.

Switch# configure terminal Switch(config)# port-channel load-balance src-ip Switch(config)#

# **43-6 show channel-group**

This command is used to display the channel group information.

#### **show channel-group [channel [***CHANNEL-NO***] {detail | neighbor} | load-balance | sys-id]**

## **Parameters**

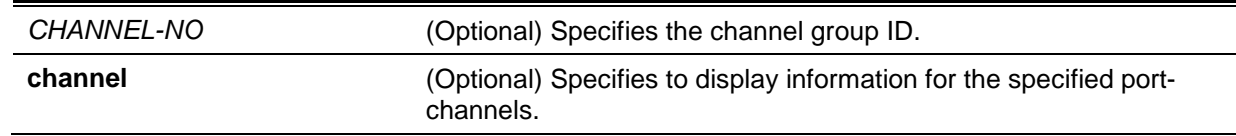

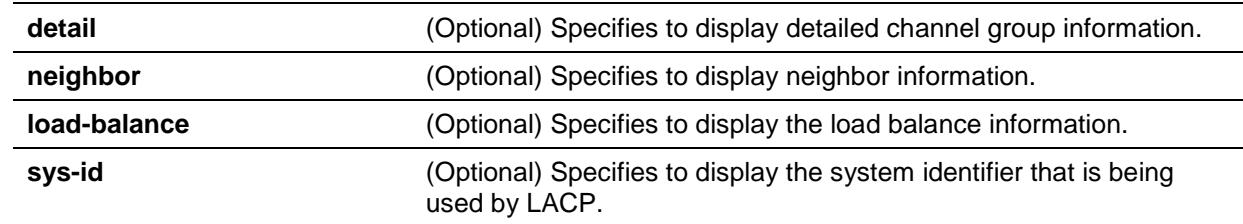

# **Default**

None.

# **Command Mode**

EXEC Mode or Any Configuration Mode.

# **Command Default Level**

Level: 1.

# **Usage Guideline**

If a port-channel number is not specified, all port-channels will be displayed. If the channel, **loadbalance** and **sys-id** keywords are not specified with the **show channel-group** command, only summary channel-group information will be displayed.

# **Example**

This example shows how to display the detailed information of all port-channels.

```
Switch# show channel-group channel detail
Flag:
S - Port is requesting Slow LACPDUs F - Port is requesting fast LACPDU
A - Port is in active mode P - Port is in passive mode
LACP state:
bndl: Port is attached to an aggregator and bundled with other ports.
hot-sby: Port is in a hot-standby state.
indep: Port is in an independent state(not bundled but able to switch data 
          traffic)
down: Port is down
Channel Group 1
Member Ports: 2, Maxports = 12, Protocol: LACP
                 LACP Port Port
Port Flags State Priority Number
-------------------------------------------------
eth1/0/10 SA bndl 32768 10
eth1/0/11 SA bndl 32768 11
Channel Group 2
Member Ports: 2, Maxports = 12, Protocol: Static 
                 LACP Port Port
Port Flags State Priority Number
--------------------------------------------------
eth3/0/8 N/A bndl N/A N/A
eth3/0/9 N/A down N/A N/A
Switch#
```
This example shows how to display the neighbor information for port-channel 3.

```
Switch# show channel-group channel 3 neighbor 
Flag:
S - Port is requesting Slow LACPDUs, F - Port is requesting Fast LACPDUs,
A - Port is in Active mode, P - Port is in Passive mode,
Channel Group 3
          Partner Partner Partner Partner 
Port System ID PortNo Flags Port_Pri.
-------------------------------------------------------------------
eth1/0/1 32768,00-07-eb-49-5e-80 12 SP 32768
eth1/0/2 32768,00-07-eb-49-5e-80 13 SP 32768
Switch#
```
This example shows how to display the load balance information for all channel groups.

Switch# show channel-group load-balance

load-balance algorithm: src-dst-mac

Switch#

This example shows how to display the system identifier information.

Switch# show channel-group sys-id

System-ID: 32765,00-02-4b-29-3a-00

Switch#

This example shows how to display the summary information for all port-channels.

```
Switch# show channel-group 
load-balance algorithm: src-dst-mac
system-ID: 32765,00-02-4b-29-3a-00
Group Protocol
------------------------
1 LACP
2 Static
```

```
Switch#
```
# 44. Link Layer Discovery Protocol (LLDP) Commands

# **44-1 clear lldp counters**

This command is used to delete LLDP statistics.

## **clear lldp counters [all | interface** *INTERFACE-ID* **[, | -]]**

# **Parameters**

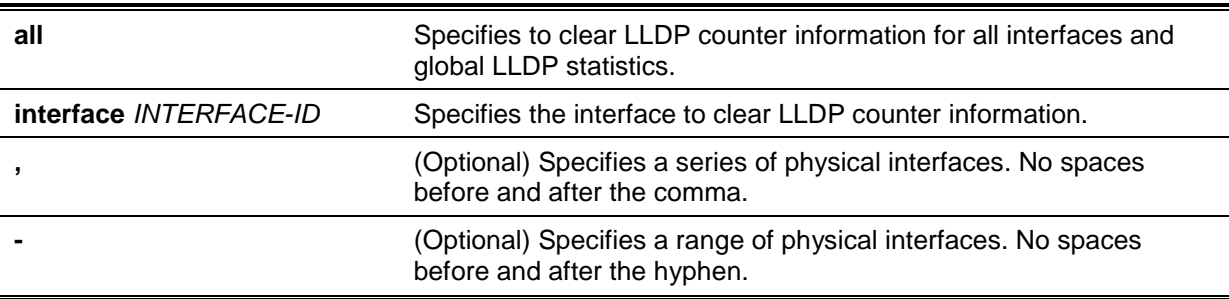

# **Default**

None.

# **Command Mode**

Privileged EXEC Mode.

# **Command Default Level**

Level: 12.

# **Usage Guideline**

Use this command with the **interface** keyword to reset LLDP statistics of the specified interface(s). If the command **clear lldp counters** is issued with the **all** keyword to clear global LLDP statistics and the LLDP statistics on all interfaces. When no optional keyword is selected, only the LLDP global counters will be cleared.

#### **Example**

This example shows how to clear all LLDP statistics.

```
Switch# clear lldp counters all
Switch#
```
# **44-2 clear lldp table**

This command is used to delete all LLDP information learned from neighboring devices.

**clear lldp table {all | interface** *INTERFACE-ID* **[, | -]}**

# **Parameters**

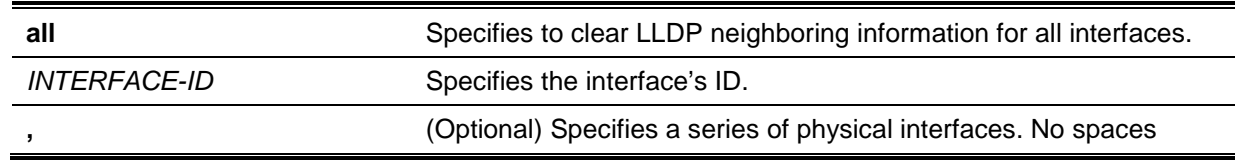

before and after the comma.

**-** (Optional) Specifies a range of physical interfaces. No spaces before and after the hyphen.

#### **Default**

None.

# **Command Mode**

Privileged EXEC Mode.

**Command Default Level**

Level: 12.

#### **Usage Guideline**

If this command is issued without the **interface** keyword, all neighboring information on all interfaces will be cleared.

# **Example**

This example shows how to clear all neighboring information on all interfaces.

Switch# clear lldp table all Switch#

# **44-3 lldp dot1-tlv-select**

This command is used to specify which optional type-length-value settings (TLVs) in the IEEE 802.1 Organizationally Specific TLV set will be transmitted and encapsulated in the LLDPDUs and sent to neighbor devices. Use the **no** form of this command to disable the transmission of TLVs.

**lldp dot1-tlv-select {port-vlan | protocol-vlan** *VLAN-ID* **[, | -] | vlan-name [***VLAN-ID* **[, | -]] | protocol-identity [***PROTOCOL-NAME***]}**

**no lldp dot1-tlv-select {port-vlan | protocol-vlan [***VLAN-ID* **[, | -]] | vlan-name [***VLAN-ID* **[, | -]] | protocol-identity [***PROTOCOL-NAME***]}**

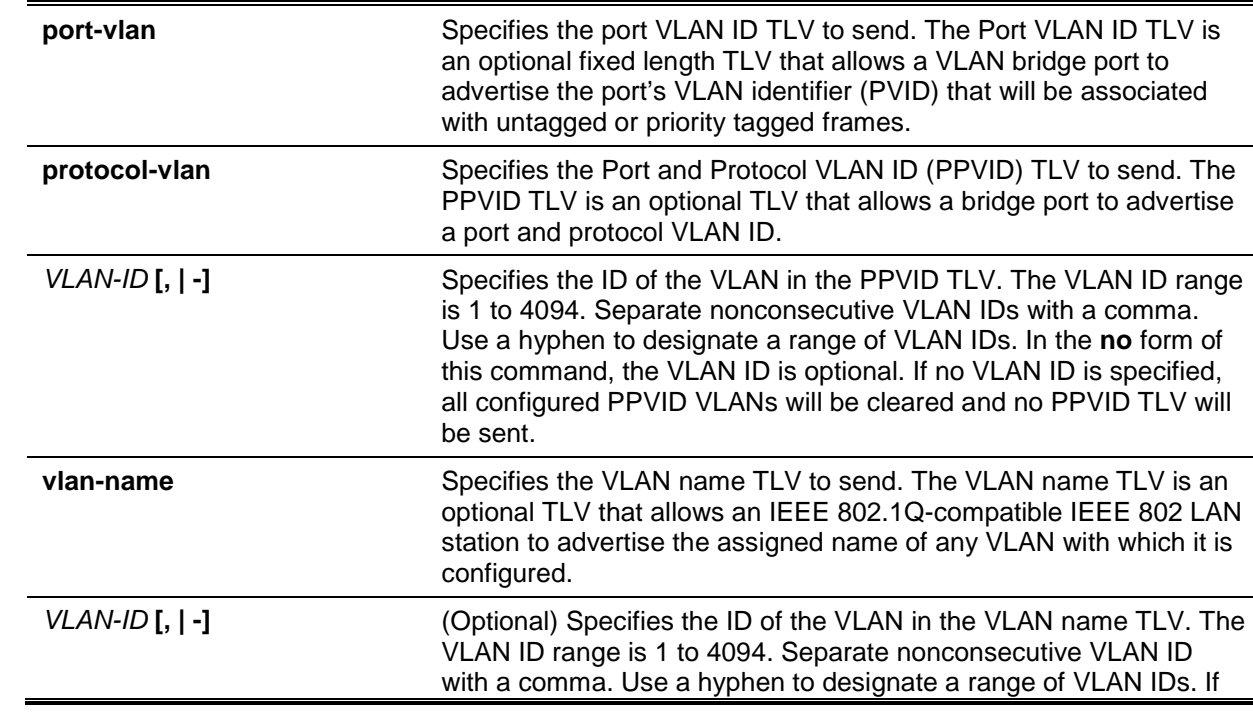

# **Parameters**

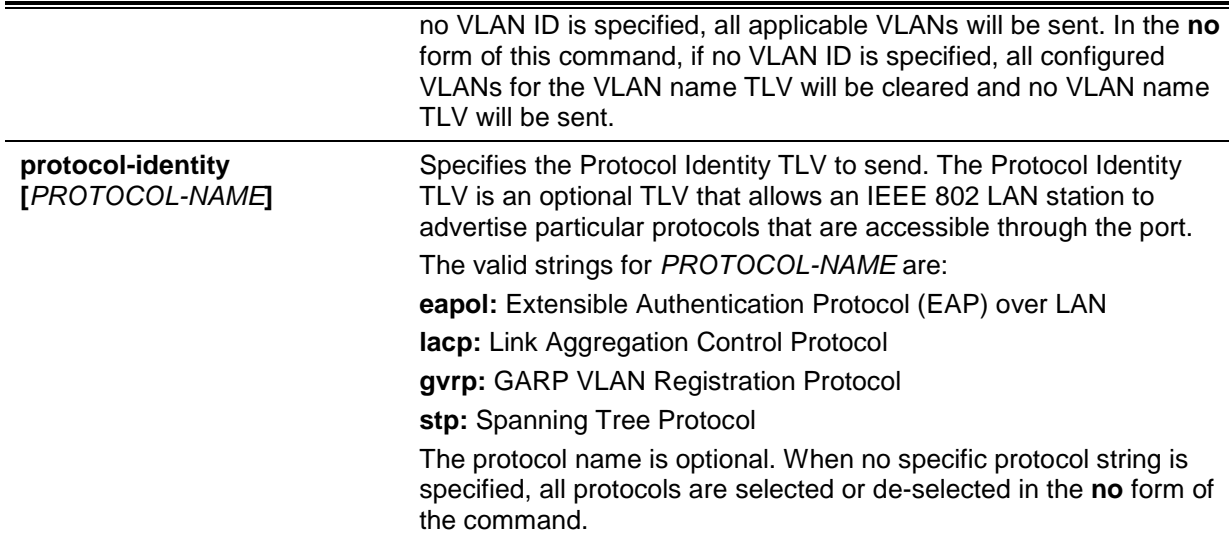

# **Default**

No IEEE 802.1 Organizationally Specific TLV is selected.

# **Command Mode**

Interface Configuration Mode.

# **Command Default Level**

Level: 12.

# **Usage Guideline**

This command is available for physical port configurations. If the optional TLVs advertisement state is enabled, they will be encapsulated in LLDPDUs and sent to other devices.

The protocol identity TLV optional data type indicates whether to advertise the corresponding local system's protocol identity instance on the port. The protocol identity TLV provides a way for devices to advertise protocols that are important to the operation of the network. For example, protocols like Spanning Tree Protocol, Link Aggregation Control Protocol, and numerous vendor proprietary variations are responsible for maintaining the topology and connectivity of the network. When both of the protocol functions are working and the protocol identity is enabled for advertising on a port, the protocol identity TLV will be advertised.

Only when the configured VLAN ID matches the configuration of the protocol VLAN on that interface and the VLAN exists, then the PPVID TLV for that VLAN will be sent. Only when the interface is a member port of the configured VLAN ID, the VLAN will be advertised in VLAN Name TLV.

# **Example**

This example shows how to enable advertising Port VLAN ID TLV.

```
Switch# configure terminal
Switch(config)# interface eth1/0/1
Switch(config-if)# lldp dot1-tlv-select port-vlan
Switch(config-if)#
```
This example shows how to enable advertising Port and Protocol VLAN ID TLV. The advertised VLAN includes 1 to 3.

```
Switch# configure terminal
Switch(config)# interface eth1/0/1
Switch(config-if)# lldp dot1-tlv-select protocol-vlan 1-3
Switch(config-if)#
```
This example shows how to enable the VLAN Name TLV advertisement from vlan1 to vlan3.

```
Switch# configure terminal
Switch(config)#interface eth1/0/1
Switch(config-if)#lldp dot1-tlv-select vlan-name 1-3
Switch(config-if)#
```
This example shows how to enable the LACP Protocol Identity TLV advertisement.

```
Switch# configure terminal
Switch(config)# interface eth1/0/1
Switch(config-if)# lldp dot1-tlv-select protocol-identity lacp
Switch(config-if)#
```
# **44-4 lldp dot3-tlv-select**

This command is used to specify which optional type-length-value settings (TLVs) in the IEEE 802.3 Organizationally Specific TLV set will encapsulated in the LLDPDUs and sent to neighbor devices. Use the **no** form of this command to disable the transmission of the TLVs.

**lldp dot3-tlv-select [mac-phy-cfg | link-aggregation | power |max-frame-size] no lldp dot3-tlv-select [mac-phy-cfg | link-aggregation | power |max-frame-size]**

# **Parameters**

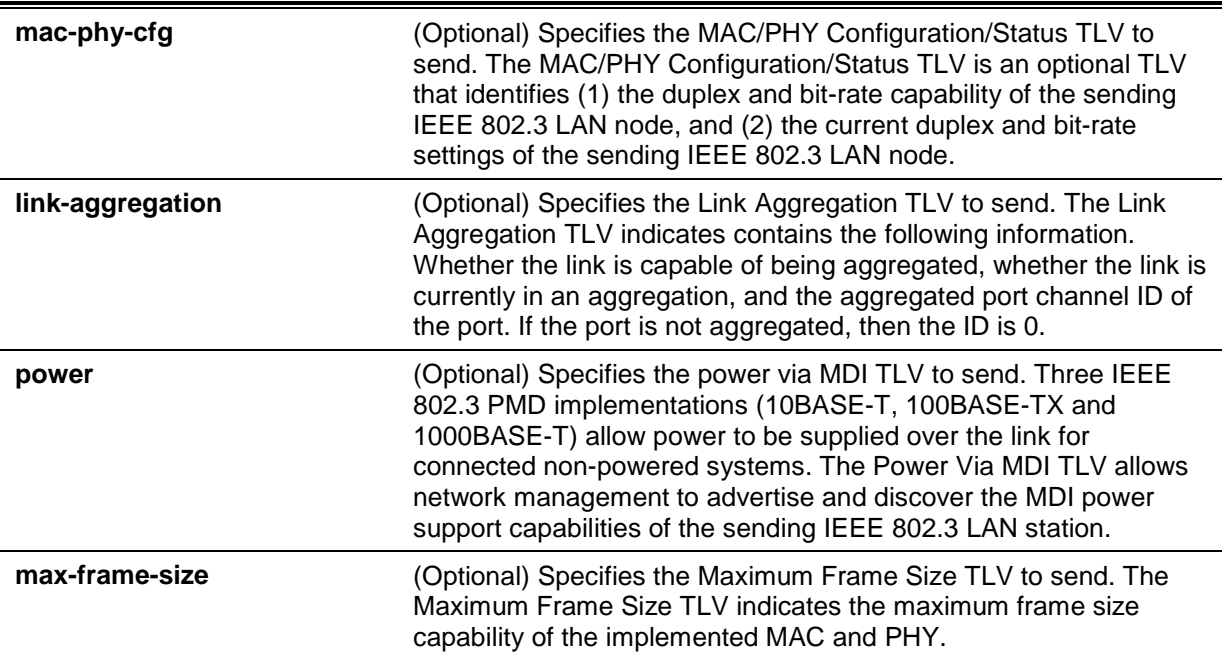

# **Default**

No IEEE 802.3 Organizationally Specific TLV is selected.

# **Command Mode**

Interface Configuration Mode.

#### **Command Default Level**

Level: 12.

# **Usage Guideline**

This command is available for physical port configuration. This command enables the advertisement of the optional IEEE 802.3 Organizationally Specific TLVs. The respective TLV will be encapsulated in LLDPDU and sent to other devices if the advertisement state is enabled.

# **Example**

This example shows how to enable the advertising MAC/PHY Configuration/Status TLV.

```
Switch# configure terminal
Switch(config)# interface eth1/0/1
Switch(config-if)# lldp dot3-tlv-select mac-phy-cfg
Switch(config-if)#
```
## **44-5 lldp fast-count**

This command is used to configure the LLDP-MED fast start repeat count option on the Switch. Use the **no** form of this command to revert to the default setting.

**lldp fast-count** *VALUE*

**no lldp fast-count**

# **Parameters**

VALUE Specifies the LLDP-MED fast start repeat count value. This value must be between 1 and 10.

## **Default**

By default, this value is 4.

## **Command Mode**

Global Configuration Mode.

#### **Command Default Level**

Level: 12.

#### **Usage Guideline**

When an LLDP-MED Capabilities TLV is detected, the application layer will start the fast start mechanism. This command is used to configure the fast start repeat count which indicates the number of LLDP message transmissions for one complete fast start interval.

#### **Example**

This example shows how to configure the LLDP MED fast start repeat count.

```
Switch# configure terminal
Switch(config)# lldp fast-count 10
Switch(config)#
```
# **44-6 lldp hold-multiplier**

This command is used to configure the hold multiplier for LLDP updates on the Switch. Use the **no** form of this command to revert to the default setting.

```
lldp hold-multiplier VALUE
no hold-multiplier
```
# **Parameters**

VALUE Specifies the multiplier on the LLDPDUs transmission interval that value of the Specifies the multiplier on the LLDPDUs transmission interval that used to compute the TTL value of an LLDPDU. This value must be between 2 and 10.

# **Default**

By default, this value is 4.

## **Command Mode**

Global Configuration Mode.

## **Command Default Level**

Level: 12.

## **Usage Guideline**

This parameter is a multiplier on the LLDPDUs transmission interval that is used to compute the TTL value in an LLDPDU. The lifetime is determined by the hold-multiplier times the TX-interval. At the partner switch, when the TTL for a given advertisement expires, the advertised data is deleted from the neighbor switch's MIB.

## **Example**

This example shows how to configure the LLDP hold-multiplier to 3.

```
Switch# configure terminal
Switch(config)# lldp hold-multiplier 3
Switch(config)#
```
# **44-7 lldp management-address**

This command is used to configure the management address that will be advertised on the physical interface. Use the **no** form of this command to remove the settings.

**lldp management-address [***IP-ADDRESS* **|** *IPV6-ADDRESS***]**

**no lldp management-address [***IP-ADDRESS* **|** *IPV6-ADDRESS***]**

# **Parameters**

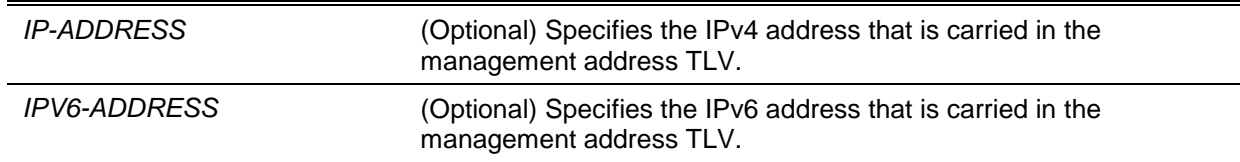

# **Default**

No LLDP management address is configured (no Management Address TLV is sent).

# **Command Mode**

Interface Configuration Mode.

#### **Command Default Level**

Level:12.

# **Usage Guideline**

This command is available for physical port configuration. This command specifies the IPv4/IPv6 address that is carried in the management address TLV on the specified port. If an IP address is specified, but the address is not one of the addresses of the system interfaces, then the address will not be sent.

When no optional address is specified along with the command **lldp management-address**, the Switch will find least one IPv4 and IPv6 address of the VLAN with the smallest VLAN ID. If no applicable IPv4/IPv6 address exists, then no management address TLV will be advertised. Once the administrator configures an address, both of the default IPv4 and IPv6 management address will become inactive and won't be sent. The default IPv4 or IPv6 address will be active again when all the configured addresses are removed. Multiple IPv4/IPv6 management addresses can be configured by using this command multiple times.

Use the **no lldp management-address** command without a management address to disable the management address adverted in LLDPDUs. If there is no effective management address in the list, no Management Address TLV will be sent.

## **Example**

This example shows how to enable eth3/0/1 and eth3/0/2 for setting the management address entry  $(IPv4)$ .

```
Switch# configure terminal
Switch(config)# interface range eth3/0/1-3/0/2
Switch(config-if-range)# lldp management-address 10.1.1.1
Switch(config-if-range)#
```
This example shows how to enable eth3/0/3 and eth3/0/4 for setting the management address entry (IPv6).

```
Switch# configure terminal
Switch(config)# interface range eth3/0/3-3/0/4
Switch(config-if-range)# lldp management-address FE80::250:A2FF:FEBF:A056
Switch(config-if-range)#
```
This example shows how to delete the management address 10.1.1.1 from eth3/0/1 and eth3/0/2. If 10.1.1.1 is the last one, no Management Address TLV will be sent.

```
Switch# configure terminal
Switch(config)# interface range eth3/0/1-3/0/2
Switch(config-if-range)# no lldp management-address 10.1.1.1
Switch(config-if-range)#
```
This example shows how to delete the management address FE80::250:A2FF:FEBF:A056 from eth3/0/3. and eth3/0/4.

```
Switch# configure terminal
Switch(config)# interface range eth3/0/3-3/0/4
Switch(config-if-range)# no lldp management-address FE80::250:A2FF:FEBF:A056
Switch(config-if-range)#
```
This example shows how to delete all management addresses from eth3/0/5 and then no Management Address TLV will be sent on eth3/0/5.

```
Switch# configure terminal
Switch(config)# interface eth3/0/5
Switch(config-if)# no lldp management-address
Switch(config-if)#
```
# **44-8 lldp med-tlv-select**

This command is used to specify which optional LLDP-MED TLV will be transmitted and encapsulated in the LLDPDUs and sent to neighbor devices. Use the **no** form of this command to disable the transmission of the TLVs.

**lldp med-tlv-select [capabilities | inventory-management | network-policy | powermanagement]**

**no lldp med-tlv-select [capabilities | inventory-management | network-policy | powermanagement]**

# **Parameters**

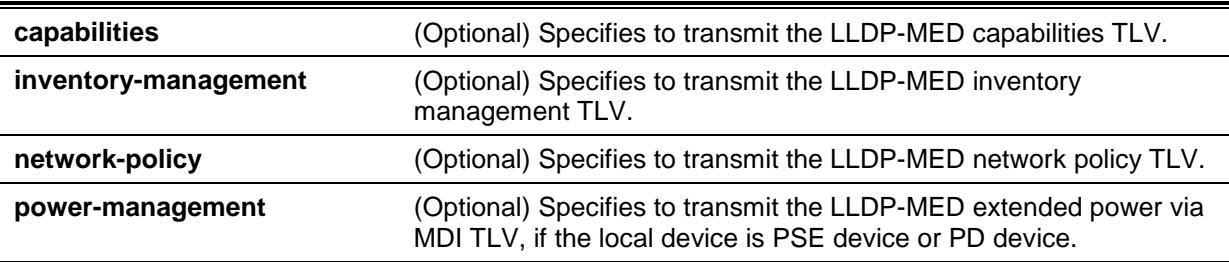

## **Default**

No LLDP-MED TLV is selected.

## **Command Mode**

Interface Configuration Mode.

## **Command Default Level**

Level: 12.

# **Usage Guideline**

This command is available for physical port configuration. This command is used to enable or disable transmitting LLDP-MED TLVs.

When disabling the transmission of the Capabilities TLV, LLDP-MED on the physical interface will be disabled at the same time. In other words, all LLDP-MED TLVs will not be sent, even when other LLDP-MED TLVs are enabled to transmit.

By default, the Switch only sends LLDP packets until it receives LLDP-MED packets from the end device. The Switch continues to send LLDP-MED packets until it only receives LLDP packets.

#### **Example**

This example shows how to enable transmitting LLDP-MED TLVs and LLDP-MED Capabilities TLVs.

```
Switch# configure terminal
Switch(config)# interface ethernet 1/0/1
Switch(config-if)# lldp med-tlv-select capabilities
Switch(config-if)#
```
# **44-9 lldp receive**

This command is used to enable a physical interface to receive LLDP messages. Use the **no** form of this command to disable receiving LLDP messages.

```
lldp receive
```
**no lldp receive**

# **Parameters**

None.

## **Default**

LLDP is enabled on all supported interfaces.

## **Command Mode**

Interface Configuration Mode.

# **Command Default Level**

Level: 12.

#### **Usage Guideline**

This command is available for physical port configuration. This command is used to enable a physical interface to receive LLDP messages. When LLDP is not running, the Switch does not receive LLDP messages.

# **Example**

This example shows how to enable a physical interface to receive LLDP messages.

```
Switch# configure terminal
Switch(config)# interface ethernet 1/0/1
Switch(config-if)# lldp receive
Switch(config-if)#
```
# **44-10 lldp reinit**

This command is used to configure the minimum time of re-initialization the delay interval on the Switch. Use the **no** form of this command to revert to the default setting.

**lldp reinit** *SECONDS*

**no lldp reinit**

## **Parameters**

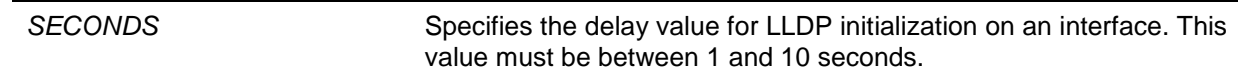

#### **Default**

By default, this value is 2 seconds.

#### **Command Mode**

Global Configuration Mode.

#### **Command Default Level**

Level: 12.

#### **Usage Guideline**

A re-enabled LLDP physical interface will wait for the re-initialization delay after the last disable command before reinitializing.

## **Example**

This example shows how to configure the re-initialization delay interval to 5 seconds.

Switch# configure terminal Switch(config)# lldp reinit 5 Switch(config)#

# **44-11 lldp run**

This command is used to enable the Link Layer Discovery Protocol (LLDP) globally. Use the **no** form of this command to revert to the default setting.

**lldp run**

**no lldp run**

# **Parameters**

None.

## **Default**

By default, this option is disabled.

## **Command Mode**

Global Configuration Mode.

# **Command Default Level**

Level: 12.

#### **Usage Guideline**

Use this command to globally enable LLDP and then the Switch can start to transmit LLDP packets and receive and process the LLDP packets. However, the transmission and receiving of LLDP can be controlled respectively by the **lldp transmit** command and the **lldp receive** command in the interface configuration mode. LLDP takes effect on a physical interface only when it is enabled both globally and on the physical interface.

By advertising LLDP packets, the Switch announces the information to its neighbor through physical interfaces. On the other hand, the Switch will learn the connectivity and management information from the LLDP packets advertised from the neighbor(s).

#### **Example**

This example shows how to enable LLDP.

Switch# configure terminal Switch(config)# lldp run Switch(config)#

# **44-12 lldp forward**

This command is used to enable the LLDP forwarding state. Use the **no** form of this command to revert to the default settings.

#### **lldp forward**

**no lldp forward**

## **Parameters**

None.

# **Default**

By default, this option is disabled.

# **Command Mode**

Global Configuration Mode.

# **Command Default Level**

Level: 12.

# **Usage Guideline**

This is a global control for the LLDP forward. When the LLDP global state is disabled and LLDP forwarding is enabled, the received LLDPDU packet will be forwarded.

# **Example**

This example shows how to enable the LLDP global forwarding state.

Switch# configure terminal Switch(config)# lldp forward Switch(config)#

# **44-13 lldp tlv-select**

This command is used to select the Type-Length-Value (TLVs) in the 802.1AB basic management set, will be transmitted and encapsulated in the LLDPDUs, and sent to neighbor devices. Use the **no** form of this command to disable this option.

# **lldp tlv-select [port-description | system-capabilities | system-description | system-name] no lldp tlv-select [port-description | system-capabilities | system-description | system-name]**

# **Parameters**

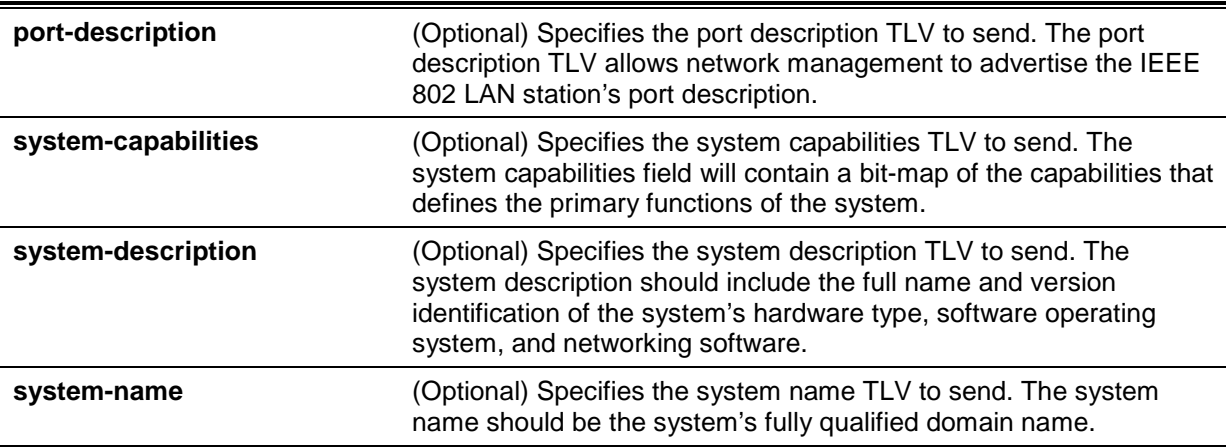

# **Default**

No optional 802.1AB basic management TLV is selected.

# **Command Mode**

Interface Configuration Mode.

# **Command Default Level**

Level: 12.

#### **Usage Guideline**

This command is available for physical port configuration. This command is used to select the optional TLVs to be transmitted. If the optional TLVs advertisement is selected, they will be encapsulated in the LLDPDU and sent to other devices.

# **Example**

This example shows how to enable all supported optional 802.1AB basic management TLVs.

```
Switch# configure terminal
Switch(config)# interface ethernet 1/0/1
Switch(config-if)# lldp tlv-select
Switch(config-if)#
```
This example shows how to enable advertising the system name TLV.

```
Switch# configure terminal
Switch(config)# interface ethernet 1/0/1
Switch(config-if)# lldp tlv-select system-name
Switch(config-if)#
```
# **44-14 lldp transmit**

This command is used to enable the LLDP advertise (transmit) capability. Use the **no** form of this command to disable LLDP transmission.

#### **lldp transmit**

**no lldp transmit**

#### **Parameters**

None.

#### **Default**

By default, LLDP transmit is enabled on all supported interfaces.

#### **Command Mode**

Interface Configuration Mode.

#### **Command Default Level**

Level: 12.

#### **Usage Guideline**

This command is available for physical port configuration. This command is used to enable LLDP transmission on a physical interface. When LLDP is not running, the Switch doesn't transmit LLDP messages.

#### **Example**

This example shows how to enable LLDP transmission.

```
Switch# configure terminal
Switch(config)# interface ethernet 1/0/1
Switch(config-if)# lldp transmit
Switch(config-if)#
```
# **44-15 lldp tx-delay**

This command is used to configure the transmission delay timer. This delay timer defines the minimum interval between the sending of LLDP messages due to constantly changing MIB content. Use the **no** form of this command to revert to the default setting.

**lldp tx-delay** *SECONDS*

**no lldp tx-delay**

# **Parameters**

SECONDS Specifies the delay value for sending successive LLDPDUs on an interface. The valid values are from 1 to 8192 seconds and should not be greater than one-fourth of the transmission interval timer.

## **Default**

By default, this value is 2 seconds.

## **Command Mode**

Global Configuration Mode.

#### **Command Default Level**

Level: 12.

## **Usage Guideline**

The LLDP transmission interval must be greater than or equal to four times of the transmission delay timer.

## **Example**

This example shows how to configure the transmission delay timer to 8 seconds.

Switch# configure terminal Switch(config)# lldp tx-delay 8 Switch(config)#

## **44-16 lldp tx-interval**

This command is used to configure the LLDPDUs transmission interval on the Switch. Use the **no** form of this command to revert to the default setting.

**lldp tx-interval** *SECONDS*

**no lldp tx-interval**

# **Parameters**

**SECONDS** Specifies the interval between consecutive transmissions of LLDP advertisements on each physical interface. The range is from 5 to 32768 seconds.

# **Default**

By default, this value is 30 seconds.

# **Command Mode**

Global Configuration Mode.

#### **Command Default Level**

Level: 12.

#### **Usage Guideline**

This interval controls the rate at which LLDP packets are sent.

# **Example**

This example shows how to configure that LLDP updates are sent every 50 seconds.

```
Switch# configure terminal
Switch(config)# lldp tx-interval 50
Switch(config)#
```
# **44-17 snmp-server enable traps lldp**

This command is used to enable the LLDP and LLDP-MED trap state.

**snmp-server enable traps lldp [med]** 

**no snmp-server enable traps lldp [med]**

## **Parameters**

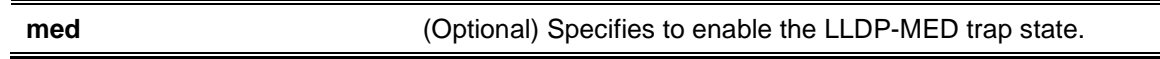

## **Default**

The LLDP and LLDP-MED trap states are disabled.

# **Command Mode**

Global Configuration Mode.

# **Command Default Level**

Level: 12.

# **Usage Guideline**

Use the **snmp-server enable traps lldp** command to enable the sending of LLDP notifications.

Use the **snmp-server enable traps lldp med** command to enable the sending of LLDP-MED notifications.

#### **Example**

This example shows how to enable the LLDP MED trap.

```
Switch# configure terminal
Switch(config)# snmp-server enable traps lldp med
Switch(config)#
```
# **44-18 lldp notification enable**

This command is used to enable the sending of LLDP and LLDP-MED notifications for the interface. Use the **no** form of this command to disable the sending.

**lldp [med] notification enable**

**no lldp [med] notification enable**

# **Parameters**

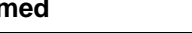

**med** (Optional) Specifies to enable the LLDP-MED notification state.

# **Default**

The LLDP and LLDP-MED notification states are disabled.

## **Command Mode**

Interface Configuration Mode.

#### **Command Default Level**

Level: 12.

# **Usage Guideline**

Use the **lldp notification enable** command to enable the sending of LLDP notifications.

Use the **lldp med notification enable** command to enable the sending of LLDP-MED notifications.

## **Example**

This example shows how to enable the sending of LLDP MED notifications for eth2/0/1.

```
Switch# configure terminal
Switch(config)# interface eth2/0/1
Switch(config-if)# lldp med notification enable
Switch(config-if)#
```
# **44-19 lldp subtype**

This command is used to configure the subtype of LLDP TLV(s).

#### **lldp subtype port-id {mac-address | local}**

## **Parameters**

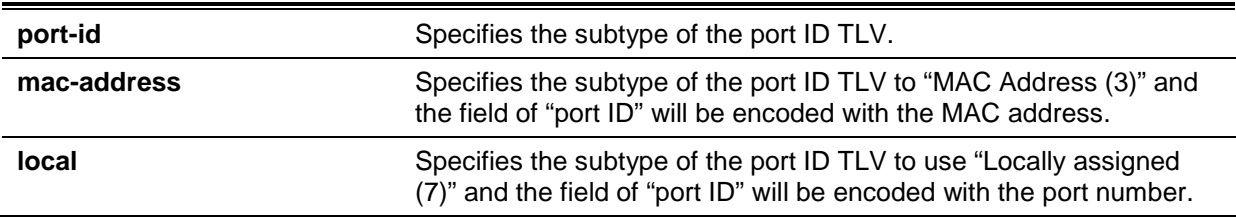

# **Default**

The subtype of port ID TLV is **local** (port number).

# **Command Mode**

Interface Configuration Mode.

## **Command Default Level**

Level: 12.

# **Usage Guideline**

Use this command to specify the subtype of LLDP TLV(s). A port ID subtype is used to indicate how the port is being referenced in the port ID field.

#### **Example**

This example shows how to configure the subtype of the port ID TLV to mac-address.

```
Switch# configure terminal
Switch(config)# interface ethernet 1/0/1
Switch(config-if)# lldp subtype port-id mac-address
Switch(config-if)#
```
# **44-20 show lldp**

This command is used to display the Switch's general LLDP configuration.

**show lldp**

# **Parameters**

None.

## **Default**

None.

# **Command Mode**

EXEC Mode or Any Configuration Mode.

# **Command Default Level**

Level: 1.

# **Usage Guideline**

This command is used to display the LLDP system's global configurations.

# **Example**

This example shows how to display the LLDP system's global configuration status.

```
Switch#show lldp
LLDP System Information
   Chassis ID Subtype : MAC Address
   Chassis ID : 3C-1E-04-Al-B9-E0System Name : Switch
   System Description : Gigabit Ethernet SmartPro Switch
    System Capabilities Supported: Repeater, Bridge
    System Capabilities Enabled : Repeater, Bridge
LLDP-MED System Information:
   Device Class : Network Connectivity Device
   Hardware Revision : Al
   Firmware Revision : 1.00.015
   Software Revision : 1.50.020
    Serial Number : RZNV1F1234567
   Manufacturer Name : D-Link Corporation
   Model Name : DGS-1510-28XMP Gigabit Ethernet
    Asset ID :
PoE Device Type : PSE Device
PoE PSE Power Source : Primary
LLDP Configurations
    LLDP State : Disabled
   LLDP Forward State : Disabled<br>Message TX Interval : 30
   Message TX Interval
    Message TX Hold Multiplier: 4
   ReInit Delay : 2
   TX Delay : 2
LLDP-MED Configuration:
   Fast Start Repeat Count : 4
Switch#
```
# **44-21 show lldp interface**

This command is used to display the LLDP configuration at the physical interface.

**show lldp interface** *INTERFACE-ID* **[, | -]**

# **Parameters**

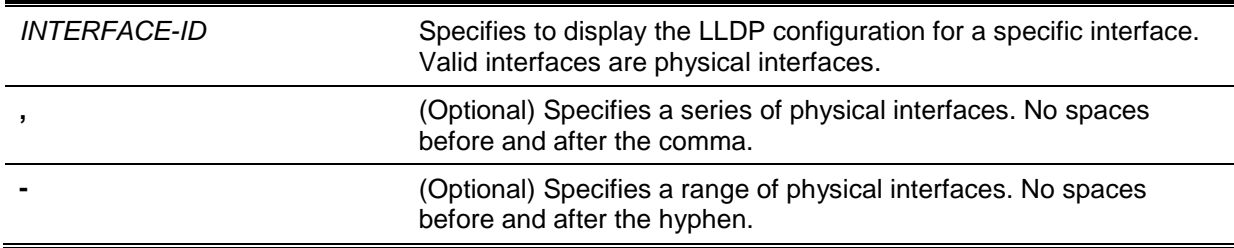

#### **Default**

None.

# **Command Mode**

EXEC Mode or Any Configuration Mode.

# **Command Default Level**

Level: 1.

# **Usage Guideline**

This command displays the LLDP information of each physical interface.

# **Example**

This example shows how to display a specific physical interface's LLDP configuration.

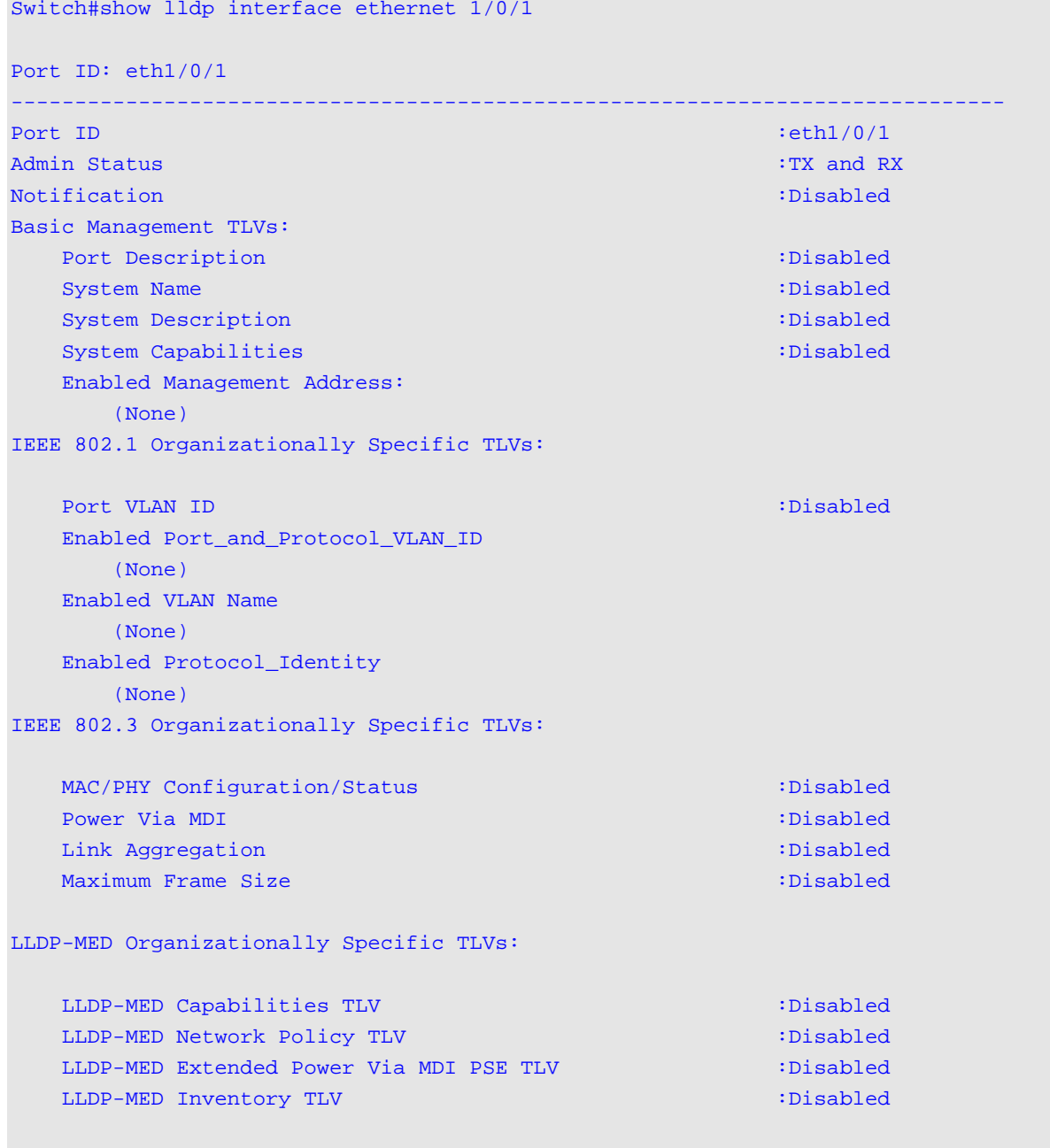

# Switch#

# **Display Parameters**

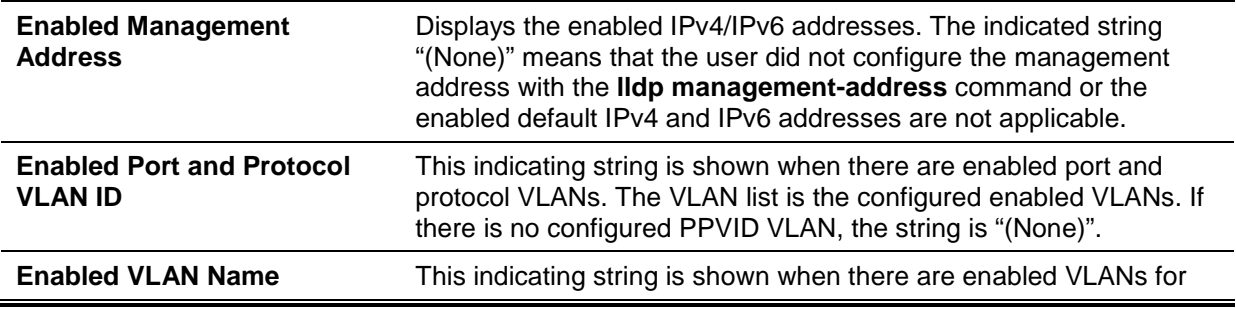

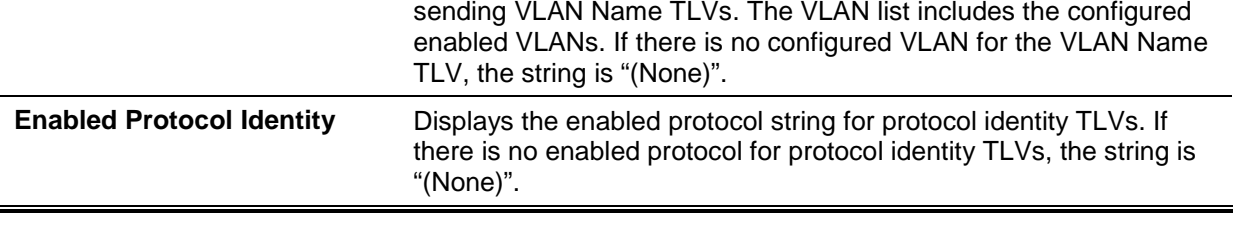

# **44-22 show lldp local interface**

This command is used to display physical interface information that will be carried in the LLDP TLVs and sent to neighbor devices.

**show lldp local interface** *INTERFACE-ID* **[, | -] [brief | detail]**

# **Parameters**

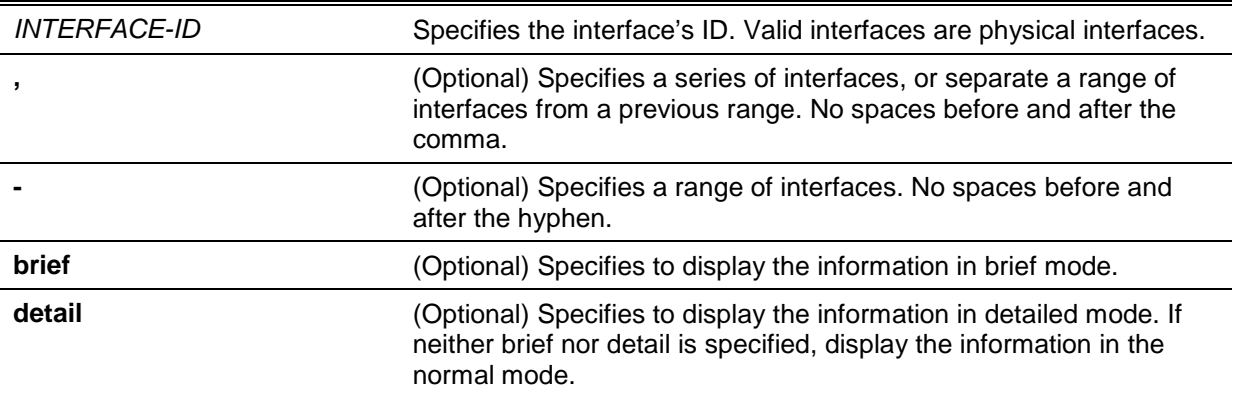

# **Default**

None.

# **Command Mode**

EXEC Mode or Any Configuration Mode.

# **Command Default Level**

Level: 1.

# **Usage Guideline**

This command displays each physical interface's local LLDP information currently available for populating outbound LLDP advertisements.

# **Example**

This example shows how to display the local information of port 1 in detailed mode.

```
Switch#show lldp local interface ethernet 1/0/1 detail
Port ID: eth1/0/1
-----------------------------------------------------------------------------
Port ID Subtype : Local : Local
Port ID : eth1/0/1Port Description : D-Link Corporation DGS-1510-28XMP
                                         HW A1 firmware 1.50.020 Port 1 on
Unit 1 December 2008 - Andre 2008 - Andre 2008 - Andre 2008 - Unit 1 December 2008 - Unit 1 December 2008 - U
Port PVID is a series of the series of the series of the series of the series of the series of the series of the series of the series of the series of the series of the series of the series of the series of the series of t
Management Address Count : 2
    Address 1 : (default)
       Subtype : IPv4
      Address : 10.90.90.90
       IF Type : IfIndex
       OID : 1.3.6.1.4.1.171.10.137.9.1
    Address 2 :
       Subtype : IPv4
      Address : 10.90.90.90
       IF Type : IfIndex
       OID : 1.3.6.1.4.1.171.10.137.9.1
PPVID Entries Count : 0
CTRL+C ESC q Quit SPACE n Next Page ENTER Next Entry a All
```
This example shows how to display the local information of port 1 in normal mode.

```
Switch#show lldp local interface ethernet 1/0/1
Port ID: eth1/0/1
-----------------------------------------------------------------------------
Port ID Subtype : Local
Port ID : eth1/0/1Port Description : D-Link Corporation DGS-1510-28XMP
                               HW A1 firmware 1.50.020 Port 1 on
Unit 1950 - An Anna an Anna an Anna an AnUnit 1950 - An AnUPort PVID : 1
Management Address Count : 2
PPVID Entries Count : 0
VLAN Name Entries Count : 1 : 1
Protocol Identity Entries Count : 0
MAC/PHY Configuration/Status : (See Detail)
Power Via MDI : (See Detail)
Link Aggregation : (See Detail)
Maximum Frame Size : 1536
LLDP-MED capabilities : (See Detail)
Network Policy : (See Detail)
Extended power via MDI : (See Detail)
```
#### Switch#

This example shows how to display local information of port 1 in brief mode.

*DGS-1510 Series Gigabit Ethernet SmartPro Switch CLI Reference Guide*

```
Switch#show lldp local interface ethernet 1/0/1 brief
Port ID: eth1/0/1
-----------------------------------------------------------------------------
Port ID Subtype : Local : Local
Port ID : eth1/0/1Port Description : D-Link Corporation DGS-1510-28XMP
                                           HW A1 firmware 1.50.020 Port 1 on
Unit 1 December 2008 - Andre 2008 - Andre 2008 - Andre 2008 - Unit 1 December 2008 - Unit 1 December 2008 - U
Switch#
```
# **44-23 show lldp management-address**

This command is used to display the management address information.

**show lldp management-address [***IP-ADDRESS* **|** *IPV6-ADDRESS***]**

# **Parameters**

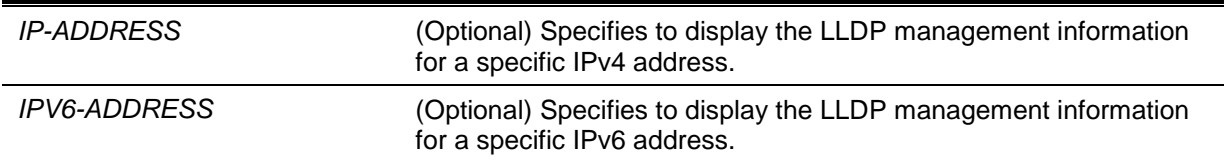

## **Default**

None.

# **Command Mode**

EXEC Mode or Any Configuration Mode.

## **Command Default Level**

Level: 1.

# **Usage Guideline**

This command is used to display the management address information.

# **Example**

This example shows how to display all management address information.

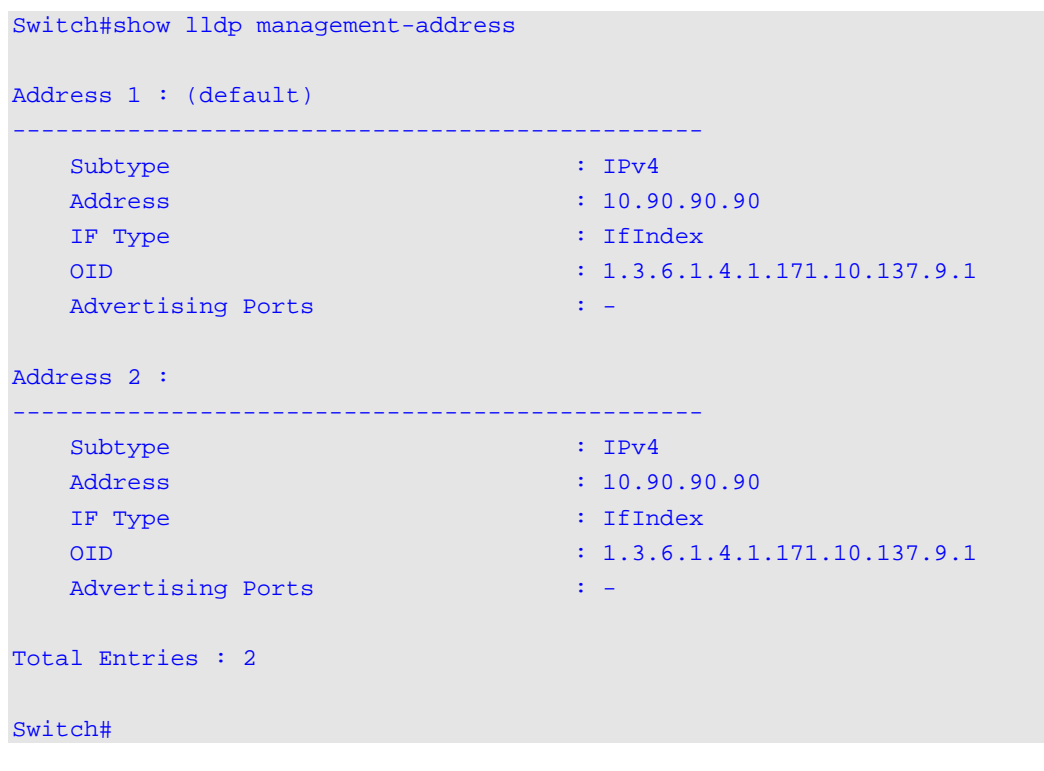

*DGS-1510 Series Gigabit Ethernet SmartPro Switch CLI Reference Guide*

# **44-24 show lldp neighbor interface**

This command is used to display each physical interface's information currently learned from the neighbor.

**show lldp neighbors interface** *INTERFACE-ID* **[, | -] [brief | detail]**

# **Parameters**

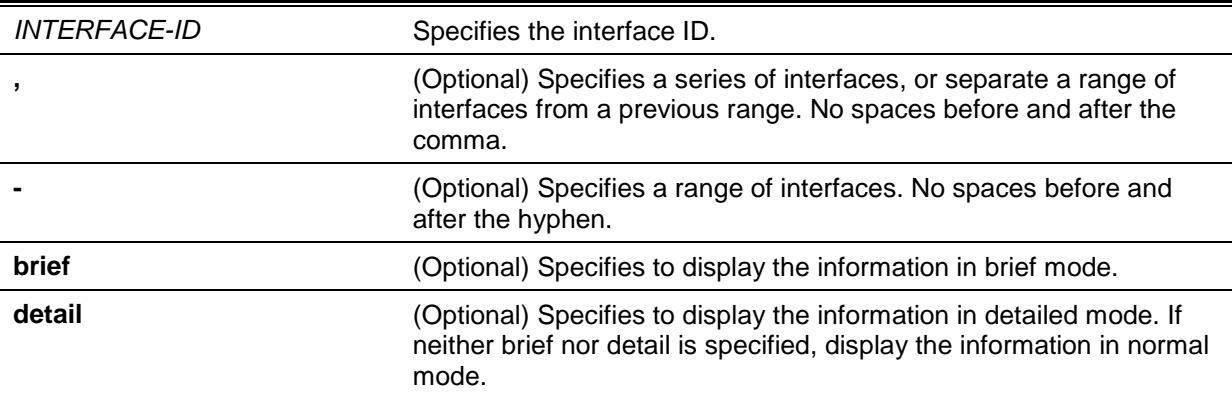

# **Default**

None.

# **Command Mode**

EXEC Mode or Any Configuration Mode.

# **Command Default Level**

Level: 1.

# **Usage Guideline**

This command display the information learned from the neighbor devices.

# **Example**

This example shows how to display information about neighboring devices learned by LLDP on eth1/0/9 in detailed mode.

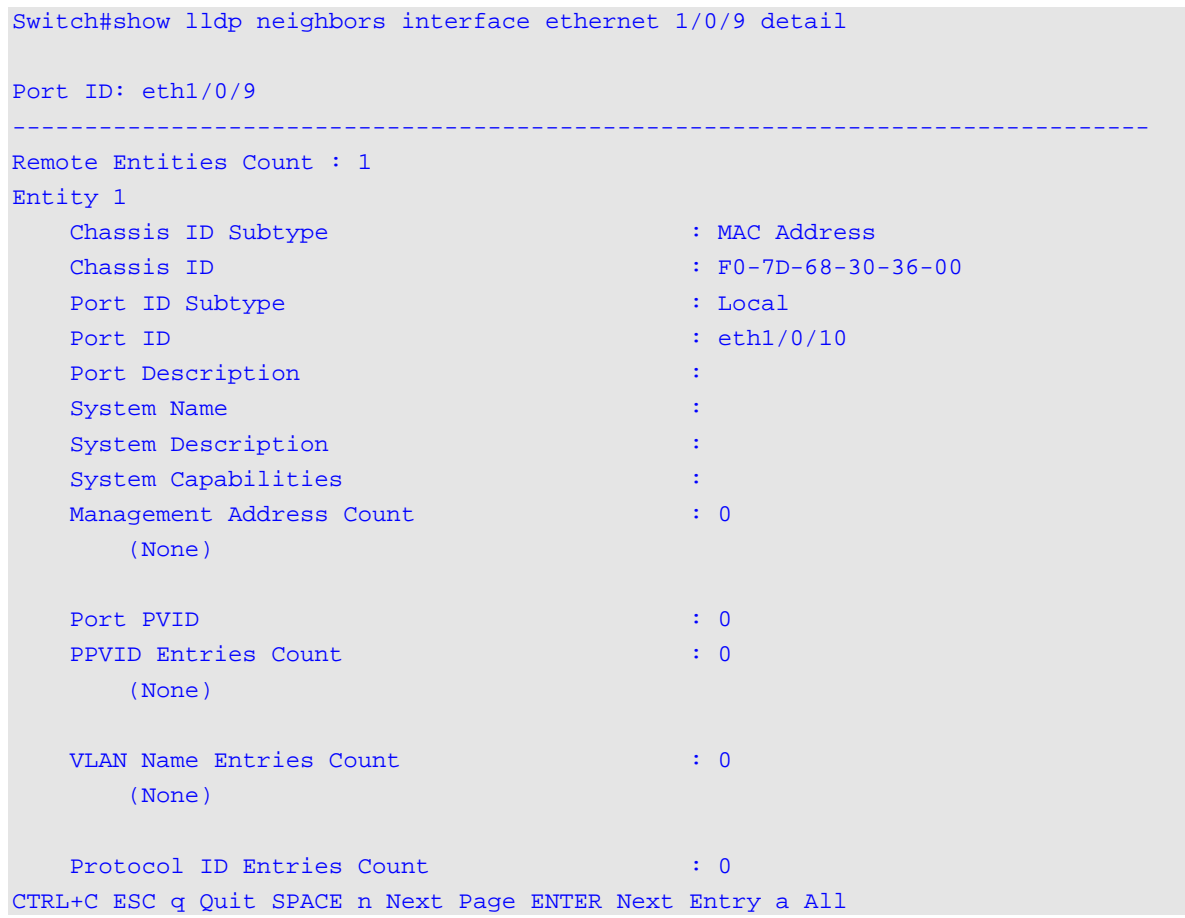

This example shows how to display remote LLDP information in the normal mode.

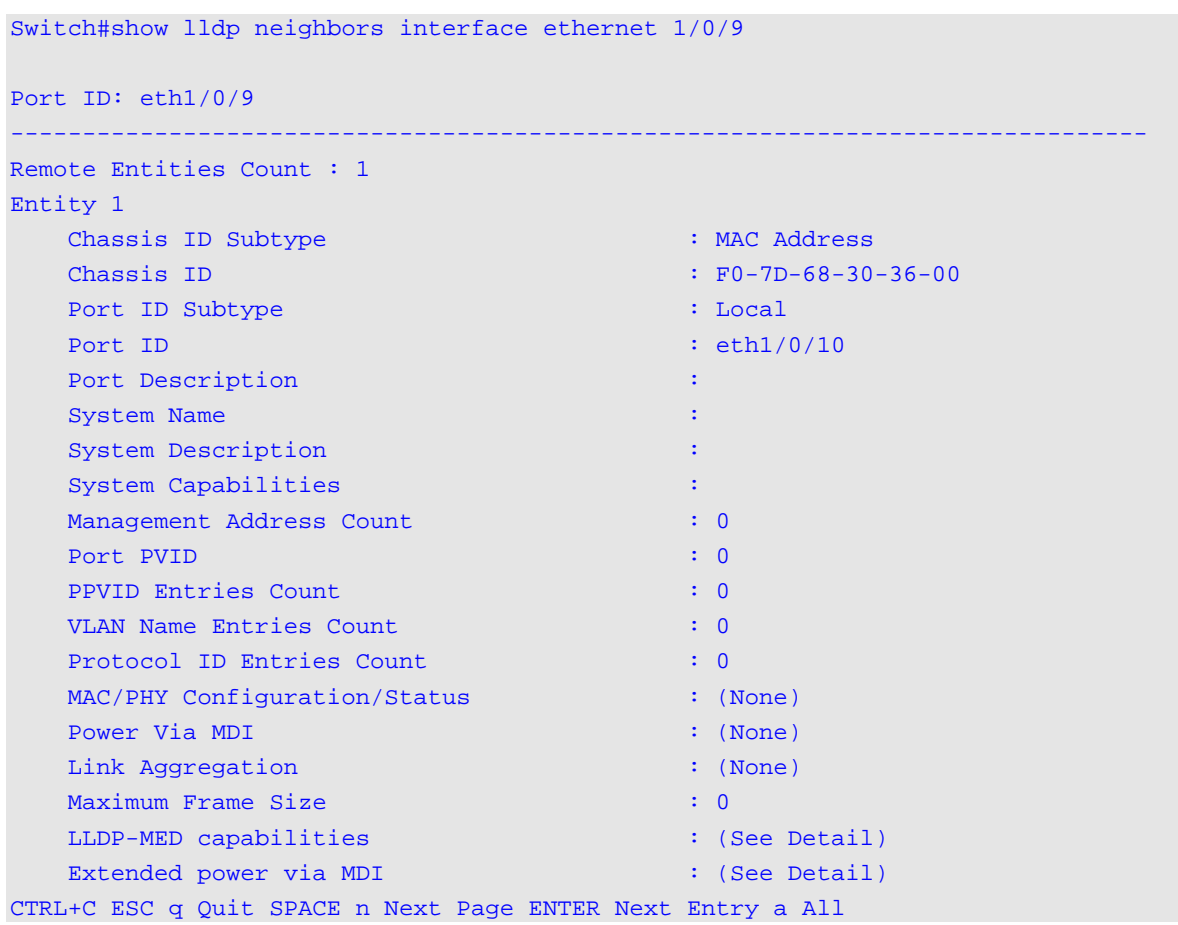

*DGS-1510 Series Gigabit Ethernet SmartPro Switch CLI Reference Guide*

This example shows how to display the neighbor information on eth1/0/9 in brief mode.

Switch#show lldp neighbors interface ethernet 1/0/9 brief

```
Port ID: eth1/0/9
-------------------------------------------------------------------------------
Remote Entities Count : 1
Entity 1
     Chassis ID Subtype : MAC Address
     Chassis ID : F0-7D-68-30-36-00
    Port ID Subtype : Local : Local
    Port ID : eth1/0/10Port Description : The Second Second Second Second Second Second Second Second Second Second Second Second Second Second Second Second Second Second Second Second Second Second Second Second Second Second Second Second Sec
```
**44-25 show lldp traffic**

Switch#

This command is used to display the system's global LLDP traffic information.

#### **show lldp traffic**

# **Parameters**

None.

# **Default**

None.

# **Command Mode**

EXEC Mode or Any Configuration Mode.

# **Command Default Level**

Level: 1.

# **Usage Guideline**

The global LLDP traffic information displays an overview of neighbor detection activities on the Switch.

# **Example**

This example shows how to display global LLDP traffic information.

```
Switch#show lldp traffic
Last Change Time : 0D2H6M40S
Total Inserts : 1
Total Deletes : 0
Total Drops : 0
Total Ageouts : 0
Switch#
```
# **Display Parameters**

l.

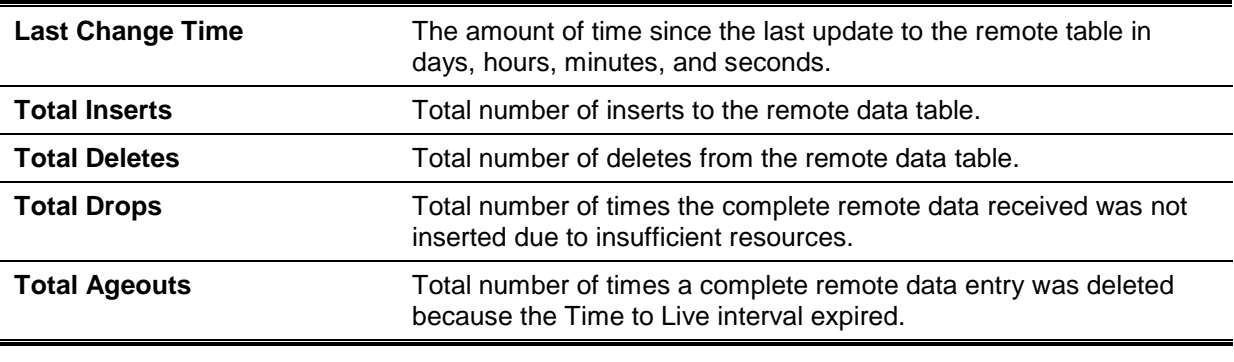

# **44-26 show lldp traffic interface**

This command is used to display the each physical interface's LLDP traffic information.

# **show lldp traffic interface** *INTERFACE-ID* **[, | -]**

# **Parameters**

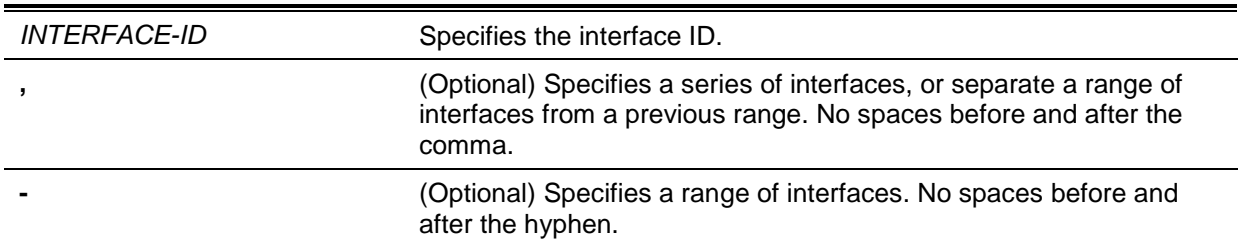

# **Default**

None.

# **Command Mode**

EXEC Mode or Any Configuration Mode.

# **Command Default Level**

Level: 1.

# **Usage Guideline**

This command displays LLDP traffic on each physical interface.

# **Example**

This example shows how to display statistics information of port 1.

```
Switch#show lldp traffic interface ethernet 1/0/1
Port ID : eth1/0/1
---------------------------------------------
 Total Transmits : 0
 Total Discards : 0
   Total Errors : 0
   Total Receives : 0
    Total TLV Discards : 0
    Total TLV Unknowns : 0
   Total Ageouts : 0
```
Switch#

# **Display Parameters**

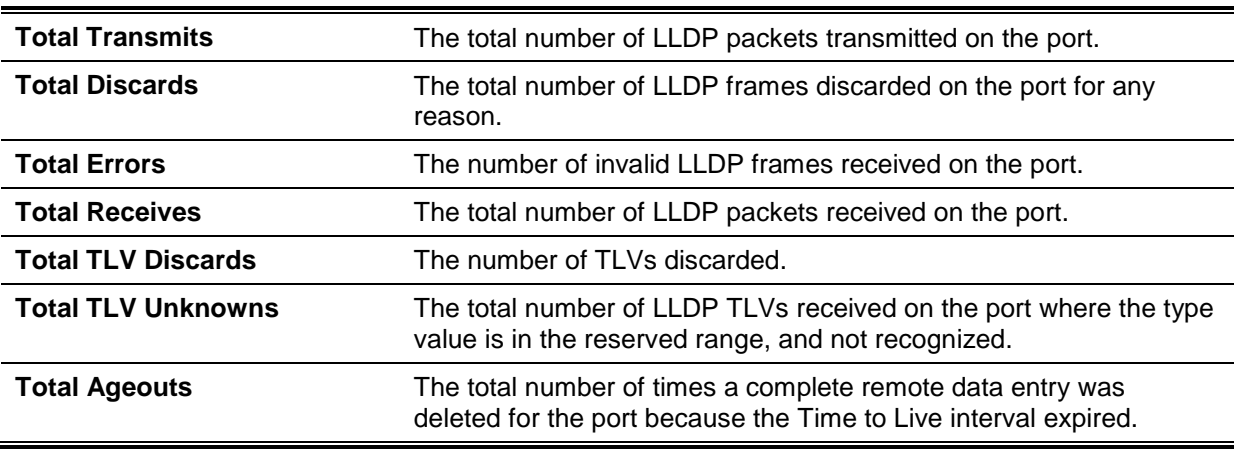
# 45. Loopback Detection (LBD) Commands

# **45-1 loopback-detection (Global)**

This command is used to enable the loopback detection function globally. Use the **no** form of this command to disable the function globally.

# **loopback-detection [mode {port-based | vlan-based}]**

**no loopback-detection [mode]**

# **Parameters**

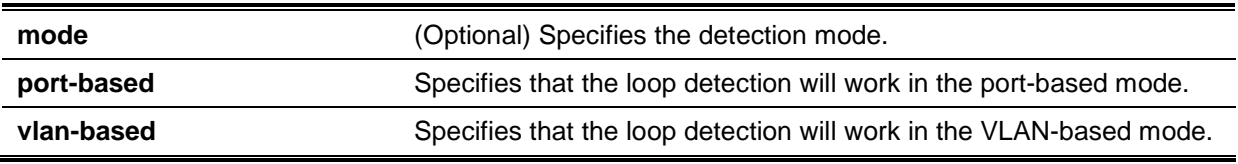

# **Default**

By default, this option is disabled.

By default, the detection mode is port-based.

# **Command Mode**

Global Configuration Mode.

# **Command Default Level**

Level: 12.

# **Usage Guideline**

Generally, port-based loop detection is used in ports that are connected to users, and VLAN-based detection is used in trunk ports when the partner switch does not support the loop detection function.

When doing port-based detection, the LBD enabled port will send untagged port-based LBD packets out from the port to discover the loop. If there is a loop occurrence on the path, then the packet being transmitted will loop back to the same port or to another port located on the same device. When an LBD enabled port detects a loop condition, packet transmitting and receiving is disabled at the port.

When doing VLAN-based detection, the port will periodically send VLAN-based LBD packets for each VLAN that the port has membership of the VLAN is enabled for loop detection. If the port is a tagged member of the detecting VLAN, tagged LBD packets are sent. If the port is an untagged member of the detecting VLAN, untagged LBD packets are sent. If there is a loop occurrence on the VLAN path, then packet transmitting and receiving will be temporarily stopped on the looping VLAN at the port where the loop is detected.

If an LBD disabled port receives an LBD packet and detects that the packet is sent out by the system itself, the sending port will be blocked if the packet is a port-based LBD packet, or the VLAN of the sending port will be blocked if the packet is a VLAN-based LBD packet.

If the port is configured for VLAN-based and if the port is an untagged member of multiple VLANs, then the port will send one untagged LBD packet for each VLAN with the VLAN number specified in the VLAN field of the packet.

There are two ways to recover an error disabled port. The user can use the **errdisable recovery cause loopback-detect** command to enable the auto-recovery of ports that were disabled by loopback detection. Alternatively, manually recover the port by entering the **shutdown** command followed by the **no shutdown** command for the port.

The VLAN being blocked on a port can be automatically recovered, if the **errdisable recovery cause loopback-detect** command is configured. Alternatively, manually recover the operation by entering the **shutdown** command followed by the **no shutdown** command for the port.

## **Example**

This example shows how to enable the port-based loopback detection function globally and set the detection mode to port-based.

```
Switch# configure terminal
Switch(config)# loopback-detection 
Switch(config)# loopback-detection mode port-based
Switch(config)#
```
# **45-2 loopback-detection (Interface)**

This command is used to enable the loopback detection function for an interface. Use the **no** form of this command to disable the function for an interface.

#### **loopback-detection**

#### **no loopback-detection**

## **Parameters**

None.

#### **Default**

By default, this option is disabled.

#### **Command Mode**

Interface Configuration Mode.

## **Command Default Level**

Level: 12.

#### **Usage Guideline**

Use this command to enable the loopback detection function on an interface. This command is available for port and port-channel interface configuration.

#### **Example**

This example shows how to enable the loopback detection function on interface eth3/0/1.

```
Switch# configure terminal
Switch(config)# interface eth3/0/1
Switch(config-if)# loopback-detection
Switch(config-if)#
```
## **45-3 loopback-detection action**

This command is used to configure the action that will be taken by loopback detection. Use the **no** command to return this to the default setting.

#### **loopback-detection action {shutdown | none}**

**no loopback-detection action**

#### **Parameters**

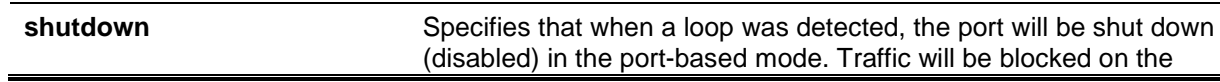

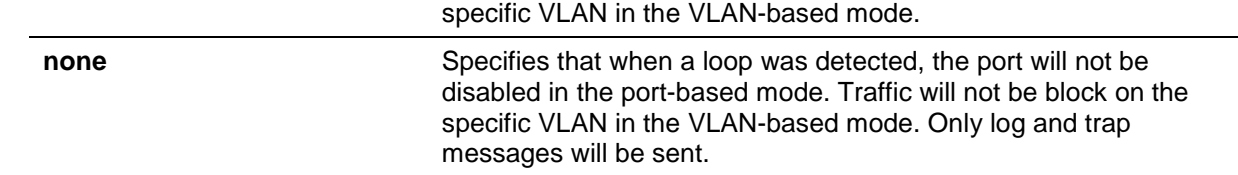

# **Default**

By default, the action is **shutdown**.

# **Command Mode**

Global Configuration Mode.

## **Command Default Level**

Level: 12.

## **Usage Guideline**

Use this command to configure the loopback detection action.

# **Example**

This example shows how to configure the loopback detection action to **none**.

Switch# configure terminal Switch(config)# loopback-detection action none Switch(config)#

# **45-4 loopback-detection address-type**

This command is used to configure the destination address type in LBD packets for loopback detection. Use the **no** command to return this to the default setting.

#### **loopback-detection address-type {multicast | broadcast}**

**no loopback-detection address-type**

# **Parameters**

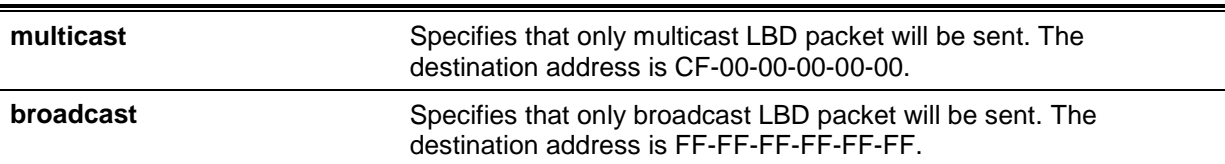

# **Default**

By default, the address type is **multicast**.

# **Command Mode**

Global Configuration Mode.

# **Command Default Level**

Level: 12.

# **Usage Guideline**

Use this command to configure the loopback detection address type.

# **Example**

This example shows how to configure the loopback detection address-type to broadcast.

```
Switch# configure terminal
Switch(config)# loopback-detection address-type broadcast
Switch(config)#
```
# **45-5 loopback-detection interval**

This command is used to configure the timer interval. Use the **no** form of this command to revert to the default setting.

**loopback-detection interval** *SECONDS*

**no loopback-detection interval**

## **Parameters**

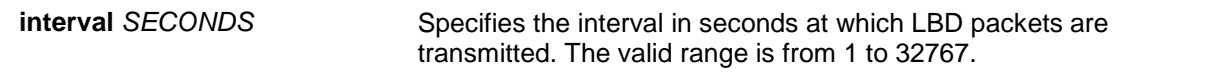

# **Default**

By default, this value is 10 seconds.

## **Command Mode**

Global Configuration Mode.

#### **Command Default Level**

Level: 12.

#### **Usage Guideline**

Use this command to configure the interval at which LBD packets are sent to discover the loop occurrence.

#### **Example**

This example shows how to configure the time interval to 20 seconds.

```
Switch# configure terminal
Switch(config)# loopback-detection interval 20
Switch(config)#
```
# **45-6 loopback-detection vlan**

This command is used to configure the VLANs to be enabled for loop detection. Use the **no** form of this command to revert to the default setting.

**loopback-detection vlan** *VLAN-LIST* **no loopback-detection vlan** *VLAN-LIST*

### **Parameters**

*VLAN-LIST* Specifies the VLAN identification number, numbers, or range of numbers to be matched. Enter one or more VLAN values separated by commas or hyphens for a range list.

#### **Default**

By default, this option is enabled for all VLANs.

# **Command Mode**

Global Configuration Mode.

# **Command Default Level**

Level: 12.

# **Usage Guideline**

Use this command to configure the list of VLANs that are enabled for loop detection. The command setting takes effect when the port's loop detection mode is operated in the VLAN-based mode.

By default, LBD Control packets are sent out for all VLANs that the port is a member of. LBD Control packets will be sent out for the VLAN that the member port within the specified VLAN list.

The VLAN list can be incremented by issuing this command multiple times.

# **Example**

This example shows how to enable VLANs 100 to 200 for loop detection.

```
Switch# configure terminal
Switch(config)# loopback-detection vlan 100-200
Switch(config)#
```
# **45-7 show loopback-detection**

This command is used to display the current loopback detection control settings.

#### **show loopback-detection [interface** *INTERFACE-ID* **[, | -]]**

# **Parameters**

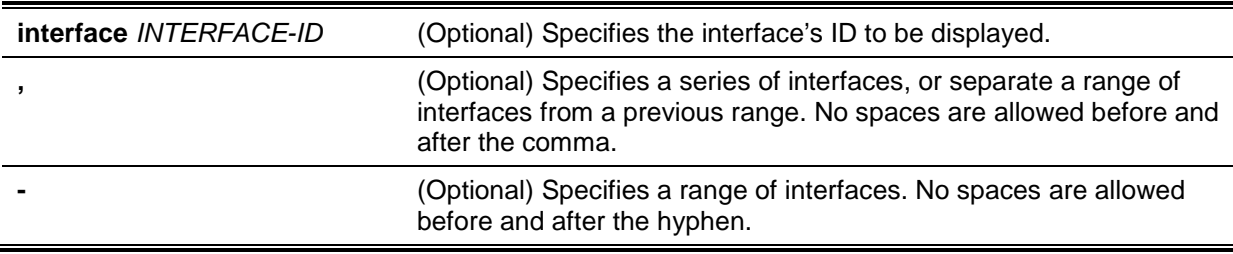

# **Default**

None.

#### **Command Mode**

EXEC Mode or Any Configuration Mode.

## **Command Default Level**

Level: 1.

# **Usage Guideline**

Use this command to display the loopback detection setting and status.

## **Example**

This example shows how to displays the current loopback detection settings and status.

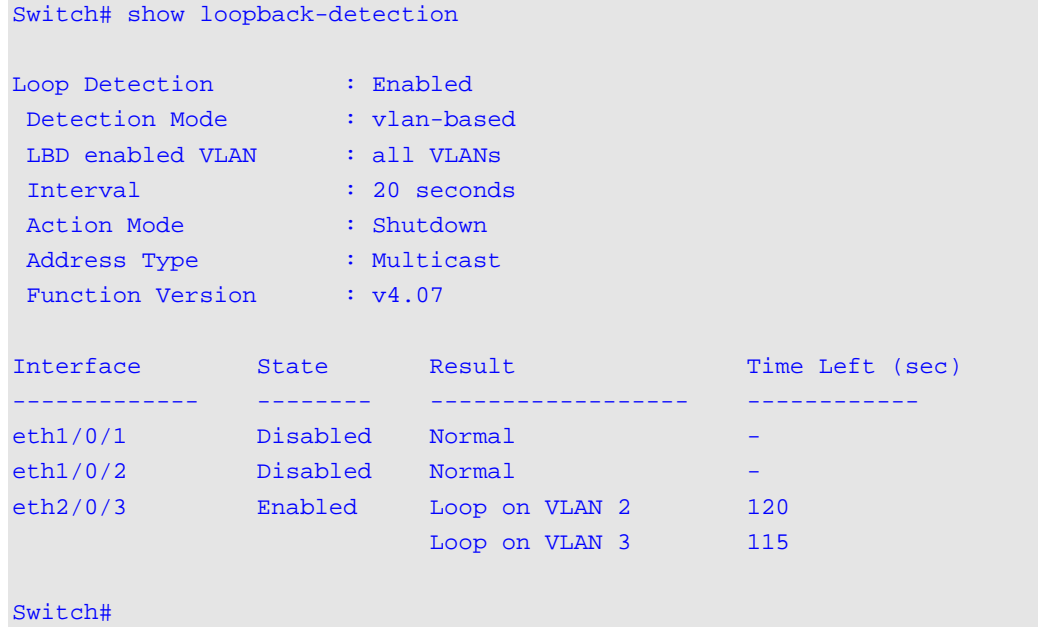

*DGS-1510 Series Gigabit Ethernet SmartPro Switch CLI Reference Guide*

This example shows how to displays the loopback detection status for port 1/0/1.

Switch# show loopback-detection interface eth1/0/1

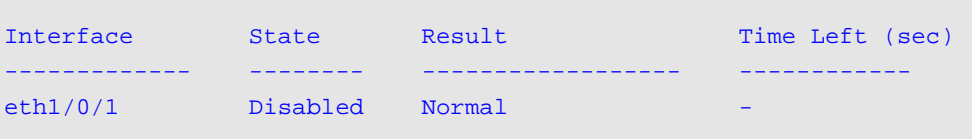

```
Switch#
```
## **Display Parameters**

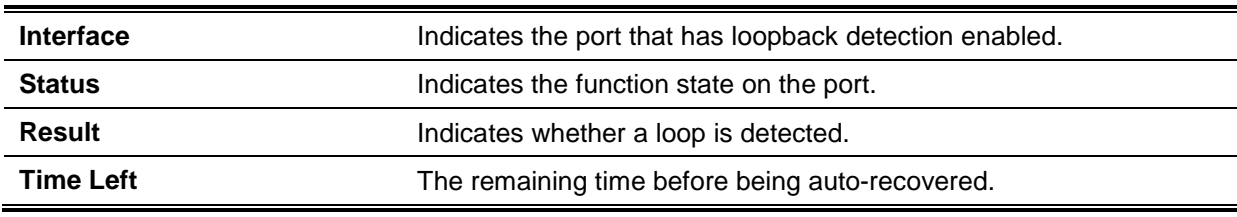

# **45-8 snmp-server enable traps loopback-detection**

This command is used to enable the sending SNMP notifications of loopback detection. Use the **no** form of this command to revert to the default setting.

**snmp-server enable traps loopback-detection**

**no snmp-server enable traps loopback-detection**

# **Parameters**

None.

# **Default**

By default, this option is disabled.

# **Command Mode**

Global Configuration Mode.

# **Command Default Level**

Level: 12.

# **Usage Guideline**

Use this command to enable or disable the sending SNMP notifications of loopback detection.

# **Example**

This example shows how to enable the sending SNMP notifications of loopback detection.

Switch# configure terminal Switch(config)# snmp-server enable traps loopback-detection. Switch(config)#

# 46. MAC Authentication Commands

# **46-1 mac-auth system-auth-control**

This command is used to enable MAC authentication globally. Use the **no** form of this command to disable the MAC authentication globally.

**mac-auth system-auth-control**

**no mac-auth system-auth-control**

# **Parameters**

None.

# **Default**

By default, this option is disabled.

# **Command Mode**

Global Configuration Mode.

# **Command Default Level**

Level: 12.

# **Usage Guideline**

MAC authentication is a feature designed to authenticate a user by MAC address when the user is trying to access the network via the Switch. The Switch itself can perform the authentication based on a local database or be a RADIUS client and perform the authentication process via the RADIUS protocol with a remote RADIUS server.

# **Example**

This example shows how to enable MAC authentication globally.

Switch# configure terminal Switch(config)# mac-auth system-auth-control Switch(config)#

# **46-2 mac-auth enable**

This command is used to enable MAC authentication on the specified interface. Use the **no** form of this command to disable MAC authentication.

#### **mac-auth enable**

**no mac-auth enable**

# **Parameters**

None.

# **Default**

By default, this option is disabled.

# **Command Mode**

Interface Configuration Mode.

# **Command Default Level**

Level: 12.

## **Usage Guideline**

This command is only available for physical port interface configuration. It can be used to enable MAC authentication on the specified interface.

In addition, MAC authentication has the following limitations:

- The MAC authentication port cannot be enabled when port security is enabled on the port.
- The MAC authentication port cannot be enabled when IP-MAC-Port-Binding is enabled on the port.
- The MAC authentication port cannot be enabled on a link aggregation port.

## **Example**

This example shows how to enable MAC authentication on interface eth1/0/1.

```
Switch# configure terminal
Switch(config)# interface eth1/0/1 
Switch(config-if)# mac-auth enable
Switch(config-if)#
```
## **46-3 mac-auth password**

This command is used to configure the password of authentication for local and RADIUS authentication. Use the **no** form of this command to reset the password to the default setting.

**mac-auth password [0 | 7]** *STRING*

**no mac-auth password**

# **Parameters**

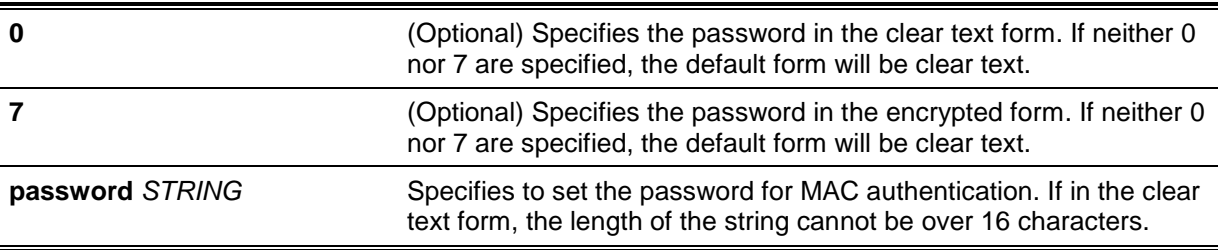

#### **Default**

By default, the password is the client's MAC address.

# **Command Mode**

Global Configuration Mode.

#### **Command Default Level**

Level: 12.

#### **Usage Guideline**

This command is used to configure the password used in the authentication of MAC address users. If the command is not configured, the password for authentication of the MAC address user is formatted based on the MAC address. The MAC addresses format can be configured with the **authentication mac username format** command.

#### **Example**

This example shows how to configure the password for MAC authentication.

```
Switch# configure terminal
Switch(config)# mac-auth password newpass
Switch(config)#
```
## **46-4 mac-auth username**

This command is used to configure the username of local and RADIUS authentication. Use the **no** form of this command to restore the username to the client's MAC address.

**mac-auth username** *STRING*

**no mac-auth username**

## **Parameters**

**username** *STRING* Specifies the username for MAC authentication. The length of the string cannot be over 16 characters.

#### **Default**

By default, the username is the client's MAC address.

# **Command Mode**

Global Configuration Mode,

## **Command Default Level**

Level: 12.

#### **Usage Guideline**

This command is used to configure the username used in the authentication of MAC address users. The username is used in the authentication via both the local database and remote servers. If the command is not configured, the username for authentication of the MAC address user is formatted based on the MAC address.

#### **Example**

This example shows how to configure the username for MAC authentication.

Switch# configure terminal Switch(config)# mac-auth username dlink Switch(config)#

#### **46-5 snmp-server enable traps mac-auth**

This command is used to enable sending SNMP notifications for MAC authentication. Use the **no** form of this command to disable sending SNMP notifications.

**snmp-server enable traps mac-auth**

**no snmp-server enable traps mac-auth**

#### **Parameters**

None.

# **Default**

By default, this option is disabled.

# **Command Mode**

Global Configuration Mode,

# **Command Default Level**

Level: 12.

# **Usage Guideline**

Use this command to enable or disable sending SNMP notifications for MAC authentication.

# **Example**

This example shows how to enable sending trap for MAC authentication.

Switch# configure terminal Switch(config)# snmp-server enable traps mac-auth Switch(config)#

# 47. Mirror Commands

# **47-1 monitor session destination interface**

This command is used to configure the destination interface for a port monitor session, allowing packets on source ports to be monitored via a destination port. Use the **no** form of this command to delete a port monitor session or remove the destination interface of the session.

**monitor session** *SESSION-NUMBER* **destination interface** *INTERFACE-ID* **no monitor session** *SESSION-NUMBER* **destination interface** *INTERFACE-ID* **no monitor session** *SESSION-NUMBER*

# **Parameters**

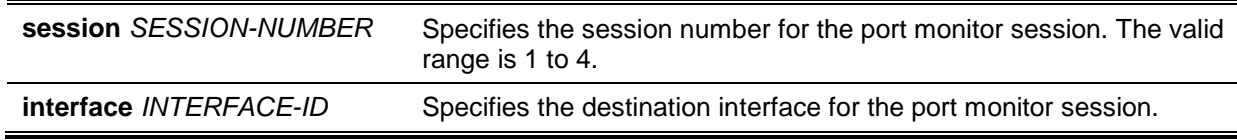

## **Default**

None.

# **Command Mode**

Global Configuration Mode.

# **Command Default Level**

Level: 12.

# **Usage Guideline**

Use this command to configure the destination interface for a local monitor session.

Both physical ports and port channels are valid as destination interfaces for monitor sessions. For a monitor session, multiple source interfaces can be specified, but only one destination interface can be specified. An interface cannot be a source interface of one session and destination port of another session simultaneously. An interface can be configured as the destination interface of multiple sessions, but it can be a source interface of only one session.

# **Example**

This example shows how to create a port monitor session with the session number 1. It assigns a physical port ethernet1/0/1 as the destination port and three physical ports (ethernet1/0/2 to ethernet1/0/4) as monitor source ports.

```
Switch# configure terminal
Switch(config)# monitor session 1 destination interface ethernet1/0/1
Switch(config)# monitor session 1 source interface ethernet1/0/2-4
Switch(config)#
```
# **47-2 monitor session source interface**

This command is used to configure the source port of a port monitor session. Use the **no** form of this command to remove a port monitor session or remove a source port from the port monitor session.

**monitor session** *SESSION-NUMBER* **source interface** *INTERFACE-ID* **[, | -] [both | rx | tx [forwarding]]** 

**no monitor session** *SESSION-NUMBER* **source interface** *INTERFACE-ID* **[, | -]**

**no monitor session** *SESSION-NUMBER*

# **Parameters**

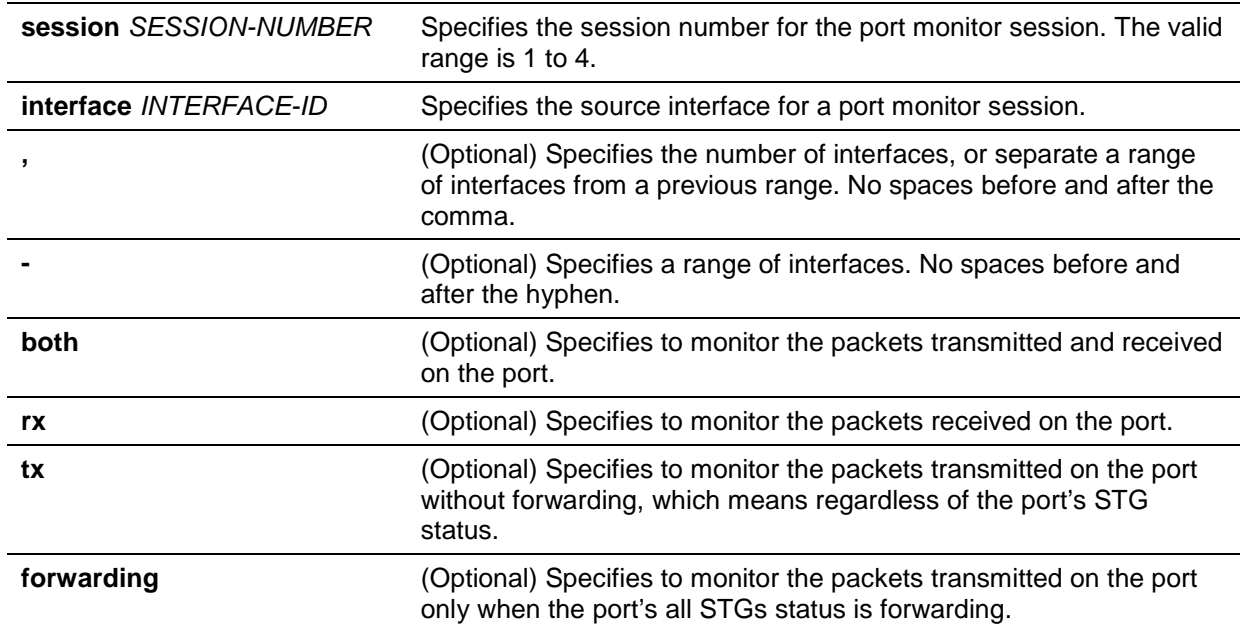

# **Default**

None.

# **Command Mode**

Global Configuration Mode.

# **Command Default Level**

Level: 12.

# **Usage Guideline**

Both physical ports and port channels are valid as source interfaces of monitor sessions.

For a monitor session, multiple source interfaces can be specified, but only one destination interface can be specified. An interface cannot be a source interface of one session and destination port of another session simultaneously. An interface can be configured as destination interface of multiple sessions, but it can be a source interface of only one session.

If the direction is not specified, both TX (transmitted) and RX (received) traffic are monitored. Once TX forwarding has been specified, it cannot be changed back to TX only.

# **Example**

This example shows how to create a port monitor session with session number 1. It assigns a physical port ethernet1/0/1 as a destination port and three physical ports (ethernet1/0/2 to ethernet1/0/4) as monitor source ports.

```
Switch# configure terminal
Switch(config)# monitor session 1 destination interface ethernet1/0/1
Switch(config)# monitor session 1 source interface ethernet1/0/2-4
Switch(config)#
```
# **47-3 monitor session source acl**

This command is used to configure an access list for flow-based monitoring. Use the **no** form of this command to remove an access list for flow-based monitoring.

**no monitor session** *SESSION-NUMBER* **source acl** *ACCESS-LIST-NAME*

# **Parameters**

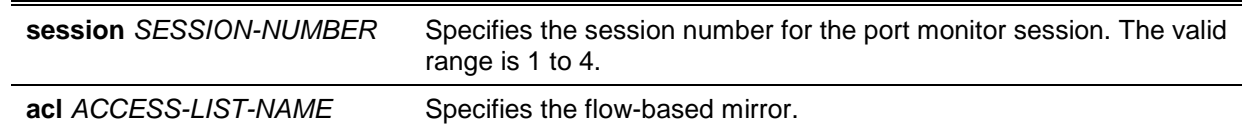

# **Default**

None.

# **Command Mode**

Global Configuration Mode.

# **Command Default Level**

Level: 12.

# **Usage Guideline**

Multiple access lists can be monitored on a session at a time.

# **Example**

This example shows how to create a monitor session with the session number 2. It assigns the MAC access list MAC-Monitored-flow as the monitor source.

```
Switch# configure terminal
Switch(config)# monitor session 2 destination interface ethernet1/0/1
Switch(config)# monitor session 2 source acl MAC-Monitored-flow
Switch(config)#
```
# **47-4 show monitor session**

This command is used to display all or a specific port mirroring session.

**show monitor session [***SESSION-NUMBER***]**

# **Parameters**

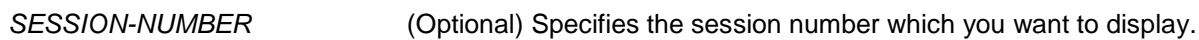

# **Default**

None.

# **Command Mode**

EXEC Mode or Any Configuration Mode.

# **Command Default Level**

Level: 1.

# **Usage Guideline**

If this command is used without specifying a session number, all monitor sessions are displayed.

# **Example**

This example shows how to display a created port monitor session with the session number 1.

```
Switch# show monitor session 1
Session 1
    Session Type: local session
    Destination Port: Ethernet1/0/1
    Source Ports:
      Both: 
          Ethernet1/0/2 (only for TX forwarding)
           Ethernet1/0/3 (only for TX forwarding)
           Ethernet1/0/4
      RX: 
           Ethernet1/0/5
      TX: 
           Ethernet1/0/7
Total Entries: 1
Switch#
```
# 48. MLD Snooping Commands

# **48-1 clear ipv6 mld snooping statistics**

This command is used to clear the statistic counter of the Switch.

**clear ipv6 mld snooping statistics {all | vlan** *VLAN-ID* **| interface** *INTERFACE-ID***}**

# **Parameters**

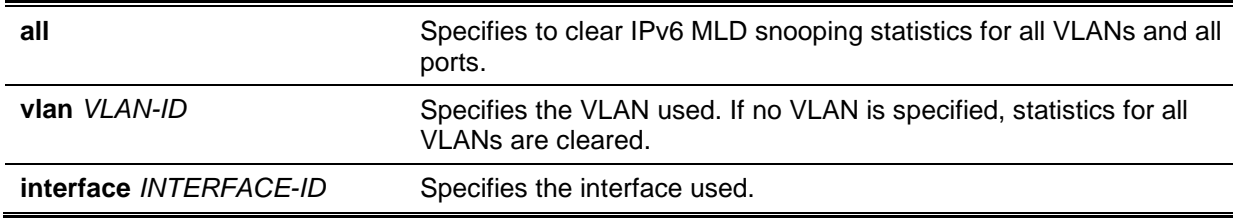

#### **Default**

None.

## **Command Mode**

Privilege EXEC Mode.

# **Command Default Level**

Level: 12.

#### **Usage Guideline**

This command is used to clear the statistic counter of the Switch.

#### **Example**

This example shows how to clear all MLD snooping statistics.

Switch# clear ipv6 mld snooping statistics all Switch#

# **48-2 ipv6 mld snooping**

This command is used to enable or disable MLD snooping.

# **ipv6 mld snooping**

#### **no ipv6 mld snooping**

#### **Parameters**

None.

# **Default**

MLD snooping is disabled on all VLAN interfaces.

The MLD snooping global state is disabled by default.

# **Command Mode**

Interface Configuration Mode.

Global Configuration Mode.

# **Command Default Level**

Level: 12.

#### **Usage Guideline**

For a VLAN to operate with MLD snooping, both the global state and per interface state must be enabled. On a VLAN, the setting of IGMP snooping and MLD snooping are independent. That is, IGMP snooping and MLD snooping can be simultaneously enabled on the same VLAN.

## **Example**

This example shows how to disable MLD snooping globally.

```
Switch# configure terminal
Switch(config)# no ipv6 mld snooping
Switch(config)#
```
This example shows how to enable MLD snooping globally.

Switch# configure terminal Switch(config)# ipv6 mld snooping Switch(config)#

This example shows how to enable MLD snooping on VLAN 1.

```
Switch# configure terminal
Switch(config)# vlan 1
Switch(config-vlan)# ipv6 mld snooping
Switch(config-vlan)#
```
# **48-3 ipv6 mld snooping fast-leave**

This command is used to configure MLD snooping fast-leave on the interface. Use the **no** form of this command to disable the fast-leave option on the specified interface.

**ipv6 mld snooping fast-leave no ipv6 mld snooping fast-leave**

# **Parameters**

None.

#### **Default**

By default, this option is disabled.

#### **Command Mode**

Interface Configuration Mode.

#### **Command Default Level**

Level: 12.

#### **Usage Guideline**

The command is only available for VLAN interface configuration. The **ipv6 mld snooping fast-leave** command allows MLD membership to be immediately removed from a port when receiving the leave message without using the group specific or group-source specific query mechanism.

#### **Example**

This example shows how to enable MLD snooping fast-leave on VLAN 1.

```
Switch# configure terminal
Switch(config)# vlan 1
Switch(config-vlan)# ipv6 mld snooping fast-leave
Switch(config-vlan)#
```
# **48-4 ipv6 mld snooping last-listener-query-interval**

This command is used to configure the interval at which the MLD snooping querier sends MLD groupspecific or group-source-specific (channel) query messages. Use the **no** form of this command to revert to the default setting.

**ipv6 mld snooping last-listener-query-interval** *SECONDS*

**no ipv6 mld snooping last-listener-query-interval**

# **Parameters**

*SECONDS* Specifies the maximum amount of time between group-specific query messages, including those sent in response to leave-group messages. The range of this value is 1 to 25.

# **Default**

By default, this value is 1 second.

# **Command Mode**

Interface Configuration Mode.

## **Command Default Level**

Level: 12.

#### **Usage Guideline**

The command is only available for VLAN interface configuration. On receiving an MLD done message, the MLD snooping querier will assume that there are no local members on the interface if there are no reports received after the response time. Users can lower this interval to reduce the amount of time it takes a switch to detect the loss of the last member of a group.

# **Example**

This example shows how to configure the last-listener query interval time to be 3 seconds on VLAN 1000.

```
Switch# configure terminal
Switch(config)# vlan 1000
Switch(config-vlan)# ipv6 mld snooping last-listener-query-interval 3
Switch(config-vlan)#
```
# **48-5 ipv6 mld snooping mrouter**

This command is used to configure the specified interface(s) as the router ports or forbidden to be IPv6 multicast router ports on the VLAN interface on the Switch. Use the **no** form of this command to remove the interface(s) from router ports or forbidden IPv6 multicast router ports.

**ipv6 mld snooping mrouter {interface** *INTERFACE-ID* **[,|-] | forbidden interface** *INTERFACE-ID* **[,|-] | learn pimv6}**

**no ipv6 mld snooping mrouter {interface** *INTERFACE-ID* **[,|-] | forbidden interface**  *INTERFACE-ID* **[,|-] | learn pimv6}**

# **Parameters**

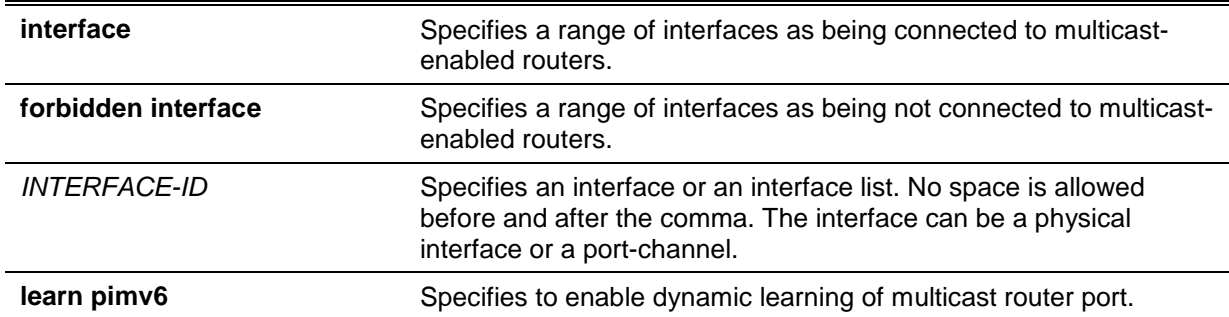

# **Default**

No IPv6 MLD snooping multicast router port is configured.

Auto-learning is enabled.

## **Command Mode**

Interface Configuration Mode.

# **Command Default Level**

Level: 12.

## **Usage Guideline**

The command is only available for VLAN interface configuration. To specify a multicast router port, the valid interface can be a physical port or a port-channel. The specified multicast router port must be member port of the configured VLAN.

The multicast router port can be either dynamically learned or statically configured into an MLD snooping entity. With the dynamic learning, the MLD snooping entity will listen to MLD and PIMv6 packet to identify whether the partner device is a router.

#### **Example**

This example shows how to configure eth2/0/1 as an MLD snooping multicast router port and eth1/0/2 as an MLD snooping forbidden multicast router port on VLAN 1.

```
Switch# configure terminal
Switch(config)# vlan 1
Switch(config-vlan)# ipv6 mld snooping mrouter interface eth2/0/1
Switch(config-vlan)# ipv6 mld snooping mrouter forbidden interface eth1/0/2
Switch(config-vlan)#
```
This example shows how to disable the auto-learning of routing protocol packets on VLAN 4.

```
Switch# configure terminal
Switch(config)# vlan 4
Switch(config-vlan)# no ipv6 mld snooping mrouter learn pimv6
Switch(config-vlan)#
```
# **48-6 ipv6 mld snooping proxy-reporting**

This command is used to enable the proxy-reporting function. Use the **no** form of this command to disable the proxy-reporting function.

**ipv6 mld snooping proxy-reporting [source** *IPV6-ADDRESS***] no ipv6 mld snooping proxy-reporting**

## **Parameters**

**source** *IPV6-ADDRESS* (Optional) Specifies the source IP address of proxy reporting.

#### **Default**

By default, this option is disabled.

#### **Command Mode**

Interface Configuration Mode.

#### **Command Default Level**

Level: 12.

## **Usage Guideline**

The command is only available for VLAN interface configuration.

When the function proxy reporting is enabled, the received multiple MLD report or leave packets will be integrated into one report before being sent to the router port. Proxy reporting source IP will be used as source IP of the report, Zero IP address will be used when the proxy reporting source IP is not set.

#### **Example**

This example shows how to enable MLD snooping proxy-reporting on VLAN 1.

Switch# configure terminal Switch(config)# vlan 1 Switch(config-vlan)# ipv6 mld snooping proxy-reporting Switch(config-vlan)#

# **48-7 ipv6 mld snooping querier**

This command is used to enable the MLD snooping querier on the Switch. Use the **no** form of this command to disable the MLD snooping querier function.

**ipv6 mld snooping querier no ipv6 mld snooping querier**

#### **Parameters**

None.

## **Default**

By default, this option is disabled.

#### **Command Mode**

Interface Configuration Mode.

#### **Command Default Level**

Level: 12.

## **Usage Guideline**

The command is only available for VLAN interface configuration. The interface must have IPv6 address assigned to start the querier.

If the system can play the querier role, the entity will listen for MLD query packets sent by other devices. If MLD query message is received, the device with lower value of IPv6 address becomes the querier.

# **Example**

This example shows how to enable the MLD snooping querier state on VLAN 1.

```
Switch# configure terminal
Switch(config)# vlan 1
Switch(config-vlan)# ipv6 mld snooping querier
Switch(config-vlan)#
```
# **48-8 ipv6 mld snooping query-interval**

This command is used to configure the interval at which the MLD snooping querier sends MLD general query messages periodically. Use the **no** form of this command to revert to the default setting.

**ipv6 mld snooping query-interval** *SECONDS* **no ipv6 mld snooping query-interval**

# **Parameters**

**SECONDS** Specifies to configure the interval at which the designated router sends MLD general-query messages. The range is 1 to 31744.

# **Default**

By default, this value is 125 seconds.

## **Command Mode**

Interface Configuration Mode.

# **Command Default Level**

Level: 12.

# **Usage Guideline**

The command is only available for VLAN interface configuration. The query interval is the interval between General Queries sent by the Querier. By varying the query interval, an administrator may tune the number of MLD messages on the network; larger values cause MLD Queries to be sent less often.

# **Example**

This example shows how to configure the MLD snooping query interval to 300 seconds on VLAN 1000.

```
Switch# configure terminal
Switch(config)# vlan 1000
Switch(config-vlan)# ipv6 mld snooping query-interval 300
Switch(config-vlan)#
```
# **48-9 ipv6 mld snooping query-max-response-time**

This command is used to configure the maximum response time advertised in MLD snooping queries. Use the **no** form of this command to revert to the default setting.

**ipv6 mld snooping query-max-response-time** *SECONDS*

#### **no ipv6 mld snooping query-max-response-time**

#### **Parameters**

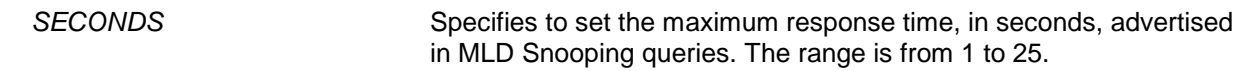

#### **Default**

By default, this value is 10 seconds.

#### **Command Mode**

Interface Configuration Mode.

**Command Default Level**

Level: 12.

#### **Usage Guideline**

The command is only available for VLAN interface configuration. This command configures the period of which the group member can respond to an MLD query message before the MLD Snooping deletes the membership.

#### **Example**

This example shows how to configure the maximum response time to 20 seconds on VLAN 1000.

Switch# configure terminal Switch(config)# vlan 1000 Switch(config-vlan)# ipv6 mld snooping query-max-response-time 20 Switch(config-vlan)#

## **48-10 ipv6 mld snooping query-version**

This command is used to configure the general query packet version sent by the MLD snooping querier. Use the **no** form of this command to revert to the default setting.

**ipv6 mld snooping query-version {1 | 2}**

**no ipv6 mld snooping query-version**

#### **Parameters**

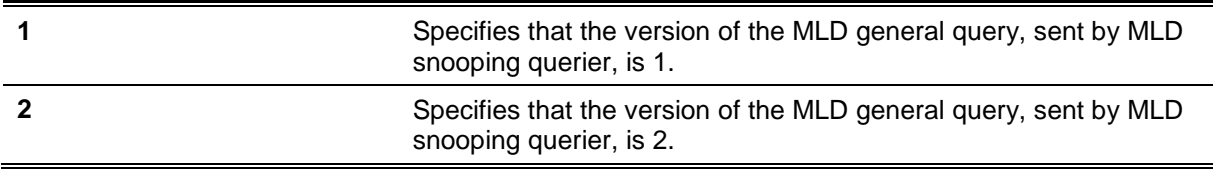

#### **Default**

By default, this version number is 2.

#### **Command Mode**

Interface Configuration Mode.

### **Command Default Level**

Level: 12.

# **Usage Guideline**

The command is only available for VLAN interface configuration.

#### **Example**

This example shows how to configure the query version to be 1 on VLAN 1000.

```
Switch# configure terminal
Switch(config)# vlan 1000
Switch(config-vlan)# ipv6 mld snooping query-version 1
Switch(config-vlan)#
```
## **48-11 ipv6 mld snooping report-suppression**

This command is used to enable MLD report suppression on a VLAN. Use the **no** form of this command to disable report suppression on a VLAN.

#### **ipv6 mld snooping report-suppression**

**no ipv6 mld snooping report-suppression**

#### **Parameters**

None.

# **Default**

By default, this option is disabled.

#### **Command Mode**

Interface Configuration Mode.

#### **Command Default Level**

Level: 12.

# **Usage Guideline**

The command is only available for VLAN interface configuration. The report suppression function only works for MLDv1 traffic.

When report suppression is enabled, the Switch suppresses the duplicate reports sent by hosts. The suppression for the same group report or leave will continue until the suppression time expired. For report or leave messages to the same group, only one report or leave message is forwarded. The remaining report and leave messages are suppressed.

#### **Example**

This example shows how to enable MLD report suppression.

Switch# configure terminal Switch(config)# vlan 100 Switch(config-vlan)# ipv6 mld snooping report-suppression Switch(config-vlan)#

# **48-12 ipv6 mld snooping robustness-variable**

This command is used to set the robustness variable used in MLD snooping. Use the **no** form of this command to revert to the default value.

**ipv6 mld snooping robustness-variable** *VALUE* **no ipv6 mld snooping robustness-variable**

#### **Parameters**

VALUE Specifies the robustness variable. The range is from 1 to 7.

# **Default**

By default, this value is 2.

# **Command Mode**

Interface Configuration Mode.

# **Command Default Level**

Level: 12.

# **Usage Guideline**

The command is only available for VLAN interface configuration.

The robustness variable provides fine-tuning to allow for expected packet loss on an interface. The value of the robustness variable is used in calculating the following MLD message intervals:

- **Group member interval** Amount of time that must pass before a multicast router decides there are no more members of a group on a network. This interval is calculated as follows: (robustness variable x query interval) + (1 x query response interval).
- **Other querier present interval** Amount of time that must pass before a multicast router decides that there is no longer another multicast router that is the querier. This interval is calculated as follows: (robustness variable x query interval) + (0.5 x query response interval).
- **Last listener query count** The number of group-specific queries sent before the router assumes there are no local listeners of a group. The default number is the value of the robustness variable.

User can increase this value if a subnet is expected to be loose.

# **Example**

This example shows how to configure the robustness variable to be 3 on interface VLAN 1000.

Switch# configure terminal Switch(config)# vlan 1000 Switch(config-vlan)# ipv6 mld snooping robustness-variable 3 Switch(config-vlan)#

# **48-13 ipv6 mld snooping static-group**

This command is used to configure an MLD snooping static group. Use the **no** form of this command to delete a static group.

**ipv6 mld snooping static-group** *IPV6-ADDRESS* **interface** *INTERFACE-ID* **[,|-] no ipv6 mld snooping static-group** *IPV6-ADDRESS* **[interface** *INTERFACE-ID* **[,|-]]**

# **Parameters**

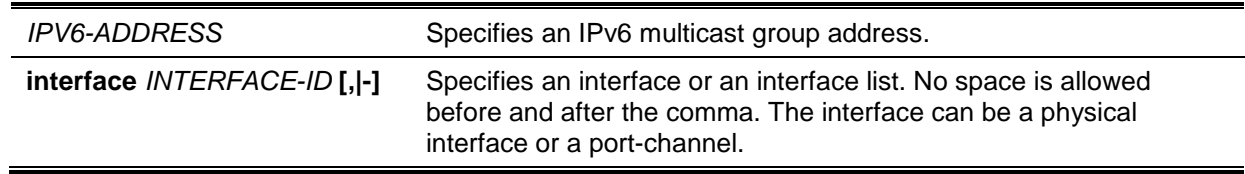

# **Default**

No static-group is configured.

# **Command Mode**

Interface Configuration Mode.

# **Command Default Level**

Level: 12.

# **Usage Guideline**

The command is only available for VLAN interface configuration. This command applies to MLD snooping on a VLAN interface to statically add group membership entries.

The **ipv6 mld snooping static-group** command allows the user to create an MLD snooping static group in case that the attached host does not support MLD protocol.

# **Example**

This example shows how to statically add group records for MLD snooping on VLAN 1.

Switch# configure terminal Switch(config)# vlan 1 Switch(config-vlan)# ipv6 mld snooping static-group FF02::12:03 interface eth3/0/5 Switch(config-vlan)#

# **48-14 ipv6 mld snooping suppression-time**

This command is used to configure the interval of suppressing duplicate MLD reports or leaves. Use the **no** form of this command to revert to the default setting.

**ipv6 mld snooping suppression-time** *SECONDS*

**no ipv6 mld snooping suppression-time**

# **Parameters**

SECONDS Specifies to configure the interval of suppressing duplicates MLD reports. The range is 1 to 300.

# **Default**

By default, this value is 10 seconds.

# **Command Mode**

Interface Configuration Mode.

# **Command Default Level**

Level: 12.

# **Usage Guideline**

The command is only available for VLAN interface configuration. Report suppression function will suppress the duplicate MLD report or leave packets receiving in the suppression time interval. A small suppression time will cause the duplicate MLD packets be sent up more frequently.

# **Example**

This example shows how to configure the suppression time to be 125 on VLAN 1000.

```
Switch# configure terminal
Switch(config)# vlan 1000
Switch(config-vlan)# ipv6 mld snooping suppression-time 125
Switch(config-vlan)#
```
# **48-15 ipv6 mld snooping minimum-version**

This command is used to configure the minimum version of MLD hosts which MLD that is allowed on the interface. Use the **no** form of this command to remove the restriction from the interface.

# **ipv6 mld snooping minimum-version 2 no ipv6 mld snooping minimum-version**

# **Parameters**

None.

# **Default**

No limit on minimum version.

# **Command Mode**

Interface Configuration Mode.

# **Command Default Level**

Level: 12.

# **Usage Guideline**

The command is only available for VLAN interface configuration. This setting only applies to filtering of MLD membership reports.

# **Example**

This example shows how to restrict all MLDv1 hosts to join VLAN 1.

Switch# configure terminal Switch(config)# vlan 1 Switch(config-vlan)# ipv6 mld snooping minimum-version 2 Switch(config-vlan)#

# **48-16 show ipv6 mld snooping**

This command is used to display MLD snooping information on the Switch.

**show ipv6 mld snooping [vlan** *VLAN-ID***]**

# **Parameters**

**vlan** *VLAN-ID* (Optional) Specifies the VLAN to be displayed.

# **Default**

None.

# **Command Mode**

EXEC Mode or Any Configuration Mode.

# **Command Default Level**

Level: 1.

# **Usage Guideline**

Use this command to display MLD snooping information for all VLANs on which MLD snooping are enabled by not specifying specific VLAN.

# **Example**

This example shows how to display MLD snooping configurations.

```
Switch# show ipv6 mld snooping
MLD snooping global state: Enabled
VLAN #1 configuration
  MLD snooping state : Enabled
 Minimum version : v2
 Fast leave : Enabled (host-based)
  Report suppression : Enabled
 Suppression time : 10 seconds
 Proxy reporting : Disabled (Source ::)
  Mrouter port learning : Enabled
  Querier state : Enabled (Non-active)
 Query version : v2
 Query interval : 125 seconds
 Max response time : 10 seconds
 Robustness value : 2
 Last listener query interval : 1 seconds
Total Entries: 1
Switch#
```
# **48-17 show ipv6 mld snooping groups**

This command is used to display MLD snooping group-related information learned on the Switch.

**show ipv6 mld snooping groups [***IPV6-ADDRESS* **| vlan** *VLAN-ID***]**

# **Parameters**

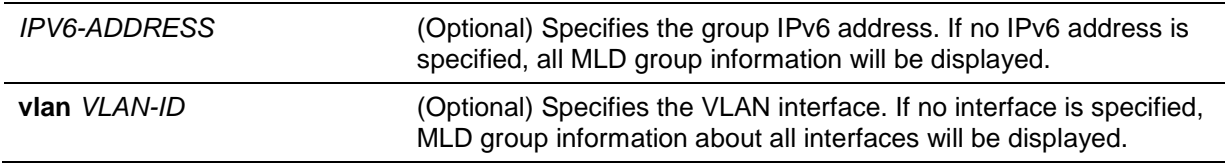

#### **Default**

None.

## **Command Mode**

EXEC Mode or Any Configuration Mode.

## **Command Default Level**

Level: 1.

#### **Usage Guideline**

Use this command to display MLD group information by command.

#### **Example**

This example shows how to display MLD snooping group information.

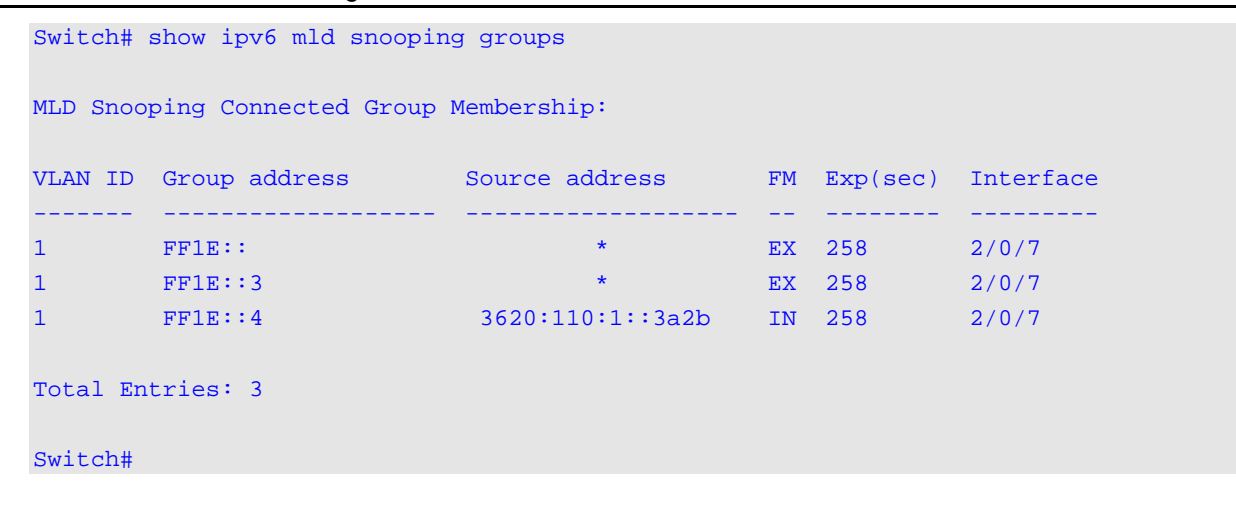

## **48-18 show ipv6 mld snooping mrouter**

This command is used to display MLD snooping multicast router port information automatically learned or manually configured on the Switch.

#### **show ipv6 mld snooping mrouter [vlan** *VLAN-ID***]**

## **Parameters**

**vlan** *VLAN-ID* (Optional) Specifies the VLAN. If no VLAN is specified, MLD snooping Multicast Router Information on all VLANs will be displayed.

# **Default**

None.

## **Command Mode**

EXEC Mode or Any Configuration Mode.

#### **Command Default Level**

Level: 1.

#### **Usage Guideline**

Use this command to display dynamically learned or manually configured multicast router interfaces.

#### **Example**

This example shows how to display MLD snooping multicast router information.

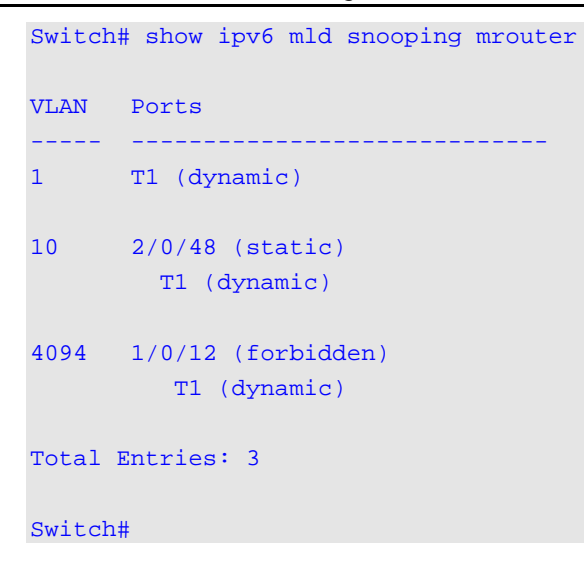

# **48-19 show ipv6 mld snooping static-group**

This command is used to display MLD snooping static group information on the Switch.

**show ipv6 mld snooping static-group [***GROUP-ADDRESS* **| vlan** *VLAN-ID***]**

## **Parameters**

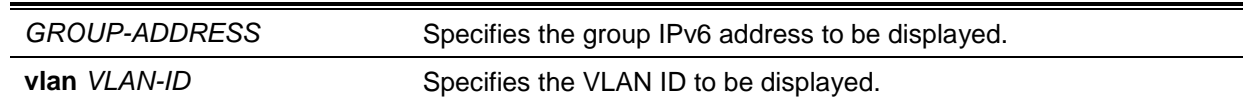

## **Default**

None.

# **Command Mode**

EXEC Mode or Any Configuration Mode.

## **Command Default Level**

Level: 1.

# **Usage Guideline**

This command displays the MLD snooping static group information.

#### **Example**

This example shows how to display MLD snooping static group information .

```
Switch#show ipv6 mld snooping static-group
```
VLAN ID Group address **Interface** ------- --------------- ------------------------ 1 FF1E::1 1/0/1,1/0/5 Total Entries: 1 Switch#

# **48-20 show ipv6 mld snooping statistics**

This command is used to display MLD snooping statistics information on the Switch.

# **show ipv6 mld snooping statistics {interface [***INTERFACE-ID***] | vlan [***VLAN-ID***]}**

## **Parameters**

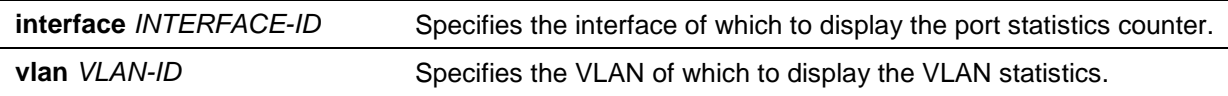

## **Default**

None.

# **Command Mode**

EXEC Mode or Any Configuration Mode.

# **Command Default Level**

Level: 1.

# **Usage Guideline**

This command displays the MLD snooping related statistics information.

# **Example**

This example shows how to display MLD snooping statistics information.

```
Switch# show ipv6 mld snooping statistics interface
Interface eth4/0/1
Rx: V1Report 1, v2Report 2, Query 1, v1Done 2 
Tx: v1Report 1, v2Report 2, Query 1, v1Done 2
Interface eth4/0/3
Rx: V1Report 0, v2Report 0, Query 0, v1Done 0 
Tx: v1Report 0, v2Report 0, Query 0, v1Done 0
Interface eth4/0/4
Rx: V1Report 3, v2Report 0, Query 3, v1Done 0 
Tx: v1Report 2, v2Report 2, Query 1, v1Done 2
Total Entries: 3
Switch# show ipv6 mld snooping statistics vlan 1
VLAN 1 Statistics:
Rx: V1Report 3, v2Report 0, Query 3, v1Done 0 
Tx: v1Report 2, v2Report 2, Query 1, v1Done 2
Total Entries: 1
Switch#
```
# 49. Multiple Spanning Tree Protocol (MSTP) Commands

# **49-1 instance**

This command is used to map a VLAN or a set of VLANs to an MST instance. Use the **no** instance without VLANs specified to remove instances. Use the **no** instance with VLAN specified to return the VLANs to the default instance (CIST).

**instance** *INSTANCE-ID* **vlans** *VLANDID* **[, | -]**

**no instance** *INSTANCE-ID* **[vlans** *VLANDID* **[, | -]]**

# **Parameters**

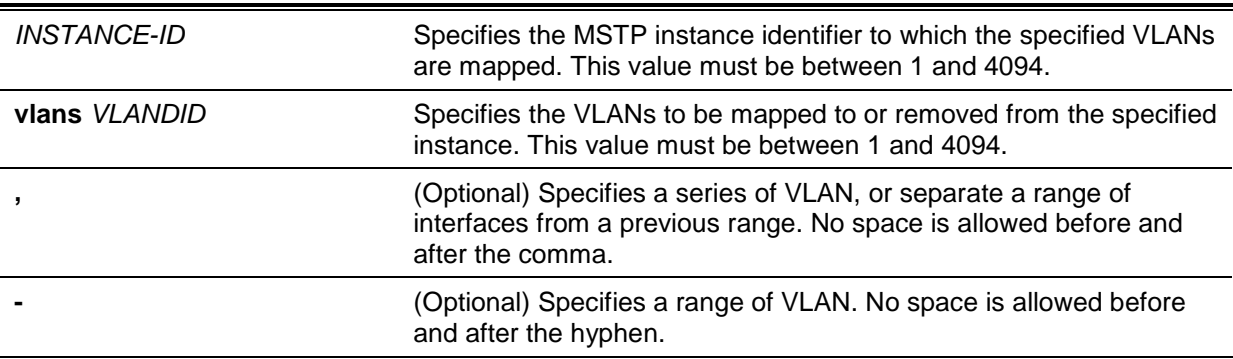

## **Default**

None.

# **Command Mode**

MST Configuration Mode.

#### **Command Default Level**

Level: 12.

#### **Usage Guideline**

Any unmapped VLAN is mapped to the CIST instance. When mapping the VLANs to an instance, if the instance doesn't exist, this instance will be created automatically. If all VLANs of an instance are removed, this instance will be destroyed automatically. In another way, users can remove the instance manually by using the **no instance** command without VLANs specified.

# **Example**

This example shows how to map a range of VLANs to instance 2.

```
Switch# configure terminal
Switch(config)# spanning-tree mst configuration
Switch(config-mst)# instance 2 vlans 1-100
Switch(config-mst)#
```
#### **49-2 name**

This command is used to configure the name of an MST region. Use the **no** form of this command to revert to the default setting.

**name** *NAME*

**no name** *NAME*

# **Parameters**

*NAME* Specifies the name given for a specified MST region. The name string has a maximum length of 32 characters and the type is a general string which allows spaces.

# **Default**

The default name is the Switch's MAC address.

# **Command Mode**

MST Configuration Mode.

## **Command Default Level**

Level: 12.

## **Usage Guideline**

Two or more switches with the same VLAN mapping and configuration version number are considered to be in different MST regions if the region names are different.

## **Example**

This example shows how to configure the MSTP configuration name to "MName".

Switch# configure terminal Switch(config)# spanning-tree mst configuration Switch(config-mst)# name MName Switch(config-mst)#

# **49-3 revision**

This command is used to configure the revision number for the MST configuration. Use the **no** form of this command to revert to the default setting.

**revision** *VERSION* **no revision**

# **Parameters**

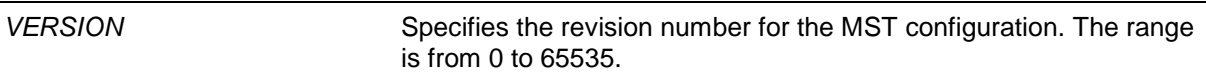

# **Default**

By default, this value is 0.

# **Command Mode**

MST Configuration Mode.

#### **Command Default Level**

Level: 12.

# **Usage Guideline**

Two Ethernet switches that have the same configuration but different revision numbers are considered to be part of two different regions.

# **Example**

This example shows how to configure the revision level of the MSTP configuration to 2.

```
Switch# configure terminal
Switch(config)# spanning-tree mst configuration
Switch(config-mst)# revision 2
Switch(config-mst)#
```
# **49-4 show spanning-tree mst**

This command is used to display the information that used in the MSTP version.

## **show spanning-tree mst [configuration [digest]]**

**show spanning-tree mst [instance** *INSTANCE-ID* **[, | -]] [interface** *INTERFACE-ID* **[, | -]] [detail]**

# **Parameters**

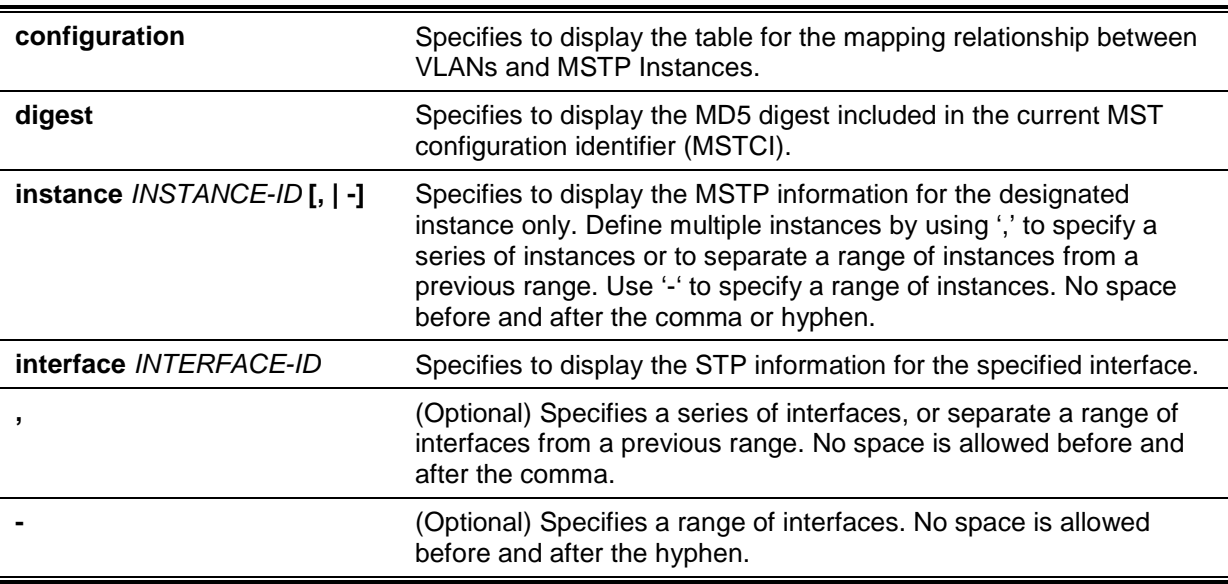

# **Default**

None.

# **Command Mode**

EXEC Mode or Any Configuration Mode.

# **Command Default Level**

Level: 1.

# **Usage Guideline**

Use this command to display the MSTP configuration and operation status. If a private VLAN is configured and the secondary VLAN does not map to the same primary VLAN, the **show spanningtree mst configuration** command will display a message to indicate this condition.

# **Example**

This example shows how to display MSTP detailed information.

*DGS-1510 Series Gigabit Ethernet SmartPro Switch CLI Reference Guide*

```
Switch#show spanning-tree mst detail
Spanning tree: Disabled,protocol: RSTP
Number of MST instances: 1
>>>>MST00 vlans mapped : 1-4094
Bridge Address: 00-01-02-03-04-00, Priority: 32768 (32768 sysid 0)
Designated Root Address: 00-00-00-00-00-00, Priority: 0 (0 sysid 0)
Regional Root Bridge Address: 00-00-00-00-00-00, Priority: 0 (0 sysid 0)
Designated Bridge Address: 00-00-00-00-00-00, Priority: 0 (0 sysid 0)
Topology Changes Count: 0
eth1/0/1
   Port state: forwarding
  Port role: nonStp
   Port info : port ID 128.1, priority: 128, cost: 200000
   Designated root address: 00-00-00-00-00-00, priority: 0
   Regional Root address: 00-00-00-00-00-00, priority: 0
   Designated bridge address: 00-00-00-00-00-00, priority: 0, port id: 0.0
```
#### Switch#

This example shows how to display MSTP detailed information for interface eth1/0/1.

```
Switch#show spanning-tree mst interface eth1/0/1 detail
```

```
eth1/0/1
Configured link type: auto, operation status: point-to-point
Configured fast-forwarding: auto, operation status: non-edge
Bpdu statistic counter: sent: 0, received: 0
>>>>MST instance: 00, vlans mapped : 1-4094
Port state: forwarding
Port role: nonStp
Port info : port ID 128.1, priority: 128, cost: 200000
Designated root address: 00-00-00-00-00-00, priority: 0
Regional Root address: 00-00-00-00-00-00, priority: 0
Designated bridge address: 00-00-00-00-00-00, priority: 0, port id: 0.0
```
#### Switch#

This example shows how to display MSTP summary information.

*DGS-1510 Series Gigabit Ethernet SmartPro Switch CLI Reference Guide*

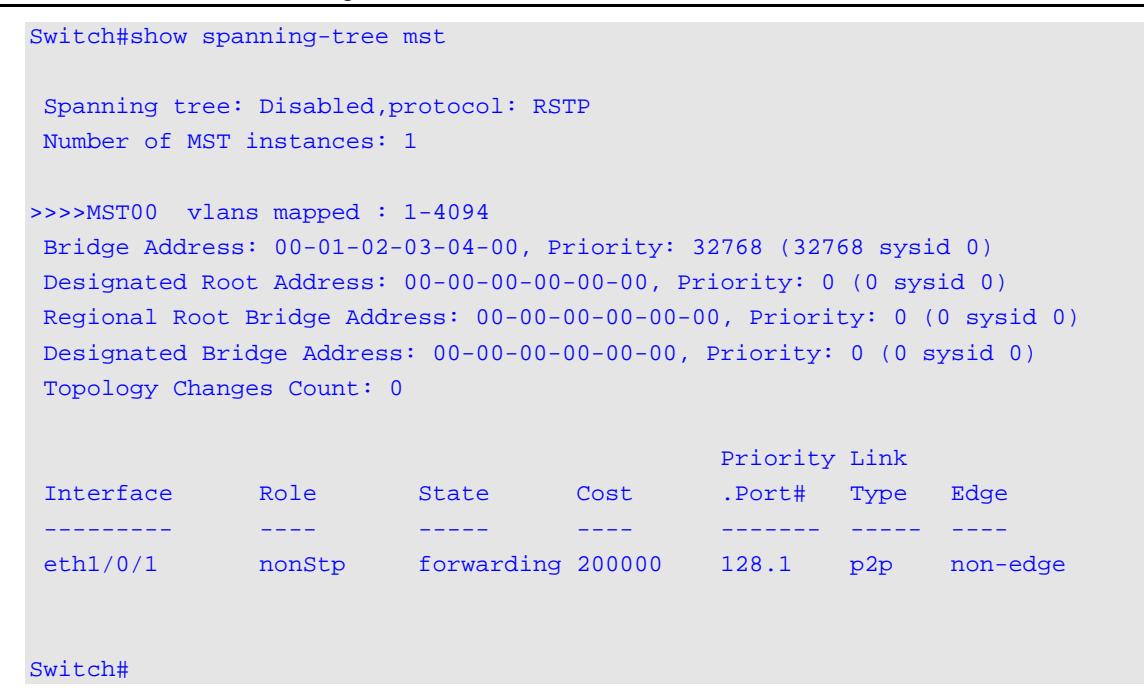

This example shows how to display MSTP summary information for interfaces eth3/0/3 to eth 3/0/4.

```
Switch# show spanning-tree mst interface eth3/0/3-4
eth3/0/3
Configured link type: auto, operation status: point-to-point
  Configured fast-forwarding: auto, operation status: edge 
  Bpdu statistic counter: sent: 4, received: 0
                                    Priority 
Instance Role State Cost .Port# 
-------- ---- ----- ------ --------- 
MST00 designated forwarding 20000 128.3 
MST01 backup blocking 200000 128.3 
eth3/0/4
Configured link type: auto, operation status: point-to-point
  Configured fast-forwarding: auto, operation status: edge 
  Bpdu statistic counter: sent: 4, received: 0
                                    Priority 
Instance Role State Cost .Port# 
-------- ---- ----- ------ --------- 
MST00 root forwarding 20000 128.4 
MST01 backup blocking 200000 128.4 
Switch#
```
This example shows how to display MSTP summary information for interfaces eth3/0/3 to eth 3/0/4 of MST02.

*DGS-1510 Series Gigabit Ethernet SmartPro Switch CLI Reference Guide*

```
Switch# show spanning-tree mst instance 2 interface eth3/0/3-4
>>>>MST02 vlans mapped: 2-3
Bridge Address:00-12-d9-87-47-00 , Priority: 32770 (32768 sysid 2)
Designated Root Address:00-12-d9-87-47-00 , Priority: 32770
Designated Bridge Address:00-12-d9-87-47-00 , Priority: 32770
                                     Priority Link 
   Interface Role State Cost .Port# Type Edge
--------- ---- ----- ------ --------- ------ --------
eth3/0/3 backup blocking 200000 128.3 p2p non-edge 
eth3/0/4 backup blocking 200000 128.4 p2p non-edge
Switch#
```
This example shows how to display MSTP instance mapping configuration.

```
Switch# show spanning-tree mst configuration
Name : MName
Revision : 2, Instances configured: 3
Instance Vlans
--------- -------------
0 21-4094
1 - 102 11-20 
Switch#
```
# **49-5 spanning-tree mst**

This command is used to configure the path cost and port priority parameters for any MST instance (including the CIST with instance ID 0). Use the **no** form of this command to revert to the default setting.

**spanning-tree mst** *INSTANCE-ID* **{cost** *COST* **| port-priority** *PRIORITY***} no spanning-tree mst** *INSTANCE-ID* **{cost | port-priority}**

# **Parameters**

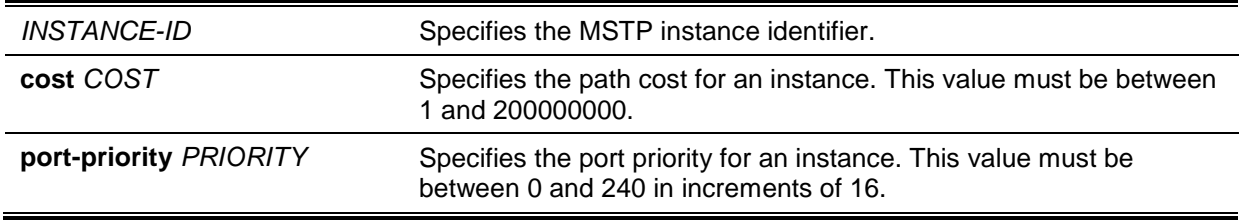

# **Default**

The **cost** value depends on the port speed. The faster the interface's speed is will indicate a smaller cost. MST always uses long path costs.

The default **priority** value is 128.

#### **Command Mode**

Interface Configuration Mode.
#### **Command Default Level**

Level: 12.

#### **Usage Guideline**

When entering the **cost** value, do not include a comma in the entry. For example, enter 1000, not 1,000.

#### **Example**

This example shows how to configure the interface's path cost.

```
Switch# configure terminal
Switch(config)# interface eth3/0/1
Switch(config-if)# spanning-tree mst 0 cost 17031970
Switch(config-if)#
```
## **49-6 spanning-tree mst configuration**

This command is used to enter the MST Configuration Mode. Use the **no** form of this command to revert to the default setting.

**spanning-tree mst configuration**

**no spanning-tree mst configuration**

## **Parameters**

None.

#### **Default**

None.

#### **Command Mode**

Global Configuration Mode.

#### **Command Default Level**

Level: 12.

#### **Usage Guideline**

This command is used to enter the MST Configuration Mode.

#### **Example**

This example shows how to enter the MST Configuration Mode.

```
Switch# configure terminal
Switch(config)# spanning-tree mst configuration
Switch(config-mst)#
```
#### **49-7 spanning-tree mst max-hops**

This command is used to configure the MSTP maximum hop count value. Use the **no** form of this command to revert to the default setting.

#### **spanning-tree mst max-hops** *HOP-COUNT*

#### **no spanning-tree mst max-hops**

## **Parameters**

**max-hops** *HOP-COUNT* Specifies the MSTP maximum hop count number. The range is from 6 to 40 hops.

#### **Default**

By default, this value is 20 hops.

#### **Command Mode**

Global Configuration Mode.

# **Command Default Level**

Level: 12.

#### **Usage Guideline**

Use this command to configure the maximum hops for MSTP.

#### **Example**

This example shows how to configure the MSTP maximum hop count value.

Switch# configure terminal Switch(config)# spanning-tree mst max-hops 19 Switch(config)#

## **49-8 spanning-tree mst hello-time**

This command is used to configure the per-port hello time used in the MSTP version. Use the **no** form of this command to revert to the default setting.

**spanning-tree mst hello-time** *SECONDS*

**no spanning-tree mst hello-time**

## **Parameters**

SECONDS Specifies to determine the time interval to send one BPDU at the designated port. This value is either 1 or 2.

## **Default**

By default, this value is 2.

#### **Command Mode**

Interface Configuration Mode.

#### **Command Default Level**

Level: 12.

#### **Usage Guideline**

This MSTP hello-time only takes effect in the MSTP mode.

#### **Example**

This example shows how to configure the port hello-time to 1 for the Ethernet interface eth1/01.

```
Switch# configure terminal
Switch(config)# interface eth1/0/1
Switch(config-if)# spanning-tree mst hello-time 1
Switch(config-if)#
```
# **49-9 spanning-tree mst priority**

This command is used to configure the bridge priority value for the selected MSTP instance. Use the **no** form of this command to revert to the default setting.

**spanning-tree mst** *INSTANCE-ID* **priority** *PRIORITY* **no spanning-tree mst** *INSTANCE-ID* **priority**

## **Parameters**

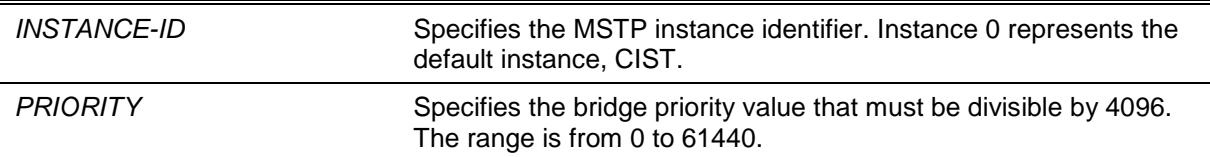

## **Default**

By default, this value is 32768.

## **Command Mode**

Global Configuration Mode.

## **Command Default Level**

Level: 12.

## **Usage Guideline**

The priority has same meaning with as the bridge priority in the STP command reference, but can specify a different priority for distinct MSTP instances.

## **Example**

This example shows how to configure the bridge priority for the MSTP instance 2.

Switch# configure terminal Switch(config)# spanning-tree mst 2 priority 0 Switch(config)#

# 50. Neighbor Discovery (ND) Inspection Commands

# **50-1 ipv6 nd inspection policy**

This command is used to create an ND inspection policy. This command will enter into the ND inspection policy configuration mode. Use the **no** form of this command to remove the ND inspection policy.

**ipv6 nd inspection policy** *POLICY-NAME*

**no ipv6 nd inspection policy** *POLICY-NAME*

## **Parameters**

POLICY-NAME Specifies the ND inspection policy name.

#### **Default**

None.

#### **Command Mode**

Global Configuration Mode.

#### **Command Default Level**

Level: 12.

#### **Usage Guideline**

This command is used to create an ND inspection policy. This command will enter into the ND inspection policy configuration mode. ND inspection is mainly for inspection of Neighbor Solicitation (NS) and Neighbor Advertisement (NA) messages.

## **Example**

This example shows how to create an ND policy name called "policy1".

Switch# configure terminal Switch(config)# ipv6 nd inspection policy policy1 Switch(config-nd-inspection)#

# **50-2 validate source-mac**

This command is used to check the source MAC address against the link-layer address for ND messages. Use the **no** form of this command to disable the check.

#### **validate source-mac**

**no validate source-mac**

## **Parameters**

None.

#### **Default**

By default, this option is disabled.

#### **Command Mode**

ND Inspection Policy Configuration Mode.

#### **Command Default Level**

Level: 12.

#### **Usage Guideline**

When the Switch receives an ND message that contains a link-layer address, the source MAC address is checked against the link-layer address. The packet will be dropped if the link-layer address and the MAC addresses are different from each other.

#### **Example**

This example shows how to enable the Switch to drop an ND message whose link-layer address does not match the MAC address.

```
Switch# configure terminal
Switch(config)# ipv6 nd inspection policy policy1
Switch(config-nd-inspection)# validate source-mac
Switch(config-nd-inspection)#
```
#### **50-3 device-role**

This command is used to specify the role of the attached device. Use the **no** form of this command to revert to the default setting.

**device-role {host | router} no device-role**

#### **Parameters**

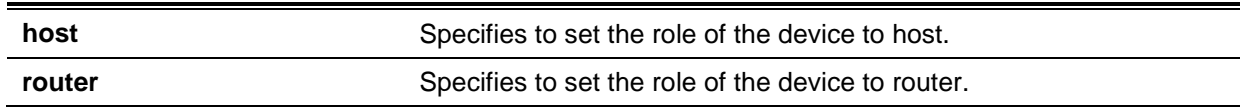

#### **Default**

By default, the device's role is **host**.

#### **Command Mode**

ND Inspection Policy Configuration Mode.

## **Command Default Level**

Level: 12.

#### **Usage Guideline**

The command is used to specify the role of the attached device. By default, the device's role is set as host and inspection for NS and NA messages are performed. If the device role is set as router, the NS and NA inspection is not performed. When performing NS/NA inspection, the message will be verified against the dynamic binding table learned from the ND protocol or from the DHCP.

#### **Example**

This example shows how to create a ND policy named "policy1" and configures the device's role to host.

```
Switch# configure terminal
Switch(config)# ipv6 nd inspection policy policy1
Switch(config-nd-inspection)# device-role host
Switch(config-nd-inspection)#
```
## **50-4 ipv6 nd inspection attach-policy**

This command is used to apply an ND inspection policy on the specified interface. Use the **no** form of this command to remove the ND inspection policy.

**ipv6 nd inspection attach-policy [***POLICY-NAME***]**

**no ipv6 nd inspection attach-policy**

## **Parameters**

*POLICY-NAME* (Optional) Specifies the ND Inspection policy name.

#### **Default**

By default, ND inspection policy is not applied.

## **Command Mode**

Interface Configuration Mode.

## **Command Default Level**

Level: 12.

#### **Usage Guideline**

This command is available for physical port and port channel configuration. The command is used to apply the ND Inspection policy on a specified interface. If **no policy-name** is specified, the behavior of the default policy is as follows:

- NS/NA messages are inspected.
- Layer 2 header source MAC address validations are disabled.

#### **Example**

This example shows how to apply ND inspection policy called "policy1" on interface eth1/0/3.

```
Switch# configure terminal
Switch(config)# ipv6 nd inspection policy policy1
Switch(config-nd-inspection)# device-role host
Switch(config-nd-inspection)# validate source-mac
Switch(config-nd-inspection)# exit
Switch(config)# interface eth1/0/3
Switch(config-if)# ipv6 nd inspection attach-policy policy1
Switch(config-if)#
```
## **50-5 show ipv6 nd inspection policy**

This command is used to display Router Advertisement (RA) guard policy information.

**show ipv6 nd inspection policy [***POLICY-NAME***]**

# **Parameters**

*POLICY-NAME* (Optional) Specifies the IPv6 RA guard policy name.

## **Default**

None.

## **Command Mode**

EXEC Mode or Any Configuration Mode.

# **Command Default Level**

Level: 1.

# **Usage Guideline**

If the policy name is specified, only the specified policy information is displayed. If the policy name is not specified, information is displayed for all policies.

## **Example**

This example shows how to display the policy configuration for a policy named "inspect1" and all the interfaces where the policy is applied:

```
Switch# show ipv6 nd inspection policy inspect1
Policy inspect1 configuration:
   Device Role: host
   Validate Source MAC: Enabled
   Target: eth1/0/1-1/0/2
```
Switch#

# 51. Network Access Authentication Commands

# **51-1 authentication guest-vlan**

This command is used to configure the guest VLAN setting. Use the **no** form of this command to remove the guest VLAN.

**authentication guest-vlan** *VLAN-ID*

**no authentication guest-vlan**

## **Parameters**

*VLAN-ID* Specifies the authentication guest VLAN.

#### **Default**

None.

#### **Command Mode**

Interface Configuration Mode.

## **Command Default Level**

Level: 12.

## **Usage Guideline**

This command cannot be configured if the specified VLAN does not exist as a static VLAN. The host cannot access the network until it passes the authentication. If the guest VLAN is configured, the host is allowed to access the guest VLAN without passing the authentication. During authentication, if the RADIUS server assigns a VLAN to the user, then the user will be authorized to this assigned VLAN. Guest VLAN and VLAN assignment does not take effect on trunk VLAN port and VLAN tunnel port.

Normally quest VLAN and VLAN assignment are functioning for hosts that connect to untagged ports. It may cause unexpected behavior if it is functioning on hosts that send tagged packets.

If the authentication host-mode is set to **multi-host**, the port will be added as a guest VLAN member port and the PVID of the port will change to guest VLAN. Traffic that comes from guest VLAN can be forward whatever whether authenticated. Traffic that comes from other VLANs will still be dropped until it pass authentication. When one host passes authentication, the port will leave the guest VLAN and be added to the assigned VLAN. The PVID of the port will be changed to the assigned VLAN.

If the authentication host-mode is set to **multi-auth**, the port will be added as a guest VLAN member port and the PVID of the port will be changed to a guest VLAN. Hosts that are allowed to access the guest VLAN are forbidden to access other VLANs until it pass authentication. When one host passes authentication, the port will stay in the guest VLAN, the PVID of the port will not be changed.

If guest VLAN is disabled, the port will exit the guest VLAN and return to the native VLAN. The PVID will change to the native VLAN.

## **Example**

This example shows how to specify VLAN 5 as a guest VLAN.

```
Switch# configure terminal
Switch(config)# interface eth1/0/1
Switch(config-if)# authentication guest-vlan 5
Switch(config-if)#
```
## **51-2 authentication host-mode**

This command is used to specify the authentication mode. Use the **no** form of this command to revert to the default setting.

# **authentication host-mode {multi-host | multi-auth [vlan** *VLAN-ID* **[, | -]]} no authentication host-mode [multi-auth vlan** *VLAN-ID* **[, | -]]**

# **Parameters**

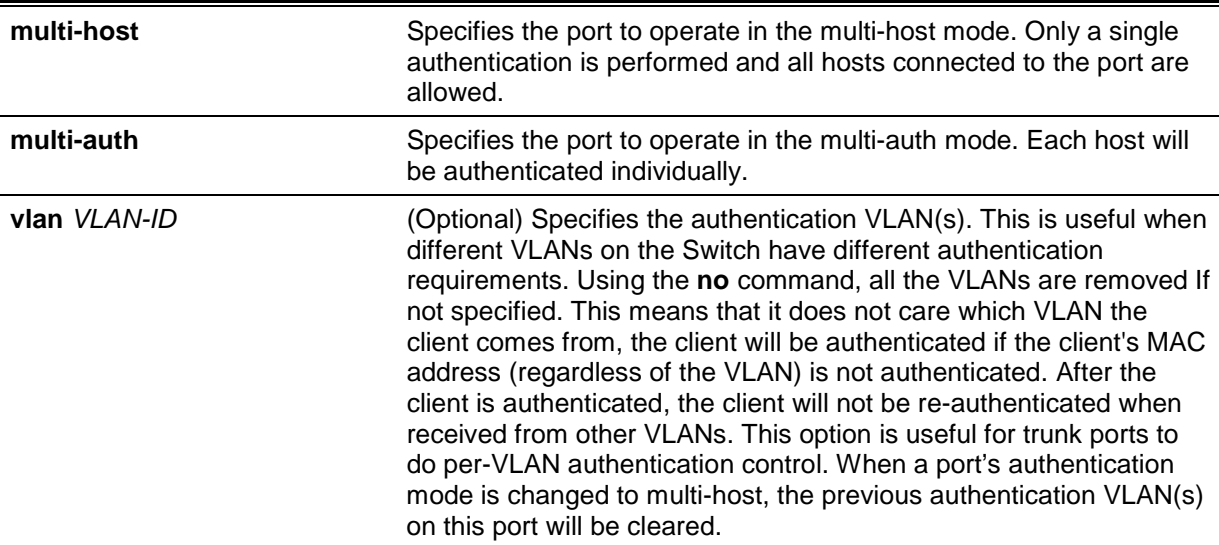

## **Default**

By default, **multi-auth** is used.

## **Command Mode**

Interface Configuration Mode.

## **Command Default Level**

Level: 12.

## **Usage Guideline**

If the port is operated in the **multi-host** mode, and if one of the hosts is authenticated, then all other hosts are allowed to access the port. According to 802.1X authentication, if the re-authentication fails or the authenticated user logs off, the port will be blocked for a quiet period. The port restores the processing of EAPOL packets after the quiet period.

If the port is operated in the **multi-auth** mode, then each host needs to be authenticated individually to access the port. A host is represented by its MAC address. Only the authorized host is allowed to access.

## **Example**

This example shows how to specify the Ethernet port 1/0/1 to operate in the multi-host mode.

```
Switch# configure terminal
Switch(config)# interface eth1/0/1
Switch(config-if)# authentication host-mode multi-host
Switch(config-if)#
```
# **51-3 authentication periodic**

This command is used to enable periodic re-authentication for a port. Use the **no** form of this command to disable periodic re-authentication.

#### **authentication periodic**

**no authentication periodic**

# **Parameters**

None.

# **Default**

By default, this option is disabled.

# **Command Mode**

Interface Configuration Mode.

## **Command Default Level**

Level: 12.

# **Usage Guideline**

Use this command to enable periodic re-authentication for a port.

# **Example**

This example shows how to enable periodic re-authentication on Ethernet port eth1/0/1.

Switch# configure terminal Switch(config)# interface eth1/0/1 Switch(config-if)# authentication periodic Switch(config-if)#

# **51-4 authentication timer inactivity**

This command is used to configure the timer after which an inactive session is terminated. Use the **no** form of this command to disable the inactivity timer

## **authentication timer inactivity {***SECONDS***}**

#### **no authentication timer inactivity**

# **Parameters**

**SECONDS** Specifies to configure the timer after which an inactive session is terminated. The range is from 120 to 65535.

## **Default**

By default, this option is disabled.

## **Command Mode**

Interface Configuration Mode.

## **Command Default Level**

Level: 12.

## **Usage Guideline**

When the inactivity timer is configured, a user session will be terminated if the session sustains no activity for the configured period of time. If the inactivity timer is configured, it should be shorter than the timer value configured by authentication timer re-authentication command.

## **Example**

This example shows how to configure the inactivity timer to 240 for eth1/0/1.

```
Switch# configure terminal
Switch(config)# interface eth1/0/1
Switch(config-if)# authentication timer inactivity 240
Switch(config-if)#
```
## **51-5 authentication timer reauthentication**

This command is used to configure the timer to re-authenticate a session. Use the **no** form of this command to revert to the default setting.

#### **authentication timer reauthentication {***SECONDS***}**

**no authentication timer reauthentication**

## **Parameters**

*SECONDS* Specifies the timer to re-authenticate a session. The range is from 1 to 65535.

#### **Default**

By default, this value is 3600 seconds.

## **Command Mode**

Interface Configuration Mode.

#### **Command Default Level**

Level: 12.

## **Usage Guideline**

Use this command to configure the re-authentication timer.

## **Example**

This example shows how to configure the re-authentication timer value to 200 for eth1/0/1.

```
Switch# configure terminal
Switch(config)# interface eth1/0/1
Switch(config-if)# authentication timer reauthentication 200
Switch(config-if)#
```
## **51-6 authentication timer restart**

This command is used to configure the timer to restart the authentication after the last failed authentication. Use the **no** form of this command to revert to the default setting.

**authentication timer restart** *SECONDS*

**no authentication timer restart**

#### **Parameters**

*SECONDS* Specifies the authentication restart timer value. The range is from 1 to 65535

## **Default**

By default, this value is 60 seconds.

## **Command Mode**

Interface Configuration Mode.

## **Command Default Level**

Level: 12.

## **Usage Guideline**

The Switch will be in the quiet state for a failed authentication session until the expiration of the timer.

## **Example**

This example shows how to configure the restart timer to 20 for eth1/0/1.

```
Switch# configure terminal
Switch(config)# interface eth1/0/1
Switch(config-if)# authentication timer restart 20
Switch(config-if)#
```
# **51-7 authentication username**

This command is used to create a user in the local database for authentication. Use the **no** form of this command to remove a user in the local database.

```
authentication username NAME password [0 | 7] PASSWORD [vlan VLAN-ID]
no authentication username NAME [vlan]
```
## **Parameters**

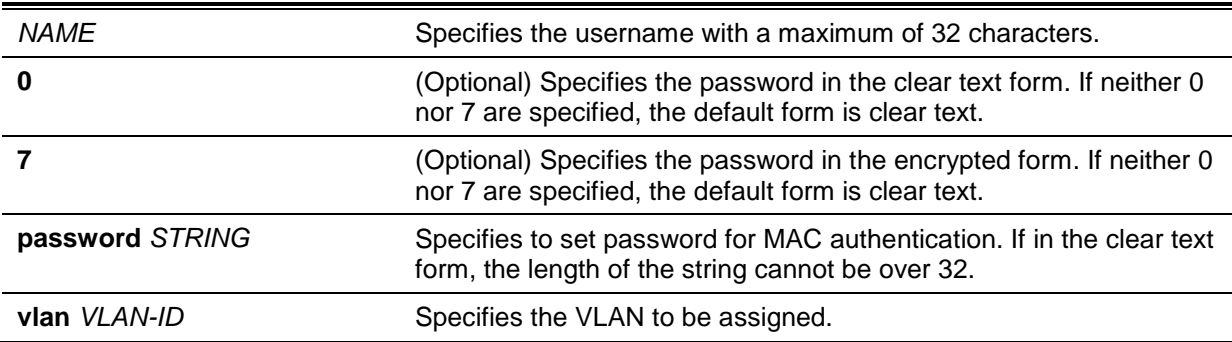

# **Default**

None.

# **Command Mode**

Global Configuration Mode.

## **Command Default Level**

Level: 15.

# **Usage Guideline**

Use this command to configure the local database used for user authentication.

# **Example**

This example shows how to create a local account with user1 as the username and pass1 as password.

```
Switch# configure terminal
Switch(config)# authentication username user1 password pass1
Switch(config)#
```
# **51-8 clear authentication sessions**

This command is used to remove authentication sessions.

**clear authentication sessions {mac | wac | dot1x | all | interface** *INTERFACE-ID* **[mac | wac | jwac |dot1x] | mac-address** *MAC-ADDRESS***}**

## **Parameters**

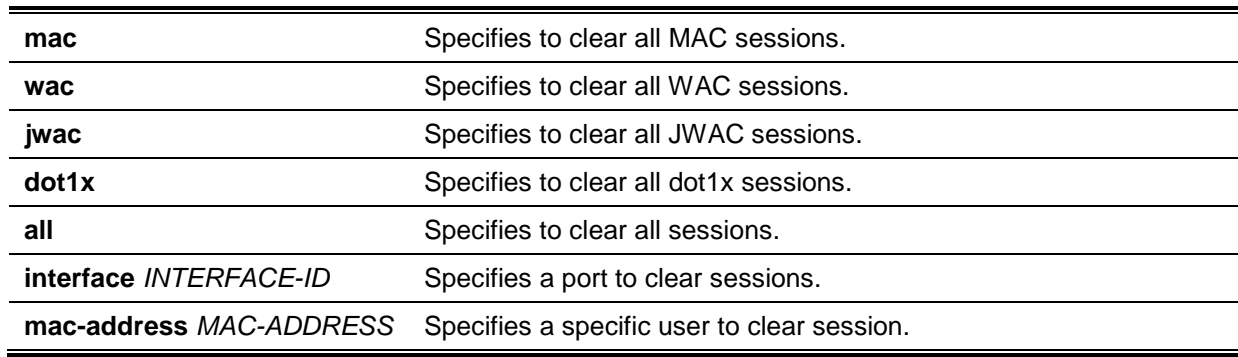

#### **Default**

None.

#### **Command Mode**

Privileged EXEC Mode.

#### **Command Default Level**

Level: 12.

#### **Usage Guideline**

Use this command to clear the authentication sessions.

#### **Example**

This example shows how to remove authentication sessions on Ethernet port 1/0/1.

Switch# clear authentication sessions interface eth1/0/1 Switch#

#### **51-9 authentication username mac-format**

This command is used to configure the MAC address format that will be used for authenticating as the username via the RADIUS server. Use the **no** form of this command to revert to the default settings.

**authentication username mac-format case {lowercase | uppercase} delimiter {hyphen | colon | dot | none} number {1 | 2 | 5}** 

**no authentication username mac-format**

## **Parameters**

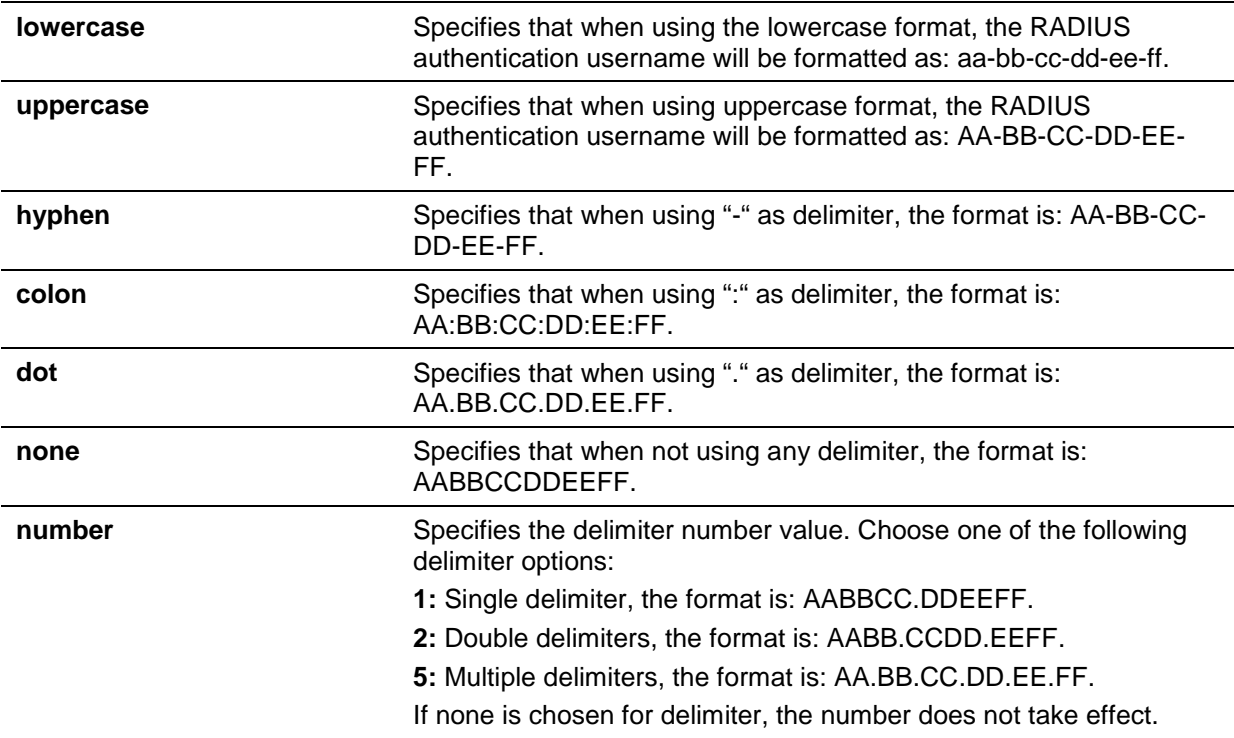

## **Default**

The default authentication MAC address case is **uppercase**.

The default authentication MAC address delimiter is **dot**.

The default authentication MAC address delimiter number is 2.

#### **Command Mode**

Global Configuration Mode.

#### **Command Default Level**

Level: 12.

## **Usage Guideline**

This command is used to configure the formatting of usernames used for RADIUS authentication or for IGMP security based on the MAC address.

#### **Example**

This example shows how to format the username based on the MAC address.

```
Switch# configure terminal
Switch(config)# authentication username mac-format case uppercase delimiter hyphen 
number 5
Switch(config)#
```
# **51-10 authentication compauth mode**

This command is used to specify the compound authentication mode Use the **no** form of this command to revert to the default setting.

#### **authentication compauth mode {any | mac-jwac | mac-wac}**

#### **no authentication compauth mode**

#### **Parameters**

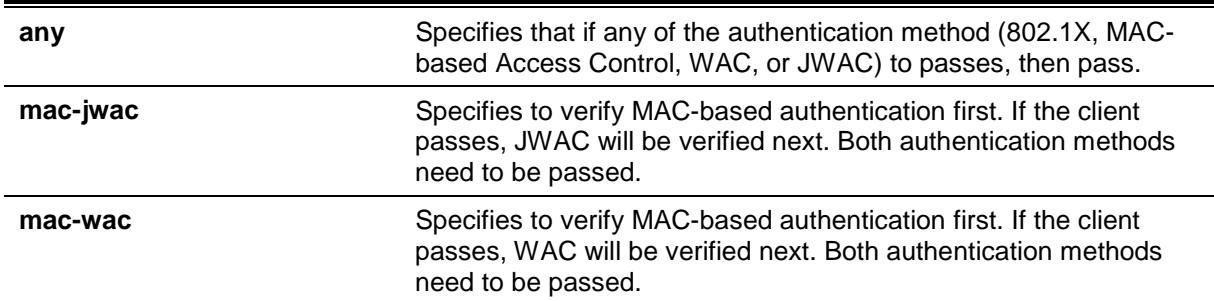

#### **Default**

By default the authentication method is **any**.

#### **Command Mode**

Interface Configuration Mode.

#### **Command Default Level**

Level: 12.

#### **Usage Guideline**

This command is only available for physical port interface configuration. Use this command to configure the authentication method on ports.

The enable or disable setting of individual authentication will always take effect. If the compound authentication method of a port is set to **any** but MAC-based Access Control is disabled, and JWAC and 802.1X are enabled, then user must pass either the JWAC or 802.1X method. If the method is **mac-jwa**c or **mac-wac**, the user is authorized after two methods are authenticate passed. If any of the methods failed, the user is rejected. If the related method's global or port state is not enabled, the user is rejected (due to not authenticated pass). After authenticated, the authorized information will take from JWAC or WAC module.

#### **Example**

This example shows how to configure Ethernet port 1/0/6 in **mac-jwac** mode.

```
Switch#configure terminal
Switch(config)#mac-auth system-auth-control
Switch(config)#jwac system-auth-control
Switch(config)#interface eth1/0/6
Switch(config-if)#mac-auth enable
Switch(config-if)#jwac enable
Switch(config-if)#
```
# **51-11 authentication max users**

This command is used to configure the maximum authenticated users for the entire system or for a port. Use the **no** form of this command to revert to the default settings.

**authentication max users** *NUMBER*

**no authentication max users**

#### **Parameters**

*NUMBER* Specifies to set the maximum authenticated users' number. The range is from 1 to 1000.

## **Default**

None.

#### **Command Mode**

Global Configuration Mode.

Interface Configuration Mode.

# **Command Default Level**

Level: 12.

## **Usage Guideline**

This command can be used in the global configuration mode and interface configuration mode.

If the command is configured in the global configuration mode, the maximum user number limits the user number of the entire system.

If the command is configured in the interface configuration mode, the maximum user number is set for the interface.

The maximum users being limited include 802.1X, MAC-based Access Control, WAC, and JWAC users.

In addition, the command has the following limitation:

 If the new maximum is less than the current number of users, the command will be rejected and the error message will be prompted.

## **Example**

This example shows how to set the maximum authenticated users for system.

```
Switch# configure terminal
Switch(config)# authentication max users 256
Switch(config)#
```
# **51-12 authentication mac-move deny**

This command is used to disable MAC move on the Switch. Use the **no** form of this command to revert to the default setting.

#### **authentication mac-move deny**

**no authentication mac-move deny**

#### **Parameters**

None.

#### **Default**

By default, this option is permitted.

## **Command Mode**

Global Configuration Mode.

#### **Command Default Level**

Level: 12.

#### **Usage Guideline**

This command control whether to allow authenticated hosts to do roaming across different switch ports. This command only controls whether a host which is authenticated at a port set to **multi-auth** mode is allowed to move to another port.

If a station is allowed to move, there are two situations. It may either need to be re-authenticated or directly moved to the new port without re-authentication based on the following rule. If the new port has the same authentication configuration as the original port, then re-authentication is not needed. The host will inherit the same authorization attributes with new port. The authenticated host can do roaming from port 1 to port 2, and inherit the authorization attributes without re-authentication. If the new port has the different authentication configuration as the original port, then re-authentication is needed. The authenticated host on port 1 can move and re-authenticated by port 2. If the new port has no authentication method enabled, then the station is directly moved to the new port. The session with the original port is removed. The authenticated host on port 1 can be moved to port 2.

If MAC move is disabled and an authenticated host moves to another port, then this is treated as a violation error.

## **Example**

This example shows how to enable MAC move on the Switch.

```
Switch# configure terminal
Switch(config)# authentication mac-move deny
Switch(config)#
```
# **51-13 authorization disable**

This command is used to disable the acceptance of the authorized configuration. Use the **no** form to enable the acceptance of the authorized configuration.

#### **authorization disable**

#### **no authorization disable**

#### **Parameters**

None.

#### **Default**

By default, this option is enabled.

## **Command Mode**

Global Configuration Mode.

## **Command Default Level**

Level: 12.

## **Usage Guideline**

The command is used to enable or disable the acceptance of an authorized configuration. When authorization is enabled for authentication, the authorized attributes (for example VLAN, 802.1p default priority, bandwidth, and ACL) assigned by the RADIUS server will be accepted if the authorization status is enabled. Bandwidth and ACL are assigned on a per-port basis. If in the **multiauth** mode, VLAN and 802.1p are assigned on a per-host basis. Otherwise, Bandwidth and ACL are assigned on a per-port basis.

## **Example**

This example shows how to enable the authorization status.

```
Switch# configure terminal
Switch(config)# no authorization disable
Switch(config)#
```
## **51-14 show authentication sessions**

This command is used to display authentication information.

#### **show authentication sessions [mac | wac | jwac | dot1x | interface** *INTERFACE-ID* **[, | -] [mac | wac | jwac | dot1x] | mac-address** *MAC-ADDRESS***]**

## **Parameters**

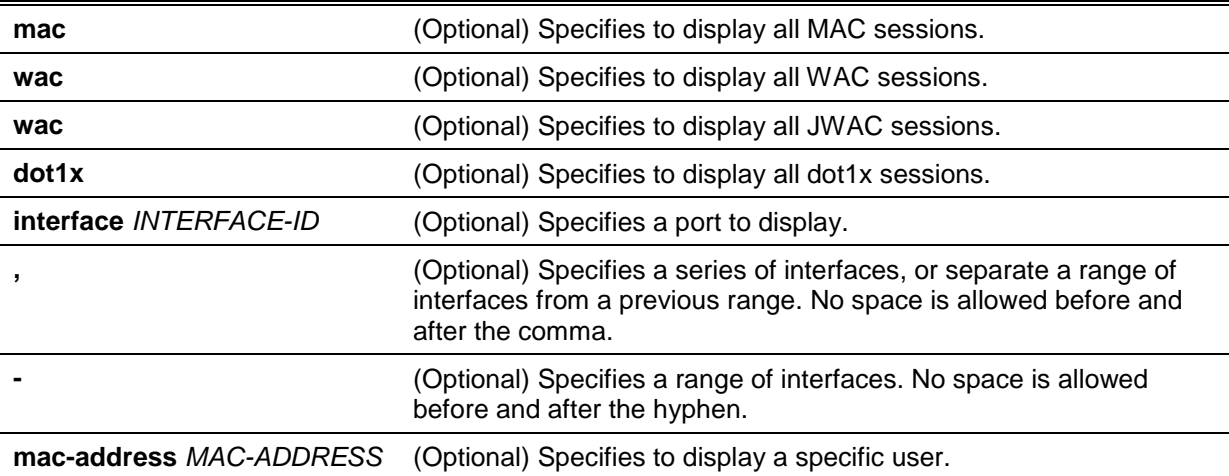

#### **Default**

None.

## **Command Mode**

EXEC Mode or Any Configuration Mode.

## **Command Default Level**

Level: 1.

## **Usage Guideline**

Use this command without parameters to display the sessions associated with all ports.

#### **Example**

This example shows how to display sessions on Ethernet port 1/0/1.

Switch# show authentication sessions interface eth1/0/1

```
Interface: eth1/0/1
MAC Address: 00-16-76-35-1A-38
Authentication VLAN: 1
Authentication State: Success
Accounting Session ID: 0000000000CB
Authentication Username: wac
Client IP Address: 10.90.90.9
Aging Time: 3590 sec
Method State
  WEB-based Access Control: Success, Selected
Total Authenticating Hosts: 0
Total Authenticated Hosts: 1
Total Blocked Hosts: 0
Switch#
```
# **Display Parameters**

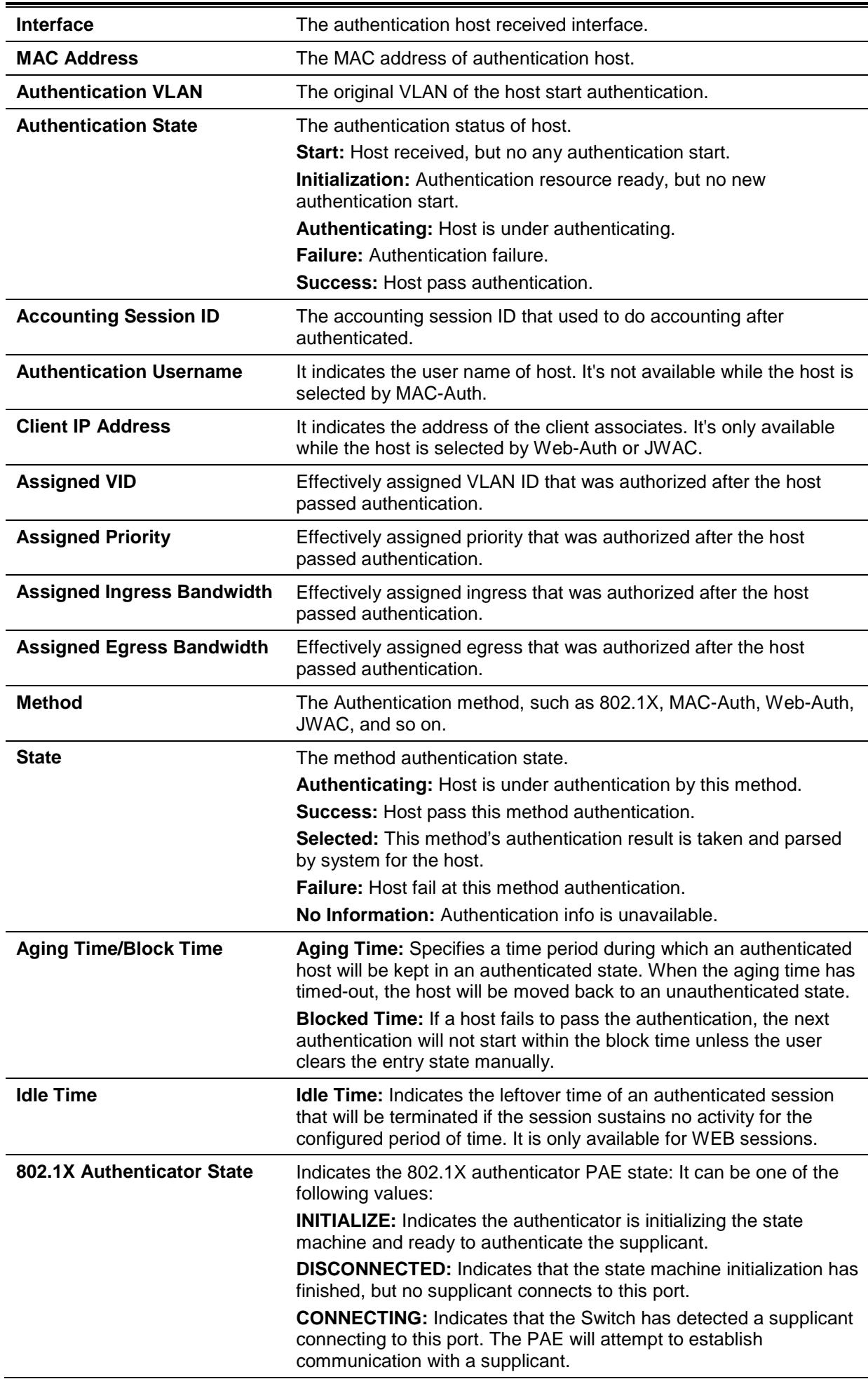

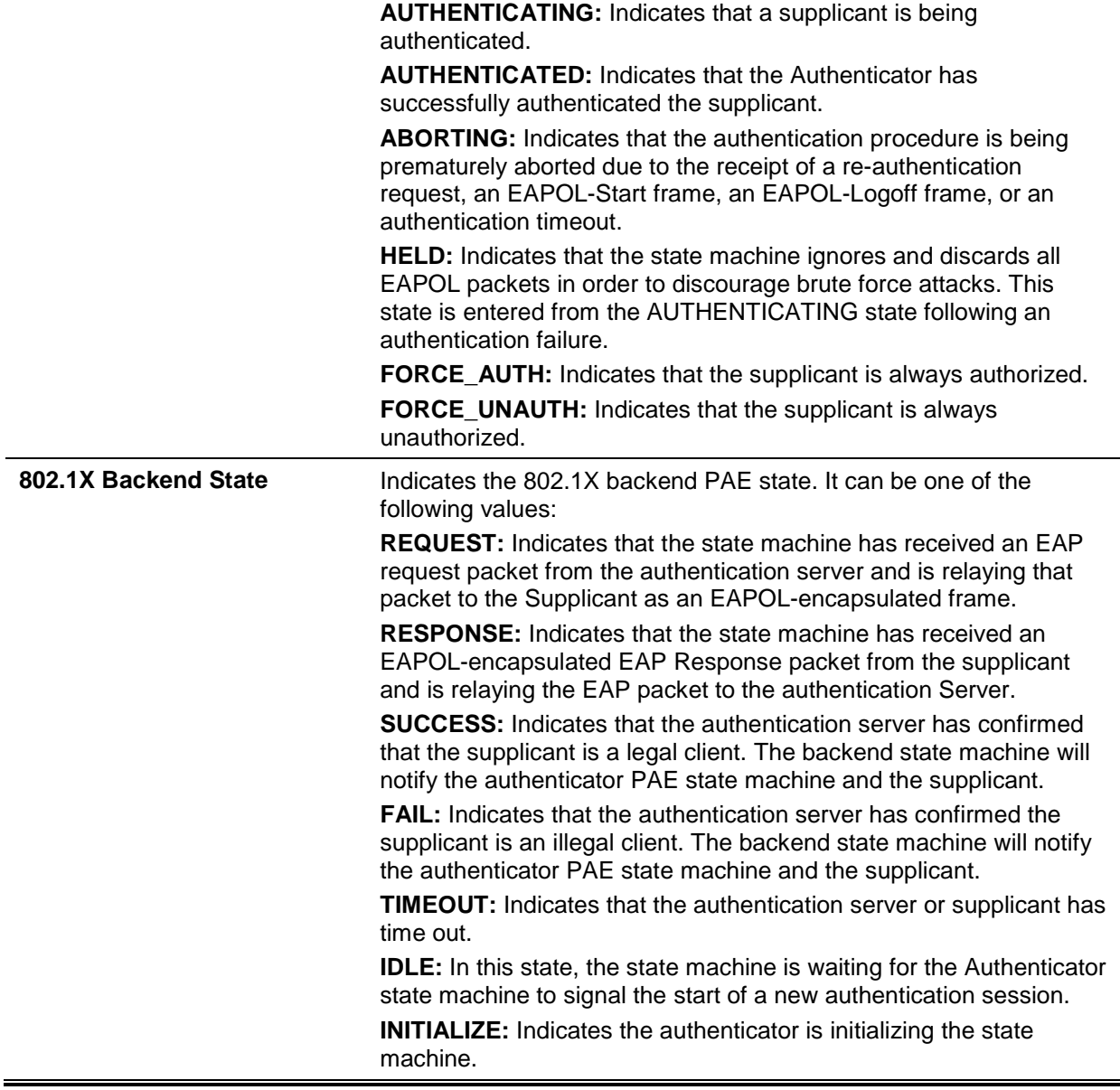

# 52. Network Time Protocol (NTP) Commands

# **52-1 ntp access-group**

This command is used to control the NTP services on the Switch. Use the **no** form of this command to remove the access control to the NTP services.

**ntp access-group {default |** *IP-ADDRESS* **[***IP-MASK***] |** *IPV6-ADDRESS* **|** *IPV6-ADDRESS /PREFIX-LENGTH***} [ignore] [nomodify] [noquery] [nopeer] [noserve] [notrust] [version]**

**no ntp access-group {default |** *IP-ADDRESS* **[***IP-MASK***] |** *IPV6-ADDRESS* **|** *IPV6-ADDRESS /PREFIX-LENGTH***}**

# **Parameters**

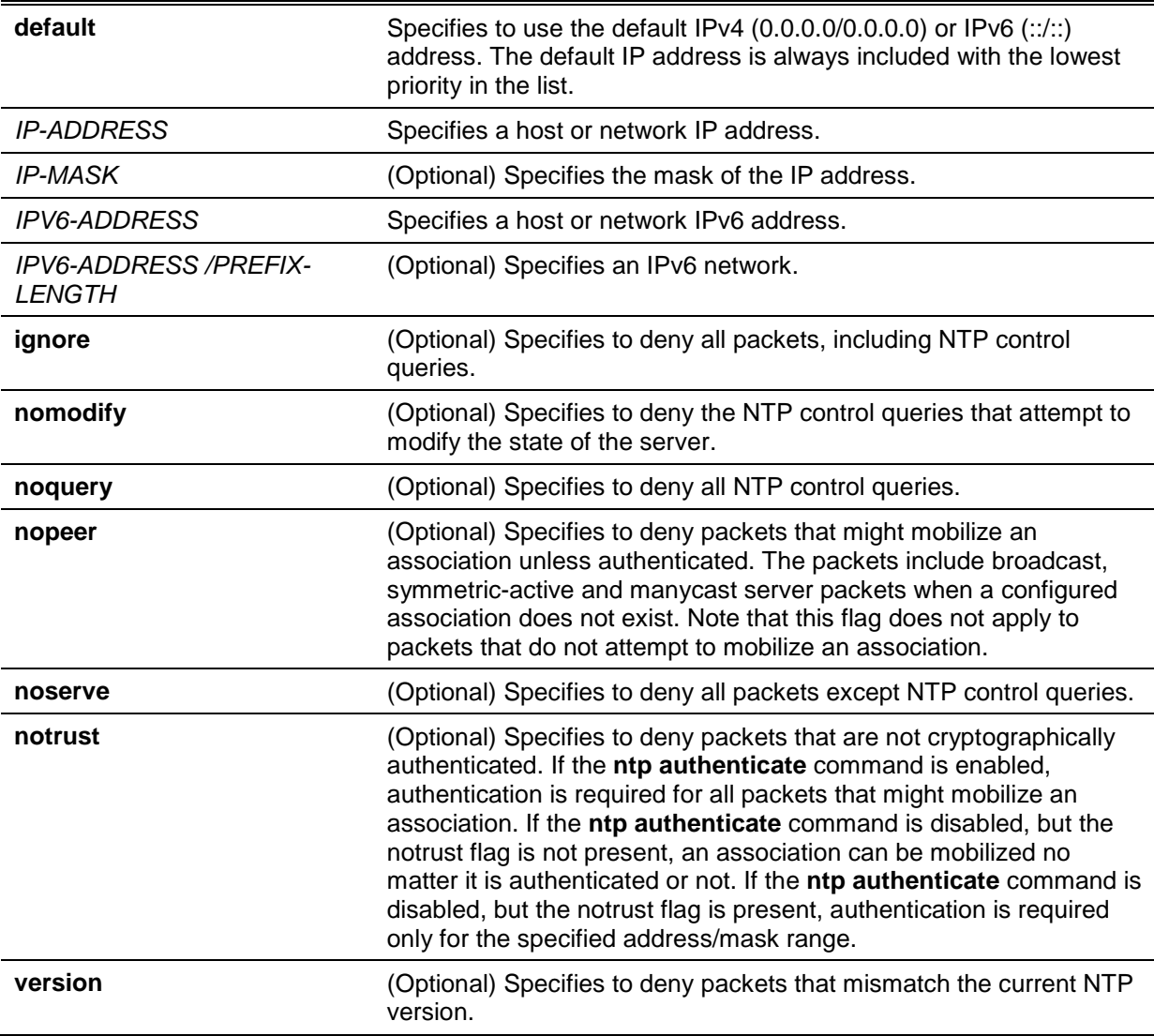

## **Default**

By default, full access is granted to all systems when the **default** parameter is used only.

## **Command Mode**

Global Configuration Mode.

## **Command Default Level**

Level: 12.

## **Usage Guideline**

The NTP implements a general purpose Access Control List (ACL) containing address/match entries sorted first by increasing address values and then by increasing mask values. A match occurs when the bitwise AND of the mask and the packet source address is equal to the bitwise AND of the mask and address in the list. The list is searched in order with the last match found defining the restriction flags associated with the entry.

## **Example**

This example shows how to deny new associations by default except for 192.43.244.18, 128.175.0.0/16 and 128.4.1.0/24 (need authentication).

```
Switch#configure terminal
Switch(config)#ntp access-group default nopeer 
Switch(config)#ntp access-group 128.175.0.0 mask 255.255.0.0
Switch(config)#ntp access-group 128.4.1.0 mask 255.255.255.0 notrust
Switch(config)#ntp access-group 192.43.244.18
Switch(config)#
```
## **52-2 ntp authenticate**

This command is used to enable NTP authentication. Use the **no** form of this command to disable NTP authentication.

#### **ntp authenticate**

#### **no ntp authenticate**

#### **Parameters**

None.

#### **Default**

By default, this option is enabled.

#### **Command Mode**

Global Configuration Mode.

#### **Command Default Level**

Level: 12.

## **Usage Guideline**

When this feature is enabled, networking nodes will not synchronize with the Switch unless it carries one of the authentication keys specified in the **ntp trusted-key** command.

#### **Example**

This example shows how to enable NTP authentication.

```
Switch# configure terminal
Switch(config)#ntp authenticate
Switch(config)#
```
## **52-3 ntp authentication-key**

This command is used to define an authentication key for NTP. Use the **no** form of this command to remove the key.

**ntp authentication-key** *KEY-ID* **md5** *VALUE* **no ntp authentication-key** *KEY-ID*

# **Parameters**

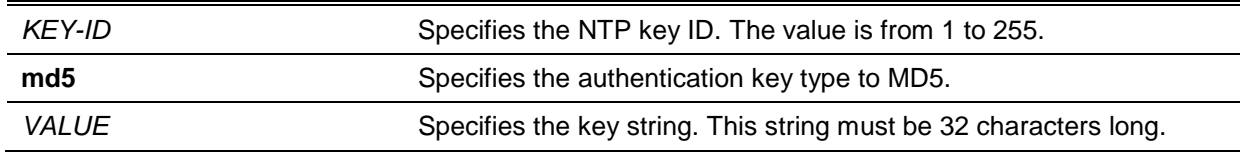

## **Default**

None.

## **Command Mode**

Global Configuration Mode.

## **Command Default Level**

Level: 12.

## **Usage Guideline**

This command is used to define an authentication key for NTP. Use the **no** form of this command to remove the key.

## **Example**

This example shows how to define an authentication key with the key ID "45" and key string "NTPKey".

Switch#configure terminal Switch(config)#ntp authentication-key 45 md5 NTPKey Switch(config)#

# **52-4 ntp control-key**

This command is used to define the key ID for the NTP control messages. Use the **no** form of this command to remove the key.

**ntp control-key** *KEY-ID* **no ntp control-key**

# **Parameters**

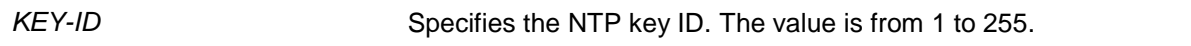

## **Default**

By default, this option is disabled.

## **Command Mode**

Global Configuration Mode.

# **Command Default Level**

Level: 12.

## **Usage Guideline**

This command is used to define the key ID for the NTP control messages. Use the **no** form of this command to remove the key.

#### **Example**

This example shows how to define a key ID for the NTP control messages.

Switch#configure terminal Switch(config)#ntp control-key 45 Switch(config)#

## **52-5 ntp disable**

This command is used to prevent an interface from receiving NTP packets. Use the **no** form of this command to receive NTP packets on an interface.

**ntp disable**

**no ntp disable**

#### **Parameters**

None.

#### **Default**

By default, this option is enabled.

## **Command Mode**

Interface Configuration Mode.

#### **Command Default Level**

Level: 12.

#### **Usage Guideline**

This command is used to prevent an interface from receiving NTP packets. Use the **no** form of this command to receive NTP packets on an interface.

#### **Example**

This example shows how to prevent VLAN 1 interface from receiving NTP packets.

```
Switch# configure terminal
Switch(config)#interface vlan1
Switch(config-if)#ntp disable
Switch(config-if)#
```
#### **52-6 ntp master**

This command is used to configure RTC as an NTP master clock when an external NTP is not available. Use the **no** form of this command to disable this feature.

**ntp master** *STRATUM*

**no ntp master**

#### **Parameters**

*STRATUM* Specifies the NTP stratum number between 1 and 15.

## **Default**

By default, this option is disabled.

## **Command Mode**

Global Configuration Mode.

## **Command Default Level**

Level: 12.

## **Usage Guideline**

This command is used to configure RTC as an NTP master clock when an external NTP is not available. Use the **no** form of this command to disable this feature.

#### **Example**

This example shows how to configure a router as an NTP master clock.

```
Switch#configure terminal
Switch(config)#ntp master 10
Switch(config)#
```
## **52-7 ntp max-associations**

This command is used to configure the maximum number of NTP peers and clients on the Switch. Use the **no** form of this command to revert to the default setting.

#### **ntp max-associations** *NUMBER*

**no ntp max-associations**

## **Parameters**

*NUMBER* Specifies the number of NTP associations. This value must be between 1 and 64.

# **Default**

By default, the value is 32.

## **Command Mode**

Global Configuration Mode.

## **Command Default Level**

Level: 12.

## **Usage Guideline**

This command is used to configure the maximum number of NTP peers and clients on the Switch. Use the **no** form of this command to revert to the default setting.

## **Example**

This example shows how to configure the maximum number of NTP associations to 20.

Switch#configure terminal Switch(config)#ntp max-associations 20 Switch(config)#

## **52-8 ntp peer**

This command is used to configure the NTP peer settings. Use the **no** form of this command to disable this feature.

## **ntp peer {***IP-ADDRESS* **|** *IPv6-ADDRESS***} [version** *NUMBER***] [key** *KEY-ID***] [prefer] [min-poll**  *INTERVAL***] [max-poll** *INTERVAL***]**

**no ntp peer {***IP-ADDRESS* **|** *IPv6-ADDRESS***}**

## **Parameters**

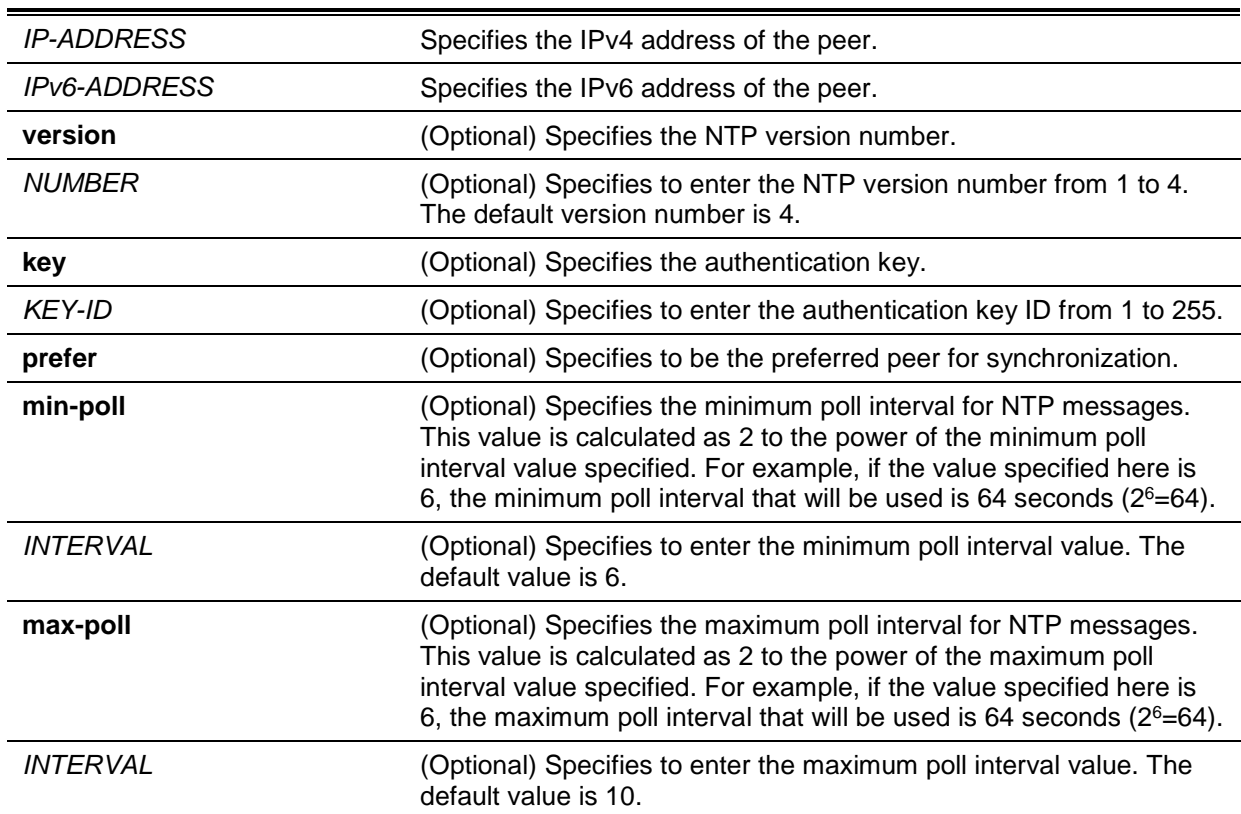

#### **Default**

None.

#### **Command Mode**

Global Configuration Mode.

## **Command Default Level**

Level: 12.

## **Usage Guideline**

The Switch's software clock can synchronize the NTP settings with a peer.

#### **Example**

This example shows how to configure the IP address of the NTP peer to 192.168.22.33 using NTP version 3.

Switch#configure terminal Switch(config)#ntp peer 192.168.22.33 version 3 Switch(config)#

#### **52-9 ntp request-key**

This command is used to define the key ID for NTP mode 7 packets, used by the *ntpdc* utility program. Use the **no** form of this command to remove the key.

**ntp request-key** *KEY-ID*

**no ntp request-key**

#### **Parameters**

*KEY-ID* Specifies the NTP key ID. The value is from 1 to 255.

#### **Default**

By default, this option is disabled.

#### **Command Mode**

Global Configuration Mode.

#### **Command Default Level**

Level: 12.

#### **Usage Guideline**

The ntpdc utility program uses a proprietary protocol specific to the implementation of NTP.

#### **Example**

This example shows how to define the NTP request key.

Switch#configure terminal Switch(config)#ntp request-key 45 Switch(config)#

#### **52-10 ntp server**

This command is used to enable the Switch to synchronize the time with an NTP server. Use the **no** form of this command to disable this feature.

**ntp server {***IP-ADDRESS* **|** *IPv6-ADDRESS***} [version** *NUMBER***] [key** *KEY-ID***] [prefer] [min-poll**  *INTERVAL***] [max-poll** *INTERVAL***]**

**no ntp server {***IP-ADDRESS* **|** *IPv6-ADDRESS***}**

# **Parameters**

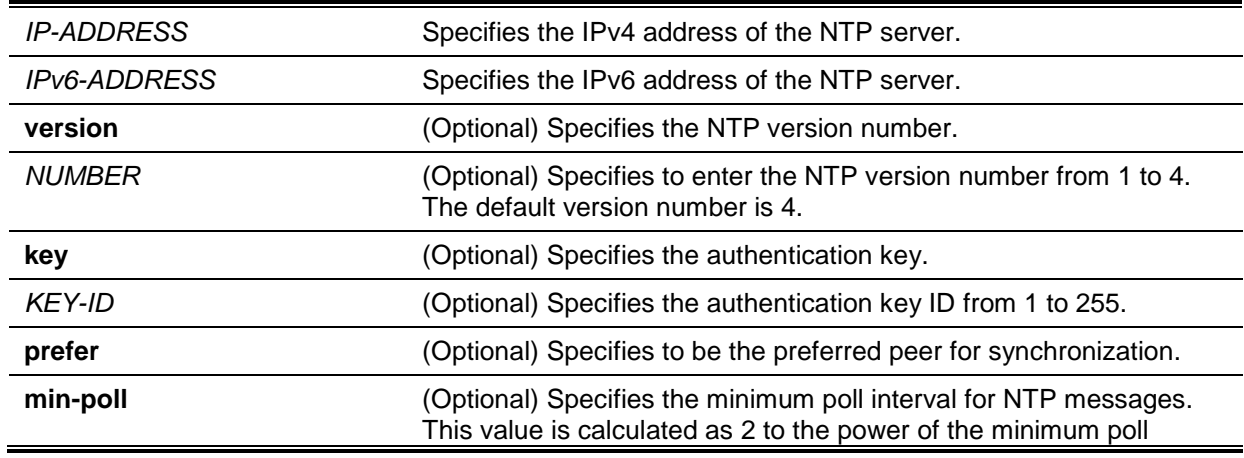

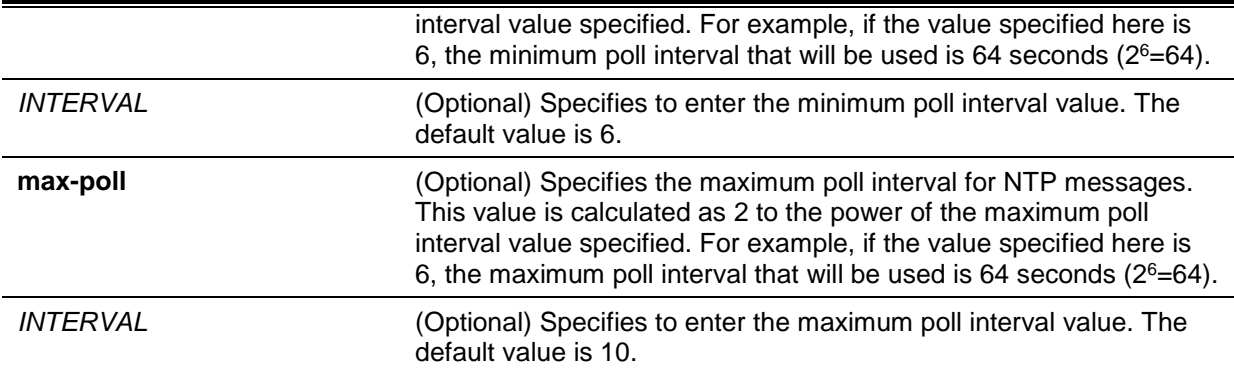

## **Default**

None.

#### **Command Mode**

Global Configuration Mode.

#### **Command Default Level**

Level: 12.

## **Usage Guideline**

This command is used to enable the Switch to synchronize the time with an NTP server. Use the **no** form of this command to disable this feature.

## **Example**

This example shows how to configure the IP address of the NTP server to 192.168.10.33 using NTP version 2.

Switch#configure terminal Switch(config)#ntp server 192.168.10.33 version 2 Switch(config)#

## **52-11 ntp trusted-key**

This command is used to specify the trusted key for a peer NTP system to authenticate. Use the **no** form of this command to disable this feature.

**ntp trusted-key** *KEY-ID*

**no ntp trusted-key** *KEY-ID*

## **Parameters**

*KEY-ID* Specifies the NTP key ID. The value is from 1 to 255.

## **Default**

By default, this option is disabled.

## **Command Mode**

Global Configuration Mode.

## **Command Default Level**

Level: 12.

#### **Usage Guideline**

This command is used to specify the trusted key for a peer NTP system to authenticate. Use the **no** form of this command to disable this feature.

#### **Example**

This example shows how to configure the NTP trusted key.

```
Switch#configure terminal
Switch(config)#ntp trusted-key 45
Switch(config)#
```
## **52-12 ntp update-calendar**

This command is used to periodically update the hardware clock from an NTP source. Use the **no** form of this command to disable this feature.

#### **ntp update-calendar**

#### **no ntp update-calendar**

#### **Parameters**

None.

#### **Default**

By default, this option is disabled.

#### **Command Mode**

Global Configuration Mode.

#### **Command Default Level**

Level: 12.

# **Usage Guideline**

This command is used to periodically update the hardware clock from an NTP source. Use the **no** form of this command to disable this feature.

#### **Example**

This example shows how to periodically update the hardware clock from an NTP source.

Switch#configure terminal Switch(config)#ntp update-calendar Switch(config)#

#### **52-13 service ntp**

This command is used to enable NTP. Use the **no** form of this command to disable this feature.

**service ntp**

**no service ntp**

## **Parameters**

None.

## **Default**

By default, this option is disabled.

## **Command Mode**

Global Configuration Mode.

## **Command Default Level**

Level: 12.

## **Usage Guideline**

This command is used to enable NTP. Use the **no** form of this command to disable this feature.

## **Example**

This example shows how to enable NTP.

Switch#configure terminal Switch(config)#service ntp Switch(config)#

# **52-14 show ntp associations**

This command is used to display the status of NTP associations.

#### **show ntp associations [detail]**

## **Parameters**

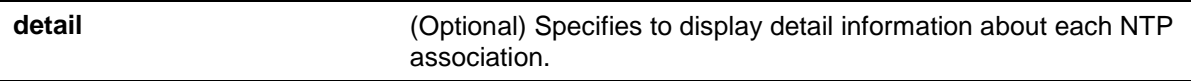

## **Default**

Not applicable.

## **Command Mode**

EXEC Mode or Any Configuration Mode.

## **Command Default Level**

Level: 1.

# **Usage Guideline**

This command is used to display the status of NTP associations.

# **Example**

This example shows how to display the NTP associations.

Switch#show ntp associations

 Remote Local St Poll Reach Delay Offset Disp ======================================================================= =192.168.10.33 0.0.0.0 16 128 0 0.00000 0.000000 3.99217 +192.168.22.33 0.0.0.0 16 128 0 0.00000 0.000000 3.99217 + Symmetric active, - Symmetric passive, = Client, \* System Peer Switch#

#### **Display Parameters**

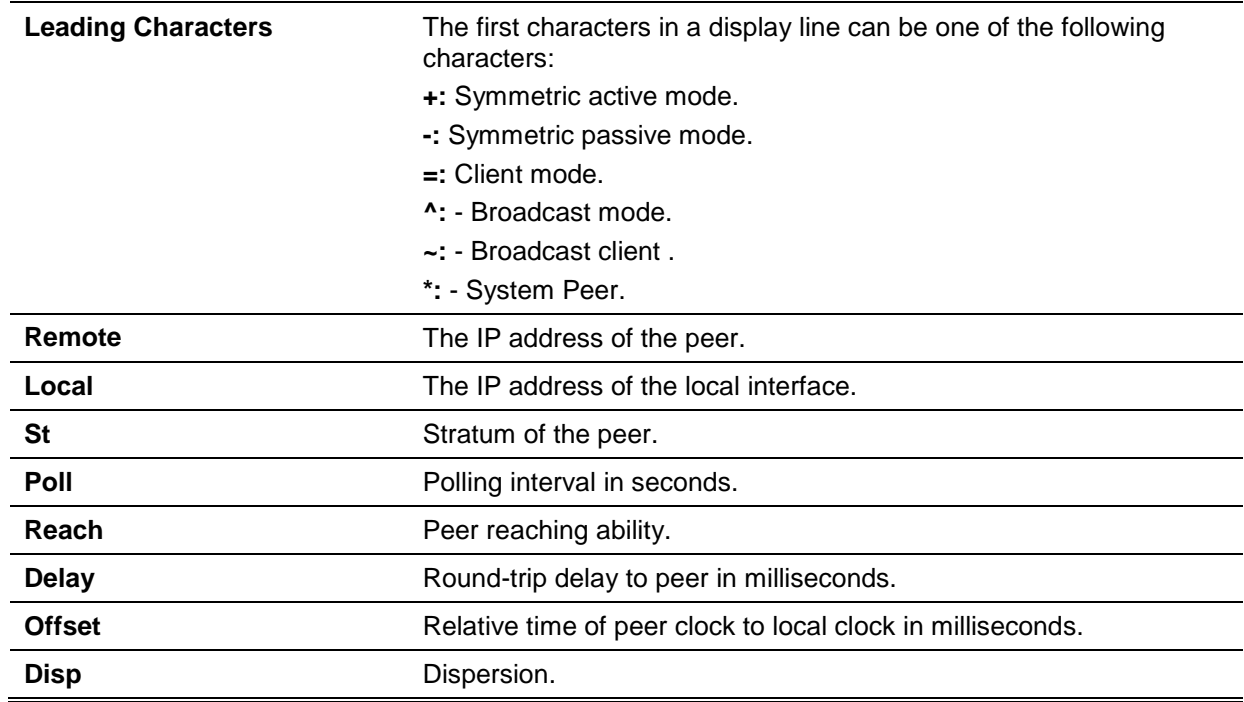

This example shows how to display the NTP associations in detail.

```
Switch# show ntp associations detail
```

```
Remote 192.168.10.33, Local 0.0.0.0
Our mode client, Peer mode unspec, Stratum 16, Precision -7
Leap 11, RefID [INIT], RootDistance 0.00000, RootDispersion 0.00000
PPoll 10, HPoll 10, KeyID 0, Version 2, Association 8356
Reach 000, Unreach 17, Flash 0x1400, Timer 840s, flags Config
Reference Timestamp: 00000000.00000000 Thu, Feb 7 2036 6:28:16.00000
Originate Timestamp: 00000000.00000000 Thu, Feb 7 2036 6:28:16.00000
Receive Timestamp: 00000000.00000000 Thu, Feb 7 2036 6:28:16.00000
Transmit Timestamp: 00000000.00000000 Thu, Feb 7 2036 6:28:16.00000
Filter Delay: 0.00000 0.00000 0.00000 0.00000
               0.00000 0.00000 0.00000 0.00000
Filter Offset: 0.000000 0.000000 0.000000 0.000000
               0.000000 0.000000 0.000000 0.000000
Filter Order: 0 1 2 3
 4 5 6 7
Offset 0.000000, Delay 0.00000, Error Bound 3.99217, Filter Error 0.00000
Remote 192.168.22.33, Local 0.0.0.0
Our mode sym_active, Peer mode unspec, Stratum 16, Precision -7
Leap 11, RefID [INIT], RootDistance 0.00000, RootDispersion 0.00000
PPoll 10, HPoll 10, KeyID 0, Version 3, Association 8355
Reach 000, Unreach 17, Flash 0x1400, Timer 798s, flags Config
Reference Timestamp: 00000000.00000000 Thu, Feb 7 2036 6:28:16.00000
```
# CTRL+C ESC q Quit SPACE n Next Page ENTER Next Entry a All

# **Display Parameters**

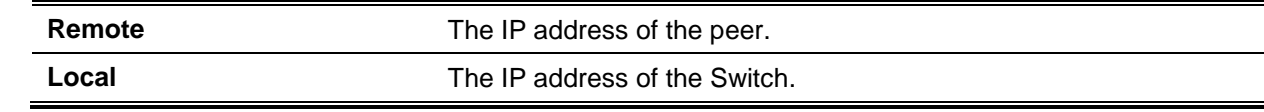

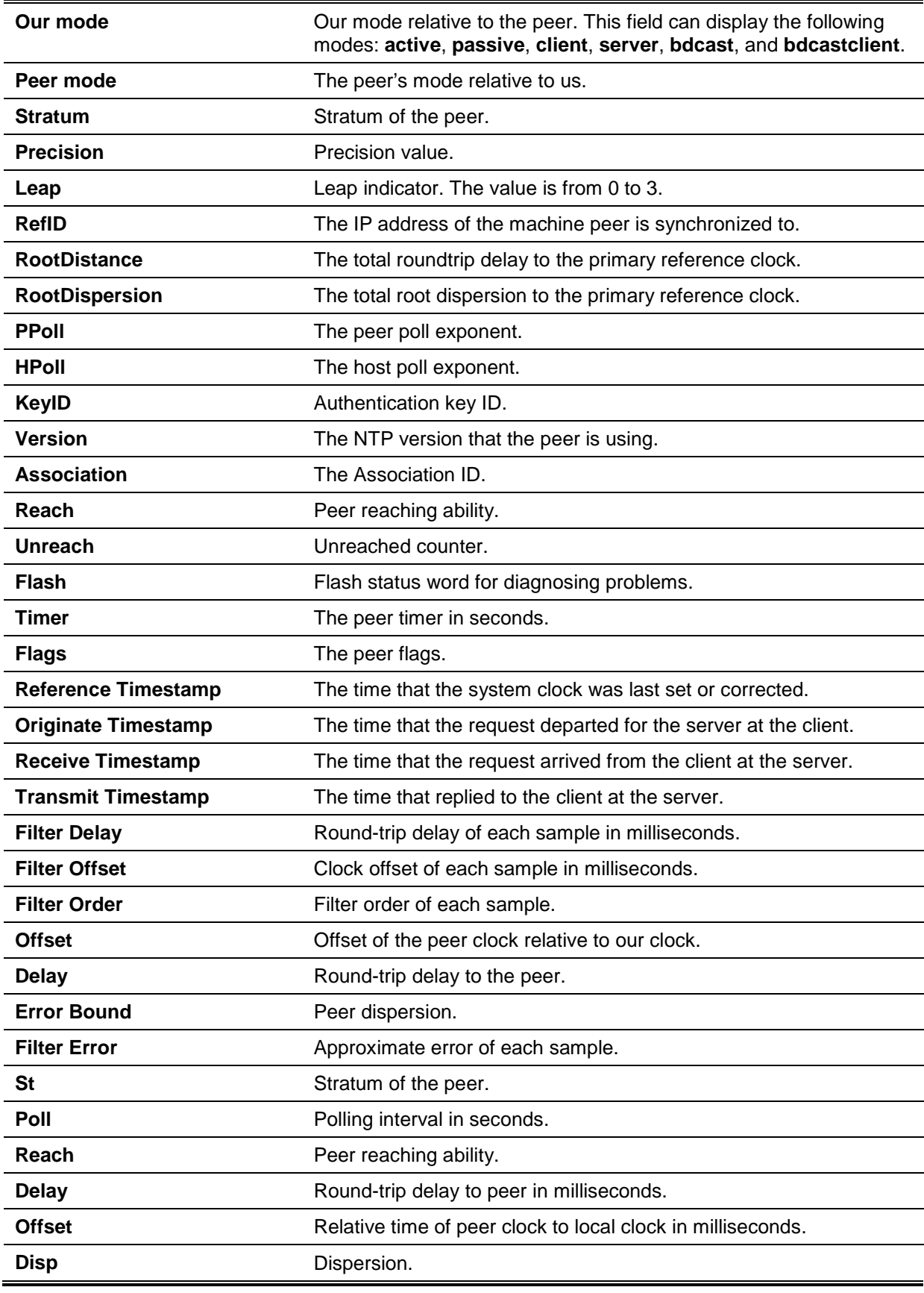

# **52-15 show ntp status**

This command is used to display the NTP status.

**show ntp status**

# **Parameters**

None.

## **Default**

Not applicable.

# **Command Mode**

EXEC Mode or Any Configuration Mode.

## **Command Default Level**

Level: 1.

# **Usage Guideline**

This command is used to display the NTP status.

## **Example**

This example shows how to display NTP status.

```
Switch# show ntp status
Leap Indicator: Unsynchronized
Stratum: 16
Precision: -8Root Distance: 0.00000 s
Root Dispersion: 0.10680 s
Reference ID: [INIT]
Reference Time: 00000000.00000000 Thu, Feb 7 2036 6:28:16.00000
System Flags: Auth Monitor NTP Kernel Stats
Jitter: 0.000000 s
Stability: 0.000 ppm
Auth Delay: 0.000000 s
Switch#
```
# **Display Parameters**

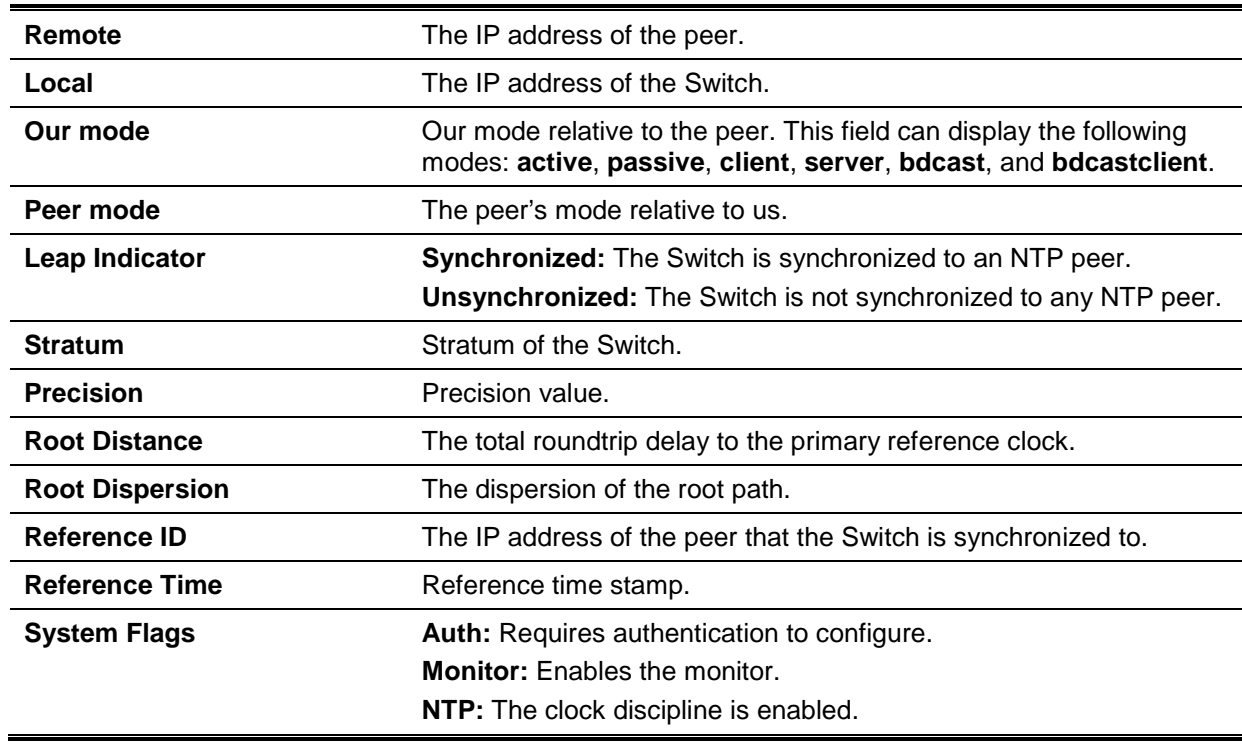

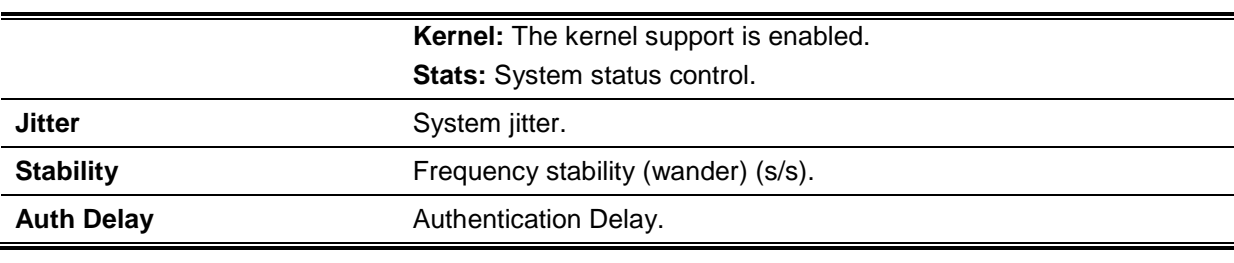

# 53. Port Security Commands

# **53-1 clear port-security**

This command is used to delete the auto-learned secured MAC addresses.

**clear port-security {all | {address** *MAC-ADDR* **| interface** *INTERFACE-ID* **[, | -]} [vlan** *VLAN-ID***]}**

## **Parameters**

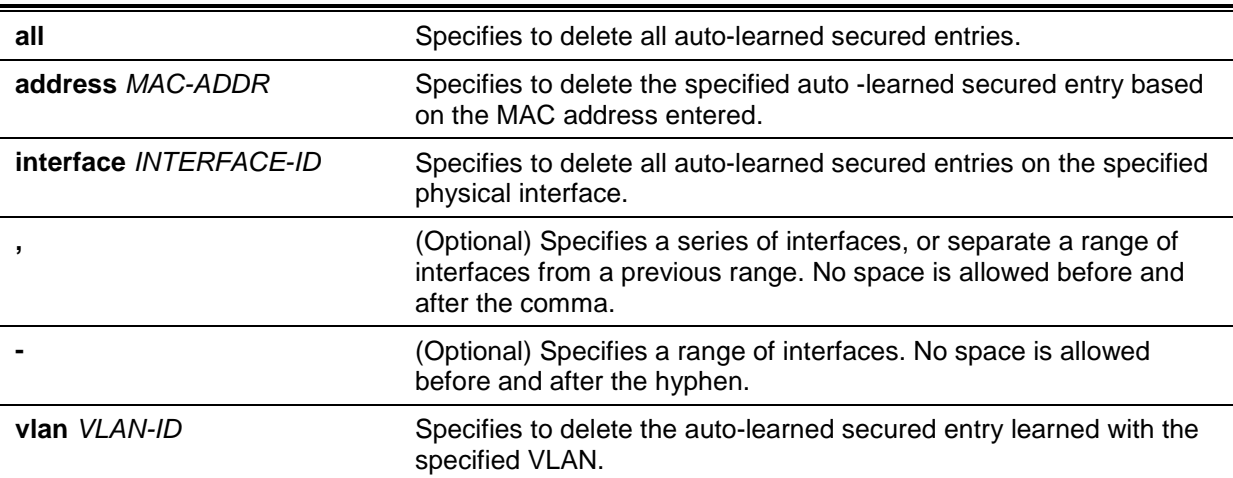

## **Default**

None.

#### **Command Mode**

Privileged EXEC Mode.

#### **Command Default Level**

Level: 12.

## **Usage Guideline**

This command clears auto-learned secured entries, either dynamic or permanent.

## **Example**

This example shows how to remove a specific secure address from the MAC address table.

Switch# clear port-security address 0080.0070.0007 Switch#

## **53-2 show port-security**

This command is used to display the current port security settings.

#### **show port-security [[interface** *INTERFACE-ID* **[, | -]] [address]**

#### **Parameters**

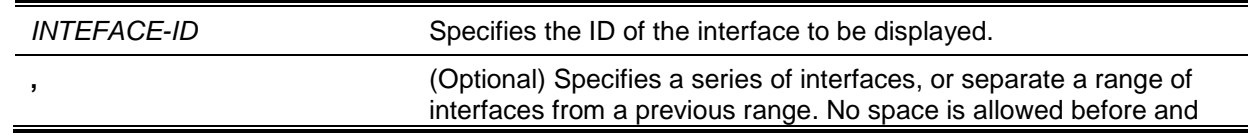

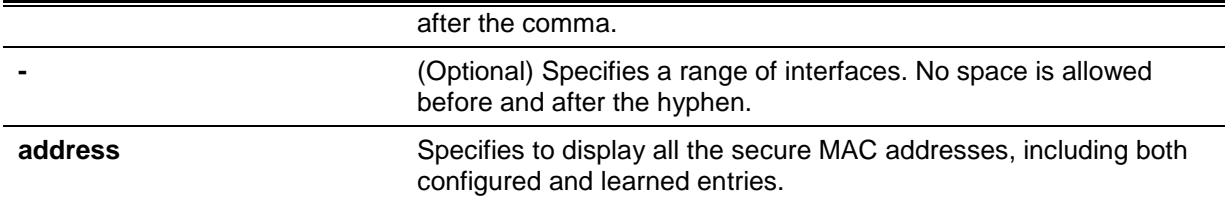

#### **Default**

None.

**Command Mode**

EXEC Mode or Any Configuration Mode.

#### **Command Default Level**

Level: 1.

#### **Usage Guideline**

This command is used to display the current port security settings.

#### **Example**

This example shows how to display the port security settings of interfaces eth1/0/1 to eth1/0/3.

```
Switch# show port-security interface eth1/0/1-3
D:Delete-on-Timeout P:Permanent
Interface Max Curr Violation Violation Security Admin Current
No. No. No. Act. Count Mode State State
------------ ----- ----- -------- -------------------- -- -------- -----------
eth1/0/1 5 2 Restrict 0 D Enabled Forwarding
eth1/0/2 10 10 Shutdown 0 D Enabled Err-disabled
eth1/0/3 10 0 Shutdown 0 0 P Disabled -
Switch#
```
## **53-3 snmp-server enable traps port-security**

This command is used to enable sending SNMP notifications for port security address violation. Use the **no** form of this command to disable sending SNMP notifications.

**snmp-server enable traps port-security [trap-rate** *TRAP-RATE***]**

**no snmp-server enable traps port-security [trap-rate]**

#### **Parameters**

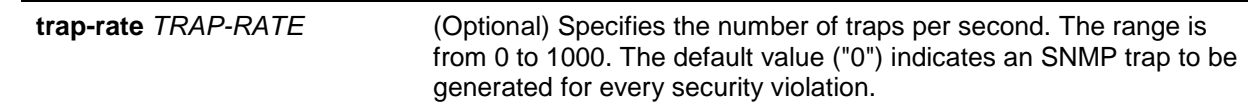

## **Default**

By default, this option is disabled.

#### **Command Mode**

Global Configuration Mode.

# **Command Default Level**

Level: 12.
## **Usage Guideline**

Use this command to enable or disable SNMP notifications for port security address violation, and configure the number of traps per second.

#### **Example**

This example shows how to enable sending trap for port security address violation and set the number of traps per second to 3.

```
Switch#configure terminal
Switch(config)#snmp-server enable traps port-security trap-rate 3
Switch(config)#
```
## **53-4 switchport port-security**

This command is used to configure the port security settings to restrict the number of users that are allowed to gain access rights to a port. Use the **no** form of this command to disable port security or to delete a secure MAC address.

**switchport port-security [maximum** *VALUE* **| violation {protect | restrict | shutdown} | mode {permanent | delete-on-timeout} | mac-address [permanent]** *MAC-ADDRESS* **[vlan** *VLAN-ID***]]**

**no switchport port-security [maximum | violation | mode | mac-address [permanent]** *MAC-ADDRESS* **[vlan** *VLAN-ID***]]**

## **Parameters**

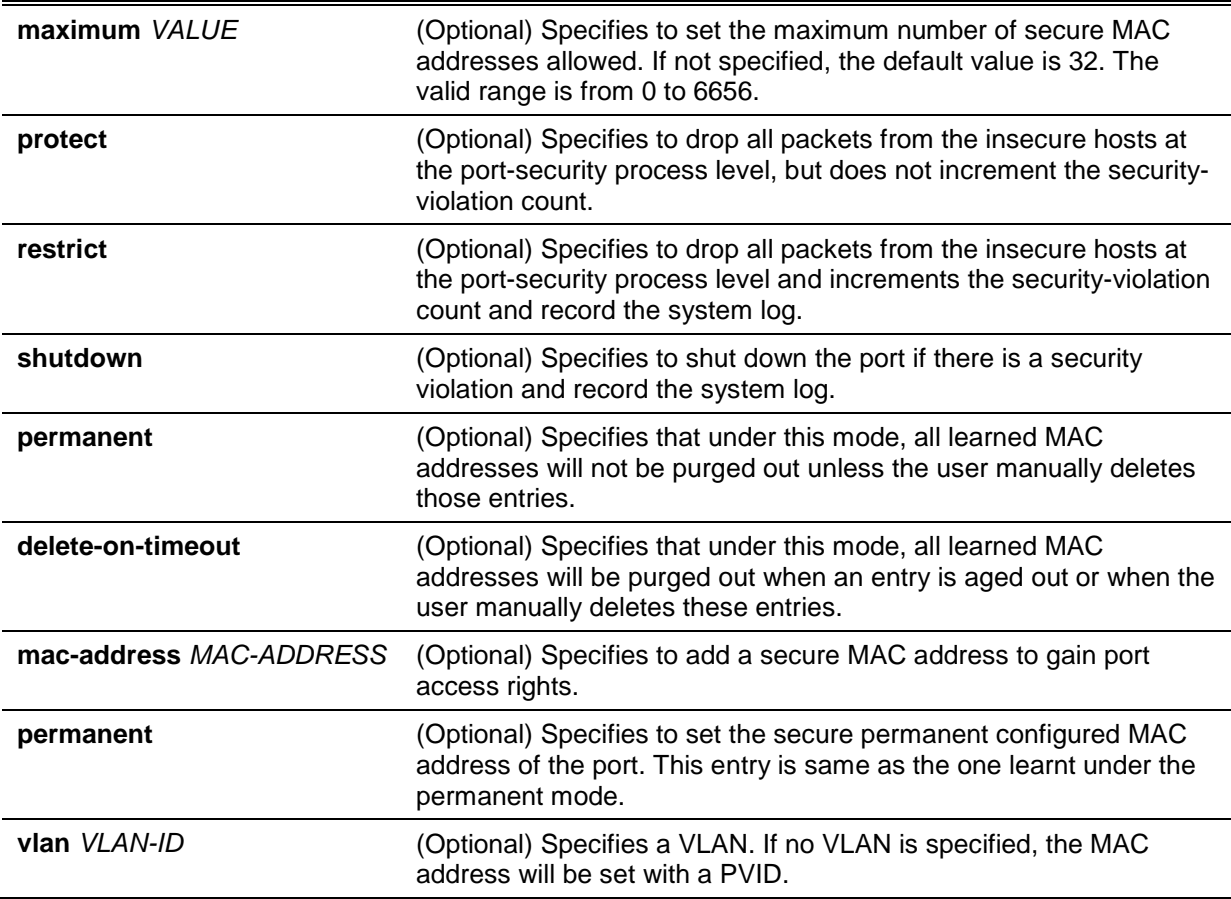

#### **Default**

By default, this option is disabled.

### **Command Mode**

Interface Configuration Mode.

## **Command Default Level**

Level: 12.

#### **Usage Guideline**

When port security is enabled, if the port mode is configured as **delete-on-timeout**, the port will automatically learn the dynamic secured entry which will be timed out. These entries will be aged out based on the setting specified by the **switchport port-security aging** command. If the port mode is permanent, the port will automatically learn permanent secured entries which will not be timed out. The auto-learned permanent secured entry will be stored in the running configuration.

As the port mode-security state is changed, the violation counts will be cleared, and the autopermanent entries will be converted to corresponding dynamic entries. As the port-security state is changed to disabled, the auto-learned secured entries, either dynamic or permanent with its violation counts are cleared. As the related VLAN configuration is changed, the auto-learned dynamic secured entries are cleared.

Permanent secured entry will be kept in the running configuration and can be stored to the NVRAM by using the **copy** command. The user configured secure MAC addresses are counted in the maximum number of MAC addresses on a port.

As a permanent secured entry of a port security enabled port, the MAC address cannot be moved to another port.

When the maximum setting is changed, the learned address will remain unchanged when the maximum number increases. If the maximum number is changed to a lower value which is lower than the existing entry number, the command is rejected.

A port-security enabled port has the following restrictions.

- The port security function cannot be enabled simultaneously with 802.1X, MAC (MAC-based Access Control), JWAC, WAC and IMPB, that provides more advanced security capabilities.
- If a port is specified as the destination port for the mirroring function, the port security function cannot be enabled.
- If the port is a link aggregation member port, the port security function cannot be enabled.

When the maximum number of secured users is exceeded, one of the following actions can occur:

- **Protect** When the number of port secure MAC addresses reaches the maximum number of users that is allowed on the port, the packets with the unknown source address is dropped until some secured entry is removed to release the space.
- **Restrict** A port security violation restricts data and causes the security violation counter to increment.
- **Shutdown** The interface is disabled, based on errors, when a security violation occurs.

#### **Example**

This example shows how to configure the port security mode to be permanent, specifying that a maximum of 5 secure MAC addresses are allowed on the port.

```
Switch# configure terminal
Switch(config)# interface eth1/0/1
Switch(config-if)# switchport port-security mode permanent
Switch(config-if)# switchport port-security maximum 5
Switch(config-if)#
```
This example shows how to manually add the secure MAC addresses 00-00-12-34-56-78 with VID 5 at interface eth1/0/1.

```
Switch# configure terminal
Switch(config)# interface eth1/0/1
Switch(config-if)# switchport port-security mac-address 00-00-12-34-56-78 vlan 5
Switch(config-if)#
```
This example shows how to configure the Switch to drop all packets from the insecure hosts at the port-security process level and increment the security violation counter if a security violation is detected.

```
Switch# configure terminal
Switch(config)# interface eth1/0/1
Switch(config-if)# switchport port-security violation restrict
Switch(config-if)#
```
## **53-5 switchport port-security aging**

This command is used to configure the aging time for auto-learned dynamic secure addresses on an interface. Use the **no** form of this command to revert to the default settings.

**switchport port-security aging {time** *MINUTES* **| type {absolute | inactivity}} no switchport port-security aging {time | type}**

## **Parameters**

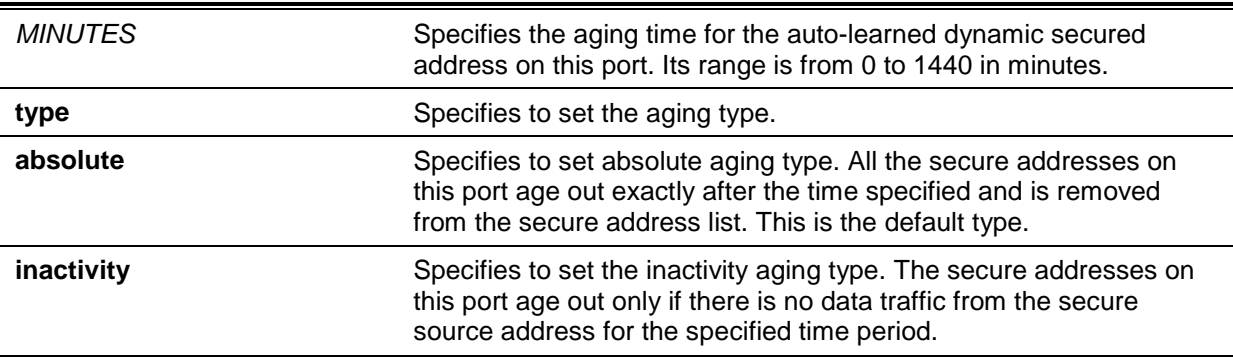

#### **Default**

By default, the port security aging feature is disabled.

The default time is 0 minutes.

The default aging type is **absolute**.

## **Command Mode**

Interface Configuration Mode.

## **Command Default Level**

Level: 12.

#### **Usage Guideline**

Use this command to disable the ageing or set the ageing time for auto-learned dynamic secured entries. In order for the inactivity setting to take effect, the FDB table ageing function must be enabled.

#### **Example**

This example shows how to apply the aging time for automatically learned secure MAC addresses for interface eth1/0/1.

```
Switch# configure terminal
Switch(config)# interface eth1/0/1 
Switch(config-if)# switchport port-security aging time 1
Switch(config-if)#
```
This example shows how to configure the port security aging time type for interface eth1/0/1.

```
Switch# configure terminal
Switch(config)# interface eth1/0/1 
Switch(config-if)# switchport port-security aging type inactivity
Switch(config-if)#
```
## **53-6 port-security limit**

This command is used to configure the maximum secure MAC address number on the system. Use the **no** form of this command to revert to the default setting.

**port-security limit global** *VALUE*

**no port-security limit global**

## **Parameters**

*VALUE* Specifies the maximum number of port security entries that can be learned on the system. The range is from 1 to 6656. If the setting is smaller than the number of current learned entries, the command will be rejected.

## **Default**

None.

## **Command Mode**

Global Configuration Mode.

## **Command Default Level**

Level: 12.

## **Usage Guideline**

Use this command to set the limit on the port security entry number which can be learned on a system.

## **Example**

This example shows how to configure the maximum secure MAC address number for the system.

Switch# configure terminal Switch(config)# port-security limit global 100 Switch(config)#

# 54. Power over Ethernet (PoE) Commands (DGS-1510-28P, DGS-1510-28XMP, and DGS-1510-52XMP Only)

## **54-1 poe pd description**

This command is used to configure the description for the PD connected to the PoE port. Use the **no** form of this command to clear the description.

**poe pd description** *TEXT*

**no poe pd description**

## **Parameters**

**TEXT** Specifies the string that describes the PD connected to a PoE interface. The maximum length is 32 characters.

## **Default**

None.

## **Command Mode**

Interface Configuration Mode.

## **Command Default Level**

Level: 12.

## **Usage Guideline**

This command is used to configure a description for the PD connected to the port.

## **Example**

This example shows how to configure the PoE PD description on interface eth1/0/1.

```
Switch# configure terminal
Switch(config)# interface eth1/0/1
Switch(config-if)# poe pd description For VoIP usage
Switch(config-if)#
```
## **54-2 poe pd legacy-support**

This command is used to enable the support of legacy PD. Use the **no** form of this command to disable it.

**poe pd legacy-support** 

**no poe pd legacy-support**

## **Parameters**

None.

## **Default**

By default, this option is disabled.

## **Command Mode**

Interface Configuration Mode.

## **Command Default Level**

Level: 12.

## **Usage Guideline**

Use this command to enable the support of legacy PDs connected to the port. If legacy support is disabled, the system will not provide power to the legacy PDs.

## **Example**

This example shows how to enable legacy support for PDs connected to interface eth1/0/1.

```
Switch# configure terminal
Switch(config)# interface eth1/0/1
Switch(config-if)# poe pd legacy-support
Switch(config-if)#
```
## **54-3 poe pd priority**

This command is used to configure the priority for provisioning power to the port. Use the **no** form of this command to revert to the default setting.

## **poe pd priority {critical | high | low}**

**no poe pd priority**

## **Parameters**

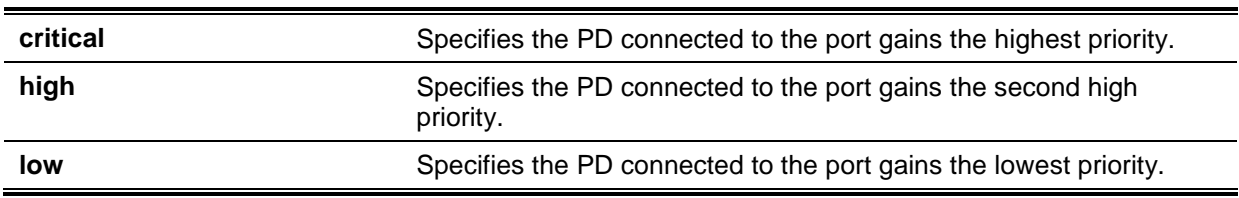

## **Default**

By default, this option is set as low.

## **Command Mode**

Interface Configuration Mode.

## **Command Default Level**

Level: 12.

## **Usage Guideline**

Since the power budget is limited, as more PDs are added to the system, the power source may not be sufficient to supply the power. The PoE system enters the power critical section when the remaining power source is not enough to serve the new added PD. Whether power is supplied to the new added PD will depend on the policy configured by **poe policy preempt** command.

If the policy preempt setting is disabled, then the policy is first in first serviced. Thus the new PD will not be serviced if the power source is running out. If the policy preempt setting is enabled, then the power provisioned to PD with lower priority can be preempted in order to release power to the new connected PD with higher priority.

## **Example**

This example shows how to configure the priority of eth 1/0/1 to the first priority.

```
Switch# configure terminal
Switch(config)# interface eth1/0/1
Switch(config-if)# poe pd priority critical
Switch(config-if)#
```
## **54-4 poe policy preempt**

This command is used to enable disconnection of PD which is power-provisioned with lower priority in order to release the power to the new connected PD with higher priority under power shortage conditions. Use the **no** form of this command to revert to the default setting.

**poe unit** *UNIT-ID* **policy preempt**

**no poe unit** *UNIT-ID* **policy preempt**

## **Parameters**

*UNIT-ID* Specifies the stacking unit's ID to be configured. This parameter is only available, if stacking is enabled.

## **Default**

By default, this option is disabled.

## **Command Mode**

Global Configuration Mode.

## **Command Default Level**

Level: 12.

#### **Usage Guideline**

Since the power budget is limited, as more PDs are added to the system, the power source may not be sufficient to supply the power. The PoE system enters the power critical section when the remaining power budget is not enough to serve the new added PD.

The **poe policy preempt** command configures whether to disconnect the PD which is powered with lower priority in order to release the power to the new connected PD with higher priority under power shortage condition. If the policy preempt setting is disabled, then the policy is first in first serviced. Thus, the new PD will not be serviced if the power budget is running out.

If the policy preempt setting is enabled, then the power provisioned to PD with lower priority can be preempted to release the power to the new connected PD with higher priority.

## **Example**

This example shows how to configure the PoE system power service policy preemptive mode.

```
Switch# configure terminal
Switch(config)# poe unit 1 policy preempt
Switch(config)#
```
## **54-5 poe power-inline**

This command is used to configure the power management mode for the PoE ports. Use the **no** form of this command to remove the time range profile association or restore the mode to the default settings.

**poe power-inline {auto [max** *MAX-WATTAGE***] [time-range** *PROFILE-NAME***] | never}**

## **no poe power-inline [auto {max | time-range}]**

## **Parameters**

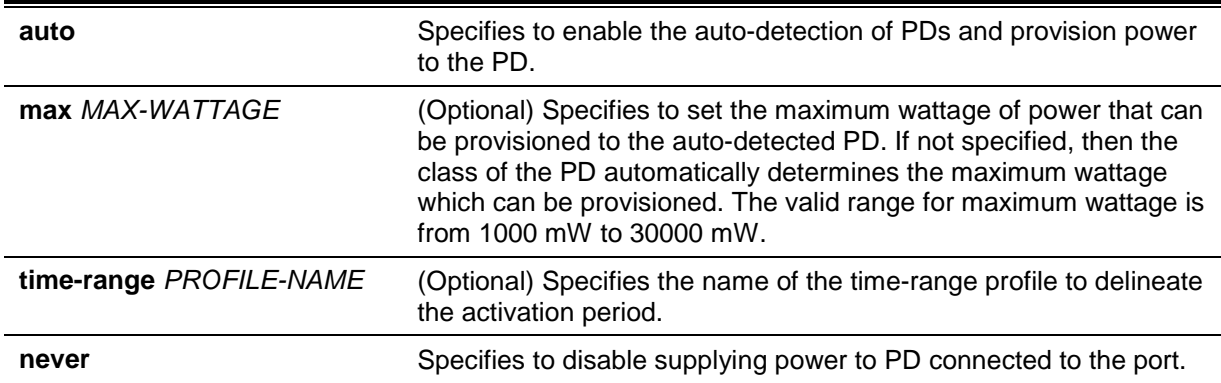

## **Default**

By default, this option is set as **auto**.

## **Command Mode**

Interface Configuration Mode.

#### **Command Default Level**

Level: 12.

#### **Usage Guideline**

When the port is set to **auto** mode, the port will automatically detect the PD and provision power to the PD. The user can explicitly specify a maximum wattage value which can be provisioned to the port. If the maximum wattage value is not specified, then the class of the PD automatically determines the maximum wattage that can be provisioned. The PD will not be provisioned if it requests more wattage than the maximum wattage.

Use this command to also specify a time range with a port. Once a PoE port is associated with a timerange profile, it will only be activated during the time frame specified in the profile. That is, the PD will not get powered during timeframe out of the specified time range.

When the command **no poe power-inline** is issued, the power management mode will be reset to default setting.

The specified time-range profile does not need to exist to configure the command. If the time-range profile does not exist, the command acts as if the time-range is not specified.

## **Example**

This example shows how to enable PD detection and to automatically power PoE port, eth1/0/1.

```
Switch# configure terminal
Switch(config)# interface eth1/0/1
Switch(config-if)# poe power-inline auto
Switch(config-if)#
```
This example shows how to configure a PoE port, eth1/0/1, to allow powered devices under 7000mw.

```
Switch# configure terminal
Switch(config)# interface eth1/0/1
Switch(config-if)# poe power-inline auto max 7000
Switch(config-if)#
```
This example shows how to disable powered device detection and not to power a PoE port, eth1/0/1.

```
Switch# configure terminal
Switch(config)# interface eth1/0/1
Switch(config-if)# poe power-inline never
Switch(config-if)#
```
This example shows how to combine a time-range profile called "day-time" with the PoE port, eth1/0/1.

```
Switch# configure terminal
Switch(config)# interface eth1/0/1
Switch(config-if)# poe power-inline auto time-range day-time
Switch(config-if)#
```
## **54-6 poe usage-threshold**

This command is used to configure the utilization threshold to record a log. Use the **no** form of this command to restore to the default setting.

#### **poe unit** *UNIT-ID* **usage-threshold** *PERCENTAGE*

**no poe unit** *UNIT-ID* **usage-threshold**

#### **Parameters**

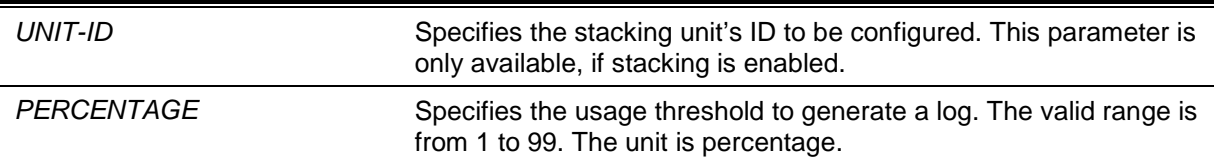

#### **Default**

By default, this value is 99.

#### **Command Mode**

Global Configuration Mode.

#### **Command Default Level**

Level: 12.

#### **Usage Guideline**

When the usage threshold is configured, if the utilization of the PSE exceeds the configured threshold, then the *EXCEED* log will be recorded. Once the percentage decreases and become lower than the threshold, then the *RECOVER* log is recorded.

#### **Example**

This example shows how to configure the usage threshold to 50%.

Switch# configure terminal Switch(config)# poe unit 1 usage-threshold 50 Switch(config)#

### **54-7 snmp-server enable traps poe**

This command is used to enable the sending of PoE notifications. Use the **no** form of this command to disable sending power over Ethernet notifications.

**snmp-server enable traps poe [unit** *UNIT-ID***]**

## **no snmp-server enable traps poe [unit** *UNIT-ID***]**

## **Parameters**

*UNIT-ID* Specifies the stacking unit's ID to be configured. This parameter is only available, if stacking is enabled.

## **Default**

By default, this option is disabled.

## **Command Mode**

Global Configuration Mode.

## **Command Default Level**

Level: 12.

## **Usage Guideline**

Use this command to enable sending PoE usage threshold exceeding traps.

## **Example**

This example shows how to enable trap for PoE event.

Switch#configure terminal Switch(config)#snmp-server enable traps poe Switch(config)#

## **54-8 clear poe statistic**

This command is used to clear the statistic counters on the port.

#### **clear poe statistic {all | interface** *INTERFACE-ID* **[,|-]}**

## **Parameters**

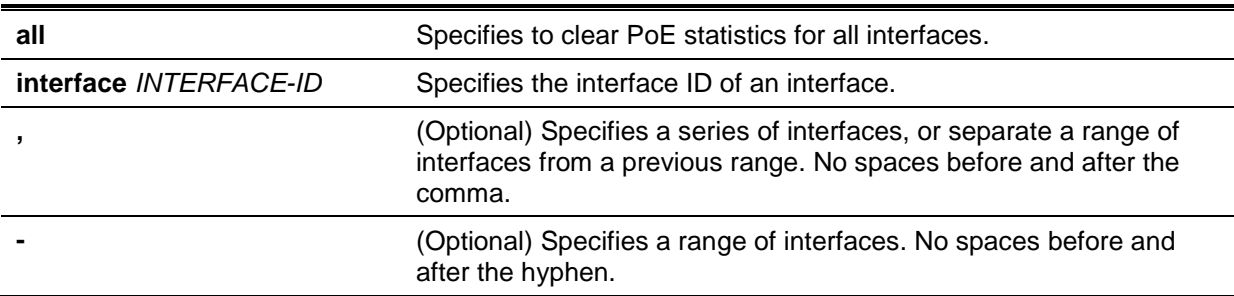

#### **Default**

None.

## **Command Mode**

Privilege EXEC Mode.

#### **Command Default Level**

Level: 12.

## **Usage Guideline**

There are counters on ports to record the statistic and they can be shown by **show poe power-inline statistics** command. Use this command to clear all the counter values on the port.

## **Example**

This example shows how to clear statistics on interface eth1/0/1.

```
Switch# clear poe statistic interface eth1/0/1
Switch#
```
## **54-9 show poe power-inline**

This command is used to display the Power over Ethernet (PoE) status for the specified PoE port, or for all PoE ports in the switch system.

**show poe power-inline [***INTERFACE-ID* **[, | -]] {status | configuration | statistics | measurement | lldp-classification}**

## **Parameters**

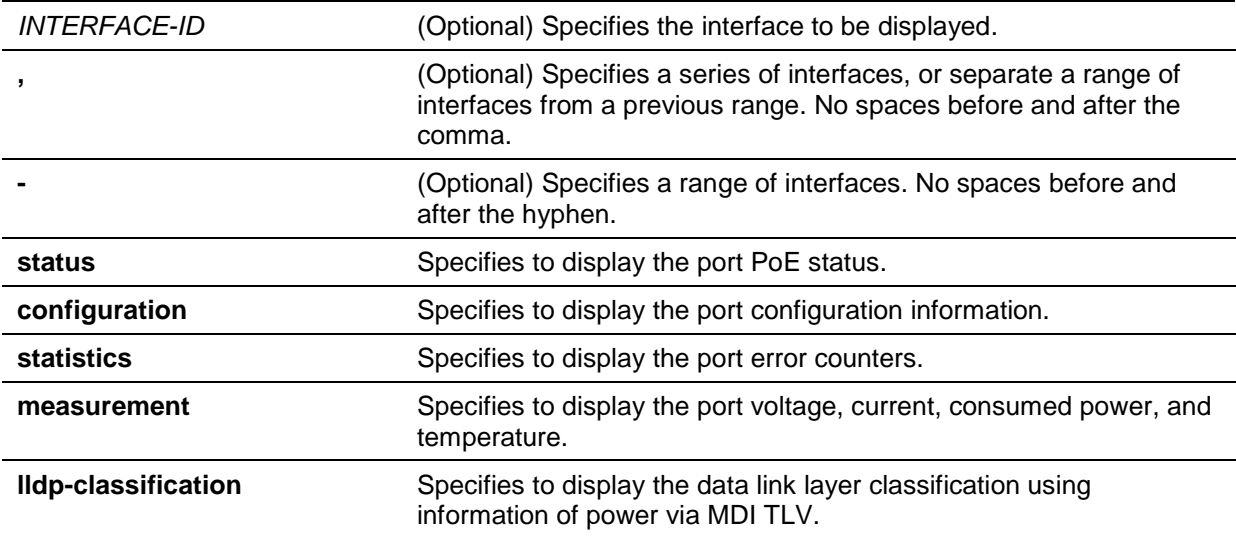

## **Default**

None

## **Command Mode**

EXEC Mode or Any Configuration Mode.

## **Command Default Level**

Level: 1.

## **Usage Guideline**

This command is used to display the PoE status of ports, power inline configuration status, statistic counters, the measurement result, and the data link layer classification information. If the interface ID is not specified with this command, then all PoE interfaces will be displayed. Only the PoE capable interfaces are displayed.

## **Example**

This example shows how to display the PoE power inline status.

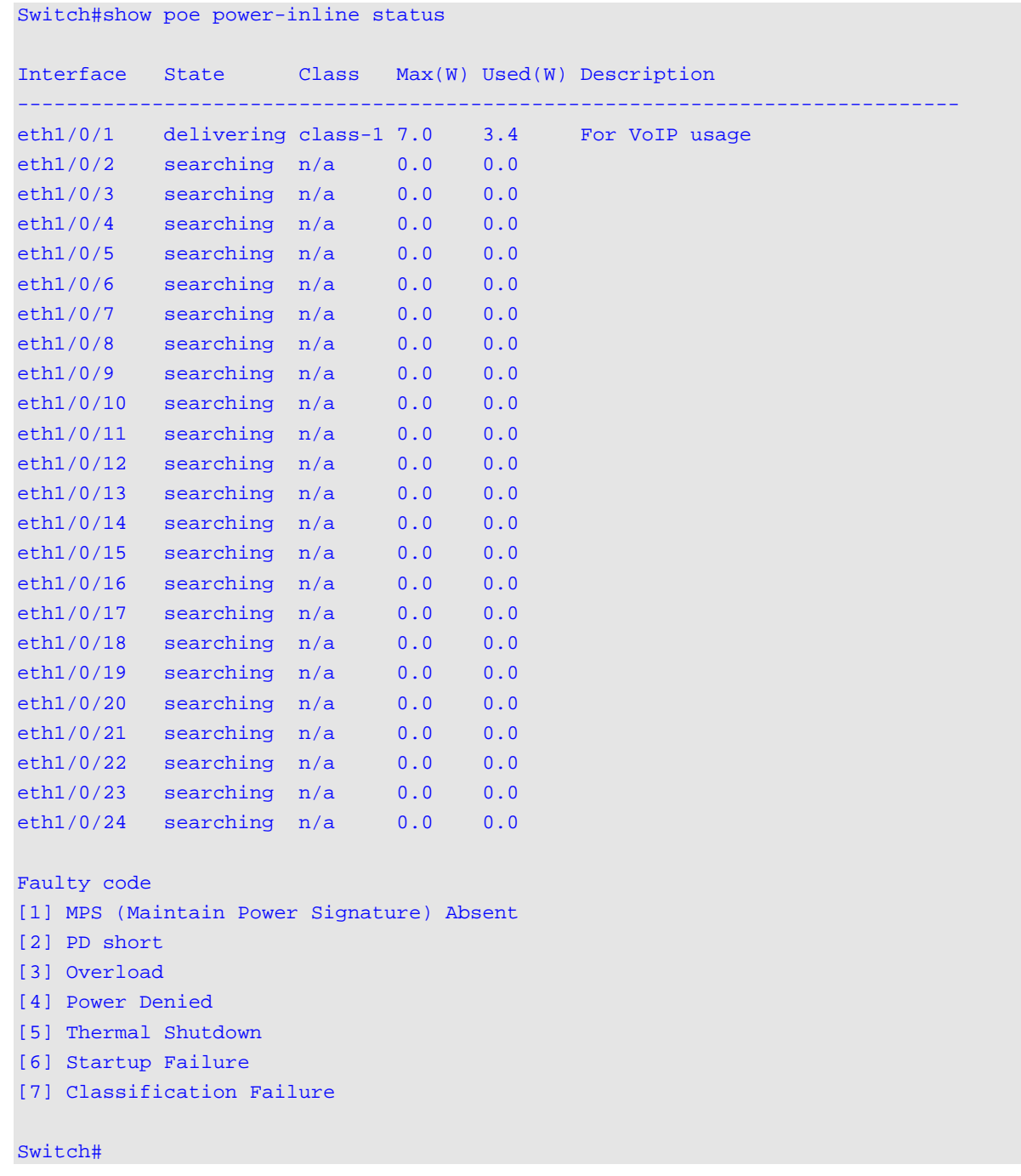

## **Display Parameters**

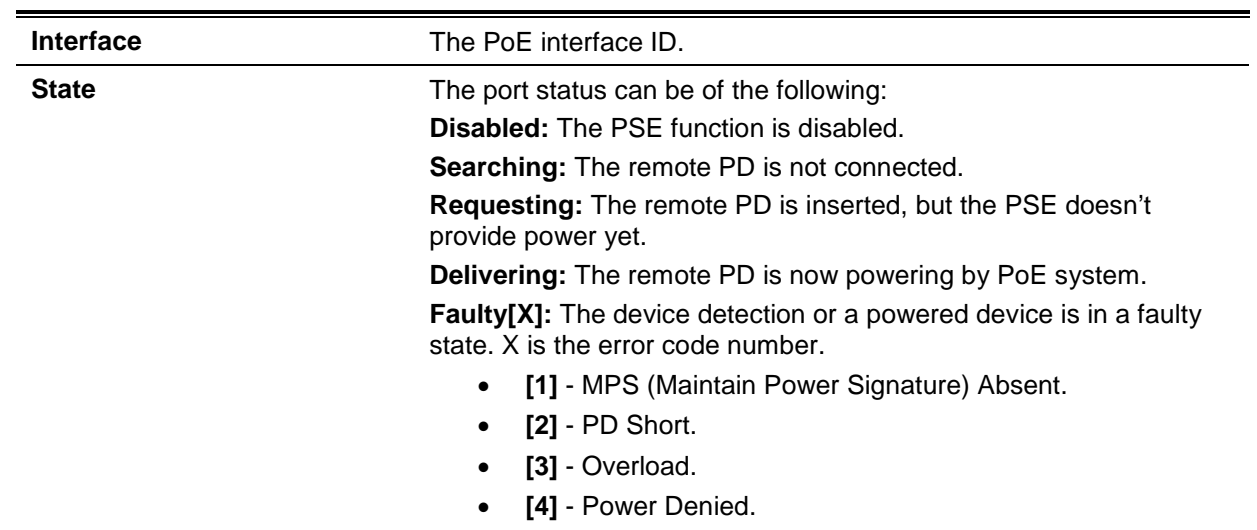

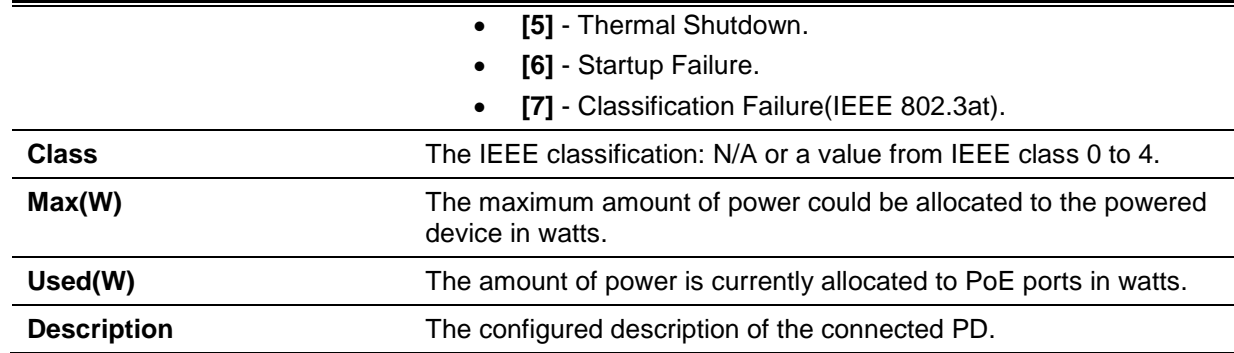

## **Example**

This example shows how to display the PoE power inline configuration.

Switch#show poe power-inline configuration

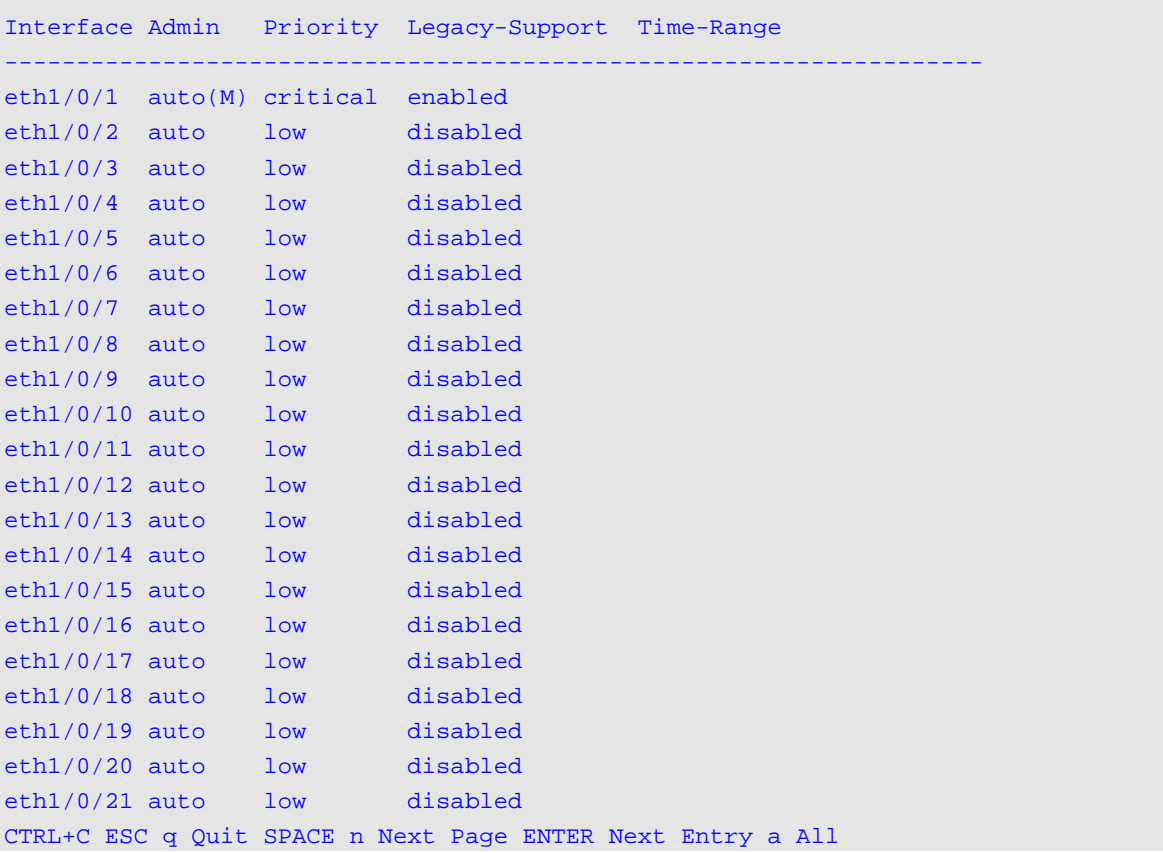

## **Display Parameters**

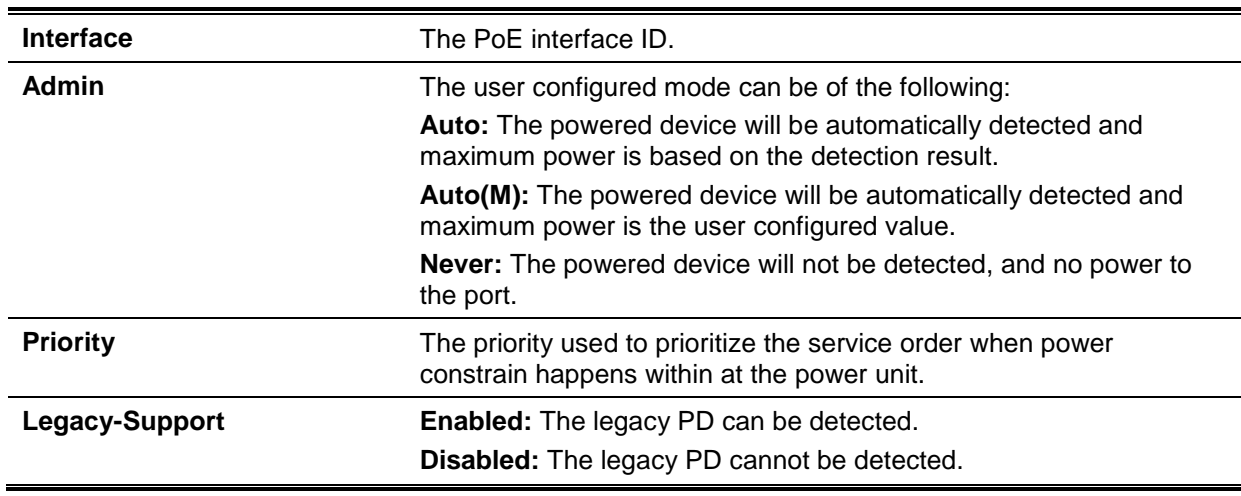

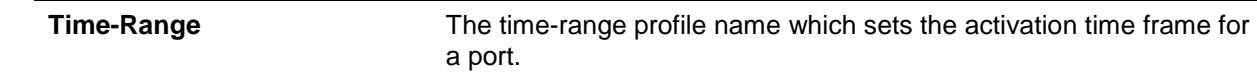

## **Example**

This example shows how to display the PoE power inline statistics.

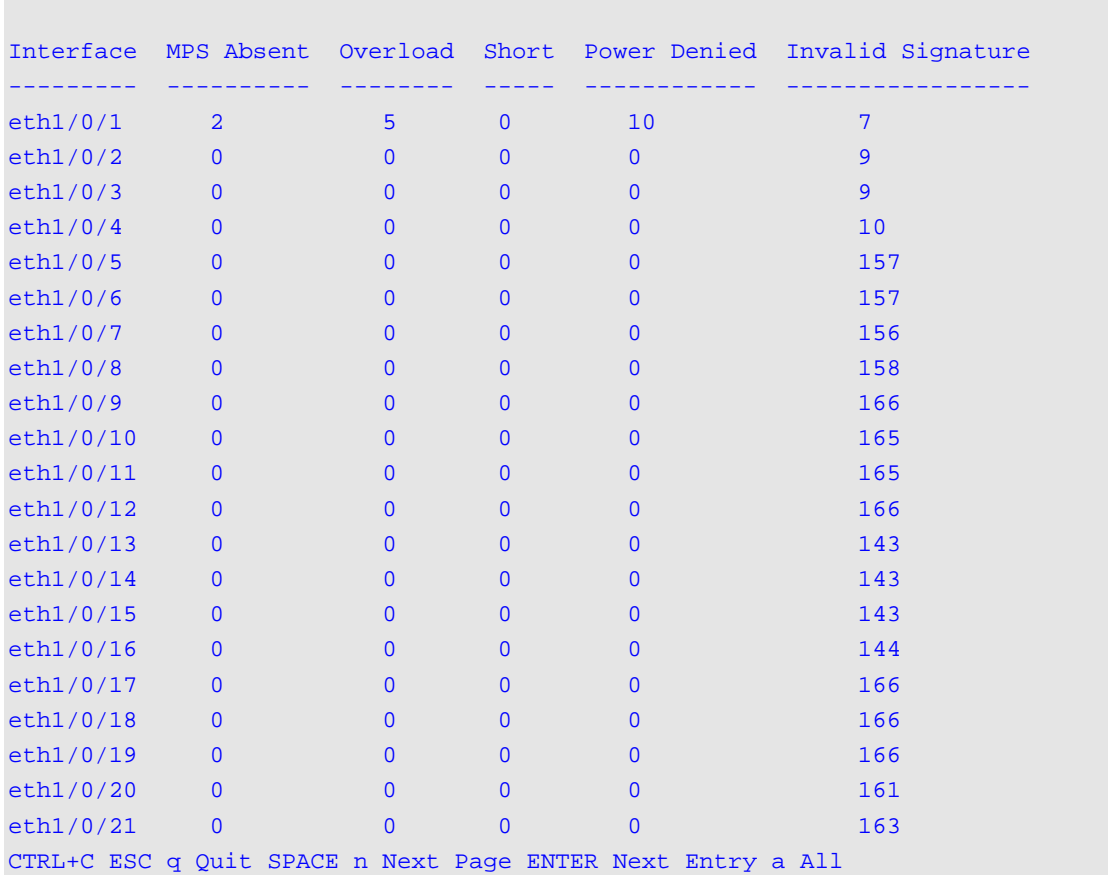

Switch#show poe power-inline statistics

## **Display Parameters**

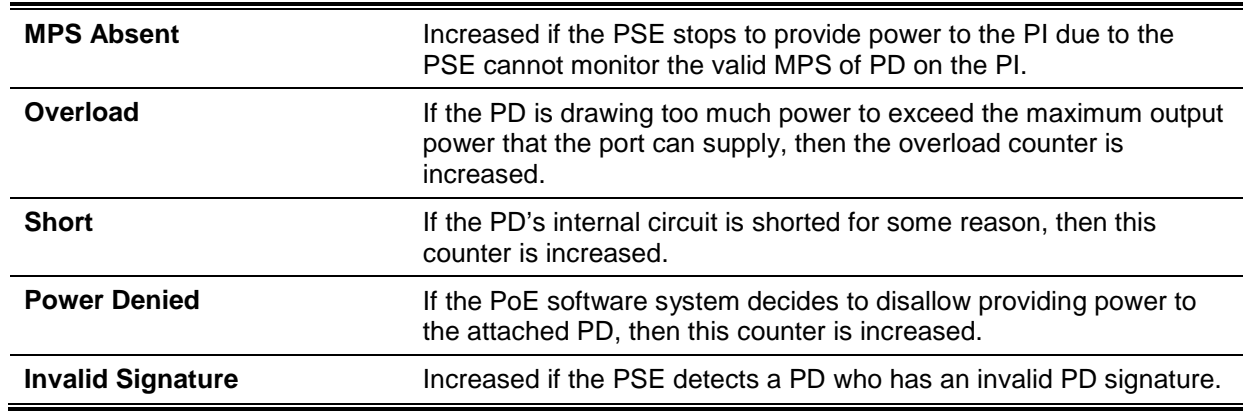

## **Example**

This example shows how to display the PoE power inline measurement.

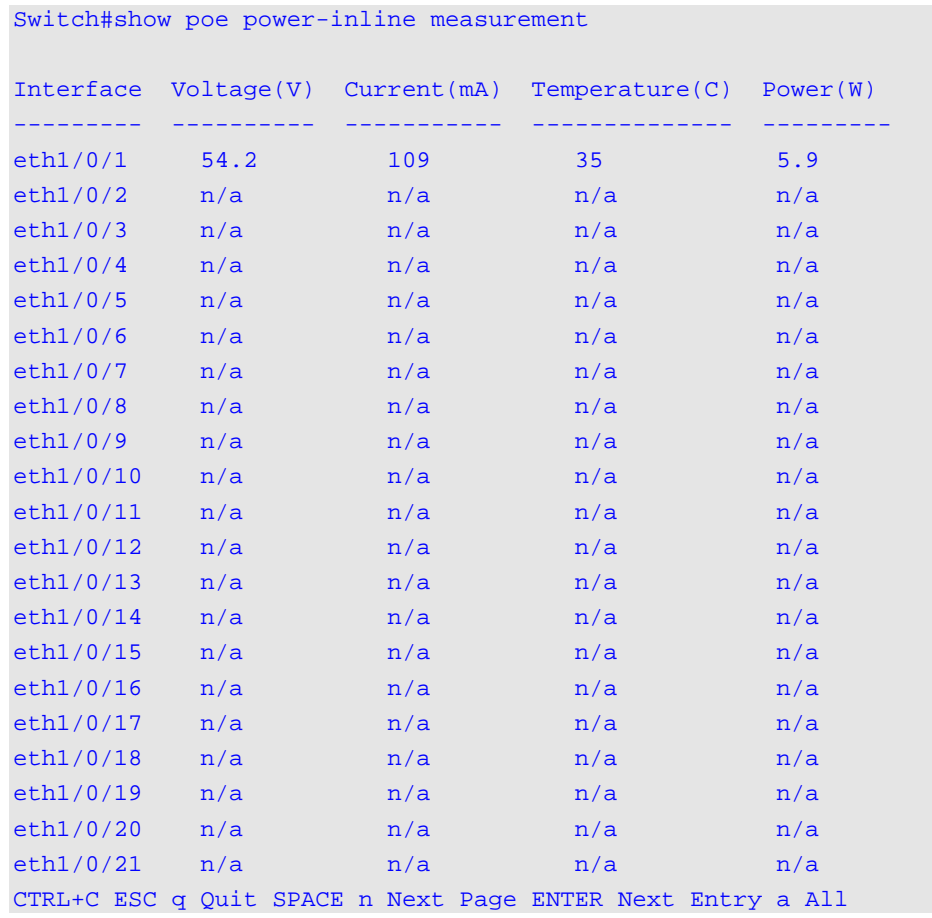

This example shows how to display the PoE power inline LLDP classification.

```
Switch# show poe power-inline lldp-classification
Interface eth1/0/1
PSE TX information:
Power type; type 2 PSE
Power source: primary power source
Power priority: low
PD requested power value: 25.0W
PSE allocated power value: 25.0W
Information from PD:
Power type: type 2 PD
Power source: PSE
Power priority: unknown
PD requested power value: 25.0W
PSE allocated power value: 25.0W
Interface eth1/0/2
PSE TX information:
Power type; type 2 PSE
Power source: primary power source
Power priority: high
PD requested power value: 0.0W
PSE allocated power value: 0.0W
Information from PD:
none
Interface eth1/0/3
PSE TX information:
Power type; type 2 PSE
Power source: primary power source
Power priority: low
PD requested power value: 20.0W
PSE allocated power value: 20.0W
Information from PD:
Power type: type 2 PD
Power source: PSE
Power priority: unknown
PD requested power value: 20.0W
PSE allocated power value: 20.0W
Switch#
```
#### **Display Parameters**

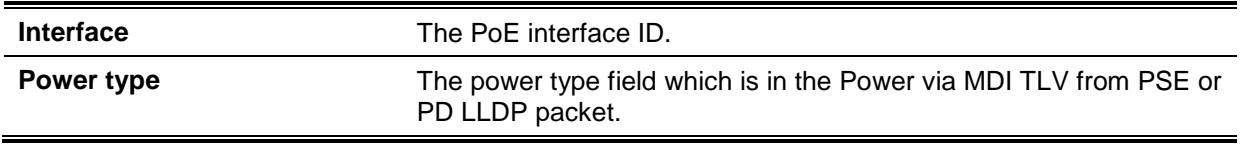

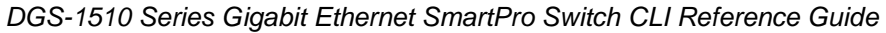

## **54-10 show poe power module**

This command is used to display the setting and actual values of the power modules.

#### **show poe power module [unit** *UNIT-ID***] [detail]**

## **Parameters**

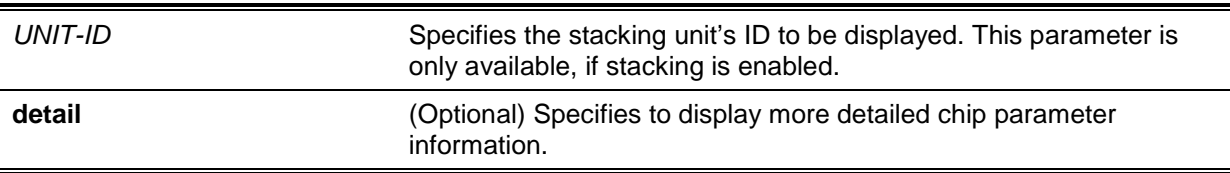

## **Default**

None

## **Command Mode**

EXEC Mode or Any Configuration Mode.

## **Command Default Level**

Level: 1.

## **Usage Guideline**

This command displays the detailed power information and PoE chip parameters for PoE modules.

## **Example**

This example shows how to display the PoE power system's power information.

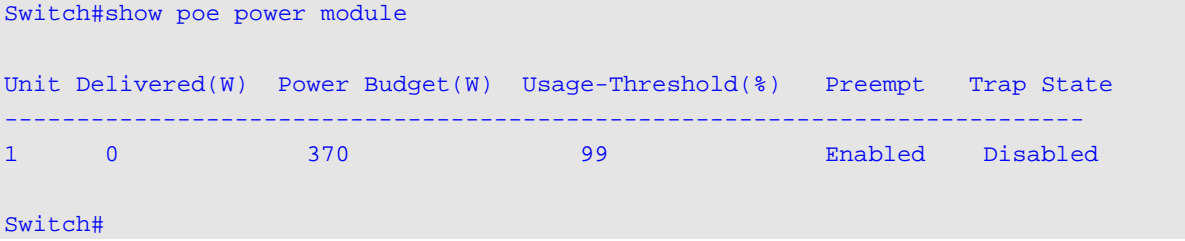

#### **Display Parameters**

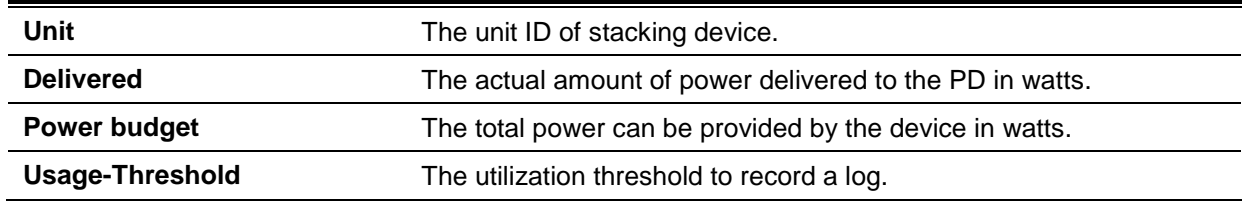

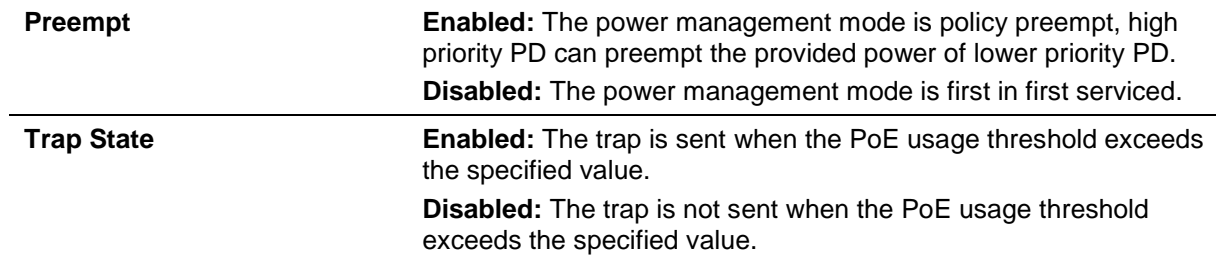

## **Example**

This example shows how to display the PoE detailed parameters for unit 1.

Switch#show poe power module unit 1 detail

```
Unit Delivered(W) Power Budget(W) Usage-Threshold(%) Preempt Trap State
   ---------------------------------------------------------------------------
1 0 370 99 Enabled Disabled
PoE system parameters:
Unit Max Ports Device ID SW Version
---- --------- --------- ----------
1 24 E111 17
Switch#
```
## **Display Parameters**

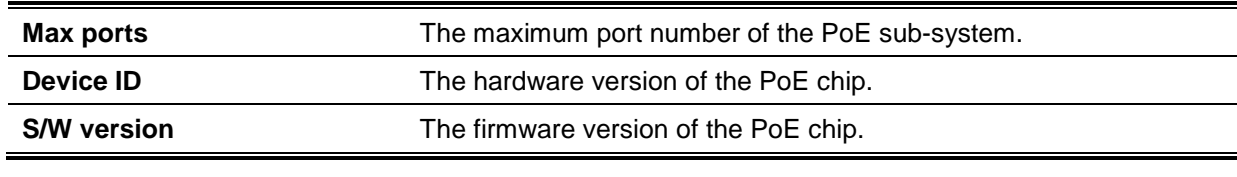

## **54-11 poe pd alive**

This command is used to enable the PD alive check function for the PD connected to the PoE port. Use the **no** form of this command to disable the function.

**poe pd alive [{ip** *IP-ADDRESS* **| interval** *INTERVAL-TIME* **| retry** *RETRY-COUNT* **| waiting-time**  *WAITING-TIME* **| action {reset | notify | both}}]**

**no poe pd alive [{ip | interval | retry | waiting-time | action}]**

## **Parameters**

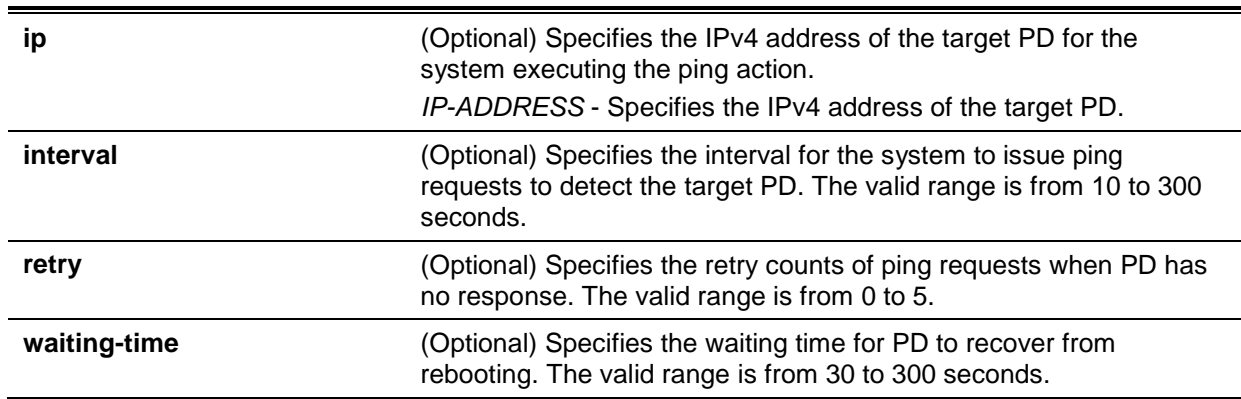

**action** (Optional) Specifies the action of the system when PD does not reply the ping request. **reset** - Specifies to disable and then enable the PoE port state.

**notify** - Specifies to send logs and traps to notify the administrator. **both** - Specifies to send log and trap first, and then reset the PoE port state.

## **Default**

By default, this function is disabled.

The default IP address of the target PD is none.

The default interval for system to issue ping requests is 30 seconds.

The default retry counts for ping requests is 2 times.

The default waiting time for PD to recover from rebooting is 90 seconds.

The default action when PD does not reply the ping request is **both**.

## **Command Mode**

Interface Configuration Mode.

## **Command Default Level**

Level: 12.

## **Usage Guideline**

This function only takes effect on PoE enabled ports with power feeding.

The PD alive check function provides the solution for the PD device that stops working or has no response via the ping mechanism.

Use this command without any optional parameter to enable or disable the PD alive check function.

By default, there is no IP address of the target PD for the system to execute the ping action. The IP address of the target PD must be configured by using the **poe pd alive ip** command before executing the PD alive check.

The system needs to periodically monitor the specific PD by using the ping function. When there is no response, the system takes one of the actions configured by the **poe pd alive action** command. The interval between retry attempts can be configured by the **poe pd alive interval** command.

The system implements the retry mechanism to check the PD status. The system will reset the PoE port power feeding after the retry by using Ping without any response from a PD. The retry count can be configured by the **poe pd alive retry** command.

If the action is **reset** or **both**, the system needs to wait for PD to recover from rebooting and then executes the Ping function again. The waiting time for PD to recover from rebooting can be configured by the poe pd alive waiting-time command.

If the PoE time range function is configured on the port that also enables the PD alive check function, the time range function has higher priority, and the PD alive check function will not work When the PoE time range function is still active.

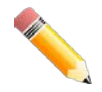

**NOTE:** If the PD does not support ICMP, this function cannot work normally.

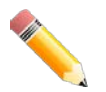

**NOTE:** It is required to setup IP settings properly that the PD can be reached via Ping, otherwise this function cannot work as expected.

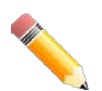

**NOTE:** The **reset** action can only work on the direct-connected PD. If the PD is not connected directly, the reset action may not work as expected.

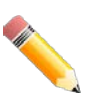

**NOTE:** If the direct-connected PD is also a PSE, all the next level PDs connect to this PSE will be power cycling whenever the PD alive check function takes effect on the **reset** or **both** action.

## **Example**

This example shows how to enable the PoE PD alive check function on interface eth1/0/1-2.

```
Switch#configure terminal
Switch(config)#interface range eth1/0/1-2
Switch(config-if-range)#poe pd alive
Switch(config-if-range)#
```
This example shows how to configure the IP address of the target PD.

```
Switch#configure terminal
Switch(config)#interface eth1/0/2
Switch(config-if)#poe pd alive ip 192.168.1.150
Switch(config-if)#
```
This example shows how to configure the interval between ping requests.

```
Switch#configure terminal
Switch(config)#interface eth1/0/2
Switch(config-if)#poe pd alive interval 60
Switch(config-if)#
```
This example shows how to configure the retry counts of ping requests.

```
Switch#configure terminal
Switch(config)#interface eth1/0/2
Switch(config-if)#poe pd alive retry 4
Switch(config-if)#
```
This example shows how to configure the waiting time for PD to reboot.

```
Switch#configure terminal
Switch(config)#interface eth1/0/2
Switch(config-if)#poe pd alive waiting-time 120
Switch(config-if)#
```
This example shows how to configure the action to reset when PD does not reply.

```
Switch#configure terminal
Switch(config)#interface eth1/0/2
Switch(config-if)#poe pd alive action reset
Switch(config-if)#
```
## **54-12 show poe pd alive**

This command is used to display the PD alive check settings.

**show poe pd alive [interface** *INTERFACE-ID* **[, | -]]**

## **Parameters**

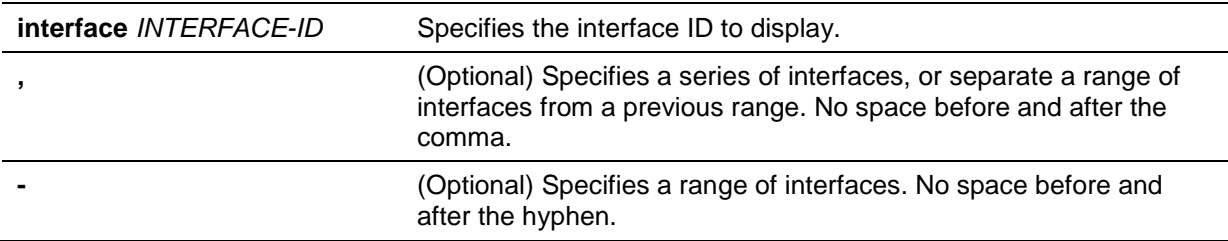

## **Default**

None.

## **Command Mode**

EXEC Mode or Any Configuration Mode.

## **Command Default Level**

Level: 1.

## **Usage Guideline**

Use this command to display the PD alive check settings on the specified ports. When no optional parameter is specified, information of all PoE ports will be displayed.

## **Example**

This example shows how to display the PD alive check settings on interface eth1/0/1-2.

```
Switch#show poe pd alive interface eth1/0/1-2
Port ID: eth1/0/1
---------------------------------------------
  PD Alive State : Disabled
   PD IP Address : 0.0.0.0
   Poll Interval : 30
  Retry Count
  Waiting Time : 90
  Action : both : both
Port ID: eth1/0/2
---------------------------------------------
  PD Alive State : Disabled
  PD IP Address : 192.168.1.150
  Poll Interval : 30
  Retry Count : 4
  Waiting Time : 120
  Action : reset
Switch#
```
## 55. Power Saving Commands

## **55-1 dim led**

This command is used to disable the port LED function. Use the **no** form of this command to restore the LED function.

**dim led**

**no dim led**

## **Parameters**

None.

## **Default**

By default, this option is disabled.

## **Command Mode**

Global Configuration Mode.

## **Command Default Level**

Level: 12.

## **Usage Guideline**

Use this command to turn off the port LED function. Use the **no** form of this command to restore the LED function. When the port LED function is disabled, LEDs used to illustrate port status are all turned off to save power.

## **Example**

This example shows how to disable the port LED function:

Switch# configure terminal Switch(config)# dim led Switch(config)#

## **55-2 power-saving**

This command is used to enable individual power saving functions. Use the **no** form of this command to disable these functions.

#### **power-saving {link-detection | port-shutdown | dim-led | hibernation}**

**no power-saving {link-detection | port-shutdown | dim-led | hibernation}**

## **Parameters**

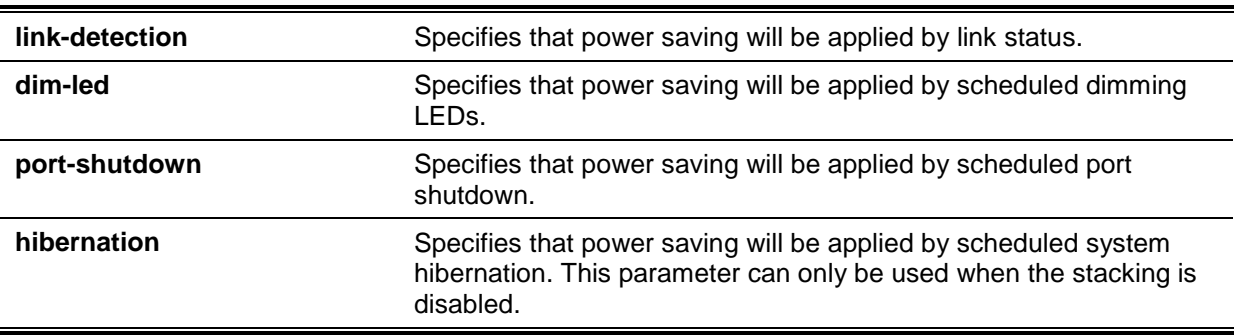

## **Default**

By default, all the options are disabled.

## **Command Mode**

Global Configuration Mode.

## **Command Default Level**

Level: 12.

## **Usage Guideline**

The user can enable or disable link detection, dimming LEDs, port shutdown, and hibernation using this command.

When link detection is enabled, the device can save power on the inactive ports.

When dim LED is enabled, the device will turn off all the port's LEDs in the specified time range to save power.

When port shutdown is enabled, the device will shut off all ports in the specified time range to save power.

When hibernation is enabled, the device will enter the hibernation mode in the specified time range to save power. This parameter can only be used when the stacking is disabled.

## **Example**

This example shows how to enable power saving by shutting off the Switch's ports and toggle the Switch into the hibernation mode.

```
Switch# configure terminal
Switch(config)# power-saving port-shutdown 
Switch(config)# power-saving hibernation 
Switch(config)#
```
## **55-3 power-saving eee**

This command is used to enable the Energy-Efficient Ethernet (EEE) function on the specified port(s). Use the **no** form of this command to disable the EEE function.

#### **power-saving eee**

**no power-saving eee**

## **Parameters**

None.

## **Default**

By default, this option is disabled.

## **Command Mode**

Interface Configuration Mode.

## **Command Default Level**

Level: 12.

## **Usage Guideline**

Use this command to enable or disable the specified port's EEE power saving function. The Energy-Efficient Ethernet (EEE) power-saving mode saves power consumption while a link is up when there is low utilization of packet traffic. The physical interface will enter into a Low Power Idle (LPI) mode when there is no data to be transmitted. In the EEE power-saving mode, power consumption is scalable to the actual bandwidth utilization.

## **Example**

This example shows how to enable the EEE power saving function.

```
Switch# configure terminal
Switch(config)# interface eth1/0/1
Switch(config-if)# power-saving eee
Switch(config-if)#
```
## **55-4 power-saving dim-led time-range**

This command is used to configure the time range profile for the dim LED schedule. Use the **no** form of this command to delete the specified time range profile.

**power-saving dim-led time-range** *PROFILE-NAME*

**no power-saving dim-led time-range** *PROFILE-NAME*

## **Parameters**

*PROFILE-NAME* Specifies the name of the time range profile to be configured. The maximum length is 32 characters.

#### **Default**

None.

## **Command Mode**

Global Configuration Mode.

## **Command Default Level**

Level: 12.

#### **Usage Guideline**

Use this command to add or delete a time range profile for the dim LED schedule. When the schedule is up, all port's LED will be turned off.

#### **Example**

This example shows how to add a time-range profile for the dim LED schedule.

Switch# configure terminal Switch(config)# power-saving dim-led time-range off-duty Switch(config)#

## **55-5 power-saving hibernation time-range**

This command is used to configure the time range profile for the system hibernation schedule. Use the **no** form of this command to delete the specified time range profile.

**power-saving hibernation time-range** *PROFILE-NAME*

**no power-saving hibernation time-range** *PROFILE-NAME*

#### **Parameters**

*PROFILE-NAME* Specifies the name of the time range profile to be configured. The

#### maximum length is 32 characters.

## **Default**

None.

## **Command Mode**

Global Configuration Mode.

## **Command Default Level**

Level: 12.

## **Usage Guideline**

Use this command to add or delete a time range profile for the system hibernation schedule. When the system enters the hibernation mode, the Switch will go into a low power state and idle. It will shut down all the ports and LEDs, all network function will be disabled, and only the console connection will work via the RS232 port. If the Switch is an endpoint type Power Sourcing Equipment (PSE), the Switch will not provide power to the port. This command can only be used when the stacking is disabled.

## **Example**

This example shows how to add a time range profile for the hibernation schedule.

Switch# configure terminal Switch(config)# power-saving hibernation time-range off-duty Switch(config)#

## **55-6 power-saving shutdown time-range**

This command is used to configure the time range profile for the port shutdown schedule. Use the **no** form of this command to delete the specified time range profile.

**power-saving shutdown time-range** *PROFILE-NAME*

**no power-saving shutdown time-range** *PROFILE-NAME*

## **Parameters**

*PROFILE-NAME* Specifies the name of the time range profile to be configured. The maximum length is 32 characters.

## **Default**

None.

#### **Command Mode**

Interface Configuration Mode.

## **Command Default Level**

Level: 12.

#### **Usage Guideline**

Use this command to add or delete a time range profile for the port shutdown schedule. When the schedule is up, the specific port will be disabled.

#### **Example**

This example shows how to add a time range profile for the port shutdown schedule.

```
Switch# configure terminal
Switch(config)# interface eth1/0/1
Switch(config-if)# power-saving shutdown time-range off-duty
Switch(config-if)#
```
## **55-7 show power-saving**

This command is used to display the power saving configuration information.

## **show power-saving [link-detection] [dim-led] [port-shutdown] [hibernation] [eee]**

## **Parameters**

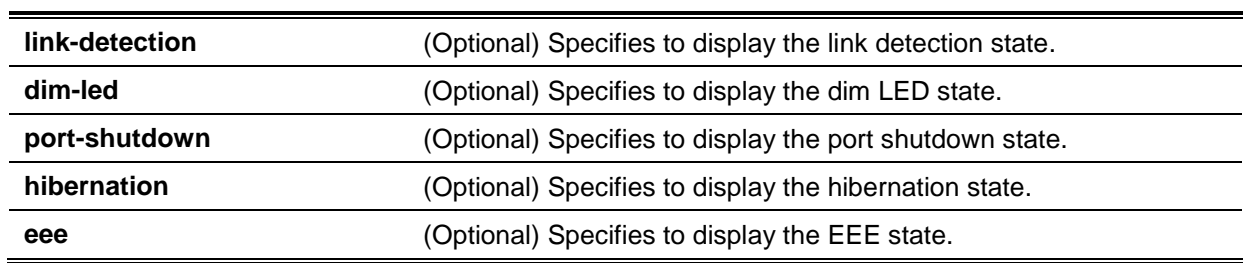

## **Default**

None.

## **Command Mode**

EXEC Mode or Any Configuration Mode.

#### **Command Default Level**

Level: 1.

#### **Usage Guideline**

If no optional keywords were specified, all power saving configuration information will be displayed.

## **Example**

This example shows how to display all power saving configuration information.

```
Switch#show power-saving
Function Version: 3.00
Link Detection Power Saving
  State: Disabled
Administrative Dim-LED
   State: Disabled
Scheduled Dim-LED Power Saving
  State: Disabled
Scheduled Port-shutdown Power Saving
  State: Disabled
EEE_Enabled Ports
  eth1/0/1
Switch#
```
## 56. Protocol Independent Commands

## **56-1 ip route**

This command is used to create a static route entry. Use the **no** form of this command to remove a static route entry.

**ip route** *NETWORK-PREFIX NETWORK-MASK IP-ADDRESS* **[primary | backup] no ip route** *NETWORK-PREFIX NETWORK-MASK IP-ADDRESS*

## **Parameters**

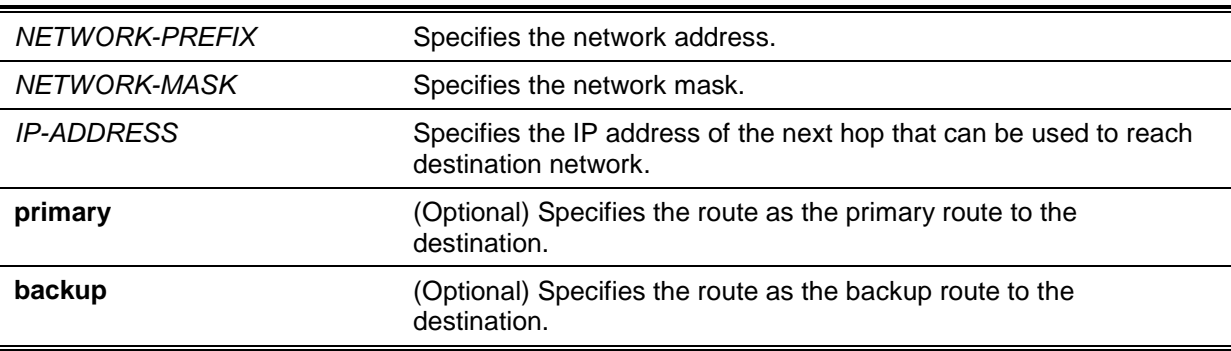

## **Default**

None.

## **Command Mode**

Global Configuration Mode.

## **Command Default Level**

Level: 12.

#### **Usage Guideline**

Use this command to create an IP static route. Floating static route is supported. This means that there could be two routes with the same destination network address and different next hop. If **primary** or **backup** is not specified, the static route will be automatically determined to be a primary route or a backup route. Primary route has higher priority than backup route, and is always be used for forwarding when it is active. When primary is down, the backup route will be used.

## **Example**

This example shows how to add a static route entry for 20.0.0.0/8 with the next-hop 10.1.1.254.

```
Switch# configure terminal
Switch(config)# ip route 20.0.0.0 255.0.0.0 10.1.1.254
Switch(config)#
```
## **56-2 ipv6 route**

This command is used to create an IPv6 static route entry. Use the **no** form of this command to remove an IPv6 static route entry.

**ipv6 route {default |** *NETWORK-PREFIX***/***PREFIX-LENGTH***} [***INTERFACE-ID***]** *NEXT-HOP-ADDRESS* **[primary | backup]**

**no ipv6 route {default |** *NETWORK-PREFIX***/***PREFIX-LENGTH***} [***INTERFACE-ID***]** *NEXT-HOP-ADDRESS*

## **Parameters**

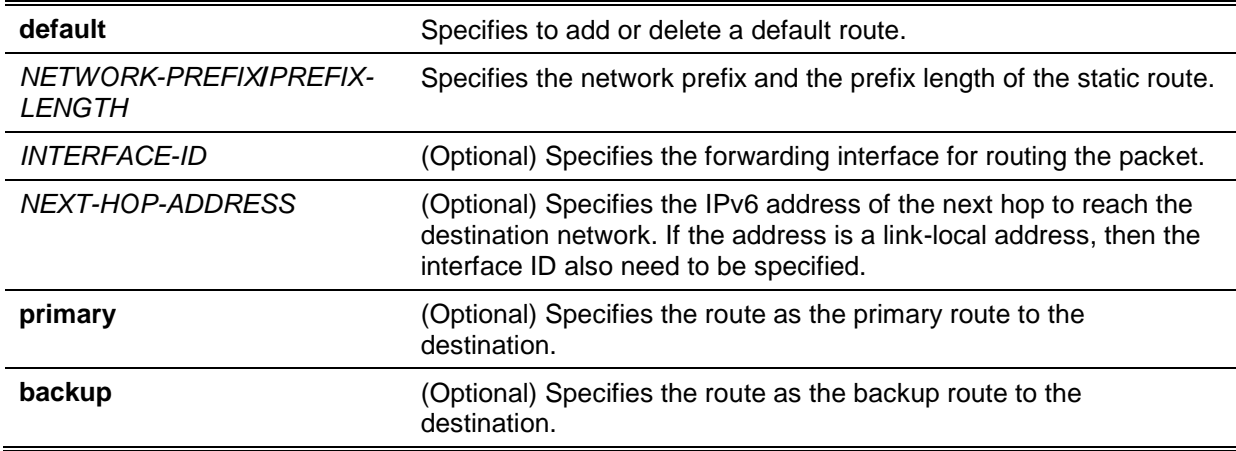

## **Default**

None.

## **Command Mode**

Global Configuration Mode.

## **Command Default Level**

Level: 12.

## **Usage Guideline**

Floating static route is supported. This means that there could be two routes with same destination network address and different next hop. If **primary** or **backup** is not specified, the static route will be automatically determined to be a primary route or a backup route. Primary route has higher priority than backup route, and is always be used for forwarding when it is active. When primary is down, the backup route will be used.

## **Example**

This example shows how to create a static route destined to the network where proxy server resides.

```
Switch# configure terminal
Switch(config)# ipv6 route 2001:0101::/32 vlan1 fe80::0000:00ff:1111:2233
Switch(config)#
```
## **56-3 show ip route**

This command is used to display the entry in the routing table.

#### **show ip route [[***IP-ADDRESS* **[***MASK***] | connected | static] | hardware]**

## **Parameters**

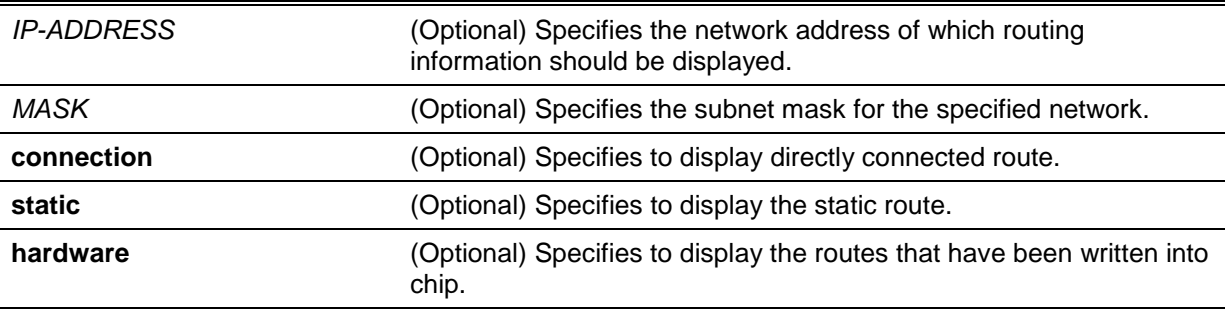

## **Default**

None.

## **Command Mode**

EXEC Mode or Any Configuration Mode.

## **Command Default Level**

Level: 1.

## **Usage Guideline**

Use this command to display the best routes that are currently at work.

## **Example**

This example shows how to display the routing table.

```
Switch#show ip route
Code: C - connected, S - static
       * - candidate default
Gateway of last resort is not set
C 10.0.0.0/8 is directly connected, vlan1
Total Entries: 1
Switch#
```
## **56-4 show ip route summary**

This command is used to display the brief information for the working routing entries.

#### **show ip route summary**

## **Parameters**

None.

## **Default**

None.

## **Command Mode**

EXEC Mode or Any Configuration Mode.

## **Command Default Level**

Level: 1.

## **Usage Guideline**

Use this command to display the brief information for the working routing entries.

## **Example**

This example shows how to display the IP route entries.

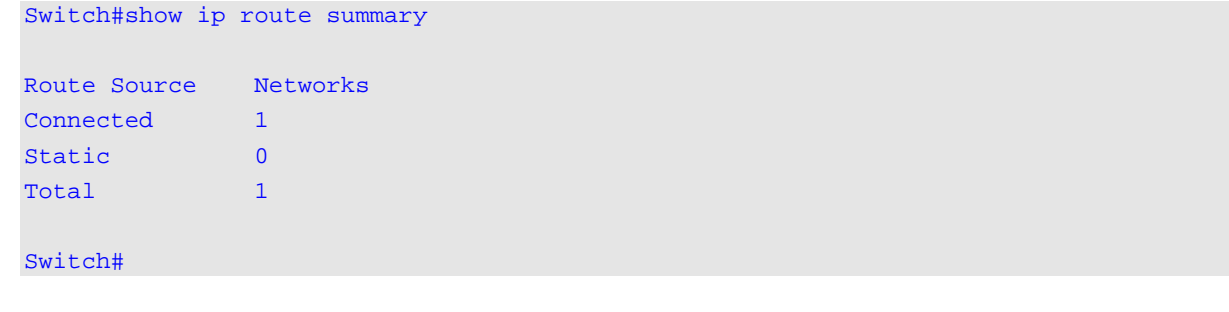

## **56-5 show ipv6 route**

This command is used to display the entry in routing table.

**show ipv6 route {[***IPV6-ADDRESS* **|** *NETWORK-PREFIX***/***PREFIX-LENGTH* **[longer-prefixes] |**  *INTERFACE-ID* **| connected | static] [database] | hardware}**

## **Parameters**

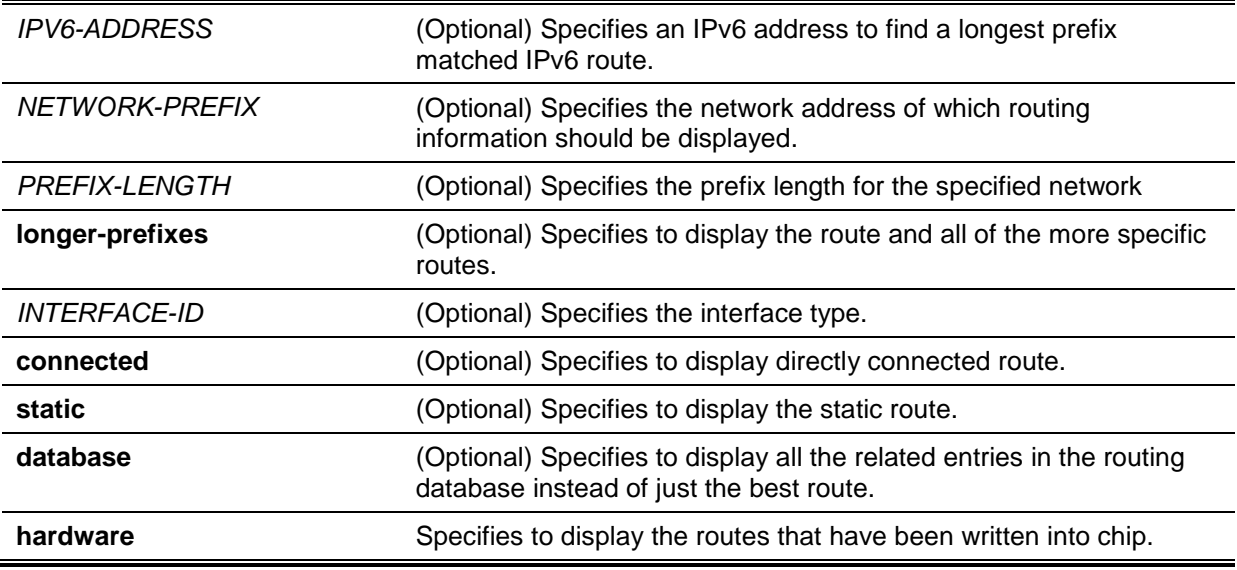

## **Default**

None.

## **Command Mode**

EXEC Mode or Any Configuration Mode.

## **Command Default Level**

Level: 1.

## **Usage Guideline**

Use this command to display the best routes that are currently at work.

## **Example**

This example shows how to display the routing entries for IPv6.

```
Switch# show ipv6 route
IPv6 Routing Table
Code: C - connected, S - static
C 2000:410:1::/64 [0/1] is directly connected, vlan1
S 2001:0101::/64 [1/1] via fe80::0000:00ff:1111:2233, vlan1
S 2001:0102::/64 [1/1] via fe80::0000:00ff:1111:2233, vlan1
Total Entries: 3 entries, 3 routes
Switch#
```
This example shows how to display the static routing entries for IPv6.

```
Switch# show ipv6 route static
IPv6 Routing Table
Code: C - connected, S - static
S 2001:0101::/64 [1/1] via fe80::0000:00ff:1111:2233, vlan1
S 2001:0102::/64 [1/1] via fe80::0000:00ff:1111:2233, vlan1
Total Entries: 2 entries, 2 routes
Switch#
```
## **56-6 show ipv6 route summary**

This command is used to display the current state of the IPv6 routing table.

#### **show ipv6 route summary**

## **Parameters**

None.

## **Default**

None.

## **Command Mode**

EXEC Mode or Any Configuration Mode.

## **Command Default Level**

Level: 1.

#### **Usage Guideline**

When the system provides forwarding services for IPv6 traffic, it is very important and helpful to check the forwarding/routing table to understand what the traffic path will be currently in the network.

#### **Example**

This example shows how to display the current state of the IPv6 routing table.

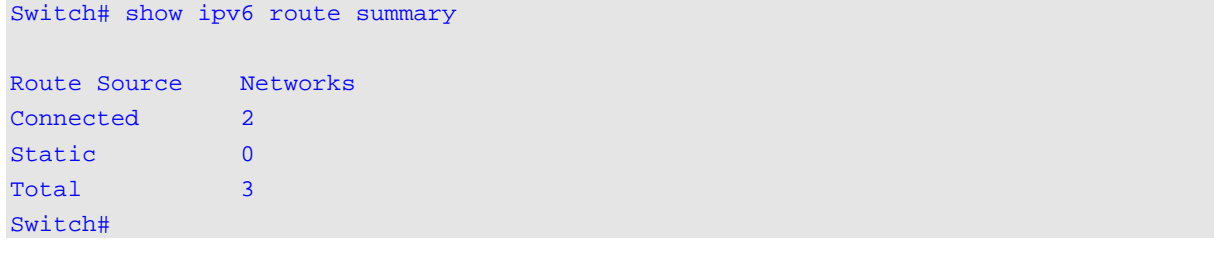

# 57. Quality of Service (QoS) Commands

## **57-1 class**

This command is used to specify the name of the class map to be associated with a traffic policy and then enter into policy map class configuration mode. Use the **no** form of this command to remove the policy definition for the specified class.

**class** *NAME*

**no class** *NAME*

**class class-default**

## **Parameters**

*NAME* Specifies the name of the class map to be associated with a traffic policy.

## **Default**

None.

## **Command Mode**

Policy-map Configuration Mode.

## **Command Default Level**

Level: 12.

## **Usage Guideline**

This command enters the policy-map class configuration mode. All the traffic that does not match the proceeding defined class will be classified as class-default. If the specified name of class map does not exist, no traffic is classified to the class.

#### **Example**

This example shows how to define a policy map, policy1, which defines policies for the class "classdscp-red". The packets that match DSCP 10, 12, or 14 will all be marked as DSCP 10 and be policed by a single rate policer.

```
Switch# configure terminal
Switch(config)# class-map class-dscp-red
Switch(config-cmap)# match ip dscp 10,12,14
Switch(config-cmap)# exit
Switch(config)# policy-map policy1
Switch(config-pmap)# class class-dscp-red
Switch(config-pmap-c)# set ip dscp 10
Switch(config-pmap-c)# police 1000000 2000 exceed-action set-dscp-transmit 0
Switch(config-pmap-c)#
```
## **57-2 class-map**

This command is used to create or modify a class-map that defines the criteria for packet matching. Use the **no** form of this command to remove an existing class map from the Switch.

**class-map [match-all | match-any]** *NAME*

**no class-map** *NAME*

## **Parameters**

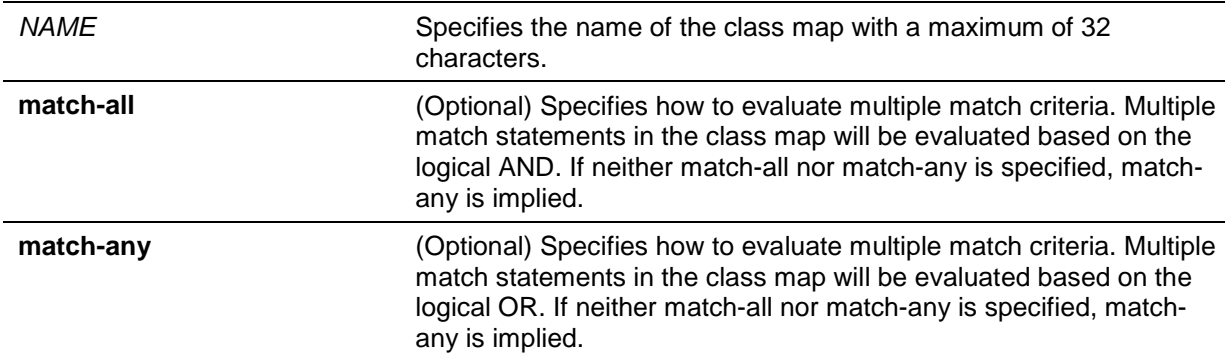

#### **Default**

None.

#### **Command Mode**

Global Configuration Mode.

#### **Command Default Level**

Level: 12.

#### **Usage Guideline**

Use this command to create or modify a class-map that defines the criteria for matching packets. This command enters the class-map configuration mode where match commands are entered to define the match criteria for this class.

When multiple match commands are defined for a class, use the **match-all** or **match-any** keyword to specify whether to evaluate the multiple match criteria based on either the logical AND or the logical OR.

#### **Example**

This example shows how to configure the "class\_home\_user "as the name of a class map. In this class map, a match statement specifies that the traffic that matches the access control list "acl\_home\_user" and matches the IPv6 protocol will be included under the class-map "class\_home\_user".

```
Switch# configure terminal
Switch(config)# class-map match-all class_home_user
Switch(config-cmap)# match access-group name acl_home_user
Switch(config-cmap)# match protocol ipv6
Switch(config-cmap)#
```
#### **57-3 match**

This command is used to define the match criteria for a class-map. Use the **no** form of this command to remove the match criteria.

**match {access-group name** *ACCESS-LIST-NAME* **| cos** *COS-LIST* **| [ip] dscp** *DSCP-LIST* **| [ip] precedence** *IP-PRECEDENCE-LIST* **| protocol** *PROTOCOL-NAME* **| vlan** *VLAN-ID-LIST***}**

**no match {access-group name** *ACCESS-LIST-NAME* **| cos** *COS-LIST* **| [ip] dscp** *DSCP-LIST* **| [ip] precedence** *IP-PRECEDENCE-LIST* **| protocol** *PROTOCOL-NAME* **| vlan** *VLAN-ID-LIST***}**

#### **Parameters**

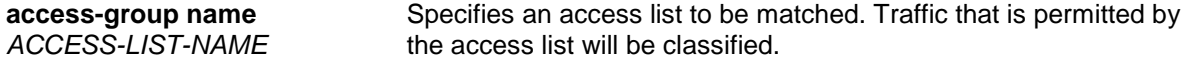

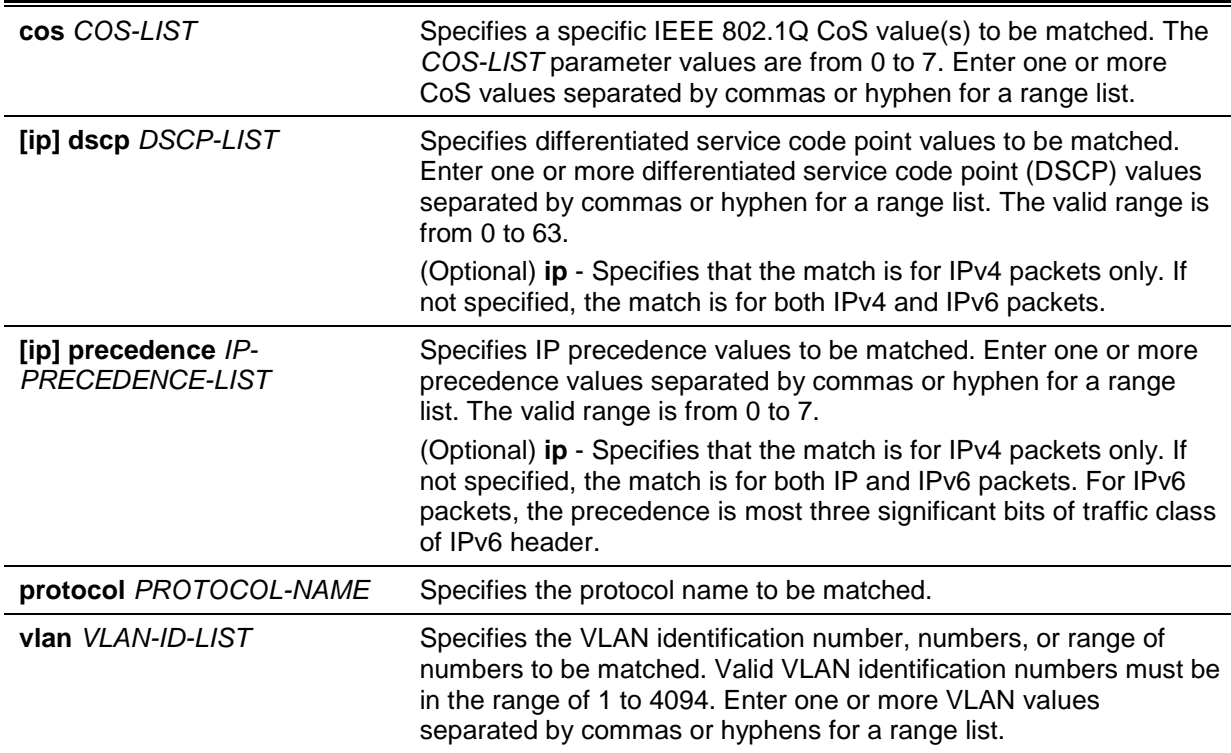

## **Default**

None.

## **Command Mode**

Class-map Configuration Mode.

## **Command Default Level**

Level: 12.

## **Usage Guideline**

To use the **match** command, first enter the class-map command to specify the name of the class that will be used to establish the match criteria. The policy for handling these matched packets is defined in the policy-map class configuration mode.

The following lists the reference for the supported protocols for the match protocol command.

- **arp** IP Address Resolution Protocol (ARP).
- **bgp** Border Gateway Protocol.
- **dhcp** Dynamic Host Configuration.
- **dns** Domain Name Server lookup.
- **egp** Exterior Gateway Protocol.
- **ftp** File Transfer Protocol.
- **ip** IP (version 4).
- **ipv6** IP (version 6).
- **netbios** NetBIOS.
- **nfs** Network File System.
- **ntp** Network Time Protocol.
- **ospf** Open Shortest Path First.
- **pppoe** Point-to-Point Protocol over Ethernet.
- **rip** Routing Information Protocol.
- **rtsp** Real-Time Streaming Protocol.
- **ssh** Secured shell.
- **telnet** Telnet.
- **tftp** Trivial File Transfer Protocol.

## **Example**

This example shows how to specify a class map called "class-home-user" and configures the access list named "acl-home-user" to be used as the match criterion for that class.

```
Switch# configure terminal
Switch(config)# class-map class-home-user
Switch(config-cmap)# match access-group name acl-home-user
Switch(config-cmap)#
```
This example shows how to specify a class map called "cos" and specifies that the CoS values of 1, 2, and 3 are match criteria for the class.

```
Switch# configure terminal
Switch(config)# class-map cos
Switch(config-cmap)# match cos 1,2,3
Switch(config-cmap)#
```
This example shows how classes called voice and video-n-data are created to classify traffic based on the CoS values. QoS treatment is then given to the appropriate packets in the cos-basedtreatment policy map (in this example, the QoS treatment is a single rate policer and a two rate policer for class voice and video-n-data respectively). The service policy configured in this example is attached to Ethernet interface 1/0/1.

```
Switch# configure terminal
Switch(config)# class-map voice
Switch(config-cmap)# match cos 7
Switch(config-cmap)# exit
Switch(config)# class-map video-n-data
Switch(config-cmap)# match cos 5
Switch(config-cmap)# exit
Switch(config)# policy-map cos-based-treatment
Switch(config-pmap)# class voice
Switch(config-pmap-c)# police 8000 1000 exceed-action drop
Switch(config-pmap-c)# exit
Switch(config-pmap)# class video-n-data
Switch(config-pmap-c)# police cir 500000 bc 10000 pir 1000000 be 10000 exceed-
action set-dscp-transmit 2 violate-action drop
Switch(config-pmap-c)# exit
Switch(config-pmap)# exit
Switch(config)# interface eth1/0/1
Switch(config-if)# service-policy input cos-based-treatment
Switch(config-if)#
```
## **57-4 mls qos aggregate-policer**

This command is used to define a named aggregate policer for use in policy maps. Use the **no** form of this command to delete a named aggregate policer. The **mls qos aggregate-policer** command is for single rate policing and the **mls qos aggregate-policer cir** command is for two-rate policing.

**mls qos aggregate-policer** *NAME KBPS* **[***BURST-NORMAL* **[***BURST-MAX***]] [conform-action**  *ACTION***] exceed-action** *ACTION* **[violate-action** *ACTION***] [color-aware]**

**mls qos aggregate-policer** *NAME* **cir** *CIR* **[bc** *COMMITTED-BURST***] pir** *PIR* **[be** *PEAK-BURST***] [conform-action** *ACTION***] [exceed-action** *ACTION* **[violate-action** *ACTION***]] [color-aware]**

**no mls qos aggregate-policer** *NAME*

#### **Parameters**

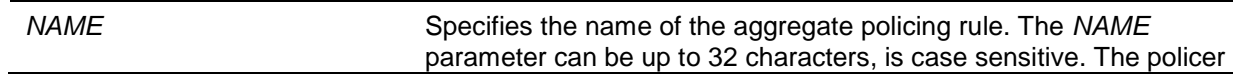
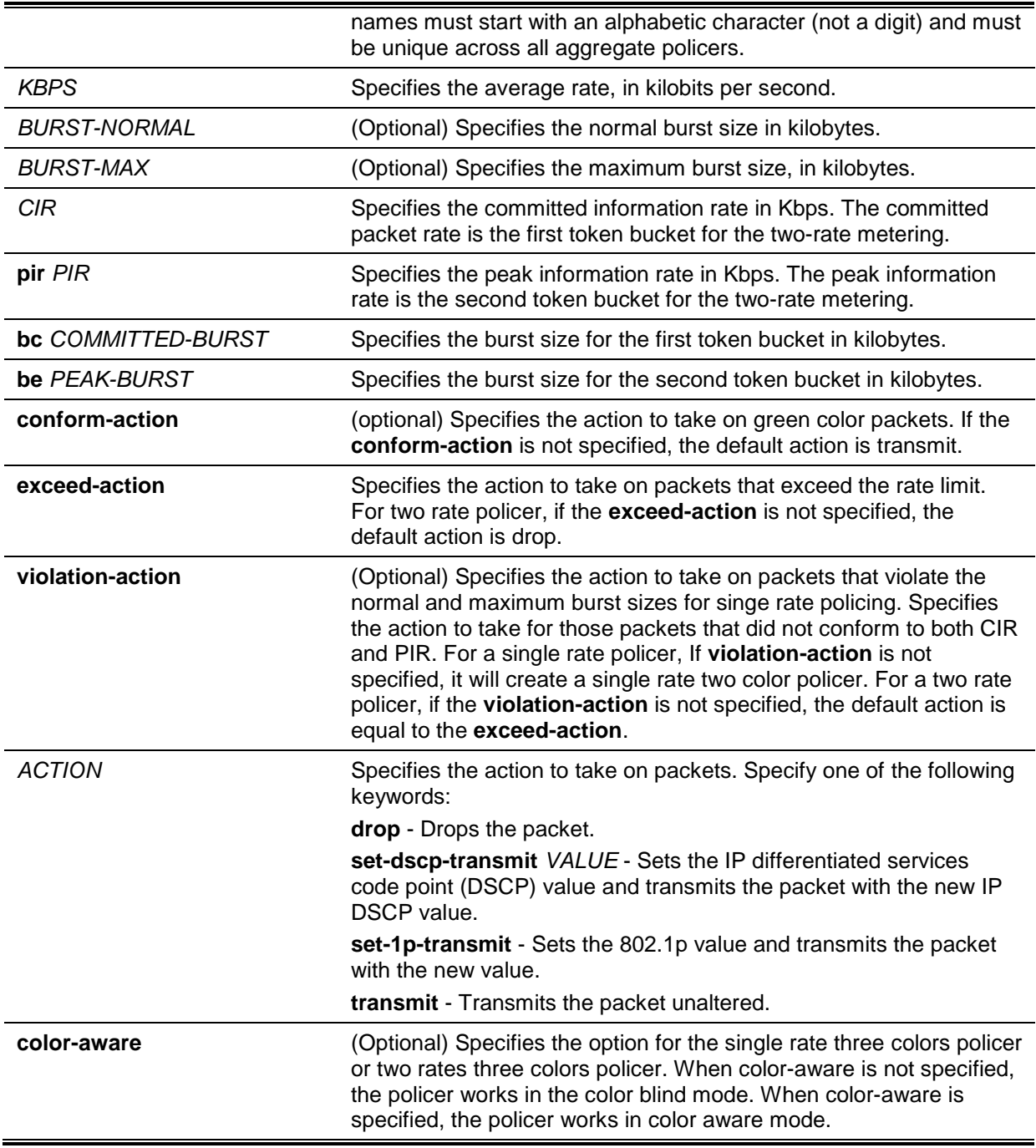

# **Default**

None.

## **Command Mode**

Global Configuration Mode.

## **Command Default Level**

Level: 12.

## **Usage Guideline**

An aggregate policer can be shared by different policy map classes in a policy map. It cannot be shared by separate policy maps.

## **Example**

This example shows how an aggregate policer named "agg-policer5" with a single rate two color policer is configured. This named aggregator policer is applied as the service policy for the class 1 and class 2 traffic class in the policy 2 policy map.

```
Switch# configure terminal
Switch(config)# mls qos aggregate-policer agg-policer5 10 1000 exceed-action drop
Switch(config)# policy-map policy2
Switch(config-pmap)# class class1
Switch(config-pmap-c)# police aggregate agg_policer5
Switch(config-pmap-c)# exit
Switch(config-pmap)# class class2
Switch(config-pmap-c)# police aggregate agg_policer5
Switch(config-pmap-c)#
```
## **57-5 mls qos cos**

This command is used to configure the default Class of Service (CoS) value of a port. Use the **no** form of this command to revert to the default settings.

**mls qos cos {***COS-VALUE* **| override}**

**no mls qos cos**

## **Parameters**

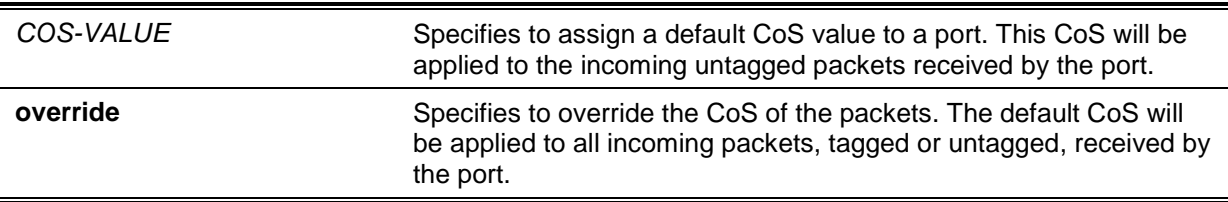

#### **Default**

By default, this CoS value is 0.

## **Command Mode**

Interface Configuration Mode.

## **Command Default Level**

Level: 12.

#### **Usage Guideline**

When the **override** option is not specified, the CoS of the packets will be the packet's CoS if the packets are tagged, and will be the port default CoS if the packet is untagged.

When the **override** option is specified, the port default CoS will be applied to all packets received by the port. Use the **override** keyword when all incoming packets on certain ports deserve a higher or lower priority than packets that enter from other ports. Even if a port was previously set to trust DSCP or CoS, this command overrides that trust state, and all CoS values on the incoming packets are changed to the default CoS value that is configured with the **mls qos cos** command. If an incoming packet is tagged, the CoS value of the packet is modified at the ingress port.

#### **Example**

This example shows how the default CoS of Ethernet port 3/0/1 is set to 3.

```
Switch# configure terminal
Switch(config)# interface eth3/0/1
switch(config-if)# mls qos cos 3
switch(config-if)#
```
#### **57-6 mls qos dscp-mutation**

This command is used to attach an ingress Differentiated Services Code Point (DSCP) mutation map to the interface. Use the **no** form of this command to remove the ingress DSCP mutation map association from the interface.

**mls qos dscp-mutation** *DSCP-MUTATION-TABLE-NAME*

**no mls qos dscp-mutation**

#### **Parameters**

*DSCP-MUTATION-TABLE-NAME* Specifies the name of the DSCP mutation table. The string of the name is up to 32 characters and no space is allowed.

#### **Default**

None.

#### **Command Mode**

Interface Configuration Mode.

#### **Command Default Level**

Level: 12.

#### **Usage Guideline**

Use this command to attach an ingress DSCP mutation table to an interface. The ingress DSCP mutation will mutate the DSCP value right after the packet is received by the interface, and QoS handles the packet with this new value. The Switch sends the packet out the port with the new DSCP value.

#### **Example**

This example shows how to map DSCP 30 to the mutated DSCP value 8 and then attach the ingress-DSCP mutation map named "mutemap1" to port eth3/0/1.

```
Switch# configure terminal
Switch(config)# mls qos map dscp-mutation mutemap1 30 to 8
Switch(config)# interface eth3/0/1
Switch(config-if)# mls qos dscp-mutation mutemap1
Switch(config-if)#
```
## **57-7 mls qos map cos-color**

This command is used to define the CoS to color map for mapping a packet's initial color. Use the **no** form of this command to revert to the default setting.

**mls qos map cos-color** *COS-LIST* **to {green | yellow | red}**

**no mls qos map cos-color**

## **Parameters**

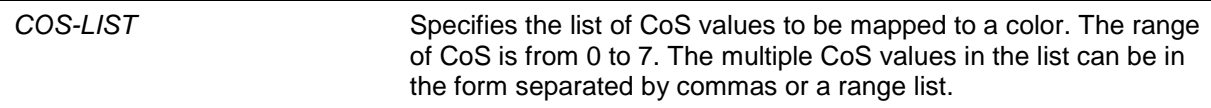

## **Default**

By default, all CoS values are mapped to the green color.

## **Command Mode**

Interface Configuration Mode.

## **Command Default Level**

Level: 12.

#### **Usage Guideline**

When packets enter the ingress port, they will be colored based on either the DSCP to color map (if the port is a trusted DSCP port) or the CoS to color map (if the port is a trusted CoS port).

Use the **mls qos map cos-color** command, in the interface configuration mode, to configure the CoS to color map. If the ingress port is set to trusted CoS ports, the received packet will be initialized to a color based on this map.

## **Example**

This example shows how to define CoS value 1 to 7 as the red color and 0 as the green color for packets arriving at eth 3/0/1.

```
Switch# configure terminal
Switch(config)# interface eth3/0/1
Switch(config-if)# mls qos map cos-color 1-7 to red
Switch(config-if)#
```
## **57-8 mls qos map dscp-color**

This command is used to define the DSCP to color map for the mapping of a packet's initial color. Use the **no** form of this command to revert to the default setting.

**mls qos map dscp-color** *DSCP-LIST* **to {green | yellow | red}** 

**no mls qos map dscp-color** *DSCP-LIST*

## **Parameters**

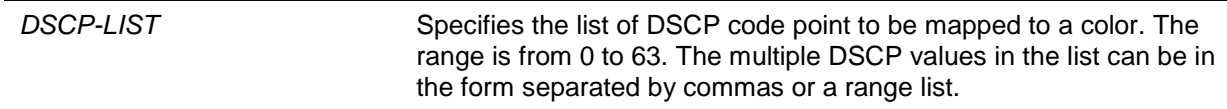

## **Default**

There is no mapping. All DSCP code points are mapped to green color.

#### **Command Mode**

Interface Configuration Mode.

#### **Command Default Level**

Level: 12.

#### **Usage Guideline**

This command is used to define the DSCP to color map for the mapping of a packet's initial color.

## **Example**

This example shows how to define DSCP 61 to 63 as the yellow color and any other IP packet is initialized with the green color at eth3/0/1.

```
Switch# configure terminal
Switch(config)# interface eth3/0/1
Switch(config-if)# mls qos map dscp-color 61-63 to yellow
Switch(config-if)#
```
## **57-9 mls qos map dscp-cos**

This command is used to define a Differentiated Services Code Point (DSCP)-to-class of service (CoS) map. Use the **no** form of this command to revert to the default setting.

**mls qos map dscp-cos** *DSCP-LIST* **to** *COS-VALUE*

**no mls qos map dscp-cos** *DSCP-LIST*

## **Parameters**

**Default**

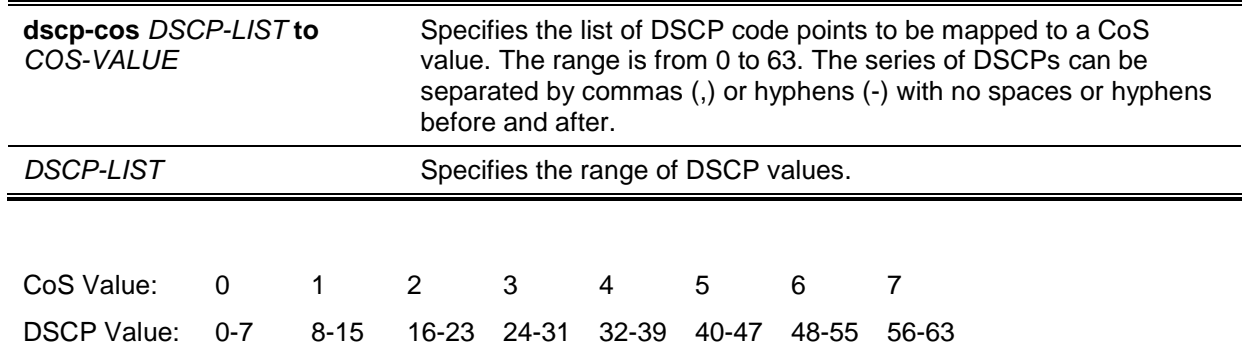

## **Command Mode**

Interface Configuration Mode.

#### **Command Default Level**

Level: 12.

## **Usage Guideline**

The DSCP to CoS map is used by a DSCP trust port to map a DSCP value to an internal CoS value. In turn this CoS value is then mapped to the CoS queue based on the CoS to queue map configured by the **priority-queue cos-map** command.

#### **Example**

This example shows how to configure the DSCP to CoS map for mapping DSCP 12, 16, and 18 to CoS 1 for eth2/0/6.

```
Switch# configure terminal
Switch(config)# interface eth2/0/6
Switch(config-if)# mls qos map dscp-cos 12,16,18 to 1
Switch(config-if)#
```
## **57-10 mls qos map dscp-mutation**

This command is used to define a named Differentiated Services Code Point (DSCP) mutation map. Use the **no** form of this command to remove the mutation map.

**mls qos map dscp-mutation** *MAP-NAME INPUT-DSCP-LIST* **to** *OUTPUT-DSCP* **no mls qos map dscp-mutation** *MAP-NAME*

#### **Parameters**

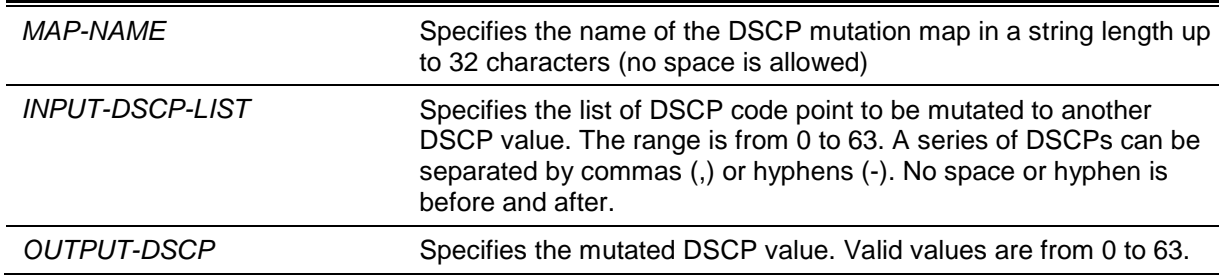

#### **Default**

The output DSCP is equal to the input DSCP.

#### **Command Mode**

Global Configuration Mode.

#### **Command Default Level**

Level: 12.

#### **Usage Guideline**

When a packet is received by an interface, based on a DSCP mutation map, the incoming DSCP can be mutated to another DSCP immediately before any QoS operations. The DSCP mutation is helpful to integrate domains with different DSCP assignments.

When configuring a named DSCP mutation map, note the following:

- Enter multiple commands to map additional DSCP values to a mutated DSCP value.
- Enter a separate command for each mutated DSCP value.

The DSCP-CoS map and DSCP-color map will still be based on the packet's original DSCP. All the subsequent operations will base on the mutated DSCP.

#### **Example**

This example shows how to map DSCP 30 to the mutated DSCP value 8, DSCP 20 to the mutated DSCP 10, with the mutation map named "mutemap1".

Switch# configure terminal Switch(config)# mls qos map dscp-mutation mutemap1 30 to 8 Switch(config)# mls qos map dscp-mutation mutemap1 20 to 10 Switch(config)#

## **57-11 mls qos scheduler**

This command is used to configure the scheduling mechanism. Use the **no** form of this command to reset the packet scheduling mechanism to the default.

**mls qos scheduler {sp | rr | wrr | wdrr} no mls qos scheduler**

## **Parameters**

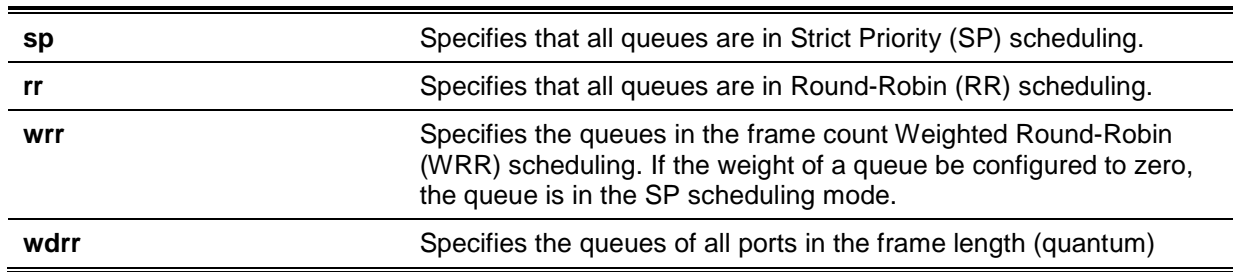

Weighted Deficit Round-Robin (WDRR) scheduling. If the weight of a queue be configured to zero, the queue is in the SP scheduling mode.

#### **Default**

The default queue scheduling algorithm is WRR.

#### **Command Mode**

Interface Configuration Mode.

## **Command Default Level**

Level: 12.

#### **Usage Guideline**

Specify schedule algorithms to WRR, SP, RR or WDRR for the output queue. By default, the output queue scheduling algorithm is WRR. WDRR operates by serving an accumulated set of backlogged credits in the transmit queue in a round robin order. Initially, each queue sets its credit counter to a configurable quantum value. Every time a packet from a CoS queue is sent, the size of the packet is subtracted from the corresponding credit counter and the service right is turned over to the next lower CoS queue. When the credit counter drops below 0, the queue is no longer serviced until its credits are replenished. When the credit counters of all CoS queues reaches 0, the credit counters will be replenished at that time.

All packets are serviced until their credit counter is zero or negative and the last packet is transmitted completely. When this condition happens, the credits are replenished. When the credits are replenished, a quantum of credits are added to each CoS queue credit counter. The quantum for each CoS queue may be different based on the user configuration.

To set a CoS queue in the strict priority mode, any higher priority CoS queue must also be in the strict priority mode.

WRR operates by transmitting permitted packets into the transmit queue in a round robin order. Initially, each queue sets its weight to a configurable weighting. Every time a packet from a higher priority CoS queue is sent, the corresponding weight is subtracted by 1, and the packet in the next lower CoS queue will be serviced. When the weight of a CoS queue reaches zero, the queue will not be serviced until its weight is replenished. When weights of all CoS queues reach 0, the weights get replenished at a time.

## **Example**

This example shows how to configure the queue scheduling algorithm to the strict priority mode.

```
Switch# configure terminal
Switch(config)# interface eth3/0/1
Switch(config-if)# mls qos scheduler sp
Switch(config-if)#
```
#### **57-12 mls qos trust**

This command is used to configure the trust state of a port to trust either the CoS field or the DSCP field of the arriving packet for subsequent QoS operation. Use the **no** form of this command to revert to the default setting.

```
mls qos trust {cos | dscp}
```
**no mls qos trust**

#### **Parameters**

**cos** Specifies that the CoS bits of the arriving packets are trusted for subsequent QoS operations.

**dscp** Specifies that the ToS/DSCP bits, if available in the arriving packets, are trusted for subsequent operations. For non-IP packet, Layer 2 CoS information will be trusted for traffic classification.

## **Default**

By default, CoS is trusted.

## **Command Mode**

Interface Configuration Mode.

#### **Command Default Level**

Level: 12.

#### **Usage Guideline**

When the interface is set to trust DSCP, the DSCP of the arriving packet will be trusted for the subsequent QoS operations. First, the DSCP will be mapped to an internal CoS value, which will be subsequently used to determine the CoS queue. The DSCP to CoS map is configured by the **mls qos map dscp-cos** command. The CoS to queue map is configured by the **priority-queue cos-map**  command. If the arriving packet is a non-IP packet, the CoS is trusted. The resulting CoS mapped from DSCP will also be the CoS in the transmitted packet.

When an interface is in the trust CoS state, the CoS of the arriving packet will be applied to the packet as the internal CoS and used to determine the CoS queue. The CoS queue is determined based on the CoS to Queue mapping table.

When a packet arrives at an 802.1Q VLAN tunnel port, the packet will be added with an outer VLAN tag in order to transmit through the VLAN tunnel. If the port is to trust CoS, then the inner tag CoS will be the internal CoS of the packet and the CoS value in the packet's outer VLAN tag. If the MLS QoS CoS override is configured, then the CoS specified by command **mls qos cos** will be the internal CoS of the packet and the CoS value in the packet's outer VLAN tag. If the port is to trust DSCP, then the CoS mapped from the DSCP code point will be the internal CoS of the packet and the CoS value in the packet's outer VLAN tag

When a packet is received by a port, it will be initialized to a color based on the **mls qos map dscpcolor** command if the receiving port is to trust DSCP or MLS QoS mapped CoS color if the receiving port is to trust CoS.

#### **Example**

This example shows how to configure port eth1/0/1 to trust the DSCP mode.

```
Switch# configure terminal
Switch(config)# interface eth1/0/1
Switch(config-if)# mls qos trust dscp
Switch(config-if)#
```
#### **57-13 police**

This command is used to configure traffic policing to use the single rate. Use the **no** form of this command to remove traffic policing.

**police** *KBPS* **[***BURST-NORMAL* **[***BURST-MAX***]] [conform-action** *ACTION***] exceed-action**  *ACTION* **[violate-action** *ACTION***] [color-aware]**

**no police**

#### **Parameters**

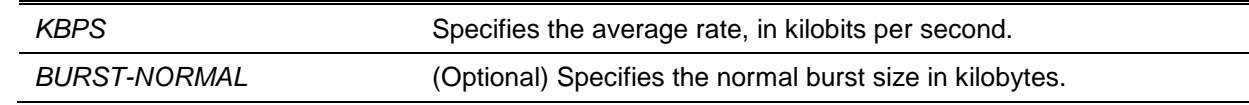

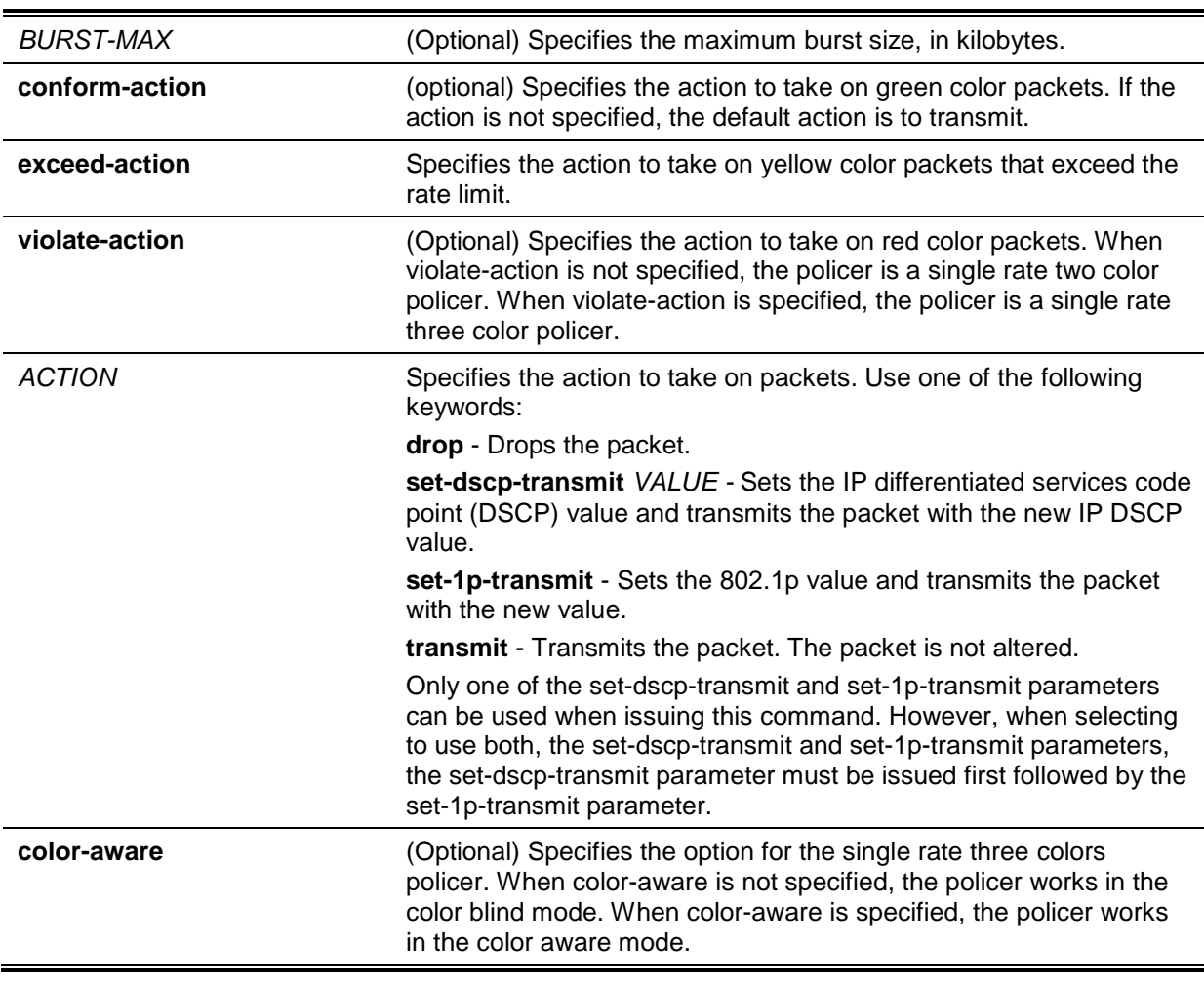

## **Default**

None.

## **Command Mode**

Policy-map Class Configuration Mode.

## **Command Default Level**

Level: 12.

## **Usage Guideline**

Use the **police** command to drop the packet or mark the packet with different quality of service (QoS) values based on conformance level of the packet.

The combination of parameters used in this command defines the behavior of this command. The combinations mentioned below can be used followed by their descriptions.

- **police** *KBPS* **exceed-action** *ACTION* The default burst-normal is used.
- **police** *KBPS BURST-NORMAL* **exceed-action** *ACTION* The explicit burst-normal is used.
- **police** *KBPS* **exceed-action** *ACTION* **violate-action** *ACTION* The default burst-normal and default burst-max values are used.
- **police** *KBPS BURST-NORMAL BURST-MAX* **exceed-action** *ACTION* **violate-action** *ACTION* - The explicit burst-normal burst-max values are used.
- **police** *KBPS BURST-NORMAL* **exceed-action** *ACTION* **violate-action** *ACTION* The explicit burst-normal values are used and the default burst-max values are used.
- **police** *KBPS BURST-NORMAL BURST-MAX* **exceed-action** *ACTION* The explicit burstnormal values are used, but the burst-max values are not used.

Use the **police** *KBPS* command to create a single rate policer. Use the **police cir** command to create a two rate policer. There are two kinds of single rate policers (1) a single rate two color policer and (2) a single rate three color policer. If the violate action is specified in the **police** *KBPS* command, then the policer is three colors. If not specified, the policer is two colors.

As a packet arrives at a port, the packet will be initialized with a color. If the receive port trusts DSCP then the initial color of the packet is mapped from the incoming DSCP based on the DSCP to color map. If the receipt port trusts CoS then the initial color is mapped from the incoming CoS based on the CoS to color map.

A single rate two color policer can only work in color-blind mode. Both single rate three color policers and two rate three color policers can work in color aware mode. In color-blind mode, the final color of the packet is determined by the policer metering result alone. In color-aware mode, the final color of the packet is determined by the initial color of the packet and the policer metering result. In this case the policer may further downgrade the initial color.

After the policer metering action will be based on the final color. Conform action will be taken on green color packets, exceed-action will be taken on yellow color packets, and violate action will be taken on red color packets. When specifying actions, you cannot specify contradictory actions such as violate-action transmit and exceed-action drop.

The actions configured by the set command for a traffic class will be applied to all the packets belonging to the traffic class.

#### **Example**

This example shows how to define a traffic class and associate the policy with the match criteria for the traffic class in a policy map. The **service-policy** command is then used to attach this service policy to the interface. In this particular example, traffic policing is configured with an average rate of 8 kilobits per second and a normal burst size of 1 kilobyte for all ingress packets at eth3/0/1.

```
Switch# configure terminal
Switch(config)# class-map access-match
Switch(config-cmap)# match access-group name acl_rd
Switch(config-cmap)# exit
Switch(config)# policy-map police-setting
Switch(config-pmap)# class access-match
Switch(config-pmap-c)# police 8 1 exceed-action drop
Switch(config-pmap-c)# exit
Switch(config-pmap)# exit
Switch(config)# interface eth3/0/1
Switch(config-if)# service-policy input police-setting
Switch(config-if)#
```
## **57-14 police aggregate**

This command is used to configure a named aggregate policer as the policy for a traffic class in a policy map. Use the **no** form of this command to delete the name aggregate policer from a class policy.

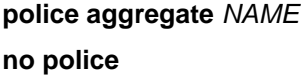

# **Parameters**

NAME Specifies a previously defined aggregate policer name as the aggregate policer for a traffic class.

## **Default**

None.

## **Command Mode**

Policy-map Class Configuration Mode.

#### **Command Default Level**

Level: 12.

#### **Usage Guideline**

Use the **mls qos aggregate-policer** command in the global configuration mode to create a named aggregate policer. Then use the **police aggregate** command in the policy-map class configuration mode to configure the named aggregate policer as the policy for a traffic class. A named aggregate policer cannot be referenced from a different policy map. If a named aggregate policer is attached to multiple ingress ports, the metering operation of the policer will not be applied to the aggregate traffic but remains applied to the traffic received on the individual port.

#### **Example**

This example shows how to configure a named aggregate policer's parameters and apply the policer to multiple classes in a policy map: An aggregate policer with single rate policing named "agg\_policer1" is created. This policer is configured as the policy for traffic class 1, 2, and 3.

```
Switch# configure terminal
Switch(config)# mls qos aggregate-policer agg_policer1 10000 16384 exceed-action 
drop
Switch(config)# policy-map policy2
Switch(config-pmap)# class class1
Switch(config-pmap-c)# police aggregate agg_policer1
Switch(config-pmap-c)# exit
Switch(config-pmap)# class class2
Switch(config-pmap-c)# police aggregate agg_policer1
Switch(config-pmap-c)# exit
Switch(config-pmap)# class class3
Switch(config-pmap-c)# police aggregate agg_policer1
Switch(config-pmap-c)#
```
## **57-15 police cir**

This command is used to configure traffic policing for two rates, the committed information rate (CIR) and the peak information rate (PIR). Use the **no** form of this command to remove two-rate traffic policing.

**police cir** *CIR* **[bc** *COMMITTED-BURST***] pir** *PIR* **[be** *PEAK-BURST***] [conform-action** *ACTION***] [exceed-action** *ACTION* **[violate-action** *ACTION***]] [color-aware]**

#### **no police**

## **Parameters**

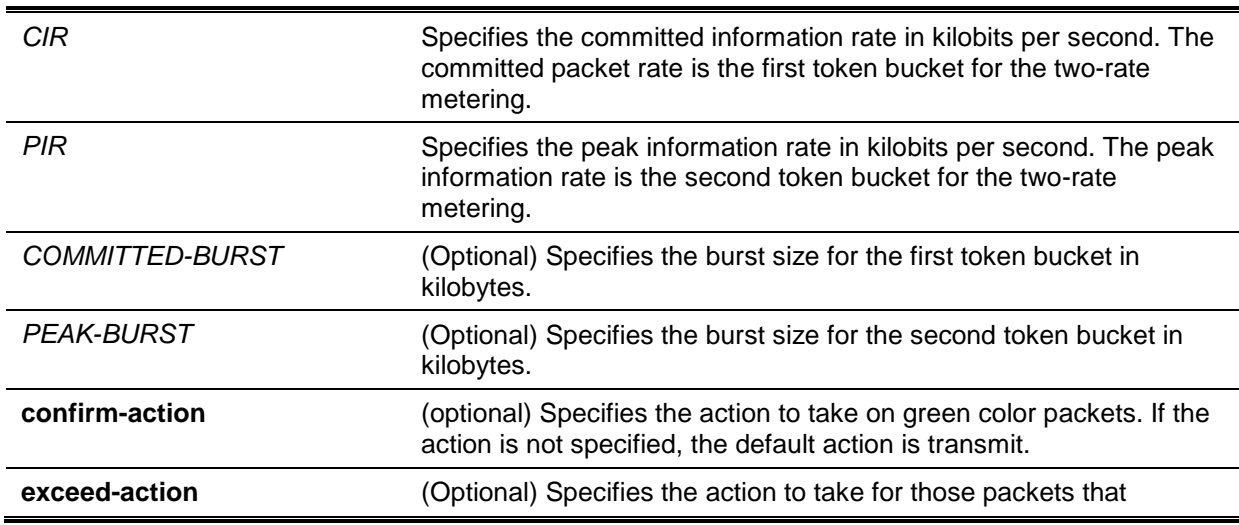

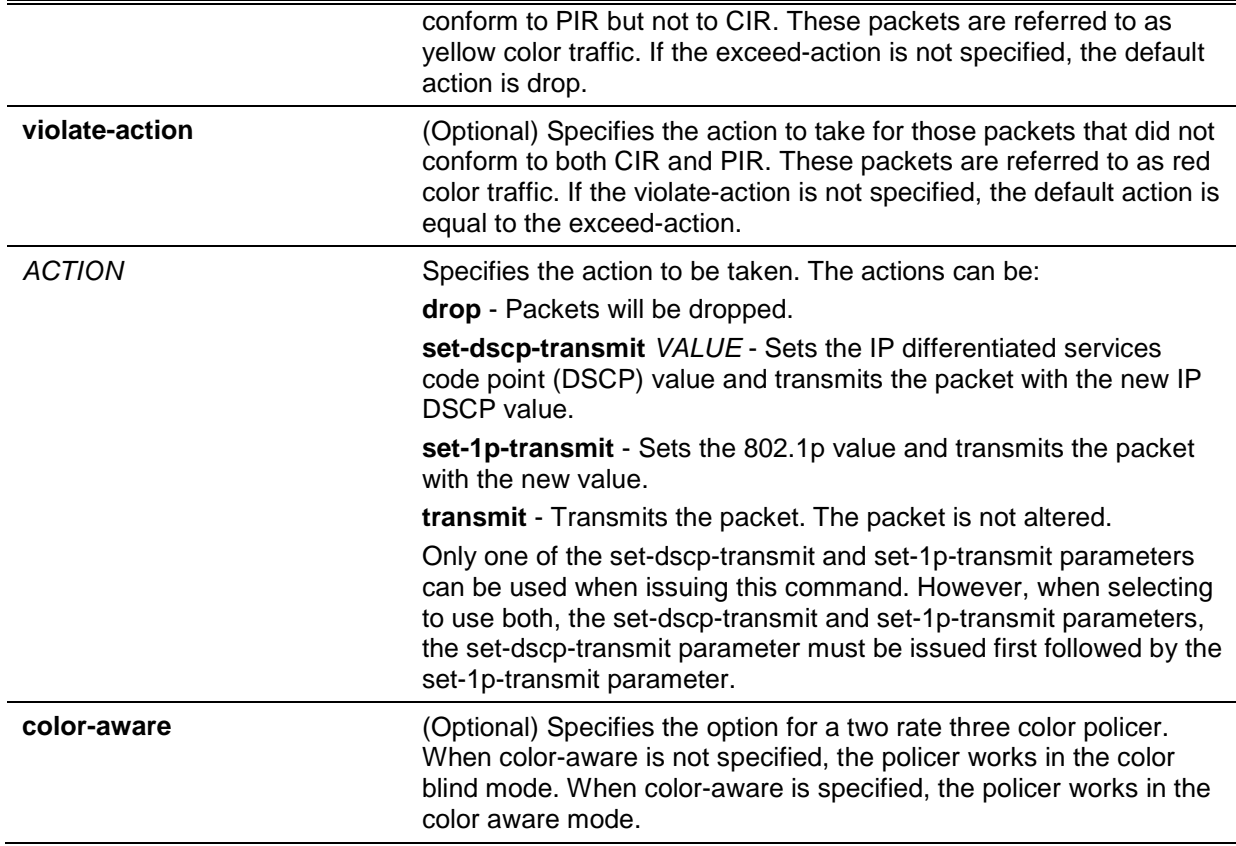

## **Default**

None.

## **Command Mode**

Policy-map Class Configuration Mode.

## **Command Default Level**

Level: 12.

## **Usage Guideline**

As a packet arrives at a port, the packet will be initialized with a color. The receiving port either trusts DSCP or CoS. The initial color of the packet is mapped from the DSCP in the incoming packet if the receiving port trusts DSCP. The initial color of the packet is mapped from the CoS in the incoming packet if the receiving port trusts CoS.

Both single rate three colors policers and two rate three color policers can work in color aware mode. In color-blind mode, the final color of the packet is determined by the policer metering result alone. In color-aware mode, the final color of the packet is determined by the initial color of the packet and the policer metering result; The policer may further downgrade the initial color.

After the policer metering and based on the final color, the conform action will be taken on green color packets, exceed-action will be taken on yellow color packets, and violate action will be taken on red color packets. When specifying the actions, you cannot specify contradictory actions such as violateaction transmit and exceed-action drop.

The actions configured by the set command for the traffic class will be applied to all the packets belonging to the traffic class.

#### **Example**

This example shows how two-rate traffic policing is configured on a class called police to limit traffic to an average committed rate of 500 kbps and a peak rate of 1 Mbps, and the policy map named policy1 is attached to eth1/0/3.

Switch# configure terminal Switch(config)# class-map police Switch(config-cmap)# match access-group name myAcl101 Switch(config-cmap)# exit Switch(config)# policy-map policy1 Switch(config-pmap)# class police Switch(config-pmap-c)# police cir 500 bc 10 pir 1000 be 10 exceed-action set-dscptransmit 2 violate-action drop Switch(config-pmap-c)# exit Switch(config-pmap)# exit Switch(config)# interface ethernet 1/0/3 Switch(config-if)# service-policy output policy1 Switch(config-if)#

## **57-16 policy-map**

This command is used to enter the policy-map configuration mode and create or modify a policy map that can be attached to one or more interfaces as a service policy. Use the **no** form of this command to delete a policy map.

**policy-map** *NAME*

**no policy-map** *NAME*

## **Parameters**

*NAME* Specifies the name of the policy map. The name can be a maximum of 32 alphanumeric characters.

## **Default**

None.

## **Command Mode**

Global Configuration Mode.

#### **Command Default Level**

Level: 12.

#### **Usage Guideline**

Use the **policy-map** command to enter the policy-map configuration mode from where the user can configure or modify the policy for the traffic class. A single policy map can be attached to more than one interface concurrently. The succeeding policy-map attaches overwrite the previous one.

Policy maps contain traffic classes. Traffic classes contain one or more match commands that can be used to match packets (and organize them into groups) on the basis of a protocol type or application.

#### **Example**

This example shows how to create a policy map called policy and configures two class policies within the policy map. The class policy called class1 specifies a policy for traffic that matches an access control list (ACL) "acl\_rd". The second class is the default class, named class-default to include packets that do not match the defined classes.

```
Switch# configure terminal
Switch(config)# class-map class1
Switch(config-cmap)# match access-group name acl_rd
Switch(config-cmap)# exit
Switch(config)# policy-map policy
Switch(config-pmap)# class class1
Switch(config-pmap-c)# set ip dscp 46
Switch(config-pmap-c)# exit
Switch(config-pmap)# class class-default
Switch(config-pmap-c)# set ip dscp 00
Switch(config-pmap-c)#
```
## **57-17 priority-queue cos-map**

This command is used to define a Class of Service (CoS) to queue map. Use the **no** form of this command to revert to the default setting.

**priority-queue cos-map** *QUEUE-ID COS1* **[***COS2* **[***COS3* **[***COS4* **[***COS5* **[***COS6* **[***COS7* **[***COS8***]]]]]]]**

**no priority-queue cos-map**

## **Parameters**

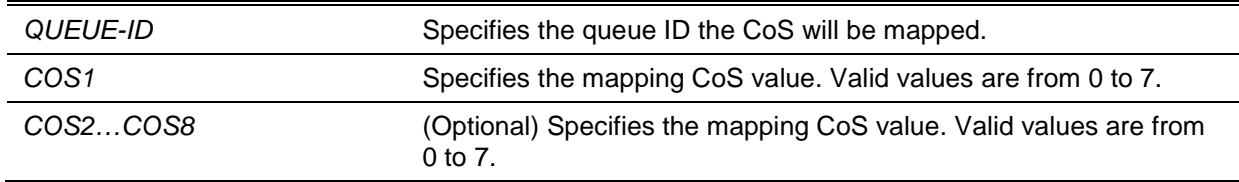

#### **Default**

The default priority (CoS) to queue mapping is: 0 to 2, 1 to 0, 2 to 1, 3 to 3, 4 to 4, 5 to 5, 6 to 6, 7 to 7.

## **Command Mode**

Global Configuration Mode.

## **Command Default Level**

Level: 12.

## **Usage Guideline**

When a packet is received, the packet will be given an internal CoS. This internal CoS is used to select the transmit queue based on the CoS to queue map. The CoS queue with a higher number will receive a higher priority.

#### **Example**

This example shows how to assign CoS priority 3, 5 and 6 to queue 2.

```
Switch# configure terminal
Switch(config)# priority-queue cos-map 2 3 5 6
Switch(config)#
```
#### **57-18 queue rate-limit**

This command is used to specify or modify the bandwidth allocated for a queue. Use the **no** form of this command to remove the bandwidth allocated for a queue.

**queue** *QUEUE-ID* **rate-limit {***MIN-BANDWIDTH-KBPS* **| percent** *MIN-PERCENTAGE***} {***MAX-BANDWIDTH-KBPS* **| percent** *MAX-PERCENTAGE***}**

**no queue** *QUEUE-ID* **rate-limit**

## **Parameters**

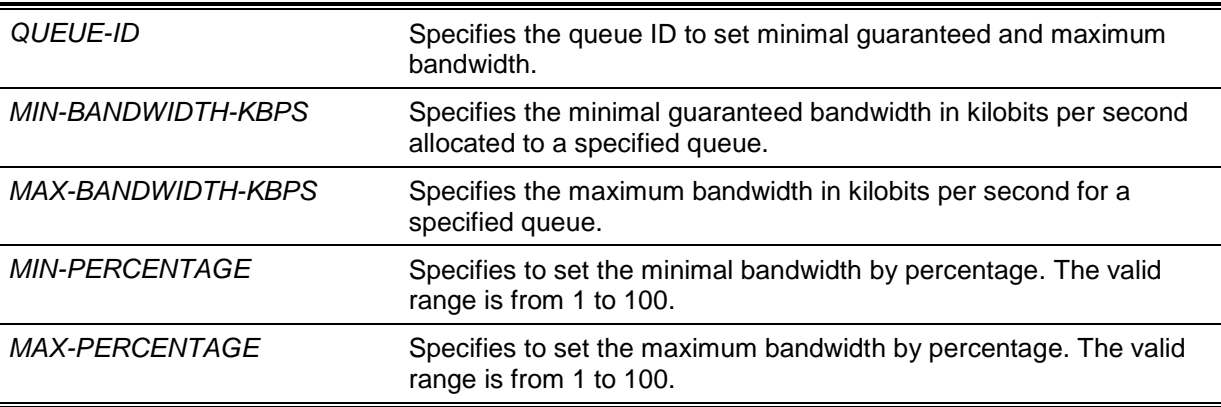

#### **Default**

None.

## **Command Mode**

Interface Configuration Mode.

## **Command Default Level**

Level: 12.

#### **Usage Guideline**

Use this command to configure the minimal and maximum bandwidth for a specified queue. When the minimal bandwidth is configured, the packet transmitted from the queue can be guaranteed. When the maximum bandwidth is configured, packets transmitted from the queue cannot exceed the maximum bandwidth even if the bandwidth is available.

When configuring the minimal bandwidth, the aggregate of the configured minimum bandwidth must be less than 75 percent of the interface bandwidth to make sure the configured minimal bandwidth can be guaranteed. It is not necessary to set the minimum guaranteed bandwidth for the highest strict priority queue. This is because the traffic in this queue will be serviced first if the minimal bandwidth of all queues is satisfied.

The configuration of this command can only be attached to a physical port but not a port-channel. That is the minimum guaranteed bandwidth of one CoS cannot be used across physical ports.

## **Example**

This example shows how to configure the queue bandwidth, the minimum guaranteed bandwidth and maximum bandwidth of queue 1 of interface eth3/0/1 to 100Kbps and 2000Kbps respectively. Set the minimum guaranteed bandwidth and maximum bandwidth of queue 2 to 10% and 50% respectively.

```
Switch# configure terminal
Switch(config)# interface eth3/0/1
Switch(config-if)# queue 1 rate-limit 100 2000
Switch(config-if)# queue 2 rate-limit percent 10 percent 50
Switch(config-if)#
```
# **57-19 rate-limit {input | output}**

This command is used to set the received bandwidth limit values for an interface. To set the transmit bandwidth limit values on an interface use the **rate-limit output** command in the interface configuration mode. Use the **no** form of this command to disable the bandwidth limit.

**rate-limit {input | output} {***NUMBER-KBPS* **| percent** *PERCENTAGE***} [***BURST-SIZE***] no rate-limit {input | output}**

# **Parameters**

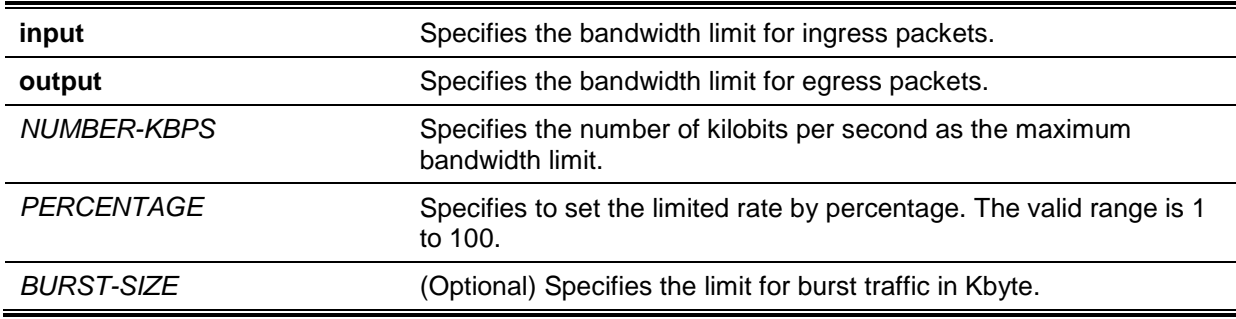

## **Default**

By default, there is no limitation.

## **Command Mode**

Interface Configuration Mode.

## **Command Default Level**

Level: 12.

## **Usage Guideline**

The specified limitation cannot exceed the maximum speed of the specified interface. For the ingress bandwidth limitation, the ingress will send a pause frame or a flow control frame when the received traffic exceeds the limitation.

## **Example**

This example shows how the maximum bandwidth limits are configured on eth2/0/5. The ingress bandwidth is limited to 2000Kbps and 4096K bytes for burst traffic.

```
Switch# configure terminal
Switch(config)# interface eth2/0/5
Switch(config-if)# rate-limit input 2000 4096
Switch(config-if)#
```
## **57-20 service-policy**

This command is used to attach a policy map to an input interface. Use the **no** form of this command to remove a service policy from an input interface.

**service-policy input** *NAME*

**no service-policy input**

## **Parameters**

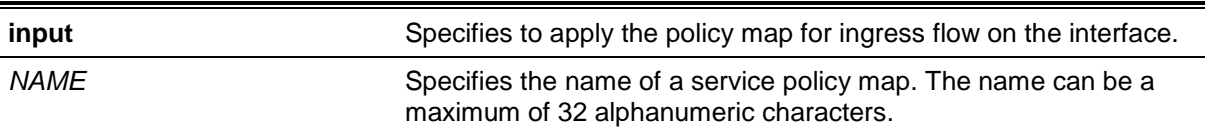

## **Default**

None.

## **Command Mode**

Interface Configuration Mode.

## **Command Default Level**

Level: 12.

#### **Usage Guideline**

Use the **service-policy** command to attach at most one policy map for input type on an interface. This policy is attached to the interface for aggregate and controls the number or rate of packets. A packet arriving at a port will be treated based on the service policy attached to the interface.

## **Example**

This example shows how two policy maps are defined: (1) cust1-classes and (2) cust2-classes.

For cust1-classes, gold is configured to match CoS 6 and be policed by a single rate policer with a committed rate of 800 Kbps. Silver is configured to match CoS 5 and be policed by a single rate policer with a committed rate of 2000Kbps, and bronze is configured to match CoS 0 and be policed by a single rate policer with a committed rate of 8000Kbps.

For cust2-classes, gold is configured to use Cos Queue 6 and be policed by a single rate policer with a committed rate of 1600 Kbps. Silver is policed by a single rate policer with a committed rate of 4000 Kbps, and bronze is policed by a single rate policer with a committed rate of 16000 Kbps.

The cust1-classes policy map is configured and then attached to interfaces eth3/0/1 and eth3/0/2 for ingress traffic.

```
Switch# configure terminal
Switch(config)# class-map match-all gold
Switch(config-cmap)# match cos 6
Switch(config-cmap)# exit
Switch(config)# class-map match-all silver
Switch(config-cmap)# match cos 5
Switch(config-cmap)# exit
Switch(config)# class-map match-all bronze
Switch(config-cmap)# match cos 0
Switch(config-cmap)# exit
Switch(config)# policy-map cust1-classes
Switch(config-pmap)# class gold
Switch(config-pmap-c)# police 800 2000 exceed-action set-dscp-transmit 0
Switch(config-pmap-c)# exit
Switch(config-pmap)# class silver
Switch(config-pmap-c)# police 2000 2000 exceed-action set-dscp-transmit 0
Switch(config-pmap-c)# exit
Switch(config-pmap)# class bronze
Switch(config-pmap-c)# police 8000 2000 exceed-action set-dscp-transmit 0 
Switch(config-pmap-c)# exit
Switch(config-pmap)# exit
Switch(config)# interface eth3/0/1
Switch(config-if)# service-policy input cust1-classes
Switch(config-if)# exit
Switch(config)# interface eth3/0/2
Switch(config-if)# service-policy input cust1-classes
Switch(config-if)#
```
The cust2-classes policy map is configured and then attached to interface eth4/0/1 for ingress traffic.

```
Switch# configure terminal
Switch(config)# policy-map cust2-classes
Switch(config-pmap)# class gold
Switch(config-pmap-c)# police 1600 2000 exceed-action set-dscp-transmit 0
Switch(config-pmap-c)# exit
Switch(config-pmap)# class silver
Switch(config-pmap-c)# police 4000 2000 exceed-action set-dscp-transmit 0
Switch(config-pmap-c)# exit
Switch(config-pmap)# class bronze
Switch(config-pmap-c)# police 16000 2000 exceed-action set-dscp-transmit 0
Switch(config-pmap-c)# exit
Switch(config-pmap)# exit
Switch(config)# interface eth4/0/1
Switch(config-if)# service-policy input cust2-classes
Switch(config-if)#
```
## **57-21 set**

This command is used to configure the new precedence field, DSCP field, and CoS field of the outgoing packet. The user can also specify the CoS queue for the packet.

**set {[ip] precedence** *PRECEDENCE* **| [ip] dscp** *DSCP* **| cos** *COS* **| cos-queue** *COS-QUEUE***} no set {[ip] precedence** *PRECEDENCE* **| [ip] dscp** *DSCP* **| cos** *COS* **| cos-queue** *COS-QUEUE***}**

#### **Parameters**

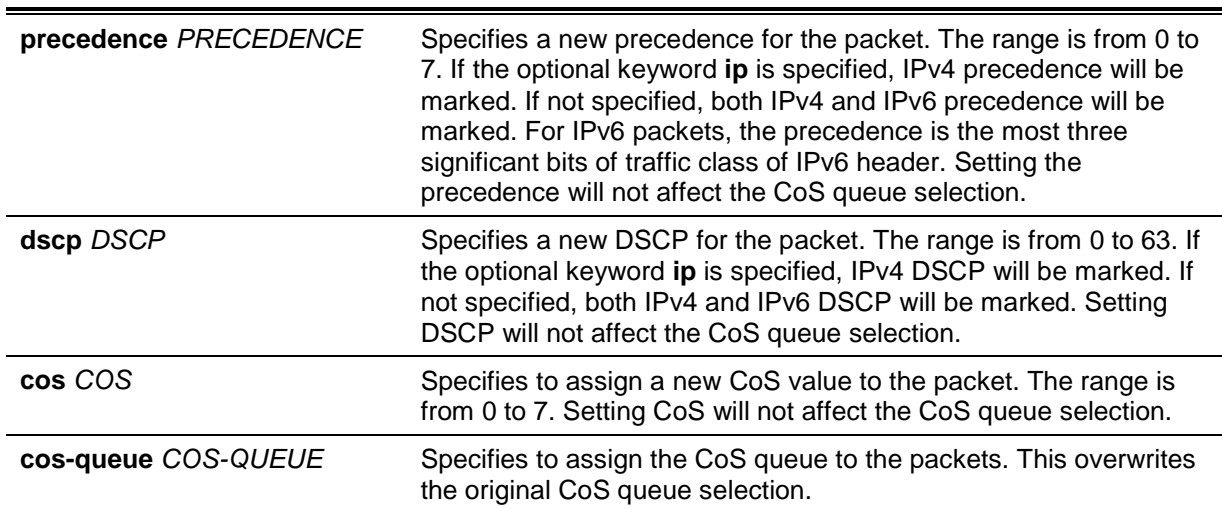

#### **Default**

None.

#### **Command Mode**

Policy-map Class Configuration Mode.

#### **Command Default Level**

Level: 12.

#### **Usage Guideline**

Use this command to set the DSCP field, CoS field, or precedence field of the matched packet to a new value. Use the **set cos-queue** command to directly assign the CoS queue to the matched packets.

Configure multiple set commands for a class if they are not conflicting.

The **set dscp** command will not affect the CoS queue selection. The **set cos-queue** command will not alter the CoS field of the outgoing packet. The user can use the **police** command and the **set** command for the same class. The **set** command will be applied to all colors of packets.

## **Example**

This example shows how the policy map policy1 is configured with the policy for the class1 class. The packets that are included in the class1 class will be set to a DSCP of 10 and policed by a single rate policer with a committed rate of 1Mbps.

```
Switch# configure terminal
Switch(config)# policy-map policy1
Switch(config-pmap)# class class1
Switch(config-pmap-c)# set ip dscp 10
Switch(config-pmap-c)# police 1000 2000 exceed-action set-dscp-transmit 10
Switch(config-pmap-c)# exit
Switch(config-pmap)#
```
## **57-22 show class-map**

This command is used to display the class map configuration.

#### **show class-map [***NAME***]**

#### **Parameters**

*NAME* (Optional) Specifies the name of the class map. The class map name can be a maximum of 32 alphanumeric characters.

## **Default**

None.

#### **Command Mode**

EXEC Mode or Any Configuration Mode.

#### **Command Default Level**

Level: 1.

#### **Usage Guideline**

Use this command to display all class maps and their matching criteria.

#### **Example**

This example shows how two class maps are defined. Packets that match the access list "acl\_home\_user" belong to the class "c3", IP packets belong to the class "c2".

```
Switch# show class-map
Class Map match-any class-default 
    Match any
 Class Map match-all c2 
    Match protocol ip 
Class Map match-all c3 
    Match access-group acl_home_user
Switch#
```
## **57-23 show mls qos aggregate-policer**

This command is used to display the configured aggregated policer.

#### **show mls qos aggregate-policer [***NAME***]**

## **Parameters**

*NAME* (Optional) Specifies the name of the aggregate policer.

## **Default**

None.

# **Command Mode**

EXEC Mode or Any Configuration Mode.

## **Command Default Level**

Level: 1.

## **Usage Guideline**

This command is used to display the configured aggregated policer.

## **Example**

This example shows how to display the aggregate policer.

Switch# show mls qos aggregate-policer

```
mls qos aggregate-policer agg-policer5 10 1000 conform-action transmit exceed-
action drop
mls qos aggregate-policer agg-policer5 cir 500 bc 10 pir 1000 be 10 conform-action 
transmit exceed-action set-dscp-transmit 2 violate-action drop
```
Switch#

# **57-24 show mls qos interface**

This command is used to display port level QoS configurations.

**show mls qos interface** *INTERFACE-ID* **[, | -] {cos | scheduler | trust | rate-limit | queue-ratelimit | dscp-mutation | map {dscp-color | cos-color | dscp-cos}}**

#### **Parameters**

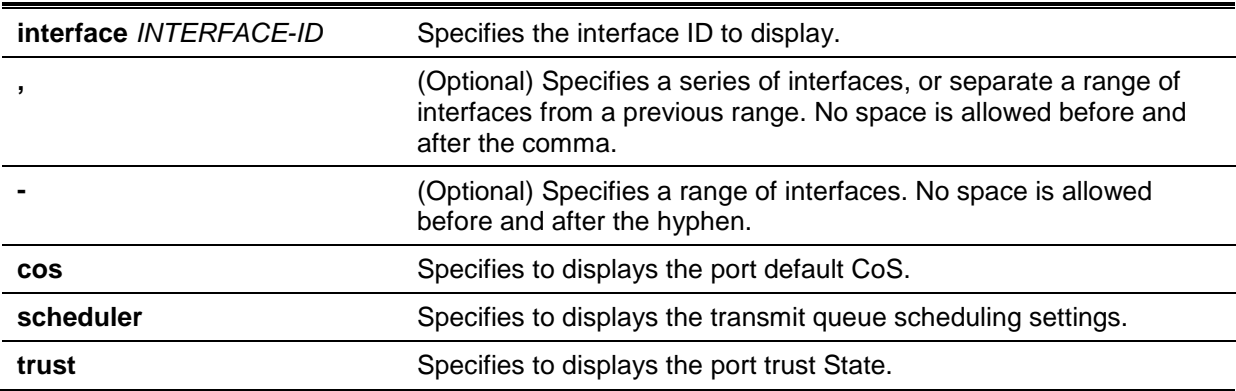

*DGS-1510 Series Gigabit Ethernet SmartPro Switch CLI Reference Guide*

| rate-limit       | Specifies to displays the bandwidth limitation configured for the port.     |
|------------------|-----------------------------------------------------------------------------|
| queue-rate-limit | Specifies to displays the bandwidth allocation configured for the<br>queue. |
| dscp-mutation    | Specifies to displays the DSCP mutation map attached to the<br>interface.   |
| map dscp-color   | Specifies to displays the DSCP to color map.                                |
| map cos-color    | Specifies to displays the CoS to color map.                                 |
| map dscp-cos     | Specifies to displays the mapping of DSCP to CoS.                           |

## **Default**

None.

# **Command Mode**

EXEC Mode or Any Configuration Mode.

## **Command Default Level**

Level: 1.

# **Usage Guideline**

This command is used to display port level QoS configurations.

## **Example**

This example shows how to display the default CoS for eth 1/0/2 to eth 1/0/5.

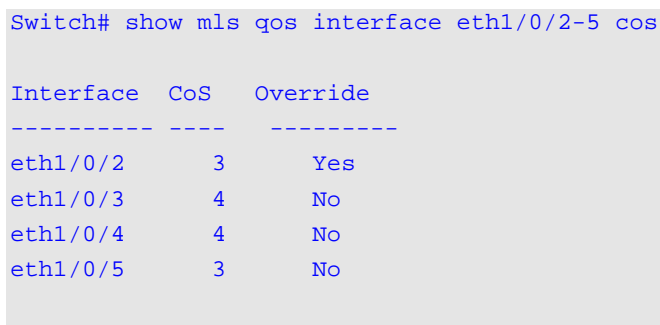

Switch#

This example shows how to display the port trust state for eth 1/0/2 to eth 1/0/5.

```
Switch# show mls qos interface eth1/0/2-1/0/5 trust
```
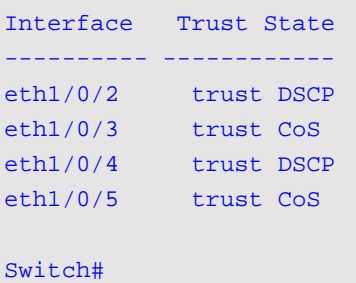

This example shows how to display the scheduling configuration for eth1/0/1 to eth1/0/2.

*DGS-1510 Series Gigabit Ethernet SmartPro Switch CLI Reference Guide*

```
Switch# show mls qos interface eth1/0/1-1/0/2 scheduler
Interface Scheduler Method 
---------- ------------------
eth1/0/1 sp
eth1/0/2 wrr 
Switch#
```
This example shows how to display the DSCP mutation maps attached to eth 1/0/1 to 1/0/2.

Switch# show mls qos interface eth1/0/1-2 dscp-mutation

Interface DSCP Mutation Map ---------- ----------------- eth1/0/1 Mutate Map 1 eth1/0/2 Mutate Map 2

Switch#

This example shows how to display the bandwidth allocation for port 1/0/1 to 1/0/4.

Switch# show mls qos interface eth1/0/1-4 rate-limit

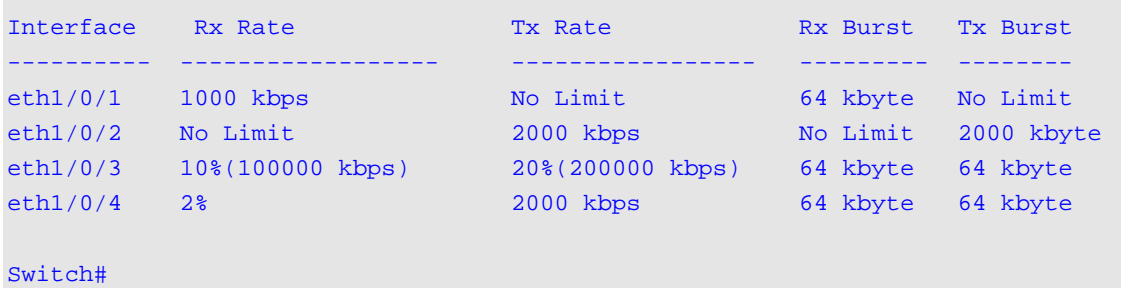

This example shows how to display the CoS bandwidth allocation for eth 1/0/1 to 1/0/2.

```
Switch# show mls qos interface eth1/0/1-2 queue-rate-limit
eth1/0/1
    QID Min Bandwidth Max Bandwidth
        ---- -------------- -------------
\mathbf{0} - \mathbf{0} - \mathbf{0} - \mathbf{0} - \mathbf{0} - \mathbf{0} - \mathbf{0} - \mathbf{0} - \mathbf{0} - \mathbf{0} - \mathbf{0} - \mathbf{0} - \mathbf{0} - \mathbf{0} - \mathbf{0} - \mathbf{0} - \mathbf{0} - \mathbf{0} - \mathbf{0} - \mathbf{0} - 1 16 kbps 10%(100000 kbps)
   2 \times 32 \text{ kbps} - 32 kbps
   3 2<sup>o</sup> 4 64 kbps -
    5 64 kbps -
    6 32 kbps -
   7 - 128 kbps
eth1/0/2
   QID Min Bandwidth Max Bandwidth
     ---- -------------- -------------
\mathbf{0} - \mathbf{0} - \mathbf{0} - \mathbf{0} - \mathbf{0} - \mathbf{0} - \mathbf{0} - \mathbf{0} - \mathbf{0} - \mathbf{0} - \mathbf{0} - \mathbf{0} - \mathbf{0} - \mathbf{0} - \mathbf{0} - \mathbf{0} - \mathbf{0} - \mathbf{0} - \mathbf{0} - \mathbf{0} - 1 16 kbps
   2 32 kbps
    3 32 kbps -
   4 64 kbps
    5 64 kbps -
    6 32 kbps -
   7 - 128 kbps
Switch#
```
*DGS-1510 Series Gigabit Ethernet SmartPro Switch CLI Reference Guide*

This example shows how to display the DSCP to color map for port 1/0/1 to port 1/0/2.

```
Switch# show mls qos interface eth1/0/1-2 map dscp-color
```

```
eth1/0/1
  DSCP 0–7 are mapped to green
  DSCP 8–40 are mapped to red
  DSCP 41-43 are mapped to yellow
eth1/0/2
  DSCP 0 – 7 are mapped to green
Switch#
```
This example shows how to display the CoS to color map for port 1/0/3 to port 1/0/4.

```
Switch# show mls qos interface eth1/0/3-4 map cos-color
eth1/0/3
  CoS 0,1,2 are mapped to green
  CoS 3-4 are mapped to yellow
  CoS 6 are mapped to red
eth1/0/4
  CoS 0,1-6 are mapped to green
Switch#
```
This example shows how to display the DSCP to CoS map for port 1/0/1.

```
Switch# show mls qos interface eth1/0/1 map dscp-cos 
eth1/0/1
0 1 2 3 4 5 6 7 8 9 
--------------------------------
00 00 00 00 00 00 00 00 00 01 01
10 01 01 01 01 01 01 02 02 02 02
20 02 02 02 02 03 03 03 03 03 01
30 03 03 04 04 04 04 04 04 04 04
40 05 05 05 05 05 05 05 05 06 06
50 06 06 06 06 06 06 07 07 07 07
60 07 07 07 07 
Switch#
```
## **57-25 show mls qos map dscp-mutation**

This command is used to display the QoS DSCP mutation map configuration.

**show mls qos map dscp-mutation [***MAP-NAME***]**

## **Parameters**

*MAP-NAME* (Optional) Specifies the name of the DSCP mutation map to be displayed.

## **Default**

None.

## **Command Mode**

EXEC Mode or Any Configuration Mode.

## **Command Default Level**

Level: 1.

## **Usage Guideline**

This command is used to display the QoS DSCP mutation map configuration.

## **Example**

This example shows how to display the global DSCP mutation map.

```
Switch#show mls qos map dscp-mutation
DSCP Mutation: mutemap1
Attaching interface:
   eth1/0/3
       0 1 2 3 4 5 6 7 8 9
 ---------------------------------
    00 00 01 02 03 04 05 06 07 08 09
   10 10 11 12 13 14 15 16 17 18 19
   20 20 21 22 23 24 25 26 27 28 29
    30 08 31 32 33 34 35 36 37 38 39
   40 40 41 42 43 44 45 46 47 48 49
   50 50 51 52 53 54 55 56 57 58 59
    60 60 61 62 63
Switch#
```
## **57-26 show mls qos queueing**

This command is used to display the QoS queuing information and weight configuration for different scheduler algorithm on specified interface(s).

**show mls qos queuing [interface** *INTERFACE-ID* **[, | -]]**

## **Parameters**

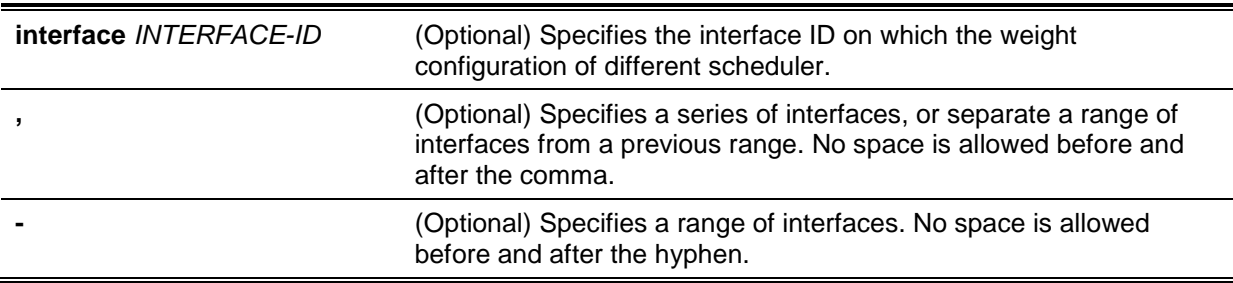

#### **Default**

None.

#### **Command Mode**

EXEC Mode or Any Configuration Mode.

## **Command Default Level**

Level: 1.

#### **Usage Guideline**

When the optional keyword Interface is entered, the weight configuration for different scheduler (WRR or WDRR) on the specified interface(s) will be displayed. If the interface is not specified, only the system-wide map of CoS to queue ID is displayed.

The scheduling mode which is configured by the **mls qos scheduler** command determines which weight configuration taking effect. Use the **show mls qos interface scheduler** command to get the scheduling mode of an interface.

#### **Example**

This example shows how to display the QoS queuing information.

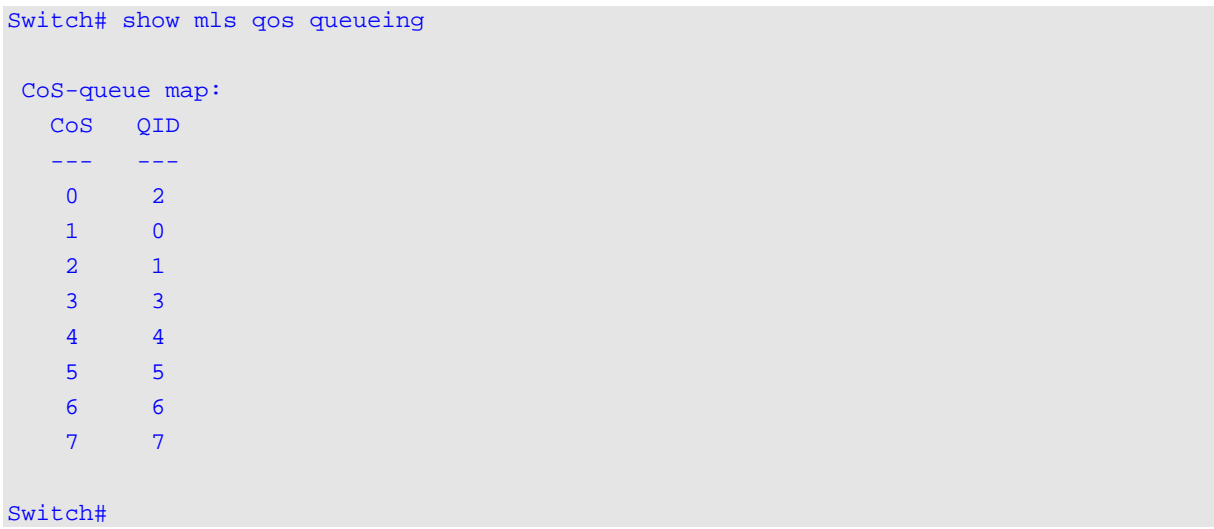

This example shows how to display the weight configuration for the different scheduler on interface eth1/0/3.

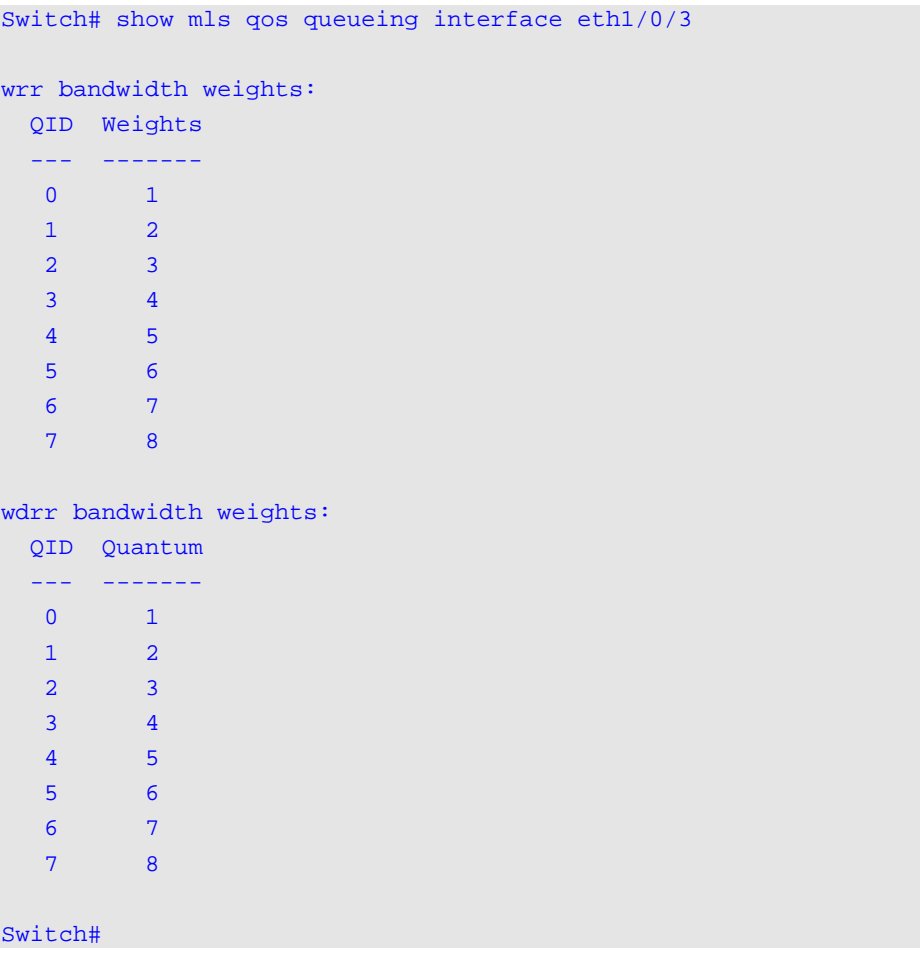

# **57-27 show policy-map**

This command is used to display the policy map configuration.

**show policy-map [***POLICY-NAME* **| interface** *INTERFACE-ID***]**

## **Parameters**

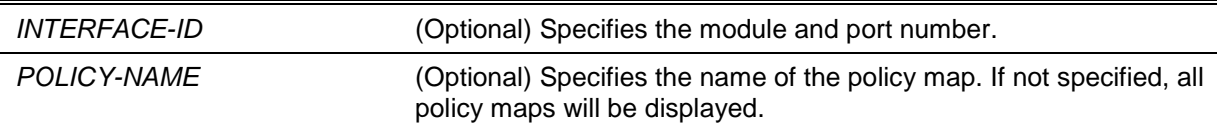

## **Default**

None.

#### **Command Mode**

EXEC Mode or Any Configuration Mode.

#### **Command Default Level**

Level: 1.

## **Usage Guideline**

The **show policy-map** command displays the class policies configured for the policy map. Use the **show policy-map** command to display the class policy configurations of any or all the existing service policy maps.

#### **Example**

This example shows how in the policy map called policy1, two-rate traffic policing has been configured for the class called police. Two-rate traffic policing has been configured to limit the traffic to an average committed rate of 500 kbps and a peak rate of 1 Mbps.

```
Switch# configure terminal
Switch(config)# class-map police
Switch(config-cmap)# match access-group name acl_rd
Switch(config-cmap)#exit
Switch(config)#policy-map policy1
Switch(config-pmap)# class police
Switch(config-pmap-c)# police cir 500 bc 10 pir 1000 be 10 exceed-action set-dscp-
transmit 2 violate-action drop
Switch(config-pmap-c)# exit
Switch(config-pmap)# exit
Switch(config)# interface ethernet 1/0/1
Router(config-if)# service-policy output policy1
Router(config-if)#
```
This example shows how to the display of the policy map called policy1, created above.

```
Switch# show policy-map policy1 
Policy Map policy1
  Class police
police cir 500 bc 10 pir 1000 be 10 conform-action transmit exceed-action set-dscp-
transmit 2 violate-action drop
```
Switch#

This example shows how to display all policy maps at port 3/0/1.

```
Switch# show policy-map interface eth3/0/1 
Policy Map: policy1 : input
   Class police
police cir 500 bc 10 pir 1000 be 10 conform-action transmit exceed-action set-dscp-
transmit 2 violate-action drop
Switch#
```
#### **57-28 wdrr-queue bandwidth**

This command is used to set the queue quantum in the WDRR scheduling mode. Use the **no** form of this command to revert to the default setting.

**wdrr-queue bandwidth** *QUANTUM1…QUANTUM8*

**no wdrr-queue bandwidth**

#### **Parameters**

*QUANTUM1 …QUANTUM8* Specifies the quantum value (frame length count) for each of the eight quantum queues used in WDRR scheduling. The quantum value range is from 0 to 127.

#### **Default**

By default, the quantum value is 1 for all queues.

#### **Command Mode**

Interface Configuration Mode.

## **Command Default Level**

Level: 12.

## **Usage Guideline**

The configuration of this command takes effect when the scheduling mode is in the WDRR mode. Use the **mls qos scheduler wdrr** command to change the scheduling mode to WDRR mode.

## **Example**

This example shows how to configure the queue quantum of the WDRR scheduling mode, queue quantum of queue 0, queue 1, queue 2, queue 3, queue 4, queue 5, queue 6, queue 7 are 1, 2, 3, 4, 5, 6, 7, 8 respectively on interface eth1/0/1.

```
Switch# configure terminal
Switch(config)# interface eth1/0/1
Switch(config-if)# mls qos scheduler wdrr
Switch(config-if)# wdrr-queue bandwidth 1 2 3 4 5 6 7 8
Switch(config-if)#
```
## **57-29 wrr-queue bandwidth**

This command is used to set the queue weight in the WRR scheduling mode. Use the **no** form of this command to revert to the default setting.

```
wrr-queue bandwidth WEIGHT1…WEIGHT8
no wrr-queue bandwidth
```
# **Parameters**

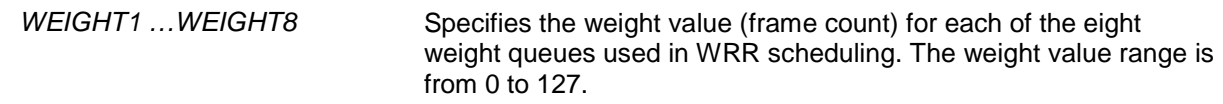

## **Default**

By default, the weight value for *WEIGHT1* to *WEIGHT7* is 1.

By default, the weight value for *WEIGHT8* is 0.

## **Command Mode**

Interface Configuration Mode.

## **Command Default Level**

Level: 12.

## **Usage Guideline**

The configuration of this command takes effect when the scheduling mode is in the WRR mode. Use the **mls qos scheduler wrr** command to change the scheduling mode to WRR mode. To satisfy the behavior requirements of Expedited Forwarding (EF), the highest queue is always selected by the Per-hop Behavior (PHB) EF and the schedule mode of this queue should be strict priority scheduling. So the weight of the last queue should be zero while the Differentiate Service is supported.

## **Example**

This example shows how to configure the queue weight of the WRR scheduling mode, queue weight of queue 0, queue 1, queue 2, queue 3, queue 4, queue 5, queue 6, queue 7 are 1, 2, 3, 4, 5, 6, 7, 8 respectively on interface eth3/0/1.

Switch# configure terminal Switch(config)# interface eth3/0/1 Switch(config-if)# mls qos scheduler wrr Switch(config-if)# wrr-queue bandwidth 1 2 3 4 5 6 7 8 Switch(config-if)#

# 58. Remote Network MONitoring (RMON) Commands

## **58-1 rmon collection stats**

This command is used to enable RMON statistics on the configured interface. Use the **no** form of this command to disable the RMON statistics.

**rmon collection stats** *INDEX* **[owner** *NAME***]**

**no rmon collection stats** *INDEX*

# **Parameters**

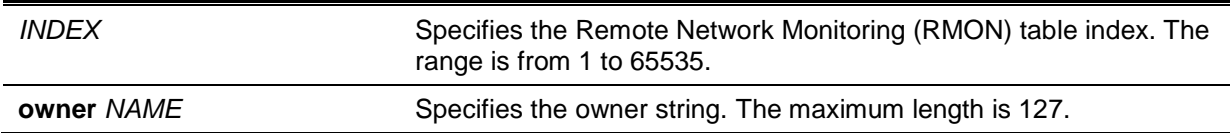

## **Default**

By default, this option is disabled.

## **Command Mode**

Interface Configuration Mode.

## **Command Default Level**

Level: 12.

## **Usage Guideline**

The RMON statistics group entry number is dynamic. Only the interface that is enabled for RMON statistics will have a corresponding entry in the table.

## **Example**

This example shows how to configure an RMON statistics entry with an index of 65 and the owner name "guest" on Ethernet interface eth3/0/2.

Switch# configure terminal Switch(config)# interface eth3/0/2 Switch(config-if)# rmon collection stats 65 owner guest Switch(config-if)#

# **58-2 rmon collection history**

This command is used to enable RMON MIB history statistics gathering on the configured interface. Use the **no** form of this command to disable history statistics gathering on the interface.

**rmon collection history** *INDEX* **[owner** *NAME***] [buckets** *NUM***] [interval** *SECONDS***] no rmon collection history** *INDEX*

## **Parameters**

*INDEX* Specifies the history group table index. The range is from 1 to 65535.

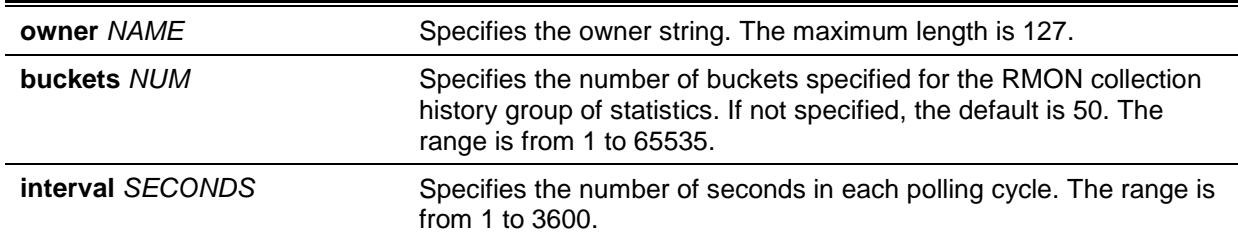

## **Default**

By default, this option is disabled.

## **Command Mode**

Interface Configuration Mode.

## **Command Default Level**

Level: 12.

## **Usage Guideline**

The RMON history group entry number is dynamic. Only the interface that is enabled for RMON history statistics gathering will have a corresponding entry in the table. The configured interface becomes the data source for the created entry.

## **Example**

This example shows how to enable the RMON MIB history statistics group on Ethernet interface 3/0/8.

Switch# configure terminal Switch(config)# interface eth3/0/8 Switch(config-if)# rmon collection history 101 owner it@domain.com interval 2000 Switch(config-if)#

## **58-3 rmon alarm**

This command is used to configure an alarm entry to monitor an interface. Use the **no** form of this command to remove an alarm entry.

**rmon alarm** *INDEX VARIABLE INTERVAL* **{delta | absolute} rising-threshold** *VALUE* **[***RISING-EVENT-NUMBER***] falling-threshold** *VALUE* **[***FALLING-EVENT-NUMBER***] [owner** *STRING***]**

#### **no rmon alarm** *INDEX*

## **Parameters**

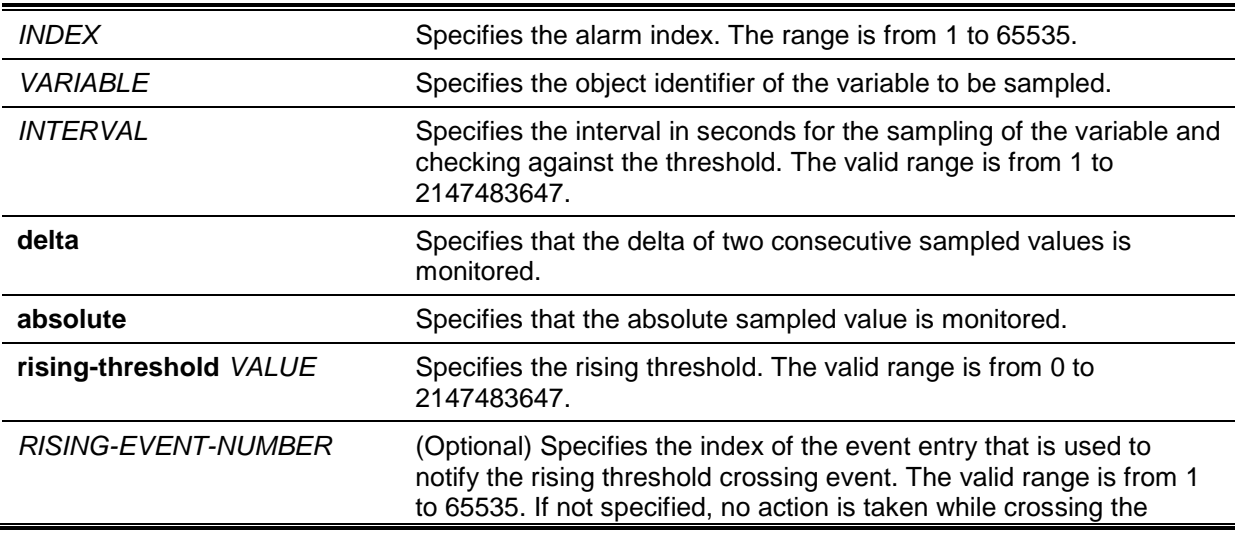

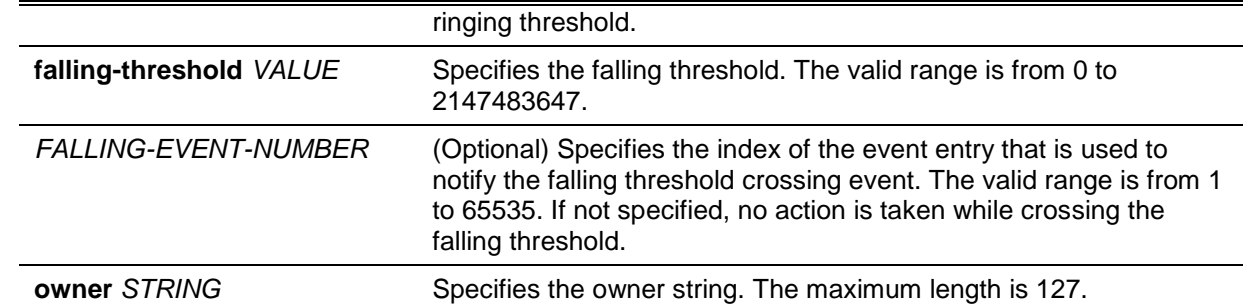

#### **Default**

None.

### **Command Mode**

Global Configuration Mode.

#### **Command Default Level**

Level: 12.

#### **Usage Guideline**

The RMON alarm facility periodically takes samples of the value of variables and compares them against the configured threshold.

## **Example**

This example shows how to configure an alarm entry to monitor an interface.

```
Switch# configure terminal
Switch(config)# rmon alarm 783 1.3.6.1.2.1.2.2.1.12.6 30 delta rising-threshold 20 
1 falling-threshold 10 1 owner Name
Switch(config)#
```
#### **58-4 rmon event**

This command is used to configure an event entry. Use the **no** form of this command to remove an event entry.

**rmon event** *INDEX* **[log] [[trap** *COMMUNITY***] [owner** *NAME***] [description** *STRING***] no rmon event** *INDEX*

## **Parameters**

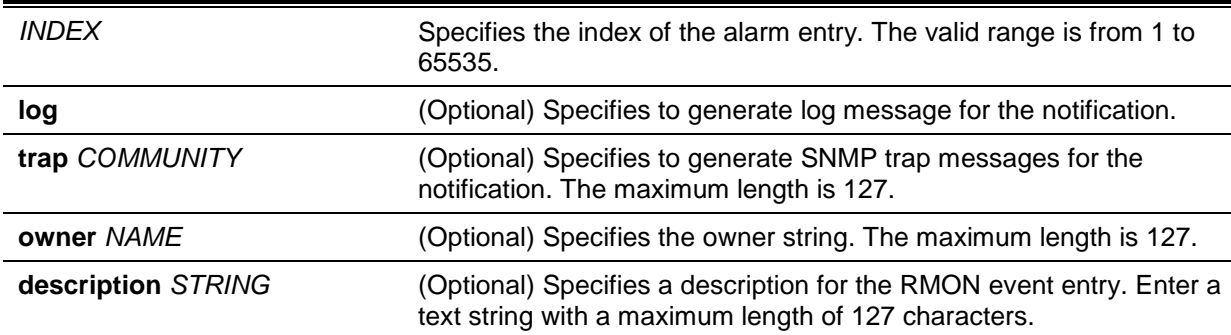

## **Default**

None.

## **Command Mode**

Global Configuration Mode.

## **Command Default Level**

Level: 12.

## **Usage Guideline**

If the log and not the trap is specified, the created entry will cause a log entry to be generated on an event occurrence. If the trap and not the log is specified, the created entry will cause an SNMP notification to be generated on an event occurrence.

If both the log and trap options are specified, the created entry will cause both the log entry and the SNMP notification to be generated on event occurrence.

#### **Example**

This example shows how to configure an event with an index of 13 to generate a log on the occurrence of the event.

```
Switch# configure terminal
Switch(config)# rmon event 13 log owner it@domain.com description ifInNUcastPkts is 
too much
Switch(config)#
```
#### **58-5 show rmon alarm**

This command is used to displays the alarm configuration.

**show rmon alarm**

#### **Parameters**

None.

#### **Default**

None.

#### **Command Mode**

EXEC Mode or Any Configuration Mode.

Switch# show rmon alarm

#### **Command Default Level**

Level: 1.

#### **Usage Guideline**

This command displays the RMON alarm table.

#### **Example**

This example shows how to displays the RMON alarm table.

```
Alarm index 23, owned by IT 
  Monitors OID: 1.3.6.1.2.1.2.2.1.10.1
  every 120 second(s) 
  Taking delta samples, last value was 2500 
  Rising threshold is 2000, assigned to event 12 
  Falling threshold is 1100, assigned to event 12 
   On startup enable rising or falling alarm
Switch#
```
#### **58-6 show rmon events**

This command is used to display the RMON event table.

#### **show rmon events**

#### **Parameters**

None.

## **Default**

None.

## **Command Mode**

EXEC Mode or Any Configuration Mode.

## **Command Default Level**

Level: 1.

## **Usage Guideline**

This command displays the RMON event table.

## **Example**

This example shows how to displays the RMON event table.

```
Switch# show rmon events
Event 1, owned by manager1
  Description is Errors
  Event trigger action: log & trap sent to community manager
  Last triggered time: 13:12:15, 2014-03-12
Event 2, owned by manager2
  Description is Errors
  Event trigger action: log & trap 
  Last triggered time: 
Switch#
```
#### **58-7 show rmon history**

This command is used to display RMON history statistics information.

#### **show rmon history**

## **Parameters**

None.

## **Default**

None.

## **Command Mode**

EXEC Mode or Any Configuration Mode.

# **Command Default Level**

Level: 1.

## **Usage Guideline**

This command displays the history of the statistics for all of the configured entries.

## **Example**

This example shows how to display RMON Ethernet history statistics.

```
Switch# show rmon history 
Index 23, owned by Manager, Data source is eth4/0/2 
   Interval: 30 seconds
  Requested buckets: 50, Granted buckets: 50
  Sample #1
     Received octets: 303595962, Received packets: 357568
     Broadcast packets: 3289, Multicast packets: 7287
     Estimated utilization: 19
    Undersized packets: 213, Oversized packets: 24
     Fragments: 2, Jabbers: 1
     CRC alignment errors: 0, Collisions: 0
   Drop events : 0
   Sample #2
     Received octets: 303596354, Received packets: 357898
    Broadcast packets: 3329, Multicast packets: 7337
     Estimated utilization: 19
    Undersized packets: 213, Oversized packets: 24
     Fragments: 2, Jabbers: 1
     CRC alignment errors: 0, Collisions: 0
   Drop events : 0
```
# Switch#

## **58-8 show rmon statistics**

This command is used to display RMON Ethernet statistics.

#### **show rmon statistics**

## **Parameters**

None.

#### **Default**

None.

## **Command Mode**

EXEC Mode or Any Configuration Mode.

#### **Command Default Level**

Level: 1.

## **Usage Guideline**

Statistics for all of the configured entries are displayed.

## **Example**

This example shows how to display the RMON statistics.

```
Switch# show rmon statistics 
Index 32, owned by it@domain.com, Data Source is eth4/0/3
  Received Octets : 234000, Received packets : 9706
  Broadcast packets: 2266, Multicast packets: 192
    Undersized packets: 213, Oversized packets: 24
    Fragments: 2, Jabbers: 1
    CRC alignment errors: 0, Collisions: 0
  Drop events : 0
  Packets in 64 octets: 256, Packets in 65-127 octets : 236
  Packets in 128-255 octets : 129, Packets in 256-511 octets : 10
  Packets in 512-1023 octets : 38, Packets in 1024-1518 octets : 2200
Switch#
```
#### **58-9 snmp-server enable traps rmon**

This command is used to enable the RMON trap state.

# **snmp-server enable traps rmon [rising-alarm | falling-alarm] no snmp-server enable traps rmon [rising-alarm | falling-alarm]**

## **Parameters**

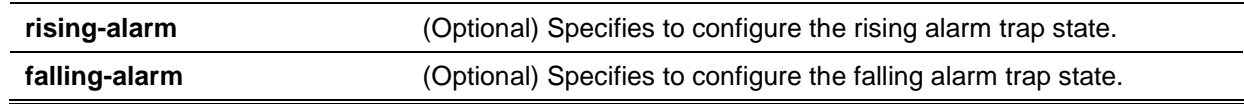

## **Default**

By default, this option is disabled.

#### **Command Mode**

Global Configuration Mode.

#### **Command Default Level**

Level: 12.

## **Usage Guideline**

This command enables RMON trap state.

#### **Example**

This example shows how to enable the sending of RMON traps for both the falling alarm and rising alarm.

Switch# configure terminal Switch(config)# snmp-server enable traps rmon Switch(config)#
# 59. Router Advertisement (RA) Guard Commands

# **59-1 ipv6 nd raguard policy**

This command is used to create an RA guard policy. The command will enter into the RA guard policy configuration mode. Use the **no** form of this command to remove an RA guard policy.

**ipv6 nd raguard policy** *POLICY-NAME*

**no ipv6 nd raguard policy** *POLICY-NAME*

# **Parameters**

*POLICY-NAME* Specifies the IPv6 RA guard policy name.

## **Default**

None.

## **Command Mode**

Global Configuration Mode.

#### **Command Default Level**

Level: 12.

## **Usage Guideline**

This command is used to create an RA guard policy. This command will enter into the RA guard policy configuration mode.

## **Example**

This example shows how to create an RA guard policy named policy1.

```
Switch# configure terminal
Switch(config)# ipv6 nd raguard policy policy1
Switch(config-ra-guard)#
```
# **59-2 device-role**

This command is used to configure the role of the attached device. Use the **no** form of this command to revert to the default setting.

**device-role {host | router} no device-role**

## **Parameters**

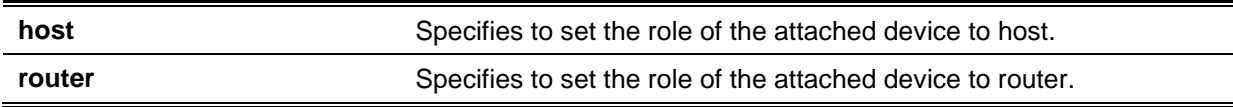

## **Default**

By default, this option is **host**.

## **Command Mode**

RA Guard Policy Configuration Mode.

#### **Command Default Level**

Level: 12.

#### **Usage Guideline**

This command is used to set the role of the attached device. By default, the device role is **host**, and therefore all the inbound router advertisement and redirect messages are blocked. If the device role is set to router, all messages, Router Solicitation (RS), Router Advertisement (RA), or redirect are allowed on this port.

## **Example**

This example shows how to create an RA guard policy named "raguard1" and set the device as host.

```
Switch# configure terminal
Switch(config)# ipv6 nd raguard policy raguard1
Switch(config-ra-guard)# device-role host
Switch(config-ra-guard)#
```
## **59-3 match ipv6 access-list**

This command is used to filter the RA messages based on the sender IPv6 address. Use the **no** form of this command to disable the filtering.

**match ipv6 access-list** *IPV6-ACCESS-LIST-NAME*

**no match ipv6 access-list**

### **Parameters**

*IPV6-ACCESS-LIST-NAME* Specifies a standard IPv6 access list.

#### **Default**

None.

#### **Command Mode**

RA Guard Policy Configuration Mode.

#### **Command Default Level**

Level: 12.

#### **Usage Guideline**

This command is used to filter RA messages based on the sender IP address when the interface device role is set to **router**. If the **match ipv6 access-list** command is not configured, all RA messages are bypassed. An access list is configured using the **ipv6 access-list** command.

#### **Example**

This example shows how to create an RA guard policy and matches the IPv6 addresses in the access list named list1.

```
Switch# configure terminal
Switch(config)# ipv6 nd raguard policy raguard1
Switch(config-ra-guard)# match ipv6 access-list list1
Switch(config-ra-guard)#
```
## **59-4 ipv6 nd raguard attach-policy**

This command is used to apply an RA guard policy on a specified interface. Use the **no** form of this command to remove the binding.

**ipv6 nd raguard attach-policy [***POLICY-NAME***]**

**no ipv6 nd raguard**

#### **Parameters**

*POLICY-NAME* (Optional) Specifies the IPv6 RA guard policy name.

#### **Default**

None.

## **Command Mode**

Interface Configuration Mode.

#### **Command Default Level**

Level: 12.

#### **Usage Guideline**

Only one RA policy can be attached. If the policy name is not specified, the default policy will set the device role to **host**.

## **Example**

This example shows how to apply the RA guard policy on interface eth1/0/3.

```
Switch# configure terminal
Switch(config)# ipv6 nd raguard policy raguard1
Switch(config-ra-guard)# device-role router
Switch(config-ra-guard)# match ipv6 access-list list1
Switch(config-ra-guard)# exit
Switch(config)# interface eth1/0/3
Switch(config-if)# ipv6 nd raguard attach-policy raguard1
Switch(config-if)#
```
## **59-5 show ipv6 nd raguard policy**

This command is used to display RA guard policy information.

#### **show ipv6 nd raguard policy [***POLICY-NAME***]**

#### **Parameters**

*POLICY-NAME* (Optional) Specifies the IPv6 RA guard policy name.

#### **Default**

None.

#### **Command Mode**

EXEC Mode or Any Configuration Mode.

# **Command Default Level**

Level: 1.

# **Usage Guideline**

If the policy name is specified, only the specified policy information is displayed. If the policy name is not specified, information is displayed for all policies.

# **Example**

This example shows how to display the policy configuration for a policy named "raguard1" and all the interfaces where the policy is applied.

```
Switch# show ipv6 nd raguard policy raguard1
Policy raguard1 configuration:
       Device Role: host
       Target: eth1/0/1-1/0/2
```
Switch#

# 60. Safeguard Engine Commands

# **60-1 clear cpu-protect counters**

This command is used to clear the CPU protect related counters.

**clear cpu-protect counters {all | sub-interface [manage | protocol | route] | type [***PROTOCOL-NAME***]}**

# **Parameters**

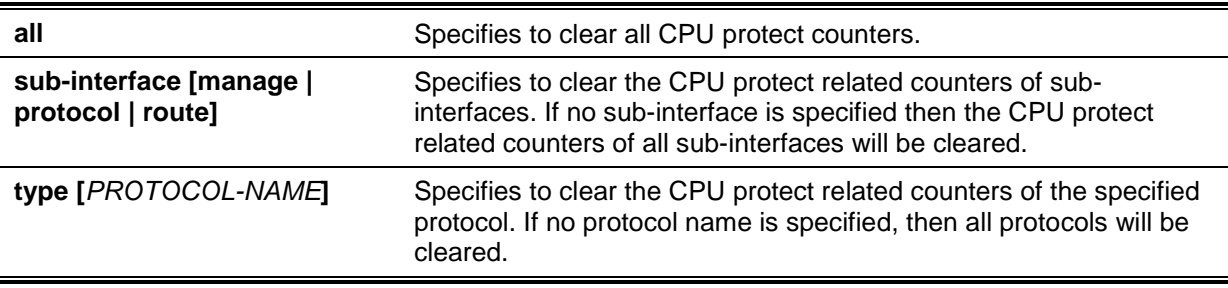

## **Default**

None.

# **Command Mode**

Privileged EXEC Mode.

## **Command Default Level**

Level: 12.

## **Usage Guideline**

If this command is issued without parameters, then all CPU protect related counters will be cleared.

# **Example**

This example shows how to clear all CPU protect related statistics.

```
Switch# clear cpu-protect counters all
Switch#
```
# **60-2 cpu-protect safeguard**

This command is used to enable or configure the Safeguard Engine. Use the **no** form of this command to disable the Safeguard Engine.

**cpu-protect safeguard [threshold** *RISING-THRESHOLD FALLING-THRESHOLD***] no cpu-protect safeguard [threshold]**

## **Parameters**

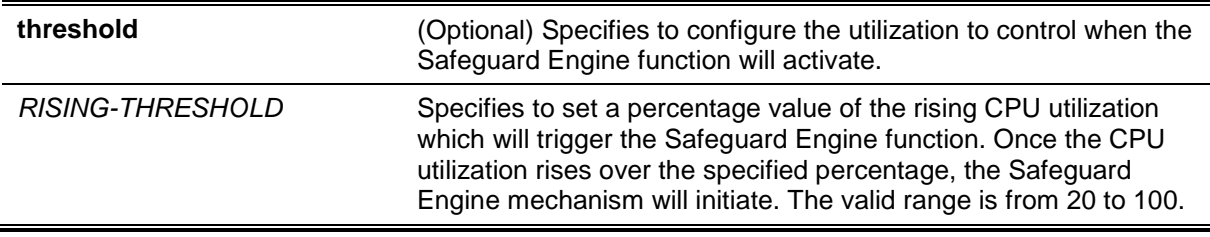

*FALLING-THRESHOLD* Specifies to set a percentage value of the falling CPU utilization which will trigger the Safeguard Engine function to cease. Once the CPU utilization falls to the specified percentage, the Safeguard Engine mechanism will shut down. The valid range is from 20 to 100.

# **Default**

By default, Safeguard Engine is disabled.

By default, the rising threshold of CPU utilization is 70.

By default, the falling threshold of CPU utilization is 20.

## **Command Mode**

Global Configuration Mode.

## **Command Default Level**

Level: 12.

## **Usage Guideline**

The Safeguard Engine can help the overall operability of the device by minimizing the workload of the Switch while the attack is ongoing, thus making it capable to forward essential packets over its network in a limited bandwidth. When the CPU utilization of the Switch rises over configured rising threshold, it will enter exhausted mode. In exhausted mode, the Switch limits the bandwidth of receiving ARP and broadcast IP packets.

## **Example**

This example shows how to enable the Safeguard Engine and configure the thresholds, which the rising and falling threshold are 60 and 40 respectively.

Switch# configure terminal Switch(config)# cpu-protect safeguard threshold 60 40 Switch(config)#

# **60-3 cpu-protect sub-interface**

This command is used to configure the rate limit for traffic destined to the CPU by sub-interface types.

# **cpu-protect sub-interface {manage | protocol | route} pps** *RATE* **no cpu-protect sub-interface {manage | protocol | route}**

## **Parameters**

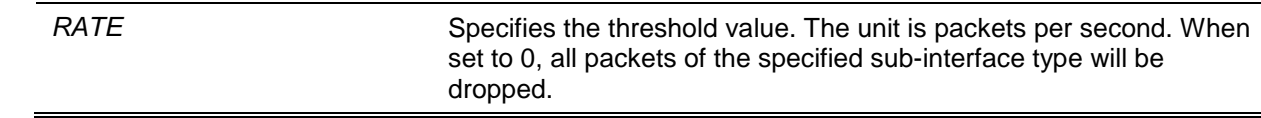

# **Default**

None.

## **Command Mode**

Global Configuration Mode.

## **Command Default Level**

Level: 12.

# **Usage Guideline**

The reasons of packets that are destined to the CPU can be classified into three groups: **manage**, **protocol** and **route**. The sub-interface is a logical interface, which handles the CPU received packets by different groups. Generally speaking, the protocol packets should have higher priority to make sure the functions work normally. The CPU usually is not involved in the routing of packets. In few cases, such as learning new IP address or if the default route is not specified, some packets will be sent to the CPU for software routing. Use this command to limit the rate of routed packets to avoid the CPU spending too much time for routing packets.

# **Example**

This example shows how to configure the rate limit of packets for the management sub-interface and the threshold is 1000 packets per seconds.

```
Switch# configure terminal
Switch(config)# cpu-protect sub-interface manage pps 1000
Switch(config)#
```
# **60-4 cpu-protect type**

This command is used to configure the rate limit of traffic destined to the CPU by the protocol type.

**cpu-protect type** *PROTOCOL-NAME* **pps** *RATE* **no cpu-protect type** *PROTOCOL-NAME*

# **Parameters**

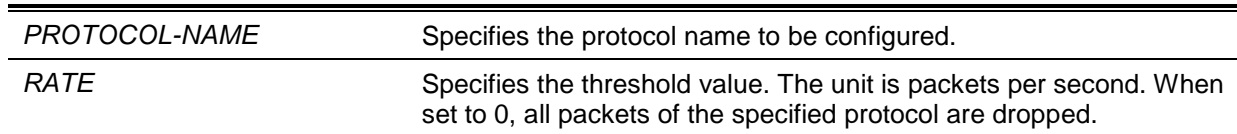

## **Default**

None.

## **Command Mode**

Global Configuration Mode.

# **Command Default Level**

Level: 12.

## **Usage Guideline**

The CPU must handle certain packets, such as routing protocols, Layer 2 protocols, and packets for management. If the traffic destined to the CPU overloads it, the CPU will spend much time processing unnecessary traffic and the routing processes are impacted. To mitigate the impact on the CPU, use this command to control the threshold of individual protocol packets.

The following lists the reference for the supported protocols for the CPU protect type command. According to the purpose of packets destined to CPU, the router creates three virtual sub-interfaces to process the packets:

- **manage:** The packets are destined to any router interface or system network management interface via the interactive access protocol, such as Telnet and SSH.
- **protocol:** The packets are protocol control packets which can be identified by the router.
- **route:** Other packets traversing the router for routing that must be processed by the router's CPU before it can be routed without the CPU's involvement.

The following table lists the supported protocol names for this command:

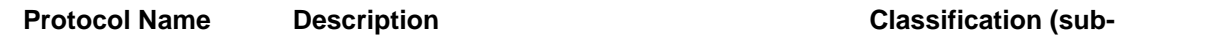

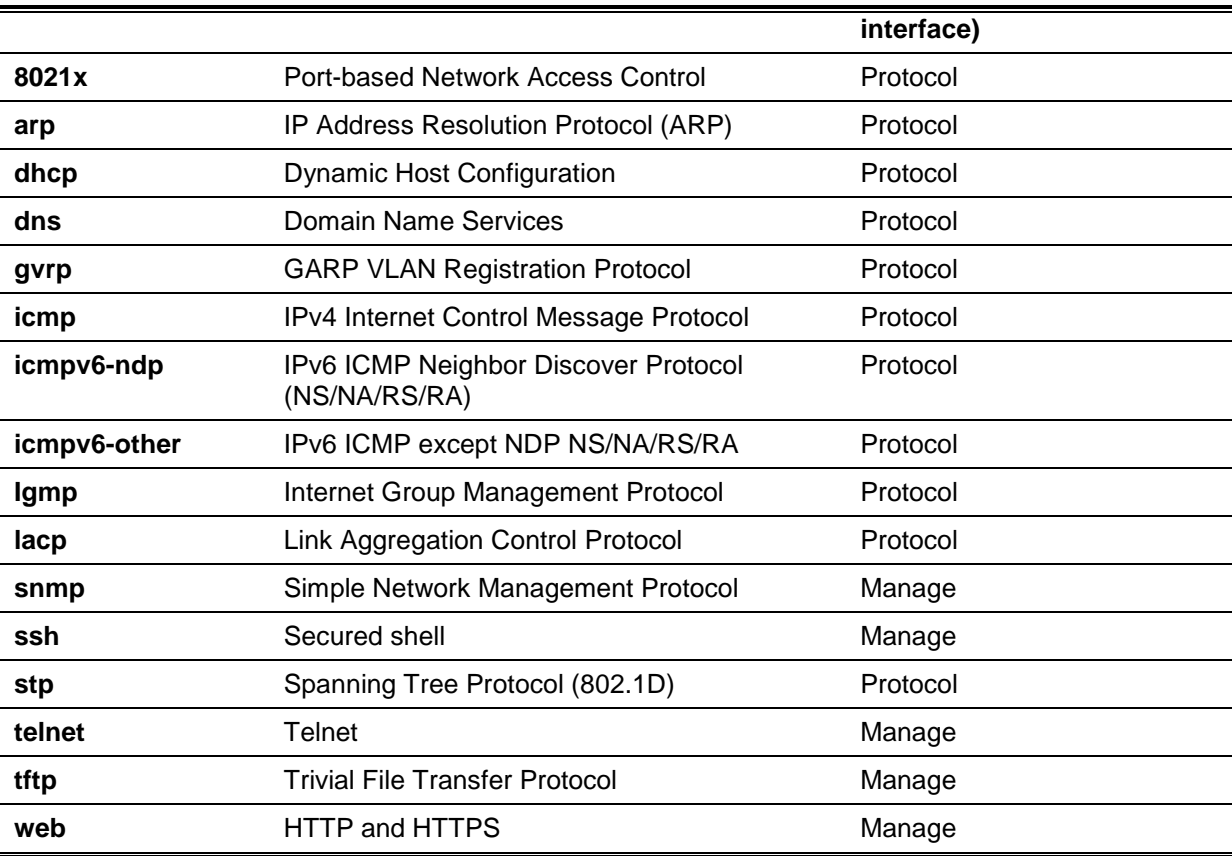

# **Example**

This example shows how to configure the threshold of ARP protocol packets as 100 packets per second.

```
Switch# configure terminal
Switch(config)# cpu-protect type arp pps 100
Switch(config)#
```
# **60-5 show cpu-protect safeguard**

This command is used to display the settings and status of the Safeguard Engine.

#### **show cpu-protect safeguard**

# **Parameters**

None.

# **Default**

None.

# **Command Mode**

EXEC Mode or Any Configuration Mode.

# **Command Default Level**

Level: 1.

## **Usage Guideline**

This command is used to display the settings and status of the Safeguard Engine.

# **Example**

This example shows how to display the settings and current status of the Safeguard Engine.

```
Switch#show cpu-protect safeguard
Safeguard Engine State: Disabled
Safeguard Engine Status: Normal
Utilization Thresholds:
Rising :30%
Falling :20%
Switch#
```
# **Display Parameters**

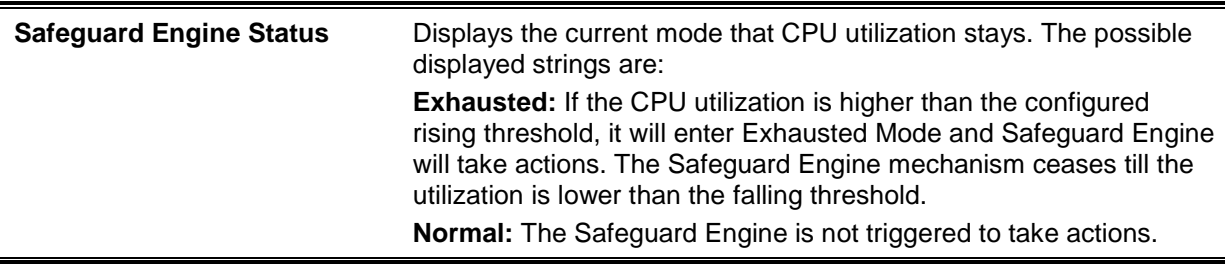

# **60-6 show cpu-protect sub-interface**

This command is used to display the rate limit and statistics by sub-interface.

**show cpu-protect sub-interface {manage | protocol | route} [***UNIT-ID***]**

## **Parameters**

*UNIT-ID* (Optional) Specifies the unit ID to display the rate limit configuration and statistics by sub-interface.

## **Default**

None.

# **Command Mode**

EXEC Mode or Any Configuration Mode.

# **Command Default Level**

Level: 1.

## **Usage Guideline**

Use this command to display the configured rate limit and drop count of the safeguard engine of a specific group. These counters are counted by the software.

# **Example**

This example shows how to display the configured rate limit and drop count of the safeguard engine of a specific group.

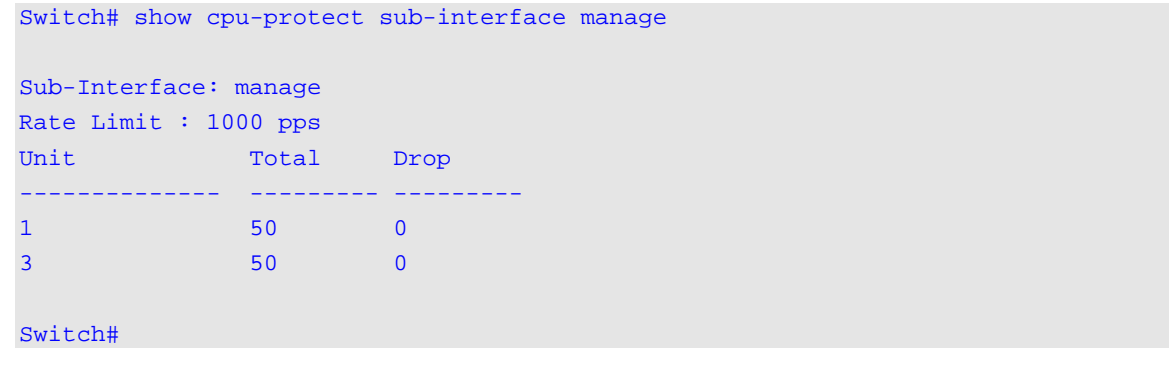

# **60-7 show cpu-protect type**

This command is used to display the rate limit and statistics of CPU protection.

**show cpu-protect type {***PROTOCOL-NAME* **[***UNIT-ID***] | unit** *UNIT-ID***}**

## **Parameters**

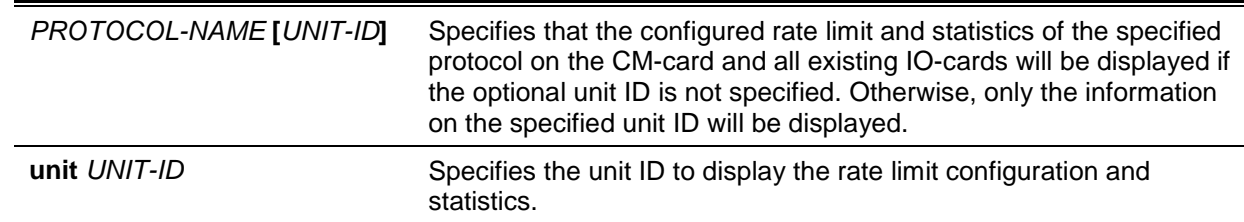

# **Default**

None.

# **Command Mode**

EXEC Mode or Any Configuration Mode.

## **Command Default Level**

Level: 1.

# **Usage Guideline**

Use this command to display the rate limit and statistics of the safeguard engine.

#### **Example**

This example shows how to display the rate limit and statistics of the safeguard engine.

```
Switch# show cpu-protect type arp
Type: arp 
Rate Limit: 300 pps 
Unit Total Drop
-------------- --------- ---------
1 30 0 
3 30 0
Switch#
```
# **60-8 snmp-server enable traps safeguard-engine**

This command is used to enable sending SNMP notifications for Safeguard Engine. Use the **no** form of this command to disable sending SNMP notifications for Safeguard Engine.

#### **snmp-server enable traps safeguard-engine**

**no snmp-server enable traps safeguard-engine**

## **Parameters**

None.

# **Default**

By default, this option is disabled.

## **Command Mode**

Global Configuration Mode.

# **Command Default Level**

Level: 12.

## **Usage Guideline**

Use this command to enable or disable sending SNMP notifications for Safeguard Engine.

## **Example**

This example shows how to enable sending SNMP notifications for Safeguard Engine.

Switch# configure terminal Switch(config)# snmp-server enable traps safeguard-engine Switch(config)#

# 61. Secure Shell (SSH) Commands

# **61-1 crypto key generate**

This command is used to generate the RSA or DSA key pair.

**crypto key generate {rsa [modulus** *MODULUS-SIZE***] | dsa}**

# **Parameters**

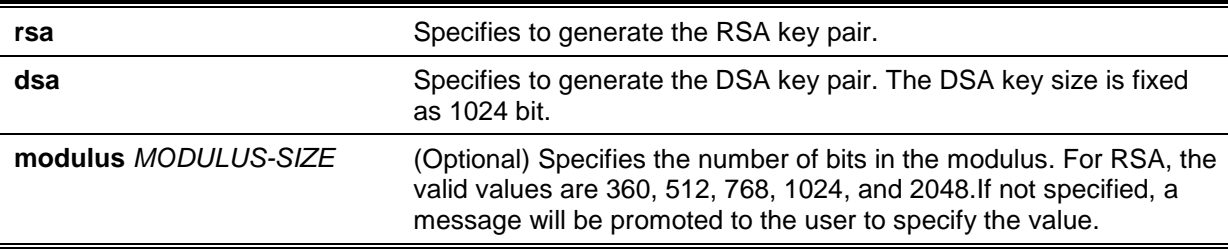

## **Default**

None.

## **Command Mode**

Privileged EXEC Mode.

## **Command Default Level**

Level: 15.

## **Usage Guideline**

This command is used to generate the RSA or DSA key pair.

## **Example**

This example shows how to create an RSA key.

Switch# crypto key generate rsa

The RSA key pairs already existed. Do you really want to replace them?  $(y/n)$  [n]y Choose the size of the key modulus in the range of 360 to 2048.The process may take a few minutes. Number of bits in the modulus [768]: 768 Generating RSA key...Done

Switch#

# **61-2 crypto key zeroize**

This command is used to delete the RSA or DSA key pair.

**crypto key zeroize {rsa | dsa}**

## **Parameters**

**rsa** Specifies to delete the RSA key pair.

dsa **distributed by the Specifies to delete the DSA key pair.** 

#### **Default**

None.

# **Command Mode**

Privileged EXEC Mode.

## **Command Default Level**

Level: 15.

## **Usage Guideline**

This command deletes the public key pair of the SSH Server. If both RSA and DSA key pairs are deleted, the SSH server will not be in service.

#### **Example**

This example shows how to delete the RSA key.

Switch# crypto key zeroize rsa

Do you really want to remove the key?  $(y/n)[n]: y$ 

Switch#

# **61-3 ip ssh timeout**

This command is used to configure the SSH control parameters on the Switch. Use the **no** form of this command to revert to the default settings.

**ip ssh {timeout** *SECONDS* **| authentication-retries** *NUMBER***}**

**no ip ssh {timeout | authentication-retries}**

# **Parameters**

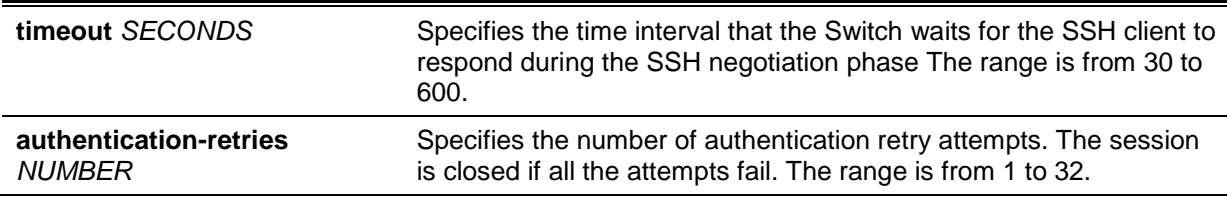

#### **Default**

By default, the timeout value is 120 seconds.

By default, the authentication retries is 3.

## **Command Mode**

Global Configuration Mode.

### **Command Default Level**

Level: 12.

## **Usage Guideline**

Use this command to configure the SSH server parameters on the Switch. The authentication retry number specifies the maximum number of retry attempts before the session is closed.

## **Example**

This example shows how to configure the SSH timeout value to 160 seconds.

Switch# configure terminal Switch(config)# ip ssh timeout 160 Switch(config)#

This example shows how to configure the SSH authentication retries value to 2 times. The connection fails after 2 retry attempt fails.

Switch# configure terminal Switch(config)# ip ssh authentication-retries 2 Switch(config)#

## **61-4 ip ssh server**

This command is used to enable the SSH server function. Use the **no** form of this command to disable the SSH server function.

**ip ssh server** 

**no ip ssh server**

## **Parameters**

None.

## **Default**

By default, this option is disabled.

## **Command Mode**

Global Configuration Mode.

#### **Command Default Level**

Level: 12.

## **Usage Guideline**

Use this command to enable the SSH server function.

#### **Example**

This example shows how to enable the SSH server function.

Switch# configure terminal Switch(config)# ip ssh server Switch(config)#

# **61-5 ip ssh service-port**

This command is used to specify the service port for SSH. Use the **no** form of this command to return the service port to 23.

**ip ssh service-port** *TCP-PORT* **no ip ssh service-port**

# **Parameters**

*TCP-PORT* Specifies the TCP port number. TCP ports are numbered between 1 and 65535. The "well-known" TCP port for the SSH protocol is 22.

## **Default**

By default, this value is 22.

## **Command Mode**

Global Configuration Mode.

**Command Default Level**

Level: 12.

## **Usage Guideline**

This command configures the TCP port number for SSH server.

## **Example**

This example shows how to change the service port number to 3000.

Switch# configure terminal Switch(config)# ip ssh service-port 3000 Switch(config)#

# **61-6 show crypto key mypubkey**

This command is used to display the RSA or DSA public key pairs.

#### **show crypto key mypubkey {rsa | dsa}**

#### **Parameters**

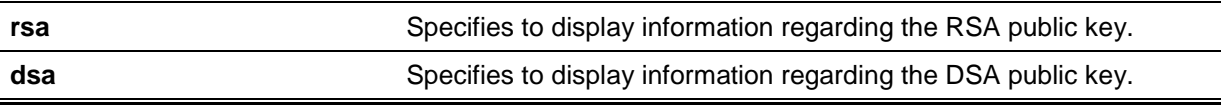

# **Default**

None.

# **Command Mode**

Privileged EXEC Mode or Any Configuration Mode.

## **Command Default Level**

Level: 12.

## **Usage Guideline**

This command displays the RSA or DSA public key pairs.

#### **Example**

This example shows how to information regarding the RSA public key.

```
Switch# show crypto key mypubkey rsa 
% Key pair was generated at: 09:48:40, 2013-11-29
Key Size: 768 bits
Key Data:
AAAAB3Nz aC1yc2EA AAADAQAB AAAAQwCN 6IRFHCBf jsHvYjQG iCL0p2kz 2v38ULC8
kAKra/Ze mG7IW3eC 8STcrkr5 s7l9H/bh jG/oqkwj SlUJSGqR e/sj6Ws=
Switch#
```
## **61-7 show ip ssh**

This command is used to display the user SSH configuration settings.

**show ip ssh**

#### **Parameters**

None.

#### **Default**

None.

## **Command Mode**

EXEC Mode or Any Configuration Mode.

#### **Command Default Level**

Level: 1.

#### **Usage Guideline**

Use this command to the SSH configuration settings.

#### **Example**

This example shows how to display the SSH configuration settings.

```
Switch# show ip ssh 
IP SSH server : Enabled 
IP SSH service port : 22
SSH server mode : V2
Authentication timeout : 120 secs
Authentication retries : 3 times
Switch#
```
# **61-8 show ssh**

This command is used to display the status of SSH server connections.

**show ssh**

## **Parameters**

None.

## **Default**

None.

## **Command Mode**

EXEC Mode or Any Configuration Mode.

## **Command Default Level**

Level: 1.

## **Usage Guideline**

Use this command to display the SSH connections' status on the Switch.

## **Example**

This example shows how to display SSH connections' information.

Switch# show ssh SID Ver. Cipher Userid Client IP Address --- --- --------------------------- ---------------- ------------------------- 0 V2 3des-cbc/sha1-96 zhang3 192.168.0.100 1 V2 3des-cbc/hmac-sha1 lee4567890123456 2000::243 Total Entries: 2 Switch#

## **Display Parameters**

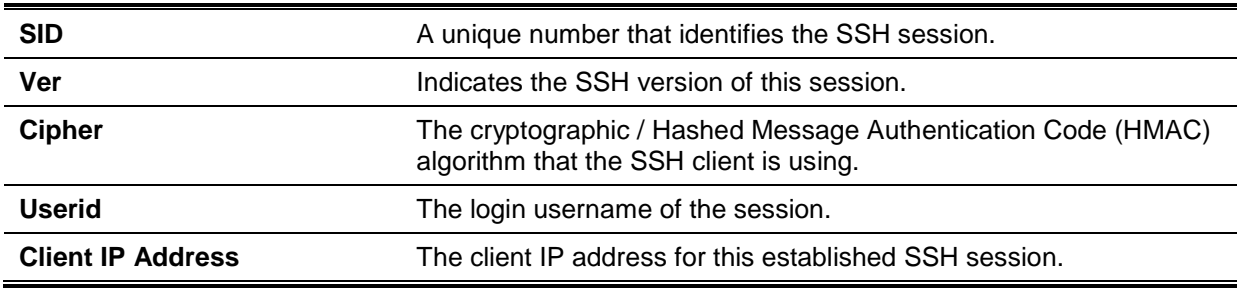

# **61-9 ssh user authentication-method**

This command is used to configure the SSH authentication method for a user account. Use the **no** form of this command to restore the default authentication method.

**ssh user** *NAME* **authentication-method {password | publickey** *URL* **| hostbased** *URL* **hostname** *HOSTNAME* **[***IP-ADDRESS* **|** *IPV6-ADDRESS***]}**

**no ssh user** *NAME* **authentication-method**

## **Parameters**

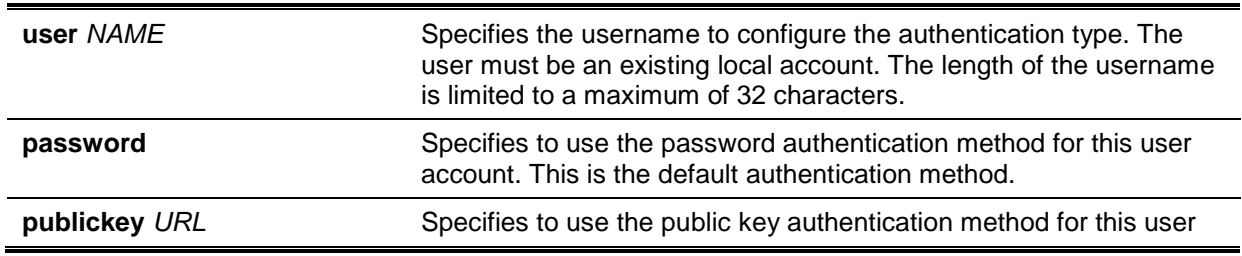

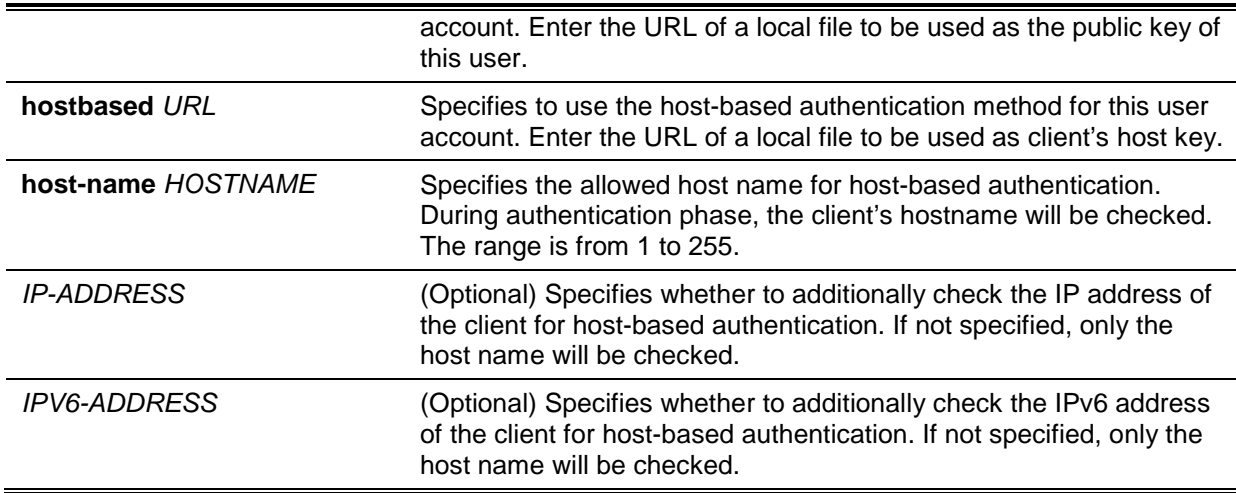

# **Default**

The default authentication method for a user is **password**.

# **Command Mode**

Global Configuration Mode.

## **Command Default Level**

Level: 15.

## **Usage Guideline**

The administrator can use this command to specify authentication method for a user. The user name must be a user created by the **username** command. By default, the authentication method is password. The system will prompt the user to input the password.

To authenticate a user via SSH public key authentication, copy the user's public key file to file system. When the user tries to login to the Switch via an SSH client (using the SSH public key method), the SSH client will automatically transmit the public key and signature with the private key to the Switch. If both the public key and signature are correct, the user is authenticated and login into the Switch is allowed.

- To authenticate a user via SSH public key authentication via SSH public key or the host-based method, the user's public key file or client's host key file must be specified. Both key files have the same format. A key file can contain multiple keys and each key is defined by one line. The maximum length of one line is 8 Kb.
- Each key consists of the following space-separated fields: *keytype*, *base64-encoded key*, and *comment*. The *keytype* and *base64-encoded key* fields are mandatory and the *comment* field is optional. The *keytype* field can be either be *ssh-dss* or *ssh-rsa*.

# **Example**

This example shows how to configure the authentication method to public key for user user1.

```
Switch# configure terminal
Switch(config)# ssh user tom authentication-method publickey c:/user1.pub
Switch(config)#
```
# 62. Secure Sockets Layer (SSL) Commands

# **62-1 no certificate**

This command is used to delete the imported certificate.

#### **no certificate** *NAME*

## **Parameters**

*NAME* Specifies the name of the certificate to be deleted.

## **Default**

None.

## **Command Mode**

Certificate Chain Configuration Mode.

## **Command Default Level**

Level: 15.

## **Usage Guideline**

Use the **show crypto pki trustpoints** command to get a name list of imported certificates. Then, use this command to delete the imported certificates of a trust point. If the specified certificate is a local certificate, the corresponding private key will be deleted at the same time. A warning message will be displayed when a private key is to be deleted.

#### **Example**

This example shows how to delete an imported certificate named *tongken.ca* of the trust point *gaa*.

```
Switch# show crypto pki trustpoints 
Trustpoint Name : gaa (primary)
  Imported certificates: 
   CA : tongken.ca
    local certificate : webserver.crt
    local private key : webserver.prv
Switch# configure terminal
Switch(config)# crypto pki certificate chain gaa 
Switch(config-cert-chain)# no certificate tongken.ca
Switch(config-cert-chain)#
```
# **62-2 crypto pki import pem**

This command is used to import the CA certificate or the Switch certificate and keys to a trust-point from privacy-enhanced mail (PEM)-formatted files.

**crypto pki import** *TRUSTPOINT* **pem** *FILE-SYSTEM***:/[***DIRECTORY***/]***FILE-NAME* **[password**  *PASSWORD-PHRASE***] {ca | local | both}**

**crypto pki import** *TRUSTPOINT* **pem tftp://***IP-ADDRESS***/[***DIRECTORY***/]***FILE-NAME* **[password** *PASSWORD-PHRASE***] {ca | local | both}**

# **Parameters**

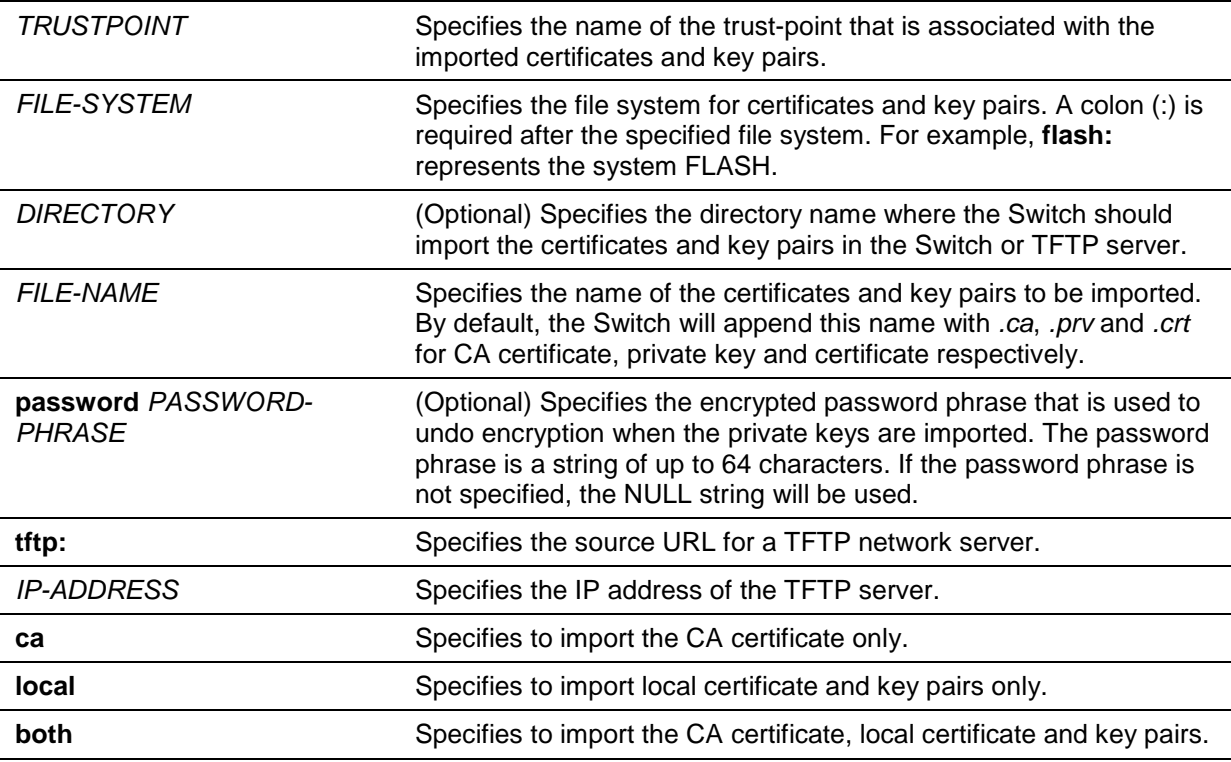

# **Default**

None.

# **Command Mode**

Privileged EXEC Mode.

## **Command Default Level**

Level: 15.

# **Usage Guideline**

This command allows administrators to import certificates and key pairs in the PEM-formatted files.

Proper certificates and key pairs need to be imported to the Switch according to the desired key exchange algorithm. RSA and DSA certificates/key pairs should be imported for RSA and DHS-DSS respectively. RSA and DSA certificates and keys are incompatible. An SSL client that has only an RSA certificate and key cannot establish a connection with an SSL server that has only a DSA certificate and key.

The imported certificate(s) may form a certificate chain which establishes a sequence of trusted certificates from a peer certificate to the root CA certificate. The trust point CA is the certificate authority configured on the Switch as the trusted CA. Any obtained peer certificate will be accepted if it is signed by a locally trusted CA or its subordinates.

If the specified trust point doesn't exist, an error message will be prompted.

## **Example**

This example shows how to import certificates (CA and local) and key pair files to trust-point "TP1" via TFTP.

*DGS-1510 Series Gigabit Ethernet SmartPro Switch CLI Reference Guide*

```
Switch# crypto pki import TP1 pem tftp://10.1.1.2/name/msca password abcd1234 both
% Importing CA certificate...
Destination filename [name/msca.ca]? 
Reading file from tftp://10.1.1.2/name/msca.ca
Loading name/msca.ca from 10.1.1.2 (via eth1/0/5):!
[OK - 1082 bytes]
% Importing private key PEM file...
Reading file from tftp://10.1.1.2/name/msca.prv
Loading name/msca.prv from 10.1.1.2 (via eth1/0/5):!
[OK - 573 bytes]
% Importing certificate PEM file...
Reading file from tftp://10.1.1.2/name/msca.crt
Loading name/msca.crt from 10.1.1.2 (via eth1/0/5):!
[OK - 1289 bytes]
% PEM files import succeeded.
Switch#
```
## **62-3 crypto pki trustpoint**

This command is used to declare the trust-point that the Switch will use. Use the **no** form of this command to delete all certificates and key pairs associated with the trust-point.

#### **crypto pki trustpoint** *NAME*

**no crypto pki trustpoint** *NAME*

#### **Parameters**

*NAME* Specifies to create a name for the trust-point.

# **Default**

None.

#### **Command Mode**

Global Configuration Mode.

#### **Command Default Level**

Level: 15.

#### **Usage Guideline**

Use this command to declare a trust-point, which can be a self-signed root certificate authority (CA) or a subordinate CA. Issuing this command will enter the CA-Trust-Point Configuration Mode.

### **Example**

This example shows how to declare a trust-point "TP1" and specify it is a primary trust-point.

Switch# configure terminal Switch(config)# crypto pki trustpoint TP1 Switch(ca-trustpoint)# primary Switch(ca-trustpoint)#

# **62-4 crypto pki certificate chain**

This command is used to enter into the certificate chain configuration mode.

#### **crypto pki certificate chain** *NAME*

## **Parameters**

*NAME* Specifies the name for the trust-point.

## **Default**

None.

# **Command Mode**

Global Configuration Mode.

## **Command Default Level**

Level: 15.

## **Usage Guideline**

Use this command to enter into certificate chain configuration mode. If the specified trust-point name doesn't exist, an error message will be displayed.

## **Example**

This example shows how to enter into certificate chain configuration mode.

```
Switch# configure terminal
Switch(config)# crypto pki certificate chain TP1
Switch(config-cert-chain)#
```
## **62-5 primary**

This command is used to assign a specified trust-point as the primary trust-point of the Switch.

**primary**

**no primary**

#### **Parameters**

None.

#### **Default**

By default, this option is disabled.

# **Command Mode**

CA-Trust-Point Configuration Mode.

#### **Command Default Level**

Level: 15.

## **Usage Guideline**

Use the primary command to specify a given trust-point as primary. This trust-point can be used as default trust-point when the application doesn't explicitly specify which certificate authority (CA) trustpoint should be used. Only one trust-point can be specified as the primary. The last trust-point specified as the primary will overwrite the previous one.

## **Example**

This example shows how to configure the trust-point "TP1" as the primary trust-point.

```
Switch# configure terminal
Switch(config)# crypto pki trustpoint TP1
Switch(ca-trustpoint)# primary
Switch(ca-trustpoint)#
```
#### **62-6 show crypto pki trustpoints**

This command is used to display the trust-points that are configured in the Switch.

**show crypto pki trustpoints [***TRUSTPOINT***]**

### **Parameters**

*TRUSTPOINT* (Optional) Specifies the name of the trust-point to be displayed.

#### **Default**

None.

#### **Command Mode**

Privileged EXEC Mode or Any Configuration Mode.

## **Command Default Level**

Level: 12.

#### **Usage Guideline**

If no parameter is specified, all trust-points will be displayed.

#### **Example**

This example shows how to display all trust-points.

```
Switch# show crypto pki trustpoints 
Trustpoint Name : TP1 (primary)
  Imported certificates: 
   CA : tongken.ca
    local certificate : webserver.crt
    local private key : webserver.prv
Trustpoint Name : TP2
  Imported certificates: 
    CA : chunagtel.ca
    local certificate : openflow.crt
local private key : openflow.prv
Switch#
```
# **62-7 show ssl-service-policy**

This command is used to display the SSL service policy.

**show ssl-service-policy [***POLICY-NAME***]**

# **Parameters**

*POLICY-NAME* (Optional) Specifies the name of the SSL service policy.

## **Default**

None.

# **Command Mode**

Privileged EXEC Mode or Any Configuration Mode.

# **Command Default Level**

Level: 12.

# **Usage Guideline**

When the name of the SSL service policy is not specified, all SSL service policies will be displayed.

## **Example**

This example shows how to display all SSL service policies.

```
Switch# show ssl-service-policy
SSL Policy Name : policyForHttp
   Enabled Versions :
        TLS 1.0
         TLS 1.1
        TLS 1.2
   Enabled CipherSuites :
         DHE_DSS_WITH_3DES_EDE_CBC_SHA,
         RSA_WITH_3DES_EDE_CBC_SHA,
         RSA_WITH_RC4_128_SHA,
        RSA_WITH_RC4_128_MD5,
        RSA_EXPORT_WITH_RC4_40_MD5
         RSA_WITH_AES_128_CBC_SHA 
         RSA_WITH_AES_256_CBC_SHA
        RSA_WITH_AES_128_CBC_SHA256
         RSA_WITH_AES_256_CBC_SHA256
         DHE_DSS_WITH_AES_256_CBC_SHA 
        DHE_RSA_WITH_AES_256_CBC_SHA
   Session Cache Timeout: 600
  Secure Trustpoint : ggg
SSL Policy Name : policyForFTP
   Enabled Versions :
        TLS 1.0
         TLS 1.1
        TLS 1.2
   Enabled CipherSuites :
         RSA_WITH_RC4_128_MD5,
         RSA_EXPORT_WITH_RC4_40_MD5
   Session Cache Timeout: 1200
  Secure Trustpoint : domain2
```
#### Switch#

# **62-8 ssl-service-policy**

This command is used to configure the SSL service policy.

**ssl-service-policy** *POLICY-NAME* **[version [***VERSION***] | ciphersuite [***CIPHERSUITE***] | securetrustpoint** *TRUSTPOINT* **| session-cache-timeout** *TIME-OUT***]**

**no ssl-service-policy** *POLICY-NAME* **[version [***VERSION***] | ciphersuite [***CIPHERSUITE***] | secure-trustpoint** *TRUSTPOINT* **| session-cache-timeout** *TIME-OUT***]**

# **Parameters**

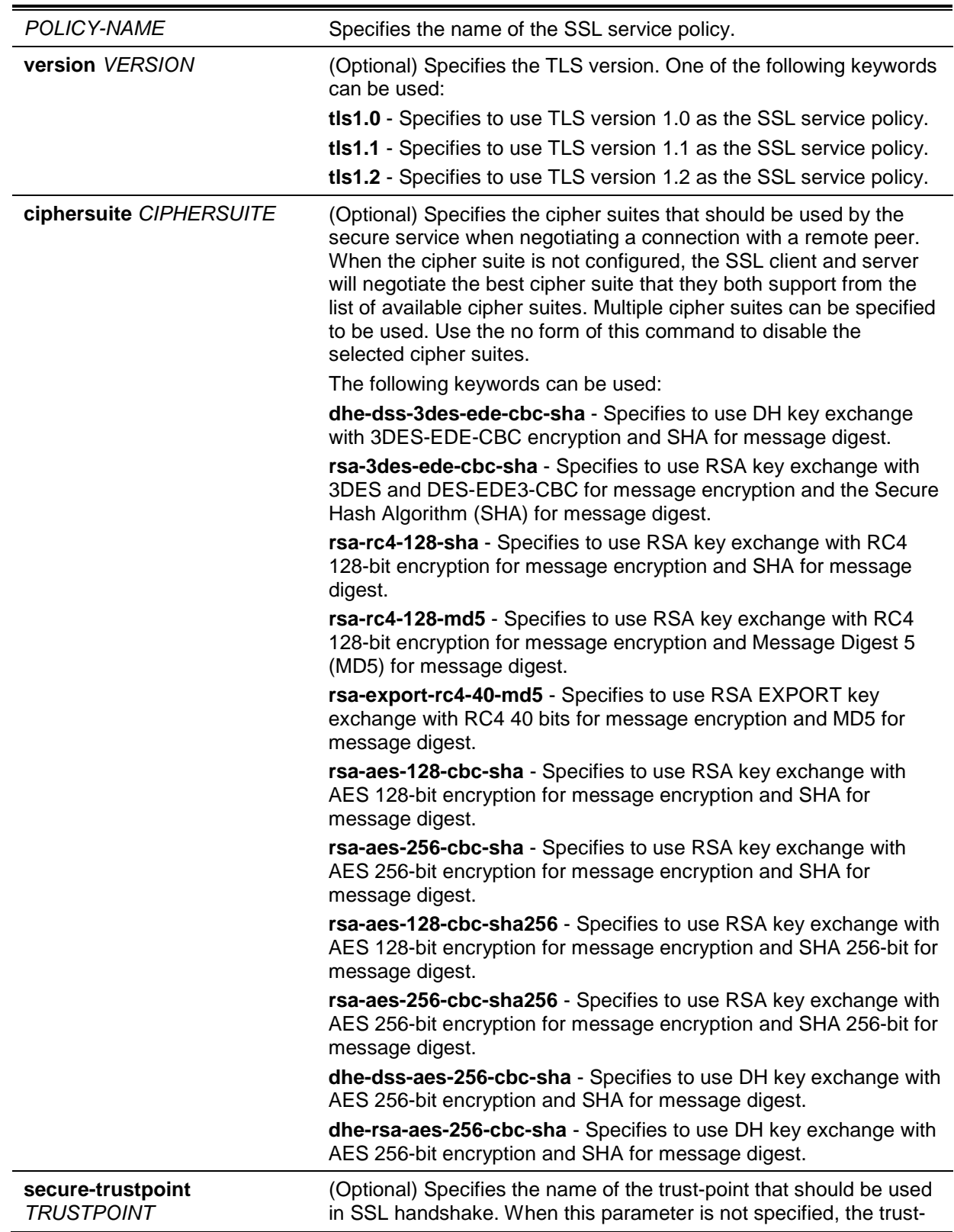

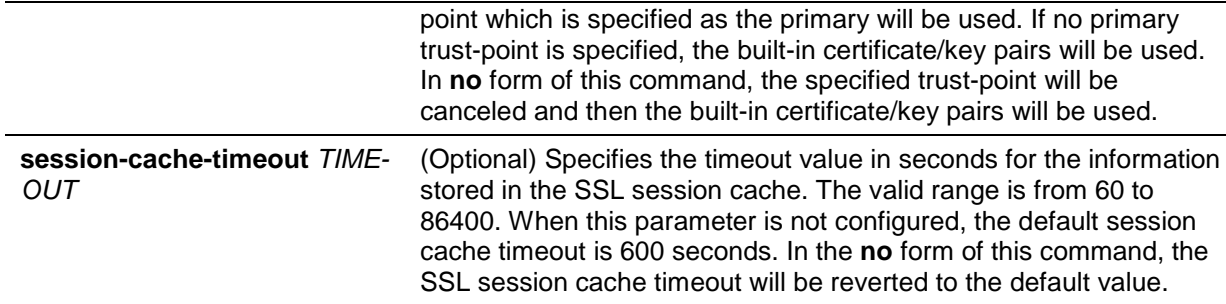

# **Default**

None.

# **Command Mode**

Global Configuration Mode.

## **Command Default Level**

Level: 15.

# **Usage Guideline**

This command is used to configure the SSL service policy.

# **Example**

This example shows how to configure the SSL service policy "ssl-server" which associates the "TP1" trust-point.

Switch# configure terminal Switch(config)# ssl-service-policy ssl-server secure-trustpoint TP1 Switch(config)#

# 63. sFlow Commands

# **63-1 sflow receiver**

This command is used to configure a receiver for the sFlow agent. Receivers cannot be added to or removed from the sFlow agent. Use the **no** form of this command to reset one receiver to the default settings.

**sflow receiver** *INDEX* **[owner** *NAME***] [expiry {***SECONDS* **| infinite}] [max-datagram-size** *SIZE***] [host {***IP-ADDRESS* **|** *IPV6-ADDRESS***}] [udp-port** *PORT***]**

**no sflow receiver** *INDEX*

# **Parameters**

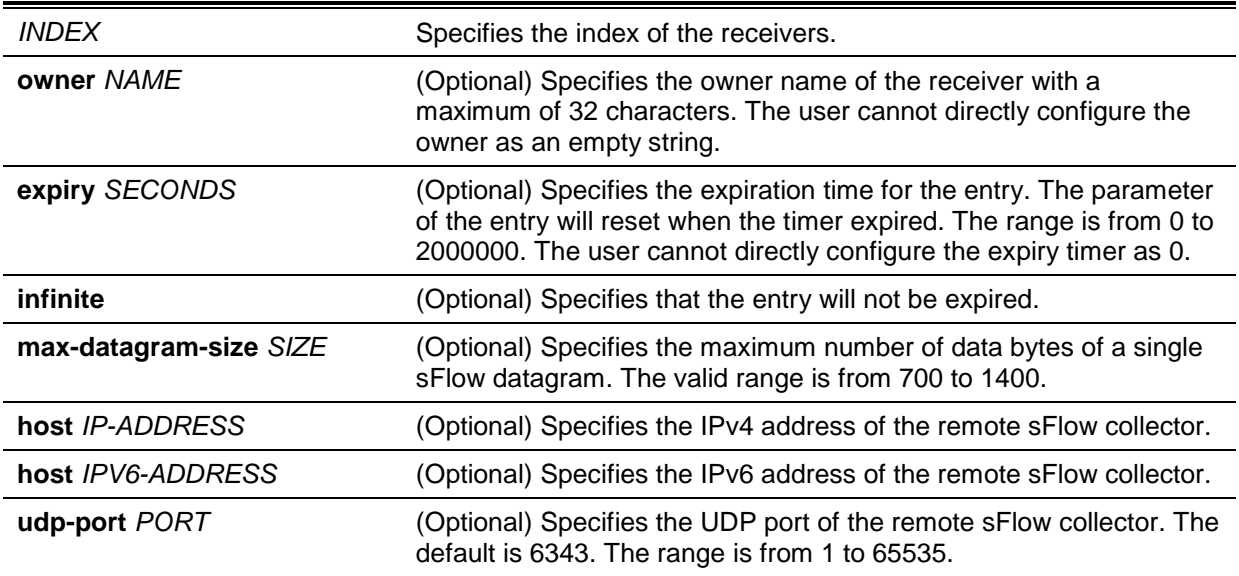

## **Default**

The default owner name is an empty string.

The expiry timer is 0 seconds.

The maximum datagram size is 1400 bytes.

The receiver IP address is 0.0.0.0.

The UDP port number is 6343.

# **Command Mode**

Global Configuration Mode.

## **Command Default Level**

Level: 12.

## **Usage Guideline**

The sFlow agent has a fix number of receivers distinguished by index. They are created in reset the state by the system and cannot be removed. Configure the owner of an entry before configuring other parameters of the entry. The owner of an entry can only be configured when the entry is in the reset state. The user cannot configure the owner name as an empty string. Once the owner is configured, it cannot be changed directly. It can only be reset by the **no sflow receiver** command.

Use the **no sflow receiver** command to reset the receiver. When a receiver expired, the receiver is disabled and the receiver entry will be reset to the default settings. The expiration timer starts to count down when its value is configured. The user cannot configure the expiry timer as 0.

# **Example**

This example shows how to configure the receiver of index 1 with the owner name of collector1, a timeout value of 86400 seconds, size as 1400 bytes, remote sFlow collector's IP address as 10.1.1.2, and port number of 6343.

Switch# configure terminal Switch(config)# sflow receiver 1 owner collector1 expiry 86400 max-datagram-size 1400 host 10.1.1.2 udp-port 6343 switch(config)#

## **63-2 sflow sampler**

This command is used to create or configure a sampler for the sFlow agent. Use the **no** form of this command to delete one sampler.

**sflow sampler** *INSTANCE* **[receiver** *RECEIVER***] [inbound | outbound] [sampling-rate** *RATE***] [max-header-size** *SIZE***]**

**no sflow sampler** *INSTANCE*

## **Parameters**

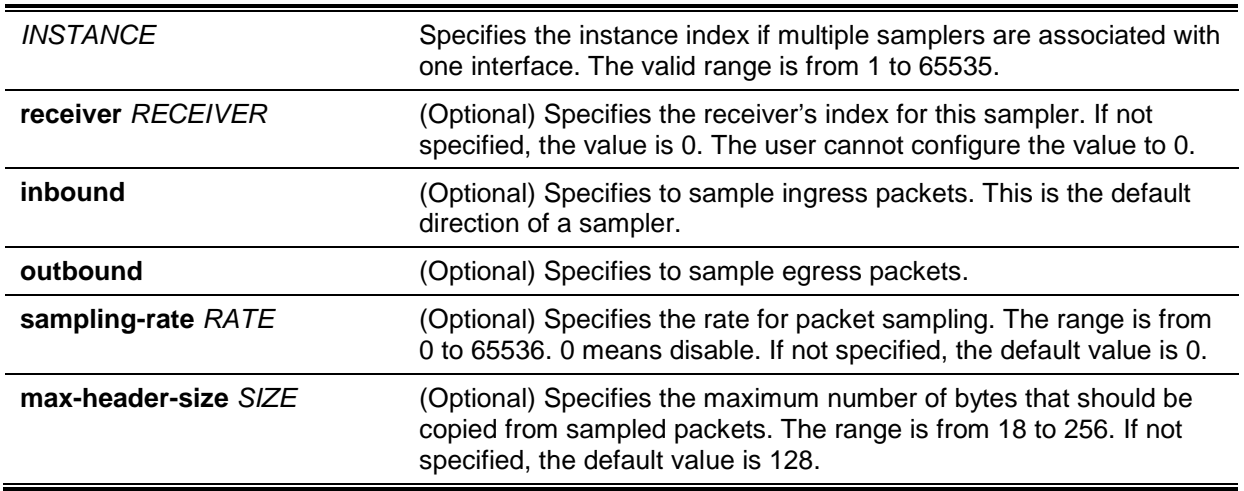

## **Default**

By default, no sampler is created.

#### **Command Mode**

Interface Configuration Mode.

#### **Command Default Level**

Level: 12.

## **Usage Guideline**

Use this command without keywords to create a default sampler or to reset an existing sampler to default values. Use the **no** form of this command with an instance to delete one sampler.

The user can only specify a receiver that has its owner name setup. If the receiver associated with the sampler has its owner name reset, the sampler will be reset to the default setting. The receiver ID of a default sampler is 0.

The user can configure an instance's mode to either inbound or outbound. If not specified, the default mode is inbound which will monitor the ingress packets.

An interface can be configured with multiple samplers. If multiple samplers are configured, the configured sampling rate can be different. But the sampling rate of all other samplers in the same direction must be multiples in power of 2 of the minimal configured sampling rate.

The sampling rate in operation may be automatically adjusted to a lower rate when the system is overloading.

# **Example**

This example shows how to create the sampler of instance 1 with the receiver as 1, inbound, rate as 1024 and size as 128 bytes.

```
Switch# configure terminal
Switch(config)# interface ethernet 1/0/1
Switch(config-if)# sflow sampler 1 receiver 1 inbound sampling-rate 1024 max-
header-size 128
Switch(config-if)#
```
## **63-3 sflow poller**

This command is used to create or configure a poller for the sFlow agent. Use the **no** form of this command to delete a poller.

**sflow poller** *INSTANCE* **[receiver** *RECEIVER***] [interval** *SECONDS***]**

**no sflow poller** *INSTANCE*

# **Parameters**

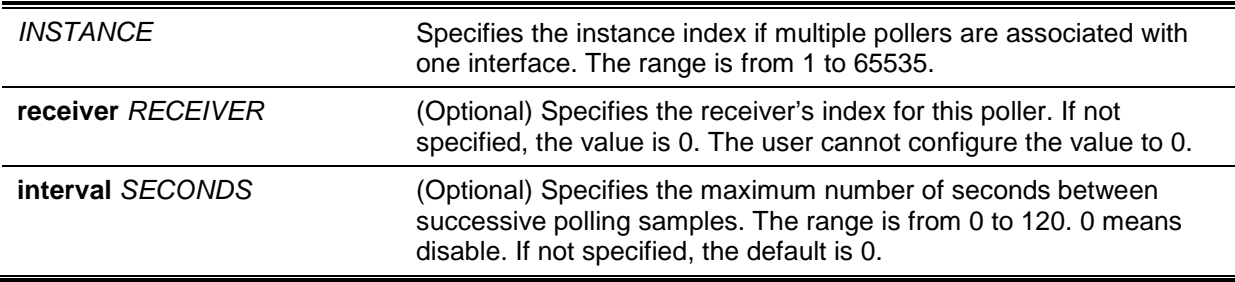

# **Default**

By default, no poller is created.

## **Command Mode**

Interface Configuration Mode.

#### **Command Default Level**

Level: 12.

# **Usage Guideline**

Use this command without keywords to create a default poller or to reset an existing poller to default values. Use the **n**o form of this command with an instance to delete one poller.

The user can only specify a receiver that has its owner name setup. If the receiver associated with the poller has its owner name is reset, the poller will be reset to the default setting.

Setting the polling interval to 0 disables the polling. An interface can be configured with multiple pollers.

#### **Example**

This example shows how to create the poller of instance 1 with receiver as 1 and interval as 20 seconds.

```
Switch# configure terminal
Switch(config)# interface ethernet 1/0/1
Switch(config-if)# sflow poller 1 receiver 1 interval 20
Switch(config-if)#
```
# **63-4 show sflow**

This command is used to display sFlow information.

## **show sflow [agent | receiver | sampler | poller]**

# **Parameters**

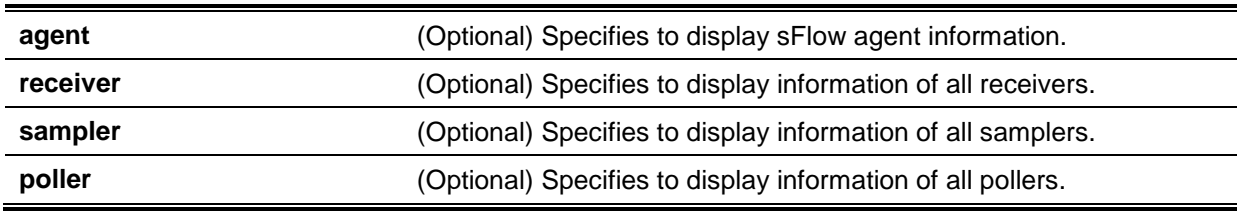

# **Default**

None.

## **Command Mode**

User EXEC or Any Configuration Mode.

# **Command Default Level**

Level: 1.

# **Usage Guideline**

This command is used to display sFlow information.

## **Example**

This example shows how to display all types of sFlow objects' information.

```
sFlow Agent Version : 1.3;D-Link Corporation Inc.;1.00
sFlow Agent Address : 10.90.90.90
sFlow Agent IPv6 Address : 
Receivers Information
Index : 1
Owner : the contract of the contract of the contract of the contract of the contract of the contract of the contract of the contract of the contract of the contract of the contract of the contract of the contract of the co
Expire Time : 0
Current Countdown Time : 0
Max Datagram Size : 1400
Address : 0.0.0.0
Port : 6343
Datagram Version : 5
Index : 2
Owner : the state of the state of the state of the state of the state of the state of the state of the state o
Expire Time \qquad \qquad : 0Current Countdown Time : 0
Max Datagram Size : 1400
Address : 0.0.0.0
Port : 6343
Datagram Version : 5
Index : 3
Owner : the contract of the contract of the contract of the contract of the contract of the contract of the contract of the contract of the contract of the contract of the contract of the contract of the contract of the co
Expire Time \qquad \qquad : 0Current Countdown Time : 0
Max Datagram Size : 1400
Address : 0.0.0.0
Port : 6343
Datagram Version : 5
Index : 4
Owner : the contract of the contract of the contract of the contract of the contract of the contract of the contract of the contract of the contract of the contract of the contract of the contract of the contract of the co
Expire Time \qquad \qquad : 0Current Countdown Time : 0
Max Datagram Size : 1400
Address : 0.0.0.0
Port : 6343
Datagram Version : 5
Samplers Information
Interface Instance Receiver Mode Admin Rate Active Rate Max Header Size
  --------- -------- -------- -------- ---------- ----------- ---------------
Pollers Information
Interface Instance Receiver Interval
--------- -------- -------- --------
Switch#
```
Switch#show sflow

This example shows how to display the sFlow agent's information.

*DGS-1510 Series Gigabit Ethernet SmartPro Switch CLI Reference Guide*

```
Switch# show sflow agent
sFlow Agent Version : 1.3;D-Link Corporation Inc.;1.00
sFlow Agent Address : 10.90.90.90
sFlow Agent IPv6 Address : FE80::201:2FF:FE03:400
Switch#
```
# **Display Parameters**

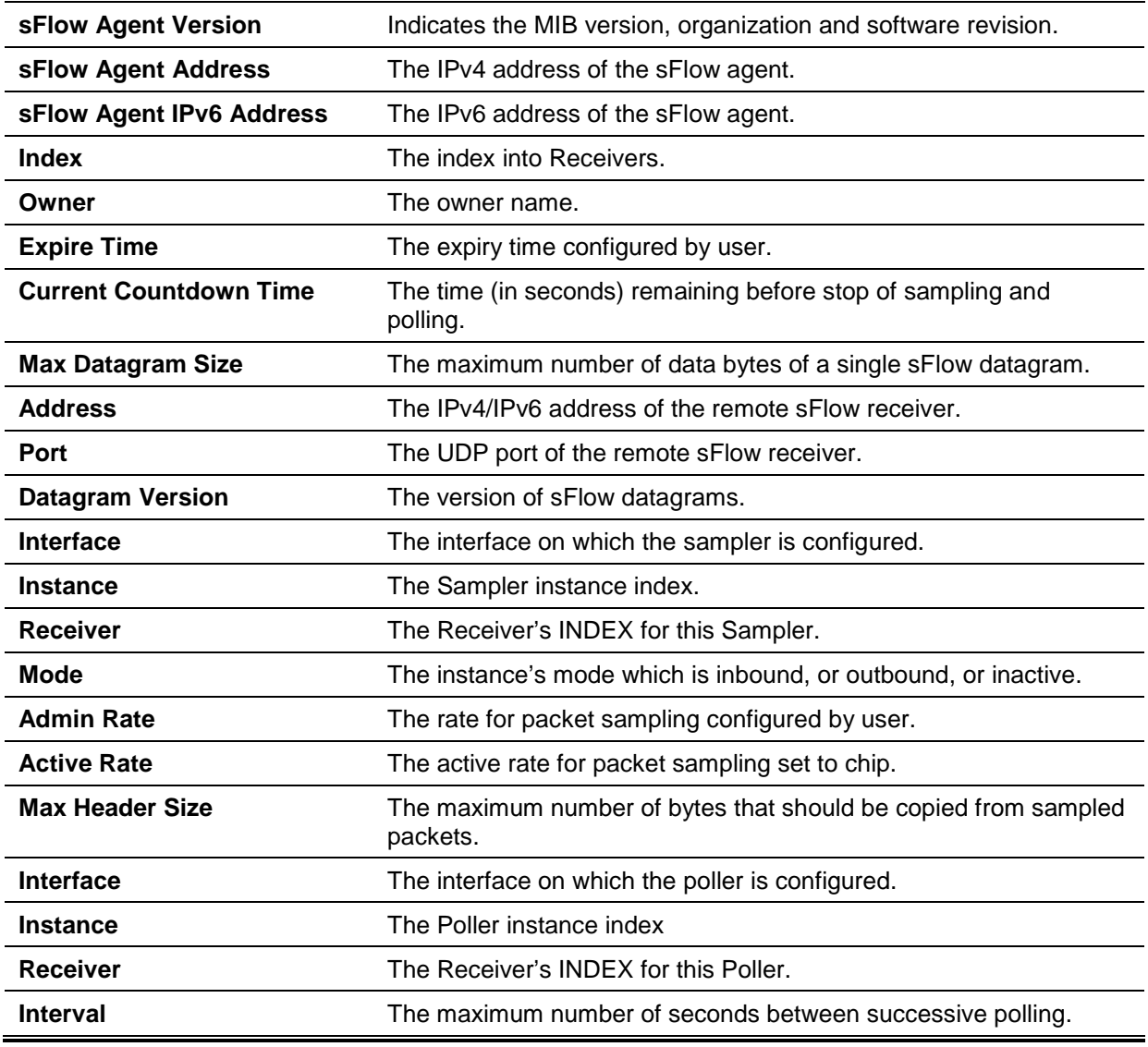

# 64. Simple Network Management Protocol (SNMP) Commands

# **64-1 show snmp trap link-status**

This command is used to display the per interface link status trap state.

**show snmp trap link-status [interface** *INTERFACE-ID* **[, | -]]**

## **Parameters**

*INTERFACE-ID* (Optional) Specifies the interface ID. If no interface is specified, then all interfaces will be displayed.

# **Default**

None.

## **Command Mode**

EXEC Mode or Any Configuration Mode.

## **Command Default Level**

Level: 1.

## **Usage Guideline**

Use this command to display per interface link up/down trap state.

#### **Example**

This example shows how to display the interface's link up/down trap state for port eth1/0/1 to eth1/0/9.

```
Switch# show snmp trap link-status interface eth1/0/1-1/0/9
Interface Trap state
------- -------------
eth1/0/1 Enabled
eth1/0/2 Enabled
eth1/0/3 Disabled
eth1/0/4 Enabled
eth1/0/5 Enabled
eth1/0/6 Disabled
eth1/0/7 Enabled
eth1/0/8 Enabled
eth1/0/9 Enabled
Switch#
```
# **64-2 show snmp-server**

This command is used to display the SNMP server's global state settings and trap related settings.

**show snmp-server [traps]**

## **Parameters**

**traps** (Optional) Specifies to display trap related settings.

#### **Default**

None.

## **Command Mode**

EXEC Mode or Any Configuration Mode.

# **Command Default Level**

Level: 1.

Switch#

# **Usage Guideline**

Use the **show snmp-server** command to display the SNMP server global state settings.

Use the **show snmp-server traps** command to display trap related settings.

## **Example**

This example shows how to display the SNMP server configuration.

```
Switch# show snmp-server
SNMP Server : Enabled
Name : SiteA-Switch
Location : HQ 15F
Contact : MIS Department II
SNMP UDP Port: 50000
SNMP Response Broadcast Request: Enabled
```
This example shows how to display trap related settings.

```
Switch# show snmp-server traps
Global Trap State : Enabled
Individual Trap State:
  Authentication : Enabled
  linkup : Enabled
  linkdown : Enabled
  coldstart : Enabled
 warmstart : Disabled
Switch#
```
## **64-3 show snmp-server trap-sending**

This command is used to display the per port SNMP trap sending state.

**show snmp-server trap-sending [interface** *INTERFACE-ID* **[, | -]]**

#### **Parameters**

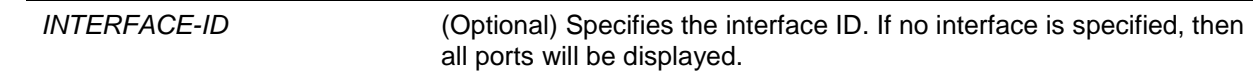

# **Default**

None.

# **Command Mode**

EXEC Mode or Any Configuration Mode.

# **Command Default Level**

Level: 1.

# **Usage Guideline**

Use this command to display the per port trap sending state.

# **Example**

This example shows how to display the trap sending state for ports eth1/0/1 to eth1/0/9.

Switch# show snmp-server trap-sending interface eth1/0/1-1/0/9

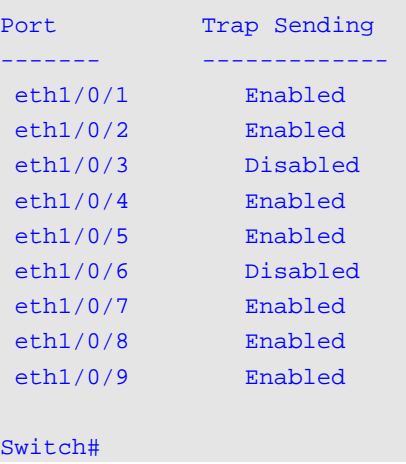

## **64-4 snmp-server**

This command is used to enable the SNMP agent. Use the **no** form of this command to disable the SNMP agent.

#### **snmp-server**

#### **no snmp-server**

# **Parameters**

None.

# **Default**

By default, this option is disabled.

## **Command Mode**

Global Configuration Mode.

## **Command Default Level**

Level: 12.

# **Usage Guideline**

The SNMP manager manages a SNMP agent by sending SNMP requests to agents and receiving SNMP responses and notifications from agents. The SNMP server on the agent must be enabled before the agent can be managed.

## **Example**

This example shows how to enable the SNMP server.

Switch# configure terminal Switch(config)# snmp-server Switch(config)#

# **64-5 snmp-server contact**

This command is used to configure the system contact information for the device. Use the **no** form of this command to remove the setting.

**snmp-server contact** *TEXT*

**no snmp-server contact**

## **Parameters**

**contact** *TEXT* Specifies a string for describing the system contact information. The maximum length is 255 characters The syntax is a general string that allows spaces.

## **Default**

None.

## **Command Mode**

Global Configuration Mode.

## **Command Default Level**

Level: 12.

#### **Usage Guideline**

This command configures the system contact information for management of the device.

## **Example**

This example shows how to configure the system contact information with the string MIS Department II.

Switch# configure terminal Switch(config)# snmp-server contact MIS Department II Switch(config)#

# **64-6 snmp-server enable traps**

This command is used to enable the sending of trap packets globally. Use the **no** form of this command to disable the sending of trap packets.

#### **snmp-server enable traps**

#### **no snmp-server enable traps**

## **Parameters**

None.
## **Default**

By default, this option is disabled.

# **Command Mode**

Global Configuration Mode.

# **Command Default Level**

Level: 12.

## **Usage Guideline**

This command enables the device to send the SNMP notification traps globally. To configure the router to send these SNMP notifications, enter the **snmp-server enable traps** command to enable the global setting.

# **Example**

This example shows how to enable the SNMP traps global sending state.

Switch# configure terminal Switch(config)# snmp-server enable traps Switch(config)#

# **64-7 snmp-server enable traps snmp**

This command is used to enable the sending of all or specific SNMP notifications. Use the **no** form of this command to disable sending of all or specific SNMP notifications.

## **snmp-server enable traps snmp [authentication] [linkup] [linkdown] [coldstart] [warmstart]**

**no snmp-server enable traps snmp [authentication] [linkup] [linkdown] [coldstart] [warmstart]**

# **Parameters**

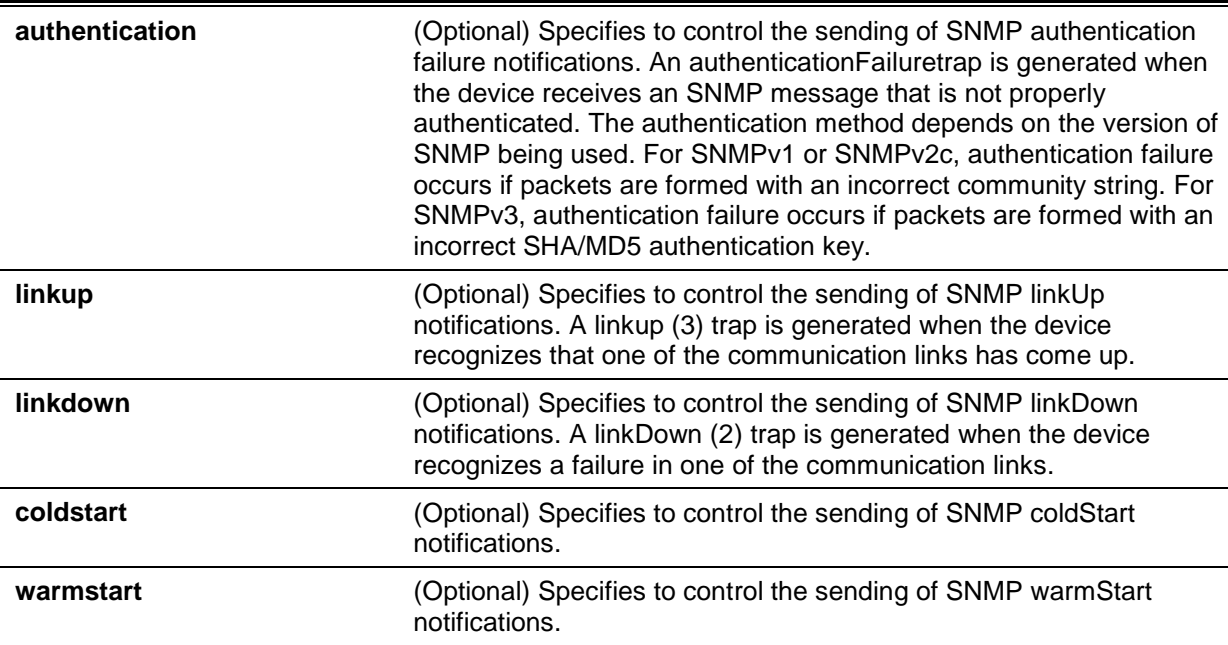

## **Default**

By default, this option is disabled.

# **Command Mode**

Global Configuration Mode.

#### **Command Default Level**

Level: 12.

## **Usage Guideline**

This command controls the sending of SNMP standard notification traps. To enable the sending of notification traps, the global setting must be enabled too.

#### **Example**

This example shows how to enable the switch to send all SNMP traps to the host 10.9.18.100 using the community string defined as public.

```
Switch# configure terminal
Switch(config)# snmp-server enable traps 
Switch(config)# snmp-server enable traps snmp
Switch(config)# snmp-server host 10.9.18.100 version 2c public
Switch(config)#
```
This example shows how to enable the SNMP authentication traps.

```
Switch# configure terminal
Switch(config)# snmp-server enable traps snmp authentication
Switch(config)#
```
# **64-8 snmp-server location**

This command is used to configure the system's location information Use the **no** form of this command to remove the setting.

**snmp-server location** *TEXT*

**no snmp-server location**

## **Parameters**

**location** *TEXT* Specifies the string that describes the system location information. The maximum length is 255 characters. The syntax is a general string that allows spaces.

## **Default**

None.

## **Command Mode**

Global Configuration Mode.

## **Command Default Level**

Level: 12.

## **Usage Guideline**

Use this command to configure the system's location information on the Switch.

## **Example**

This example shows how to configure the system's location information with the string "HQ 15F".

```
Switch# configure terminal
Switch(config)# snmp-server location HQ 15F
Switch(config)#
```
## **64-9 snmp-server name**

This command is used to configure the system's name information. Use the **no** form of this command to remove the setting.

#### **snmp-server name** *NAME*

**no snmp-server name**

# **Parameters**

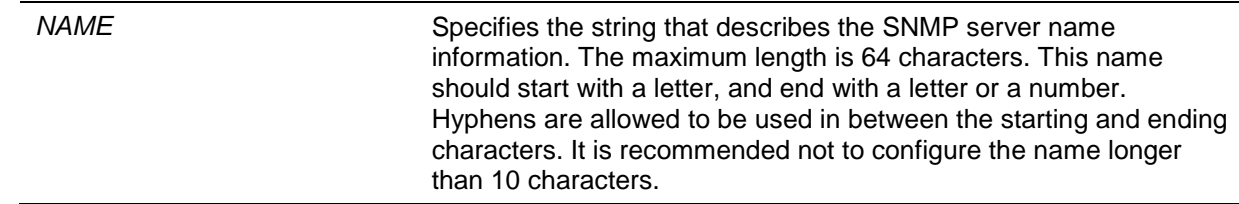

# **Default**

By default, this name is "Switch".

# **Command Mode**

Global Configuration Mode.

# **Command Default Level**

Level: 12.

# **Usage Guideline**

Use this command to configure the system's name information on the Switch.

# **Example**

This example shows how to configure the system's name to "SiteA-switch".

Switch#configure terminal Switch(config)#snmp-server name SiteA-switch SiteA-switch(config)#

# **64-10 snmp-server trap-sending disable**

This command is used to disable the port's trap sending state. Use the **no** form of this command to disable the port's trap sending state.

## **snmp-server trap-sending disable**

**no snmp-server trap-sending disable**

# **Parameters**

None.

# **Default**

By default, this option is enabled.

# **Command Mode**

Interface Configuration Mode.

# **Command Default Level**

Level: 12.

## **Usage Guideline**

Use this command to disable the port to send SNMP notification traps out of the configured port. If the sending is disabled, then SNMP notification traps generated by the system are not allowed to transmit out of the port. The SNMP traps generated by other system and forwarded to the port is not subject to this restriction.

# **Example**

This example shows how to disable the sending of the notification traps out of Ethernet interface eth3/0/8.

```
Switch# configure terminal
Switch(config)# interface eth3/0/8
Switch(config-if)# snmp-server trap-sending disable
Switch(config-if)#
```
# **64-11 snmp-server service-port**

This command is used to configure the SNMP UDP port number. Use the **no** form of this command to reset the UDP port number to default value.

**snmp-server service-port** *PORT-NUMBER*

**no snmp-server service-port**

# **Parameters**

**PORT-NUMBER** Specifies the UDP port number. The range is from 0 to 65535. Some numbers may conflict with other protocols.

# **Default**

By default, this number is 161.

## **Command Mode**

Global Configuration Mode.

## **Command Default Level**

Level: 12.

# **Usage Guideline**

Use this command to configure the SNNP UDP port number on the Switch. The agent will listen to the SNMP request packets on the configured service UDP port number.

# **Example**

This example shows how to configure the SNMP UDP port number.

```
Switch# configure terminal
Switch(config)# snmp-server service-port 50000
Switch(config)#
```
## **64-12 snmp-server response broadcast-request**

This command is used to enable the server to response to broadcast SNMP GetRequest packets. Use the **no** form of this command to disable the response to broadcast SNMP GetRequest packets.

#### **snmp-server response broadcast-request**

## **no snmp-server response broadcast-request**

# **Parameters**

None.

# **Default**

By default, this option is disabled.

# **Command Mode**

Global Configuration Mode.

# **Command Default Level**

Level: 12.

# **Usage Guideline**

This command is used to enable or disable the server to response to broadcast SNMP GetRequest packet. NMS tools would send broadcast SNMP GetRequest packets to discover networks device. To support this function, the response to the broadcast get request packet needs to be enabled.

# **Example**

This example shows how to enable the server to respond to the broadcast SNMP get request packet.

Switch# configure terminal Switch(config)# snmp-server response broadcast-request Switch(config)#

# **64-13 snmp trap link-status**

This command is used to enable the notification of link-up and link-down events that occurred on the interface. Use the **no** form of this command to disable the notification.

# **snmp trap link-status**

## **no snmp trap link-status**

# **Parameters**

None.

# **Default**

By default, this option is enabled.

# **Command Mode**

Interface Configuration Mode.

# **Command Default Level**

Level: 12.

# **Usage Guideline**

This command is used to enable or disable the sending of link-up and link-down traps on an interface.

# **Example**

This example shows how to disable the generation of link-up and link-down traps on eth1/0/1.

```
Switch# configure terminal
Switch(config)# interface eth1/0/1
Switch(config-if)# no snmp trap link-status
Switch(config-if)#
```
# **64-14 show snmp**

This command is used to display the SNMP settings.

#### **show snmp {community | host | view | group | engineID}**

## **Parameters**

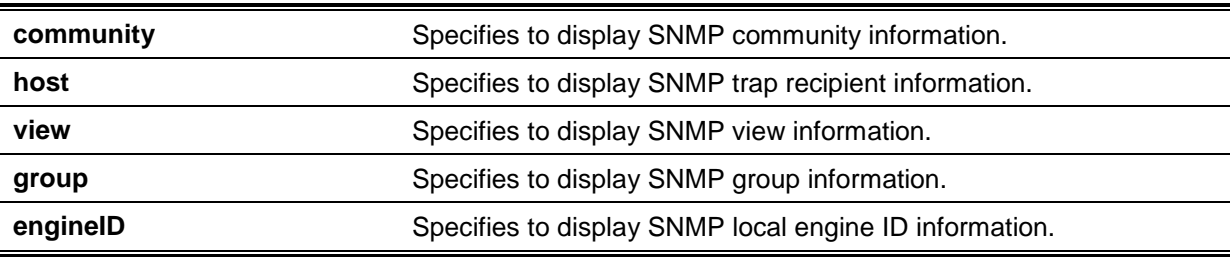

## **Default**

None.

## **Command Mode**

Privileged EXEC Mode or Any Configuration Mode.

## **Command Default Level**

Level: 12.

## **Usage Guideline**

This command displays the SNMP information. When displaying SNMP community strings, the SNMPv1 or SNMPv2c user created will not be displayed.

## **Example**

This example shows how to display SNMP community information.

```
Switch# show snmp community
Codes: ro - read only, rw – Read Write
Community access view 
------------------ ---- -----------------------------------------------------------
-
System rw sales-divison checked with IP access control list:
SalesDvision
public ro RD-division checked with IP access control list: HB5
Develop ro RD2
private rw Line2 checked with IP access control list: HQ
Total Entries: 4
Switch#
```
This example shows how to display the SNMP server host setting.

```
Switch# show snmp host
Host IP Address : 10.20.30.40
SNMP Version : V1
Community Name : public
UDP Port : 50001
Host IP Address : 10.10.10.1
SNMP Version : V3 noauthnopriv
SNMPv3 User Name : user1
UDP Port : 50001
Host IPv6 Address: 1:12:123::100
SNMP Version : V3 noauthnopriv
SNMPv3 User Name : user2
UDP Port : 162
Total Entries: 3
Switch#
```
This example shows how to display the MIB view setting.

Switch# show snmp view

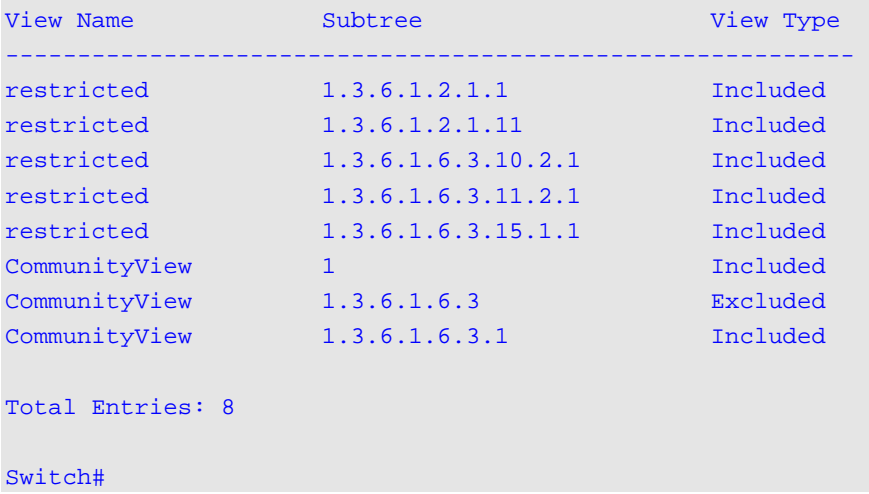

This example shows how to display the SNMP group setting.

```
Switch# show snmp group
GroupName: public SecurityModel: v1
 ReadView : CommunityView WriteView :
  NotifyView : CommunityView
IP access control list:
GroupName: public SecurityModel: v2c
 ReadView : CommunityView WriteView :
  NotifyView : CommunityView
IP access control list:
GroupName: initial SecurityModel: v3/noauth
 ReadView : restricted WriteView :
  NotifyView : restricted
IP access control list:
GroupName: private S = S SecurityModel: v1
 ReadView : CommunityView WriteView : CommunityView
 NotifyView : CommunityView
IP access control list:
GroupName: private SecurityModel: v2c
 ReadView : CommunityView WriteView : CommunityView
  NotifyView : CommunityView
IP access control list:
Total Entries: 5
Switch#
```
This example shows how to display the SNMP engine ID.

Switch# show snmp engineID Local SNMP engineID: 800000ab033c1e04a1b9e000 Switch#

## **64-15 show snmp user**

This command is used to display information about the configured SNMP user.

```
show snmp user [USER-NAME]
```
## **Parameters**

*USER-NAME* (Optional) Specifies the name of a specific user to display SNMP information.

#### **Default**

None.

# **Command Mode**

Privileged EXEC Mode or Any Configuration Mode.

# **Command Default Level**

Level: 1.

# **Usage Guideline**

When the username argument is not specified, all configured users will be displayed. The community string created will not displayed by this command.

## **Example**

This example shows how SNMP users are displayed.

Switch# show snmp user authuser User name: authuser Security Model: v2c Group Name: VacmGroupName IP access control list: HB5 User name: authuser Security Model: v3 priv Group Name: VacmGroupName Authentication Protocol: MD5 Privacy Protocol: DES Engine ID: 00000009020000000C025808 IP access control list: Total Entries: 2 Switch#

# **64-16 snmp-server community**

This command is used to configure the community string to access the SNMP. Use the **no** form of this command to remove the community string,

**snmp-server community [0 | 7]** *COMMUNITY-STRING* **[view** *VIEW-NAME***] [ro | rw] [***IP-ACL-NAME***]**

**no snmp-server community [0 | 7]** *COMMUNITY-STRING*

# **Parameters**

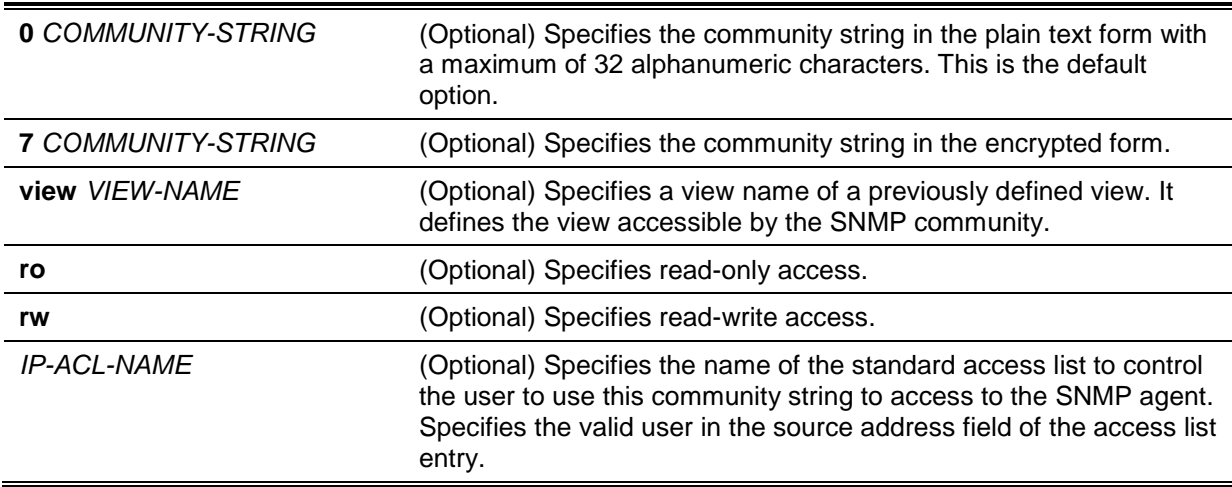

# **Default**

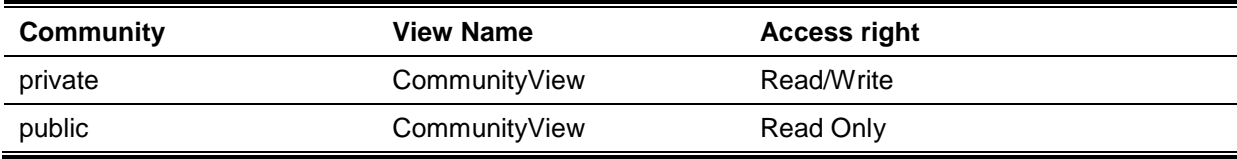

# **Command Mode**

Global Configuration Mode.

## **Command Default Level**

Level: 15.

## **Usage Guideline**

This command provides an easy way to create a community string for SNMPv1 and SNMPv2c management. When creating a community with the **snmp-server community** command, two SNMP group entries, one for SNMPv1 and one for SNMPv2c, which has the community name as their group names are created. If the view is not specified, it is permitted to access all objects.

## **Example**

This example shows how a MIB view "interfacesMibView" is created and a community string "comaccess" which can do read write access the interfacesMibView view is created.

```
Switch# configure terminal
Switch(config)# snmp-server view interfacesMibView 1.3.6.1.2.1.2 included
Switch(config)# snmp-server community comaccess view interfacesMibView rw
Switch(config)#
```
# **64-17 snmp-server engineID local**

This command is used to specify the SNMP engine ID on the local device. Use the **no** form of this command to revert the SNMP engine ID to the default.

**snmp-server engineID local** *ENGINEID-STRING*

**no snmp-server engineID local**

# **Parameters**

*ENGINEID-STRING* Specifies the engine ID string of a maximum of 24 characters.

## **Default**

None.

# **Command Mode**

Global Configuration Mode.

## **Command Default Level**

Level: 12.

## **Usage Guideline**

An SNMP engine ID is not displayed or stored in the running configuration. The SNMP engine ID is a unique string to identify the device. A string is generated by default. If you configure a string less than 24 characters, it will be filled with trailing zeros up to 24 characters.

# **Example**

This example shows how to configure the SNMP engine ID to 332200000000000000000000.

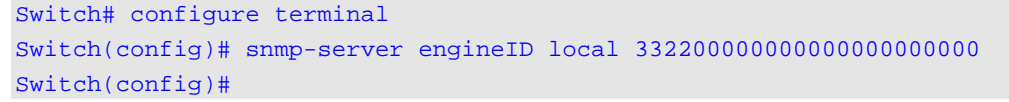

# **64-18 snmp-server group**

This command is used to configure an SNMP group. Use the **no** form of this command to remove a SNMP group or remove a group from using a specific security model.

**snmp-server group** *GROUP-NAME* **{v1 | v2c | v3 {auth | noauth | priv}} [read** *READ-VIEW***] [write** *WRITE-VIEW***] [notify** *NOTIFY-VIEW***] [access** *IP-ACL-NAME***]**

**no snmp-server group** *GROUP-NAME* **{v1 | v2c | v3 {auth | noauth | priv}}**

# **Parameters**

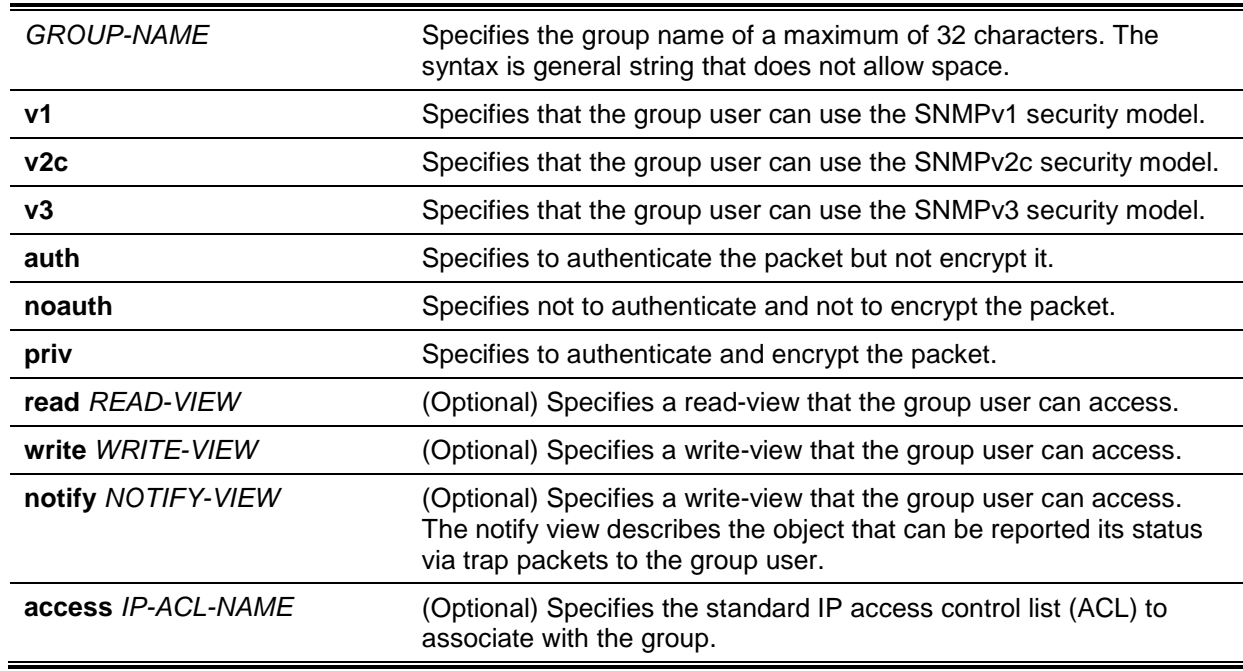

# **Default**

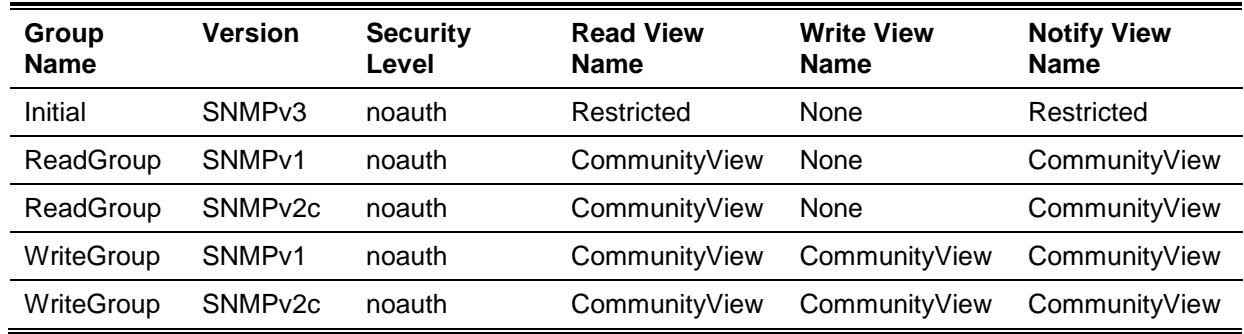

# **Command Mode**

Global Configuration Mode.

# **Command Default Level**

Level: 15.

# **Usage Guideline**

An SNMP group defines a user group by specifying the allowed security model, the read-view, the write-view, and the notification view. The security model defines that the group user is allowed to use the specified version of SNMP to access the SNMP agent,

The same group name can be created with security models SNMPv1, SNMPv2c, and SNMPv3 at the same time. For SNMPv3, it can be created for SNMPv3 auth and SNMPv3 priv at the same time.

To update the view profile for a group for a specific security model, delete and create the group with the new view profile.

The read-view defines the MIB objects that the group user is allowed to read. If read-view is not specified, then Internet OID space 1.3.6.1 can be read.

The write-view defines the MIB objects that the group user is allowed to write. If write-view is not specified, then no MIB objects can be written.

The notification view defines the MIB objects that the system can report its status in the notification packets to the trap managers that are identified by the specified group user (act as community string). If notify-view is not specified, then no MIB objects can be reported.

## **Example**

This example shows how to create the SNMP server group "guestgroup" for SNMPv3 access and SNMPv2c.

```
Switch# configure terminal
Switch(config)# snmp-server view interfacesMibView 1.3.6.1.2.1.2 included
Switch(config)# snmp-server group guestgroup v3 auth read interfacesMibView
Switch(config)# snmp-server group guestgroup v2c read CommunityView write 
CommunityView
Switch(config)#
```
## **64-19 snmp-server host**

This command is used to specify the recipient of the SNMP notification. Use the **no** form of this command to remove the recipient.

**snmp-server host {***IP-ADDRESS* **|** *IPV6-ADDRESS***} [version {1 | 2c | 3 {auth | noauth | priv}}]**  *COMMUNITY-STRING* **[port** *PORT-NUMBER***]**

**no snmp-server host {***IP-ADDRESS* **|** *IPV6-ADDRESS***} [***COMMUNITY-STRING***]**

# **Parameters**

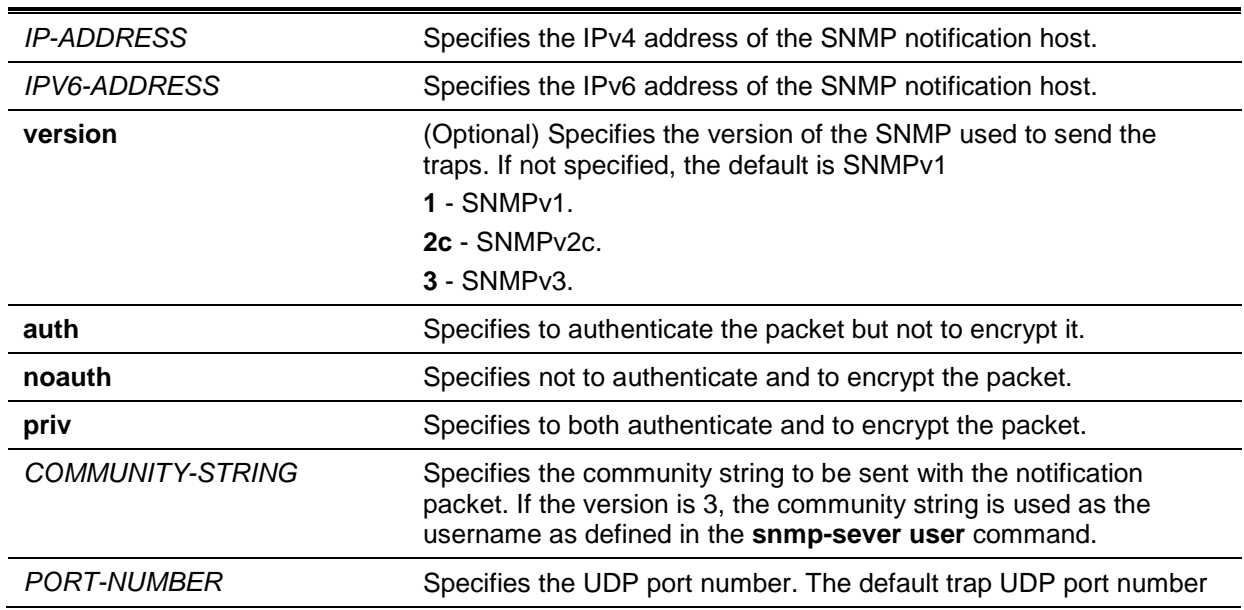

is 162. The range of UDP port numbers is from 0 to 65535. Some port numbers may conflict with other protocols.

## **Default**

By default, the version used is 1.

#### **Command Mode**

Global Configuration Mode.

## **Command Default Level**

Level: 15.

## **Usage Guideline**

SNMP notifications are sent as trap packets. The user should create at least one recipient of a SNMP notification by using the **snmp-server host** command in order for the Switch to send the SNMP notifications. Specify the version of the notification packet for the created user. For SNMPv1 and SNMPv2c, the notification will be sent in the trap protocol data unit (PDU). For SNMPv3, the notification will be sent in the SNMPv2-TRAP-PDU with the SNMPv3 header.

When specifying to send the trap packets in SNMPv1 or SNMPv2c to a specific host, the specified community string acts as the community string in the trap packets.

When specifying to send the trap packets in SNMPv3 to a specific host, whether to do authentication and encryption in the sending of the packet should be specified. The specified community string acts as the username in the SNMPv3 packet. The user must be created first using the **snmp-server user** command or **snmp-server user v3** command.

In the sending of the trap packet, the system will check the notification view associated with the specified user (or community name). If the binding variables to be sent with the trap packet are not in the notification view, the notification will not be sent to this host.

## **Example**

This example shows how to configure the trap recipient 163.10.50.126 with version 1 with community string "comaccess".

```
Switch# configure terminal
Switch(config)# snmp-server community comaccess rw
Switch(config)# snmp-server host 163.10.50.126 version 1 comaccess
Switch(config)#
```
This example shows how to configure the trap recipient 163.10.50.126 with version 3 authentication security level and with the username "useraccess".

```
Switch# configure terminal
Switch(config)# snmp-server group groupaccess v3 auth read CommunityView write 
CommunityView
Switch(config)# snmp-server user useraccess groupaccess v3 auth md5 12345678
Switch(config)# snmp-server host 163.10.50.126 version 3 auth useraccess
Switch(config)#
```
This example shows how to configure the trap recipient 163.10.50.126 with version 1 with the community string "comaccess". The UDP port number is configured to 50001.

```
Switch# configure terminal
Switch(config)# snmp-server community comaccess rw
Switch(config)# snmp-server host 163.10.50.126 version 1 comaccess port 50001
Switch(config)#
```
## **64-20 snmp-server source-interface traps**

This command is used to specify the interface whose IP address will be used as the source address for sending the SNMP trap packet. Use the **no** form of this command to revert to the default setting.

#### **snmp-server source-interface traps** *INTERFACE-ID*

**no snmp-server source-interface traps**

# **Parameters**

*INTERFACE-ID* Specifies the interface whose IP address will be used as the source address for sending the SNMP trap packet.

## **Default**

The IP address of the closest interface will be used.

# **Command Mode**

Global Configuration Mode.

## **Command Default Level**

Level: 15.

#### **Usage Guideline**

Use this command to specify the interface whose IP address will be used as the source address for sending the SNMP trap packet.

# **Example**

This example shows how to configure VLAN 100 as the sourcing interface for sending SNMP trap packets.

Switch# configure terminal Switch(config)# snmp-server source-interface traps vlan 100 Switch(config)#

## **64-21 snmp-server user**

This command is used to create an SNMP user. Use the **no** form of this command to remove an SNMP user.

**snmp-server user** *USER-NAME GROUP-NAME* **{v1 | v2c | v3 [encrypted] [auth {md5 | sha}**  *AUTH-PASSWORD* **[priv** *PRIV-PASSWORD***]]} [access** *IP-ACL-NAME***]**

**no snmp-server user** *USER-NAME GROUP-NAME* **{v1 | v2c | v3}**

## **Parameters**

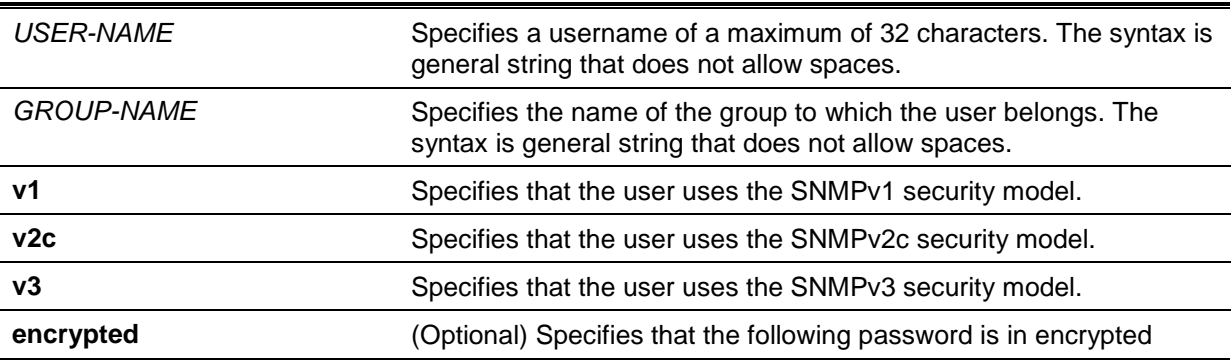

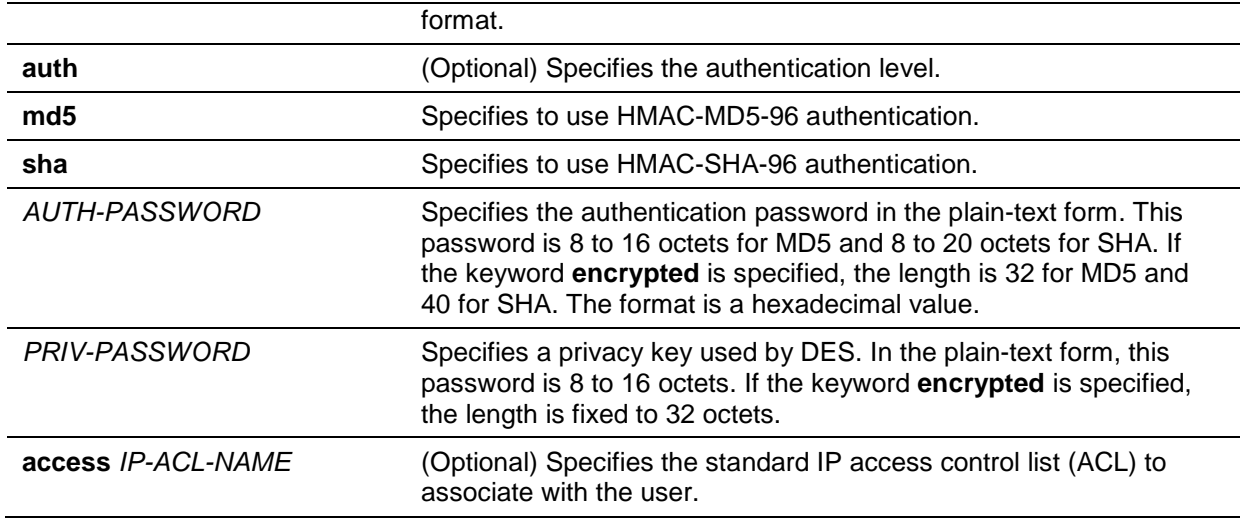

## **Default**

By default, there is one user.

**User Name:** initial.

**Group Name:** initial.

## **Command Mode**

Global Configuration Mode.

## **Command Default Level**

Level: 15.

#### **Usage Guideline**

To create a SMNP user, specify the security model that the user uses and the group that the user is created for. To create an SNMPv3 user, the password used for authentication and encryption needs to be specified.

An SNMP user is unable to be deleted if it has been associated with a SNMP server host.

## **Example**

This example shows how the plain-text password is configured for the user "user1" in the SNMPv3 group public.

```
Switch# configure terminal
Switch(config)# snmp-server user user1 public v3 auth md5 authpassword priv 
privpassword
Switch(config)#
```
This example shows how the MD5 digest string is used instead of the plain text password.

```
Switch# configure terminal
Switch(config)# snmp-server user user1 public v3 encrypted auth md5 
00112233445566778899AABBCCDDEEFF
Switch(config)#
```
## **64-22 snmp-server view**

This command is used to create or modify a view entry. Use the **no** form of this command to remove a specified SNMP view entry.

**snmp-server view** *VIEW-NAME OID-TREE* **{included | excluded} no snmp-server view** *VIEW-NAME*

# **Parameters**

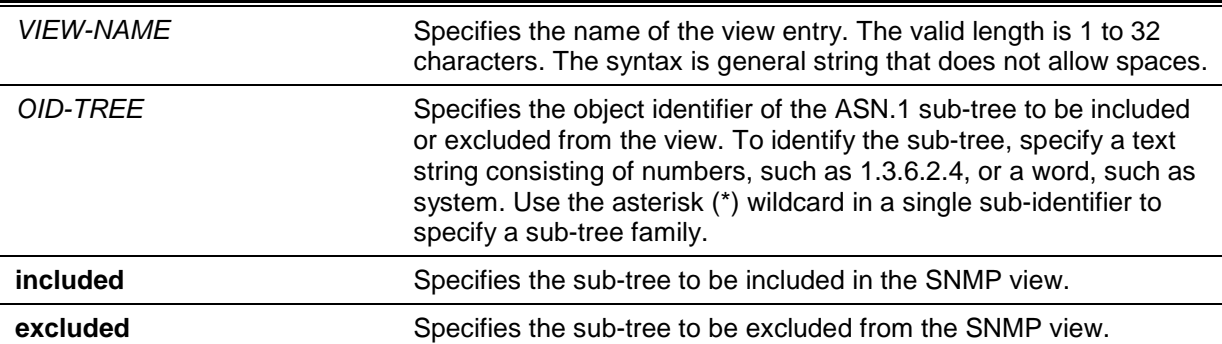

# **Default**

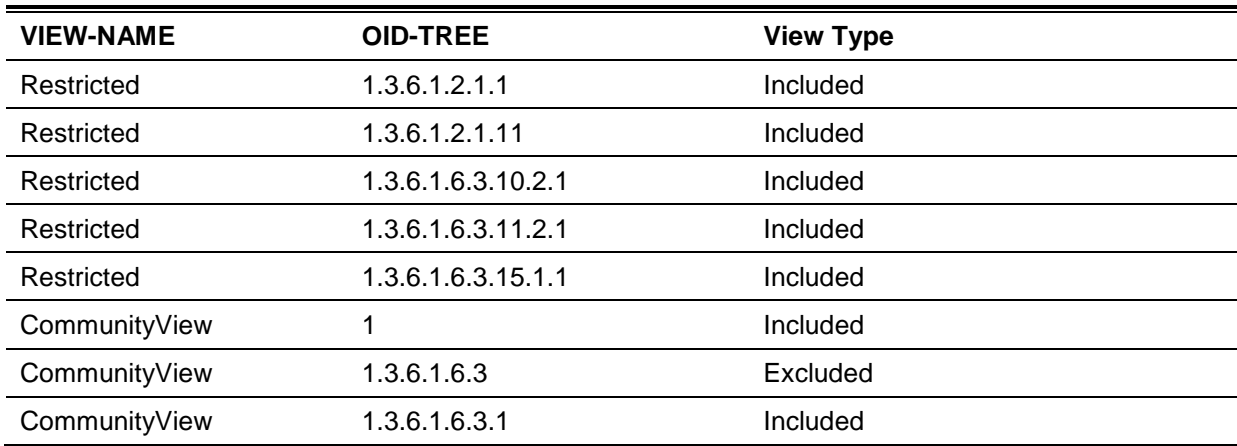

# **Command Mode**

Global Configuration Mode.

# **Command Default Level**

Level: 15.

# **Usage Guideline**

Use this command to create a view of MIB objects.

# **Example**

This example shows how to create a MIB view called "interfacesMibView" and define an SNMP group "guestgroup" with "InterfaceMIBView" as the read view.

```
Switch# configure terminal
Switch(config)# snmp-server view interfacesMibView 1.3.6.1.2.1.2 included
Switch(config)# snmp-server group guestgroup v3 auth read interfacesMibView
Switch(config)#
```
# 65. Single IP Management (SIM) Commands

# **65-1 sim**

This command is used to enable single IP management. The **no** form of this command disables single IP management.

**sim**

**no sim**

# **Parameters**

None.

## **Default**

By default, this option is disabled.

## **Command Mode**

Global Configuration Mode.

## **Command Default Level**

Level: 12.

## **Usage Guideline**

Use this command to enable the single IP management function of the device and the **no** form of the command to disable the single IP management function of the device.

# **Example**

This example shows how to enable single IP management.

Switch# configure terminal Switch(config)# sim Switch(config)#

# **65-2 sim role**

This command is used to configure the device's single IP management role from Candidate to Commander or from Commander to Candidate.

## **sim role {commander [***GROUP-NAME***] | candidate}**

## **Parameters**

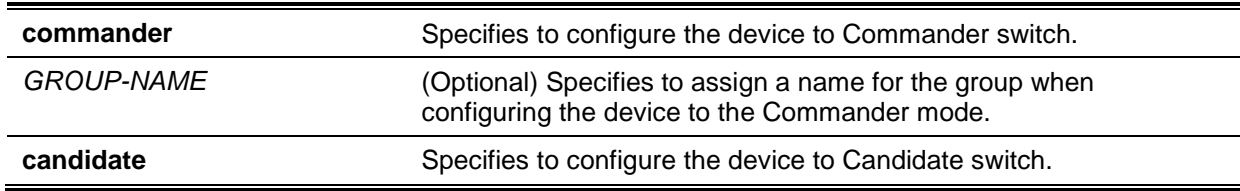

## **Default**

By default, the single IP management group name is "default".

By default, the Switch role is **candidate**.

## **Command Mode**

Global Configuration Mode.

## **Command Default Level**

Level: 12.

## **Usage Guideline**

There are 3 roles in the single IP management system: Candidate, Commander and Member.

The roles of Candidate and Commander can be specified by the user. The Member role can be specified by the command **sim group-member** on the commander switch.

The SIM group consists of the Commander switch and many member switches If the switch roles change, like Commander to Candidate, all of the members in the SIM group will be changed to Candidate.

## **Example**

This example shows how to create a single IP management group.

Switch# configure terminal Switch(config)# sim role commander my-group Switch(config)#

# **65-3 sim group-member**

This command is used to add one Candidate switch to the single IP management group. Use the **no** form of this command to remove one member from this single IP management group.

**sim group-member** *CANDIDATE-ID* **[***PASSWORD***]**

**no sim group-member** *MEMBER-ID*

# **Parameters**

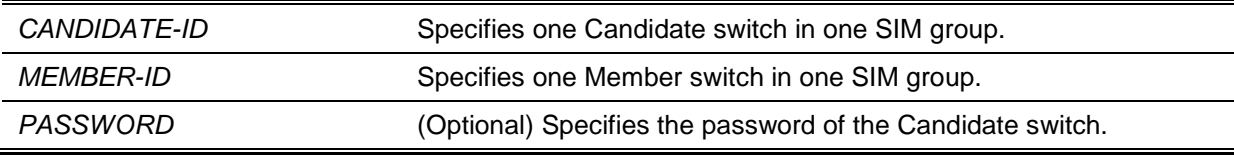

## **Default**

None.

## **Command Mode**

Global Configuration Mode.

## **Command Default Level**

Level: 12.

## **Usage Guideline**

On the Commander switch, the Candidate switch can be joined to the group and it will be changed to the member switch. The Commander switch must pass the Candidate switch Level-15 password authentication.

# **Example**

This example shows how to add one candidate switch to the single IP management group.

```
Switch# configure terminal
Switch(config)# sim group-member 1 secret
Switch(config)#
```
## **65-4 sim holdtime**

This command is used to configure the hold-time duration in seconds. One switch (ether the Commander or Member switch) will clear the information of the other switch, after not receiving single IP management messages in the duration time. Use the **no** form to reset the hold-time to the default.

**sim holdtime** *SECONDS*

**no sim holdtime**

## **Parameters**

SECONDS Specifies the hold-time in seconds. The range is from 100 to 255.

## **Default**

By default, this value is 100 seconds.

## **Command Mode**

Global Configuration Mode.

## **Command Default Level**

Level: 12.

#### **Usage Guideline**

During the hold time, If no SIM protocol message were received, it will:

- For the Commander switch, clear Member switch information.
- For the Member switch, clear the Commander switch information and change the role to Candidate.

## **Example**

This example shows how to configure the single IP management hold-time.

Switch# configure terminal Switch(config)# sim holdtime 120 Switch(config)#

## **65-5 sim interval**

This command is used to configure the SIM interval in seconds for single IP management protocol sending messages. Use the **no** form to set the interval as default.

**sim interval** *SECONDS*

**no sim interval**

## **Parameters**

*SECONDS* Specifies the interval value in seconds. The range is from 30 to 90.

# **Default**

By default, this value is 30 seconds.

# **Command Mode**

Global Configuration Mode.

# **Command Default Level**

Level: 12.

# **Usage Guideline**

This command is used to configure the SIM interval in seconds for single IP management protocol sending messages.

# **Example**

This example shows how to configure the interval for the single IP management protocol.

```
Switch# configure terminal
Switch(config)# sim interval 60
Switch(config)#
```
# **65-6 sim management vlan**

This command is used to configure SIM management VLAN. Use the **no** form of this command to revert to the default setting.

**sim management vlan** *VLAN-ID*

**no sim management vlan**

# **Parameters**

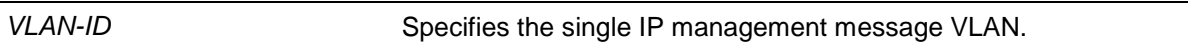

# **Default**

By default, this option is set the VLAN 1.

# **Command Mode**

Global Configuration Mode.

# **Command Default Level**

Level: 12.

# **Usage Guideline**

The single IP management group commander and member will send and receive the SIM message on the SIM management VLAN.

# **Example**

This example shows how to configure the single IP management VLAN to 100.

Switch# configure terminal Switch(config)# sim management vlan 100 Switch(config)#

# **65-7 sim remote-config**

This command is used to remotely login and configure the single IP management group member or exit from the remote configuration.

## **sim remote-config {member** *MEMBER-ID* **| exit}**

# **Parameters**

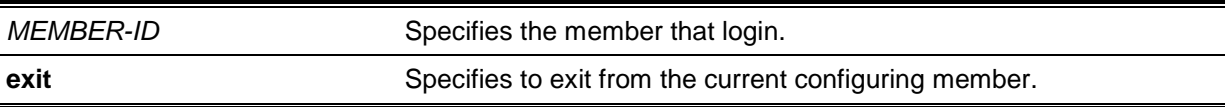

## **Default**

None.

# **Command Mode**

Privileged EXEC Mode.

# **Command Default Level**

Level: 12.

## **Usage Guideline**

The SIM Commander switch can login to its group members and configure them by the member ID. This command only can be used on the Commander switch.

# **Example**

This example shows how to login the single IP management group member device.

Switch# sim remote-config member 1 Switch#

# **65-8 copy sim**

This command is used to copy a file to single IP management group members.

**copy sim** *SOURCE-URL DESTINATION-URL* **[member** *MEMBER-LIST***]**

# **Parameters**

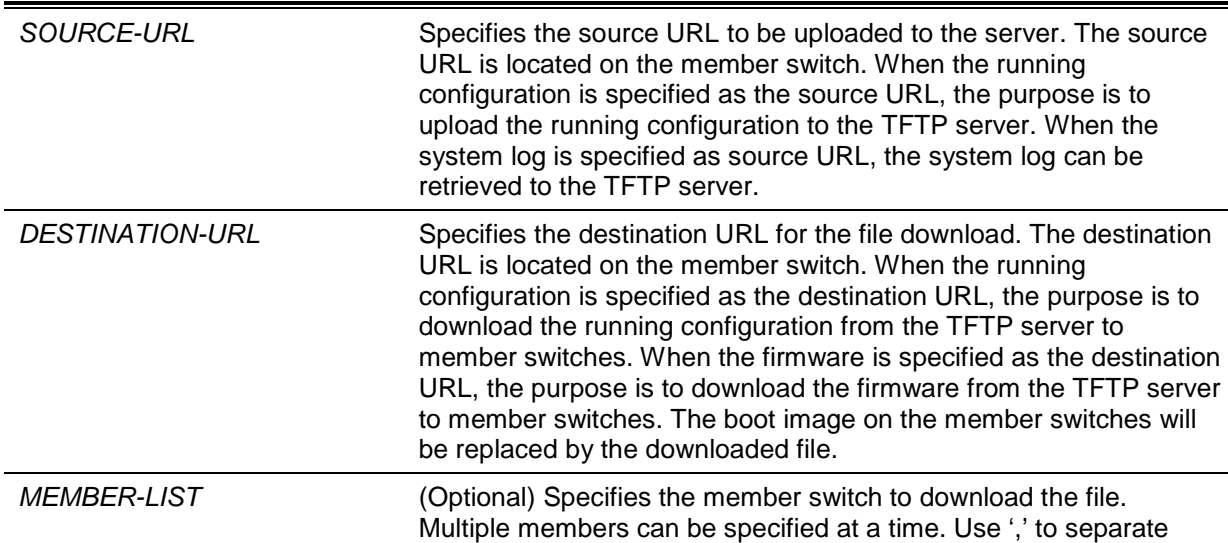

#### multiple IDs, or "-" to denote a range of interface IDs.

## **Default**

None.

## **Command Mode**

Privileged EXEC Mode.

## **Command Default Level**

Level: 12.

# **Usage Guideline**

This command can be used on Commander Switch to upload files to the server from member switches. In order to distinguish the different member switch's ID, the file name will be appended to the member switch's ID.

## **Example**

This example shows how to download firmware to the member switch 1.

```
Switch# copy sim tftp://10.10.10.58/switch.had firmware member 1
Download firmware 10.10.10.58/ switch.had to member 1 ?(y/n)[n] yID MAC Address Status
---------------------------------------
1 00-02-01-03-01-03 SUCCESS 
Switch#
```
This example shows how to upload the system log from the member switch 1.

```
Switch# copy sim system-log tftp: //10.10.10.58/switchlog member 1
Upload system log from member 1 to 10.10.10.58/switchlog ?(y/n)[n]y
ID MAC Address Status
1 00-02-01-03-01-03 SUCCESS 
Switch#
```
# **65-9 snmp-server enable traps sim**

This command is used to enable sending single IP management trap. Use the **no** form of this command to disable sending single IP management trap.

**snmp-server enable traps sim**

**no snmp-server enable traps sim**

## **Parameters**

None.

## **Default**

By default, this option is disabled.

# **Command Mode**

Global Configuration Mode.

# **Command Default Level**

Level: 12.

# **Usage Guideline**

Use this command to enable sending single IP management trap.

# **Example**

This example shows how to enable sending single IP management trap.

Switch# configure terminal Switch(config)# snmp-server enable traps sim Switch(config)#

# **65-10 show sim**

This command is used to display single IP management information.

**show sim [{candidates [***CANDIDATE-ID***] | members [***MEMBER-ID***] | group [***COMMANDER-MAC***] | neighbor}]**

# **Parameters**

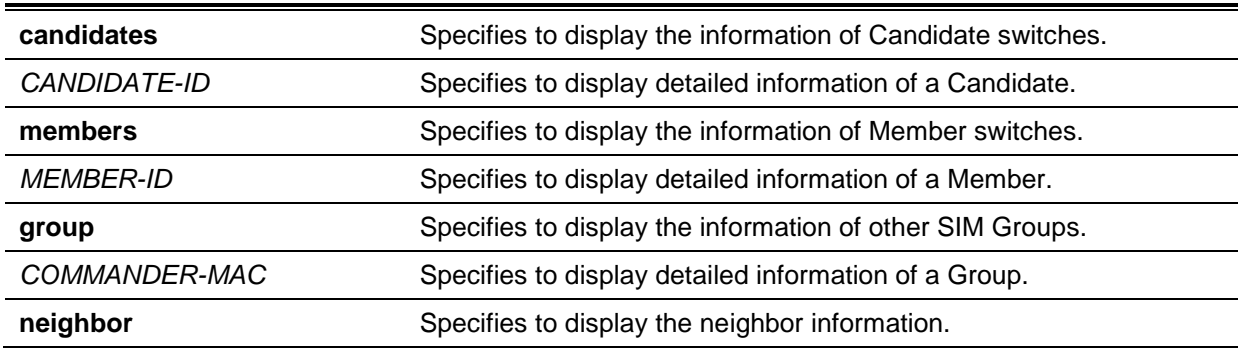

# **Default**

None.

# **Command Mode**

EXEC Mode or Any Configuration Mode.

# **Command Default Level**

Level: 1.

# **Usage Guideline**

This command is used to display single IP management information.

# **Example**

This example shows how to display detailed local SIM information on the Commander.

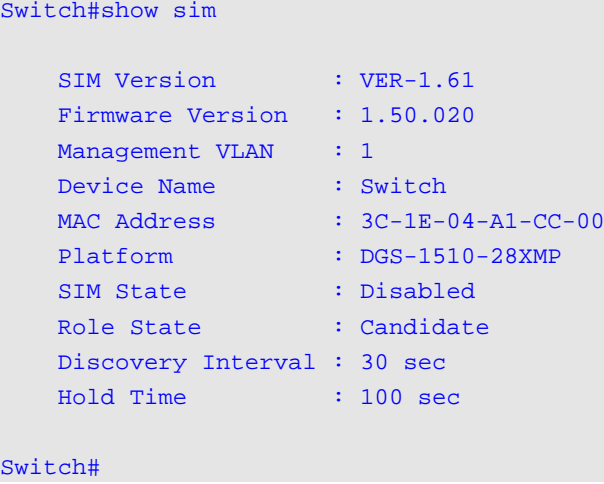

This example shows how to display detailed local SIM information on the Member switch.

```
Switch# show sim
SIM Version : VER-1.61
Firmware Version : 1.50.020
Device Name : Switch
MAC Address : 3C-1E-04-A1-CC-00
Platform : DGS-1510-28XMP
SIM State : Enabled
Role State : Member
Discovery Interval : 30 sec
Hold Time : 100 sec
----------------CS Info----------------
CS Group Name : my-group
CS MAC Address : 00-02-01-03-01-03
CS Hold Time : 90 s
```
#### Switch#

This example shows how to display the SIM member list.

```
Switch# show sim members
Member Hold Firmware
ID MAC Address Platform Time Version Device Name
------------------------------------------------------------------------
   1 00-01-00-00-12-12 DGS-1510-28XMP 100 1.50.020 Switch
   2 00-02-00-00-12-13 DGS-1510-28XMP 80 1.50.020 Switch
Total Entries : 2
Switch#
```
This example shows how to display one of the SIM member's information in detail.

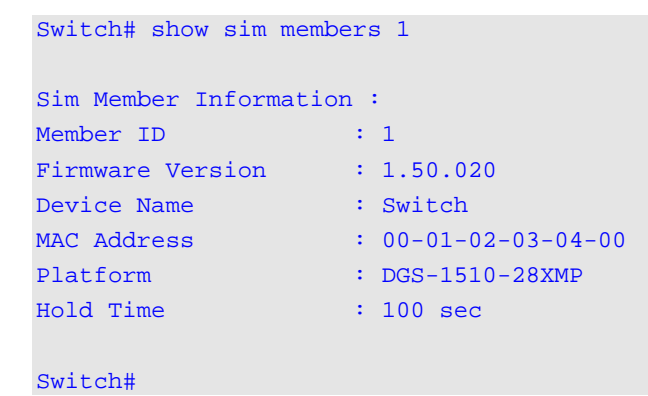

This example shows how to display the SIM candidate list.

Switch# show sim candidates Candidate **Hold Firmware** ID MAC Address Platform Time Version Device Name --------------------------------------------------------------------------- 1 EE-FF-00-00-12-12 DGS-1510-28XMP 90 1.50.020 Switch Total Entries : 1 Switch#

This example shows how to display one of the SIM candidate's information in detail.

```
Switch# show sim candidates 1
Sim Candidate Information :
Candidate ID : 1
Firmware Version : 1.50.020
Device Name : : :
MAC Address : EE-FF-00-00-12-12
Platform : DGS-1510-28XMP
Hold Time : 100 sec
Switch#
```
This example shows how to display group information in a summary.

```
Switch# show sim group
* -means Commander switch.
SIM Group Name : default
                                   Hold Firmware
ID MAC Address Platform Time Version Device Name
-------------------------------------------------------------------------
*1 00-01-02-03-04-00 DGS-1510-28XMP 40 1.50.020 Switch
2 00-07-15-34-00-50
3 00-01-02-03-00-10
SIM Group Name : SIM2
                                    Hold Firmware 
ID MAC Address Platform Time Version Device Name
-----------------------------------------------------------------
*1 00-01-02-03-04-02 DGS-1510-28XMP 40 1.50.020 Switch
2 00-55-55-00-55-11 
Total Entries : 2
Switch#
```
This example shows how to display SIM group detailed information.

```
Switch# show sim group 00-01-02-03-04-00
Sim Group Information :
[*** Commander Info ***]
Group Name : default
MAC Address : 00-01-02-03-04-00
Device Name : 
Firmware Version : 1.50.020
Platform : DGS-1510-28XMP
Number of Members : 2
Hold Time : 100 sec
[*** Member Info (1/2)***]
MAC Address : 00-07-15-34-00-50
[***$ Member Info (2/2)***]MAC Address : 00-01-02-03-00-10
Switch#
```
This example shows how to display SIM neighbors' summary.

*DGS-1510 Series Gigabit Ethernet SmartPro Switch CLI Reference Guide*

```
Switch# show sim neighbor
Port MAC Address Role
-----------------------------------
eth1/0/1 00-02-00-00-08-12 Member 
eth1/0/2 00-01-00-00-12-12 Member 
eth1/0/3 EE-FF-00-00-12-12 Candidate 
Total Entries : 3
Switch#
```
# 66. Spanning Tree Protocol (STP) Commands

# **66-1 clear spanning-tree detected-protocols**

This command is used to restart the protocol migration.

## **clear spanning-tree detected-protocols {all | interface** *INTERFACE-ID***}**

## **Parameters**

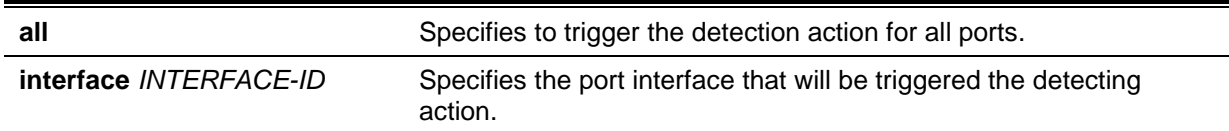

# **Default**

None.

## **Command Mode**

Privileged EXEC Mode.

# **Command Default Level**

Level: 12.

## **Usage Guideline**

Using this command the port protocol migrating state machine will be forced to the *SEND\_RSTP* state. This action can be used to test whether all legacy bridges on a given LAN have been removed. If there is no STP Bridge on the LAN, the port will be operated in the configured mode, either in the RSTP or MSTP mode. Otherwise, the port will be operated in the STP mode.

## **Example**

This example shows how to trigger the protocol migration event for all ports.

Switch# clear spanning-tree detected-protocols all

Clear spanning-tree detected-protocols? (y/n) [n] y

Switch#

# **66-2 show spanning-tree**

This command is used to display the information of spanning tree protocol operation. This command is only for STP and RSTP.

**show spanning-tree [interface [***INTERFACE-ID* **[, | -]]**

## **Parameters**

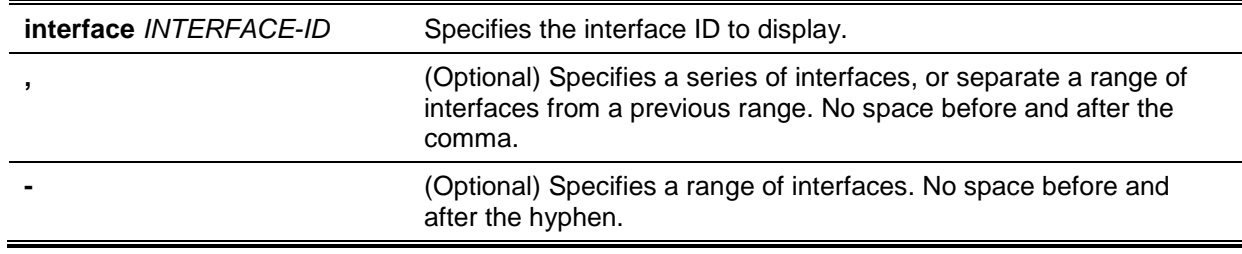

# **Default**

None.

# **Command Mode**

EXEC Mode or Any Configuration Mode.

## **Command Default Level**

Level: 1.

## **Usage Guideline**

Use this command to display the Spanning Tree configuration for the single spanning tree when in the RSTP or STP-compatible mode.

## **Example**

This example shows how to display the spanning tree information when STP is enabled.

```
Switch# show spanning-tree
Spanning Tree: Enabled
Protocol Mode: RSTP
Tx-hold-count: 6
Root ID Priority: 32768
        Address: 3C-1E-04-A1-B9-E0
        Hello Time: 2 sec, Max Age: 20 sec, Forward Delay: 15 sec
Bridge ID Priority: 32768 (priority 32768 sys-id-ext 0)
        Address: 3C-1E-04-A1-B9-E0
        Hello Time: 2 sec, Max Age: 20 sec, Forward Delay: 15 sec,
Topology Changes Count: 0
                                          Priority Link
Interface Role State Cost .Port# Type Edge
--------- ---- ----- ---- ------- ----- ----
eth1/0/3 designated forwarding 20000 128.3 p2p non-edge
eth1/0/5 backup blocking 200000 128.5 p2p non-edge
eth1/0/6 backup blocking 200000 128.6 shared non-edge
eth1/0/7 root forwarding 2000 128.7 P2p non-edge
Switch#
```
# **66-3 show spanning-tree configuration interface**

This command is used to display the information about STP interface related configuration.

**show spanning-tree configuration interface [***INTERFACE-ID* **[, | -]]**

# **Parameters**

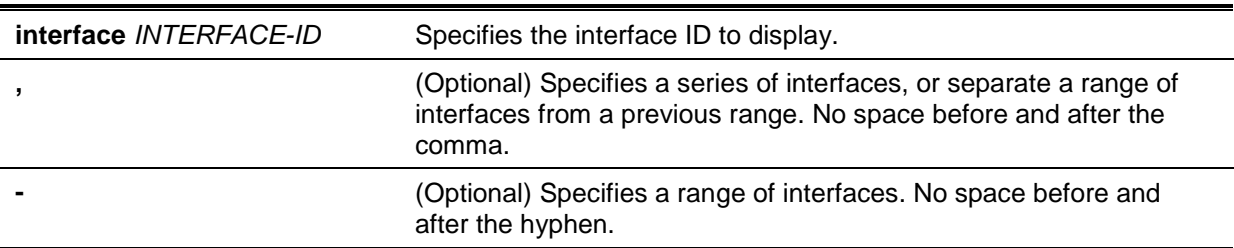

# **Default**

None.

# **Command Mode**

EXEC Mode or Any Configuration Mode.

# **Command Default Level**

Level: 1.

# **Usage Guideline**

Use this command to display Spanning Tree interface level configuration. The command can be used for all STP versions.

# **Example**

This example shows how to display spanning tree configuration information for interface eth1/0/1.

```
Switch#show spanning-tree configuration interface ethe1/0/1
```

```
eth1/0/1
Spanning tree state : Enabled
Port path cost: 0
Port priority: 128
Port Identifier: 128.1
Link type: auto
Port fast: auto
Guard root: Disabled
TCN filter : Disabled
Bpdu forward: Disabled
```

```
Switch#
```
# **66-4 snmp-server enable traps stp**

This command is used to enable the spanning tree to send SNMP notifications for STP. Use the **no** form of this command to disable the sending of notifications for STP.

# **snmp-server enable traps stp [new-root] [topology-chg] no snmp-server enable traps stp [new-root] [topology-chg]**

# **Parameters**

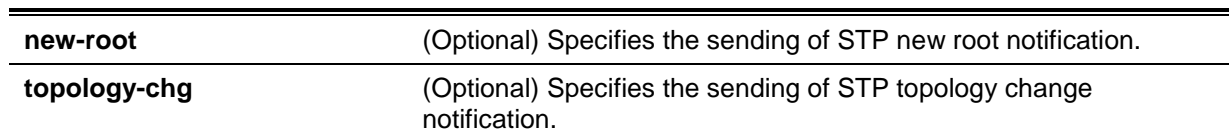

# **Default**

By default, this option is disabled.

# **Command Mode**

Global Configuration Mode.

# **Command Default Level**

Level: 12.

## **Usage Guideline**

Use this command to enable the sending of notification traps. When using this command with no parameters specified, both STP notification types are enabled or disabled.

## **Example**

This example shows how to enable the router to send all STP traps to the host 10.9.18.100 using the community string defined as public.

```
Switch# configure terminal
Switch(config)# snmp-server enable traps 
Switch(config)# snmp-server enable traps stp
Switch(config)# snmp-server host 10.9.18.100 version 2c public
Switch(config)#
```
# **66-5 spanning-tree global state**

This command is used to enable or disable the STP's global state. Use the **no** form to disable the STP's global state.

**spanning-tree global state {enable | disable} no spanning-tree global state**

# **Parameters**

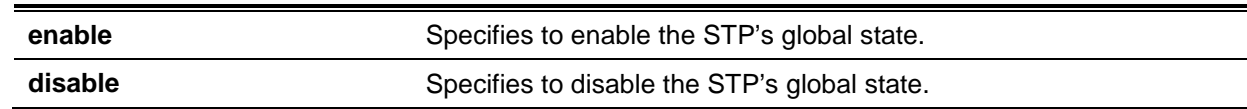

## **Default**

By default, this option is disabled.

## **Command Mode**

Global Configuration Mode.

## **Command Default Level**

Level: 12.

## **Usage Guideline**

Use this command in the global configuration mode to enable the global spanning-tree function.

## **Example**

This example shows how to enable the spanning-tree function.

```
Switch# configure terminal
Switch(config)# spanning-tree global state enable
Switch(config)#
```
## **66-6 spanning-tree (timers)**

This command is used to configure the Spanning Tree timer value. Use the **no** form of this command to revert to the default settings.

**spanning-tree {hello-time** *SECONDS* **| forward-time** *SECONDS* **| max-age** *SECONDS***} no spanning-tree {hello-time | forward-time | max-age}**

# **Parameters**

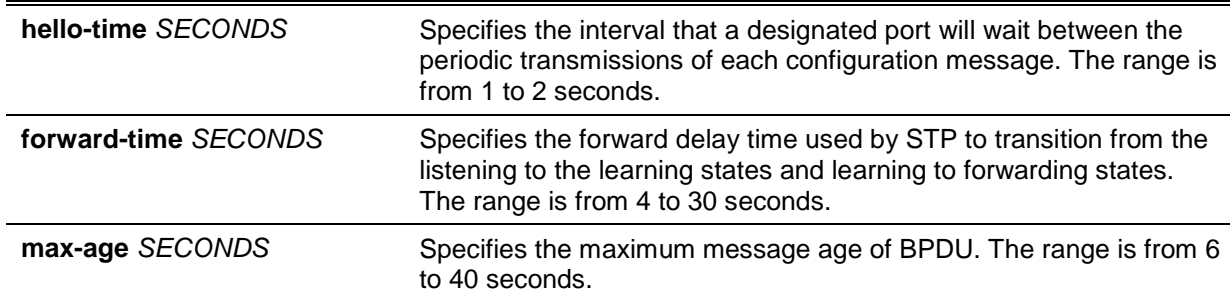

# **Default**

The default value of the hello-time is 2 seconds.

The default value of the forward-time is 15 seconds.

The default value of the max-age is 20 seconds.

# **Command Mode**

Global Configuration Mode.

## **Command Default Level**

Level: 12.

# **Usage Guideline**

This command is used to configure the Spanning Tree timer value.

## **Example**

This example shows how to configure the STP timers.

```
Switch# configure terminal
Switch(config)# spanning-tree hello-time 1
Switch(config)# spanning-tree forward-time 16
Switch(config)# spanning-tree max-age 21
Switch(config)#
```
# **66-7 spanning-tree state**

This command is used to enable or disable the STP operation. Use the **no** form of this command to revert to the default setting.

## **spanning-tree state {enable | disable}**

## **no spanning-tree state**

## **Parameters**

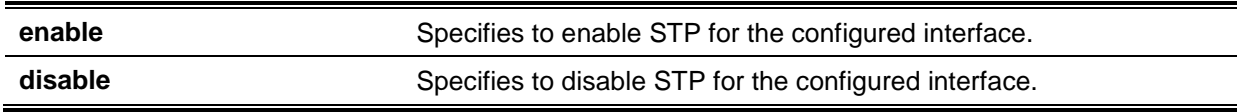

## **Default**

By default, this option is enabled.

# **Command Mode**

Interface Configuration Mode.

## **Command Default Level**

Level: 12.

## **Usage Guideline**

When a port is spanning tree enabled, the spanning tree protocol engine will either send or process the spanning tree BPDU received by the port. The command should be used with caution to prevent bridging loops. The command does not take effect if the Layer 2 protocol tunnel is enabled for STP.

## **Example**

This example shows how to enable Spanning Tree on Ethernet interface eth3/0/1.

```
Switch# configure terminal
Switch(config)# interface eth3/0/1
Switch(config-if)# spanning-tree state enable
Switch(config-if)#
```
## **66-8 spanning-tree cost**

This command is used to configure the value of the port path-cost on the specified port. Use the **no** form of this command to revert to the auto-computed path cost.

```
spanning-tree cost COST
```
**no spanning-tree cost**

## **Parameters**

*COST* Specifies the path cost for the port. The range is from 1 to 200000000.

## **Default**

The default path cost is computed from the interface's bandwidth setting.

## **Command Mode**

Interface Configuration Mode.

## **Command Default Level**

Level: 12.

## **Usage Guideline**

In the RSTP or STP-compatible mode, the administrative path cost is used by the single spanningtree to accumulate the path cost to reach the Root. In the MSTP mode, the administrative path cost is used by the CIST regional root to accumulate the path cost to reach the CIST root.

## **Example**

This example shows how to configure the port cost to 20000 for Ethernet interface eth1/0/7.

```
Switch# configure terminal
Switch(config)# interface eth1/0/7
Switch(config-if)# spanning-tree cost 20000
Switch(config-if)#
```
## **66-9 spanning-tree guard root**

This command is used to enable the root guard mode. Use the **no** form of this command to revert to the default setting.

# **spanning-tree guard root no spanning-tree guard root**

# **Parameters**

None.

# **Default**

By default, this option is disabled.

## **Command Mode**

Interface Configuration Mode.

# **Command Default Level**

Level: 12.

# **Usage Guideline**

BPDU guard prevents a port from becoming a root port. This feature is useful for the service provider to prevent external bridges to a core region of the network influencing the spanning tree active topology, possibly because those bridges are not under the full control of the administrator.

When a port is guarded from becoming a root port, the port will only play the role as a designated port. If the port receives the configuration BPDU with a higher priority, the port will change to the alternate port, which is in the blocking state. The received superior factor will not participate in the STP computation. The port will listen for BPDUs on the link. If the port times out the received superior BPDU, it will change to the designated port role.

When a port changes to the alternate port state, due to the root guard, a system message will be generated. This configuration will take effect for all the spanning-tree versions.

## **Example**

This example shows how to configure to prevent Ethernet interface eth3/0/1 from being a root port.

Switch# configure terminal Switch(config)# interface eth3/0/1 Switch(config-if)# spanning-tree guard root Switch(config-if)#

# **66-10 spanning-tree link-type**

This command is used to configure a link-type for a port. Use the **no** form of this command to revert to the default setting.

## **spanning-tree link-type {point-to-point | shared}**

**no spanning-tree link-type**

# **Parameters**

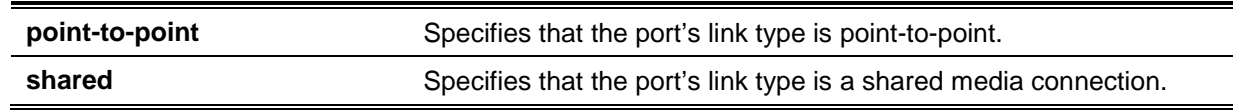

## **Default**

The link type is automatically derived from the duplex setting unless explicitly configuring the link type.

# **Command Mode**

Interface Configuration Mode.

# **Command Default Level**

Level: 12.

# **Usage Guideline**

A full-duplex port is considered to have a point-to-point connection; on the opposite, a half-duplex port is considered to have a shared connection .The port can't transit into forwarding state rapidly by setting link type to shared-media. Hence, auto-determined of link-type by the STP module is recommended.

This configuration will take effect for all the spanning-tree modes.

## **Example**

This example shows how to configure the link type to point-to-point for port eth1/0/7.

```
Switch# configure terminal
Switch(config)# interface eth1/0/7
Switch(config-if)# spanning-tree link-type point-to-point
Switch(config-if)#
```
# **66-11 spanning-tree mode**

This command is used to configure the STP mode. Use the **no** form of this command to revert to the default setting.

**spanning-tree mode {mstp | rstp |stp}**

**no spanning-tree mode**

# **Parameters**

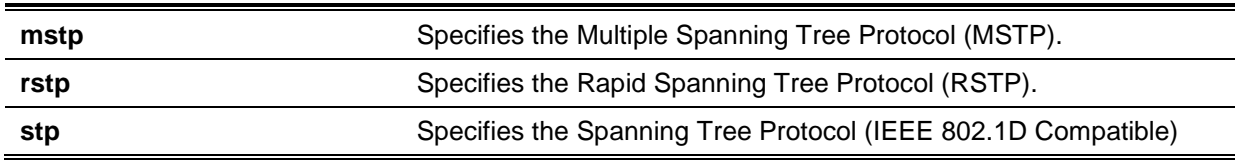

## **Default**

By default, this mode is **rstp**.

## **Command Mode**

Global Configuration Mode.

## **Command Default Level**

Level: 12.

# **Usage Guideline**

If the mode is configured as STP or RSTP, all currently running MSTP instances will be cancelled automatically. If the newly configured mode is changed from the previous one, the spanning-tree state machine will restart again, therefore all of the stable spanning-tree port states will transit into discarding states.

## **Example**

This example shows how to configure the running version of the STP module to RSTP.

```
Switch# configure terminal
Switch(config)# spanning-tree mode rstp
Switch(config)#
```
# **66-12 spanning-tree portfast**

This command is used to specify the port's fast mode. Use the **no** form of this command to revert to the default setting.

# **spanning-tree portfast {disable | edge| network}**

**no spanning-tree portfast**

# **Parameters**

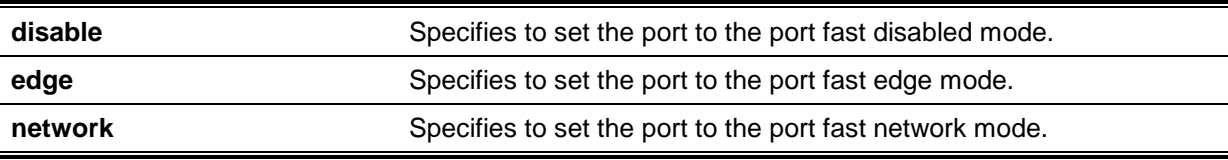

## **Default**

By default, this option is **edge**.

## **Command Mode**

Interface Configuration Mode.

# **Command Default Level**

Level: 12.

# **Usage Guideline**

A port can be in one of the following three port fast modes:

- **Edge mode** The port will directly change to the spanning-tree forwarding state when a link-up occurs without waiting for the forward-time delay. If the interface receives a BPDU later, its operation state changes to the non-port-fast state.
- **Disable mode** The port will always be in the non-port-fast state. It will always wait for the forward-time delay to change to forwarding state.
- **Network mode** The port will remain in the non-port-fast state for three seconds. The port will change to the port-fast state if no BPDU is received and changes to the forwarding state. If the port received the BPDU later, it will change to the non-port-fast state

This command should be used with caution. Otherwise, an accidental topology loop and data-packet loop may be generated and disrupt the network operation.

## **Example**

This example shows how to configure port eth1/0/7 to the port-fast edge mode.

```
Switch# configure terminal
Switch(config)# interface eth1/0/7
Switch(config-if)# spanning-tree portfast edge
Switch(config-if)#
```
# **66-13 spanning-tree port-priority**

This command is used to configure the value of the STP port priority on the specified port. It is only used for RSTP and STP versions. Use the **no** form of this command to revert to the default setting.

**spanning-tree port-priority** *PRIORITY*

**no spanning-tree port-priority**
#### **Parameters**

**PRIORITY** Specifies the port priority. Valid values are from 0 to 240.

#### **Default**

By default, this value is 128.

#### **Command Mode**

Interface Configuration Mode.

#### **Command Default Level**

Level: 12.

#### **Usage Guideline**

The port priority and the port number together form the Port Identifier. It will be used in the computation of the role of the port. This parameter is used only in the RSTP and STP-compatible mode. A smaller number represents a better priority.

#### **Example**

This example shows how to configure the port priority to 0 for port eth1/0/7.

Switch# configure terminal Switch(config)# interface eth1/0/7 Switch(config-if)# spanning-tree port-priority 0 Switch(config-if)#

# **66-14 spanning-tree priority**

This command is used to configure the bridge priority. It is only used for RSTP and STP versions. Use the **no** form of this command to restore to the default setting.

#### **spanning-tree priority** *PRIORITY*

**no spanning-tree priority**

## **Parameters**

*PRIORITY* Specifies that the bridge priority and bridge MAC address together forms the Spanning-Tree Bridge-ID, which is an important factor in the Spanning-Tree topology. The range is from 0 to 61440.

#### **Default**

By default, this value is 32768.

#### **Command Mode**

Global Configuration Mode.

#### **Command Default Level**

Level: 12.

#### **Usage Guideline**

The bridge priority value is one of the two parameters used to select the Root Bridge. The other parameter is system's MAC address. The bridge's priority value must be divisible by 4096 and a smaller number represents a better priority.

This configuration will take effect on STP version and RSTP mode. In the MSTP mode, use the command **spanning-tree mst priority** to configure the priority for an MSTP instance.

## **Example**

This example shows how to configure the STP bridge priority value to 4096.

```
Switch# configure terminal
Switch(config)# spanning-tree priority 4096
Switch(config)#
```
# **66-15 spanning-tree tcnfilter**

This command is used to enable Topology Change Notification (TCN) filtering at the specific interface. Use the **no** form of this command to disable TCN filtering.

#### **spanning-tree tcnfilter**

**no spanning-tree tcnfilter**

#### **Parameters**

None.

#### **Default**

By default, this option is disabled.

## **Command Mode**

Interface Configuration Mode.

#### **Command Default Level**

Level: 12.

#### **Usage Guideline**

Enabling TC filtering on a port is useful for an ISP to prevent the external bridge to a core region of the network, causing address flushing in that region, possibly because those bridges are not under the full control of the administrator.

When a port is set to the TCN filter mode, the TC event received by the port will be ignored. This configuration will take effect for all the spanning-tree modes.

#### **Example**

This example shows how to configure TCN filtering on port eth1/0/7.

Switch# configure terminal Switch(config)# interface eth1/0/7 Switch(config-if)# spanning-tree tcnfilter Switch(config-if)#

#### **66-16 spanning-tree tx-hold-count**

This command is used to limit the maximum number of BPDUs that can be sent before pausing for one second. Use the **no** form of this command to revert to the default setting.

**spanning-tree tx-hold-count** *VALUE*

**no spanning-tree tx- hold-count**

# **Parameters**

VALUE Specifies the maximum number of BPDUs that can be sent before pausing for one second. The range is from 1 to 10.

## **Default**

By default, this value is 6.

## **Command Mode**

Global Configuration Mode.

**Command Default Level**

Level: 12.

## **Usage Guideline**

This command specifies the number of hold BPDUs to transmit. The transmission of BPDUs on a port is controlled by a counter. The counter is incremented on every BPDU transmission and decremented once a second. The transmissions are paused for one second if the counter reaches the transmit hold count.

# **Example**

This example shows how to configure the transmit hold count value to 5.

Switch# configure terminal Switch(config)# spanning-tree tx-hold-count 5 Switch(config)#

# **66-17 spanning-tree forward-bpdu**

This command is used to enable the forwarding of the spanning tree BPDU. Use the **no** form of this command to disable the forwarding of the spanning tree BPDU.

#### **spanning-tree forward-bpdu**

#### **no spanning-tree forward-bpdu**

## **Parameters**

None.

## **Default**

By default, this option is disabled.

## **Command Mode**

Interface Configuration Mode.

## **Command Default Level**

Level: 12.

# **Usage Guideline**

If enabled, the received STP BPDU will be forwarded to all VLAN member ports in the untagged form. The command does not take effect if the Layer 2 protocol tunnel is enabled for STP.

# **Example**

This example shows how to enable the forwarding of STP BPDUs.

```
Switch# configure terminal
Switch(config)# interface eth6/0/1
Switch(config-if)# spanning-tree forward-bpdu
Switch(config-if)#
```
# 67. Stacking Commands

# **67-1 stack**

This command is used to enable the daisy-chain stacking function and use the **no stack** command to disable the daisy-chain stacking function.

**stack**

**no stack**

## **Parameters**

None.

## **Default**

By default, this option is disabled.

#### **Command Mode**

Privileged EXEC Mode.

#### **Command Default Level**

Level: 12.

#### **Usage Guideline**

The ports on a stackable switch unit, used to chain with other switch units, can either work as stacking ports or work as ordinary Ethernet ports based on the setting of the stack command. The stack command setting of a switch unit must be enabled before the switch unit can be chained with other switch units. The setting will be saved in the individual switch unit if the user saves the configuration.

## **Example**

This example shows how to enable stacking mode.

Switch# stack

WARNING: The command does not take effect until the next reboot. Switch#

## **67-2 stack renumber**

This command is used to manually assign a unit ID to a switch unit. Use the **no** form of this command to set the unit ID of the Switch to auto-assigned.

**stack** *CURRENT-UNIT-ID* **renumber** *NEW-UNIT-ID*

**no stack** *CURRENT-UNIT-ID* **renumber**

## **Parameters**

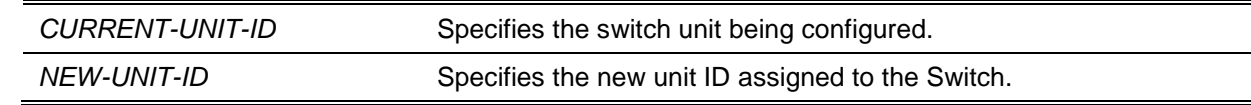

## **Default**

The unit ID is assigned automatically.

#### **Command Mode**

Privileged EXEC Mode.

#### **Command Default Level**

Level: 12.

#### **Usage Guideline**

Initially, a switch unit has no unit ID assigned. When this switch unit is initialized or is added to a stack, it will get a unit ID auto-assigned by the master unit. After a unit ID was assigned, the unit ID can be kept in configuration file by issuing the **copy running-config startup-config** command and will be used after the next reboot.

The user can use this command to re-assign a unit ID to the specified switch unit. The assigned unit ID will be used after the next reboot. The switch unit cannot be added to a switch stack if its unit ID is conflicting with an existing switch unit in the stack.

The master unit automatically assigns unit IDs to switch units based on the following rules:

- If the unit ID of the master unit is auto-assigned, it will get 1 as its unit ID.<br>If a switch unit to be added to the stack has a unit ID conflicting with a unit
- If a switch unit to be added to the stack has a unit ID conflicting with a unit ID of a switch unit already added, then this switch unit ID cannot be successfully added.

## **Example**

This example shows how to configure the renumbered unit ID of a switch unit 2 to 3.

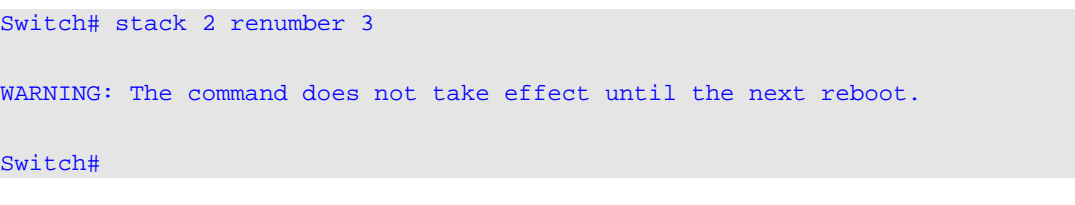

# **67-3 stack priority**

This command is used to configure the priority of the switch stacking unit. Use the **no** form of this command to set the priority to default.

**stack** *CURRENT-UNIT-ID* **priority** *NEW-PRIORITY-NUMBER* **no stack** *CURRENT-UNIT-ID* **priority**

## **Parameters**

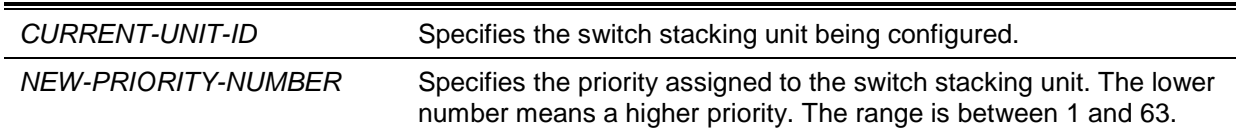

#### **Default**

By default, this value is 32.

#### **Command Mode**

Privileged EXEC Mode.

#### **Command Default Level**

Level: 12.

#### **Usage Guideline**

Use this command to configure the priority for the specified switch unit. When switch units are daisychained together as a stack, the unit with the best priority will be elected as the master. The unit with the next best priority will be elected as the backup master. A lower value means the higher priority.

When two switch units have the same priority, the unit with the smaller MAC address will get the higher priority. The new priority setting will be saved in individual switch units when the user saves the configuration.

## **Example**

This example shows how to configure the priority of the switch unit 2 to 10.

Switch# stack 2 priority 10 Switch#

## **67-4 stack preempt**

This command is used to enable preemption of the master role to come into play when a unit with a better priority is added to the Switch later. Use the **no** form of this command to disable preemption.

#### **stack preempt**

#### **no stack preempt**

## **Parameters**

None.

## **Default**

By default, this option is enabled.

# **Command Mode**

Privileged EXEC Mode.

#### **Command Default Level**

Level: 12.

#### **Usage Guideline**

When this command is disabled, the unit that assumes the master role will not change when units with a better priority are added to the stack. If this command is enabled, then the unit that assumes the master role will change as units with a better priority are added to the stack.

# **Example**

This example shows how to enable preemption.

Switch# stack preepmt Switch#

## **67-5 snmp-server enable traps stack**

This command is used to enable sending of stacking related traps. Use the **no** form of this command to disable sending of stacking related traps.

**snmp-server enable traps stack**

**no snmp-server enable traps stack**

## **Parameters**

None.

# **Default**

By default, this option is disabled.

# **Command Mode**

Privileged EXEC Mode.

# **Command Default Level**

Level: 12.

# **Usage Guideline**

Use this command to enable sending of stacking related traps.

# **Example**

This example shows how to enable sending of stacking related traps.

Switch# configure terminal Switch(config)# snmp-server enable traps stack

Switch(config)#

# **67-6 show stack**

This command is used to display the stacking information.

**show stack**

# **Parameters**

None.

# **Default**

None.

# **Command Mode**

EXEC Mode or Any Configuration Mode.

## **Command Default Level**

Level: 1.

# **Usage Guideline**

This command is used to display the stacking information.

# **Example**

This example shows how to display stacking information.

```
Switch#show stack
Stacking Mode : Enabled
Stack Preempt : Enabled
Trap State : Disabled
Topology : Duplex_Chain
My Box ID : 1
Master ID : 1
Box Count : 1
Box User Module Prio-<br>
Prom Runtime H/W<br>
ID Set Name Bxist rity MAC Version Version Vers
                  Exist rity MAC Version Version Version Version
--- ---- -------------- ----- ----- ----------------- -------- -------- -------
1 Auto DGS-1510-28XMP Exist 32 3C-1E-04-A1-B9-E0 1.00.015 1.50.020 A1
2 - NOT_EXIST No
3 - NOT_EXIST No
4 - NOT_EXIST No
5 - NOT_EXIST No
6 - NOT_EXIST No
Switch#
```
*DGS-1510 Series Gigabit Ethernet SmartPro Switch CLI Reference Guide*

# 68. Storm Control Commands

# **68-1 snmp-server enable traps storm-control**

This command is used enable or control the command to enable sending SNMP notifications for storm control. Use the **no** form of this command to disable sending SNMP notifications.

**snmp-server enable traps storm-control [storm-occur] [ storm-clear]**

**no snmp-server enable traps storm-control [storm-occur] [ storm-clear]**

## **Parameters**

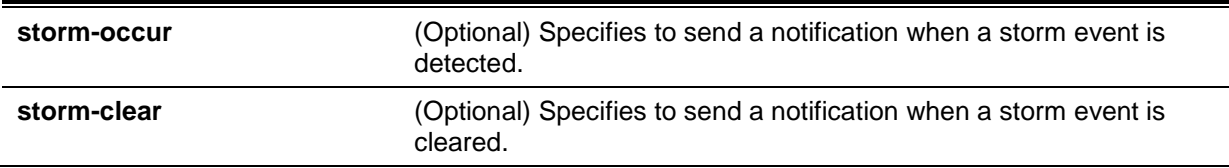

#### **Default**

By default, this option is disabled.

#### **Command Mode**

Global Configuration Mode.

#### **Command Default Level**

Level: 12.

#### **Usage Guideline**

This command with keyword **storm-occur** and **storm-clear** enables or disables the notifications for storm control module. If no optional keywords is specified, both **storm-occur** and **storm-clear** notifications are enabled or disabled. If you enter the command with a keyword, only the specified notification type is enabled or disabled.

## **Example**

This example shows how to enable sending trap for storm control for both storm occurred and cleared.

Switch#configure terminal Switch(config)#snmp-server enable traps storm-control Switch(config)#

## **68-2 storm-control**

This command is used to configure the device to protect the device from broadcast, multicast, and DA unknown packet storm attacks. Use the **no** form of this command to restore the function to its default settings.

**storm-control {{broadcast | multicast | unicast} level {pps** *PPS-RISE* **[***PPS-LOW***] | kbps**  *KBPS-RISE* **[***KBPS-LOW***] |** *LEVEL-RISE* **[***LEVEL-LOW***]} | action {shutdown | drop | none}}**

**no storm-control {broadcast | multicast | unicast | action}**

## **Parameters**

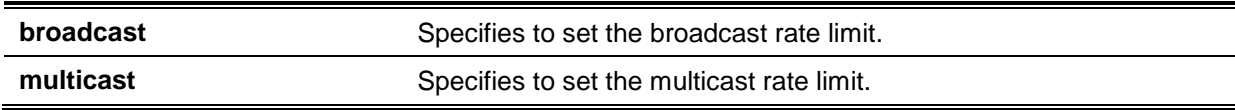

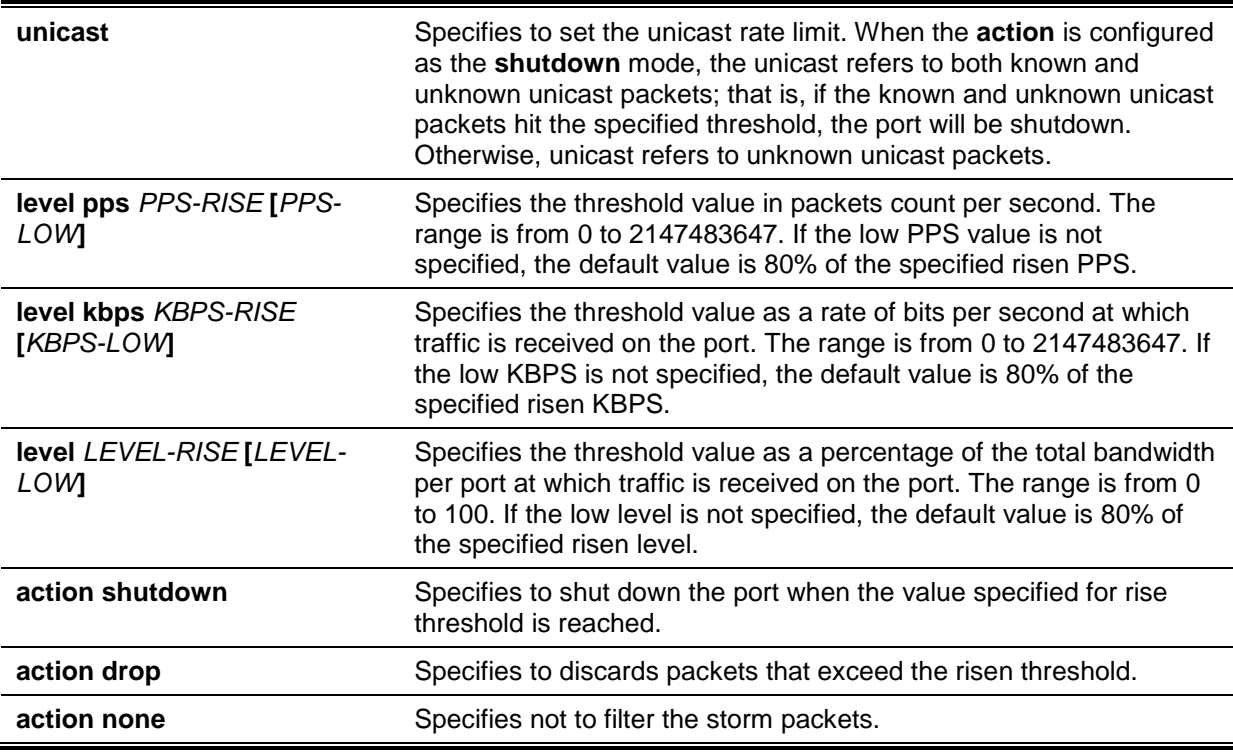

# **Default**

By default, the broadcast, multicast, and unicast (DLF) storm controls are disabled.

The default action taken when a storm occurs is to drop storm packets.

# **Command Mode**

Interface Configuration Mode.

## **Command Default Level**

Level: 12.

## **Usage Guideline**

Use the storm control function to protect the network from the storm of broadcast packets, multicast packets, or unknown DA flooding packets. Enter the **storm-control** command to enable storm control for a specific traffic type on the interface.

There are two ways to recover an error disabled port.

- The user can use the **errdisable recovery cause** command to enable the automatic recovery of ports that were error disabled by storm control.
- The user can manually recover the port by entering the **shutdown** command, followed by the **no shutdown** command for the port.

There is only one meter mode (percentage, kbps or pps) that can take effect on an interface. On an interface, if the later specified meter mode option is different from the previous mode, the previous configured storms will reset to their default states (disabled in this specification).

Due to hardware limitations, when the meter mode is percentage or kbps:

- The action cannot be specified to the shutdown mode.
- There are no traps and logs for the drop and none modes.

This feature is unable to give the precise suppression level of the total bandwidth in percentage (0 to 100) of a specific port interface. The current calculation formula assumes that the packet size is 64 bytes.

## **Example**

This example shows how to enable broadcast storm control on eth3/0/1 and eth3/0/2. It sets the threshold of eth3/0/1 to 500 packets per second with the shutdown action and sets the threshold of the interface port 3.2 to 70% with the drop action.

```
Switch# configure terminal
Switch(config)# interface eth3/0/1
Switch(config-if)# storm-control broadcast level pps 500 
Switch(config-if)# storm-control action shutdown
Switch(config)# interface eth3/0/2
Switch(config-if)# storm-control broadcast level 70 60
Switch(config-if)# storm-control action drop
Switch(config-if)#
```
# **68-3 storm-control polling**

This command is used to configure the polling interval of received packet counts. Use the **no** form of this command to restore to its default settings.

**storm-control polling {interval** *SECONDS* **| retries {***NUMBER* **| infinite}} no storm-control polling {interval | retries}**

## **Parameters**

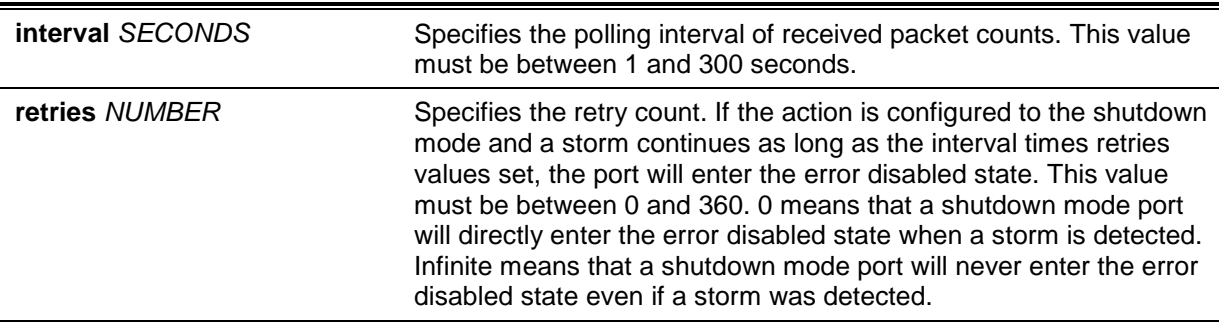

## **Default**

The default polling interval is 5 seconds.

The default retries count value is 3.

## **Command Mode**

Global Configuration Mode.

#### **Command Default Level**

Level: 12.

#### **Usage Guideline**

Use this to specify the sample interval of received packet counts.

#### **Example**

This example shows how to specify the polling interval as 15 seconds.

Switch# configure terminal Switch(config)# storm-control polling interval 15 Switch(config)#

#### **68-4 show storm-control**

This command is used to display the current storm control settings.

# **show storm-control interface** *INTERFACE-ID* **[, | -] [broadcast | multicast | unicast]**

# **Parameters**

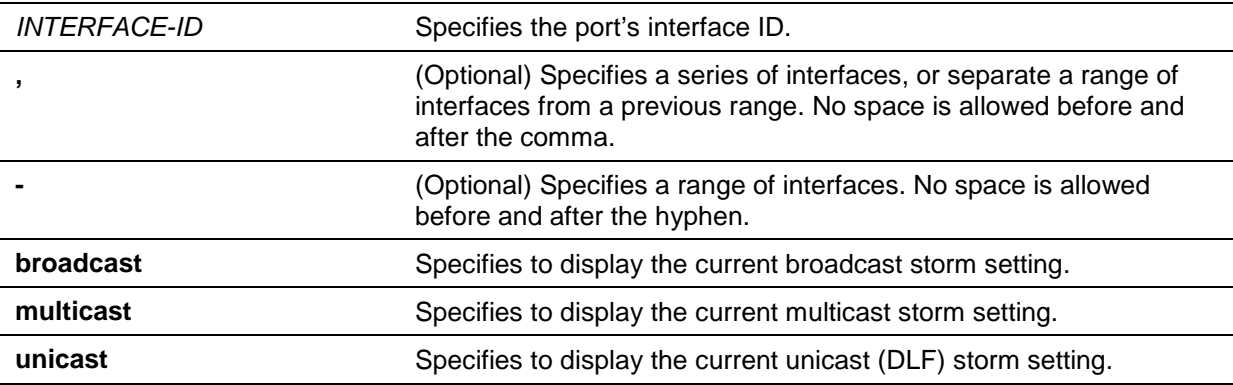

# **Default**

None.

# **Command Mode**

EXEC Mode or Any Configuration Mode.

# **Command Default Level**

Level: 1.

# **Usage Guideline**

If the interface ID is not specified, all interfaces configurations will be displayed.

If the packet type is not specified, all types of storm control settings will be displayed.

# **Example**

This example shows how to display the current broadcast storm control settings.

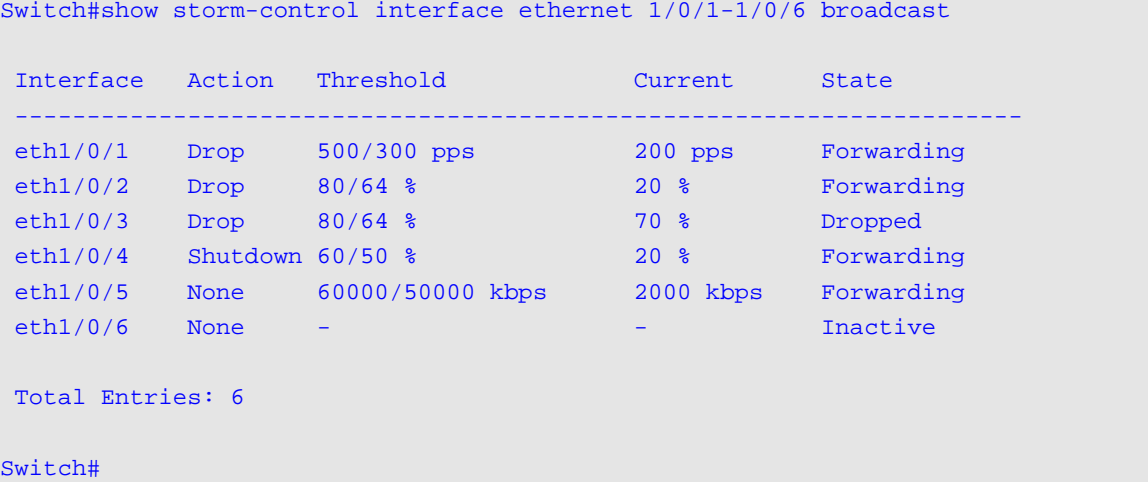

This example shows how to display all interface settings for the range from port 3/0/1 to port 3/0/2.

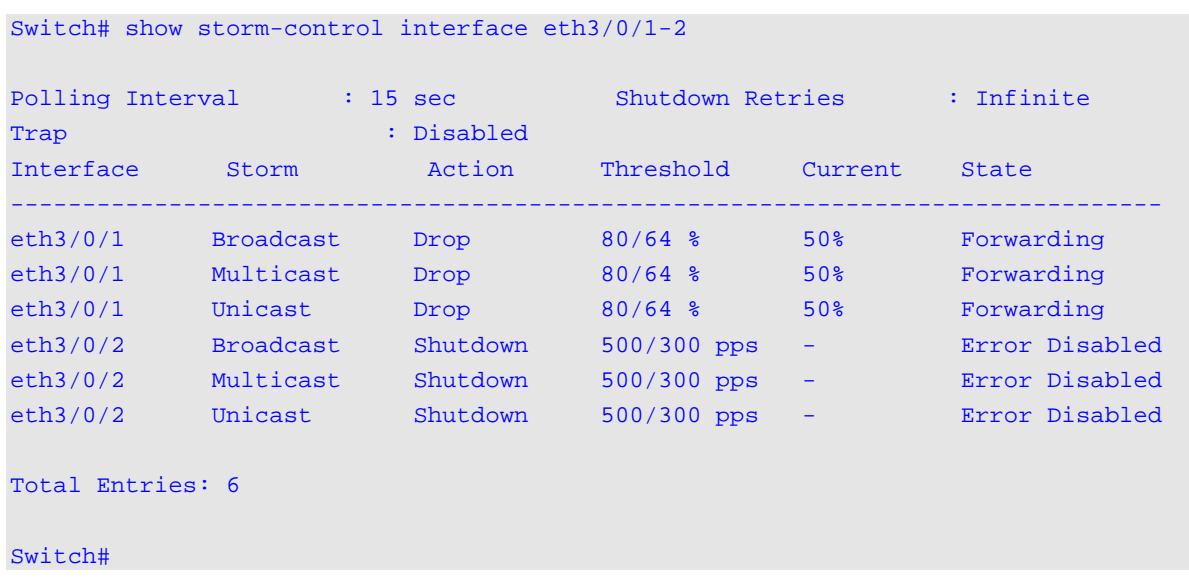

# *DGS-1510 Series Gigabit Ethernet SmartPro Switch CLI Reference Guide*

# **Display Parameters**

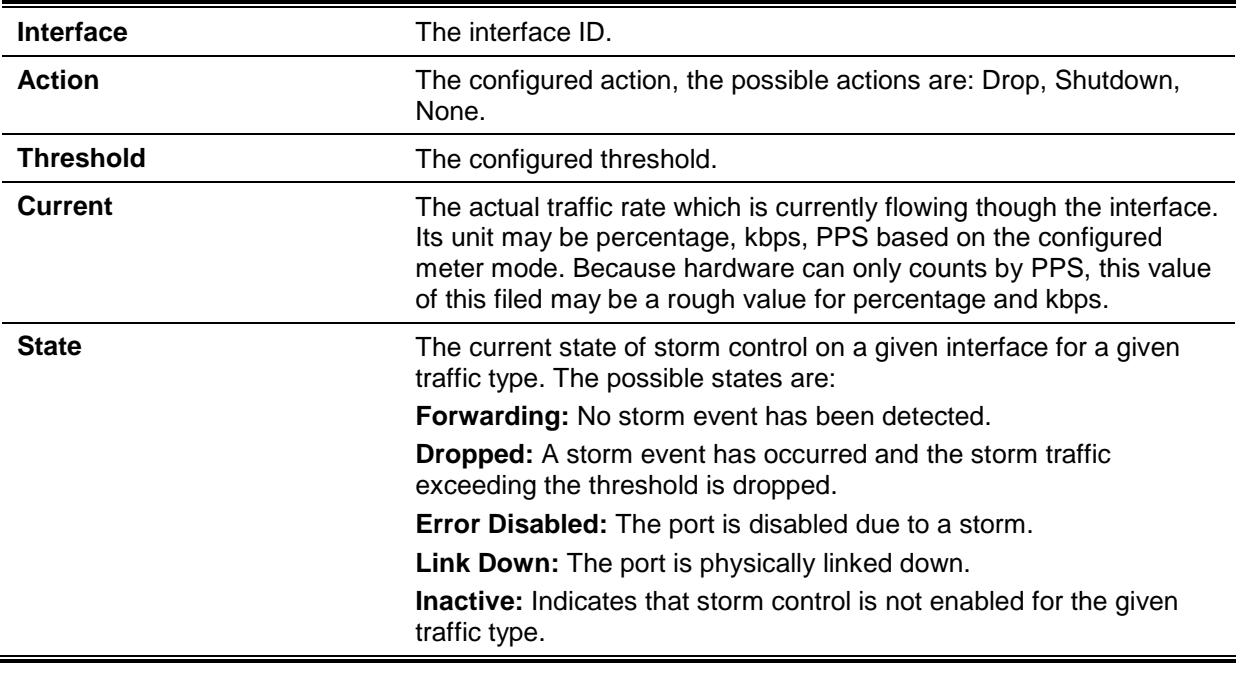

# 69. Surveillance VLAN Commands

# **69-1 surveillance vlan**

This command is used to enable the global surveillance VLAN state and configure the surveillance VLAN. Use the **no** form of this command to disable the surveillance VLAN state.

**surveillance vlan** *VLAN-ID*

**no surveillance vlan**

# **Parameters**

*VLAN-ID* Specifies the ID of the surveillance VLAN. The range is from 2 to 4094.

# **Default**

By default, this option is disabled.

## **Command Mode**

Global Configuration Mode.

#### **Command Default Level**

Level: 12.

#### **Usage Guideline**

This command is used to enable the global surveillance VLAN function and to specify the surveillance VLAN on the Switch. The Switch has only one Surveillance VLAN. This surveillance VLAN also supports to recognize the surveillance devices, like IP Cameras (IPC) and Network Video Recorders (NVR), using the ONVIF protocol.

Both the **surveillance vlan** command in the Global Configuration Mode and the **surveillance vlan enable** command in the Interface Configuration Mode need to be enabled for a port to start the surveillance VLAN function.

When surveillance VLAN is enabled for a port, the port will automatically be learned as a surveillance VLAN untagged member. Received untagged surveillance packets will be forwarded in surveillance VLAN. Received packets are determined as surveillance packets if the source MAC addresses of packets comply with the OUI addresses configured by the **surveillance vlan mac-address** command.

An auto-surveillance VLAN can also be used to carry video traffic from an IP camera and its related components like Video Management Servers (VMS), VMS clients, and video encoders. These devices can be recognized by an OUI address and the ONVIF protocol. If the IPC is recognized by the ONVIF protocol, the Switch will learn the IPC on a port by snooping Hello/ProbeMatch packets and then insert the port into the surveillance VLAN. The Switch regards a host as an NVR once it connects to the IPC via HTTP, HTTPS or RTSP. The Switch will learn the NVR on this port and insert it into the surveillance VLAN.

If the IPC is recognized by OUI address, the Switch will determine whether a received packet is a video packet or not by checking its IPC MAC address. If the source MAC addresses of the untagged packets has the same MAC address as the IPC. These packets are determined as video packets and transmitted in surveillance VLANs. If the incoming video packet is tagged, and its VLAN ID is equal to the surveillance VLAN, the priority of the packet will be remarked with video traffic priority.

When the IPC is recognized by its OUI address and ONVIF protocol at the same time, this IPC will be recognized by the ONVIF protocol and take action. If the resource supported ONVIF device is depleted, the IPC will be recognized by OUI address.

The VLAN to be specified as a surveillance VLAN needs to pre-exist to use this command.

If the surveillance VLAN is configured, then the surveillance VLAN by the **vlan** command cannot be removed.

#### **Example**

This example shows how to enable the surveillance VLAN function and configure VLAN 1001 as a Surveillance VLAN.

```
Switch# configure terminal
Switch(config)# surveillance vlan 1001
Switch(config)#
```
#### **69-2 surveillance vlan aging**

This command is used to configure the aging time for aging out the surveillance VLAN dynamic member ports. Use the **no** form of this command to revert to the default setting.

**surveillance vlan aging** *MINUTES*

**no surveillance vlan aging**

#### **Parameters**

*MINUTES* Specifies the aging time of surveillance VLAN. The range is from 1 to 65535 minutes.

#### **Default**

By default, this aging time is 720 minutes.

#### **Command Mode**

Global Configuration Mode.

#### **Command Default Level**

Level: 12.

#### **Usage Guideline**

Use this command to configure the aging time for aging out the surveillance device and the surveillance VLAN automatically learned member ports.

When the last surveillance device connected to the port stops sending traffic, and the MAC address of this surveillance device is aged out, the surveillance VLAN aging timer will be started. The port will be removed from the surveillance VLAN after expiration of surveillance VLAN aging timer.

If the surveillance traffic resumes during the aging time, the aging timer will be cancelled.

## **Example**

This example shows how to configure the aging time of surveillance VLAN to 30 minutes.

```
Switch# configure terminal
Switch(config)#surveillance vlan aging 30
Switch(config)#
```
## **69-3 surveillance vlan enable**

This command is used to enable the surveillance VLAN state of ports. Use the **no** form of this command to disable the surveillance VLAN state of ports.

#### **surveillance vlan enable**

**no surveillance vlan enable**

#### **Parameters**

None.

# **Default**

By default, this option is disabled.

#### **Command Mode**

Interface Configuration Mode.

#### **Command Default Level**

Level: 12.

#### **Usage Guideline**

The command is available for physical port and port-channel interface configuration.

The command takes effect for access ports or hybrid ports.

Use this command to enable the surveillance VLAN function for ports.

Both the **surveillance vlan** command in Global Configuration Mode and the **surveillance vlan enable** command in Interface Configuration Mode need to be enabled for a port to start the surveillance VLAN function.

When surveillance VLAN is enabled for a port, the port will be automatically learned as surveillance VLAN untagged member, the received untagged surveillance packets will be forwarded to surveillance VLAN. The received packets are determined as surveillance packets if the source MAC addresses of packets comply with the OUI addresses configured by the **surveillance vlan macaddress** command.

#### **Example**

This example shows how to enable surveillance VLAN function on physical port eth1/0/1.

Switch# configure terminal Switch(config)#interface eth1/0/1 Switch(config-if)#surveillance vlan enable Switch(config-if)#

# **69-4 surveillance vlan mac-address**

This command is used to add the user-defined surveillance device OUI. Use the **no** form of this command to delete the user-defined surveillance device OUI.

**surveillance vlan mac-address** *MAC-ADDRESS MASK* **[component-type {vms | vms-client | video-encoder | network-storage | other} description** *TEXT***]**

**no surveillance vlan mac-address** *MAC-ADDRESS MASK*

# **Parameters**

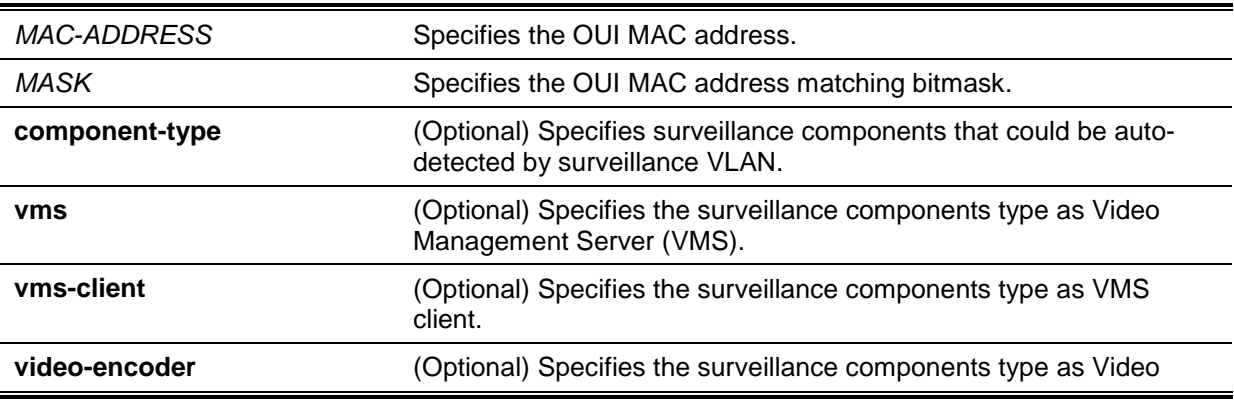

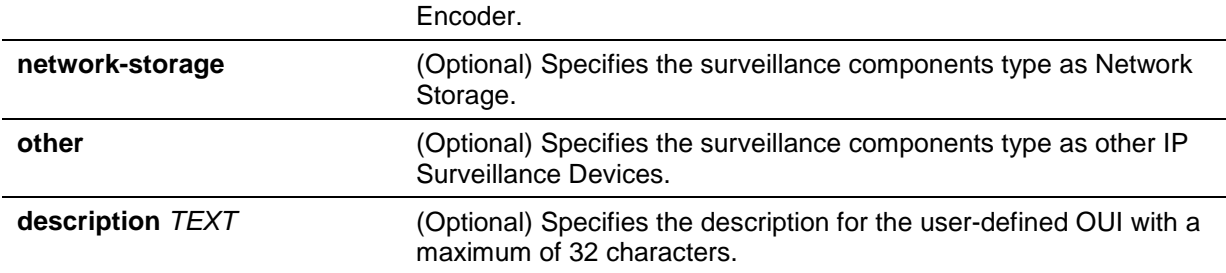

# **Default**

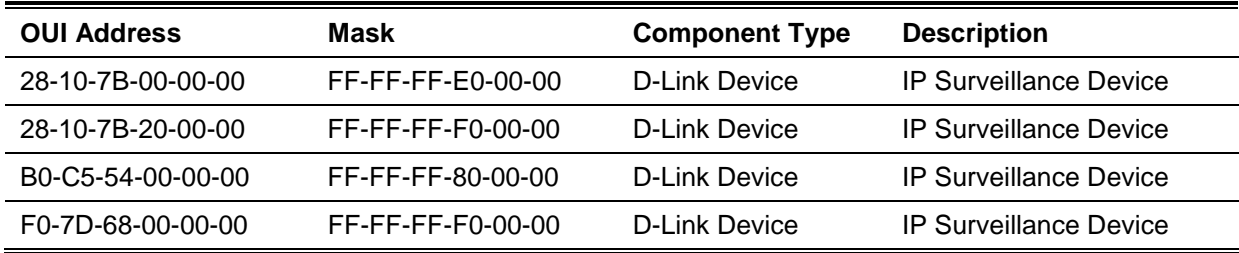

# **Command Mode**

Global Configuration Mode.

# **Command Default Level**

Level: 12.

# **Usage Guideline**

Use this command to add user-defined OUI(s) for the surveillance VLAN. The OUI for surveillance VLAN are used to identify the surveillance traffic by the surveillance VLAN function.

If the source MAC addresses of the received packet matches any of the OUI pattern, the received packet is determined as a surveillance packet.

The user-defined OUI cannot be the same as the default OUI.

The default OUI cannot be deleted.

## **Example**

This example shows how to add a user-defined OUI for surveillance devices.

```
Switch# configure terminal
Switch(config)# surveillance vlan mac-address 00-01-02-03-00-00 FF-FF-FF-FF-00-00 
component-type vms description user1
Switch(config)#
```
# **69-5 surveillance vlan onvif-discover-port**

This command is used to configure the TCP/UDP port number for RTSP stream snooping. Use the **no** form of this command to revert to the default setting.

**surveillance vlan onvif-discover-port** *VALUE* **no surveillance vlan onvif-discover-port**

# **Parameters**

VALUE Enter the TCP/UDP port number here. The range is either 554, or from 1025 to 65535.

## **Default**

By default, this value is 554.

# **Command Mode**

Global Configuration Mode.

# **Command Default Level**

Level: 12.

# **Usage Guideline**

This command is used to configure the TCP/UDP port number for RTSP stream snooping. ONVIFcapable IPC and ONVIF-capable NVR utilize WS-Discovery to find other devices. Once IPCs are discovered, the Switch can further discover NVRs by snooping RTSP, HTTP, and HTTPS packets between NVRs and IPCs. These packets cannot be snooped if the TCP/UDP port is not equal to the RTSP port number.

# **Example**

This example shows how to configure the TCP/UDP port number to 2000 for RTSP stream snooping.

```
Switch# configure terminal
Switch(config)# surveillance vlan onvif-discover-port 2000
Switch(config)#
```
# **69-6 surveillance vlan onvif-ipc state**

This command is used to configure the ONVIF recognition IPC state. Use the **no** form of this command to revert to the default setting.

**surveillance vlan onvif-ipc** *IP-ADDRESS* **[mac-address** *MAC-ADDRESS***] state {enable | disable}**

**no surveillance vlan onvif-ipc** *IP-ADDRESS* **[mac-address** *MAC-ADDRESS***] state**

# **Parameters**

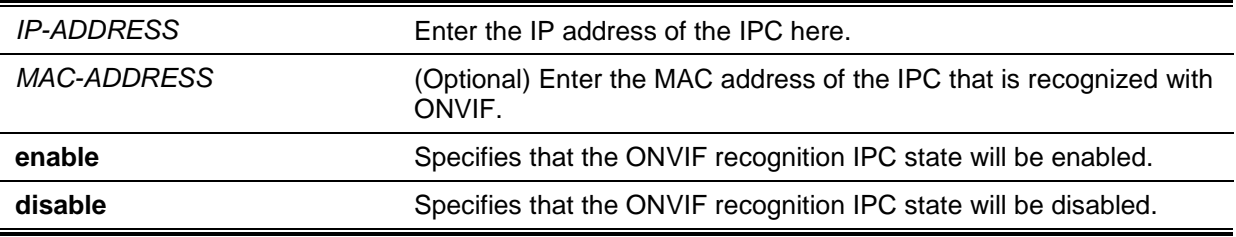

## **Default**

By default, this feature is enabled.

# **Command Mode**

Global Configuration Mode.

## **Command Default Level**

Level: 12.

## **Usage Guideline**

This command is used to configure the ONVIF recognition IPC state with only the IP address of the IPC, or both the IP and MAC address of the IPC. When the ONVIF IPC is recognized, the state can be configured for the specified device. If there is more than one IPC with the same IP address and the MAC addresses of those IPCs are not specified, the state of those IPCs will be affected.

This feature is used to block IPC traffic or not. If the IPC state on the port is disabled, the traffic from the IPC will be blocked.

# **Example**

This example shows how to enable the state of IPC with the IP address 172.18.60.1.

```
Switch# configure terminal
Switch(config)# surveillance vlan onvif-ipc 172.18.60.1 state enable
Switch(config)#
```
## **69-7 surveillance vlan onvif-ipc description**

This command is used to configure the description of the ONVIF recognized IPC. Use the **no** command to remove the description.

**surveillance vlan onvif-ipc** *IP-ADDRESS* **[mac-address** *MAC-ADDRESS***] description** *TEXT* **no surveillance vlan onvif-ipc** *IP-ADDRESS* **[mac-address** *MAC-ADDRESS***] description**

# **Parameters**

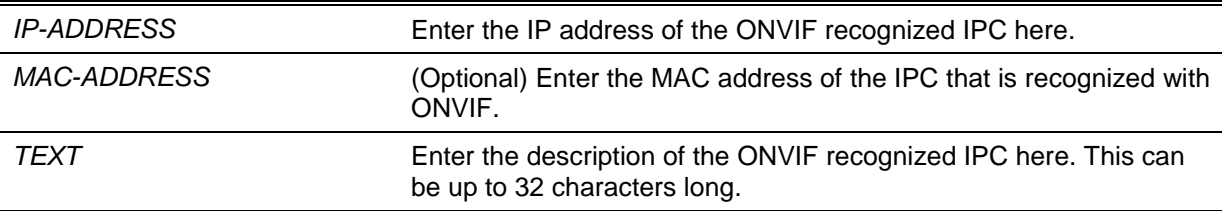

# **Default**

By default, there is no description defined for an ONVIF recognized IPC.

#### **Command Mode**

Global Configuration Mode.

## **Command Default Level**

Level: 12.

## **Usage Guideline**

This command is used to configure the description of the ONVIF recognized IPC with only the IP address of the IPC, or both the IP and MAC address of the IPC. If there is more than one IPC with the same IP address and the MAC addresses of those IPCs are not specified, the description of those IPCs will be configured.

#### **Example**

This example shows how to define the description of the IPC with an IP address of 172.18.60.1 to 'ipc1'.

```
Switch# configure terminal
Switch(config)# surveillance vlan onvif-ipc 172.18.60.1 description ipc1
Switch(config)#
```
## **69-8 surveillance vlan onvif-nvr description**

This command is used to configure the description of an ONVIF recognized NVR. Use the **no** command to remove this description.

**surveillance vlan onvif-nvr** *IP-ADDRESS* **[mac-address** *MAC-ADDRESS***] description** *TEXT* **no surveillance vlan onvif-nvr** *IP-ADDRESS* **[mac-address** *MAC-ADDRESS***] description**

# **Parameters**

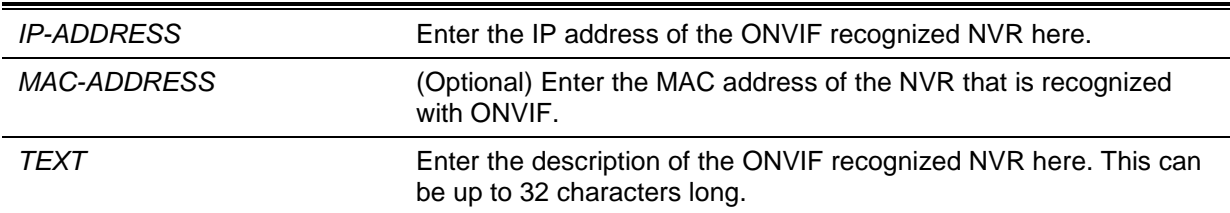

# **Default**

By default, there is no description defined for an ONVIF recognized NVR.

## **Command Mode**

Global Configuration Mode.

# **Command Default Level**

Level: 12.

## **Usage Guideline**

When an ONVIF NVR is recognized, the description for specified device can be configured.

This command is used to configure the description of the ONVIF recognized NVR with only the IP address of the NVR, or both the IP and MAC address of the NVR. If there is more than one NVR with the same IP address and the MAC addresses of those NVRs are not specified, the description of those NVRs will be configured.

## **Example**

This example shows how to define the description of the NVR with an IP address of 172.18.60.2 to 'nvr1'.

Switch# configure terminal Switch(config)# surveillance vlan onvif-nvr 172.18.60.2 description nvr1 Switch(config)#

# **69-9 surveillance vlan qos**

This command is used to configure the CoS priority for the incoming surveillance VLAN traffic. Use the **no** form of this command to revert to the default settings.

**surveillance vlan qos** *COS-VALUE*

**no surveillance vlan qos**

## **Parameters**

*COS-VALUE* Specifies the priority of surveillance VLAN. The available value is from 0 to 7.

# **Default**

The default value 5.

## **Command Mode**

Global Configuration Mode.

## **Command Default Level**

Level: 12.

#### **Usage Guideline**

The surveillance packets arriving at the surveillance VLAN enabled port are marked to the COS specified by the command.

The remarking of COS allows the surveillance VLAN traffic to be distinguished from data traffic in quality of service.

## **Example**

This example shows how to configure the priority of the surveillance VLAN to be 7.

```
Switch# configure terminal
Switch(config)# surveillance vlan qos 7
Switch(config)#
```
# **69-10 show surveillance vlan**

This command is used to display the surveillance VLAN configurations.

# **show surveillance vlan [interface [***INTERFACE-ID* **[, | -]]] show surveillance vlan device [interface [***INTERFACE-ID* **[, | -]]]**

#### **Parameters**

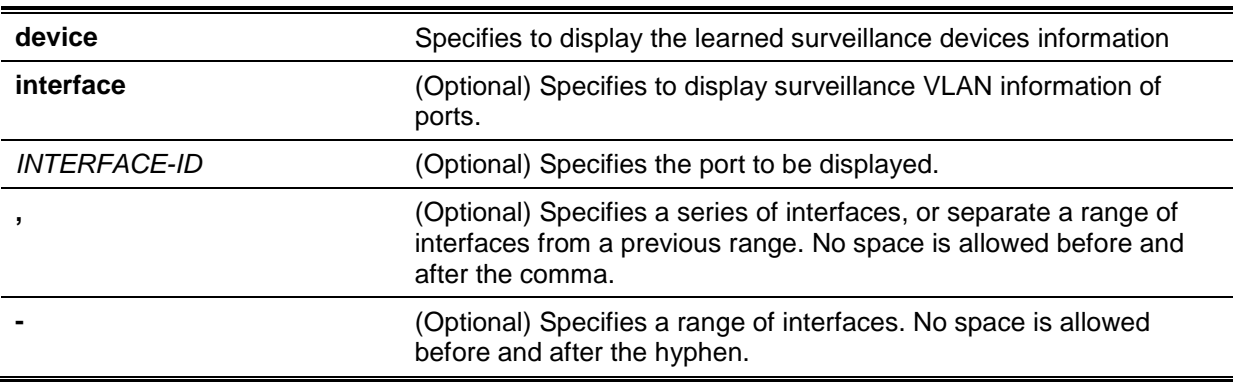

# **Default**

None.

# **Command Mode**

EXEC Mode or Any Configuration Mode.

#### **Command Default Level**

Level: 1.

#### **Usage Guideline**

Use this command to display the surveillance VLAN configurations.

The **show surveillance vlan** command is used to display the surveillance VLAN global configurations.

The **show surveillance vlan interface** command is used to display the surveillance vlan configurations on the interfaces.

The **show surveillance vlan device** command is used to display the surveillance device discovered by its OUI.

#### **Example**

This example shows how to display the surveillance VLAN global settings.

```
Switch# show surveillance vlan
Surveillance VLAN ID : 100
Surveillance VLAN CoS : 5
Aging Time : 30 minutes
ONVIF Discover Port : 554
Member Ports
Dynamic Member Ports :
 Surveillance VLAN OUI :
OUI Address Mask Component Type Description
 ----------------- ----------------- --------------- --------------
 28-10-7B-00-00-00 FF-FF-FF-E0-00-00 D-Link Device IP Surveillance Device
28-10-7B-20-00-00 FF-FF-FF-F0-00-00 D-Link Device IP Surveillance Device
B0-C5-54-00-00-00 FF-FF-FF-80-00-00 D-Link Device IP Surveillance Device
F0-7D-68-00-00-00 FF-FF-FF-F0-00-00 D-Link Device IP Surveillance Device
Total OUI: 4
Switch#
```
## **69-11 show surveillance vlan onvif-ipc interface**

This command is used to display ONVIF-based IPC information.

**show surveillance vlan onvif-ipc interface [***INTERFACE-ID* **[,|-]] {brief | detail}**

#### **Parameters**

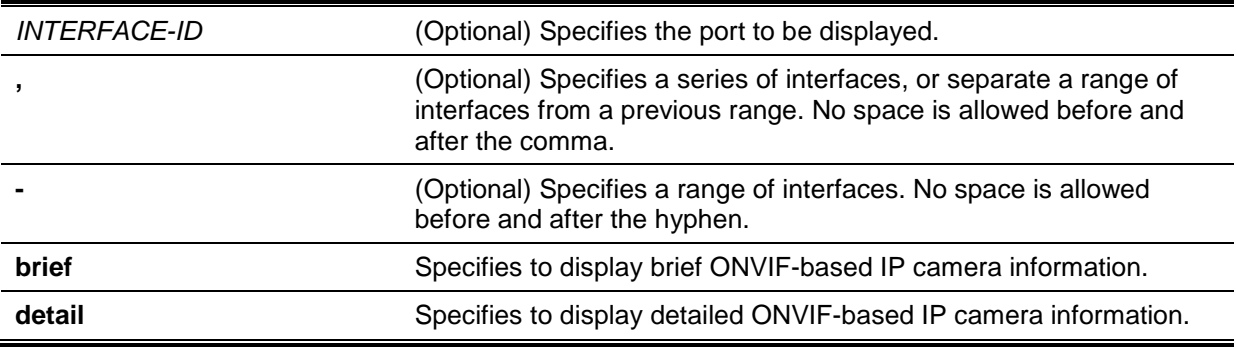

#### **Default**

None.

#### **Command Mode**

EXEC Mode or Any Configuration Mode.

## **Command Default Level**

Level: 1.

## **Usage Guideline**

This command is used to display brief or detailed ONVIF-based IPC information.

#### **Example**

This example shows how to display brief ONVIF-based IP camera information.

```
Switch# show surveillance vlan onvif-ipc interface ethernet 1/0/1 brief
Interface : eth1/0/1 
IP Address : 10.90.90.1
MAC Address : 00-01-02-03-04-05
Model : P3384-VE
Manufacturer : D-Link
Traffic : Enabled
Throughput : 5 Mbps
Description : P3384-VE
Total Entries: 1
Switch#
```
This example shows how to display detailed ONVIF-based IP camera information.

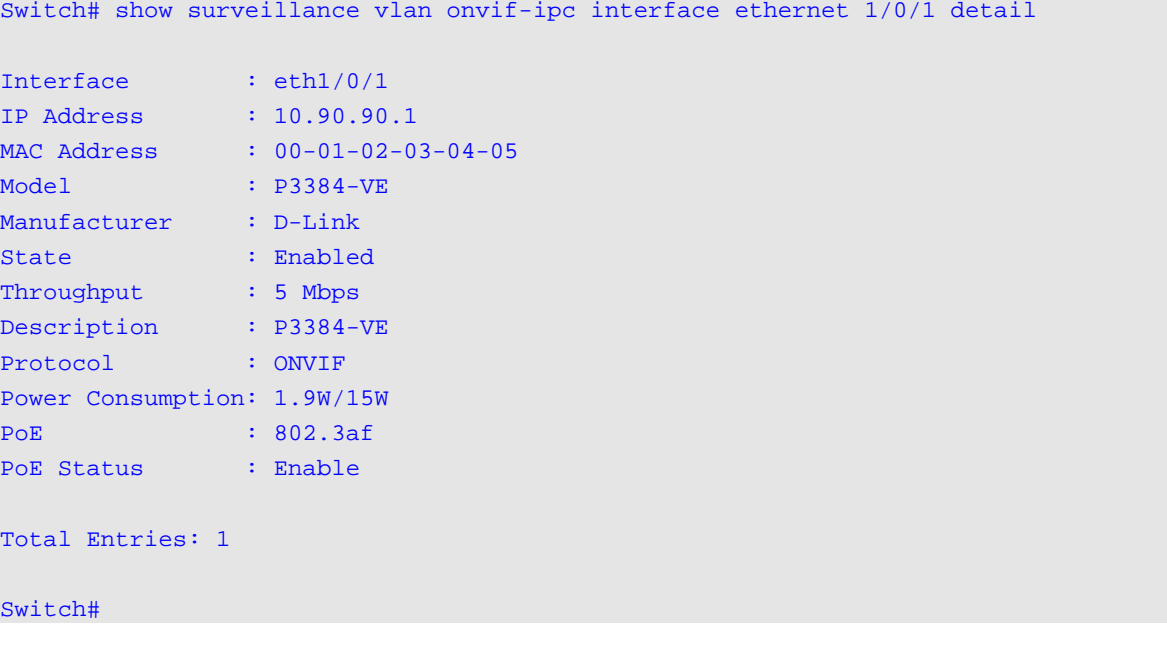

# **69-12 show surveillance vlan onvif-nvr interface**

This command is used to display ONVIF-based NVR and group information.

**show surveillance vlan onvif-nvr interface [***INTERFACE-ID* **[,|-]] [ipc-list]**

# **Parameters**

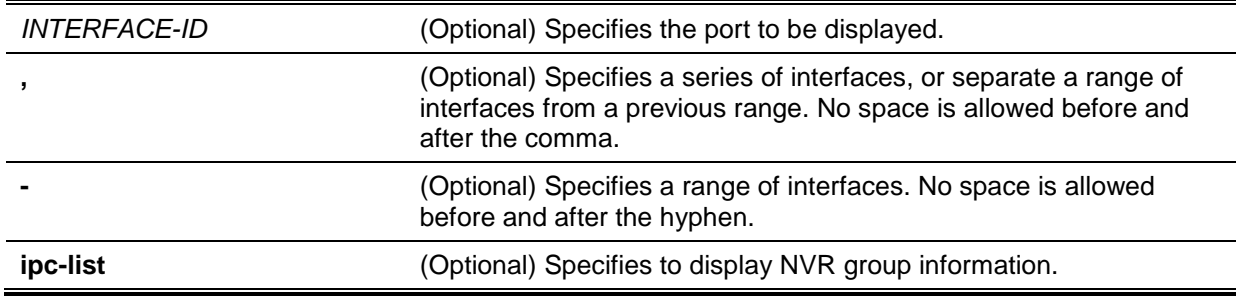

## **Default**

None.

# **Command Mode**

EXEC Mode or Any Configuration Mode.

## **Command Default Level**

Level: 1.

# **Usage Guideline**

This command is used to display ONVIF-based NVR and group information. The group ID is the group ID of the IPCs that belong to the NVR group. NVRs and IPCs, managed by it, must have the same group ID.

# **Example**

This example shows how to display ONVIF-based NVR information.

```
Switch# show surveillance vlan onvif-nvr interface ethernet 1/0/1
Interface : eth1/0/1 
IP Address : 111.111.111.111
MAC Address : 00-03-02-03-04-08
IPC Number : 2
Throughput : 10 Mbps
Group : Group 1
Description : D-Link-NVR
Total Entries: 1
Switch#
```
This example shows how to display ONVIF-based NVR information associated with the group ID 'ipclist'.

```
Switch# show surveillance vlan onvif-nvr interface ethernet 1/0/1 ipc-list
Interface IP Address MAC address Group Description 
--------- --------------- ----------------- -------- -----------------
1 10.90.90.90.1 00-01-02-03-04-05 1 D-Link-IPC-1
1 10.90.90.90.2 00-01-02-03-04-06 1 D-Link-IPC-2
Total Entries: 2
Switch#
```
# 70. Switch Port Commands

# **70-1 duplex**

This command is used to configure the physical port interface's duplex setting. Use the **no** form of command to revert to the default setting.

**duplex {full | half | auto} no duplex**

# **Parameters**

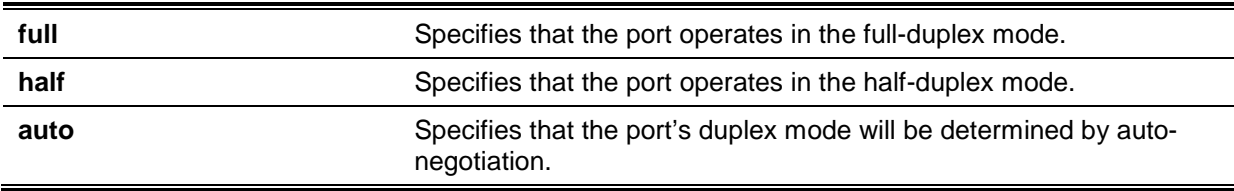

# **Default**

The duplex mode will be set as **auto** for 1000BASE-T interfaces.

## **Command Mode**

Interface Configuration Mode.

#### **Command Default Level**

Level: 12.

#### **Usage Guideline**

For 1000BASE-T modules, if the speed is set to 1000, then the duplex mode cannot be set to halfduplex. If the duplex mode is set to half-duplex, then the speed cannot be set to 1000.

Auto-negotiation will be enabled if either the speed parameter is set to auto or the duplex parameter is set to auto. If the speed parameter is set to auto and the duplex parameter is set to the fixed mode, only the speed will be negotiated. The advertised capability will be configured to the duplex mode combined with all the possible speeds. If the speed is to set to a fixed speed and duplex is set to auto, only the duplex mode is negotiated. The advertised capability will be both full and half-duplex mode combined with the configured speeds.

## **Example**

This example shows how to configure the interface eth1/0/1 to operate at a forced speed of 100Mbits and specifies that the duplex mode should be set to auto-negotiated.

```
Switch# configure terminal
Switch(config)# interface eth1/0/1
Switch(config-if)# speed 100
Switch(config-if)# duplex auto
Switch(config-if)#
```
## **70-2 flowcontrol**

This command is used to configure the flow control capability of the port interface. Use the **no** form of command to revert to the default setting.

**flowcontrol {on | off} no flowcontrol**

## **Parameters**

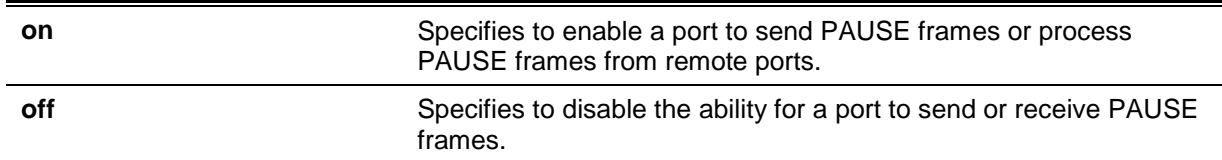

# **Default**

By default, this option is disabled.

#### **Command Mode**

Interface Configuration Mode.

## **Command Default Level**

Level: 12.

#### **Usage Guideline**

This command can only assure that the flow control capability has been configured in the Switch software and not guarantee the actual hardware operation. The actual hardware operation may be different to the settings that have been configured on the Switch because the flow control capability is determined by both the local port/device and the device connected at the other end of the link, not just by the local device.

If the speed is set to the forced mode, the final flow control setting will be determined by the configured flow control setting. If the speed is set to the auto mode, the final flow control setting will be based on the negotiated result between the local side setting and the partner side setting. The configured flow control setting here is the local side setting.

## **Example**

This example shows how to enable the flow control on interface eth1/0/1.

Switch# configure terminal Switch(config)# interface eth1/0/1 Switch(config-if)# flowcontrol on Switch(config-if)#

## **70-3 mdix**

This command is used to configure the port Media-Dependent Interface Crossover (MDIX) state. Use the **no** form of command to revert to the default setting.

**mdix {auto | normal | cross} no mdix**

# **Parameters**

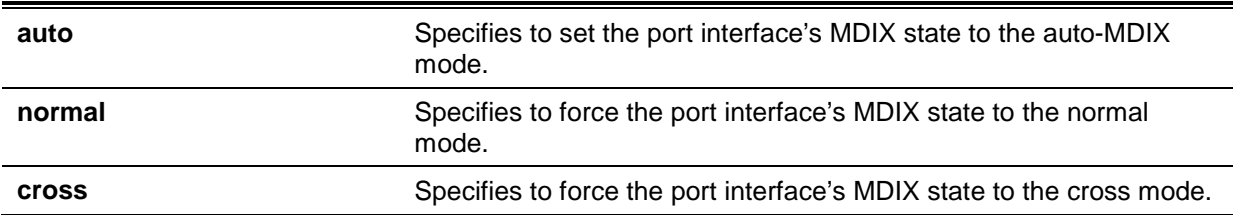

## **Default**

By default, this option is set as **auto**.

# **Command Mode**

Interface Configuration Mode.

## **Command Default Level**

Level: 12.

## **Usage Guideline**

This command cannot be applied to a port when the medium of the port interface is fiber.

# **Example**

This example shows how to configure the MDIX state of interface eth1/0/1 to auto:

```
Switch# configure terminal
Switch(config)# interface eth1/0/1
Switch(config-if)# mdix auto
Switch(config-if)#
```
# **70-4 speed**

This command is used to configure the physical port interface's speed settings. Use the **no** form of command to revert to the default setting.

```
speed {10 | 100 | 1000 [master | slave] | 10giga | auto [SPEED-LIST]}
no speed
```
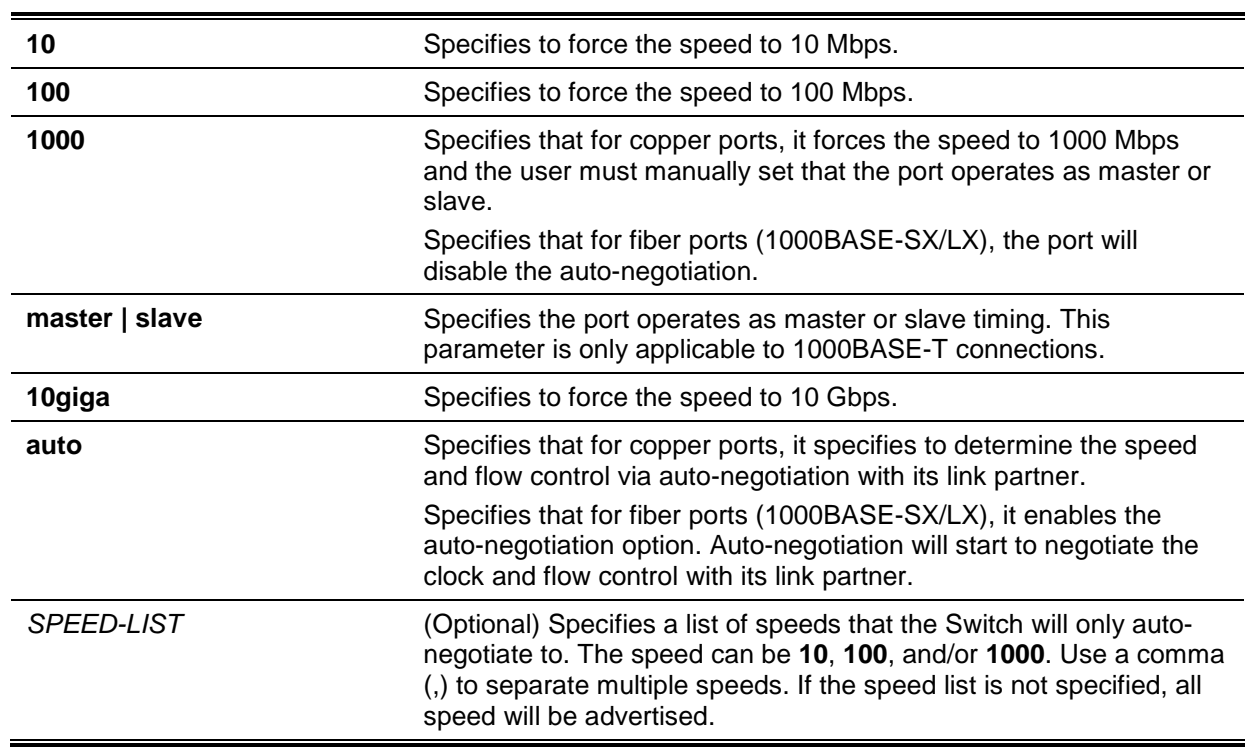

## **Parameters**

## **Default**

The speed will be set as **auto** for 1000BASE-T interfaces.

## **Command Mode**

Interface Configuration Mode.

## **Command Default Level**

Level: 12.

#### **Usage Guideline**

If the specified speed is not supported by the hardware, error messages will be returned. For a 1000BASE-T connection, if the speed is specified to 1000 Mbps, the port must be configured as master or slave.

If speed is set to 1000 Mbps, or 10 Gbps, then the duplex mode cannot be set to half-duplex. If the duplex mode is set to half-duplex, then the speed cannot be set to 1000 Mbps, or 10 Gbps.

Auto-negotiation will be enabled if either the speed parameter is set to **auto**, or the duplex parameter is set to **auto**. If the speed parameter is set to auto, and the duplex parameter is set to the fixed mode. Only the speed will be negotiated. The advertised capability will be configured to the duplex mode combined with all the possible speeds. If the speed is to set to a fixed speed and duplex is set to auto, only the duplex mode is negotiated. The advertised capability will be both full and half-duplex mode combined with the configured speeds.

For 10GBASE-R connections, if auto-negotiation is enabled, the system will automatically configure the speed (1000M or 10G) according to the type of SFP/SFP+.

## **Example**

This example shows how to configure eth1/0/1 to only auto-negotiate to 10 or 100 Mbps.

Switch# configure terminal Switch(config)# interface eth1/0/1 Switch(config-if)# speed auto 10,100 Switch(config-if)#

## **70-5 speed auto-downgrade**

This command is used to enable automatically downgrading advertised speed in case a link cannot be established at the available speed. Use the **no** form of this command to disable it.

#### **speed auto-downgrade**

**no speed auto-downgrade**

#### **Parameters**

None.

#### **Default**

By default, this option is disabled.

#### **Command Mode**

Interface Configuration Mode.

## **Command Default Level**

Level: 12.

#### **Usage Guideline**

Use this command to enable automatically downgrading advertised speed in case a link cannot be established at the available speed.

#### **Example**

This example shows how to enable speed auto-downgrade.

```
Switch#configure terminal
Switch(config)#interface eth1/0/5
Switch(config-if)#speed auto-downgrade
Switch(config-if)#
```
# 71. System File Management Commands

# **71-1 boot config**

This command is used to specify the file that will be used as the configuration file for the next boot.

#### **boot config** *URL*

## **Parameters**

URL URL Specifies the URL of the file to be used as the startup configuration file.

## **Default**

By default, the *config.cfg* file is used.

#### **Command Mode**

Global Configuration Mode.

**Command Default Level**

Level: 15.

#### **Usage Guideline**

The command is used to specify the startup configuration file. The default startup configuration file is *config.cfg*. If there is no valid configuration file, the device will be configured to the default state.

#### **Example**

This example shows how to configure the file 'switch-config.cfg' as the startup configuration file.

Switch# configure terminal Switch(config)# boot config c:/switch-config.cfg Switch(config)#

## **71-2 boot image**

This command is used to specify the file that will be used as the image file for the next boot.

#### **boot image [check]** *URL*

## **Parameters**

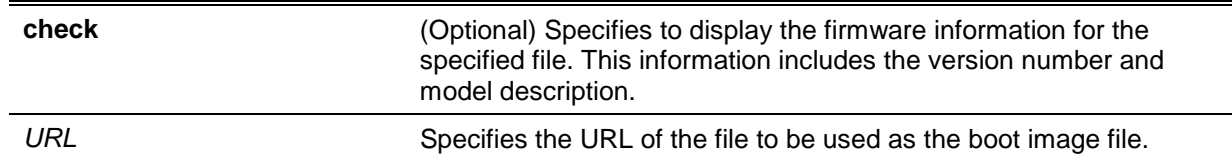

#### **Default**

By default, there is an image file as the boot image.

## **Command Mode**

Global Configuration Mode.

#### **Command Default Level**

Level: 15.

#### **Usage Guideline**

When using the **boot image** command, the associated specified boot image file will be the startup boot image file for the next reboot. Use this command to assign a file as the next-boot image file. The system will check the model and checksum to determine whether the file is a valid image file.

The purpose of the **check** parameter is for checking the file information to let the user understand whether the specified file is suitable to be a boot image or not. The setting of the **boot image** command will immediately be stored in the NVRAM, which is a space separated from the start-up configuration.

The backup image is decided automatically and is the newest valid image other than the boot-up one.

#### **Example**

This example shows how to specify that the Switch should use the image file named 'switchimage1.had' as the boot image file for the next startup.

```
Switch# configure terminal
Switch(config)# boot image c:/switch-image1.had
Switch(config)#
```
This example shows how to check a specified image file called "c:/runtime.switch.had". The checksum of the image file has been verified is okay and the information of the image file is displayed.

```
Switch# configure terminal
Switch(config)# boot image check c:/runtime.switch.had
----------------------
Image information
----------------------
Version: 1.50.020
Description: D-Link Corporation Gigabit Ethernet SmartPro Switch
```
Switch(config)#

This example shows how to checks a specified image file called "runtime.wrongswitch.had". The checksum of the image file has been verified wrong and an error message is displayed.

```
Switch# configure terminal
Switch(config)#boot image check runtime.wrongswitch.had
ERROR: File not found.
```
Switch(config)#

# **71-3 clear running-config**

This command is used to clear the system's running configuration.

#### **clear running-config**

# **Parameters**

None.

# **Default**

None.

#### **Command Mode**

Privilege EXEC Mode.

#### **Command Default Level**

Level: 15.

#### **Usage Guideline**

Use this command to clear the system's configuration retained in DRAM. The configuration data will revert to the default settings. Before using this command, save a backup of the configuration using the **copy** command or upload the configuration profile to the TFTP server.

This command will clear the system's configuration settings, including IP parameters, but not the stacking information. Thus, all the existing remote connections will be disconnected. After this command was applied, the user needs to setup the IP address via the local console.

## **Example**

This example shows how to clear the system's running configuration.

```
Switch# clear running-config
This command will clear all of system configuration as factory default setting 
including IP parameters.
Clear running configuration? (y/n) [n] y
```
Switch#

## **71-4 reset system**

This command is used to reset the system, clear the system's configuration, then save and reboot the Switch.

#### **reset system**

#### **Parameters**

None.

#### **Default**

None.

## **Command Mode**

Privilege EXEC Mode.

## **Command Default Level**

Level: 15.

#### **Usage Guideline**

Use this command to clear the system's configuration, including stacking information. The configuration data will revert to the default settings and then save it to the start-up configuration file and then reboot switch. Before using this command, save a backup of the configuration using the **copy** command or upload the configuration profile to the TFTP server.

#### **Example**

This example shows how to reset the system to the factory default settings.

```
Switch# reset system
This command will clear all of system configuration as factory
default setting including IP parameters and stacking information.
Clear system configuration, save, reboot? (y/n) [n] y
```

```
Saving configurations and logs to NV-RAM...... Done.
Please wait, the switch is rebooting...
```
# **71-5 configure replace**

This command is used to replace the current running configuration with the indicated configuration file.

**configure replace {{tftp:** *//LOCATION/FILENAME* **| flash:** *FILENAME***} [force]**

#### **Parameters**

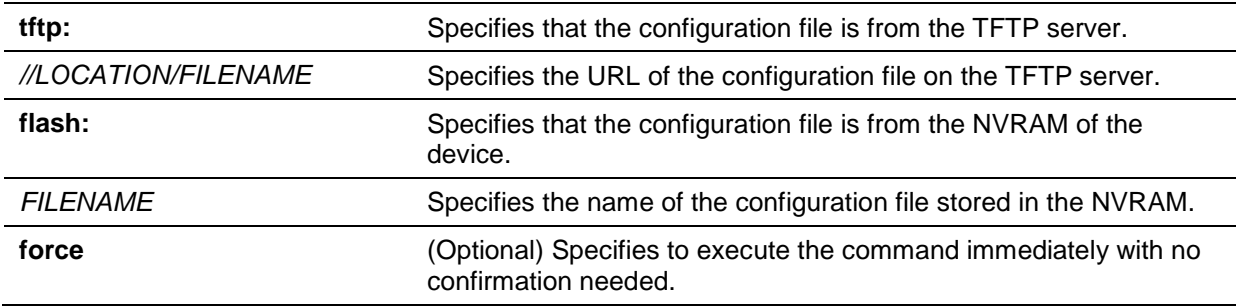

## **Default**

None.

## **Command Mode**

Privilege EXEC Mode.

#### **Command Default Level**

Level: 15.

#### **Usage Guideline**

This command is used to execute the indicated configuration file to replace the current running configuration. The current running configuration will be cleared before applying the indicated configuration.

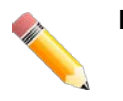

**NOTE:** The command will replace the current running configuration with the contents of the specified configuration file. So the specified configuration file is assumed to be a complete configuration, not a partial configuration.

Before using the **configure replace** command, save a backup of the configuration using the **copy** command or upload the configuration profile to the TFTP server.

## **Example**

This example shows how to download the "config.cfg" from the TFTP server and replace the current running configuration with it.

*DGS-1510 Series Gigabit Ethernet SmartPro Switch CLI Reference Guide*

```
Switch# configure replace tftp: //10.0.0.66/config.cfg
This will apply all necessary additions and deletions
to replace the current running configuration with the
contents of the specified configuration file, which is
assumed to be a complete configuration, not a partial
configuration. [y/n]: y
Accessing tftp://10.0.0.66/config.cfg...
Transmission start...
Transmission finished, file length 45422 bytes.
Executing script file config.cfg ......
Executing done
```

```
Switch#
```
This example shows how to replace the current running configuration with the specified configuration file "config.cfg" stored in the NVRAM of the device. Execute the command immediately without confirmation.

```
Switch# configure replace flash: config.cfg force
Executing script file config.cfg ......
Executing done
```

```
Switch#
```
# **71-6 copy**

This command is used to copy a file to another file.

**copy** *SOURCE-URL DESTINATION-URL* **copy** *SOURCE-URL* **tftp: [//***LOCATION***/***DESTINATION-URL***] copy tftp: [//***LOCATION***/***SOURCE-URL***]** *DESTINATION-URL*

## **Parameters**

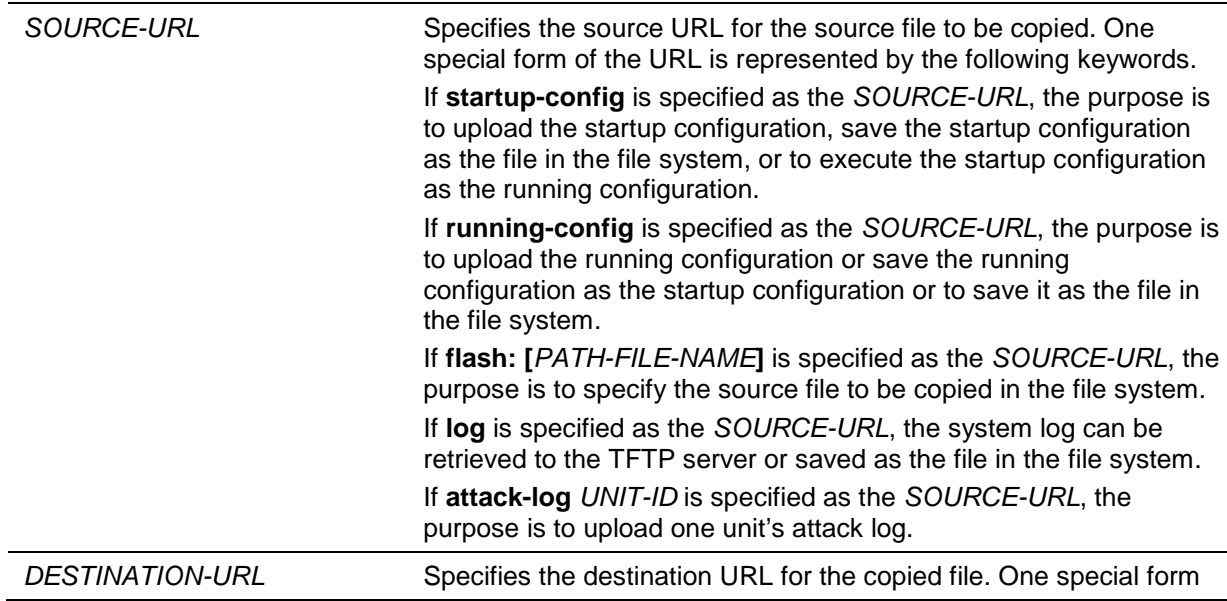

of the URL is represented by the following keywords. If **running-config** is specified as the *DESTINATION-URL*, the purpose is to apply a configuration to the running configuration. If **startup-config** is specified as the *DESTINATION-URL*, the purpose is to save a configuration to the next-boot configuration. That is to keep the current configuration into the NVRAM and the file name will be the same as the file name specified with the **boot config** command. If **flash: [***PATH-FILE-NAME***]** is specified as the *DESTINATION-URL*, the purpose is to specify the copied file in the file system. If the input relative path is specified, the file will be downloaded to all units in stack and stored in the current path of each unit. If the input absolute path is specified, the file will be downloaded to the place which of the absolute path indicates. If there is no unit information in the absolute path, the master unit will be assigned. *LOCATION* (Optional) Specifies the IPv4 address or IPv6 address of the TFTP server.

# **Default**

None.

# **Command Mode**

Privileged EXEC Mode.

## **Command Default Level**

Level: 15.

# **Usage Guideline**

Use this command to copy a file to another file in the file system. Use this command to download or upload the configuration file or the image file. Use this command to upload the system log to the TFTP server. To upload the running configuration or save the running configuration to the startup configuration, specify **running-config** as the *SOURCE-URL*. To save the running configuration to the startup configuration, specify **startup-config** as the *DESTINATION-URL*.

As the destination is the startup configuration, the source file is directly copied to the file specified in the **boot config** command. Thus the original startup configuration file will be overwritten.

To apply a configuration file to the running configuration, specify **running-config** as the *DESTINATION-URL* for the **copy** command and the configuration file will be executed immediately by using the increment method. That means that the specified configuration will merge with the current running configuration. The running configuration will not be cleared before applying of the specified configuration.

As the specified source is the system log and the specified destination is a URL, the current system log will be copied to the specified URL.

To represent a file in the remote TFTP server, the URL must be prefixed with "tftp: //".

To download the firmware image, the user should use the **copy tftp: //** command to download the file from the TFTP server to a file in the file system. Then, use the **boot image** command to specify it as the boot image file.

## **Example**

This example shows how to configure the Switch's running configuration by using the increment method using the configuration called "switch-config.cfg" that is download from the TFTP server 10.1.1.254.
```
Switch# copy tftp: //10.1.1.254/switch-config.cfg running-config
Address of remote host []? 10.1.1.254
Source filename []? switch-config.cfg
Destination filename running-config? [y/n]: y
Accessing tftp://10.1.1.254/switch-config.cfg...
Transmission start...
Transmission finished, file length 45421 bytes.
Executing script file switch-config.cfg ......
Executing done
```

```
Switch#
```
This example shows how to upload the running configuration to the TFTP server for storage.

```
Switch# copy running-config tftp: //10.1.1.254/switch-config.cfg
```

```
Address of remote host []? 10.1.1.254
Destination filename []? switch-config.cfg
Accessing tftp://10.1.1.254/switch-config.cfg...
Transmission start...
Transmission finished, file length 45421 bytes.
```
#### Switch#

This example shows how to save the system's running configuration into the FLASH memory and uses it as the next boot configuration.

```
Switch# copy running-config startup-config
Destination filename startup-config? [y/n]: y
Saving all configurations to NV-RAM.......... Done.
```
#### Switch#

This example shows how to execute the "switch-config.cfg" file in the NVRAM immediately by using the increment method.

```
Switch# copy flash: switch-config.cfg running-config
Source filename [switch-config.cfg]?
Destination filename running-config? [y/n]: y
Executing script file switch-config.cfg ......
Executing done
Switch#
```
This example shows how to download an image file from the TFTP server to all units in the stack.

```
Switch# copy tftp: //10.1.1.254/image.had flash: image.had
Address of remote host [10.1.1.254]?
Source filename [image.had]?
Destination filename [image.had]?
Accessing tftp://10.1.1.254/image.had...
Transmission start...
Transmission finished, file length 8315060 bytes.
Transmission to slave start................. Done.
Transmission to slave finished, file length 8315060 bytes.
Please wait, programming flash............... Done.
Wait slave programming flash complete...
Done.
```

```
Switch#
```
This example shows the error message that will be displayed when there is not enough space on the flash.

```
Switch# copy tftp: //10.1.1.254/image.had flash: image.had 
Address of remote host [10.1.1.254]? 
Source filename [image.had]? 
Destination filename [image.had]?
Accessing tftp://10.1.1.254/image.had... 
Transmission start... 
Transmission finished, file length 8315060 bytes. 
Transmission to slave start................. Done. 
Transmission to slave finished, file length 8315060 bytes. 
Please wait, programming flash............... %0.
ERROR: Uint2: Not enough space.
Done. 
Switch#
```
# **71-7 ip tftp source-interface**

This command is used to specify the interface IP address to be used as the source address for initiating TFTP packets. Use the **no** form of this command to revert to the default setting.

**ip tftp source-interface** *INTERFACE-ID*

**no ip tftp source-interface**

# **Parameters**

*INTERFACE-ID* Specifies the interface ID. The interface IP address will be used as the source address for initiating TFTP packets.

## **Default**

The IP address of the closest interface will be used.

## **Command Mode**

Global Configuration Mode.

#### **Command Default Level**

Level: 12.

## **Usage Guideline**

This command is used to specify the interface IP address to be used as the source address for initiating TFTP packets. To use this command together with the out of band management port, specify the interface ID for the out of band management port.

## **Example**

This example shows how to download software using interface IP of VLAN 100.

Switch# configure terminal Switch(config)# ip tftp source-interface vlan100 Switch(config)#

## **71-8 show boot**

This command is used to display the boot configuration file and the boot image setting.

#### **show boot [unit** *UNIT-ID***]**

## **Parameters**

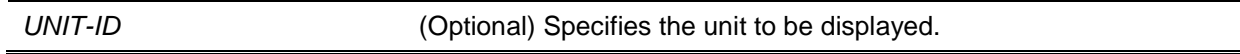

#### **Default**

None.

#### **Command Mode**

EXEC Mode or Any Configuration Mode.

## **Command Default Level**

Level: 1.

## **Usage Guideline**

This command is used to display the boot configuration file and the boot image setting.

## **Example**

This example shows how to display system boot information.

```
Switch#show boot
Unit 1
Boot image: /c:/FW-1.50.020.had
Boot config: /c:/config.cfg
```
Switch#

## **71-9 show running-config**

This command is used to display the commands in the running configuration file.

## **show running-config [effective | all] [interface** *INTERFACE-ID***]**

# **Parameters**

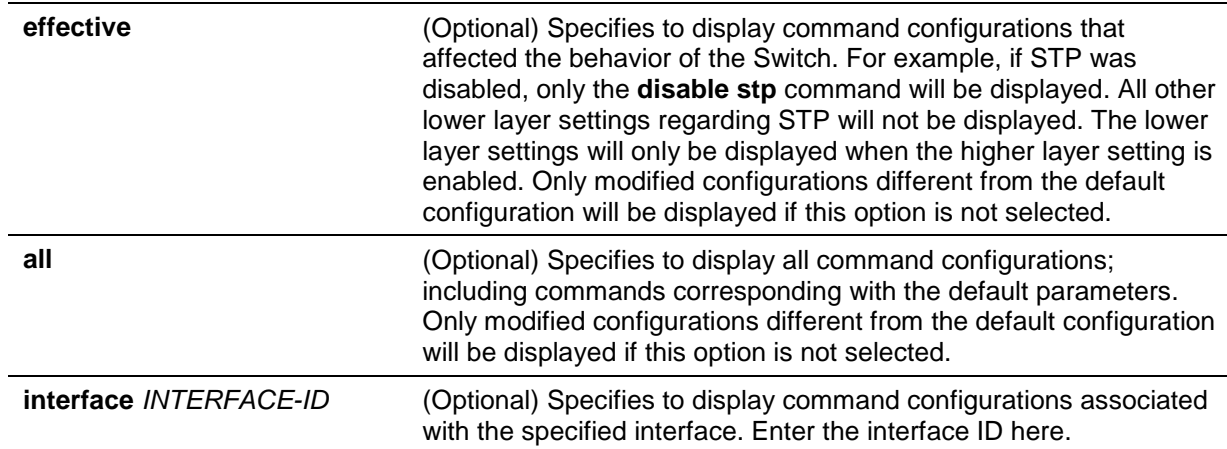

## **Default**

None.

## **Command Mode**

Privileged EXEC Mode.

## **Command Default Level**

Level: 15.

# **Usage Guideline**

This command displays the current running system configuration.

## **Example**

This example shows how to display the content of the running configuration file.

```
Switch# show running-config
Building configuration...
Current configuration : 30820 bytes
#-------------------------------------------------------------------------------
# DGS-1510-28XMP Gigabit Ethernet SmartPro Switch
# Configuration
#
# Firmware: Build 1.50.020
# Copyright(C) 2018 D-Link Corporation. All rights reserved.
#-------------------------------------------------------------------------------
# STACK
end
end
# DEVICE
configure terminal
end
# SSL
CTRL+C ESC q Quit SPACE n Next Page ENTER Next Entry a All
```
## **71-10 show startup-config**

This command is used to display the content of the startup configuration file.

## **show startup-config**

## **Parameters**

None.

## **Default**

None.

## **Command Mode**

Privileged EXEC Mode.

## **Command Default Level**

Level: 15.

# **Usage Guideline**

This command displays the configuration settings that the system will be initialized with.

## **Example**

This example shows how to display the content of the startup configuration file.

```
Switch# show startup-config
#-------------------------------------------------------------------------------
# DGS-1510-28XMP Gigabit Ethernet SmartPro Switch
# Configuration
#
# Firmware: Build 1.50.020
# Copyright(C) 2018 D-Link Corporation. All rights reserved.
#-------------------------------------------------------------------------------
# STACK
end
end
# DEVICE
configure terminal
end
# SSL
# AAA
CTRL+C ESC q Quit SPACE n Next Page ENTER Next Entry a All
```
# 72. System Log Commands

# **72-1 clear logging**

This command is used to delete log messages in the system logging buffer.

**clear logging**

# **Parameters**

None.

# **Default**

None.

# **Command Mode**

Privilege EXEC Mode.

# **Command Default Level**

Level: 12.

## **Usage Guideline**

This command deletes all the log messages in the system logging buffer.

## **Example**

This example shows how to delete all the log messages in the logging buffer.

Switch# clear logging Clear logging? (y/n) [n] y

Switch#

# **72-2 logging buffered**

This command is used to enable logging of system messages to the local message buffer. Use the **no** form of this command to disable the logging of messages to the local message buffer. Use the **default logging buffered** command to revert to default setting.

**logging buffered [severity {***SEVERITY-LEVEL* **|** *SEVERITY-NAME***}] [discriminator** *NAME***] [write-delay {***SECONDS* **| infinite}]**

**no logging buffered** 

**default logging buffered**

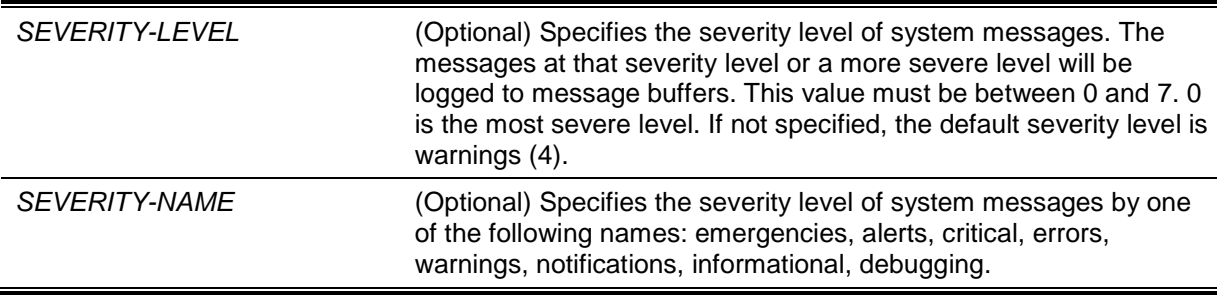

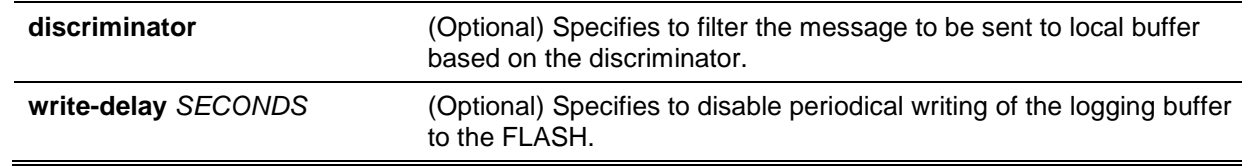

By default, the severity level is warning (4).

## **Command Mode**

Global Configuration Mode.

## **Command Default Level**

Level: 12.

## **Usage Guideline**

The system messages can be logged to the local message buffer or to other destinations. Messages must enter the local message buffer first before it can be further dispatched to other destinations.

This command does not take effect if the specified discriminator does not exist. Thus the default setting of the command is applied.

Specify the severity level of the messages in order to restrict the system messages that are logged in the logging buffer (thus reducing the number of messages logged). The messages which are at the specified severity level or higher will be logged to the message buffer. When the logging buffer is full, the oldest log entries will be removed to create the space needed for the new messages that are logged.

The content of the logging buffer will be saved to the FLASH memory periodically such that the message can be restored on reboot. The interval for periodically writing the logging buffer to FLASH can be specified. The content of the logged messages in the FLASH will be reloaded into the logging buffer on reboot.

## **Example**

This example shows how to enable the logging of messages to the logging buffer and restrict logging of messages with a security level of errors or higher.

Switch# configure terminal Switch(config)# logging buffered severity errors Switch(config)#

## **72-3 logging console**

This command is used to enable the logging of system messages to the local console. Use the **no** form of this command to disable the logging of messages to the local console and revert to the default setting.

**logging console [severity {***SEVERITY-LEVEL* **|** *SEVERITY-NAME***}] [discriminator** *NAME***] no logging console**

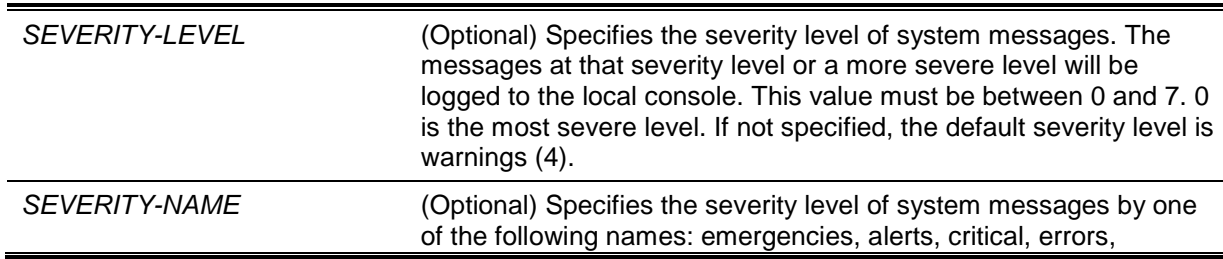

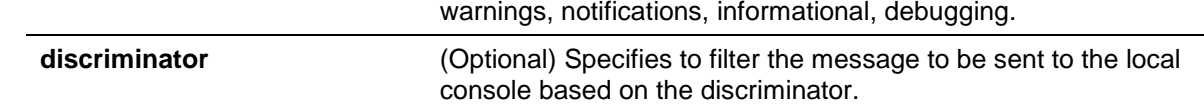

By default, this option is disabled.

## **Command Mode**

Global Configuration Mode.

## **Command Default Level**

Level: 12.

## **Usage Guideline**

The system messages can be logged to the local message buffer, local console or other destinations. Messages must enter the local message buffer first before it can further be dispatched to the console.

This command does not take effect if the specified discriminator does not exist. Thus the default setting of the command is applied.

Specify the severity level of the messages in order to restrict the system messages that are logged to the console. The messages which are at the specified severity level or higher will be dispatched to the local console.

## **Example**

This example shows how to enable the logging of messages to the local console and restrict the logging of messages with a security level of errors or higher.

Switch# configure terminal Switch(config)# logging console severity errors Switch(config)#

# **72-4 logging monitor**

This command is used to enable the logging of system messages to terminals such as Telnet and SSH. Use the **no** form of this command to disable the function.

**logging monitor [severity {***SEVERITY-LEVEL* **|** *SEVERITY-NAME***}] [discriminator** *NAME***] no logging monitor**

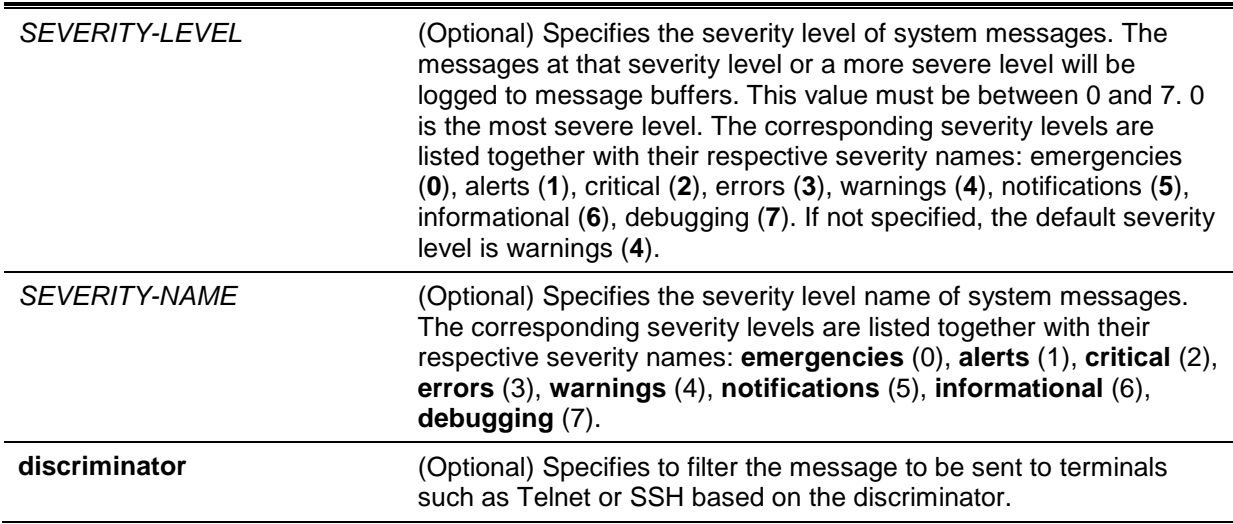

By default, this option is disabled.

# **Command Mode**

Global Configuration Mode.

## **Command Default Level**

Level: 12.

## **Usage Guideline**

The system messages can be logged to the local message buffer or to other destinations. Messages must enter the local message buffer first before it can be further dispatched to other destinations.

This command does not take effect if the specified discriminator does not exist. Thus the default setting of the command is applied.

Specify the severity level of the messages in order to restrict the system messages that are logged to the terminal. The messages which are at the specified severity level or higher will be logged to the terminal.

# **Example**

This example shows how to enable the logging of messages to the terminal and restrict logging of messages with a security level of errors or higher.

Switch#configure terminal Switch(config)#logging monitor severity errors Switch(config)#

# **72-5 logging discriminator**

This command is used to create a discriminator that can be further used to filter SYSLOG messages sent to various destinations.

**logging discriminator** *NAME* **[facility {drops** *STRING* **| includes** *STRING***}] [severity {drops**  *SEVERITY-LIST* **| includes** *SEVERITY-LIST***}]**

**no discriminator** *NAME*

## **Parameters**

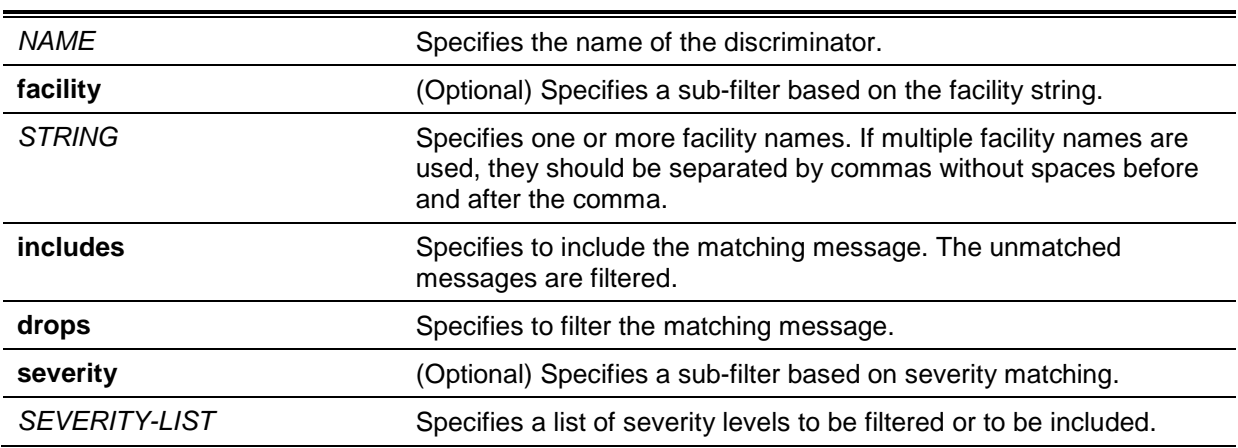

## **Default**

None.

# **Command Mode**

Global Configuration Mode.

## **Command Default Level**

Level: 12.

# **Usage Guideline**

An existing discriminator can be configured. The later setting will overwrite the previous setting. Associate a discriminator with the logging buffered and the logging server command.

## **Example**

This example shows how to create a discriminator named "buffer-filter" which specifies two sub-filters, one based on the severity level and the other based on the facility.

Switch# configure terminal Switch(config)# logging discriminator buffer-filter facility includes STP severity includes 1-4,6 Switch(config)#

## **72-6 logging server**

This command is used to create a SYSLOG server host to log the system messages or debug output. Use the **no** form of this command to remove a SYSLOG server host.

**logging server {***IP-ADDRESS* **|** *IPV6-ADDRESS***} [severity {***SEVERITY-LEVEL* **|** *SEVERITY-NAME***}] [facility** *FACILITY-TYPE***] [discriminator** *NAME***] [port** *UDP-PORT***]**

**no logging server {***IP-ADDRESS* **|** *IPV6-ADDRESS***}** 

## **Parameters**

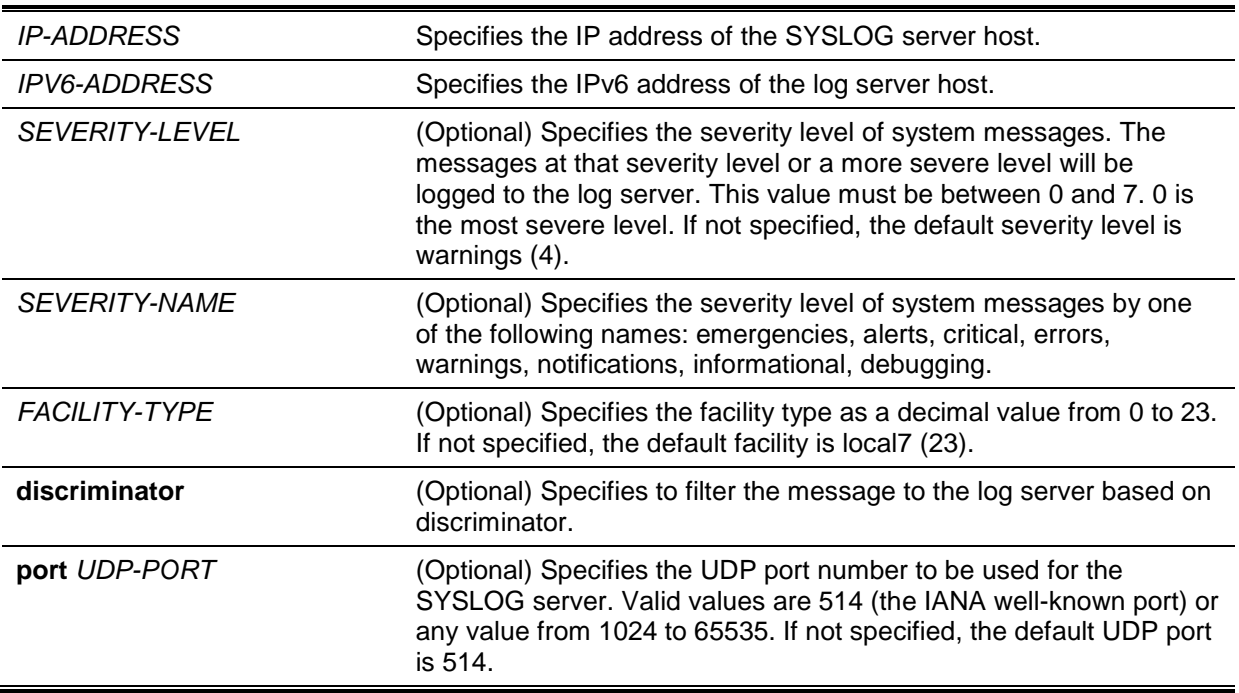

## **Default**

None.

# **Command Mode**

Global Configuration Mode.

## **Command Default Level**

Level: 12.

# **Usage Guideline**

System messages can be logged to the local message buffer, local console or remote hosts. Messages must enter the local message buffer first before it can be further dispatched to logging server.

The following is a table for the facility.

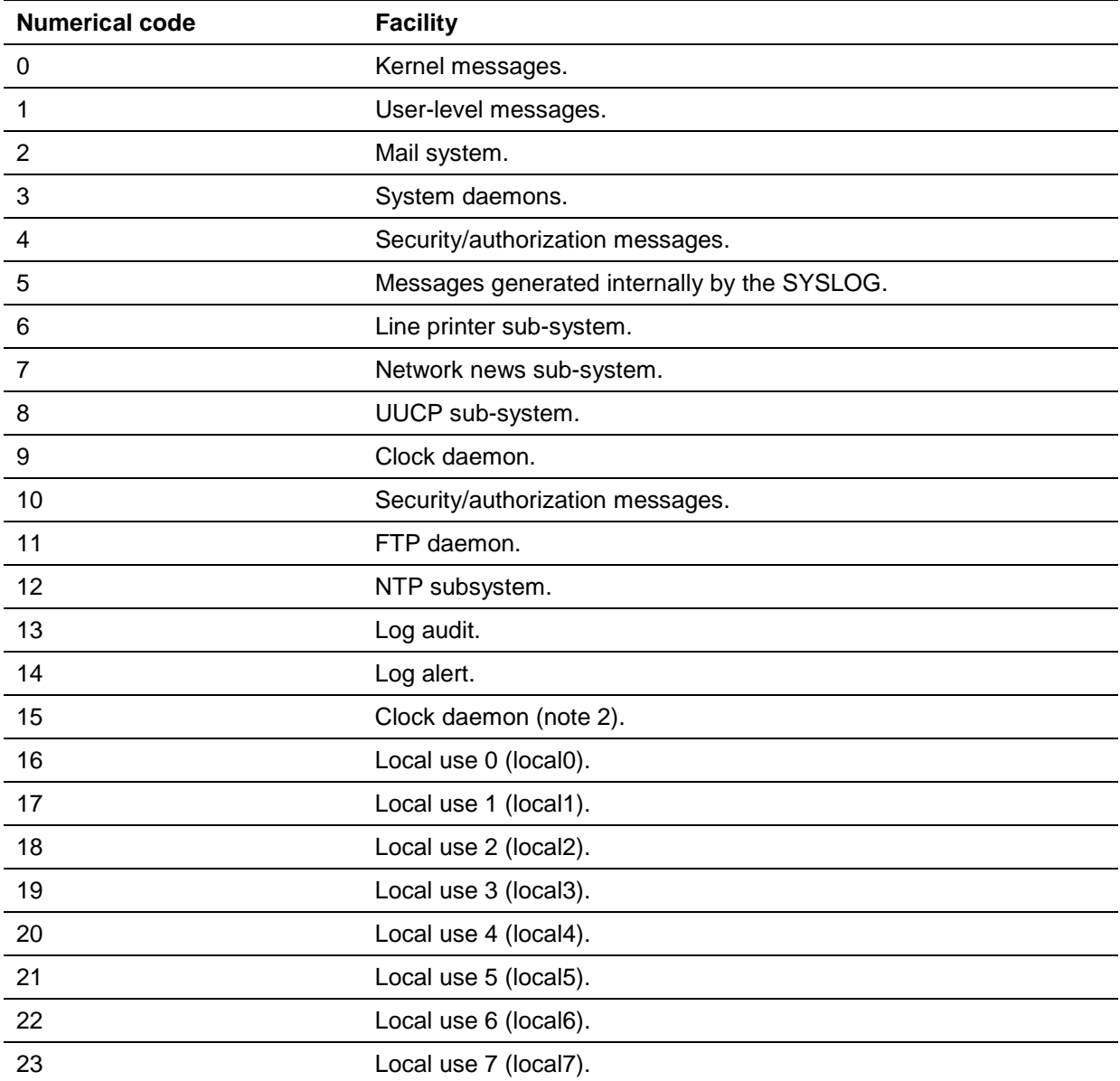

# **Example**

This example shows how to enable the logging of system messages with a severity higher than warnings to the remote host 20.3.3.3.

```
Switch# configure terminal
Switch(config)# logging server 20.3.3.3 severity warnings
Switch(config)#
```
# **72-7 logging source-interface**

This command is used to specify the interface whose IP address will be used as the source address for sending the SYSLOG packet. Use the **no** form of this command to revert to the default setting.

**logging source-interface** *INTERFACE-ID*

## **no logging source-interface**

# **Parameters**

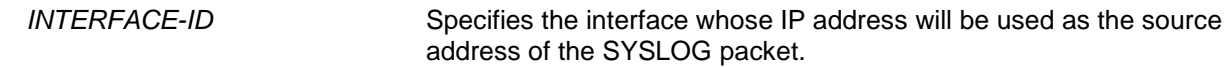

## **Default**

By default, the IP address of the closest interface will be used.

## **Command Mode**

Global Configuration Mode.

## **Command Default Level**

Level: 12.

## **Usage Guideline**

Use this command to specify the interface whose IP address will be used as the source address of the SYSLOG packet.

## **Example**

This example shows how to configure VLAN 100 as the source interface for SYSLOG packets.

```
Switch# configure terminal
Switch(config)# logging source-interface vlan100
Switch(config)#
```
# **72-8 show logging**

This command is used to display the system messages logged in the local message buffer.

**show logging [all | [***REF-SEQ***] [+** *NN* **| -** *NN***]]**

# **Parameters**

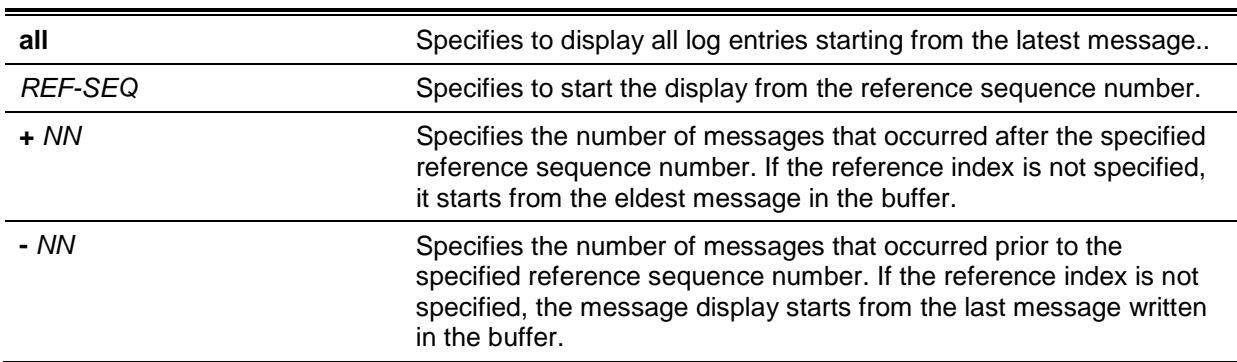

## **Default**

None.

## **Command Mode**

EXEC Mode or Any Configuration Mode.

## **Command Default Level**

Level: 1.

## **Usage Guideline**

Use this command to display the system messages logged in the local message buffer.

Each message logged in the message buffer is associated with a sequence number. As a message is logged, a sequence number starting from 1 is allocated. The sequence number will roll back to 1 when it reaches 100000.

When the user specifies to display a number of messages following the reference sequence number, the oldest messages are displayed prior to the newer messages. When the user specifies to display a number of messages prior to the reference sequence number, the newer messages are displayed prior to the later messages.

If the command is issued without options, the system will display up to 200 entries starting from the latest message.

#### **Example**

This example shows how to display the messages in the local message buffer.

```
switch# show logging
Total number of buffered messages: 2
#2 2013-08-02 16:37:36 INFO(6) Logout through Console (Username: Anonymous)
#1 2013-08-02 16:35:54 INFO(6) Port eth1/0/1 link up, 1000Mbps FULL duplex
switch#
```
# **72-9 show attack-logging**

This command is used to display attack log messages.

#### **show attack-logging unit** *UNIT-ID* **[index** *INDEX***]**

#### **Parameters**

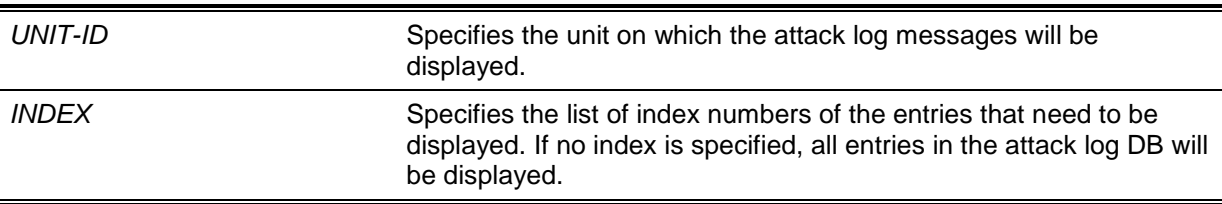

## **Default**

None.

## **Command Mode**

EXEC Mode or Any Configuration Mode.

# **Command Default Level**

Level: 1.

## **Usage Guideline**

Use this command to display the attack log messages. The attack log message refers to log messages driven by modules such as DOS and the port-security module. This type of log message may generate a large amount of messages and quickly cause the system to run out of system log storage. Therefore, for this type of log messages only the first log that is generated each minute can be stored in the system log, with the rest of them being stored in a separate table named attack log.

## **Example**

This example shows how to display the first attack log entry.

```
Switch# show attack-logging index 1
Attack log messages:
1 2013-10-17 15:00:14 CRIT(2) Land attack is blocked from (IP: 10.72.24.1 Port: 7)
Switch#
```
# **72-10 clear attack-logging**

This command is used to delete the attack log.

## **clear attack-logging {unit** *UNIT-ID* **| all}**

# **Parameters**

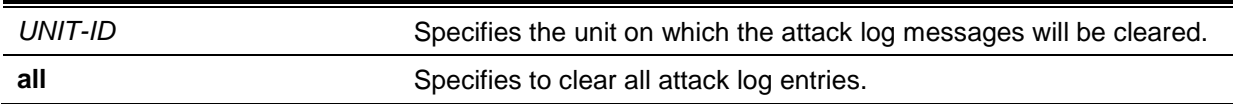

## **Default**

None.

## **Command Mode**

Privilege EXEC Mode.

## **Command Default Level**

Level: 12.

## **Usage Guideline**

This command used to delete the attack log messages.

## **Example**

This example shows how to delete all the attack log messages.

Switch# clear attack-logging all Switch#

# 73. Time and SNTP Commands

# **73-1 clock set**

This command is used to manually set the system's clock.

**clock set** *HH:MM:SS DAY MONTH YEAR*

## **Parameters**

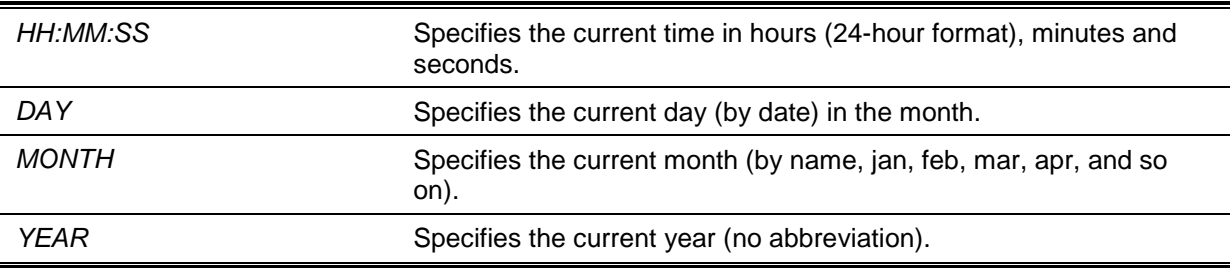

## **Default**

None.

# **Command Mode**

Privilege EXEC Mode.

## **Command Default Level**

Level: 12.

## **Usage Guideline**

Generally, if the system is synchronized by a valid outside timing mechanism, such as SNTP, there is no need to set the software clock. Use this command if no other time sources are available. The time specified in this command is assumed to be in the time zone specified by the configuration of the **clock timezone** command. The clock configured by this command will be applied to RTC if it is available. The configured clock will not be stored in the configuration file.

If the clock is manually set and the SNTP server is configured, the system will still try to sync the clock with the server. If the clock is manually set, but a new clock time is obtained by the SNTP server, the clock will be replaced by the new synced clock.

## **Example**

This example shows how to manually set the software clock to 6:00 p.m. on Jul 4, 2014.

Switch# clock set 18:00:00 4 jul 2014 Switch#

## **73-2 clock summer-time**

This command is used to configure the system to automatically switch to summer time (daylight saving time). Use the **no** form of this command to configure the Switch to not automatically switch over to summer time.

**clock summer-time recurring** *WEEK DAY MONTH HH:MM WEEK DAY MONTH HH:MM* **[***OFFSET***]**

**clock summer-time date** *DATE MONTH YEAR HH:MM DATE MONTH YEAR HH:MM* **[***OFFSET***]**

**no clock summer-time**

## **Parameters**

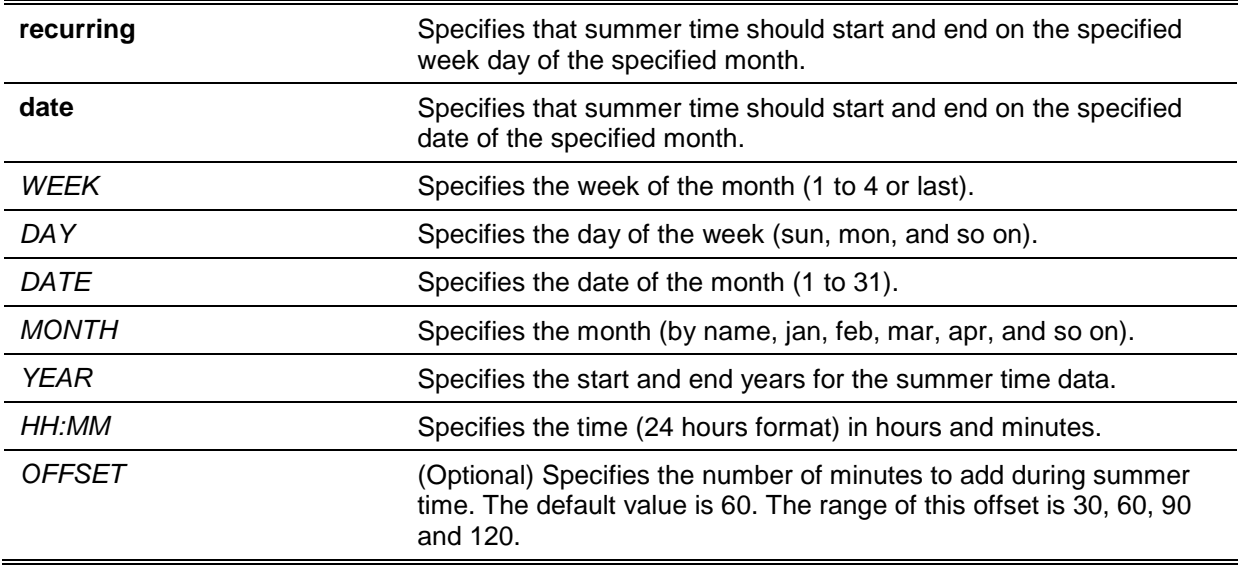

## **Default**

By default, this option is disabled.

## **Command Mode**

Global Configuration Mode.

## **Command Default Level**

Level: 12.

## **Usage Guideline**

Use this command to automatically switch over to summer time. The command has two forms. One is the recurring form which is used to specify the time through the week and the day of the month. The other form is the date form which is used to specify the date of the month.

In both the date and recurring forms of the command, the first part of the command specifies when summer time begins, and the second part specifies when it ends.

## **Example**

This example shows how to specify that summer time starts on the first Sunday in June at 2 a.m. and ends on the last Sunday in October at 2 a.m.

```
Switch# configure terminal
Switch(config)# clock summer-time recurring 1 sun jun 2:00 last sun oct 2:00
Switch(config)#
```
# **73-3 clock timezone**

This command is used to set the time zone for display purposes. Use the **no** form of this command to revert to the default setting.

**clock timezone {+ | -}** *HOURS-OFFSET* **[***MINUTES-OFFSET***]**

**no clock timezone**

## **Parameters**

**+ | - +:** Specifies that time to be added to the UTC.

**-:** Specifies that time to be subtracted from the UTC.

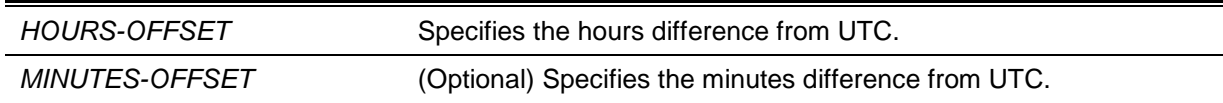

By default, this option is set to UTC.

# **Command Mode**

Global Configuration Mode.

# **Command Default Level**

Level: 12.

## **Usage Guideline**

The time obtained by the SNTP server refers to the UTC time. The local time will be calculated based on UTC time, time zone, and the daylight saving configuration.

# **Example**

This example shows how to set the time zone to the Pacific Standard Time (PST), which is 8 hours ahead of UTC.

Switch# configure terminal Switch(config)# clock timezone - 8 Switch(config)#

# **73-4 show clock**

This command is used to display the time and date information.

## **show clock**

## **Parameters**

None.

## **Default**

None.

## **Command Mode**

EXEC Mode or Any Configuration Mode.

# **Command Default Level**

Level: 1.

# **Usage Guideline**

This command also indicates the clock's source. The clock source can be "No Time Source" or "SNTP".

# **Example**

This example shows how to display the current time.

*DGS-1510 Series Gigabit Ethernet SmartPro Switch CLI Reference Guide*

```
Switch# show clock 
Current Time Source : SNTP
Current Time : 18:20:04, 2014-07-04
Time Zone : UTC +02:30
Daylight Saving Time : Recurring
Offset in Minutes : 30
    Recurring From : Apr 2nd Tue 15:00
             To : Oct 2nd Wed 15:30
Switch#
```
## **73-5 show sntp**

This command is used to display information about the SNTP server.

**show sntp**

## **Parameters**

None.

## **Default**

None.

## **Command Mode**

EXEC Mode or Any Configuration Mode.

## **Command Default Level**

Level: 1.

## **Usage Guideline**

This command is used to display information about the SNTP server.

## **Example**

This example shows how to display SNTP information.

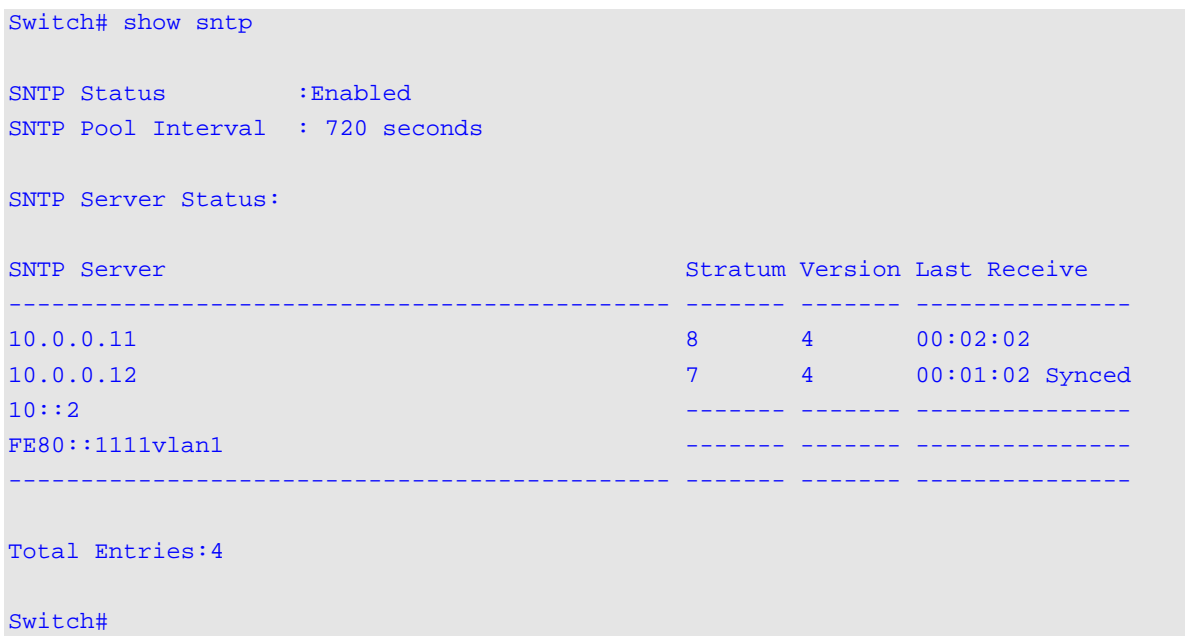

## **73-6 sntp server**

This command is used to allow the system clock to be synchronized with an SNTP time server. Use the **no** form of this command to remove a server from the list of SNTP servers.

**sntp server {***IP-ADDRESS* **|** *IPV6-ADDRESS***} no sntp server {***IP-ADDRESS* **|** *IPV6-ADDRESS***}**

## **Parameters**

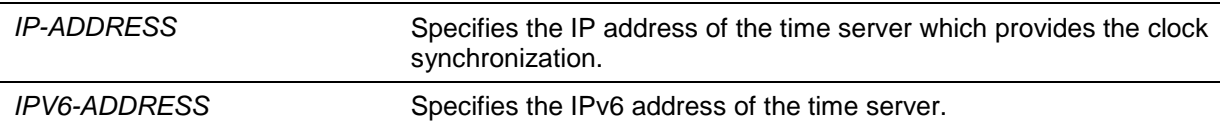

#### **Default**

None.

#### **Command Mode**

Global Configuration Mode.

## **Command Default Level**

Level: 12.

#### **Usage Guideline**

SNTP is a compact, client-only version of the NTP. Unlike NTP, SNTP can only receive the time from NTP servers; it cannot be used to provide time services to other systems. SNTP typically provides time within 100 milliseconds of the accurate time, but it does not provide the complex filtering and statistical mechanisms of NTP. In addition, SNTP does not authenticate traffic, although you can configure extended access lists to provide some protection.

Create multiple SNTP servers by enter this command multiple times with different SNTP server IP addresses.

Use the **no** form of this command to delete the SNTP server entry. To delete an entry, specify the information exactly the same as the originally configured setting. The time obtained from the SNTP server refers to the UTC time.

## **Example**

This example shows how to configure a switch to allow its software clock to be synchronized with the clock by the SNTP server at IP address 192.168.22.44.

```
Switch# configure terminal
Switch(config)# sntp server 192.168.22.44
Switch(config)#
```
## **73-7 sntp enable**

This command is used to enable the SNTP function. Use the **n**o form of this command to disable the SNTP function.

#### **sntp enable**

**no sntp enable**

## **Parameters**

None.

By default, this option is disabled.

# **Command Mode**

Global Configuration Mode.

# **Command Default Level**

Level: 12.

# **Usage Guideline**

This command is used to enable or disable the SNTP function.

# **Example**

This example shows how to enable the SNTP function.

Switch# configure terminal Switch(config)# sntp enable Switch(config)#

# **73-8 sntp interval**

This command is used to set the interval for the SNTP client to synchronize its clock with the server.

**sntp interval** *SECONDS* **no sntp interval**

# **Parameters**

SECONDS Specifies the synchronization interval from 30 to 99999 seconds.

## **Default**

By default, this value is 720 seconds.

# **Command Mode**

Global Configuration Mode.

# **Command Default Level**

Level: 12.

# **Usage Guideline**

This command is used to set the polling interval.

## **Example**

This example shows how to configure the interval to 100 seconds.

Switch# configure terminal Switch(config)# sntp interval 100 Switch(config)#

# 74. Time Range Commands

# **74-1 periodic**

This command is used to specify the period of time for a time range profile. This command is used in the time-range configuration mode.

**periodic {daily** *HH:MM* **to** *HH:MM* **| weekly** *WEEKLY-DAY HH:MM* **to [***WEEKLY-DAY***]** *HH:MM***} no periodic {daily** *HH:MM* **to** *HH:MM* **| weekly** *WEEKLY-DAY HH:MM* **to [***WEEKLY-DAY***]**  *HH:MM***}**

# **Parameters**

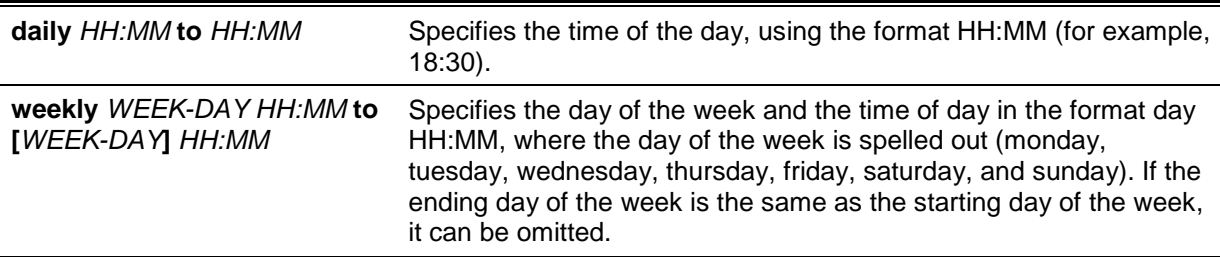

## **Default**

None.

## **Command Mode**

Time-range Configuration Mode.

## **Command Default Level**

Level: 12.

## **Usage Guideline**

A new period can be partially overlapped with an older one. If a new period's starting and ending time is respectively the same as a previous period, an error message will be displayed and the new period will not be allowed. When specifying a period to remove, it must be the same period originally added and cannot be a partial range of a period or multiple periods configured. Otherwise, an error message will be displayed.

## **Example**

This example shows how to create a time-range that include daily 09:00 to 12:00, 00:00 Saturday to 00:00 Monday and delete the period for daily 09:00 to 12:00.

```
Switch# configure terminal
Switch(config)# time-range rdtime 
Switch(config-time-range)# periodic daily 9:00 to 12:00
Switch(config-time-range)# periodic weekly saturday 00:00 to monday 00:00
Switch(config-time-range)# no periodic daily 9:00 to 12:00
Switch(config-time-range)#
```
# **74-2 show time-range**

This command is used to display the time range profile configuration.

## **show time-range [***NAME***]**

## **Parameters**

*NAME* (Optional) Specifies the name of the time-range profile to be displayed.

## **Default**

None.

# **Command Mode**

EXEC Mode or Any Configuration Mode.

## **Command Default Level**

Level: 1.

## **Usage Guideline**

If the name is not specified, all configured time-range profiles will be displayed.

## **Example**

This example shows how to display all the configured time ranges.

Switch#show time-range Time Range Profile: rdtime Daily 09:00 to 12:00 Weekly Saturday 00:00 to Monday 00:00 Time Range Profile: lunchtime Daily 12:00 to 13:00 Total Entries: 2 Switch#

## **74-3 time-range**

This command is used to enter the time range configuration mode to define a time range. Use the **no** form of this command to delete a time range.

**time-range** *NAME*

**no time-range** *NAME*

## **Parameters**

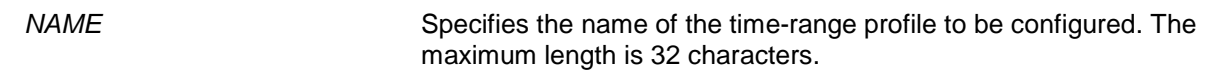

## **Default**

None.

## **Command Mode**

Global Configuration Mode.

# **Command Default Level**

Level: 12.

# **Usage Guideline**

Use this command to enter the time range configuration mode before using the periodic command to specify a time period. When a time-range is created without any time interval (periodic) setting, it implies that there is not any active period for the time-range.

# **Example**

This example shows how to enter the time range configuration mode for the time-range profile, named "rdtime".

Switch# configure terminal Switch(config)# time-range rdtime Switch(config-time-range)#

# 75. Traffic Segmentation Commands

# **75-1 show traffic-segmentation forward**

This command is used to display the traffic segmentation for some ports or all ports.

**show traffic-segmentation forward [interface** *INTERFACE-ID* **[, | -]]**

## **Parameters**

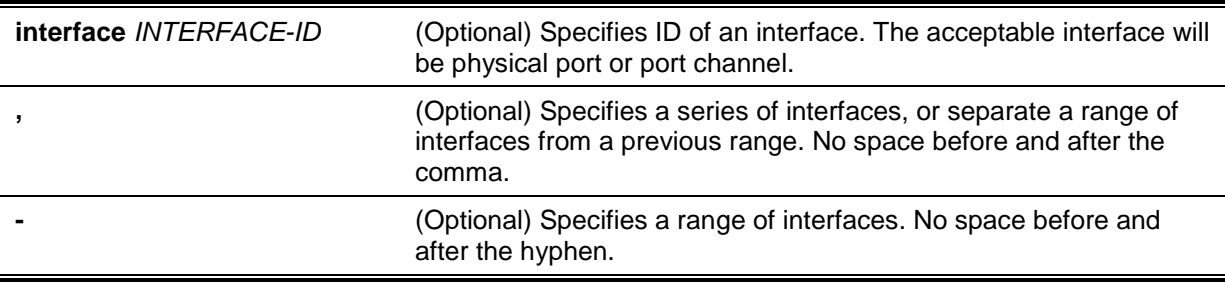

## **Default**

None.

## **Command Mode**

EXEC Mode or Any Configuration Mode.

## **Command Default Level**

Level: 1.

## **Usage Guideline**

While entering this command without any other keywords, the traffic segmentation configuration for all ports is displayed. Otherwise, only the specified interface's traffic segmentation is displayed.

## **Example**

This example shows how to display the configuration of traffic segmentation for eth1/0/1.

```
Switch# show traffic-segmentation forward interface eth1/0/1
Interface Forwarding Domain
-------------- -------------------------------------------------------------
eth1/0/1 eth1/0/2,1/0/4-1/0/6
Total Entries: 1
Switch#
```
# **75-2 traffic-segmentation forward**

This command is used to restrict the Layer 2 packet forwarding domain of packets received by the configured port. Use the **no** form of this command to remove the specification of forwarding domain.

**traffic-segmentation forward interface** *INTERFACE-ID* **[, | -] no traffic-segmentation forward interface** *INTERFACE-ID* **[, | -]**

# **Parameters**

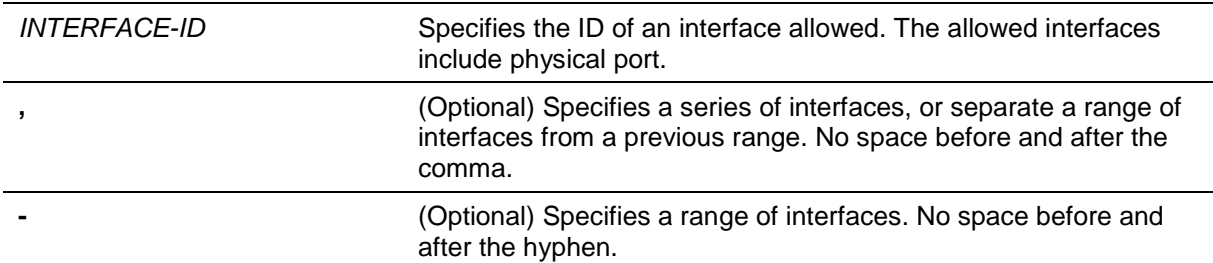

## **Default**

None.

## **Command Mode**

Interface Configuration Mode.

# **Command Default Level**

Level: 12.

## **Usage Guideline**

When traffic segmentation forwarding domain is specified, packets received by the port will be restricted in Layer 2 packet forwarding to interfaces within the domain. When the forwarding domain of a port is empty, Layer 2 forwarding for packets received by the port is not restricted.

The **traffic-segmentation forward** command can be entered multiple times. The following interfaces will be appended into the forwarding domain. Use the **no** form command will remove the specified interface from the traffic segmentation forward member list.

The traffic segmentation member list can be comprised of different interface types, for example port and port-channel in the same forwarding domain. If the interfaces specified by the command include a port-channel, all the member ports of this port-channel will be included in the forwarding domain.

If the forwarding domain of an interface is empty, then there is no restriction on Layer 2 forwarding of packets received by the port.

## **Example**

This example shows how to configure traffic segmentation. It restricts the flooding domain of eth3/0/1 to a set of ports, which are  $e$ th $4/0/1 - e$ th $4/0/6$ .

```
Switch# configure terminal
Switch(config)# interface eth3/0/1
Switch(config-if)# traffic-segmentation forward interface eth4/0/1-6
Switch(config-if)#
```
# 76. Virtual LAN (VLAN) Commands

# **76-1 acceptable-frame**

This command is used to set the acceptable types of frames by a port. Use the **no** form of this command to revert to the default settings.

## **acceptable-frame {tagged-only | untagged-only | admit-all}**

**no acceptable-frame**

# **Parameters**

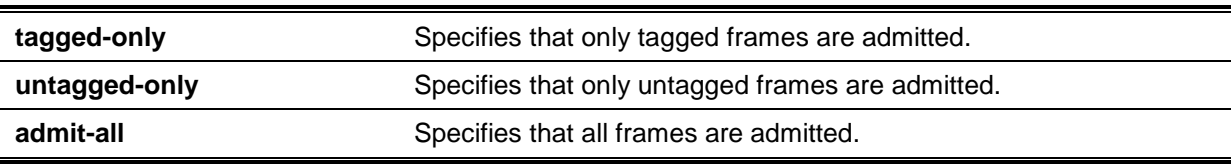

# **Default**

For the access VLAN mode, the default option is **untagged-only**.

For the other VLAN mode, the default option is **admit-all**.

# **Command Mode**

Interface Configuration Mode.

# **Command Default Level**

Level: 12.

# **Usage Guideline**

This command is used to set the acceptable types of frames by a port.

## **Example**

This example shows how to set the acceptable frame type to **tagged-only** for port eth1/0/1.

Switch# configure terminal Switch(config)# interface eth1/0/1 Switch(config-if)# acceptable-frame tagged-only Switch(config-if)#

# **76-2 ingress-checking**

This command is used to enable ingress checking for frames received by a port. Use the **no** form of this command to disable the ingress check.

## **ingress-checking**

**no ingress-checking**

## **Parameters**

None.

# **Default**

By default, this option is enabled.

## **Command Mode**

Interface Configuration Mode.

## **Command Default Level**

Level: 12.

## **Usage Guideline**

Use this command to enable ingress checking for packets received by the interface. If ingress checking is enabled, the packet will be dropped if the received port is not a member port of the VLAN classified for the received packet.

## **Example**

This example shows how to set ingress checking to enabled port eth1/0/1.

```
Switch# configure terminal
Switch(config)# interface eth1/0/1
Switch(config-if)# ingress-checking
Switch(config-if)#
```
## **76-3 show vlan**

This command is used to display the parameters for all configured VLANs or one VLAN on the Switch.

**show vlan [***VLAN-ID* **[, | -] | interface [***INTERFACE-ID* **[, | -]] | mac-vlan]**

## **Parameters**

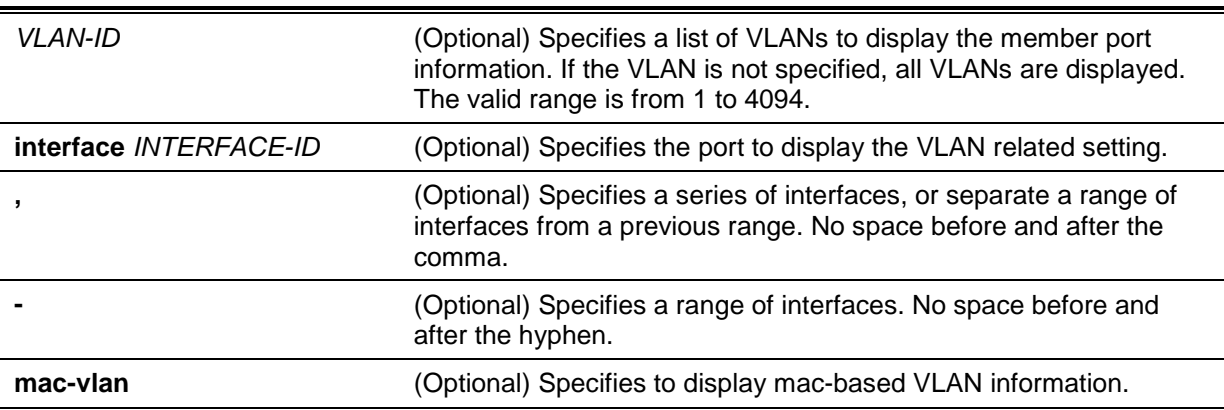

## **Default**

None.

## **Command Mode**

EXEC Mode or Any Configuration Mode.

## **Command Default Level**

Level: 1.

## **Usage Guideline**

This command is used to display the parameters for all configured VLANs or one VLAN on the Switch.

## **Example**

This example shows how to display all the current VLAN entries.

```
Switch#show vlan
VLAN 1
   Name : default
   Description :
   Tagged Member Ports :
   Untagged Member Ports : eth1/0/1-1/0/28
Total Entries : 1
Switch#
```
This example shows how to display the PVID, ingress checking, and acceptable frame type information for ports eth1/0/1-1/0/4.

```
Switch#show vlan interface eth1/0/1-1/0/4
eth1/0/1
   VLAN mode : Hybrid
  Native VLAN : 1
   Hybrid untagged VLAN : 1
   Hybrid tagged VLAN :
   Ingress checking : Enabled
   Acceptable frame type : Admit-All
  Dynamic tagged VLAN :
eth1/0/2
 VLAN mode : Hybrid
Native VLAN : 1
   Hybrid untagged VLAN : 1
  Hybrid tagged VLAN :
   Ingress checking : Enabled
   Acceptable frame type : Admit-All
  Dynamic tagged VLAN :
eth1/0/3
   VLAN mode : Hybrid
  Native VLAN : 1
   Hybrid untagged VLAN : 1
  Hybrid tagged VLAN :
   Ingress checking : Enabled
   Acceptable frame type : Admit-All
  Dynamic tagged VLAN :
eth1/0/4
   VLAN mode : Hybrid
  Native VLAN : 1
   Hybrid untagged VLAN : 1
  Hybrid tagged VLAN :<br>Ingress checking : Enabled
  Ingress checking
   Acceptable frame type : Admit-All
  Dynamic tagged VLAN :
Switch#
```
## **76-4 switchport access vlan**

This command is used to specify the access VLAN for an interface. Use the **no** form of this command to revert to the default setting.

**switchport access vlan** *VLAN-ID*

#### **no switchport access vlan**

## **Parameters**

**access vlan** *VLAN-ID* Specifies the access VLAN of the interface.

#### **Default**

By default, this access VLAN is VLAN 1.

#### **Command Mode**

Interface Configuration Mode.

## **Command Default Level**

Level: 12.

#### **Usage Guideline**

The command takes effect when the interface is set to access mode. The VLAN specified as the access VLAN does not need to exist to configure the command.

Only one access VLAN can be specified. The succeeding command overwrites the previous command.

## **Example**

This example shows how to configure the interface 1/0/1 to access mode with access VLAN 1000.

Switch# configure terminal Switch(config)# interface eth1/0/1 Switch(config-if)# switchport mode access Switch(config-if)# switchport access vlan 1000 Switch(config-if)#

## **76-5 switchport hybrid allowed vlan**

This command is used to specify the tagged or untagged VLANs for a hybrid port. Use the **no** form of this command to revert to the default setting.

## **switchport hybrid allowed vlan {[add] {tagged | untagged} | remove}** *VLAN-ID* **[, | -]**

**no switchport hybrid allowed vlan**

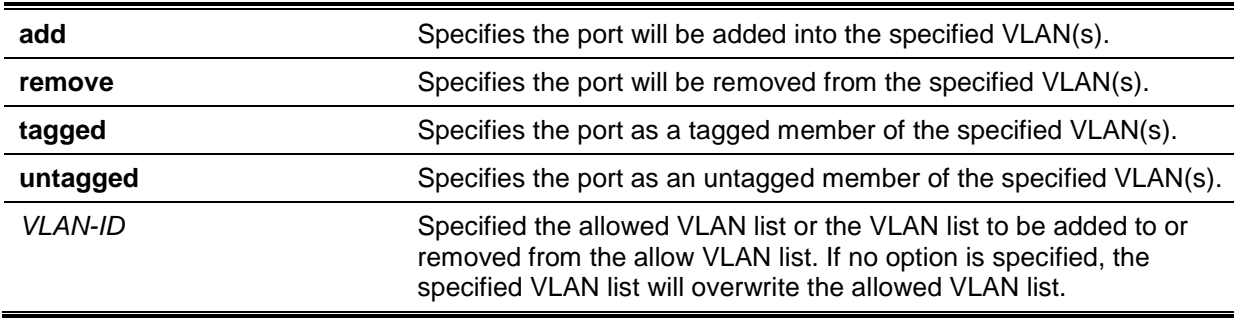

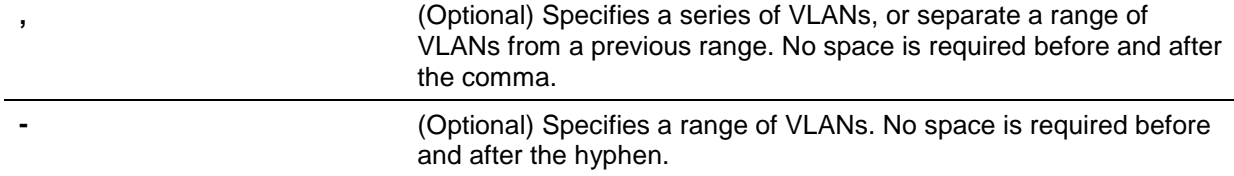

By default, a hybrid port is an untagged member port of VLAN 1.

## **Command Mode**

Interface Configuration Mode.

## **Command Default Level**

Level: 12.

## **Usage Guideline**

By setting the hybrid VLAN command multiple times with different VLAN IDs, a port can be a tagged member port or an untagged member port of multiple VLANs.

When the allowed VLAN is only specified as the VLAN ID, the succeeding command will overwrites the previous command. If the new untagged allowed VLAN list is overlap with the current tagged allowed VLAN list, the overlap part will change to the untagged allowed VLAN. On the other hand, if the new tagged allowed VLAN list is overlap with current untagged allowed VLAN list, the overlap part will change to the tagged allowed VLAN. The last command will take effect. The VLAN does not need to exist to configure the command.

## **Example**

This example shows how to configure interface eth1/0/1 to be a tagged member of VLAN 1000 and an untagged member of VLAN 2000 and 3000.

```
Switch# configure terminal
Switch(config)# interface eth1/0/1
Switch(config-if)# switchport mode hybrid
Switch(config-if)# switchport hybrid allowed vlan add tagged 1000
Switch(config-if)# switchport hybrid allowed vlan add untagged 2000,3000
Switch(config-if)#
```
# **76-6 switchport hybrid native vlan**

This command is used to specify the native VLAN ID of a hybrid port. Use the **no** form of this command to reset the native VLAN to the default setting.

**switchport hybrid native vlan** *VLAN-ID* **no switchport hybrid native vlan**

## **Parameters**

**vlan** *VLAN-ID* Specifies the native VLAN of a hybrid port.

## **Default**

By default, the native VLAN of a hybrid port is VLAN 1.

## **Command Mode**

Interface Configuration Mode.

# **Command Default Level**

Level: 12.

# **Usage Guideline**

When configuring the hybrid port join to its native VLAN, use the **switchport hybrid allowed vlan** command to add the native VLAN into its allowed VLAN. The specified VLAN does not need to exist to apply the command. The command takes effect when the interface is set to hybrid mode.

# **Example**

This example shows how to configure interface eth1/0/1 to become a hybrid interface and configure the PVID to 20.

```
Switch# configure terminal
Switch(config)# interface eth1/0/1
Switch(config-if)# switchport mode hybrid 
Switch(config-if)# switchport hybrid allowed vlan add untagged 1000,20 
Switch(config-if)# switchport hybrid native vlan 20
Switch(config-if)#
```
# **76-7 switchport mode**

This command is used to specify the VLAN mode for the port. Use the **no** form of this command to revert to the default setting.

## **switchport mode {access | hybrid | trunk}**

**no switchport mode**

# **Parameters**

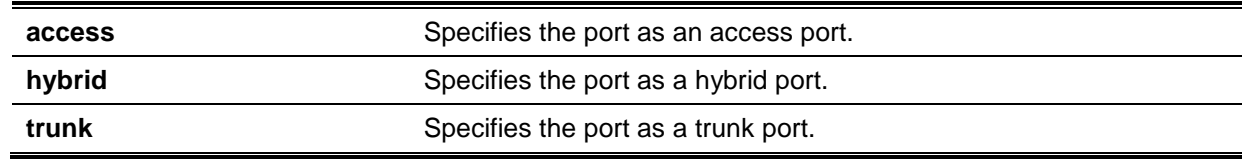

## **Default**

By default, this option is **hybrid**.

## **Command Mode**

Interface Configuration Mode.

## **Command Default Level**

Level: 12.

## **Usage Guideline**

When a port is set to access mode, this port will be an untagged member of the access VLAN configured for the port. When a port is set to hybrid mode, the port can be an untagged or tagged member of any VLAN configured.

When a port is set to trunk mode, this port is either a tagged or untagged member port of its native VLAN and can be a tagged member of other VLANs configured. The purpose of a trunk port is to support the switch-to-switch connection.

When the switch-port mode is changed, the VLAN related setting associated with previous mode will be lost.

## **Example**

This example shows how to set the interface eth1/0/1 as a trunk port.

```
Switch# configure terminal
Switch(config)# interface eth1/0/1
Switch(config-if)# switchport mode trunk 
Switch(config-if)#
```
## **76-8 switchport trunk allowed vlan**

This command is used to configure the VLANs that are allowed to receive and send traffic on the specified interface in a tagged format. Use the **no** form of this command to revert to the default setting.

**switchport trunk allowed vlan {all | [add | remove | except]** *VLAN-ID* **[, | -]} no switchport trunk allowed vlan**

## **Parameters**

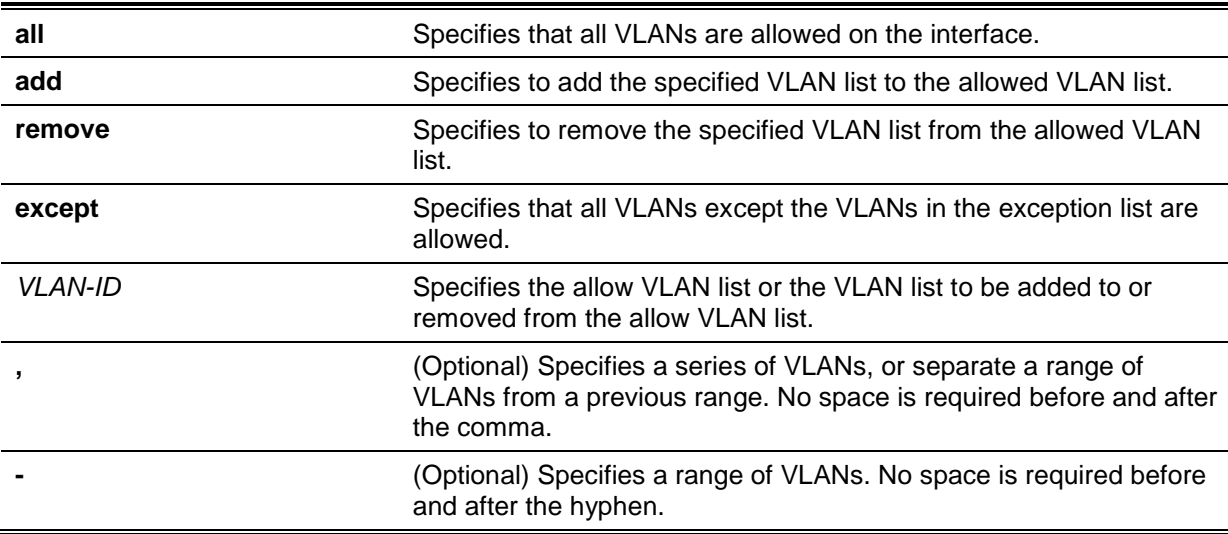

## **Default**

By default, all VLANs are allowed.

# **Command Mode**

Interface Configuration Mode.

## **Command Default Level**

Level: 12.

## **Usage Guideline**

This command only takes effect when the interface is set to trunk mode. If a VLAN is allowed on a trunk port, the port will become the tagged member of the VLAN. When the allowed VLAN option is set to **all**, the port will be automatically added to all the VLAN created by the system.

## **Example**

This example shows how to configure interface eth1/0/1 as a tagged member of VLAN 1000.

```
Switch# configure terminal
Switch(config)# interface eth1/0/1
Switch(config-if)# switchport mode trunk 
Switch(config-if)# switchport trunk allowed vlan add 1000
Switch(config-if)#
```
## **76-9 switchport trunk native vlan**

This command is used to specify the native VLAN ID of a trunk mode interface. Use the **no** interface command to reset to the native VLAN ID to the default setting.

#### **switchport trunk native vlan {***VLAN-ID* **| tag}**

**no switchport trunk native vlan [tag]**

## **Parameters**

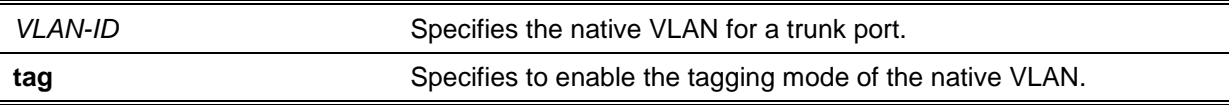

## **Default**

By default, the native VLAN is 1, untagged mode.

## **Command Mode**

Interface Configuration Mode.

#### **Command Default Level**

Level: 12.

# **Usage Guideline**

The command only takes effect when the interface is set to trunk mode. When a trunk port native VLAN is set to tagged mode, normally the acceptable frame type of the port should be set to "taggedonly" to only accept tagged frames. When a trunk port works in the untagged mode for a native VLAN, transmitting untagged packet for a native VLAN and tagged packets for all other VLANs and the acceptable frame types of the port has to be set to "admit-all" in order to function correctly.

The specified VLAN does not need to exist to apply the command.

#### **Example**

This example shows how to configure interface eth1/0/1 as a trunk interface and configures the native VLAN to 20.

```
Switch# configure terminal
Switch(config)# interface eth1/0/1
Switch(config-if)# switchport mode trunk 
Switch(config-if)# switchport trunk native vlan 20
Switch(config-if)#
```
## **76-10 vlan**

This command is used to add VLANs and enter the VLAN configuration mode. Use the **no** form of this command to remove VLANs.

**vlan** *VLAN-ID* **[, | -] no vlan** *VLAN-ID* **[, | -]**

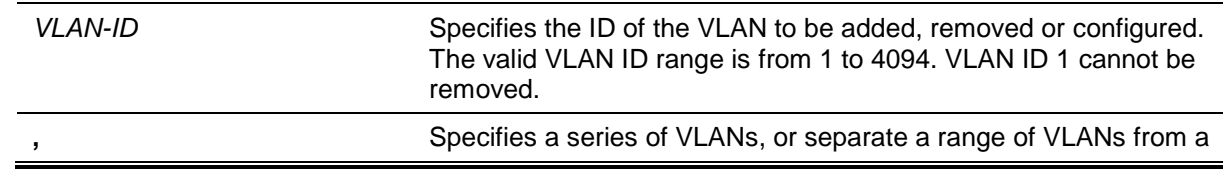

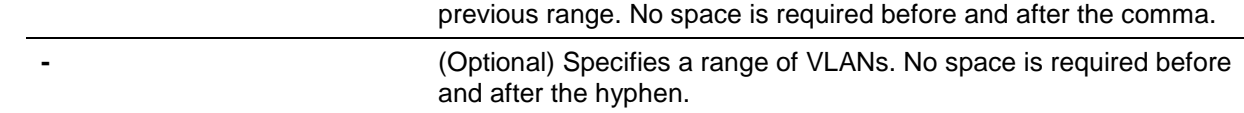

The VLAN ID 1 exists in the system as the default VLAN.

# **Command Mode**

Global Configuration Mode.

**Command Default Level**

Level: 12.

## **Usage Guideline**

Use the **vlan** global configuration command to create VLANs. Entering the **vlan** command with a VLAN ID enters the VLAN configuration mode. Entering the VLAN ID of an existing VLAN does not create a new VLAN, but allows the user to modify the VLAN parameters for the specified VLAN. When the user enters the VLAN ID of a new VLAN, the VLAN will be automatically created.

Use the **no vlan** command to remove a VLAN. The default VLAN cannot be removed. If the removed VLAN is a port's access VLAN, the port's access VLAN will be reset to VLAN 1.

## **Example**

This example shows how to add new VLANs, assigning the new VLANs with the VLAN IDs 1000 to 1005.

Switch# configure terminal Switch(config)# vlan 1000-1005 Switch(config-vlan)#

# **76-11 name**

This command is used to specify the name of a VLAN. Use the **no** form of this command to reset the VLAN name to the default VLAN name.

**name** *VLAN-NAME* **no name**

## **Parameters**

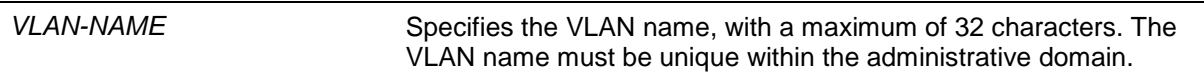

# **Default**

The default VLAN name is VLANx, where x represents four numeric digits (including the leading zeros) that are equal to the VLAN ID.

## **Command Mode**

VLAN Configuration Mode.

## **Command Default Level**

Level: 12.

## **Usage Guideline**

Use this command to specify the name of a VLAN. The VLAN name must be unique within the administrative domain.

## **Example**

This example shows how to configure the VLAN name of VLAN 1000 to be "admin-vlan".

Switch# configure terminal Switch(config)# vlan 1000 Switch(config-vlan)# name admin-vlan Switch(config-vlan)#

## **76-12 mac-vlan**

This command is used to add the MAC-based VLAN classification entry. Use the **no** form of this command to remove the MAC-based VLAN classification entry.

**mac-vlan** *MAC-ADDRESS* **vlan** *VLAN-ID* **[priority** *COS-VALUE***] no mac-vlan** *MAC-ADDRESS*

## **Parameters**

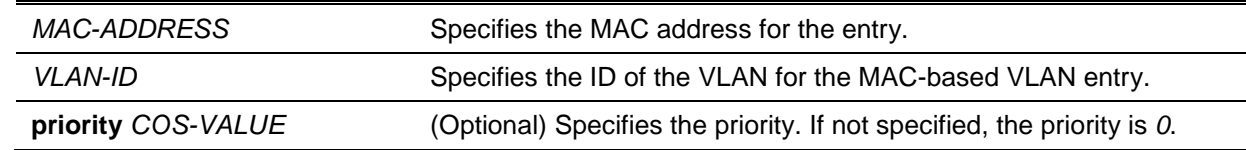

## **Default**

None.

#### **Command Mode**

Global Configuration Mode.

## **Command Default Level**

Level: 12.

#### **Usage Guideline**

Use this to add or delete the MAC based VLAN classification entry. The classification entry will be applied to packets received by the Switch.

The user should use the **switchport hybrid allowed vlan** command to configure the VLAN member port for the MAC-based VLAN.

## **Example**

This example shows how to add a MAC-based VLAN ID entry for the MAC address 00-80-cc-00-00- 11.

```
Switch#configure terminal
Switch(config)#mac-vlan 00-80-cc-00-00-11 vlan 100 priority 4
Switch(config)#
```
## **76-13 protocol-vlan profile**

This command is used to create a protocol group. Use the **no** form of this command to remove the specified protocol group.

**protocol-vlan profile** *PROFILE-ID* **frame-type {ethernet2 | snap | llc} ether-type** *TYPE-VALUE* **no protocol-vlan profile** *PROFILE-ID*

# **Parameters**

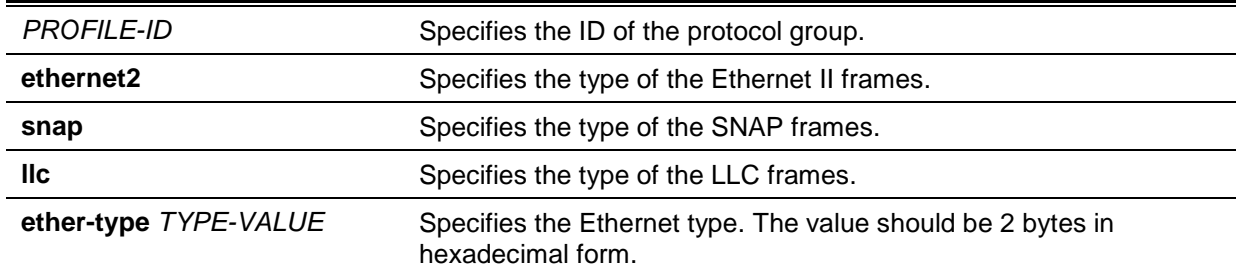

# **Default**

None.

## **Command Mode**

Global Configuration Mode.

## **Command Default Level**

Level: 12.

## **Usage Guideline**

This command is used to create or delete a protocol group.

## **Example**

This example shows how to create a protocol VLAN group with a group ID "10".

```
Switch# configure terminal
Switch(config)# protocol-vlan profile 10 frame-type ethernet2 ether-type 0x86dd
Switch(config)#
```
# **76-14 protocol-vlan profile (interface)**

This command is used to configure the VLAN classification entry for a protocol group on a port. Use the **no** form of this command to remove the VLAN classification entry on a port.

```
protocol-vlan profile PROFILE-ID vlan VLAN-ID [priority COS-VALUE]
no protocol-vlan profile PROFILE-ID
```
## **Parameters**

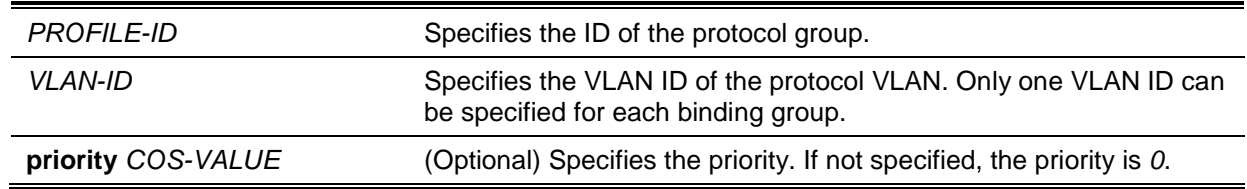

# **Default**

None.

# **Command Mode**

Interface Configuration Mode.

## **Command Default Level**

Level: 12.
#### **Usage Guideline**

This command is used to add or remove the VLAN classification entry for a protocol group on a port.

#### **Example**

This example shows how to create a VLAN classification entry on eth1/0/1 to classify packets in protocol group 10 to VLAN 3000.

```
Switch# configure terminal
Switch(config)# interface eth1/0/1
Switch(config-if)# protocol-vlan profile 10 vlan 3000
Switch(config-if)#
```
#### **76-15 show protocol-vlan**

This command is used to display protocol groups.

**show protocol-vlan {profile [***PROFILE-ID* **[, | -]] | interface [***INTERFACE-ID* **[, | -] ]}**

#### **Parameters**

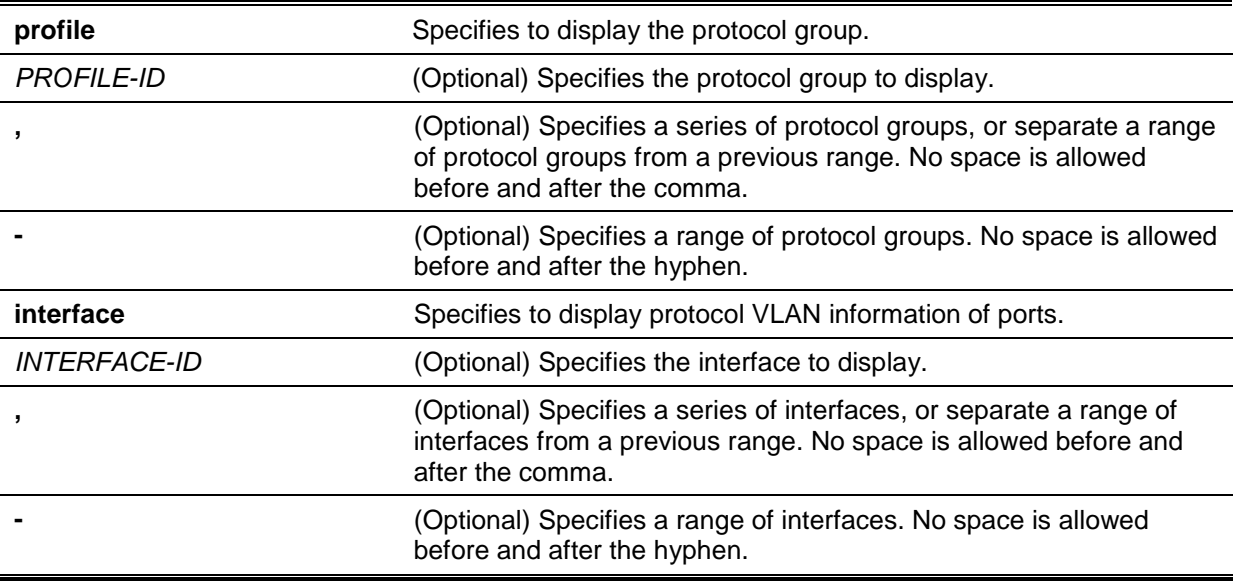

#### **Default**

None.

#### **Command Mode**

EXEC Mode or Any Configuration Mode.

#### **Command Default Level**

Level: 1.

#### **Usage Guideline**

This command is used to display protocol groups.

#### **Example**

This example shows how to display the settings for VLAN classification based on the protocol group on port eth1/0/1.

*DGS-1510 Series Gigabit Ethernet SmartPro Switch CLI Reference Guide*

```
Switch# show protocol-vlan interface eth1/0/1
Interface Protocol Group ID VLAN Priority
 -------------- ----------------- ---- --------
eth1/0/1 10 3000 0
Switch#
```
This example shows how to display the protocol group profile settings.

```
Switch#show protocol-vlan profile
 Profile ID Frame-type Ether-type
             ---------- ----------- ----------------
10 Ethernet2 0x86DD(IPv6)
Switch#
```
# 77. Voice VLAN Commands

#### **77-1 voice vlan**

This command is used to enable the global voice VLAN state and configure the voice VLAN. Use the **no** form of this command to disable the voice VLAN state.

**voice vlan** *VLAN-ID*

**no voice vlan**

#### **Parameters**

*VLAN-ID* Specifies the ID of the voice VLAN. The valid range is from 2 to 4094.

#### **Default**

By default, this option is disabled.

#### **Command Mode**

Global Configuration Mode.

#### **Command Default Level**

Level: 12.

#### **Usage Guideline**

This command is used to enable the global voice VLAN function and to specify the voice VLAN on a switch. The switch has only one voice VLAN.

Both the **voice vlan** command in the global configuration and the **voice vlan enable** command in the interface configuration mode need to be enabled for a port to start the voice VLAN function.

When the voice VLAN is enabled for a port, the received voice packets will be forwarded in the voice VLAN. The received packets are determined as voice packets if the source MAC addresses of packets comply with the OUI addresses configured by the **voice vlan mac-address** command.

The VLAN to be specified as the voice VLAN needs to pre-exist before configuration. If the voice VLAN is configured, then the voice VLAN cannot be removed with the **no vlan** command.

#### **Example**

This example shows how to enable the voice VLAN function and configure VLAN 1000 as the voice VLAN.

```
Switch# configure terminal
Switch(config)# voice vlan 1000 
Switch(config)#
```
#### **77-2 voice vlan aging**

This command is used to configure the aging time for aging out the voice VLAN's dynamic member ports. Use the **no** form of this command to revert to the default setting.

**voice vlan aging** *MINUTES*

**no voice vlan aging**

#### **Parameters**

*MINUTES* Specifies the aging time of the voice VLAN. The valid range is from 1 to 65535 minutes.

#### **Default**

By default, this value is 720 minutes.

#### **Command Mode**

Global Configuration Mode.

#### **Command Default Level**

Level: 12.

#### **Usage Guideline**

Use this command to configure the aging time for aging out the voice device and the voice VLAN automatically learned member ports. When the last voice device connected to the port stops sending traffic and the MAC address of this voice device is aged out from FDB, the voice VLAN aging timer will be started. The port will be removed from the voice VLAN after the expiration of the voice VLAN aging timer. If voice traffic resumes during the aging time, the aging timer will be cancelled.

#### **Example**

This example shows how to configure the aging time of the voice VLAN to 30 minutes.

Switch# configure terminal Switch(config)# voice vlan aging 30 Switch(config)#

#### **77-3 voice vlan enable**

This command is used to enable the voice VLAN state of ports. Use the **no** form of this command to disable the voice VLAN's port state.

#### **voice vlan enable**

**no voice vlan enable**

#### **Parameters**

None.

#### **Default**

By default, this option is disabled.

#### **Command Mode**

Interface Configuration Mode.

#### **Command Default Level**

Level: 12.

#### **Usage Guideline**

The command takes effect for access ports or hybrid ports. Use the **voice vlan enable** command to enable the voice VLAN function for ports. Both the **voice vlan** command in the global configuration and the **voice vlan enable** command in the interface configuration mode need to be enabled for a port to start the voice VLAN function.

#### **Example**

This example shows how to enable the voice VLAN function on the physical port eth1/0/1.

```
Switch# configure terminal
Switch(config)# interface eth1/0/1
Switch(config-if)# voice vlan enable
Switch(config-if)#
```
#### **77-4 voice vlan mac-address**

This command is used to add the user-defined voice device OUI. Use the **no** form of this command to delete the user-defined voice device OUI.

**voice vlan mac-address** *MAC-ADDRESS MASK* **[description** *TEXT***] no voice vlan mac-address** *MAC-ADDRESS MASK*

#### **Parameters**

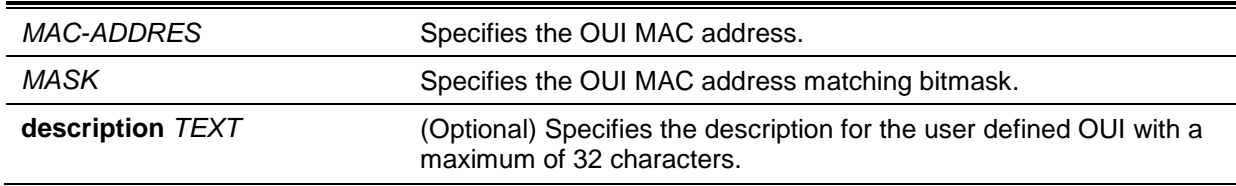

#### **Default**

The default OUI is listed in the following table:

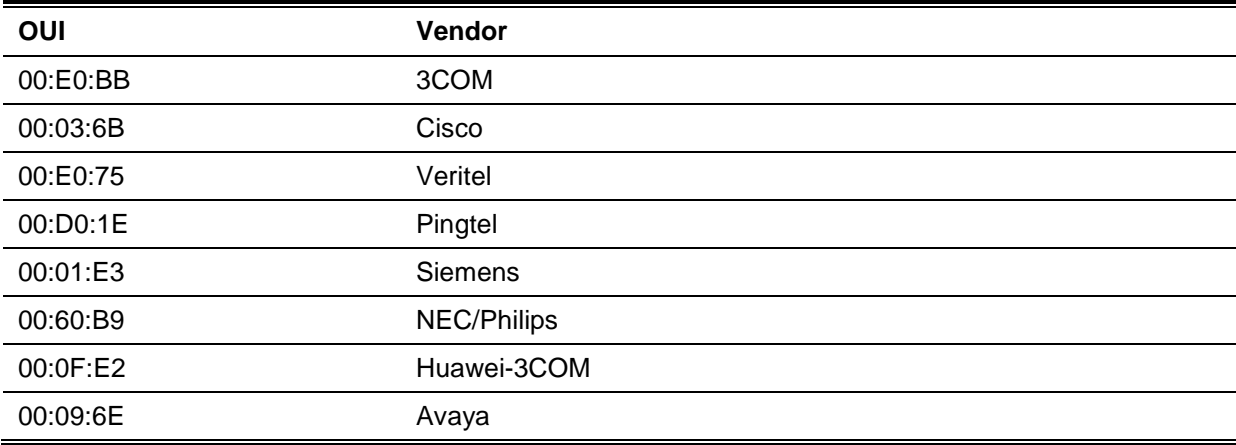

#### **Command Mode**

Global Configuration Mode.

#### **Command Default Level**

Level: 12.

#### **Usage Guideline**

Use this command to add a user-defined OUI for the voice VLAN. The OUI for the voice VLAN is used to identify the voice traffic by using the voice VLAN function. If the source MAC addresses of the received packet matches any of the OUI patterns, the received packet is determined as a voice packet.

The user-defined OUI cannot be the same as the default OUI. The default OUI cannot be deleted.

#### **Example**

This example shows how to add a user-defined OUI for voice devices.

```
Switch# configure terminal
Switch(config)# voice vlan mac-address 00-02-03-00-00-00 FF-FF-FF-00-00-00 
description User1
Switch(config)#
```
#### **77-5 voice vlan mode**

This command is used to enable the automatic learning of the port as voice VLAN member ports. Use the **no** form of this command to disable the automatic learning.

#### **voice vlan mode {manual | auto {tag | untag}}**

**no voice vlan mode**

#### **Parameters**

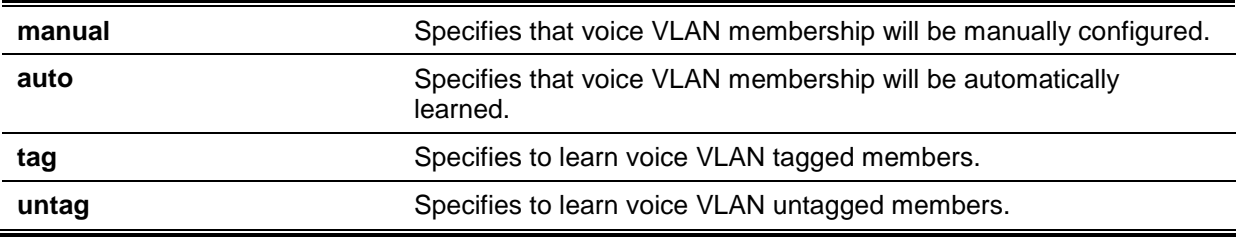

#### **Default**

By default, this option is set to **untag** and **auto**.

#### **Command Mode**

Interface Configuration Mode.

#### **Command Default Level**

Level: 12.

#### **Usage Guideline**

Use this command to configure automatic learning or manual configuration of voice VLAN member ports.

If auto-learning is enabled, the port will automatically be learned as a voice VLAN member. This membership will be automatically be aged out. When the port is working in the **auto tagged** mode and the port captures a voice device through the device's OUI, it will join the voice VLAN as a tagged member automatically. When the voice device sends tagged packets, the switch will change its priority. When the voice device sends untagged packets, it will forward them in port's PVID VLAN.

When the port is working in **auto untagged** mode, and the port captures a voice device through the device's OUI, it will join the voice VLAN as an untagged member automatically. When the voice device sends tagged packets, the switch will change its priority. When the voice device sends untagged packets, it will forward them in voice VLAN.

When the switch receives LLDP-MED packets, it checks the VLAN ID, tagged flag, and priority flag. The switch should follow the tagged flag and priority setting.

If auto learning is disabled, the user should use the **switchport hybrid vlan** command to configure the port as a voice VLAN tagged or untagged member port.

#### **Example**

This example shows how to configure physical port eth1/0/1 to be in the **auto tag** mode.

```
Switch# configure terminal
Switch(config)# interface eth1/0/1
Switch(config-if)# voice vlan mode auto tag
Switch(config-if)#
```
#### **77-6 voice vlan qos**

This command is used to configure the CoS priority for the incoming voice VLAN traffic. Use the **no** form of this command to revert to the default setting.

**voice vlan qos** *COS-VALUE*

**no voice vlan qos**

#### **Parameters**

*COS-VALUE* Specifies the priority of the voice VLAN. This value must be between 0 and 7.

#### **Default**

By default, this value is 5.

#### **Command Mode**

Global Configuration Mode.

#### **Command Default Level**

Level: 12.

#### **Usage Guideline**

The voice packets arriving at the voice VLAN enabled port are marked to the CoS specified by the command. The remarking of CoS allows the voice VLAN traffic to be distinguished from data traffic in quality of service.

#### **Example**

This example shows how to configure the priority of the voice VLAN to be 7.

Switch# configure terminal Switch(config)# voice vlan qos 7 Switch(config)#

#### **77-7 show voice vlan**

This command is used to display the voice VLAN configurations.

#### **show voice vlan [interface [***INTERFACE-ID* **[, | -]]]**

**show voice vlan {device | lldp-med device} [interface** *INTERFACE-ID* **[, | -]]**

#### **Parameters**

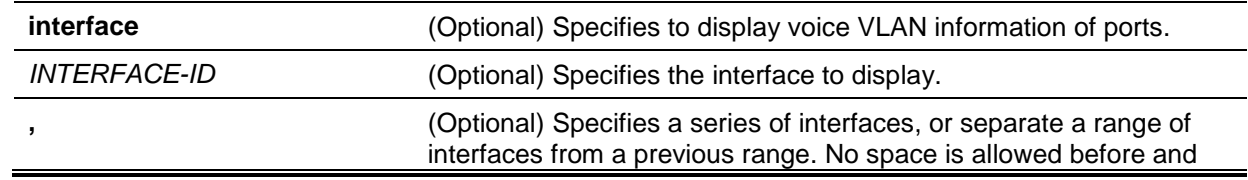

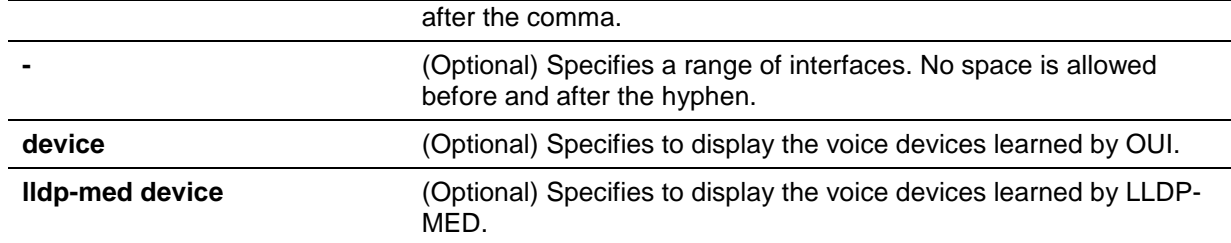

#### **Default**

None.

### **Command Mode**

EXEC Mode or Any Configuration Mode.

#### **Command Default Level**

Level: 1.

#### **Usage Guideline**

This command is used to display the voice VLAN configurations.

#### **Example**

This example shows how to display the voice VLAN global settings.

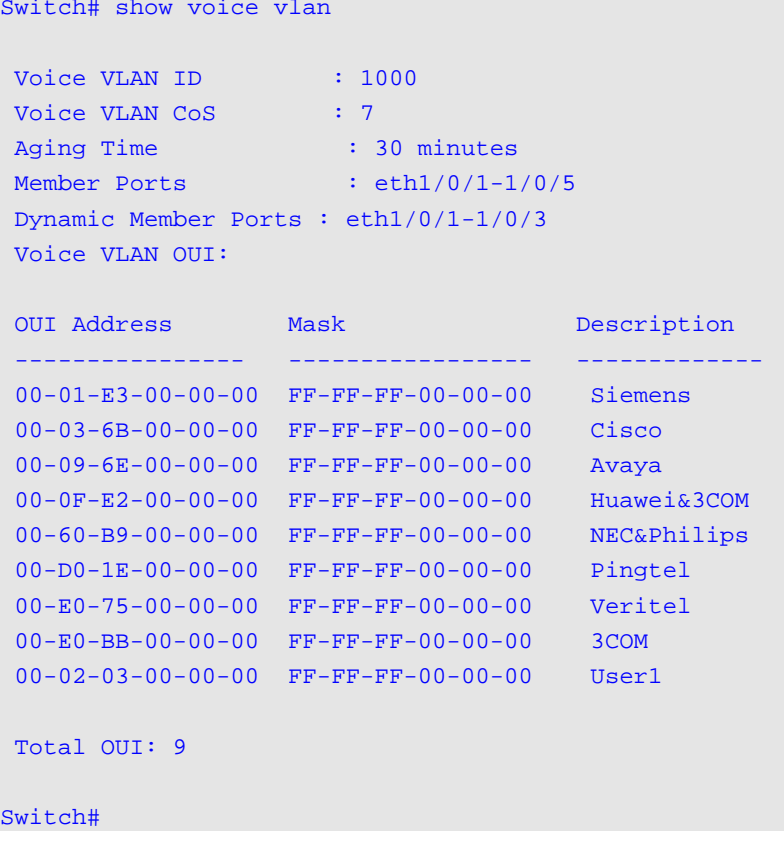

This example shows how to display the voice VLAN information of ports.

```
Switch# show voice vlan interface eth1/0/1-5
Interface State Mode 
------------ ---------- ------------
eth1/0/1 Enabled Auto/Tag 
eth1/0/2 Enabled Manual 
eth1/0/3 Enabled Manual 
eth1/0/4 Enabled Auto/Untag 
eth1/0/5 Disabled Manual 
Switch#
```
*DGS-1510 Series Gigabit Ethernet SmartPro Switch CLI Reference Guide*

This example shows how to display the learned voice devices on ports eth1/0/1-1/0/2.

Switch# show voice vlan device interface eth1/0/1-2

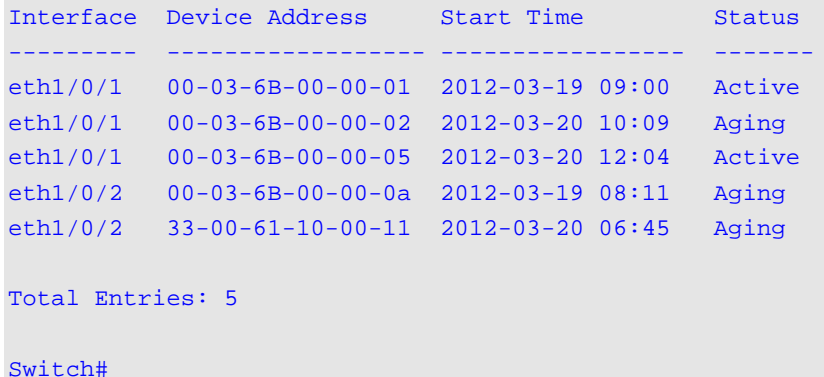

This example shows how to display the learned LLDP-MED voice devices on ports eth1/0/1-1/0/2.

```
Switch# show voice vlan lldp-med device interface eth1/0/1-2
Index : 1
Interface : eth1/0/1Chassis ID Subtype : MAC Address
Chassis ID : 00-E0-BB-00-00-11
Port ID Subtype : Network Address
Port ID : 172.18.1.1
Create Time : 2012-03-19 10:00
Remain Time : 108 Seconds
Index : 2
Interface : eth1/0/2Chassis ID Subtype : MAC Address
Chassis ID : 00-E0-BB-00-00-12
Port ID Subtype : Network Address
Port ID : 172.18.1.2
Create Time : 2012-03-20 11:00
Remain Time : 105 Seconds
Total Entries: 2
Switch#
```
# 78. Web Authentication Commands

#### **78-1 web-auth enable**

This command is used to enable the Web authentication function on the port. Use the **no** form of this command to disable the Web authentication function.

#### **web-auth enable**

**no web-auth enable**

#### **Parameters**

None.

#### **Default**

By default, this option is disabled.

#### **Command Mode**

Interface Configuration Mode.

#### **Command Default Level**

Level: 12.

#### **Usage Guideline**

This command allows hosts connected to the port to do authentication via the Web browser.

#### **Example**

This example shows how to enable the Web authentication function on interface eth1/0/1.

Switch# configure terminal Switch(config)# interface eth1/0/1 Switch(config-if)# web-auth enable Switch(config-if)#

#### **78-2 web-auth page-element**

This command is used to customize the Web authentication page elements. Use the **no** form of this command to revert to the default setting.

**web-auth page-element {page-title** *STRING* **| login-window-title** *STRING* **| username-title**  *STRING* **| password-title** *STRING* **| logout-window-title** *STRING* **| copyright-line** *LINE-NUMBER* **title** *STRING***}**

**no web-auth page-element {page-title | login-window-title | username-title | password-title | logout-window-title | copyright-line}**

#### **Parameters**

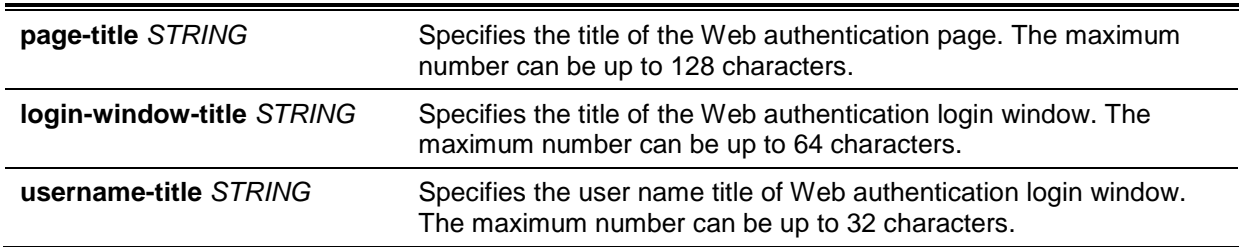

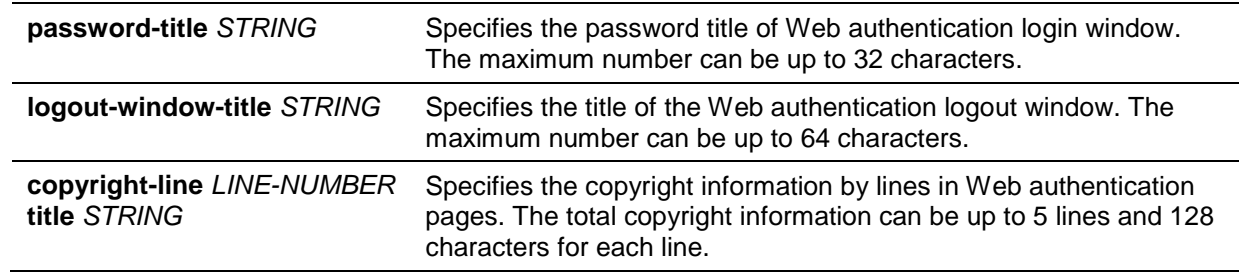

#### **Default**

By default, the page title is not set.

By default, the login window title is "Authentication Login".

By default, the username title is "User Name".

By default, the password title is "Password".

By default, the logout window title is "Logout From The Network".

By default, the copyright information is not set.

#### **Command Mode**

Global Configuration Mode.

#### **Command Default Level**

Level: 12.

#### **Usage Guideline**

Administrators can customize Web authentication page elements. There are two Web authentication pages, (1) the authentication login page and (2) the authentication logout page.

The Web authentication login page will be displayed to the user to get the username and password when the system doing Web authentication for the user.

Users can logout from the network by clicking the **Logout** button on the authentication login page after success login to the network.

#### **Example**

This example shows how to modify two lines of the copyright information at the bottom of the authentication page with:

Line 1: Copyright @ 2018 All Rights Reserved

Line 2: Site: http://support.website.com

```
Switch# configure terminal
Switch(config)# web-auth page-element copyright-line 1 title Copyright @ 2018 All 
Rights Reserved
Switch(config)# web-auth page-element copyright-line 2 title Site: 
http://support.website.com
Switch(config)#
```
#### **78-3 web-auth success redirect-path**

This command is used to configure the default URL the client Web browser will be redirected to after successful authentication. Use the **no** form of this command to remove the specification.

**web-auth success redirect-path** *STRING*

**no web-auth success redirect-path**

#### **Parameters**

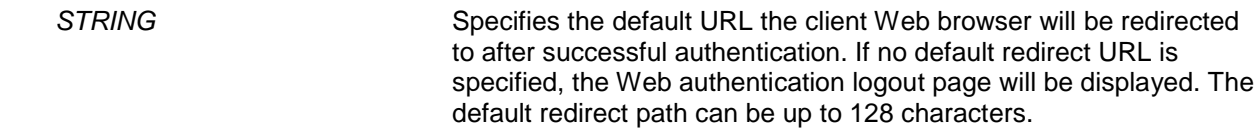

#### **Default**

By default, the Web authentication logout page is displayed.

#### **Command Mode**

Global Configuration Mode.

#### **Command Default Level**

Level: 12.

#### **Usage Guideline**

Use this command to specify the Web page to display to the hosts who passes the Web authentication.

#### **Example**

This example shows how to configure the default redirect path to be "http://www.website.com" after passing Web authentication.

Switch# configure terminal Switch(config)# web-auth success redirect-path http://www.website.com Switch(config)#

#### **78-4 web-auth system-auth-control**

This command is used to enable the Web authentication function globally on the Switch. Use the **no** form of this command to disable the Web authentication function globally on the Switch.

#### **web-auth system-auth-control**

#### **no web-auth system-auth-control**

#### **Parameters**

None.

#### **Default**

By default, this option is disabled.

#### **Command Mode**

Global Configuration Mode.

#### **Command Default Level**

Level: 12.

#### **Usage Guideline**

Web authentication is a feature designed to authenticate a user by using the Web browser when the user is trying to access the Internet via the Switch. The Switch itself can be the authentication server and do the authentication based on a local database or be a RADIUS client and perform the authentication process via RADIUS protocol with remote RADIUS server. The authentication process uses either the HTTP or HTTPS protocol.

#### **Example**

This example shows how to enable the Web authentication function globally on the Switch.

```
Switch# configure terminal
Switch(config)# web-auth system-auth-control
Switch(config)#
```
#### **78-5 web-auth virtual-ip**

This command is used to configure the Web authentication virtual IP address which is used to accept authentication requests from host. Use the **no** form of this command to revert to the default setting.

**web-auth virtual-ip {ipv4** *IP-ADDRESS* **| ipv6** *IPV6-ADDRESS* **| url** *STRING***} no web-auth virtual-ip {ipv4 | ipv6 | url}**

#### **Parameters**

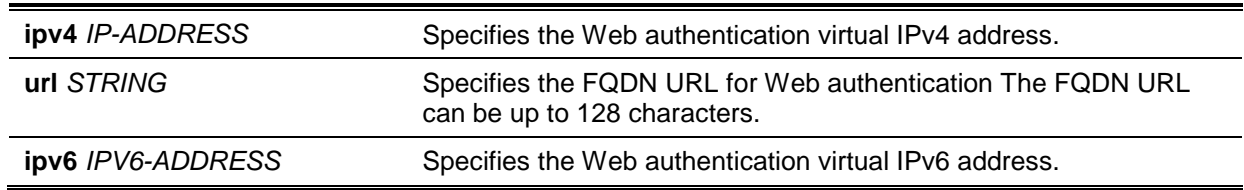

#### **Default**

None.

#### **Command Mode**

Global Configuration Mode.

#### **Command Default Level**

Level: 12.

#### **Usage Guideline**

The virtual IP of Web authentication is just the characterization of the Web authentication function on the Switch. All Web authentication processes communicate with this IP address, however, the virtual IP does not respond to any ICMP packet or ARP request. So it's not allowed to configure virtual IP in the same subnet as the Switch's IP interface or the same subnet as the host PCs' subnet, otherwise the Web authentication cannot operate correctly.

The defined URL only takes effect when the virtual IP address is configured. The users get the FQDN URL stored on the DNS server to get the virtual IP address. The obtained IP address must match the virtual IP address configured by the command.

If the IPv4 virtual IP is not configured, the IPv4 access cannot start a Web authentication. If the IPv6 virtual IP is not configured, the IPv6 access cannot start a Web authentication.

#### **Example**

This example shows how to configure the Web authentication virtual IPv4 to be "1.1.1.1" and the FQDN URL to be "www.website4.co".

```
Switch# configure terminal
Switch(config)# web-auth virtual-ip ipv4 1.1.1.1
Switch(config)# web-auth virtual-ip url www.website4.co
Switch(config)#
```
This example shows how to Switch# configure terminal configure the Web authentication virtual IPv6 to be "2000::2" and the FQDN URL to be "www.website6.co".

```
Switch# configure terminal
Switch(config)# web-auth virtual-ip ipv6 2000::2 
Switch(config)# web-auth virtual-ip url www.website6.co
Switch(config)#
```
#### **78-6 snmp-server enable traps web-auth**

This command is used to enable sending SNMP notifications for Web-Authentication. Use the **no** form of this command to disable sending SNMP notifications.

#### **snmp-server enable traps web-auth**

**no snmp-server enable traps web-auth**

#### **Parameters**

None.

#### **Default**

By default, this option is disabled.

#### **Command Mode**

Global Configuration Mode.

#### **Command Default Level**

Level: 12.

#### **Usage Guideline**

Use this command to enable or disable sending SNMP notifications for Web-Authentication.

#### **Example**

This example shows how to enable sending SNMP notifications for Web-Authentication

Switch# configure terminal Switch(config)# snmp-server enable traps web-auth Switch(config)#

# Appendix A - System Log Entries

The following table lists all possible entries and their corresponding meanings that will appear in the System Log of this switch.

### **802.1X**

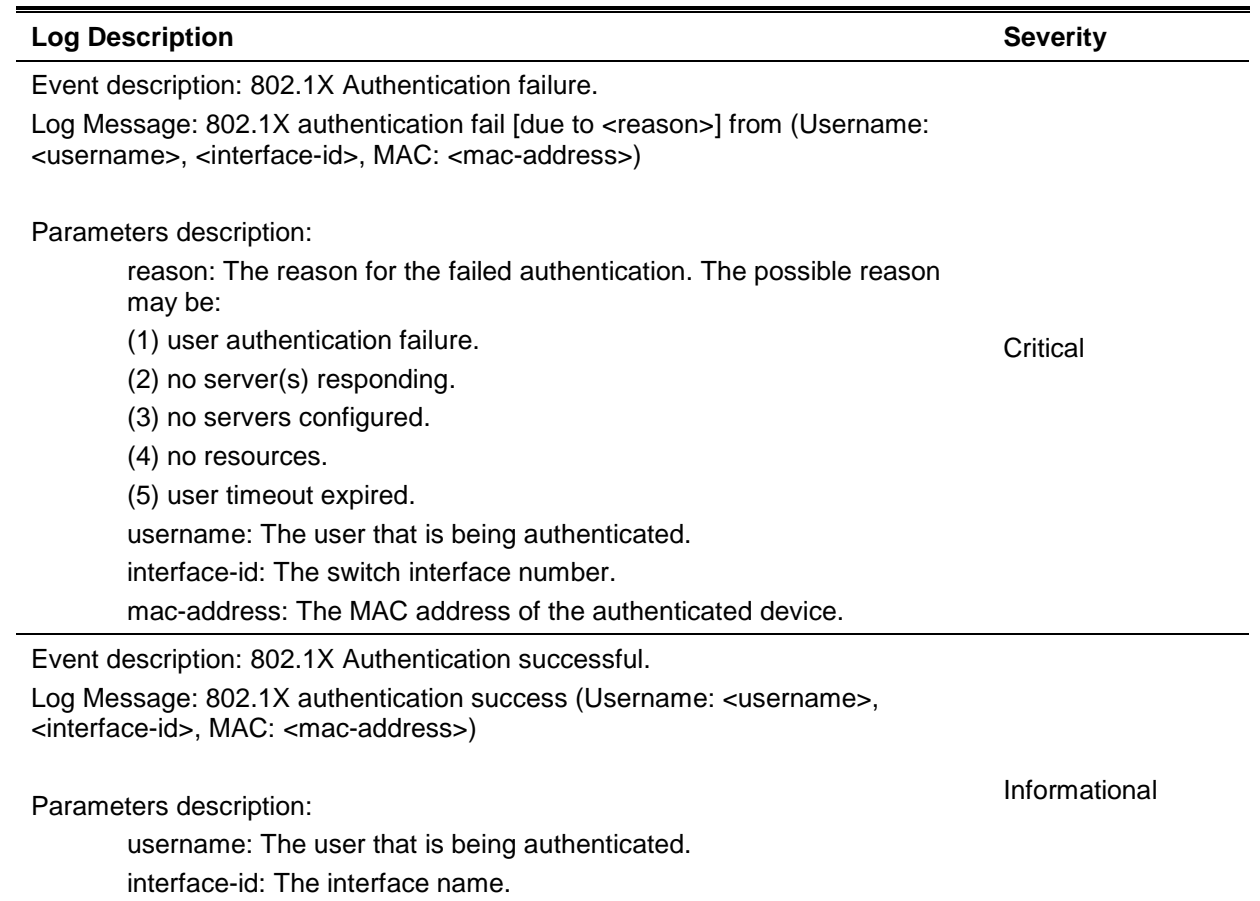

# mac-address: The MAC address of the authenticated device.

#### **AAA**

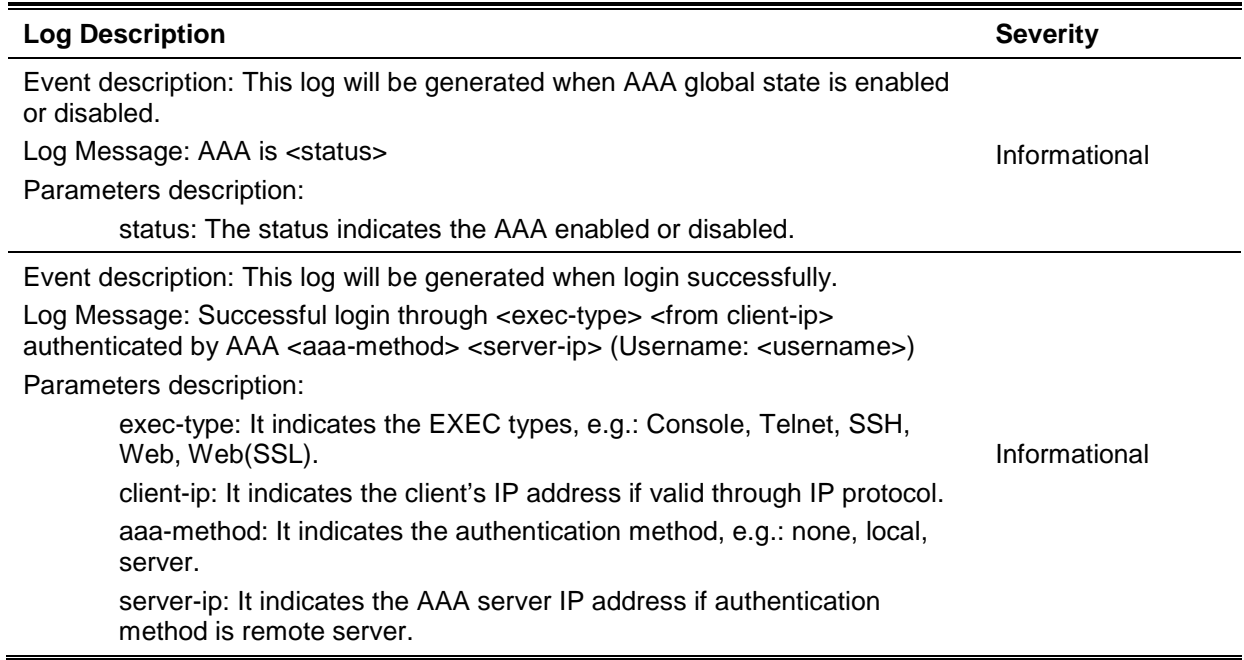

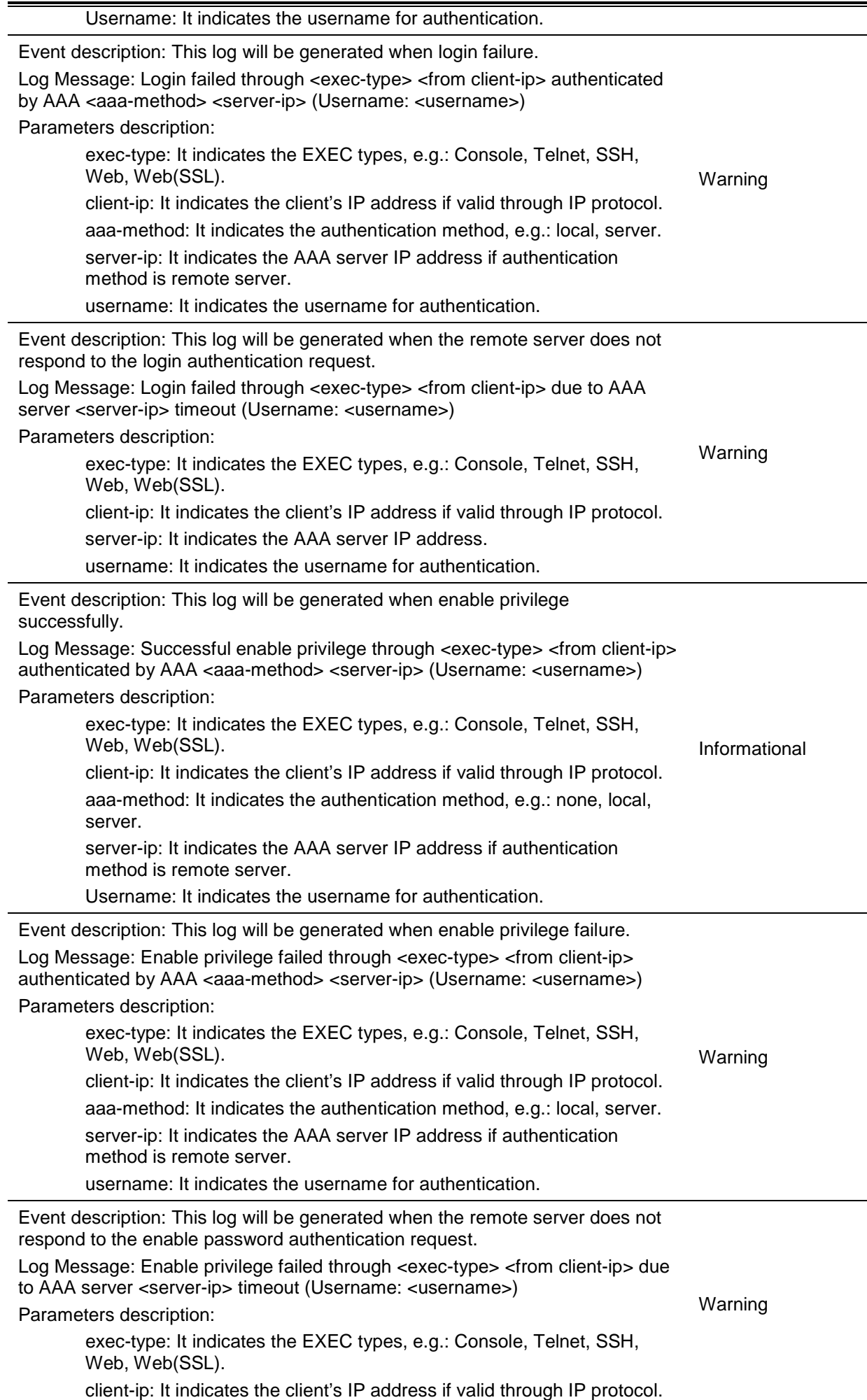

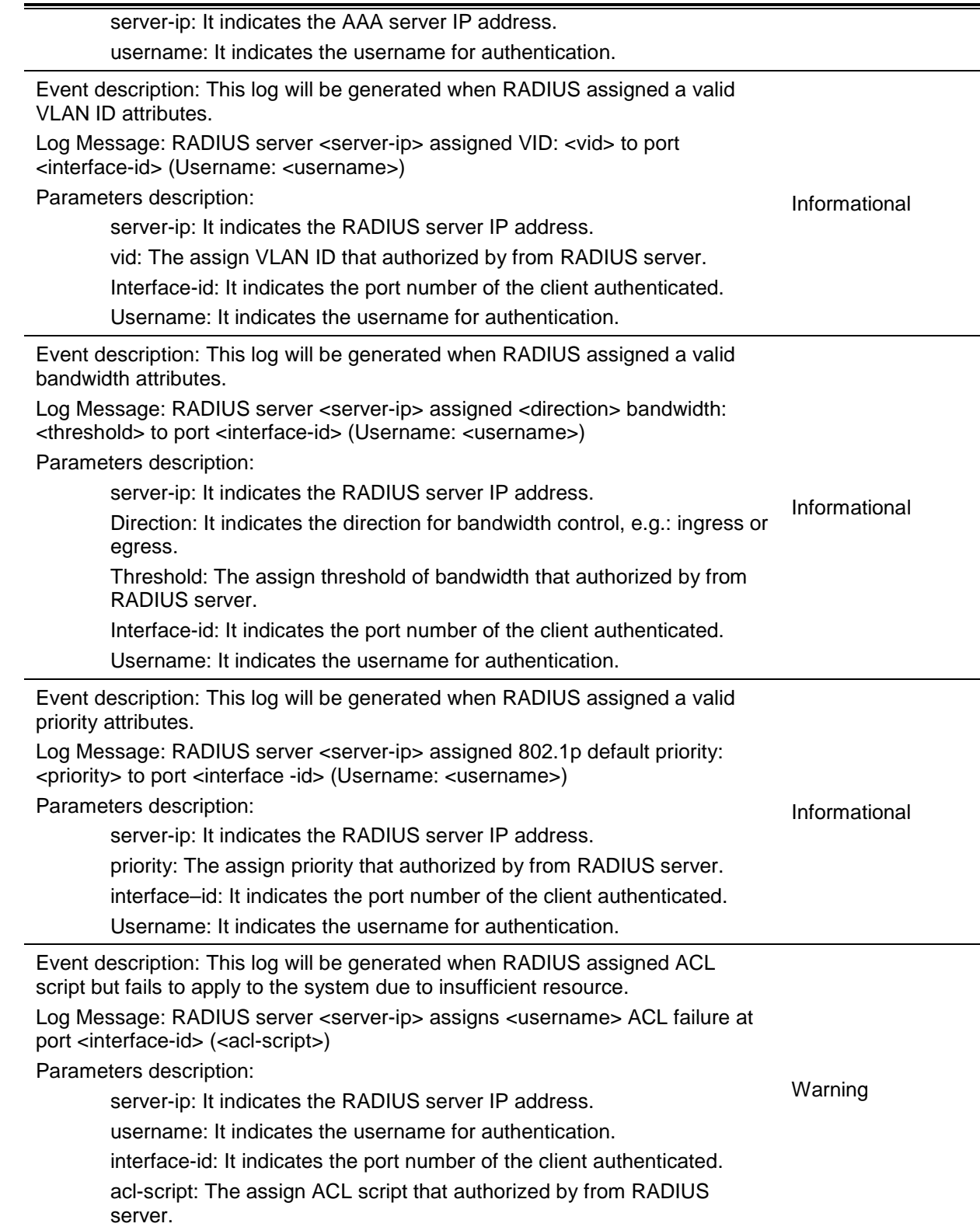

# **ARP Spoofing Prevention**

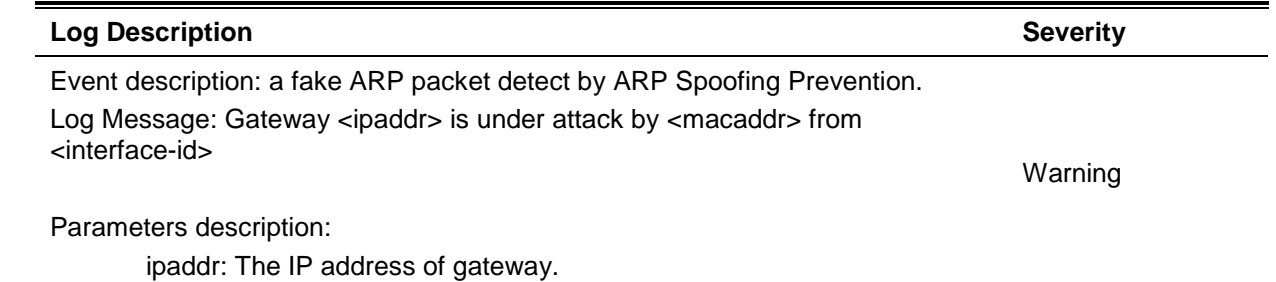

macaddr: The MAC address of a hacker. interface-id: The interface where a hacker is located.

# **Auto Save Configuration**

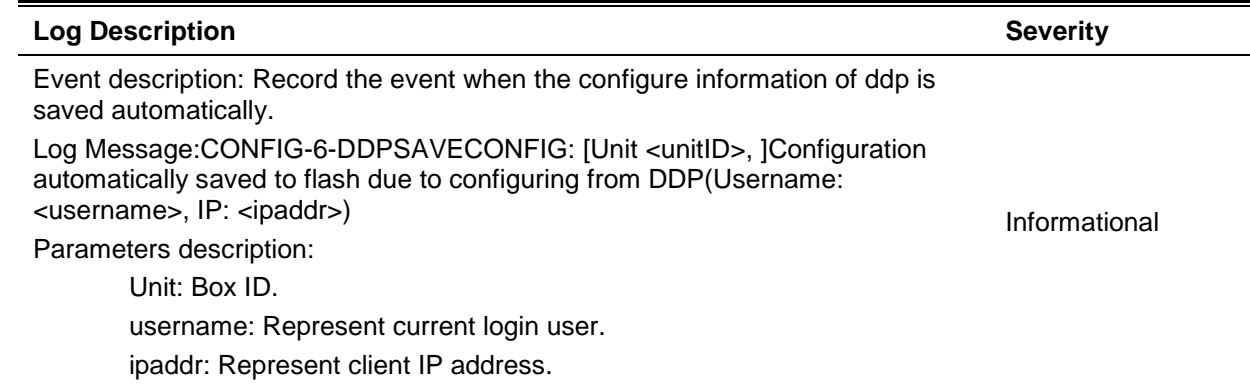

### **Auto Surveillance VLAN**

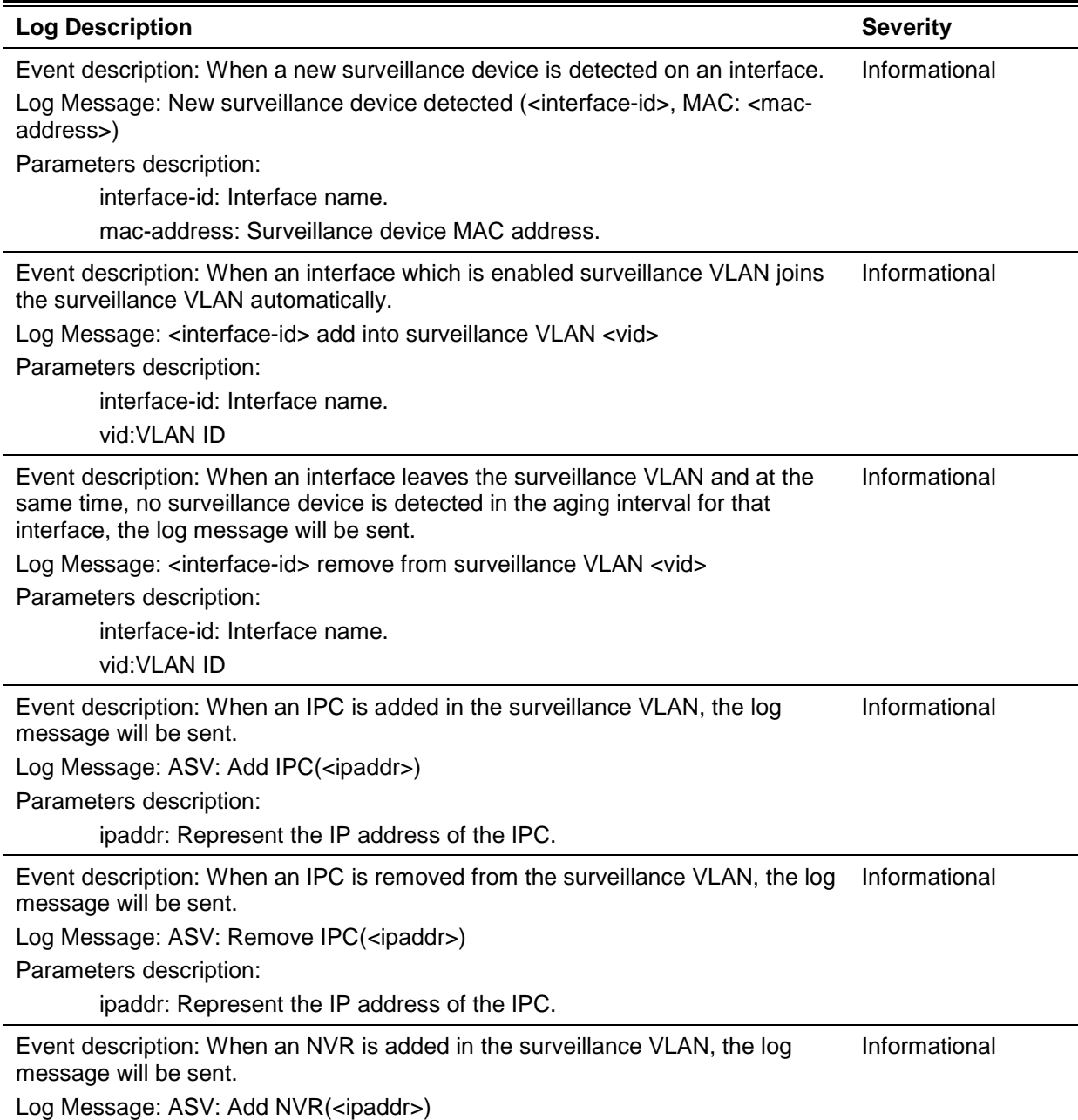

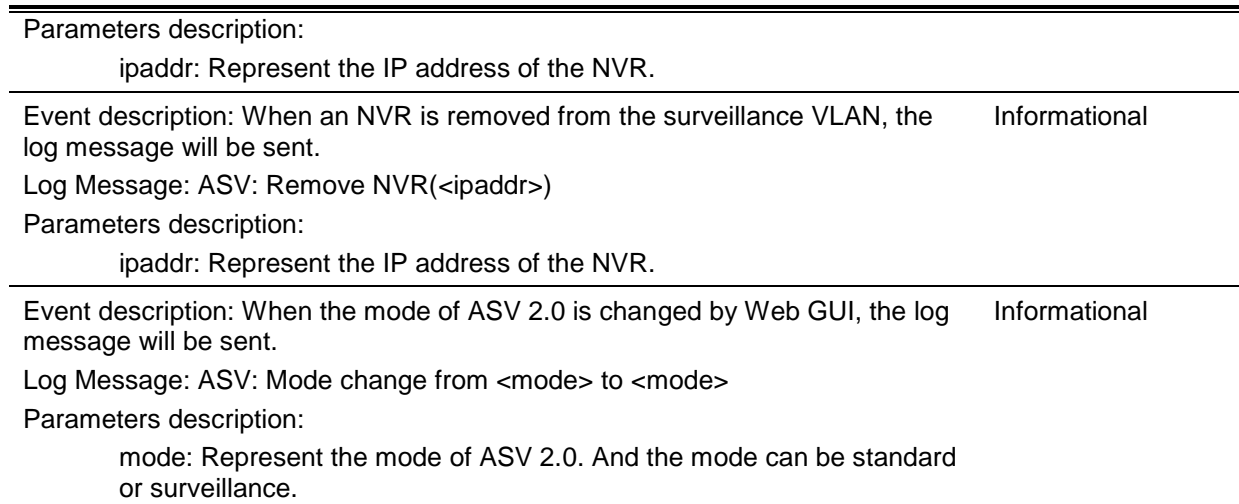

## **BPDU Attack Protection**

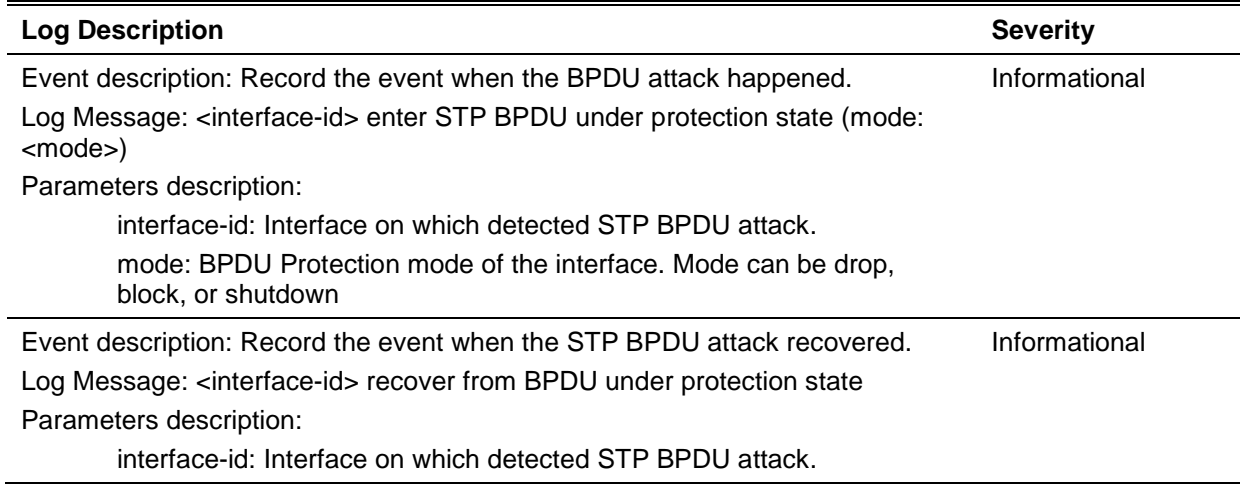

# **Configuration/Firmware**

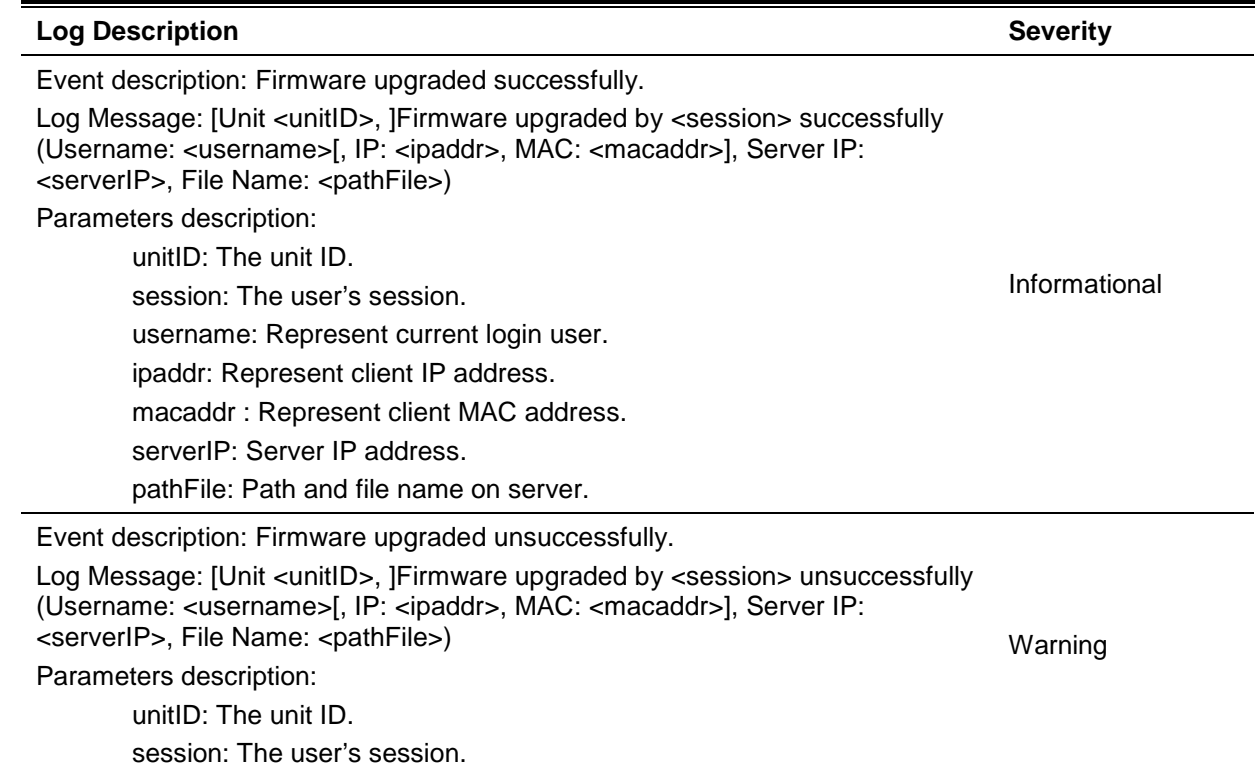

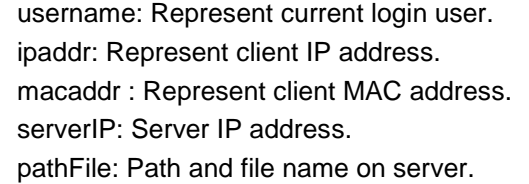

Event description: Firmware uploaded successfully. Log Message: [Unit <unitID>, ]Firmware uploaded by <session> successfully (Username: <username>[, IP: <ipaddr>, MAC: <macaddr>], Server IP: <serverIP>, File Name: <pathFile>) Parameters description: unitID: The unit ID. session: The user's session. username: Represent current login user. ipaddr: Represent client IP address. macaddr : Represent client MAC address. serverIP: Server IP address. pathFile: Path and file name on server. Informational Event description: Firmware uploaded unsuccessfully. Log Message: [Unit <unitID>, ]Firmware uploaded by <session> unsuccessfully (Username: <username>[, IP: <ipaddr>, MAC: <macaddr>], Server IP: <serverIP>, File Name: <pathFile>) Parameters description: unitID: The unit ID. session: The user's session. username: Represent current login user. ipaddr: Represent client IP address. macaddr : Represent client MAC address. serverIP: Server IP address. Warning

pathFile: Path and file name on server.

Event description: Configuration downloaded successfully.

Log Message: [Unit <unitID>, ]Configuration downloaded by <session> successfully. (Username: <username>[, IP: <ipaddr>, MAC: <macaddr>], Server IP: <serverIP>, File Name: <pathFile>)

Parameters description:

unitID: The unit ID. session: The user's session. username: Represent current login user. ipaddr: Represent client IP address. macaddr : Represent client MAC address. serverIP: Server IP address. pathFile: Path and file name on server. Informational

Event description: Configuration downloaded unsuccessfully.

Log Message: [Unit <unitID>, ]Configuration downloaded by <session> unsuccessfully. (Username: <username>[, IP: <ipaddr>, MAC: <macaddr>], Server IP: <serverIP>, File Name: <pathFile>) Parameters description: unitID: The unit ID. session: The user's session. username: Represent current login user. Warning

ipaddr: Represent client IP address.

macaddr : Represent client MAC address.

serverIP: Server IP address.

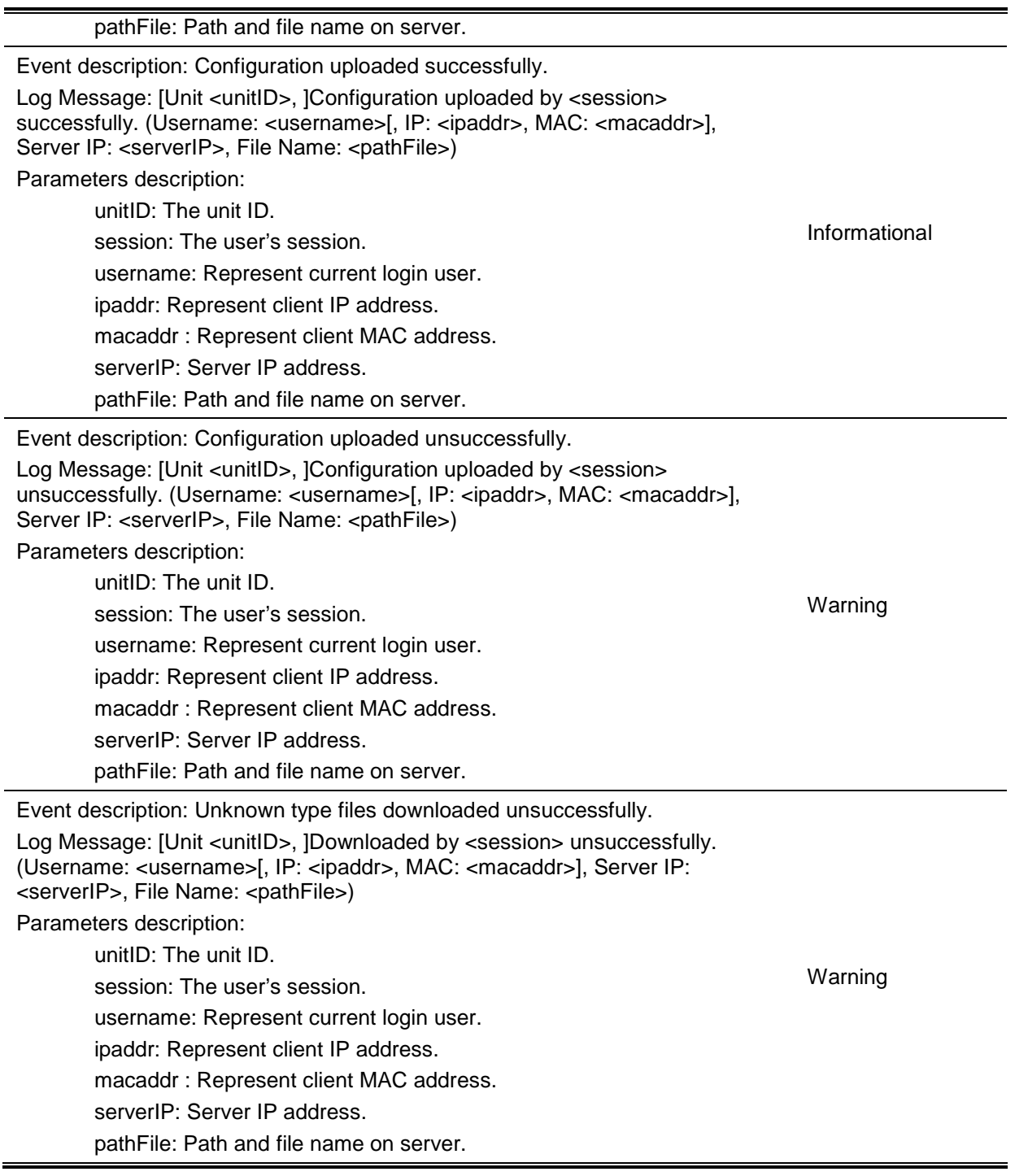

### **DAI**

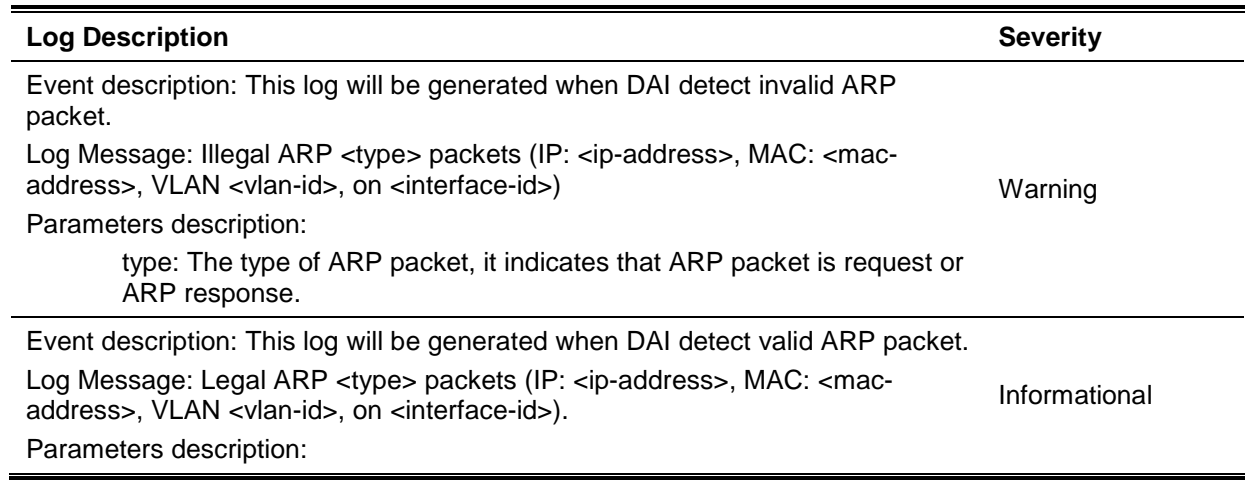

type: The type of ARP packet, it indicates that ARP packet is request or ARP response.

#### **DDM**

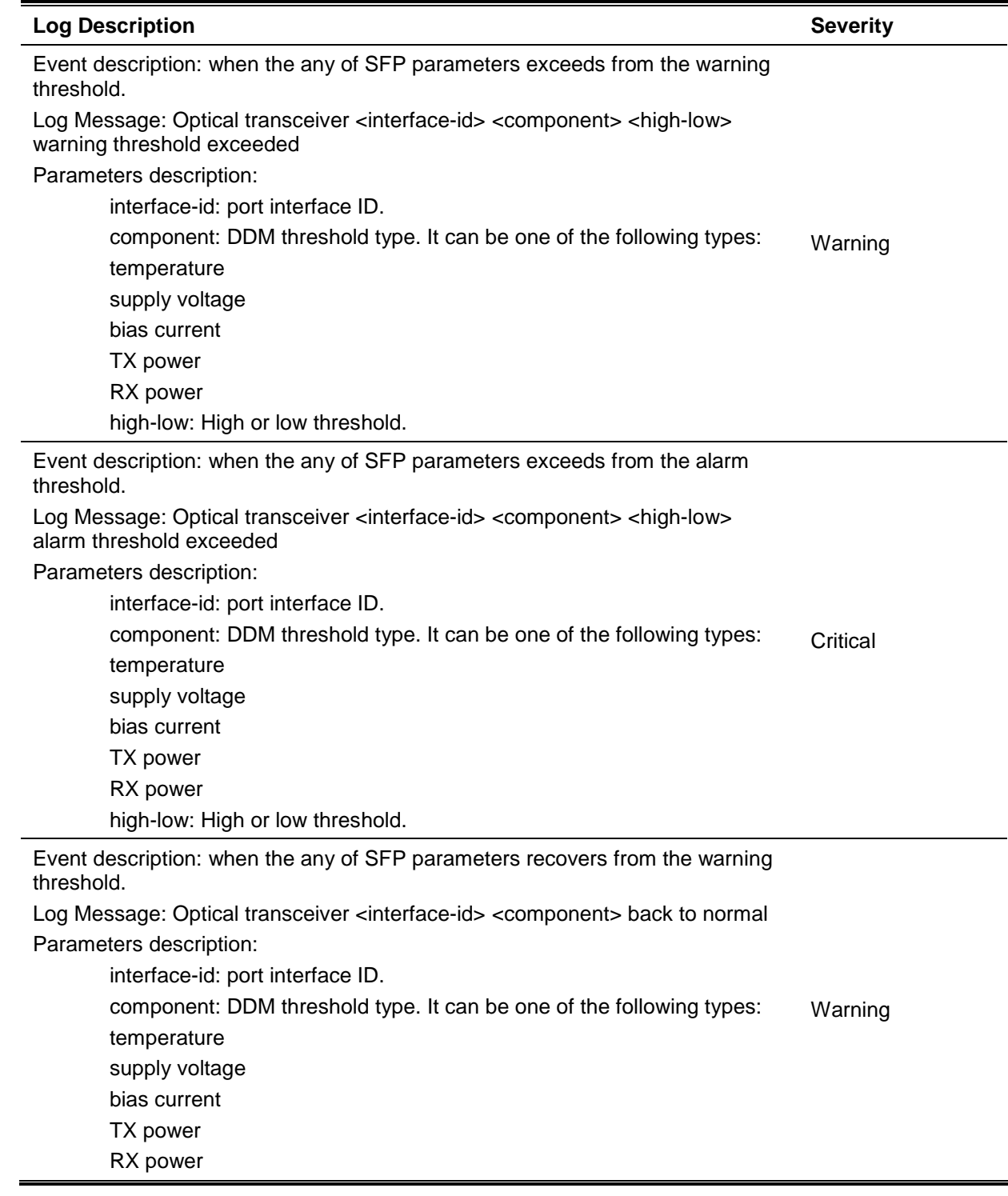

### **DHCPv6 Client**

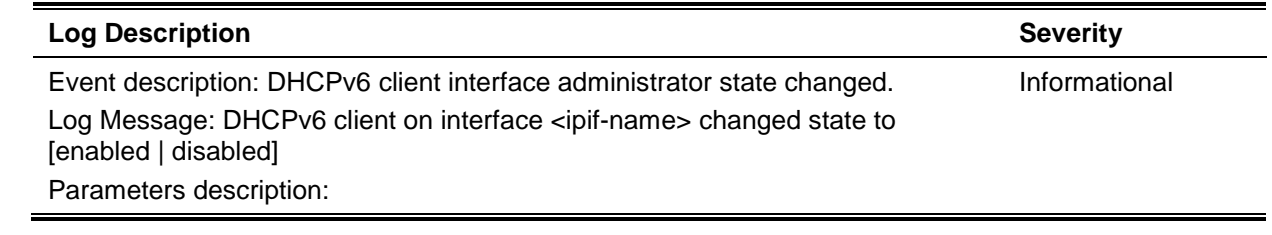

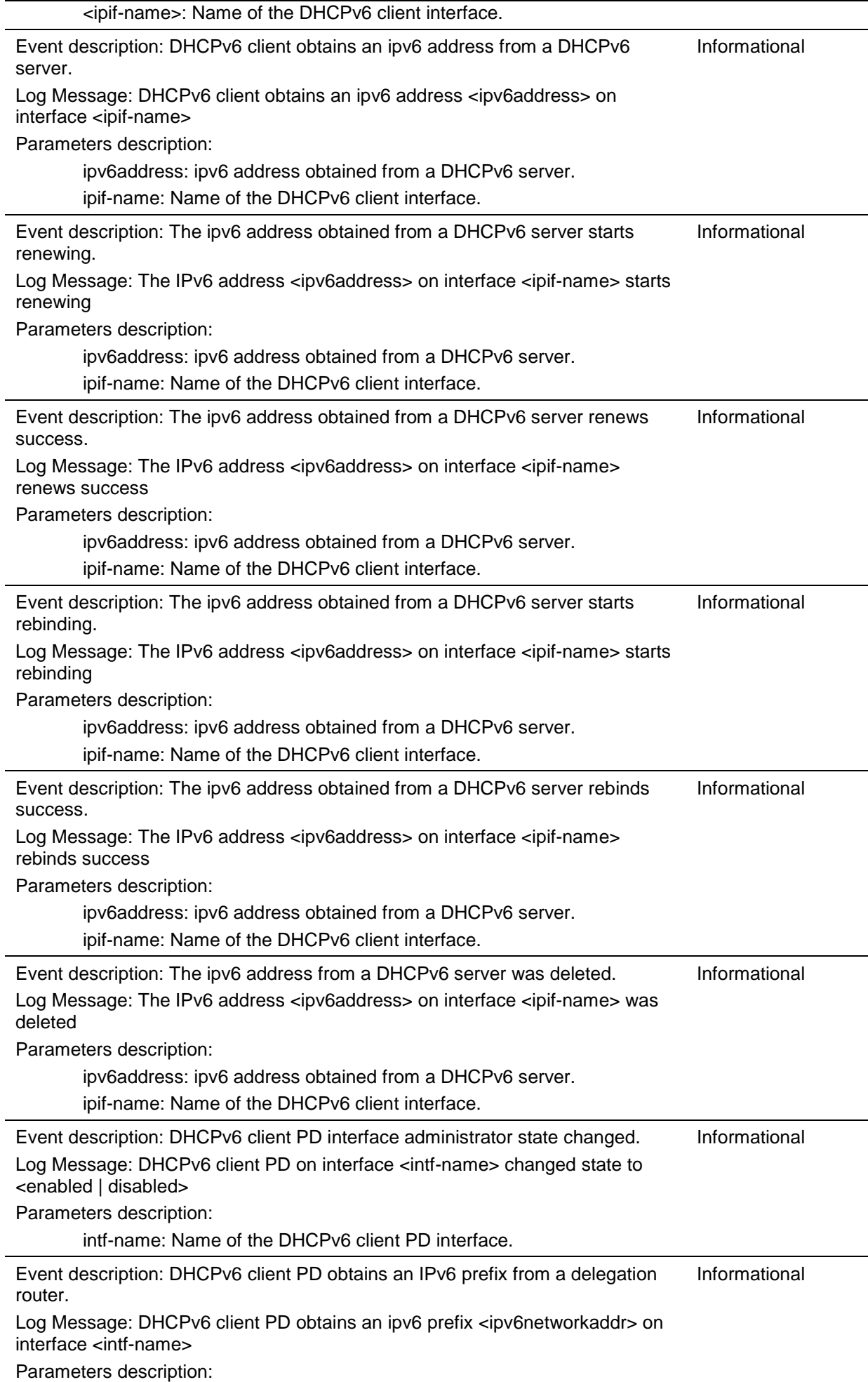

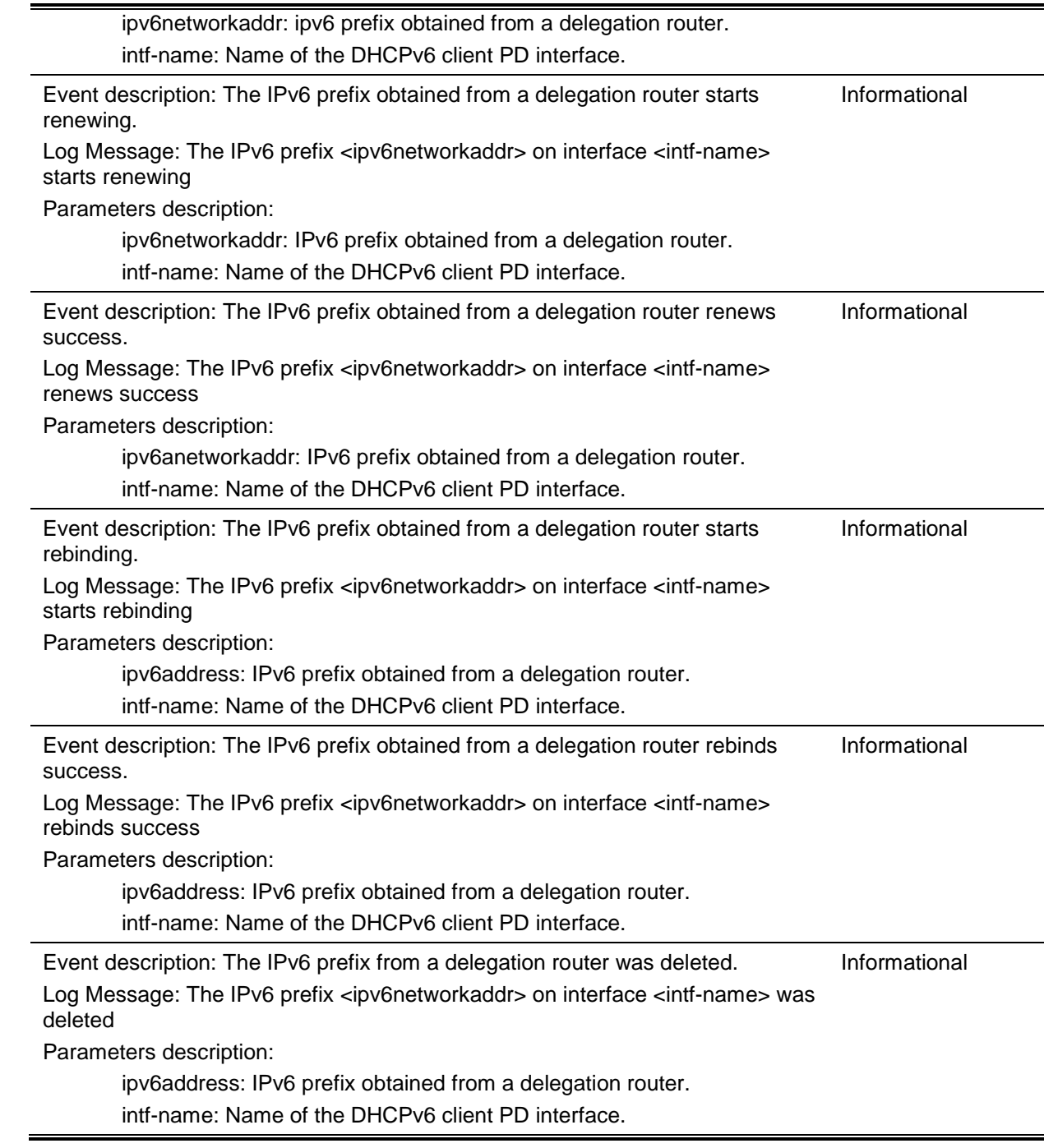

# **DHCPv6 Relay**

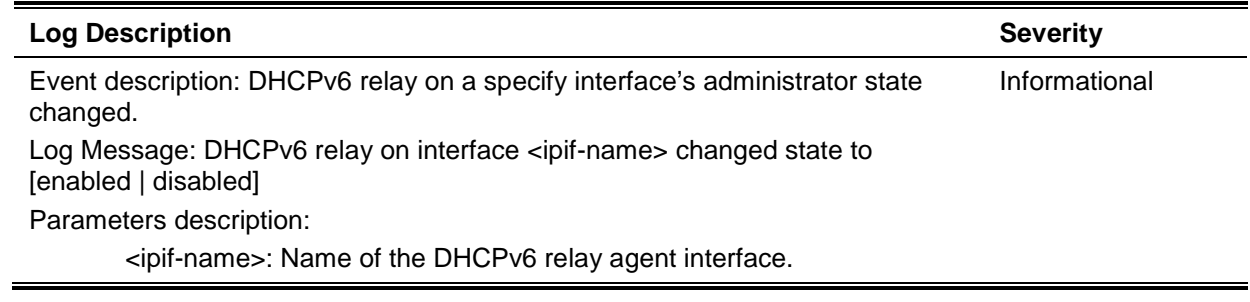

# **DNS Resolver**

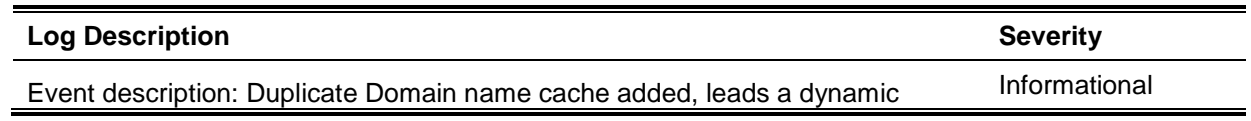

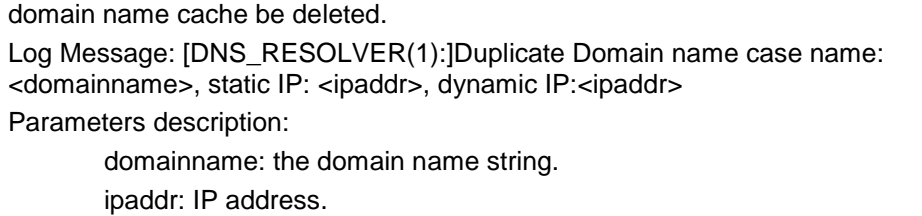

# **DoS Prevention**

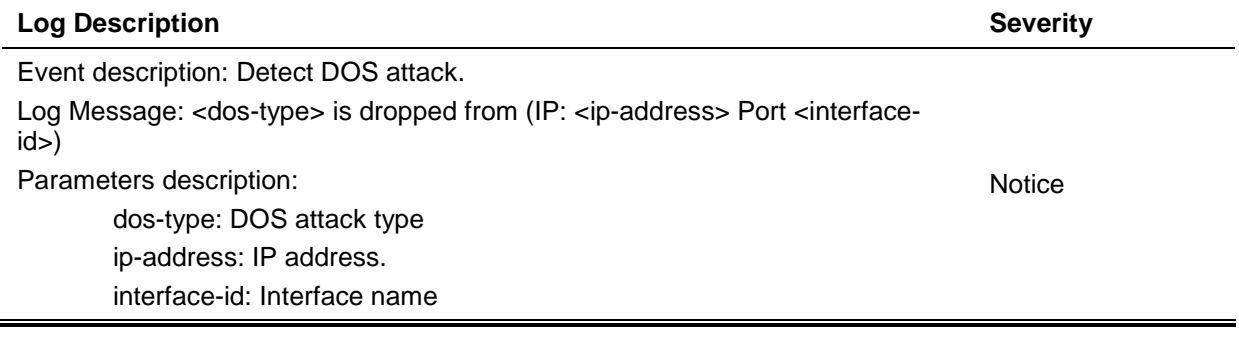

### **Interface**

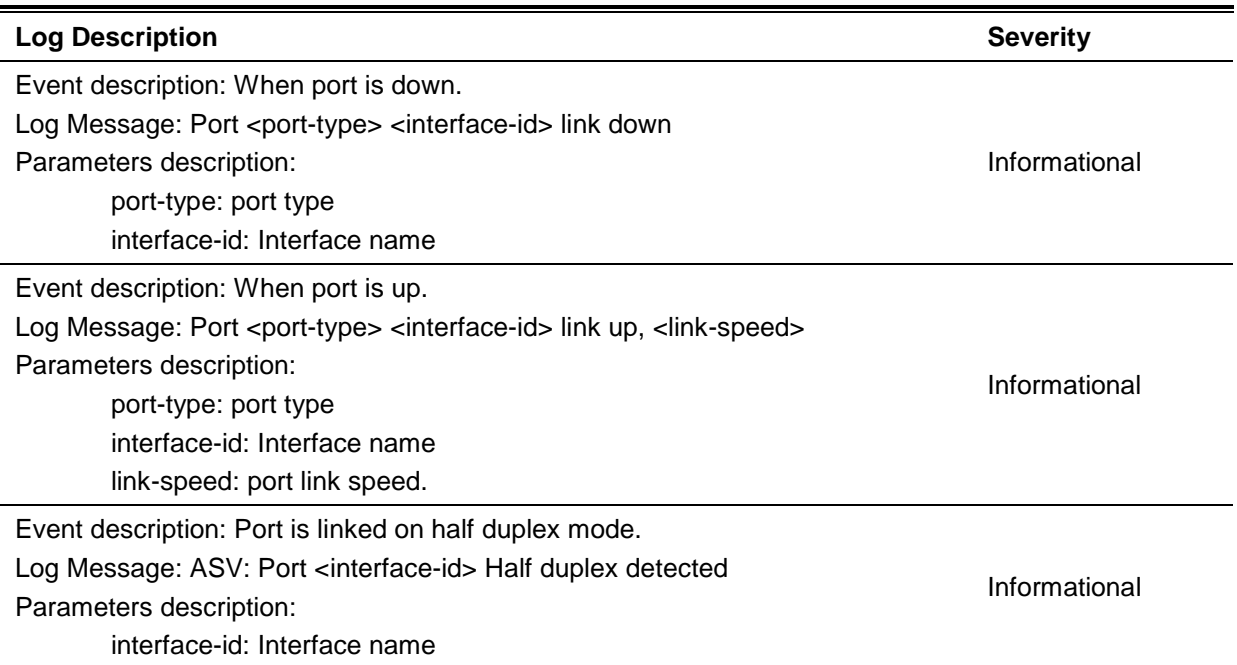

### **JWAC**

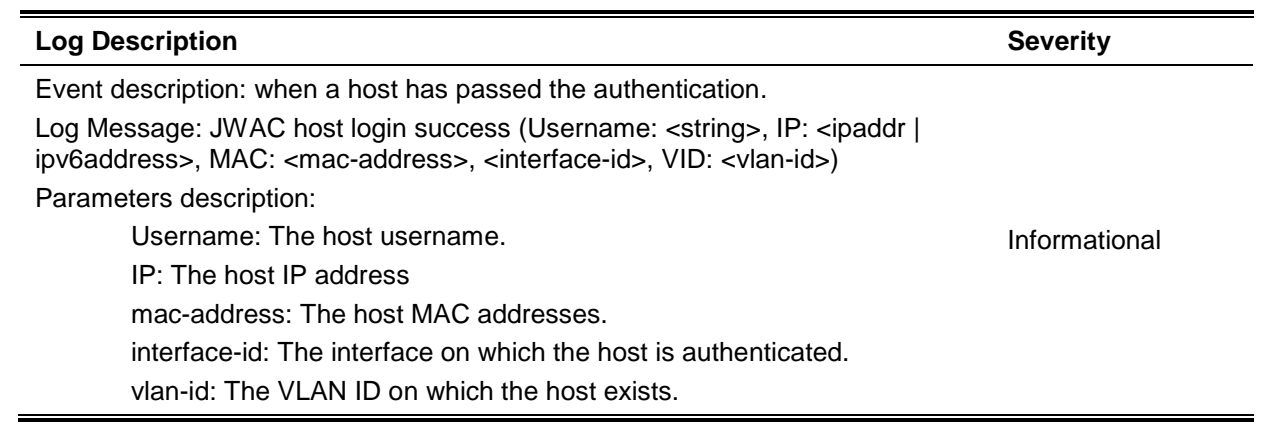

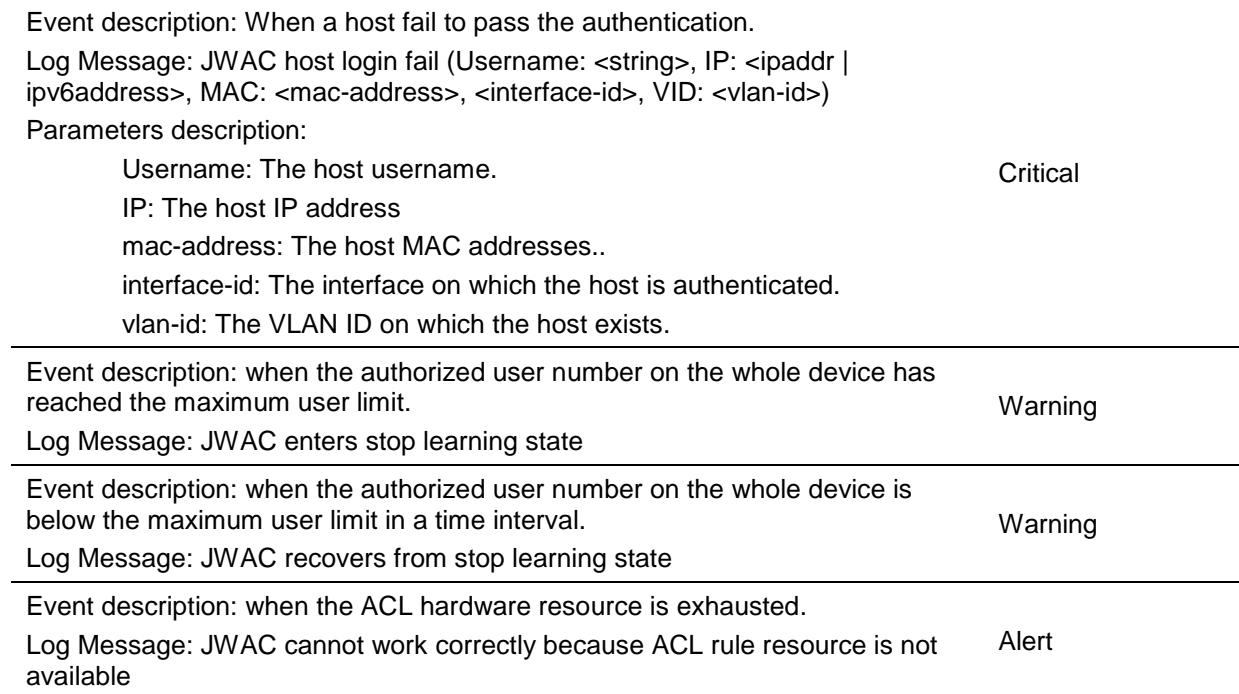

# **LACP**

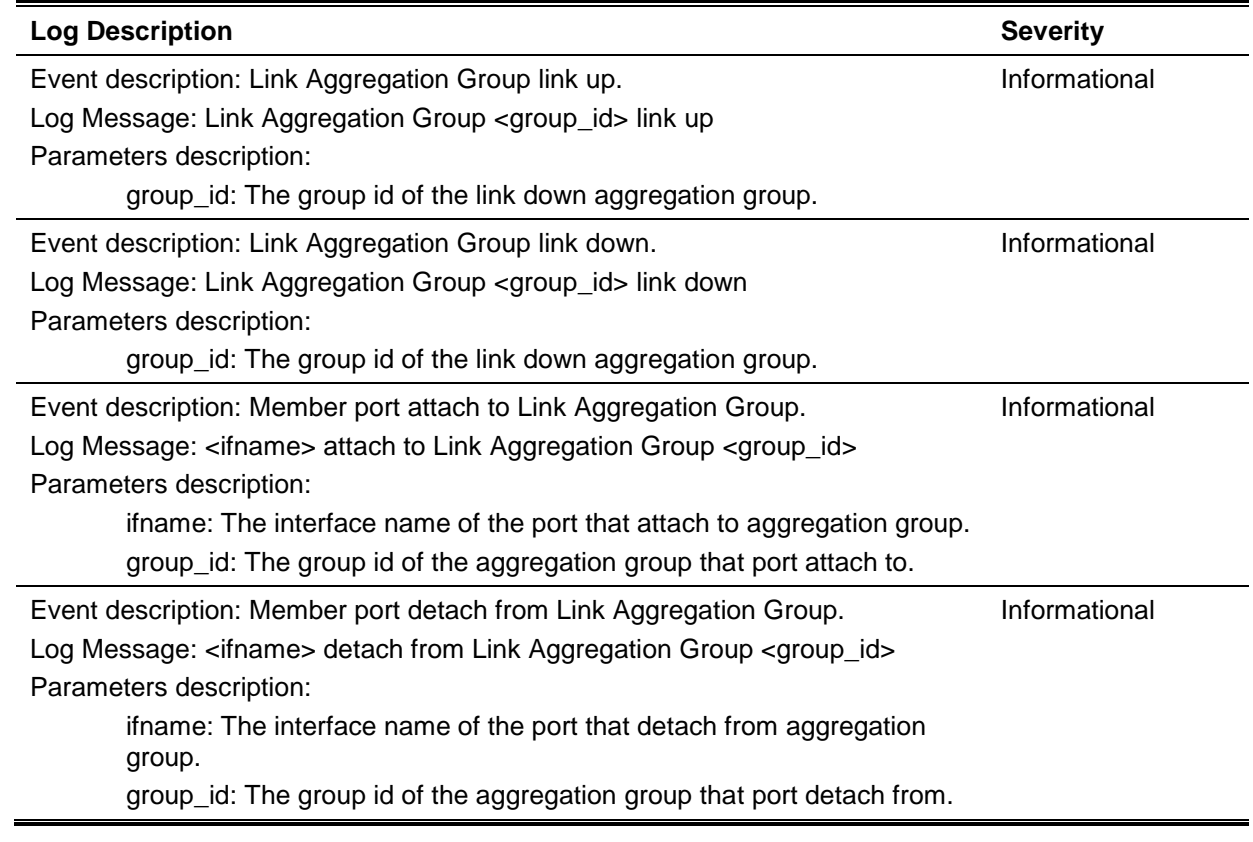

# **LBD**

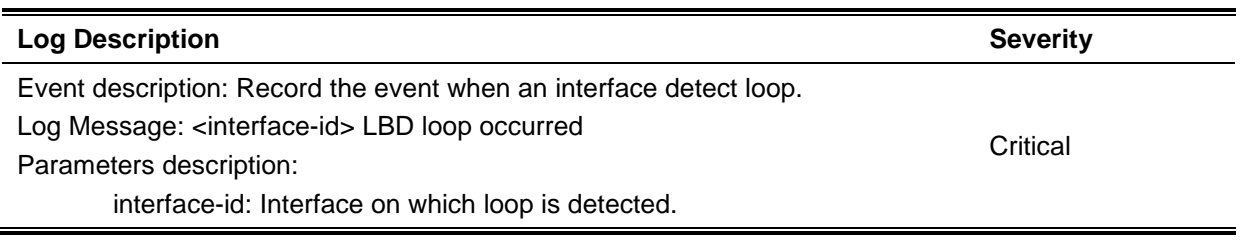

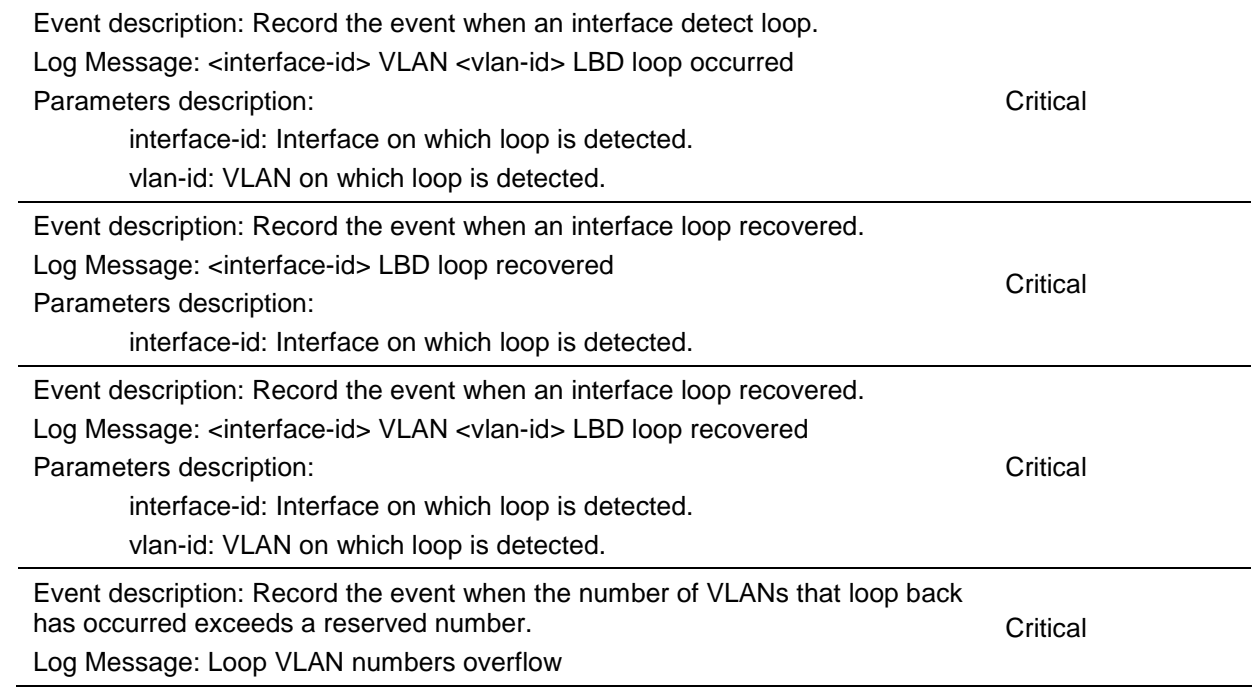

#### **LLDP-MED**

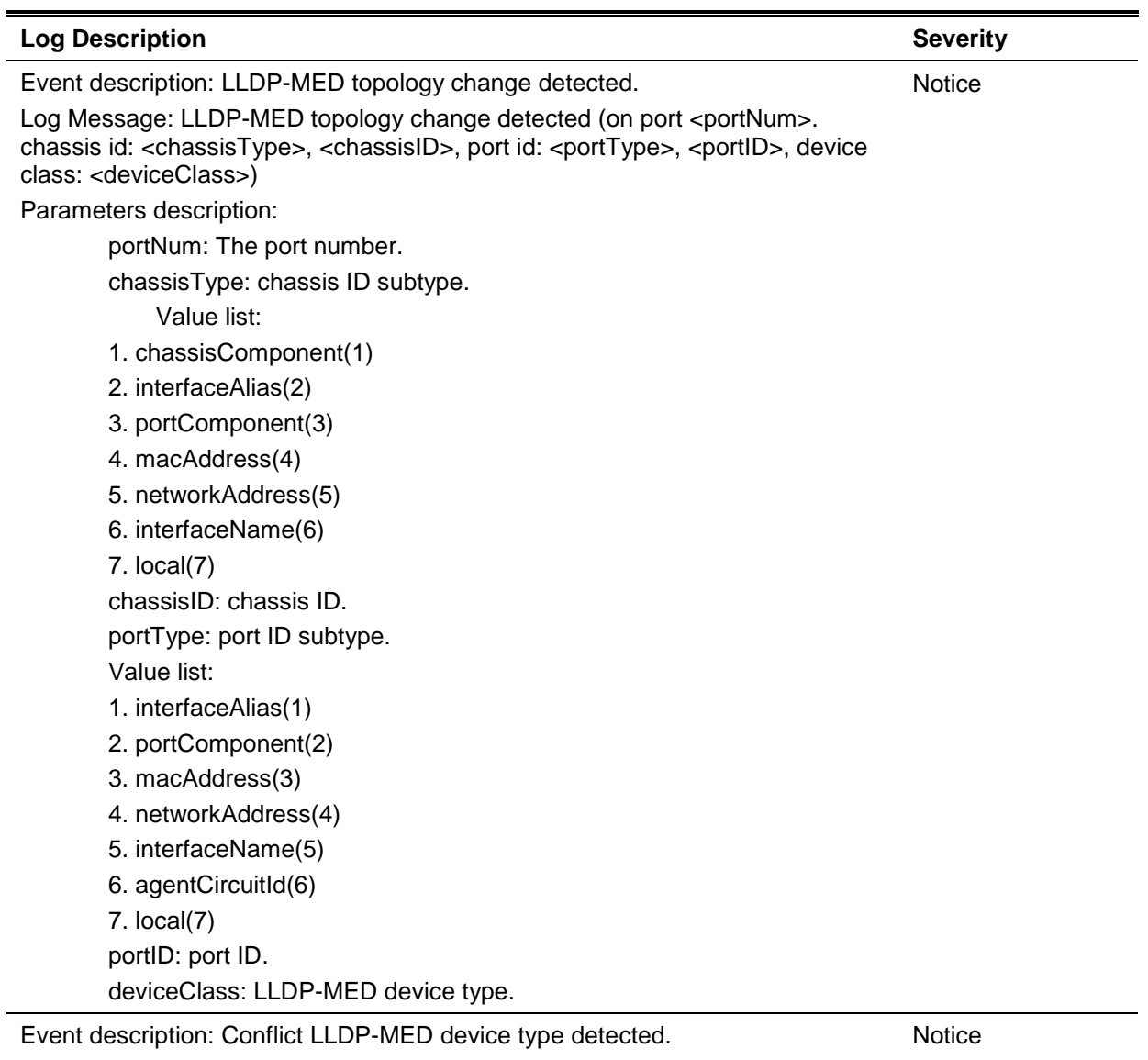

Log Message: Conflict LLDP-MED device type detected (on port <portNum>, chassis id: <chassisType>, <chassisID>, port id: <portType>, <portID>, device class: <deviceClass>) Parameters description: portNum: The port number. chassisType: chassis ID subtype. Value list: 1. chassisComponent(1) 2. interfaceAlias(2) 3. portComponent(3) 4. macAddress(4) 5. networkAddress(5) 6. interfaceName(6) 7. local(7) chassisID: chassis ID. portType: port ID subtype. Value list: 1. interfaceAlias(1) 2. portComponent(2) 3. macAddress(3) 4. networkAddress(4) 5. interfaceName(5) 6. agentCircuitId(6) 7. local(7) portID: port ID. deviceClass: LLDP-MED device type. Event description: Incompatible LLDP-MED TLV set detected. **Notice** 

Log Message: Incompatible LLDP-MED TLV set detected (on port <portNum>, chassis id: <chassisType>, <chassisID>, port id: <portType>, <portID>, device class: <deviceClass>) Parameters description:

portNum: The port number. chassisType: chassis ID subtype. Value list: 1. chassisComponent(1) 2. interfaceAlias(2)

- 
- 3. portComponent(3)
- 4. macAddress(4)
- 5. networkAddress(5)
- 6. interfaceName(6)
- 7. local(7)

chassisID: chassis ID.

portType: port ID subtype.

Value list:

- 1. interfaceAlias(1)
- 2. portComponent(2)
- 3. macAddress(3)
- 4. networkAddress(4)
- 5. interfaceName(5)
- 6. agentCircuitId(6)
- 7. local(7)
- portID: port ID.
- deviceClass: LLDP-MED device type.

# **Login/Logout CLI**

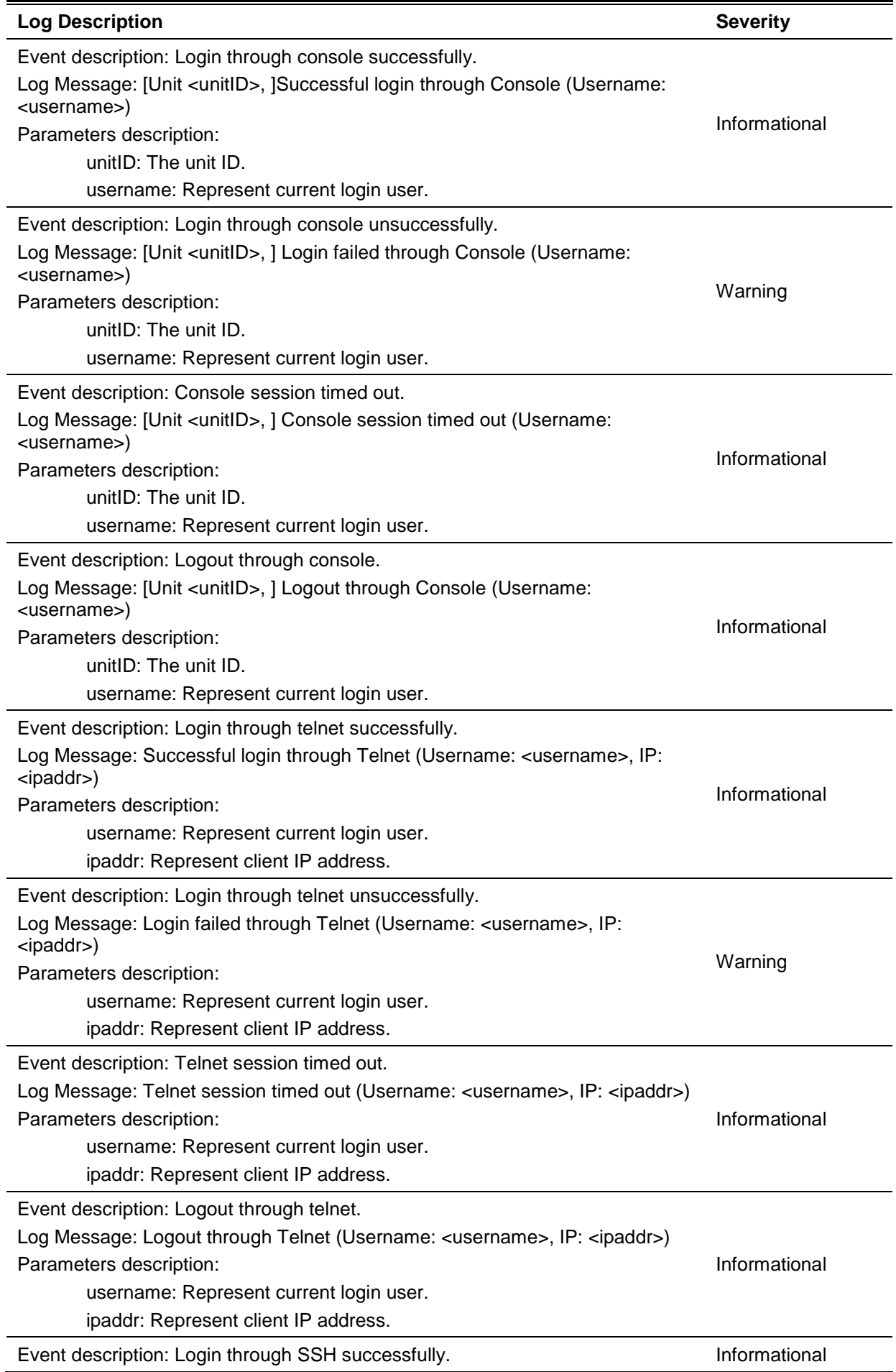

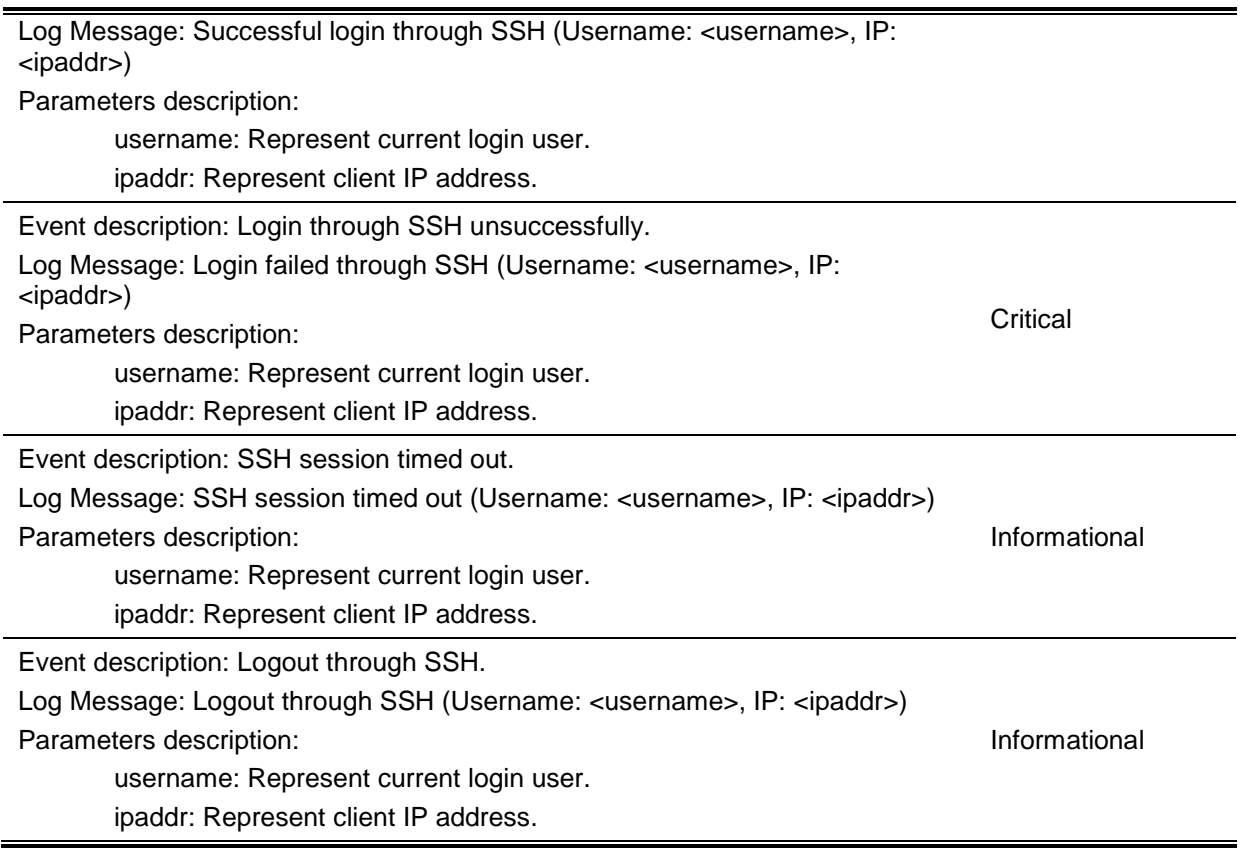

## **MAC-based Access Control**

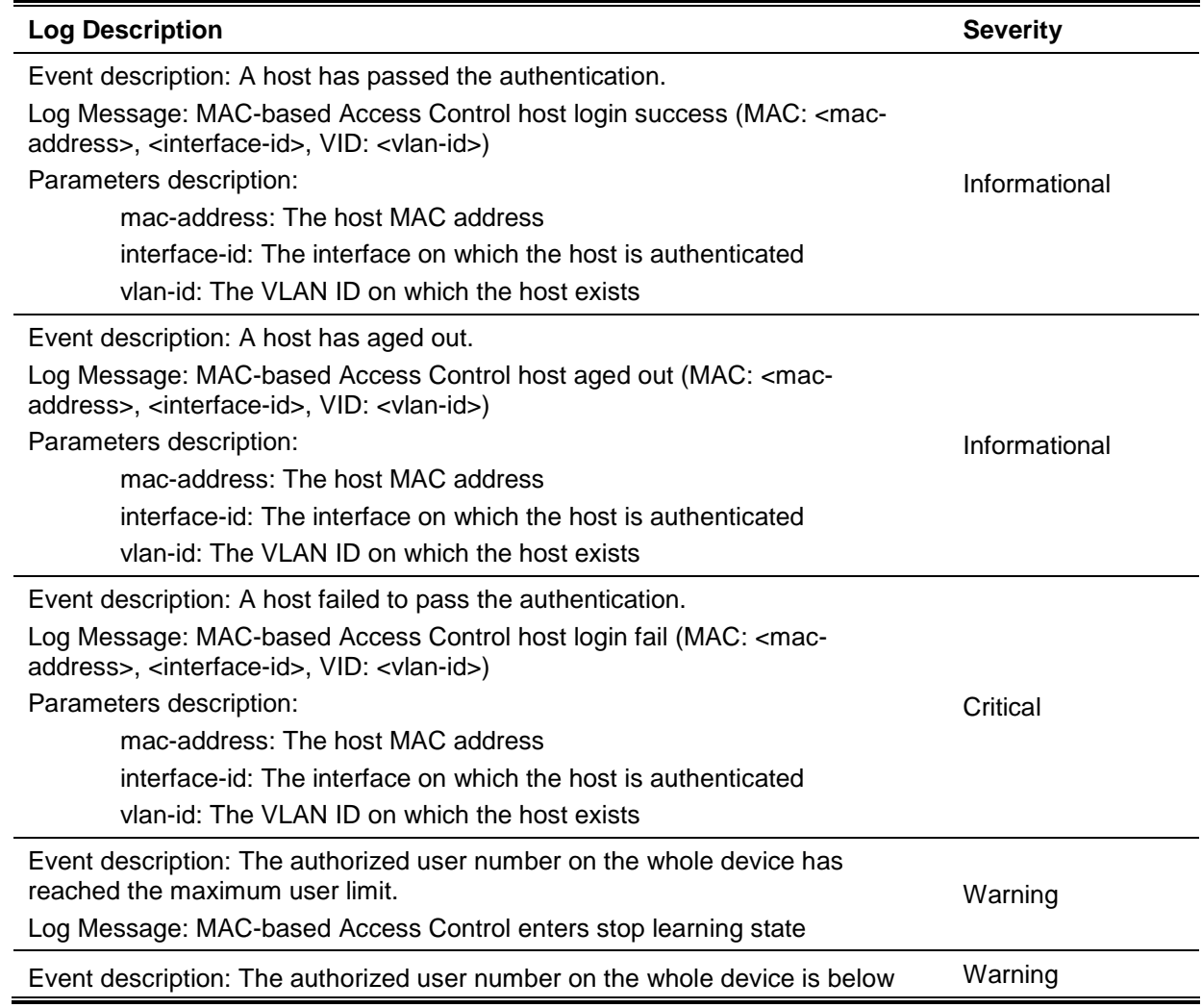

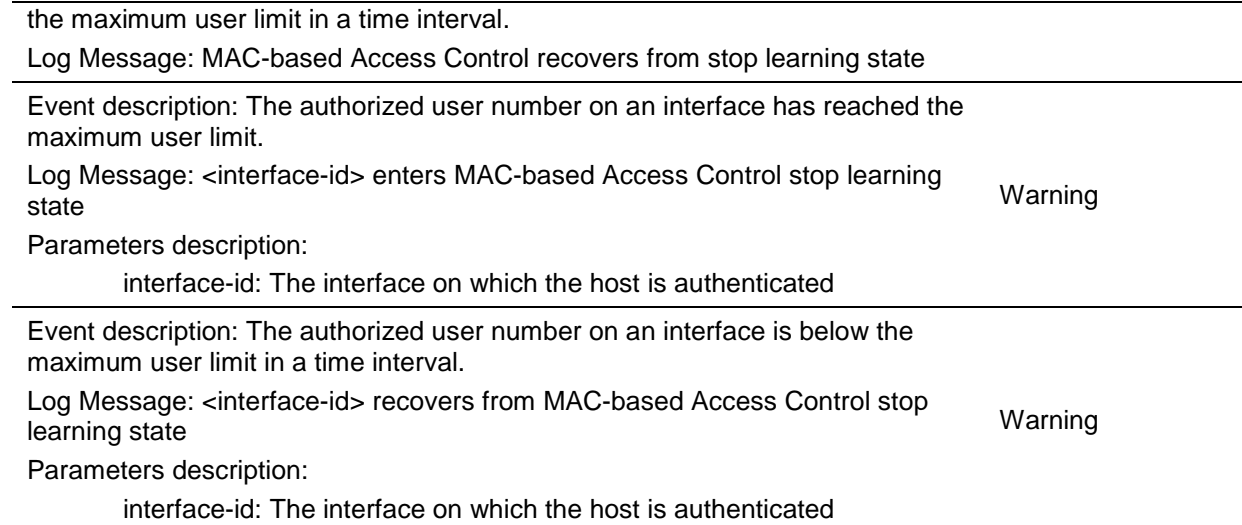

# **MSTP Debug Enhancement**

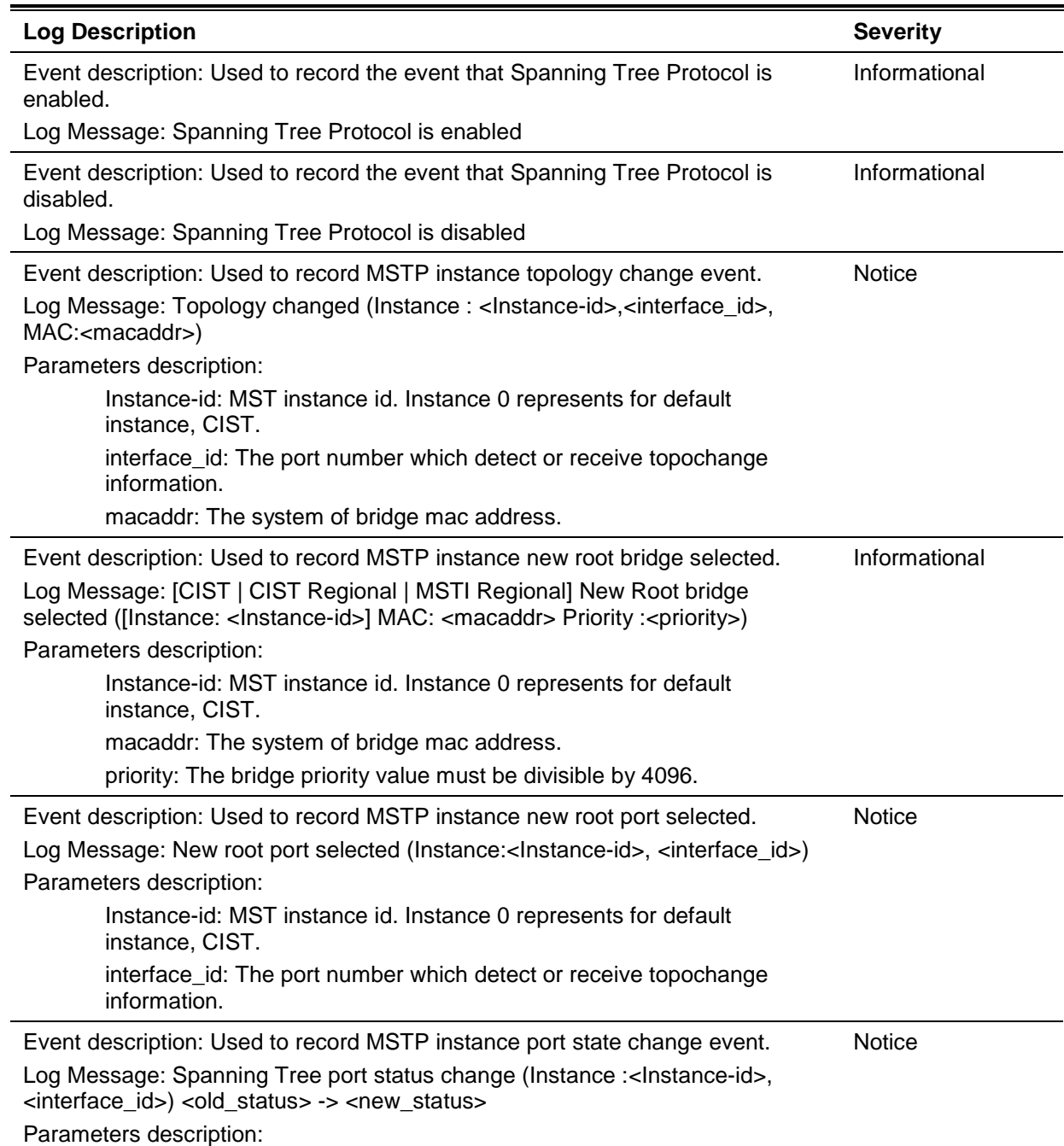

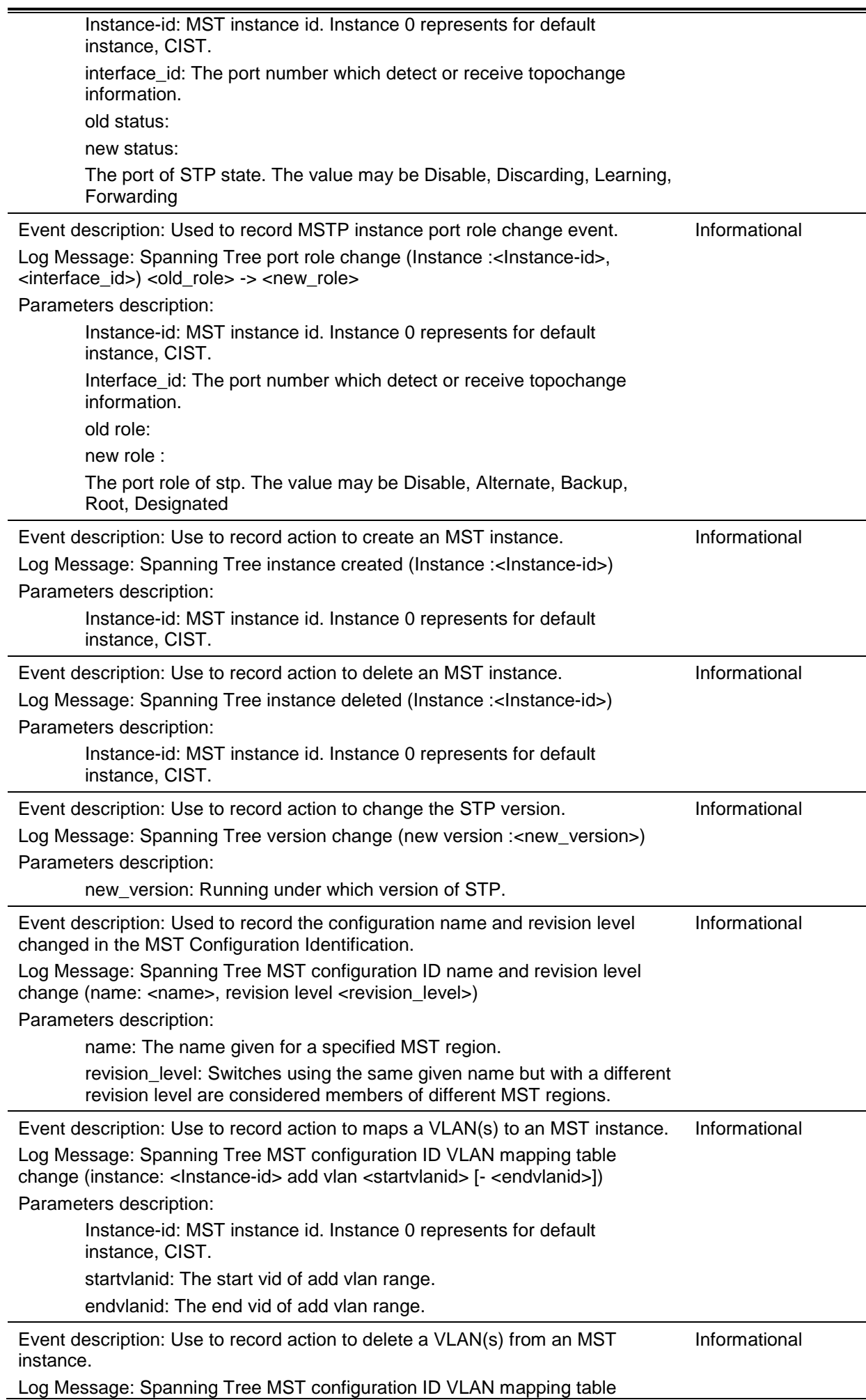

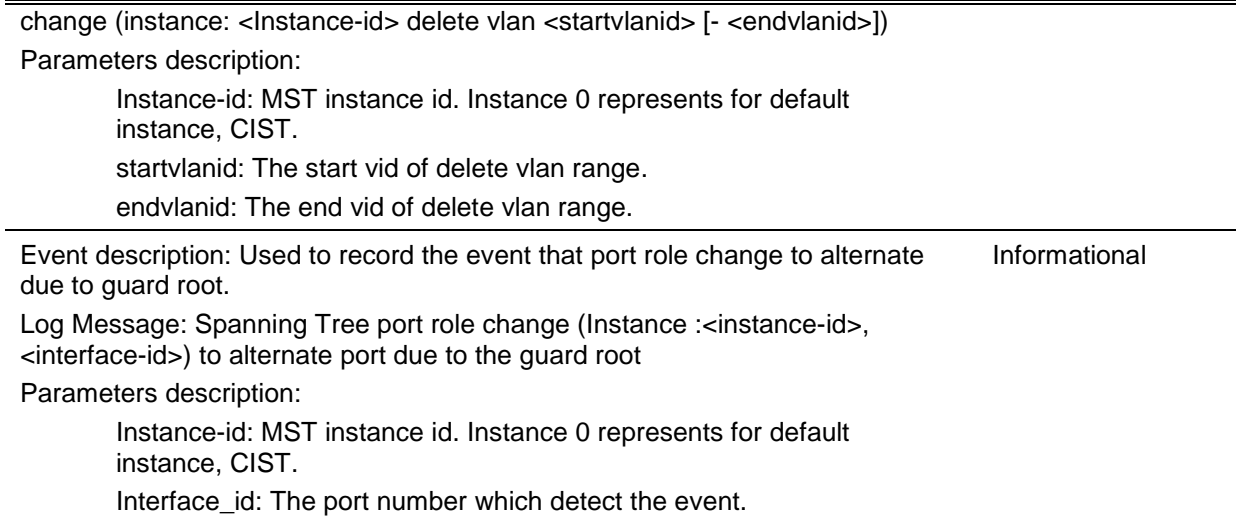

# **Peripheral**

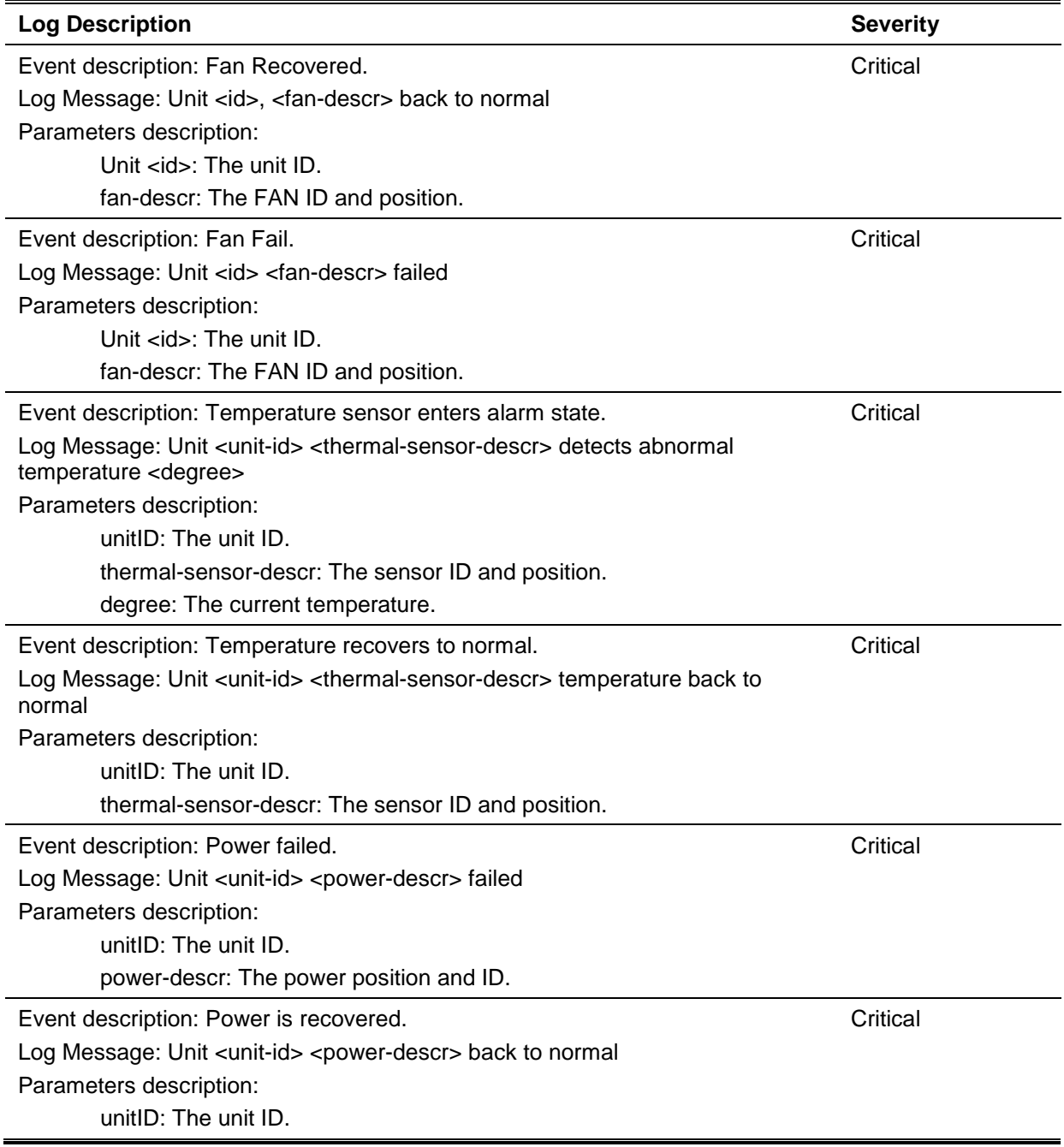

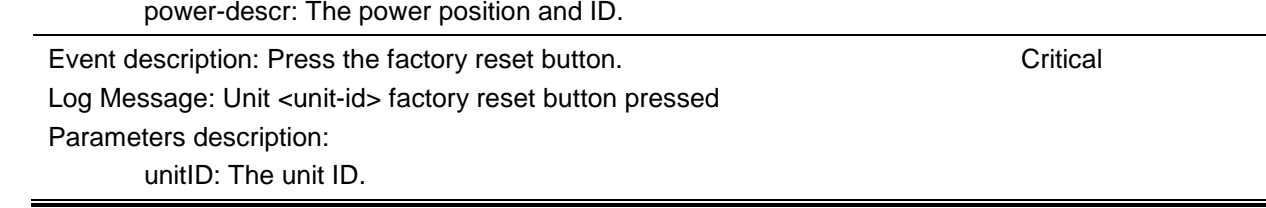

## **PoE**

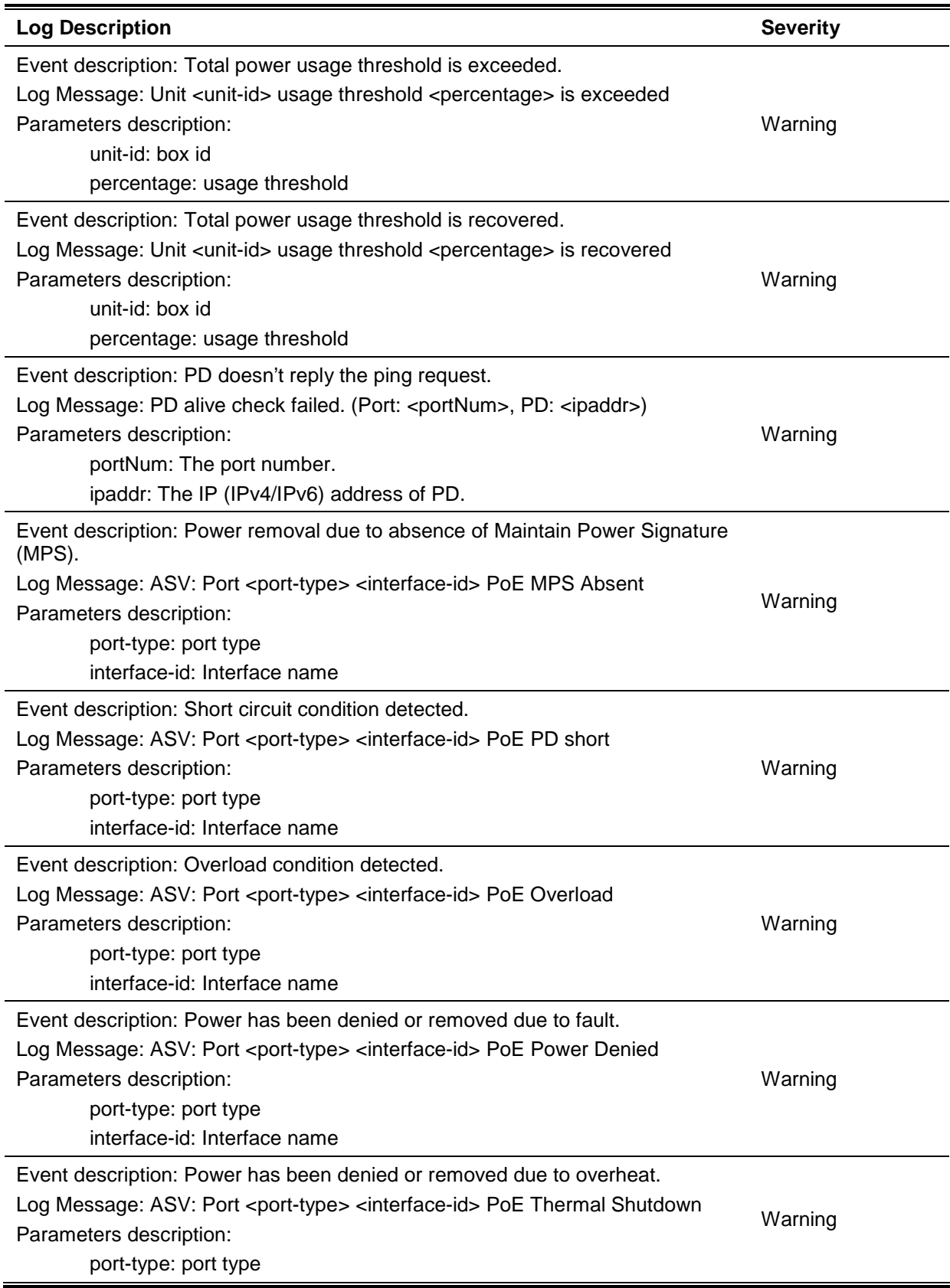

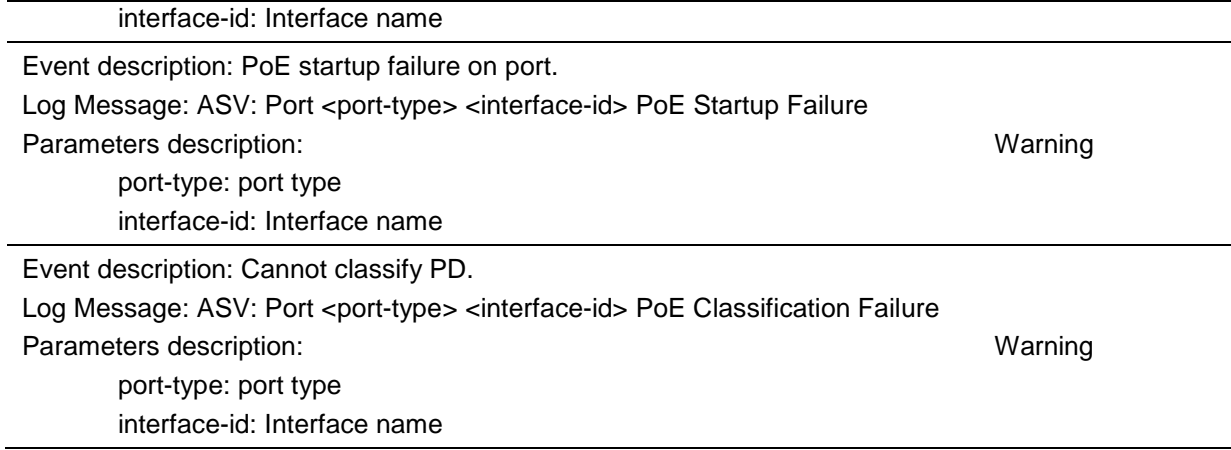

# **Port Security**

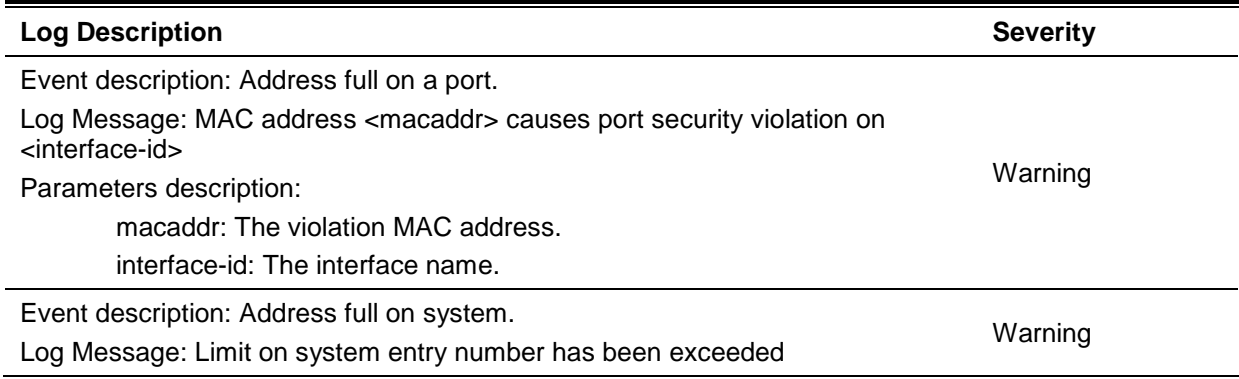

# **Safeguard**

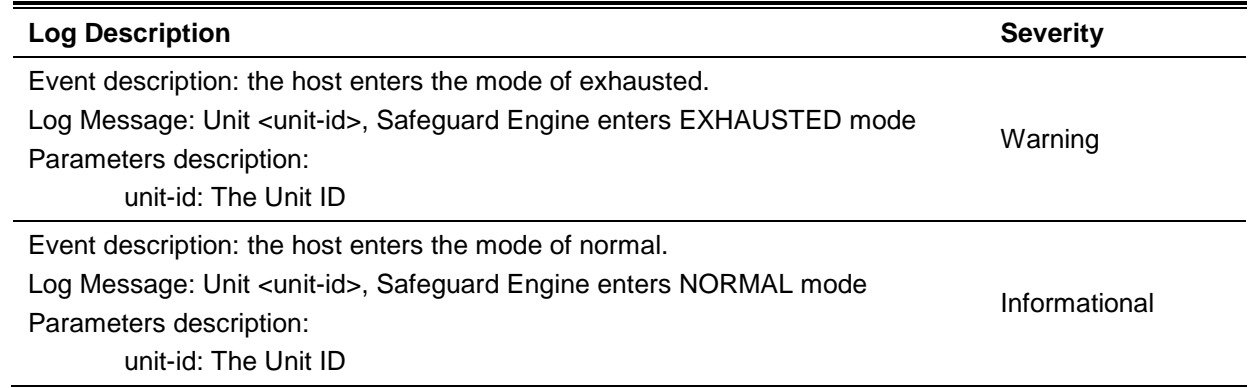

### **SNMP**

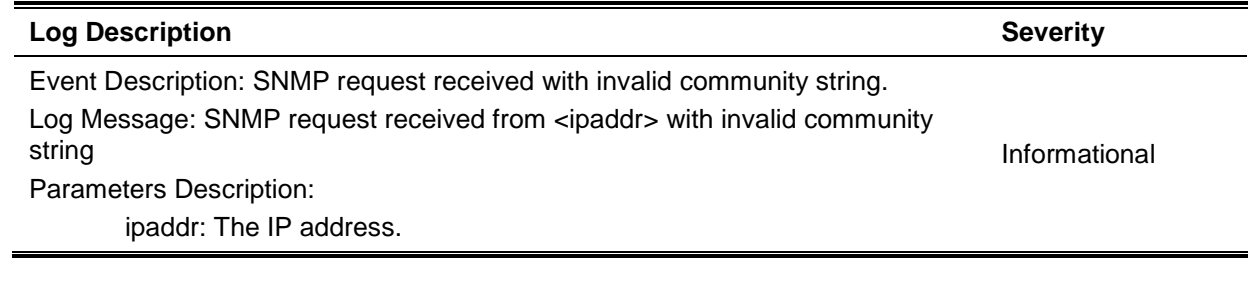

**Severity** 

**SSH**

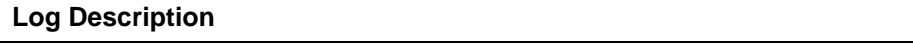

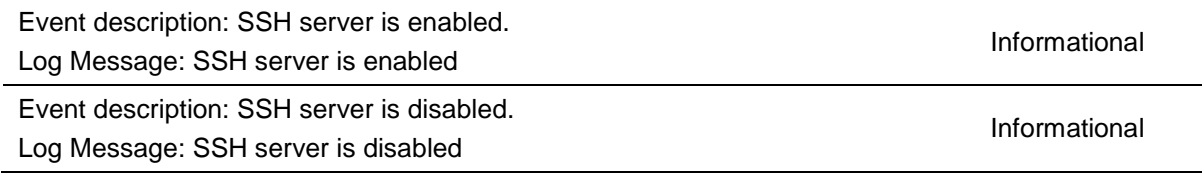

# **Stacking**

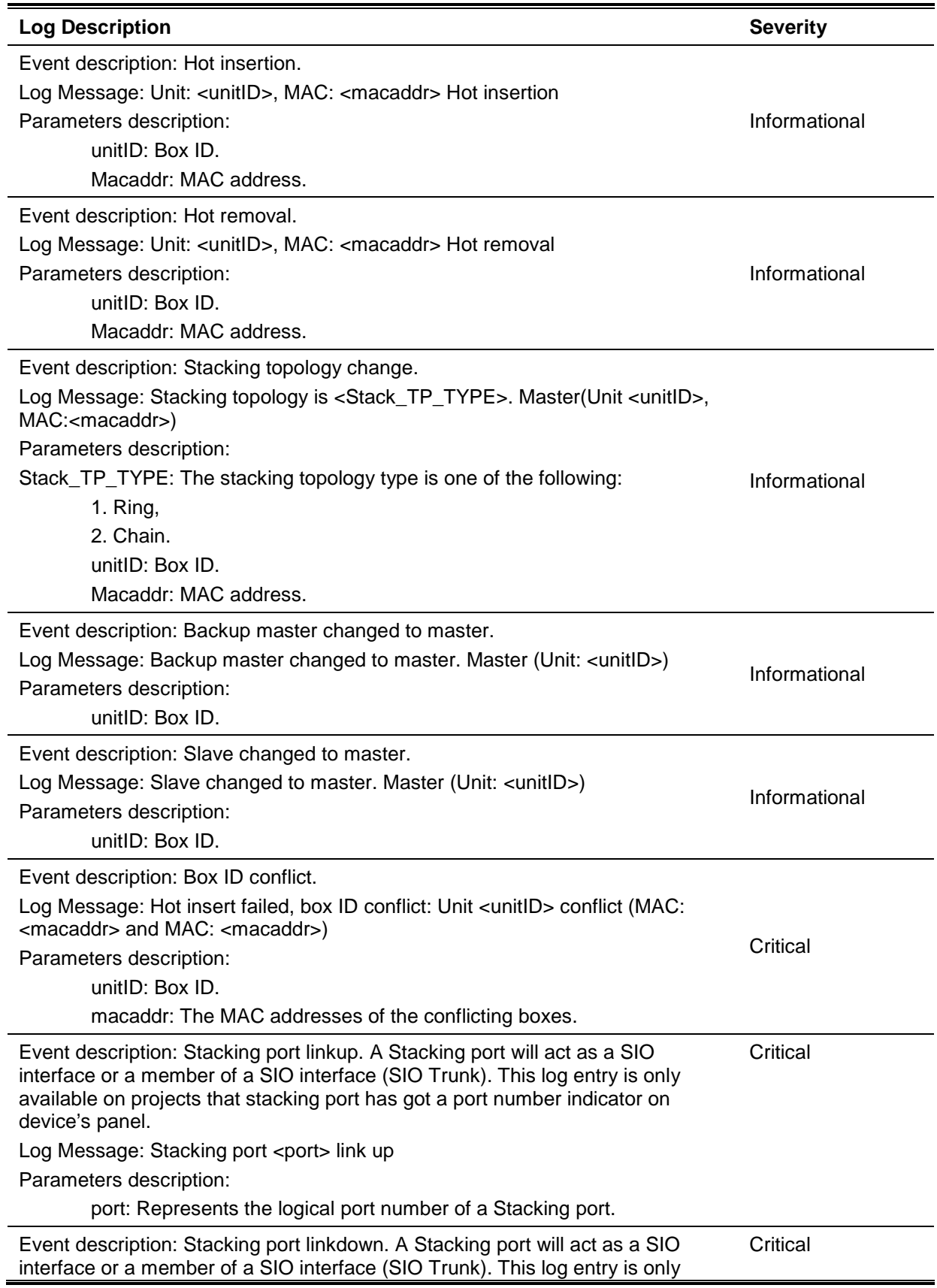
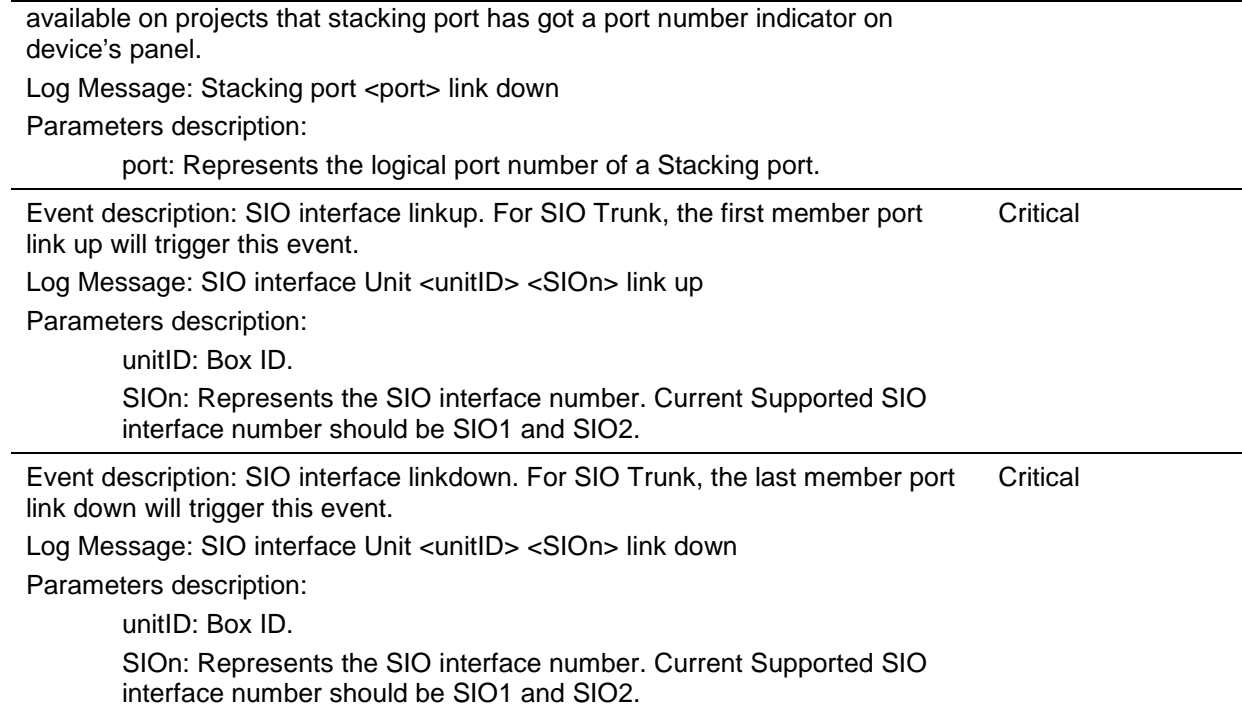

## **Storm Control**

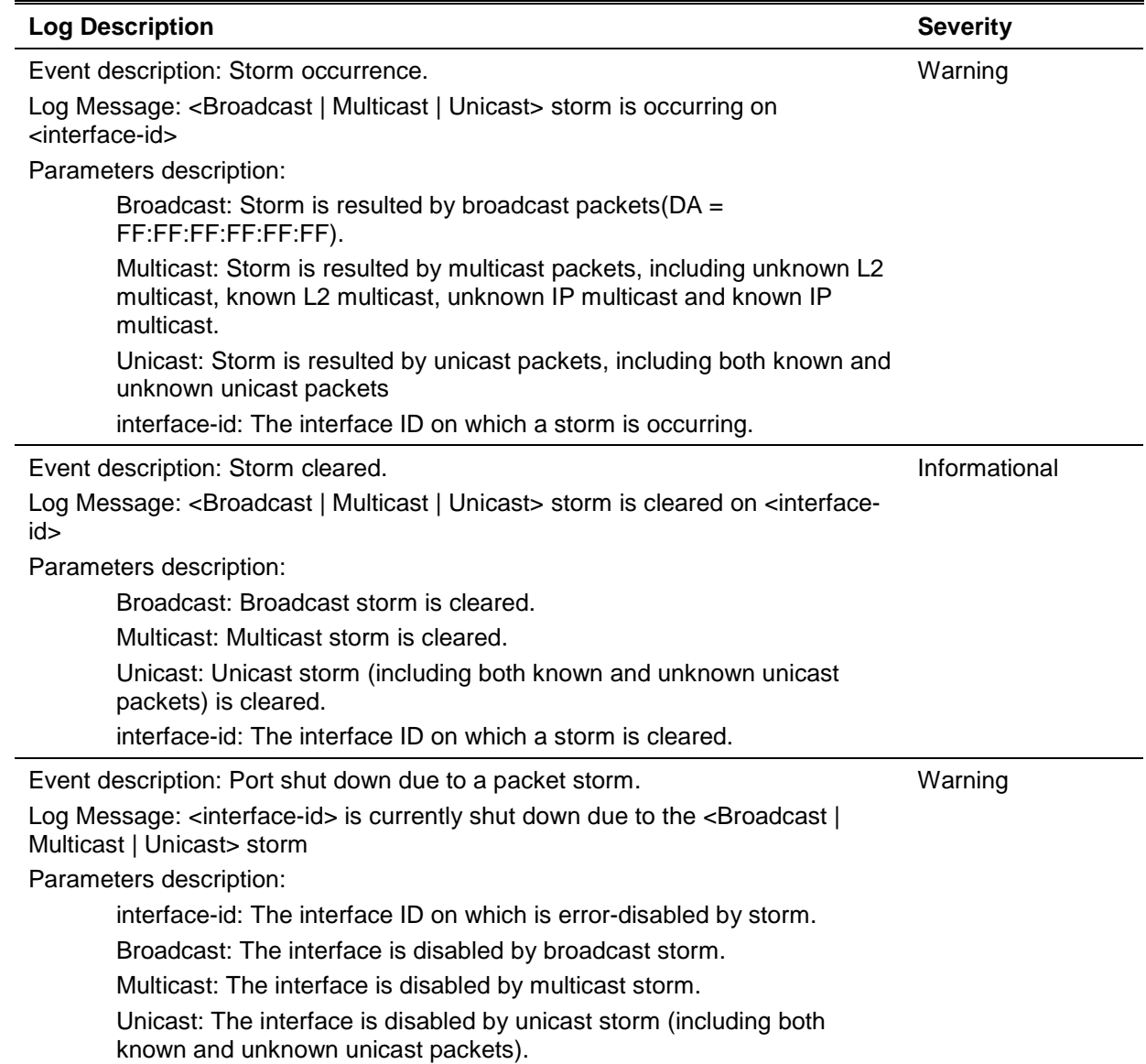

## **Telnet**

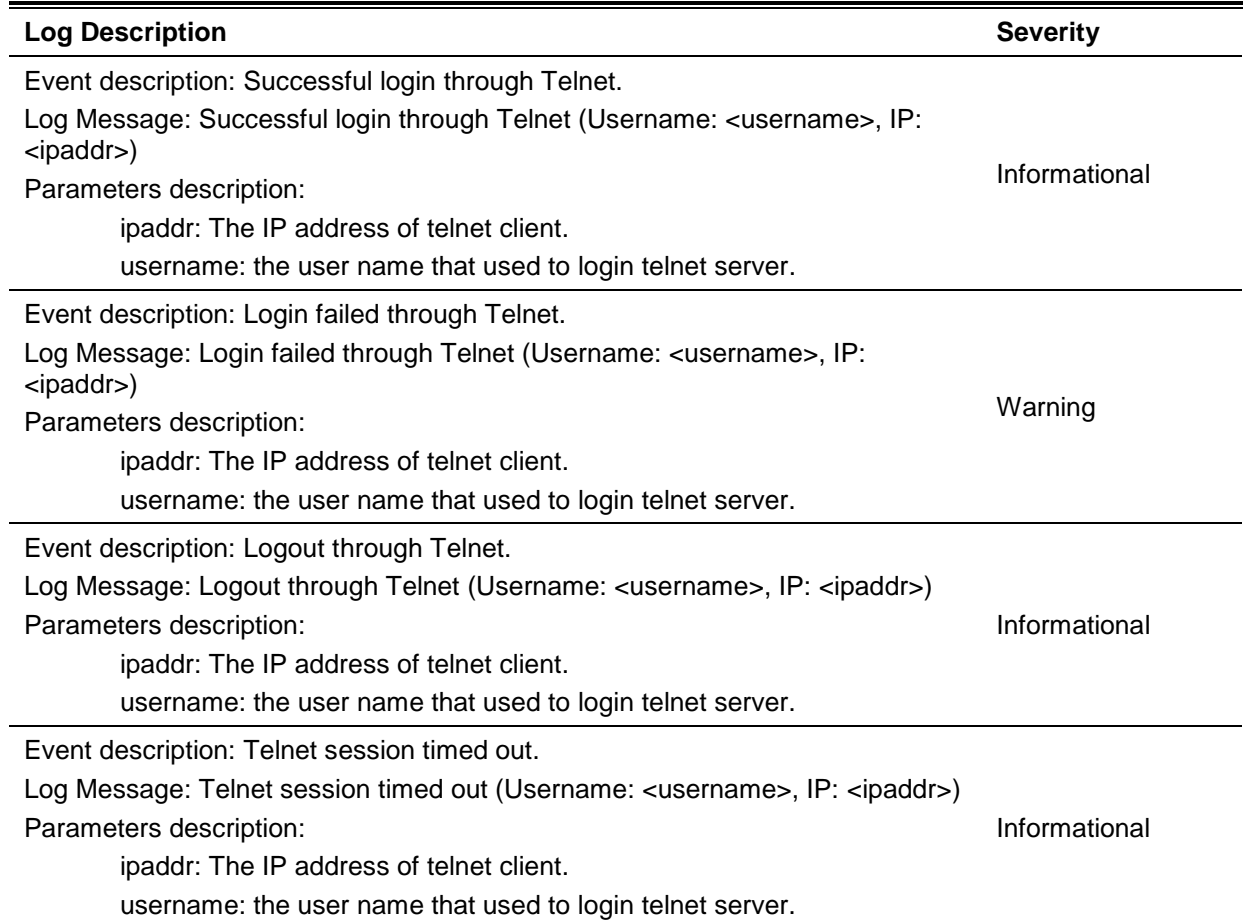

### **Voice-VLAN**

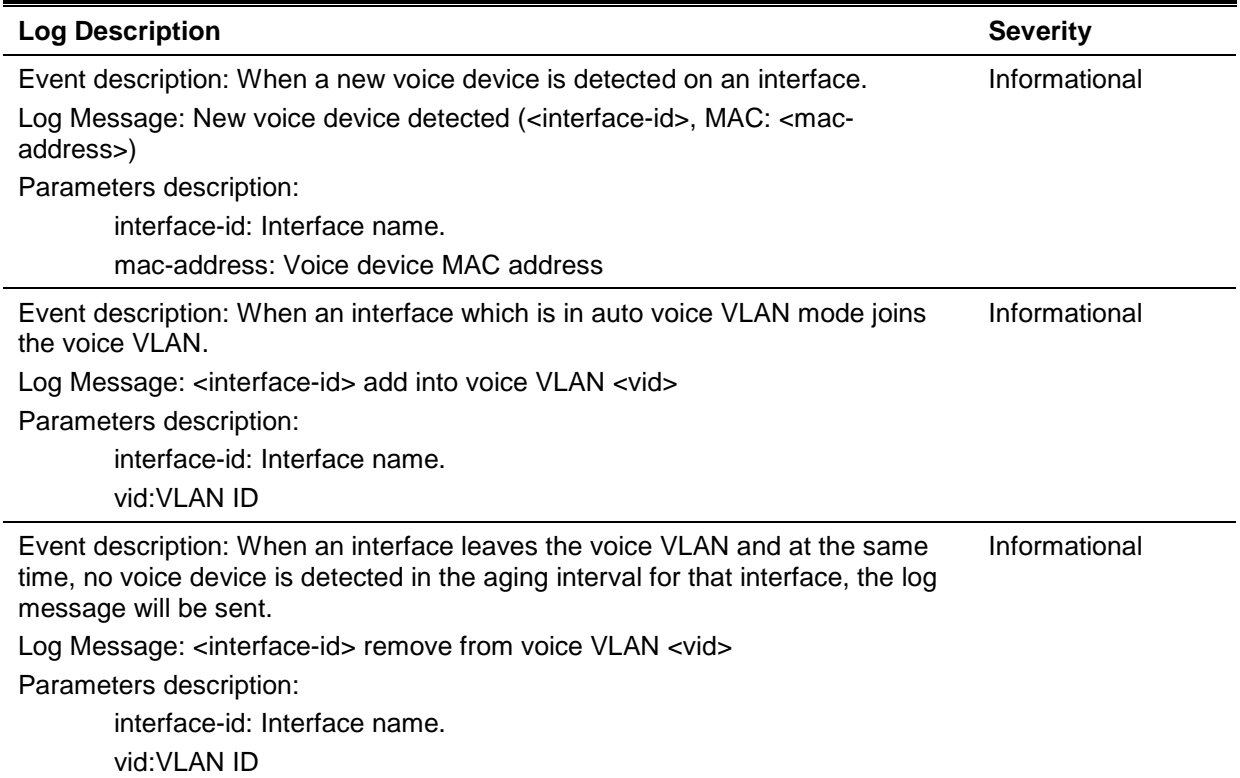

#### **Web**

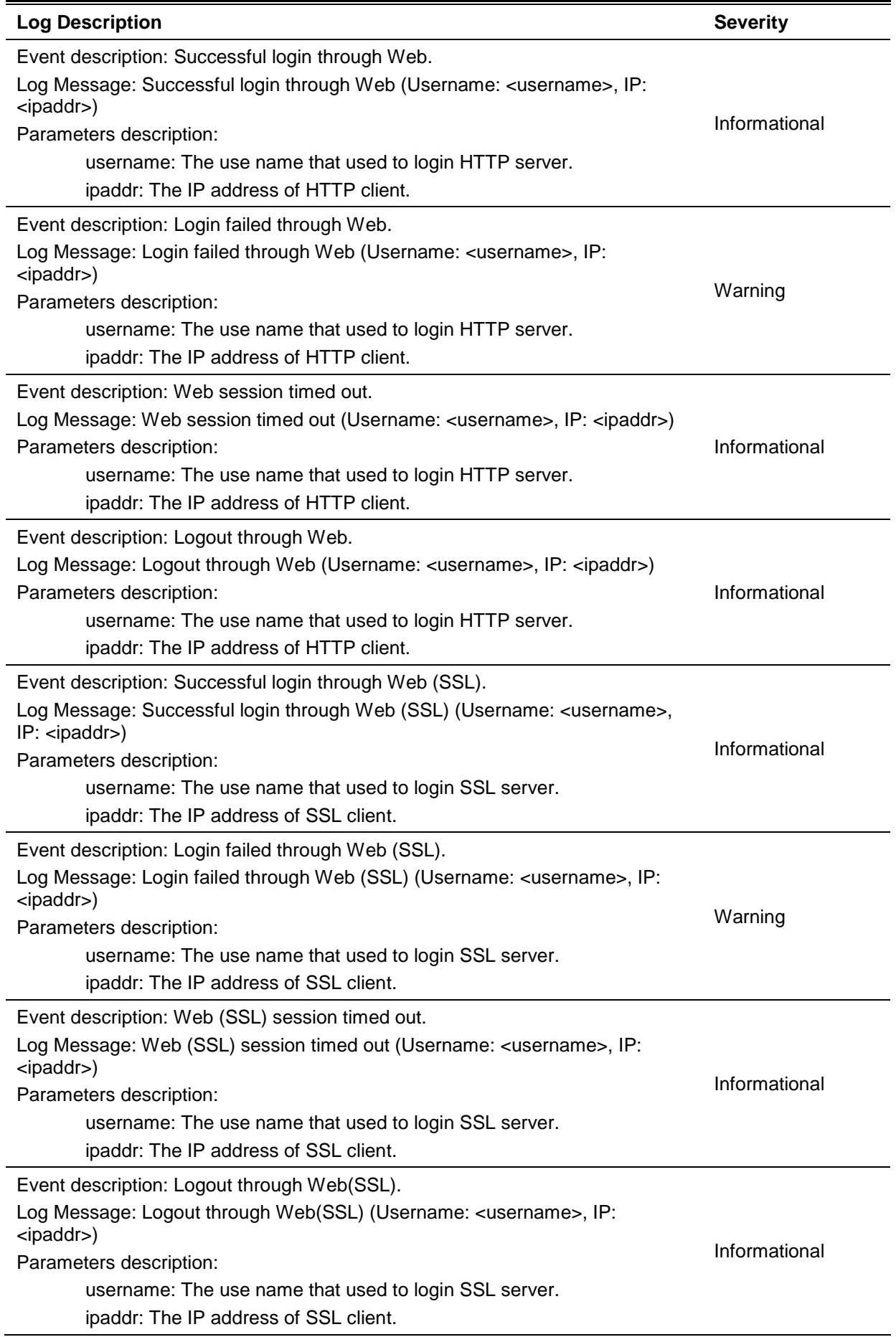

#### **Web-Authentication**

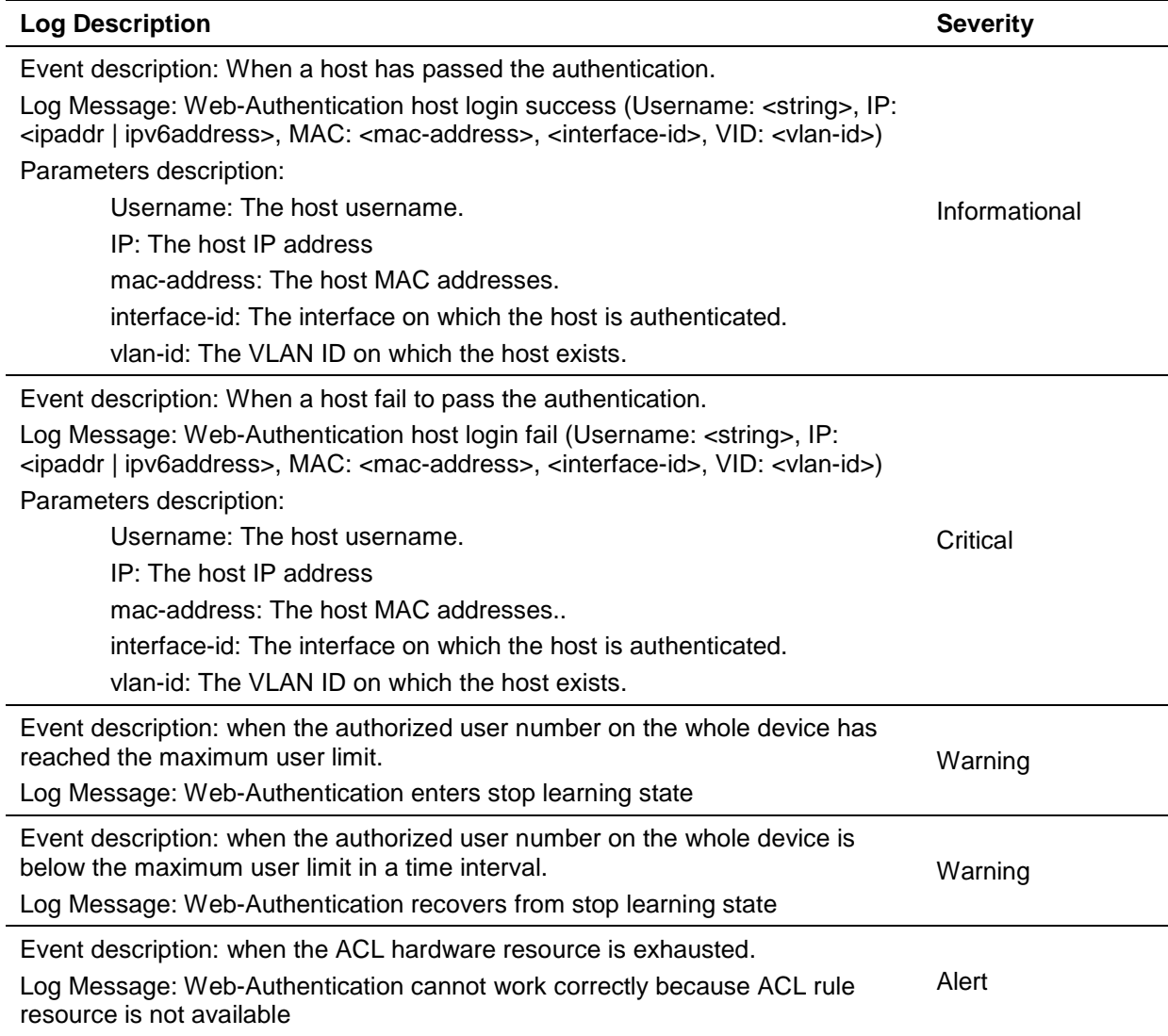

# Appendix B - Trap Entries

The following table lists all possible trap log entries and their corresponding meanings that will appear in the switch.

## **802.1X**

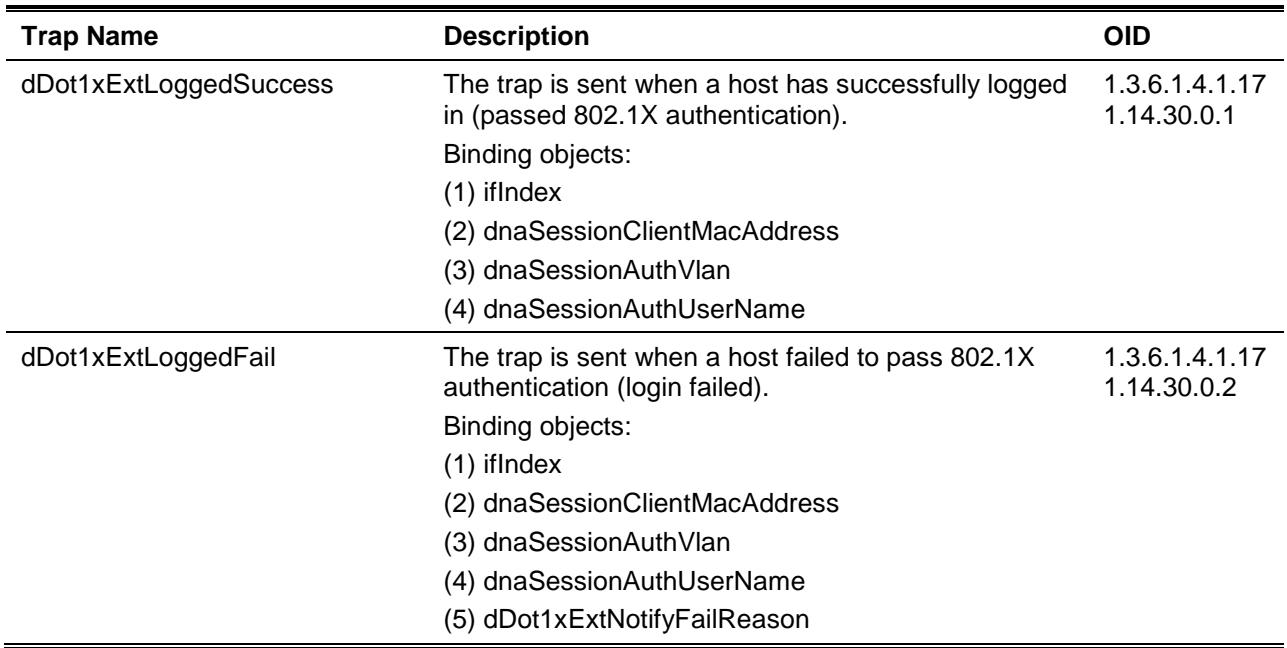

#### **Authentication Fail**

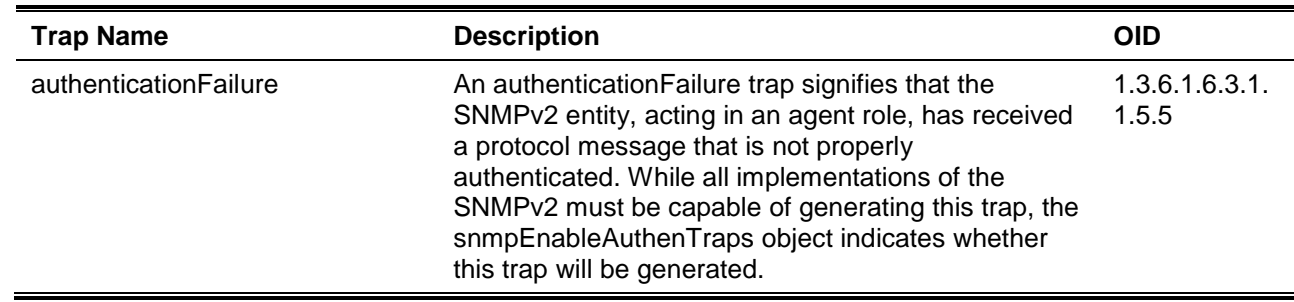

#### **BPDU Attack Protection**

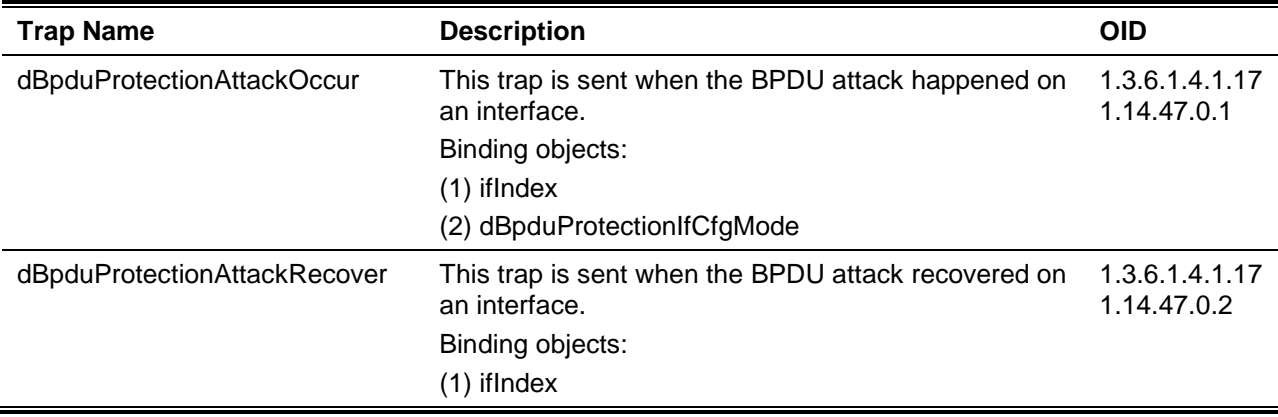

#### **DDM**

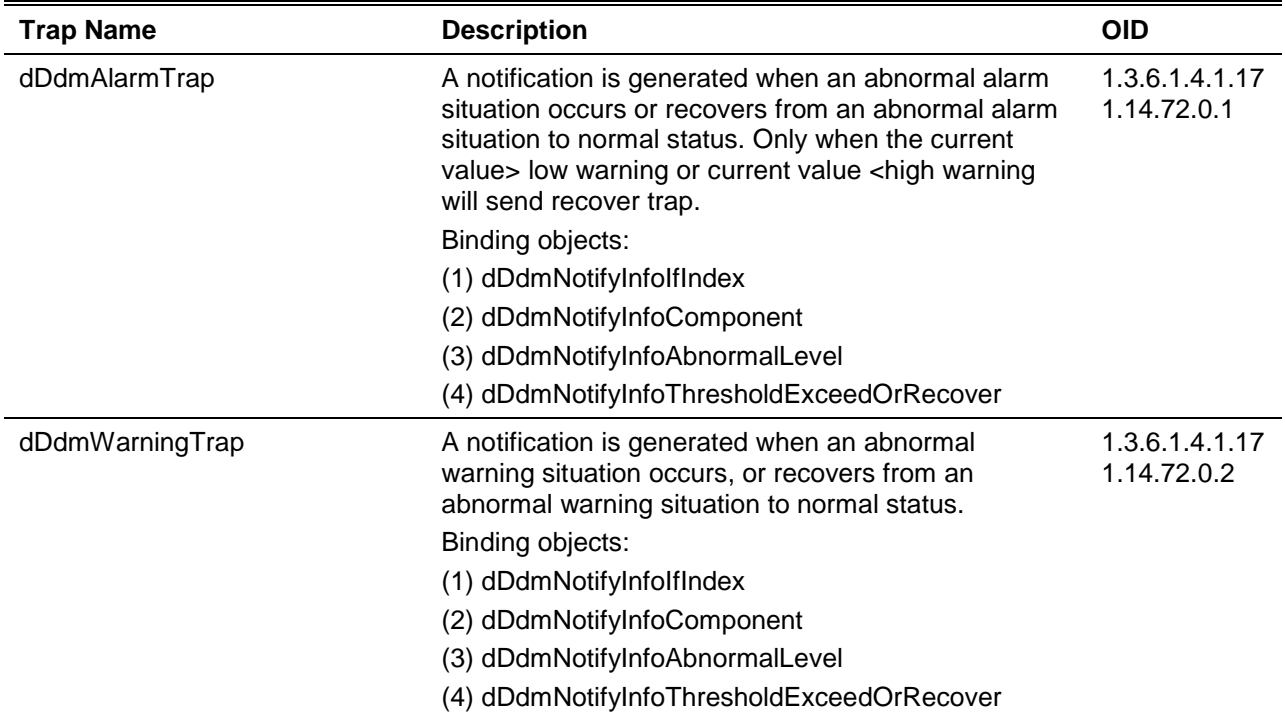

## **DHCP Server Screen Prevention**

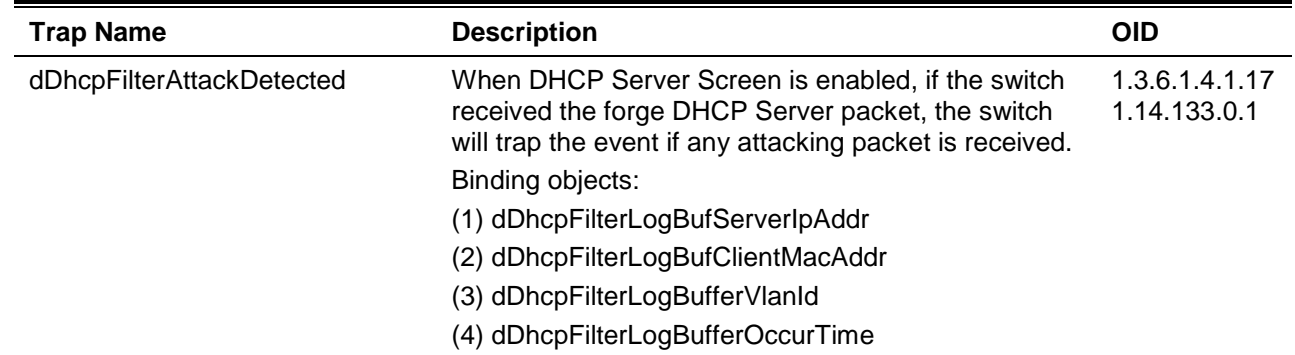

## **DoS Prevention**

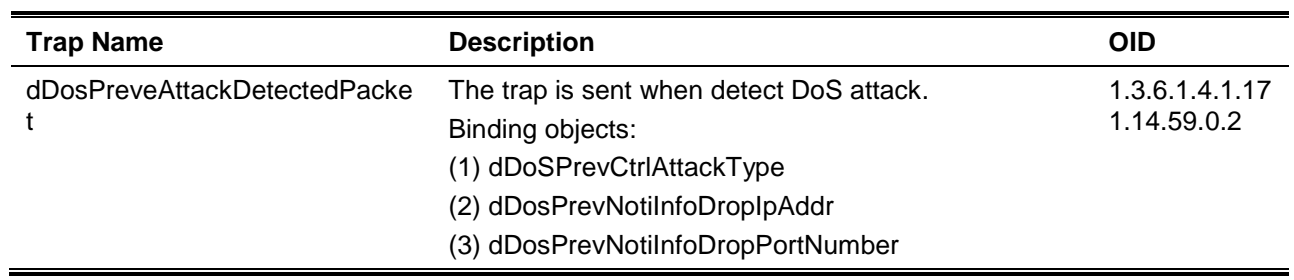

## **ErrDisable**

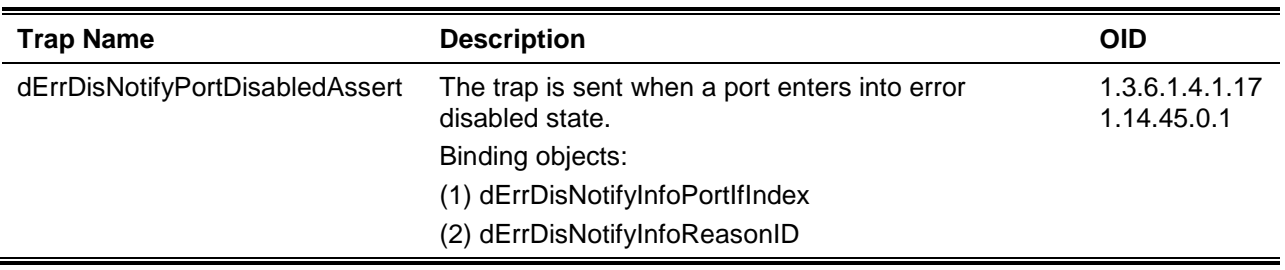

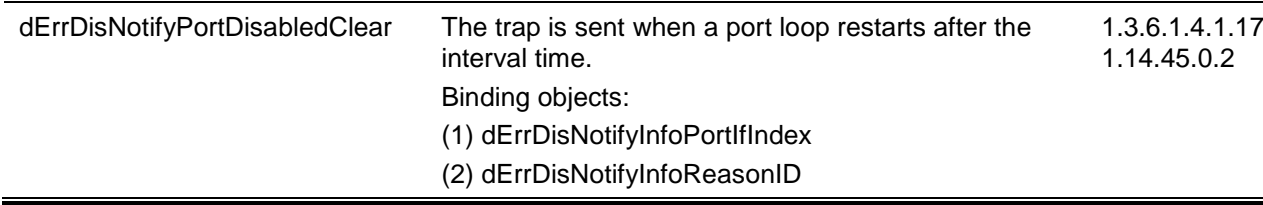

## **General Management**

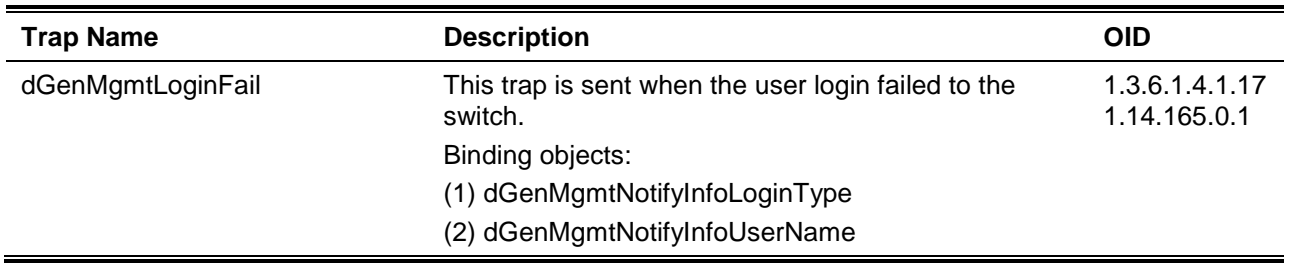

## **Gratuitous ARP Function**

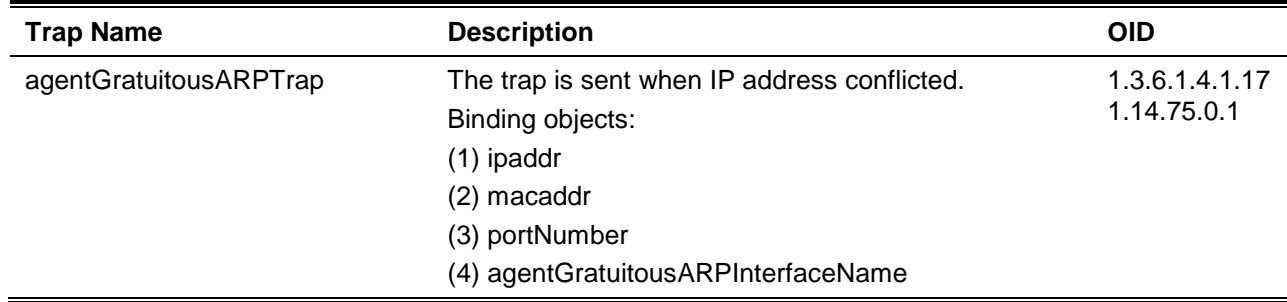

## **IMPB**

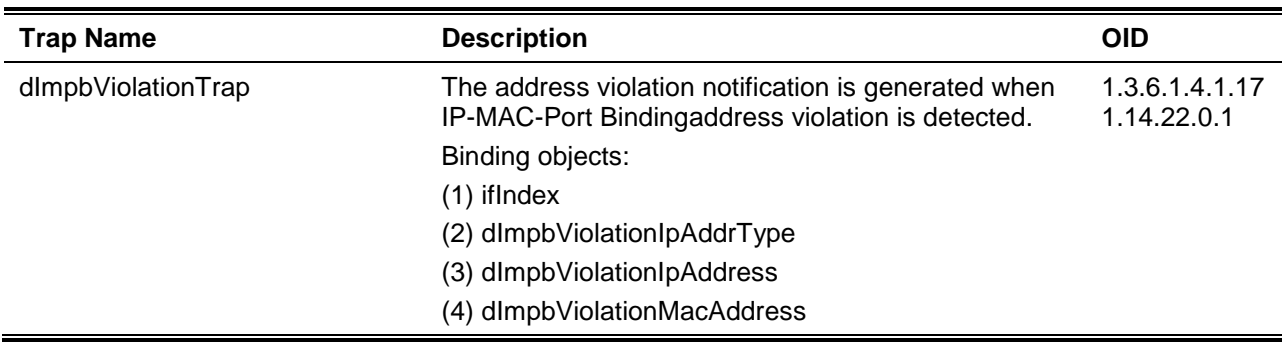

## **LACP**

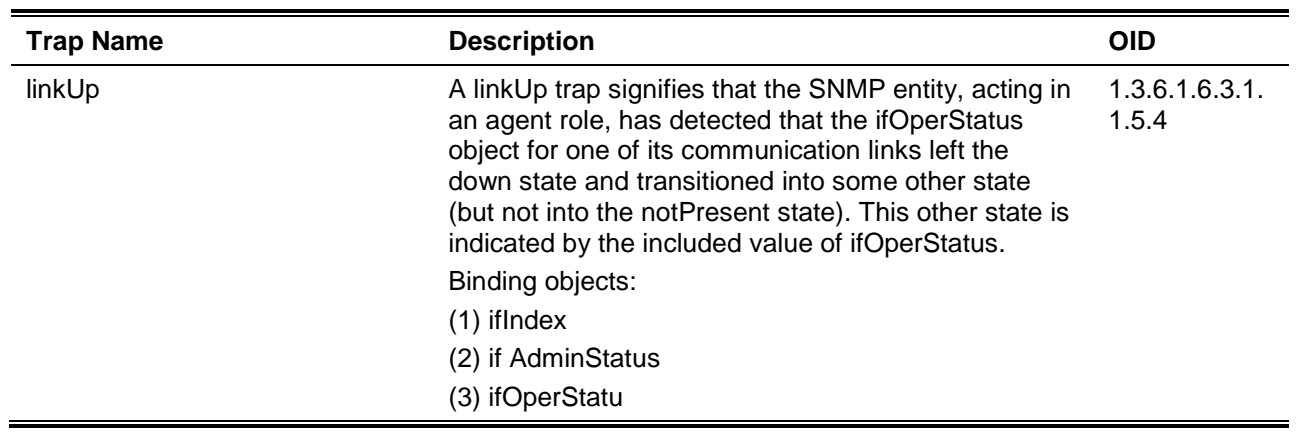

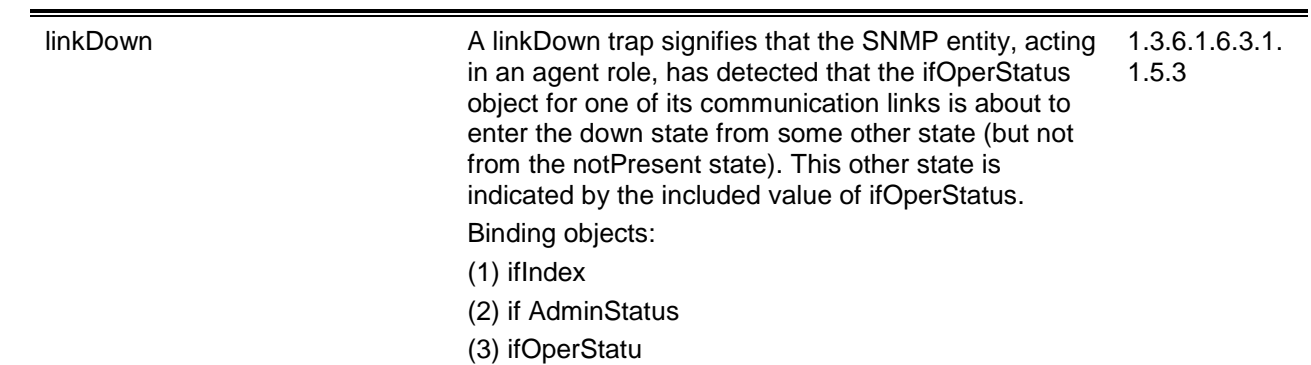

**LBD**

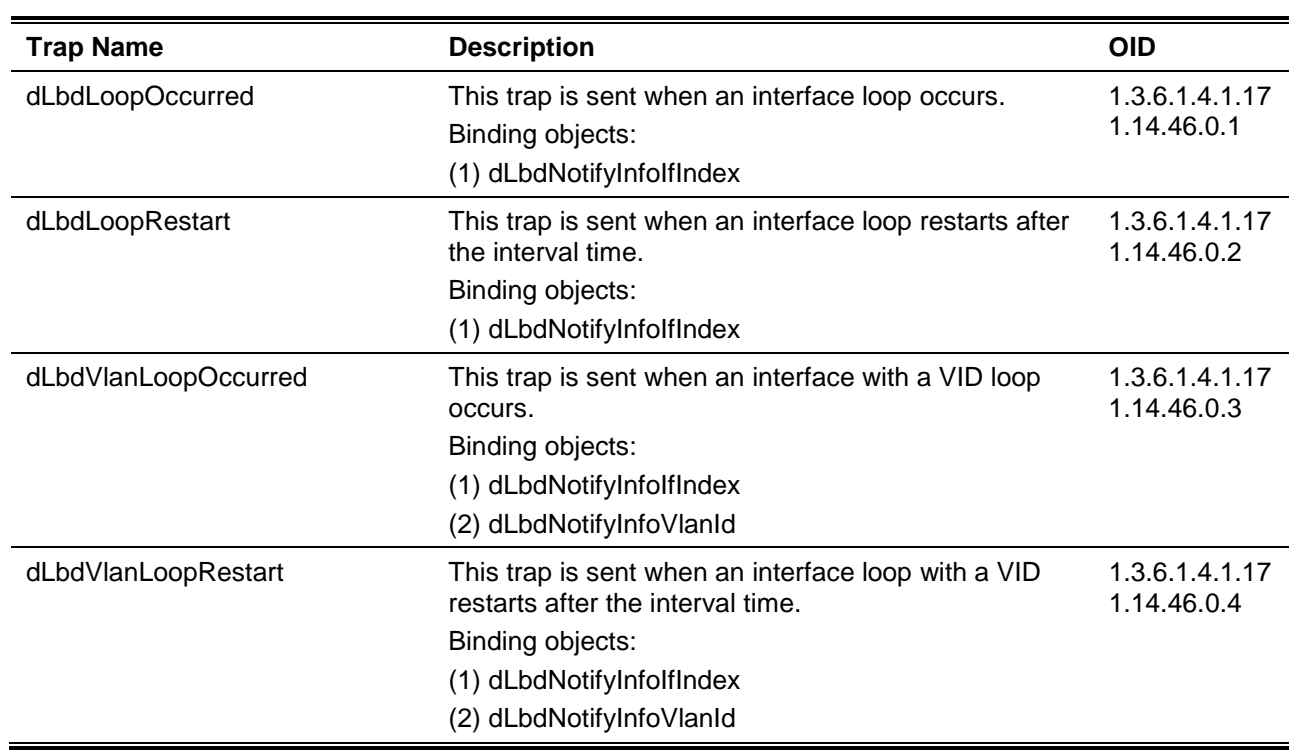

#### **LLDP**

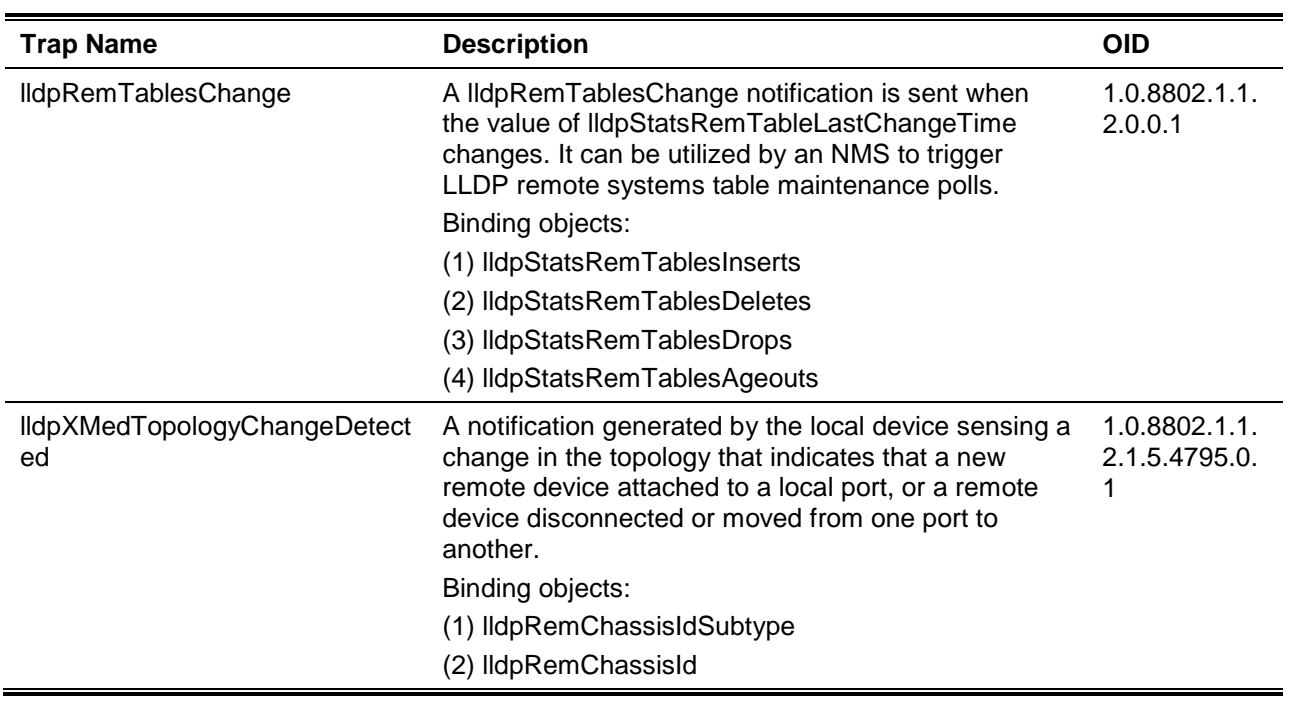

(3) lldpXMedRemDeviceClass

#### **MAC-based Access Control**

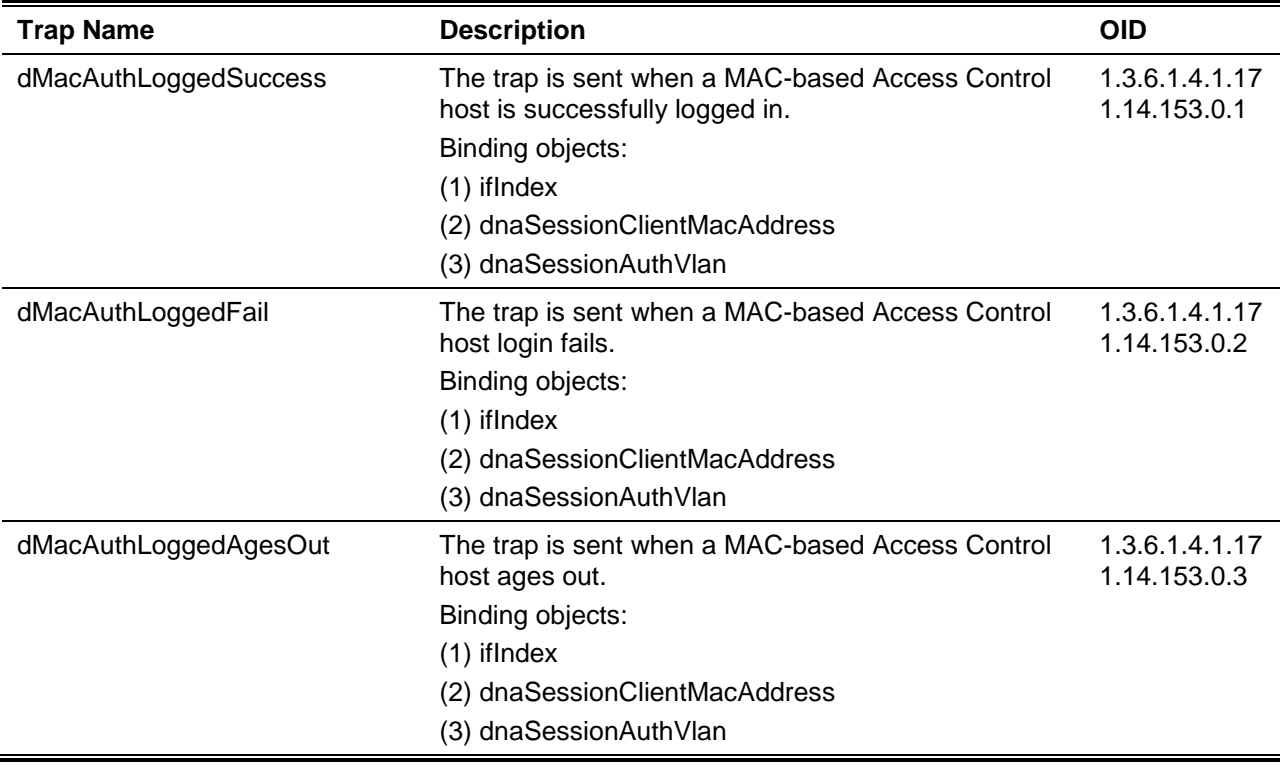

#### **MAC-notification**

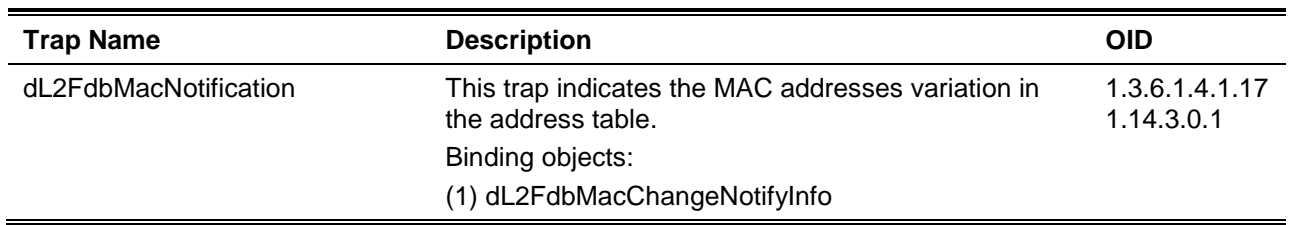

#### **MSTP**

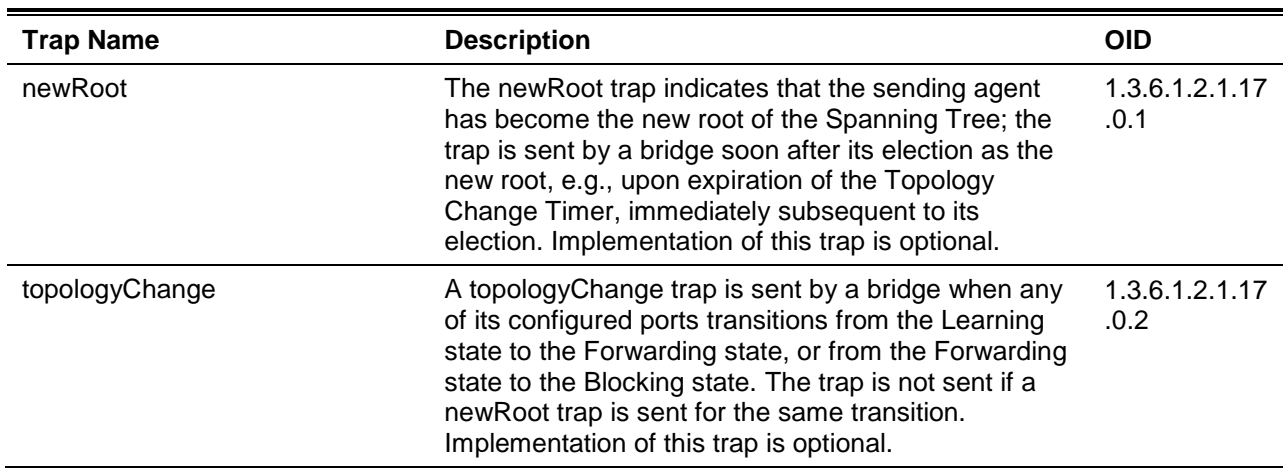

## **Peripheral**

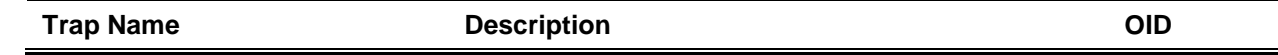

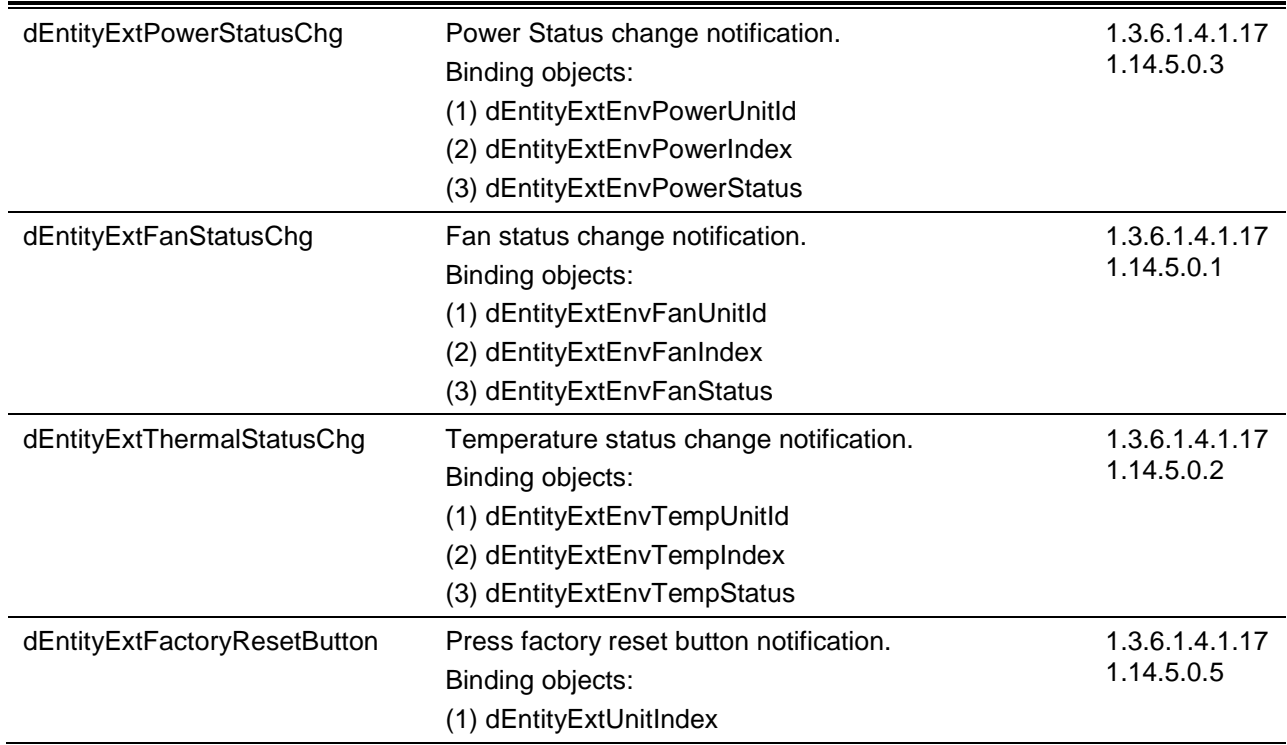

**PoE**

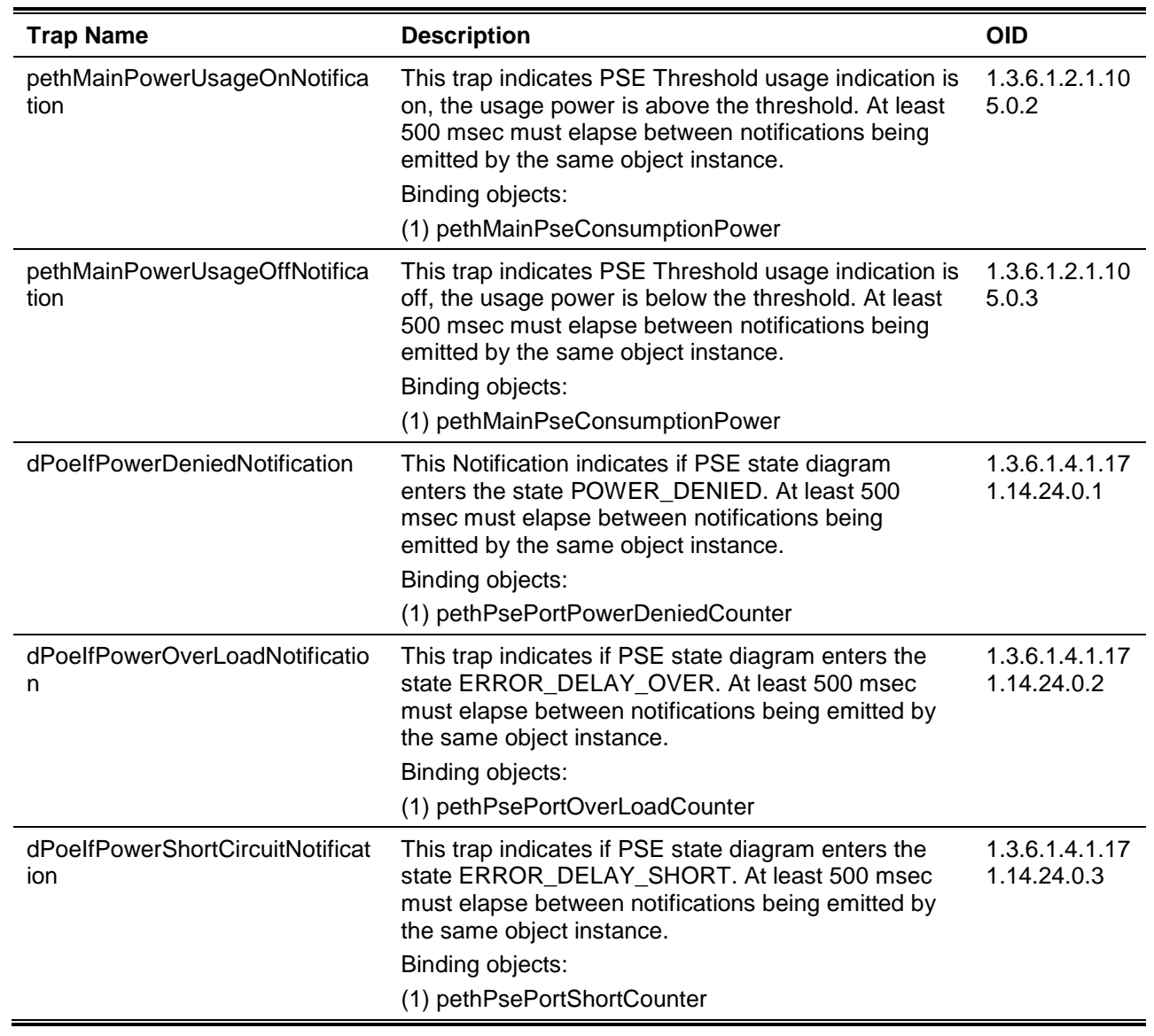

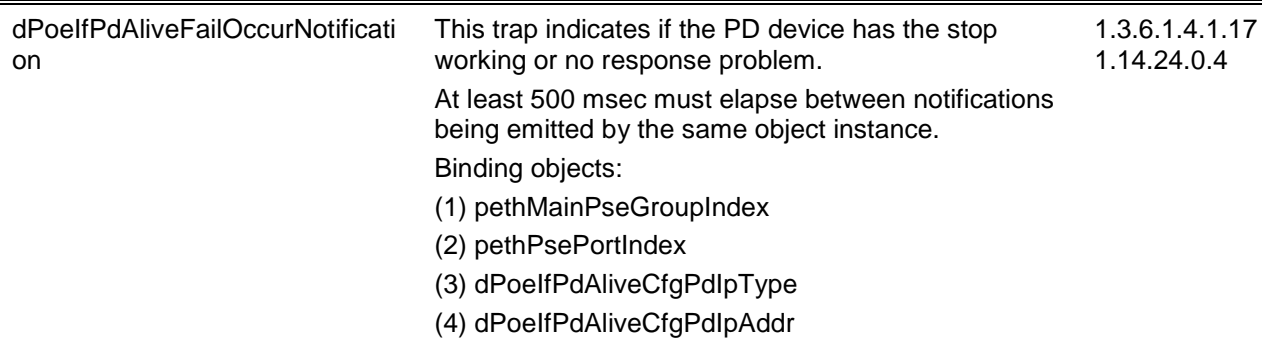

## **Port**

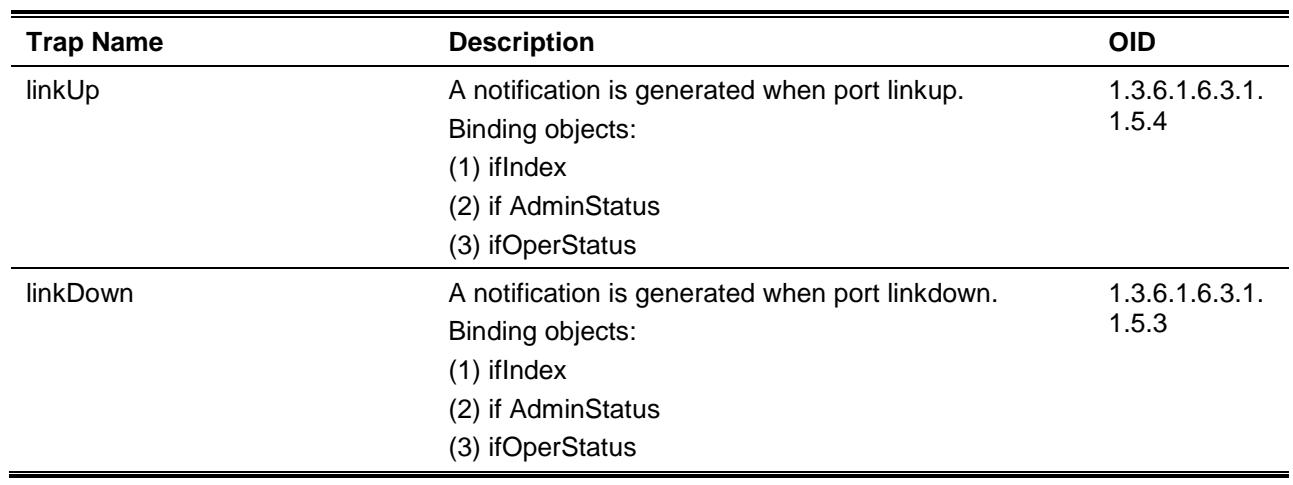

## **Port Security**

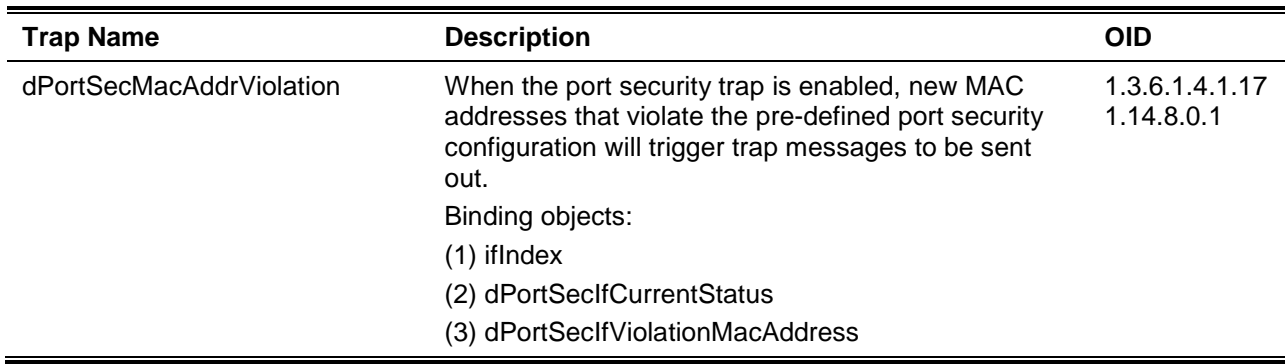

## **RMON**

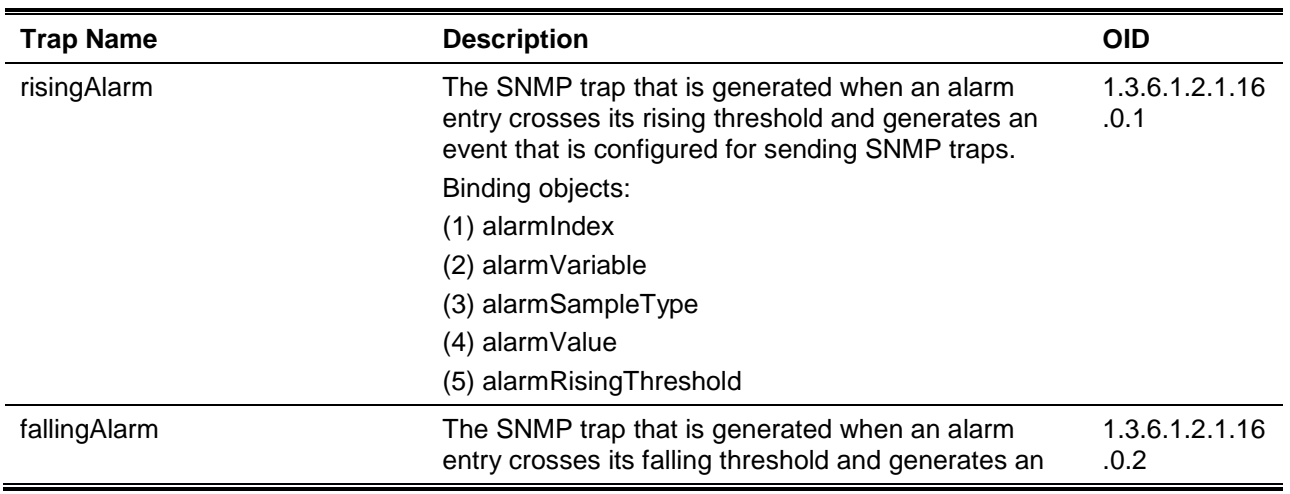

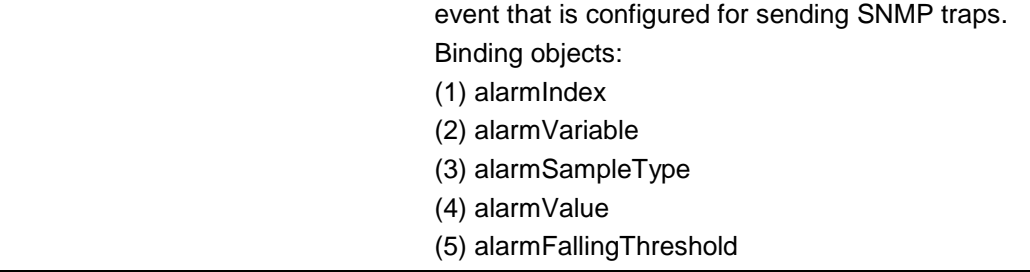

## **Safeguard**

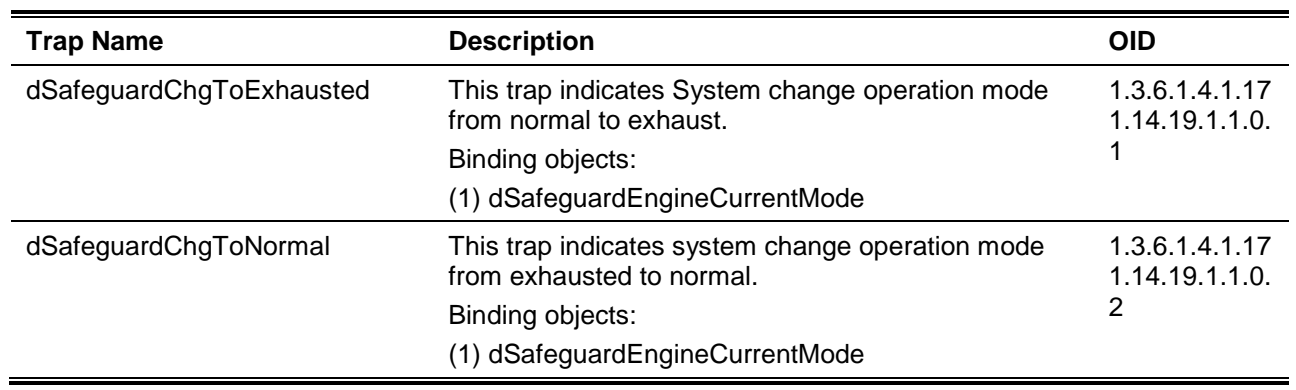

## **Stack**

| <b>Trap Name</b>             | <b>Description</b>                                                                                                    | <b>OID</b>                   |
|------------------------------|----------------------------------------------------------------------------------------------------|------------------------------|
| dStackInsertNotification     | Unit Hot Insert notification.<br>Binding objects:<br>(1) dStackNotifyInfoBoxId<br>(2) dStackInfoMacAddr                                                  | 1.3.6.1.4.1.17<br>1.14.9.0.1 |
| dStackRemoveNotification     | Unit Hot Remove notification.<br>Binding objects:<br>(1) dStackNotifyInfoBoxId<br>(2) dStackInfoMacAddr                                                  | 1.3.6.1.4.1.17<br>1.14.9.0.2 |
| dStackFailureNotification    | Unit Failure notification.<br>Binding objects:<br>(1) dStackNotifyInfoBoxId                                                                              | 1.3.6.1.4.1.17<br>1.14.9.0.3 |
| dStackTPChangeNotification   | The stacking topology change notification.<br>Binding objects:<br>(1) dStackNotifyInfoTopologyType<br>(2) dStackNotifyInfoBoxId<br>(3) dStackInfoMacAddr | 1.3.6.1.4.1.17<br>1.14.9.0.4 |
| dStackRoleChangeNotification | The stacking unit role change notification.<br>Binding objects:<br>(1) dStackNotifyInfoRoleChangeType<br>(2) dStackNotifyInfoBoxId                       | 1.3.6.1.4.1.17<br>1.14.9.0.5 |

**SIM**

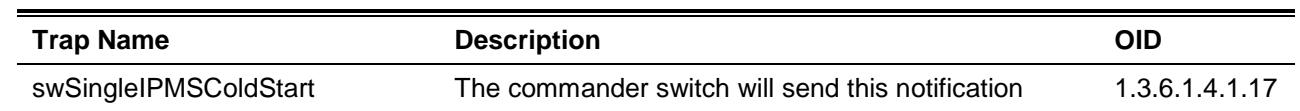

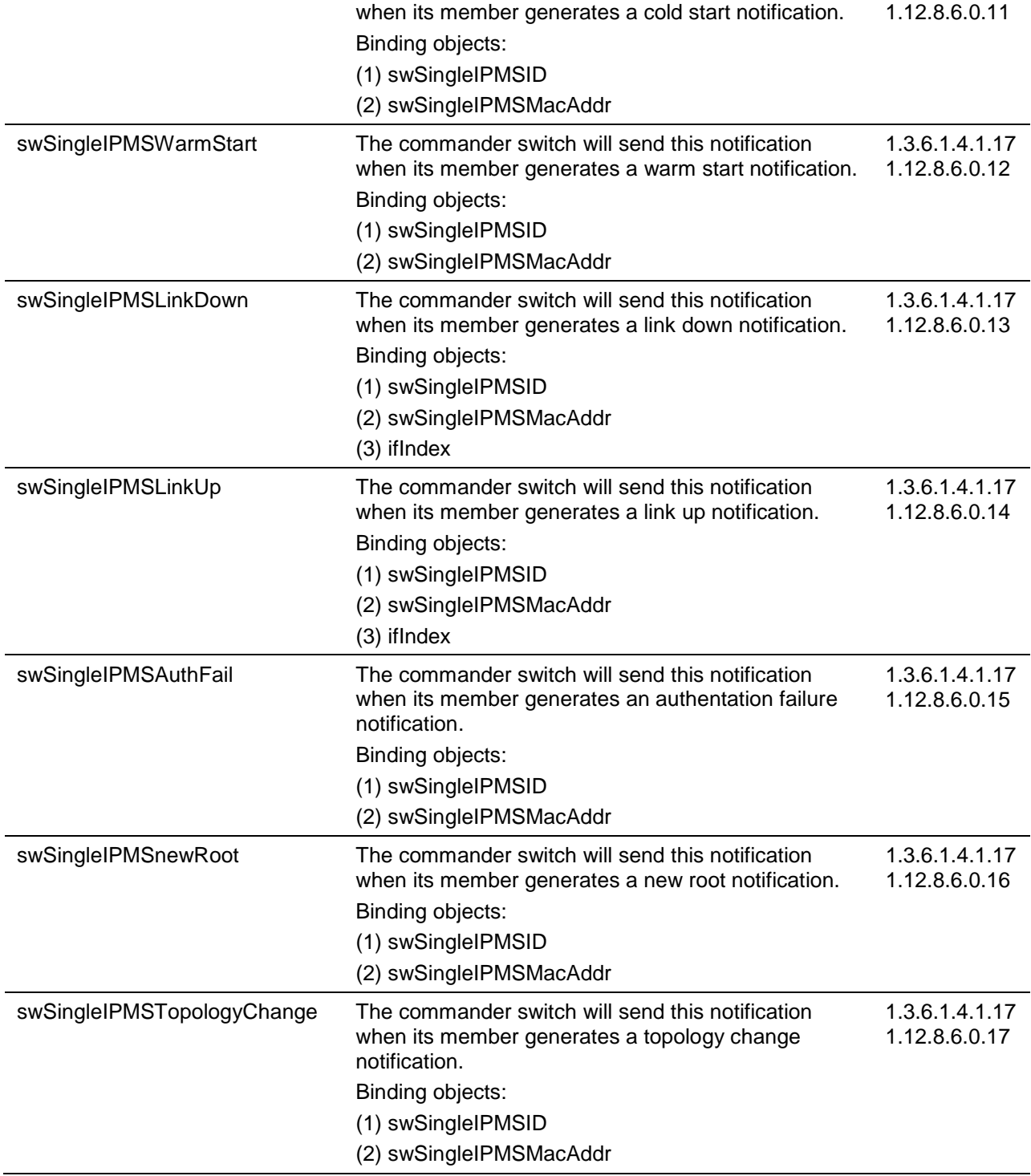

## **Start**

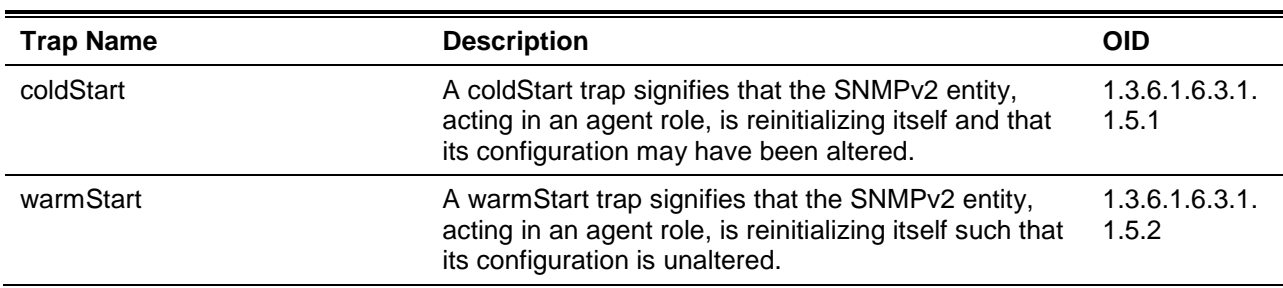

#### **Storm Control**

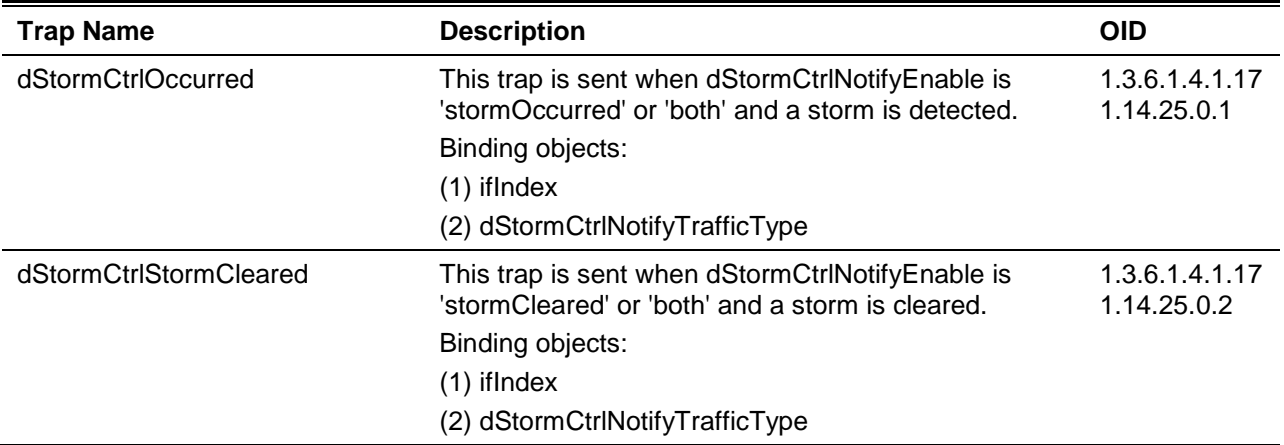

## **System File**

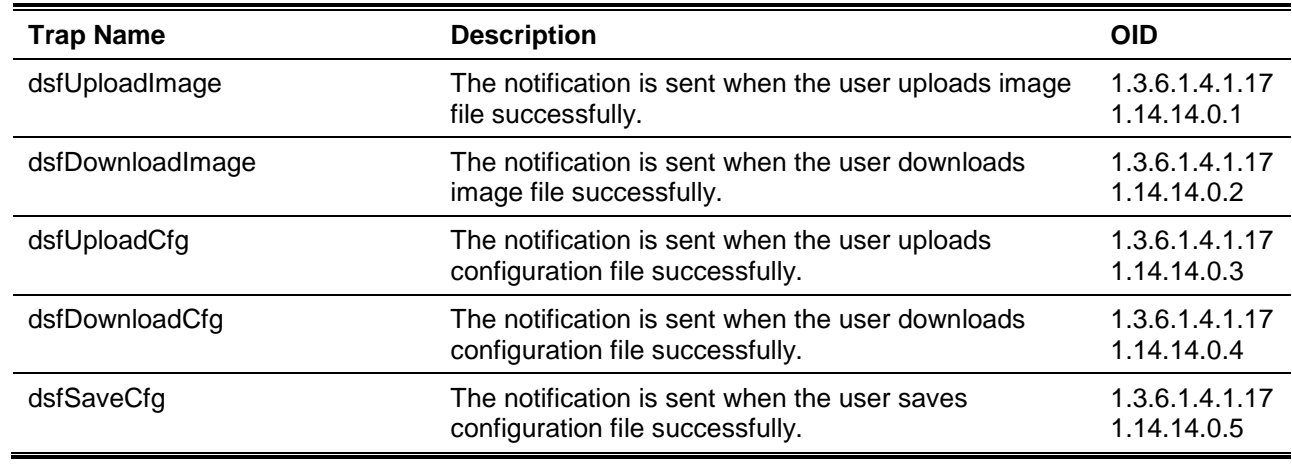

## **Web-Authentication**

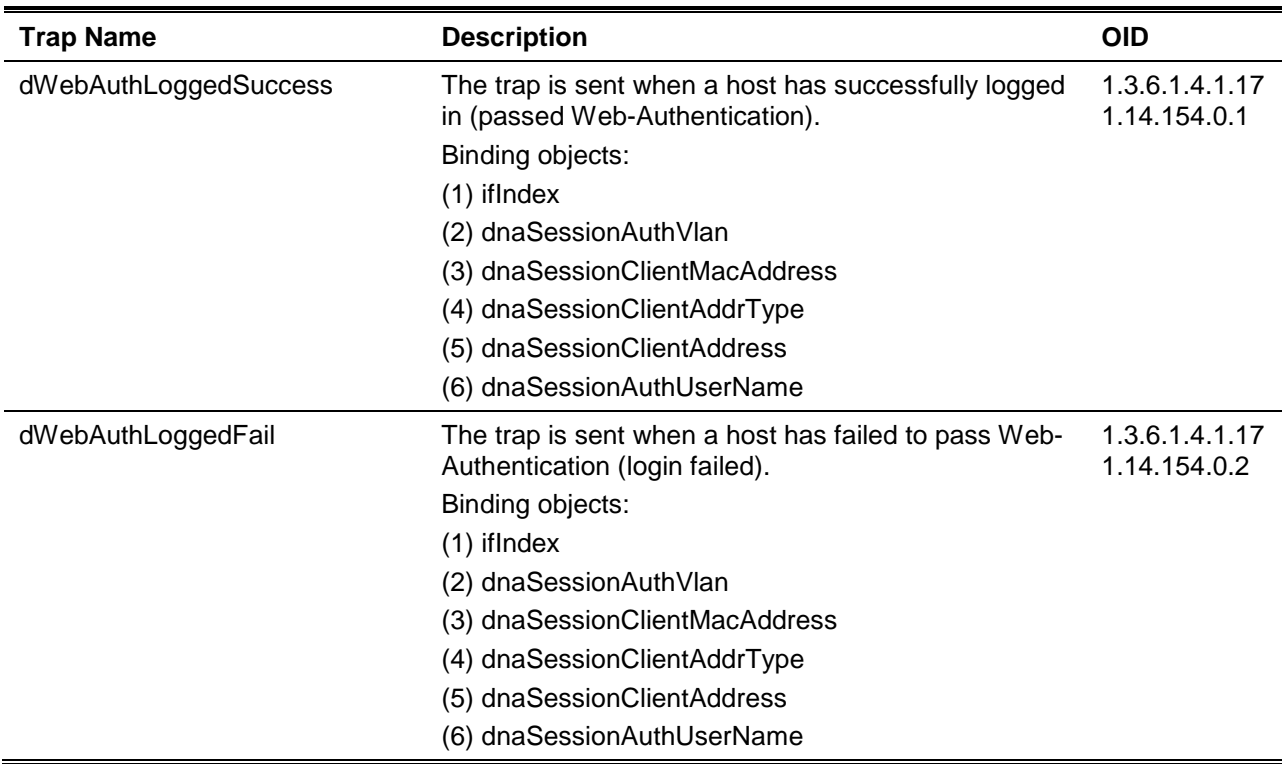

# Appendix C - RADIUS Attributes Assignment

The RADIUS Attributes Assignment on the DGS-1510 is used in the following modules: Console, Telnet, SSH, Web, 802.1X, MAC-based Access Control, JWAC, and WAC.

The description that follows explains the following RADIUS Attributes Assignment types:

- Privilege Level
- Ingress/Egress Bandwidth
- 802.1p Default Priority
- VLAN
- ACL

To assign the **Privilege Level** by the RADIUS server, the proper parameters should be configured on the RADIUS server. The table below shows the parameters for the bandwidth.

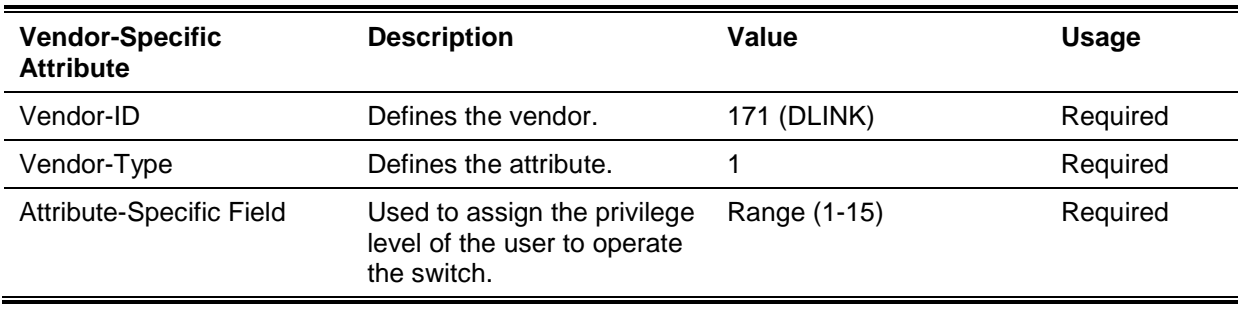

The parameters of the Vendor-Specific attributes are:

If the user has configured the privilege level attribute of the RADIUS server (for example, level 15) and the Console, Telnet, SSH, and Web authentication is successful, the device will assign the privilege level (according to the RADIUS server) to this access user. However, if the user does not configure the privilege level attribute and authenticates successfully, the device will not assign any privilege level to the access user. If the privilege level is configured less than the minimum supported value or greater than the maximum supported value, the privilege level will be ignored.

To assign the **Ingress/Egress Bandwidth** by the RADIUS server, the proper parameters should be configured on the RADIUS Server. The table below shows the parameters for bandwidth.

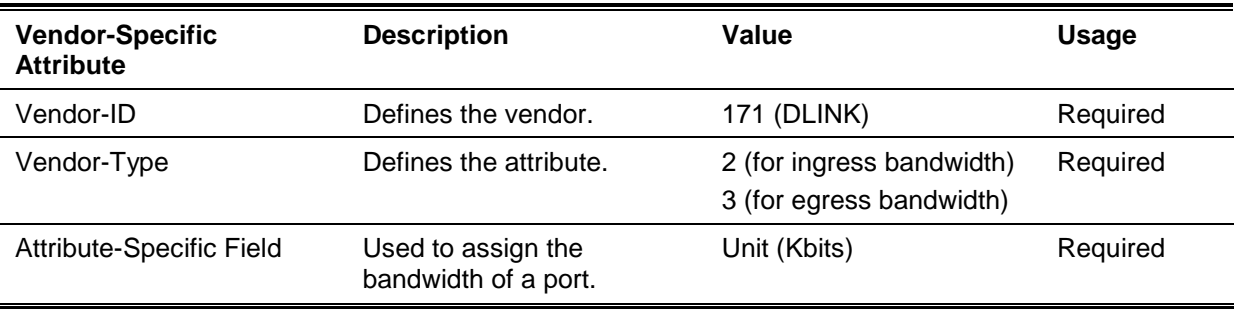

The parameters of the Vendor-Specific attributes are:

If the user has configured the bandwidth attribute of the RADIUS server (for example, ingress bandwidth 1000Kbps), and 802.1X, MAC-based Access Control, JWAC or WAC authentication is successful, the device will assign the bandwidth (according to the RADIUS server) to the port. However, if the user does not configure the bandwidth attribute and authenticates successfully, the device will not assign any bandwidth to the port. If the bandwidth attribute is configured on the RADIUS server with a value of "0", the effective bandwidth will be set "no\_limited", and if the

bandwidth is configured less than "0" or greater than maximum supported value, the bandwidth will be ignored.

To assign the **802.1p Default Priority** by the RADIUS server, the proper parameters should be configured on the RADIUS server. The table below shows the parameters for 802.1p default priority.

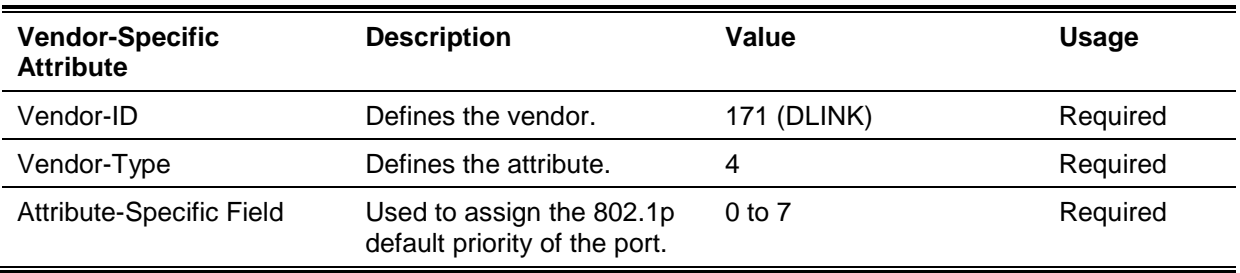

The parameters of the Vendor-Specific attributes are:

If the user has configured the 802.1p priority attribute of the RADIUS server (for example, priority 7) and 802.1X, MAC-based Access Control, JWAC or WAC authentication is successful, the device will assign the 802.1p default priority (according to the RADIUS server) to the port. However, if the user does not configure the priority attribute and authenticates successfully, the device will not assign a priority to this port. If the priority attribute is configured on the RADIUS server is a value out of range (>7), it will not be set to the device.

To assign the **VLAN** by the RADIUS server, the proper parameters should be configured on the RADIUS server. To use VLAN assignment, RFC 3580 defines the following tunnel attributes in RADIUS packets.

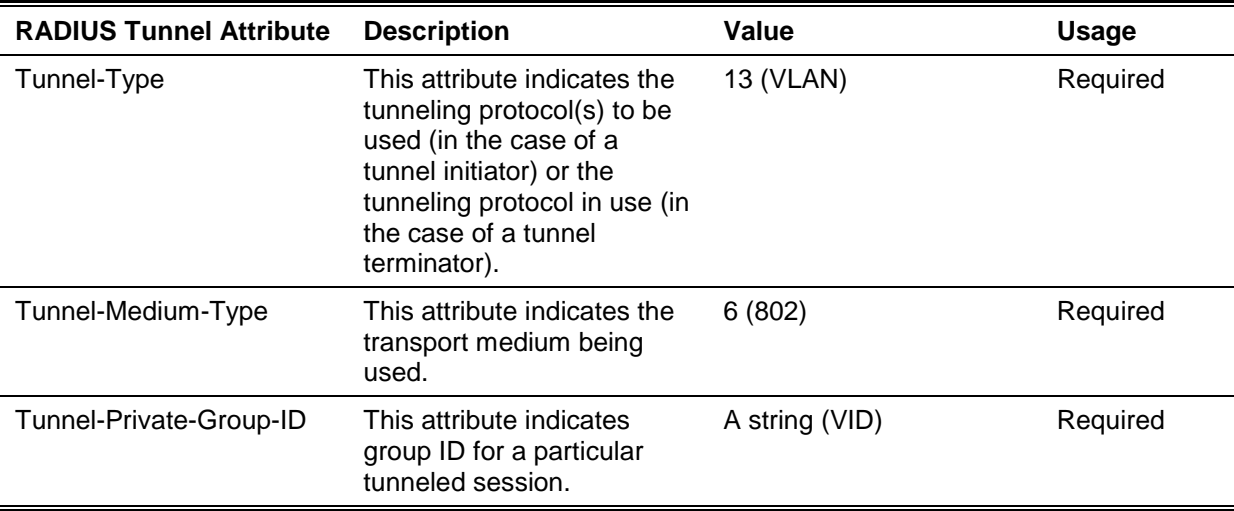

The table below shows the parameters for a VLAN:

A summary of the Tunnel-Private-Group-ID Attribute format is shown below.

 $0$  1 2 3 0 1 2 3 4 5 6 7 8 9 0 1 2 3 4 5 6 7 8 9 0 1 2 3 4 5 6 7 8 9 0 1 +-+-+-+-+-+-+-+-+-+-+-+-+-+-+-+-+-+-+-+-+-+-+-+-+-+-+-+-+-+-+-+-+ | Type | Length | Tag | String... +-+-+-+-+-+-+-+-+-+-+-+-+-+-+-+-+-+-+-+-+-+-+-+-+-+-+-+-+-+-+-+-+

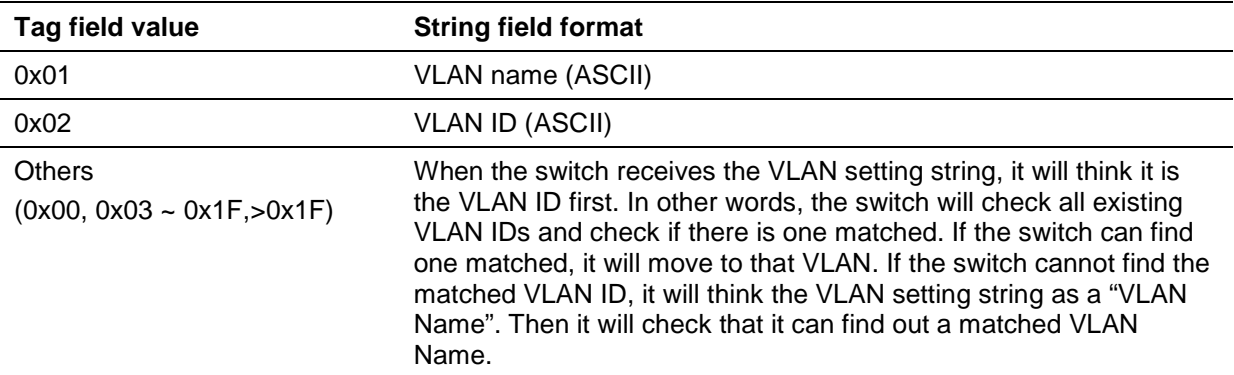

The table below shows the definition of Tag field (different with RFC 2868):

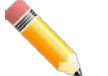

**NOTE:** A tag field of greater than 0x1F is interpreted as the first octet of the following field.

If the user has configured the VLAN attribute of the RADIUS server (for example, VID 3) and the 802.1X, MAC-based Access Control, JWAC, or WAC authentication is successful, the port will be assigned to VLAN 3. However, if the user does not configure the VLAN attributes, when the port is not guest VLAN member, it will be kept in its current authentication VLAN, and when the port is guest VLAN member, it will be assigned to its original VLAN.

To assign the **ACL** by the RADIUS server, the proper parameters should be configured on the RADIUS server. The table below shows the parameters for an ACL.

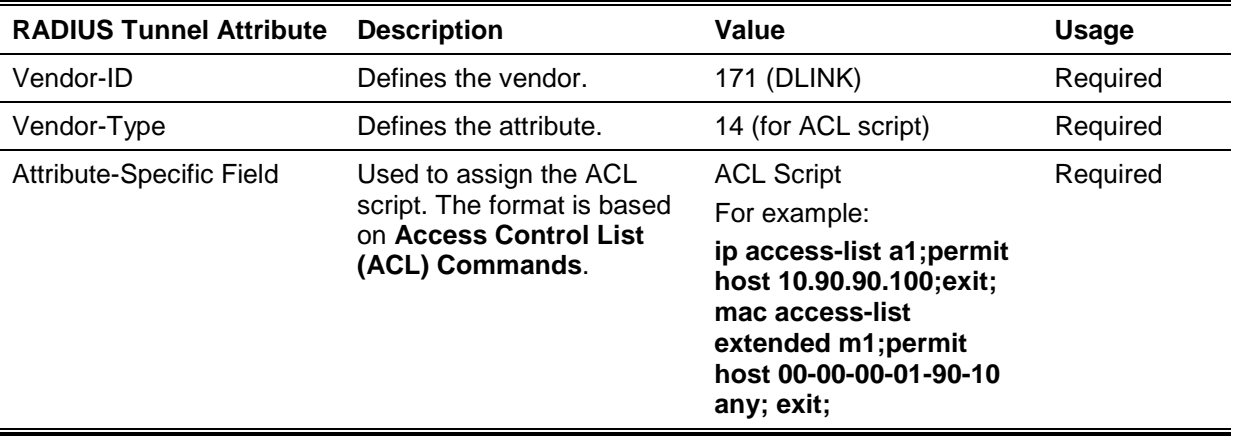

The parameters of the Vendor-Specific Attribute are:

If the user has configured the ACL attribute of the RADIUS server (for example, ACL script: ip accesslist a1;permit host 10.90.90.100;exit; mac access-list extended m1;permit host 00-00-00-01-90-10 any; exit;), and the 802.1X, MAC-based Access Control, JWAC, or WAC is successful, the device will assign the ACL script according to the RADIUS server. The enter **Access-List Configuration Mode** and exit **Access-List Configuration Mode** must be a pair, otherwise the ACP script will be reject. For more information about the ACL module, please refer to **Access Control List (ACL) Commands** chapter.

# Appendix D - IETF RADIUS Attributes Support

Remote Authentication Dial-In User Service (RADIUS) attributes carry specific authentication, authorization, information and configuration details for the request and reply. This appendix lists the RADIUS attributes currently supported by the switch.

RADIUS attributes are supported by the IETF standard and Vendor-Specific Attribute (VSA). VSA allows the vendor to create an additionally owned RADIUS attribute. For more information about D-Link VSA, refer to the **RADIUS Attributes Assignment** Appendix.

IETF standard RADIUS attributes are defined in the RFC 2865 Remote Authentication Dial-In User Service (RADIUS), RFC 2866 RADIUS Accounting, RFC 2868 RADIUS Attributes for Tunnel Protocol Support, and RFC 2869 RADIUS Extensions.

The following table lists the IETF RADIUS attributes supported by the D-Link switch.

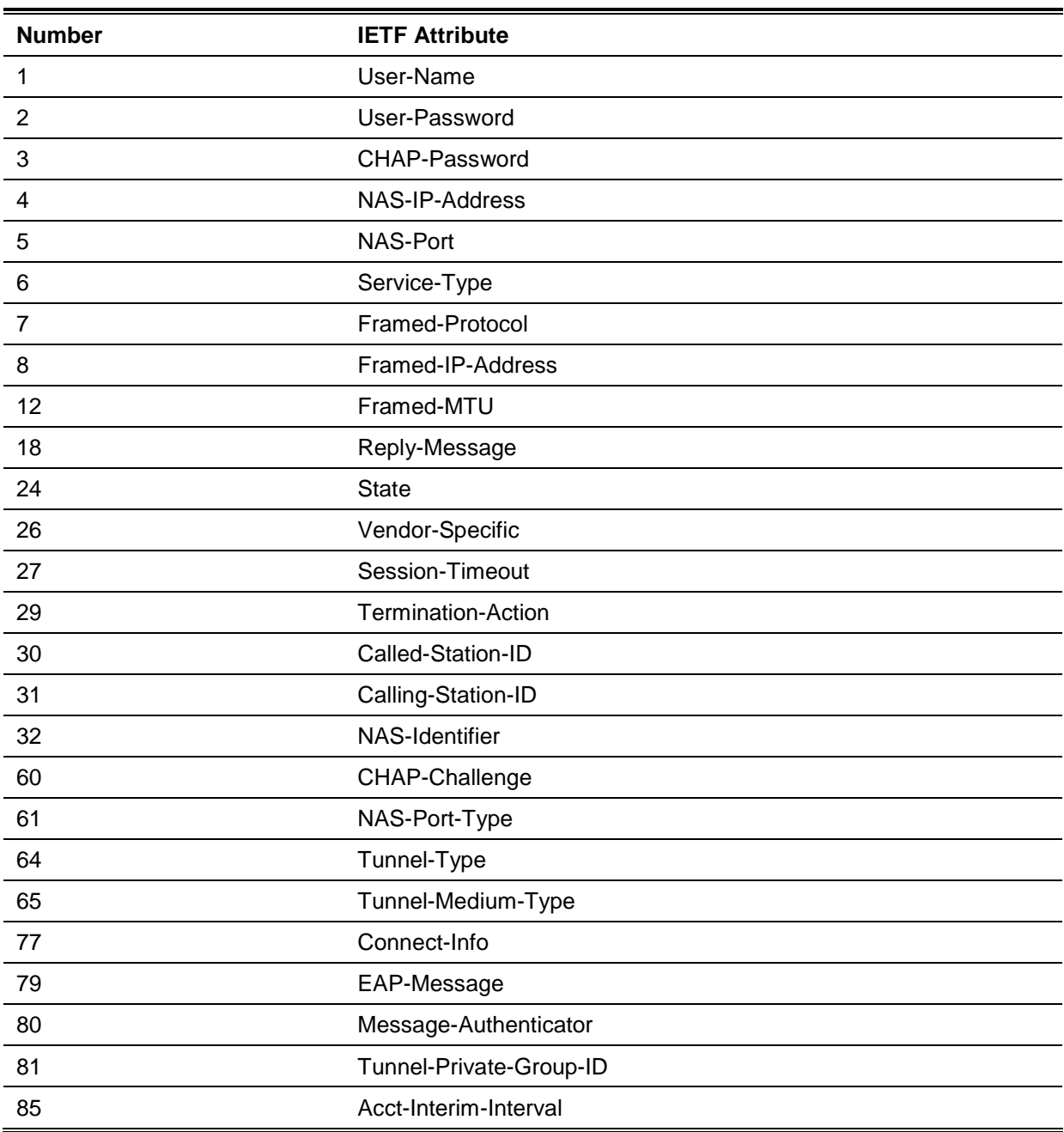

#### **RADIUS Authentication Attributes:**

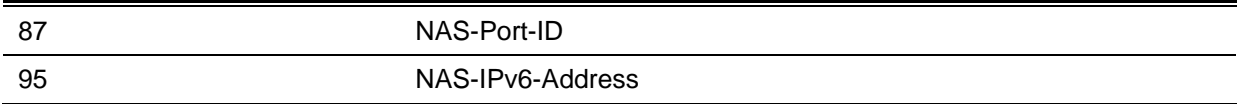

#### **RADIUS Accounting Attributes:**

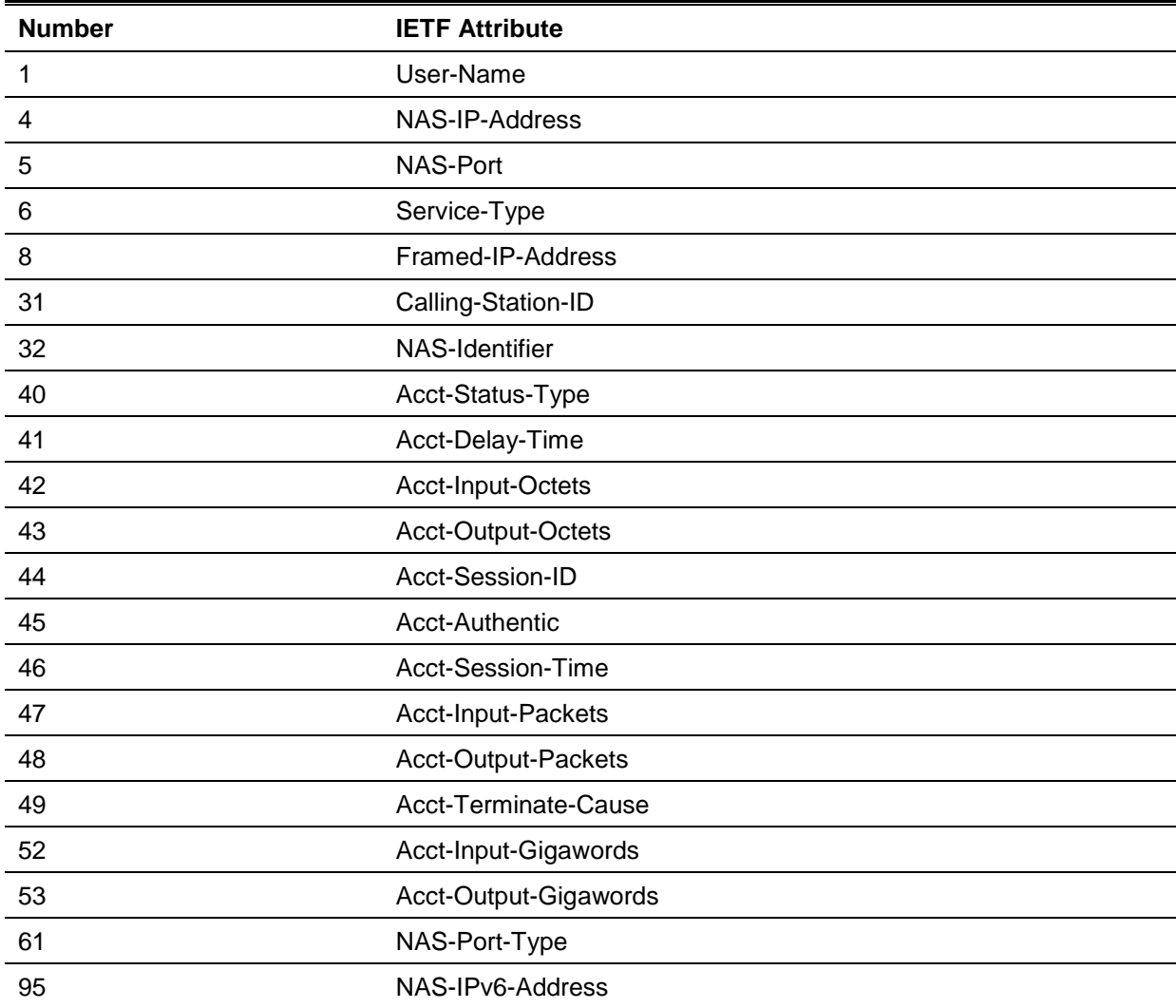

# Appendix E - ERPS Information

Only hardware-based ERPS (external PHY) supports the fast link drop interrupt feature with a recovery time of 50ms.

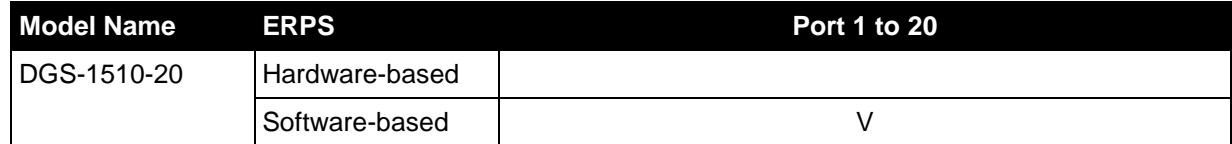

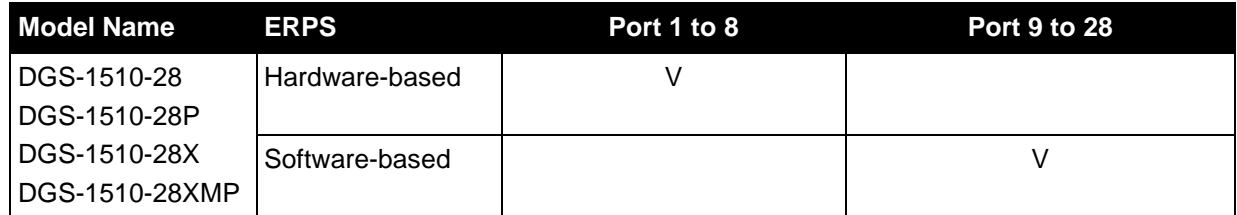

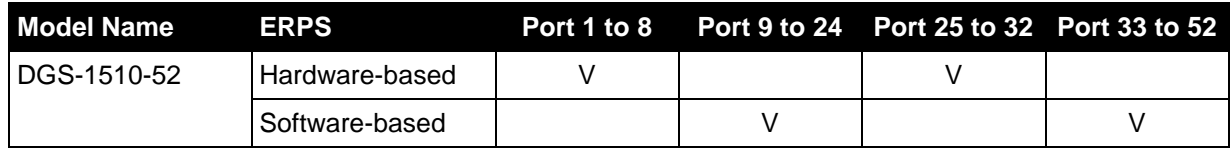

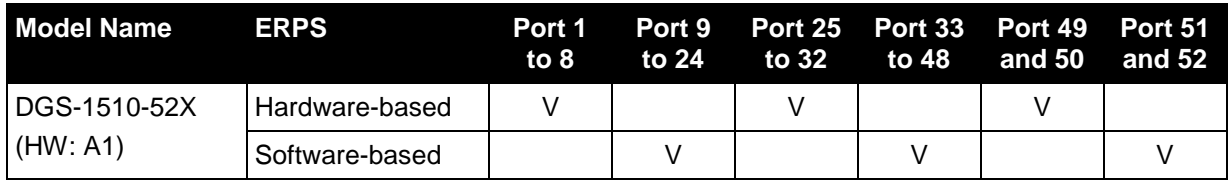

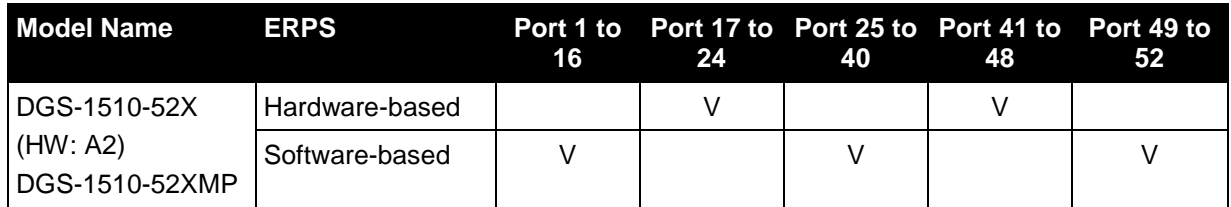